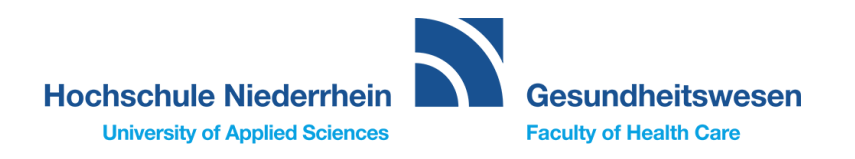

# **Statistik mit R und RStudio**

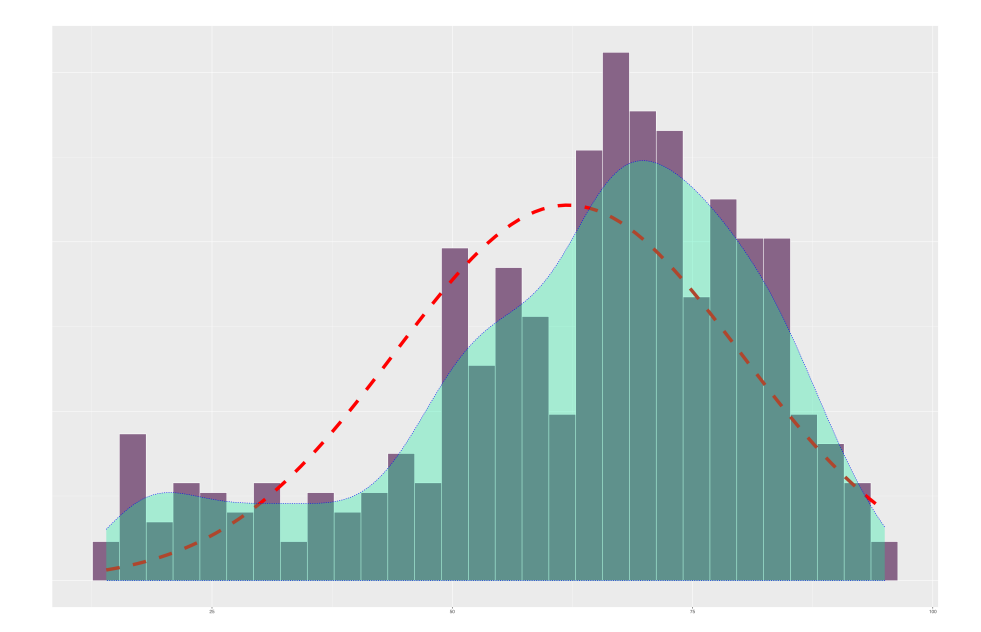

# Ein Nachschlagewerk für Gesundheitsberufe

*zusammengestellt von* Jörg große Schlarmann

Version vom 02. Jan 2025

Das Logo der Hochschule Niederrhein sowie die Logos von R, RStudio und quarto sind Eigentum der jeweiligen Rechteinhaber. Für alles weitere gelten die folgenden Bedingungen.

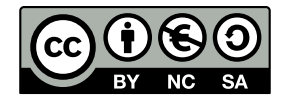

Dieses Werk ist unter der CC BY-NC-SA 4.0 verfügbar, siehe https://creativecommons.org/licenses/by-nc-sa/4. [0/deed.de](https://creativecommons.org/licenses/by-nc-sa/4.0/deed.de)

Sie dürfen:

- **Teilen** das Material in jedwedem Format oder Medium vervielfältigen und weiterverbreiten.
- **Bearbeiten** das Material remixen, verändern und darauf aufbauen.

Unter folgenden Bedingungen:

- **① Namensnennung** Sie müssen angemessene Urheber- und Rechteangaben machen, einen Link zur Lizenz beifügen und angeben, ob Änderungen vorgenommen wurden. Diese Angaben dürfen in jeder angemessenen Art und Weise gemacht werden, allerdings nicht so, dass der Eindruck entsteht, der Lizenzgeber unterstütze gerade Sie oder Ihre Nutzung besonders.
- **Nicht kommerziell** Sie dürfen das Material nicht für kommerzielle Zwecke nutzen.
- **Weitergabe** unter gleichen Bedingungen Wenn Sie das Material remixen, verändern oder anderweitig direkt darauf aufbauen, dürfen Sie Ihre Beiträge nur unter derselben Lizenz wie das Original verbreiten.
- **Keine weiteren Einschränkungen** Sie dürfen keine zusätzlichen Klauseln oder technische Verfahren einsetzen, die anderen rechtlich irgendetwas untersagen, was die Lizenz erlaubt.

Das Nachschlagewerk wird - im Sinne eines *rolling releases* - ständig aktualisiert und erweitert. Daher hat es keine ISBN- oder DOI-Nummer. Eine aktuelle PDF-Version dieses Buches finden Sie unter: <https://www.produnis.de/R/rbuch.pdf>

Eine aktuelle epub-Version dieses Buches finden Sie unter:<https://www.produnis.de/R/rbuch.epub> Dieses Buch steht zudem als Webseite bereit unter: <https://www.produnis.de/R/> Kritik und Diskussion sind per Mastodon möglich:  $\bullet$  <https://mastodon.social/@rbuch>

#### Zitationsvorschlag:

```
große Schlarmann, J (2025): "Statistik mit R und RStudio - Ein Nachschlagewerk für
Gesundheitsberufe", Hochschule Niederrhein, Krefeld, https://www.produnis.de/R/
```

```
@book{grSchlR,
   author = {{große Schlarmann}, Jörg},
   title = {Statistik mit R und RStudio - Ein Nachschlagewerk für
Gesundheitsberufe},
   publisher = {Hochschule Niederrhein},
   address = {Krefeld},
   url = {https://www.produnis.de/R},
  copyright = {CC BY-NC-SA 4.0},
  language = \{de\},
  year = {2025},
}
```
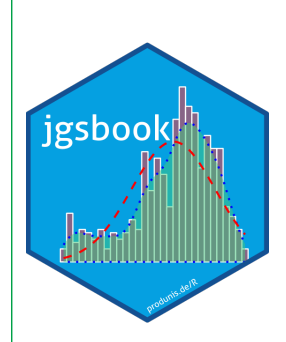

# Inhaltsverzeichnis

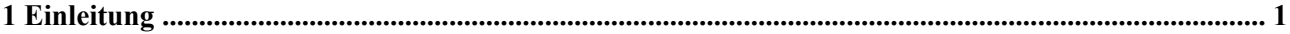

# **R** und RStudio

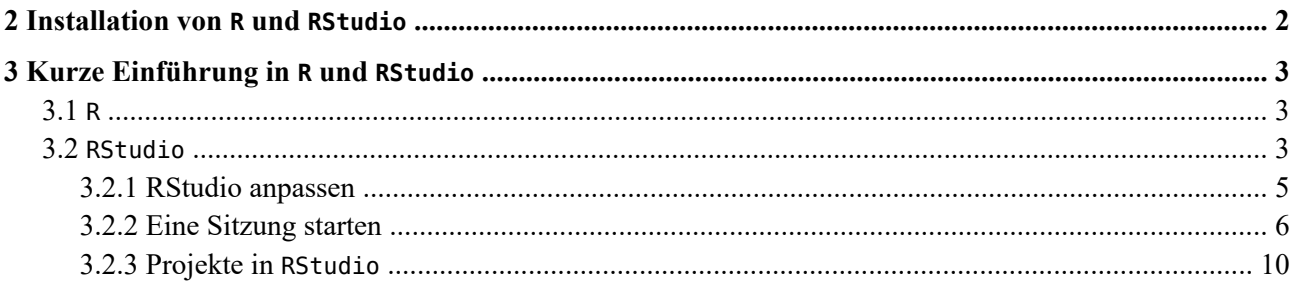

# R-Grundlagen

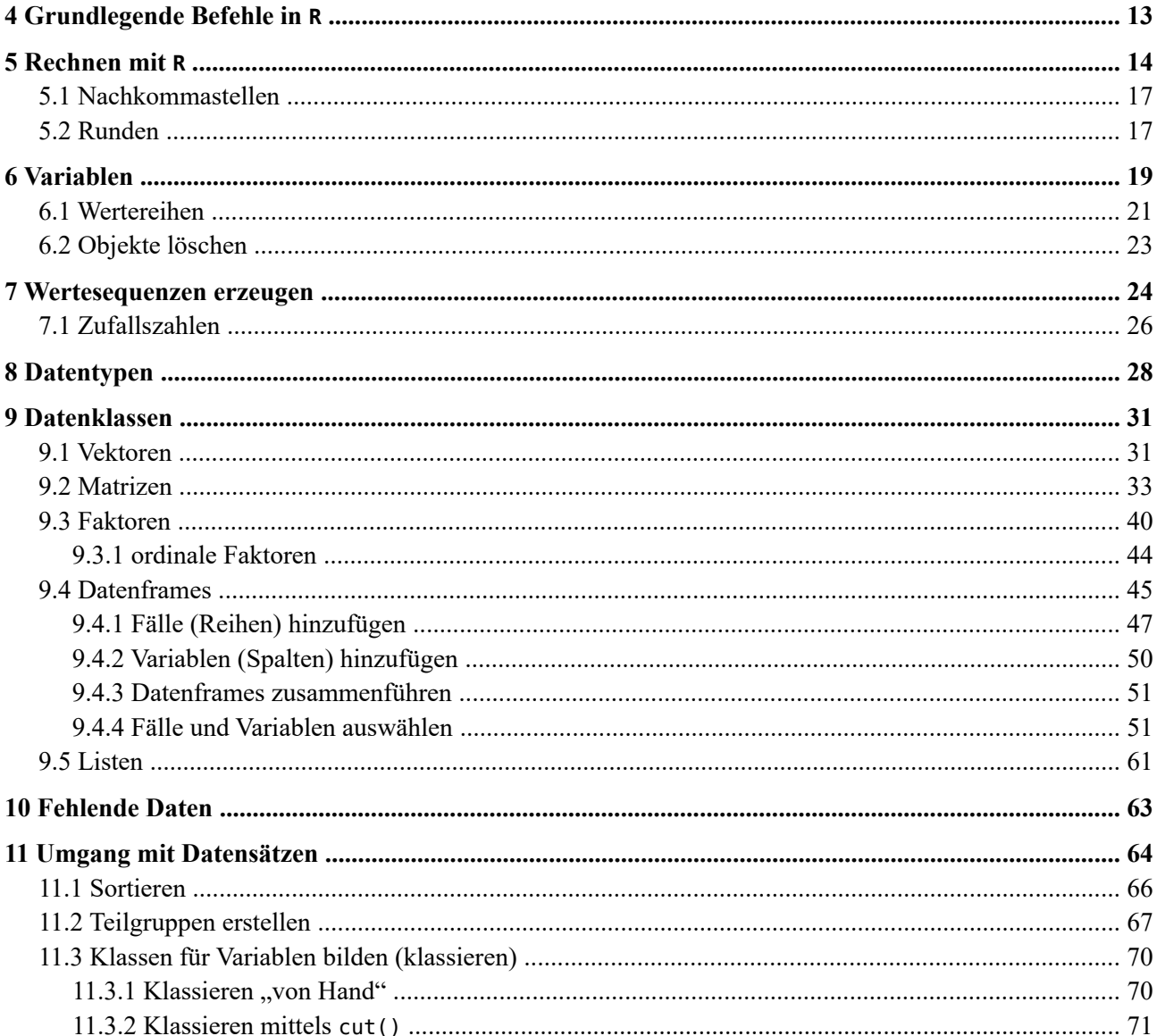

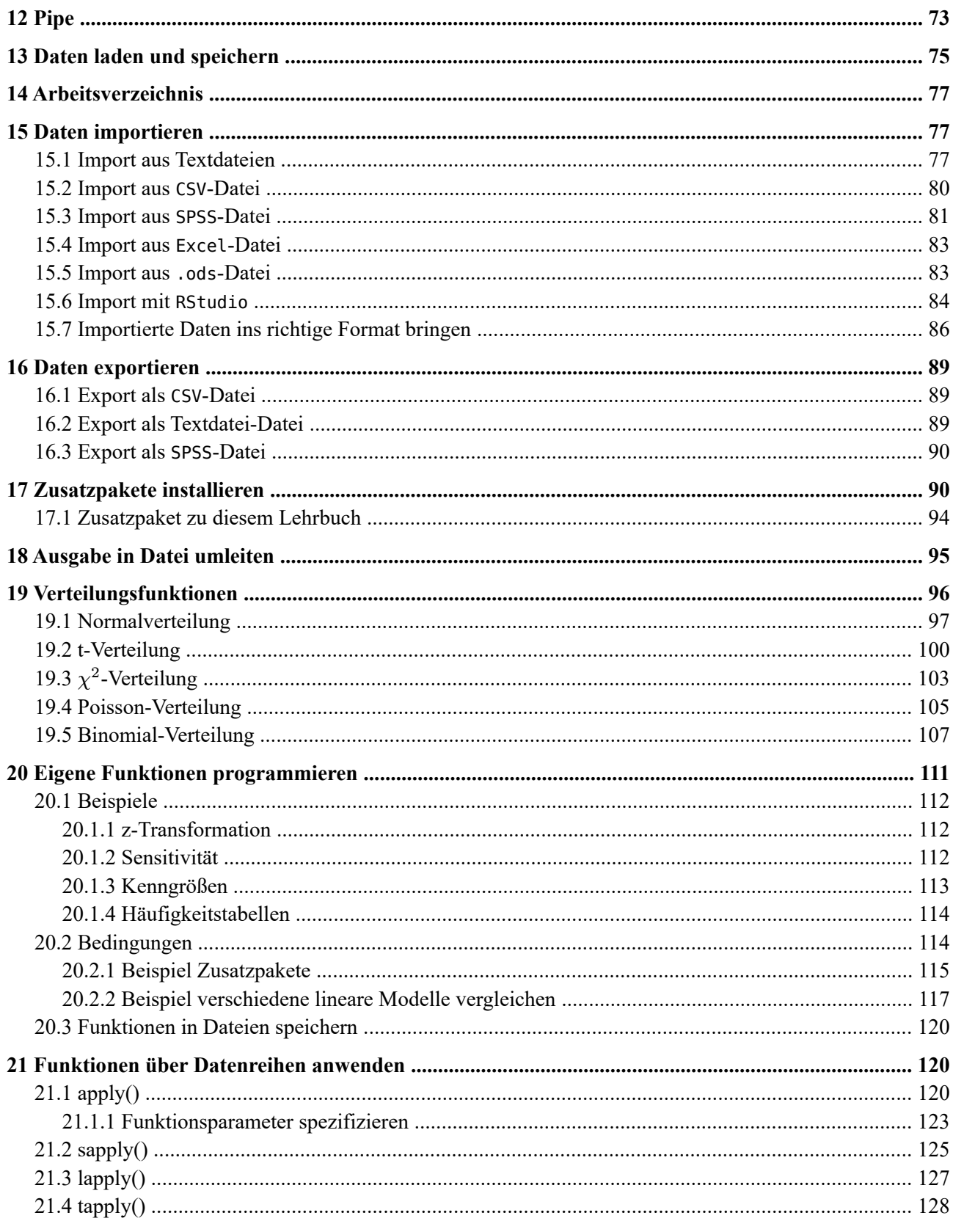

## **Markdown**

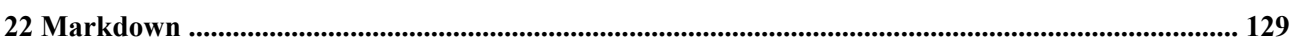

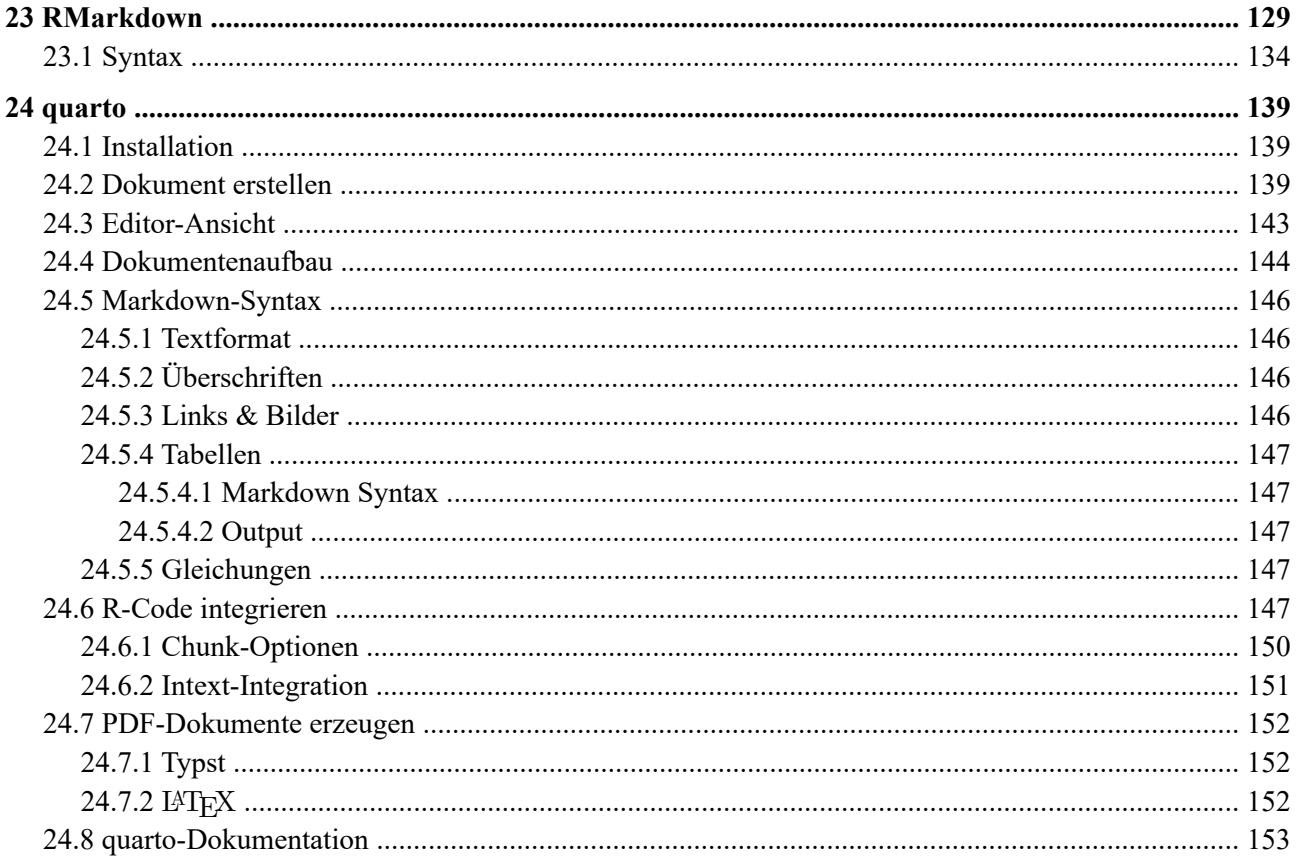

# Tidyverse

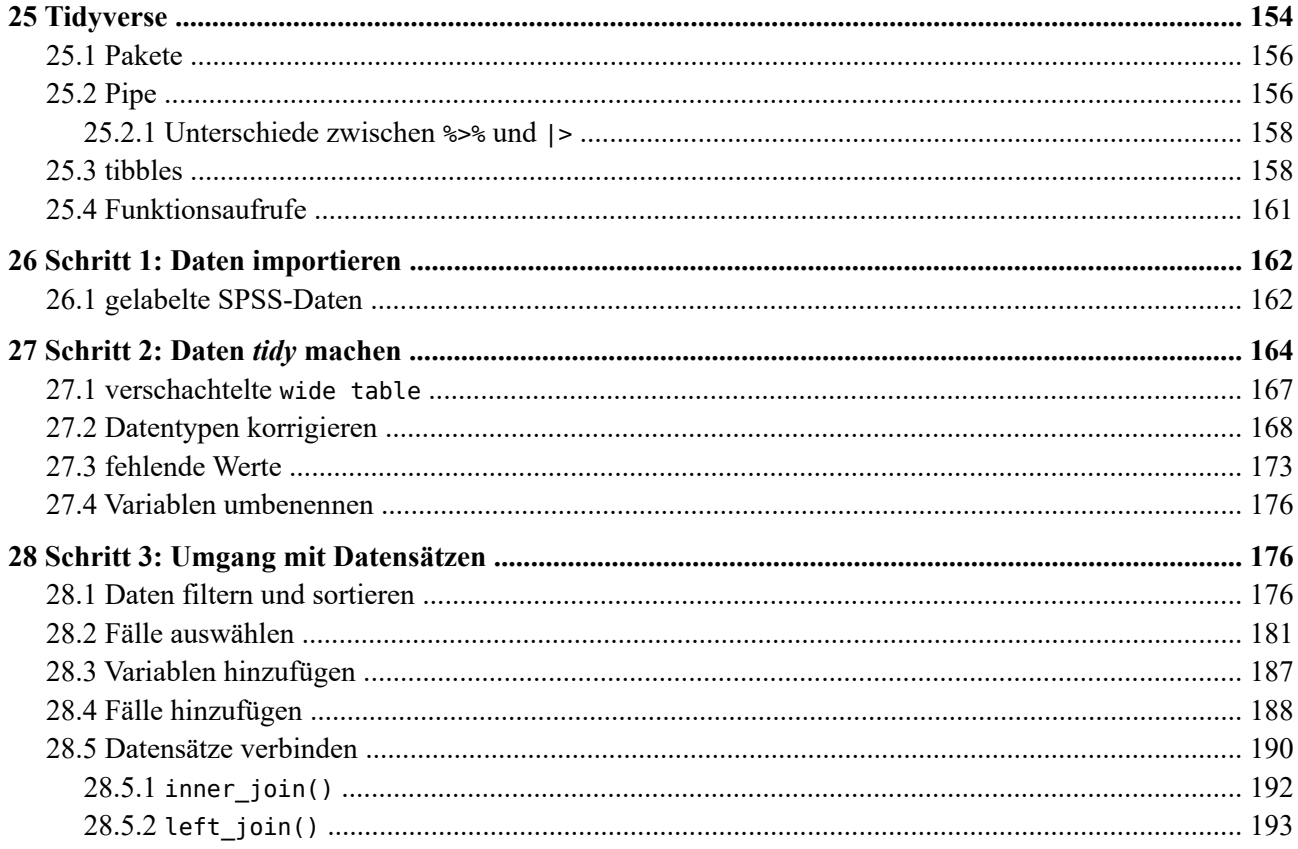

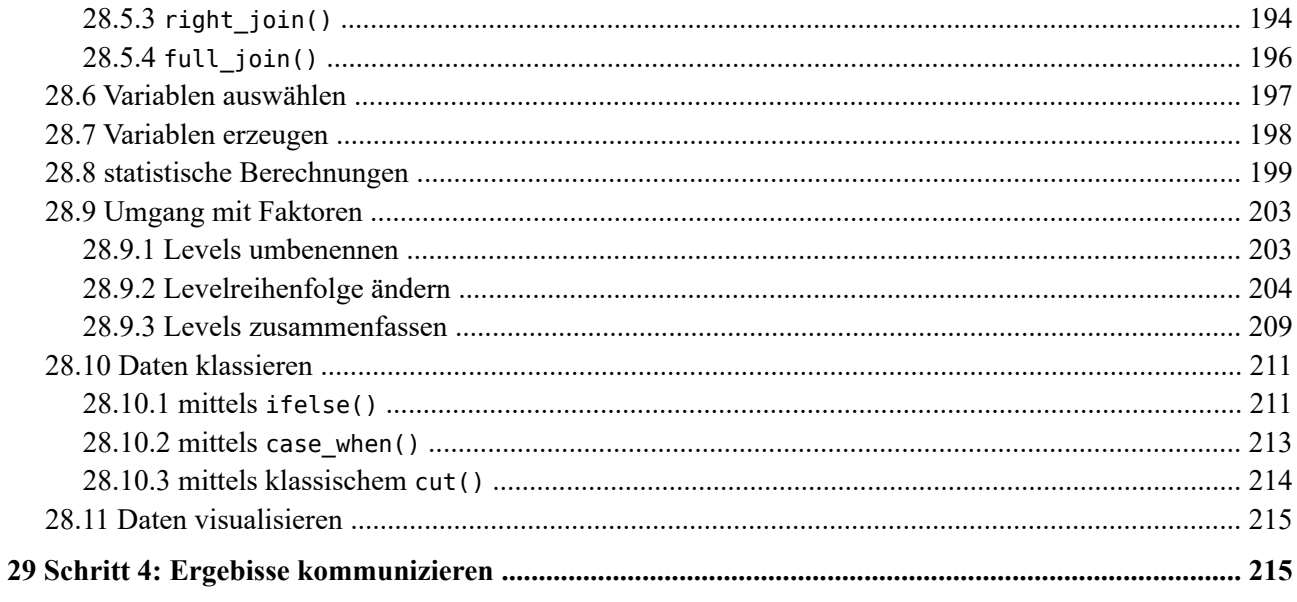

# data.table

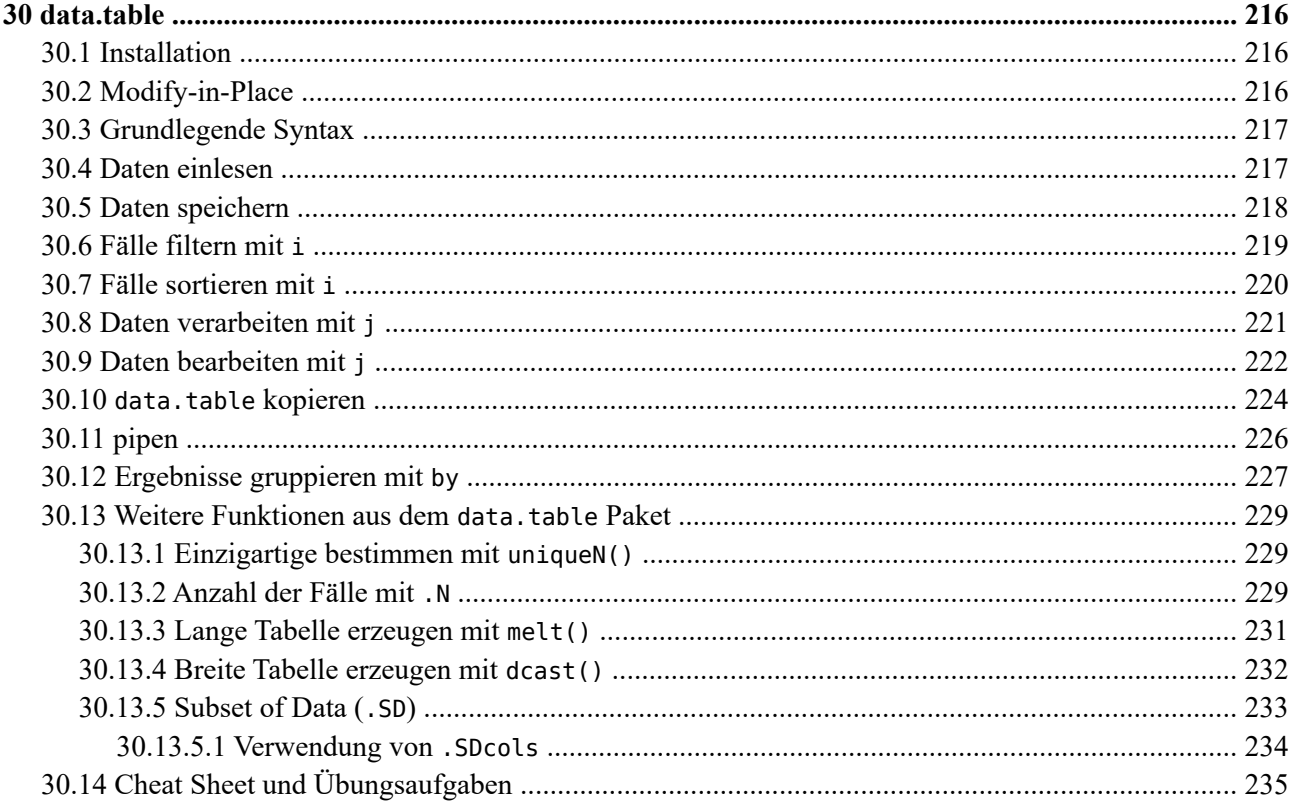

# Hilfsmittel

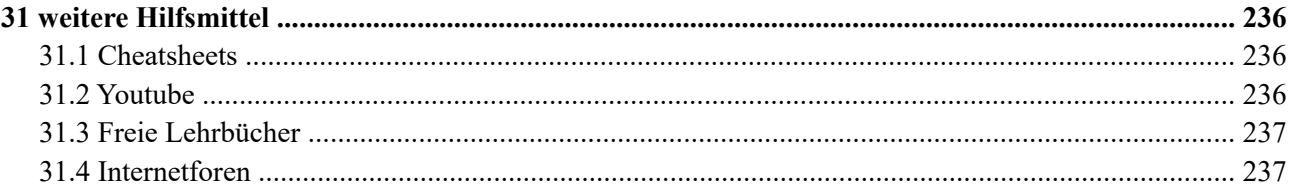

# **Statistik mit R**

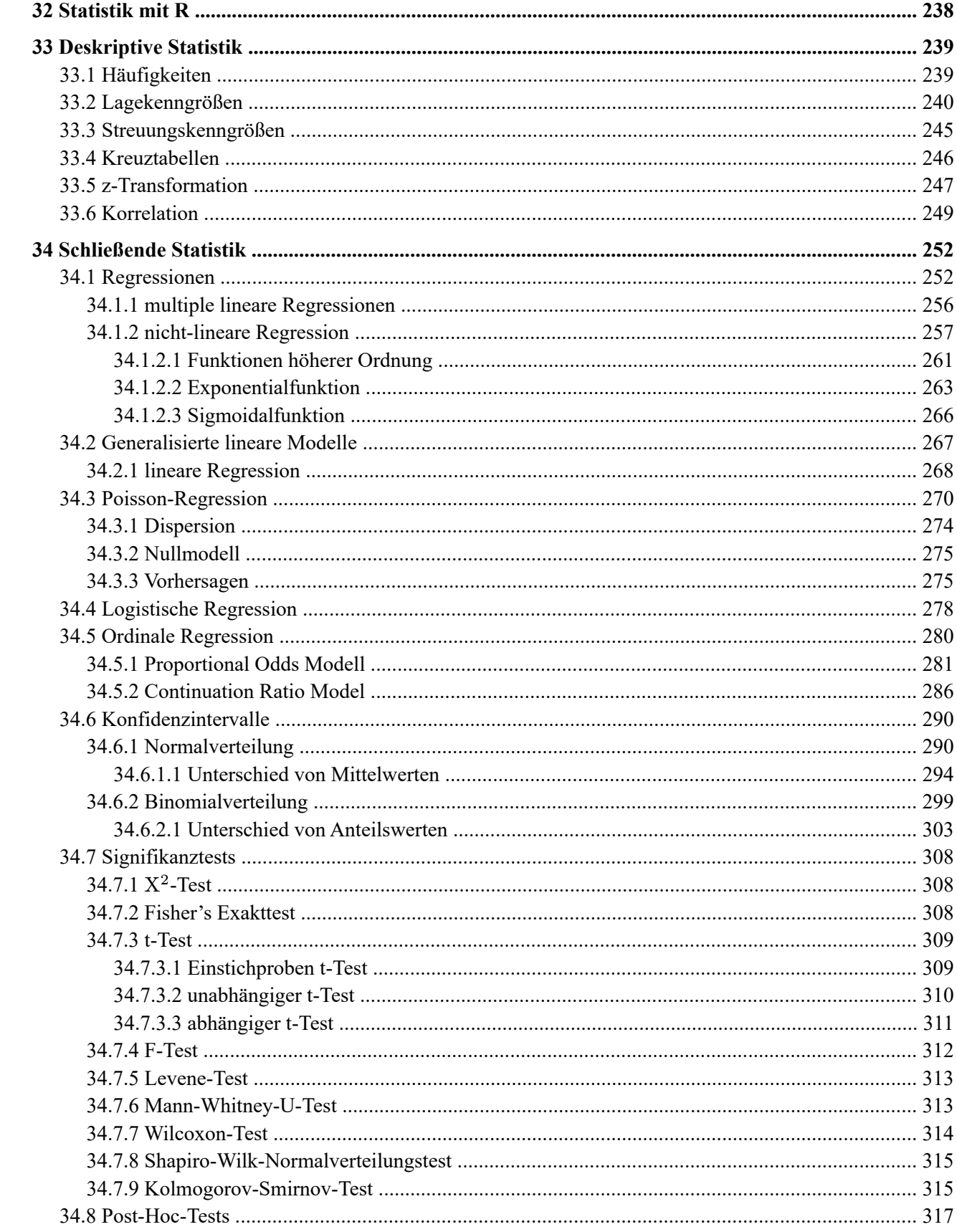

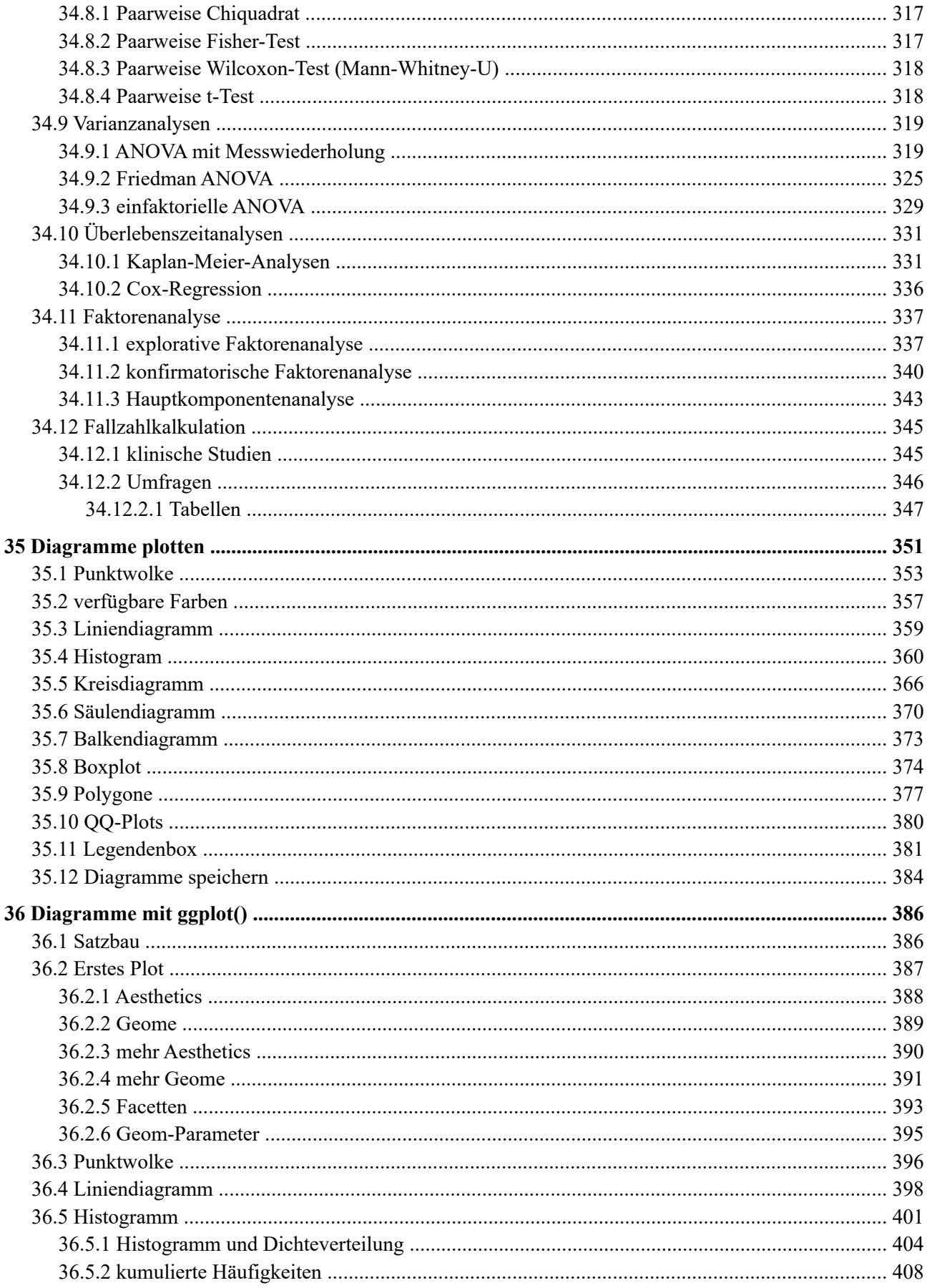

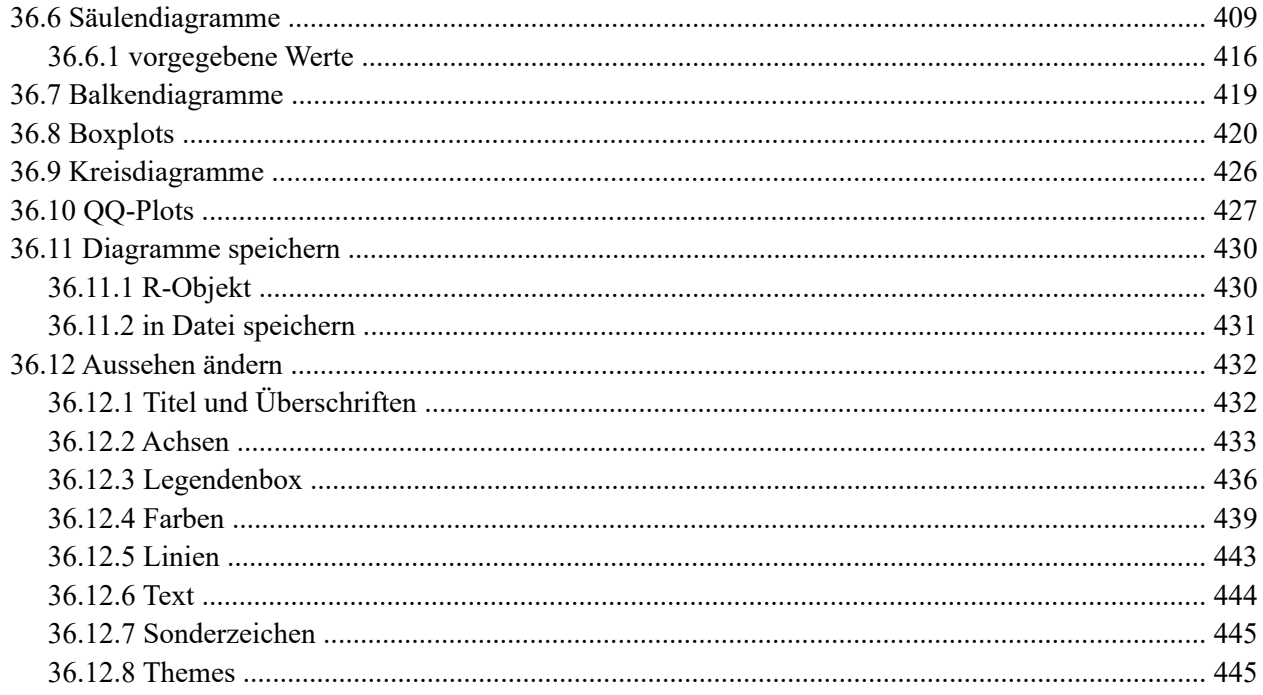

### Was willst du machen?

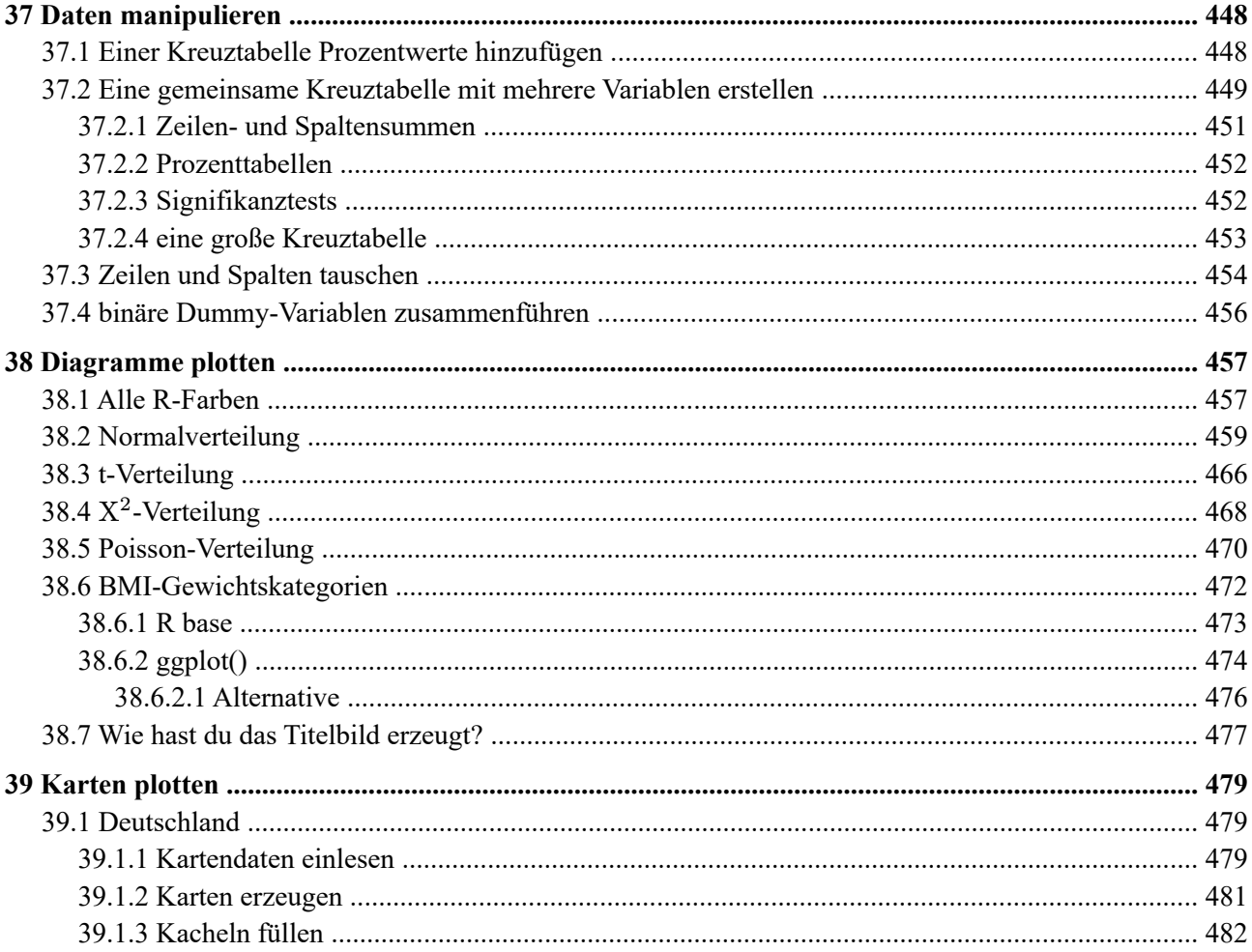

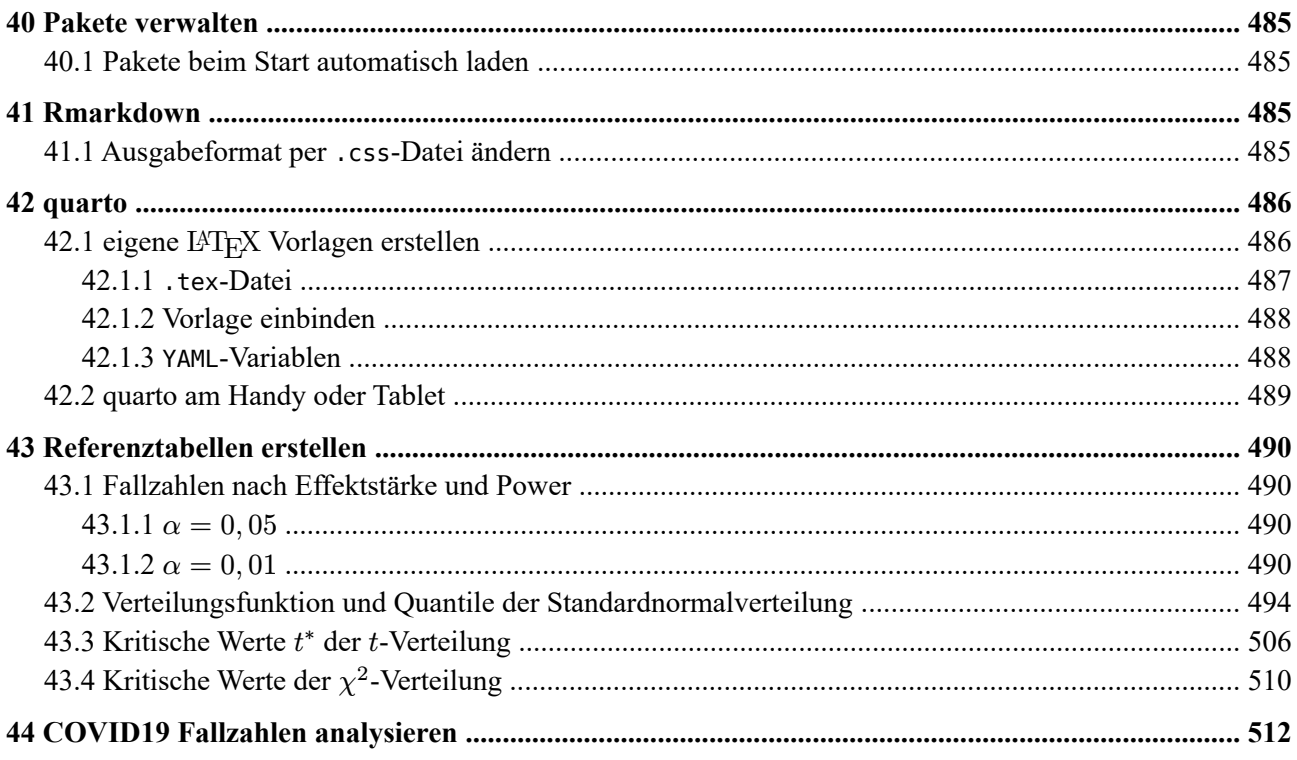

# Übungsaufgaben

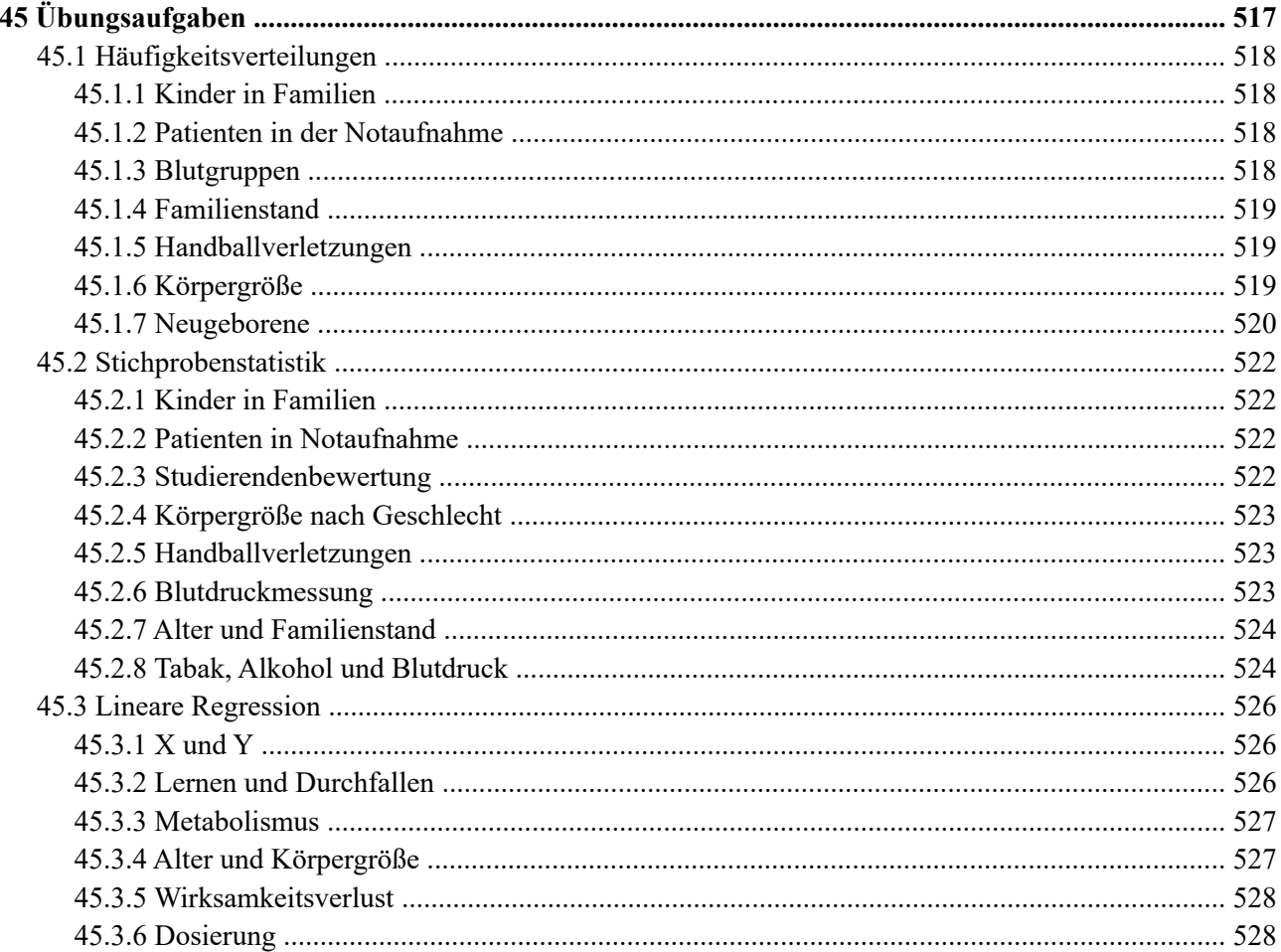

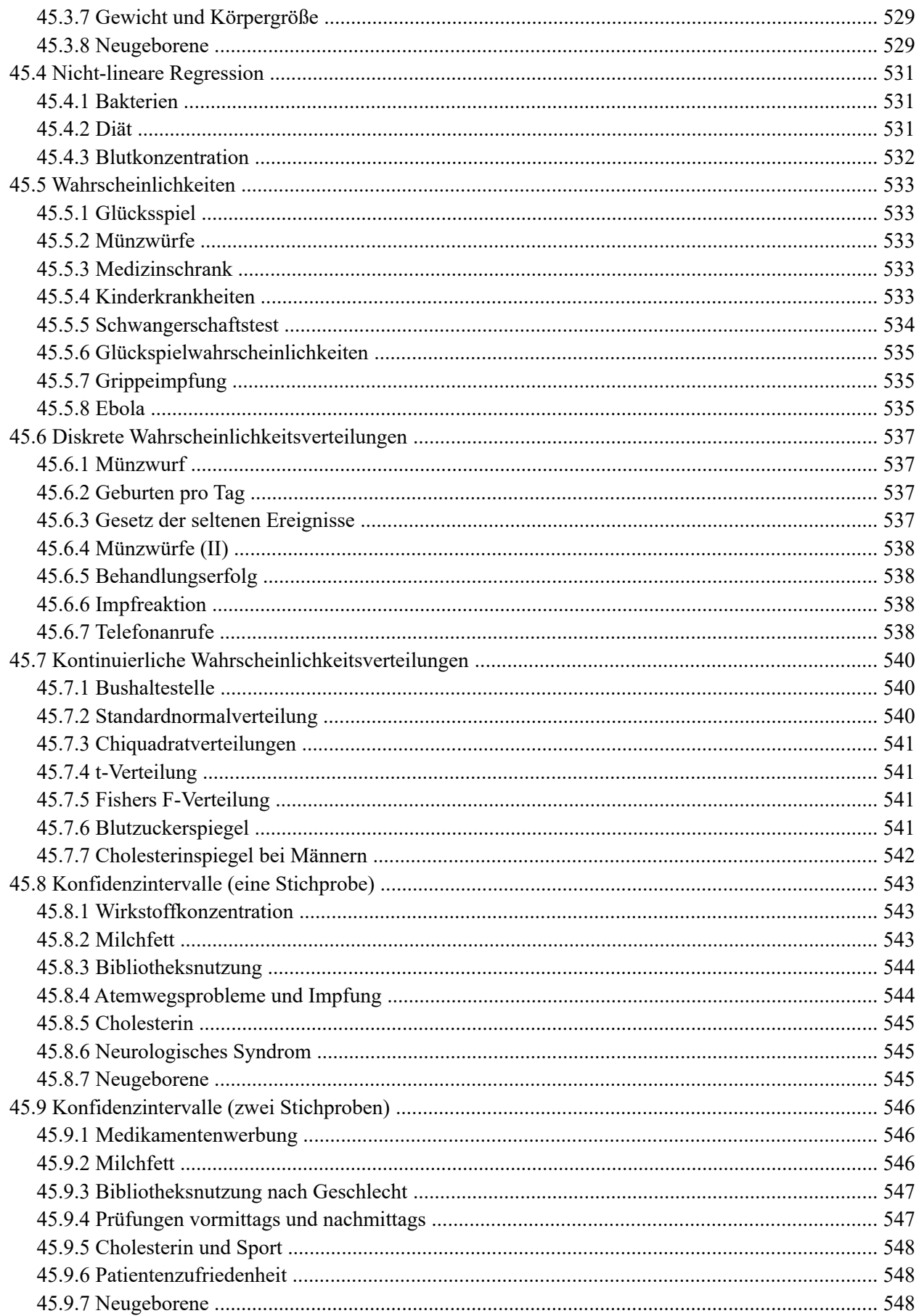

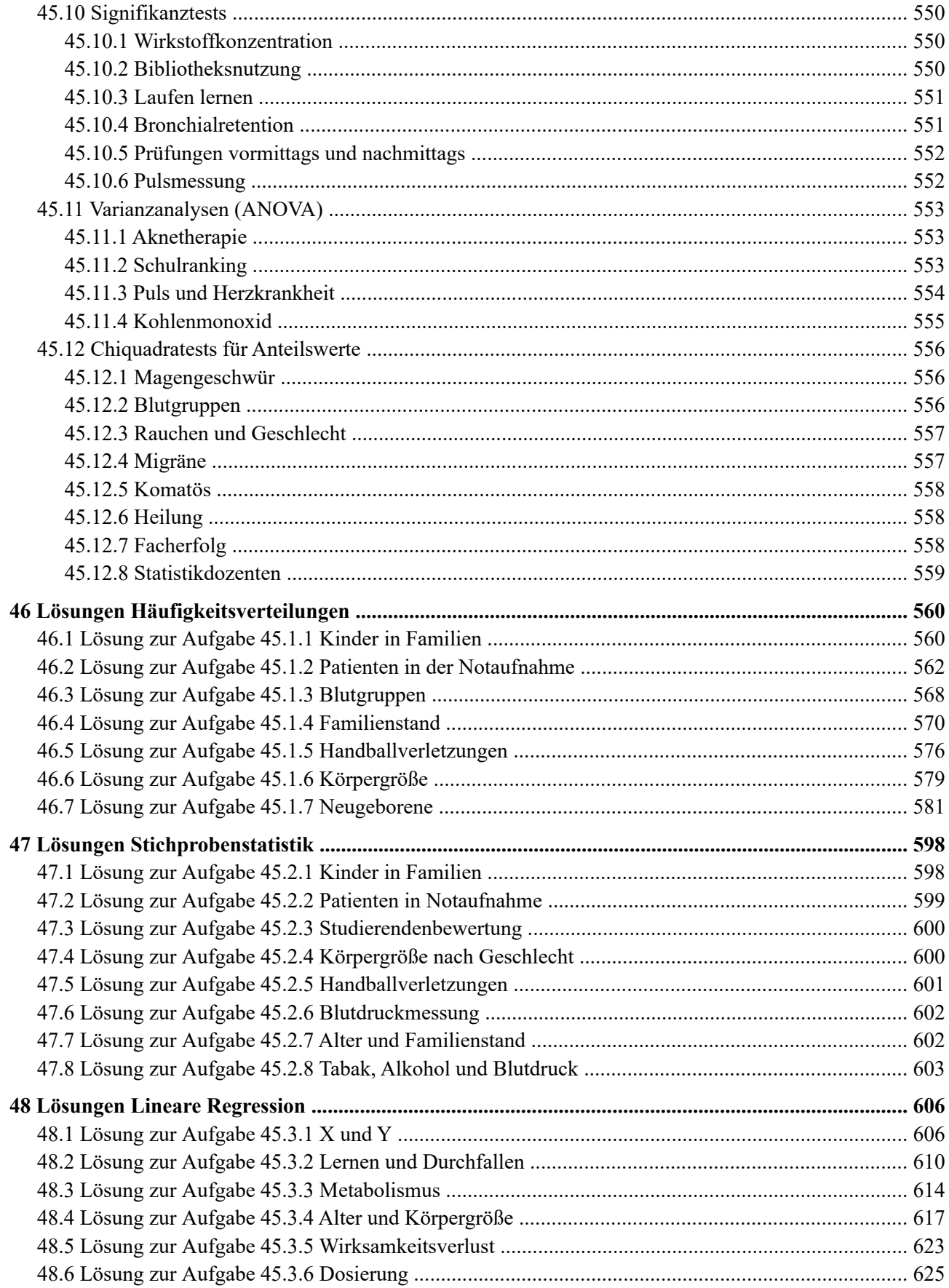

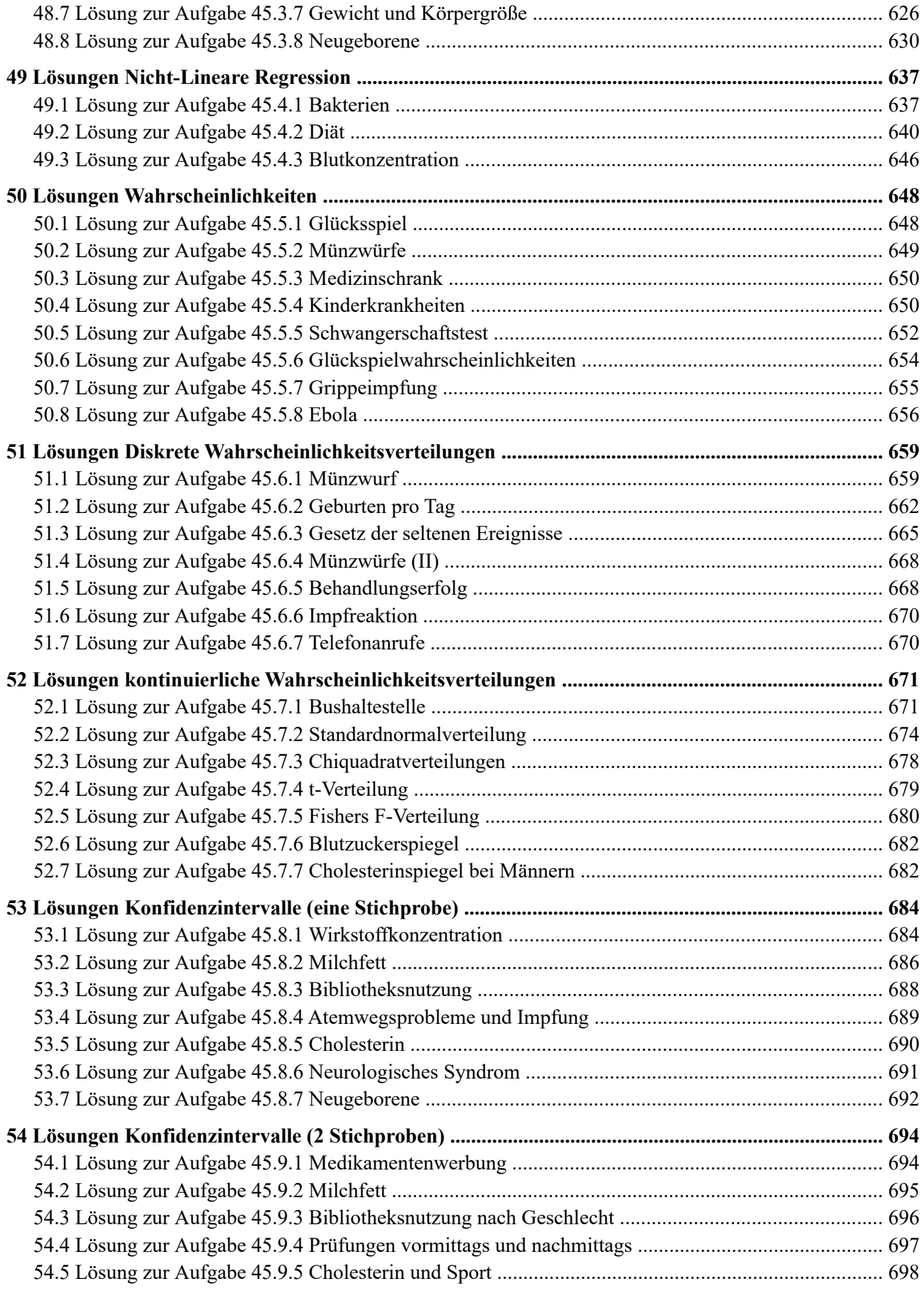

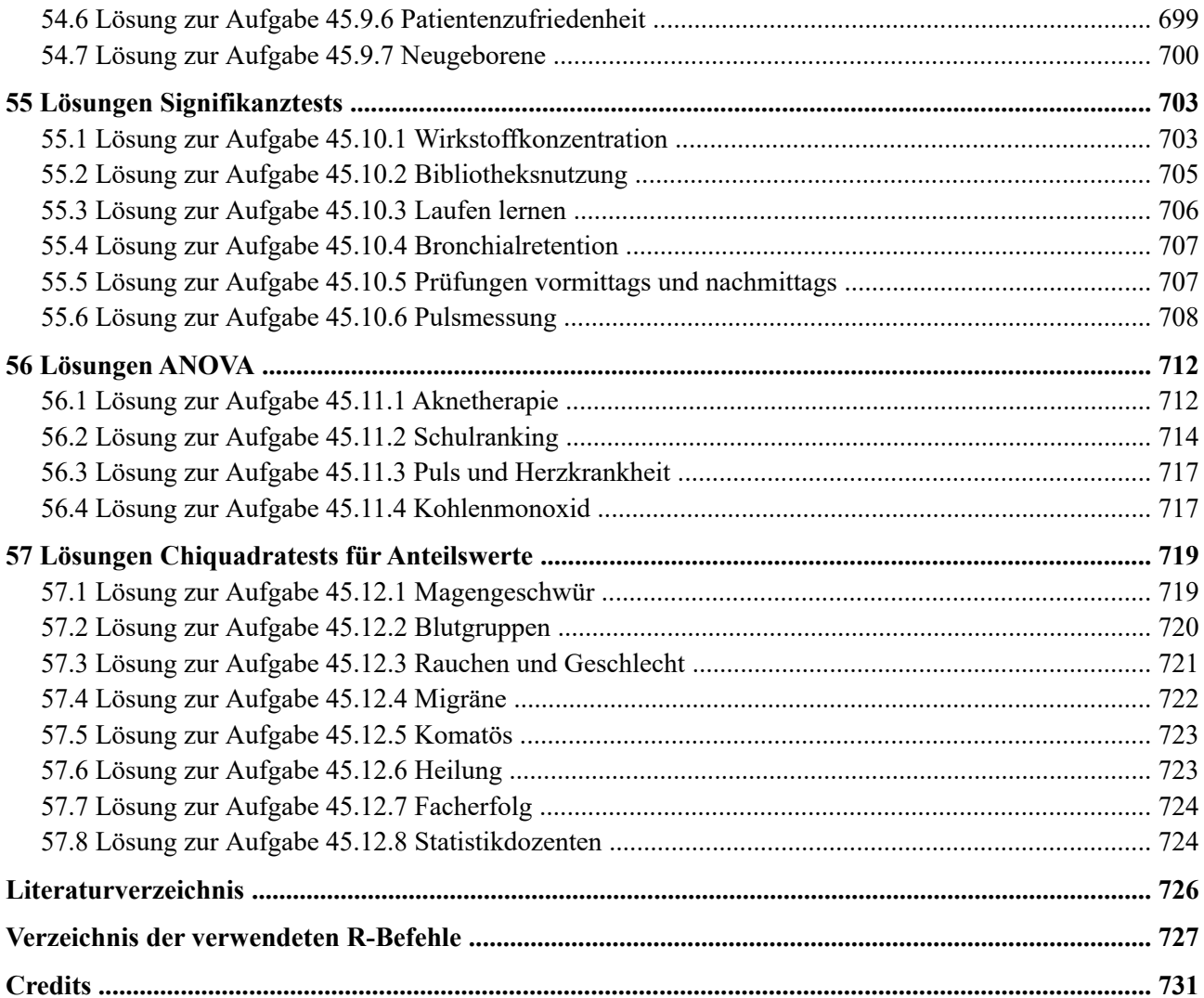

# <span id="page-14-0"></span>**1 Einleitung**

Willkommen zu diesem Nachschlagewerk.

Dieses Buch widmet sich an Studierende und Beschäftigte im Gesundheitswesen und soll als Nachschlagewerk für statistische Fragestellungen bezüglich der freien Software R dienen. Es ist **nicht** dafür geeignet, Einsteigern Statistik zu erklären (hierfür ist das Buch von Grabinger ([Grabinger, 2024\)](#page-739-1) sehr gut geeignet), sondern es richtet sich an jene, die ihre statistischen Auswertungen mit R fahren möchten. Das heisst, Sie müssen schon wissen was Sie eigentlich tun wollen.

Dieses Buch möchte Ihnen zeigen, wie Sie Ihre Vorhaben in R umsetzen können.

Dieses Buch ist in vier Teile gegliedert:

- Im ersten Teil (ab Seite [3\)](#page-16-0) geben wir eine kurze Einführung in R und RStudio.
- Im zweiten Teil (ab Seite [238\)](#page-251-0) betreiben wir Statistik mit R.
- Der dritte Teil (ab Seite [448](#page-461-0)) zeigt konkrete Anwedungsbeispiele. Hierbei folgen wir der Ordnung "Was willst du machen?" und zeigen an "echten" Fragen, wie wir das erlernte R-KungFu in der Praxis anwenden können.
- Im vierten Teil (ab Seite [517\)](#page-530-0) kann das Erlernte anhand von Übungsaufgaben überprüft werden.

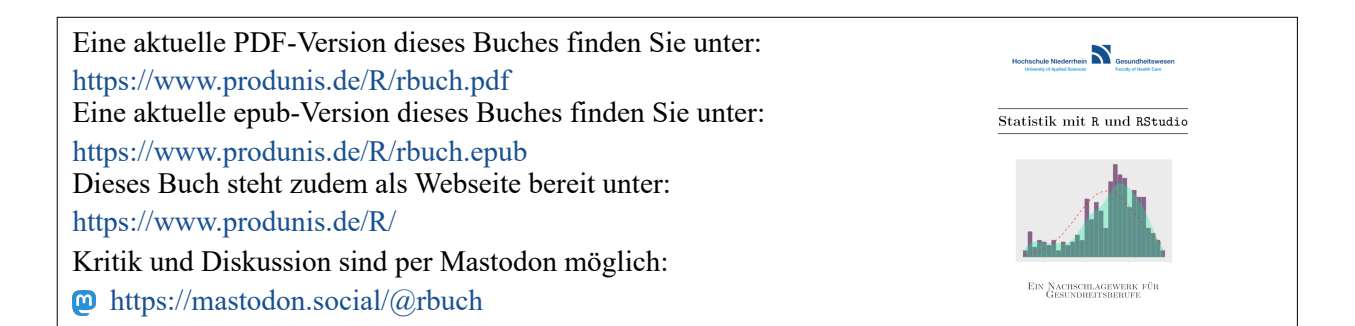

# <span id="page-15-0"></span>**2 Installation von R und RStudio**

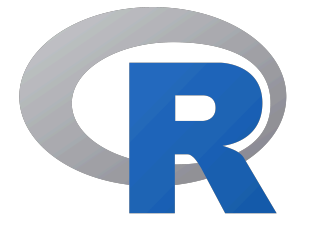

R ist eine quellfreie Software und kann daher weltweit kostenfrei auf vielen Betriebssystemen, z.B. Windows, Apple und Linux, installiert werden. Gehen Sie hierzu auf die Webseite des Projektes unter https://r-project.org und laden sich das passende Installationspaket für Ihr Betriebssystemen herunter und führen Sie die Installation durch.

Für Windows lautet der Link auf das Installationspaket https://cran.r-project.org/bin/windows/base/

Für MacOSX lautet der Link https://cran.r-project.org/bin/macosx/

Bei fast allen Linuxdistributionen liegt R im Repository, so dass es z.B. unter Ubuntu mit apt-get install r-base installiert werden kann.

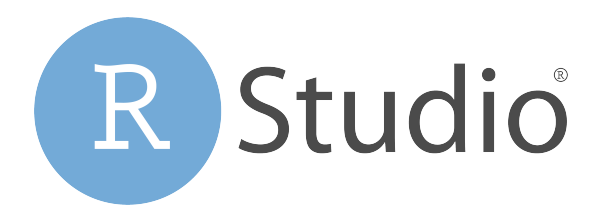

Von RStudio steht ebenfalls eine quelloffene (sowie eine kommerzielle) Version für diese Systeme zur Verfügung. Gehen Sie auch hier auf die Projektseite <https://rstudio.com/products/rstudio/download/>und laden sich die kostenfreie Variante für Ihr Betriebssystemen herunter. Sie können RStudio erst installieren, wenn R bereits installiert ist.

Falls Sie nicht wissen, wie sich Software auf Ihrem PC installieren lässt, empfehlen wir dieses Youtube-Video:

#### [https://youtu.be/X\\_Mxya2Fis0](https://youtu.be/X_Mxya2Fis0)

Es zeigt den gesamten Installtionsprozess von R und RStudio am Beispiel "Windows" (weitere Youtube-Videos sammeln wir in [Abschnitt 31.2\)](#page-249-2).

### <span id="page-16-0"></span>**3 Kurze Einführung in R und RStudio**

### <span id="page-16-1"></span>**3.1 R**

<span id="page-16-3"></span>R ist eine Programmiersprache für Statistik [\(R Core Team, 2023\)](#page-739-2). Mit ihr lassen sich statistische Berechnung durchführen und graphisch darstellen. Die klassische R-Software läuft in einem Terminalfenster ([Abbildung 1\)](#page-16-3) über welches die Befehle abgesetzt werden.

| E.<br>Terminal - produnis@Hyrule:~                                                                                                    | $\mathbf{A} = \mathbf{B} \times \mathbf{A}$ |  |
|----------------------------------------------------------------------------------------------------|---------------------------------------------|--|
| Datei Bearbeiten Ansicht Terminal Reiter Hilfe                                                                                                    |                                             |  |
| R version 4.0.4 (2021-02-15) -- "Lost Library Book"<br>Copyright (C) 2021 The R Foundation for Statistical Computing<br>Platform: x86 64-pc-linux-gnu (64-bit)                                                 |                                             |  |
| R ist freie Software und kommt OHNE JEGLICHE GARANTIE.<br>Sie sind eingeladen, es unter bestimmten Bedingungen weiter zu verbreiten.<br>Tippen Sie 'license()' or 'licence()' für Details dazu.                |                                             |  |
| R ist ein Gemeinschaftsprojekt mit vielen Beitragenden.<br>Tippen Sie 'contributors()' für mehr Information und 'citation()',<br>um zu erfahren, wie R oder R packages in Publikationen zitiert werden können. |                                             |  |
| Tippen Sie 'demo()' für einige Demos, 'help()' für on-line Hilfe, oder<br>'help.start()' für eine HTML Browserschnittstelle zur Hilfe.<br>Tippen Sie 'q()', um R zu verlassen.                                 |                                             |  |
| $> 2*2$<br>114<br>> sqrt(25)                                                                                                    |                                             |  |
| 115                                                                                                    |                                             |  |

Abbildung 1: R Konsole

Dies kann am Anfang abschreckend wirken, da wir es eher gewöhnt sind, Programme über eine graphische Nutzeroberfläche zu steuern.

Seit 2012 wird dafür RStudio entwickelt, welches eine funktionsreiche Entwicklerumgebung für R bereitstellt. Mittlerweile hat sich RStudio als Open Source Standardanwendung für statistische Analysen durchgesetzt.

Sie werden nicht drum herumkommen, Ihre Befehle weiterhin aufzuschreiben und auszuführen, aber RStudio bietet Ihnen eine sehr hilfreiche und komfortable Arbeitsumgebung, die viele Arbeitsschritte erleichtern wird.

Auch in R hat sich einiges getan, vor allem in den letzten Jahren. Mit der Paketesammlung *Tidyverse* (siehe [Abschnitt 25\)](#page-167-0) und dessen strenger Umsetzung der *Tidy Data* sowie kosequenter Nutzung der *Pipe* (siehe [Abschnitt 25.2](#page-169-1)) hat sich ein eigenständiger Dialekt entwickelt, der immer mehr Anhänger findet. Die grundle( genden Schritte der Datenmanipulation und graphischen Darstellung sind im *Tidyverse* viel einfacher als mit klassischen R-Hausmitteln. Die Funktionalität der Pipe wurde mit Version 4.1 ins klassische R übernommen (siehe [Abschnitt 12](#page-86-0)).

In diesem Buch lernen Sie zuerst das "klassische" R, denn die grundlegenden Konzepte sind immer noch gültig, und auch die Funktionen für statistische Analysen sind immer noch die selben. Die Abschnitte zum Umgang mit Datensätzen sowie zur plot ()-Funktion sind aber nur rudimentär gehalten, da dies mit den modernen Paketen dplyr und ggplot2 wesentlich einfacher funktioniert.

### <span id="page-16-2"></span>**3.2 RStudio**

Die Nutzeroberfläche von RStudio besteht aus vier Bereichen (siehe [Abbildung 2](#page-17-0)), die nach ihrer hauptsächlichen Funktion benannte sind. Jeder Bereich bietet aber über seine Reiter weitere Anwendungsmöglichkeiten (die Sie jetzt evtl. noch nicht verstehen).

<span id="page-17-0"></span>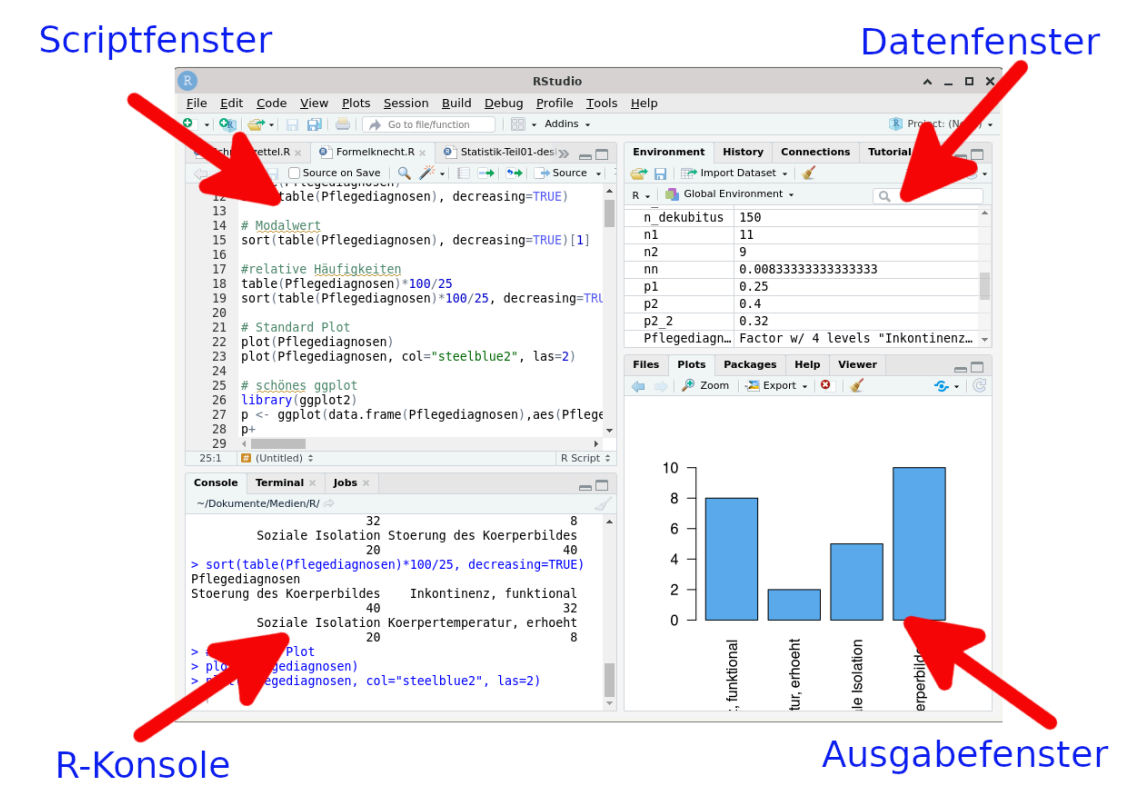

#### Abbildung 2: RStudio Fenster

Oben links befindet sich das "Scriptfenster". In diesem Bereich werden Ihre Scriptdateien angezeigt und Sie können sie dort editieren. In den Scriptdateien schreiben Sie Ihre R-Befehle nacheinander auf, je nachdem, welche Auswertungen oder Datentransformationen Sie fahren, oder welche Diagramme Sie plotten möchten (siehe [Abschnitt 32](#page-251-0)). Ihr Code wird dabei von RStudio farblich aufgehübscht, was ihn wesentlich übersicht( licher macht.

Rechts daneben ist das "Datenfenster". Hier werden alle Variablen und Datenframes angezeigt, die derzeit im Speicher geladen sind. Durch Doppelklick auf einen Datensatz werden die Daten im "Scriptfenster" angezeigt. Über den Reiter History können Sie alle Befehle, die Sie in der R-Konsole abgesetzt haben, einsehen. Über den Reiter Tutorials haben Sie Zugriff auf zahlreiche Anleitungsangebote zu RStudio.

Unten links befindet sich die R-Konsole. Dieser Bereich entspricht der "normalen" R-Installation. Hier können Sie von Hand Befehle eingeben, oder aber Befehle aus dem Scriptfenster ausführen lassen. Die Konsole unterscheidet farblich zwischen Eingabe und Ausgabe, was sehr zur Übersicht beiträgt. Der Reiter Terminal öffnet eine Systemkonsole (unter Linux sehr hilfreich), und unter Jobs werden z.B. Installationsprozesse von Zusatzpaketen dargestellt.

Unten rechts ist das "Ausgabefenster". Hier werden unter anderem Plots und Hilfetexte angezeigt. Das Fenster verfügt zudem über einen Dateibrowser (Reiter Files), von dem aus Sie bequem Dateien oder Datensätze aus Ihrem Arbeitsvereichnis laden können. Über den Reiter Packages können Sie Zusatzpakete aktivieren und deaktivieren.

Für die ersten Schritte in RStudio empfehlen wir folgendes Youtube-Video: https://youtu.be/tyvEHOszZJs

#### <span id="page-18-0"></span>**3.2.1 RStudio anpassen**

RStudio lässt eine Menge an Anpassungen zu, so dass Sie die Software möglichst gut an Ihren Workflow anpassen können. Folgende zwei Einstellungen empfehlen wir nach der Installation vorzunehmen.

- **Arbeitsverzeichnis setzen**: Unter Tools ⇒ Global Options gelangen Sie ins allgemeine Einstellungsmenü. Unter dem Reiter General ⇒ Basic lässt sich das Arbeits( verzeichnis (working directory) festlegen ([Abbildung 3\)](#page-18-1). In dieses Verzeichnis legt standardmäßig alle Diagramme, Scripte sowie den aktuellen Workspace (also alle Variablen und Datensätze, die derzeit geladen sind). Es bietet sich an, ein eigenes Verzeichnis für zu erstellen und hier in RStudio auszuwählen.
- **Tastaturkürzel**: Unter Tools ⇒ Modify Keayboard Shortcuts öffnet sich das Dialogfenster zum Festlegen der Tastaturkürzel. Hier geben wir im Feld Filter "exec" ein ([Abbildung 4](#page-18-2)).

Bei der Aktion Execute Current Line setzen wir das Tas( taturkürzel [STRG]+[R] ([Abbildung 5](#page-18-3)). Dies ist ziemlich hilfreich.

Die Einstellung bewirkt, dass im Scriptfenster die aktuelle Zeile per [STRG]+[R] ausgeführt wird.

An dieser Stelle sei darauf hingewiesen, dass das Aussehen von RStudio angepasst werden kann. Vielleicht möchten Sie auf einen "augenfreundlicheren" Modus umschalten, in welchem der Hintergrund dunkler ist. Klicken Sie hierfür in der Menüleiste auf Tools ⇒ Global Options klicken. Wählen Sie hier den Bereich Appearance aus ([Abbildung 6](#page-18-4)).

<span id="page-18-1"></span>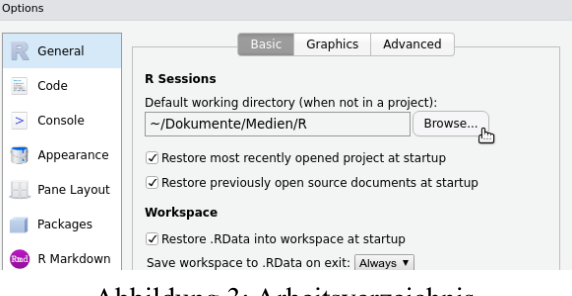

#### Abbildung 3: Arbeitsverzeichnis

<span id="page-18-2"></span>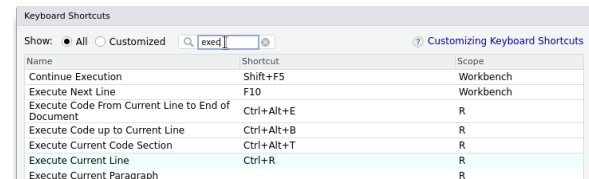

#### Abbildung 4: Tastaturkürzel

<span id="page-18-3"></span>

| Show: $\bullet$ All $\circ$ Customized<br>exec       | Cust<br>$\odot$  |
|------------------------------------------------------|------------------|
| Name                                                 | Shortcut         |
| Continue Execution                                   | $Shift + F5$     |
| Execute Next Line                                    | F10              |
| Execute Code From Current Line to End of<br>Document | $Ctrl + Alt + E$ |
| Execute Code up to Current Line                      | $Ctrl + Alt + R$ |
| Execute Current Code Section                         | $Ctrl + Alt + T$ |
| <b>Execute Current Line</b>                          | $Ctrl + R$       |
| Execute Current Paragraph                            |                  |
| <b>Execute Current Statement</b>                     |                  |
| Execute Next Chunk                                   | $Ctrl + Alt + N$ |

Abbildung 5: Tastaturkürzel

<span id="page-18-4"></span>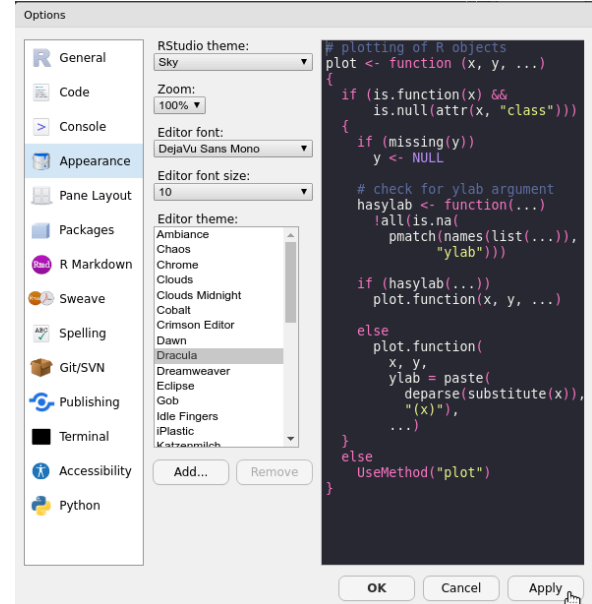

Abbildung 6: Theme wählen

<span id="page-19-1"></span>

| $\mathbb{R}$<br>ErsteSchritte - master - RStudio                                                                                                    |                                                                                                    | $\square$ $\times$<br>$\overline{\phantom{a}}$                                                                             |
|----------------------------------------------------------------------------------------------------|----------------------------------------------------------------------------------------------------|----------------------------------------------------------------------------------------------------|
| File Edit Code View Plots Session Build<br>Debug Profile Tools Help                                                                                                    |                                                                                                    |                                                                                                    |
| Go to file/function<br>$\frac{1}{2}$ $\frac{1}{2}$ $\frac{1}{2}$ $\frac{1}{2}$ $\frac{1}{2}$ Addins $\frac{1}{2}$<br>+ 1 - 1<br>$\bullet$<br>e.                                                                                                    |                                                                                                    | <b>R</b> ErsteSchritte                                                                                                    |
| MeinErstesMarkdown.Rmd<br><b>B</b> ErsteSchritte.R<br>$\Box$<br>■ Source on Save   ● <del>パ</del> ・  ■<br>B Run <b>D</b> B Source - 三<br>.<br>print("Hallo Projekt-Welt")<br>$\overline{2}$<br>$\overline{3}$<br>?load<br>$\Delta$                                                                                                    | Environment<br>History<br>Connections<br>Git<br>Tutorial<br>■ Import Dataset v<br>÷<br>R v B Global Environment v<br>$\alpha$<br>Data<br>731 obs. of 16 variables<br>o <sub>pf8</sub>                                                                                                    | $=$ $\Box$<br>$\equiv$ List $\cdot$   $\mathbf{C}$ $\cdot$<br>▬                                                            |
| (Top Level) $\div$<br>R Script :<br>3:1                                                                                                    |                                                                                                    |                                                                                                    |
| Console<br>Terminal<br>lobs:<br>-0                                                                                                    | <b>Files</b><br>Viewer<br><b>Plots</b><br>Packages<br>Help                                                                                                    | -0                                                                                                    |
| ~/Dokumente/Programmierung/R/ErsteSchritte/                                                                                                    |                                                                                                    | G                                                                                                    |
| R version 4.0.4 (2021-02-15) -- "Lost Library Book"<br>Copyright (C) 2021 The R Foundation for Statistical Computing<br>Platform: x86 64-pc-linux-gnu (64-bit)<br>R ist freie Software und kommt OHNE JEGLICHE GARANTIE.<br>Sie sind eingeladen, es unter bestimmten Bedingungen weiter zu verbreite<br>Tippen Sie 'license()' or 'licence()' für Details dazu.<br>R ist ein Gemeinschaftsprojekt mit vielen Beitragenden.<br>Tippen Sie 'contributors()' für mehr Information und 'citation()',<br>um zu erfahren, wie R oder R packages in Publikationen zitiert werden kö<br>nnen.<br>Tippen Sie 'demo()' für einige Demos, 'help()' für on-line Hilfe, oder<br>'help.start()' für eine HTML Browserschnittstelle zur Hilfe.<br>Tippen Sie 'q()', um R zu verlassen.<br>[Workspace loaded from ~/Dokumente/Programmierung/R/ErsteSchritte/.RDat<br>al<br>$\geq$ | $\blacksquare$ A Home $\triangleright$ Dokumente $\triangleright$ Programmierung $\triangleright$ R $\triangleright$ ErsteSchritte $\blacksquare$<br>$\triangle$ Name<br>Size<br>t.<br><b>D</b> RData<br>14.7 KB<br>Rhistory<br>372 B<br><b>B</b> ErsteSchritte.R<br>35 B<br>E ErsteSchritte.Rproj<br>204 B<br>$\blacksquare$<br>MeinErstesMarkdown.html<br>839.4 KB<br>MeinErstesMarkdown.Rmd<br>1 KB | Modified<br>Mar 27, 2021, 6<br>Mar 28, 2021, 4<br>Mar 27, 2021, 6<br>Mar 28, 2021, 4<br>Mar 27, 2021, 6<br>Mar 28, 2021, 4 |

Abbildung 7: Theme Dracula

Es werden Ihnen zahlreiche "Themes" zur Auswahl gestellt. Probieren Sie alle einmal aus. Als dunkles Theme verwende ich persönlich gerne Dracula ([Abbildung 7\)](#page-19-1).

#### <span id="page-19-0"></span>**3.2.2 Eine Sitzung starten**

<span id="page-19-2"></span>Starten Sie RStudio. Es begrüßt Sie die RStudio Arbeitsfläche. Das Scriptfenster oben links ist noch geschlos( sen, so dass der gesamte linke Bereich von der R-Konsole eingenommen wird [\(Abbildung 8\)](#page-19-2).

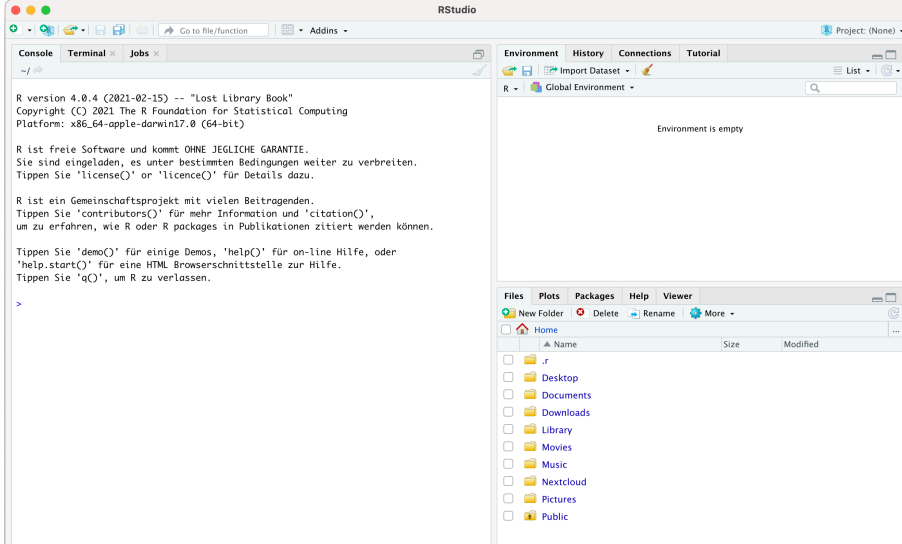

Abbildung 8: Neue Sitzung gestartet

Als erstes legen Sie eine neue Scriptdatei an. Klicken Sie oben links auf das grüne + Zeichen und wählen Sie R Script [\(Abbildung 9\)](#page-20-0).

<span id="page-20-1"></span><span id="page-20-0"></span>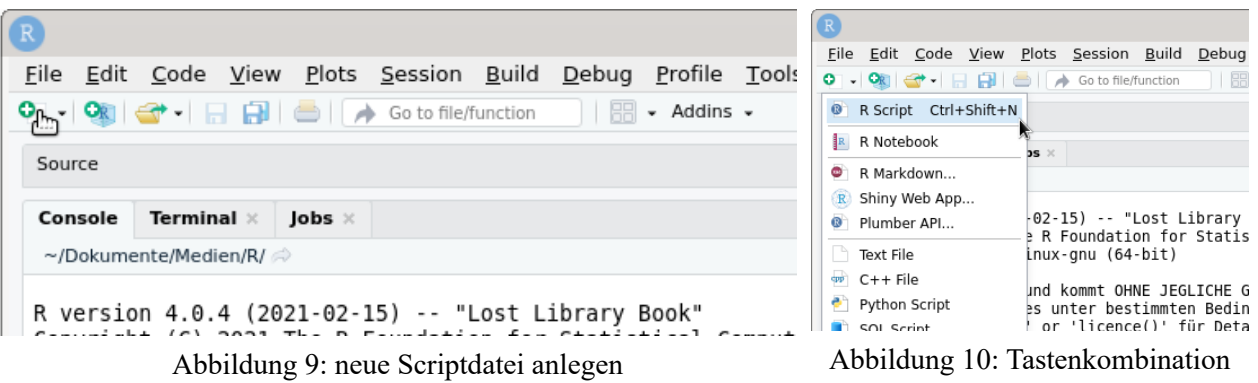

Wie [Abbildung 10](#page-20-1) zeigt, können Sie auch die Tastenkombination [STRG] + [SHIFT] + [N] verwenden, um eine neue Scriptdatei zu erzeugen.

In dieser Scriptdatei werden wir alle Befehle hinterlegen. Für gewöhnlich beginnt man bei Programmierübungen mit einem "Hallo Welt" Beispiel. Schreiben Sie in die Scriptdatei den Befehl:

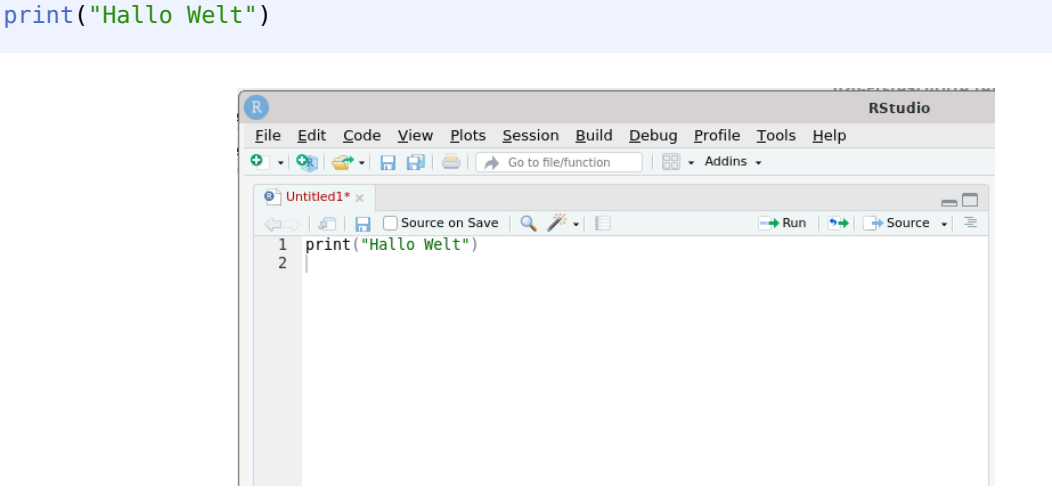

Abbildung 11: Befehl in Scripdatei schreiben

Diesen Befehl wollen wir nun in der R-Konsole ausführen. Das kann auf mehrere Arten geschehen:

- gehen Sie mit dem Cursor in die Zeile des Befehls. Drücken Sie die (vorhin angelegte) Tastenkombination  $[STRG] + [R]$ .
- oder gehen Sie mit dem Cursor in die Zeile des Befehls und klicken Sie auf den ⇒Run-Knopf (siehe [Abbildung 12\)](#page-20-2).
- <span id="page-20-2"></span>• oder gehen Sie mit dem Cursor in die Zeile des Befehls und drücken Sie die (voreingestellte) Tastenkombination [STRG] + [ENTER].

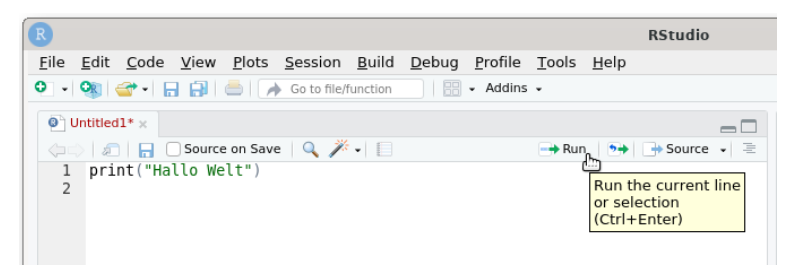

Abbildung 12: run-Knopf

<span id="page-21-0"></span>Alle drei Aktionen bewirken, dass der Befehl print ("Hallo Welt") in der R-Konsole unten links ausgeführt wird (siehe [Abbildung 13](#page-21-0)).

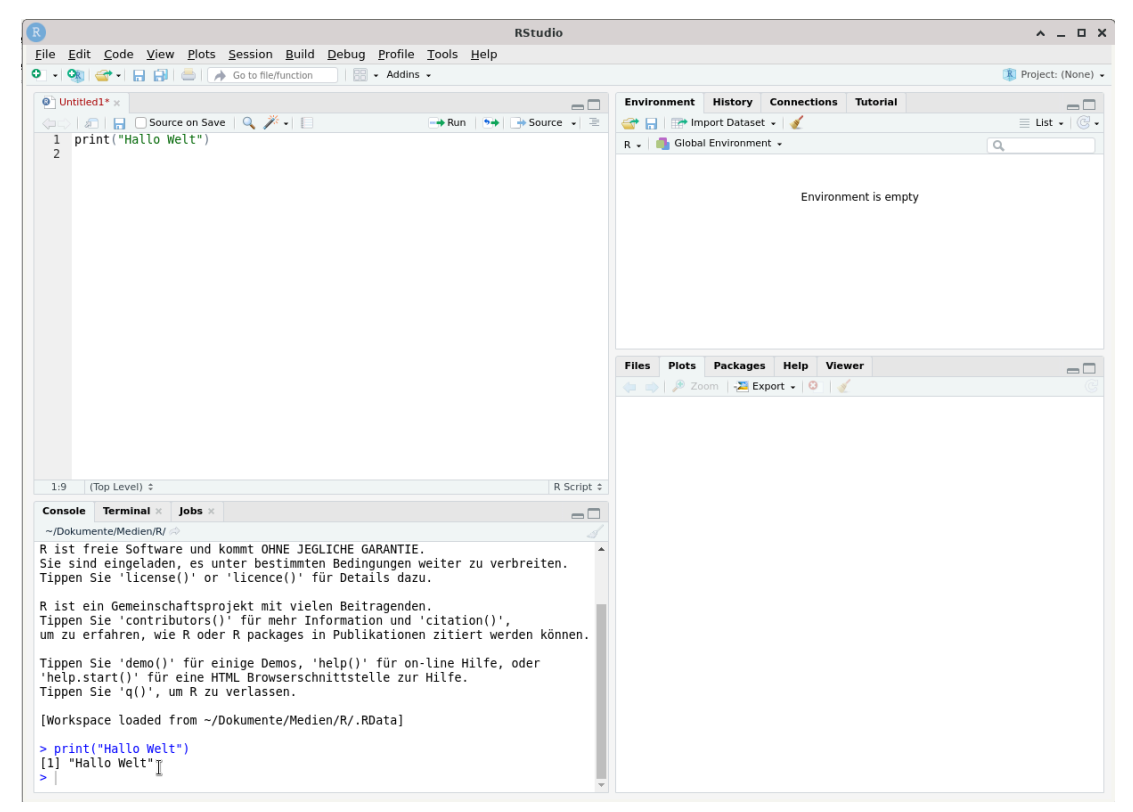

Abbildung 13: Ausgabe in der Konsole unten links

Und R antwortet entsprechend in der Konsole mit

#### [1] "Hallo Welt"

Sie können die Befehle auch jederzeit direkt unten in die R-Konsole eingeben und ausführen.

Prinzipiell sollten Sie aber alles in der Scriptdatei aufschreiben und von dort ausführen. So können Sie leicht Ihre Befehle anpassen oder auch komplizierte R-Sprüche nach und nach aufbauen. Manchmal kann es aber auch nützlich sein, ein kurzes ?print (dazu später mehr) direkt unten in der Konsole einzugeben. Sie werden "den Dreh" sehr schnell heraus haben.

Wir sollten so häufig wie möglich unsere Scriptdatei abspeichern. Hierzu drücken Sie die Tastenkombination [STRG] + [S], oder Sie klicken auf das Diskettensymbol (siehe [Abbildung 14](#page-22-0)).

<span id="page-22-0"></span>

|                          |                         |                     |                                   | File Edit Code View Plots Session Build Debug Profile |              |    |        |
|--------------------------|-------------------------|---------------------|-----------------------------------|-------------------------------------------------------|--------------|----|--------|
|                          | $ \circ$ $\circ$ $-$    |                     |                                   |                                                       |              | 88 | - Addi |
| 0<br>1<br>$\overline{2}$ | Untitled $1^*$ $\times$ | print("Hallo Welt") | Save current<br>document (Ctrl+S) |                                                       | <b>卷</b> - 日 |    |        |

Abbildung 14: Scriptdatei speichern

Derzeit heisst unsere Scriptdatei noch Untitled1. Geben Sie Ihrer Scriptdatei einen schönen Dateinamen mit der Dateiendung .R, also z.B. ErsteSchritte.R

<span id="page-22-1"></span>Der neue Dateiname wird nach dem Speichern über dem Script angezeigt ([Abbildung 15](#page-22-1)).

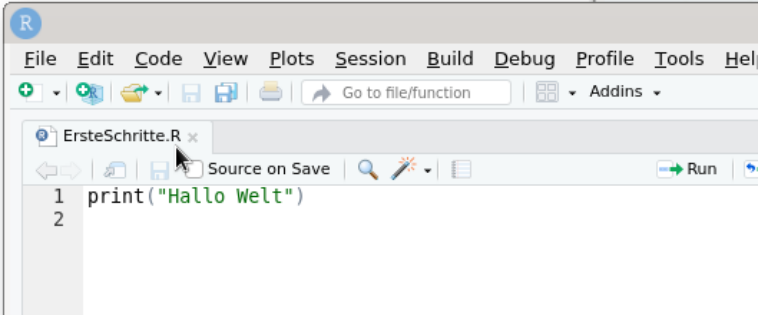

Abbildung 15: neuer Dateiname "ErsteSchritte.R"

<span id="page-22-2"></span>Mit dem #-Zeichen können Zeilen *auskommentiert* werden. Das bedeutet, dass alles, was hinter einem # steht, von R ignoriert wird (siehe [Abbildung 16](#page-22-2)).

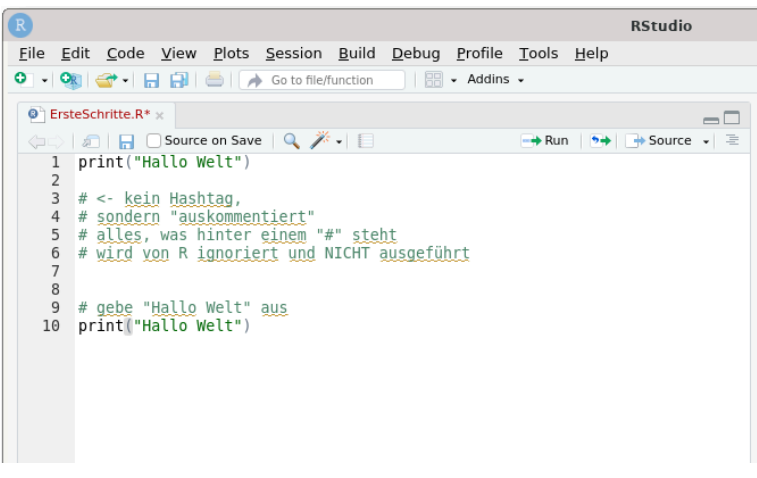

Abbildung 16: Auskommentieren mit #

RStudio hebt auskommentierte Stelle farblich hervor ([Abbildung 16](#page-22-2)), alles Auskommentierte ist hellgrün dargestellt), so dass sie leicht erkannt werden können.

Das Auskommentieren mit # ist hilfreich, um den Code zu *kommentieren*, also zu beschreiben, was die nachfolgenden Zeilen machen sollen. So bleibt Ihr Code verständlich und wird auch für andere nachvollziehbar. Zum anderen kann es hilfreich sein, einzelne Befehlszeilen mittels # zu "dekativieren", z.B. wenn man auf Fehlersuche ist.

<span id="page-23-1"></span>In [Abbildung 16](#page-22-2) sehen Sie auch, dass der Dateiname der Scriptdatei ErsteSchritte.R\* in rot dargestellt ist und mit einem \* endet. Auf diese Weise teilt RStudio Ihnen mit, dass es ungespeicherte Änderungen an der Scriptdatei gibt, die Sie evtl. speichern möchten. Das verwundert nicht, denn wir haben ja gerade jede Menge Kommentare in unser Script geschrieben. Mit der Tastenkombination [STRG] + [S] speichern wir die Scriptdatei. Wie [Abbildung 17](#page-23-1) zeigt, ist der Dateiname nun nicht mehr rot und hat auch kein \* mehr.

| R                 |                                                             |  |  |  |
|-------------------|-------------------------------------------------------------|--|--|--|
|                   | File Edit Code View Plots Session Build Debug Profile Tools |  |  |  |
|                   | $\mathbb{H}$ • Addins •                                     |  |  |  |
| ErsteSchritte.R x |                                                             |  |  |  |
|                   | — <del>→</del> Run                                          |  |  |  |
| 1                 | print("Hallo Welt")                                         |  |  |  |
| 2                 |                                                             |  |  |  |
| 3                 | $# \lt$ - kein Hashtag,                                     |  |  |  |
| 4                 | # sondern "auskommentiert"                                  |  |  |  |
|                   | 5 # alles, was hinter einem "#" steht                       |  |  |  |
| 6                 | # wird von R ignoriert und NICHT ausgeführt                 |  |  |  |
| 7                 |                                                             |  |  |  |
| 8                 |                                                             |  |  |  |
| 9                 | # gebe "Hallo Welt" aus                                     |  |  |  |
| 10                | print("Hallo Welt")                                         |  |  |  |
|                   |                                                             |  |  |  |

Abbildung 17: alles ist gespeichert

#### <span id="page-23-0"></span>**3.2.3 Projekte in RStudio**

RStudio erlaubt es Ihnen, so genannte "Projekte" zu erstellen.

Ein neues Projekt startet mit einer leeren R-Konsole und einem (fast) leeren Arbeitsverzeichnis. Sie können wie gewohnt Daten laden, bearbeiten und Ihre Auswertungen fahren. Wenn Sie RStudio schließen, wird Ihr Arbeitsstand im Projektordner gespeichert. Beim nächsten Öffnen steht dann alles wieder so zur Verfügung, wie Sie es verlassen haben.

Es empfiehlt sich sehr, für jedes "Projekt", das Sie mit R durchführen möchten, ein eigenes RStudio-Projekt zu erstellen. Dies erleichtert die Arbeit ungemein. Da jedes Projekt in seinem eigenen Dateiordner "lebt", behalten Sie die Übersicht über Daten, Dateien und Diagramme. Sie können zwischen den Projekten wechseln, ohne dass Ihre Arbeitsspeicher durcheinandergeraten, oder Variablen überschrieben werden. Sofern Sie konsequent alle Dateien in den jeweiligen Ordnern gespeichert lassen, können Sie sich lästige Dateipfadangaben sparen, und Sie können den Projektordner einfach mit Kolleginnen und Kollegen teilen (indem Sie ihn kopieren), und in *deren* RStudio wird alles so funktionieren wie bei Ihnen.

Ich persönlich habe in meinem Dokumenteordner einen Unterordner R, in welchem sich alle Projekte befinden. Es ist aber natürlich auch möglich, Ihre einzelnen Projektordner an beliebigen Stellen des Dateisystems zu platzieren. Projektordner können auch "im Nachhinein" beliebig verschoben werden.

Legen Sie nun ein neues Projekt in RStudio an. Klicken Sie in der Menüleiste auf File ⇒ New Project....

Es öffnet sich ein neus Fenster, in welchem Sie gefragt werden, ob Sie einen neuen Projektordner im Dateisystem anlegen möchten, oder ob Sie einen bestehenden Ordner nutzen möchten. Da Sie (wahrscheilich) noch keine R-Projekte durgeführt haben, klicken Sie auf New Directory [\(Abbildung 18](#page-24-0)).

<span id="page-24-0"></span>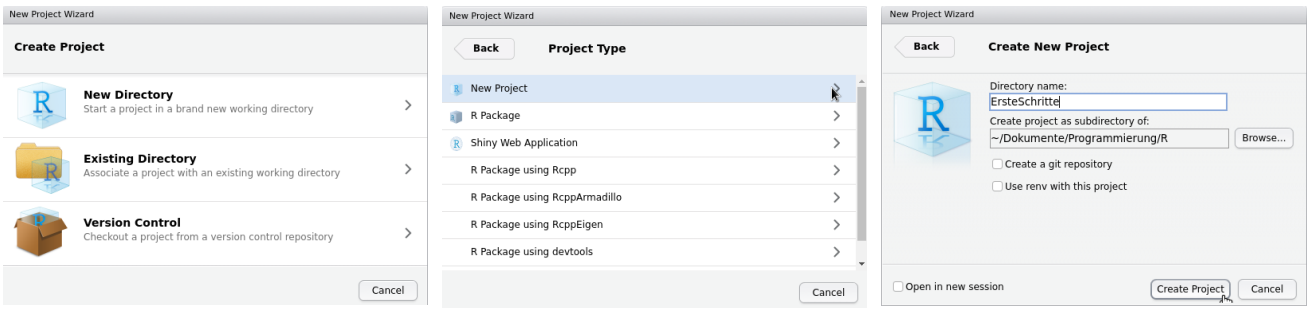

Abbildung 18: Neues Projekt in neuem Verzeichnis

<span id="page-24-1"></span>

Abbildung 19: Neues Projekt Abbildung 20: Neues Projekt

In RStudio können Sie viel machen, deshalb ist die Auswahlliste des Project Type so lang. Wählen Sie den ersten Eintrag New Project aus. Geben Sie dem Projekt einen Namen. In [Abbildung 20](#page-24-1) haben ich "ErsteSchritte" genannt. Darunter wird der Dateipfad angegeben. Ignorieren Sie die weitern Häkchenoptionen und klicken Sie unten auf den Create Project-Knopf.

<span id="page-24-2"></span>Es begrüßt Sie ein "frisches" RStudio-Fenster [\(Abbildung 21\)](#page-24-2).

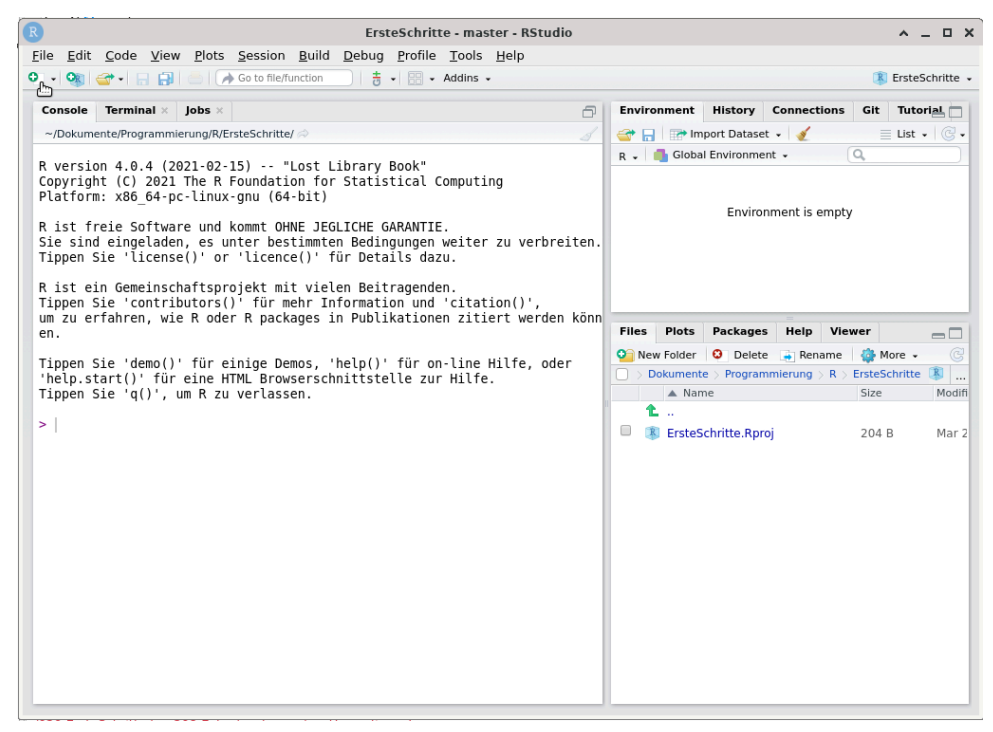

Abbildung 21: Neu erstelltes Projekt

Wiederholen Sie nun die Schritte aus dem "Hallo Welt"-Beispiel. Das heisst, legen Sie eine neue Scriptdatei an, indem Sie auf das grüne + klicken (siehe Mauszeiger in [Abbildung 21](#page-24-2)), und schreiben Sie den Befehl hinein:

```
print("Hallo Projekt-Welt")
```
Führen Sie den Befehl mittel Run-Knopf oder der Tastenkombination [STRG]+[R] aus, und speichern Sie Ihre Scriptdatei anschließend unter dem Namen ErsteSchritte.R ab, indem Sie auf das Diskettensymbol klicken oder [STRG]+[S] drücken.

<span id="page-25-0"></span>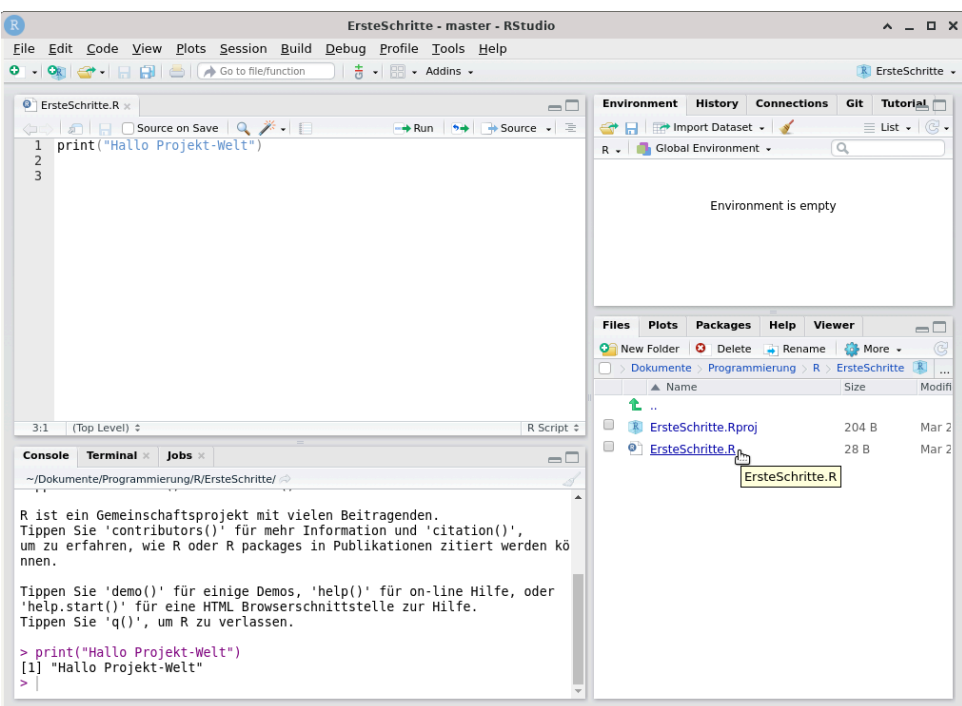

Abbildung 22: Neues Projekt mit Scriptdatei

Wie Sie sehen, wird Ihre Scriptdatei nun im Ausgabefenster angezeigt ([Abbildung 22\)](#page-25-0). Daneben sehen Sie die Projektdatei ErsteSchritte.Rproj. Wenn Sie aus Ihrem Dateibrowser auf diese Datei klicken, öffnet sich automatisch RStudio und es wird der Arbeitsstand des Projektes geladen.

Rechts über dem Datenfenster wird Ihr derzeit aktives Projekt angezeigt (in [Abbildung 23\)](#page-25-1) ErsteSchritte).

<span id="page-25-1"></span>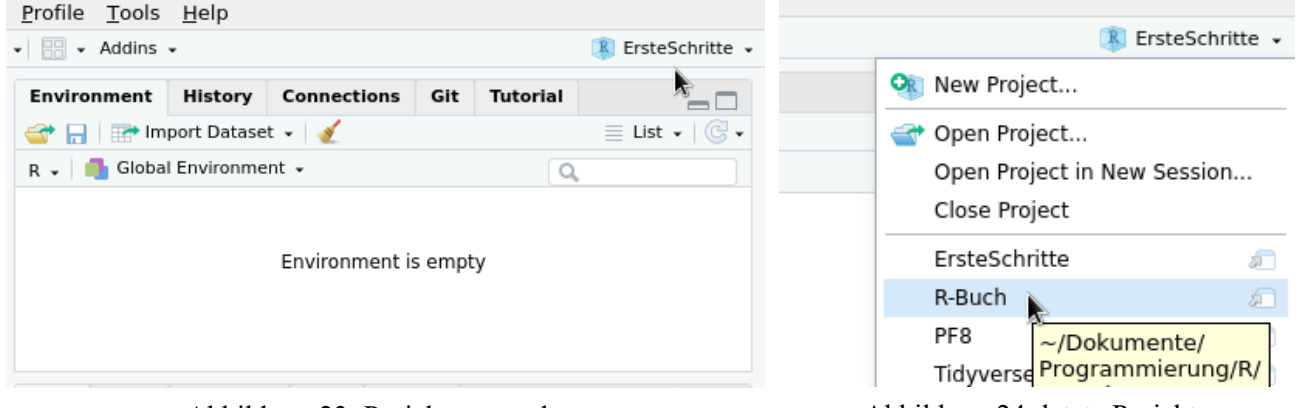

Abbildung 23: Projekte verwalten Abbildung 24: letzte Projekte

<span id="page-25-2"></span>

Wenn Sie hier klicken, können Sie neue Projekte anlegen, und ihre zuletzt geöffneten Projekte werden Ihnen angezeigt. So können Sie bequem zwischen Ihren Projekten wechseln ([Abbildung 24\)](#page-25-2).

### <span id="page-26-0"></span>**4 Grundlegende Befehle in R**

Zu jedem R-Befehl lässt sich eine Hilfeseite anzeigen. Diese gibt grundlegende Informationen über Funktionsweisen des Befehls sowie die zugelassenen Befehlsoptionen. Die meisten Hilfeseiten enden mit ein paar Beispielen. Die Hilfeseiten erreicht man mit dem Befehl help() oder kurz ?, wobei der Befehl, dessen Hilfsseite wir aufrufen möchten, innerhalb der Befehlsklammern stehen muss.

```
# gib Hilfeseite für Funktion "mean" aus 
help(mean)
# oder einfach 
?mean
```
<span id="page-26-1"></span>Wenn Sie den Befehl help(mean) z.B. mit [STRG] + [R] ausführen, oder direkt unten in die R-Konsole eingeben, zeigt RStudio die Hilfeseiten im unteren rechten Viertel an (siehe [Abbildung 25](#page-26-1)).

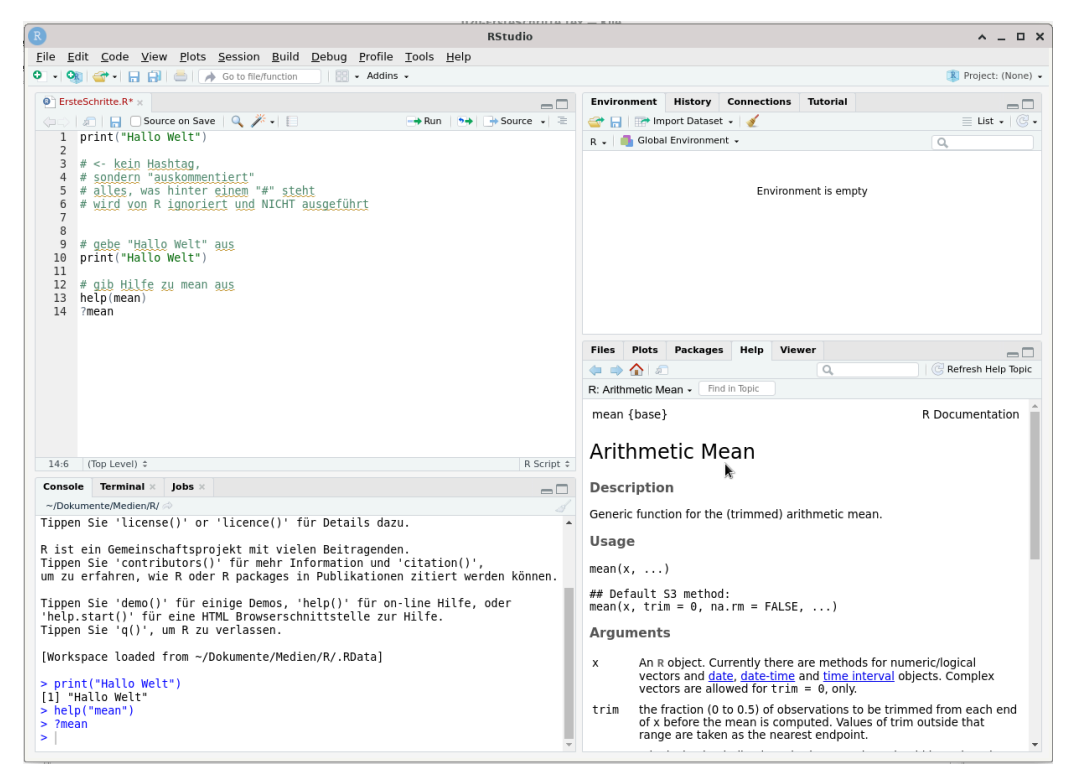

Abbildung 25: Hilfeseite wird unten rechts angezeigt

In diesem Buch werden die R-Befehle nie vollständig mit all ihren Optionen und Einstellungsmöglichkeiten vorgestellt. Daher bietet es sich an, bei jedem "neuen" Befehl, den man lernt oder verwendet, per help() oder ? die Anleitungsseite zumindest zu überfliegen.

```
# bei help() steht die Funktion in Klammern 
# gib Hilfeseite für Funktion "c()" aus 
help(c)
# Bei ? wird sie ohne Klammern direkt drangeschrieben
```
?c ?mean ?median

Mit quit() oder kurz q() wird die R-Sitzung beendet.

```
# Beende die R-Sitzung 
quit()
# Beende die R-Sitzung 
q()
# Rufe Hilfeseite auf 
?quit
```
Wenn Sie den Befehl quit() in der R-Konsole von RStudio ausführen, wird auch RStudio beendet.

# <span id="page-27-0"></span>**5 Rechnen mit R**

R funktioniert unter anderem wie ein mächtiger Taschenrechner. Folgende grundlegende mathematische Operationen können mit R ausgeführt werden:

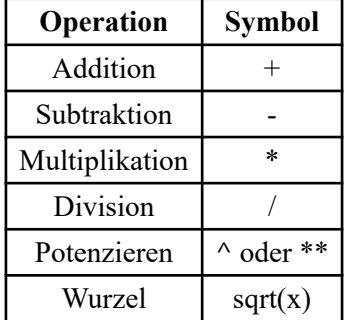

Hier ein paar Beispiele:

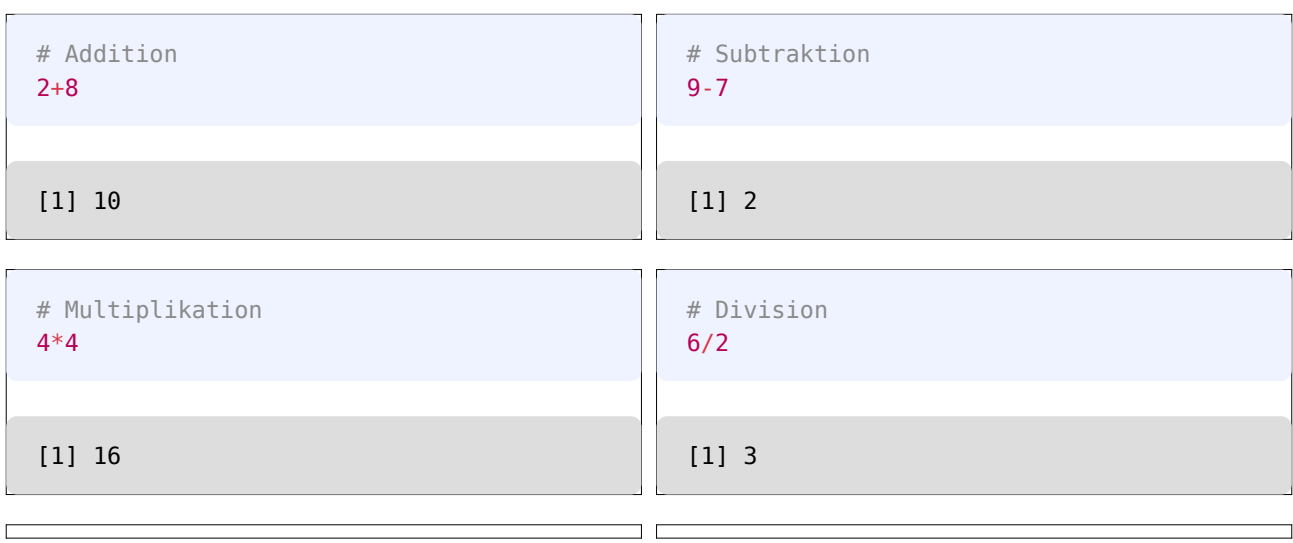

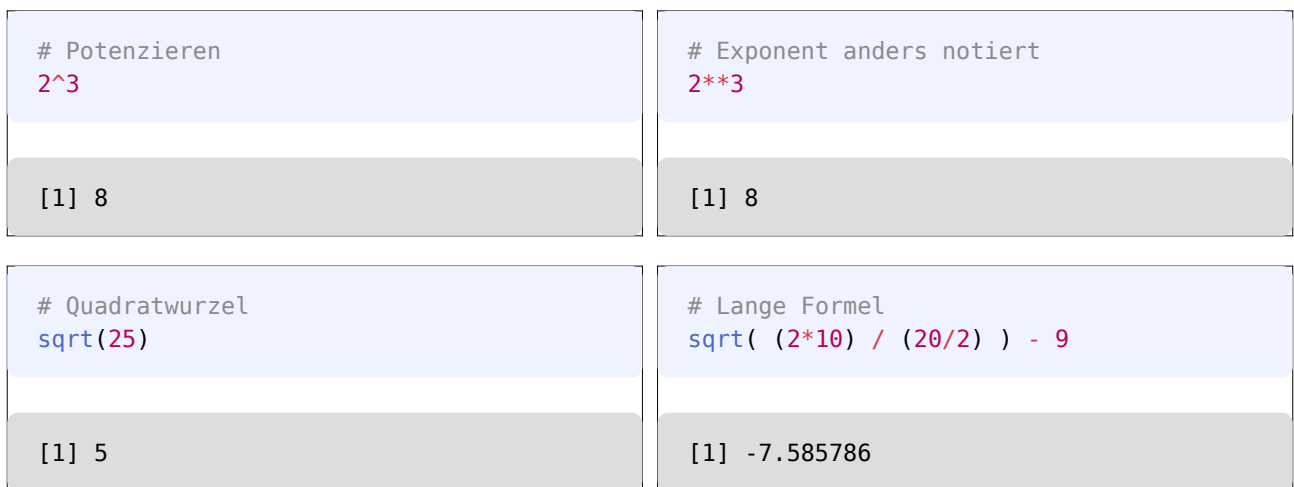

Vielleicht haben Sie sich schon gefragt, wieso vor jeder Ausgabe die Zeichenkette [1] steht.

Die [1] erklärt sich folgendermaßen. In R beginnt jede Ausgabezeile mit der Position des Wertes, der als nächstes ausgegeben wird. Da wir derzeit nur Rechenoperationen durchführen, die genau ein Ergebnis haben, ist die Position unseres Ergebniswertes immer [1]. Hat man längere Datenreihen, z.B. das Gewicht von 10 Probanden in kg, dann könnte die Ausgabe so aussehen:

[1] 102.20 76.83 98.50 86.55 121.93 [6] 89.21 123.22 78.23 98.33 83.37

Die zweite Ausgabezeile beginnt mit einer [6], was bedeutet, dass nachfolgend die 6. Position der Wertereihe angezeigt wird.

Das Ziehen einer Wurzel erfolgt über die Funktion sqrt(). Damit Funktionen arbeiten können, benötigen sie ein "Argument". Das Argument ist in unserem Fall die Zahl 25, da wir die Wurzel aus 25 ziehen wollen.

```
# Wurzel ziehen 
sqrt(25)
```
### [1] 5

Argumente werden der Funktion in runden Klammern übergeben. So erklärt sich der Befehl sqrt(25).

```
# Lange Formel 
sqrt( (2*10) / (20/2) ) - 9
```
#### [1] -7.585786

```
# Befehl schlägt fehl!
2,3 - 9
```

```
Error: <text>:2:2: Unerwartete(s) ','
1: # Befehl schlägt fehl!
2: 2,
\sim \sim
```
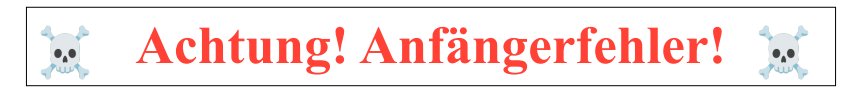

An der letzten Ausgabe zeigt sich ein wesentliches Merkmal von R:

#### **Dezimalstellen werden mit einem Punkt UND NICHT mit einem Komma dargestellt!**

Dies ist ein häufiger Anfängerfehler und meist der Grund, warum am Anfang etwas nicht funktioniert.

```
# Dezimalstellen mit . 
4.25 * 6.25
```
[1] 26.5625

```
# nicht mit Komma!
# schlägt fehl
4,25 * 6,78
```

```
Error: <text>:3:2: Unerwartete(s) ','
2: # schlägt fehl
3: 4,
\sim \sim
```
Weitere mathematische Funktionen sind:

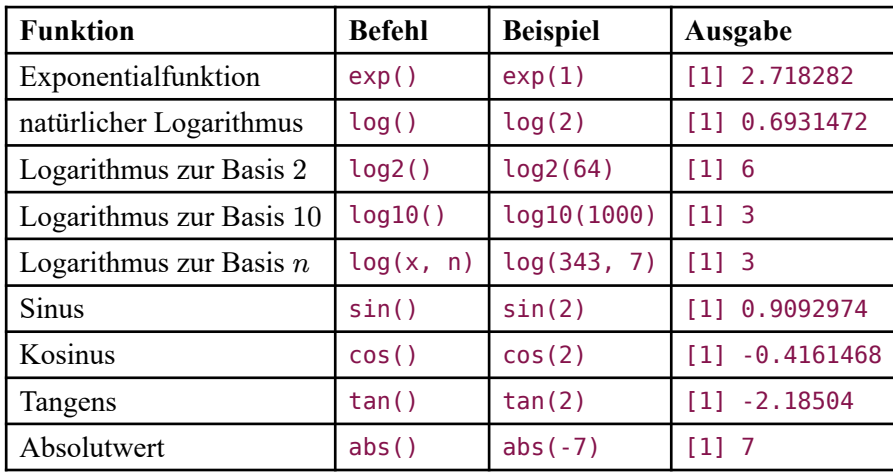

### <span id="page-30-0"></span>**5.1 Nachkommastellen**

R zeigt standardmäßig 6 Nachkommastellen an. Intern rechnet R mit "doppelter Genauigkeit". Damit sind Nummern mit ca. 17 Stellen (1 Ziffer + 16 Nachkommastellen oder eben eine 17 stellige Zahl ohne Nachkom( mastellen) repräsentierbar. Möchte man die Nachkommastellen entsprechend angezeigt bekommen, so kann man dies mit der options-Funktion einstellen:

```
# gib ab jetzt 16 Nachkommastellen aus 
options(digits=17)
# Wurzel aus 3 
sqrt(3)
```
[1] 1.7320508075688772

Nach dieser Eingabe liefert R Ergebnisse mit bis zu 16 Nachkommastellen.

Wir stellen den Wert wieder zurück auf 6 Nachkommastellen.

```
# gib ab jetzt wieder "nur" 6 Nachkommastellen aus
options(digits=7)
```
### <span id="page-30-1"></span>**5.2 Runden**

Ziehen wir die Wurzel aus 3, erhalten wir ein Ergebnis mit 6 Nachkommastellen.

```
# Wurzel aus 3 
sqrt(3)
```
[1] 1.732051

Dieses Ergebnis kann mit der Funktion round() gerundet werden.

```
# Runde auf 2 Nachkommastellen 
round(sqrt(3), digits=2)
```
#### [1] 1.73

```
# Runde auf ganze Zahl 
round(sqrt(3))
```
### <span id="page-31-1"></span>[1] 2

Bitte beachten Sie, dass R *mathematisch* rundet (gemäß dem IEEE 754 Standard), und **nicht** kaufmännisch. Beim mathematischen Runden<sup>1</sup> wird eine 5 am Ende immer auf die nächste gerade Zahl gerundet.

Dies soll folgendes Beispiel verdeutlichen:

```
# mathematisches Runden
round(3.5) # ergibt 4
```
### [1] 4

```
# mathematisches Runden
round(2.5) # ergibt 2
```
### [1] 2

Neben round() existieren noch die Spezialfunktionen ceiling() und floor(). Die Funktion ceiling() rundet immer zur nächsten ganzen Zahl **auf**, und die Funktion floor() rundet immer zur nächsten ganzen Zahl **ab**. Man kann sich das so vorstellen:

- Sie pflücken Äpfel und legen diese in Körbe. So erhalten Sie 10 volle und einen halbvollen Korb, oder andersgesagt 10,5 Körbe. Leider können Sie nur volle Körbe verkaufen. In diesem Fall würden Sie mittels floor() auf die ganze Zahl abrunden, um zu ermitteln, wieviele Körbe Sie verkaufen können.
- Aus den restlichen Äpfeln pressen Sie Saft, den Sie in Flaschen füllen. In jede Flasche passen 100ml, und Sie pressen insgesamt 565ml Saft aus den Äpfeln. Um zu ermitteln, wieviele Flaschen Sie benötigen, runden Sie mittels ceiling() auf die nächste Zahl auf, damit nach 5 vollen Flaschen auch die restlichen 65ml aufgefangen werden können (auch wenn die letzte Flasche nicht voll wird).

| # ceiling rundet immer auf<br>ceiling(sqrt(3)) | # ceiling rundet immer auf<br>ceiling(1.0008) |
|------------------------------------------------|-----------------------------------------------|
|                                                |                                               |
| $[1] 2$                                        | $[1] 2$                                       |
| # floor rundet immer ab<br>floor(sqrt(3))      | # floor rundet immer ab<br>floor(1.9999)      |
|                                                |                                               |
| [1] 1                                          | 1 1                                           |

<span id="page-31-0"></span><sup>&</sup>lt;sup>1</sup>[https://de.wikipedia.org/wiki/Rundung#Symmetrisches\\_Runden](https://de.wikipedia.org/wiki/Rundung#Symmetrisches_Runden)

R nutzt die wissenschaftliche Schreibweise sehr großer und kleiner Zahlen (so genannte *Zehnerpotenzen*).

```
# erzeuge eine sehr große Zahl
987654321 * 987654321
```
#### [1] 9.754611e+17

Um die Ergebniszahl vor der Zehnerpotenz zu runden, kann die Funktion format() genutzt werden.

```
# runde vor der Zehnerpotenz
format(987654321 * 987654321, digits=2)
```

```
[1] "9.8e+17"
```
### <span id="page-32-0"></span>**6 Variablen**

Variablen dienen der Speicherung von Werten oder komplexen Daten (streng genommen spricht man in R aber immer von "Objekten"). Variablen bestehen aus einem Namen und dem zugewiesenen Wert (bzw. Werten). Der Name einer Variable in R darf nicht mit einer Zahl beginnen, das heisst Variablennamen wie 1stTry sind nicht erlaubt. Ein Wert kann einer Variable auf zwei Weisen zugewiesen werden:

```
# weise Variable "x" den Wert 8 zu 
x < -8
```
Die in R gängige Variante ist das Zuweise mittels "Pfeil", den man mit < und **-** nachahmt.

Die Zuweisung per Gleichheitszeichen funktioniert aber ebenso.

```
# weise Variable "x" den Wert 8 zu 
x < - 8
# funktioniert auch mit "=" 
x = 8# funktioniert auch in die andere Richtung
8 \rightarrow x
```
Wir haben nun eine Variable  $\times$  mit dem Wert 8. Beachten Sie, dass R zwischen Groß- und Kleinschreibung unterscheidet. Unsere Variable heisst x und nicht X!

In RStudio wird uns nun im Datenfenster (oberes rechtes Viertel) die Variable x mit ihrem Wert 8 angezeigt [\(Abbildung 26](#page-33-0)).

<span id="page-33-0"></span>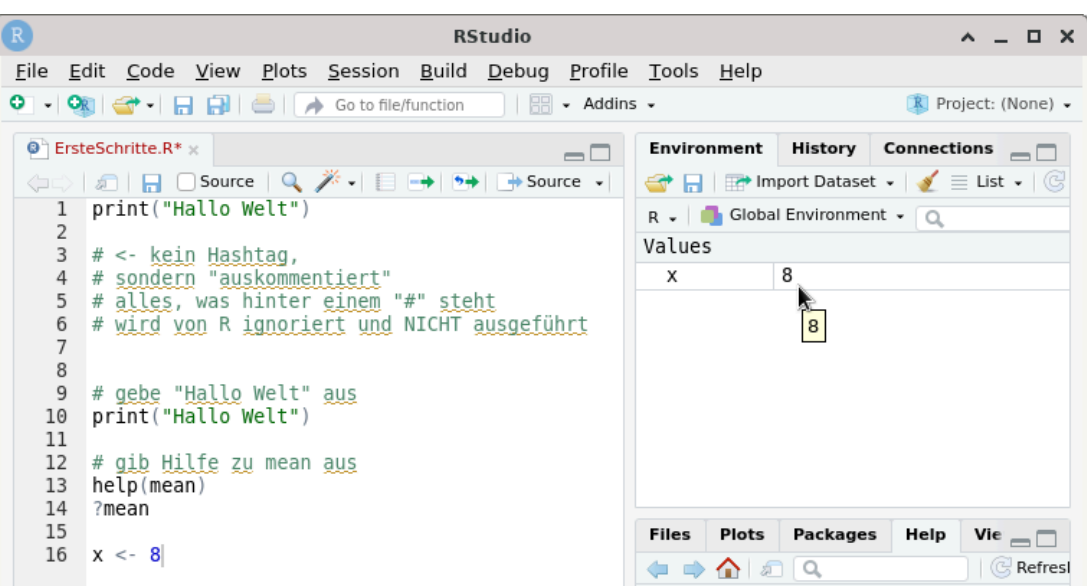

Abbildung 26: Variablen werden oben rechts angezeigt

Den Wert einer Variable können wir ausgeben lassen, indem wir einfach ihren Namen in die R-Konsole schreiben

# gib Wert von x aus x

[1] 8

Wie erwähnt unterscheidet R zwischen Groß- und Kleinschreibung, und so erhalten wir einen Fehler wenn wir eingeben:

```
# großes "X", kein kleines "x" 
X
```
Error in eval(expr, envir, enclos): Objekt 'X' nicht gefunden

Mit Variablen kann auch gerechnet werden:

```
# erzeuge Variable "y" mit Wert 10 
y < -10# erzeuge Variable "z" mit Wert 5 
z \le -5# rechne ein bisschen 
x+y+z
```
#### [1] 23

```
# noch ein bisschen rechnen 
x/(y+z)
```
[1] 0.5333333

```
# speichere Ergebnis in weitere Variable "Dummy" 
Dummy \langle -x+(y^2) \rangle# Gib Wert(e) von Dummy aus 
Dummy
```
#### [1] 100008

### <span id="page-34-0"></span>**6.1 Wertereihen**

Wir können einer Variable auch eine Wertereihe (also mehrere Werte) zuweisen - spätestens jetzt sollten wir nicht mehr von einer "Variable" sprechen, sondern von einem "Objekt". Dies erfolgt für gewöhnlich mit der Funktion c() (für *concatenate*, "aneinanderreihen"), indem man die einzelnen Werte mit einem Komma getrennt der Funktion übergibt.

```
# weise Wertereihe 1 bis 10 mit c() zu 
a \leftarrow c(1, 2, 3, 4, 5, 6, 7, 8, 9, 10)# Gib Werte von "a" aus 
a
```
[1] 1 2 3 4 5 6 7 8 9 10

Mit c() kann auch Text, also z.B. Wörter, übergeben werden.

```
# es müssen keine Zahlen sein 
b <- c("eins", "zwei", "drei", "vier",
        "fünf", "sechs", "sieben", "acht", "neun", "zehn")
# Gib Werte von "b" aus 
b
```

```
[1] "eins" "zwei" "drei" "vier" "fünf" "sechs" "sieben" "acht" 
[9] "neun" "zehn"
```
Der Text muss in Anführungszeichen gesetzt werden, da R ansonsten nicht das Wort "fünf" versteht, sondern nach einem Objekt namens fünf sucht. Denn Variablen und Objekte können ebenfalls aneinandergereiht werden.

```
# Variablen aneinanderreihen 
c(x, y, z)
```
[1] 8 10 5

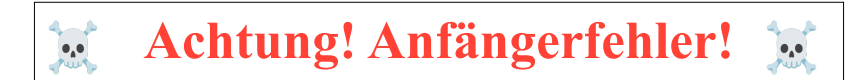

Wichtig ist, dass innerhalb der c()-Kette nur Werte des selben Typs (entweder Zahlen oder Text) angegeben werden. Mischt man Text mit Zahlen, wandelt c() die Wertereihe auf den "kleinsten gemeinsamen Nenner" um, und das ist immer "Text".

```
# c() fällt auf den "kleinsten gemeinsamen Nenner" zurück 
c(x, y, z, b)
```

```
[1] "8" "10" "5" "eins" "zwei" "drei" "vier" "fünf" 
[9] "sechs" "sieben" "acht" "neun" "zehn"
```
Aus den Zahlen 8, 10 und 5 sind die *Wörter* "8", "10" und "5" geworden, und mit denen kann man nun keine Rechenoperationen mehr durchführen.

Das Mischen der Wertetypen ist ein weiterer häufiger Anfängerfehler.

Mit der Funktion length() kann die Länge der Wertereihe bestimmt werden

```
# länge von Objekt "a" 
length(a)
```
[1] 10

Objekt a besteht aus 10 Werten.

```
# länge von Objekt "Dummy" 
length(Dummy)
```
#### [1] 1

Objekt Dummy besteht aus 1 Wert.
# **6.2 Objekte löschen**

<span id="page-36-0"></span>Im Datenfenster von RStudio (rechtes oberes Viertel) werden alle Objekte (und somit auch Variablen) angezeigt [\(Abbildung 27](#page-36-0)).

| $\overline{\mathbb{R}}$ | <b>RStudio</b>                                                          |             | $\wedge$ $ \Box$ $\times$                                                        |  |  |
|-------------------------|-------------------------------------------------------------------------|-------------|----------------------------------------------------------------------------------|--|--|
|                         | <u>File Edit Code View Plots Session Build Debug Profile Tools Help</u> |             |                                                                                  |  |  |
|                         | $\Box$ $\Box$ $\sim$ Addins $\sim$                                      |             | $R$ Project: (None) $\sim$                                                       |  |  |
|                         | $\bigcirc$ ErsteSchritte.R* $\times$<br>$\Box$                          | Environment | History Connections $\Box$                                                       |  |  |
|                         |                                                                         |             | ← 日 ■ Import Dataset - V = List - ©                                              |  |  |
|                         | 18<br>$y \le -10$                                                       |             | $R = \begin{bmatrix} 1 & 1 \\ 0 & 1 \end{bmatrix}$ Global Environment $\sqrt{2}$ |  |  |
|                         | # erzeuge Variable "z" mit Wert 5<br>19<br>20<br>$z \leq -5$            | Values      |                                                                                  |  |  |
|                         | 21<br># rechne ein bisschen                                             | a           | num [1:10] 1 2 3 4 5 …                                                           |  |  |
| 22                      | $x+y+z$                                                                 | b           | chr [1:10] "eins" "zw…                                                           |  |  |
| 23                      |                                                                         | Dummy       | 100008                                                                           |  |  |
|                         | 24<br>$x/(y+z)$                                                         | х           | 8                                                                                |  |  |
| 25<br>26                | # speichere Ergebnis in weitere Variable "Du                            | у           | 10                                                                               |  |  |
| 27                      | Dummy $\langle -x+(y^2z) \rangle$                                       | Z           | 5                                                                                |  |  |
|                         | 28<br># Gib Wert(e) von Dummy aus                                       |             |                                                                                  |  |  |
|                         | 29<br>Dummy                                                             |             |                                                                                  |  |  |
| 30                      |                                                                         |             |                                                                                  |  |  |
|                         | 31<br># weise Wertereihe 1 bis 10 mit $c()$ zu                          |             |                                                                                  |  |  |

Abbildung 27: Objekte werden oben rechts angezeigt

Wir sehen dort unsere Objekte a, b, Dummy, x, y und z. Rechts daneben zeigt RStudio zusammenfassende Informationen zu den Objekten an. So sieht man direkt, dass der Wert von Dummy = 100008 ist, oder dass a zehn Werte enthält.

In der R-Konsole können alle vorhandenen Objekte mit der Funktion ls() angezeigt werden.

```
# zeige alle Objekte an 
ls()[1] "a" "b" "Dummy" "x" "y" "z"
```
Objekte lassen sich mit dem Befehl rm() löschen.

```
# lösche Objekt "Dummy" 
rm(Dummy)
# zeige alle Objekte an 
ls()
```
[1] "a" "b" "x" "y" "z"

Um alle Objekte zu löschen, verknüpfen wir den ls()-Befehl mit rm(). So änder sich der Befehl in:

```
# lösche ALLE Objekte
rm(list=ls())
```

```
# zeige alle Objekte an 
ls()
```
character(0)

<span id="page-37-0"></span>In RStudio löschen Sie alle Objekte aus dem Arbeitsspeicher, indem Sie im Datenfenster auf den kleinen Besen klicken (Abbildung [Abbildung 28](#page-37-0)).

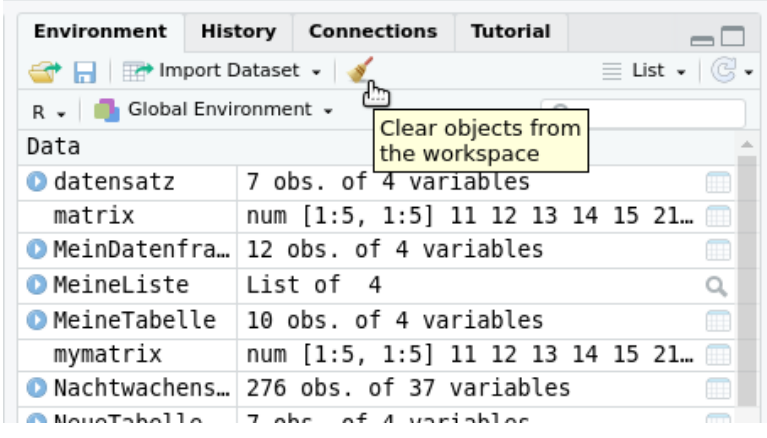

Abbildung 28: alle Variablen löschen

# **7 Wertesequenzen erzeugen**

Bislang haben wir unsere Daten von Hand eingeben. Für die Zahlenreihe von 1 bis 10 sah das so aus:

```
# Zahlenreihe von 1 bis 10 
zahlen <- c(1, 2, 3, 4, 5, 6, 7, 8, 9 ,10)
# ausgeben 
zahlen
```
[1] 1 2 3 4 5 6 7 8 9 10

In R lassen sich solch kontinuierliche Reihen mit einem : erzeugen:

```
# auch Zahlenreihe von 1 bis 10 
zahlen <- 1:10
# ausgeben 
zahlen
```
[1] 1 2 3 4 5 6 7 8 9 10

In Kombination mit c() geht auch:

```
# neuer Vektor aus 2 Zahlenreihen 
zahlen2 <- c(1:10, 100:110)
# ausgeben 
zahlen2
[1] 1 2 3 4 5 6 7 8 9 10 100 101 102 103 104 105 106 107 108
[20] 109 110
```
Mit der Funktion seq() lassen sich *Sequenzen* erstellen. Wir übergeben der Funktion Start- und Endpunkt, und in welchen Schritten gezählt werden soll. Eine Zahlenreihe von 1 bis 10 in den Schritten 0.5 erzeugt man so:

```
# eine Sequenz erstellen 
sequenz \leq seq(from=1, to=10, by=0.5)
# ausgeben 
sequenz
```
 [1] 1.0 1.5 2.0 2.5 3.0 3.5 4.0 4.5 5.0 5.5 6.0 6.5 7.0 7.5 8.0 [16] 8.5 9.0 9.5 10.0

oder schlicht

```
# erstellt die selbe Sequenz 
sequenz <- seq(1, 10, 0.5)# ausgeben 
sequenz
```
 [1] 1.0 1.5 2.0 2.5 3.0 3.5 4.0 4.5 5.0 5.5 6.0 6.5 7.0 7.5 8.0 [16] 8.5 9.0 9.5 10.0

Mit der Funktion rep() (für *repeat*) lassen sich wiederholte Werte erzeugen

```
# erzeuge 20 wiederholte Werte, 
# 20 mal "weiblich" 
geschlecht <- rep("weiblich", 20)
# ausgeben 
geschlecht
```

```
 [1] "weiblich" "weiblich" "weiblich" "weiblich" "weiblich" "weiblich"
  [7] "weiblich" "weiblich" "weiblich" "weiblich" "weiblich" "weiblich"
[13] "weiblich" "weiblich" "weiblich" "weiblich" "weiblich" "weiblich"
[19] "weiblich" "weiblich"
```
In Kombination mit c() geht auch:

```
# erzeuge 20 wiederholte Werte, 
# 10 mal "weiblich" und 10 mal "maennlich" 
geschlecht <- c(rep("weiblich", 10), rep("maennlich", 10))
# ausgeben 
geschlecht
```

```
 [1] "weiblich" "weiblich" "weiblich" "weiblich" "weiblich" "weiblich" 
 [7] "weiblich" "weiblich" "weiblich" "weiblich" "maennlich" "maennlich"
[13] "maennlich" "maennlich" "maennlich" "maennlich" "maennlich" "maennlich"
[19] "maennlich" "maennlich"
```
Oder anders verschachtelt:

```
# erzeuge 20 wiederholte Werte, anders verschachtelt 
# 10 mal das Paar "weiblich" "maennlich" 
geschlecht <- rep(c("weiblich", "maennlich"), 10)
# ausgeben 
geschlecht
```

```
 [1] "weiblich" "maennlich" "weiblich" "maennlich" "weiblich" "maennlich"
 [7] "weiblich" "maennlich" "weiblich" "maennlich" "weiblich" "maennlich"
[13] "weiblich" "maennlich" "weiblich" "maennlich" "weiblich" "maennlich"
[19] "weiblich" "maennlich"
```
# **7.1 Zufallszahlen**

In R lassen sich auch Zufallszahlen generieren. Hierfür steht die Funktion sample() zur Verfügung.

```
# erzeuge 20 Zufallswerte 
sample(20)
```
[1] 13 12 5 6 15 16 4 17 9 18 11 8 7 10 2 3 20 19 1 14

Der Bereich, aus welchem die Zahlen gezogen werden sollen, kann ebenfalls angegeben werden.

```
# erzeuge 20 Zufallswerte zwischen 150 und 250 
sample(150:250, 20)
```

```
 [1] 193 210 183 219 212 153 248 184 238 235 192 156 181 202 247 158 171 159 242
[20] 244
```
Über die Option replace kann angegeben werden, ob Werte auch doppelt vorkommen können (so genanntes *zurücklegen*).

```
# erzeuge 20 Zufallswerte zwischen 150 und 250 
# MIT zurücklegen
sample(150:250, 20, replace=TRUE)
```

```
 [1] 166 201 205 171 244 150 219 183 200 195 214 174 186 157 182 245 232 241 177
[20] 197
```
Zudem bieten die in R implementierten Wahrscheinlichkeitsverteilungen über ihre r(Funktionen (für *random*, siehe [Abschnitt 19\)](#page-109-0) die Möglichkeit, zufällige Werte zu erzeugen.

Die Funktion runif() erzeugt Zufallswerte aus der "stetigen Gleichverteilung". Standardmäßig liegen die Zufallswerte zwischen 0 und 1.

# erzeuge 20 Zufallswerte zwischen 0 und 1 runif(20)

 [1] 0.46598719 0.39003139 0.02006522 0.37697093 0.55991284 0.85708359 [7] 0.38480971 0.52791704 0.60063752 0.26137136 0.29005016 0.48007517 [13] 0.92000555 0.40072018 0.21317271 0.67176682 0.05861411 0.99706914 [19] 0.14903547 0.51855664

Man kann aber (ähnlich wie bei sample()) den Bereich festlegen, aus welchem die Werte gezogen werden sollen.

```
# erzeuge 20 Zufallswerte zwischen 30 und 150 
runif(20, min=30, max=150)
```
 [1] 131.53441 116.19237 58.95768 95.64520 130.17622 33.35472 86.32612 [8] 126.68160 127.68616 78.46932 56.21172 80.20337 110.26449 90.91803 [15] 109.24312 91.41496 130.26629 115.05374 134.90471 31.37754

Für ganzzahlige Werte können die Rundungsfunktionen round(), floor() und ceiling() eingeschoben werden.

```
# erzeuge 20 GANZZAHLIGE Zufallswerte zwischen 30 und 150
floor(runif(20, min=30, max=150))
```
 [1] 136 149 90 73 122 100 106 133 98 60 140 134 59 78 122 44 53 49 109 [20] 132

Um Zufallszahlen aus der Standardnormalverteilung zu generieren eignet sich die Funktion rnorm().

```
# erzeuge 40 zufällige Werte aus der Standardnormalverteilung
normal <- rnorm(40)
# ausgeben 
normal
```
 [1] 1.4505432 0.1943924 -0.6912054 1.3398599 2.7361084 -0.9441017 [7] -1.7810619 -0.7160587 0.9110785 -0.7721921 -0.7820777 -0.4321952 [13] -0.6675648 1.3895059 0.9118739 0.2053894 2.5844322 -0.7893881 [19] 0.5880771 -0.7112873 1.5849968 0.6763896 -0.2327618 0.6374729 [25] -1.3707612 -1.4256595 -1.2461920 -0.6832669 -0.9796754 -0.4625191 [31] 1.2145097 -1.2778199 0.7478688 3.3915088 1.6193896 -1.8508898 [37] 1.0554223 -0.8053435 1.5961720 0.7759900

Somit erzeugt rt() zufällige Werte aus der t-Verteilung.

```
# erzeuge 40 zufällige Werte aus der t-Verteilung bei 10 Freiheitsgraden 
t < -rt(40, df=10)# ausgeben 
\ddot{\phantom{1}}
```
 [1] 0.80816081 0.63464272 -1.04867067 0.28763708 1.46970112 -1.67681763 [7] 0.76374895 0.35673699 0.43852070 0.02057365 -0.31623317 -0.60273538 [13] 0.71802180 -0.26756381 1.17957855 0.62269651 -0.21301326 -0.75593568 [19] 0.21687205 -1.16856330 0.43970628 -1.38123836 -0.20136631 1.64734295 [25] -1.64091019 -0.30674880 -2.31814854 0.57115467 0.55923590 0.16815230 [31] 0.26530835 -0.71421268 -1.60675413 0.07215224 -0.72087588 2.21050387 [37] 2.16195314 0.95226057 -0.51923006 0.84492165

# **8 Datentypen**

R ist eine objektorientierte Sprache und kann verschiedene Formen von Datenklassen und -typen verarbeiten. Die für uns wichtigsten Datentypen sind:

• numerisch (Zahlen, mit denen man rechnen kann)

- character (Zeichenkette, also Text und Wörter)
- logisch (Wahr/Falsch, bzw. TRUE und FALSE)

Wir haben in [Abschnitt 6](#page-32-0) schon zwei Daten*typen* kennengelernt, zum einen den Typ numerisch, denn wir haben den Variablen x, y und z jeweils Zahlenwerte zugeordnet, mit denen wir rechnen konnten.

```
# numerischer Datetyp 
v_{\text{num}} < c(0, 8, 15)# rechnen ist möglich 
v num * 100
```
[1] 0 800 1500

Zum anderen hatten wir der Variable b Wörter zugewiesen. Dies entspricht dem Datentyp "character".

```
v_char <- c("Hallo", "ihr", "lieben", "Leute")
# rechnen ist nicht möglich 
v char * 100
```
Fehler in v char \* 100 : nicht-numerisches Argument für binären Operator

Variablen vom Typ logisch enthalten die logischen Aussagen TRUE und FALSE bzw. deren Abkürzungen T und F.

Eine logische Aussage kann zum Beispiel durch einen Vergleich erzeugt werden

# ist 50 = 100 50==100

[1] FALSE

Da 50 eben nicht gleich 100 ist, erhalten wir die logische Aussage FALSE zurück.

```
# ist 50 kleiner als 100 
50<100
```
[1] TRUE

Die Zahl 50 ist kleiner als 100, darum erhalten wir die logische Antwort TRUE zurück.

Das kann man auch auf Wertereihen anwenden.

# erzeuge 20 werte reihe <- seq(1, 100, 5) # ausgeben reihe

[1] 1 6 11 16 21 26 31 36 41 46 51 56 61 66 71 76 81 86 91 96

# Prüfe jeden Wert in "reihe", ob er kleiner als 75 ist reihe<75

 [1] TRUE TRUE TRUE TRUE TRUE TRUE TRUE TRUE TRUE TRUE TRUE TRUE [13] TRUE TRUE TRUE FALSE FALSE FALSE FALSE FALSE

# Prüfe jeden Wert in "reihe", ob er kleiner als 75 ist # und speichere das Ergebnis in Variable "logical" logical <- reihe<75

# zeige den 7. und 18. Wert von "logical" an logical[c(7,18)]

# [1] TRUE FALSE

Mit der Funktion class() kann der Datentyp (und auch die Datenklasse, dazu später mehr) angezeigt werden.

```
# welcher Datentyp ist Variable "logical" 
class(logical)
```
### [1] "logical"

# welcher Datentyp ist Variable "v char" class(v\_char)

#### [1] "character"

# welcher Datentyp ist Variable "v\_num" class(v\_num)

# [1] "numeric"

Mit den Funktionen is.numeric(), is.logical() und is.character() können wir den Datentyp ebenfalls überprüfen. Als Antwort erhalten wir ein logisches TRUE oder FALSE.

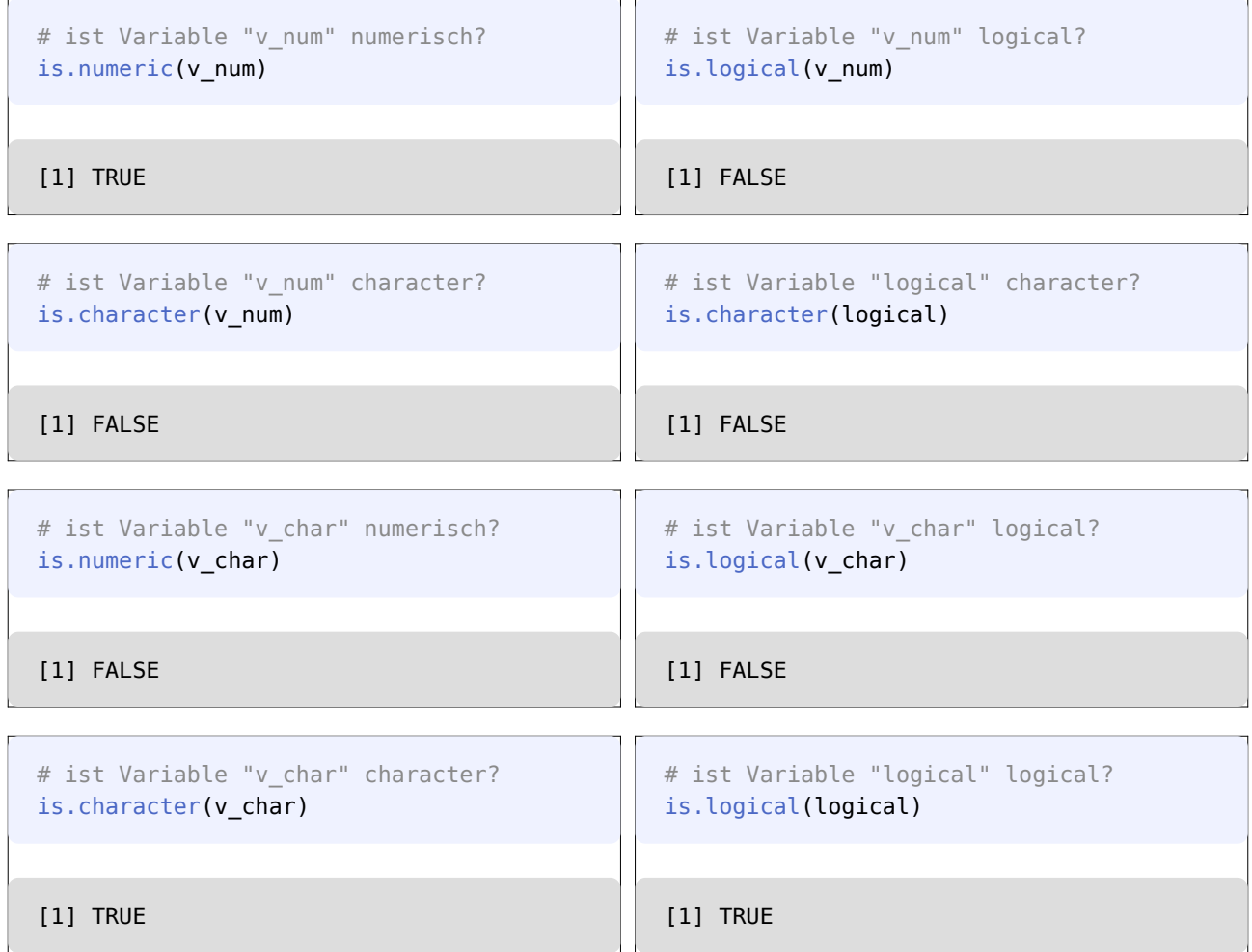

# **9 Datenklassen**

Die Datentypen können wiederum in Daten*klassen* gespeichert werden. Für uns wichtige Datenklassen sind:

- Vektoren
- Matrizen
- Faktoren (Gruppen, Rangfolge)
- Datenframes
- Listen

# **9.1 Vektoren**

Vektoren haben wir schon kennengelernt. Ein Vektor ist eine einfache Wertereihe vom selben Datentyp. So erzeugt die Funktion c() einen Datenvektor. Alle Werte der Datenklasse Vektor müssen Werte des selben

Werte*typs* enthalen. Kombinieren wir numerische, character und logische Werte in einem Vektor, so wandeln sich alle Werte in den kleinsten gemeinsamen Datentyp (nämlich character) um.

```
# c() fällt auf den "kleinsten gemeinsamen Nenner" zurück 
c(1, 2, 3, 4, "fünf", "sechs", TRUE, TRUE, FALSE)
```
[1] "1" "2" "3" "4" "fünf" "sechs" "TRUE" "TRUE" "FALSE"

Alle Werte sind nun vom Datentyp character, erkennbar an den Anführungszeichen.

Auf die Werte kann man zugreifen, indem man den Variablennamen eingibt:

```
# erzeuge einen Vektor 
vektor \leq seq(1, 20, 1)
# anzeigen 
vektor
```
[1] 1 2 3 4 5 6 7 8 9 10 11 12 13 14 15 16 17 18 19 20

Auf die einzelnen Werte des Vektors kann man Zugreifen, indem man die gewünschte Position in eckigen Klammern an den Variablennamen anhgängt.

```
# Zeige den ersten Wert von "vektor" 
vektor[1]
```
### [1] 1

Auch hier können wir Positions*bereiche* mit einem : angeben

```
# Zeige die Werte an Position 4 bis 15 
vektor[4:15]
```
[1] 4 5 6 7 8 9 10 11 12 13 14 15

Mit einem Minuszeichen können auch bestimmte Werte oder Wertbereiche ausgelassen werden.

```
# Zeige "vektor" OHNE den ersten Wert 
vektor[-1]
```
[1] 2 3 4 5 6 7 8 9 10 11 12 13 14 15 16 17 18 19 20

# Zeige "vektor" OHNE die Werte 10 bis 14 vektor[-(10:14)]

[1] 1 2 3 4 5 6 7 8 9 15 16 17 18 19 20

Wieviele Werte ein Vektor enthält erfährt man mit der Funktion lenght().

```
# wieviele Werte hat "vektor"? 
length(vektor)
```
[1] 20

Der Vektor vektor beinhaltet 20 Werte.

Mit der Funktion is.vector() kann geprüft werden, ob ein Objekt ein Vektor ist.

```
# ist "vektor" ein Vektor? 
is.vector(vektor)
```
[1] TRUE

### **9.2 Matrizen**

Matrizen sind zweidimensionale Strukturen (Tabellen) und werden von R-intern durch Vektoren dargestellt. Dies impliziert, dass alle Werte der Matrix vom selben Datentyp (z.B. numerisch) sein müssen, genau so wie bei Vektoren.

Um besser zu erklären, wie Matrizen funktionieren, erzeugen wir zunächst ein paar Beispielvektoren.

```
# Erzeuge Testwertereihen 
a \leftarrow c(11, 12, 13, 14, 15)b \leq c(21, 22, 23, 24, 25)c \leq c(31, 32, 33, 34, 35)d < -c(41, 42, 43, 44, 45)e \leq c(51, 52, 53, 54, 55)f <- c("eins", "zwei", "drei", "vier", "fünf")
# Füge alle Zahlen zu einem Vektor zusammen 
alle \leq c(a, b, c, d, e)# anzeigen 
alle
```
[1] 11 12 13 14 15 21 22 23 24 25 31 32 33 34 35 41 42 43 44 45 51 52 53 54 55

Die Funktoin martix() setzt aus einem Vektor eine Matrix zusammen. Lässt man alle Parameter im Funktionsaufruf matrix() leer, wird eine Matrix mit 1 Spalte erzeugt.

```
# Erzeuge eine Matrix aus Vektor "a" 
matrix(a)
```
 [,1] [1,] 11 [2,] 12 [3,] 13 [4,] 14 [5,] 15

Mit dem Parameter ncol kann die gewünschte Anzahl an Spalten übergeben werden:

```
# Erzeuge eine Matrix aus Vektoren "a" und "b" 
# mit 2 Spalten
matrix(c(a,b), ncol=2)
```

```
[,1] [,2][1,] 11 21
[2,] 12 22
[3,] 13 23
[4,] 14 24
[5,] 15 25
```
Mit dem Parameter nrow kann die gewünschte Anzahl an Zeilen übergeben werden:

```
# Erzeuge eine Matrix aus Vektoren "a" und "b" 
# mit 2 Zeilen
matrix(c(a,b), nrow=2)
```
 [,1] [,2] [,3] [,4] [,5] [1,] 11 13 15 22 24 [2,] 12 14 21 23 25

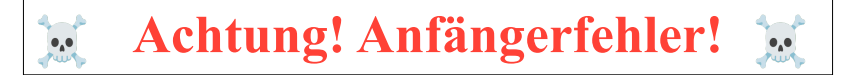

Achten Sie auf die Reihenfolge, in der die Werte in der Matrix angelegt wurden. Das ist wahrscheinlich nicht das Ergebnis, das Sie erwartet haben. Die Funktion matrix() arbeitet standardmäßig die Werte pro Spalte (*spaltenorientiert*) ab. Wir können das mit dem Parameter byrow ändern:

```
# Erzeuge eine Matrix aus Vektoren "a" und "b" 
# mit 2 Zeilen, diesmal zeilenorientiert 
matrix(c(a,b), nrow=2, byrow=TRUE)
```
 $[$ ,1]  $[$ ,2]  $[$ ,3]  $[$ ,4]  $[$ ,5] [1,] 11 12 13 14 15 [2,] 21 22 23 24 25

Sobald eine Matrix mit 2 oder mehr Spalten angelegt werden soll, muss der Datenvektor so viele Werte enthalten, dass die gewünschte Matrix vollständig erstellt werden kann. Sollten zu wenige Werte vorhanden sein, gibt R eine Warnmeldung aus. Für eine Matrix mit 2 Spalten muss also eine gerade Anzahl an Werten vorhanden sein.

```
# Matrix mit 2 Spalten benötigt gerade Anzahl an Werten 
# daher gibt R (mit nur 9 Werten) eine Warnmeldung aus 
matrix(1:9, nrow=2)
```
 [,1] [,2] [,3] [,4] [,5] [1,] 1 3 5 7 9 [2,] 2 4 6 8 1

Wie Sie sehen versucht R selbstständig die Matrix zu vervollständigen. Hierfür wiederholt R die angegebenen Werte so lange, bis die Matrix "voll" ist. Im obigen Beispiel wurde nach der 9 wieder eine 1 eingetragen.

Wie bereits erwähnt müssen die Werte vom selben Datentyp sein. Mischt man numeric mit character, fällt auch Matrix auf den kleinsten gemeinsamen Datentyp (character) zurück.

```
# Erzeuge eine Matrix aus Vektoren "a" und "f" 
# fällt auch Typ "char" zurück 
matrix(c(a, f), nrow=2, by row=True)
```
 $[1, 1]$   $[2, 2]$   $[3, 3]$   $[4, 4]$   $[5, 5]$ [1,] "11" "12" "13" "14" "15" [2,] "eins" "zwei" "drei" "vier" "fünf"

Neben matrix() können auch die Befehle rbind() (für *rowbind*) und cbind() (für *columnbind*) verwendet werden, um eine Matrix zu erzeugen.

Der Befehl cbind() fügt die übergebenen Vektoren *spaltenorientiert* zu einer Matrix zusammen.

```
# Erzeuge eine Matrix aus Vektoren "c" und "d" 
# spaltenorientiert 
cbind(c, d)
```
 c d [1,] 31 41 [2,] 32 42 [3,] 33 43 [4,] 34 44 [5,] 35 45

Der Befehl rbind() fügt die übergebenen Vektoren *zeilenorientiert* zu einer Matrix zusammen.

```
# Erzeuge eine Matrix aus Vektoren "c" und "d" 
# zeilenorientiert 
rbind(c, d)
```
 [,1] [,2] [,3] [,4] [,5] c 31 32 33 34 35 d 41 42 43 44 45

Wir speichern eine Matrix in einer Variable:

```
# Erzeuge eine Matrix aus Vektor "alle" 
# mit 5 Spalten 
mymatrix <- matrix(alle, ncol=5)
# ausgeben 
mymatrix
```
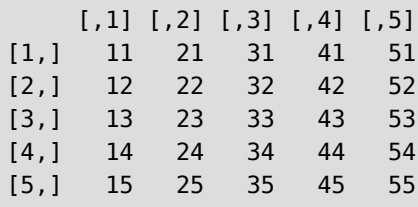

An der Ausgabe der Spalten- und Zeilentitel lässt sich erahnen, wie die einzelnen Werte einer Matrix refenziert werden können. Bei Vektoren können die einzelnen Werte abgerufen werden, indem in eckigen Klammern die gewünschte Position angegeben wird. Dies funktioniert bei Matrizen ähnlich, jedoch muss innerhalb der eckigen Klammer zwischen *Zeilen* und *Spalten* unterschieden werden. Dies geschieht mit einem Komma, wobei vor dem Komma die Zeilen, und nach dem Komma die Spalten referenziert werden.

```
# zeige die 1. Zeile der Matrix 
# die Zahl vor dem Komma repräsentiert die Zeilen 
mymatrix[1,]
```
[1] 11 21 31 41 51

# zeige die 1. Spalte der Matrix # die Zahl nach dem Komma repräsentiert die Spalten mymatrix[,1]

[1] 11 12 13 14 15

Wie in einem Koordinatensystem können nun gezielt einzelne Werte oder Wertbereiche referenziert werden.

```
# zeige den Wert in Zeile 3 und Spalte 2 
mymatrix[3,2]
```
[1] 23

```
# zeige die Werte aus Zeile 2 bis 4 
# und Spalte 1 bis 3
mymatrix[2:4,1:3]
```
 $[1,1]$   $[2]$   $[3]$ [1,] 12 22 32 [2,] 13 23 33 [3,] 14 24 34

Mit der Funktion t() kann die Matrix transponiert werden, das beduetet, es werden Zeilen und Spalten diagonal gespiegelt.

```
# zeige meine Matrix 
mymatrix
```
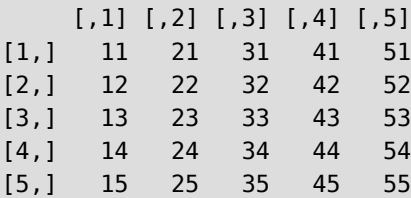

# transponiere meine Matrix t(mymatrix)

 [,1] [,2] [,3] [,4] [,5] [1,] 11 12 13 14 15

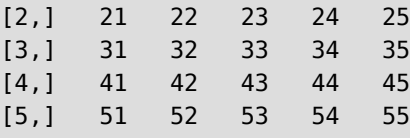

Mit den Funktionen colnames() und rownames() können Spalten und Zeilen noch betitelt werden.

Wir benennen unsere Spalten von "a" bis "e":

```
# benenne Spalten der Matrix 
colnames(mymatrix) <- c("a", "b", "c", "d", "e")
# anzeigen 
mymatrix
```

```
 a b c d e
[1,] 11 21 31 41 51
[2,] 12 22 32 42 52
[3,] 13 23 33 43 53
[4,] 14 24 34 44 54
[5,] 15 25 35 45 55
```
Wir benennen unsere Zeilen von römisch I bis V:

```
# benenne Spalten der Matrix 
rownames(mymatrix) <- c("I", "II", "III", "IV", "V")
# anzeigen 
mymatrix
```
 a b c d e I 11 21 31 41 51 II 12 22 32 42 52 III 13 23 33 43 53 IV 14 24 34 44 54 V 15 25 35 45 55

Mit der Funktion class() kann die Datenklasse angezeigt werden.

```
# welcher Datentyp ist Variable "mymatrix" 
class(mymatrix)
```
[1] "matrix" "array"

Mit der Funktion is.matrix() kann zudem geprüft werden, ob ein Objekt eine Matrix ist.

```
# ist "mymatrix" eine Matrix? 
is.matrix(mymatrix)
```
[1] TRUE

```
# ist "vector" eine Matrix? 
is.matrix(vector)
```
#### [1] FALSE

<span id="page-52-0"></span>Als Übung können wir nun beispielsweise die Anzahl der Beschäftigten in Pflegeberufen aus dem "Pflegethermometer 2018" ([Isfort et al., 2018](#page-739-0)) (siehe [Abbildung 29\)](#page-52-0), als Matrix in R übertragen.

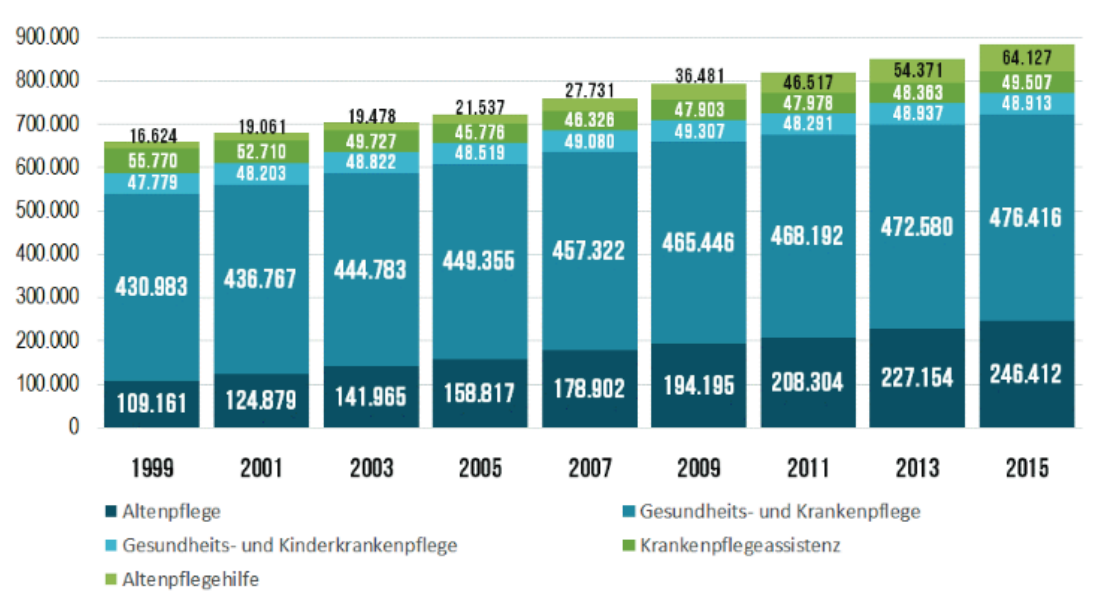

# Abbildung 29: Anzahl Beschäftigter in Pflegeberufen (*Isfort et al. 2018*)

```
# Schreibe die Zahlen reihenweise aus der Grafik ab 
Pflegeberufe <- c(16624, 19061, 19478, 21537, 27731, 36481, 46517, 54371, 64127,
                   55770,52710, 49727, 45776, 48326, 47903, 47978, 48363, 49507,
                   47779, 48203, 48822, 48519, 49080, 49307, 48291, 48937, 48913,
                   430983, 436767, 444783, 449355, 457322, 465446, 468192, 472580, 476416,
                   109161, 124879, 141965, 158817, 178902, 194195, 208304, 227154, 246412 )
# überführe in Matrix mit 9 Spalten 
# Die Werte kommen reihenweise 
Pflegeberufe <- matrix(Pflegeberufe, byrow=T,ncol=9)
# benenne die Spalten 
colnames(Pflegeberufe) <- c(1999, 2001, 2003, 2005, 2007, 2009, 2011, 2013, 2015)
# benenne die Reihen
```

```
rownames(Pflegeberufe) <- c("Krankenpflegeassistenz", "Altenpflegehilfe",
                         "Kinderkrankenpflege", "Krankenpflege", "Altenpflege")
# zeige Tabelle 
Pflegeberufe
 1999 2001 2003 2005 2007 2009 2011 2013
Krankenpflegeassistenz 16624 19061 19478 21537 27731 36481 46517 54371
Altenpflegehilfe 55770 52710 49727 45776 48326 47903 47978 48363
Kinderkrankenpflege 47779 48203 48822 48519 49080 49307 48291 48937
Krankenpflege 430983 436767 444783 449355 457322 465446 468192 472580
Altenpflege 109161 124879 141965 158817 178902 194195 208304 227154
                      2015
Krankenpflegeassistenz 64127
Altenpflegehilfe 49507
Kinderkrankenpflege 48913
Krankenpflege 476416
Altenpflege 246412
```
Wir werden auf diese Matrix später noch zurückkommen.

# **9.3 Faktoren**

Die Datenklasse factor beschreibt gruppierte (nominale) oder ranggeordnete (ordinale) Werte. Gruppierte Werte sind beispielsweise "Beruf", "Konfession", "Familienstand" oder "Geschlecht". Es liegt keine Reihenfolge unter den Gruppen vor. Sie werden mit der Funktion factor() erstellt.

```
# nominalen Faktoren erstellen 
v_fac1 <- factor(c("maennlich", "weiblich", "divers"))
# ausgeben 
v_fac1
```
[1] maennlich weiblich divers Levels: divers maennlich weiblich

Unsere Variable v\_fac1 besteht aus 3 Gruppen, nämlich divers, maennlich und weiblich mit je einem Wert. Erzeugen wir die Daten erneut, diesmal mit mehr Werten und einer abgekürzten Schreibweise für das Geschlecht.

```
# Faktoren neu erstellen, mit mehr Werten 
v_fac1 <- factor(c("m", "w", "d","m", "w", "d","m", "w", "d","m", "w", "d"))
# ausgeben 
v_fac1
```
[1] m w d m w d m w d m w d Levels: d m w

In der ersten Zeile sehen wir unsere Datenreihe, in der zweiten Zeile alle Gruppen (Levels), in diesem Falle d, m und w.

Für ordninale (also ranggeordnete) Werte nehmen wir ebenfalls die factor()-Funktion. Versuchen wir also, klassiche Schulnoten abzubilden. Wir stellen uns eine virtuelle Liste mit Schulnoten von 100 SchülerInnen vor. Wir übertragen die Noten von der virtuellen Liste in R, und zwar in der Reihenfolge, wie sie auf unserer virtuellen Notenliste stehen könnten (sprich: *unsortiert*).

```
# Faktoren aus Notenliste erstellen 
v_fac2 <- factor(c("gut", "ausreichend", "sehr gut", "ausreichend", "befriedigend",
                    "magelhaft", "ungenügend", "gut", "gut", "sehr gut"))
# ausgeben 
v_fac2
```
 [1] gut ausreichend sehr gut ausreichend befriedigend [6] magelhaft ungenügend gut gut sehr gut Levels: ausreichend befriedigend gut magelhaft sehr gut ungenügend

In der ersten Zeile sehen wir unsere Datenreihe, in der letzten Zeile alle Ränge (Levels). Ein Blick auf die Levels zeigt aber auch, dass diese in einer falschen Reihehnfolge angelegt wurden. Der erste Rang ist hier ausreichend, und der zweite befriedigend (es sollte ja eigentlich so sein, dass sehr gut der erste Rang ist, und gut der zweite, usw). Das liegt daran, dass wir die Noten unsortiert aneinandergereiht haben.

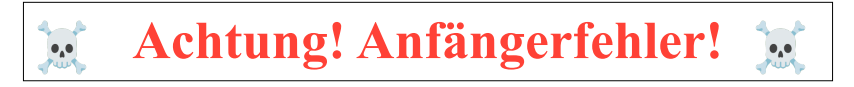

**R erstellt die Reihenfolge der Levels anhand der Reihenfolge, in der sie eintreffen.** Dies ist ein häufiger Anfängerfehler bei der Erstellung von Faktoren!

Um unsere Schulnoten in der richtigen Levelreihenfolge anzulegen, müssen wir dem Befehl factor() eben diese Reihenfolge über die Option levels mitgeben (mehr Informationen erhalten Sie über die Hilfeseite ? factor). Konkret übergeben wir per levels=c() die Levelnamen von sehr gut bis ungenügend.

```
# Faktoren aus Notenliste erstellen # diesmal Levelreihenfolge mit "levels=" vorgeben 
v_fac2 <- factor(c("gut", "ausreichend", "sehr gut", "ausreichend", "befriedigend",
                    "mangelhaft", "ungenügend", "gut", "gut", "sehr gut"),
                  levels=c("sehr gut", "gut", "befriedigend",
                           "ausreichend","mangelhaft", "ungenügend"))
# ausgeben 
v_fac2
```
 [1] gut ausreichend sehr gut ausreichend befriedigend [6] mangelhaft ungenügend gut gut sehr gut Levels: sehr gut gut befriedigend ausreichend mangelhaft ungenügend

Die Levels sind nun in der korrekten Reihenfolge.

Wir hätten die Daten aber gar nicht neu eingeben müssen. Der Befehl lässt sich verkürzen, indem man einfach die bestehende Variable als Input nutzt und neu überschreibt:

```
# Levelreihenfolge in "v_fac2" reparieren und überschreiben 
v fac2 < - factor(v fac2,
                levels=c("sehr gut", "gut", "befriedigend", "ausreichend",
                        "mangelhaft", "ungenügend"))
# ausgeben 
v_fac2
  [1] gut ausreichend sehr gut ausreichend befriedigend
 [6] mangelhaft ungenügend gut gut sehr gut
```
Levels: sehr gut gut befriedigend ausreichend mangelhaft ungenügend

So kann man auch nachträglich die Levelreihenfolge korrigieren.

Mit dem Befehl revalue() aus dem plyr-Zusatzpaket lassen sich die Werte und Levels von Faktoren umändern. Wir ändern unsere Schulnoten von den ausgeschriebenen Noten hin zu Zahlenwerten. Hierfür erzeugen wir eine neue Variable v\_fac3.

```
# Lade Zusatzpaket "plyr" 
library(plyr)
# Ändere Levelnamen 
v_fac3 <- revalue(v_fac2, c("sehr gut"="1", "gut"="2","befriedigend"="3",
                              "ausreichend"="4","mangelhaft"="5","ungenügend"="6"))
# Werte ausgeben 
v_fac3
```

```
 [1] 2 4 1 4 3 5 6 2 2 1
Levels: 1 2 3 4 5 6
```
Beachten Sie, dass die "Zahlen"werte nur nominaler Natur sind. Wir können mit ihnen nicht rechnen!

```
# rechnen ist mit factor nicht möglich! 
v_fac3 * 100
```
Warning in Ops.factor(v\_fac3, 100): '\*' ist nicht sinnvoll für Faktoren [1] NA NA NA NA NA NA NA NA NA NA

Die Werte innerhalb einer Faktorenreihe refenziert man so wie bei Vektoren, indem man die gewünschte Position in eckigen Klammern an den Variablennamen anhgängt.

```
# zeige die Werte von 3 bis 7 von "v_fac3" 
v_fac3[3:7]
```
[1] 1 4 3 5 6 Levels: 1 2 3 4 5 6

Welche Levels in einem Faktor existieren erfährt man mit der Funktion levels().

```
# welche Levels hat "v_fac3"? 
levels(v_fac3)
```
[1] "1" "2" "3" "4" "5" "6"

Durch Kombimation mit der Funktion length() können wir die Anzahl der Levels erfahren.

```
# wieviele Levels hat "v_fac3"? 
length(levels(v_fac3))
```
### [1] 6

Die Variable hat 6 Levels.

Welche Level welche Häufigkeit hat erfahren wir mit der Funktion table().

```
# welche Level hat welche Häufigkeit?
table(v_fac2)
```
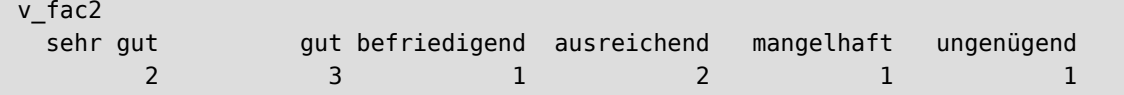

Mit der Funktion class() kann die Datenklasse angezeigt werden.

```
# welcher Datentyp ist Variable "v fac2"
class(v_fac2)
```
### [1] "factor"

Mit der Funktion is.factor() kann zudem geprüft werden, ob ein Objekt ein Faktor ist.

```
# ist "v_fac2" ein Faktor? 
is.factor(v_fac2)
```
[1] TRUE

```
# ist "mymatrix" ein Faktor? 
is.factor(mymatrix)
```
[1] FALSE

### **9.3.1 ordinale Faktoren**

Die bislang von uns erzeugten Faktoren haben zwar "scheinbar" eine korrekte Levelreihenfolge. Für R handelt es sich dabei aber weiterhin um "einfache" Faktoren, also *nominale* Daten. Um die Faktoren in *ordinale* Faktoren umzuwandeln kann die Funktion ordered() verwendet werden. Nutzen wir hierfür unsere Variable v\_fac2 mit den Schulnoten.

```
# wandle in ordinalen Faktor um
ordered(v_fac2)
```
[1] gut ausreichend sehr gut ausreichend befriedigend [6] mangelhaft ungenügend gut gut sehr gut 6 Levels: sehr gut < gut < befriedigend < ausreichend < ... < ungenügend

Die Levels haben nun eine Rangfolge, welche durch das Kleinerzeichen < dargestellt wird. Leider sind die Levelränge genau verkehrt herum, denn im obigen Falle ist "sehr gut" die kleinste und "ungenügend" die größte Note. Wir ändern also nochmal die Levelreihenfolge. Hierzu übergeben wir die Levelnamen in einen Vektor, und kehren mit der Funktion rev() dessen Reihenfolge um (die Funktion fct rev() aus dem forcats-Paket dreht die Levelreihenfolge ebenfalls um, aber derzeit wissen wir ja noch nicht, wie man Zusatzpakete installiert (siehe [Abschnitt 17](#page-103-0)).

```
# zeige Levelnamen an
levels(v_fac2)
```

```
[1] "ungenügend" "mangelhaft" "ausreichend" "befriedigend" "gut" 
[6] "sehr gut"
```

```
# kehre den Vektor um
rev(levels(v_fac2))
[1] "ungenügend" "mangelhaft" "ausreichend" "befriedigend" "gut" 
[6] "sehr gut"
```
In Kombination mit ordered() erhalten wir so die korrekte ordinale Darstellung.

```
# überführe die ordinale Reihenfolge in Variable 'v_ord'
v_ord <- ordered(factor(v_fac2,
                         levels= rev(levels(v_fac2))))
```
v\_ord

[1] gut ausreichend sehr gut ausreichend befriedigend [6] mangelhaft ungenügend gut gut sehr gut 6 Levels: ungenügend < mangelhaft < ausreichend < befriedigend < ... < sehr gut

Die Funktion factor() nimmt zudem den Parameter ordered=TRUE entgegen, der direkt ein ordinales Objekt erzeugt:

```
# erzeuge direkt einen ordinalen factor
# mit Parameter 'ordered=TRUE'
v ord \leq factor(v fac2,
                 levels=rev(levels(v_fac2)),
                 ordered=TRUE)
```
v\_ord

[1] gut ausreichend sehr gut ausreichend befriedigend [6] mangelhaft ungenügend gut gut sehr gut 6 Levels: ungenügend < mangelhaft < ausreichend < befriedigend < ... < sehr gut

# **9.4 Datenframes**

Die Datenklasse *Datenframe* (Datensatz) ist wohl die wichtigste in R. Datenframes sind ebenso wie Matrizen zweidimensional. Im Unterschied zu einer Matrix können in einem Datenframe unterschiedliche Daten*typen*, also z.B. numeric, character und factor, zusammengeführt werden. Das Datenframe folgt dabei der Logik "ein Fall pro Zeile" (so genanntes *tidy data* Format, siehe [Abschnitt 25\)](#page-167-0). Das bedeutet, dass jede Beobachtung (auch Wiederholungen) in einer eigenen Zeile stehen und die jeweiligen Variablen durch die Spalten repräsen( tiert werden.

Erzeugen wir uns ein paar Beispielvektoren unterschiedlichen Typs mit je 12 Werten.

```
# erzeuge Testvektoren "factor", "char", "numeric", "logical"
geschlecht <- factor(rep(c("m", "w", "d"), 4))
spitzname <- c("Hasi", "Ide", "Momsi", "Ryu", "Dave", "Zoid", "Adu", "Efi",
               "Ole", "Ray", "Sam", "Emi")
hausnummer <- 1:12
angemeldet <- c(TRUE, TRUE, FALSE, T, F, F, F, T, T, T, F, T)
```
Aus den Variablen setzen wir nun mit der Funktion data.frame() ein Datenframe zusammen.

```
# erzeuge ein Datenframe aus den Testvektoren 
data.frame(geschlecht, spitzname, hausnummer, angemeldet)
```
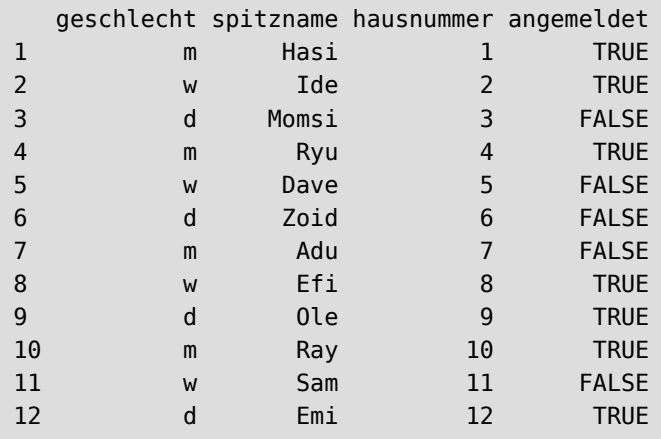

Alternativ können die Werte auch direkt dem Datenframe übergeben werden.

```
## Wir schreiben die Werte direkt ins Datenframe
## Das Ergebnis ist das selbe
data.frame(geschlecht = factor(rep(c("m", "w", "d"), 4)),
            spitzname = c("Hasi", "Ide", "Momsi", "Ryu", "Dave", "Zoid",
                           "Adu", "Efi", "Ole", "Ray", "Sam", "Emi"),
           hausnummer = 1:12,
            angemeldet = c(TRUE, TRUE, FALSE, T, F, F, F, T, T, T, F, T)
)
```
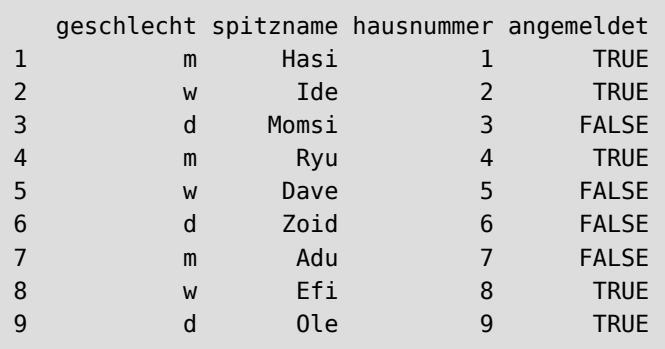

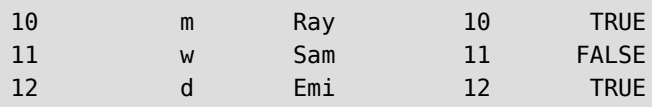

Das Datenframe speichern wir in die Variable MeinDatenframe.

```
# speicher Datenframe in Variable 
MeinDatenframe <- data.frame(geschlecht, spitzname, hausnummer, angemeldet)
# zeige Datenklasse an 
class(MeinDatenframe)
```
[1] "data.frame"

Die Funktion class() weist unsere Variable als Datenframe aus.

Ähnlich wie bei Matrizen müssen die Vektoren jeweils die selbe Anzahl an Werten (die selbe *Länge*) besitzen, damit das Datenframe vollständig aufgebaut werden kann. Entfernen wir z.B. einen Wert aus der Reihe hausnummer, schlägt der Befehl fehl.

```
# Datenframe, "hausnummer" ist einen Wert kürzer
data.frame(geschlecht, spitzname, hausnummer[-1], angemeldet)
```

```
Fehler in data.frame(geschlecht, spitzname, hausnummer[-1], angemeldet) :
   Argumente implizieren unterschiedliche Anzahl Zeilen: 12, 11
```
#### **9.4.1 Fälle (Reihen) hinzufügen**

Wenn zwei Datenframes mit den selben Spaltennamen exisiteren, können diese per rbind() zusammengefasst werden. In unserem Beispiel verdoppeln wir einfach unser Datenframe.

```
# füge 2 Datenframes mittels rbind() zusammen 
rbind(MeinDatenframe, MeinDatenframe)
```
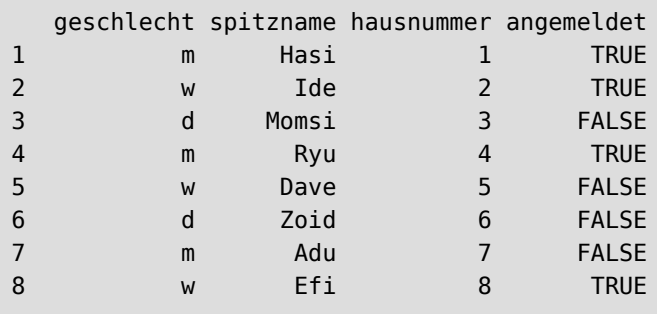

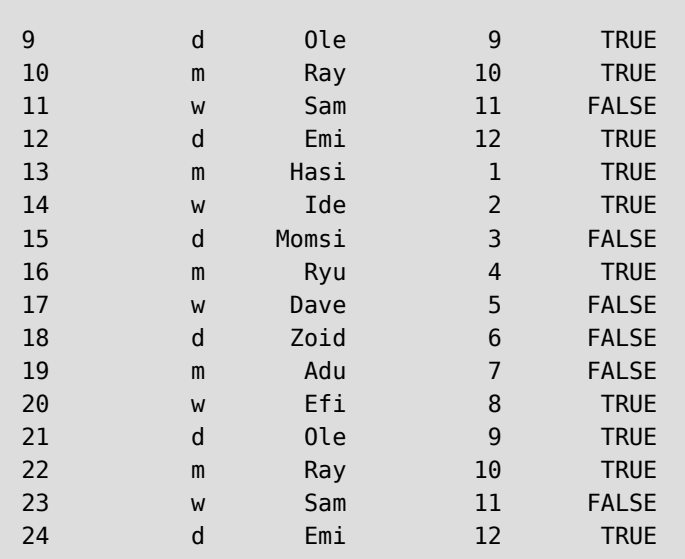

Es funktioniert **nicht**, wenn eine neue Zeile mit einem Datenvektor übergeben wird, denn in einem Vektor können nur Werte des selben Datentyps vorkommen.

```
# füge einzelne Zeile mit rbind() hinzu 
rbind(MeinDatenframe, c("m", "Joe", 99, TRUE))
```
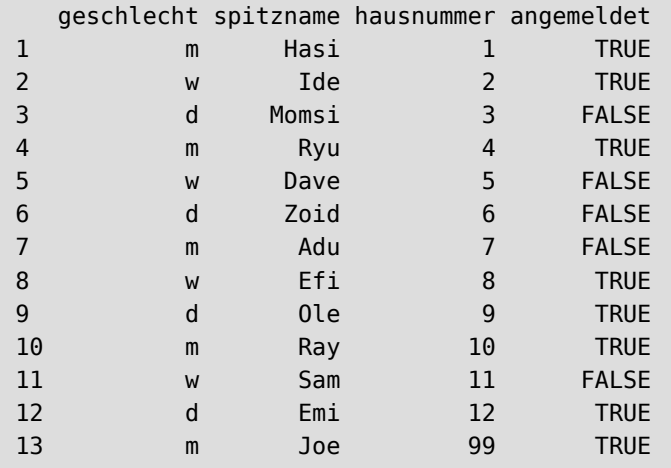

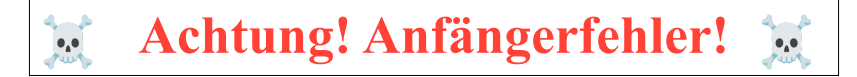

Zwar sieht es so aus, als sei die neue Zeile korrekt eingetragen worden, wenn wir jedoch das neue Datenframe in einer Variable abspeichern und die Datenklassen überprüfen, stellen wir fest, was falsch gelaufen ist.

```
# füge einzelne Zeile mit rbind() hinzu 
new <- rbind(MeinDatenframe, c("m", "Joe", 99, TRUE))
```

```
# überprüfe Datentyp für Spalte "hausnummer" 
class(new$hausnummer)
```
[1] "character"

Der Datentyp in Spalte hausnummer ist auf den "kleinsten gemeinsamen Nenner" (character) zurückgefallen. Das liegt daran, dass zunächst der Vektor in c() auf character zurückfällt. Somit sind alle Werte in der c()-Funktion vom Typ character. Bei hausnummer zieht nun dieser neue Wert die gesamte Spalte auf den Typ character zurück. Ebenso verhält es sich bei Variable angemeldet, die eigentlich mal vom Typ logical war.

```
# überprüfe Datentyp für Spalte "geschlecht"
class(new$angemeldet)
```
[1] "character"

Wenn wir mit der Spalte hausnummer rechnen wollen, schlägt dies fehl.

```
# multipliziere Spalte "hausnummer" mit 2 
new$hausnummer * 2
```
Fehler in new\$hausnummer \* 2 : nicht-numerisches Argument für binären Operator

#### **Ein falscher rbind()-Befehl kann Ihnen also das gesamte Datenframe "zerschießen".**

Dies ist ein häufiger Anfängerfehler, **seien Sie sorgsam**, wenn Sie einem Datenframe neue Zeilen hinzufügen!

Um also eine neue Zeile korrekt dem Datenframe hinzuzufügen, muss diese neue Zeile ebenfalls als Datenframe in der selben Struktur (also mit den selben Variablen (Spalten) vorliegen.

```
# neue Zeile 
neuezeile <- data.frame( factor("m"), "Joe", 99, TRUE)
# übergebe die Spaltennamen an die neue Zeile 
colnames(neuezeile) <- colnames(MeinDatenframe)
# füge zu Datenframe hinzu 
new <- rbind(MeinDatenframe, neuezeile)
# anzeigen 
new
```
 geschlecht spitzname hausnummer angemeldet 1 m Hasi 1 TRUE

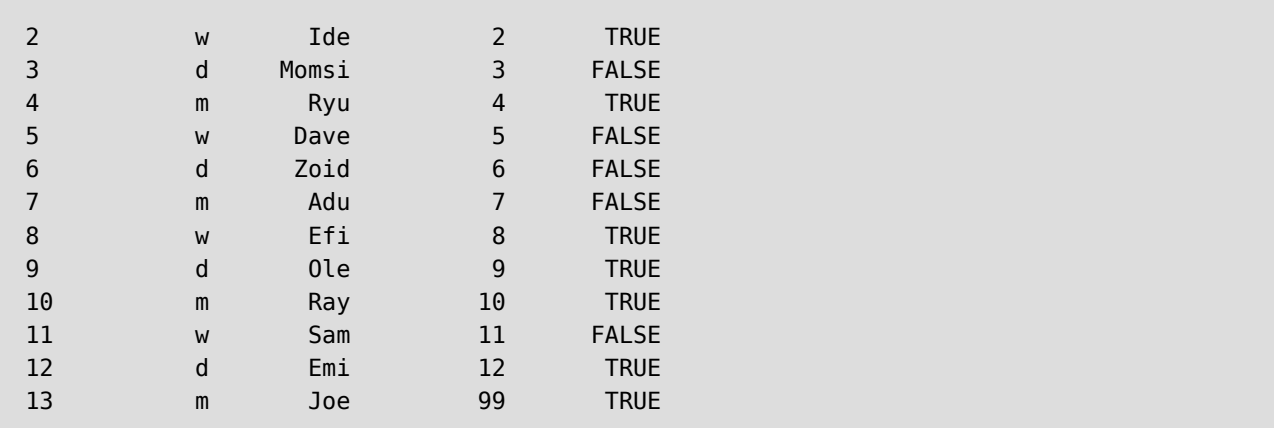

#### **9.4.2 Variablen (Spalten) hinzufügen**

Mit dem Befehl cbind() können dem Datenframe neue Spalten hinzugefügt werden. Hierbei ist wichtig, dass die neue Spalte die selbe Anzahl an Werten aufweist wie die anderen Spalten des Datenframes. Wir erzeugen eine neue Variable und fügen diese als neue Spalte dem Datenframe hinzu.

```
# neue Variable mit 12 Werten 
kinder <- c(1, 4, 3, 1, 2, 3, 2, 1, 4, 2, 3, 4)
# neues Datenframe mit dieser Spalte 
new <- cbind(MeinDatenframe, kinder)
# anzeigen 
new
```
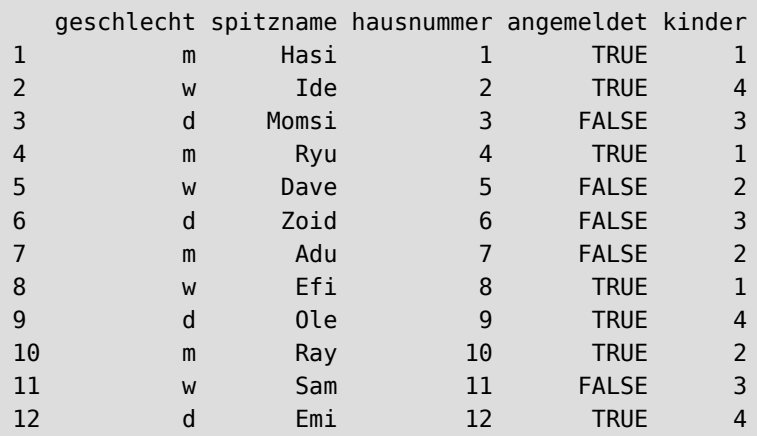

Wir könnten aber auch einfach schreiben:

MeinDatenframe\$kinder <- kinder

### **9.4.3 Datenframes zusammenführen**

Wenn die Variablen (Spalten) von zwei Datensätzen zusammengefügt werden sollen, kann alternativ auch die Funktion merge() verwendet werden. Die Funktion schaut in beiden Datenframes nach einer ID-Variable, anhand derer sie die Daten einander zuordnen kann. In unserem Beispiel kann das die Variable spitzname sein. Ein weiteres Test-Datenframe könnte so aussehen:

```
## Wir schreiben die Werte direkt ins Datenframe
## Das Ergebnis ist das selbe
test <- data.frame(kinder = c(1, 4, 3, 1, 2, 3, 2, 1, 4, 2, 3, 4),
            spitzname = c( "Emi", "Dave", "Sam", "Hasi", "Zoid",
                            "Ray", "Ide", "Momsi", "Ryu", "Adu", "Efi", "Ole")
)
# anzeigen
test
```
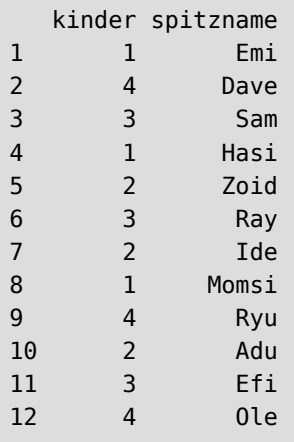

Wie Sie sehen können, ist die Reihenfolge der Spitznamen eine andere als in MeinDatenframe. Mittels merge() können die beiden Datenframes nun dennoch zusammengefügt werden. Über die Parameter by.x und by.y legen wir fest, anhand welcher Spalten das Zusammenführen ausgerichtet werden soll. In beiden Datensätzen ist dies die Variable spitzname. Daher lautet der Funktionsaufruf:

```
## Vereine MeinDatenframe und test
## anhand der Spalte spitzname
merge(MeinDatenframe, test,
      by.x = "spitzname", by.y = "spitzname")
```
Die Daten wurden korrekt anhand der Spitznamen zusammengefügt.

### **9.4.4 Fälle und Variablen auswählen**

Ebenso wie bei der Matrix lassen sich die einzelnen Spalten und Zeilen referenzieren, indem wir in eckigen Klammern die gewünschte Position angeben.

```
# Zeige nur die erste Spalte 
MeinDatenframe[,1]
```
[1] m w d m w d m w d m w d Levels: d m w

Die einzelnen Spalten des Datenframes lassen sich auch über ihren Namen referenzieren. Hierfür schreiben wir ein Dollarzeichen \$ und hängen den Spaltennamen daran.

```
# Zeige nur Spalte "geschlecht" 
MeinDatenframe$geschlecht
```

```
[1] m w d m w d m w d m w d
Levels: d m w
```

```
# Zeige nur Spalte "angemeldet"
MeinDatenframe$angemeldet
```
[1] TRUE TRUE FALSE TRUE FALSE FALSE FALSE TRUE TRUE TRUE FALSE TRUE

So können wir auch die jeweiligen Datentypen der Spaltenwerte überprüfen.

```
# welcher Datentyp liegt in Spalte "angemeldet" vor?
class(MeinDatenframe$angemeldet)
```
[1] "logical"

```
# welcher Datentyp liegt in Spalte "spitzname" vor?
class(MeinDatenframe$spitzname)
```
#### [1] "character"

```
# welcher Datentyp liegt in der 1. Spalte vor?
class(MeinDatenframe[, 1])
```
#### [1] "factor"

Möchten wir uns die *Fälle* (also die Zeilen) ausgeben lassen, erfolgt dies mit

# Zeige Fall Nummer 4 MeinDatenframe[4,]

 geschlecht spitzname hausnummer angemeldet 4 m Ryu 4 TRUE

oder für Fallserien per

```
# Zeige Fälle Nummer 2 bis 5 
MeinDatenframe[2:5,]
```
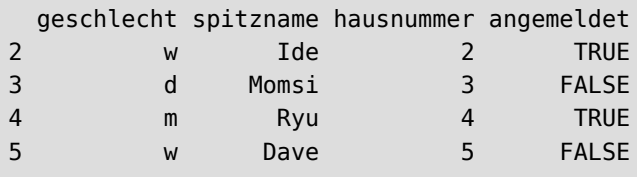

Wir können auch bedingte Ausgaben erzeugen.

# Zeige nur die Fälle mit "hausnummer" kleiner als 5 MeinDatenframe[MeinDatenframe\$hausnummer<5, ]

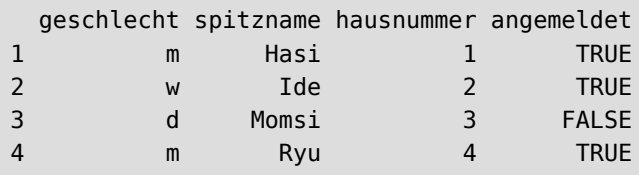

```
# Zeige nur die Fälle mit "angemeldet" = TRUE
MeinDatenframe[MeinDatenframe$angemeldet==T, ]
```
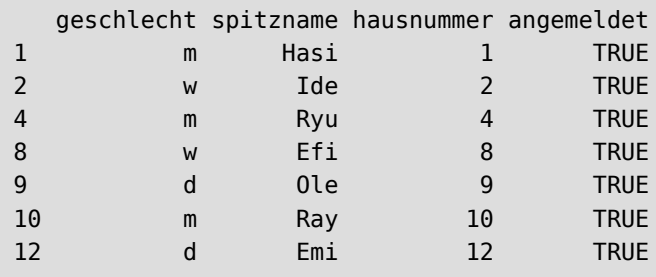

Dies kann auch verknüpft werden:

```
# Zeige nur die Fälle mit "angemeldet" = TRUE # und "hausnummer" größer 6
MeinDatenframe[(MeinDatenframe$angemeldet==T) & (MeinDatenframe$hausnummer>6),]
```
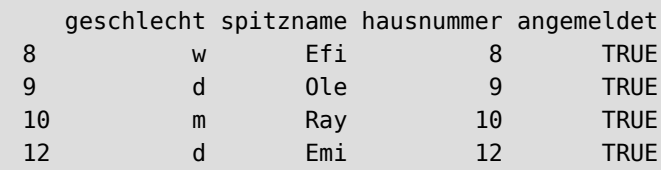

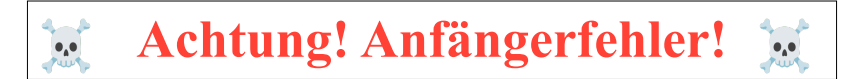

Beachten Sie, dass wir jedes Mal, wenn wir auf eine Spalte des Datenframes referenzieren möchten, den Datenframe-Namen mit einem Dollarzeichen  $\frac{1}{2}$  schreiben müssen. Tun wir das nicht, sucht R nach einer Variable im Workspace, und nutzt dann *deren* Werte. Dies ist ein häufiger Anfängerfehler!

Die ständige Angabe des Datenframes macht die Befehle recht lang.

Mit der Funktion with() können wir uns die Referenzierung mit \$ sparen. Wir übergeben der Funktion with() unser Datenframe, und sagen dann, was damit getan werden soll.

```
# mit Funktion with() wird es leichter 
with(MeinDatenframe, MeinDatenframe[hausnummer>4 \& angemeldet==F, ])
```
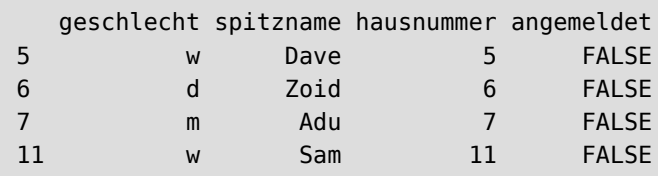

```
# mit Funktion with() wird es leichter 
with(MeinDatenframe, spitzname[hausnummer>4 & angemeldet==F])
```
[1] "Dave" "Zoid" "Adu" "Sam"

Das funktioniert in Kombination mit jeder anderen Funktion.

```
# Summe der Hausnummern 
with(MeinDatenframe, sum(hausnummer))
```
[1] 78

```
# Häufigkeit von geschlecht 
with(MeinDatenframe, table(geschlecht))
```
geschlecht d m w 4 4 4

Ähnlich wie bei Matrizen können wir die Zeilen- und Spaltentitel anpassen. Mit colnames() können wir die Spalten umbenennen.

```
# benenne Spalten des Datenframes 
colnames(MeinDatenframe) <- c("Sex", "Nickname", "House", "confirmed")
# anzeigen 
MeinDatenframe
```
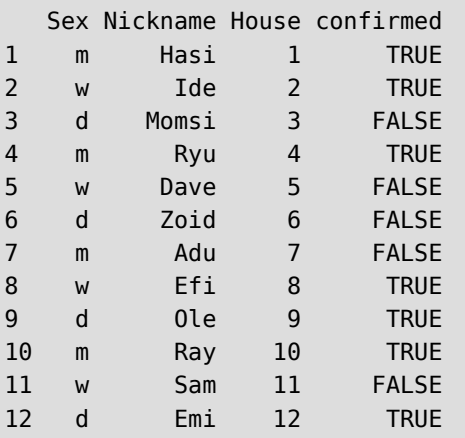

Dementsprechend können mit rownames() die Zeilen umbenannt werden.

```
# benenne Spalten des Datenframes 
rownames(MeinDatenframe) <- c("Eins", "Zwei", "Drei", "Vier", "Fünf", "Sechs",
                               "Sieben", "Acht", "Neun", "Zehn", "Elf", "Zwölf")
```
# anzeigen MeinDatenframe

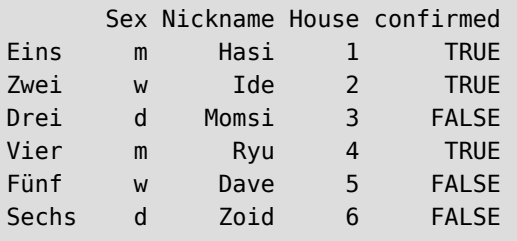

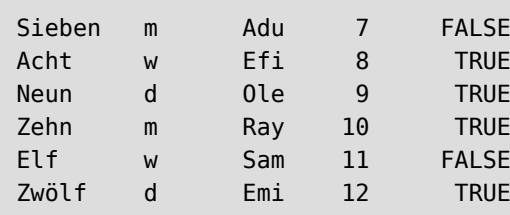

Das sollte bei einem Datenframe nach dem *Tidy Data* Prinzip (siehe [Abschnitt 25](#page-167-0)) aber niemals notwendig sein. Mit der Funktion class() kann die Datenklasse angezeigt werden.

# welcher Datentyp ist "MeinDatenframe" class(MeinDatenframe)

[1] "data.frame"

Mit der Funktion is.data.frame() kann zudem geprüft werden, ob ein Objekt ein Faktor ist.

```
# ist "MeinDatenframe" ein Datenframe?
is.data.frame(MeinDatenframe)
```
[1] TRUE

```
# ist "mymatrix" ein Datenframe? 
is.data.frame(mymatrix)
```
#### [1] FALSE

<span id="page-69-0"></span>In RStudio werden die Variablen und Datensätze im Datenfenster oben rechts angezeigt ([Abbildung 30\)](#page-69-0).

| R)                                                                                                    | <b>RStudio</b>                     |                                              | $A = \Box X$                   |
|----------------------------------------------------------------------------------------------------|------------------------------------|----------------------------------------------|--------------------------------|
| Edit Code View Plots Session Build Debug Profile Tools Help<br>File                                                                 |                                    |                                              |                                |
| Q - Q - <del>Q</del> - <b>R R</b> D © A Go to file/function<br>$\parallel$ $\parallel$ $\parallel$ $\parallel$ $\sim$ Addins $\sim$ |                                    |                                              | R Project: (None) -            |
| $\bullet$ ErsteSchritte.R* $\times$<br>$\neg$ $\neg$                                                                                | Environment                        | <b>History Connections Tutorial</b>          | $\Box$                         |
|                                                                                                    | <b>A Intervention Dataset view</b> |                                              | $\equiv$ List $\bullet$ $\Box$ |
| 176 $d \leq c(41, 42, 43, 44, 45)$                                                                                                  | R v Global Environment v           |                                              | $\mathcal{Q}^{\prime}$         |
| $e \leftarrow c(51, 52, 53, 54, 55)$<br>177                                                                                         | Data                               |                                              |                                |
| f <- c("eins", "zwei", "drei", "vier", "fünf")<br>178<br># Füge alle zu einem Vektor zusammen<br>179                                | matrix                             | num [1:5, 1:5] 11 12 13 14 15 21 22 23 24 25 |                                |
| alle $\leq$ c(a, b, c, d, e)<br>180                                                                                                 | <b>O</b> MeinDatenframe            | 12 obs. of 4 variables                       |                                |
| 181                                                                                                    | mymatrix                           | num [1:5, 1:5] 11 12 13 14 15 21 22 23 24 25 |                                |
| 182<br># anzeigen                                                                                                    | <b>O</b> new                       | 12 obs. of 5 variables                       |                                |
| alle<br>183<br>184                                                                                                    | $Q$ new $2$                        | 13 obs, of 4 variables                       |                                |
| $matrix(alle, ncol=5)$<br>185                                                                                                    | Values                             |                                              |                                |
| 186                                                                                                    | a                                  | num [1:5] 11 12 13 14 15                     |                                |
| # erzeuge Testvektoren<br>187                                                                                                    | alle                               | num [1:25] 11 12 13 14 15 21 22 23 24 25     |                                |
| qeschlecht <- factor(rep(c("m", "w", "d"), 4))<br>188<br>spitzname <- c("Hasi", "Ide", "Momsi", "Ryu", "Day<br>189                  | angemeldet                         | logi [1:12] TRUE TRUE FALSE TRUE FALSE FALSE |                                |
| hausnummer $\lt$ - 1:12<br>190                                                                                                    | b                                  | num [1:5] 21 22 23 24 25                     |                                |
| angemeldet <- $c$ (TRUE, TRUE, FALSE, T, F, F, F, T, 1<br>191                                                                       | c                                  | num [1:5] 31 32 33 34 35                     |                                |

Abbildung 30: Datenfenster rechts oben

Wenn Sie hier auf einen Datensatz klicken, z.B. auf MeinDatenframe, so werden Ihnen die *Inhalte* (also die Werte) des Datensatzes im Scriptfenster angezeigt ([Abbildung 31](#page-70-0)).

<span id="page-70-0"></span>

|                          | <b>RStudio</b>         |                                                             |                                                             |                      |        |                                                                              |  |                            |                                                                             |  |
|--------------------------|------------------------|-------------------------------------------------------------|-------------------------------------------------------------|----------------------|--------|------------------------------------------------------------------------------|--|----------------------------|-----------------------------------------------------------------------------|--|
| File                     |                        |                                                             | Edit Code View Plots Session Build Debug Profile Tools Help |                      |        |                                                                              |  |                            |                                                                             |  |
|                          |                        |                                                             |                                                             |                      |        |                                                                              |  |                            |                                                                             |  |
|                          |                        | $\bullet$ ErsteSchritte.R* $\times$ MeinDatenframe $\times$ |                                                             |                      | $\Box$ | Environment                                                                  |  | <b>History Connections</b> | <b>Tutorial</b>                                                             |  |
| ○○ 2 マ Filter<br>Q<br>Ŀ, |                        |                                                             |                                                             | Her Import Dataset v |        |                                                                              |  |                            |                                                                             |  |
|                          | $\triangle$ geschlecht | spitzname                                                   | hausnummer                                                  | angemeldet           |        | $R = \begin{bmatrix} 1 & 1 \\ 0 & 1 \end{bmatrix}$ Global Environment $\sim$ |  |                            |                                                                             |  |
|                          | 1 <sub>m</sub>         | Hasi                                                        |                                                             | 1 TRUE               |        | Data                                                                         |  |                            |                                                                             |  |
|                          | 2 w                    | lde                                                         |                                                             | 2 TRUE               |        | matrix                                                                       |  |                            | num [1:5, 1:5] 11 12 13                                                     |  |
| 3d                       |                        | Momsi                                                       |                                                             | 3 FALSE              |        | <b>O</b> MeinDatenframe<br>mymatrix<br><b>O</b> new                          |  |                            | 12 obs. of 4 variables<br>num [1:5, 1:5] 11 12 13<br>12 obs. of 5 variables |  |
|                          | $4 \text{ m}$          | Rvu                                                         |                                                             | 4 TRUE               |        |                                                                              |  |                            |                                                                             |  |
|                          |                        |                                                             |                                                             |                      |        |                                                                              |  |                            |                                                                             |  |
|                          | 5w                     | Dave                                                        |                                                             | 5 FALSE              |        | 13 obs. of 4 variables<br>$Q$ new $2$                                        |  |                            |                                                                             |  |
| 6d                       |                        | Zoid                                                        |                                                             | 6 FALSE              |        | Values                                                                       |  |                            |                                                                             |  |
|                          | $7 \text{ m}$          | Adu                                                         |                                                             | 7 FALSE              |        | a                                                                            |  | num [1:5] 11 12 13 14 15   |                                                                             |  |
|                          | 8 w                    | Efi                                                         |                                                             | 8 TRUE               |        | alle                                                                         |  |                            | num [1:25] 11 12 13 14 1                                                    |  |
| 9d                       |                        | Ole                                                         |                                                             | 9 TRUE               |        | angemeldet                                                                   |  |                            | logi [1:12] TRUE TRUE FA                                                    |  |
| 10 <sub>m</sub>          |                        | Ray                                                         |                                                             | 10 TRUE              |        | b                                                                            |  |                            | num [1:5] 21 22 23 24 25                                                    |  |
|                          |                        |                                                             |                                                             |                      |        | c                                                                            |  |                            | num [1:5] 31 32 33 34 35                                                    |  |
| 11 w                     |                        | Sam                                                         |                                                             | 11 FALSE             |        | d                                                                            |  |                            | num [1:5] 41 42 43 44 45                                                    |  |
| 12 <sub>d</sub>          |                        | Emi                                                         |                                                             | 12 TRUE              |        | e                                                                            |  |                            | num [1:5] 51 52 53 54 55                                                    |  |
|                          |                        |                                                             |                                                             |                      |        |                                                                              |  |                            | chr [1:5] "eins" "zwei"                                                     |  |

Abbildung 31: Datensatz ansehen

Wir können mit der Funktion as.data.frame() Objekte in ein Datenframe umwandeln. Schauen wir uns erneut die auf Seite erzeugte Matrix der Beschäftigten in den Pflegeberufen an.

```
# zeige Matrix
```
Pflegeberufe

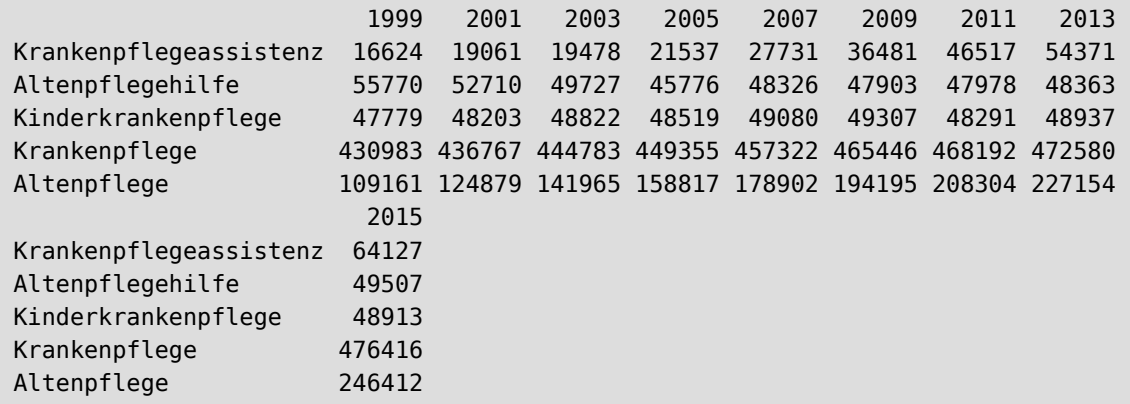

Mit der Funktion as.data.frame() wandeln wir die Matrix in ein Datenframe um.

```
# wandle Matrix in Datenframe um 
Pflegeframe <- as.data.frame(Pflegeberufe)
# anzeigen 
Pflegeframe
```
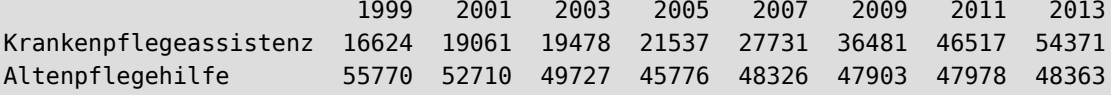

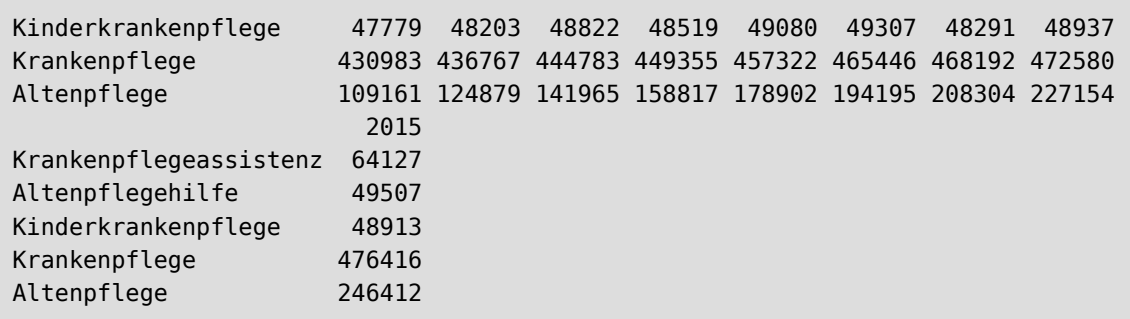

Kommen wir noch einmal auf das Konzept *Tidy Data* zurück (siehe [Abschnitt 25](#page-167-0)). Ein Datenframe sollte möglichst so aufgebaut sein, dass jeweils ein Fall pro Zeile abgebildet wird. Das ist bei unserem Datenframe Pflegeframe aber nicht der Fall.

Ein *Datenframe* würde sich aus der Matrix jede Beschäftigtenzahl einzeln vornehmen, um dann zu fragen "*aus welchem Jahr stammt diese Zahl?*" und "*aus welcher Berufsgruppe stammt diese Zahl?*". Das heisst, es würde hinterher dieser Struktur folgen:

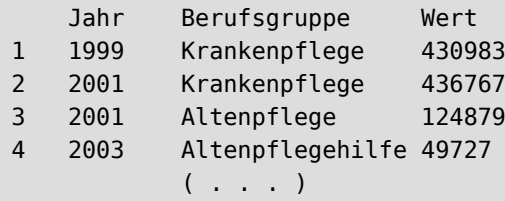

Man spricht in diesem Zusammenhang von long table und wide table. Die Matrix der Pflegeberufe stellt dabei die *wide table*, die *breite* Tabelle dar. "Breit" bedeutet, dass die Tabelle, wenn wir ihr nun 10 weitere Jahrgänge hinzufügen würden, immer breiter und breiter werden würde.

Unser angestrebtes Tidy-Data-Datenframe ist vom Typ *long table*, da die Tabelle, wenn wir ihr Daten hinzufügen würden, immer *länger* und länger werden würde.

Wie formen wir unsere Matrix in ein *Tidy Data*-Datenframe, also in eine *long table*, um?

Mit der Funktion expand.grid() kann ein Datenframe mit Wertepaaren erzeugt werden. Für unser Beispiel mit den Pflegeberufen brauchen wir im Datenframe je eine Zeile für alle möglichen Kombinationen aus Jahr und Berufsgruppe. Die Funktion expand.grid() erzeugt genau solche Paarungen. Idealerweise sind die benötigten Werte (alle Jahre und alle Berufsgruppen) als Zeilen- und Spaltennamen in der Matrix Pflegeberufe vorhanden.

```
# erzeuge ein Tidy-Data-Dataframe mit allen möglichen Kombinationen 
# aus Jahren und Berufsgruppen 
new <- expand.grid( colnames(Pflegeberufe), rownames(Pflegeberufe))
# anzeigen 
new
```
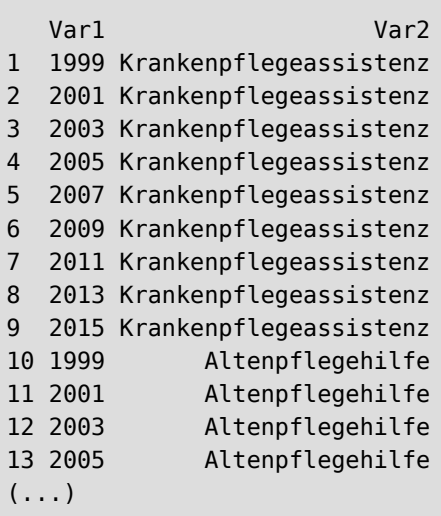

Mit der Funktion cbind() können wir nun die Zahlenwerte aus der Matrix als neue Spalte an das Datenframe anhängen. Dafür müssen die Werte in Form eines Vektors vorliegen.

Um die Matrix als Vektor auszugeben nutzen wir die Funktion as.vector().

```
# stelle die Matrix als Vektor dar 
as.vector(Pflegeberufe)
  [1] 16624 55770 47779 430983 109161 19061 52710 48203 436767 124879
[11] 19478 49727 48822 444783 141965 21537 45776 48519 449355 158817
[21] 27731 48326 49080 457322 178902 36481 47903 49307 465446 194195
[31] 46517 47978 48291 468192 208304 54371 48363 48937 472580 227154
[41] 64127 49507 48913 476416 246412
```
Wie Sie sehen, überführt R die Matrix spaltenweise in den Vektor. Für unser neues Datenframe bräuchten wir aber einen zeilenorientierten Vektor, damit er mit der Reihenfolge der Einträge (Paarung aus Jahr und Berufsgruppe) übereinstimmt. Um einen reihenorientierten Vektor zu erzeugen muss die Matrix mit der Funktion t() transpoiniert werden.

```
# stelle die Matrix als Vektor dar 
# zeilenorientiert
as.vector(t(Pflegeberufe))
```
 [1] 16624 19061 19478 21537 27731 36481 46517 54371 64127 55770 [11] 52710 49727 45776 48326 47903 47978 48363 49507 47779 48203 [21] 48822 48519 49080 49307 48291 48937 48913 430983 436767 444783 [31] 449355 457322 465446 468192 472580 476416 109161 124879 141965 158817 [41] 178902 194195 208304 227154 246412

Diesen Vektor fügen wir nun per cbind() dem Datenframe als neue Spalte hinzu

```
# füge Spalte hinzu 
Pflegeframe <- cbind(new, as.vector(t(Pflegeberufe)))
# benenne die Spalten neu
colnames(Pflegeframe) <- c("Jahr", "Berufsgruppe", "Anzahl")
# zeige an 
Pflegeframe
```

```
 Jahr Berufsgruppe Anzahl
1 1999 Krankenpflegeassistenz 16624
2 2001 Krankenpflegeassistenz 19061
3 2003 Krankenpflegeassistenz 19478
4 2005 Krankenpflegeassistenz 21537
5 2007 Krankenpflegeassistenz 27731
6 2009 Krankenpflegeassistenz 36481
7 2011 Krankenpflegeassistenz 46517
8 2013 Krankenpflegeassistenz 54371
9 2015 Krankenpflegeassistenz 64127
10 1999 Altenpflegehilfe 55770
11 2001 Altenpflegehilfe 52710
12 2003 Altenpflegehilfe 49727
13 2005 Altenpflegehilfe 45776
14 2007 Altenpflegehilfe 48326
(\ldots)
```
Der vollständige Code, ohne Hilfsdatenframe new, zur Überführung der Matrix Pflegeberufe in das Tidy-Data-Datenframe Pflegeframe sieht also so aus:

```
# füge Spalte hinzu 
Pflegeframe <- cbind(expand.grid( colnames(Pflegeberufe), rownames(Pflegeberufe)),
as.vector(t(Pflegeberufe)))
# benenne die Spalten neu 
colnames(Pflegeframe) <- c("Jahr", "Berufsgruppe", "Anzahl")
# zeige erste 12 Fälle an
head(Pflegeframe, 12)
```
 Jahr Berufsgruppe Anzahl 1 1999 Krankenpflegeassistenz 16624 2 2001 Krankenpflegeassistenz 19061 3 2003 Krankenpflegeassistenz 19478 4 2005 Krankenpflegeassistenz 21537 5 2007 Krankenpflegeassistenz 27731 6 2009 Krankenpflegeassistenz 36481 7 2011 Krankenpflegeassistenz 46517 8 2013 Krankenpflegeassistenz 54371 9 2015 Krankenpflegeassistenz 64127 10 1999 Altenpflegehilfe 55770

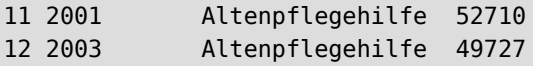

## **9.5 Listen**

In der Datenklasse Listen können beliebige Datenobjekte (Vektor, Faktor, Datenframe, Matrizen) zusammengefasst werden. Listen sind also eine Ansammlung an Datenobjekten, ähnlich wie ein Schrank oder ein Koffer, in welchem man "sein Zeug" ablegt. Wir generieren testweise eine Liste aus den Datenobjekten, die wir bislang erzeugt haben. Dies erfolgt in mit der Funktion list().

```
# erzeuge eine Liste aus den Datenobjekten 
# "MeinDatenframe", "mymatrix", "geschlecht" und "logical" 
MeineListe <- list(MeinDatenframe, mymatrix, geschlecht, logical)
# anzeigen 
MeineListe
```
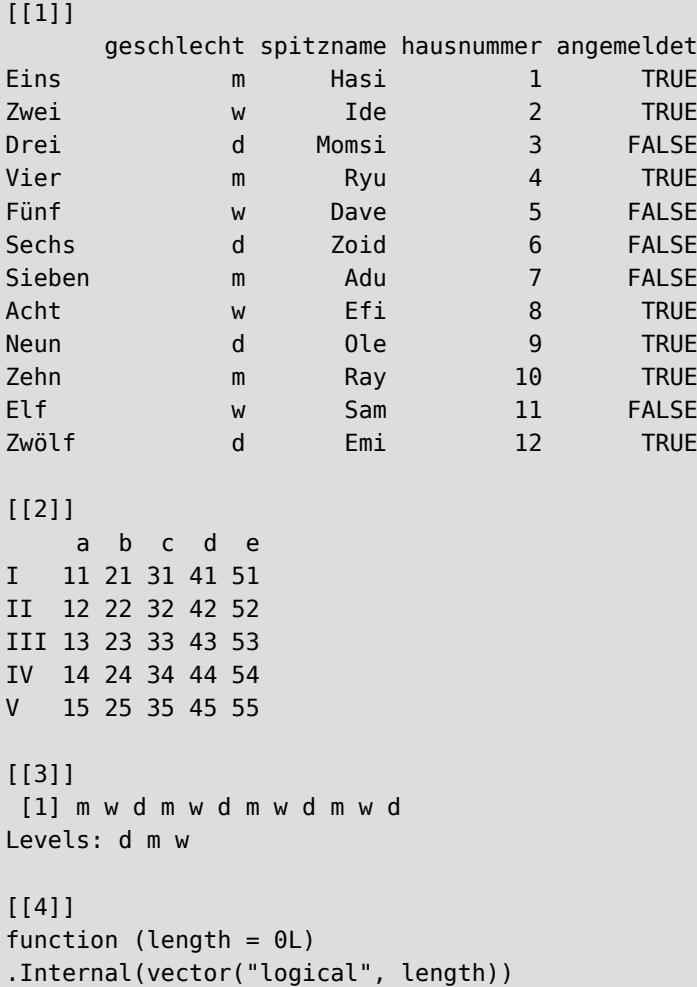

```
<bytecode: 0x6235e93fc498>
<environment: namespace:base>
```
Wie Sie sehen, werden die einzelnen Positionen der Datenobjekte durch doppelte eckige Klammer angezeigt ([[1]] ist unser Datenframe, [[2]] unsere Matrix, usw.) und können über diese auch referenziert werden.

```
# zeige Objekt 1 (= unser Datenframe) 
MeineListe[[1]]
```
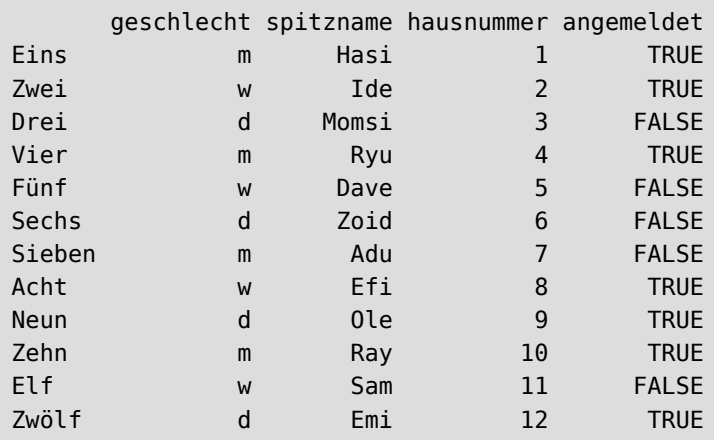

```
# zeige Objekt 3 (= variable "geschlecht") 
MeineListe[[3]]
```

```
[1] m w d m w d m w d m w d
Levels: d m w
```
Die Werte der jeweiligen Objekte können anschließend wie gewohnt referenziert werden.

```
# zeige Objekt 3, aber nur den 5. Wert 
MeineListe[[3]][5]
```
[1] w Levels: d m w

```
# zeige Objekt 2, aber nur die 3. Spalte 
MeineListe[[2]][, 3]
```
 I II III IV V 31 32 33 34 35

## **10 Fehlende Daten**

Fehlende Daten werden in R mit dem Ausdruck NA (für "not available") dargestellt. Angenommen Sie erfragen von zehn Personen das Alter, und zwei Personen geben keine Auskunft, dann könnten man das wie folgt in einem Vektor darstellen.

```
# Alter von 10 Personen 
alter <- c(28, 30, NA, 21, 27, 43, NA, 35, 22, 18)
# anzeigen 
alter
```
[1] 28 30 NA 21 27 43 NA 35 22 18

Möchten wir nun die Summe der Alterswerte bestimmen, meldet R uns NA zurück

```
# Summe der Altersangaben 
sum(alter)
```
#### [1] NA

Die Berechnung wird nicht durchgeführt, da fehlende Werte in der Reihe vorkommen. Möchte man die Berechnung erzwingen, kann (bei fast jeder -Funktion) der Parameter na. rm (für *NA remove*; entferne NA) auf TRUE gesetzt werden. So werden alle fehlenden Daten ignoriert und die Berechnungen nur mit der Restmenge durchgeführt.

```
# Summe der Altersangaben OHNE NA 
sum(alter, na.rm=TRUE)
```
[1] 224

Mit der Funktion is.na() kann geprüft werden, ob fehlende Werte enthalten sind

```
# sind Werte in "alter" NA? 
is.na(alter)
```
[1] FALSE FALSE TRUE FALSE FALSE FALSE TRUE FALSE FALSE FALSE

Möchten wir wissen, an welcher Position sich die NA-Einträge befinden können wir die Funktion which() mit is.na() kombinieren

```
# welche Position haben die NAs in "alter" 
which(is.na(alter))
```
[1] 3 7

Sind *keine* NAs enthalten, meldet R ein integer(0) zurück

```
# keine NAs in "Pflegeframe" 
which(is.na(Pflegeframe))
```
integer(0)

# **11 Umgang mit Datensätzen**

Mit der Funktion str() (für *structure*) erhalten wir eine erste Beschreibung des Datensatzes.

```
# Übersicht von "MeinDatenframe" 
str(MeinDatenframe)
```

```
'data.frame': 12 obs. of 4 variables:
 $ geschlecht: Factor w/ 3 levels "d","m","w": 2 3 1 2 3 1 2 3 1 2 ...
 $ spitzname : chr "Hasi" "Ide" "Momsi" "Ryu" ...
 $ hausnummer: int 1 2 3 4 5 6 7 8 9 10 ...
 $ angemeldet: logi TRUE TRUE FALSE TRUE FALSE FALSE ...
```
Das Datenframe MeinDatenframe enthält 12 Beobachtungen von 4 Variablen. Varibale geschlecht ist ein Faktor mit 3 Ausprägungen, usw.

In RStudio werden diese Informationen im Datenfenster angezeigt [\(Abbildung 32](#page-78-0)).

<span id="page-78-0"></span>

| <b>Environment</b>                                                  | <b>History Connections</b> | Tutorial                                                             |  |                                                       |
|---------------------------------------------------------------------|----------------------------|----------------------------------------------------------------------|--|-------------------------------------------------------|
| ← Hill Fine Import Dataset →                                        |                            |                                                                      |  | $\equiv$ List $\bullet$ $\mid$ $\mathbb{G}$ $\bullet$ |
| $R = \begin{bmatrix} 1 & 1 \end{bmatrix}$ Global Environment $\sim$ |                            |                                                                      |  | Q                                                     |
| Data                                                                |                            |                                                                      |  |                                                       |
| <b>O</b> datensatz                                                  |                            | 7 obs. of 4 variables                                                |  |                                                       |
| \$ Name                                                             |                            | : chr "Hans" "Caro" "Lars" "Ines"                                    |  |                                                       |
|                                                                     |                            | \$ Geschlecht : chr "maennlich" "weiblich" "intersexuell" "weiblich" |  |                                                       |
|                                                                     |                            | \$ Lieblingsfarbe: chr "gruen" "blau" "gelb" "schwarz"               |  |                                                       |
|                                                                     |                            | \$ Einkommen : int 1233 800 2400 4000 899 1100 1900                  |  |                                                       |
| matrix                                                              |                            | num [1:5, 1:5] 11 12 13 14 15 21 22 23 24 25                         |  | $\blacksquare$                                        |
| <b>O</b> MeinDatenframe                                             |                            | 12 obs. of 4 variables                                               |  |                                                       |
|                                                                     |                            | \$ qeschlecht: Factor w/ 3 levels "d","m","w": 2 3 1 2 3 1 2 3 1 2   |  |                                                       |
|                                                                     |                            | \$ spitzname : chr "Hasi" "Ide" "Momsi" "Ryu"                        |  |                                                       |
|                                                                     |                            | \$ hausnummer: int 1 2 3 4 5 6 7 8 9 10                              |  |                                                       |
|                                                                     |                            | \$ angemeldet: logi TRUE TRUE FALSE TRUE FALSE FALSE                 |  |                                                       |
| <b>O</b> MeineListe                                                 |                            | List of 4                                                            |  |                                                       |
| O MeineTabelle                                                      |                            | 10 obs, of 4 variables                                               |  |                                                       |

Abbildung 32: str() im Datenfenster

Mit der Funktion head() können Sie sich einen weiteren Überblick über den Datensatz verschaffen. Die Funktion head() gibt die ersten 6 Zeilen des Datensatzes aus.

# zeige die ersten 6 Reihen von "MeinDatenframe" head(MeinDatenframe)

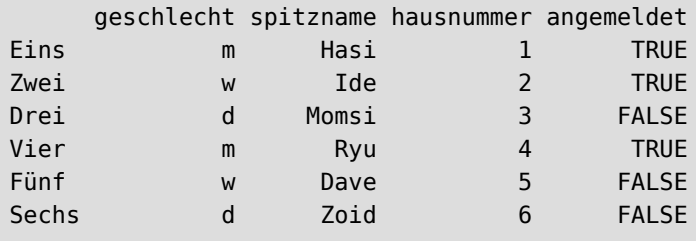

Möchten wir mehr als 6 Einträge sehen, können wir dies an head() übergeben:

```
# zeige die ersten 10 Reihen von "MeinDatenframe"
head(MeinDatenframe, 10)
```
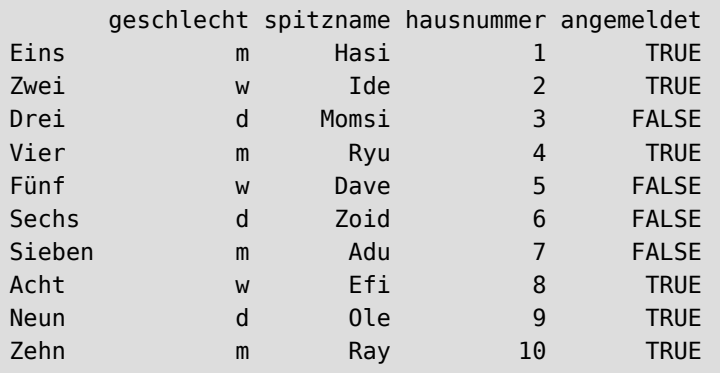

Im Gegensatz dazu zeigt tail() die letzten Reihen des Datenframes an.

```
# zeige die letzten 5 Reihen von "MeinDatenframe"
tail(MeinDatenframe, 5)
```
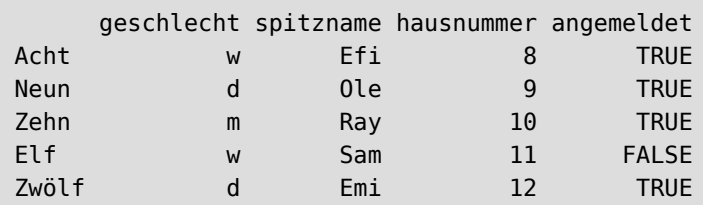

## **11.1 Sortieren**

Mit der Funktion sort () können Datenreihen auf- und absteigend sortiert werden. Standardmäßig wird aufsteigend sortiert.

```
# sortiere "hausnummer" von "MeinDatenframe" aufsteigend
sort(MeinDatenframe$hausnummer)
```
[1] 1 2 3 4 5 6 7 8 9 10 11 12

Um absteigend zu sortieren, muss der Parameter decreasing auf TRUE gesetzt werden

```
# sortiere "spitzname" von "MeinDatenframe" absteigend
sort(MeinDatenframe$spitzname, decreasing=T)
```
 [1] "Zoid" "Sam" "Ryu" "Ray" "Ole" "Momsi" "Ide" "Hasi" "Emi" [10] "Efi" "Dave" "Adu"

Mit der Funktion order() werden die Zeilen*positionen* ausgegeben, an deren Stelle sich die von sort() sortierten Daten befinden.

```
# sortiere "spitznamen" von "MeinDatenframe" 
# aufsteigend, und zeige Positionen an 
order(MeinDatenframe$spitzname)
```
[1] 7 5 8 12 1 2 3 9 10 4 11 6

Das kann man nun verwenden, um den kompletten Datensatz in dieser Ordnung anzuzeigen. Wir können ja durch Anhängen von eckigen Klammern die gewünschten Zeilen und Spalten des Datenframes referenzieren. Also übergeben wir die Positionsreihenfolge von order() als Argument in die eckige Klammer.

# sortiere "spitznamen" von "MeinDatenframe" # aufsteigend, zeige ganzes Datenframe an MeinDatenframe[ order(MeinDatenframe\$spitzname), ]

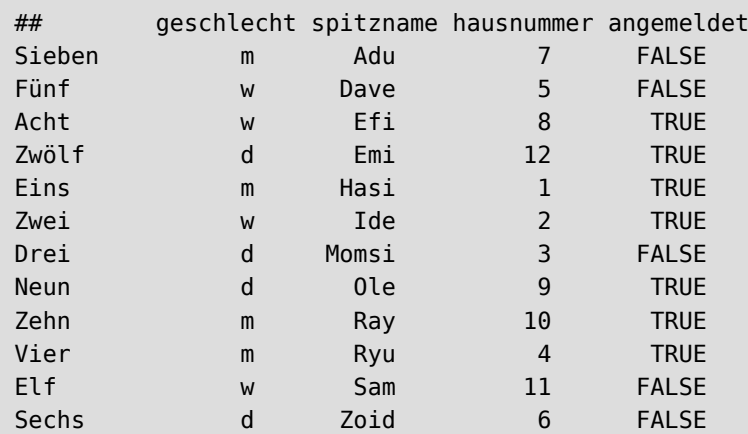

Oder andersherum

```
# sortiere "spitznamen" von "MeinDatenframe" 
# absteigend, zeige ganzes Datenframe an 
MeinDatenframe[order(MeinDatenframe$spitzname, decreasing=T), ]
```
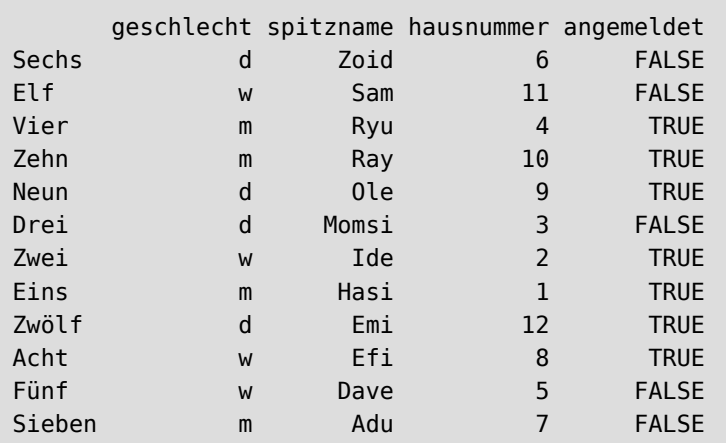

## **11.2 Teilgruppen erstellen**

Mit der Funktion subset() können Teilgruppen aus einem Datenframe erstellt werden.

```
# erstelle eine Teilgruppe aus MeinDatenframe
# für "geschlecht" = d
subset(MeinDatenframe, geschlecht=="d")
```
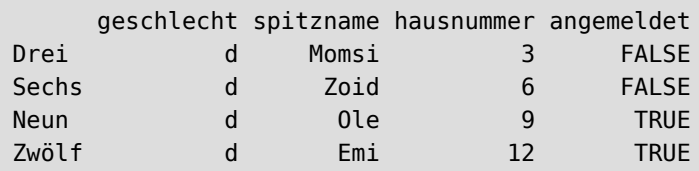

# nur männliche Probanden

subset(MeinDatenframe, geschlecht=="m")

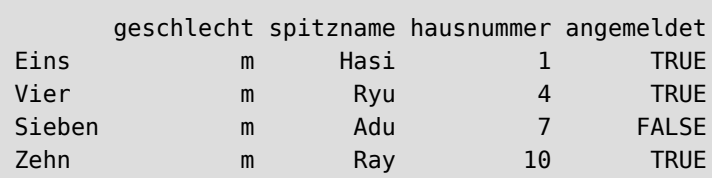

# nur solche mit hausnummer kleiner 6 subset(MeinDatenframe, hausnummer < 6)

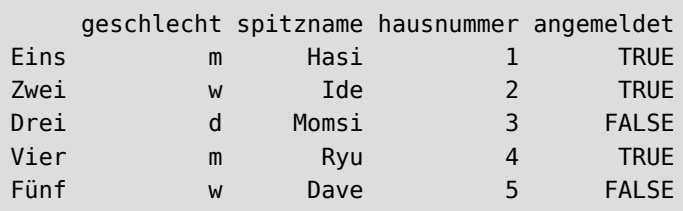

Hierbei können mehrere Bedingungen mittels & und | verknüpft werden

```
# mehr Bedingungen
subset(MeinDatenframe, (geschlecht=="m" | geschlecht=="d") &
                        angemeldet==FALSE \& hausnummer > 3)
```
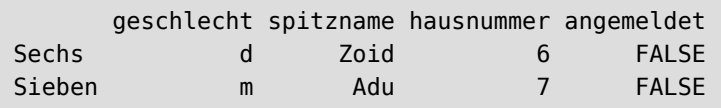

Über den Parameter select kann angegeben werden, welche Spalten übernommen werden sollen.

```
# erstelle eine Teilgruppe aus MeinDatenframe
# für "geschlecht" = d
# aber nur Spalte "spitzname" und "angemeldet"
subset(MeinDatenframe, geschlecht=="d", select = c(spitzname, angemeldet))
```
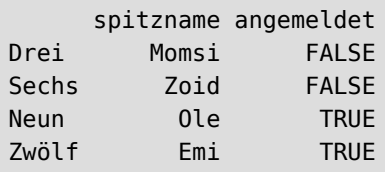

Eine andere Möglichkeit zur Erstellung von Teilgruppen kann über die Referenzierung der Zeilen und Spalten des Datenframes (eckige Klammern) erfolgen

```
# erstelle eine Teilgruppe aus MeinDatenframe
# für "geschlecht" = w
MeinDatenframe[ MeinDatenframe$geschlecht == "w", ]
```
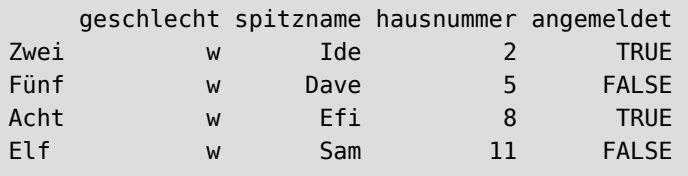

Auf diese Weise können die Bedingungen auch mit einem & kombiniert werden.

```
# erstelle eine Teilgruppe aus MeinDatenframe 
# für "geschlecht" = w und "hausnummer" größer 5 
MeinDatenframe[(MeinDatenframe$geschlecht=="w") & (MeinDatenframe$hausnummer > 5), ]
```
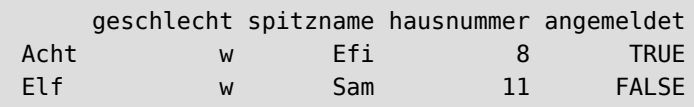

Über Angabe der Spaltennummern können wir das Teilset noch weiter zusammenschrumpfen lassen.

```
# erstelle eine Teilgruppe aus MeinDatenframe 
# für "geschlecht" = w und "angemeldet" = TRUE 
# aber nur Spalte "spitzname" und "hausnummer"
MeinDatenframe[(MeinDatenframe$geschlecht == "w") & (MeinDatenframe$angemeldet== T),
                c(2,3)]
```
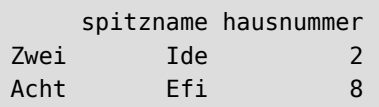

Möchte man auf die Referenzierung per Dollarzeichen \$ verzichten, kann die Funktion with() verwendet werden.

```
# with() macht es leichter 
with(MeinDatenframe,
    MeinDatenframe[(geschlecht == "w") & (angemeldet == T),
     c(2,3)])
```
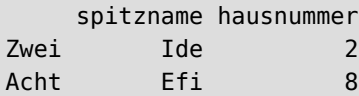

## **11.3 Klassen für Variablen bilden (klassieren)**

Angenommen, eine Variable enthält Werte zwischen 0 und 500, und wir möchten diese Werte in die Gruppen "0-70", "71-200", "201-400", ">400" klassieren.

Erstellen wir zunächst zufällige Zahlen zwischen 0 und 500.

```
# erzeuge 200 Zufallszahlen von 0 bis 500
dummy <- sample(0:500, 200)
# bzw. direkt als Dataframe
dummy \leq data.frame(x =sample(0:500, 200))
```
Nun erzeugen wir die neue Variable xKAT, in welcher die Klassierung angegeben werden soll. Dies kann auf mehreren Wegen erfolgen.

### 11.3.1 **Klassieren** "von Hand"

Zunächst erzeugen wir die Kategorien "von Hand".

```
# wir bilden Kategorien
# "0-70"
# "71-200"
# "201-400"
# " > 400"# und speichern das in die neue Variable xKAT
dummy$xKAT[dummy$x <71] <- "0-70"
dummy$xKAT[dummy$x <201 & dummy$x > 70] <- "71-200"
dummy$xKAT[dummy$x <401 & dummy$x > 200] <- "201-400"
dummy$xKAT[dummy$x >400] <- "größer 400"
```
Anschließend wandeln wir die neue Variable in einen ordinalen Faktor mit korrekter Levelreihenfolge.

```
dummy$xKAT <- factor(dummy$xKAT,
                      levels=c("0-70", "71-200",
                                "201-400", "größer 400"),
                       ordered=TRUE)
head(dummy$xKAT)
```
[1] 201-400 0-70 201-400 201-400 0-70 0-70 Levels: 0-70 < 71-200 < 201-400 < größer 400

#### **11.3.2 Klassieren mittels cut()**

Mit Hilfe der cut()-Funktion kann die Klassierung ebenfalls vorgenommen werden. Sie unterteilt kontinuierliche (numerische) Werte in Kategorien oder Intervalle. Über den Parameter breaks können die Klassengrenzen festgelegt werden.

```
# bilde Klassen mittels "cut()"
cut(dummy$x, breaks=c(0, 70, 200, 400, Inf))
```
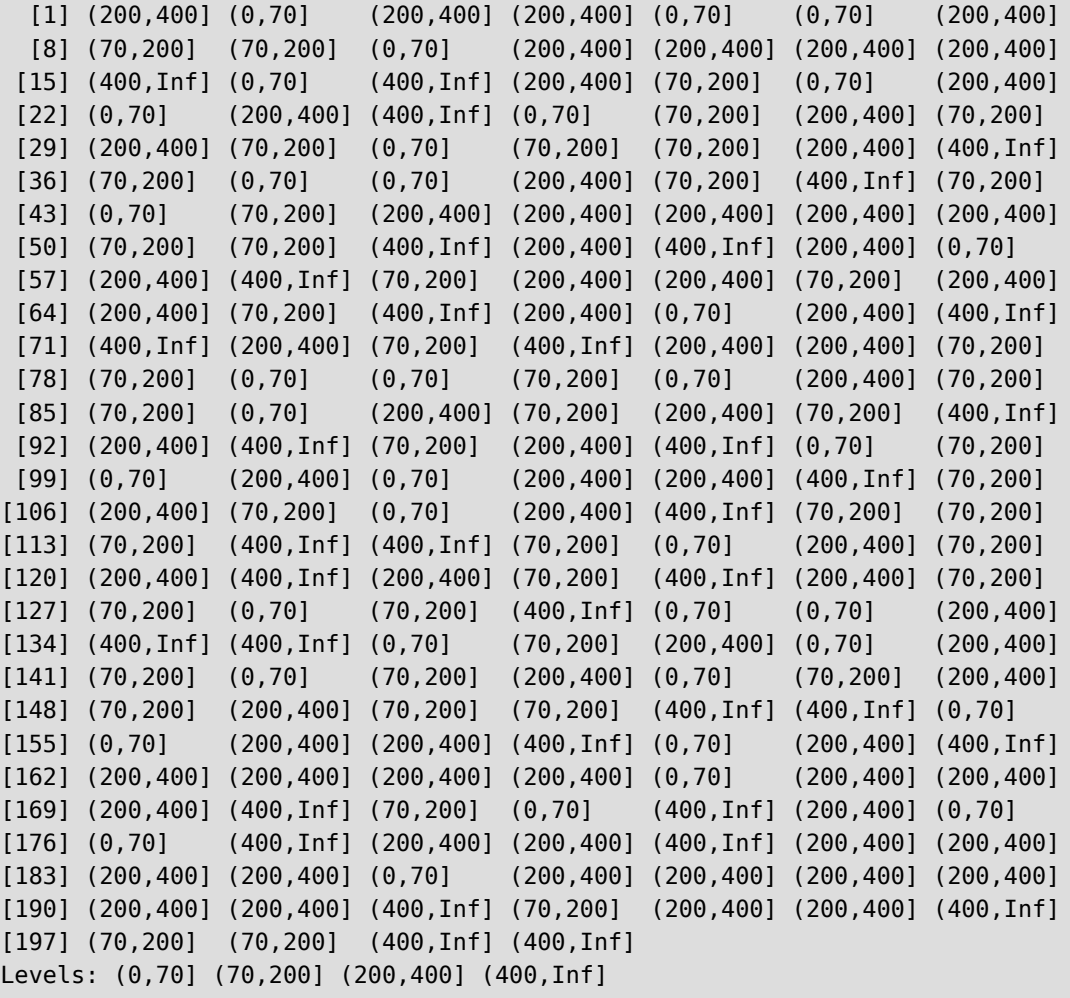

Die erzeugten Werte werden als Factor wiedergegeben. Die Factorlevels entsprechen dabei den Kategorien (Klassen). Die cut()-Funktion benennt die Klassen mit der üblichen "(]"-Notation. Die eckigen Klammern geben an, dass die nebenstehende Zahl in der Klasse eingeschlossen wird. Runde Klammern hingegen schließen die nebenstehende Zahl aus.

- Eine Klasse mit der Notation (10,20] schließt die 10 **nicht** mit ein, sondern jede höhere Zahl. Sie endet bei der Zahl 20, wobei 20 in der Klasse enthalten ist.
- Eine Klasse mit der Notation [10,20) schließt die 10 mit ein. Sie endet bei der Zahl 20, wobei 20 **nicht** in der Klasse enthalten ist, sondern zur nächst-höheren Klasse zählt.

Über den Parameter right kann bestimmt werden, ob die Zahlen an der rechten Klassengrenze mit einge( schlossen werden sollen, oder nicht.

```
# erzeuge Dummy-Werte
x < -1:20# cut-Beispiele für Parameter "right"
# die rechte Grenze wird mit eingeschlossen. Entspricht "(]"
cut(x, breaks=c(0,5,10,15,20))
```

```
[1] (0,5] (0,5] (0,5] (0,5] (0,5] (0,5] (0,5] (5,10] (5,10] (5,10][10] (5,10] (10,15] (10,15] (10,15] (10,15] (10,15] (15,20] (15,20] (15,20]
[19] (15,20] (15,20]
Levels: (0,5] (5,10] (10,15] (15,20]
```

```
# die rechte Grenze wird NICHT mit eingeschlossen. Entspricht "[)"
cut(x, breaks=c(0,5,10,15,20),
     right=FALSE)
```

```
[1] [0,5) [0,5) [0,5) [0,5) [5,10) [5,10) [5,10) [5,10) [5,10)[10] [10,15) [10,15) [10,15) [10,15) [10,15) [15,20) [15,20) [15,20) [15,20)
[19] [15,20) <NA> 
Levels: [0,5) [5,10) [10,15) [15,20)
```
Über den Parameter labels können eigene Bezeichnungen für die Klassen gesetzt werden.

```
cut(x, breaks=c(0, 5, 10, 15, 20),
     labels=c("0 bis 5", "6 bis 10", "11 bis 15", "16 bis 20"))
```
 [1] 0 bis 5 0 bis 5 0 bis 5 0 bis 5 0 bis 5 6 bis 10 6 bis 10 [8] 6 bis 10 6 bis 10 6 bis 10 11 bis 15 11 bis 15 11 bis 15 11 bis 15 [15] 11 bis 15 16 bis 20 16 bis 20 16 bis 20 16 bis 20 16 bis 20 Levels: 0 bis 5 6 bis 10 11 bis 15 16 bis 20

Auch hier kann man sich etwas Schreibarbeit sparen. Wir speichern die Klassengrenzen in das Objekt mybreaks. Innerhalb des labels-Parameter greifen wir darauf zurück. Für die unteren Grenzen nehmen wir die mybreaks-Einträge (ohne den letzten) und addieren jeweils 1. Für die oberen Grenzen nehmen wir mybreaks ohne den ersten Eintrag. Mittels paste() können die Grenzwerte aneinander geklebt werden.

```
# erzeuge eigenes Objekt für "breaks"
mybreaks <- c(0,5,10,15,20)
# eigene Klassenbezeichnung
cut(x, breaks=mybreaks,
    labels = pastemph{c} = hemph{c} = leneth(mvh) = 1, "bis", myhreaks[-1]))
```
 [1] 1 bis 5 1 bis 5 1 bis 5 1 bis 5 1 bis 5 6 bis 10 6 bis 10 [8] 6 bis 10 6 bis 10 6 bis 10 11 bis 15 11 bis 15 11 bis 15 11 bis 15 [15] 11 bis 15 16 bis 20 16 bis 20 16 bis 20 16 bis 20 16 bis 20 Levels: 1 bis 5 6 bis 10 11 bis 15 16 bis 20

Über den Parameter ordered\_result kann die Ausgabe als ordinaler Factor erfolgen.

```
cut(x, breaks=mybreaks,
    labels = pastemph{c}(mybreaks[-length(mybreaks)]+1, "bis", mybreaks[-1]),
    ordered result = TRUE)
```
 [1] 1 bis 5 1 bis 5 1 bis 5 1 bis 5 1 bis 5 6 bis 10 6 bis 10 [8] 6 bis 10 6 bis 10 6 bis 10 11 bis 15 11 bis 15 11 bis 15 11 bis 15 [15] 11 bis 15 16 bis 20 16 bis 20 16 bis 20 16 bis 20 16 bis 20 Levels: 1 bis 5 < 6 bis 10 < 11 bis 15 < 16 bis 20

# **12 Pipe**

Ein wichtiger Operator für den Umgang mit Datensätzen ist die Pipe. Diese ist fester Bestandteil des Tidyverse (siehe [Abschnitt 25.2\)](#page-169-0) und hat sich dort so bewährt, dass sie seit R Version 4.1 ebenfalls im "Standard"-R implementiert ist.

Die Pipe erlaubt es, *Datenströme* weiterzuleiten.

Hierfür wurde ein eigener Operator implementiert, die Zeichenkette |>

Sie bedeutet so viel wie "und dann".

Zur Eklärung sei der "klassische Weg" der Arbeitsschritte in R aufgezeigt:

```
# wir machen etwas, und speichern es in ein Objekt 
habe.getan <- mache.etwas(Datensatz)
# dann machen wir etwas weiteres, 
# und speichern wieder in ein Objekt
habe.weiteres.getan <- mache.weiteres(habe.getan)
# und kommen schließlich zum Endergebnis 
endergebnis <- mache.noch.letzte.Sache(habe.weiteres.getan)
```
Mit Einsatz der Pipe wird dieser Prozess quasi umgekehrt in

```
# Speichere Endergebnis 
endergebnis <- Datensatz |>
                 gruppiere.nach.geschlecht() |>
                  sortiere Alter aufsteigend() |>
                     nimm die letzten 4 Werte()
```
Die liest sich in etwa so:

- "Speichere etwas ins Objekt endergebnis, und das geht so...
- nimm den Datensatz *und dann*
- gruppiere die Daten nach geschlecht *und dann*
- sortiere nach Alter aufsteigend *und dann*
- nimm die letzten 4 Werte. "

Die Pipe reicht das jeweilige Ergebnis (den *Datenstrom*) an die nächste Code-Zeile weiter. Erst wenn die letzte Zeile durchgelaufen ist, wird das Resultat in endergebnis gespeichert.

Dies liest sich zu Beginn evtl. etwas ungewohnt, aber Sie können erkennen, dass die Befehle so wesentlich übersichtlicher und die einzelnen *Manipulations*schritte nachvollziehbarer geworden sind. Auch kann man sich diese Art der "Grammatik" relativ leicht merken.

Standardmäßig übergibt die Pipe das Objekt auf der linken Seite an das erste Argument der Funktion auf der rechten Seite, so dass x |> f(y) äquivalent zu f(x, y) ist, und x |> f(y) |> g(z) äquivalent zu g(f(x, y), z).

Mehr über die "Original"-Pipe %>% des Tidyverse sowie zu den Unterschieden zur Standard-Pipe |> finden Sie in [Abschnitt 25.2.](#page-169-0)

<span id="page-87-0"></span>In RStudio können Sie einstellen, ob Sie mit der Tastenkombination [STRG] + [SHFIT] + [M] die Tidyverse-Pipe oder die Standard-Pipe erzeugen möchten. Wählen Sie hierzu im Menü "Tools" ⇒ "Global Option" ⇒ "Code" aus, siehe [Abbildung 33](#page-87-0)

| Options           |                                                                                                  |  |  |  |  |  |
|-------------------|--------------------------------------------------------------------------------------------------|--|--|--|--|--|
| General           | Editing<br>Diagnostics<br>Display<br>Completion<br>Saving                                        |  |  |  |  |  |
| Code<br>露         | √ Insert spaces for Tab                                                                          |  |  |  |  |  |
| Console           | Tab width 2<br>Auto-detect code indentation                                                      |  |  |  |  |  |
| Appearance        | √ Insert matching parens/quotes                                                                  |  |  |  |  |  |
| Pane Layout       | $\sqrt{ }$ Use native pipe operator, $\vert$ > (requires R 4.1+)<br>Auto-indent code after paste |  |  |  |  |  |
| Packages          | √ Vertically align arguments in auto-indent                                                      |  |  |  |  |  |
| R Markdown<br>Rmd | Soft-wrap R source files<br>Continue comment when inserting new line                             |  |  |  |  |  |
| Python            | √ Enable hyperlink highlighting in editor                                                        |  |  |  |  |  |
| Sweave            | Surround selection on text insertion: Quotes & Brackets ▼                                        |  |  |  |  |  |

Abbildung 33: Tastenkombination für Pipe

Sie sollten die Standard-Pipe nutzen, weil sie Teil von Base R ist und Ihnen immer zur Verfügung steht, auch wenn Sie Tidyverse nicht verwenden. Zudem ist |> um einiges schneller als %>%.

# <span id="page-88-1"></span>**13 Daten laden und speichern**

In R können Daten leicht geladen und gespeichert werden. Eine R-Datei hat die Dateiendung .RData. In der Datei können "beliebig" viele Objekte (Variablen, Datenframes, usw.) enthalten sein.

Mit der Funktion save.image() werden alle Objekte im Speicher, also die aktuelle "Worksession", als "unsichtbare" Datei .RData ins aktuelle Arbeitsverzeichnis geschrieben.

```
# speichere die aktuelle Sitzung 
save.image()
```
<span id="page-88-0"></span>In RStudio können Sie im Ausgabefenster (unten rechts) auf den Reiter Files klicken. Sie sehen Ihr aktuelles Arbeitsverzeichnis, und darin die R-Datei .RData (siehe [Abbildung 34](#page-88-0)).

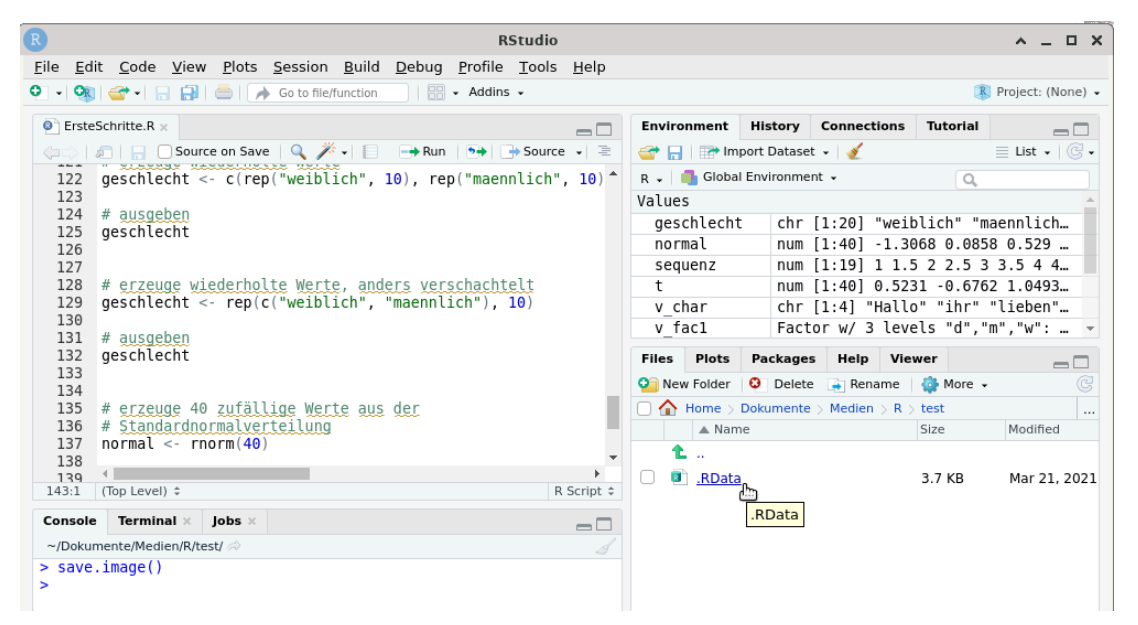

Abbildung 34: Datei .RData im Arbeitsverzeichnis

Das ist übrigens die selbe Datei, die angelegt wird, wenn Sie RStudio beenden, und "speichere Arbeitsspeicher" klicken. Das heisst, dass diese Datei unter Umständen bald wieder überschrieben wird.

Der Funktion save.image() kann auch ein gewünschter Dateiname übergeben werden.

```
# speichere die aktuelle Sitzung in Datei "MeineSitzung.RData"
save.image("MeineSitzung.RData")
```
Die Datei MeineSitzung.RData wird in RStudio im Ausgabefenster angezeigt (siehe [Abbildung 35\)](#page-89-0).

<span id="page-89-0"></span>

| <b>Files</b> | <b>Plots</b>     | <b>Packages</b>                              | Help | <b>Viewer</b>                                                       |        | $-1$                  |
|--------------|------------------|----------------------------------------------|------|---------------------------------------------------------------------|--------|-----------------------|
|              |                  |                                              |      | <b>O</b> New Folder <b>O</b> Delete <b>A</b> Rename <b>C</b> More - |        |                       |
|              |                  | Home $>$ Dokumente $>$ Medien $>$ R $>$ test |      |                                                                     |        |                       |
|              | $\triangle$ Name |                                              |      |                                                                     | Size   | Modified              |
|              | 12.              |                                              |      |                                                                     |        |                       |
| $\mathbf{B}$ | .RData           |                                              |      |                                                                     | 3.7 KB | Mar 21, 2021, 5:58 PM |
| $\mathbf{B}$ |                  | MeineSitzung.RData                           |      |                                                                     | 3.7 KB | Mar 21, 2021, 6:05 PM |
|              |                  |                                              |      |                                                                     |        |                       |
|              |                  |                                              |      |                                                                     |        |                       |

Abbildung 35: Datei MeineSitzung.RData im Arbeitsverzeichnis

Wenn nur einzelne Objekte gespeichert werden sollen, wird die save()-Funktion angewandt. Mit dem file-Parameter wird die gewünschte Zieldatei angegeben.

```
# speichere nur die Variable "sequenz" in Datei "Sequenz.RData" 
save(sequenz, file="Sequenz.RData")
# speichere die Objekte "sequenz" "normal" und "geschlecht"
# in Datei "MeineVariablen.RData" 
save(sequenz, normal, geschlecht, file="MeineVariablen.RData")
```
Daten können mit dem load()-Befehl geladen werden.

```
# lade Datei "MeineVariablen.RData" 
load("MeineVariablen.RData")
```
<span id="page-89-1"></span>In RStudio kann im Ausgabefenster unter dem Reiter Files einfach auf eine R-Datei geklickt werden, um diese zu laden [\(Abbildung 36\)](#page-89-1).

| <b>Files</b> | Plots                                                                        | Packages                                                                             | Help | <b>Viewer</b> |        |                       |  |  |
|--------------|------------------------------------------------------------------------------|--------------------------------------------------------------------------------------|------|---------------|--------|-----------------------|--|--|
| σ            | G<br>New Folder $\bigcirc$ Delete $\rightarrow$ Rename<br>More $\sim$<br>ξö, |                                                                                      |      |               |        |                       |  |  |
|              |                                                                              | Home $\rightarrow$ Dokumente $\rightarrow$ Medien $\rightarrow$ R $\rightarrow$ test |      |               |        |                       |  |  |
|              | $\triangle$ Name                                                             |                                                                                      |      |               | Size   | Modified              |  |  |
|              | 12.                                                                          |                                                                                      |      |               |        |                       |  |  |
|              | .RData<br>R                                                                  |                                                                                      |      |               | 3.7 KB | Mar 21, 2021, 5:58 PM |  |  |
|              | MeineSitzung.RData<br>$\mathbf{B}$<br>3.7 KB<br>Mar 21, 2021, 6:05 PM        |                                                                                      |      |               |        |                       |  |  |
|              | <b>D</b> Sequenz.RData                                                       |                                                                                      |      |               | 125 B  | Mar 21, 2021, 6:13 PM |  |  |
|              |                                                                              | MeineVariablen.RData                                                                 |      |               | 523 B  | Mar 21, 2021, 6:14 PM |  |  |

Abbildung 36: Dateien im Arbeitsverzeichnis

Wenn die Datei im Internet liegt, muss sie mit Hilfe der url()-Funktion geladen werden

# Test-Datensatz aus dem Internet laden # (dieser enthält das Datenframe "ordinalSample") load(url("https://www.produnis.de/R/data/OrdinalSample.RData"))

```
# Daten anschauen mit head(ordinalSample) 
head(ordinalSample)
```
# **14 Arbeitsverzeichnis**

Das aktuelle Arbeitsverzeichnis kann per getwd() angezeigt werden.

```
# Arbeitsverzeichnis ausgeben 
getwd()
```
Mit dem Befehl dir() werden die Dateien des aktuellen Arbeitsverzeichnisses angezeigt.

```
# Inhalt des Arbeitsverzeichnis ausgeben 
dir()
```
Mit dem Befehl setwd() kann das aktuelle Arbeitsverzeichnis gewechselt werden.

```
# Arbeitsverzeichnis wechseln 
setwd("/tmp/R/")
```
Auf Dauer kann es einfacher sein, ein eigenes Arbeitsverzeichnis beim Startvorgang einzustellen (siehe [Abschnitt 3.2.1](#page-18-0)).

## **15 Daten importieren**

In R können Daten auf vielfältige Weise importiert werden. Das Grundproblem beim "Tausch" von Daten zwischen verschiedenen Anwendungen (z.B. SPSS oder Statistica) liegt im verwendeten Format. So können native SPSS-Dateien nur mit einem Zusatzpaket importiert werden, für Statistica gibt es ein solches Zusatzpaket (derzeit) nicht. In beiden Fällen ist es aber möglich, die Daten über das CSV-Format zu tauschen. Hierfür speichert man in SPSS den Datensatz als CSV-Datei ab und liest diese in R ein.

Bedenken Sie ebenfalls, dass R Dezimalstellen mit einem Punkt angibt, und nicht mit einem Komma. So kann es zu Fehlern kommen, wenn die zu importierenden Werte nicht ebenfalls die Dezimalstellen mit einem Punkt angeben! Dies ist ein weiterer häufiger Anfängerfehler!

#### **15.1 Import aus Textdateien**

In einer Textdatei (mit Dateiendung .txt) liegen unsere Daten wie folgt vor:

w 27 65 169 w 26 56 163 m 31 88 189 m 22 78 184

Angenommen, diese Textdatei hieße Datentabelle.txt, und läge in unserem Arbeitsverzeichnis, dann können wir die Daten mit der Funktion read.table() in R einlesen.

```
# importiere Daten aus "Datentabelle.txt"
MeineTabelle <- read.table("data/Datentabelle.txt", header=TRUE)
# ausgeben 
MeineTabelle
```
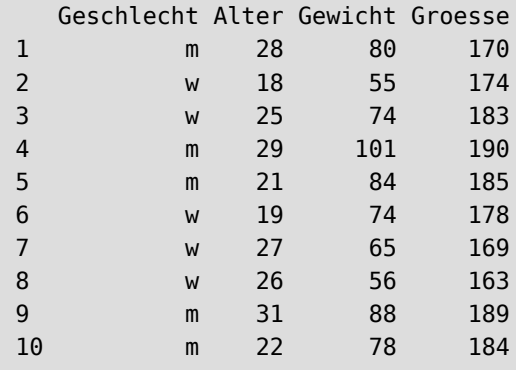

Liegt die Datei im Internet, kann die Adresse mit der Funktion url() übergeben werden.

```
# importiere Daten aus "Datentabelle.txt"
MeineTabelle <- read.table(url("https://www.produnis.de/R/data/Datentabelle.txt"),
                                 header=TRUE)
# ausgeben
```

```
MeineTabelle
```
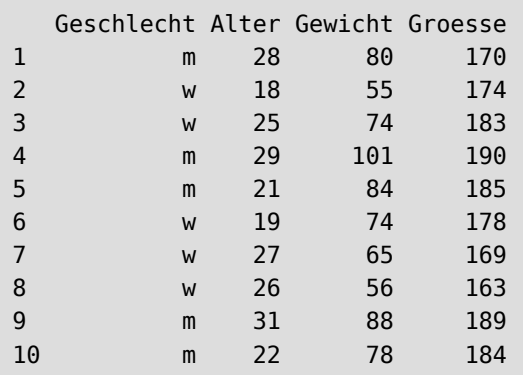

Der Parameter header=TRUE gibt an, dass in der ersten Zeile der Textdatei die Spaltennamen (Variablennamen) angegeben sind.

Da wir sonst keine Parameter übergeben haben, geht R davon aus, dass die Werte durch ein Leerzeichen getrennt sind, was in unserem Beispiel auch stimmt. Sollte die Tabelle in diesem Format vorliegen (die Daten sind mit einem Komma getrennt) …

m,28,80,170 w,18,55,174 w,25,74,183 m,29,101,190 m,21,84,185 w,19,74,178 w,27,65,169 w,26,56,163 m,31,88,189 m,22,78,184

…dann müssen wir mit der Option sep (für *Datenseparator*) angeben, dass die Daten mit einem Komma getrennt sind.

```
# importiere Daten aus "Datentabelle.txt"
# Daten sind mit Komma getrennt 
MeineTabelle <- read.table("Datentabelle.txt", sep=",", header=TRUE)
```
In beiden Fällen wurde die Texttabelle als Datenframe in R importiert. Die Funktion class() bestätigt uns dies.

```
# welche Datenklasse wurde erzeugt? 
class(MeineTabelle)
```
#### [1] "data.frame"

Aber welche Datentypen wurden in den *Spalten* erzeugt?

```
# welcher Datentyp liegt in Spalte 1 vor?
class(MeineTabelle[,1])
```
[1] "character"

```
# welcher Datentyp liegt in Spalte "Alter" vor?
class(MeineTabelle$Alter)
```
#### [1] "integer"

Die Spalte Geschlecht wurde als character angelegt, die Variable Alter ist numerisch.

Möchten wir Geschlecht in einen Faktor umwandeln, überschreiben', wir einfach die Spalte entsprechend:

```
# "Geschlecht" soll factor werden
MeineTabelle$Geschlecht <- factor(MeineTabelle$Geschlecht)
# überprüfen, ob es geklappt hat
class(MeineTabelle$Geschlecht)
```
[1] "factor"

#### **15.2 Import aus CSV-Datei**

Das CSV-Format (für **c**omma-separated-values) wird von vielen Anwendungen unterstützt. So können auch Tabellen, die in LibreOffice oder Excel angelegt wurden, als CSV-Datei gespeichert werden. Wenn Sie eine Datei im CSV-Format speichern, fragt Sie Ihre Anwendung nach dem gewünschten **Datenseparator**, also nach dem Zeichen, durch welches die Werte voneinander getrennt sind. Standardmäßig wird hier ein Komma "," verwendet (wie der Name **C**SV vermuten lässt, und was zusätzlich sicherstellt, dass die zu importierenden Daten ihre Dezimalstellen mit einem **Punkt** abbilden, denn sonst würde nach jedem Dezimalkomma ein neuer Wert beginnen!) oder ein Semikolon ";". Ich persönlich verwende gerne das Semikolon.

Der Import in R erfolgt ebenfalls über die Funktion read.table(). Neben dem Parameter header muss ihr der eingestellte *Datenseparator* übergeben werden.

Angenommen, die CSV-Datei hieße DieDaten.csv, läge in unserem Arbeitsverzeichnis und hätte den Datenseparator "; ", dann erfolgt der Import per read.table() mit dem Befehl:

```
# importiere Daten aus "DieDaten.csv" 
NeueTabelle <- read.table("data/DieDaten.csv", sep=";", header=TRUE)
```
Liegt die Datei im Internet, kann die Adresse per url() Funktion übergeben werden.

```
# importiere Daten aus dem Internet 
NeueTabelle <- read.table(url("http://www.produnis.de/R/data/DieDaten.csv"),
                           sep=";", header=TRUE)
```

```
# anzeigen 
NeueTabelle
```
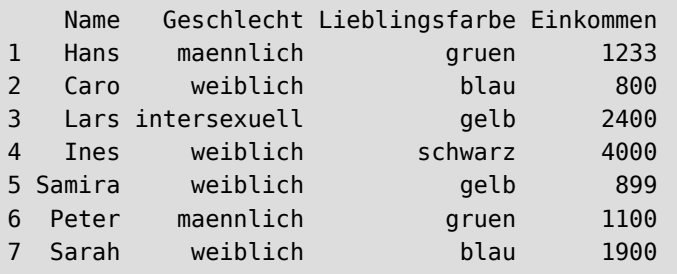

Sollte die CSV-Datei mit dem Datenseparator TAB (für *Tabulator*) erstellt worden sein, lautet der Befehl:

```
# importiere Daten 
# Daten sind mit TAB separiert! 
NeueTabelle <- read.table("DieDaten.csv", sep="\t", header=TRUE)
```
(Separieren Sie Ihre eigenen Daten möglichst niemals mittels Tabulator, da es hier zu ungewollten Effekten kommen kann.)

Sollte read.table() keine brauchbaren Daten erzeugen (z.B. wegen Sonderzeichen in den Daten oder wenn die Daten per TAB separiert wurden), kann auf die Funktion read.csv() zurückgegriffen werden. Letztendlich ruft diese Funktion intern auch "nur" read.table() auf, jedoch mit jeder Menge voreingestellter Parameter.

```
# importiere Daten mit read.csv() # Daten sind mit TAB separiert!
NeueTabelle <- read.csv("DieDaten.csv", sep="\t", header=TRUE)
```
### **15.3 Import aus SPSS-Datei**

Um native SPSS-Dateien in R zu importieren, müssen zunächste Zusatzpakete installiert werden, siehe hierzu [Abschnitt 17](#page-103-0).

Zum Import von SPSS-Dateien installieren und aktivieren wir das Paket haven.

```
# installiere das Zusatzpaket "haven" 
install.packages("haven")
# aktiviere das Paket "haven" 
library("haven")
```
Das Paket haven bietet für jeden SPSS-Dateityp die passende Funktion an. Angenommen, die SPSS-Datei hieße "alteDaten.sav" und läge in unserem Arbeitsverzeichnis, dann kann sie mit der Funktion read\_sav() in R importiert werden.

```
# importiere SPSS-Datei "alteDaten.sav" 
alteDaten <- read_sav("alteDaten.sav")
```
In SPSS werden kategoriale Daten häufig mit *Labels* versehen.

```
# Lade Test-SPSS-Datei mit Labels 
spss <- haven::read sav(url("https://www.produnis.de/R/data/alteDaten-lang.sav"))
head(spss)
```
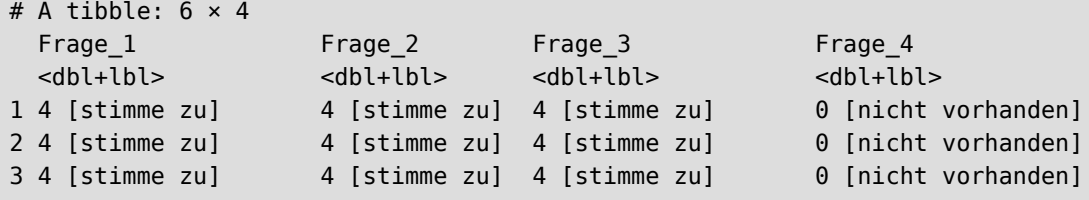

```
4 4 [stimme zu] 3 [weiß nicht] 3 [weiß nicht] 4 [stimme zu] 
5 3 [weiß nicht] 3 [weiß nicht] 2 [stimme nicht zu] 2 [stimme nicht zu]
6 2 [stimme nicht zu] 3 [weiß nicht] 3 [weiß nicht] 2 [stimme nicht zu]
```
Wir sehen, dass die Werte der Spalten gelabelt sind (4=*stimme nicht zu*, 3=*weiß nicht*, usw.). Die Labels stehen in eckigen Klammern neben dem eingentlichen Wert der Variable.

Die enthaltenen Labels kann man sich mit der Funktion attr() anzeigen lassen.

```
# Namen der Variablen 
attr(spss, "names")
```
[1] "Frage\_1" "Frage\_2" "Frage\_3" "Frage\_4"

Das Label einer Variable wird angezeigt mit

```
# Label der Variablen 
attr(spss$Frage_1, "label")
```
[1] "Statistik ist mein Lieblingsfach?"

Die Labels innerhalb einer Variable mit

```
# Label der Variablenwerte für "Frage_1"
attr(spss$Frage_1, "labels")
```
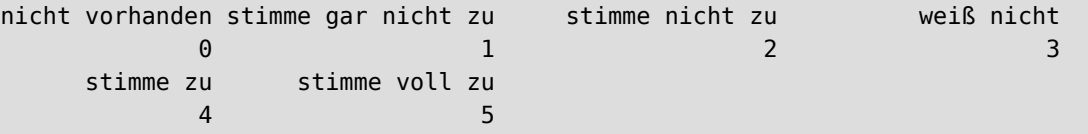

In R ist die Verwendung von Wertelabels eher untypisch. Es empfiehlt sich, die Ausprägungsstufen *so wie sie sind* als Werte einzutragen, also z.B. direkt "männlich" - "weiblich" - "divers" anstatt 0 - 1 - 2 und anschließender Labelung. So werden die Ausprägungen auch auf den Grafiken entsprechend "aussagekräftig" angezeigt.

Wir wandeln die Variablen in Faktoren um, welche die Labels als Levelnamen nutzen (die Funktion mutate() wird später im Abschnitt Tidyverse (siehe [Abschnitt 25\)](#page-167-0) genauer erläutert. Der Punkt innerhalb der as factor()-Funktion bedeutet, dass der Datenstrom der Pipe verwendet werden soll).

```
library(tidyverse)
spss %>%
  mutate(haven::as_factor(.))
```

```
# A tibble: 1,000 × 4
  Frage_1 Frage_2 Frage_3 Frage_4 
 <fct> <fct> <fct> <fct> 
1 stimme zu stimme zu stimme zu nicht vorhanden
2 stimme zu stimme zu stimme zu nicht vorhanden
3 stimme zu stimme zu stimme zu nicht vorhanden
4 stimme zu weiß nicht weiß nicht stimme zu 
5 weiß nicht weiß nicht stimme nicht zu stimme nicht zu
6 stimme nicht zu weiß nicht weiß nicht stimme nicht zu
# ℹ 994 more rows
```
Weitere Informationen zum Umgang mit gelabelten Datensätzen erhalten Sie im Tidyverse-Abschnitt zum Datenimport (siehe [Abschnitt 26.1\)](#page-175-0).

### **15.4 Import aus Excel-Datei**

Um xlsx-Dateien in R zu importieren, muss das Zusatzpakete readxl installiert werden. Der Datenimport erfolgt dann mit der Funktion read\_excel():

```
# installiere das Zusatzpaket "readxl" 
install.packages("readxl")
# aktiviere das Paket "readxl" 
library("readxl")
# importiere Excel-Datei "alteDaten.xlsx" 
alteDaten <- read excel("alteDaten.xlsx")
```
Soll ein bestimmtes Tabellenblatt der xlsx-Datei importiert werden, kann diese mit dem Parameter sheet übergeben werden.

```
# importiere Tabelle "Tabelle1" aus Excel-Datei "alteDaten.xlsx"
alteDaten <- read_excel("alteDaten.xlsx", sheet="Tabelle1")
```
Soll nur ein bestimmter Bereich der Tabelle importiert werden, kann diese mit dem Parameter range übergeben werden.

```
# importiere aus Excel-Datei "alteDaten.xlsx" 
# Tabellenblatt "Tabelle1" 
# im Bereich A2 bis D3 
alteDaten <- read_excel("alteDaten.xlsx", sheet="Tabelle1", range="A2:D3")
```
### **15.5 Import aus .ods-Datei**

Um ods-Dateien (z.B. aus Libreoffice oder OpenOffice) in R zu importieren, muss das Zusatzpakete readODS installiert werden. Der Datenimport erfolgt dann mit der Funktion read\_ods():

```
# installiere das Zusatzpaket "readODS"
install.packages("readODS")
# aktiviere das Paket "readODS" 
library("readODS")
# importiere ods-Datei "tolleDaten.ods" 
tolleDaten <- read_ods("tolleDaten.ods")
```
Soll ein bestimmtes Tabellenblatt der ods-Datei importiert werden, kann diese mit dem Parameter sheet übergeben werden.

```
# importiere Tabelle "Tabelle1" aus ods-Datei "cooleDaten.ods"
cooleDaten <- read_ods("cooleDaten.ods", sheet="Tabelle1")
```
Soll nur ein bestimmter Bereich der Tabelle importiert werden, kann diese mit dem Parameter range übergeben werden.

```
# importiere aus ods-Datei "cooleDaten.ods" 
# Tabellenblatt "Tabelle1" 
# im Bereich A2 bis D3 
alteDaten <- read.ods("cooleDaten.ods", sheet="Tabelle1", range="A2:D3")
```
## **15.6 Import mit RStudio**

Mit RStudio können Daten sehr leicht importiert werden. Im Datenfenster klicken Sie oben auf Import Dataset.

<span id="page-97-0"></span>Es öffnet sich ein kleines Fenster, in welchem Sie das gewünschte Import-Format auswählen können (Abbil[dung 37](#page-97-0)). Wie Sie sehen, werden native Dateien aus Excel, SPSS, SAS und Stata unterstützt.

| <b>Environment</b>                     | History           | <b>Connections</b>     |   | <b>Tutorial</b>                   |  |  |                       |                |   |
|----------------------------------------|-------------------|------------------------|---|-----------------------------------|--|--|-----------------------|----------------|---|
|                                        | Import Dataset -  |                        |   |                                   |  |  | $\equiv$ List $\star$ | $\mathbb{G}$ . |   |
| $R - 1$                                | From Text (base)  |                        |   |                                   |  |  | Q                     |                |   |
| Data                                   | From Text (readr) |                        |   |                                   |  |  |                       |                |   |
| <b>O</b> date                          |                   |                        |   | 4 variables                       |  |  |                       |                | m |
| matr                                   | From Excel        |                        |   | 1:5 11 12 13 14 15 21 22 23 24  1 |  |  |                       |                |   |
| <b>O</b> Meinl                         | From SPSS<br>I.   |                        |   | bf 4 variables                    |  |  |                       |                | m |
| <b>O</b> Mein                          | From SAS          |                        | 4 |                                   |  |  |                       |                | Q |
| <b>O</b> Mein                          | From Stata        |                        |   | bf 4 variables                    |  |  |                       |                | m |
| mymatrix                               |                   |                        |   |                                   |  |  |                       |                |   |
| O NeueTabelle<br>7 obs. of 4 variables |                   |                        |   |                                   |  |  |                       | m              |   |
| 12 obs. of 5 variables<br><b>O</b> new |                   |                        |   |                                   |  |  |                       | m              |   |
| $Q$ new $2$                            |                   | 13 obs. of 4 variables |   |                                   |  |  |                       |                | m |
| $f$ test                               |                   | 10 obs. of 4 variables |   |                                   |  |  |                       |                | m |

Abbildung 37: importiere Daten

Wir nehmen in diesem Beispiel From SPSS.

Da der Datenimport das Zusatzpaket haven erfordert, wird es zur Installation vorgeschlagen, sofern es noch nicht installiert ist ([Abbildung 38](#page-98-0)). Wir bestätigen in diesem Fall mit Yes.

<span id="page-98-0"></span>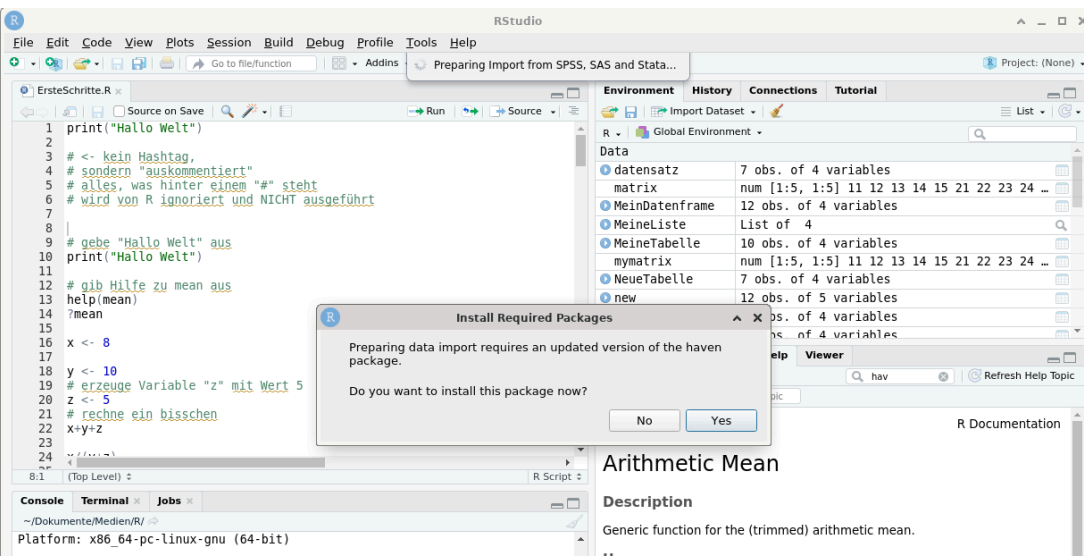

Abbildung 38: Zusatzpakete installieren

<span id="page-98-1"></span>Nun öffnet sich das eigentliche Importierfenster ([Abbildung 39\)](#page-98-1).

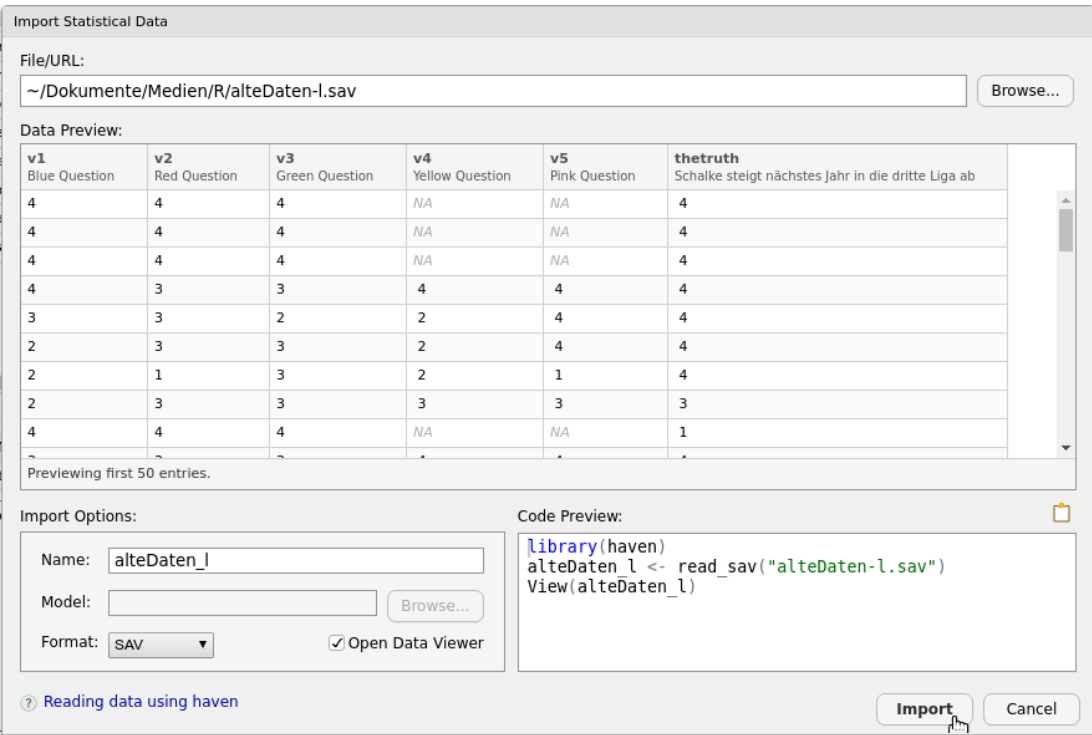

Abbildung 39: Importfenster

Klicken Sie oben rechts auf den Browse-Knopf und wählen Sie die SPSS-Datei aus, die Sie importieren möchten. Für [Abbildung 39](#page-98-1) habe ich die Datei alteDaten-I.sav in meinem Arbeitsverzeichnis ausgewählt. Sobald Sie eine Datei ausgewählt haben, wird unter Data Preview eine Vorschau des zu importierenden Datensatzes angezeigt. Wie Sie sehen hat mein alter Datensatz die Variablen v1, v2, v3 , usw.

Darunter sehen Sie die Ausprägungen der Variablen.

Unter dem Vorschaufenster können Sie im linken Abschnitt (Import Options) den Objektnamen eintragen, den der Datensatz in R haben soll. Ich habe in [Abbildung 39](#page-98-1) den Namen alteDaten\_l gewählt. Das Format ist

schon automatisch auf SAV eingestellt (denn der Dateiname endet mit .sav). Der Haken bei Open Data Viewer bewirkt, dass der Datensatz nach dem Import im Scritpfenster angezeigt wird.

Im rechten Abschnitt (Code Preview) sehen Sie die R-Befehle, die in der Konosle ausgeführt werden, um den Import durchzuführen.

Klicken Sie unten rechts auf Import.

### **15.7 Importierte Daten ins richtige Format bringen**

In R werden Dezimalstellen mit einem Punkt angegeben. Dies kann beim Importieren von Daten Probleme bereiten, insbesondere dann, wenn die zu importierenden Daten ihre Dezimalstelle mit einem Komma angeben.

<span id="page-99-2"></span>Als Beispiel soll folgende CSV-Tabelle<sup>2</sup> dienen. Sie enthält die beiden Variablen Anwesenheit und Note (mehr Informationen gibt es hier im Blogpost<sup>3</sup>).

Mittels read.table() in Kombination mit url() lesen wir die CSV-Datei in unsere R-Session.

```
# einlesen
df <- read.table(url("http://www.produnis.de/R/data/anwesenheitnoten.csv"),
             sep=";",
             header=TRUE)
# anzeigen
df
```

|                | Anwesenheit Note |                |
|----------------|------------------|----------------|
| 1              | 90,9             | 1,7            |
| $\overline{2}$ | 40,9             | 5              |
| 3              | 100              | $\mathbf{1}$   |
| $\overline{4}$ | 81,8             |                |
| 5              | $\Theta$         | 5              |
| 6              | 100              | $\overline{c}$ |
| $\overline{7}$ | 27,3             | 3,7            |
| 8              | 27,3             | 5              |
| 9              | 54,5             | 3,3            |
| 10             | 54,5             |                |
| 11             | 45,5             | 4              |
| 12             | 100              | 1,3            |
| 13             | 50               | 3,3            |
| 14             | 27,3             | 4              |
| 15             | 68,2             | 2,3            |
| 16             | 100              |                |
| 17             | 100              | $\mathbf{1}$   |
| 18             | 50               | $\overline{c}$ |
| 19             | 63,6             | 2,7            |
| 20             | 16,7             |                |
| 21             | 31,8             | 4              |
| 22             | 72,7             | 3,3            |
|                |                  |                |

<span id="page-99-0"></span>[²](#page-99-2)<http://www.produnis.de/R/data/anwesenheitnoten.csv>

<span id="page-99-1"></span><sup>&</sup>lt;sup>3</sup>https://www.produnis.de/blog/posts/2023-09-29-AnwesenheitNoten/

23 27,3 4 24 31,8 3 25 18,2 4 26 80 1,7 27 90,9 1,3

```
# Datentyp
str(df)
```

```
'data.frame': 27 obs. of 2 variables:
 $ Anwesenheit: chr "90,9" "40,9" "100" "81,8" ...
 $ Note : chr "1,7" "5" "1" "" ...
```
Die Daten sind als chr eingelesen worden. Mit der Funktion as.numeric() können wir solche Daten in numeric umwandlen, eigentlich…

```
dummy <-c("1", "5", "9", "18")
# anzeigen
dummy
```
[1] "1" "5" "9" "18"

```
# wandle chr in numeric um:
as.numeric(dummy)
```
#### [1] 1 5 9 18

Bei den zuvor importierten Daten funktioniert dies aber nicht:

```
as.numeric(df$Anwesenheit)
 [1] NA NA 100 NA 0 100 NA NA NA NA NA 100 50 NA NA 100 100 50 NA
[20] NA NA NA NA NA NA 80 NA
```
Das liegt an der Dezimaltrennung per Kommata. Wir müssen zunächst alle Kommata in Punkte umwandeln. Dies erfolgt mit der Funktion gsub(), die als Parameter den zu suchenden Wert gefolgt vom zu ersetzenden Wert entgegennimmt.

```
# ersetze alle Kommata durch Punkte
# in df$Note
gsub(",", ".", df$Note)
```

```
 [1] "1.7" "5" "1" "" "5" "2" "3.7" "5" "3.3" "" "4" "1.3"
[13] "3.3" "4" "2.3" "" "1" "2" "2.7" "" "4" "3.3" "4" "3" 
[25] "4" "1.7" "1.3"
```
Jetzt bauen wir die beiden Funktionen zusammen:

```
as.numeric(gsub(",", ".", df$Note))
```
 [1] 1.7 5.0 1.0 NA 5.0 2.0 3.7 5.0 3.3 NA 4.0 1.3 3.3 4.0 2.3 NA 1.0 2.0 2.7 [20] NA 4.0 3.3 4.0 3.0 4.0 1.7 1.3

Genau so wollten wir es haben. Ändern wir nun das Datenframe entsprechend:

```
df$Anwesenheit <- as.numeric(gsub(",", ".", df$Anwesenheit))
df$Note <- as.numeric(gsub(",", ".", df$Note))
#anzeigen
df
```
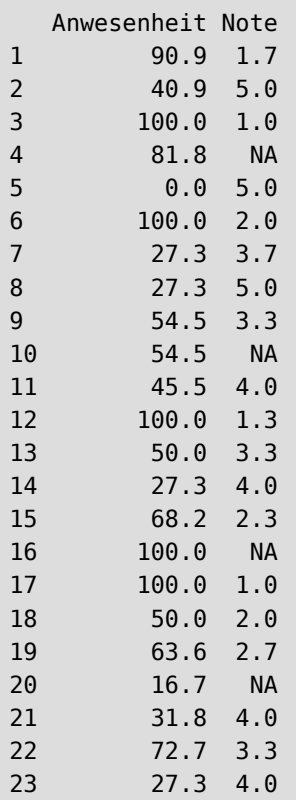

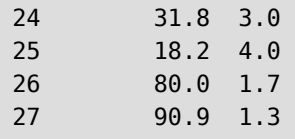

```
# Datentyp
str(df)
```

```
'data.frame': 27 obs. of 2 variables:
 $ Anwesenheit: num 90.9 40.9 100 81.8 0 100 27.3 27.3 54.5 54.5 ...
 $ Note : num 1.7 5 1 NA 5 2 3.7 5 3.3 NA ...
```
Jetzt ist alles richtig eingelesen.

# **16 Daten exportieren**

In [Abschnitt 13](#page-88-1) wird beschrieben, wie Sie Ihre R-Objekte im .RData-Format abspeichern können.

Es ist aber natürlich ebenso möglich, die Daten in anderen Formaten zu exportieren.

## **16.1 Export als CSV-Datei**

Mit dem CSV-Format kommen die meisten Anwendungen zurecht. Daher empfehlen wir, dieses zum Tausch zwischen Anwendungen zu verwenden. Wir benutzen hierfür die Funktion write.csv() und speichern das Datenframe MeinDatenframe in die Datei MeinDatenframe.csv. Als Datenseparator wird standardmäßig ein Leerzeichen verwendet. Soll ein anderer Separator verwendet werden, kann dies über den Parameter sep angegeben werden.

```
# exportiere "MeinDatenframe" als CSV-Datei mit "," als Separator 
write.csv(MeinDatenframe, "MeinDatenframe.csv", sep=",")
```
## **16.2 Export als Textdatei-Datei**

Mit der Funktion write.table() können die Daten als simple Textdatei gespeichert werden. Als Datenseparator wird auch hier standardmäßig ein Leerzeichen verwendet. Soll ein anderer Separator verwendet werden, kann dies über den Parameter sep angegeben werden.

```
# exportiere "MeinDatenframe" als Text-Datei mit "," als Separator 
write.table(MeinDatenframe, "MeinDatenframe.txt", sep=",")
```
Sollen die Daten an eine bestehende Datei angehängt werden, muss der Parameter append auf TRUE gesetzt werden.

### **16.3 Export als SPSS-Datei**

Mit dem Zusatzpaket haven können R-Objekte als SPSS-Datei abgespeichert werden.

Wir benutzen hierfür die Funktion write sav() und speichern das Datenframe MeinDatenframe in die Datei MeinDatenframe.sav.

```
# exportiere "MeinDatenframe" als SPSS-Datei
write sav(MeinDatenframe, "MeinDatenframe.sav")
```
Um eine komprimierte .zsav-Datei zu erstellen, setzen wir den Parameter compress auf TRUE.

```
# exportiere "MeinDatenframe" als komprimierte SPSS-Datei
write_sav(MeinDatenframe, "MeinDatenframe.sav", compressp=TRUE)
```
## <span id="page-103-0"></span>**17 Zusatzpakete installieren**

In R stehen viele Zusatzpakete bereit, die den Funktionsumfang erweitern. Über das *Comprehensive R Archive Network*, kurz CRAN, können diese mit dem Befehl install.packages() installiert werden. Möchte man beispielsweise "ggplot" (siehe [Abschnitt 36\)](#page-399-0) installieren, lautet der Befehl entsprechend (Achtung, das Paket für ggplot heisst ggplot2 !)

```
# ggplot installieren, ACHTUNG, das Paket heisst ggplot2 !!!
install.packages("ggplot2")
```
Manche Pakete benötigen weitere Zusatzpakete, um vollständig laufen zu können. Man spricht hier von "Abhängigkeiten", da das eine Paket vom anderen abhängt. Möchte man das gewünschte Paket inklusive aller Abhängigkeiten installieren, ändert sich der Befehl in:

```
# Paket ggplot mit allen Abhängigkeiten installieren
install.packages("ggplot2", dependencies=TRUE)
```
Sollen mehrere Pakete auf einmal installiert werden, können diese mit der c()-Funktion übergeben werden.

```
# Pakete ggplot, wikibooks, pwr mit allen Abhängigkeiten installieren
install.packages(c("ggplot2", "wikibooks", "pwr"), dependencies=TRUE)
```
Um die installierten Zusatzpakete benutzen zu können, müssen sie in einer R-Sitzung zunächst geladen bzw. aktiviert werden. Dies erfolgt mit dem Befehl library().

```
# aktiviere das ggplot2 Paket 
library(ggplot2)
```
Mit dem Befehl detach() können die Zusatzpakete wieder deaktiviert werden.

```
# de-aktiviere das ggplot2 Paket 
detach("package:ggplot2")
```
Ein anderer Weg besteht darin, den Paketnamen mit zwei Doppelpunkten getrennt vor die Funktion zu schreiben.

```
# nutze Funktion "read_sav" aus dem Paket "haven"
haven::read sav("SPSSdaten.sav")
```
Die beiden Doppelpunkte weisen R an, die Funktion read\_sav() aus dem Paket haven zu nutzen. So kann man sich den library(haven)-Aufruf sparen. Dies bietet sich an, wenn man "nur mal kurz" eine bestimmte Funktion eines bestimmten Pakets nutzen möchte. Hat man mehrere Funktionsaufrufe, kann das Laden per library() die Schreibarbeit verkürzen.

<span id="page-104-0"></span>In RStudio lassen sich Pakete auf mehrere Arten installieren. Zum einen kann man in der Menüzeile auf Tools ⇒ Install packages klicken. Es öffnet sich ein neues Fenster, in welches wir einfach die Paketnamen eintragen können [\(Abbildung 40\)](#page-104-0).

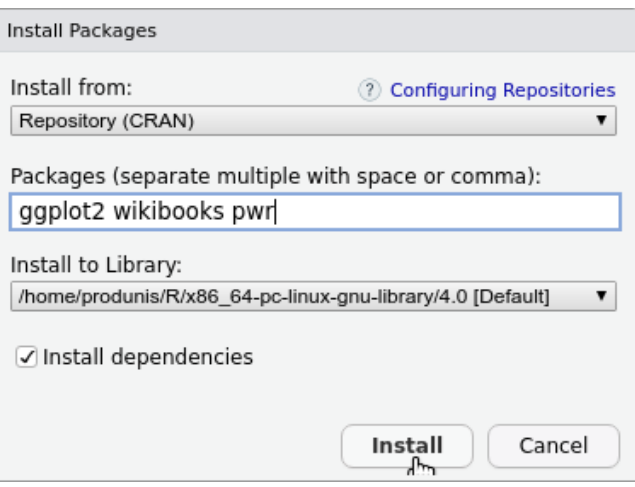

Abbildung 40: Zusatzpakete installieren

<span id="page-104-1"></span>RStudio bietet eine weitere recht einfache und nützliche Methode zur Installation von Zusatzpaketen. Die Software durchsucht Ihre Scriptdatei nach dem Befehl library(). Ist das dort referenzierte Paket noch nicht installiert, schlägt RStudio die Installation vor (siehe gelber Balken in Abbildung [Abbildung 41\)](#page-104-1).

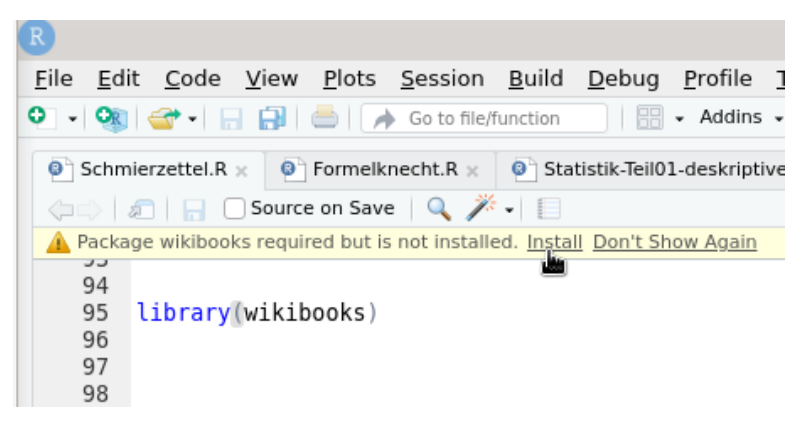

Abbildung 41: Zusatzpakete per library()

Klicken Sie im gelben Balken auf Install um das Paket zu installieren. Dies ist nützlich, wenn man z.B. an einem "neuen" PC *alte* R-Scriptdateien öffnet, oder z.B. *fremde* R-Scripte verwendet. Nach dem Öffnen schlägt RStudio alle fehlenden Pakete zur Installation vor.

Natürlich können Sie auch einfach install.packages("ggplot2") (oder jeden anderen Paketnamen) in Ihre Scriptdatei schreiben und diese dann in der R-Konsole ausführen lassen.

<span id="page-105-0"></span>Das Aktivieren von installierten Zusatzpaketen wird von RStudio ebenfalls ermöglicht. Klicken Sie im Ausgabefenster auf den Reiter Packages. So werden Ihnen alle installierten Zusatzpakete angezeigt ([Abbildung 42](#page-105-0)).

|                                               | alle         |                     |                      |             |                                                       |                                          | num [1:25] 11 12 13 14 15 21 22 23 24 25                |  |             |               |  |
|-----------------------------------------------|--------------|---------------------|----------------------|-------------|-------------------------------------------------------|------------------------------------------|---------------------------------------------------------|--|-------------|---------------|--|
|                                               |              | angemeldet          |                      |             | logi [1:12] TRUE TRUE FALSE TRUE FALSE FALSE          |                                          |                                                         |  |             |               |  |
|                                               | b            |                     |                      |             | num [1:5] 21 22 23 24 25                              |                                          |                                                         |  |             |               |  |
| sep=";", header=TRUE                          | c            |                     |                      |             |                                                       | num [1:5] 31 32 33 34 35                 |                                                         |  |             |               |  |
|                                               | d            |                     |                      |             | num [1:5] 41 42 43 44 45                              |                                          |                                                         |  |             |               |  |
|                                               | e            |                     |                      |             |                                                       | num [1:5] 51 52 53 54 55                 |                                                         |  |             |               |  |
|                                               | f            |                     |                      |             |                                                       |                                          | chr [1:5] "eins" "zwei" "drei" "vier" "fünf"            |  |             |               |  |
|                                               | geschlecht   |                     |                      |             | Factor w/ 3 levels "d", "m", "w": 2 3 1 2 3 1 2 3 1 2 |                                          |                                                         |  |             |               |  |
|                                               |              | hausnummer          |                      |             |                                                       | int [1.17] 1 2 3 4 5 6 7 8 9 10          |                                                         |  |             |               |  |
| R Script $\div$                               | <b>Files</b> | <b>Plots</b>        | <b>Packages</b>      | Help        | Viewer                                                |                                          |                                                         |  |             |               |  |
|                                               | O Install    |                     | 駖<br><b>O</b> Update |             |                                                       |                                          |                                                         |  | $Q_{\rm t}$ |               |  |
| $=$ $\Box$                                    |              | Name                |                      | Description |                                                       |                                          |                                                         |  | Version     |               |  |
|                                               |              | <b>User Library</b> |                      |             |                                                       |                                          |                                                         |  |             |               |  |
| IV.0<br>.inux-gnu-library/4.0/                | O            | abind               |                      |             |                                                       | Combine Multidimensional Arrays          |                                                         |  | $1.4 - 5$   |               |  |
| -D FORTIFY SOURCE=2                           |              | askpass             |                      |             |                                                       | Safe Password Entry for R, Git, and SSH  |                                                         |  | 1.1         | $\oplus$      |  |
| , LocaleInfo.o                                |              | assertthat          |                      |             |                                                       | Easy Pre and Post Assertions             |                                                         |  | 0.2.1       | $\oplus$      |  |
| .inux-gnu-library/4.0/<br>-D FORTIFY SOURCE=2 |              | backports           |                      |             |                                                       |                                          | Reimplementations of Functions Introduced Since R-3.0.0 |  | 1.2.1       | $\oplus$      |  |
| ider.o                                        |              | base64enc           |                      |             |                                                       | Tools for base64 encoding                |                                                         |  | $0.1 - 3$   | $\oplus$      |  |
| .inux-gnu-library/4.0/                        | <b>BH</b>    |                     |                      |             | Boost C++ Header Files                                |                                          |                                                         |  | 1.75.0-0    | $\oplus$      |  |
| -D FORTIFY SOURCE=2<br>Irce.0                 | bit          |                     |                      | Selections  |                                                       |                                          | Classes and Methods for Fast Memory-Efficient Boolean   |  | 4.0.4       | $\oplus$      |  |
| .inux-gnu-library/4.0/                        |              | bit <sub>64</sub>   |                      |             |                                                       | A S3 Class for Vectors of 64bit Integers |                                                         |  | 4.0.5       | ⊕             |  |
| -D FORTIFY SOURCE=2<br>Tokenizer.o            |              | brew                |                      |             |                                                       |                                          | Templating Framework for Report Generation              |  | $1.0 - 6$   | $\oplus$      |  |
| .inux-gnu-library/4.0/                        | U            | brio                |                      |             | Basic R Input Output                                  |                                          |                                                         |  | 1.1.1       | $\oplus$      |  |
| -D FORTIFY SOURCE=2<br>p -o TokenizerDelim.o  | Ω            | bslib               |                      |             | 'rmarkdown'                                           |                                          | Custom 'Bootstrap' 'Sass' Themes for 'shiny' and        |  | 0.2.4       | ⊕             |  |
|                                               |              | cachem              |                      |             |                                                       | Cache B Objects with Automatic Pruning   |                                                         |  | $1 \cap A$  | $/ \sqrt{11}$ |  |

Abbildung 42: alle installierten Pakete

Wenn Sie ein Paket aktivieren möchten, klicken Sie einfach dessen Häkchen an.

<span id="page-105-1"></span>Wie Abbildung [Abbildung 43](#page-105-1) zeigt, wurde durch den Klick automatisch der Befehl library(haven) in die R-Konsole übertragen und ausgeführt (linke Seite). Zum Deaktivieren müssen Sie einfach wieder auf das Kästchen klicken und den Haken entfernen.

| O Install<br>Name | <b>O</b> Update |             | haven       |                                          | $ -$<br>G<br>$\odot$ |
|-------------------|-----------------|-------------|-------------|------------------------------------------|----------------------|
|                   |                 |             |             |                                          |                      |
|                   |                 | Description |             | V                                        |                      |
|                   |                 |             |             |                                          |                      |
|                   |                 |             |             |                                          |                      |
| L                 |                 | haven       | 'SAS' Files | Import and Export<br>'SPSS', 'Stata' and | $2.3.1 \oplus \odot$ |

Abbildung 43: Paket aktivieren

Viele Paket enthalten Datensätze, die für Übungs- und Auswertungsbeispiele genutzt werden können.

Die enthaltenen Datensätze lassen sich mit dem Befehl data(package="PAKETNAME") auflisten. In R ist das Basispaket datasets enthalten, dessen Inhalte sich anzeigen lassen per:

```
# zeige die Datensätze des Pakets "datasets" an
data(package = "datasets")
```

| Data sets in package 'datasets': |                                                                 |
|----------------------------------|-----------------------------------------------------------------|
| AirPassengers                    | Monthly Airline Passenger Numbers 1949-1960                     |
| <b>BJsales</b>                   | Sales Data with Leading Indicator                               |
| BJsales.lead (BJsales)           | Sales Data with Leading Indicator                               |
| <b>BOD</b>                       | Biochemical Oxygen Demand                                       |
| CO <sub>2</sub>                  | Carbon Dioxide Uptake in Grass Plants                           |
| ChickWeight                      | Weight versus age of chicks on different diets                  |
| <b>DNase</b>                     | Elisa assay of DNase                                            |
| EuStockMarkets                   | Daily Closing Prices of Major European Stock Indices, 1991-1998 |
| Formaldehyde                     | Determination of Formaldehyde                                   |
| HairEyeColor                     | Hair and Eye Color of Statistics Students                       |
| Harman23.cor                     | Harman Example 2.3                                              |
| Harman74.cor                     | Harman Example 7.4                                              |
| Indometh                         | Pharmacokinetics of Indomethacin                                |
| InsectSprays                     | Effectiveness of Insect Sprays                                  |
| JohnsonJohnson                   | Quarterly Earnings per Johnson & Johnson Share                  |
| LakeHuron                        | Level of Lake Huron 1875-1972                                   |
| LifeCycleSavings                 | Intercountry Life-Cycle Savings Data                            |
| Loblolly                         | Growth of Loblolly pine trees                                   |
| Nile                             | Flow of the River Nile                                          |
| Orange                           | Growth of Orange Trees                                          |
| OrchardSprays                    | Potency of Orchard Sprays                                       |
| PlantGrowth                      | Results from an Experiment on Plant Growth                      |
| Puromvcin                        | Reaction Velocity of an Enzymatic Reaction                      |
| Seatbelts                        | Road Casualties in Great Britain 1969-84                        |
| Theoph                           | Pharmacokinetics of Theophylline                                |
| Titanic                          | Survival of passengers on the Titanic                           |

Abbildung 44: Datensätze im Paket datasets

Um einen Datensatz eizubinden, wird er mit der data()-Funktion aufgerufen.

```
# aktiviere den Datensatz "iris"
data(iris)
# zeige den Inhalt von 'iris'
head(iris)
```
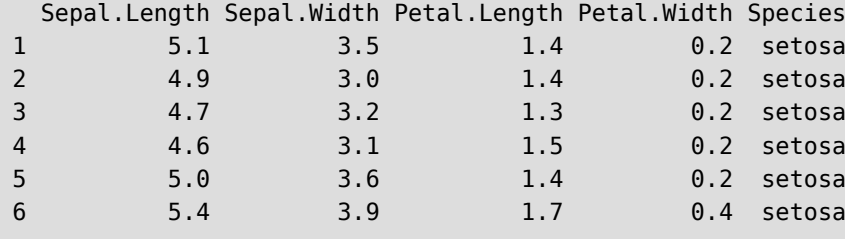

Eine alternative Zugriffsweise besteht darin, die Datensätze per paketname::datensatz einem Objekt zuzuweisen.

```
# weise den Datensatz psych::bfi dem Objekt testdf zu
testdf <- psych::bfi
# zeige erste Zeilen an
head(testdf)
```
 A1 A2 A3 A4 A5 C1 C2 C3 C4 C5 E1 E2 E3 E4 E5 N1 N2 N3 N4 N5 O1 O2 O3 O4 61617 2 4 3 4 4 2 3 3 4 4 3 3 3 4 4 3 4 2 2 3 3 6 3 4 61618 2 4 5 2 5 5 4 4 3 4 1 1 6 4 3 3 3 3 5 5 4 2 4 3 61620 5 4 5 4 4 4 5 4 2 5 2 4 4 4 5 4 5 4 2 3 4 2 5 5

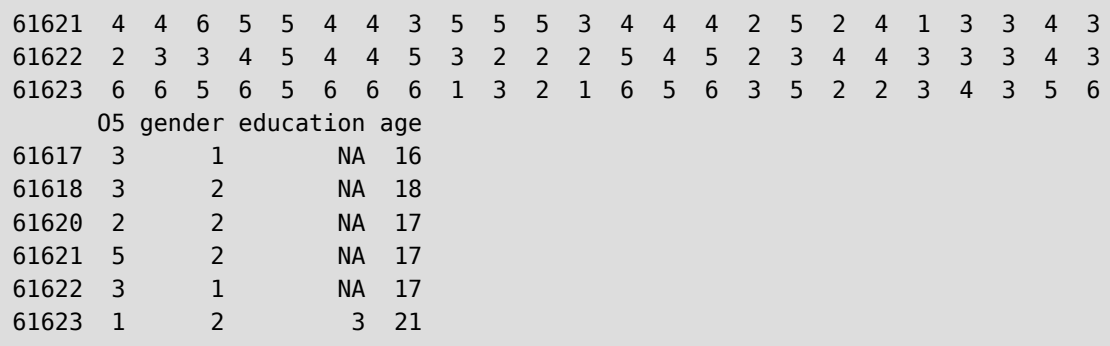

### **17.1 Zusatzpaket zu diesem Lehrbuch**

Zu diesem Lehrbuch existiert ein eigenes Zusatzpaket, in welchem alle verwendeten Datensätze und Zusatzfunktionen enthalten sind.

Das Paket heisst {jgsbook}<sup>4</sup> und kann über das CRAN<sup>5</sup> installliert werden, siehe :

```
# installiere das Zusatzpaket dieses Lehrbuchs
install.packages("jgsbook")
```
Die enthaltenen Datensätze lassen sich mit dem Befehl data() auflisten:

```
# zeige die Datensätze des Pakets "jgsbook" an
data(package = "jgsbook")
```

| R data sets                                                                                                |                                                                                                    |
|----------------------------------------------------------------------------------------------------|----------------------------------------------------------------------------------------------------|
|                                                                                                    |                                                                                                    |
| Data sets in package 'jgsbook':                                                                            |                                                                                                    |
| Pflegeberufe<br>epa<br>mma<br>nw (Nachtwachen)<br>nw labelled (nw)<br>ordinalSample (OrdinalSample)<br>pf8 | Matrix of Pflegeberufe by Isfort et al. 2018<br>Datatable of the epa Example<br>Dataset of a work sampling study<br>Dataset of the German Nachtwachen study with labelled variables<br>Dataset of the German Nachtwachen study with labelled variables<br>Datatable of an Ordinal Sample<br>Dataset of the PF8 example. |

Abbildung 45: Datensätze im Paket jgsbook

…und in die Arbeitsumgebung laden:

```
# aktiviere jgsbook
library(jgsbook)
# aktiviere den Datensatz "epa"
data(epa)
```
<span id="page-107-1"></span><span id="page-107-0"></span><sup>&</sup>lt;sup>4</sup>https://cran.r-project.org/package=jgsbook <sup>5</sup>https://cran.r-project.org/package=jgsbook
# zeige die ersten 6 Datenreihen von "epa" head(epa)

 age sex cms risk expert decu 1 50 m 40 0 0 0 2 75 m 40 0 0 0 3 86 w 13 1 1 0 4 77 w 24 1 1 0 5 66 w 40 0 0 0 6 51 m 37 0 0 0

Sie können auch über die Kombination paketname::datensatz auf die Datensätze zugreifen. So muss das Paket nicht erst per library() aktiviert werden.

```
# Datensatz "epa" aus dem Paket "jgsbook"
epa <- jgsbook::epa
# zeige die ersten 6 Datenreihen von "epa"
head(epa)
```
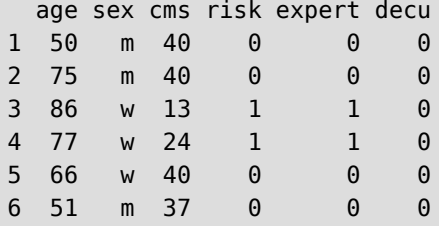

# **18 Ausgabe in Datei umleiten**

Das Umleiten der R-Ausgabe in eine Textdatei ist evtl. ein etwas angestaubtes Verfahren, welches vor allem in Zeiten **vor** RStudio Anwendung gefunden hat. Heutzutage steht mit quarto eine komfortable Lösung zur Verfügung, hübsche R-Auswertungen z.B. in einem ansprechenden html-Dokument (sprich einer Webseite) zu präsentieren (siehe hierzu [Abschnitt 24\)](#page-152-0).

Standardmäßig schreibt R seine Ausgaben in das Konsolfenster. Manchmal kann es aber auch vorteilhaft sein, die Ausgaben in eine Datei umzulenken. Dies kann mit der Funktion sink() erreicht werden. Der folgende Befehl leitet alle Ausgaben in die Textdatei Ausgabe.txt im Arbeitsverzeichnis um.

```
# leite ab jetzt alle Ausgaben in die Datei "Ausgabe.txt" um
sink("Ausgabe.txt")
```
Soll die Umleitung aufgehoben werden, erfolgt dies mit einem leeren Funktionsaufruf.

```
# beende die Umleitung 
sink()
```
So kann man in der Scriptdatei genau festlegen, ab wann die Ausgaben in eine Datei geschrieben werden sollen, und wann nicht. Beachten Sie, dass R die Textdatei immer wieder überschreiben wird, z.B. wenn der sink() Aufruf beendet und dann erneut gestartet wird. Um die Ausgabe an eine bestehende Datei *anzuhängen* (ohne diese zu überschreiben) muss der Parameter append auf TRUE gesetzt werden.

```
# hänge ab jetzt alle Ausgaben an die Datei "Ausgabe.txt" an
sink("Ausgabe.txt", append=TRUE)
```
An dieser Stelle sei auf die Befehle print () und cat () hingewiesen. Wenn Sie die R-Ausgabe in eine Textdatei umleiten, möchten Sie evtl. ebenfalls Kommentare oder anderen Text in die Textdatei schreiben lassen, z.B. bevor Sie Befehle ausführen (oder nachdem).

Der Befehl print() gibt den Text dabei in der R-bekannten Weise aus.

```
# schreibe mit print() in die Textdatei 
print("Guten Tag, beginnen wir mit der Analyse.")
```
In die Textdatei wird geschrieben:

[1] "Guten Tag, beginnen wir mit der Analyse."

Mit dem Befehl cat() wird tatsächlich nur der Text ausgegeben (ohne den Positionsanzeiger [1]).

```
# schreibe mit cat() in die Textdatei 
cat("Guten Tag, beginnen wir mit der Analyse.\n Los geht es!")
```
In die Textdatei wird geschrieben:

Guten Tag, beginnen wir mit der Analyse. Los geht es!

Der Parameter \n gibt an, dass eine neue Zeile beginnen soll.

# **19 Verteilungsfunktionen**

In R sind zahlreiche Verteilungsfunktionen implementiert. Wir beschränken uns in diesem Buch auf die für uns wichtigen Wahrscheinlichkeisverteilungen.

Eine vollständige Liste aller implementierten Verteilungen findet sich unter https://stat.ethz.ch/R-manual/R[devel/library/stats/html/Distributions.html](https://stat.ethz.ch/R-manual/R-devel/library/stats/html/Distributions.html).

Der Funktionsumfang folgt dabei einer gewissen Logik, für jede Verteilung existiert je eine d, p, q und r-Funktion. Für die Normalverteilung (siehe Näheres in [Abschnitt 19.1](#page-110-0)) sind das dnorm(), pnorm(), qnorm() und rnorm(). Für die t-Verteilung (siehe [Abschnitt 19.2\)](#page-113-0) heißen die Equivalente dt(), pt(), qt() und rt(), für $\chi^2$  entsprechend dchisq(), pchisq(), qchisq() und rchisq().

- d: ist jeweils die Dichtefunktion der Verteilung
- p: berechnet die Werte der Verteilungsfunktion (kumulierte Dichte)
- q: bestimmt die Quantile der Verteilung
- r: erzeugt Zufallswerte aus der Verteilung

Dies möchten wir am Beispiel der Normalverteilung verdeutlichen.

## <span id="page-110-0"></span>**19.1 Normalverteilung**

Die **Normalverteilung** ist mit den oben beschriebenen Funktionen in R implementiert.

Mit der Funktion dnorm() berechnet man die Werte der Wahrscheinlichkeitsdichte. Möchte man beispielsweise die Wahrscheinlichkeitsdichte für  $x = 2$  aus der Standardnormalverteilung berechnen lautet der Befehl:

```
# Wahrscheinlichkeitsdichte für x=2 
# in der Standardnormalverteilung 
dnorm(2)
```
#### [1] 0.05399097

Standardmäßig stammen diese Werte aus der Standardnormalverteilung, sie streuen also mit einer Standardab( weichung von  $s = 1$  um den Mittelwert  $\bar{x} = 0$ .

Möchte man dies ändern, können der Funktion entsprechende Werte für Mittelwert und Standardabweichung übergeben werden:

```
# Wahrscheinlichkeitsdichte für x=4 
# aus einer Verteilung mit Mittelwert 8 und Standardabweichung 2 
dnorm(4, \text{mean}=8, \text{sd}=2)
```
#### [1] 0.02699548

Die Werte der Verteilungsfunktion lassen sich mit pnorm() berechnen. Die Funktion gibt die Wahrscheinlichkeit an, dass ein Zufallsvariable einen Wert von  $\leq x$  (=  $\Box$ *höchstens*" *x*) annimmt.

```
# Wahrscheinlichkeit dass Wert kleiner-gleich 2 
# in Standardnormalverteilung 
pnorm(2)
```
#### [1] 0.9772499

Für andere Normalverteilungen ändert sich der Befehl entsprechend:

```
# Wahrscheinlichkeit dass Wert kleiner-gleich 8 
# in Normalverteilung mit xquer=12 und s=3 
pnorm(8, mean=12, s=3)
```
[1] 0.09121122

Quantile lassen sich mit der Funktion qnorm() berechnen. Quantile stellen Grenzen dar, die ein zufälliger Wert mit einer vorgegebenen Wahrscheinlichkeit nicht *überschreiten* wird. Wenn das 95%-Quantil beispielsweise den Wert 5 hat, wird eine zufällig gezogene Zahl mit 95% Sicherheit *kleiner* als 5 sein.

```
# Grenze des 95% Quantils 
# in Standardnormalverteilung 
qnorm(p=0.95)
```
[1] 1.644854

Auch qnorm() können Werte für andere Normalverteilungen übergeben werden.

```
# Grenze des 95% Quantils
# in Normalverteilung mit xquer=9 und sd=5
qnorm(p=0.95, mean=9, sd=5)
```
[1] 17.22427

Mit rnorm() lassen sich normalverteilte Zufallswerte erzeugen:

```
# erzeuge "zufällig" 10 Werte # aus der Standardnormalverteilung
rnorm(10)
```
[1] -1.400043517 0.255317055 -2.437263611 -0.005571287 0.621552721 [6] 1.148411606 -1.821817661 -0.247325302 -0.244199607 -0.282705449

Auch mit rnorm() können wir andere Normalverteilungen für unsere Zufallszahlen angeben:

```
# erzeuge "zufällig" 10 normalverteilte Werte 
# mit Mittelwert 8 und Standardabweichung 2 
rnorm(10, mean=8, sd=2)
```
[1] 6.892601 9.257964 12.130050 4.738021 9.024854 4.273977 6.955975 [8] 7.894796 9.085993 6.171850

Plot-Beispiel mit der plot()-Funktion (siehe [Abschnitt 35\)](#page-364-0).

```
# Erzeuge Werte von -3 bis 6
x \leq - seq(-3, 6, by = 0.005)
# Plot erstellen
plot(x, dom(m(x, mean = 0, sd = 1)),type = "l", xlim = c(-3, 6), ylim = c(0, 0.8),
      xlab = "x", ylab = "Dichtefunktion", main = "Normalverteilungen")
lines(x, domm(x, mean = 2, sd = 0.5), col = "blue")lines(x, domm(x, mean = 2, sd = 2), col = "darkorchild")# Annotationen hinzufügen
text(0, 0.42, "N(0;1)", col = "black")text(3, 0.6, "N(2;0.5)", col = "blue")
text(5, 0.1, "N(2; 2)", col = "darkorchild")
```
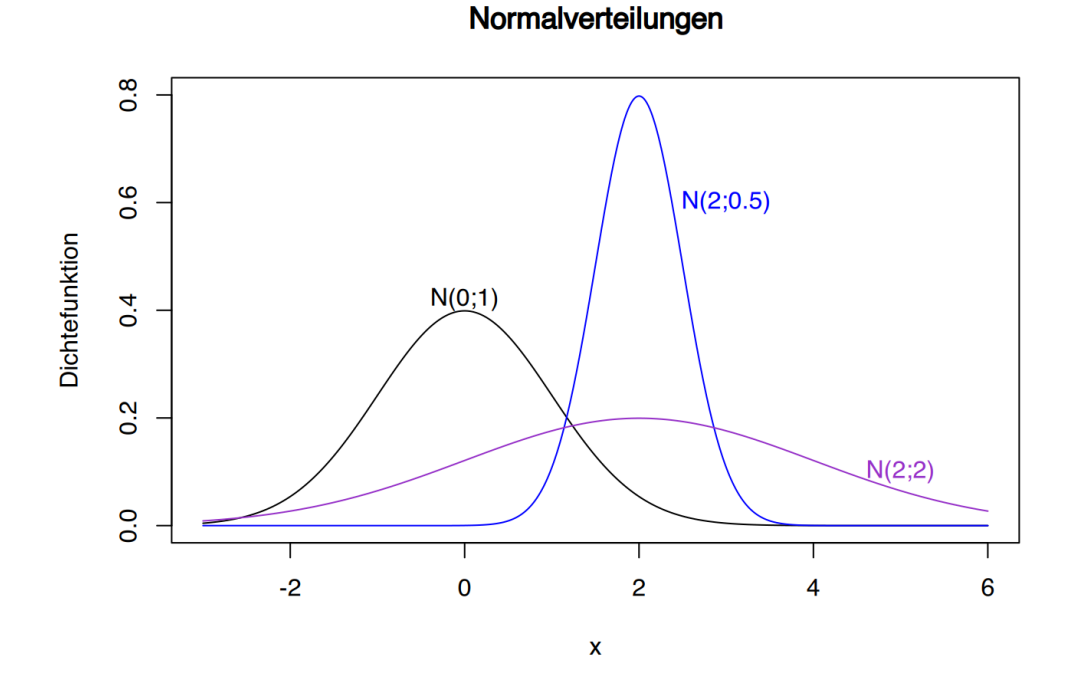

Beispiel mit ggplot() (siehe [Abschnitt 36\)](#page-399-0).

```
# erzeuge Werte von -3 bis 6 
x \leq - seq(-3, 6, by=0.005)
# übergebe in ein data.frame
```

```
df <- data.frame(x)
```

```
# ggplot erstellen 
library(ggplot2)
p \leq - ggplot(data=df, aes(x)) + xlim(-3,6) + ylim(0, 0.8) + xlab("x") +
       ylab("Dichtefunktion") + ggtitle("Normalverteilungen")
p +stat function(fun=dnorm, args=(c(mean=0,sd=1)), colour="black")+
      annotate(geom="text", x=0, y=0.42, label="N(0;1)", color="black")+
      stat function(fun=dnorm, args=(c(mean=2,sd=0.5)), colour="blue") +
      annotate(geom="text", x=3, y=0.6, label="N(2;0.5)", color="blue")+
      stat function(fun=dnorm, args=(c(mean=2,sd=2)), colour="darkorchid") +
      annotate(geom="text", x=5, y=0.1, label="N(2;2)",
       color="darkorchid")
```
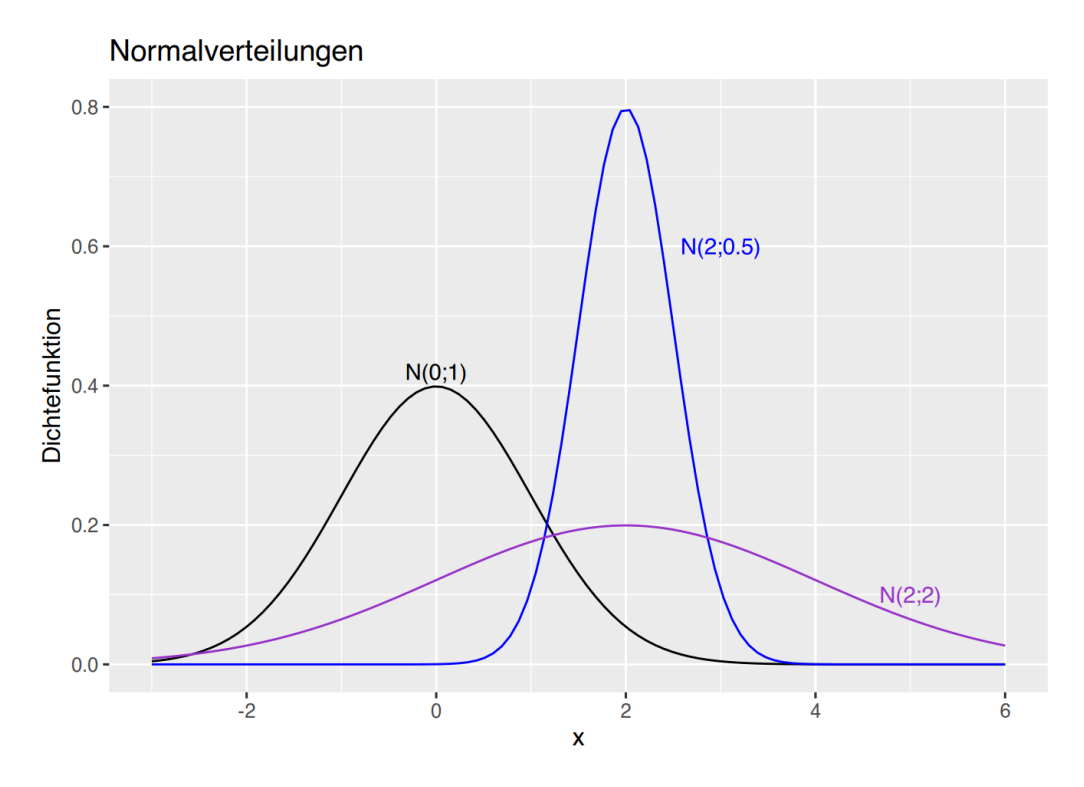

Für weitere Plot-Beispiele zur Normalverteilung siehe [Abschnitt 38.2.](#page-472-0)

## <span id="page-113-0"></span>**19.2 t-Verteilung**

Die "kleine Schwester" der Standardnormalverteilung ist die **Student-t-Verteilung** (oder einfach kurz **t-Verteilung**). Für sie stehen die selben Funktionstypen zur Verfügung wie für die Normalverteilung (siehe [Abschnitt 19.1\)](#page-110-0). Diese heissen entsprechend dt(), pt(), qt() und rt() und funktionieren genau wie ihre Pendants der Standardnormalverteilung. Jedoch muss ihnen noch die Anzahl der Freiheitsgrade (df) übergeben werden:

# Wahrscheinlichkeitsdichte für x=2 # in der t-Verteilung mit 4 Freiheitsgraden dt(2, df=4)

[1] 0.06629126

```
# Wahrscheinlichkeit dass Wert kleiner-gleich 2 
# in der t-Verteilung mit 3 Freiheitsgraden 
pt(2, df=3)
```
[1] 0.930337

# Grenze des 95% Quantils # in der t-Verteilung mit 3 Freiheitsgraden qt(p=0.95, df=3)

[1] 2.353363

```
# erzeuge "zufällig" 10 Werte 
# aus der t-Verteilung mit 13 Freiheitsgraden 
rt(10, df=13)
```
[1] 0.45366019 -1.18009245 2.00550964 0.07126229 0.63480028 0.17499076 [7] 1.65206115 -0.22859755 -2.07243796 -0.28974980

Möchte man die t-Verteilung plotten, kann das mittels plot () (siehe [Abschnitt 35\)](#page-364-0) beispielsweise so geschehen:

```
# Erzeuge x-Werte 
x < - seq(-3, 3, by = 0.005)
# Plot erstellen
plot(x, dt(x, df = 1), type = "l",xlim = c(-3, 3), ylim = c(0, 0.4), xlab = "x", ylab = "Dichtefunktion",
      main = "t-Verteilungen nach Freiheitsgraden")
# Text hinzufügen
text(0, 0.25, "df=1", col = "black")
```
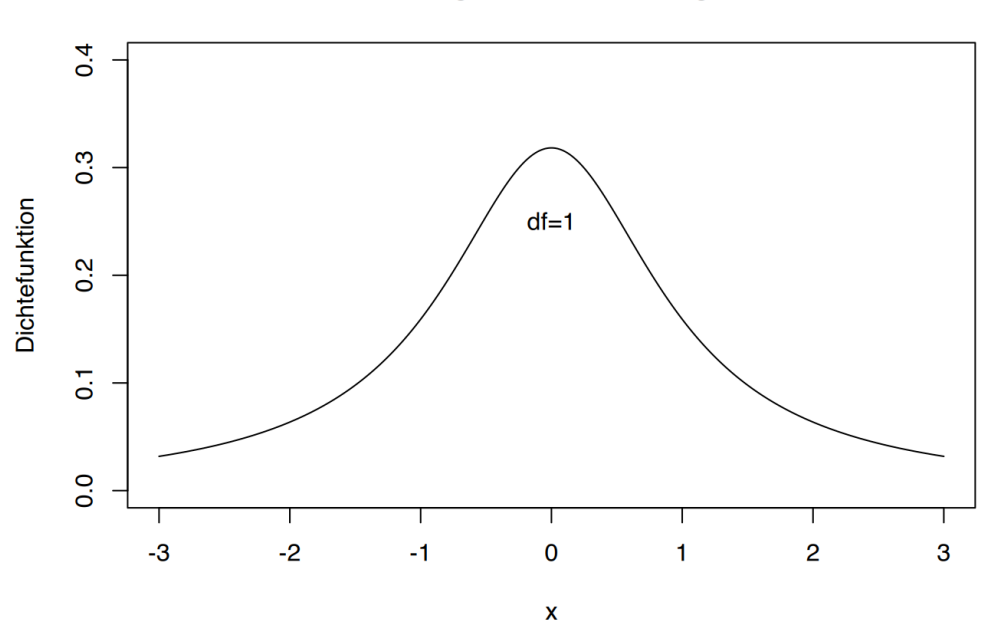

t-Verteilungen nach Freiheitsgraden

…oder mittels mit ggplot (siehe [Abschnitt 36](#page-399-0)) wie folgt.

```
# Erzeuge x-werte 
df <- data.frame(x=seq(-3,3, by=0.005))
# Grundlegene Plotangaben 
p \leq - ggplot(data=df, aes(x)) +
  # begrenze die Achsen 
 xlim(-3,3) + ylim(0, 0.4) + # Achsen-Titel 
  xlab("x") + ylab("Dichtefunktion") +
   # Plot-Titel 
  ggtitle("t-Verteilungen", subtitle = "nach Freiheitsgraden")
# t-Verteilung plotten 
p + stat_function(fun=dt, args=list(df=1), col="black") +
  # Textfeld hinzufügen 
 annotate(geom="text", x=0, y=0.25, label="df=1", color="black")
```
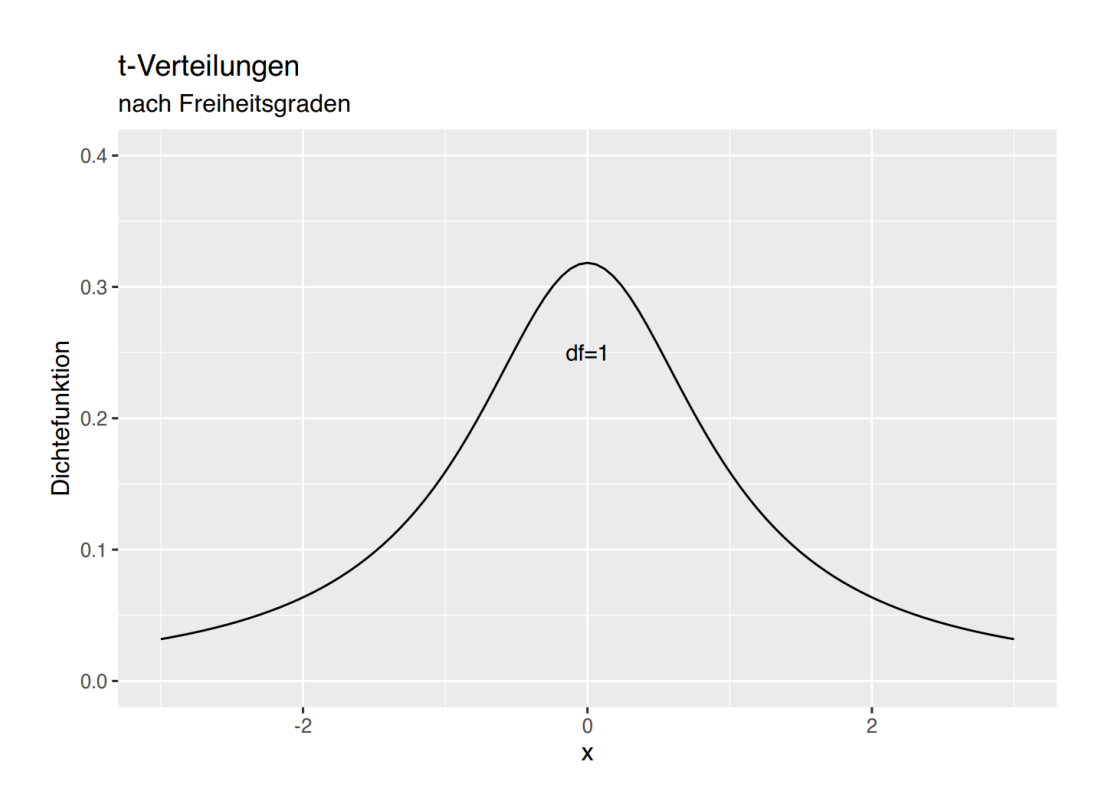

Für weitere Plot-Beispiele zur Normalverteilung siehe [Abschnitt 38.3.](#page-479-0)

# 19.3  $\chi^2$ -Verteilung

Die  $\chi^2$ -Verteilung ist mit den oben beschriebenen Funktionen in R implementiert. Diese heissen entsprechend dchisq(), pchisq(), qchisq() und rchisq() und funktionieren genau wie ihre Pendants der Standardnormal( verteilung. Jedoch muss ihnen (wie bei der t-Verteilung) noch die Anzahl der Freiheitsgrade (df) übergeben werden:

```
# Wahrscheinlichkeitsdichte für x=2
# in der Chi^2-Verteilung mit 4 Freiheitsgraden
ddchisq(2, df=4)
```
### [1] 0.1839397

Möchte man die  $\chi^2$ -Verteilung plotten, kann das mit der plot ()-Funktion (siehe [Abschnitt 35](#page-364-0)) so umgesetzt werden:

```
# Erzeuge x-Werte
x < - seq(0, 25, by = 0.005)
# Dichte-Funktionen berechnen
df01 \leq -\text{dchisq}(x, df = 1)df05 <- dchisq(x, df = 5)
df10 < -dchisq(x, df = 10)
```

```
df15 <- dchisq(x, df = 15)
# Plot erstellen
plot(x, df01, type = "l",xlim = c(0, 25), ylim = c(0, 0.2),
     xlab = "x", ylab = "Dichtefunktion",
      main = "Chi^2-Verteilungen nach Freiheitsgraden")
# Linien für andere Freiheitsgrade hinzufügen
lines(x, df05, col = "blue")lines(x, df10, col = "darkgreen")
lines(x, df15, col = "darkred")# Legende hinzufügen
legend("topright", legend = c("df=1", "df=5", "df=10", "df=15"),
        col = c("black", "blue", "darkgreen", "darkred"),
       lty = 1, cex = 0.8)
```
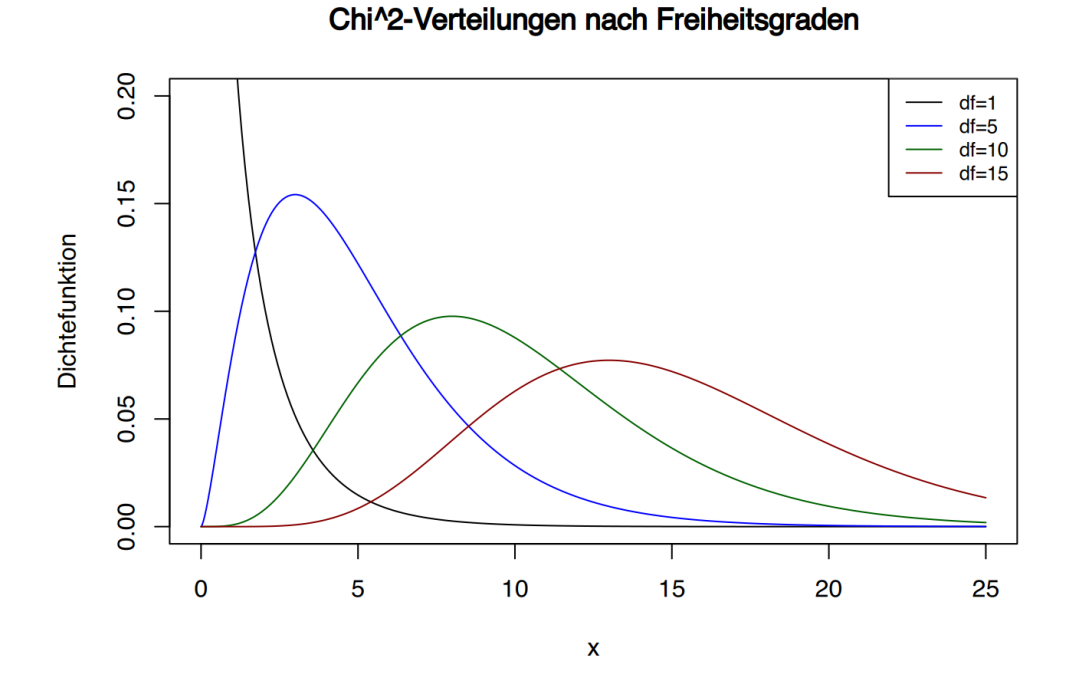

… oder mittels ggplot (siehe [Abschnitt 36\)](#page-399-0) wie folgt.

```
# Erzeuge x-werte
x=seq(0, 25, by=0.005)df <- data.frame( x,
 df01 = dchisq(x, df=1),
 df05 = dchisq(x, df=5),
 df10 = dchisq(x, df=10),
 df15 = dchisq(x, df=15))
```

```
# erzeuge long-table
df <- pivot_longer(df, cols=c(df01, df05, df10, df15))
p \leq -\text{gglot}(\text{data}=df, \text{acs}(x, \text{value}, \text{fill}=\text{name})) +xlim(0, 25) + ylim(0, 0.2) + xlab("x") + ylab("Dichtefunktion") +
   ggtitle("Chi^2-Verteilungen", subtitle = "nach Freiheitsgraden")
p + qeom line(aes(col=name,linetype=name))+
labs(col="Freiheitsgrade",linetype="")
```
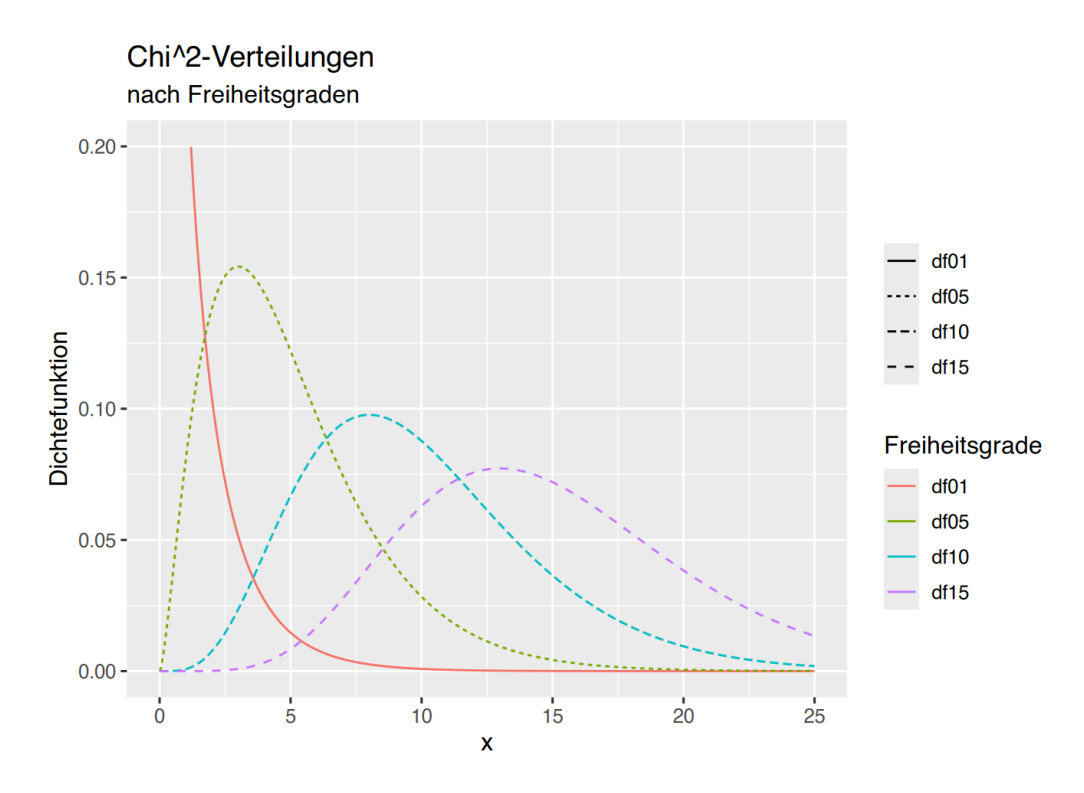

Für weitere Plot-Beispiele zur  $\chi^2$ -Verteilung siehe [Abschnitt 38.4.](#page-481-0)

## **19.4 Poisson-Verteilung**

Die Poisson-Verteilung ist mit den oben beschriebenen Funktionen in R implementiert. Diese heissen entsprechend dpois(), ppois(), qpois() und rpois() und funktionieren genau wie ihre Pendants der Standardnormalverteilung. Jedoch muss ihnen der Wert für  $\lambda$  übergeben werden.

```
# Wahrscheinlichkeitsdichte für x=2
# in der Poisson-Verteilung mit Lambda=4 
dpois(2, lambda=4)
```
#### [1] 0.1465251

Möchte man die Poisson-Verteilung plotten, kann dies mittels plot() (siehe [Abschnitt 35\)](#page-364-0) z.B. so erfolgen:

```
# Erzeuge x-Werte
x < - seq(0, 25)
# Dichtefunktionen berechnen
l1 <- dpois(x, lambda = 1)
l2 < - dpois(x, lambda = 2)
l4 \leq dpois(x, lambda = 4)
19 \leq \text{dpois}(x, \text{lambda} = 9)# Plot erstellen
plot(x, l1, type = "l",xlim = c(0, 17), ylim = c(0, 0.4),
     xlab = "x", ylab = "Dichtefunktion",
      main = "Poisson-Verteilungen nach Lambda")
# Linien für andere Lambdas hinzufügen
lines(x, 12, col = "blue")lines(x, 14, col = "darkgreen")lines(x, 19, col = "darkred")# Legende hinzufügen
legend("topright", legend = c("lambda=1", "lambda=2", "lambda=4", "lambda=9"),
        col = c("black", "blue", "darkgreen", "darkred"),
       lty = 1, cex = 0.8
```
### Poisson-Verteilungen nach Lambda

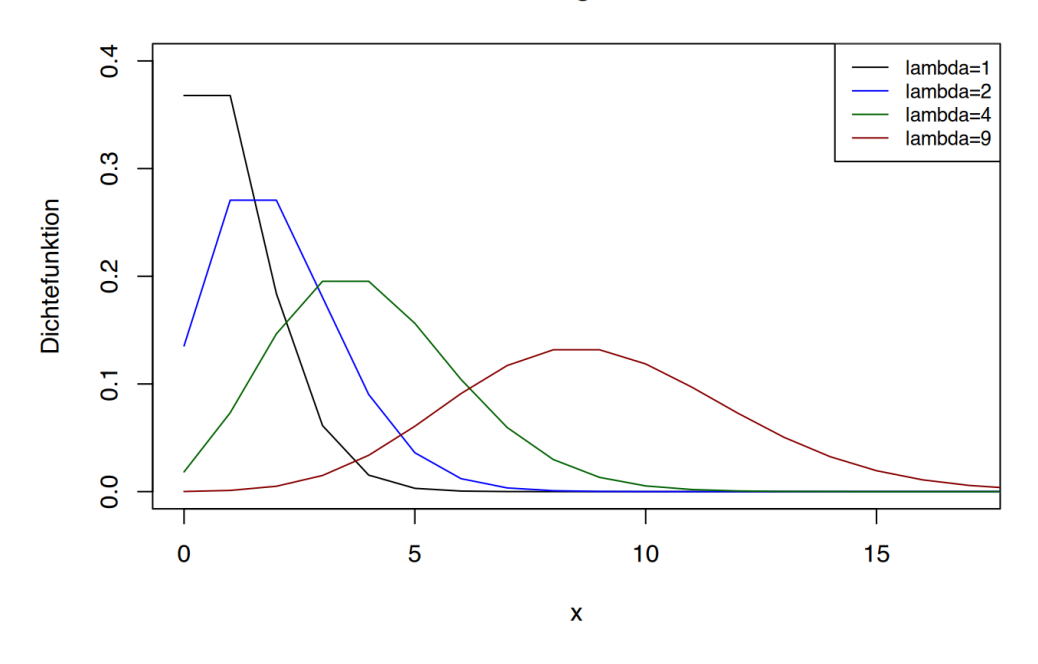

oder mittels ggplot (siehe [Abschnitt 36\)](#page-399-0) wie folgt.

```
#| warning: false
# Erzeuge x-Werte
x =seq(0,25)
df <- data.frame( x,
                     l1 = dpois(x, 1),
                     l2 = dpois(x, 2),
                     l4 = \text{dpois}(x, 4),
                     19 = \text{dpois}(x, 9))
# erzeuge eine long-table
df <- pivot_longer(df, cols=c(l1, l2, l4, l9))
# plot vorbereiten
p \leq -\text{gghot}(\text{data}=df, \text{aes}(x, \text{value}, \text{fill}=\text{name})) +xlim(0, 17) + ylim(0, 0.4) + xlab("x") + ylab("Dichtefunktion") +
   ggtitle("Poisson-Verteilungen", subtitle = "nach Lambda")
p + geom_line(aes(col=name,linetype=name))+
   labs(col="Lambda",linetype="")
```
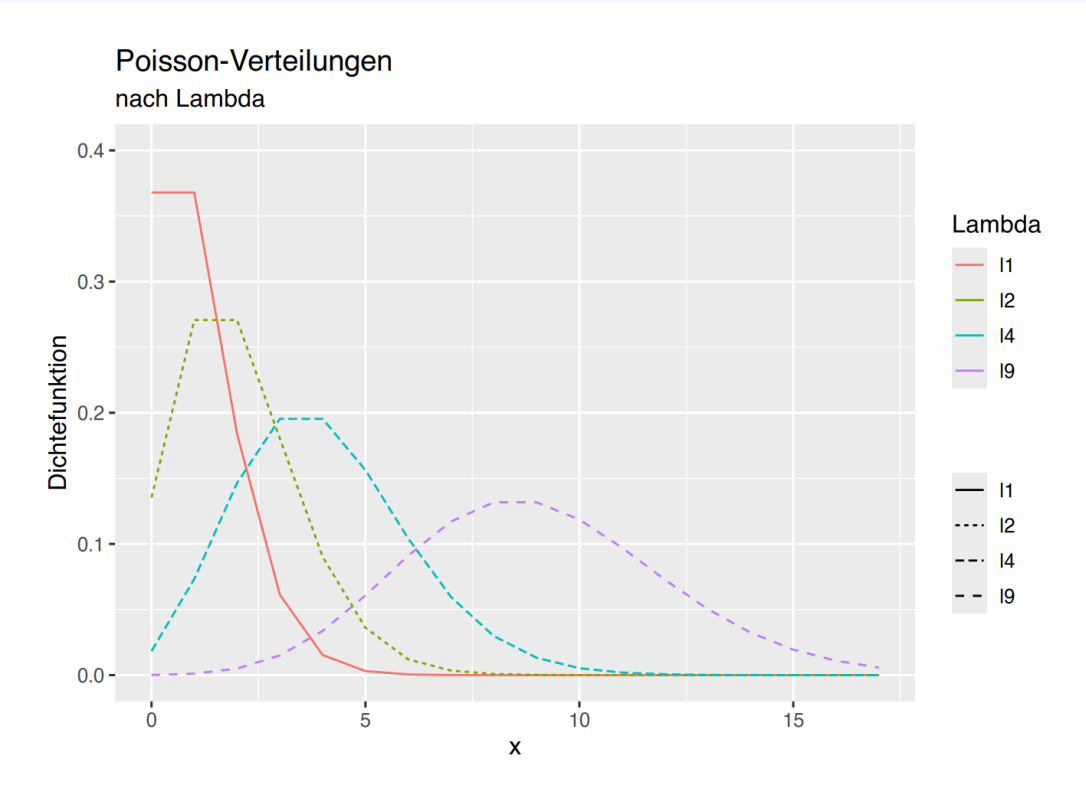

Für weitere Plot-Beispiele zur Poisson-Verteilung siehe [Abschnitt 38.5](#page-483-0).

## **19.5 Binomial-Verteilung**

Die Binomial-Verteilung ist mit den oben beschriebenen Funktionen in R implementiert. Diese heissen entsprechend dbinom(), pbinom(), qbinom() und rbinom() und funktionieren genau wie ihre Pendants der Standardnormalverteilung.

Als Parameter werden übergeben:

- x = *günstige* Werte
- n = Anzahl der Beobachtungen
- prob = Wahrscheinleichkeit des Ereignisses

Die Wahrscheinlichkeit, dass ich in einem 4-tägigen Seminar mit insgesamt 10 Teilnehmern 2mal das Tagesprotokoll schreiben muss (aus ([Kuckartz et al., 2013\)](#page-739-0)) errechnet sich wie folgt:

```
# Wahrscheinlichkeit, insgesamt 2mal das Tagesprotokoll schreiben zu müssen, 
# bei 10 Teilnehmern und 4 Seminartagen
dbinom(x=2, size=4, prob=0.1)
```
[1] 0.0486

Die Wahrscheinlichkeitswerte können für jedes Ereignis "Protokoll schreiben" errechnet und geplottet werden:

```
# Erzeuge Ereignisraum
protokoll \leq c(0:4)# überführe in Datenframe und berechne alle Wahrscheinlichkeiten, das Tagesprotokoll
schreiben zu müssen,
# bei 10 Teilnehmern an 4 Seminartagen 
df <- data.frame(protokoll, y=dbinom(x=protokoll, size=4, prob=0.1)*100)
# plotten
qqplot(df, \qquad \qquad aes(x=protokoll, \qquad \qquad y=y)) + \qquad \qquad qeom bar(stat="identity",
col="black",fill="skyblue3")+
  geom_text(aes(label = y), size = 5, vjust = -0.5)+
  xlab("Anzahl Protokolle")+
  ylab("Wahrscheinlichkeit")+ ylim(0,100)
```
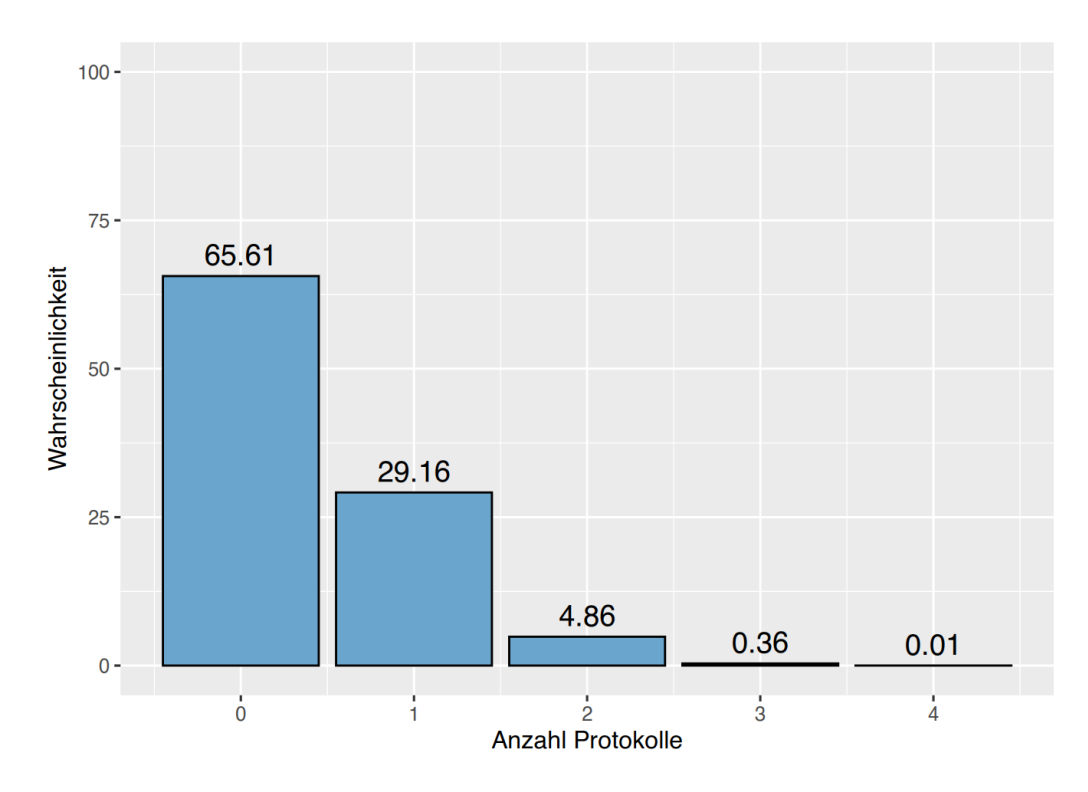

Die Wahrscheinlichkeit, bei 10 Münzwürfen k-mal Kopf zu werfen, errechnet sich wie folgt:

```
# Ereignisraum erzeugen
münze <- c(1:10)# überführe in Datenframe und berechne
# alle Wahrscheinlichkeiten, k-mal "Kopf" zu werfen
df <- data.frame(münze, y=round(dbinom(x=münze, size=10, prob=0.5)*100,1))
# plotten
ggplot(df, aes(x=münze, y=y)) +
 geom_bar(stat="identity", col="black",fill="skyblue3")+
 geom_text(aes(label = y),size = 5,vjust = -0.5)+
  xlab("Anzahl 'Kopf'")+
  ylab("Wahrscheinlichkeit")+ ylim(0,33) +
  scale_x_continuous(breaks = 0:10)
```
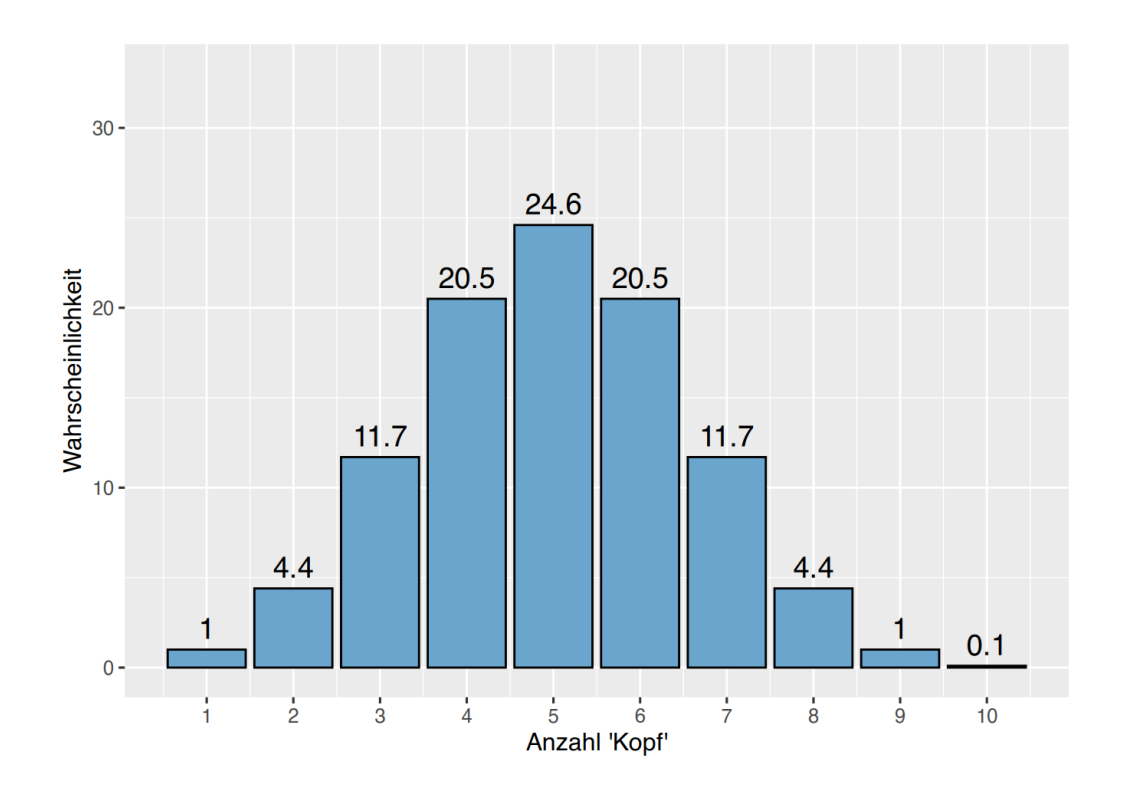

# **20 Eigene Funktionen programmieren**

In R lassen sich auch eigene Funktionen integrieren. Die wohl "einfachste" Methode hierbei ist, die Funktionen in der R-Sprache selber zu schreiben. Es besteht aber auch die Möglichkeit, neue Funktionen in Programmiersprachen wie z.B. C++ zu programmieren.

Zum Erstellen einer eigenen Funktion steht der Befehl function() zur Verfügung. Dieser ist wie folgt aufzurufen:

```
function(Parameter1, Parameter2, ...) {
         FUNKTIONSWEISE
         }
```
In den Klammern direkt nach function können Parameter benannt werden, welche dann beim Funktionsaufruf der Funktion zur Verfügung stehen. Innerhalb der geschweiften Klammern wird die eigentliche Funktionsweise geschrieben.

Um eine neue Funktion in R aufrufen zu können, wird die Funktionsweise einem neuen Objekt (z.b. myfunc) zugeordnet.

```
myfunc <- function(x,y){ # Neue Funktion mit den Parametern x und y
          z <- x+y # Die Summe von x und y wird in z gespeichert
         return(z) # z wird zurückgemeldet
 }
```
Der obigen Dummy-Funktion werden im Funktionsaufruf die Parameter  $x$  und  $y$  übergeben. Innerhalb der Funktion wird die Summe aus x und y gebildet, und per return() an die R-Konsole zurückgemeldet. Jetzt können wir diese Funktion aufrufen:

myfunc(4,6)

```
[1] 10
```
Es besteht ferner die Möglichkeit, Standardwerte für die Parameter zu setzen, welche verwendet werden, falls der Funktionsaufruf ohne Parameter erfolgt.

```
myfunc <- function(x=3,y=7){ # Neue Funktion mit Standardwerten für die Parameter x und y
        z \leq -x+y # Die Summe von x und y wird in z gespeichert
        return(z) # z wird zurückgemeldet
 }
```
Rufen wird die Funktion ohne Parameter auf, so werden die Standardwerte genutzt.

```
# Funktionsaufruf OHNE Parameter
myfunc()
```
#### [1] 10

Rufen wir die Funktion mit Parametern auf, werden diese verwendet.

```
myfunc(12,4)
```
[1] 16

### **20.1 Beispiele**

Alle Funktionen (und Datensätze) dieses Lehrbuches sind auch im Zusatzpaket jgsbook enthalten (siehe [Abschnitt 17.1](#page-107-0)).

#### **20.1.1 z-Transformation**

Zwar ist in R bereits die Funktion scale() integriert, aber zu edukativen Zwecken programmieren wir unsere eigene Funktion ztrans(). Mit dieser Funktion wird die z-Transformation für gegebene Werte errechnet. Die Funktion folgt der Formel

$$
z_i = \frac{x_i - \mu}{\sigma}
$$

Als Standardparameter werden die Werte der Standardnormalverteilung gesetzt.

```
ztrans <- function(x, mu=0, sd=1){
 z = (x-mu)/sd return(z)
}
```

```
# x ist 120, aus einer normalverteilten Reihe mit
# Mittelwert 118 und Standardabweichung 20
ztrans(120,mu=118,sd=20)
```
#### [1] 0.1

#### **20.1.2 Sensitivität**

Die folgende Funktion errechnet Sensitivität, Spezifität sowie positiv- und negativ-prädiktive Werte für gegebene Werte.

```
sens.spec <- function(rp, rn, fp, fn){
    x <- data.frame(
```

```
sens=round(rp/(rp+fn)*100, 2),
               spec=round(rn/(rn+fp)*100, 2),
              ppw =round(rp/(rp+fp)*100, 2),
              npw = round(rn/(rn + fn) * 100, 2)\overline{\phantom{a}} return(x)
}
```
Die zu übergebenden Parameter sind

- $rp =$  Anzahl richtig positive
- $rn =$  Anzahl richtig negative
- $fp =$  Anzahl falsch positive
- $fn = \text{Anzahl } false$ h negative

```
sens.spec(40, 17, 85, 4)
```
 sens spec ppw npw 1 90.91 16.67 32 80.95

#### **20.1.3 Kenngrößen**

Die folgende Funktion gibt die gebräuchlichsten Kenngrößen einer Wertereihe zurück:

```
kenngroessen <- function(werte){
   bla <- data.frame(0)
   bla$modus=paste(as.character(statip::mfv(werte)), collapse="|")
   bla$mean=mean(werte, na.rm=T)
   bla$median=median(werte, na.rm=T)
   bla$p25=quantile(werte,0.25,type=6)
   bla$p75=quantile(werte,0.75,type=6)
   bla$iqr=IQR(werte,type=6)
   bla$sd=sd(werte, na.rm=T)
   bla$var=var(werte, na.rm=T)
   bla$VK= (sd(werte, na.rm=T)/mean(werte,na.rm=T))
   return(bla[-1])
}
```

```
# erzeuge zufällige Werte
x <- ceiling(rnorm(100, 10,5))
# Kenngrößen anzeigen
kenngroessen(x)
```
modus mean median p25 p75 igr sd var VK 1 9 10.84 11 9 14 5 5.304315 28.13576 0.489328

#### **20.1.4 Häufigkeitstabellen**

Die folgende Funktion gibt eine vollständige Häufigkeitstabelle mit absoluten und relativen Häufigkeiten sowie kummulierten Werten zurück.

```
freqTable <- function(werte){
  x <- table(werte)
 tabelle \leq- data.frame(x) tabelle$freqcum <- cumsum(x)
  tabelle$relfreq <- round(x/length(werte)*100,2)
  tabelle$relcum <- cumsum(round(x/length(werte)*100,2))
   colnames(tabelle) <- c("Wert", "Häufig", "Hkum", "Relativ", "Rkum")
  tabelle$Wert <- as.numeric(as.vector(tabelle$Wert))
   return(tabelle)
}
```

```
x \le ceiling(rnorm(13, 10,2))
freqTable(x)
```
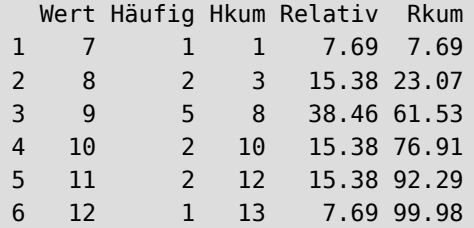

## **20.2 Bedingungen**

Innerhalb der Funktion können Variablenbedingungen mit dem if()-Befehl abgefragt werden. Der Aufruf erfolgt etwa so:

```
if(VARIABLENBEDINGUNG) {FUNKTIONSWEISE}
```
Innerhalb der Klammern des if()-Befehls werden die Variablenbedingungen gesetzt. Falls diese Bedingungen erfüllt sind, wird der Code innerhalb der geschweiften Klammern ausgeführt. Folgende Bedingungen können abgefragt werden

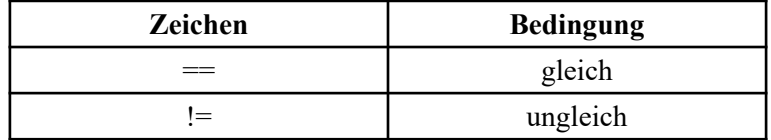

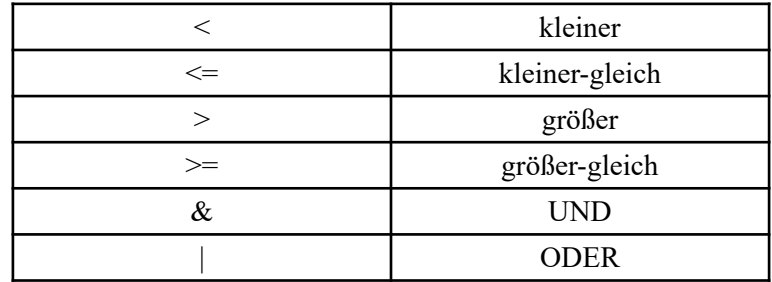

Innerhalb von Funktionen kann man dies wie folgt anwenden

```
myfunc <- function(x=3,y=7){
       z \leq -x+y \qquad \qquad \# Die Summe von x und v wird in z gespeichert
         if(z>20) { # Abfrage, ob die Summer größer als 20 ist
            z <- "wow, bist du gross" # wenn ja, dann schreibe einen Text in das
Objekt z
 }
        return(z) # z wird zurückgemeldet
 }
```
Mehrere Bedingungen können verknüpft werden, z.B. so:

```
myfunc <- function(x=3,y=7){
        if(x<0 \& y<0) { # Abfrage, ob x und y negativ sind
          x < -x^*(-1) # wenn ja, dann mache beide positiv
          y \le -y^*(-1) }
        z <- x+y # Die Summe von x und y wird in z gespeichert
        if(z==0 | z>50) { # Abfrage, ob z gleich 0 oder größer 50 ist
          z <- "Summe ist 0 oder größer 50" # wenn ja, schreibe einen Text...
           }
        return(z) # z wird zurückgemeldet
 }
```
#### **20.2.1 Beispiel Zusatzpakete**

Die folgende Funktion installiert die vorgegebenen Pakete, sofern sie noch nicht installiert sind. Dies ist hilfreich, wenn z.B. auf eine höhere R-Version geupdatet wurde, und alle Zusatzpakete neu installiert werden müssen.

```
install.my.packages <- function(){
  # Liste meiner favorisierten Pakete
  my_packages <- c("blogdown", "bookdown",
                   "car",
                   "foreign",
                   "gghighlight", "ggplot2",
                   "haven",
                   "likert",
                   "prettyR", "psych",
```

```
 "reshape", "reshape2",
                  "samplingbook", "scales", "statip",
                  "tidyverse",
                  "VGAM",
                  "xtable"
)
#--------------
# Überprüfe, ob die Pakete bereits installiert sind
not_installed <- my_packages[!(my_packages %in% installed.packages()[ , "Package"])]
# installiere solche, die noch nicht installiert sind
if(length(not_installed)) install.packages(not_installed, dependencies = TRUE)
return(paste(length(not installed), "Pakete wurden installiert (plus dependencies)."))
}
```
Die Funktion kann dann wie folgt aufgerufen werden:

```
install.my.packages()
```
Bei mir ist alles up-to-date, so dass kein Paket installiert werden muss.

Mit einer leichten Änderung können weitere Pakete an den Parameter p übergeben werden:

```
install.my.packages <- function(p=""){
  # Liste meiner favorisierten Pakete
 my packages <- c("blogdown", "bookdown",
                   "car",
                   "foreign",
                   "gghighlight", "ggplot2",
                   "haven",
                   "likert",
                   "prettyR", "psych",
                   "reshape", "reshape2",
                   "samplingbook", "scales", "statip",
                   "tidyverse",
                   "VGAM",
                   "xtable"
)
# Falls Pakete über den Parameter "p" übergeben wurden,
# füge sie der Liste hinzu
if(p != ""){
  my_packages <- c(p, my_packages)
     }
#--------------
# Überprüfe, ob die Pakete bereits installiert sind
not_installed <- my_packages[!(my_packages %in% installed.packages()[ , "Package"])]
# installiere solche, die noch nicht installiert sind
if(length(not_installed)) install.packages(not_installed, dependencies = TRUE)
```
return(paste(length(not installed), "Pakete wurden installiert (plus dependencies).")) }

Der Funktion kann so ein Vektor weiterer Pakete übergeben werden, die zusätzlich zur vorgegebenen Liste installiert werden, falls sie noch nicht installiert sind:

```
install.my.packages(c("ggpubr", "qqplotr"))
```

```
[1] "2 Pakete wurden installiert (plus dependencies)."
```
#### **20.2.2 Beispiel verschiedene lineare Modelle vergleichen**

Wir programmieren eine Funktion, welche verschiedene lineare Modelle vergleicht. Hierbei sollen die Modelle mittels Bestimmtheitsmaß ( $R^2$ ) verglichen werden, und auf Wunsch können Vorhersagewerte erzeugt werden.

```
compare.lm <- function(dep, ind, predict=FALSE, steps=0.01){
   # erzeuge lineares Modell
  \lim <- \lim (dep \sim ind)
   # erzeuge quadratisches Modell
  q \leq \text{lm}(dep \sim \text{ind} + I(\text{ind}^2)) # erzeuge kubisches Modell
  c \leq \text{Im}(\text{dep} \sim \text{ind} + I(\text{ind}^2) + I(\text{ind}^3)) # erzeuge exponentielles Modell
  e \leq \operatorname{lm}(\log(\text{dep}) \sim \text{ind}) # erzeuge logarithmisches Modell
  l < -\ln(\text{dep} \sim \log(\text{ind})) # erzeuge sigmoidales Modell
  s < -\ln(\log(\text{dep}) - I(1/\text{ind})) # erzeuge Potenzmodell
  p \leq \text{lm}(\log(\text{dep}) \sim \log(\text{ind})) # Speichere die R²-Ergebnisse in einem Datenframe
   result <- data.frame(Modell = c("linear", "quadratisch", "kubisch", "exponentiell",
                                         "logarithmisch", "sigmoidal", "potenz"),
                           R.square = c(summary(lin)$r.squared,
                                            summary(q)$r.squared,
                                           summary(c)$r.squared,
                                           summary(e)$r.squared,
                                           summary(l)$r.squared,
                                           summary(s)$r.squared,
                                           summary(p)$r.squared))
   # Sollen Vorhersagewerte erzeugt werden?
   if(predict==TRUE){
     # x-Werte
    pred.x \leq seq(min(ind), max(ind), steps) # lineare Vorhersagewerte
     pred.lin <- predict(lin, list(ind=pred.x)) 
     # quadratische Vorhersagewerte
```

```
 pred.q <- predict(q, list(ind=pred.x))
     # kubische Vorhersagewerte
     pred.c <- predict(c, list(ind=pred.x))
    # exponentielle Vorhersagewerte
     pred.e <- exp(predict(e, list(ind=pred.x)))
    # logarithmische Vorhersagewerte
     pred.l <- predict(l, list(ind=pred.x))
     # sigmoidale Vorhersagewerte
     pred.s <- predict(s, list(ind=pred.x))
    pred.s[-1] < -exp(pred.s[-1]) # potenzvorhersagewerte
     pred.p <- exp(predict(p, list(ind=pred.x)))
     # Vorhersagewerte zurückgeben
    return(data.frame(x = pred.x,
                       line = pred.lin,
                      quad = pred.q,
                      cube = pred.c, expo = pred.e,
                      loga = pred.l,sign = pred.s,power = pred.p) } else {
     return(result[order(result$R.square, decreasing = TRUE),])
   }
}
```
#### Probieren wir die Funktion aus:

```
# Dummy-Daten
x <- c(6, 9, 12, 14, 30, 35, 40, 47, 51, 55, 60)
y <- c(14, 28, 50, 70, 89, 94, 90, 75, 59, 44, 27)
# Modellvergleich
compare.lm(y, x)
```
 Modell R.square 3 kubisch 0.97480010 2 quadratisch 0.96019615 6 sigmoidal 0.47930323 7 potenz 0.26118539 5 logarithmisch 0.18835564 4 exponentiell 0.08309738 1 linear 0.04459826

```
# Vorhersagewerte
head(compare.lm(y, x, predict=TRUE))
```
 x line quad cube expo loga sigm power 1 6.00 50.24169 18.56932 13.44564 39.81109 36.63143 2.949079 28.94804 2 6.01 50.24467 18.62461 13.51854 39.81464 36.65621 19.134154 28.96656 3 6.02 50.24765 18.67988 13.59140 39.81820 36.68095 19.179906 28.98506 4 6.03 50.25063 18.73513 13.66423 39.82175 36.70564 19.225615 29.00354 5 6.04 50.25361 18.79036 13.73702 39.82530 36.73029 19.271282 29.02200 6 6.05 50.25660 18.84557 13.80977 39.82885 36.75491 19.316905 29.04044

Mit den Vorhersagedaten können alle Modelle in eine Punktwolke geplottet werden.

```
df <- compare.lm(y, x, predict=TRUE)
ggplot(df) +
   scale_linetype("Regression model") +
   geom_line(aes(x=x, y=line, linetype="lineal"), col="blue") +
 geom_line(aes(x=x, y=quad, linetype="quadratisch"), col="skyblue") +
 geom line(aes(x=x, y=expo, linetype="exponential"), col="seagreen") +
  geom_line(aes(x=x, y=loga, linetype="logarithmisch"), col="coral") +
  geom line(aes(x=x, y=sigm, linetype="sigmoidal"), col="violet") +
 geom line(aes(x=x, y=cube, linetype="kubisch"), col="burlywood") +
  geom line(aes(x=x, y=power, linetype="potenz"), col="maroon")
```
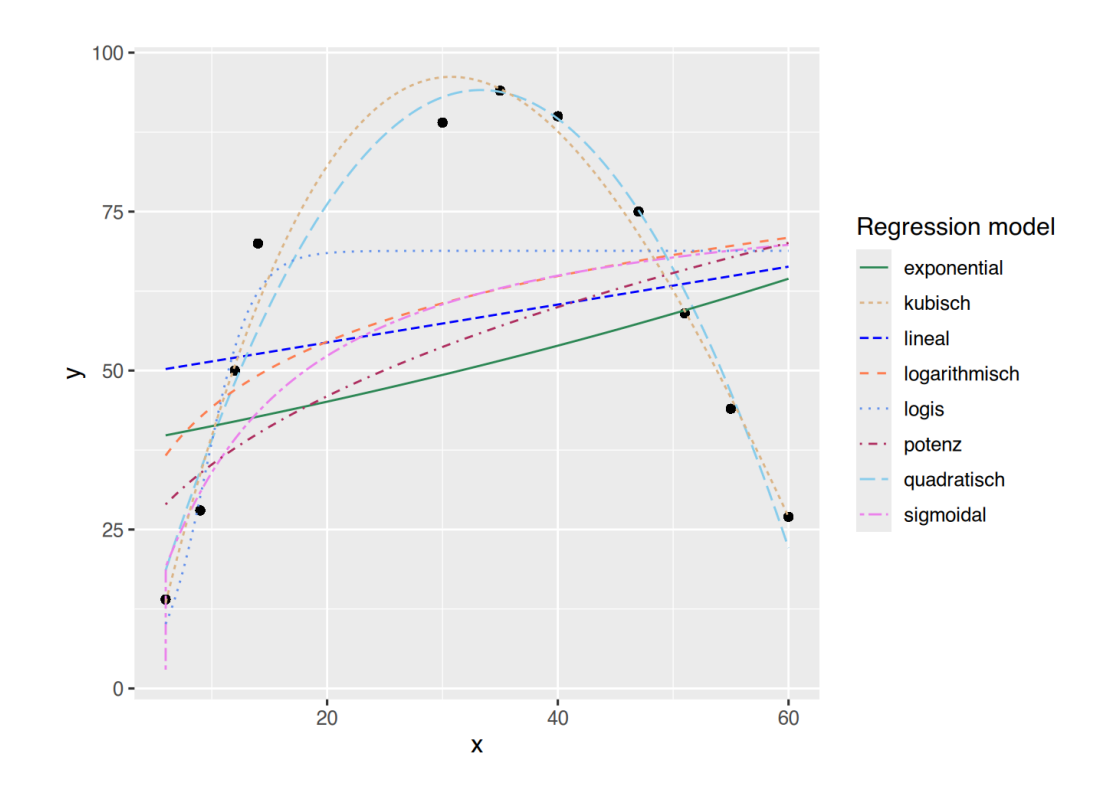

Die Funktion ist auch im jgsbook Zusatzpaket enthalten.

## **20.3 Funktionen in Dateien speichern**

Eigene Funktionen sind Objekte wie alle anderen Variablen im Workspace. Wenn sie nicht abgespeichert werden, stehen Sie u.U. nach einem Neustart (oder wenn der Workspace überschrieben oder geleert wird) nicht mehr zur Verfügung.

Es bietet sich an, die eigenen Funktionen in einer .R-Datei zu speichern. Mit dem source()-Befehl kann die Datei dann in neuen Projekten eingelesen werden, und die Funktionen stehen zur Verfügung.

```
source("/Pfad/zu/MeineFunktionen.R")
```
## **21 Funktionen über Datenreihen anwenden**

## **21.1 apply()**

Eine wichtige Funktion zur Datenmanipulation ist die Funktion apply() (wie auch ihre Tochterfunktionen lapply(), sapply() und tapply()). Mit ihr können beliebige Funktionen auf die Reihen und/oder Spalten eines Datenframes (oder einer Matrix) angewendet werden. Dadurch erlaubt sie es in vielen Fällen, Loop( Schleifen und Redundanzen zu vermeiden.

Zur Verdeutlichung sei folgendes Beispiel gegeben:

```
# erzeuge Testdatensatz
df \leq - data.frame(Name = c("Hans", "Gerda", "Kurt", "Maria"),
                 Alter = c(56, 59, 58, 58),
                 Groesse = c(178, 172, 181, 166),
                 Gewicht = c(105, 67, 95, 89))
# anzeigen
df
```
 Name Alter Groesse Gewicht 1 Hans 56 178 105 2 Gerda 59 172 67 3 Kurt 58 181 95 4 Maria 58 166 89

Angenommen, wir wollen die Mittelwerte der drei numerischen Variablen bestimmen, dann könnten wir so vorgehen:

mean(df\$Alter)

[1] 57.75

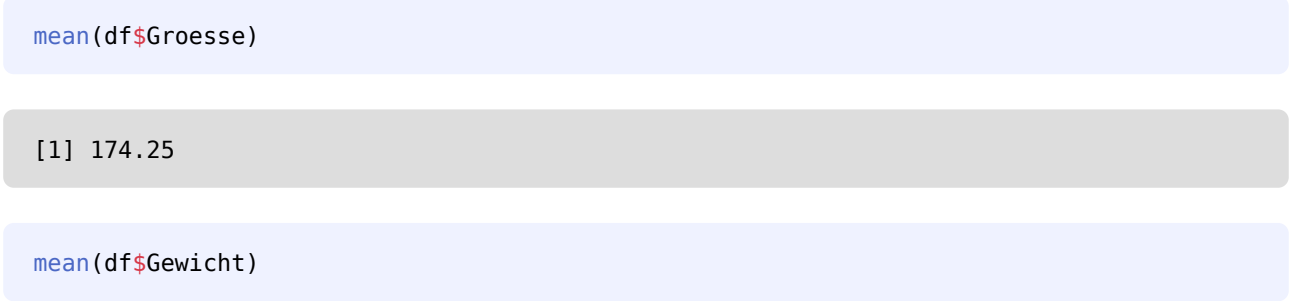

[1] 89

Die Funktion apply() erlaubt es, die Werte in nur einem Aufruf zu erzeugen, indem die Funktion mean() auf die Werte jeder Spalte angewendet wird.

```
apply(df[,-1], MARGIN=2, FUN=mean)
```
 Alter Groesse Gewicht 57.75 174.25 89.00

Wir übergeben der Funktion zunächst das Datenframe df ohne die Spalte Name (df[,-1]). Mit dem Parameter MARGIN wird festgelegt, wie apply() auf das Datenframe schauen soll:

- MARGIN=1 Reihe für Reihe
- MARGIN=2 Spalte für Spalte
- MARGIN=3 beides zusammen

Über den Parameter FUN wird die zu verwendende Funktion (in diesem Falle mean()) **ohne Klammern** angegeben.

Möchten wir nun die Standardabweichung der drei Variablen berechnen, lautet der Aufruf entsprechend:

```
apply(df[,-1], MARGIN=2, FUN=sd)
```
 Alter Groesse Gewicht 1.258306 6.652067 16.083117

Es ist wichtig, die nicht-numerische Variable Name vor dem apply()-Aufruf herauszufiltern. Denn wenn die zu verwendende Funktion bei nur einer Reihe fehl schlägt, liefert apply() nur eine Reihe NAs und Warnmeldungen zurück.

# aufruf mit Spalte "Name" schlägt fehl apply(df, MARGIN=2, FUN=mean)

Warning in mean.default(newX[, i], ...): Argument ist weder numerisch noch boolesch: gebe NA zurück Warning in mean.default(newX[, i], ...): Argument ist weder numerisch noch boolesch: gebe NA zurück Warning in mean.default(newX[, i], ...): Argument ist weder numerisch noch boolesch: gebe NA zurück Warning in mean.default(newX[, i], ...): Argument ist weder numerisch noch boolesch: gebe NA zurück Name Alter Groesse Gewicht NA NA NA NA

Möchten wir die Werte der Probanden beispielsweise aufaddieren, lassen wir per apply() die Funktion sum() reihenweise über die Daten laufen. Hierzu setzen wir den Parameter MARGIN=1.

```
# laufe pro-Reihe über die Daten
apply(df[,-1], MARGIN=1, FUN=sum)
```
#### [1] 339 298 334 313

Wir können jede Funktion per apply() auf die Variablen loslassen:

# Wurzel aus jedem Wert ziehen apply(df[,-1], MARGIN=2, sqrt)

 Alter Groesse Gewicht [1,] 7.483315 13.34166 10.246951 [2,] 7.681146 13.11488 8.185353 [3,] 7.615773 13.45362 9.746794 [4,] 7.615773 12.88410 9.433981

Da wir wissen, dass der Parameter MARGIN an zweiter Stelle kommt, müssen wir ihn dort nicht immer ausschreiben, sondern können einfach 1, 2 oder 3 schreiben.

```
# Häufigkeitstabelle für jede Variable
# MARGIN=2 muss nicht ausgeschrieben werden
apply(df[,-1], 2, FUN=jgsbook::freqTable)
```
\$Alter Wert Haeufig Hkum Relativ Rkum 1 56 1 1 25 25 2 58 2 3 50 75 3 59 1 4 25 100

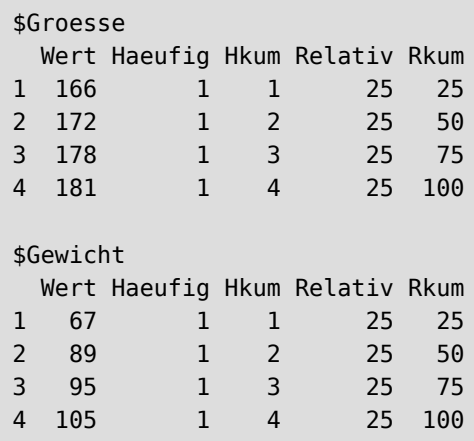

#### **21.1.1 Funktionsparameter spezifizieren**

Parameter für die auszuführende Funktion können einfach mit einem Komma angehängt werden.

```
# Führen quantile(x, type=6) aus
apply(df[,-1], MARGIN=2, FUN=quantile, type=6)
```

```
Alter Groesse Gewicht
0% 56.00 166.00 67.0
25% 56.50 167.50 72.5
50% 58.00 175.00 92.0
75% 58.75 180.25 102.5
100% 59.00 181.00 105.0
```
Das funktioniert auch mit mehreren Parametern.

```
# Führen quantile(x, type=6) aus
apply(df[, -1], MARGIN=2, FUN=quantile, type=6, probs=c(0.1, 0.6, 0.8))
```
 Alter Groesse Gewicht 10% 56 166 67 60% 58 178 95 80% 59 181 105

Es ist möglich, die Parameter, welche an die auszuführende Funktion übergeben werden müssen, aus dem Datenframe selbst zu ziehen. Erzeugen wir zur Verdeutlichung folgendes Datenframe:

```
# Testdaten
df <- data.frame(Name = c("Jerome", "Nadine", "Dominik", "Ella"),
                Geschwindigkeit = c(120, 25, 32, 80),
                Strecke = c(200, 34, 50, 100)
```

```
# anzeigen
df
```
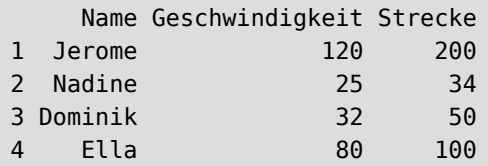

Jetzt programmieren wir die Funktion zeit(), welche ausrechnet, wie lange die Personen für die Strecke mit der angegebenen Geschwindigkeit benötigt haben. Die Funktion nimmt die Werte velo (Geschwindigkeit) und dist (Strecke) entgegen.

```
# Funktion programmieren
zeit <- function(velo, dist){
  # rechne Distanz / Geschwindigkeit
  # runde auf 2 Stellen
  zeit <- round(dist/velo, 2)
   return(zeit)
}
```
Um die Funktion zeit() auf jede Reihe des Datenframes anzuwenden, wobei die Werte von Geschwindigkeit und Strecke jeweils als Parameter übergeben werden, müssen wir zunächst per MARGIN=1 angeben, dass apply() die Daten Reihe-für-Reihe verarbeiten soll.

Der Trick besteht darin, im Paramter FUN eine temporäre Funktion function(line) anzugeben. Diese ruft ihrerseits die Funktion zeit() (diesmal **mit** Klammern) auf, und übergibt die Parameter per line("SPALTENNAME").

```
# Übergebe die Werte an die Funktion zeit()
apply(df[,-1], MARGIN=1, function(line) zeit(line["Geschwindigkeit"],
                                              line["Strecke"]))
```
[1] 1.67 1.36 1.56 1.25

Wenn die Parameter dist und velo mit ihrem Namen angegeben werden, ist die Reihenfolge der Parameter egal.

```
# Parameter dist und velo direkt angeben
apply(df[,-1], MARGIN=1, FUN=function(line) zeit(dist=line["Strecke"],
                                                   velo=line["Geschwindigkeit"]))
```
[1] 1.67 1.36 1.56 1.25

Als temporäre Hilfsfunktionen können verschiedene Arten verwendet werden:

- $\bullet$  function(x) übergibt jeden Wert einzeln und nacheinander jeweils als Parameter an die Funktion, wobei x für spezifische Parameter referenziert werden kann (siehe [Abschnitt 21.2](#page-138-0) für ein Beispiel).
- function(line) übergibt die Werte der gesamte Datenreihe als Parameter an die Funktion, wobei die einzelnen Variablenwerte per line["SPALTENNAME"] referenziert werden können.

In einem weiteren Beispiel wollen wir Fallzahlen für spezifische Werte von e, P und dem Konfidenzlevel berechnen (siehe [Abschnitt 34.12.2](#page-359-0)). Hierzu nutzen wir die Funktion samplingbook::sample.size.prop(), wobei die Erweiterung samplingbook::sample.size.prop()\$n nur die Fallzahlen zurückgibt.

```
# beispielhafter Funktionsaufruf
samplingbook::sample.size.prop(e=0.05, P=0.65, level=0.95, N=1500)$n
```
[1] 284

```
# Erzeuge Kombinationen von e, P und level
df <- data.frame(e = c(0.05, 0.04, 0.03),
                P = c(0.65, 0.6, 0.5),
                level = c(0.9, 0.95, 0.99)# anzeigen
df
```
 e P level 1 0.05 0.65 0.90 2 0.04 0.60 0.95 3 0.03 0.50 0.99

```
# Berechne Fallzahlen für jede Reihe (Kombination)
apply(df, 1, function(line) samplingbook::sample.size.prop(
                                         e = line['e''],
                                         P = line['P"],
                                          level = line["level"])$n
       )
```
[1] 247 577 1844

### <span id="page-138-0"></span>**21.2 sapply()**

Die Tochterfunktion sapply() kann auf Vektoren angewendet werden.

```
# erzeuge einen Vektor mit 3 Werten für N
N < -c(10, 30, 100)
```

```
# ziehe für jeden Wert die Wurzel
sapply(N, sqrt)
```
[1] 3.162278 5.477226 10.000000

Wenn die verwendete Funktion Wertereihen zurückgibt, wird das Ergebnis als Liste zurückgegeben.

```
# erzeuge jewils N Zufallszahlen
sapply(N, sample)
```

```
[1]]
 [1] 10 8 5 2 7 3 6 4 9 1
[[2]]
 [1] 17 21 20 11 3 26 22 15 7 1 14 18 27 13 16 23 24 4 9 2 28 5 30 10 29
[26] 25 6 8 12 19
[[3]]
  [1] 87 92 79 4 97 10 86 16 98 13 84 80 35 33 47 37 9 67
 [19] 39 40 19 100 17 43 15 90 62 44 83 50 71 28 54 29 64 14
 [37] 66 38 2 11 51 74 56 36 20 63 89 32 3 94 70 93 48 96
 [55] 82 57 18 23 77 6 69 41 1 99 73 76 22 53 85 26 78 49
 [73] 95 27 75 7 42 68 45 8 60 91 81 61 12 52 59 88 5 34
 [91] 58 55 65 21 31 30 72 46 25 24
```
Da die Funktion sample() jeweils einen Datenvektor zurückgibt, liegt das Ergebnis als Liste vor.

Auch bei sapply() werden Funktionsparameter per Komma angehängt.

```
# erzeuge jewils N Zufallszahlen
# mit doppelten
sapply(N, sample, replace=TRUE)
[[1]]
 [1] 8 9 2 2 7 1 7 4 9 2
[[2]]
 [1] 24 11 14 12 26 26 18 12 19 25 4 1 9 18 21 25 13 18 13 1 14 21 12 27 8
[26] 25 23 17 12 14
[[3]]
  [1] 74 77 40 93 92 29 82 50 5 99 1 75 89 54 14 62 97 84
  [19] 23 48 66 11 77 93 91 49 51 39 39 33 65 17 15 59 99 32
  [37] 65 23 33 8 18 71 8 91 65 100 56 42 4 35 90 79 10 5
  [55] 44 86 42 71 80 77 45 88 35 99 22 56 28 100 73 73 13 93
```
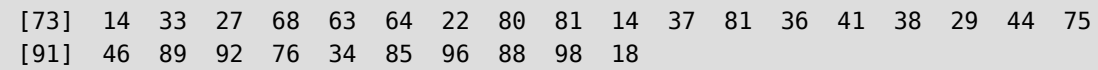

Sollen die Werte des Ausgangsvektors als spezifischer Parameter der auszuführenden Funktion übergeben werden, muss wieder auf eine temporäre Hilfsfunktion function(x) zurückgegriffen werden. Im folgenden Aufruf sollen die Werte des Vektors N jeweils als Paramenter N an die Funktion samplingbook::sample.size.mean() übergeben werden.

```
# Rufe für jeden Wert x im Vektor N die Funktion auf, 
# wobei Parameter N=x ist
sapply(N, FUN=function(x) samplingbook::sample.size.mean(
                                    e=0.05,
                                   S=0.3,
                                    level=0.90,
N=x)
      )
```
 $[1,1]$   $[1,2]$   $[1,3]$ call list,4 list,4 list,4 n 10 23 50

Per samplingbook::sample.size.mean()\$n wird nur die benötigte Fallzahl zurückgegeben. Diese Anweisung können wir auch auf sapply() übertragen:

```
# mit $n nur Fallzahlen
sapply(N, FUN=function(x) samplingbook::sample.size.mean(e=0.05,
S=0.3, S=0.3, S=0.3, S=0.3, S=0.3, S=0.3, S=0.3, S=0.3, S=0.3, S=0.3, S=0.3, S=0.3, S=0.3, S=0.3, S=0.3, S=0.3, S=0.3, S=0.3, S=0.3, S=0.3, S=0.3, S=0.3, S=0.3, S=0.3, S=0. level=0.90,
N=x ) \sin x and N=x ) \sin x )
```
[1] 10 23 50

## **21.3 lapply()**

Die Funktion lapply() liefert ihr Ergebnis immer als Liste zurück, wobei für jedes x ein eigener Listeneintrag erzeugt wird.

```
# erzeuge einen Vektor mit 3 Werten für N
N < -c(10, 30, 100)# ziehe für jeden Wert die Wurzel
lapply(N, sqrt)
```
[[1]] [1] 3.162278 [[2]] [1] 5.477226  $[$ [3]] [1] 10

Mit der Funktion unlist() kann die Liste in Vektoren überführt werden.

unlist(lapply(N, sqrt))

[1] 3.162278 5.477226 10.000000

## **21.4 tapply()**

Mit der Tochterfunktion tapply() lassen sich gruppierte Auswertungen erzeugen. Die Gruppierung erfolgt anhand eines Factors im Datenframe.

```
# erzeuge Testdaten
df <- data.frame(Geschlecht = factor(c("m", "w", "m", "m", "w", "w", "d", "d", "d")),
                Alter = c(45, 34, 46, 41, 31, 29, 24, 25, 26)# anzeigen
df
```
Angenommen, wir möchten nun die Mittelwerte des Alters in Abhängigkeit zum Geschlecht bestimmen, so können wir tapply() verwenden.

tapply(df\$Alter, df\$Geschlecht, mean)

 d m w 25.00000 44.00000 31.33333

Wie bei den Schwesterfunktionen lassen sich weitere Parameter per Komma übergeben.

```
# Berecne IQR so wie SPSS (type=6)
tapply(df$Alter, df$Geschlecht, IQR, type=6)
```
d m w 2 5 5

# **22 Markdown**

Markdown ist eine "Auszeichnungssprache", die es erlaubt, mit einer recht einfachen Syntax ansprechende Dokumente zu erstellen. Sie wurde dabei so konzipiert, dass schon der Quellcode leicht lesbar ist.

In Kombination mit RMarkdown oder quarto lassen sich Berichte, Artikel, Präsentationen und Bücher erstellen, die R-Code und -Diagramme verwenden.

Mehr Informationen erhalten Sie hier: https://quarto.org/docs/authoring/markdown-basics.html

# **23 RMarkdown**

Im Sommer 2022 wurde RMarkdown durch den Nachfolger quarto abgelöst, weshalb dieses Kapitel eher historische Informationen enthält. Wenn Sie RMarkdown noch nie benutzt haben, sollten Sie dieses Kapitel überspringen und direkt mit quarto einsteigen, siehe [Abschnitt 24](#page-152-0).

RMarkdown ermöglicht es, R-Code, -Output und -Diagramme, sowie Formeln und externe Quellen (z.B. Bilder aus dem Internet) in ansprechenden Dokumenten (z.B. Webseite, Word, Powerpoint, PDF) zu exportieren. Es ist sehr gut dafür geeignet, die eigenen statistischen Auswertungen und Ergebnisse für *Endanwender* (z.b. Auftragsgeber oder Dozenten) darzustellen.

Die Funktionalität hat sich so sehr weiterentwickelt, dass mittlerweile auch Abschlussarbeiten (Bachelor, Master) komplett mit RMarkdown geschrieben werden.

<span id="page-142-1"></span>Tatsächlich ist [Abschnitt 34.5](#page-293-0) zur Ordinalen Regression zunächst mit RMarkdown erstellt und veröffentlicht worden<sup>6</sup>, das ist aber schon sehr lange her.

Wir erstellen in unserem Projekt ErsteSchritte nun das erste Markdown-Dokument. Klicken Sie hierzu wieder oben im Scriptfenster auf das grüne + Symbol und wählen Sie R Markdown... ([Abbildung 57\)](#page-143-0).

<span id="page-142-0"></span>[⁶](#page-142-1)<https://rpubs.com/produnis/oreg>

<span id="page-143-0"></span>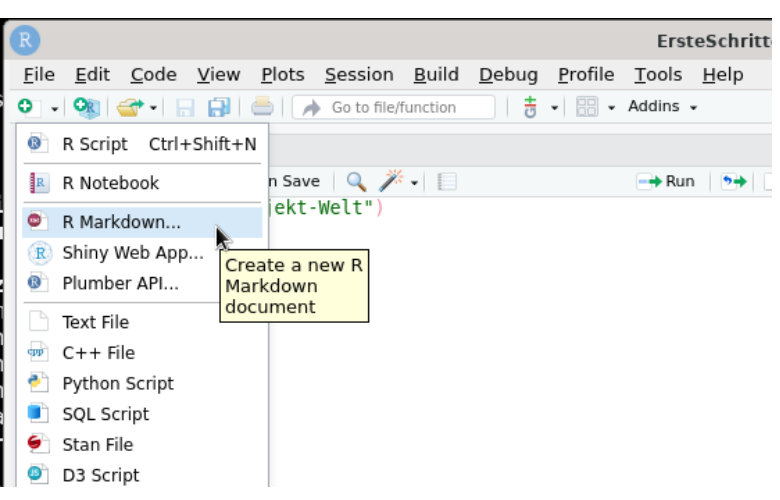

Abbildung 57: neues RMarkdown Dokument

<span id="page-143-1"></span>Falls Sie dies zum ersten Mal tun, schlägt RStudio die notwendigen Zusatzpaket zur Installation vor (Abbil[dung 58](#page-143-1)).

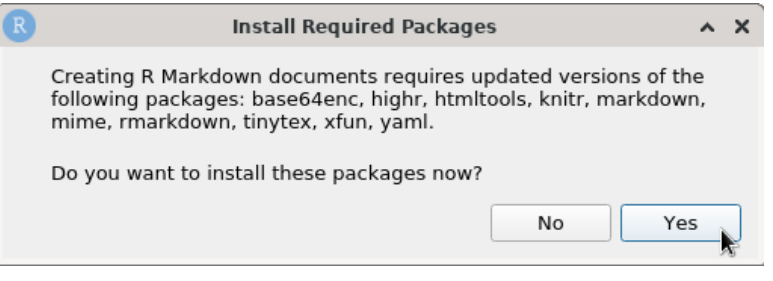

Abbildung 58: Zusatzpakete für RMarkdown installieren

<span id="page-143-2"></span>Die Installation dauert ein paar Minuten, und Sie können den Prozess unten im Konsolfenster verfolgen [\(Abbildung 59](#page-143-2), siehe grüner Balken).

|   | Console Terminal $\times$ Jobs $\times$ |                                                                                                    |      |
|---|-----------------------------------------|----------------------------------------------------------------------------------------------------|------|
|   | R Markdown Depen                        |                                                                                                    | 0:19 |
| o |                                         | ne generes se pepe<br>gcc -I"/usr/include/R/" -DNDEBUG -I. -DNDEBUG -D FORTIFY SOURCE=2 -fpic<br>-march=x86-64 -mtune=qeneric -02 -pipe -fno-plt -c implicit.c -o implicit.<br>gcc -I"/usr/include/R/" -DNDEBUG -I. -DNDEBUG -D FORTIFY SOURCE=2 -fpic                                                     |      |
|   |                                         | -march=x86-64 -mtune=generic -02 -pipe -fno-plt -c loader.c -o loader.o<br>acc -I"/usr/include/R/" -DNDEBUG -I. -DNDEBUG -D FORTIFY SOURCE=2 -fpic<br>-march=x86-64 -mtune=generic -02 -pipe -fno-plt -c parser.c -o parser.o<br>gcc -I"/usr/include/R/" -DNDEBUG -I. -DNDEBUG -D FORTIFY SOURCE=2 -fpic   |      |
|   |                                         | -march=x86-64 -mtune=generic -02 -pipe -fno-plt -c r emit.c -o r emit.o<br>gcc -I"/usr/include/R/" -DNDEBUG -I. -DNDEBUG -D FORTIFY SOURCE=2 -fpic<br>$-march = x86-64$ -mtune=generic -02 -pipe -fno-plt -c r ext.c -o r ext.o                                                                            |      |
|   |                                         | gcc -I"/usr/include/R/" -DNDEBUG -I. -DNDEBUG -D FORTIFY SOURCE=2 -fpic<br>-march=x86-64 -mtune=generic -02 -pipe -fno-plt -c r parse.c -o r parse.o<br>gcc -I"/usr/include/R/" -DNDEBUG -I. -DNDEBUG -D FORTIFY SOURCE=2 -fpic<br>-march=x86-64 -mtune=generic -02 -pipe -fno-plt -c reader.c -o reader.o |      |
|   |                                         | gcc -I"/usr/include/R/" -DNDEBUG -I. -DNDEBUG -D FORTIFY SOURCE=2 -fpic<br>-march=x86-64 -mtune=qeneric -02 -pipe -fno-plt -c scanner.c -o scanner.o                                                                                                    |      |

Abbildung 59: Installationsprozess

Es öffnet sich ein neus Fenster ([Abbildung 60](#page-144-0)). Wir erstellen hier ein Dokument. Sie sehen aber schon, dass RMarkdown weitere Formate (z.B. Präsentationen) ebenfalls unterstützt.
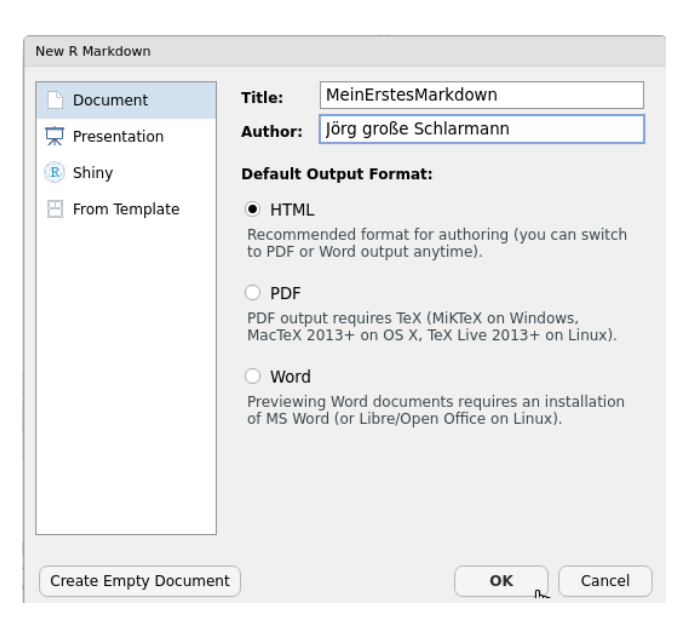

Abbildung 60: neues HTML Dokument

Tragen Sie den Titel des Dokumentes sowie den Autoren ein. Wir belassen in diesem Beispiel die Default Output Option auf HTML. Sie können aber auch Word oder PDF wählen.

<span id="page-144-0"></span>Es wird nun eine Standardvorlage des Dokumentes erzeugt ([Abbildung 61](#page-144-0)). Bevor wir uns dem Inhalt zuwenden speichern wir das Dokument zunächst ab. Klicken Sie hierzu auf das Diskettensymbol (Mauszeiger in [Abbildung 61\)](#page-144-0) oder drücken Sie die Tastenkombination [STRG] + [S]. Geben Sie Ihrem Dokument einen Dateinamen mit der Endung .Rmd (für *RMarkdown*). Ich habe meine Datei MeinErstesMarkdown.Rmd genannt.

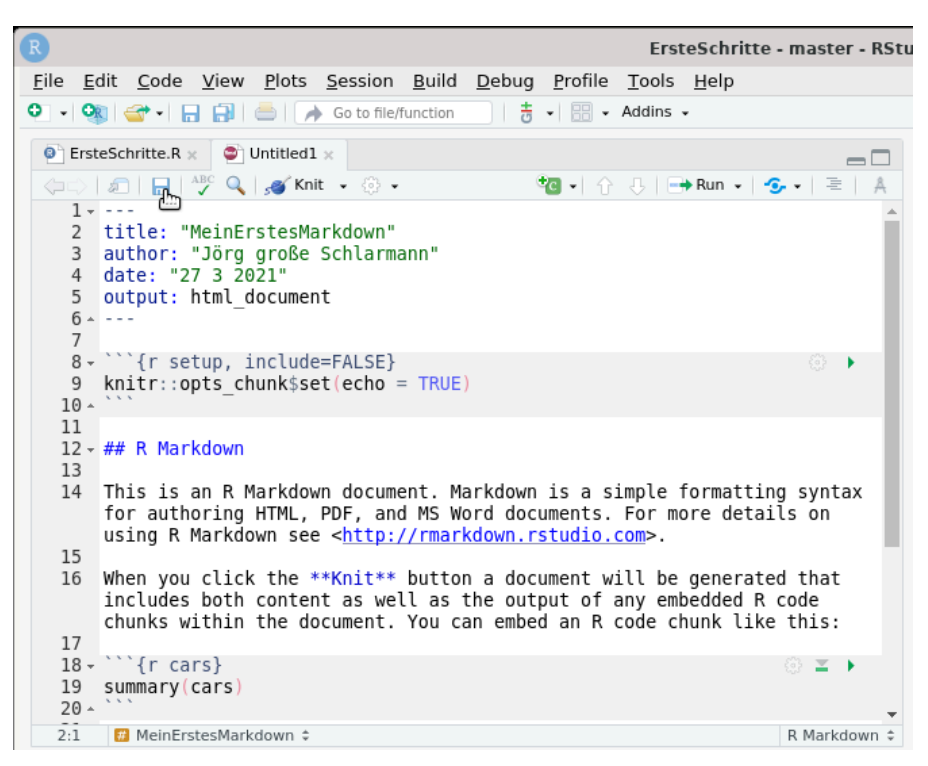

Abbildung 61: speichern über Diskettensymbol

Die Datei ist nun ebenfalls im Dateiverzeichnis zu sehen ([Abbildung 62\)](#page-145-0) und kann von dort aus geöffnet werden.

<span id="page-145-0"></span>

| <b>Files</b>                                                           | <b>Plots</b>                                             | <b>Packages</b>        | Help | <b>Viewer</b> |       |                        |  |  |  |  |
|------------------------------------------------------------------------|----------------------------------------------------------|------------------------|------|---------------|-------|------------------------|--|--|--|--|
| o                                                                      | O Delete Rename<br>New Folder<br>More $\sim$<br>G<br>ξö5 |                        |      |               |       |                        |  |  |  |  |
| Home > Dokumente > Programmierung > R > ErsteSchritte<br>R<br>$\cdots$ |                                                          |                        |      |               |       |                        |  |  |  |  |
|                                                                        | A Name                                                   |                        |      |               | Size  | Modified               |  |  |  |  |
|                                                                        |                                                          |                        |      |               |       |                        |  |  |  |  |
| 0                                                                      | .Rhistory                                                |                        |      |               | 78 B  | Mar 27, 2021, 12:01 PM |  |  |  |  |
| $\bullet$                                                              |                                                          | ErsteSchritte.R        |      |               | 29 B  | Mar 27, 2021, 12:01 PM |  |  |  |  |
|                                                                        |                                                          | ErsteSchritte.Rproj    |      |               | 204 B | Mar 27, 2021, 2:38 PM  |  |  |  |  |
|                                                                        |                                                          | MeinErstesMarkdown.Rmd |      |               | 858 B | Mar 27, 2021, 2:43 PM  |  |  |  |  |
|                                                                        |                                                          |                        |      |               |       |                        |  |  |  |  |
|                                                                        |                                                          |                        |      |               |       |                        |  |  |  |  |

Abbildung 62: RMarkdown Dokument im Arbeitsverzeichnis

<span id="page-145-1"></span>Über dem Scriptfenster befindet sich der Knit-Knopf ([Abbildung 63](#page-145-1), Mauszeigen).

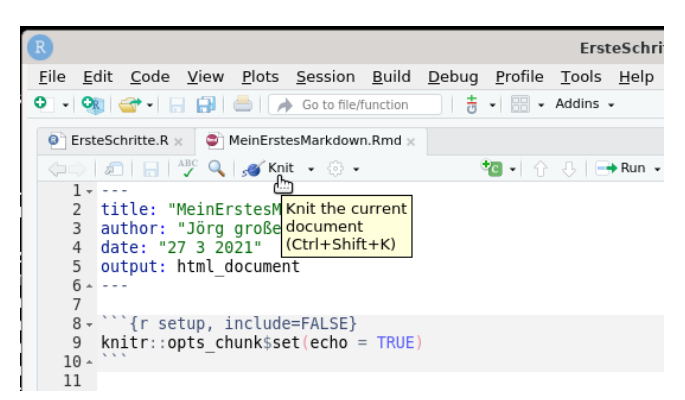

Abbildung 63: Knit-Knopf

Wenn Sie hier klicken, oder die Tastenkombination [STRG] + [SHIFT] + [K] benutzen, wird aus Ihrem RMarkdown die gewünschte Ausgabedatei (in diesem Beispiel html, also eine Webseite) erzeugt und im Arbeitsverzeichnis gespeichert.

<span id="page-145-2"></span>Da die Standardvorlage alle wichtigen Dinge enthält können wir direkt auf den Knit-Knopf klicken. Das RMarkdown-Dokument wird nun "übersetzt", und Sie können den Prozess im Konsolenfenster verfolgen [\(Abbildung 64](#page-145-2)).

| Console | <b>Terminal</b> × | R Markdown $\otimes$                    | $\mathbf{Jobs} \times$ |                                                                                                    |  |
|---------|-------------------|-----------------------------------------|------------------------|----------------------------------------------------------------------------------------------------|--|
|         |                   | /ErsteSchritte/MeinErstesMarkdown.Rmd   |                        |                                                                                                    |  |
| 00%     |                   | ordinary text without R code            |                        |                                                                                                    |  |
|         |                   | output file: MeinErstesMarkdown.knit.md |                        | /usr/bin/pandoc +RTS -K512m -RTS MeinErstesMarkdown.utf8.md --to html4 --fro<br>m markdown+autolink bare uris+tex math single backslash --output MeinErstesM<br>arkdown.html --lua-filter /home/produnis/R/x86 64-pc-linux-qnu-library/4.0/r<br>markdown/rmarkdown/lua/pagebreak.lua --lua-filter /home/produnis/R/x86 64-pc<br>-linux-gnu-library/4.0/rmarkdown/rmarkdown/lua/latex-div.lua --self-containe<br>d --variable bs3=TRUE --standalone --section-divs --template /home/produnis/<br>R/x86 64-pc-linux-gnu-library/4.0/rmarkdown/rmd/h/default.html --no-highligh<br>t --variable highlightis=1 --variable theme=bootstrap --include-in-header /t<br>mp/RtmpriXxfE/rmarkdown-str48134f462ce1.html --mathjax --variable 'mathjax-u<br>rl:https://mathjax.rstudio.com/latest/MathJax.js?config=TeX-AMS-MML HTMLorMM |  |

Abbildung 64: Knit-Prozess

Ist dieser Schritt erfolgreich, öffnet sich ein neues Fenster mit dem Endresultat ([Abbildung 65](#page-146-0)).

<span id="page-146-0"></span>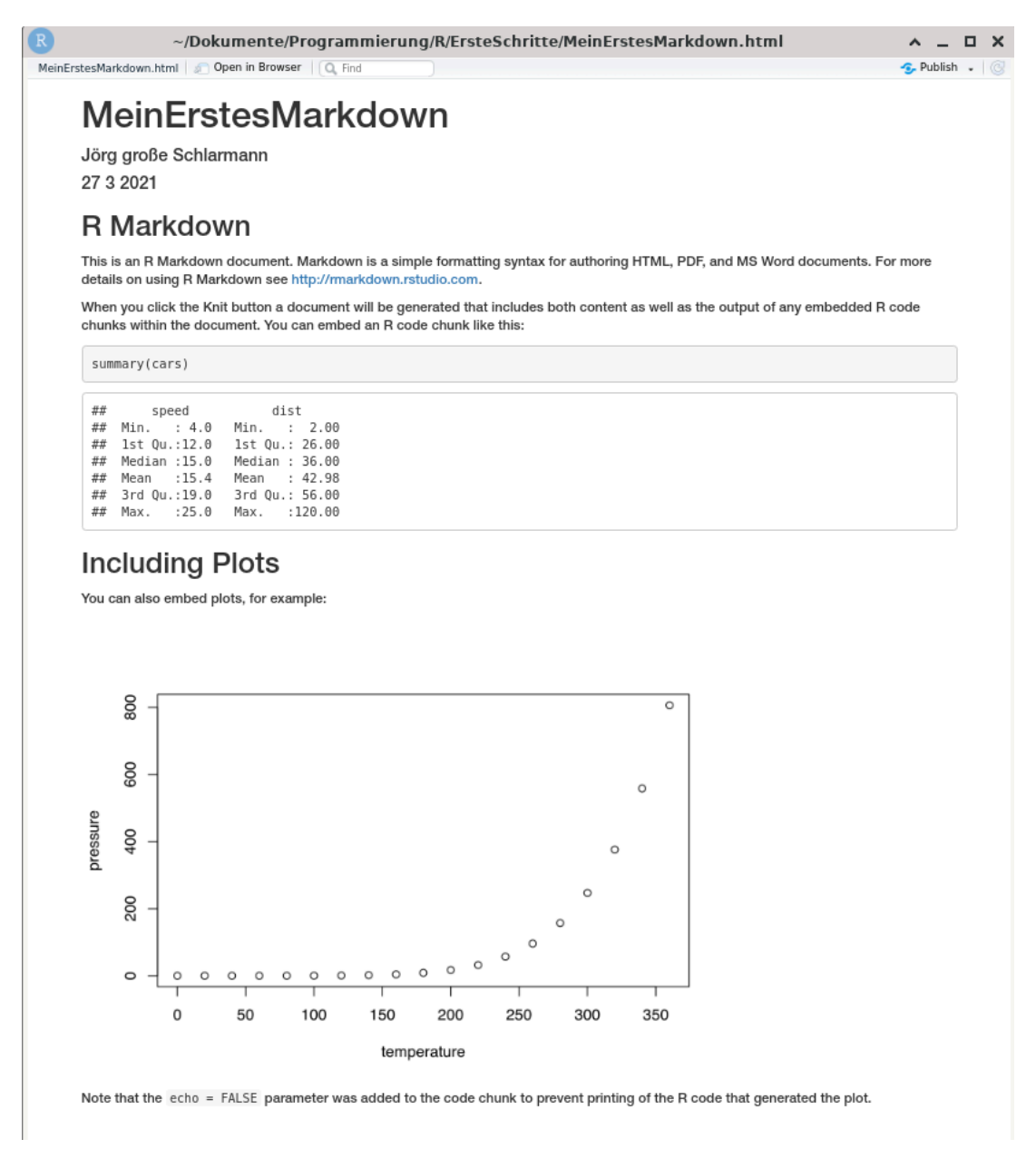

Abbildung 65: fertiges RMarkdown Dokument

<span id="page-146-1"></span>In unserem Arbeitsverzeichnis sehen wir ebenfalls die soeben erzeugte Ausgabedatei, in [Abbildung 66](#page-146-1) ist das MeinErstsMarkdown.html.

| Delete <b>A</b> Rename<br>New Folder<br>More $\sim$<br>⊶<br>- Enb<br>Home > Dokumente > Programmierung > R > ErsteSchritte<br>A Name<br>Size<br>Modified<br>£.,<br>.Rhistory<br>78 B<br>Mar 27, 2021, 12:01 PM<br>ErsteSchritte.R<br>29 B<br>Mar 27, 2021, 12:01 PM<br>O T<br>ErsteSchritte.Rproj<br>204 B<br>Mar 27, 2021, 2:38 PM<br>MeinErstesMarkdown.Rmd<br>858 B<br>Mar 27, 2021, 2:43 PM |          |
|----------------------------------------------------------------------------------------------------|----------|
|                                                                                                    |          |
|                                                                                                    | $\cdots$ |
|                                                                                                    |          |
|                                                                                                    |          |
|                                                                                                    |          |
|                                                                                                    |          |
|                                                                                                    |          |
|                                                                                                    |          |
| MeinErstesMarkdown.html.<br>745.2 KB<br>Mar 27, 2021, 2:48 PM                                                                                                    |          |
|                                                                                                    |          |

Abbildung 66: fertige HTML Datei

Beachten Sie, dass in der html-Datei bereits alle nötigen Ressourcen (z.B. alle Bilder) gespeichert sind. Möchten Sie Ihr html-Dokument mit Kolleginnen und Kollegen teilen, brauchen Sie keine weiteren Dateien kopieren oder versenden. Die html-Webseite wird auf allen Geräten "gleich" aussehen, und es werden z.B. keine Grafiken oder Bilder fehlen.

## **23.1 Syntax**

Die Syntax von RMardown ist recht leicht, und es existiert zudem ein Cheatsheet (siehe [Abschnitt 31.1](#page-249-0)) unter

https://raw.githubusercontent.com/rstudio/cheatsheets/master/rmarkdown-2.0.pdf.

Schauen wir uns unsere eben erzeugte Markdowndatei noch einmal an. Wir löschen alles, bis auf die ersten Zeilen, und beginnen ganz von vorne.

```
---
title: "Ein neuer Titel" 
author: "Jörg große Schlarmann" 
date: "27 3 2021" 
output: html_document 
---
```
Dies ist die *Kopfzeile* des Dokuments. Wir können hier den Titel, Autor und das Datum ändern. Unter den drei Strichen — beginnen wir unser Dokument. Schreiben Sie folgende Zeilen.

```
---
title: "Dies ist ein Test"
author: "Timm Thaler"
date: "27 3 2021"
output: html_document
---
# Überschrift
Willkommen zu meinem RMarkdown-Dokument
- dies ist ein Punkt
- dies ein weitere
1. erstens
2. zweitens
3. drittens
## Unter-Überschrift
Dies ist **fett**, dies *kursiv*, dies ~~durchgestrichen~~.
```
Drücken Sie den Knit-Knopf und erzeugen so einen Testoutput.

Das Zeichen # steht für Überschriften und deren Hierarchie. Die Anzahl der # legt die Überschriftenhierarchie fest. Aus den Spiegelstrichen ist eine Liste geworden, die Zahlen wurden in eine nummerierte Aufzählungsliste

umgewandelt. Schauen Sie im RMarkdown-Cheatsheet nach, welche weiteren Zeichen für welchen Effekt stehen.

<span id="page-148-0"></span>In RStudio gibt es auch einen visuellen Markdown-Modus, der so ähnlich funktioniert wie Word oder LibreOffice. So können Sie Ihren Text "wie gewohnt" gestalten. Klicken Sie hierzu auf das A-Symbol rechts oben (siehe Mauszeiger in [Abbildung 67](#page-148-0)).

|                                                                          | ErsteSchritte.R $\times$ $\bullet$ MeinErstesMarkdown.Rmd $\times$                                                                                                    | $-1$                                                        | <b>Environment</b>                       | HĿ |
|--------------------------------------------------------------------------|----------------------------------------------------------------------------------------------------|-------------------------------------------------------------|------------------------------------------|----|
|                                                                          | $\mathcal{L} = \begin{bmatrix} \mathbf{0} & \mathbf{0} & \mathbf{$<br>$\rightarrow$ Run $\sim$ | - 9 - 이르니                                                   | Import                                   |    |
| $1 - - -$<br>$\overline{2}$<br>3<br>4<br>5<br>6<br>7<br>$8 -$<br>9<br>10 | title: "Dies ist ein Test"<br>author: "Timm Thaler"<br>date: "27 3 2021"<br>output: html document<br>$- - -$<br># Überschrift<br>Willkommen zu meinem RMarkdown-Dokument.                                                                                                    | Überschrift<br>Unter-Überschrif Switch to visual<br>Tabelle | Clabel Env<br>markdown editor<br>$①$ pt8 |    |
| 11                                                                       |                                                                                                    |                                                             |                                          |    |
| 12                                                                       | dies ist ein Punkt<br>٠                                                                                                    |                                                             |                                          |    |
| 13<br>14                                                                 | dies ein weiterer<br>٠                                                                                                    |                                                             |                                          |    |
| 15                                                                       | erstens                                                                                                    |                                                             |                                          |    |

Abbildung 67: visueller Modus über A

<span id="page-148-1"></span>Der Text sieht nun "fast" schon so aus, wie auf dem Endoutput ([Abbildung 68](#page-148-1)).

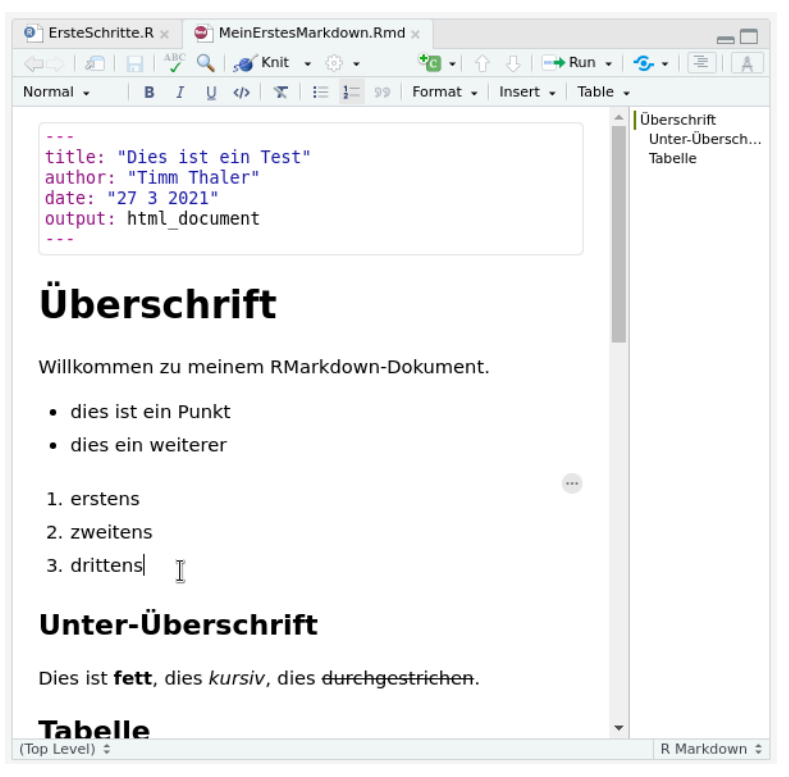

Abbildung 68: visueller Editiermodus

Sie haben zudem oben eine Menüzeile, mit der Sie die Schriftart wechseln, externe Bilder einbinden oder Tabellen erzeugen können.

Durch Klick auf das A-Symbol wechseln Sie zwischen visueller und "klassischer" Ansicht.

Denken Sie daran, in die *klassische* Ansicht zurück zu wechseln, bevor Sie Markdown-Code kopieren und einfügen. Dies ist ein häufiger Anfgängerfehler, und der visuelle Editor kann mit dem Code nichts anfangen.

In Markdown können sehr leicht Tabellen erzeugt werden. Versuchen Sie diesen Code aus (vorher vom visuellen Editor zurückwechseln!), und beachten Sie, wie "gut lesbar" und "leicht zu merken" das ist.

```
## Tabelle
| Name | Beruf | Alter |
|--------|-------------|-------|
| Heinz | Kraftfahrer | 46 |
| Lisa | Professorin | 32 |
| Jürgen | Klemptner | 48 |
: Meine Tabelle
```
Alles weitere finden Sie auf den erwähnten Cheatsheets.

Kommen wir nun zum eigentlichen Kernpunkt: der Darstellung von R-Code und -Output.

Hierfür muss im Markdowndokument der Bereich für den R-Code festgelegt werden. Dies erfolgt über die Zeichenkette ``` , die den Codebereicht einschließt.

```
\cdots {r}
# hier steht der R-Code
\ddot{\phantom{0}}
```
Die Anführungsstriche grenzen den Codebereich ein. Dieser wird **Chunk** genannt. Das {r} bedeutet, dass R( Code verwendet wird.

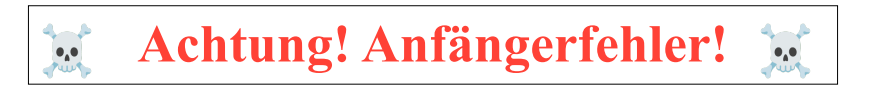

Achten Sie auf die korrekten Anführungszeichen!

Achten Sie darauf, die korrekten ``` zu verwenden, und nicht etwa ''' oder '''.

Dies ist ein häufiger Anfängerfehler.

<span id="page-149-0"></span>In RStudio können Sie einfach die Tastenkombination [STRG] + [ALT] + [i] drücken, oder im Scriptfenster oben auf das grüne c klicken ([Abbildung 69](#page-149-0)).

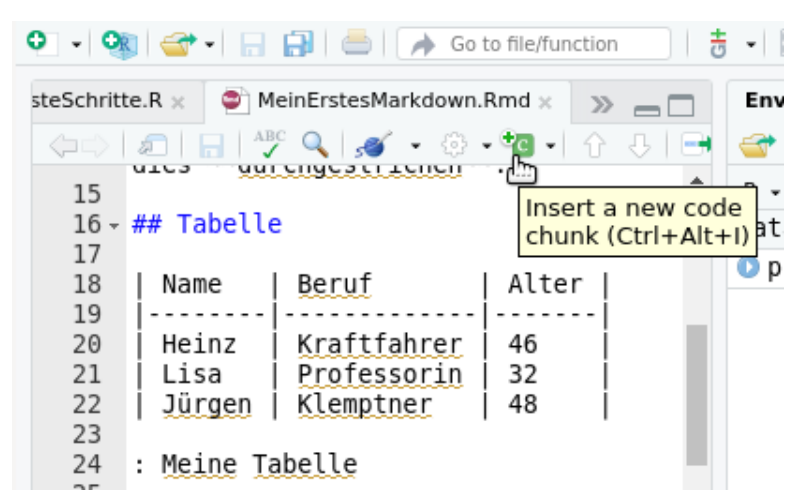

Abbildung 69: erstellt neuen Chunk

Beides fügt einen neuen *Chunk* (Codeblock) ein.

Schreiben Sie in Ihr Dokument:

```
Ich lade den pf8-Datensatz mit: 
\cdots {r}
load(url("https://www.produnis.de/R/pf8.RData"))
\ddot{\phantom{0}}
```
Wenn Sie den Knit-Knopf drücken, wird der load()-Befehl im Dokument angezeigt und in der Konsole ausgeführt.

Ergänzen Sie jeweils die nun folgende Zeilen, und schauen Sie sich das Ergebnis nach einem Knit an.

```
Ich lade den pf8-Datensatz, der Befehl wird aber im Dokument nicht angezeigt.
``` {r include=FALSE}
load(url("https://www.produnis.de/R/data/pf8.RData"))
\ddot{\phantom{0}}
```
Durch den Parameter include: false wird der Befehl zwar *intern* ausgeführt, jedoch nicht im Dokument angezeigt. Sollte der Befehl einen Output erzeugen, wird dieser ebenfalls nicht angezeigt.

Wenn Sie nur das Ergebnis anzeigen möchten, aber nicht die R-Befehle, setzen Sie den Parameter echo: false.

```
Wir plotten Alter und gewicht aus dem pf8-Datensatz 
```{r echo=FALSE}
plot(pf8$Alter, pf8$Gewicht)
\ddot{\phantom{0}}
```
In der "Standardeinstellung" werden immer Befehl und Output des Chunks im Dokument angezeigt. Sie können dieses Verhalten auch erzwingen durch den Parameter echo=TRUE

Wir plotten Alter und gewicht aus dem pf8-Datensatz

```
```{r echo=TRUE}
plot(pf8$Alter, pf8$Gewicht)
\ddot{\phantom{0}}
```
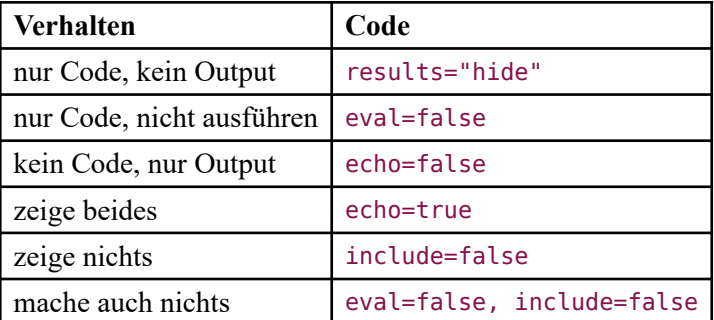

Tabelle 1: Darstellungsoptionen der Chunks

<span id="page-151-0"></span>Die **Chunks** werden im Editorfenster farblich hervorgehoben ([Abbildung 70](#page-151-0)).

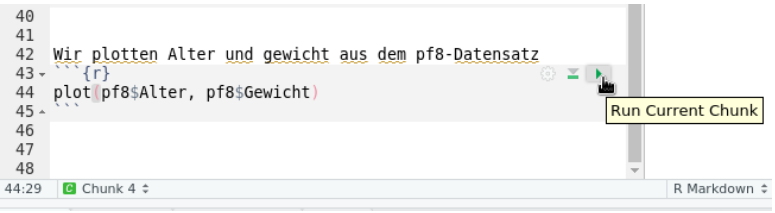

Abbildung 70: Chunk ausführen

Sie haben hier die Möglichkeit, den Code "ohne Knit" auszuführen und sich das Ergebnis anzeigen zu lassen. Klicken Sie dazu rechts auf das grüne Dreieck.

<span id="page-151-1"></span>In diesem Beispiel wird der Plot nun direkt im Markdownfenster angezeigt ([Abbildung 71](#page-151-1)). Dies ist wirklich hilfreich beim Erstellen des Dokuments, denn Sie müssen nicht immer erst das gesamte Dokument knitten oder überhaupt geöffnet haben, um zu sehen, was R an dieser Stelle ausgeben würde.

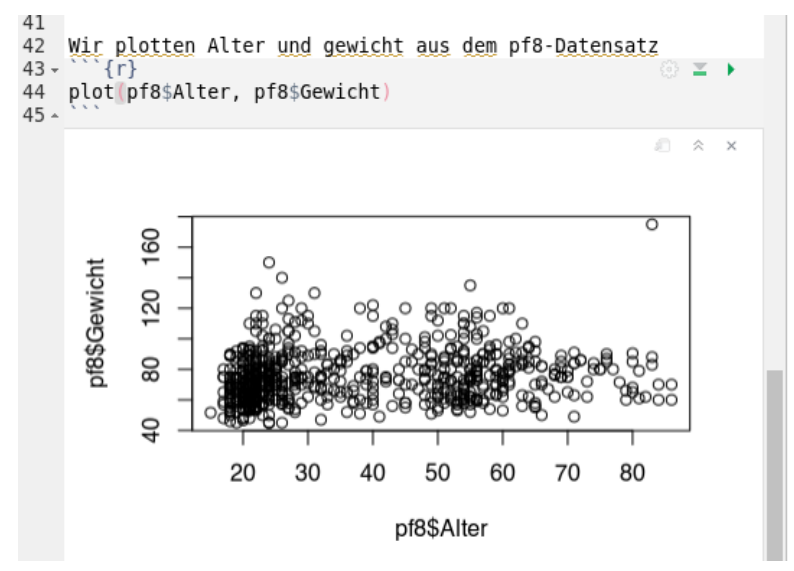

Abbildung 71: Der Chunk-Output wird bereits im Editor angezeigt

Über das Zahnrad gelangen Sie zu weiteren Einstellungsmöglichkeiten. So können Sie die Chunks internet mit Namen versehen, so dass Sie später im Dokument darauf referenzieren können.

Die vielen weiteren Möglichkeiten von RMarkdown werden in diesem Buch nicht weiter behandelt, weitere Informationen erhalten Sie im RMarkdown-Cheatsheet (siehe [Abschnitt 31.1](#page-249-0)) oder im frei verfügbaren Buch *R Markdown: The Definitive Guide*, welches Sie unter <https://bookdown.org/yihui/rmarkdown/>lesen können.

Grundsätzlich sollten Sie es so halten, dass Sie in den Scriptdateien Ihre Auswertungen ausprobieren und mit den Befehlen "herumspielen". Die Quintessenz Ihrer Analyseschritte können Sie dann in "aufgräumter" Form in einem RMarkdowndokument festhalten und mit anderen teilen.

# **24 quarto**

# $\bigoplus$  quarto

quarto ermöglicht es, R-Code, -Output und -Diagramme, sowie Formeln und externe Quellen (z.B. Bilder aus dem Internet) in ansprechenden Dokumenten (z.B. Webseite, Word, Powerpoint, PDF) zu exportieren. Es ist sehr gut dafür geeignet, die eigenen statistischen Auswertungen und Ergebnisse für Endanwender (z.b. Auftragsgeber oder Dozenten) darzustellen.

quarto ist der Nachfolger von RMarkdown und wurde 2022 veröffentlicht. Basierend auf den Erkenntnissen der letzten 10 Jahre mit RMarkdown wurde es von Grund auf neu aufgebaut, um mehr Sprachen und Umgebungen zu unterstützen.

quarto unterstützt die Publikationsformate

- Artikel, Berichte
- Präsentationen
- Webseiten, Blogs
- Bücher

in den Ausgabeformaten HTML, PDF, ePub und Office.

<span id="page-152-1"></span>Dieses Buch wurde jahrelang mit RMarkdown ({bookdown}<sup>7</sup>) erzeugt und ist im September 2022 auf quarto umgezogen.

Mehr Infos erhalten Sie unter [https://www.quarto.org.](https://www.quarto.org)

## **24.1 Installation**

In einer aktuellen Installation von RStudio ist quarto bereits enthalten.

Unter Linux muss zusätzlich das Paket quarto-cli installiert werden. Für Ubuntu steht ein .deb-Paket unter https://quarto.org/docs/get-started/ bereit, unter Archlinux lautet der Befehl:

yay -S quarto-cli-bin

## **24.2 Dokument erstellen**

Wir erstellen in unserem Projekt ErsteSchritte nun das erste Markdown-Dokument. Klicken Sie hierzu wieder oben im Scriptfenster auf das grüne + Symbol und wählen Sie Quarto Document, siehe [Abbildung 72.](#page-153-0)

<span id="page-152-0"></span>[⁷](#page-152-1)<https://bookdown.org/>

<span id="page-153-0"></span>

| File                          | Edit Code View Plots Session Build Debug<br>Profile Tools           |
|-------------------------------|---------------------------------------------------------------------|
| o                             | ま -   88                                                            |
| Ctrl+Shift+N<br>R Script<br>® | kground Jobs $\times$                                               |
| Quarto Document               | ogrammierung/R/0 Archiv/ErsteSchritte/                              |
| Quarto Presentation           | Create a new Quarto hy-Looking Kid"                                 |
| R Notebook<br>łв.             | for Statistical Com<br>document                                     |
| R Markdown                    | iux-gnu (64-bit)                                                    |
| Shiny Web App<br>Œ.           | hd kommt OHNE JEGLICHE GARANTIE.                                    |
| Plumber API                   | ; unter bestimmten Bedingungen w<br>or 'licence()' für Details dazu |
| Text File                     |                                                                     |
| C++ Eilo                      | sprojekt mit vielen Beitragenden                                    |
|                               | $\Lambda$ hhildung $72$ ; nouse Querto Dolayment                    |

Abbildung 72: neues Quarto Dokument

Falls Sie dies zum ersten Mal tun, schlägt RStudio die notwendigen Zusatzpaket zur Installation vor. Die Installation dauert ein paar Minuten, und Sie können den Prozess unten im Konsolfenster verfolgen.

<span id="page-153-1"></span>Es öffnet sich ein neues Fenster [\(Abbildung 73](#page-153-1)). Wir erstellen hier ein Dokument, Sie sehen aber schon, dass quarto weitere Formate (z.B. Präsentationen) ebenfalls unterstützt.

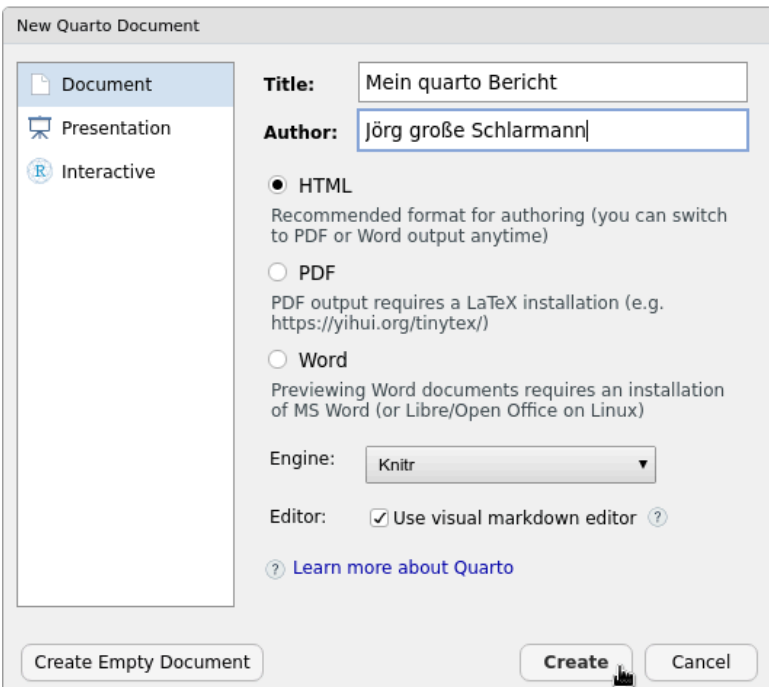

Abbildung 73: neues HTML Dokument

Tragen Sie den Titel des Dokumentes sowie den Autoren ein. Wir belassen in diesem Beispiel die Default Output Option auf HTML.

Es wird nun eine Standardvorlage des Dokumentes erzeugt ([Abbildung 74](#page-154-0)). Bevor wir uns dem Inhalt zuwenden speichern wir das Dokument zunächst ab. Klicken Sie hierzu auf das Diskettensymbol (Mauszeiger in [Abbildung 74\)](#page-154-0) oder drücken Sie die Tastenkombination [STRG] + [S]. Geben Sie Ihrem Dokument einen Dateinamen mit der Endung .qmd (für *quarto-Markdown*). Ich habe meine Datei Mein-quarto-Dokument.qmd genannt.

<span id="page-154-0"></span>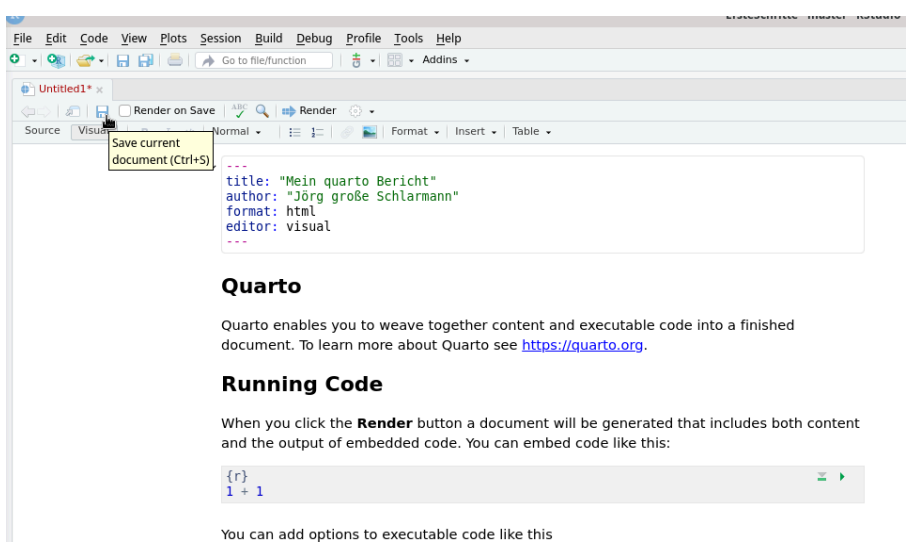

Abbildung 74: speichern über Diskettensymbol

<span id="page-154-1"></span>Die Datei ist nun ebenfalls im Dateiverzeichnis zu sehen ([Abbildung 75\)](#page-154-1) und kann von dort aus geöffnet werden.

| <b>Files</b> | <b>Plots</b> | Packages                                                         | Help | <b>Viewer</b>                |         | Presentation                     |                       |  |  |
|--------------|--------------|------------------------------------------------------------------|------|------------------------------|---------|----------------------------------|-----------------------|--|--|
| σ            | Folder       | <b>C</b> Blank File $\cdot$ <b>C</b> Delete <b>a</b> Rename      |      |                              |         | $\left\{ \alpha \right\}$ $\sim$ | G                     |  |  |
|              |              | Home > Dokumente > Programmierung > R > 0 Archiv > ErsteSchritte |      |                              |         |                                  | R<br>                 |  |  |
|              | A Name       |                                                                  |      |                              | Size    | Modified                         |                       |  |  |
| Ŧ.           | $\sim$       |                                                                  |      |                              |         |                                  |                       |  |  |
| <b>B</b>     | .RData       |                                                                  |      |                              | 14.7 KB |                                  | Aug 23, 2022, 1:19 PM |  |  |
| Θ,           | .Rhistory    |                                                                  |      |                              | 372 B   |                                  | Aug 23, 2022, 1:19 PM |  |  |
| ۰            | .Rprofile    |                                                                  |      |                              | 19 B    |                                  | Aug 23, 2022, 1:17 PM |  |  |
| o-           |              | ErsteSchritte.R                                                  |      |                              | 35 B    | Aug 23, 2022, 1:19 PM            |                       |  |  |
|              |              | ErsteSchritte.Rproj                                              |      |                              | 204 B   |                                  | Sep 3, 2022, 3:25 PM  |  |  |
| e,           |              | MeinErstesMarkdown.html                                          |      |                              | 1 MB    |                                  | Aug 23, 2022, 1:19 PM |  |  |
|              |              | MeinErstesMarkdown.Rmd                                           |      |                              | 1.1 KB  |                                  | Aug 23, 2022, 1:19 PM |  |  |
|              |              | Mein-quarto-Dokument.qmd                                         |      |                              | 614 B   |                                  | Sep 3, 2022, 3:30 PM  |  |  |
|              |              |                                                                  |      | Mein-quarto-<br>Dokument.gmd |         |                                  |                       |  |  |

Abbildung 75: quarto-Dokument im Arbeitsverzeichnis

Über dem Scriptfenster befindet sich der Render-Knopf [\(Abbildung 76,](#page-155-0) Mauszeiger).

<span id="page-155-0"></span>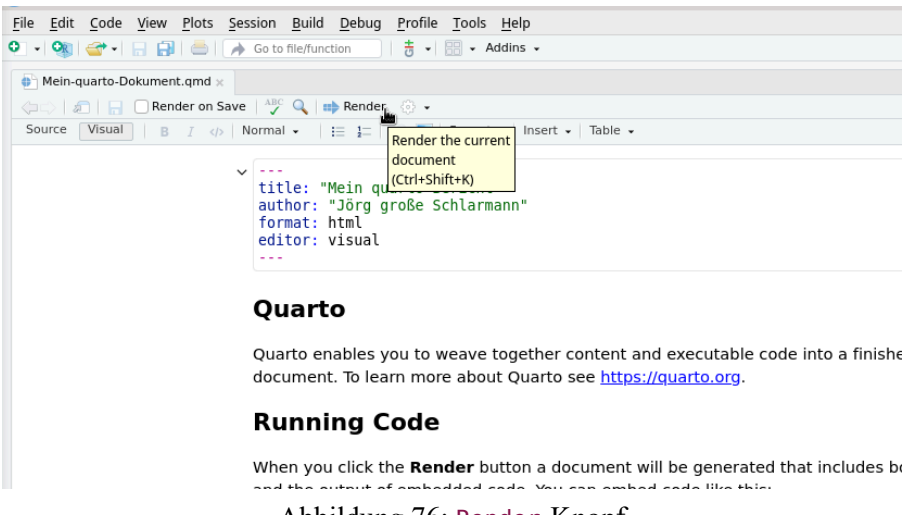

Abbildung 76: Render-Knopf

Wenn Sie hier klicken, oder die Tastenkombination [STRG] + [SHIFT] + [K] benutzen, wird aus Ihrem quarto-Markdown die gewünschte Ausgabedatei (in diesem Beispiel html, also eine Webseite) erzeugt und im Arbeitsverzeichnis gespeichert.

<span id="page-155-1"></span>Da die Standardvorlage alle wichtigen Dinge enthält können wir direkt auf den Render-Knopf klicken. Das quarto-Dokument wird nun "übersetzt", und Sie können den Prozess im Konsolenfenster verfolgen (Abbil[dung 77](#page-155-1)).

| Console   | $\textsf{Terminal} \times$        | Background Jobs $\times$                                                                                                    |                 |         |         |
|-----------|-----------------------------------|----------------------------------------------------------------------------------------------------|-----------------|---------|---------|
|           | Preview: Mein-guarto-Dokument.gmd |                                                                                                    |                 | Running | 0:31    |
|           | — Attaching packages              | v ggplot2 3.3.6 v purrr $0.3.4$<br>$\checkmark$ tibble 3.1.8 $\checkmark$ dplyr 1.0.9<br>$\checkmark$ tidyr 1.2.0 $\checkmark$ stringr 1.4.1<br>$\sqrt{2}$ readr 2.1.2 $\sqrt{2}$ forcats 0.5.2 | tidyverse 1.3.2 |         | Stop ba |
|           | <u> </u>                          | processing file: Mein-quarto-Dokument.qmd<br>ordinary text without R code                                                                                                    |                 |         | 20%     |
|           | label: unnamed-chunk-1            |                                                                                                    |                 |         | 40%     |
|           |                                   | ordinary text without R code                                                                                                    |                 |         | 60%     |
| List of 1 | \$ echo: logi FALSE               | label: unnamed-chunk-2 (with options)                                                                                                    |                 |         | 80%     |

Abbildung 77: Render-Prozess

Ist dieser Schritt erfolgreich, öffnet sich ein neues Fenster mit dem Endresultat ([Abbildung 78](#page-156-0)).

<span id="page-156-0"></span>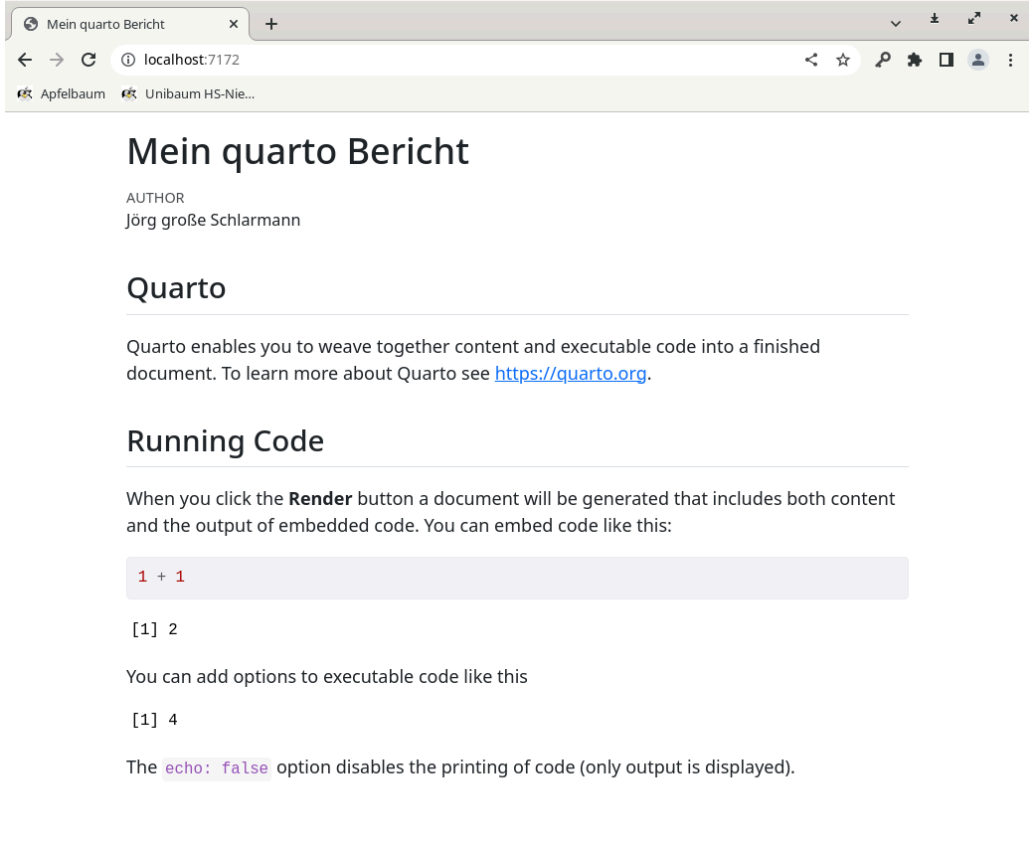

#### Abbildung 78: fertiges quarto Dokument

<span id="page-156-1"></span>In unserem Arbeitsverzeichnis sehen wir ebenfalls die soeben erzeugte Ausgabedatei, in [Abbildung 79](#page-156-1) ist das Mein-quarto-Dokument.html.

| <b>Files</b>   | Plots      | <b>Packages</b>            | Help | Viewer                        | Presentation                         |                                                                  |                       |
|----------------|------------|----------------------------|------|-------------------------------|--------------------------------------|------------------------------------------------------------------|-----------------------|
|                | New Folder |                            |      |                               | O New Blank File - O Delete - Rename | <a>More -</a>                                                    | G                     |
|                |            |                            |      |                               |                                      | Home > Dokumente > Programmierung > R > 0 Archiv > ErsteSchritte | $\mathbb R$           |
|                | A Name     |                            |      |                               | Size                                 | Modified                                                         |                       |
|                | 1L         |                            |      |                               |                                      |                                                                  |                       |
| $\blacksquare$ | .RData     |                            |      |                               | 14.7 KB                              |                                                                  | Aug 23, 2022, 1:19 PM |
| ⊙              | .Rhistory  |                            |      |                               | 372 B                                |                                                                  | Aug 23, 2022, 1:19 PM |
| ۰              | .Rprofile  |                            |      |                               | 19 B                                 |                                                                  | Aug 23, 2022, 1:17 PM |
| ۰              |            | ErsteSchritte.R            |      |                               | 35 B                                 |                                                                  | Aug 23, 2022, 1:19 PM |
|                |            | ErsteSchritte.Rproj        |      |                               | 204 B                                |                                                                  | Sep 3, 2022, 3:25 PM  |
| o              |            | MeinErstesMarkdown.html    |      |                               | 1 MB                                 |                                                                  | Aug 23, 2022, 1:19 PM |
|                |            | MeinErstesMarkdown.Rmd     |      |                               | 1.1 KB                               |                                                                  | Aug 23, 2022, 1:19 PM |
| e.             |            | Mein-quarto-Dokument.qmd   |      |                               | 614 B                                |                                                                  | Sep 3, 2022, 3:30 PM  |
|                |            | Mein-quarto-Dokument files |      |                               |                                      |                                                                  |                       |
|                |            | Mein-quarto-Dokument.html  |      |                               | 9.7 KB                               |                                                                  | Sep 3, 2022, 3:31 PM  |
|                |            |                            |      | Mein-quarto-<br>Dokument.html |                                      |                                                                  |                       |

Abbildung 79: fertige HTML-Datei

## **24.3 Editor-Ansicht**

Das quarto-Dokument startet im "visuellen Editor", der so ähnlich funktioniert wie Word oder LibreOffice. So können Sie Ihren Text "wie gewohnt" gestalten. Sie haben zudem oben eine Menüzeile, mit der Sie die Schriftart wechseln, externe Bilder einbinden oder Tabellen erzeugen können.

Auf der linken Seite können Sie zwischen dem visuellen Editor und der Code-Ansicht wechseln.

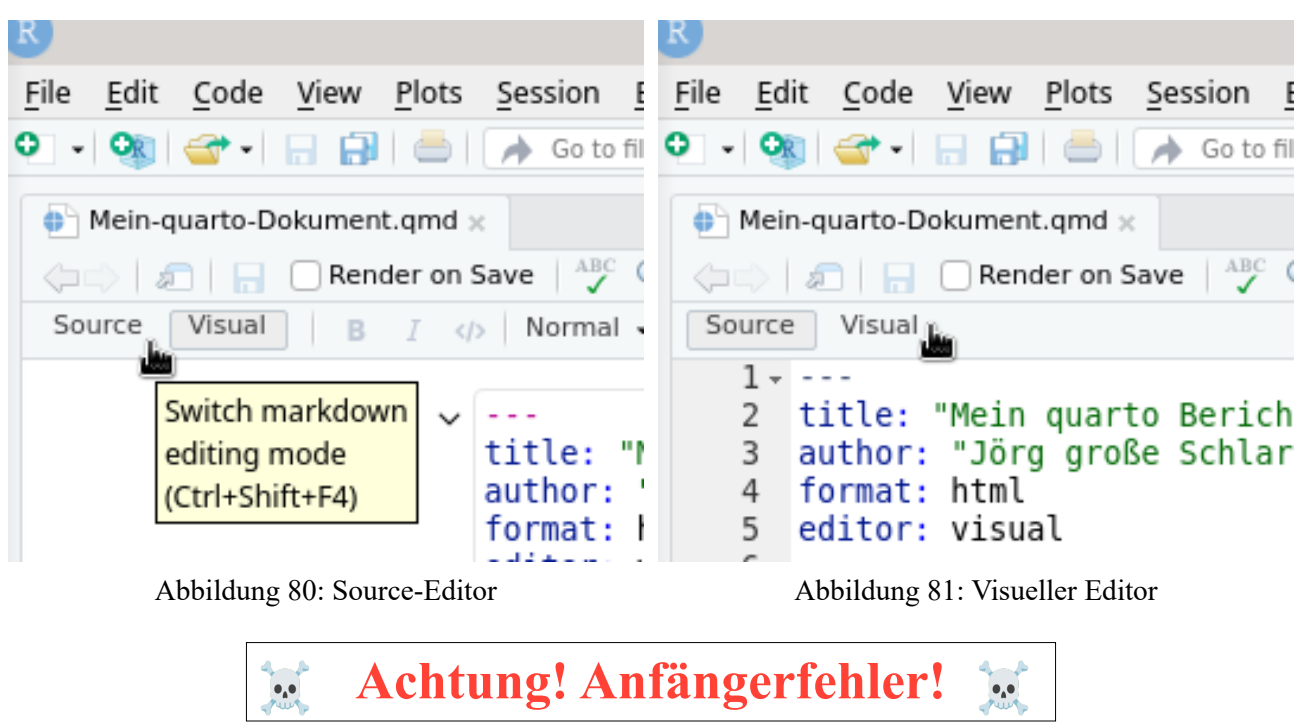

#### **Denken Sie daran, in die klassische Code-Ansicht zurück zu wechseln, bevor Sie Markdown-Code kopieren und einfügen.**

Dies ist ein häufiger Anfgängerfehler, und der visuelle Editor kann mit dem Code nichts anfangen.

#### **24.4 Dokumentenaufbau**

Schauen wir uns unsere eben erzeugte Markdowndatei noch einmal an. Wechseln Sie hierzu in die Code-Ansicht.

```
---
title: "Mein quarto Bericht" 
author: "Jörg große Schlarmann" 
format: html
editor: visual
---
```
Dies ist die *Kopfzeile* des Dokuments, die im yaml-Format angegeben ist (so genannter *yaml-Header*). Wir können hier den Titel, Autor und das Datum ändern. Alle Parameter des Headers finden Sie unter [https://quarto.](https://quarto.org/docs/reference/formats/html.html) [org/docs/reference/formats/html.html](https://quarto.org/docs/reference/formats/html.html).

Unter den drei Strichen --- beginnen wir unser eigentliches Dokument. Schreiben Sie folgende Zeilen in Ihr Dokument:

```
---
title: "Mein quarto Bericht" 
author: "Jörg große Schlarmann" 
date: "01 09 2022"
```

```
format: html
editor: visual
---
# Überschrift
Willkommen zu meinem quarto-Markdown-Dokument
- dies ist ein Punkt
- dies ein weiterer
1. erstens
2. zweitens
3. drittens
## Unter-Überschrift
Dies ist **fett**, dies *kursiv*, dies ~~durchgestrichen~~.
```
Drücken Sie den Render-Knopf und erzeugen so einen Testoutput.

# **Mein quarto Bericht**

AUTHOR Jörg große Schlarmann PUBLISHED September 1, 2022

# Überschrift

Willkommen zu meinem quarto-Markdown-Dokument

- · dies ist ein Punkt
- · dies ein weiterer
- 1. erstens
- 2. zweitens
- 3. drittens

## Unter-Überschrift

Dies ist fett, dies kursiv, dies durchgestrichen.

Abbildung 82: fertig gerendertes Testdokument

Das Zeichen # steht für Überschriften und deren Hierarchie. Die Anzahl der # legt die Überschriftenhierarchie fest. Aus den Spiegelstrichen ist eine Liste geworden, die Zahlen wurden in eine nummerierte Aufzählungsliste umgewandelt.

# **24.5 Markdown-Syntax**

<span id="page-159-1"></span>Die Syntax von Markdown ist recht leicht, die folgenden Beispiele wurden aus dem Quarto-Guide<sup>8</sup> hierhin übernommen:

#### **24.5.1 Textformat**

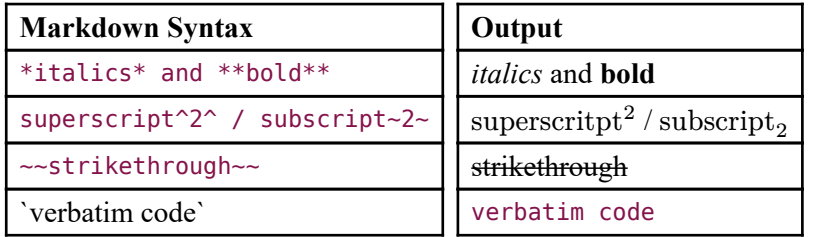

## **24.5.2 Überschriften**

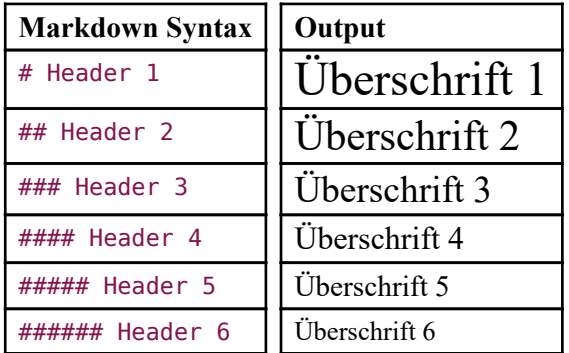

#### **24.5.3 Links & Bilder**

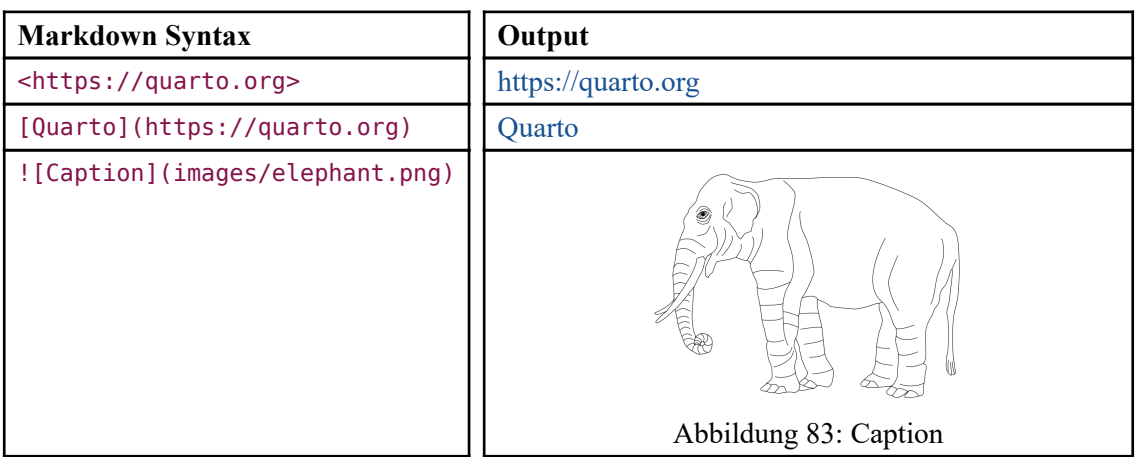

<span id="page-159-0"></span>[⁸](#page-159-1)[https://quarto.org/docs/authoring/markdown\(basics.html](https://quarto.org/docs/authoring/markdown-basics.html)

#### **24.5.4 Tabellen**

In Markdown können sehr leicht Tabellen erzeugt werden. Versuchen Sie diesen Code aus (vorher vom visuellen Editor zurückwechseln!), und beachten Sie, wie "gut lesbar" und "leicht zu merken" das ist.

#### **24.5.4.1 Markdown Syntax**

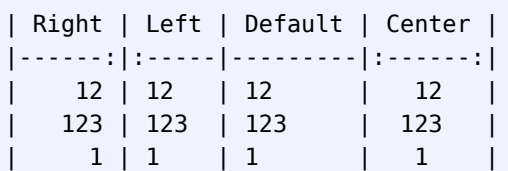

#### **24.5.4.2 Output**

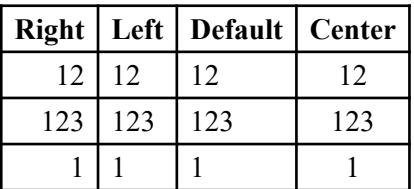

#### **24.5.5 Gleichungen**

Mit \$ können In-Text-Formeln erzeugt werden, mit \$\$ schließt man Matheumgebungen ein:

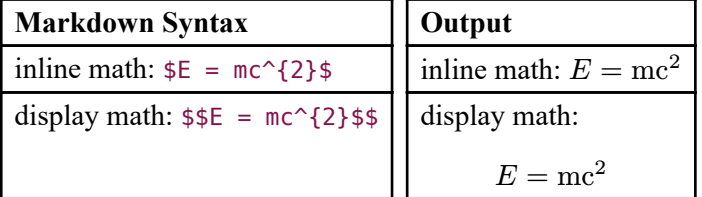

#### **24.6 R-Code integrieren**

Kommen wir nun zum eigentlichen Kernpunkt: der Darstellung von R-Code und -Output.

Hierfür muss im Markdowndokument der Bereich für den R-Code festgelegt werden. Dies erfolgt über die Zeichenkette ``` , die den Codebereicht einschließt.

```
markdown
\cdots {r}
# hier steht der R-Code
\ddot{\phantom{0}}
```
Die Anführungsstriche grenzen den Codebereich ein. Dieser wird *Chunk* genannt. Das {r} bedeutet, dass R-Code verwendet wird.

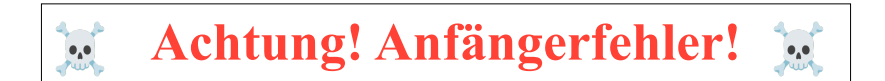

#### **Achten Sie auf die korrekten Anführungszeichen!**

Achten Sie darauf, die korrekten ``` zu verwenden, und nicht etwa ''' oder ´´´. Dies ist ein häufiger Anfängerfehler.

<span id="page-161-0"></span>In RStudio können Sie einfach die Tastenkombination [STRG] + [ALT] + [i] drücken, oder im Scriptfenster oben auf das grüne c klicken, siehe Mauszeiger in [Abbildung 84](#page-161-0).

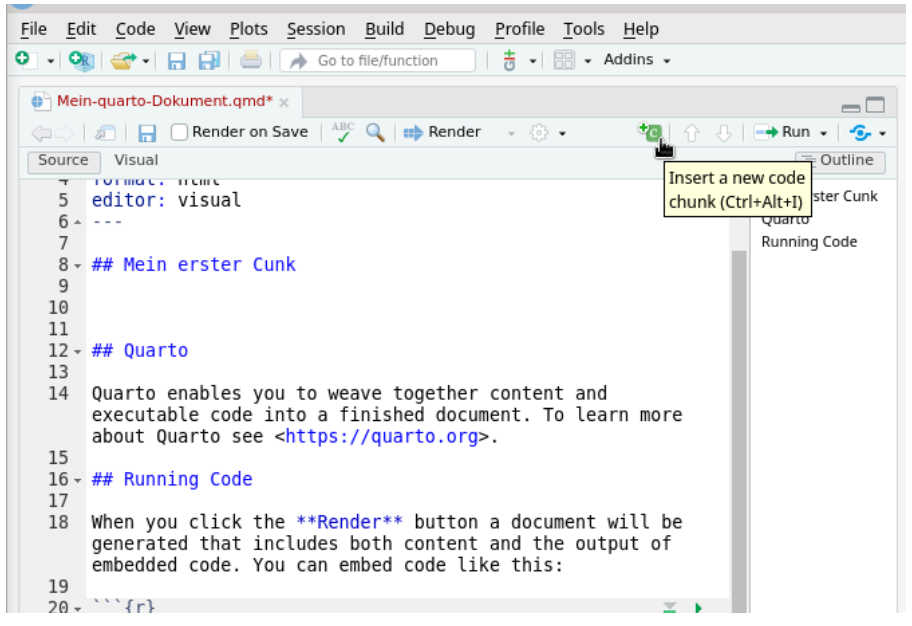

Abbildung 84: einen neuen Chunk erstellen

Beides fügt einen neuen *Chunk* (Codeblock) ein.

Die *Chunks* werden im Editorfenster farblich hervorgehoben.

Tragen Sie folgenden Code in den Chunk ein:

```
load(url("https://www.produnis.de/R/data/pf8.RData"))
plot(pf8$Alter, pf8$Gewicht)
```
Wenn Sie den Render-Knopf drücken, wird der load()-Befehl im Dokument angezeigt und in der Konsole ausgeführt. Das neu gerenderte HTML-Dokument öffnet sich automatisch.

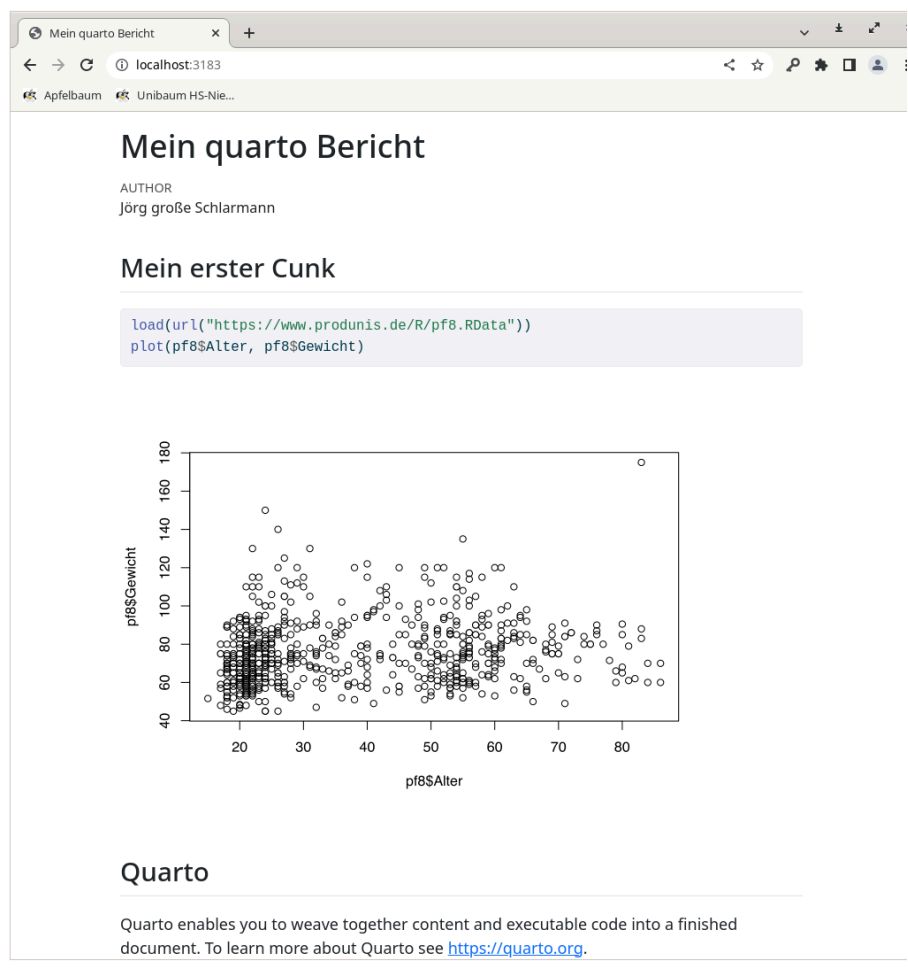

Abbildung 85: Dokument mit Plot

<span id="page-162-0"></span>Sie haben auch die Möglichkeit, den Code auszuführen und sich das Ergebnis anzeigen zu lassen, ohne das komplette Dokument zu Rendern . Klicken Sie dazu rechts auf das grüne Dreieck [\(Abbildung 86](#page-162-0)).

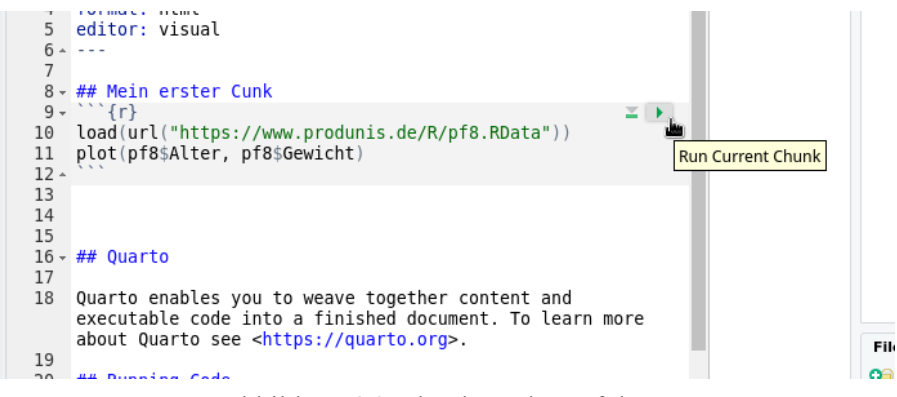

Abbildung 86: Chunk-Code ausführen

In diesem Beispiel wird der Plot nun direkt im Markdownfenster angezeigt ([Abbildung 87](#page-163-0)). Dies ist wirklich hilfreich beim Erstellen des Dokuments, denn Sie müssen nicht immer erst das gesamte Dokument rendern oder überhaupt geöffnet haben, um zu sehen, was R an dieser Stelle ausgeben würde.

<span id="page-163-0"></span>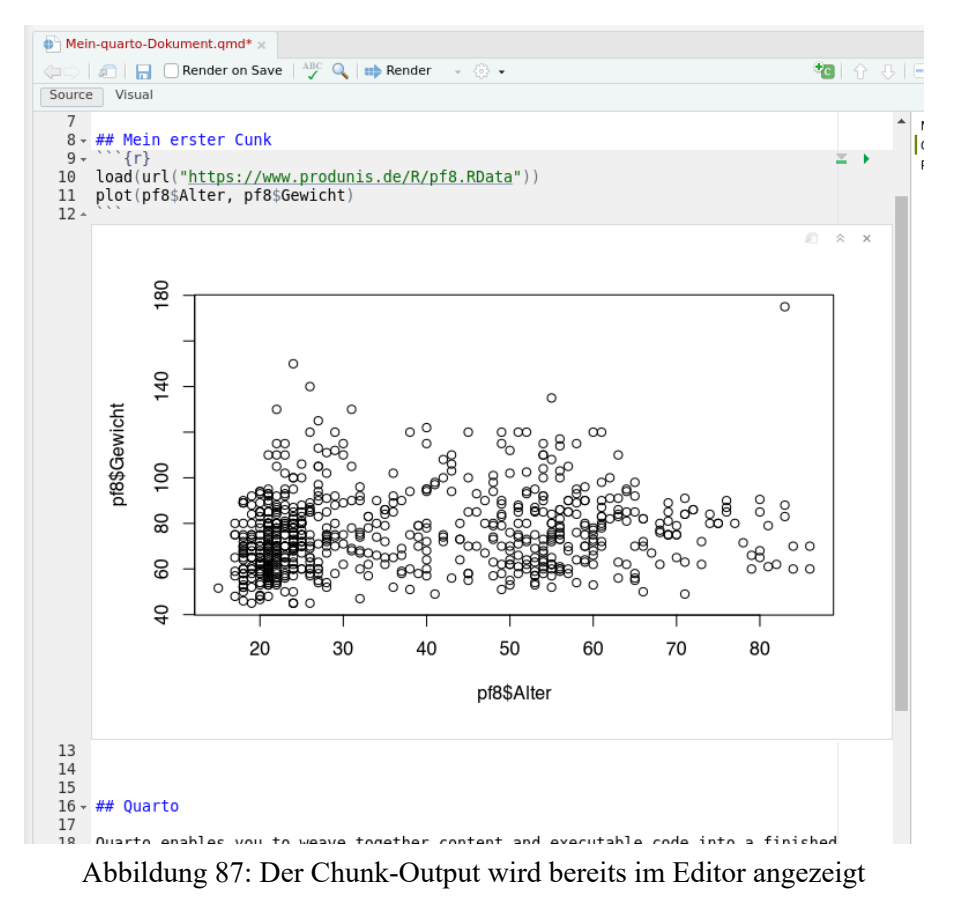

<span id="page-163-1"></span>Über das Symbol links daneben [\(Abbildung 88,](#page-163-1) siehe Mauszeiger) lassen sich "alle Chunks bis hier hin" ausführen.

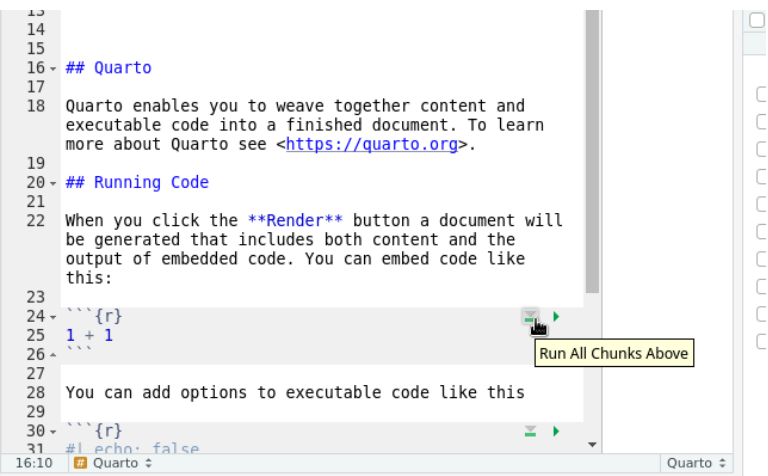

Abbildung 88: alle Chunks oberhalb ausführen

Dies ist zum Beispiel hilfreich, wenn in den vorherigen Chunks Objekte oder Variablen erzeugt wurden, auf die nun zugegriffen werden soll.

#### **24.6.1 Chunk-Optionen**

Den Chunks können Parameter übergeben, um ihr Verhalten zu steuern. Dies erfolgt über die Zeichenfolge #| direkt am Zeilenanfang.

```
markdown
```{r}
#| label: fig-testplot # zum verlinken der Plots
#| fig-cap: "Testplot" # Plotunterschrift
#| echo: true # R-Befehle anzeigen
#| output: true # R-Output anzeigen
#| warning: false # Warnung unterdrücken
#| include: true # Chunk anzeigen
#| eval: true # Code ausführen
load(url("https://www.produnis.de/R/data/pf8.RData"))
plot(pf8$Alter, pf8$Gewicht)
\ddot{\phantom{0}}
```
<span id="page-164-0"></span>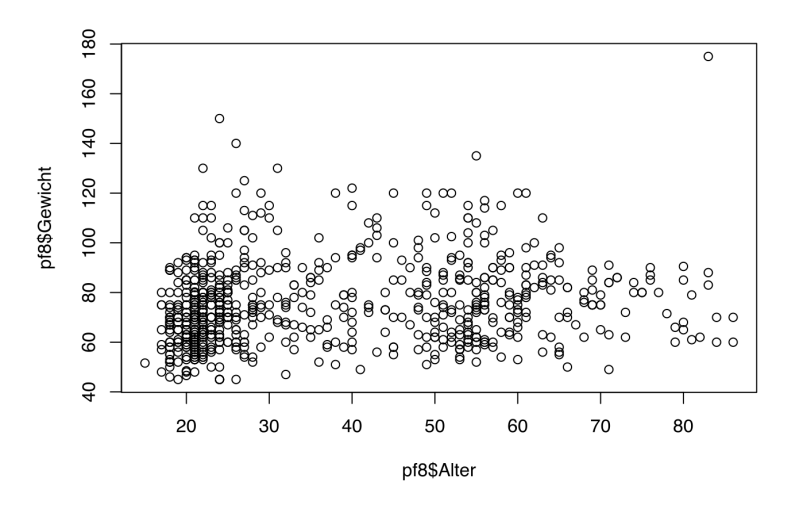

Abbildung 89: Plot

Der Plot ist über den Referenzierer @fig-testplot ansprechbar. Dieser wird beim rendern umgewandelt in ⇒ "[Abbildung 89](#page-164-0)".

Die Standard-Parameter lauten:

- label gibt dem Chunk einen Namen. Dies ist beim Debugging sehr hilfreich. Soll auf die Plots des Chunks referenziert werden, muss das Label zwingend mit fig- anfangen.
- $\cdot$  fig-cap gibt den Plottitel an.
- echo gibt an, ob die Befehle des Chunks im Dokument angezeigt werden sollen (true/false).
- output gibt an, ob die R-Ausgaben im Dokument angezeigt werden sollen (true/false).
- warning gibt an, ob die Warnungen, die möglicherweise beim Ausführen des Codes ausgegeben werden, im Dokument angezeigt werden sollen (true/false).
- include gibt an, ob der Chunk (Befehle und Ausgabe) im Dokument angezeigt werden soll (true/false).
- eval gibt an, ob der Chunk ausgeführt (true) werden, oder nur der Chunkinhalt angezeigt werden soll (false).

#### **24.6.2 Intext-Integration**

Auch im Fließtext können R-Objekte referenziert werden. Die Syntax dazu lautet r inline("BEFEHL").

```
Der Mittelwert des Alters beträgt `r mean(pf8$Alter, na.rm=TRUE)`, wobei
die Standardabweichumg mit `r sd(pf8$Alter, na.rm=TRUE)` hoch ist.
```
ergibt:

```
Der Mittelwert des Alters beträgt 37.0027397, wobei die Standardabweichumg mit 17.9997712 hoch ist.
```
#### **24.7 PDF-Dokumente erzeugen**

#### **24.7.1 Typst**

Seit Version 1.4 ist das Textsatzprogramm Typst<sup>9</sup> in quarto integriert. Es versteht sich als Nachfolger von LATEX und kann ohne zusätzliche Installation verwendet werden.

#### **24.7.2 LATEX**

Da PDF-Dokumente vormals von quarto intern mittels L<sup>AT</sup>EX erzeugt wurden, müssen Sie, wenn Sie LATEX weiterhin verwenden möchte, auf Ihrem PC eine LATEX Distribution installiert haben.

<span id="page-165-1"></span>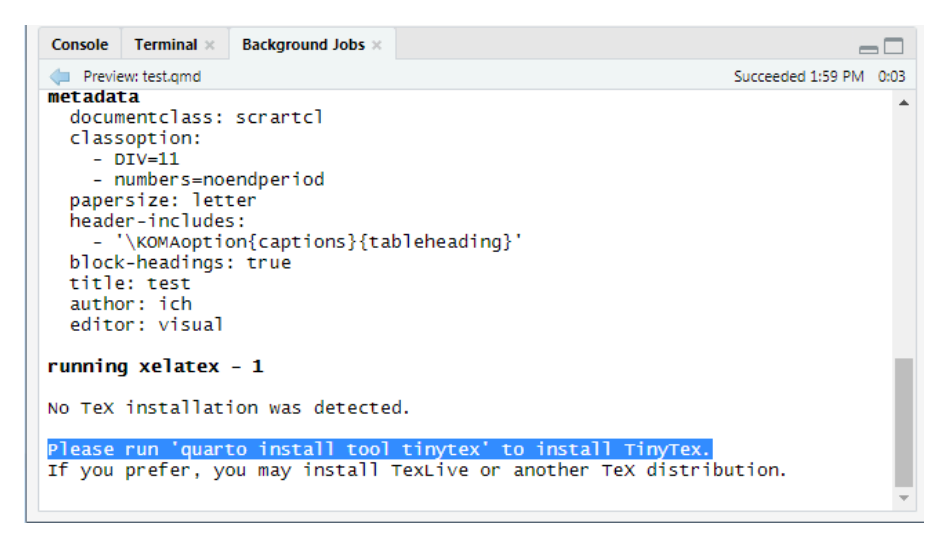

Falls dies nicht der Fall ist, können Sie TinyTeX mit folgendem Behfehl im RStudio-Terminal installieren:

quarto install tool tinytex

Mit dieser Methode installiert quarto alle weiteren Pakete automatisch, sofern diese benötigt werden. Sollten Sie bereits eine L<sup>AT</sup>FX-Distribution installiert haben, müssen Sie das Paket fontawesome installieren, damit alles funktioniert.

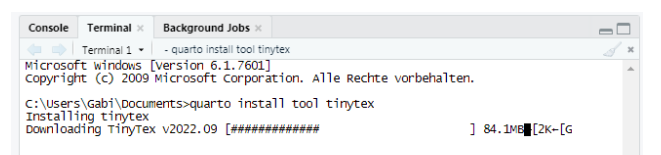

<span id="page-165-0"></span>[⁹](#page-165-1)<https://typst.app>

# **24.8 quarto-Dokumentation**

Die Webseite von quarto bietet umfangreiche Anleitungs- und Referenzierungsdokumente an.

- Der **Guide** leitet Sie durch die Erstellung Ihrer Dokumente, siehe <https://quarto.org/docs/guide/>, und ist für Einsteiger gut geeignet.
	- Für HTML z.B. https://quarto.org/docs/output-formats/html-basics.html
- Die References listen alle Parameter und Einstellungsmöglichkeiten der quarto-Dokumente auf, siehe [https://](https://quarto.org/docs/reference/) [quarto.org/docs/reference/](https://quarto.org/docs/reference/)
	- ‣ Für HTML z.B.<https://quarto.org/docs/reference/formats/html.html>
- Auf Youtube gibt es eine offizielle Quarto-Playlist
	- https://www.youtube.com/playlist?list=PL9HYL-VRX0oRupficE2l5DGgVIzpypTHs
- <span id="page-166-1"></span>• In der Awesome Quarto List<sup>10</sup> auf Github werden quartobezogene Anleitungen, Präsentationen, Erweiterungen und Beispiele gesammelt.

Beachten Sie auch [Abschnitt 42](#page-499-0).

<span id="page-166-0"></span><sup>&</sup>lt;sup>10</sup>https://github.com/mcanouil/awesome-quarto

# **25 Tidyverse**

Das Tidyverse ist eine Weiterentwicklung von R, die maßgeblich von Hadley Wickham vorangetrieben wurde (weshalb auch die Bezeichung *Hadleyverse* noch gebräuchlich ist. Wickham ist mittlerweile Chefentwickler von RStudio). Das Standardwerk zum Tiddyverse "*R for Data Science"* (kurz *R4DS*) stammt ebenfalls von Wickham - [\(Wickham & Grolemund, 2017](#page-739-0)) und ist online frei verfügbar unter <https://r4ds.had.co.nz/>(eine physische Kopie des Buches kann ebenfalls gekauft werden).

Das Tidyverse folgt streng dem Konzept *Tidy Data* [\(Wickham, 2014](#page-739-1)), welches besagt, dass ein Datensatz so aufgebaut sein muss, dass jeweils ein Fall pro Zeile abgebildet wird. Das bedeutet, dass jede Beobachtung (auch Wiederholungen) in einer eigenen Zeile steht, und die jeweiligen Variablen durch die Spalten repräsentiert werden.

<span id="page-167-0"></span>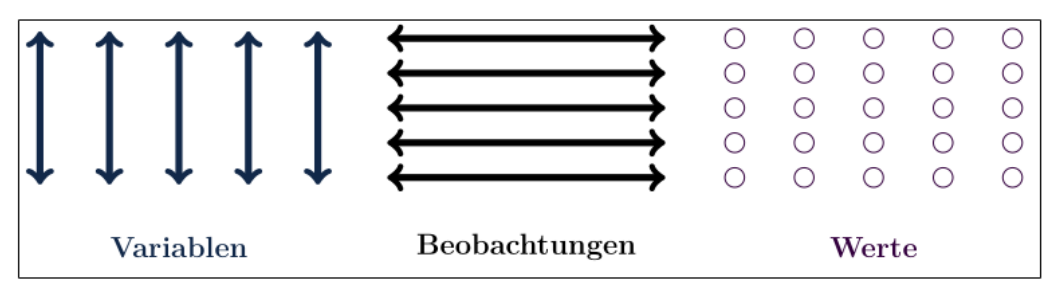

Abbildung 92: Tidy Data Konzept

[Abbildung 92](#page-167-0) zeigt die Sicht auf ein Datenobjekt nach dem Tidy Data Konzept. Jede Variable wird als eigene Spalte dargestellt. Jede Reihe entspricht einer Beobachtung. Somit entsprechen die einzelnen Werte in der Tabelle genau einer Variable zu einer Beobachtung.

Man spricht in diesem Zusammenhang von "long table" und "wide table".

Die Matrix der Pflegeberufe, die wir aus [Abbildung 29](#page-52-0) übernommen haben, stellt dabei die *wide table*, die *breite* Tabelle dar.

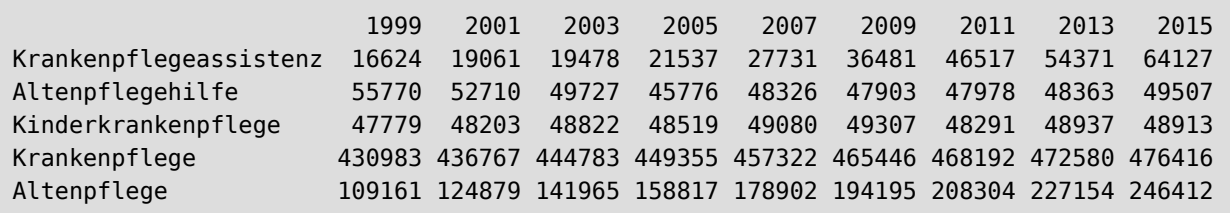

"Breit" bedeutet, dass die Tabelle, wenn wir ihr nun 10 weitere Jahrgänge hinzufügen würden, immer breiter und breiter werden würde. Die *wide table* ist als *Darstellung* der Daten sicherlich gut geeignet, und die Leser erhalten eine gute Übersicht. Für die Daten*analyse* und -verarbeitung ist dieses Format eher ungeeignet, da mit jedem Wert in der Tabelle eigentlich *zwei* Variablen andressiert werden (konkrete Berufsgruppe in einem konkreten Jahr). Welche beiden Variablen das nun genau sind, lässt sich am Wert alleine nicht ablesen, und wir hätten große Probleme, wenn Zeilen und Spalten nicht benannt wären!

Als Faustregel kann man sich merken, dass eine *wide table* dann vorliegt, wenn auch (bedeutsame) Zeilen( namen im Datensatz vergeben wurden (was bei einer matrix häufig der Fall ist).

Ein Datensatz nach dem Tidy Data-Konzept ist vom Typ *long table*.

Für die Matrix der Pflegeberufe sähe die long table-Version das Datensatzes so aus:

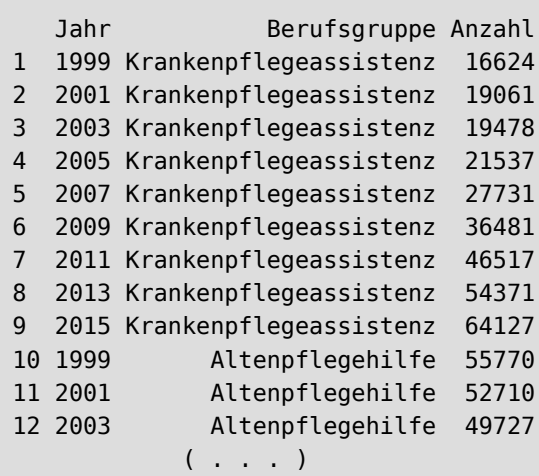

Jede Spalte repräsentiert eine Variable, und jede Zeile repräsentiert eine Beobachtung. Auch ohne die Spalten( namen (Zeilennamen gibt es gar keine) könnten wir erkennen, worum es in dem Datensatz geht.

Der Name long table leitet sich davon ab, dass die Tabelle, wenn wir ihr mehr Daten hinzufügen würden, immer *länger* und länger werden würde.

Die Tatsache, dass die Verarbeitung solcher long tables wesentlich einfacher ist, bildet den Grundgedanken des Tidyverse, und es wurden spezielle R-Erweitrungen implementiert, die speziell an Tidy Data angepasst sind. Die Erweiterungen wurden nach dieser gemeinsame Philosophie entworfen, sie verwenden die selbe "Grammatik" und greifen auf die selbe Datenstruktur (*tibbles*, dazu später mehr) zurück.

<span id="page-168-0"></span>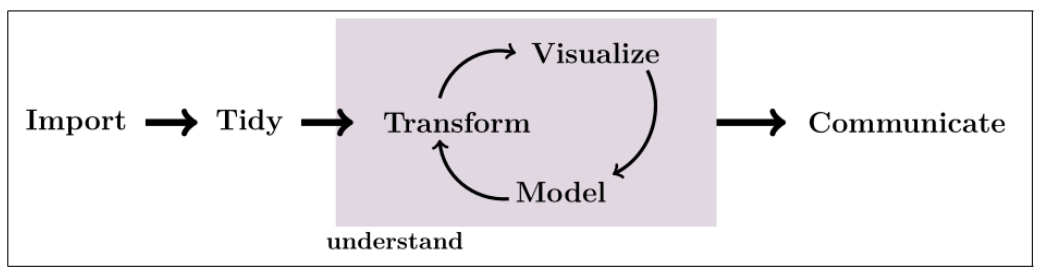

Abbildung 93: Tidy Data Ablauf

[Abbildung 93](#page-168-0) zeigt den typischen Ablauf einer Datenauswertung in 4 Schritten.

- 1. Die Daten müssen importiert und
- 2. gegebenenfalls angepasst (ins tidy data bzw. long table Format überführt werden).
- 3. Anschließend werden die Daten "statistisch ausgewertet", d.h. wir versuchen zu verstehen, was wir in den Daten sehen und welche spezifischen Informationen extrahiert werden können. Das heisst die Daten werden transformiert (z.B. indem man Untergruppen bildet) und visualisiert (z.B. in Form von Diagrammen und Tabellen) oder wir rechnen Modelle wie Korrelationen, Regressionen und Signifikanztests.
- 4. Unsere Erkenntnisse nutzen wir dann zur Kommunikation (Präsentation) unserer Forschungsergebnisse.

Für all diese Arbeitsschritte stellt das Tidyverse passende Pakete und Funktionen in R zur Verfügung, und wir werden die Schritte nun einzeln durchlaufen.

# **25.1 Pakete**

In R besteht das Tidyverse im Wesentlichen aus dem Zusatzpaket tidyverse, welches alle notwendingen Unterpakete als Abhängigkeit mit-installiert:

- 1. Tibble, die Datenklasse im Tidyverse, im Paket
	- tibble, mit den Funktionen tibble() as\_tibble()
- 2. Daten importieren:
	- readr, mit den Funktionen read csv(), read tsv(), read delim(), read table()
- 3. Daten **tidy** machen:
	- tidyr, mit den Funktionen pivot\_longer(), pivot\_wider(), separate(), unite(), drop\_na(), replace\_na(), fill(), complete(), expand()
	- forcats, mit den Funktionen as factor()
- 4. Umgang mit Datensätzen:
	- dplyr, mit den Funktionen arrange(), filter(), select(), pull(), mutate(), transmute(), rename(), summarise(), bind cols(), bind rows()
	- purrr, mit den Funktionen modify(), map(), reduce(), nest()
	- stringr, mit den Funktionen str sub(), bind locate(), bind extract(), bind count(), bind match()
- 5. Daten visualisieren:
	- ggplot, mit den Funktionen ggplot(), qplot()

Dazu später mehr, denn um die Funktionen vorzustellen, müssen wir uns zunächst der Pipe zuwenden.

# **25.2 Pipe**

Ein wichtiger Operator für die Arbeit im Tidyverse ist die Pipe aus dem magrittr-Zusatzpaket (die Pipe wird mit tidyverse aktiviert, Sie müssen magrittr nicht extra installieren). Sie erlaubt es, *Datenströme* weiterzuleiten. Ihre Funktionalität hat so sehr überzeugt, dass sie im Standard-R ab Version 4.1 enthalten ist, siehe [Abschnitt 12](#page-86-0).

Hierfür wurde ein eigener Operator implementiert, die Zeichenkette %>% (im Standard-R lautet die Zeichenkette  $|>$ ).

Sie bedeutet so viel wie "und dann".

Zur Eklärung sei nochmals der "klassische Weg" der Arbeitsschritte in R aufgezeigt:

```
# wir machen etwas, und speichern es in ein Objekt 
habe.getan <- mache.etwas(Datensatz)
# dann machen wir etwas weiteres, 
# und speichern wieder in ein Objekt
habe.weiteres.getan <- mache.weiteres(habe.getan)
# und kommen schließlich zum Endergebnis 
endergebnis <- mache.noch.letzte.Sache(habe.weiteres.getan)
```
Mit Einsatz der Pipe wird dieser Prozess quasi umgekehrt in

```
# Speichere Endergebnis 
endergebnis <- Datensatz %>%
                 gruppiere.nach.geschlecht %>%
                   sortiere Alter aufsteigend %>%
                     nimm die letzten 4 Werte
```
Die liest sich in etwa so:

- "Speichere etwas ins Objekt endergebnis, und das geht so...
- nimm den Datensatz *und dann*
- gruppiere die Daten nach geschlecht *und dann*
- sortiere nach Alter aufsteigend *und dann*
- nimm die letzten 4 Werte.,

Die Pipe reicht das jeweilige Ergebnis (den *Datenstrom*) an die nächste Code-Zeile weiter. Erst wenn die letzte Zeile durchgelaufen ist, wird das Resultat in endergebnis gespeichert.

Dies liest sich zu Beginn evtl. etwas ungewohnt, aber Sie können erkennen, dass die Befehle so wesentlich übersichtlicher und die einzelnen *Manipulations*schritte nachvollziehbarer geworden sind. Auch kann man sich diese Art der "Grammatik" relativ leicht merken.

Benötigt eine Funktion die Angabe eines Datensets, so kann mit einem Punkt . auf den Pipe-Datenstrom verwiesen werden.

```
# Der Punkt übergibt den Pipe-Strom an die Funktion sum()
endergebnis <- Datensatz %>%
                     wähle Spalte "Alter" %>%
                         # berechne Summe
                        sum(.)
```
Die Pipe funktioniert bei jedem R-Objekt, egal in welchem Format (long table vs. wide table, Faktor, Vektor, Matrix, usw.) es vorliegt.

#### **25.2.1 Unterschiede zwischen %>% und |>**

Während sich |> und %>% in einfachen Fällen identisch verhalten, gibt es ein paar wichtige Unterschiede. Diese betreffen Sie aber nur, wenn Sie %>% schon lange nutzen und einige der fortgeschrittenen Funktionen verwendet haben.

- Standardmäßig übergibt die Pipe das Objekt auf ihrer linken Seite an das erste Argument der Funktion auf der rechten Seite. Mit %>% können Sie die Platzierung des Datenstroms mit dem Platzhalter "." ändern. Zum Beispiel ist  $x \gg s$  f(1) äquivalent zu f(x, 1), aber  $x \gg s$  f(1, .) ist äquivalent zu f(1, x). Seit R 4.2.0 ist ein ähnlicher Platzhalte über \_ zur Basis-Pipe hinzugefügt worden, jedoch muss hier immer ein Argument benannt werden. Zum Beispiel ist  $x \geq f(1, y =$  aquivalent zu  $f(1, y = x)$ .
- Mit %>% kann man die Klammern weglassen, wenn man eine Funktion ohne weitere Argumente aufruft; |> erfordert immer die Klammern.
- Der Platzhalter |> ist absichtlich einfach gehalten und kann viele Eigenschaften des Platzhalters %>% nicht wiedergeben. Sie können ihn nicht an mehrere Argumente übergeben, und er hat kein besonderes Verhalten, wenn er innerhalb einer anderen Funktion verwendet wird. Zum Beispiel ist df %>% split(.\$var) äquivalent zu split(df, df\$var) und df %>% {plot(.\$x, .\$y)} ist äquivalent zu plot(df\$x, df\$y).
- Mit %>% können Sie den Punkt . auf der linken Seite von Operatoren verwenden, so dass Sie eine einzelne Spalte aus einem Datenframe mit (z. B.) mtcars %>% .\$cyl extrahieren können. Dies geht mit |> nicht.

Glücklicherweise gibt es keinen Grund, sich ganz auf die eine oder andere Pipe festzulegen - Sie können die Basis-Pipe für die meisten Fälle verwenden, und die Magrittr-Pipe benutzen, wenn Sie deren speziellen Eigenschaften wirklich benötigen.

#### **25.3 tibbles**

Da dieses Konzept der long table so essenziell ist, wurde im Tidyverse eine eigene Datenklasse eingeführt, die tibble heisst (das kommt daher, dass tidy data immer Tabellen sind, was häufig per tbl abgekürzt wird. Liest man im Englischn tbl laut und schnell, klingt das wie - genau - *tibble*).

Sie entspricht in etwa dem Datenframe, hat aber intern noch weitere wichtige Änderungen eingebaut.

Tibbles werden so wie Datenframes erzeugt, indem man gleichlange Vektoren übergibt. Der Funktionsname ist tibble().

```
# aktiviere Tidyverse
library(tidyverse)
# erzeuge ein tibble
tibble(a=c(1,2,3), b=c("a", "b", "c"), c=c(T, F, T))
```
# A tibble:  $3 \times 3$  a b c <dbl> <chr> <lgl> 1 1 a TRUE 2 2 b FALSE 3 3 c TRUE

Die Schwesterfunktion tribble() (mit **r**) erlaubt diese Schreibweise

```
# erzeuge ein tibble mit tRibble
tribble(
  ~Text, ~Zahl, ~Logic,
  "a", 1, T,
  "b", 2, F,
  "c", 3, T
  )
```
# A tibble:  $3 \times 3$  Text Zahl Logic <chr> <dbl> <lgl> 1 a 1 TRUE 2 b 2 FALSE 3 c 3 TRUE

Sind die übergebenen Reihen nicht gleich lang, werden sie als list gespeichert.

```
# Datenreihen NICHT gleich lang
tribble(
  ~Text, ~Zahl, ~Logic,
  "a", 1:3, T,
  "b", 4:6, F,
  "c", 7:9, T
)
```

```
# A tibble: 3 \times 3 Text Zahl Logic
  <chr> <list> <lgl>
1 a <int [3] > TRUE
2 b <int [3]> FALSE
3 c <int [3]> TRUE
```
Die meisten Funktionen des Tiddyverse funktioneren auch mit Datenframes, eben weil sie sich so ähnlich sind. Dennoch ergibt es (schon ideologisch) Sinn, die Datenframes in tibbles umzuwandeln.

Schauen wir uns hierfür die Daten der Pflegeberufe als long table an:

```
# Pflegeframe
head(Pflegeframe)
  Jahr Berufsgruppe Anzahl
1 1999 Krankenpflegeassistenz 16624
2 2001 Krankenpflegeassistenz 19061
3 2003 Krankenpflegeassistenz 19478
```

```
4 2005 Krankenpflegeassistenz 21537
5 2007 Krankenpflegeassistenz 27731
6 2009 Krankenpflegeassistenz 36481
```

```
# Übersicht von "Pflegeframe"
str(Pflegeframe)
```

```
'data.frame': 45 obs. of 3 variables:
$ Jahr : Factor w/ 9 levels "1999", "2001",..: 1 2 3 4 5 6 7 8 9 1 ...
 $ Berufsgruppe: Factor w/ 5 levels "Krankenpflegeassistenz",..: 1 1 1 1 ...
 $ Anzahl : num 16624 19061 19478 21537 27731 ...
```
Wir erhalten eine Zusammenstellung von wichtigen Informationen. Unser Pflegetibble hat 45 Beobachtungen (Reihen) von 3 Variablen (Spalten). Die Variablen Jahr und Berufsgruppe liegen als Faktoren vor, Anzahl ist numerisch.

```
# Datenklasse von "Pflegeframe"
class(Pflegeframe)
```
[1] "data.frame"

Jetzt wandeln wir das Pflegeframe in ein Pflegetibble um.

```
# erzeuge Pflegetibble aus Pflegeframe
Pflegetibble <- tibble(Pflegeframe)
# Datenklasse von "Pflegeframe"
class(Pflegetibble)
```
[1] "tbl\_df" "tbl" "data.frame"

Wie Sie sehen, ist unser Tibble immernoch ein Datenframe. Es ist aber auch ein "Tibble Datenframe" (tbl df) und einfach ein Tibble (tbl).

Die Funktion zum Einsehen von Tibbles heisst glimpse() (englisch für *Blick*).

```
# werfe einen Blick auf "Pflegetibble"
glimpse(Pflegetibble)
## Rows: 45
## Columns: 3
## $ Jahr <fct> 1999, 2001, 2003, 2005, 2007, 2009, …
```

```
## $ Berufsgruppe <fct> Krankenpflegeassistenz, Krankenpf…
## $ Anzahl <dbl> 16624, 19061, 19478, 21537, …
```
Die Ausgabe sieht fast genau so aus wie der str()-Aufruf. Neben den Variablennamen steht der Datentyp, wobei <fct> für Faktor, <dbl> für Dezimalzahlen und <lgl> für logical steht.

Im klassischen R hat man ein data.frame mit str() angeschaut, im Tidyverse schaut man mit glimpse() auf ein tibble.

#### **25.4 Funktionsaufrufe**

In R gibt es jede Menge Zusatzpakete, und obschon die Programmierer sich Mühe geben, einen Funktionsnamen nicht doppelt zu vergeben (vielleicht ist Ihnen schon aufgefallen, dass im Tidyverse viele Funktionen mit einem Unterstrich geschrieben werden, z.B. read\_sav() oder as\_factor()), kann dies durchaus vorkommen.

Wenn wir das Tidyverse per Library() aktivieren, erhalten wir folgende Informationen:

library(tidyverse)

```
── Attaching packages ─────────────────── tidyverse 1.3.0 ──
✓ ggplot2 3.3.3 ✓ purrr 0.3.4
\checkmark tibble 3.1.0 \checkmark dplyr 1.0.5
✓ tidyr 1.1.3 ✓ stringr 1.4.0
\sqrt{r} readr 1.4.0 \sqrt{r} forcats 0.5.1
 ── Conflicts ──────────────────────────── tidyverse_conflicts() ──
x dplyr::filter() masks stats::filter()
x dplyr::lag() masks stats::lag()
```
Wie Sie sehen, gibt es nun Konflikte, da die Funktionen filter() und lag() jeweils in den Paketen tidyverse und stats (R-Basispaket) existieren. Das heisst, möchte man die Funktion filter() verwenden, muss man R mitteilen, aus welchem Paket sie stammt. Dies erfolgt in R indem man den Paketnamen getrenn durch zwei Doppelpunkte vor die Funktion schreibt.

```
# nutze Funktion filter() aus dem Paket "dplyr"
dplyr::filter()
# nutze Funktion filter() aus dem "stats" Paket
stats::filter()
```
Im Tidyverse ist es daher durchaus üblich, den Paketnamen mit zwei Doppelpunkten getrennt vor den Funktionsnamen zu setzen. So ist immer klar, welche Funktion aus welchem Paket denn nun aufgerufen werden soll.

```
# Paketname::Funktionsname
haven:: read_sav("spss.sav")
```
Durch die Refernzierung des Paketnamens sparen Sie sich das Einbinden des gesamten Paketes per library().

Dies funktioniert auch bei den zahlreichen Datensätzen, die R mitliefert. Möchten Sie den Datensatz flights aus dem Paket nycflights13 nutzen, können Sie (nachdem das Paket nycflights13 installiert wurde) wie folgt referenzieren:

```
# Installiere Paket "nycflights13"
install.packages("nycflights13")
# Paketname::Datensatz
```
head(nycflights13::flights)

```
# A tibble: 6 \times 19year month day dep time sched dep time dep delay arr time sched arr time
 \langle \frac{\rangle}{\rangle} <int> <int> <int> <int> <int> <int> <int> <int> <int> <int> <int> <int> <int> <int> <int> <int> <int> <int> <int> <int> <int> <int> <int> <int> <int> <int> <int> <int> <int> <int> <int> <int> <int> <int> <int
1 2013 1 1 517 515 2 830 819
2 2013 1 1 533 529 4 850 830
3 2013 1 1 542 540 2 923 850
4 2013 1 1 544 545 -1 1004 1022
5 2013 1 1 554 600 -6 812 837
6 2013 1 1 554 558 -4 740 728
# i 11 more variables: arr delay <dbl>, carrier <chr>, flight <int>,
# tailnum <chr>, origin <chr>, dest <chr>, air_time <dbl>, distance <dbl>,
# hour <dbl>, minute <dbl>, time hour <dttm>
```
# **26 Schritt 1: Daten importieren**

Das Importieren von Daten unterscheidet sich nicht von den Methoden aus [Abschnitt 15.](#page-90-0) Tidyverse bringt mit {readr} ein eigenes Paket zum Importieren mit, dies ist aber nur für Textdateien wirklich geeignet. Mit den Zusatzpaketen {haven} und {readxl} können Sie wie in [Abschnitt 15](#page-90-0) beschrieben über die Funktionen read\_sav(), read\_xlsx() und read\_csv() Ihre Daten einlesen.

In RStudio können Sie einfach im Datenfenster auf Import Dataset klicken, siehe Abschnitt [Abschnitt 15.6](#page-97-0).

#### **26.1 gelabelte SPSS-Daten**

Hier sei noch einmal erwähnt, dass in SPSS kategoriale Daten häufig mit *Labels* versehen werden.

```
# Lade Test-SPSS-Datei mit Labels 
spss <- haven::read sav(url("https://www.produnis.de/R/data/alteDaten-lang.sav"))
head(spss)
```
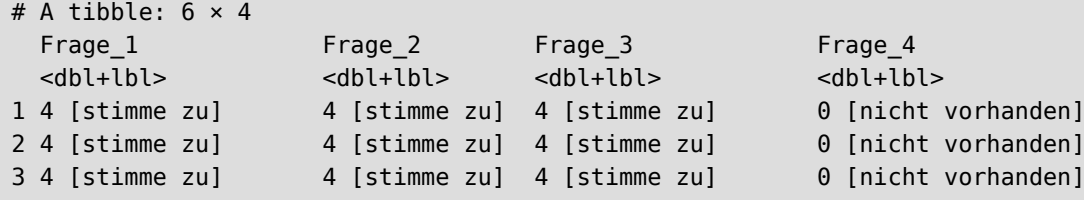

```
4 4 [stimme zu] 3 [weiß nicht] 3 [weiß nicht] 4 [stimme zu] 
5 3 [weiß nicht] 3 [weiß nicht] 2 [stimme nicht zu] 2 [stimme nicht zu]
6 2 [stimme nicht zu] 3 [weiß nicht] 3 [weiß nicht] 2 [stimme nicht zu]
```
Mit head() sehen wir, dass die Werte der Spalten gelabelt sind (4=*stimme nicht zu*, 3=*weiß nicht*, usw.). Die Labels stehen in eckigen Klammern neben dem eingentlichen Wert der Variable.

Mit glimpse() werden die Labels ignoriert

```
# glimpse() zeigt KEINE Labels 
glimpse(spss)
```
Rows: 1,000 Columns: 4 \$ Frage\_1 <dbl+lbl> 4, 4, 4, 4, 3, 2, 2, 2, 4, 3, 2, 5, 2, 2, 4, 5, 5, 0, 4, 1… \$ Frage\_2 <dbl+lbl> 4, 4, 4, 3, 3, 3, 1, 5, 4, 3, 2, 2, 2, 2, 4, 5, 1, 2, 4, 2… \$ Frage\_3 <dbl+lbl> 4, 4, 4, 3, 2, 3, 3, 3, 4, 3, 2, 2, 2, 3, 4, 2, 3, 3, 4, 4… \$ Frage\_4 <dbl+lbl> 0, 0, 0, 4, 2, 2, 2, 3, 5, 4, 2, 4, 4, 2, 0, 4, 4, 2, 5, 2…

In R ist die Verwendung von Wertelabels eher untypisch. Es empfiehlt sich, die Ausprägungsstufen *so wie* sie sind als Werte einzutragen, also z.B. direkt "männlich" - "weiblich" - "divers" anstatt 0 - 1 - 2 und anschließender Labelung. So werden die Ausprägungen auch auf den Grafiken entsprechend "aussagekräftig" angezeigt.

Wir wandeln alle Variablen in Faktoren um, welche die Labels als Levelnamen nutzen (die Funktion mutate() wird später genauer erläutert).

```
spss %>%
 dplyr:: mutate(as factor(.))
```
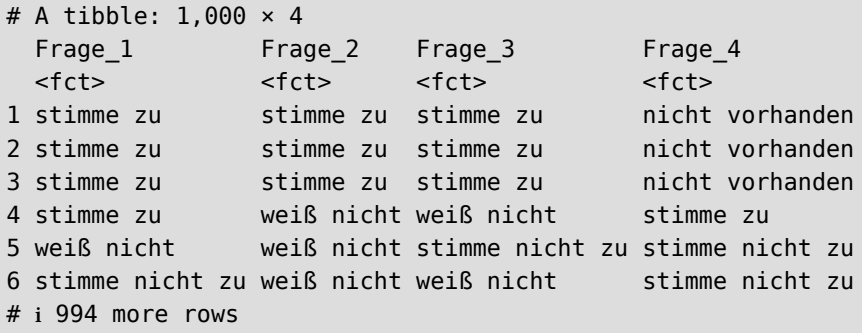

Wenn die Daten umfangreich gelabelt sind, kann es hilfreich sein, sich ein "Wörterbuch" der Labels anzulegen. Hierfür nutzt man die Funktion generate\_dictionary() aus dem {labelled}-Paket.

dict <- labelled:: generate dictionary(spss)

Das Objekt dict ist ein Datenframe, in welchem die Labels der Variablen gespeichert sind. In RStudio kann man die Labels so im Datenviewer durchsuchen.

| $\left  \right.$ $\left  \right.$ $\left  \$ |           |                                               |                                                              |  |              |  |  |        |                                                                                          |  |
|----------------------------------------------------------------------------------------------------|-----------|-----------------------------------------------|--------------------------------------------------------------|--|--------------|--|--|--------|------------------------------------------------------------------------------------------|--|
| <b>DOS</b>                                                                                                    |           | $\Leftrightarrow$ variable $\hat{\div}$ label |                                                              |  |              |  |  |        | $\hat{\tau}$ col type $\hat{\tau}$ missing $\hat{\tau}$ levels $\hat{\tau}$ value labels |  |
|                                                                                                    | 1 Frage 1 |                                               | Statistik ist mein Lieblingsfach?                            |  | $db$  + $bb$ |  |  | 0 NULL | $c($ nicht vorhanden = 0, stimme gar nicht zu = 1                                        |  |
|                                                                                                    | 2 Frage 2 |                                               | Das Statistikprogramm R gefällt mir besser als SPSS? dbl+lbl |  |              |  |  | 0 NULL | $c$ ('nicht vorhanden' = 0, 'stimme gar nicht zu' = 1                                    |  |
|                                                                                                    | 3 Frage 3 |                                               | Ich hätte gerne mehr Übungen in Statistik?                   |  | $db$  + $bb$ |  |  | 0 NULL | $c('nicht vorhanden') = 0, 'stimme qar nicht zu' = 1$                                    |  |
|                                                                                                    | 4 Frage 4 |                                               | Schalke ist mein Lieblingsverein?                            |  | $dbI+lbI$    |  |  | 0 NULL | $c('nicht vorhanden') = 0, 'stimme qar nicht zu' = 1$                                    |  |

Abbildung 94: Labelwörterbuch

Da wir die SPSS-Datei mit den Funktionen des haven-Pakets importiert haben, liegen gelabelte Werte und Variablen als Klasse haven labelled vor. Diese Eigenschaft machen wir uns in den nächsten Code-Schnipseln zu Nutze.

Mit diesen Befehlen werden alle Werte der im Datensatz enthaltenen Variablen, die als haven\_labelled klassifiziert ist, in einen Factor umgewandelt:

```
spssfct <- spss %>%
 mutate if(haven::is.labelled, haven::as factor)
glimpse(spssfct)
```

```
Rows: 1,000
Columns: 4
$ Frage_1 <fct> stimme zu, stimme zu, stimme zu, stimme zu, weiß nicht, stimme…
$ Frage_2 <fct> stimme zu, stimme zu, stimme zu, weiß nicht, weiß nicht, weiß …
$ Frage_3 <fct> stimme zu, stimme zu, stimme zu, weiß nicht, stimme nicht zu, …
$ Frage_4 <fct> nicht vorhanden, nicht vorhanden, nicht vorhanden, stimme zu, …
```
Und folgende Befehle wandeln Variablen*labels* in Variablen*namen* um, hierzu muss das Paket {sjlabelled} installiert sein:

```
spssn <- spssfct %>%
   sjlabelled::label_to_colnames()
glimpse(spssn)
```

```
Rows: 1,000
Columns: 4
$ `Statistik ist mein Lieblingsfach?` <fct> stimme zu, stim…
$ `Das Statistikprogramm R gefällt mir besser als SPSS?` <fct> stimme zu, stim…
$ `Ich hätte gerne mehr Übungen in Statistik?` <fct> stimme zu, stim…
$ `Schalke ist mein Lieblingsverein?` <fct> nicht vorhanden…
```
# **27 Schritt 2: Daten** *tidy* **machen**

Der zweite Schritt besteht darin, die Daten *tidy* zu machen, das heisst, sie ins long table Format zu überführen. Schauen wir uns hierfür die Matrix der Pflegeberufe an, die ja im *wide* Format vorliegt:

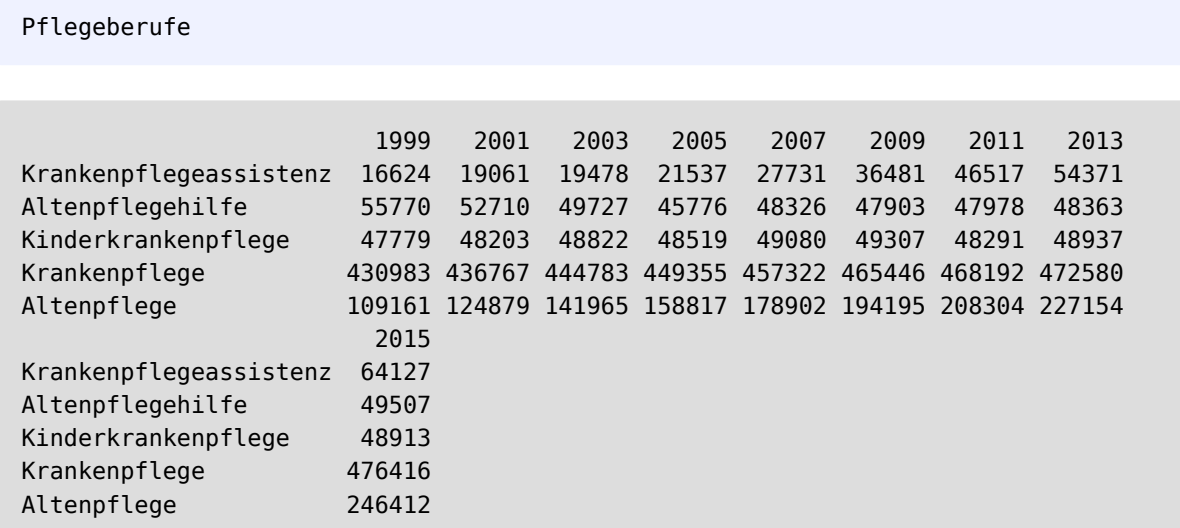

Die Reihennamen repräsentieren Variablen.

Da im Tidyverse fast alles über tibbles bzw. Datenframes abläuft, muss die Matrix zunächst in ein tibble überführt werden. Hierfür verwenden wir die Funktion as\_tibble()

```
tbl <- as_tibble(Pflegeberufe)
head(tbl)
```

```
# A tibble: 5 \times 9 `1999` `2001` `2003` `2005` `2007` `2009` `2011` `2013` `2015`
   <dbl> <dbl> <dbl> <dbl> <dbl> <dbl> <dbl> <dbl> <dbl>
1 16624 19061 19478 21537 27731 36481 46517 54371 64127
2 55770 52710 49727 45776 48326 47903 47978 48363 49507
3 47779 48203 48822 48519 49080 49307 48291 48937 48913
4 430983 436767 444783 449355 457322 465446 468192 472580 476416
5 109161 124879 141965 158817 178902 194195 208304 227154 246412
```
Wie Sie sehen, wurden die Spalten (Jahre) als Variablen übernommen. Die Informationen aus den Zeilen (Berufsgruppe) ist verloren gegangen. Für fügen sie daher per cbind() unserem tibble hinzu.

```
tbl <- cbind(tbl, Berufsgruppe = rownames(Pflegeberufe))
head(tbl)
```
 1999 2001 2003 2005 2007 2009 2011 2013 2015 1 16624 19061 19478 21537 27731 36481 46517 54371 64127 2 55770 52710 49727 45776 48326 47903 47978 48363 49507 3 47779 48203 48822 48519 49080 49307 48291 48937 48913 4 430983 436767 444783 449355 457322 465446 468192 472580 476416 5 109161 124879 141965 158817 178902 194195 208304 227154 246412 Berufsgruppe 1 Krankenpflegeassistenz

2 Altenpflegehilfe 3 Kinderkrankenpflege 4 Krankenpflege 5 Altenpflege

Zur Überführung in ein korrektes tibble vom Format *long table* wird die Funktion pivot\_longer() aus dem Tidyverse-Paket {tidyr} verwendet. Die Logik der Funktion besteht darin, die Variable mit den ehemaligen Reihennamen (die per cbind() hinzugefügt wurde), bestehen zu lassen. Aus den *übrigen* Spalten werden neue Variablen erzeugt, deren Werte passend zu den Reihenwerten (der cbind()-Spalte) eingetragen werden. In unserem Beispiel ist die (neue) Variable Berufsgruppe in Spalte 10. Wir belassen also Spalte 10, und wenden die Funktion auf die Spalten 1-9 an.

```
Pflegetibble <- pivot longer(tbl,
              # wähle die Spalten 1-9 aus
             cols=1:9,
              # speichere Spaltennamen als Werte in neuer Variable "Jahr"
              names_to="Jahr",
              # Die derzeitigen Werte werden in der neuen Variable "Anzahl" gespeichert
             values to = "Anzahl")
```
head(Pflegetibble)

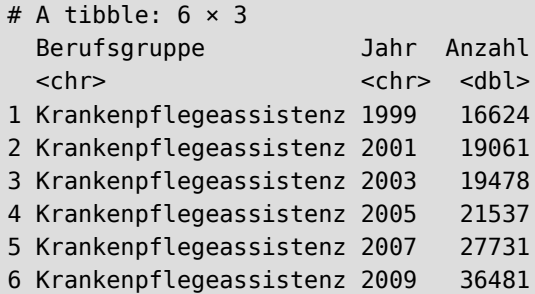

Mit der Funktion pivot wider() kann im Gegenzug eine *wide table* erstellt werden. Ihr wird übergeben, aus welcher Variable die neuen Spalten gebildet werden sollen, und aus welcher Variable die anzuzeigenden Werte zu nehmen sind. Für unser Pflegetibble lautet der Befehl:

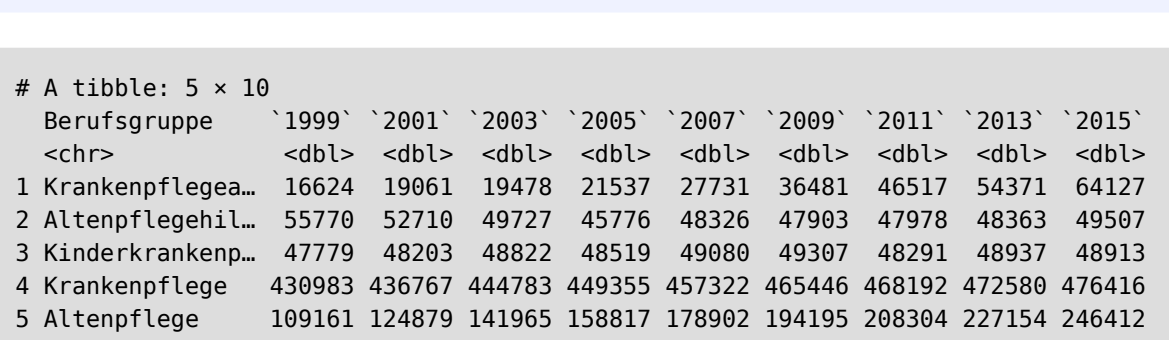

pivot\_wider(Pflegetibble, names\_from = Jahr, values\_from = Anzahl)
## **27.1 verschachtelte wide table**

Schauen wir uns folgende Tabelle an:

```
untidy_df
```
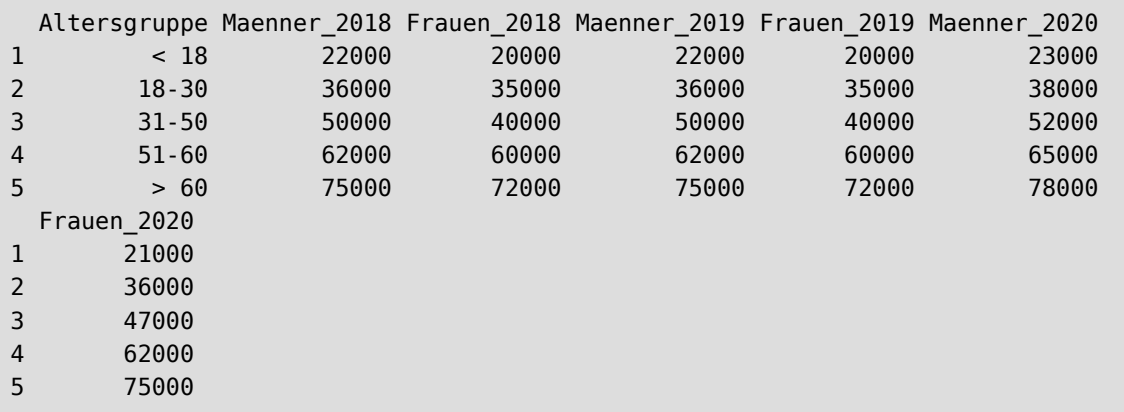

Diese Tabelle ist mehrfach verschachtelt. Zum einen haben wir "bedeutsame Reihennamen" in Form der Altersgruppe. Zum anderen sind auch in den Spaltennamen jeweils 2 Variablen "versteckt", nämlich das Geschlecht und das Jahr.

Um diese Tabelle *tidy* zu machen, müssen wir in 2 Schritten vor gehen.

Mit der Funktion pivot\_longer bringen wir die Daten in eine erste long table-Version. Für den Datensatz untidy\_df belassen wir die Variable Altersgruppe und wenden die Funktion auf die übrigen Spalten an.

```
untidy df %>%
   pivot_longer(cols = Maenner_2018:Frauen_2020,
               names to="Geschlecht Jahr",
                values_to = "Einkommen") %>%
  head(10)
```
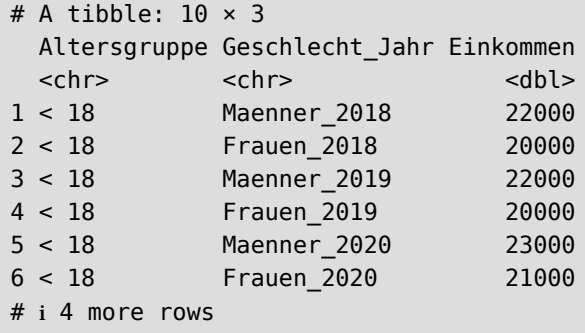

Wie Sie sehen, hat pivot\_longer() die Altersgruppen ebenfalls richtig zugeordnet.

Im zweiten Schritt teilen wir die Variable Geschlecht\_Jahr in zwei eigene Variablen Geschlecht und Jahr auf. Hierfür steht die Funktion separate() zur Verfügung.

```
untidy df %>%
   pivot_longer(cols = Maenner_2018:Frauen_2020,
                names_to="Geschlecht_Jahr",
               values to = "Einkommen") %>%
   separate(Geschlecht_Jahr,
            into = c("Geschlecht", "Jahr")) %>%
  head(10)
```
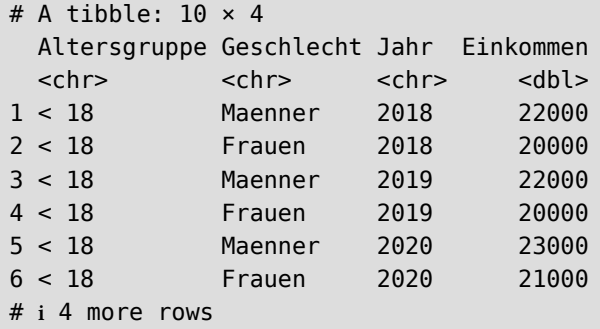

Die Daten liegen nun vollständig als *tidy data* vor.

### **27.2 Datentypen korrigieren**

Gerade bei importierten Daten sollte überprüft werden, ob den Variablen der korrekte Datentyp (numerisch, faktorial, logisch) zugewiesen ist. Dies ist wichtig, wenn wir mit ihnen später die Statistikfunktionen aufrufen.

Schauen wir unser Pflegetibble an

```
glimpse(Pflegetibble)
```

```
Rows: 45
Columns: 3
$ Berufsgruppe <chr> "Krankenpflegeassistenz", "Krankenpflegeassistenz", "Kran…
$ Jahr <chr> "1999", "2001", "2003", "2005", "2007", "2009", "2011", "…
$ Anzahl <dbl> 16624, 19061, 19478, 21537, 27731, 36481, 46517, 54371, 6…
```
Die Variablen Berufsgruppe und Jahr sind beide vom Typ chr, was falsch ist. Überführen wir die Berufs( gruppen in einen Faktor, und die Jahre in numerische Werte. Im klassischen R geht dies so:

```
Pflegetibble$Berufsgruppe <- as.factor(Pflegetibble$Berufsgruppe)
Pflegetibble$Jahr <- as.numeric(Pflegetibble$Jahr)
glimpse(Pflegetibble)
```
Rows: 45 Columns: 3

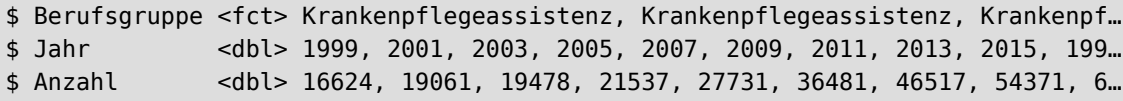

Im Tidyverse kann man die Datentypen mit den Funktionen mutate() (wird später erleutert) und across() umwandeln. Letztere ist das Pendant zum klassischen apply() und erlaubt es, Funktionen auf ausgewählte Spalten (Variablen) des Datensatzes anzuwenden.

```
Pflegetibble <- Pflegetibble %>%
  # wende auf Spalte "Berufsgruppe" die Funktion as.factor an.
  mutate(across(Berufsgruppe, as.factor)) %>%
  # wende auf Spalte "Jahr" die Funktion as.numeric an.
  mutate(across(Jahr, as.numeric))
glimpse(Pflegetibble)
```
Rows: 45 Columns: 3 \$ Berufsgruppe <fct> Krankenpflegeassistenz, Krankenpflegeassistenz, Krankenpf… \$ Jahr <dbl> 1999, 2001, 2003, 2005, 2007, 2009, 2011, 2013, 2015, 199… \$ Anzahl <dbl> 16624, 19061, 19478, 21537, 27731, 36481, 46517, 54371, 6…

Sollen der auszuführenden Funktion Parameter übergeben werden, ändert sich der Aufruf - z.B. um einen ordinalen Faktore zu erzeugen, wie folgt:

```
Pflegetibble %>%
  # wende auf Spalte "Berufsgruppe" die Funktion factor an.
  # Um Parameter an 'factor()' übergeben zu können,
  # muss folgende Notation erfolgen.
  # Erstelle ordinale Faktoren mit Parameter "ordered=T"
  mutate(across(Berufsgruppe, ~factor(.x, ordered=T))) %>%
  head()
```

```
\# \# A tibble: 6 \times 3
## Berufsgruppe Jahr Anzahl
## <ord> <dbl> <dbl>
## 1 Krankenpflegeassistenz 1999 16624
## 2 Krankenpflegeassistenz 2001 19061
## 3 Krankenpflegeassistenz 2003 19478
## 4 Krankenpflegeassistenz 2005 21537
## 5 Krankenpflegeassistenz 2007 27731
## 6 Krankenpflegeassistenz 2009 36481
```
Schauen wir uns als weiteres Beispiel den gelabelten Datensazt der Nachtwachenstudie an.

# lade den Nachtwachendatensatz load(url("https://www.produnis.de/R/data/nw.RData")) #nutze die gelabelte Version test <- nw\_labelled # wenn Sie das Paket jgsbook installiert haben, # können Sie den Datensatz auch so laden:

test <- jgsbook::nw\_labelled glimpse(test)

Rows: 276

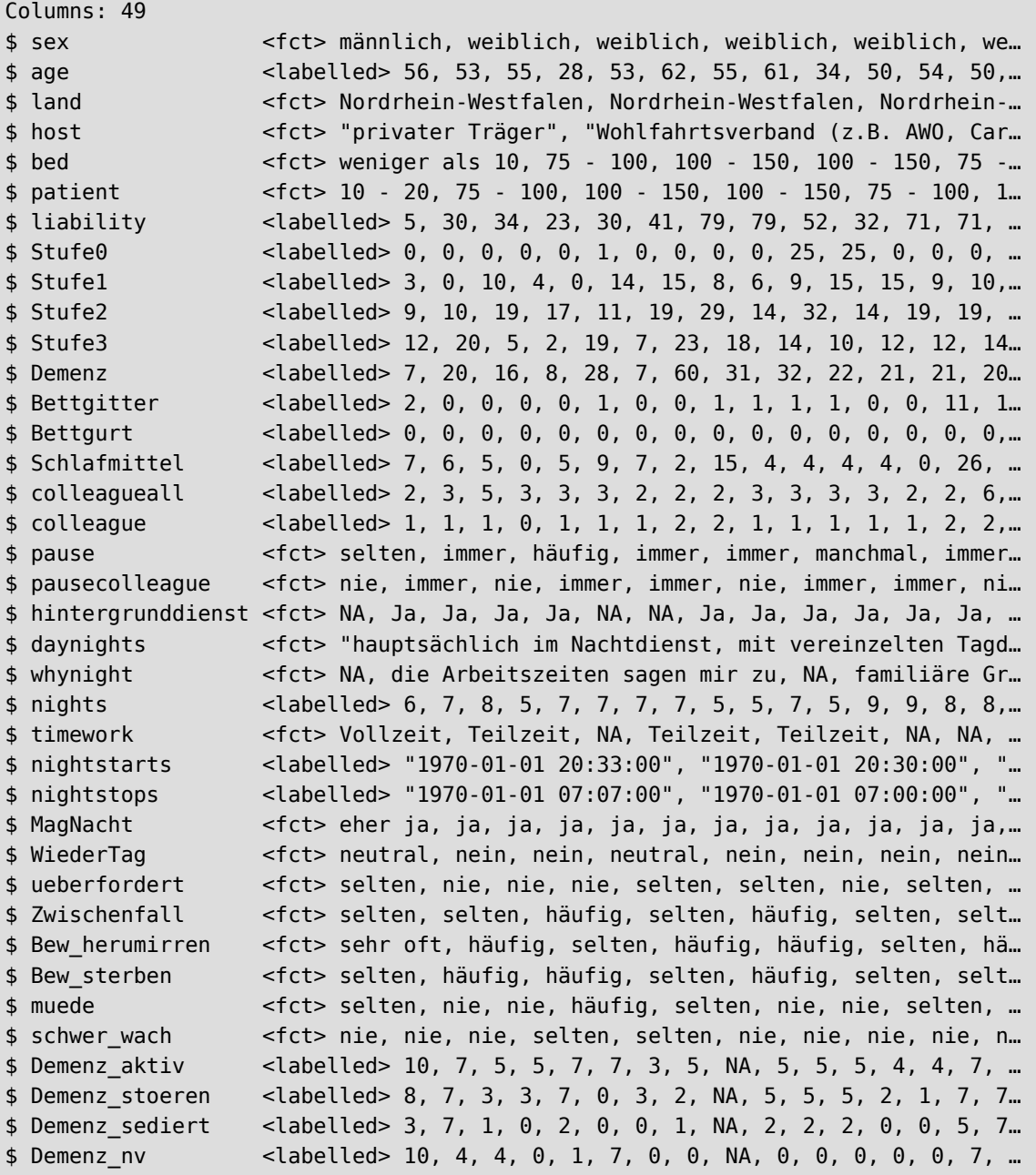

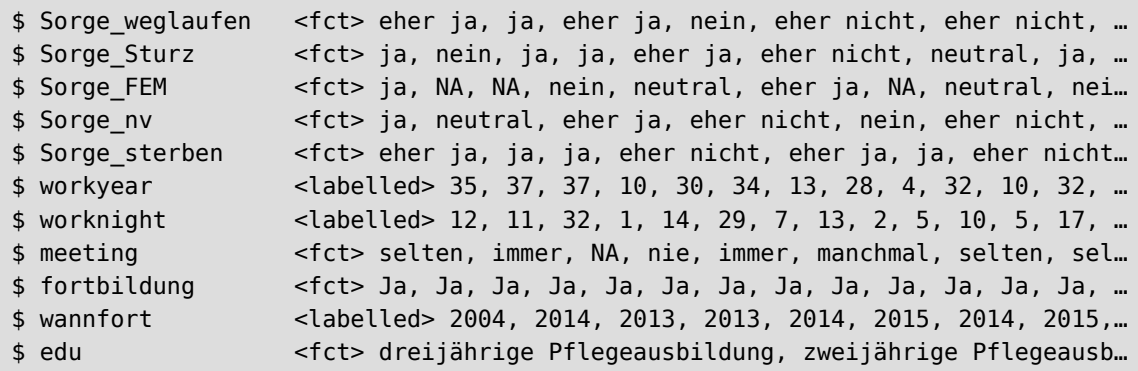

Wir sehen, dass viele Variablen vom Typ labelled sind. Schauen wir uns die Variablen age und sex genauer an.

class(test\$age)

```
[1] "labelled" "numeric"
```
class(test\$sex)

```
[1] "labelled" "factor"
```
Die Variablen ist sowhohl vom Typ labelled als auch vom Typ numeric bzw. factor. Manche R-Funktionen haben mit dieser Doppelbelegung ihre Probleme, z.B. vtable::sumtable().

vtable::sumtable(test\$age)

Fehler in vtable::sumtable(test\$age) : It doesn't look like you have any variables that belong in a sumtable. Check your data. Use vars to explicitly choose variables, or convert things to numeric or factor before sending to sumtable.

Wir sollten daher alle Variablentypen eindeutig setzen. Die Funktion mutate\_if() wendet eine Funktion an, wenn die gesetzten Bedingungen erfüllt sind. So möchten wir im ersten Schritt nur solche Spalten, die (zusätzlich zum Typ labelled) vom Typ numeric sind, den eindeutigen Typ numeric zuweisen. Im zweiten Schritt wiederholen wir dies für Faktoren.

```
test %>%
  # wende nur auf labelled-numeric an 
 mutate if(is.numeric, as.numeric) %>%
  # wende nur auf labelled-factor an 
 mutate if(is.factor, as.factor) %>%
  # wende nur auf die Spalet nightstarts nightstops an
```
 mutate(across(nightstarts:nightstops, as.character)) %>% glimpse()

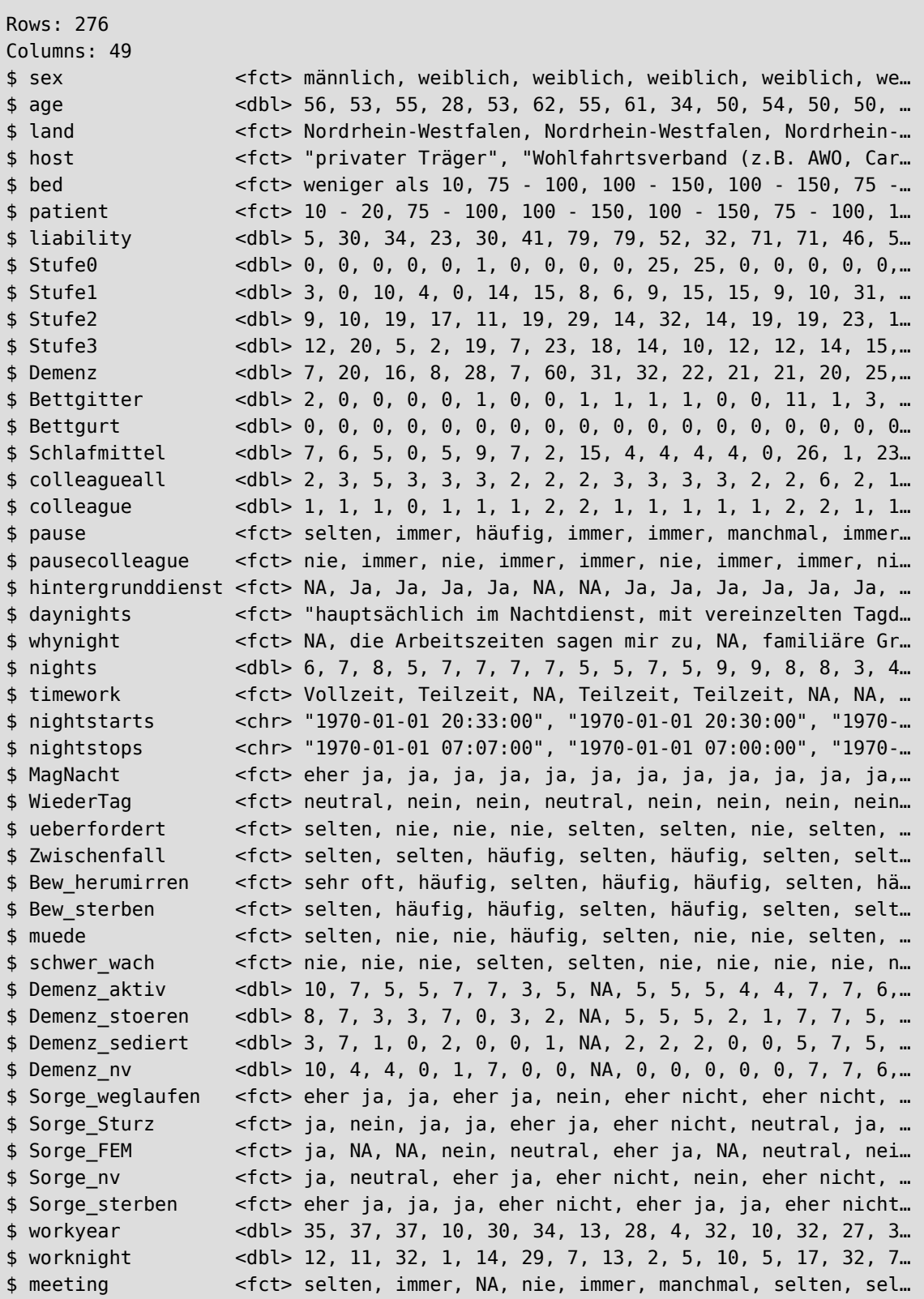

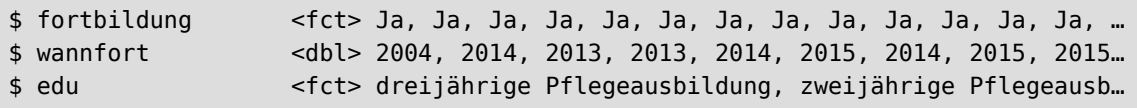

### **27.3 fehlende Werte**

Fehlende Werte (NA) können mit der Funktion drop\_na() entfernt werden. Die Funktion "dropt" dabei die komplette Datenreihe, wenn ein NA in einer angegebenen Spalte enthalten ist.

```
# lade Beispieldatensatz
load(url("https://www.produnis.de/R/data/pf8.RData" ))
# Schaue Variable "Gewicht" an
glimpse(pf8$Gewicht)
```
num [1:731] 69 67 NA 90 68 60 80 60 NA 60 ...

Variable Gewicht enthält 731 Werte, und wir sehen, dass auch NA enthalten sind.

Jetzt "droppen" wir alle Reihen, in denen bei der Variable Gewicht ein NA steht

```
pf8 %>%
 drop_na(Gewicht) %>%
       glimpse(.)
```

```
Rows: 720
Columns: 16
$ Standort <fct> Münster, Münster, Münster, Münster, Münster, Münster, M…
$ Alter \le int> 18, 67, 61, 24, 21, 59, 56, 52, 79, 22, 19, 18, 17, 21,...
$ Geschlecht <fct> weiblich, weiblich, männlich, männlich, weiblich, weibl…
$ Größe <int> 172, 165, 182, 173, 177, 168, 156, 166, 161, 206, 163, …
$ Gewicht <dbl> 69, 67, 90, 68, 60, 80, 60, 60, 66, 130, 52, 68, 48, 54…
$ Bildung <fct> Abitur, mittlere Reife, mittlere Reife, Abitur, Abitur,…
$ Beruf <fct> Inspektor*in, Rentner*in, Beamter*in, Student*in, Stude…
$ Familienstand <fct> Partnerschaft, geschieden, ledig, ledig, Partnerschaft,…
$ Kinder <int> 0, 0, 0, 0, 0, 0, 2, 1, 0, 0, 0, 0, 0, 0, 0, 0, 0, 0, 0.
$ Wohnort <fct> ländlich, ländlich, ländlich, städtisch, städtisch, län…
$ Rauchen <fct> nein, nein, nein, nein, ja, nein, ja, nein, nein, nein,…
$ SportHäufig <dbl> NA, 2.0, 4.0, 4.0, 1.0, 2.0, 1.0, 2.0, NA, 4.0, 5.0, 2.…
$ SportMinuten <dbl> NA, 60, 120, 60, 60, 45, 90, 45, NA, 90, 20, 120, 120, …
$ SportWie <fct> Allein, Gruppe, Allein, Allein, Gruppe, Gruppe, beides,…
$ SportWarum <fct> Arbeitsweg, Vorbeugung, Fitness, Gewichtsreduktion, Fit…
$ LebenZufrieden <dbl> 5, 7, 2, 9, 8, 5, 8, 8, 8, 8, 7, 8, 7, 8, 7, 7, 8, 7, 1…
```
Der Datensatz pf8 wird mittels Pipe weitergeleitet. In der zweiten Zeile droppen wir alle Reihen mit Gewicht NA und geben das Resultat per Pipe weiter.

Mit glimpse() sehen wir das Resultat. Datensatz pf8 hat jetzt nur noch 720 Reihen, und nicht mehr 731.

Sollen *alle* NAs in allen Spalten entfernt werden, lautet der Befehl

```
pf8 %>%
   drop_na(.) %>%
       glimpse(.)
```
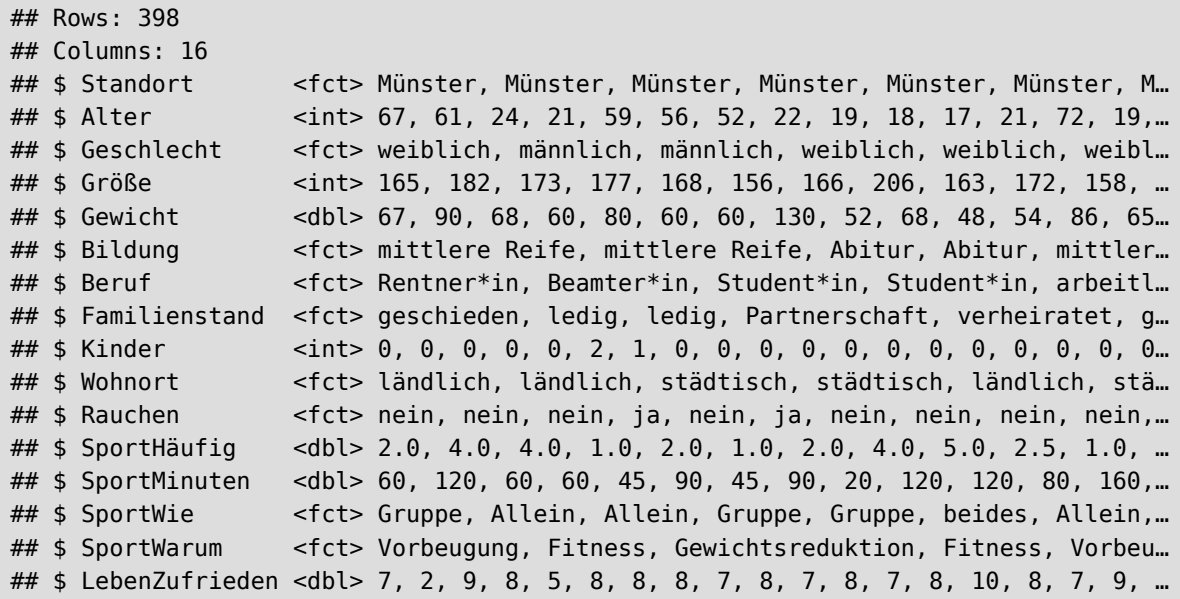

Mit dieser radikalen Methode schrumpft der Datensatz pf8 auf 398 vollständige Datenreihen zusammen.

Sie können mit den Funktionen fill() und replace\_na() fehlende Werte auffüllen oder ersetzen.

Hierbei ersetzt replace\_na() alle NA durch einen vorgegebenen Wert, und fill() versucht, die NA durch *wahrscheinliche* Werte zu ersetzen. Dies ist hilfreich, wenn die Daten z.B. nach einem Kriterium sortiert sind.

```
test <- tibble(Beruf = factor(c("Bäcker", NA, "Bäcker", "Ärztin", NA, "Ärztin")))
# vorher
test
```

```
# A tibble: 6 × 1
   Beruf 
   <fct> 
1 Bäcker
2 <NA> 
3 Bäcker
4 Ärztin
5 <NA>
```
6 Ärztin

```
# ersetze NA
test %>%
  tidyr::fill(Beruf)
```

```
# A tibble: 6 × 1
  Beruf 
  <fct> 
1 Bäcker
2 Bäcker
3 Bäcker
4 Ärztin
5 Ärztin
6 Ärztin
```
Aufsteigende Werte können **nicht** erzeugt werden.

```
test <- tibble(Jahr = c(2014, NA, NA, NA, 2018, 2019, NA , NA , 2022))
# vorher
test
```

```
# A tibble: 9 × 1
   Jahr
  <dbl>
1 2014
2 NA
3 NA
4 NA
5 2018
6 2019
# ℹ 3 more rows
```

```
test %>%
  tidyr::fill(Jahr)
```

```
# A tibble: 9 × 1
   Jahr
 <dbl>1 2014
2 2014
3 2014
4 2014
5 2018
6 2019
# ℹ 3 more rows
```
# **27.4 Variablen umbenennen**

Mit der Funktion rename() könne Sie die Variablennamen ändern.

```
Pflegetibble %>%
   dplyr::rename(Neu=Berufsgruppe) %>%
  head()
```

```
# A tibble: 6 \times 3 Neu Jahr Anzahl
 <fct> <dbl> <dbl>
1 Krankenpflegeassistenz 1999 16624
2 Krankenpflegeassistenz 2001 19061
3 Krankenpflegeassistenz 2003 19478
4 Krankenpflegeassistenz 2005 21537
5 Krankenpflegeassistenz 2007 27731
6 Krankenpflegeassistenz 2009 36481
```

```
Pflegetibble %>%
  dplyr:: rename(graduate=Berufsgruppe,
          year=Jahr,
          n=Anzahl) %>%
              head()
```

```
# A tibble: 6 \times 3graduate year n
 <fct> <dbl> <dbl>
1 Krankenpflegeassistenz 1999 16624
2 Krankenpflegeassistenz 2001 19061
3 Krankenpflegeassistenz 2003 19478
4 Krankenpflegeassistenz 2005 21537
5 Krankenpflegeassistenz 2007 27731
6 Krankenpflegeassistenz 2009 36481
```
# **28 Schritt 3: Umgang mit Datensätzen**

Das Paket {dplyr} bietet zahlreiche Funktionen, die den Umgang mit Datensätzen erleichtern.

# **28.1 Daten filtern und sortieren**

Mit der Funktion filter() kann der Datensatz nach Kriterien gefiltert werden. Beachten Sie, dass die Funktion mit stats::filter() kollidiert. Rufen Sie sie daher sicherheitshalber mit dplyr::filter() auf.

```
pf8 %>%
    # Nur Daten von Personen jünger 40
    dplyr::filter(Alter<40) %>%
      glimpse()
Rows: 443
Columns: 16
$ Standort <fct> Münster, Münster, Münster, Münster, Münster, Münster, M…
$ Alter <int> 18, 24, 21, 22, 19, 18, 17, 21, 28, 19, 21, 28, 26, 21,...
$ Geschlecht <fct> weiblich, männlich, weiblich, männlich, weiblich, weibl…
$ Größe <int> 172, 173, 177, 206, 163, 172, 158, 163, 181, 175, 186, …
$ Gewicht <dbl> 69, 68, 60, 130, 52, 68, 48, 54, 70, 65, 70, 85, 60, 65…
$ Bildung <fct> Abitur, Abitur, Abitur, Fachabitur, Abitur, mittlere Re…
$ Beruf <fct> Inspektor*in, Student*in, Student*in, Kaufmann/frau, St…
$ Familienstand <fct> Partnerschaft, ledig, Partnerschaft, ledig, ledig, ledi…
$ Kinder <int> 0, 0, 0, 0, 0, 0, 0, 0, 0, 0, 0, 0, 0, 0, 0, 0, 0, 0, 0…
$ Wohnort <fct> ländlich, städtisch, städtisch, ländlich, städtisch, st…
$ Rauchen <fct> nein, nein, ja, nein, nein, nein, nein, nein, nein, nei…
$ SportHäufig <dbl> NA, 4.0, 1.0, 4.0, 5.0, 2.5, 1.0, 4.0, NA, 0.5, 1.0, 5.…
$ SportMinuten <dbl> NA, 60, 60, 90, 20, 120, 120, 80, NA, 120, 60, 50, 30, …
$ SportWie <fct> Allein, Allein, Gruppe, Gruppe, Allein, Gruppe, Gruppe,…
$ SportWarum <fct> Arbeitsweg, Gewichtsreduktion, Fitness, Fitness, Vorbeu…
$ LebenZufrieden <dbl> 5, 9, 8, 8, 7, 8, 7, 8, 7, 8, 7, 8, 7, 9, 8, 8, 6, 7, 8…
```
Die Kriterien können auch kombiniert werden.

```
pf8 %>%
   dplyr::filter(Alter>20 , Geschlecht == "weiblich", Bildung=="Abitur") %>%
       glimpse()
```

```
Rows: 56
Columns: 16
$ Standort <fct> Münster, Münster, Münster, Bahn, Bahn, Rheine, Rheine, …
$ Alter \le 1n+21, 21, 21, 21, 22, 23, 22, 30, 52, 45, 23, 49, 41,...
$ Geschlecht <fct> weiblich, weiblich, weiblich, weiblich, weiblich, weibl…
$ Größe <int> 177, 163, 175, 170, 170, 170, 168, 163, 173, 174, 168, …
$ Gewicht <dbl> 60, 54, 61, 58, 80, 59, 70, 63, 71, 72, 70, 56, 70, 49,…
$ Bildung <fct> Abitur, Abitur, Abitur, Abitur, Abitur, Abitur, Abitur,…
$ Beruf <fct> Student*in, Student*in, Student*in, Student*in, Student…
$ Familienstand <fct> Partnerschaft, Partnerschaft, Partnerschaft, NA, ledig,…
$ Kinder <int> 0, 0, 0, NA, 0, 0, 0, 0, 0, 1, 2, 0, 2, 0, 3, 2, 0, 1, ...
$ Wohnort <fct> städtisch, städtisch, städtisch, ländlich, ländlich, st…
$ Rauchen <fct> ja, nein, nein, nein, nein, nein, nein, nein, nein, nei…
$ SportHäufig <dbl> 1.0, 4.0, 3.0, 5.0, 1.0, 1.0, 2.0, 4.0, 3.0, 4.0, 1.0, …
$ SportMinuten <dbl> 60, 80, 60, 75, 60, 90, 45, 60, 60, 20, 60, 90, 30, 120…
$ SportWie <fct> Gruppe, beides, Gruppe, Allein, Allein, Allein, beides,…
$ SportWarum <fct> Fitness, Vorbeugung, Fitness, Fitness, Fitness, Gewicht…
$ LebenZufrieden <dbl> 8, 8, 8, 9, 8, 8, 10, 8, 7, 6, 7, 8, 7, 7, 7, 7, 8, 8, …
```
Beachten Sie, dass wir doppelte Gleichheitszeichen (==) verwenden müssen, da mit einem Gleichheitszeichen (=) Variablen zugewiesen werden (so wie mit <-).

Möchte man nach mehreren bestimmten Werte filtern, kann der %in% Operator verwendet werden. Hierdurch übergeben Sie einen Vektor an möglichen Ausprägungen. Angenommen, Sie möchten nur solche Fälle auswählen, in denen das Alter 20 *oder* 25 *oder* 40 Jahre beträgt, lautet der Aufruf:

```
# nach mehreren Werten filtern
# Suche Fälle, die 20 oder 25 oder 40 Jahre alt sind
pf8 %>%
   dplyr::filter(Alter %in% c(20, 25, 40)) %>%
   head(10)
```
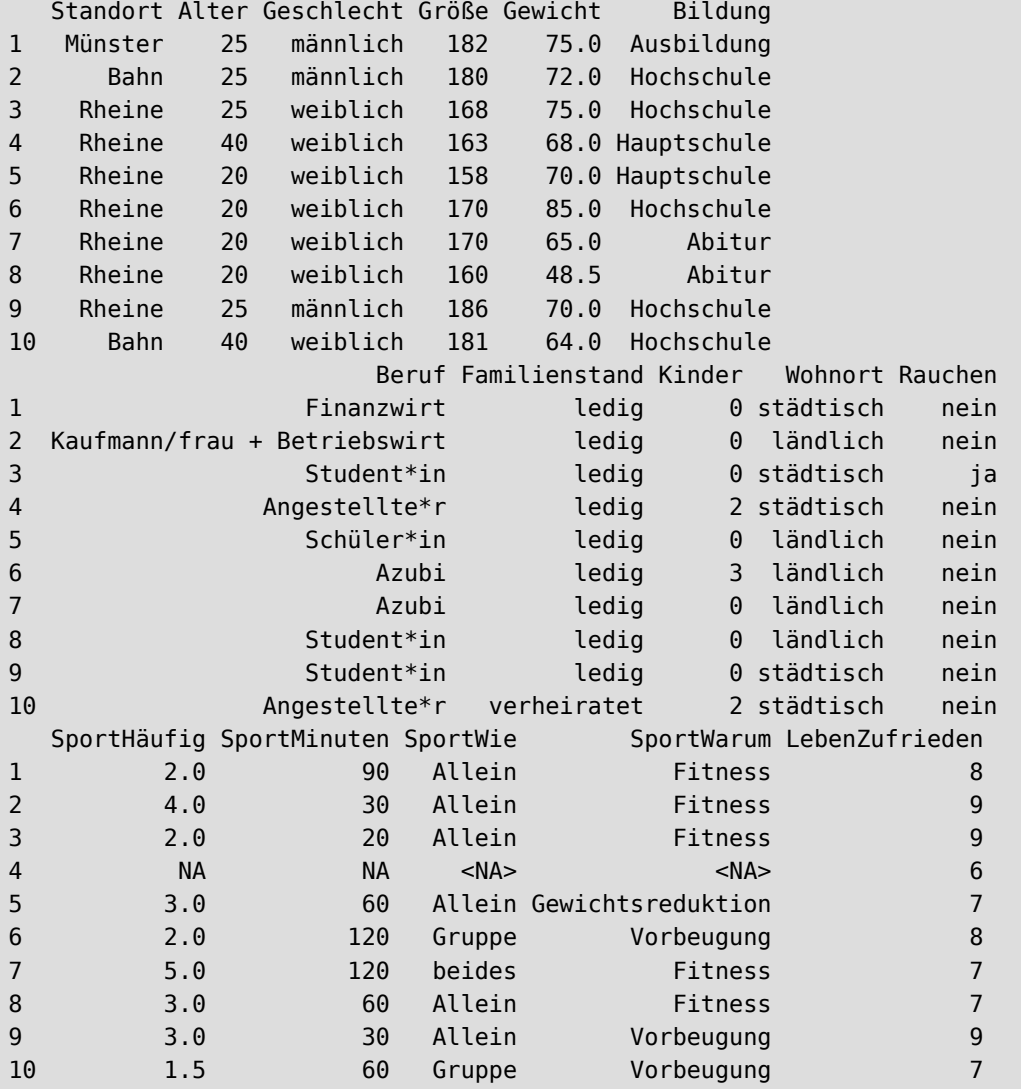

Über den Operator != können Fälle ausgeschlossen werden. Wir schließen für dieses Beispiel alle Fälle aus, die verheiratet sind:

```
# schließe alle verheirateten Fälle aus
pf8 %>%
  dplyr::filter(Familienstand != "verheiratet") %>%
  head(10)
```
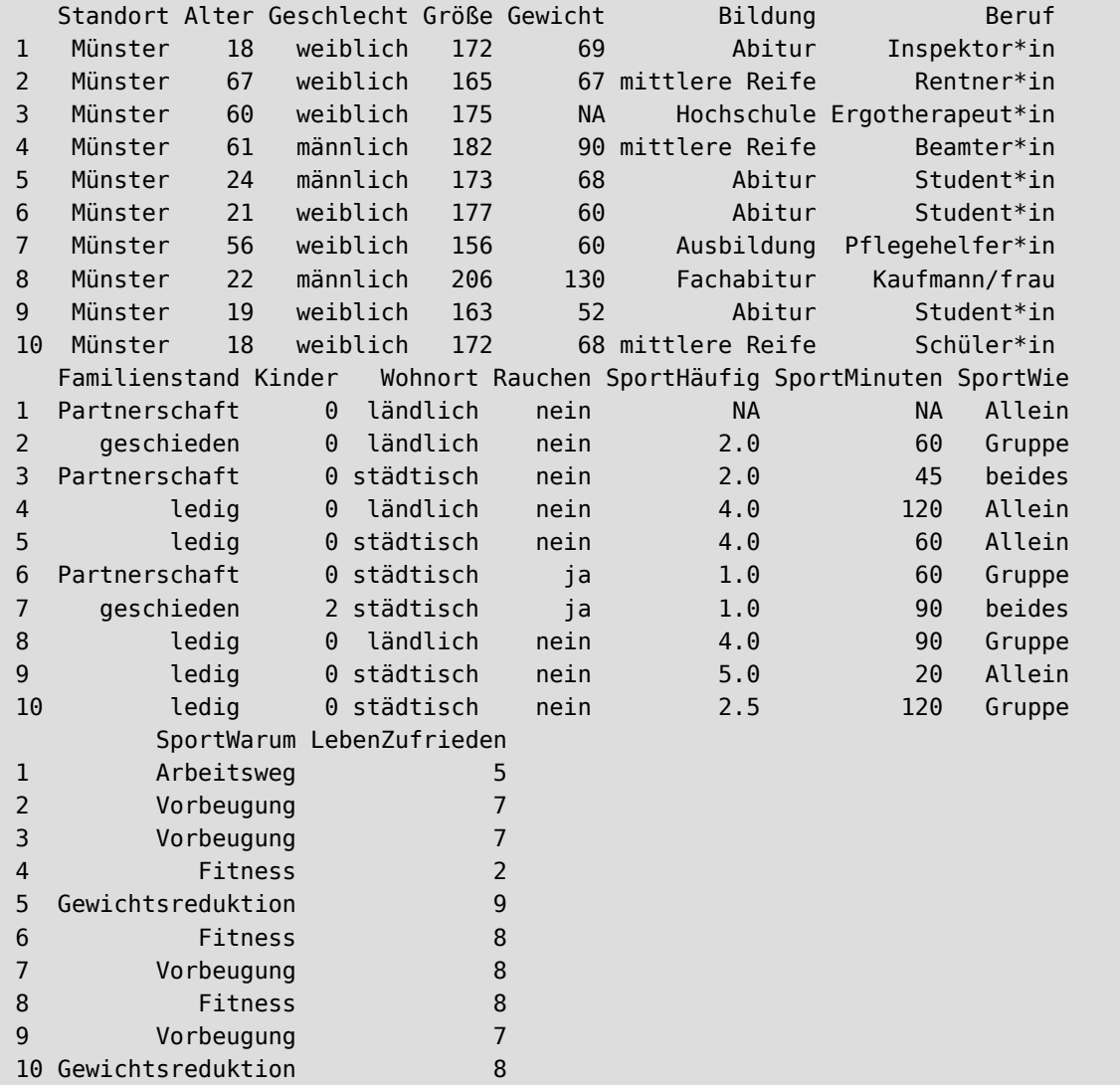

Mit der Funktion arrange() können die Daten sortiert werden. Dabei wird standardmäßig *aufsteigend* sortiert.

```
# sortiere Datensatz "pf8"
pf8 %>%
  arrange(Alter, Größe, Gewicht) %>%
      head(.)
```
Standort Alter Geschlecht Größe Gewicht and Bildung Beruf 1 Internet 15 weiblich 165 51.6 <NA>

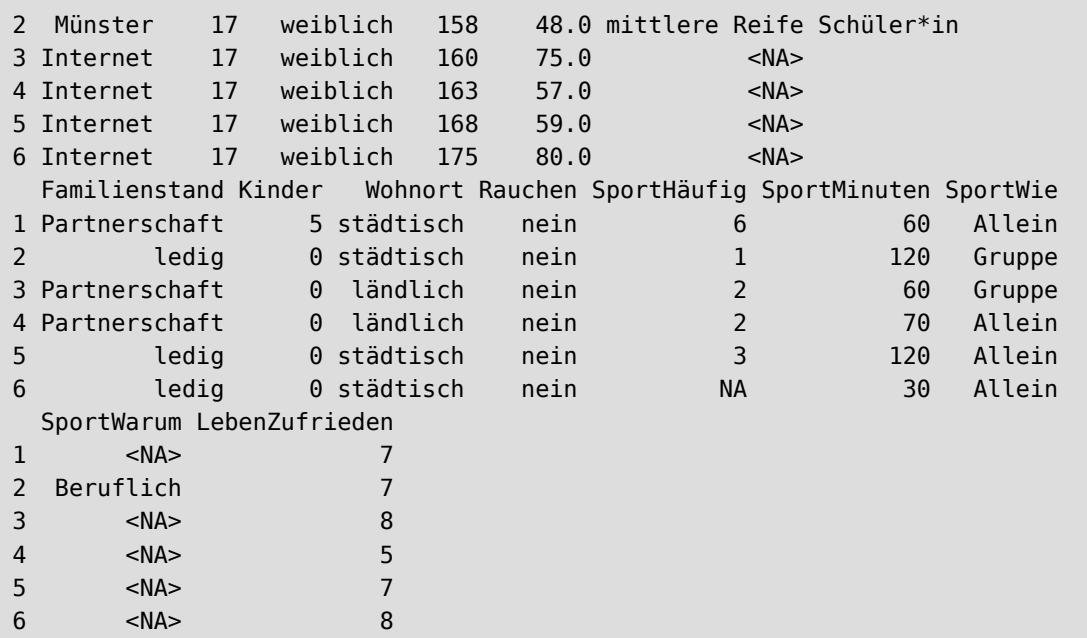

Die Daten werden zunächst aufsteigend nach Alter sortiert. Gibt es Fälle mit dem selben Alter, wird nach dem zweiten Kriterium (in diesem Falle Größe) sortiert. Gibt es Fälle mit der selben Größe und dem selben Alter, wird in- nerhalb dieser Gruppe nach Gewicht sortiert.

Für eine *absteigende* Sortierung muss die Funktion desc() verwendet werden.

```
# sortiere Datensatz "pf8"
# diesmal absteigend
pf8 %>%
  arrange(desc(Alter), desc(Größe), desc(Gewicht)) %>%
      head(.)
```
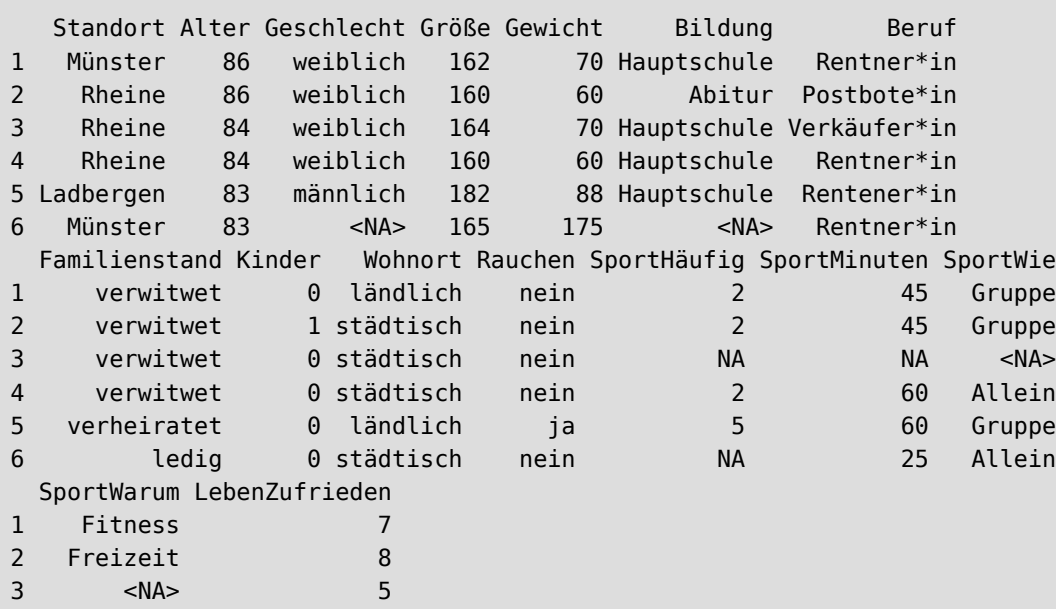

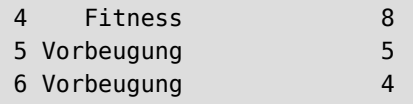

### **28.2 Fälle auswählen**

Mit der Funktion slice() können gewünschte Datenreihen (Fälle) ausgegeben werden.

```
pf8 %>%
  # zeige Fälle (Reihen) 98 bis 105
  slice(98:105) %>%
     glimpse()
```

```
Rows: 8
Columns: 16
$ Standort <fct> Rheine, Rheine, Rheine, Rheine, Rheine, Rheine, Rheine,…
$ Alter <int> 23, 30, 26, 35, 22, 50, 35, 22
$ Geschlecht <fct> männlich, weiblich, männlich, männlich, männlich, männl…
$ Größe <int> 194, 173, 189, 184, 181, 204, 172, 175<br>$ Gewicht <dbl> 110, 71, 89, 79, 92, 102, 86, 75<br>$ Bildung <fct> Abitur, Abitur, Hauptschule, mittlere<br>$ Beruf <fct> Außendienst, Innendienst, Angestellte*
                     > 110, 71, 89, 79, 92, 102, 86, 75<fct> Abitur, Abitur, Hauptschule, mittlere Reife, mittlere R...
                  <fct> Außendienst, Innendienst, Angestellte*r, Produktionsle…
$ Familienstand <fct> Partnerschaft, verheiratet, Partnerschaft, verheiratet,…
$ Kinder <int> 0, 0, 0, 3, 0, 1, 2, 0<br>$ Wohnort <fct> ländlich, ländlich, st<br>$ Rauchen <fct> ja, nein, ja, ja, nein
                   <fct> ländlich, ländlich, städtisch, ländlich, ländlich, länd…
                  <fct> ja, nein, ja, ja, nein, nein, ja, nein
$ SportHäufig <dbl> 1, 3, 1, 3, 2, 4, 1, 0
$ SportMinuten <dbl> 30, 60, 60, 90, 30, 30, 60, 0
$ SportWie <fct> Allein, Allein, Gruppe, Gruppe, Gruppe, beides, Gruppe,…
$ SportWarum <fct> Fitness, Fitness, Freizeit, Fitness, Fitness, Vorbeugun…
$ LebenZufrieden <dbl> 9, 7, 6, 6, 7, 8, 7, 7
```
Mit slice min() und slice max() können die kleinsten und größten Werte eingesehen werden.

```
pf8 %>%
  # zeige die leichtesten Gewichte
 slice min(Gewicht)%>%
       glimpse()
```
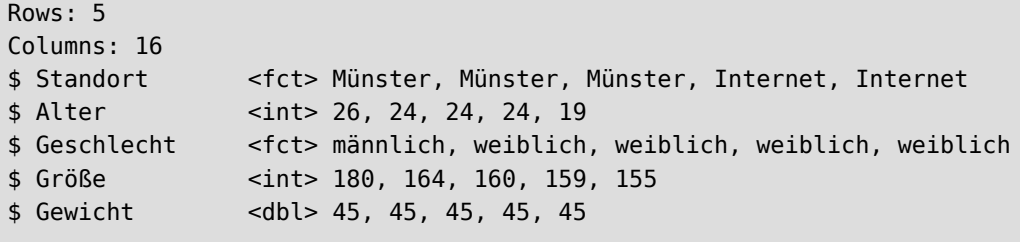

```
$ Bildung <fct> Hauptschule, Abitur, Abitur, NA, NA
$ Beruf <fct> Kaufmann/frau, Student*in, Student*in, , 
$ Familienstand <fct> ledig, Partnerschaft, Partnerschaft, Partnerschaft, led…
$ Kinder <int> 0, 0, 0, 0, 0
$ Wohnort <fct> ländlich, städtisch, städtisch, ländlich, städtisch
$ Rauchen <fct> ja, nein, nein, nein, nein
$ SportHäufig <dbl> NA, 2.0, 3.0, 4.0, 2.5
$ SportMinuten <dbl> NA, 60, 60, 60, 90
$ SportWie <fct> NA, Gruppe, Allein, Allein, Allein
$ SportWarum <fct> NA, Vorbeugung, Vorbeugung, NA, NA
$ LebenZufrieden <dbl> 10, 8, 9, 10, 9
```
Die Tabelle wird nach Gewicht sortiert ausgegeben. Im Datensatz pf8 haben insgesamt 5 Fälle das kleinste Gewicht.

Der Parameter n gibt an, wieviele "Stufen" gezählt werden sollen, also z.B. der *kleinste* (n=1) oder auch der *zweit-kleinste* Wert (n=2) usw..

Intern zählt n allerdings mit, wieviele Fälle (Reihen) bereits ausgegeben wurde. Das ist am Anfang etwas un( intuitiv.

```
pf8 %>%
  # zeigen die leichtesten Gewichte
  slice_min(Gewicht, n=3)%>%
       glimpse()
```

```
Rows: 5
Columns: 16
$ Standort <fct> Münster, Münster, Münster, Internet, Internet
$ Alter <int> 26, 24, 24, 24, 19
$ Geschlecht <fct> männlich, weiblich, weiblich, weiblich, weiblich
$ Größe <int> 180, 164, 160, 159, 155
$ Gewicht <dbl> 45, 45, 45, 45, 45
$ Bildung <fct> Hauptschule, Abitur, Abitur, NA, NA
$ Beruf <fct> Kaufmann/frau, Student*in, Student*in, , 
$ Familienstand <fct> ledig, Partnerschaft, Partnerschaft, Partnerschaft, led…
$ Kinder <int> 0, 0, 0, 0, 0
$ Wohnort <fct> ländlich, städtisch, städtisch, ländlich, städtisch
              <fct> ja, nein, nein, nein, nein
$ SportHäufig <dbl> NA, 2.0, 3.0, 4.0, 2.5
$ SportMinuten <dbl> NA, 60, 60, 60, 90
$ SportWie <fct> NA, Gruppe, Allein, Allein, Allein
$ SportWarum <fct> NA, Vorbeugung, Vorbeugung, NA, NA
$ LebenZufrieden <dbl> 10, 8, 9, 10, 9
```
Das Ergebnis ist evtl. anders, als Sie es erwarten. Es werden weiterhin 5 Fälle angezeigt, obwohl n auf 3 gesetzt wurde. Das liegt daran, dass 5 Fälle das kleinste Gewicht haben, und diese werden vollständig angezeigt. Intern ist n dabei auf 5 angewachsen, weshalb keine *zweit-kleinsten* Gewichte mehr ausgegeben werden.

Lassen wir uns die Älteste Probanden auswählen.

```
pf8 %>%
  # zeige die ältesten 
  slice_max(Alter, n=2) %>%
       glimpse()
```

```
Rows: 2
Columns: 16
$ Standort <fct> Münster, Rheine
$ Alter <int> 86, 86
$ Geschlecht <fct> weiblich, weiblich
$ Größe <int> 162, 160
$ Gewicht <dbl> 70, 60<br>$ Bildung <fct> Haupts<br><fct> Pentne
              <fct> Hauptschule, Abitur
$ Beruf <fct> Rentner*in, Postbote*in
$ Familienstand <fct> verwitwet, verwitwet
$ Kinder <int> 0, 1
$ Wohnort <fct> ländlich, städtisch
$ Rauchen <fct> nein, nein
$ SportHäufig <dbl> 2, 2
$ SportMinuten <dbl> 45, 45
$ SportWie <fct> Gruppe, Gruppe
$ SportWarum <fct> Fitness, Freizeit
$ LebenZufrieden <dbl> 7, 8
```
Die Tabelle besteht zwar aus 2 Fällen, aber beide Fälle haben das selbe Alter. Die *zweit-ältesten* werden nicht mit angezeigt, da n intern bereits auf 2 angewachsen ist.

Wir eröhen n auf 3:

```
pf8 %>%
  # zeige die ältesten 
 slice max(Alter, n=3)%>%
       glimpse()
```

```
Rows: 4
Columns: 16
$ Standort <fct> Münster, Rheine, Rheine, Rheine
$ Alter <int> 86, 86, 84, 84
$ Geschlecht <fct> weiblich, weiblich, weiblich, weiblich
$ Größe <int> 162, 160, 160, 164
$ Gewicht <dbl> 70, 60, 60, 70
$ Bildung <fct> Hauptschule, Abitur, Hauptschule, Hauptschule
$ Beruf <fct> Rentner*in, Postbote*in, Rentner*in, Verkäufer*in
$ Familienstand <fct> verwitwet, verwitwet, verwitwet, verwitwet
$ Kinder <int> 0, 1, 0, 0
$ Wohnort <fct> ländlich, städtisch, städtisch, städtisch
$ Rauchen <fct> nein, nein, nein, nein
$ SportHäufig <dbl> 2, 2, 2, NA
$ SportMinuten <dbl> 45, 45, 60, NA
```
\$ SportWie <fct> Gruppe, Gruppe, Allein, NA \$ SportWarum <fct> Fitness, Freizeit, Fitness, NA \$ LebenZufrieden <dbl> 7, 8, 8, 5

Jetzt haben wir insgesamt 4 Fälle. Es werden zuerst die *ältesten* angezeigt. Da es 2 Fälle sind, steigt n intern auf 2 an. Da wir n mit 3 aufgerufen haben, ist noch "Platz" für die *zweit-ältesten*. Da dies ebenfalls 2 Fälle sind, werden beide ausgegeben. Insgesamt sehen wir also 4 Fälle, obwohl wir n mit 3 aufgerufen haben.

Ähnlich wie head() und tail() zeigen slice\_head() und slice\_tail() die ersten bzw. letzten Fälle an.

```
# zeige die ersten 5 Fälle
pf8 %>% slice_head(n=5)
```
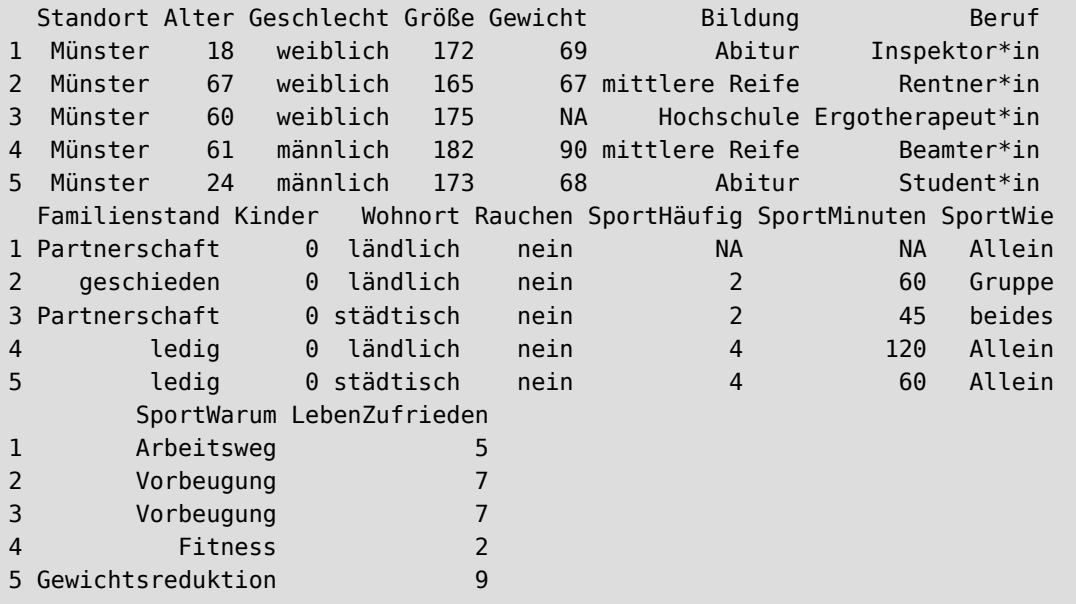

# zeige die letzten 2 Fälle pf8 %>% slice\_tail(n=2)

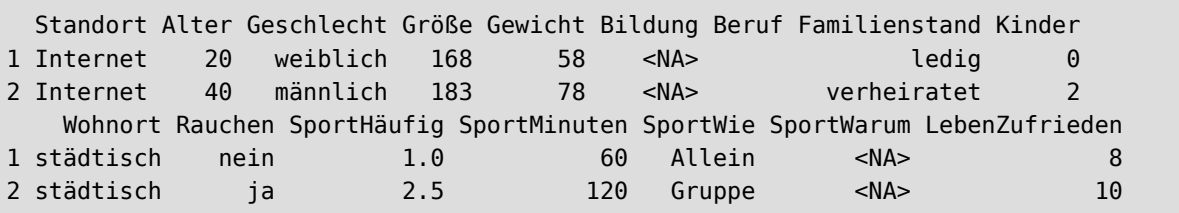

Mit slice\_sample() können zufällig Fälle aus dem Datensatz gezogen werden.

# ziehe zufällig 7 Fälle pf8 %>% slice\_sample(n=7)

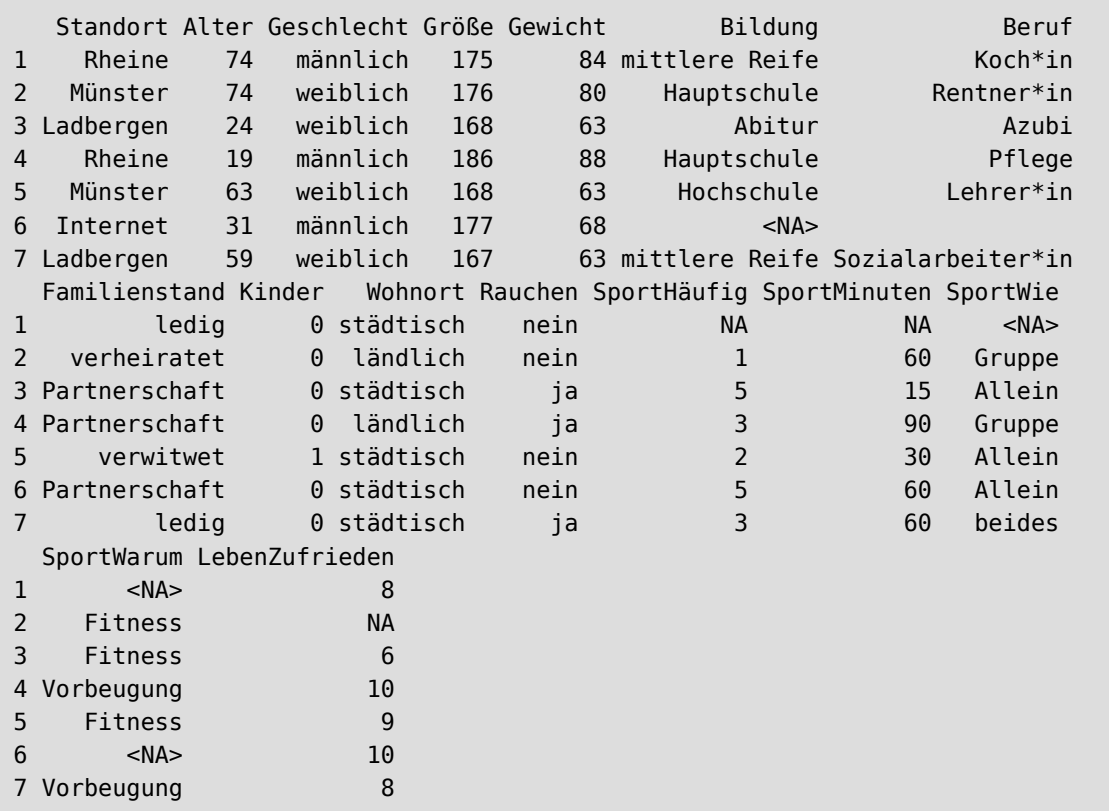

Mit der Funktion group\_by() können Gruppierungen vorgenommen werden.

In Kombination mit group by() zeigen die slice()-Funktionen die jeweilige Auswahl an Fällen pro Gruppe.

```
pf8 %>%
 drop na() %>%
  # Gruppiere nach Geschlecht
  group_by(Geschlecht) %>%
  # zeige
   slice(1)
```

```
# A tibble: 3 \times 16# Groups: Geschlecht [3]
 Standort Alter Geschlecht Größe Gewicht Bildung Beruf Familienstand Kinder
<fct> <int> <fct> <int> <int> <int> <dbl> <fct> <fct> <fct> <int>
1 Münster 61 männlich 182 90 mittlere R… Beam… ledig 0
2 Münster 67 weiblich 165 67 mittlere R… Rent… geschieden 0
3 Rheine 32 divers 186 92 Hochschule Sozi… verheiratet 0
# ℹ 7 more variables: Wohnort <fct>, Rauchen <fct>, SportHäufig <dbl>,
# SportMinuten <dbl>, SportWie <fct>, SportWarum <fct>, LebenZufrieden <dbl>
```

```
pf8 %>%
  drop_na() %>%
  # Gruppiere nach Geschlecht
```

```
group by(Geschlecht) %>%
 # sortiere nach Alter
 arrange(desc(Alter)) %>%
 # zeige die ersten 3 Fälle pro Gruppe
 slice(1:3)
```

```
# A tibble: 7 × 16
# Groups: Geschlecht [3]
  Standort Alter Geschlecht Größe Gewicht Bildung Beruf Familienstand Kinder
 <fct> <int> <fct> <int> <int> <int> <dbl> <fct> <fct> <fct> <int>
1 Ladbergen 83 männlich 182 88 Hauptschu… Rent… verheiratet 0
2 Münster 78 männlich 178 71.5 Hochschule Lehr… verheiratet 0
3 Bahn 76 männlich 180 90 Hochschule Arzt… verheiratet 0
4 Münster  86 weiblich  162  70 Hauptschu... Rent... verwitwet  0
5 Rheine 86 weiblich 160 60 Abitur Post... verwitwet 1
6 Rheine 84 weiblich 160 60 Hauptschu… Rent… verwitwet 0
# ℹ 1 more row
# ℹ 7 more variables: Wohnort <fct>, Rauchen <fct>, SportHäufig <dbl>,
# SportMinuten <dbl>, SportWie <fct>, SportWarum <fct>, LebenZufrieden <dbl>
```
Innerhalb der Gruppierungen kann auch gefiltert werden.

```
pf8 %>%
  # gruppiere nach Standort
  group_by(Geschlecht) %>%
  # filtere "divers"
  dplyr::filter(Geschlecht != "divers") %>%
  # filtere "Internet"
  dplyr::filter(Standort != "Internet") %>%
  # sortiere nach "Gewicht"
  arrange(desc(Gewicht)) %>%
  # zeige die ersten 2 Fälle pro Gruppe
  slice(1,2)
```

```
# A tibble: 4 \times 16# Groups: Geschlecht [2]
 Standort Alter Geschlecht Größe Gewicht Bildung Beruf Familienstand Kinder
 <fct> <int> <fct> <int> <int> <int> <dbl> <fct> <fct> <fct> <fct> <int>
1 Münster 22 männlich 206 130 Fachabitur Kauf… ledig 0
2 Bahn 31 männlich 184 130 Fachabitur Scha… Partnerschaft 0
3 Münster 40 weiblich 171 122 Hochschule Pres… Partnerschaft 0
4 Rheine 45 weiblich 168 120 mittlere R… kauf… geschieden 1
# ℹ 7 more variables: Wohnort <fct>, Rauchen <fct>, SportHäufig <dbl>,
# SportMinuten <dbl>, SportWie <fct>, SportWarum <fct>, LebenZufrieden <dbl>
```

```
pf8 %>%
  group_by(Standort) %>%
```

```
 dplyr::filter(Familienstand == "ledig" & Geschlecht == "männlich") %>%
 arrange(desc(Alter)) %>%
 head()
```

```
# A tibble: 6 \times 16# Groups: Standort [2]
 Standort Alter Geschlecht Größe Gewicht Bildung Beruf Familienstand Kinder
 <fct> <int> <fct> <int> <db> <db></te> <fct> <t</></><t>><te> <te> <te></te> <te>
1 Rheine 81 männlich 179 79 Hauptschule "Han… ledig 0
2 Rheine 74 männlich 175 84 mittlere R… "Koc… ledig 0
3 Münster 72 männlich 175 86 mittlere R… "Sic… ledig 0
4 Münster 69 männlich 179 89 mittlere R… "Ren… ledig 0
5 Münster 61 männlich 182 90 mittlere R… "Bea… ledig 0
6 Rheine 59 männlich 175 70 Abitur "" ledig 1
# ℹ 7 more variables: Wohnort <fct>, Rauchen <fct>, SportHäufig <dbl>,
# SportMinuten <dbl>, SportWie <fct>, SportWarum <fct>, LebenZufrieden <dbl>
```
### **28.3 Variablen hinzufügen**

Variablen können mit der Funktion bind\_cols() hinzugefügt werden. Dabei muss die Länge der enthaltenen Werte mit der Länge des tibble übereinstimmen, ansonsten wiederholt R die Wertereihe so lange, bis sie mit der Länge des tibble übereinstimmt.

```
pf8 %>%
  # Fügt eine Variable "test" hinzu, in der alle Werte TRUE sind.
 bind_cols(test = TRUE) %>%
     glimpse()
```

```
Rows: 731
Columns: 17
```
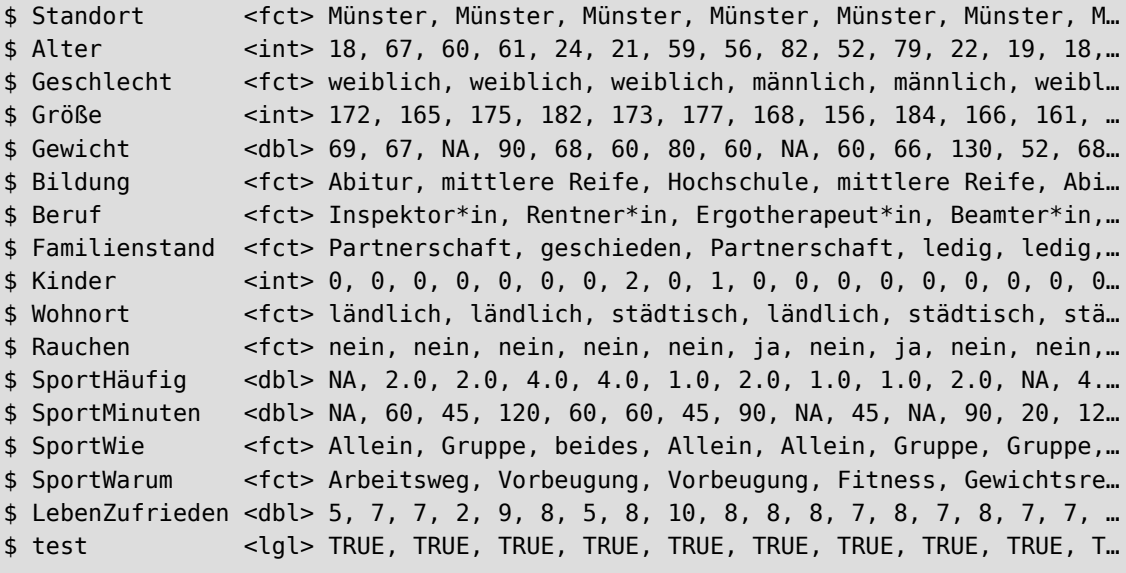

Unsere neue Variable test sehen wir ganz unten. Alle Werte stehen auf TRUE.

### **28.4 Fälle hinzufügen**

Neue Fälle können mit der Funktion bind\_rows() hinzugefügt werden. Dies klappt nur, wenn die neuen Fälle als tibble vorliegen, das über die selben Variablen verfügt wie der Originaldatensatz. Die Reihenfolge der Spalten ist egal, da über die Spalten*namen* gematcht wird.

Wichtig ist jedoch, dass innerhalb der Variablen auch der selbe Datentyp (numerisch, faktor, logisch) vorliegt, da ansonten die Datentypen auf den kleinsten gemeinsamen Nenner (character) zurückfallen. Wir machen es hier einmal falsch:

```
# erzeuge neuen Fall
# ohne Angabe des Datentyps
neu <- tibble("Internet", 44, "weiblich", 166, 70, NA, "Pilot", "verheiratet", 0,
"ländlich","ja")
# kopiere die Spaltennamen
colnames(neu) <- colnames(pf8)
# füge zum Datensazu hinzu
# Achtung, zerschießt die Datentypen des tibble!
pf8 %>%
   bind_rows( neu ) %>%
    tail()
```
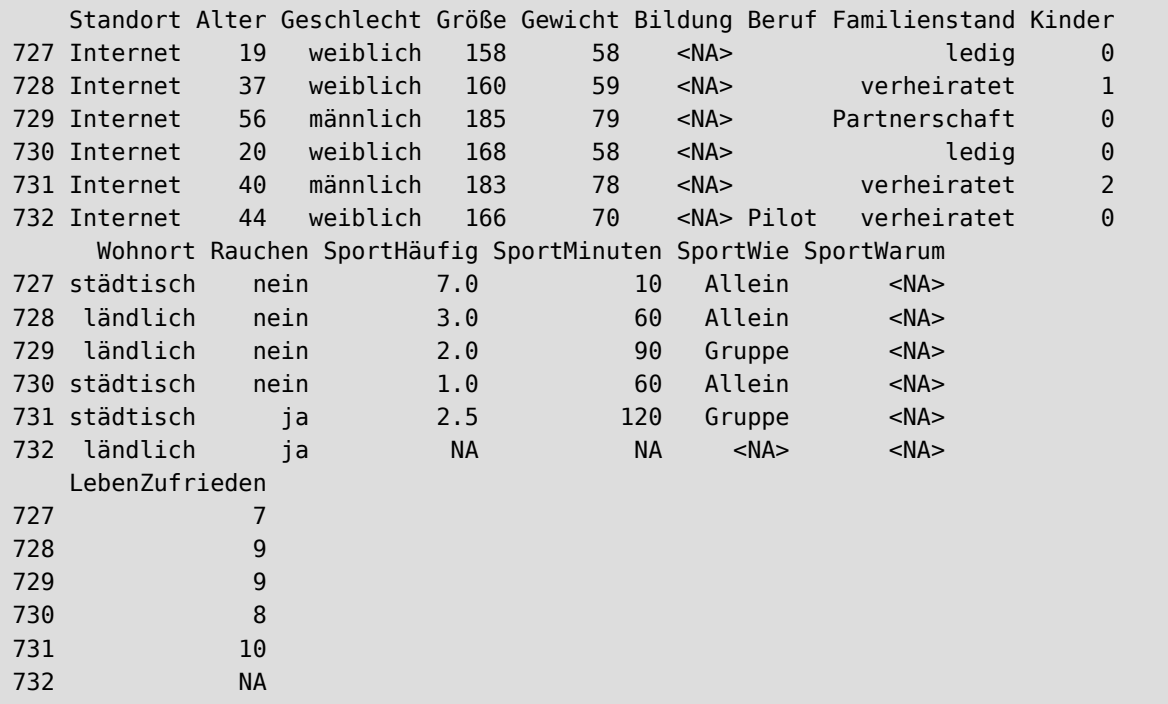

Unsere Zeile ist ganz unten zu sehen. Die fehlenden Werte wurden mit NA aufgefüllt. Alles scheint gut gelaufen zu sein. Wie ein Blick mit glimpse() jedoch zeigt, haben wir die Datentypen unseres tibbles zerschossen, da unsere hinzugefügte Zeile nicht die korrekten Daten*typen* beinhaltete.

```
pf8 %>%
   bind_rows( neu ) %>%
     glimpse()
```
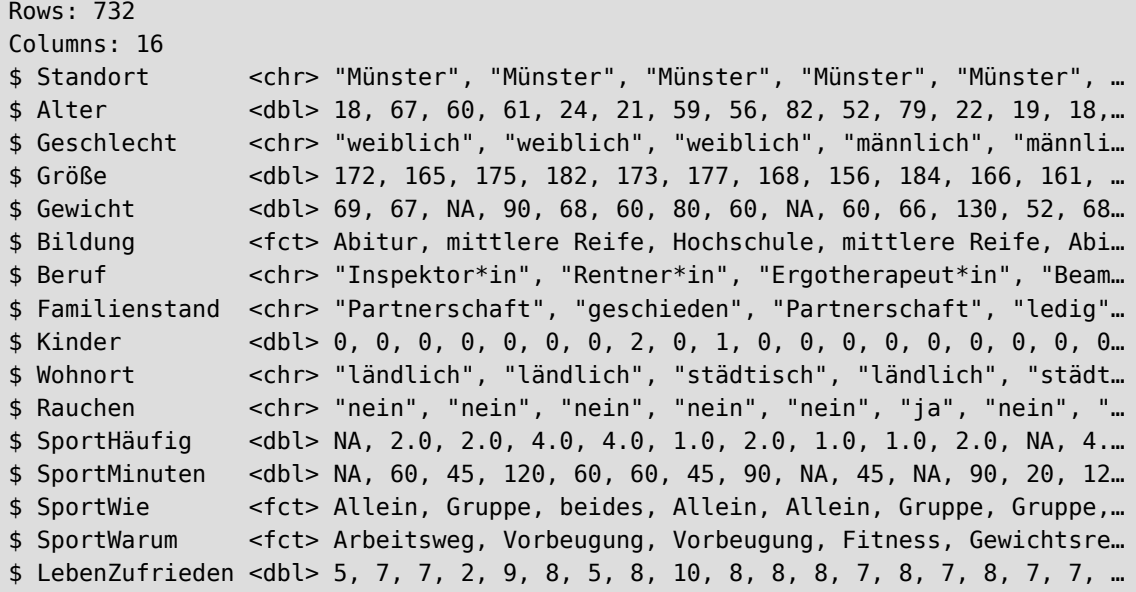

Wie Sie sehen, sind unsere ehemaligen Faktoren Standort und Geschlecht auf <chr> zurückgefallen.

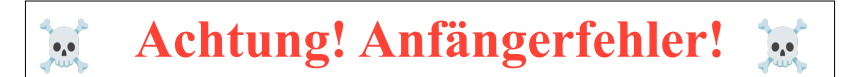

Ein falscher bind\_rows()-Befehl kann Ihnen also das gesamte tibble "zerschießen"!

Fügen wir nun eine **korrekte** neue Zeile hinzu

```
# erzeuge korrekte neue Zeile
neu <- tibble(factor("Internet"), 44,
               factor("weiblich"), 166, 70, NA,
               factor("Pilot"), factor("verheiratet"), 0,
               factor("ländlich"), factor("ja"))
# Spaltennamen übernehmen
colnames(neu) <- colnames(pf8)
pf8 %>%
   bind_rows( neu ) %>%
     glimpse()
```

```
Rows: 732
Columns: 16
$ Standort <fct> Münster, Münster, Münster, Münster, Münster, Münster, M…
$ Alter <dbl> 18, 67, 60, 61, 24, 21, 59, 56, 82, 52, 79, 22, 19, 18,…
```
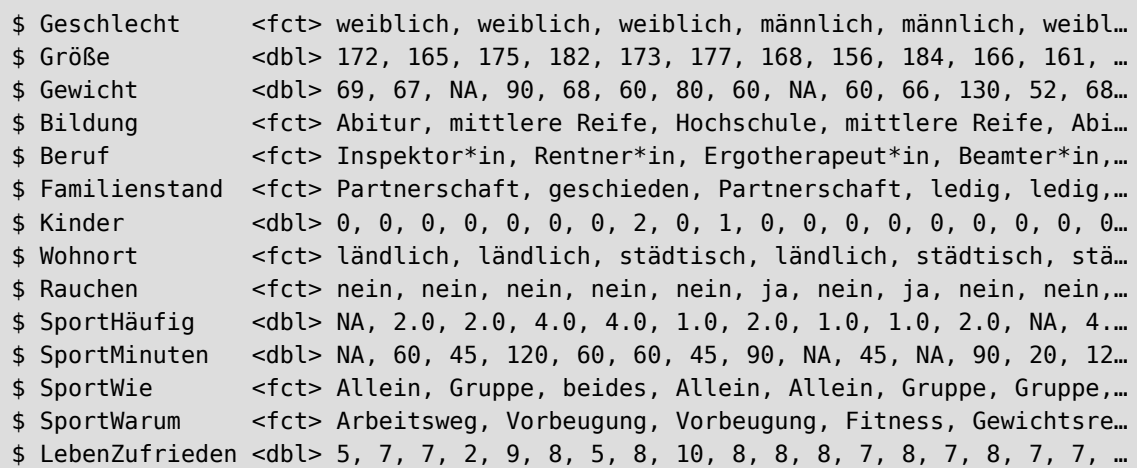

Die Datentypen sind erhalten geblieben.

# **28.5 Datensätze verbinden**

Um Datenframes oder Tibbles miteinander zu verbinden, stehen neben bind\_rows() und bind\_cols() die join-Funktionen zur Verfügung. Sie kommen dann zur Anwendung, wenn die Zusammenführung anhand von "Übereinstimmungen" erfolgen soll.

Stellen wir uns die beiden Datenframes X und Y vor.

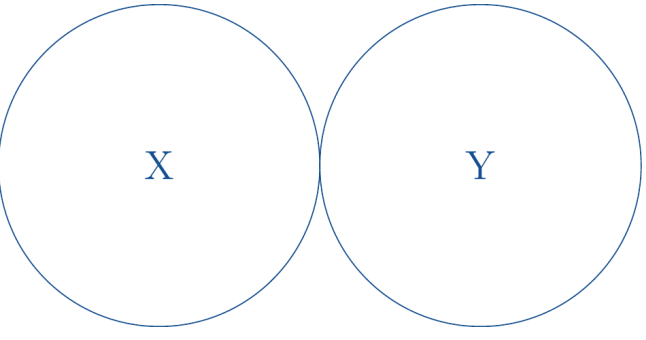

Abbildung 95: zwei Datenframes X und Y

Lassen Sie uns nun zwei konkrete Testdatensätze für X und Y erzeugen.

Das Tibble patient soll Daten über 10 Testpatienten enthalten.

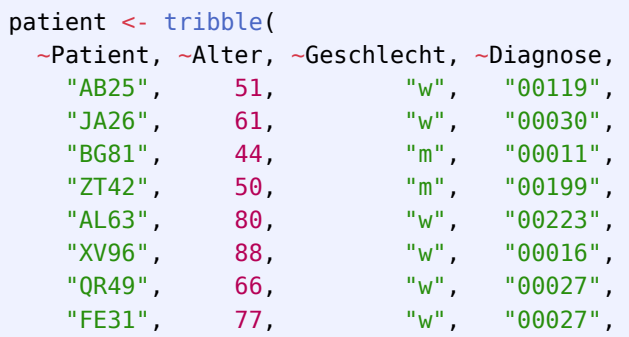

 "PP23", 64, "m", "00098", "WU53", 86, "w", "00016" )

In nanda sollen 10 NANDA-Pflegediagnosen enthalten sein.

```
nanda <- tribble(
   ~Code, ~Diagnosetitel, ~Evidenzlevel,
  "00110", "Selbstversorgungsdefizit Toilettenbenutzung", 2.1,
  "00108", "Selbstversorgungsdefizit Körperpflege", 2.1,
             "Defizitäres Flüssigkeitsvolumen", 2.1,
  "00011", "Obstipation", 3.1,
                "00030", "Beeinträchtigter Gasaustausch", 3.3,
 "00223", "Ineffektive Beziehung", 2.1,
 "00016", "Beeinträchtigte Harnausscheidung", 3.1,
 "00119", "Chronisch geringes Selbstwertgefühl", 3.2,
 "00199", "Ineffektive Aktivitätenplanung", 2.1,
  "00095", "Schlafstörung", 3.3
 \lambda
```
Schauen wir uns die beiden Tibbles noch einmal an:

head(patient)

```
# A tibble: 6 \times 4 Patient Alter Geschlecht Diagnose
 <chr> <dbl> <chr> <chr>
1 AB25 51 w 00119 
2 JA26 61 w 00030 
3 BG81 44 m 00011 
4 ZT42 50 m 00199 
5 AL63 80 w 00223 
6 XV96 88 w 00016
```
head(nanda)

```
# A tibble: 6 \times 3Code Diagnosetitel Existence Evidenzlevel
 <chr> <chr> <chr> <chr> <chr> <chr> <chr> <chr> <chr> <chr> <chr> <chr> <chr> <chr> <chr> <chr> <chr> <chr> <chr> <chr> <chr> <chr> <chr> <chr> <chr> <chr> <chr> <chr> <chr> <chr> <chr> <chr> <chr- <chr- <chr- ------------
1 00110 Selbstversorgungsdefizit Toilettenbenutzung 2.1
2 00108 Selbstversorgungsdefizit Körperpflege 2.1
3 00027 Defizitäres Flüssigkeitsvolumen 2.1
4 00011 Obstipation 3.1
5 00030 Beeinträchtigter Gasaustausch 3.3
6 00223 Ineffektive Beziehung 2.1
```
Es ist erkennbar, dass patient\$Diagnose und nanda\$Code Daten über das selbe Item beinhalten (in vielen Projekten wird eine eindeutige ID vergeben, über die später referenziert werden kann). Diese Spalten können wir also nutzen, um beim Verschmelzen die jeweiligen Datenreihen der beiden Tibbles einander zuordnen zu können. Dies haben wir schon bei der merge()-Funktion so gemacht, siehe [Abschnitt 9.4.3.](#page-64-0) Im Tidyverse muss diese Information mittels join\_by( X\$Spalte == Y\$Spalte) an die join-Funktionen übergeben werden. In userem Beispiel würde die Übereinstimmung wie folgt festgelegt: join\_by(Diagnose==Code).

Die *eigentliche* Zusammenführung kann dann auf verschiedene Arten erfolgen:

- inner join()
- left\_join()
- right\_join()
- full\_join()

#### **28.5.1 inner\_join()**

Die Funktion inner join() verschmilzt nur solche Datenreihen aus X und Y, die in den Übereinstimmungsspalten gleiche Werte haben.

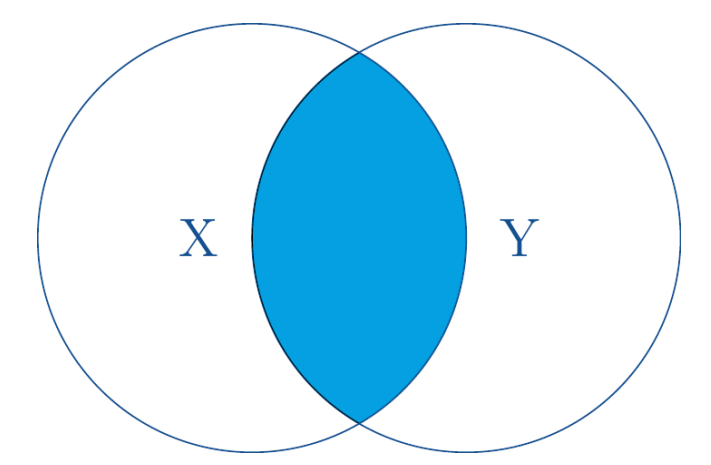

Abbildung 96: inner-join() übernimmt nur übereinstimmende Zeilen

Welcher Datensatz für X oder Y steht entscheidet die Reihenfolge innerhalb des Funktionsaufrufs. Im folgenden Beispiel setzen wir patient als X und nanda als Y.

```
# behalte nur solche, die matchen
inner join(patient, nanda, join by(Diagnose == Code))
```

```
# A tibble: 9 \times 6Patient Alter Geschlecht Diagnose Diagnosetitel Evidenzlevel
 <chr> <dbl> <chr> <chr> <chr> <chr> <chr> <chr> <chr> <dbl>
1 AB25 51 w 00119 Chronisch geringes Selbstwertg… 3.2
2 JA26 61 w 00030 Beeinträchtigter Gasaustausch 3.3
3 BG81 44 m 00011 Obstipation 3.1
4 ZT42 50 m 00199 Ineffektive Aktivitätenplanung 2.1
5 AL63 80 w 00223 Ineffektive Beziehung 2.1
6 XV96 88 w 00016 Beeinträchtigte Harnausscheidu… 3.1
7 QR49 66 w 00027 Defizitäres Flüssigkeitsvolumen 2.1
```
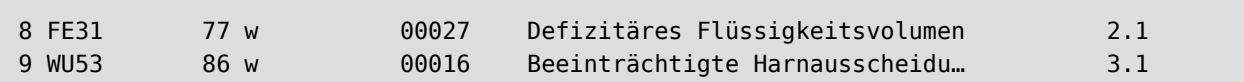

Das so erzeugte Tibble enthält nur 9 Patientendaten, da der Diagnosecode von Patient PP23 (00098) nicht in der nanda-Liste enthalten ist. Weil aber nur vollständige Matches beibehalten werden, fehlt Patient PP23 in der Ausgabe.

Das Merkmal von inner join() ist also, dass nur vollständige Datenreihen erhalten bleiben.

#### **28.5.2 left\_join()**

Die Funktion left join() behält alle Datenreihen von X, und fügt nur solche Y hinzu, die über die Übereinstimmungsspalte matchen.

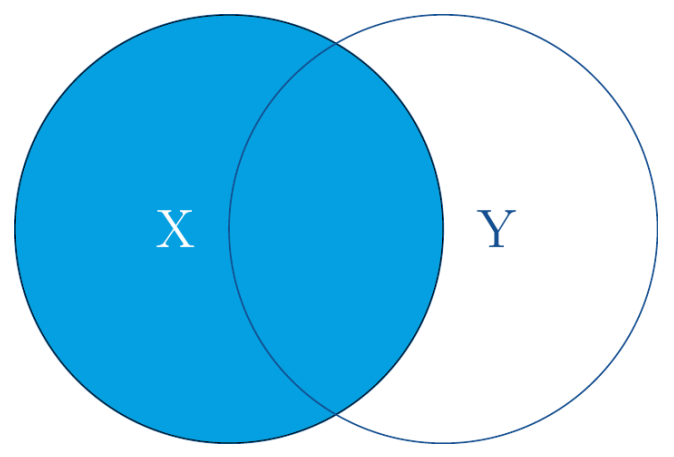

Abbildung 97: left\_join() behält alle X und ergänz passende Y

Auch in diesem Beispiel setzen wir patient als X und nanda als Y.

```
# behalte alle patienten (x), und packe nur
# matchende y (NANDA) hinzu
left_join(patient, nanda, join_by(Diagnose == Code))
```
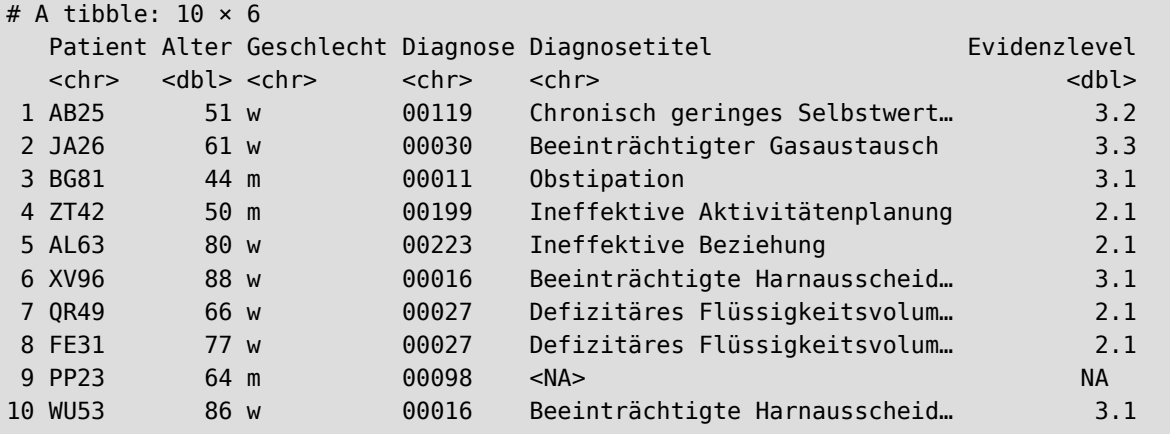

Alle Patienten (X) sind erhalten geblieben. Da der Diagnosecode von Patient PP23 (00098) nicht in der nanda-Liste (Y) enthalten ist, wurden NAs ergänzt.

#### **28.5.3 right\_join()**

Die Funktion right\_join() ist das spiegelverkehrte Pendant. Sie behält alle Datenreihen von Y, und fügt nur solche X hinzu, die über die Übereinstimmungsspalte matchen.

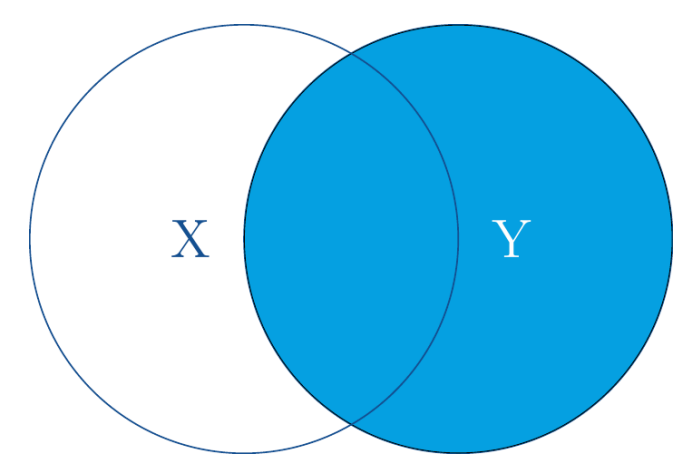

Abbildung 98: right\_join() behält alle Y und ergänz passende X

```
# behalte alle NANDA (y) und packe nur
# matchende Patienten (x) hinzu
# erzeugt doppelte Y, wenn x mehrfach y enthält
right join(pation, nanda, join_by(Diagnose == Code))
```

```
# A tibble: 12 × 6
 Patient Alter Geschlecht Diagnose Diagnosetitel Evidenzlevel
  <chr> <dbl> <chr> <chr> <chr> <dbl>
 1 AB25 51 w 00119 Chronisch geringes Selbstwert… 3.2
 2 JA26 61 w 00030 Beeinträchtigter Gasaustausch 3.3
 3 BG81 44 m 00011 Obstipation 3.1
 4 ZT42 50 m 00199 Ineffektive Aktivitätenplanung 2.1
 5 AL63 80 w 00223 Ineffektive Beziehung 2.1
 6 XV96 88 w 00016 Beeinträchtigte Harnausscheid… 3.1
 7 QR49 66 w 00027 Defizitäres Flüssigkeitsvolum… 2.1
 8 FE31 77 w 00027 Defizitäres Flüssigkeitsvolum… 2.1
 9 WU53 86 w 00016 Beeinträchtigte Harnausscheid… 3.1
10 <NA> NA <NA> 00110 Selbstversorgungsdefizit Toil… 2.1
11 <NA> NA <NA> 00108 Selbstversorgungsdefizit Körp… 2.1
12 <NA> NA <NA> 00095 Schlafstörung 3.3
```
Das neue Tibble ist 12 Reihen lang, da zwei Pflegediagnosen (Y) jeweils 2mal im Datensatz patient (X) vorkommen.

Das Ergebnis von right join() lässt sich prinzipiell auch erreichen, indem innerhalb von left join() einfach die Werte umgedreht werden. Die Reihenfolge der Spalten und Zeilen im erzeugten Tibble ist dann aber anders, obwohl insgesamt die selben Daten enthalten sind.

# geht auch mit left join(), # indem man einfach X und Y vertauscht # join\_by() muss ebenfalls vertauscht werden left\_join(nanda, patient, join\_by(Code == Diagnose))

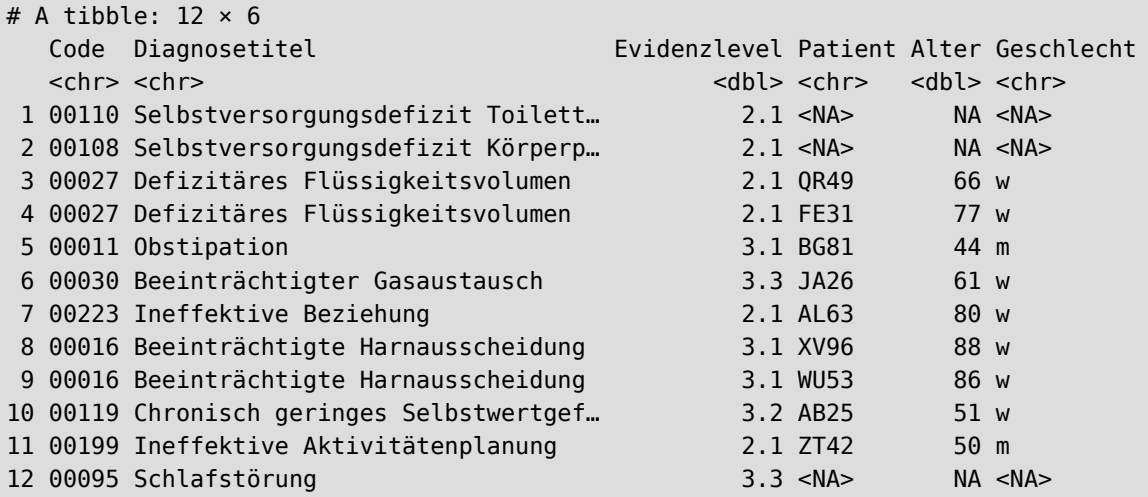

Das neue Tibble ist 12 Reihen lang, da zwei Pflegediagnosen (X) jeweils 2mal im Datensatz patient (Y) vorkommen.

Dieses Verhalten kann über den Parameter multiple bestimmt werden. So lässt sich einstellen, ob aus Y alle (all), nur der erste (first) oder letzte (last), oder *irgendein* (any) passender Eintrag übernommen werden soll.

```
# wenn mehrfaches Vorkommen in Y, nimm den letzten
left join(nanda, patient, join by(Code == Diagnose),
            multiple="last")
```
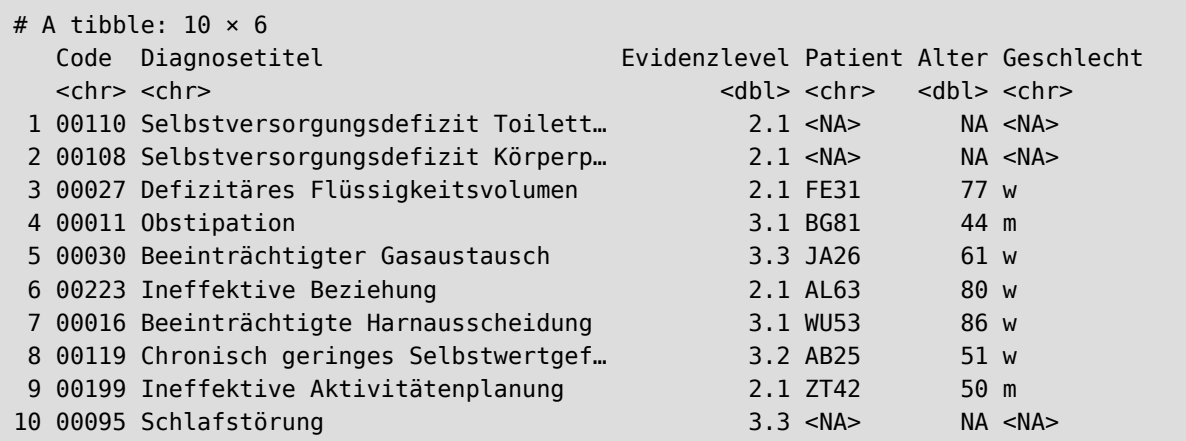

Ausgangspunkt für den Parameter multiple ist immer Datensatz X. Im letzten Beispiel wurde nanda als X angegeben. Da jeder Diagnosecode in nanda genau einmal vorkommt, ist das neue Tibble 10 Reihen lang. Sollte in Y (patient) die Diagnose mehrfach vorkommen, wird (im Beispiel oben) die letzte vorkommende Datenreihen aus Y verwendet.

Kehren wir zum ursprünglichen right\_join()-Aufruf zurück und übergeben den Parameter...

```
right_join(patient, nanda, join_by(Diagnose == Code),
            multiple="last")
```
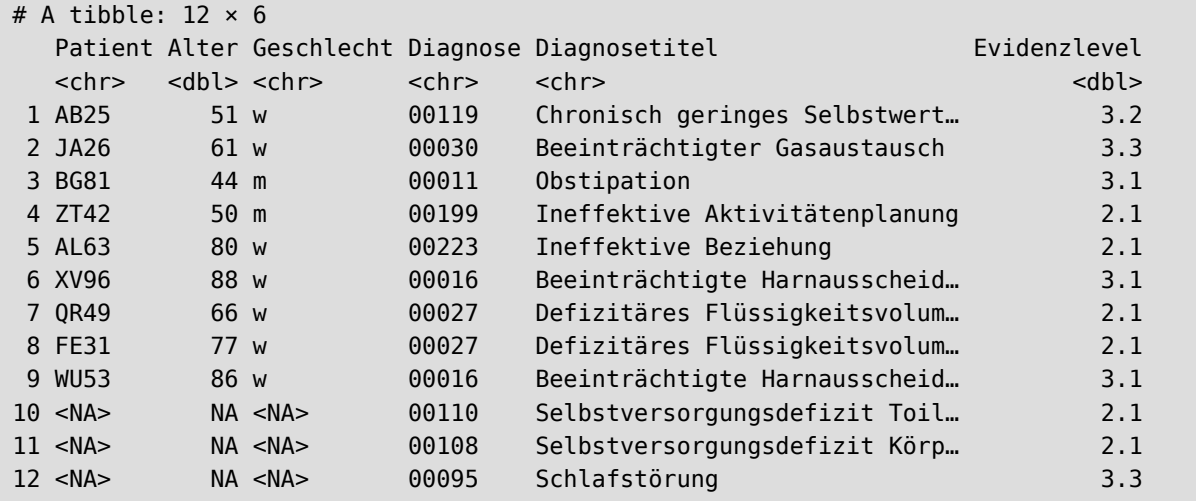

… so ist das Tibble wieder 12 Reihen lang, denn Ausgangspunkt für multiple ist **immer** Datensatz X (auch bei right\_join()). Im Funktionsaufruf oben steht patient als X. Daher schaut die Funktion für jede Reihe in X, ob ein oder mehrere passende Einträge in Y vorhanden sind. Da in Y (nanda) aber jede Diagnose nur einmal definiert wird, kommen keine multiplen Zeilen vor. Der Parameter multiple findet daher keine Anwendung.

Nun will right join() aber alle Y beibehalten und mit allen passenden X (patient) verschmelzen. Da bei zwei Diagnosen in Y jeweils zwei Patienten aus X matchen, ist die Ausgabe 12 Zeilen lang.

### **28.5.4 full\_join()**

Beim full\_join() werden alle Daten von X und Y beibehalten.

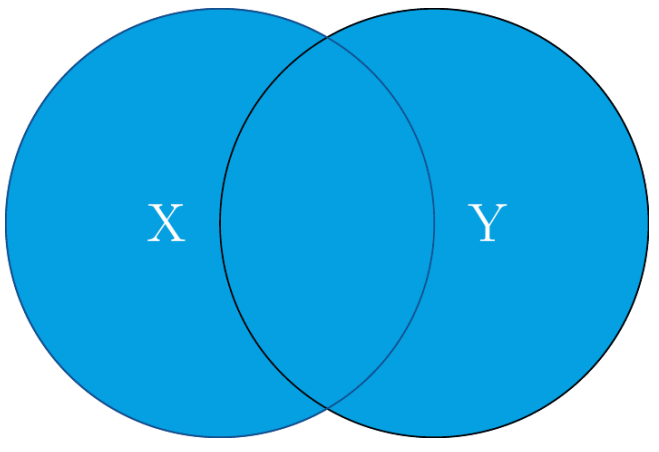

Abbildung 99: full join() behält alle X und Y

```
# behält alle x und alle y
full_join(patient, nanda, join_by(Diagnose == Code))
```
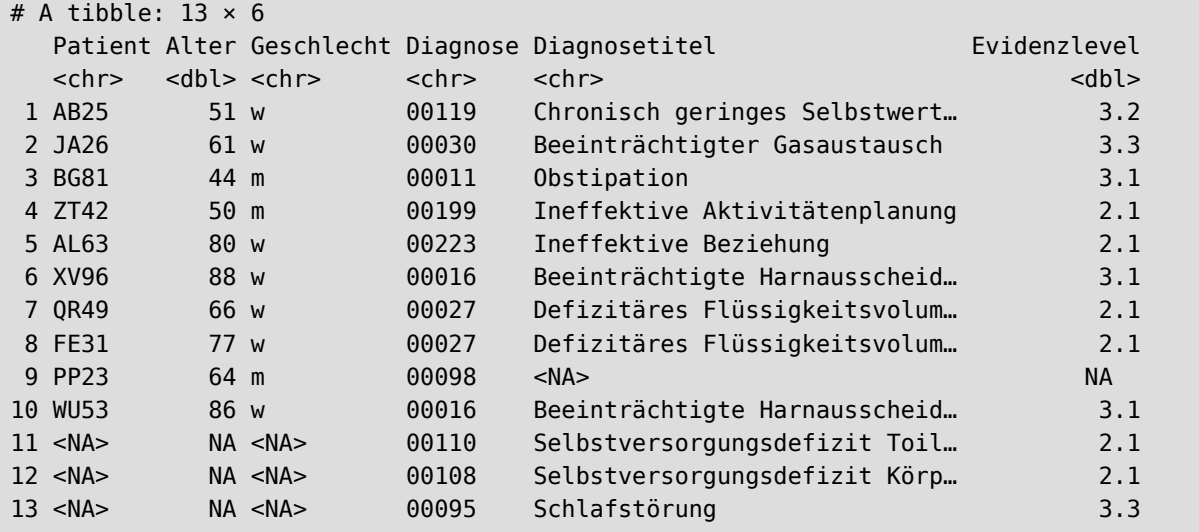

### **28.6 Variablen auswählen**

Mit der Funktion select() können Variablen (Spalten) des tibble ausgewählt werden.

```
# wähle Variablen "Alter", "Größe" und "Gewicht"
# aus Datensatz pf8
 pf8 %>%
    select(Alter,Größe,Gewicht) %>%
    head(.)
```
 Alter Größe Gewicht 11 18 172 69 12 67 165 67 13 60 175 NA 14 61 182 90 15 24 173 68 16 21 177 60

In Kombination mit der Funktion everything() kann die Reihenfolge der Variablen im Datensatz geändert werden. Die Funktion everything() hängt alle weiteren Variablen an unsere Auswahl an.

Angenommen, wir möchten Größe und Gewicht "als erstes" sehen, und alle anderen Variablen danach, so lautet der Befehl:

```
# zeige erst "Größe" und "Gewicht"
```

```
# und danach alles andere.
```

```
pf8 %>%
  select(Größe, Gewicht, everything()) %>%
  as_tibble()
# A tibble: 731 × 16
  Größe Gewicht Standort Alter Geschlecht Bildung Beruf Familienstand Kinder
  <int> <dbl> <fct> <int> <fct> <fct> <fct> <fct> <int>
1 172 69 Münster 18 weiblich Abitur Insp… Partnerschaft 0
2 165 67 Münster 67 weiblich mittlere R… Rent… geschieden 0
3 175 NA Münster 60 weiblich Hochschule Ergo… Partnerschaft 0
4 182 90 Münster 61 männlich mittlere R… Beam… ledig 0
5 173 68 Münster 24 männlich Abitur Stud… ledig 0
6 177 60 Münster 21 weiblich Abitur Stud… Partnerschaft 0
# ℹ 725 more rows
# ℹ 7 more variables: Wohnort <fct>, Rauchen <fct>, SportHäufig <dbl>,
# SportMinuten <dbl>, SportWie <fct>, SportWarum <fct>, LebenZufrieden <dbl>
```
Mit der Funktion pull() werden die Spaltenwerte als Vektor wiedergegeben

```
# gib Werte von "Alter" als Vektor
pf8 %>%
  pull(Alter) %>%
   head(10)
```
[1] 18 67 60 61 24 21 59 56 82 52

### **28.7 Variablen erzeugen**

Die Funktion mutate() erlaubt es, neue Variablen (Spalten) zu erzeugen, die durch Interaktion mit den anderen Variablen enstanden sind. So können wir im Datensatz pf8 aus den Variablen Größe und Gewicht den Body-Maß-Index errechnen, und diese Werte als neue Variable (Spalte) speichern.

```
# erzeuge BMI
pf8 %>%
  mutate(BMI = Gewicht/Größe*100) %>%
    head(.)
```
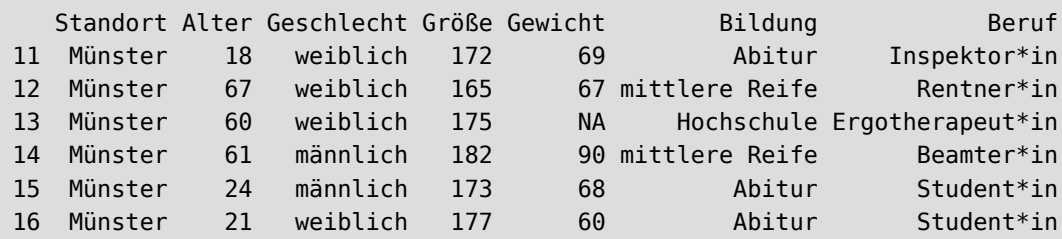

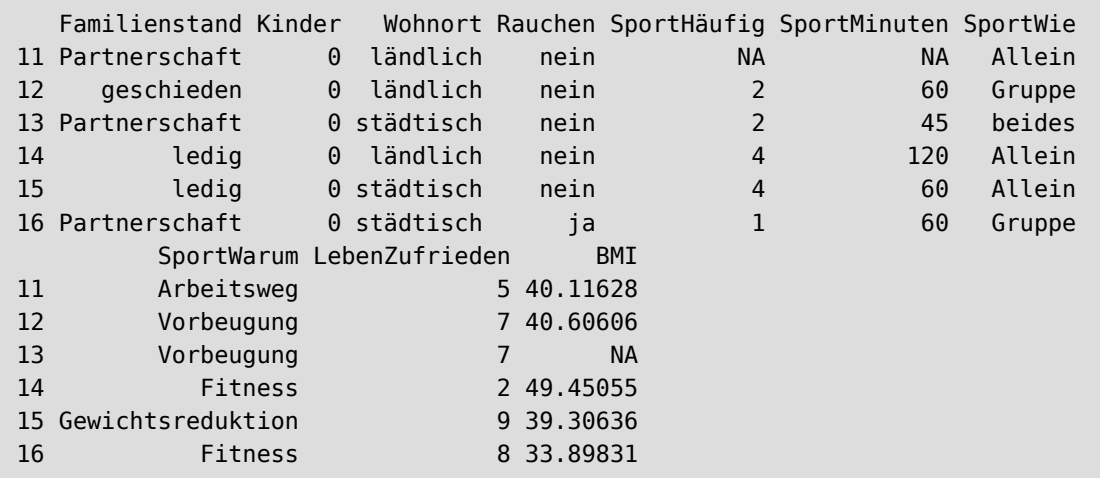

Mit der Schwesterfunktion transmute() wird nur die neue Variable in einem eigenen tibble zurückgegeben

```
# erzeuge BMI und gib nur BMI zurück
pf8 %>%
  transmute(BMI = Gewicht/Größe*100) %>%
     head(.)
```
 BMI 11 40.11628 12 40.60606 13 NA 14 49.45055 15 39.30636 16 33.89831

### **28.8 statistische Berechnungen**

Mit der Funktion summarise() können "zusammenfassenden Statistiken" berechnet werden. Sie fungiert als eine Art "Vermittlungsfunktion", um Statistikfunktionen (siehe [Abschnitt 32\)](#page-251-0) in den Tidyverse-Workflow zu integrieren.

Klassische zusammenfassende Kennzahlen sind Mittelwert (über Funktion mean()), Median (über Funktion median()) und Standardabweichung (über Funktion sd()). Es funktioniert aber auch mit allen anderen Statis( tikfunktionen. Wir beschränken uns im Weiteren auf diese drei, alle anderen werden in [Abschnitt 32](#page-251-0) vorgestellt.

Berechnen wir mit mean() den Mittelwert für Alter.

```
# Mittelwert von "Alter"
pf8 %>%
  summarise(Mittelwert = mean(Alter))
```
 Mittelwert 1 NA

Wir erhalten ein NA zurück, weil in der Variable Alter fehlende Werte enthalten sind. Fast alle statistischen Funktionen erwarten von uns, dass NAs weggefilter wurden. Nutzen wir die Macht der Pipe und ändern den Befehl in

```
# Mittelwert von "Alter"
pf8 %>%
  drop_na() %>%
     summarise(Mittelwert = mean(Alter))
```
 Mittelwert 1 38.25126

Mit der Funktion group by() können Gruppierungen vorgenommen werden.

```
# Gruppiere nach Geschlecht
pf8 %>%
  dplyr::group_by(Geschlecht) %>%
    drop_na() %>%
       summarise(Mittelwert = mean(Alter))
```

```
# A tibble: 3 x 2
 Geschlecht Mittelwert
 <fct> <dbl>
1 männlich 37.3
2 weiblich 39.1
3 divers 32
```
Die Liste der "zusammenfassenden Statistiken" lässt sich beliebig erweitern.

```
pf8 %>%
 group by(Geschlecht) %>%
     drop_na() %>%
       summarise(Mittelwert = mean(Alter),
                 Median = median(AIter),
                 Stdabw = sd(Alter))
```

```
# A tibble: 3 x 4
 Geschlecht Mittelwert Median Stdabw
  <fct> <dbl> <dbl> <dbl>
1 männlich 37.3 29 17.5
```
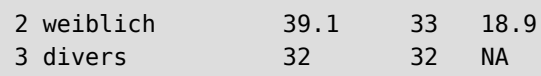

Auch, indem Gruppierungen komplexer definiert werden.

```
# mit mehr Gruppierungen
pf8 %>%
  group_by(Geschlecht, Standort) %>%
     drop_na() %>%
       summarise(Mittelwert = mean(Alter),
                 Median = median(AIter),
                  Stdabw = sd(Alter)
```

```
# A tibble: 9 \times 5 Groups: Geschlecht [3]
 Geschlecht Standort Mittelwert Median Stdabw
 <fct>
<fct>
<fct>
<dbl>
<dbl>
<dbl>
<dbl>
<dbl>
<dbl>
<dbl>
<dbl>
<dbl>
<dbl>
<dbl>
<dbl>
<dbl>
<dbl>
<dbl>
<dbl>
<dbl>
<dbl>
<dbl>
<dbl>
<dbl>
<dbl>
<dbl>
<dbl>
<dbl>
<dbl>
<dbl>
<dbl>
<dbl>
<dbl>
<dbl>
<dbl>
<dbl>
<dbl>

1 männlich Rheine 34.3 26 15.4
2 männlich Münster 37.9 28 18.5
3 männlich Bahn 39.9 36 19.8
4 männlich Ladbergen 41.4 40 17.6
5 weiblich Rheine 37.6 33 17.8
6 weiblich Münster 38.8 27 20.0
7 weiblich Bahn 41.3 37.5 19.4
8 weiblich Ladbergen 43 40.5 18.5
9 divers Rheine 32 32 NA
```
Die Funktion count() zählt die Häufigkeit der Variablenwerte.

Dies ist nicht nur bei Faktoren hilfreich.

```
pf8 %>%
  dplyr::count(Geschlecht)
  Geschlecht n
```
1 männlich 287 2 weiblich 437 3 divers 1  $4 \leq N$ A $>$  6

In Kombination mit group by() lassen sich Ausgaben ähnlich der Kreuztabelle erstellen.

```
pf8 %>%
 drop na() %\geq%
 group by(Familienstand, Geschlecht) %>%
```
 count() %>% slice\_head()

```
# A tibble: 13 \times 3# Groups: Familienstand, Geschlecht [13]
  Familienstand Geschlecht n
  <fct> <fct> <int>
 1 ledig männlich 74
 2 ledig weiblich 82
 3 Partnerschaft männlich 32
 4 Partnerschaft weiblich 40
 5 verheiratet männlich 61
 6 verheiratet weiblich 78
 7 verheiratet divers 1
 8 geschieden männlich 5
 9 geschieden weiblich 7
10 verwitwet männlich 4
11 verwitwet weiblich 9
12 getrennt männlich 3
13 getrennt weiblich 2
```
Mit der Funktion add\_acount() werden die Häufigkeitswerte als eigene Variable im Datensatz gespeichert.

```
pf8 %>%
  # Speichere die Levelhäufigkeit als eigene Variable
  add_count(Geschlecht, name = "AnzahlGeschlecht") %>%
  # Zeige diese Variablen als erstes, dann den Rest
  select(Geschlecht, AnzahlGeschlecht, everything()) %>%
  # Ausgabe als tibble ist "schöner"
 as tibble()
```
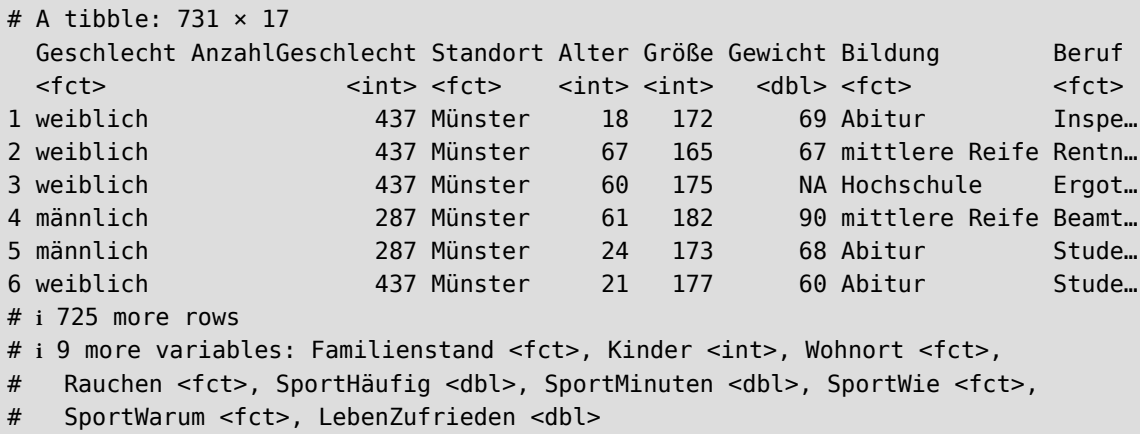

Die Funktion n() fliefert die Anzahl der Fälle.
```
pf8 %>%
  group_by(Standort, Geschlecht) %>%
  drop_na() %>%
  summarise(xquer = mean(Alter),
            sd = sd(Alternate),
            median = median(AIter),
            n = n()
```

```
# A tibble: 9 \times 6# Groups: Standort [4]
 Standort Geschlecht xquer sd median n
  <fct> <fct> <dbl> <dbl> <dbl> <int>
1 Rheine männlich 34.3 15.4 26 67
2 Rheine weiblich 37.6 17.8 33 83
3 Rheine divers 32 NA 32 1
4 Münster männlich 37.9 18.5 28 62
5 Münster weiblich 38.8 20.0 27 83
6 Bahn männlich 39.9 19.8 36 29
7 Bahn weiblich 41.3 19.4 37.5 38
8 Ladbergen männlich 41.4 17.6 40 21
9 Ladbergen weiblich 43 18.5 40.5 14
```
### **28.9 Umgang mit Faktoren**

Mit dem Paket {forcats} stehen im Tidyverse viele hilfreiche Funktionen für den Umgang mit Faktoren zur Verfügung.

#### **28.9.1 Levels umbenennen**

Mit der Funktion fct\_recode() können Faktorenlevels umbenannt werden.

```
pf8 %>%
  mutate(Geschlecht = fct_recode(Geschlecht,
                       m ="männlich",
                      w = "weiblich".d = "divers")) %>%
 as tibble()
```

```
# A tibble: 731 × 16
 Standort Alter Geschlecht Größe Gewicht Bildung Beruf Familienstand Kinder
 <fct> <int> <fct> <int> <int> <int> <dbl> <fct> <fct> <fct> <int>
1 Münster 18 w 172 69 Abitur Insp... Partnerschaft 0
2 Münster 67 w 165 67 mittlere R... Rent... geschieden 0<br>2 Münster 60 w 175 NA Hochschule Ergo... Partnerschaft 0
            60 w 175 NA Hochschule Ergo... Partnerschaft 0
4 Münster 61 m 182 90 mittlere R… Beam… ledig 0
```
5 Münster 24 m 173 68 Abitur Stud… ledig 0 6 Münster 21 w 177 60 Abitur Stud… Partnerschaft 0 # ℹ 725 more rows # ℹ 7 more variables: Wohnort <fct>, Rauchen <fct>, SportHäufig <dbl>, SportMinuten <dbl>, SportWie <fct>, SportWarum <fct>, LebenZufrieden <dbl>

Enthalten die neuen Levelnamen Sonderzeichen (wie das Leerzeichen), müssen sie in Anführungsstrichen gesetzt werden.

```
pf8 %>%
   mutate(Geschlecht = fct_recode(Geschlecht,
                         "ein Mann" ="männlich",
                         "eine Frau" = "weiblich",
                        "ein(e) Divers" = "divers")) \frac{1}{2} as_tibble()
```

```
## # A tibble: 731 × 16
## Standort Alter Geschlecht Größe Gewicht Bildung Beruf Familienstand Kinder
## <fct> <int> <fct> <int> <dbl> <fct> <fct> <fct> <int>
## 1 Münster 18 eine Frau 172 69 Abitur Insp… Partnerschaft 0
## 2 Münster 67 eine Frau 165 67 mittlere R… Rent… geschieden 0
## 3 Münster 60 eine Frau 175 NA Hochschule Ergo… Partnerschaft 0
## 4 Münster 61 ein Mann 182 90 mittlere R… Beam… ledig 0
## 5 Münster 24 ein Mann 173 68 Abitur Stud… ledig 0
## 6 Münster 21 eine Frau 177 60 Abitur Stud… Partnerschaft 0
## # ℹ 725 more rows
## # ℹ 7 more variables: Wohnort <fct>, Rauchen <fct>, SportHäufig <dbl>,
## # SportMinuten <dbl>, SportWie <fct>, SportWarum <fct>, LebenZufrieden <dbl>
```
#### **28.9.2 Levelreihenfolge ändern**

Bei kategorialen Daten existiert keine geordnete Reihe der Werte. Dennoch kann es hilfreich sein, kategoriale Levels in eine bestimmte Reihenfolge zu bringen. Über die Hausfunktion factor() können über den Parameter levels die Levelreihenfolgen von Hand geändert werden.

```
x <- factor(c("vielleicht", "ja", "nein"))
x
```

```
[1] vielleicht ja mein
Levels: ja nein vielleicht
```

```
# ändere Levelreihenfolge
factor(x, levels=c("nein", "vielleicht", "ja"))
```
[1] vielleicht ja nein Levels: nein vielleicht ja

Für häufige Anwendungsfälle bietet forcats Funktionen, die uns diese Arbeit abnehmen.

Schauen wir uns im Datensatz pf8 die Anlässe für Sport an. Das Skalenniveau ist nominal. Wenn wir die Daten plotten (zu ggplot siehe [Abschnitt 36](#page-399-0)), werden die Daten (die Diagrammsäulen) in der Reihenfolge der Levels angezeigt, und nicht in der Reihenfolge der Häufigkeiten.

```
pf8 %>%
  select(SportWarum) %>%
 drop na() %\geq%
  # dies ist der Plotbefehl, den Sie jetzt noch nicht verstehen.
  # Lesen Sie das Kapitel zu "ggplot".
  ggplot(aes(x=SportWarum)) + geom_bar()
```
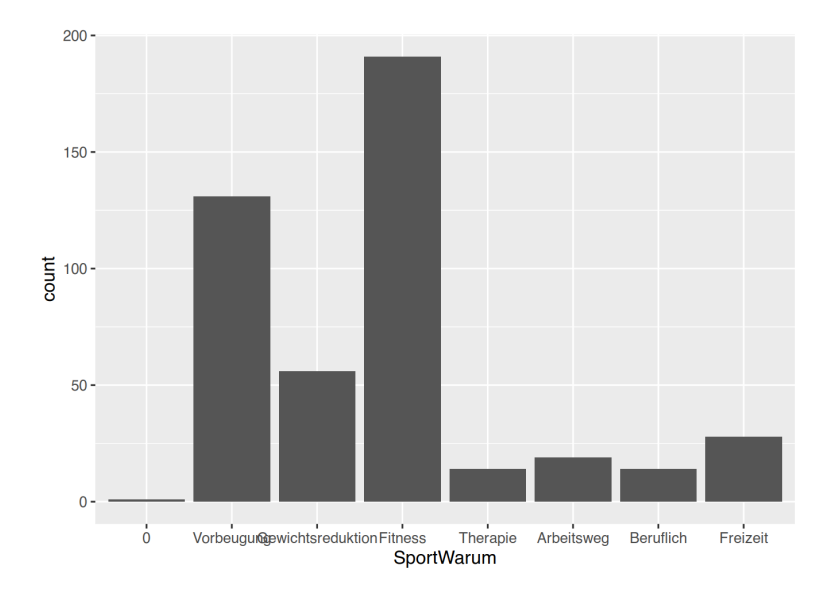

Soll die Reihenfolgde der Levels so verändert werden, dass die mit der höchsten Ausprägung zuerst angezeigt werden, kann die Funktion fct\_infreq() verwendet werden.

```
pf8 %>%
  drop_na() %>%
  # Sortiere nach Häufigkeiten
  mutate(SportWarum = fct_infreq(SportWarum)) %>%
  # plotten
  ggplot(aes(x=SportWarum)) + geom_bar()
```
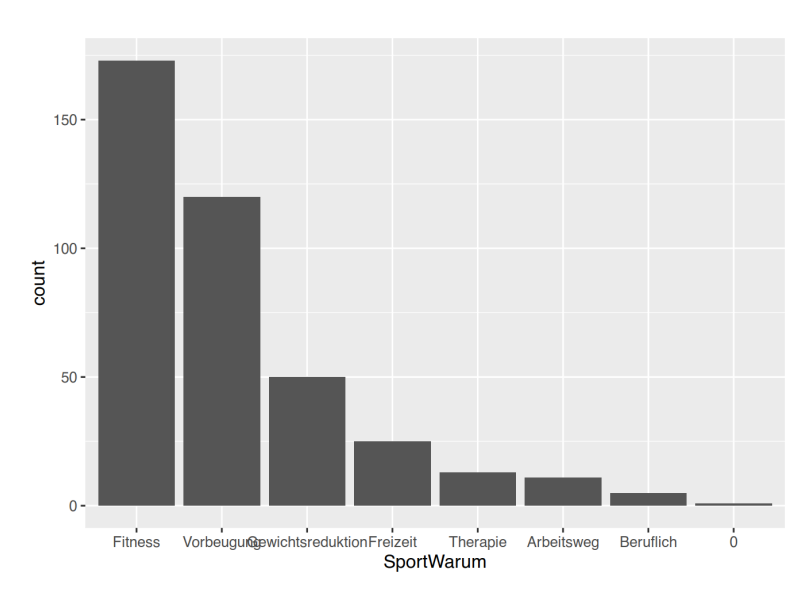

Mit der Funktion fct\_rev() wird die Levelreihenfolge umgekehrt.

```
pf8 %>%
   drop_na() %>%
   # Sortiere nach Häufigkeiten
  mutate(SportWarum = fct_infreq(SportWarum)) %>%
   # kehre Levelreihenfolge um
  mutate(SportWarum = fct_rev(SportWarum)) %>%
   # plotten
   ggplot(aes(x=SportWarum)) + geom_bar()
```
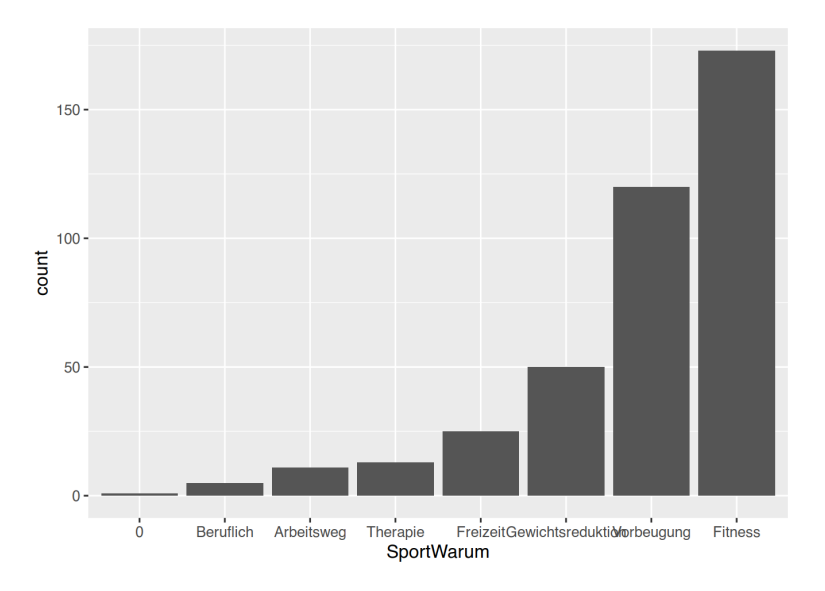

Die Levelreihenfolge kann auch auf Grundlage einer anderen Variable erfolgen.

Erstellen wir uns hierfür ein Subset des pf8-Datensatzes, indem wir für jede Sport-Kategorie die Mittelwerte von Alter und Gewicht ermitteln.

```
pf8sub <- pf8 %>%
              group_by(SportWarum) %>%
              summarise(
               Alter = mean(Alter, na.rm=T),
               Gewicht = mean(Gewicht, na.rm=T),
               n = n()) and the state \mathcal{L}pf8sub
```
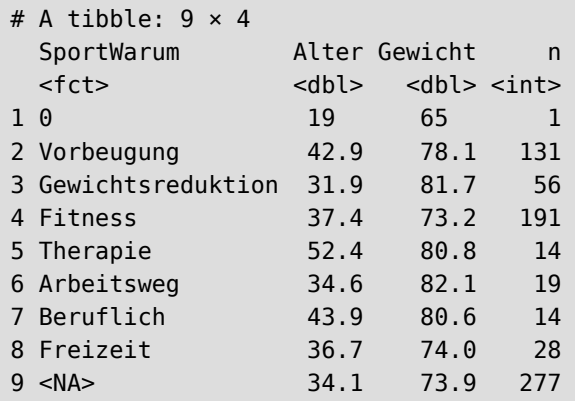

Wenn wir die Daten plotten, folgen die Datenpunkte auch hier der Levelreihenfolge.

```
pf8sub %>%
   # plotten
   ggplot(aes(x=Alter, y=SportWarum)) + geom_point()
```
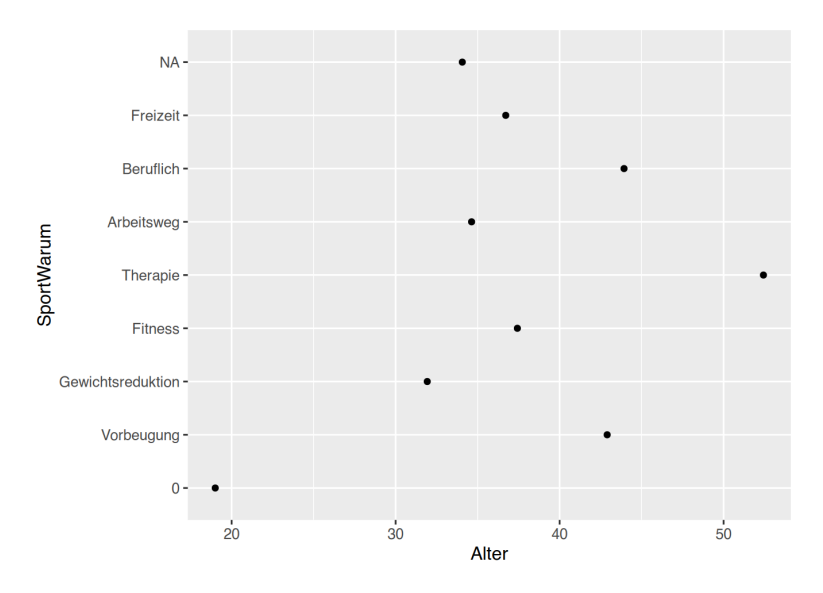

Soll auch hier die Reihenfolge nach Mittelwerten erfolgen, kann die Funktion fct\_reorder() verwendet werden.

```
pf8sub %>%
  # überschreibe Variable "SportWarum"
  # ordne die Levels von "SportWarum" nach "Alter"
 mutate(SportWarum = fct reorder(SportWarum, Alter)) %>%
  # plotten 
  ggplot(aes(x=Alter, y=SportWarum)) + geom_point()
```
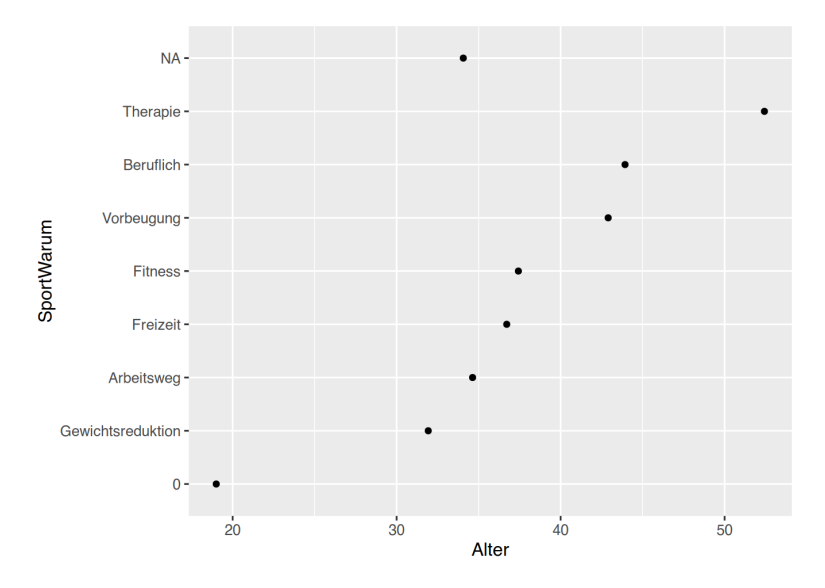

Beachten Sie, dass NA weiterhin ganz oben angezeigt werden.

Mit der Funktion fct relevel() können einzelne Levels "nach vorne" geholt werden. In diesem Beispiel möchten wir, dass der Grund Freizeit als erstes angezeigt wird

```
pf8sub %>%
  # überschreibe Variable "SportWarum"
  # ordne die Levels von "SportWarum" nach "Alter"
  mutate(SportWarum = fct_reorder(SportWarum, Alter)) %>%
  # hole Level "Freizeit" nach vorne
  mutate(SportWarum = fct_relevel(SportWarum, "Freizeit")) %>%
  # plotten 
  ggplot(aes(x=Alter, y=SportWarum)) + geom_point()
```
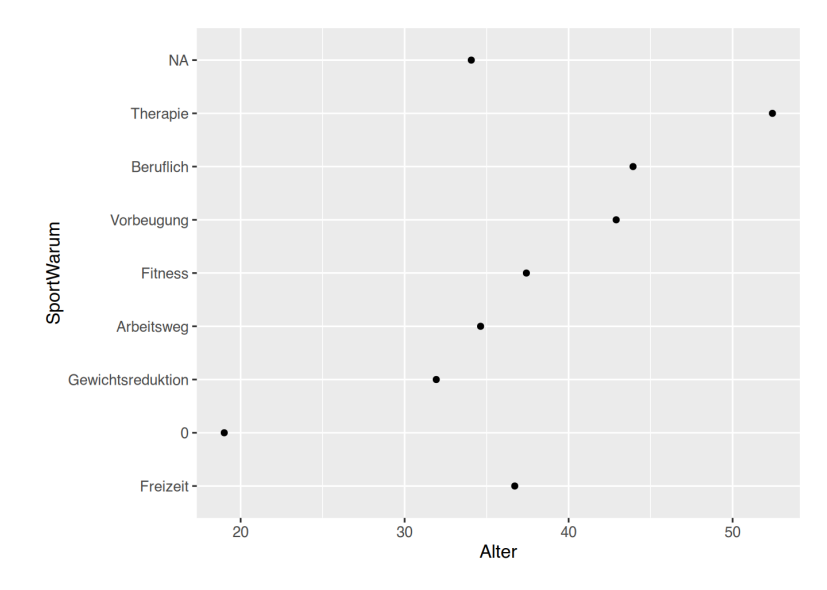

#### **28.9.3 Levels zusammenfassen**

Schauen wir uns die Berufe im Datenatz pf8 an.

```
pf8 %>%
   dplyr::select(Beruf) %>%
   dplyr::count(Beruf) %>%
   arrange(n) %>%
  as tibble()
```

```
# A tibble: 104 × 2
  Beruf name and the name of the name of the name of the name of the name of the name of the name of the name of the name of the name of the name of the name of the name of the name of the name of the name of the name of the
  <fct> <int>
1 " Produktionsleiter" 1
2 "Angestellte" 1
3 "Bäcker*in" 1
4 "Bauzeichner*in" 1
5 "Berater*in" 1
6 "Betriebsprüfer*in" 1
# ℹ 98 more rows
```
Wie Sie sehen, haben wir sehr viele Levels, die nur einmal oder zweimal vorkommen.

Mit der Funktion fct\_lump\_min() können wir niedrigausgeprägte Levels zusammenfassen.

```
pf8 %>%
  drop na() %>%
   # fasse alle Levels mit Ausprägung kleiner 4 zusammen
  mutate(Beruf = fct_lump_min(Beruf, 4)) %>%
   dplyr::select(Beruf) %>%
   dplyr::count(Beruf) %>%
```

```
 arrange(desc(n)) %>%
  as_tibble()
# A tibble: 22 × 2
 Beruf n
 <fct> <int>
```

```
1 Other 101
2 Student*in 82
3 kaufmann/frau 29
4 Handwerker*in 19
5 Angestellte*r 18
6 Azubi 17
# i 16 more rows
```
Alle Levels mit Ausprägungen kleiner 4 wurden in der neuen Level Other zusammengefasst.

Mit der Funktion fct\_lump\_n() bleiben die höchsten n Levels erhalten, während der Rest unter Other zusammengefasst wird.

```
pf8 %>%
  drop_na() %>%
  # behalte die 3 höchstausgeprägtesten Levels
  # und fasse den Rest zusammen
 mutate(Beruf = fct_lump_n(Beruf, 3)) %>%
  dplyr::select(Beruf) %>%
  dplyr::count(Beruf) %>%
  arrange(desc(n)) %>%
  as_tibble()
```

```
# A tibble: 4 \times 2Beruf n
 <fct> <int>
1 Other 268
2 Student*in 82
3 kaufmann/frau 29
4 Handwerker*in 19
```
Mit der Funktion fct\_collapse() können die Levels "von Hand" zusammengefasst werden. Schauen wir uns den Familienstand im Datensatz pf8 an.

levels(pf8\$Familienstand)

```
[1] "ledig" "Partnerschaft" "verheiratet" "geschieden" 
[5] "verwitwet" "getrennt"
```
Fassen wir nun alle "verpartnerten" und alle "Singles" zu zwei Levels zusammen.

```
pf8 %>%
  # fasse Singles und Partner in eigenen Levels zusammen
 mutate(Partnerschaft = fct collapse(Familienstand, "Partnerschaft" = c("Partnerschaft", "verheiratet"),
                                        "Single" = c("ledig", "geschieden", "verwitwet",
"getrennt"))) %>%
  dplyr::select(Partnerschaft, Familienstand, Alter) %>%
 as tibble()
```

```
# A tibble: 731 × 3
  Partnerschaft Familienstand Alter
  <fct> <fct> <int>
1 Partnerschaft Partnerschaft 18
2 Single geschieden 67
3 Partnerschaft Partnerschaft 60
4 Single ledig 61
5 Single ledig 24
6 Partnerschaft Partnerschaft 21
# i 725 more rows
```
#### **28.10 Daten klassieren**

Angenommen, eine Variable enthält Werte zwischen 0 und 500, und wir möchten diese Werte in die Gruppen "0-70", "71-200", "201-400", ">400" klassieren.

Erstellen wir zunächst zufällige Zahlen zwischen 0 und 500.

```
# lade tidyverse
library(tidyverse)
# erzeuge 200 Zufallszahlen von 0 bis 500
dummy <- sample(0:500, 200)
# bzw. direkt als Tibble
dummy \le tibble(x =sample(0:500, 200))
```
#### **28.10.1 mittels ifelse()**

Nun erzeugen wir die neue Variable xKAT, in welcher die Klassierung angegeben werden soll. Hierfür nutzen wir innerhalb von mutate() die ifelse()-Funktion. Diese folgte der Logik "WELCHE - WAS -ANSONSTEN". In einem ersten beispielhaften Schritt wählen wir all " $x < 71$ " aus, speichern für diese Fälle den character-Wert "0-70", und bei allen anderen Fällen ein "NA".

```
dummy %>%
               # ifelse(WELCHE, WAS, ANSONSTEN)
   mutate(xKAT = ifelse(x < 71, "0-70", NA))
```
# A tibble: 200 × 2 x xKAT <int> <chr> 1 222 <NA> 2 371 <NA> 3 373 <NA> 4 366 <NA> 5 59 0-70 6 62 0-70 # i 194 more rows

Es lassen sich mehrere ifelse()-Ausdrücke kombinieren, indem diese vor den NA-Ausdruck geschrieben werden. Dabei sammeln sich die Klammer-Zu Symbole ) an, kommen Sie hier nicht durcheinander!

```
# Das lässt sich erweitern, indem der ", NA"-Ausdruck nach hinten wandert
dummy %>%
  mutate(xKAT = ifelse(x < 71, "0-70",
                 ifelse(x < 201 & x >70 , "71-200",
                        NA)))
```
# A tibble: 200 × 2 x xKAT <int> <chr> 1 222 <NA> 2 371 <NA> 3 373 <NA> 4 366 <NA> 5 59 0-70 6 62 0-70 # i 194 more rows

Der vollständige Befehl zur Klassierung lautet demnach:

```
# wir bilden Kategorien
      "0 - 70"# "71-200"
# "201-400"
# "> 400"
# und speichern das in die neue Variable xKAT
dummy %>%
 mutate(xKAT = ifelse(x < 71, "0-70",
                ifelse(x < 201 & x >70 , "71-200",
               ifelse(x < 401 & x > 200 , "201-400",
               ifelse(x > 400, "> 400",
                              NA)))))
```
# A tibble: 200 × 2 x xKAT <int> <chr> 1 222 201-400 2 371 201-400 3 373 201-400 4 366 201-400 5 59 0-70 6 62 0-70 # i 194 more rows

#### **28.10.2 mittels case\_when()**

Wenn - so wie hier - mehrere Konditionen angegeben werden, ist die Funktion case\_when() etwas einfacher zu schreiben und zu lesen als die ifelse()-Staffelungen.

```
# nutze case_when() an Stelle von ifelse()
dummy %>%
 mutate(xKAT = case when(x < 71 ~ ~ "0-70",
                           x < 201 \& x > 70 \sim "71-200",x < 401 \& x > 200 \sim "201-400".x > 400 \sim "größer 400")
          )
```

```
# A tibble: 200 × 2
      x xKAT 
 <int> <chr>
1 222 201-400
2 371 201-400
3 373 201-400
4 366 201-400
5 59 0-70 
6 62 0-70 
# i 194 more rows
```
Mit dem Parameter .default kann ein Wert festgelegt werden, der vergeben wird, wenn keine der Bedingungen zutrifft. Standardmäßig werden NAs vergeben.

```
# nutze case when() an Stelle von ifelse()
dummy %>%
 mutate(xKAT = case when(x < 71 ~ ~ "0-70",
                           x < 201 \& x > 70 \sim "71-200",x < 401 & x > 200 ~ "201-400",
                           x > 400 \sim "größer 400",
                            .default="keines davon")
          )
```
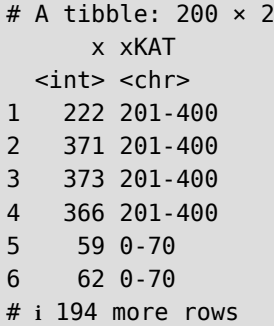

Anschließend wandeln wir noch die neue Variable in einen ordinalen Faktor mit korrekter Levelreihenfolge.

```
# die neue Variable als ordinalen Factor mit korrekter
# Levelreihenfolge speichern
dummy <- dummy %>%
 mutate(xKAT = case when(x < 71 ~ ~ "0-70",
                           x < 201 \& x > 70 \sim "71-200",x < 401 \& x > 200 \sim "201 - 400". x > 400 ~ "größer 400",
                            .default="keines davon"),
          xKAT = factor(xKAT, levels=c("0-70",
                                          "71-200",
                                        "201-400",
                                        "größer 400",
                                        "keines davon"),
                         ordered=TRUE)
          )
head(dummy$xKAT)
```
[1] 201-400 201-400 201-400 201-400 0-70 0-70 Levels: 0-70 < 71-200 < 201-400 < größer 400 < keines davon

#### **28.10.3 mittels klassischem cut()**

Innerhalb der mutate()-Funktion kann aber auch cut() zur Klassierung verwendet werden.

```
dummy <- dummy %>%
  mutate(xKAT = cut(x, \text{breaks=c}(0, 70, 200, 400, \text{Inf}),ordered\_result = TRUE)
           )
head(dummy$xKAT)
```

```
[1] (200,400] (200,400] (200,400] (200,400] (0,70] (0,70] 
Levels: (0,70] < (70,200] < (200,400] < (400,Inf]
```
## **28.11 Daten visualisieren**

Zum Visualisieren von Daten sind neben Tabellen vor allem Diagramme geeignet. Wie Sie im Tidyverse Diagramme erstellen behandeln wir im Kapitel ggplot, siehe [Abschnitt 36](#page-399-0).

## **29 Schritt 4: Ergebisse kommunizieren**

Ihre Ergebnisse können Sie Ihrem Publikum am besten mit quarto, dem Nachfolger von RMarkdown, kommunizieren. Lesen Sie hierzu [Abschnitt 24](#page-152-0).

## **30 data.table**

Neben dem zuvor besprochenen tidyverse steht mit data.table ein weiterer R-Dialekt zur Verfügung, der sich immer größerer Beliebtheit erfreut. Im Kern sind data.tables verbesserte Versionen von data.frames, die schneller und speichereffizienter arbeiten und mit einer prägnanteren Syntax manipuliert werden können. Das Paket stellt außerdem eine Reihe zusätzlicher Funktionen zum Lesen und Schreiben von tabellarischen Dateien, zum Umformen von Daten zwischen langen und breiten Formaten und zum Verbinden von Daten( sätzen zur Verfügung.

### **30.1 Installation**

Alle Funktionen sind über das Paket {data.table} implementiert, welches wie gewohnt installiert und aktiviert werden kann.

```
# installiere data.table
install.packages("data.table", dependencies=TRUE)
```
## **30.2 Modify-in-Place**

Der größte Unterschied besteht darin, dass data.table die *Modify-in-Place-Methode verwendet.* Das klassische R und auch das Tidyverse verwenden die *Copy-on-Modify-*Methode, welche besagt, dass bei der Manipulation eines Objektes das Ergebnis in einem neuen Objekt gespeichert wird.

```
# klassisches "Copy-on-Modify"
meine.daten %>%
 mutate(Neu = Alt*10)
```
Bei oben stehendem Code wird das Objekt meine. daten nicht verändert. Das Ergebnis der mutate()-Funktion wird als neues Objekt ausgegeben. Dieses neue Objekt ist eine Kopie der Ursprungsdaten meine.daten, an welcher die Veränderungen vorgenommen werden.

Mit data.table wird der Ansatz *Modify-in-Place* verfolgt.

```
# Modify-in-Place
meine.daten[, Neu := Alt*10]
```
Der oben stehende Code erzeugt keine Kopie von meine.daten. Vielmehr wird das Objekt meine.daten **direkt** verändert. Im klassischen R entspricht diese Vorgehensweise dem Code

meine.daten\$Neu <- meine.daten\$Alt\*10

Durch *Modify-in-Place* wird data.table sehr effizient, wenn größere Datenmengen verarbeitet werden sollen. Es kann jedoch auch dazu führen, dass der Code schwieriger zu verstehen ist und überraschende Ergebnisse liefert (insbesondere, wenn ein data.table innerhalb einer Funktion modifiziert wird).

## **30.3 Grundlegende Syntax**

Die generelle Syntax von data.table lautet

dt[i, j, by]

wobei

- dt ein data.table-Objekt ist.
- i zum Filtern und für join-Funktionen genutzt wird.
- j zum Manipulieren, Transformieren und Zusammenfassen der Daten verwendet wird.
- by zum Gruppieren genutzt wird.

Man kann die Syntax lesen als:

"In diesen Zeilen, mache dies, gruppiert nach jenem".

#### **30.4 Daten einlesen**

Der erste Schritt der meisten Datenanalysen besteht darin, Daten in den Speicher zu laden. Wir können die Funktion data.table::fread() verwenden (das f steht für *fast* (schnell)), um reguläre, durch Trennzeichen getrennte Dateien wie txt- oder csv-Dateien zu lesen. Diese Funktion ist nicht nur schnell, sondern erkennt automatisch das Trennzeichen und errät die Klasse jeder Spalte sowie die Anzahl der Zeilen in der Datei.

```
# Daten einlesen mit fread()
dt <- fread("data/Befragung22.csv")
# anschauen
str(dt)
```

```
Classes 'data.table' and 'data.frame': 37 obs. of 6 variables:
$ alter : int 20 28 41 34 26 38 28 21 27 26 ..
 $ geschlecht: chr "weiblich" "weiblich" "männlich" "weiblich" ...
 $ stifte : int 12 7 1 13 18 25 29 1 2 5 ...
 $ geburtsort: chr "Düren" "Neuss" "Bonn" "Düsseldorf" ...
 $ fahrzeit : int 1 45 60 25 15 50 40 60 60 40 ...
 $ podcast : chr "selten" "selten" "selten" "oft" ...
  - attr(*, ".internal.selfref")=<externalptr>
```
Das Objekt dt gehört sowohl zur Klasse data.frame als auch zu der neuen Klasse data.table.

Die Daten können auch direkt über eine URL eingelesen werden.

```
# lade per URL
dt <- fread("https://www.produnis.de/R/data/Befragung22.csv")
```
Liegen die Daten bereits als data.frame vor, können sie per as.data.table() umgewandelt werden.

```
# lade klassisches Datenframe
df <- read.table("https://www.produnis.de/R/data/Datentabelle.txt",
                  header=TRUE)
# wandle in data.table um
dt2 <- as.data.table(df)
# anschauen
str(dt2)
```

```
Classes 'data.table' and 'data.frame': 10 obs. of 4 variables:
 $ Geschlecht: chr "m" "w" "w" "m" ...
 $ Alter : int 28 18 25 29 21 19 27 26 31 22
 $ Gewicht : int 80 55 74 101 84 74 65 56 88 78
 $ Groesse : int 170 174 183 190 185 178 169 163 189 184
  - attr(*, ".internal.selfref")=<externalptr>
```
Sollen die Daten von Hand eingegeben werden, wird die Funktion data.table() verwendet.

```
# erzeuge von Hand
dt3 <- data.table(x = 1:10,
               y = 11:20,
               z = factor(rep(c("foo", "bar"), 5)) )
# anschauen
str(dt3)
```

```
Classes 'data.table' and 'data.frame': 10 obs. of 3 variables:
 $ x: int 1 2 3 4 5 6 7 8 9 10
  $ y: int 11 12 13 14 15 16 17 18 19 20
  $ z: Factor w/ 2 levels "bar","foo": 2 1 2 1 2 1 2 1 2 1
  - attr(*, ".internal.selfref")=<externalptr>
```
## **30.5 Daten speichern**

Mit der Funktion fwrite() können data.tables (aber auch data.frames) in eine Datei gespeichert werden. Sie funktioniert ähnlich wie write.csv, ist aber wesentlich schneller. Wird kein Dateiname angegeben, erfolgt die Ausgabe in der Konsole. So kann überprüft werden, was in die Datei geschrieben würde.

# schreibe Objekt "dt2" in die Konsole fwrite(dt2)

```
Geschlecht,Alter,Gewicht,Groesse
m,28,80,170
w,18,55,174
w,25,74,183
m,29,101,190
m,21,84,185
w,19,74,178
w,27,65,169
w,26,56,163
m,31,88,189
m,22,78,184
```

```
# schreibe Objekt "dt" in datei "dt.csv"
fwrite(dt2, "dt2.csv")
# schreibe Objekt "dt" in datei "dt.txt"
fwrite(dt2, "dt2.txt")
```
### **30.6 Fälle filtern mit i**

Wir erinnern uns, dass die allgemeine Syntax dt[i, j, by] lautet. Über den Parameter i können die Daten gefilter werden, so dass nur bestimmte Fälle berücksichtigt werden. Beispielsweise könnten wir im Objekt dt nur solche Fälle auswählen, bei denen das Alter größer als 30 ist.

```
dt[alter > 30]
```
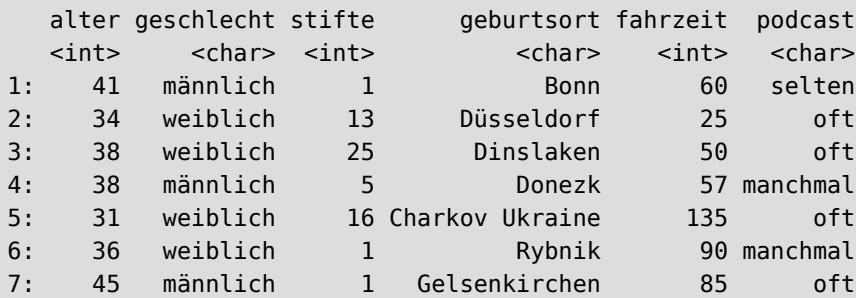

Dies ist Vergleichbar mit dem klassischen R-Aufruf

```
# klassischer R-Befehl
dt[dt$alter > 30]
```
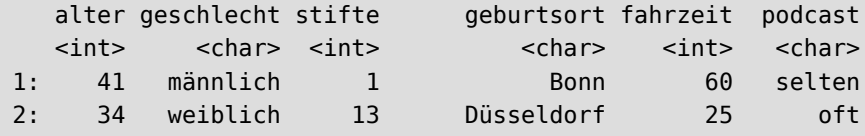

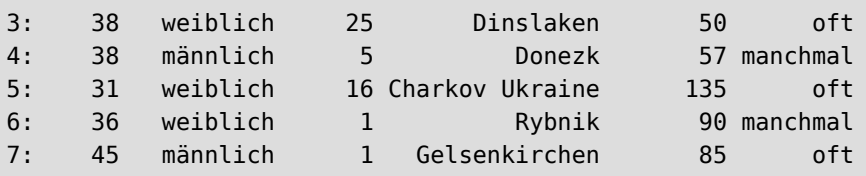

Da alle Ausdrücke in i im Kontext der data.table ausgewertet werden, müssen wir den (eventuell sehr langen) Namen des Objektes nicht erneut eingeben. Dies ist vor allem bei längeren Ausdrücken sehr bequem.

# erzeuge langen Objektnamen langer.Objekt.name <- dt

Der klassische R-Aufruf

```
# klassischer R-Befehl
langer.Objekt.name[langer.Objekt.name$alter > 25 &
                   langer.Objekt.name$geschlecht=="männlich" |
                    langer.Objekt.name$stifte > 30]
```
verkürzt sich auf

```
langer.Objekt.name[alter > 25 & geschlecht=="männlich" | stifte > 30]
```
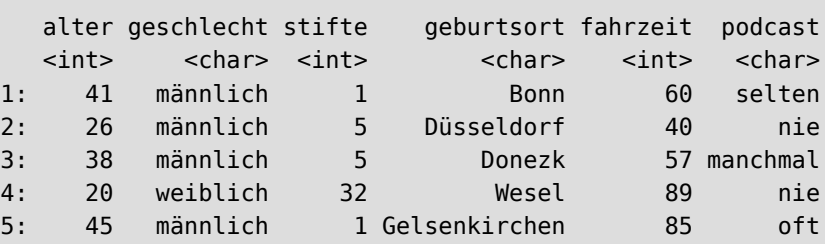

## **30.7 Fälle sortieren mit i**

Dem Parameter i können auch Funktionen übergeben werden. So lassen sich die Daten beispielsweise über die order()-Funktion sortieren.

```
# nehme anderen (kürzeren) Datensatz zur Demonstration
dt2[order(Alter)]
```
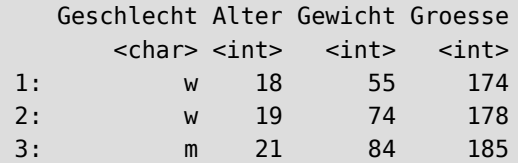

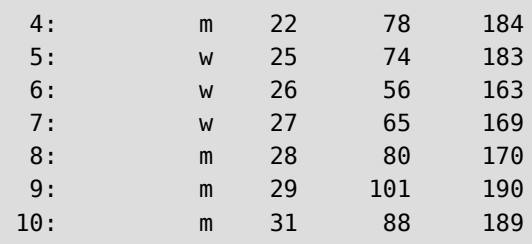

```
# absteigend
dt2[order(Gewicht, decreasing = TRUE)]
```
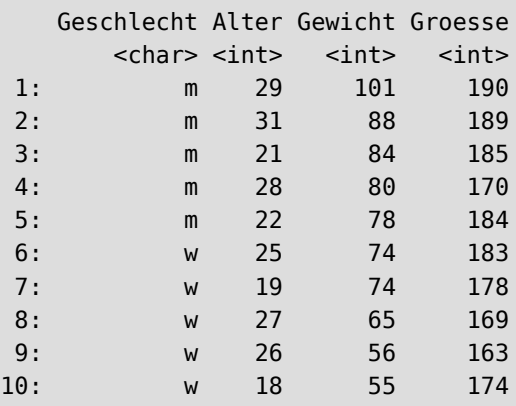

## **30.8 Daten verarbeiten mit j**

Nachdem der Datensatz mittels i eventuell vorsortiert und -gefiltert wurde, erfolgen die eigentlichen Operationen über den Parameter j. So können wir den Mittelwert des Alters der Probanden wie folgt bestimmen:

```
# Mittelwert des Alters
dt[, mean(alter)]
```
[1] 25.2973

```
# Mittelwert des Alters der Männer
dt[geschlecht == "männlich", mean(alter)]
```
### [1] 29

Innerhalb von j kann jede Funktion verwendet werden. So könnten wir überprüfen, ob die Variablen fahrzeit und alter miteinander korrelieren (ja, das ist quatsch).

```
# korrelieren alter und fahrzeit? 
dt[, cor(alter, fahrzeit)]
```
[1] 0.1504465

Es können auch mehrere Funktionen angewendet werden. Hierfür müssen diese per list() an den Parameter j übergeben werden. Auf diese Weise könnten wir Median, Mittelwert und Standardabweichung des Alters der Probanden bestimmen.

```
# mehrere Funktionen per list()
dt[, list(Median = median(alter),
         Mittelw = mean(alter),
          Stdabw = sd(alter))
```
 Median Mittelw Stdabw  $\langle$ int>  $\langle$ num>  $\langle$ num> 1: 22 25.2973 6.765373

Da der Parameter j immer eine Liste erwartet, kann die Funktion list() mit einem Punkt abgekürzt werden.

```
# geht auch mit "."
dt[, .(Median = median(alter),
      Mittelw = mean(alter),
       Stdabw = sd(alter),
       InterquA = IQR(alter))]
```
 Median Mittelw Stdabw InterquA  $\langle$ int>  $\langle$ num>  $\langle$ num>  $\langle$ num> 1: 22 25.2973 6.765373 6

#### **30.9 Daten bearbeiten mit j**

Über den Parameter j können die Daten auch manipuliert werden, ähnlich wie bei der mutate()-Funktion des Tidyverse. Eine neue Variable kann über die Zeichenkette := definiert werden (dem so genannten *Walrus Operator* (Walross(Operator), der so heisst, weil die Zeichenfolge := an die Stoßzähne eines Walrosses erinnert. Das Logo des data.table-Pakets zeigt eine Robbe, was zur humorvollen Verbindung beigetragen hat).

Mit folgendem Aufruf erzeugen wir eine neue Variable FahrzeitH, welche die fahrzeit in Stunden beinhalten soll.

```
# FahrzeitH in Stunden
dt[, FahrzeitH := fahrzeit/60]
```

```
# anzeigen
str(dt)
```

```
Classes 'data.table' and 'data.frame': 37 obs. of 7 variables:
$ alter : int 20 28 41 34 26 38 28 21 27 26 ..
 $ geschlecht: chr "weiblich" "weiblich" "männlich" "weiblich" ...
 $ stifte : int 12 7 1 13 18 25 29 1 2 5 ...
 $ geburtsort: chr "Düren" "Neuss" "Bonn" "Düsseldorf" ...
 $ fahrzeit : int 1 45 60 25 15 50 40 60 60 40 ...
 $ podcast : chr "selten" "selten" "selten" "oft" ...
 $ FahrzeitH : num 0.0167 0.75 1 0.4167 0.25 ...
  - attr(*, ".internal.selfref")=<externalptr> 
 - attr(*), "index") = int(0)... attr(*, "_geschlecht")= int [1:37] 3 8 10 11 13 31 33 34 37 1 ...
```
So können wir auch mittels der cut ()-Funktion die Daten klassieren, zum Beispiel das Alter:

```
dt[, alterK := cut(alter, breaks=c(0,20,25,30,40,50),
                    ordered=TRUE)]
# anzeigen
str(dt)
```

```
Classes 'data.table' and 'data.frame': 37 obs. of 8 variables:
$ alter : int 20 28 41 34 26 38 28 21 27 26 ..
 $ geschlecht: chr "weiblich" "weiblich" "männlich" "weiblich" ...
 $ stifte : int 12 7 1 13 18 25 29 1 2 5 ...
 $ geburtsort: chr "Düren" "Neuss" "Bonn" "Düsseldorf" ...
 $ fahrzeit : int 1 45 60 25 15 50 40 60 60 40 ...
 $ podcast : chr "selten" "selten" "selten" "oft" ...
 $ FahrzeitH : num 0.0167 0.75 1 0.4167 0.25 ...
 $ alterK : Ord.factor w/ 5 levels "(0,20]"<"(20,25]"<..: 1 3 5 4 3 4 3 2 3 3 ...
 - attr(*, ".internal.selfref")=<externalptr> 
 - attr(*, "index") = int(0)... attr(*, "geschlecht") = int [1:37] 3 8 10 11 13 31 33 34 37 1 ...
```
Pro Aufruf kann der Walross-Operator nur einmal verwendet werden. Sollen mehrere Variablen verändert oder hinzugefügt werden, steht die let()-Funktion bereit. Innerhalb von let() werden wie gewohnt *einfache* Gleichheitszeichen verwendet.

```
# mehrere Manipulationen per let()
dt[, let(geschlecht = factor(geschlecht),
         geburtsort = factor(geburtsort),
          podcast = factor(podcast, ordered=TRUE,
                           levels=c("nie", "selten", "manchmal",
                                     "oft", "immer")))]
```

```
# anzeigen
str(dt)
```

```
Classes 'data.table' and 'data.frame': 37 obs. of 8 variables:
$ alter : int 20 28 41 34 26 38 28 21 27 26 ...
 $ geschlecht: Factor w/ 2 levels "männlich","weiblich": 2 2 1 2 2 2 2 1 2 1 ...
 $ stifte : int 12 7 1 13 18 25 29 1 2 5 ...
 $ geburtsort: Factor w/ 26 levels "Bagdad","Bonn",..: 9 21 2 10 8 5 21 7 18 10 ...
 $ fahrzeit : int 1 45 60 25 15 50 40 60 60 40 ...
 $ podcast : Ord.factor w/ 5 levels "nie"<"selten"<..: 2 2 2 4 NA 4 4 3 1 1 ...
 $ FahrzeitH : num 0.0167 0.75 1 0.4167 0.25 ...
 $ alterK : Ord.factor w/ 5 levels "(0,20]"<"(20,25]"<..: 1 3 5 4 3 4 3 2 3 3 ...
  - attr(*, ".internal.selfref")=<externalptr> 
 - attr(*, "index") = int(0)
```
Die Änderungen wurden direkt im Objekt dt gespeichert.

#### **30.10 data.table kopieren**

Eine weitere wesentliche Eigenschaft von data.table-Objekten besteht darin, dass man sie gesondert kopieren muss. Wir eine data.table auf klassischem Wege in ein neues Objekt "kopiert", so erfolgt keine echte Kopie, sondern lediglich ein *symbolischer Link* auf das ursprüngliche Objekt.

```
# weise dt einem neuen Objekt zu
neu <- dt
str(neu)
Classes 'data.table' and 'data.frame': 37 obs. of 8 variables:
$ alter : int 20 28 41 34 26 38 28 21 27 26 ...
 $ geschlecht: Factor w/ 2 levels "männlich","weiblich": 2 2 1 2 2 2 2 1 2 1 ...
 $ stifte : int 12 7 1 13 18 25 29 1 2 5 ...
 $ geburtsort: Factor w/ 26 levels "Bagdad","Bonn",..: 9 21 2 10 8 5 21 7 18 10 ...
 $ fahrzeit : int 1 45 60 25 15 50 40 60 60 40 ...
 $ podcast : Ord.factor w/ 5 levels "nie"<"selten"<..: 2 2 2 4 NA 4 4 3 1 1 ...
 $ FahrzeitH : num 0.0167 0.75 1 0.4167 0.25 ...
 $ alterK : Ord.factor w/ 5 levels "(0,20]"<"(20,25]"<..: 1 3 5 4 3 4 3 2 3 3 ...
  - attr(*, ".internal.selfref")=<externalptr> 
 - attr(*, 'index") = int(0)
```
Wir haben das Objekt dt nur *scheinbar* in das neue Objekt neu kopiert. Wenn wir Änderungen am Objekt neu vornehmen, so sind diese auch im Objekt dt präsent, weil eben **nicht** kopiert, sondern nur ein *Verweis* erstellt wurde.

```
# erstelle neue Variable in "neu"
neu[, kuckuck := fahrzeit * stifte]
```

```
# die neue Variable ist auch in "dt" enthalten
str(dt)
```

```
Classes 'data.table' and 'data.frame': 37 obs. of 9 variables:
$ alter : int 20 28 41 34 26 38 28 21 27 26 ...
 $ geschlecht: Factor w/ 2 levels "männlich","weiblich": 2 2 1 2 2 2 2 1 2 1 ...
 $ stifte : int 12 7 1 13 18 25 29 1 2 5 ...
 $ geburtsort: Factor w/ 26 levels "Bagdad","Bonn",..: 9 21 2 10 8 5 21 7 18 10 ...
 $ fahrzeit : int 1 45 60 25 15 50 40 60 60 40 ...
 $ podcast : Ord.factor w/ 5 levels "nie"<"selten"<..: 2 2 2 4 NA 4 4 3 1 1 ...
 $ FahrzeitH : num 0.0167 0.75 1 0.4167 0.25 ...
 $ alterK : Ord.factor w/ 5 levels "(0,20]"<"(20,25]"<..: 1 3 5 4 3 4 3 2 3 3 ...
 $ kuckuck : int 12 315 60 325 270 1250 1160 60 120 200 ...
  - attr(*, ".internal.selfref")=<externalptr> 
 - attr(*, 'index') = int(0)
```
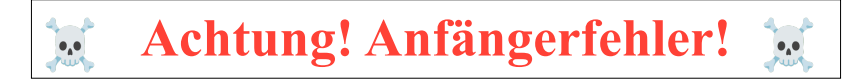

#### **Dies ist ein häufiger fataler Anfängerfehler, der zum Datenverlust führen kann!**

Um das Objekt tatsächlich zu kopieren, muss die Funktion copy() verwendet werden.

```
# kopieren dt2 nach neu2
neu2 < copy(dt2)# anzeigen
str(neu2)
```

```
Classes 'data.table' and 'data.frame': 10 obs. of 4 variables:
 $ Geschlecht: chr "m" "w" "w" "m" ...
 $ Alter : int 28 18 25 29 21 19 27 26 31 22
 $ Gewicht : int 80 55 74 101 84 74 65 56 88 78
 $ Groesse : int 170 174 183 190 185 178 169 163 189 184
  - attr(*, ".internal.selfref")=<externalptr>
```

```
# manipulieren
neu2[, Kuckuck := Groesse/Gewicht]
```

```
# dt2 ist unverändert
str(dt2)
```

```
Classes 'data.table' and 'data.frame': 10 obs. of 4 variables:
 $ Geschlecht: chr "m" "w" "w" "m" ...
```

```
 $ Alter : int 28 18 25 29 21 19 27 26 31 22
 $ Gewicht : int 80 55 74 101 84 74 65 56 88 78
 $ Groesse : int 170 174 183 190 185 178 169 163 189 184
 - attr(*, ".internal.selfref")=<externalptr>
```
## **30.11 pipen**

Innerhalb von data.table kann auch die Pipe verwendet werden. Wird die R-Base-Pipe |> verwendet, kann mittels Unterstrich \_ auf den weitergeleiteten Datenstrom zugegriffen werden. Bei der Tidyverse-Pipe (eigentlich von magrittr) mit der Zeichenfolge %>% muss ein Punkt . verwendet werden.

Folgende Aufrufe filtern das geschlecht und pipen den Datenstrom weiter. Anschließend wird nach alter sortiert.

```
# Daten pipen mit R_Base
dt2[Geschlecht=="m"] |>
   _[order(Alter)]
```
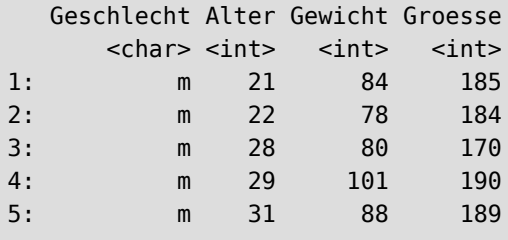

```
# Daten pipen mit magrittr
dt2[Geschlecht=="m"] %>%
   .[order(Alter)]
```
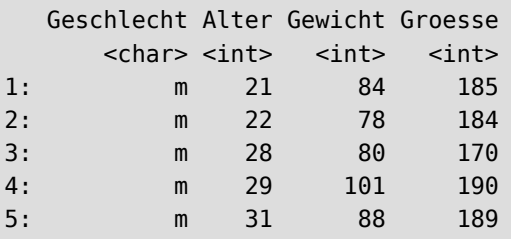

Oder wir erstellen ein linerares Modell und pipen es an die summary()-Funktion weiter.

```
dt2[, lm(Gewicht ~ Groesse)] |>
   summary()
```

```
C<sub>a</sub>11.
lm(formula = Gewicht ~c Groesse)
Residuals:
    Min 1Q Median 3Q Max
-14.9024 -3.4756 -0.3902 1.0915 15.0732 
Coefficients:
            Estimate Std. Error t value Pr(>|t|) 
(Intercept) -146.5366 58.3503 -2.511 0.03630 * 
Groesse 1.2439 0.3265 3.810 0.00516 **
---
Signif. codes: 0 '***' 0.001 '**' 0.01 '*' 0.05 '.' 0.1 ' ' 1
Residual standard error: 8.992 on 8 degrees of freedom
Multiple R-squared: 0.6447, Adjusted R-squared: 0.6003 
F-statistic: 14.51 on 1 and 8 DF, p-value: 0.005164
```
Wir können den Ausdruck aber auch direkt in die summary()-Funktion schreiben.

summary(dt2[,  $lm(Gewicht ~ Groesse)]$ )

```
Call:
lm(formula = Gewicht ~c Groesse)
Residuals:
    Min 1Q Median 3Q Max
-14.9024 -3.4756 -0.3902 1.0915 15.0732 
Coefficients:
            Estimate Std. Error t value Pr(>|t|) 
(Intercept) -146.5366 58.3503 -2.511 0.03630 * 
Groesse 1.2439 0.3265 3.810 0.00516 **
---
Signif. codes: 0 '***' 0.001 '**' 0.01 '*' 0.05 '.' 0.1 ' ' 1
Residual standard error: 8.992 on 8 degrees of freedom
Multiple R-squared: 0.6447, Adjusted R-squared: 0.6003 
F-statistic: 14.51 on 1 and 8 DF, p-value: 0.005164
```
### **30.12 Ergebnisse gruppieren mit by**

Über den Paramter by können die Ergebnisse gruppiert werden.

```
# gruppiert nach Geschlecht
dt[, (d)Median = median(alter),
      Mittelw = mean(alter),
```

```
Stdabw = sd(alter),
 by = geschlecht]
```
 geschlecht Median Mittelw Stdabw <fctr> <num> <num> <num> 1: weiblich 21.5 24.10714 5.251732 2: männlich 25.0 29.00000 9.617692

Die Ausgabe kann gepipet und weiterverarbeitet werden. In folgendem Beispiel berechnen wir den Variationskoeffizienten  $(\frac{sd}{\bar{x}})$  aus den gruppierten Ergebnissen.

```
dt[, .(Median = median(alter),
       Mittlelw = mean(alter),
       Stdabw = sd(alter),
     by = geschlecht] |> # berechnen
 [I, VK := \text{Stdabw} / Mittelw] |>
   # anzeigen
 \Box
```
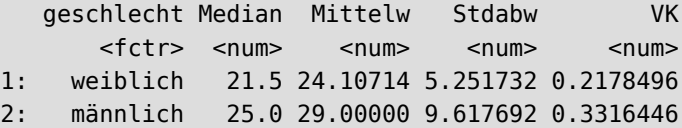

Bitte beachten Sie, dass wir in diesem Beispiel die Anzeige der Endergebnisse mittels  $|>$  [] erzwingen mussten. Dies ist notwendig, wenn per by gruppierte Ergebnisse weiter manipuliert werden sollen. Data.table speichert Änderungen durch := immer direkt im Objekt, wobei keine Ausgabe der Daten erfolgt. Im vorliegenden Fall von VK := Stdabw / Mittelw ist diese Speicherung jedoch nicht möglich (ausgegeben wird ja eh nichts), da sich das Endergebnis nicht mehr auf das ursprüngliche Objekt dt bezieht. In diesem Fall ist es (sogar) möglich und üblich, das Ergebnis wie gewohnt in einem neuen Objekt zu **speichern**, ohne dass dabei ein symbolischer Link angelegt wird.

```
neu3 < -dt, .(Median = median(alter),
               Mittelw = mean(alter),
               Stdabw = sd(alter),
            by = geschlecht] |>[I, VK := \text{Stdabw} / Mittelw] |>
 \Box# anzeigen
neu3
```
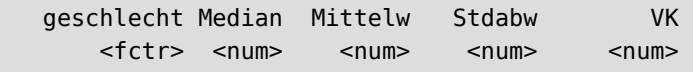

1: weiblich 21.5 24.10714 5.251732 0.2178496 2: männlich 25.0 29.00000 9.617692 0.3316446

Wir können den letzten Pipevorgang abkürzen, indem wir einfach eckige Klammern [] an unseren Aufruf anhängen.

```
neu4 <- dt[, .(Median = median(alter),
               Mittelw = mean(alter),
               Stdabw = sd(alter),
            by = qeschlecht] |>\lfloor, VK := Stdabw / Mittelw][]
# anzeigen
neu4
```
 geschlecht Median Mittelw Stdabw VK <fctr> <num> <num> <num> <num> 1: weiblich 21.5 24.10714 5.251732 0.2178496 2: männlich 25.0 29.00000 9.617692 0.3316446

### **30.13 Weitere Funktionen aus dem data.table Paket**

Das Paket data.table bringt zahlreiche eigene Funktionen mit, um typische Aufgabenstellungen effizienter bearbeiten zu können.

#### **30.13.1 Einzigartige bestimmen mit uniqueN()**

Um zum Beispiel die Anzahl verschiedener Städte innerhalb der Variable geburtsort zu bestimmen, können wir auf die paketeigene Funktion uniqueN() zurückgreifen:

```
# wieviele unterschiedliche Städte sind in "geburtsort"?
dt[, uniqueN(geburtsort)]
```
[1] 26

#### **30.13.2 Anzahl der Fälle mit .N**

Mit der Funktion .N kann die Anzahl der Fälle ermittelt werden.

dt $\left[ , \right]$ . (Anzahl =  $\left[ . \right]$ ), by = geschlecht]

```
 geschlecht Anzahl
       <fctr> <int>
1: weiblich 28
2: männlich 9
```
Mit Hilfe von nrow() können so prozentuale Anteile berechnet werden.

```
dt[, (Anzahl = N,Prozent = .N/nrow(dt)*100,
      by = alterK]
```
 alterK Anzahl Prozent <ord> <int> <num> 1: (0,20] 9 24.324324 2: (25,30] 6 16.216216 3: (40,50] 2 5.405405 4: (30,40] 5 13.513514 5: (20,25] 15 40.540541

Die Ergebnisse können an ggplot() weitergereicht werden.

```
# ggplot
library(ggplot2)
dt[, .(Anzahl = .N,
       Prozent = .N/nrow(dt)*100,
       by = alterK] |> ggplot(aes(x=alterK, y=Prozent)) +
   geom_col(color="black", fill="orchid")
```
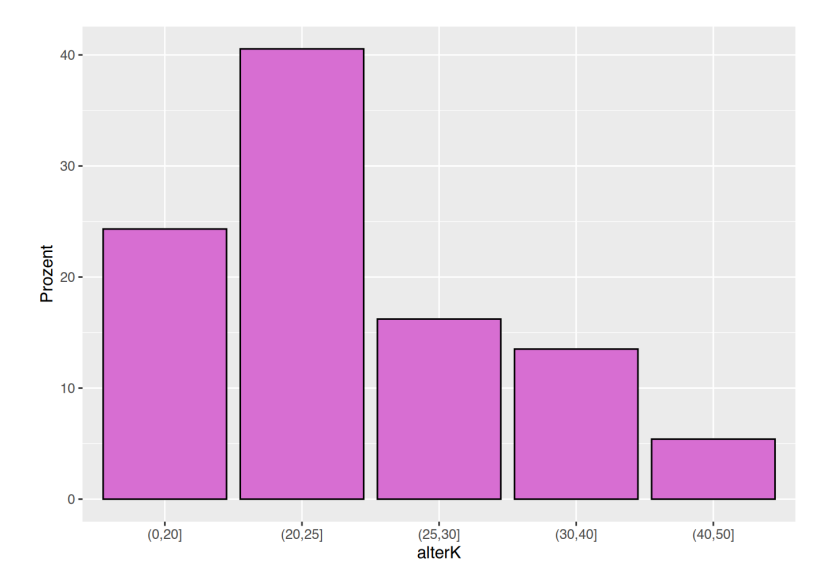

#### **30.13.3 Lange Tabelle erzeugen mit melt()**

Mit der Funktion melt() können breite Tabellen in lange (tidy) umgewandelt werden, ähnlich wie mit dplyr::pivot\_longer(). Zur Demonstration verwenden wir die Pflegetabelle von Isfort -[\(Isfort et al., 2018\)](#page-739-0).

```
# lade Testdaten 
load("https://www.produnis.de/R/data/Pflegeberufe.RData")
```

```
# anschauen
Pflegeberufe
```
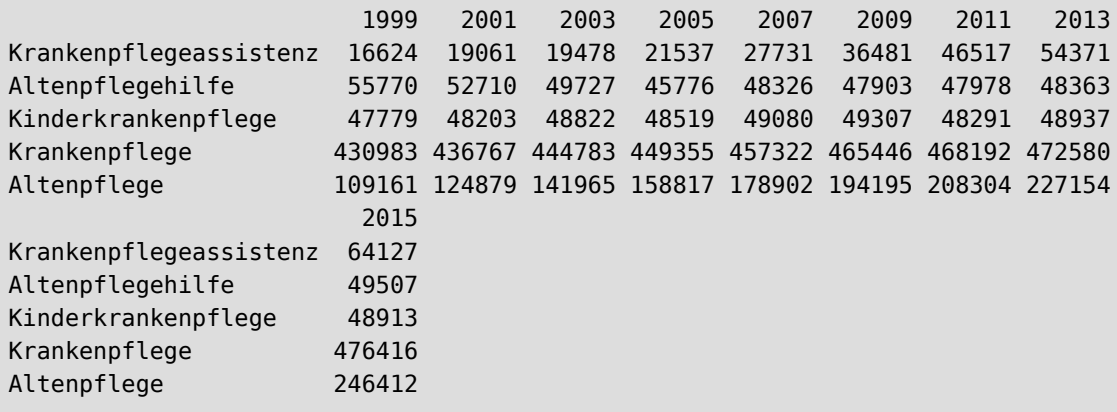

Die Tabelle ist nicht *tidy* und liegt im breiten Format vor. Ausserdem ist sie von der Klasse matrix.

```
# wandle um in data.table
pf <- as.data.table(Pflegeberufe, keep.rownames = "Berufsgruppe")
# anzeigen
pf
```
 Berufsgruppe 1999 2001 2003 2005 2007 2009 2011 <char> <num> <num> <num> <num> <num> <num> 1: Krankenpflegeassistenz 16624 19061 19478 21537 27731 36481 46517 2: Altenpflegehilfe 55770 52710 49727 45776 48326 47903 47978 3: Kinderkrankenpflege 47779 48203 48822 48519 49080 49307 48291 4: Krankenpflege 430983 436767 444783 449355 457322 465446 468192 5: Altenpflege 109161 124879 141965 158817 178902 194195 208304 2013 2015 <num> <num> 1: 54371 64127 2: 48363 49507 3: 48937 48913 4: 472580 476416 5: 227154 246412

Mittels melt() transformieren wir pf in eine lange (tidy) Tabelle. Dabei übergeben wir dem Parameter

- id. vars alle Variabelen, welche "Identifikatoren" beinhalten. Damit sind alle Spalten gemeint, die keine konkrekten Messwerte enhalten, sondern weitere *bezeichnende* Kennwerte. Klassischer Weise sind dies vor allem die **Zeilen**namen, in unserem Falle also Berufsgruppe. Es können mehrere id.vars mittels c() aneinandergereiht werden.
- measure.vars alle Spalten, welche die eigentlichen Messwerte enthalten, in unserem Falle 1999:2015 (alles außer Berufsgruppe). Wird dieser Parameter leer gelassen, nimmt data.table automatisch alle Spalten, die keine id.vars sind.
- variable.name den Name der neuen Spalte, in welche die Bezeichnungen der measure.vars überführt werden sollen, in unserem Fall Jahr.
- value.name den Name der neuen Spalte, in welche die Werte der measure.vars überführt werden sollen, in unserem Fall Anzahl.

Da wir alle Spalten außer Berufsgruppe *melten* wollen, kann der Parameter measure. vars weggelassen werden.

```
# pf mit melt() tidy machen
pf tidy \leq melt(pf, id.vars = "Berufsgruppe",
                 variable.name = "Jahr",
                 value.name = "Anzahl")
# anschauen
head(pf_tidy)
```
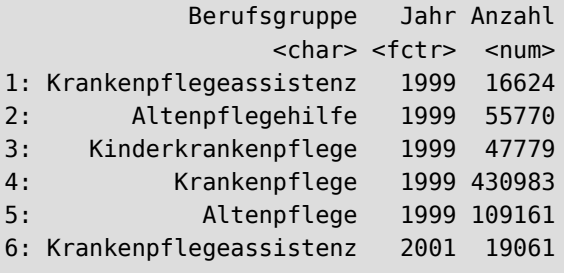

#### **30.13.4 Breite Tabelle erzeugen mit dcast()**

Mittels dcast() können lange Tabellen wieder in breite Tabellen transformiert werden, so wie bei dplyr::pivot\_wider().

Der Aufruf folgt der Semantik:

dcast(Bezeichner ~ Spaltenname, value.var = "Wertename")

wobei

- Bezeichner die Spalten der id.vars meint.
- Spaltenname die Spalte mit der variable.name meint.
- value. var den Namen der Spalte meint, welche die konkreten Messwerte enthält. Diese muss in Anführungszeichen angegeben werden. Wird dieser Parameter weggelassen, versucht data.table die korrekte Spalte zu erraten (was einfach ist, wenn nur noch eine Spalte übrig bleibt).

```
# wandle pf tdiy mit dcast() in breite Tabelle
pf_wide <- dcast(pf_tidy, Berufsgruppe ~ Jahr,
                           value.var = "Anzahl")
```
# anschauen head(pf\_wide)

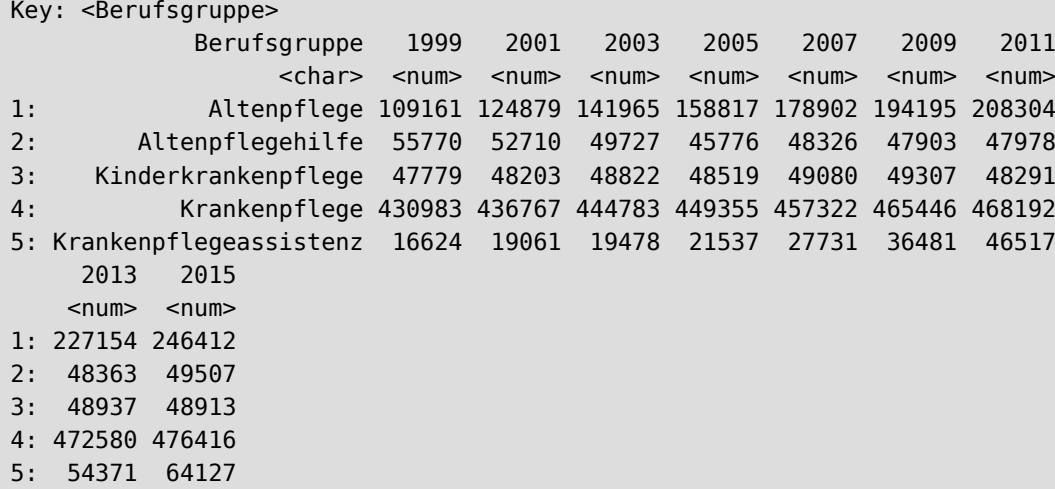

#### **30.13.5 Subset of Data (.SD)**

*Subset of Data* wird in der data.table-Syntax verwendet, um eine Teilmenge der Daten in einer speziellen Umgebung zu referenzieren. Die Funktion hierfür heisst .SD und enthält eine Auswahl an Spalten der data.table, die weiterverarbeitet werden können, z. B. durch Berechnungen oder Transformationen.

.SD ist besonders nützlich, wenn Sie Berechnungen oder Transformationen nur auf bestimmte Spalten anwen( den möchten, während die anderen Spalten beibehalten werden sollen.

Schauen wir uns nochmal unser Objekt pf an.

```
str(pf)
```

```
Classes 'data.table' and 'data.frame': 5 obs. of 10 variables:
 $ Berufsgruppe: chr "Krankenpflegeassistenz" "Altenpflegehilfe" "Kinderkrankenpflege"
"Krankenpflege" ...
$ 1999 : num 16624 55770 47779 430983 109161
 $ 2001 : num 19061 52710 48203 436767 124879
 $ 2003 : num 19478 49727 48822 444783 141965
$ 2005 : num 21537 45776 48519 449355 158817
 $ 2007 : num 27731 48326 49080 457322 178902
$ 2009 : num 36481 47903 49307 465446 194195
$ 2011 : num 46517 47978 48291 468192 208304
 $ 2013 : num 54371 48363 48937 472580 227154
```
\$ 2015 : num 64127 49507 48913 476416 246412 - attr(\*, ".internal.selfref")=<externalptr>

Nun verwenden wir .SD, um für jede Spalte den Mittelwert zu berechnen.

```
pf[, lapply(.SD, mean)]
```
 Berufsgruppe 1999 2001 2003 2005 2007 2009 2011 <num> <num> <num> <num> <num> <num> <num> <num> 1: NA 132063.4 136324 140955 144800.8 152272.2 158666.4 163856.4 2013 2015  $\langle$ num $>$   $\langle$ num $>$ 1: 170281 177075

Der Aufruf lapply(.SD, mean) wendet die Funktion mean auf jede Spalte in .SD an.

#### **30.13.5.1 Verwendung von .SDcols**

.SDcols ist ein optionaler Parameter, mit dem die Spalten, die in .SD enthalten sind, gezielt ausgewählt werden können.

Schauen wir uns das Objekt dt an.

str(dt)

```
Classes 'data.table' and 'data.frame': 37 obs. of 9 variables:
$ alter : int 20 28 41 34 26 38 28 21 27 26 ...
 $ geschlecht: Factor w/ 2 levels "männlich","weiblich": 2 2 1 2 2 2 2 1 2 1 ...
 $ stifte : int 12 7 1 13 18 25 29 1 2 5 ...
 $ geburtsort: Factor w/ 26 levels "Bagdad","Bonn",..: 9 21 2 10 8 5 21 7 18 10 ...
 $ fahrzeit : int 1 45 60 25 15 50 40 60 60 40 ...
 $ podcast : Ord.factor w/ 5 levels "nie"<"selten"<..: 2 2 2 4 NA 4 4 3 1 1 ...
 $ FahrzeitH : num 0.0167 0.75 1 0.4167 0.25 ...
 $ alterK : Ord.factor w/ 5 levels "(0,20]"<"(20,25]"<..: 1 3 5 4 3 4 3 2 3 3 ...
 $ kuckuck : int 12 315 60 325 270 1250 1160 60 120 200 ...
  - attr(*, ".internal.selfref")=<externalptr> 
 - attr(*), "index") = int(0)
```
Wir können nun den Median für alle mindestens ordinalskalierten Variablen (alter, stifte, fahrzeit) berechnen, indem wir diese Variablen per .SDcols angeben.

```
# Wähle die Spalten aus, die verwendet werden sollen
dt[, lapply(.SD, median), .SDcols=c("alter", "stifte", "fahrzeit")]
```

```
 alter stifte fahrzeit
   <int> <int> <int>
1: 22 8 60
```
Dies klappt auch mit Gruppierungen. Wir berechnen die Werte erneut, diesmal aber getrennt nach geschlecht.

```
dt[, lapply(.SD, median),
   by=geschlecht, .SDcols=c("alter", "stifte", "fahrzeit")]
```
 geschlecht alter stifte fahrzeit <fctr> <num> <num> <num> 1: weiblich 21.5 12 60 2: männlich 25.0 5 57

Auf diese Weise können Spalten auch transformiert werden. Angenommen, wir möchten die Werte für alter und stifte verdoppeln, dann lautet der Aufruf:

```
# Verdopple alter und stifte
dt[, (c("alter", "stifte")) := lapply(.SD, function(x) x*2),
  SDCols = c("alter", "stifte")head(dt)
```
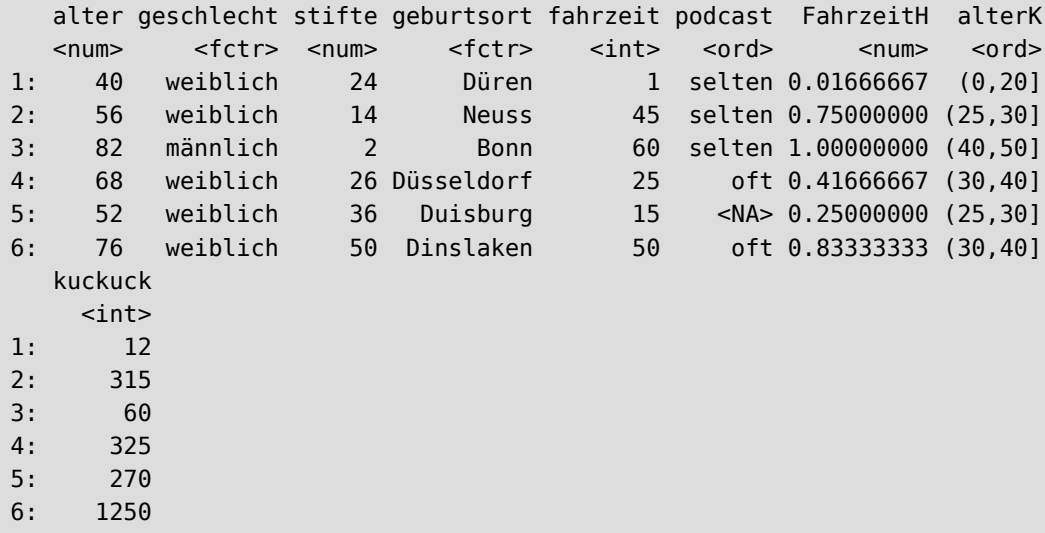

## **30.14 Cheat Sheet und Übungsaufgaben**

Auf GitHub ist ein schöner Cheat-Sheet für data.table vorhanden. Das PDF können Sie unter [https://raw.git](https://raw.githubusercontent.com/rstudio/cheatsheets/master/datatable.pdf) [hubusercontent.com/rstudio/cheatsheets/master/datatable.pdf](https://raw.githubusercontent.com/rstudio/cheatsheets/master/datatable.pdf) herunterladen.

Des weiteren stehen mit dem *table traineR* ([\(große Schlarmann, 2025\)](#page-739-1)) eine Reihe an Übungsaufgaben bereit, an denen Sie Ihre data.table-Fähigkeiten ausprobieren können, siehe<https://www.produnis.de/tabletrainer/>.

# **31 weitere Hilfsmittel**

## **31.1 Cheatsheets**

In RStudio ist ein Liste mit "Cheatsheets" enthalten. Ein Cheatsheet (*Schummelzettel*) ist eine Seite, auf der (möglichs) alle wichtigen Befehle zu einem Thema (z.B. LAT<sub>EX</sub> oder R oder ggplot) enthalten sind. Diese Seite kann z.B. ausgedruckt und neben den PC bzw. ans Pinnboard geheftet werden. So hat man immer einen guten Überblick über die wichtigsten Befehle oder Funktionen.

Klicken Sie in der Menüzeile von RStudio auf Help ⇒ Cheatsheets , um eine Liste der enthaltenen Cheatsheets zu erhalten. Alle Sheets sind auf dieser Webseite verfügbar:<https://www.rstudio.com/resources/cheatsheets/>

Folgende Cheatsheets sind besonders empfehlenswert:

- Klassisches R: http://github.com/rstudio/cheatsheets/blob/main/base-r.pdf
- Datentransformation mit dplyr https://raw.githubusercontent.com/rstudio/cheatsheets/master/data-transformation.pdf
- Grafiken erstellen mit ggplot https://raw.githubusercontent.com/rstudio/cheatsheets/master/data-visualization-2.1.pdf
- RMarkdown https://raw.githubusercontent.com/rstudio/cheatsheets/master/rmarkdown-2.0.pdf
- RMarkdown references https://www.rstudio.com/wp-content/uploads/2015/03/rmarkdown-reference.pdf

## **31.2 Youtube**

Auf Youtube gibt es zahlreiche Anleitungsvideos zu R. In der folgenden Liste möchten wir ein paar sehenswerte Videos vorschlagen.

- R und RStudio installieren [https://www.youtube.com/watch?v=X\\_Mxya2Fis0](https://www.youtube.com/watch?v=X_Mxya2Fis0)
- Erste Schritte in RStudio <https://www.youtube.com/watch?v=tyvEHQszZJs>
- Einfaches Rechnen und Variablen in R [https://www.youtube.com/watch?v=qOVhiOu\\_ARs](https://www.youtube.com/watch?v=qOVhiOu_ARs)
- Zusatzpakete installieren <https://www.youtube.com/watch?v=YD8OLpvkHD8>
- Intro to the *Tinyverse* (englisch) <https://www.youtube.com/watch?v=MKwyauo8nSI>

Ebenso gibt es empfehlenswerte Playlists:

- "*Statistik in R*" von Björn Walther <https://www.youtube.com/playlist?list=PLJ8d6dduOfrpqxUw6Y7lGV4SoEkI9gIAi>
- "Statistik mit R" von Daniela Keller <https://www.youtube.com/watch?v=dEsm3PHrAHE&list=PLTMQeIvhjir5BEI7DfSAbTmHREI8Zqpnv>
- "*Statistische Methoden 1*" von Florian Heiss <https://www.youtube.com/playlist?list=PLV0KtPjp4poWkwg73O5ykfWu2mPviYnCq>
- offizielle Quarto-Playlist https://www.youtube.com/playlist?list=PL9HYL-VRX0oRupficE2l5DGgVIzpypTHs

## **31.3 Freie Lehrbücher**

Weitere freie R-Bücher:

- *Einführung in R* von Ellis & Mayer https://methodenlehre.github.io/einfuehrung-in-R/
- *R für Psychos* von Burk & Anton https://r-intro.tadaa-data.de/book/

## **31.4 Internetforen**

• Deutsches R Forum http://forum.r-statistik.de/

## **32 Statistik mit R**

Dieses Kapitel ist in folgende Bereiche unterteilt:

- 1. Deskriptive Statistik ([Abschnitt 33\)](#page-252-0)
- 2. Schließende Statistik [\(Abschnitt 34\)](#page-265-0)

Zu Demonstrationszwecken werden wir in diesem Kapitel auf die Beispieldatensätze epa, mma , nw und pf8 zurückgreifen, die Sie sich aus dem Internet in Ihre R-Session laden können.

```
# lade Datensatz "epa"
load(url("https://www.produnis.de/R/data/epa.RData"))
# lade Datensatz "mma"
load(url("https://www.produnis.de/R/data/mma.RData"))
# lade Datensatz "pf8"
load(url("https://www.produnis.de/R/data/pf8.RData"))
# lade Datensatz "nw"
load(url("https://www.produnis.de/R/data/nw.RData"))
# Wenn Sie das Paket 'jgsbook' installiert haben,
# können Sie auch wie folgt auf die Datensätze zugreifen
epa <- jgsbook::epa
mma <- jgsbook::mma
pf8 <- jgsbook::pf8
nw <- jgsbook::nw
```
# **33 Deskriptive Statistik**

Zur Beschreibung von Verteilungen eigenen sich Tabellen, Lage- und Streuungskenngrößen.

# **33.1 Häufigkeiten**

Eine Häufigkeitstabelle wird mit der Funktion table() erstellt

```
# Daten erzeugen
x <- c(1, 3, 5, 7, 7, 7, 6, 34)
# Häufigkeitstabelle
table(x)
```
x 1 3 5 6 7 34 1 1 1 1 3 1

Für relative Häufigkeiten teilt man einfach durch die Länge der Variable x. So ändert sich der Befehl in:

```
# relative Häufigkeitstabelle
table(x)/length(x)
```
x 1 3 5 6 7 34 0.125 0.125 0.125 0.125 0.375 0.125

Kumulierte Häufigkeiten erhält man mit der Funktion cumsum()

```
# kumulierte Häufigkeitstabelle
cumsum(table(x))
```
 1 3 5 6 7 34 1 2 3 4 7 8

Und entsprechend auch kumulierte relative Häufigkeiten

```
# kumulierte relative Häufigkeitstabelle
cumsum(table(x)/length(x))
```
 1 3 5 6 7 34 0.125 0.250 0.375 0.500 0.875 1.000

Eine weitere Option bietet die Funktion freq() aus dem {prettyR}-Paket. Sie erstellt eine Tabelle mit absoluten und relativen Häufigkeiten sowie relativen Häufikeiten ohne fehlende Wert (NA).

```
# Paket "prettyR" installieren
install.packages("prettyR", dependencies=TRUE)
# Paket laden
library(prettyR)
# Häufigkeitstabelle mit absoluten und relative Werten erstellen
freq(x)
```
Frequencies for x 7 1 3 5 6 34 NA 3 1 1 1 1 1 0 % 37.5 12.5 12.5 12.5 12.5 12.5 0 %!NA 37.5 12.5 12.5 12.5 12.5 12.5

Die Funktion freqTable() aus dem {jgsbook}-Paket erstellt für einen Vektor eine vollständige Häufigkeitstabelle mit absoluten, relativen und kumulierten Werten.

```
# 234 Zufallswerte zwischen 21 und 30
x < - sample(21:30, 234, replace = TRUE)
# Häufigkeitstabelle
jgsbook::freqTable(x)
```
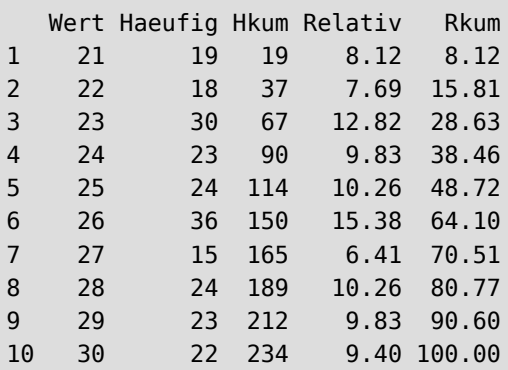

# **33.2 Lagekenngrößen**

Mit dem Befehl summary() erhält man eine erste Zusammenfassung der Werteverteilung mit den wichtigsten Lagekenngrößen.

```
# Daten erzeugen
x <- c(1, 3, 5, 7, 7, 7, 6, 34)
# Zusammenfassung
summary(x)
```
 Min. 1st Qu. Median Mean 3rd Qu. Max. 1.00 4.50 6.50 8.75 7.00 34.00

Die Funktion describe() aus dem {psych}-Zusatzpaket liefert noch detailiertere Übersichten:

```
psych::describe(x)
```
 vars n mean sd median trimmed mad min max range skew kurtosis se X1 1 8 8.75 10.43 6.5 8.75 1.48 1 34 33 1.69 1.35 3.69

Das Funktioniert auch bei kompletten Datensätzen.

# Zusammenfassung von pf8 psych::describe(pf8)

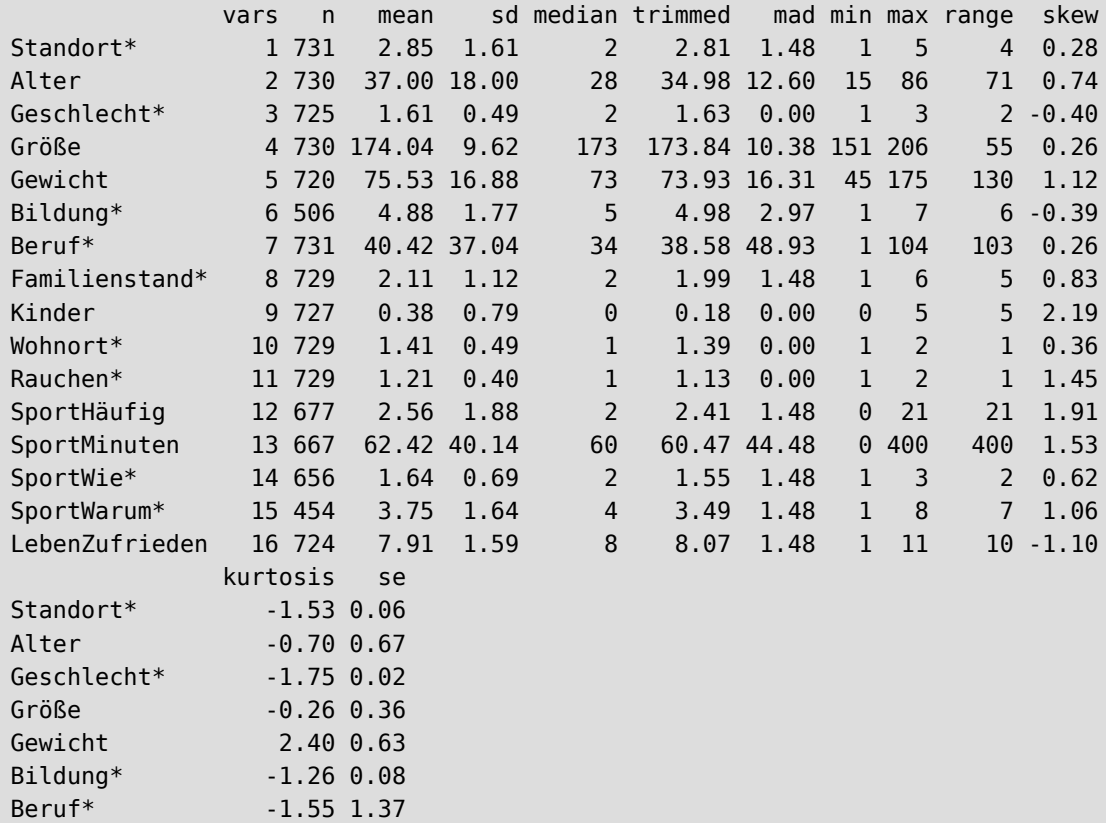

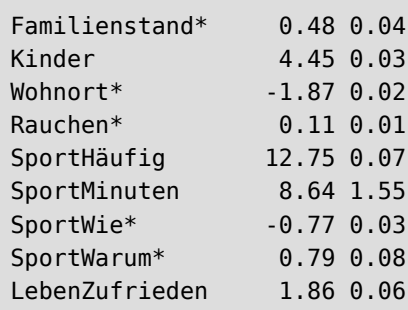

Die Lagewerte lassen sich auch einzeln bestimmen.

Mit der Funktion min() wird das Minimum der Verteilung ausgegeben.

# Minimum bestimmen  $min(x)$ 

## [1] 1

Dementsprechend liefert max() das Maximum.

```
# Maximum bestimmen
max(x)
```
## [1] 34

Die Spannweite wird mit range() abgefragt.

```
# Spannweite bestimmen
range(x)
```
[1] 1 34

Das arithmetische Mittel wird mit der Funktion mean() bestimmt

```
# x-quer bestimmen
mean(x)
```
[1] 8.75

Sind fehlende Werte in der Reihe enthalten, gibt R nur NA zurück.

```
# mean für "Gewicht" im Datensatz "pf8"
mean(pf8$Gewicht)
```
[1] NA

Beheben kann man dies, indem der Parameter na.rm auf TRUE gesetzt wird.

```
# mean für "Gewicht" im Datensatz "pf8"
# entferne NAs
mean(pf8$Gewicht, na.rm=TRUE)
```
[1] 75.5325

Der Median wird mit der Funktion median() ermittelt.

```
# Median bestimmen
median(x)
```
[1] 6.5

Auch hier müssen enthaltene NAs ausgeblendet werden:

```
# Median bestimmen, OHNE NAs
median(pf8$Gewicht, na.rm=TRUE)
```
## [1] 73

In den R-Hausmitteln existiert keine eigene Funktion zur Bestimmung des Modalwertes. Wir können ihn daher "auf Umwegen" bestimmen. Wir lassen mittels table() eine Häufigkeitstabelle der Variable ausgeben. Diese sortieren wir mittels sort() absteigend. Der Modus ist dann der erste Wert der sortierten Tabelle.

```
# Daten als Häufigkeitstabelle
table(x)
```
x 1 3 5 6 7 34 1 1 1 1 3 1

# absteigend sortieren sort(table(x), decreasing=TRUE)

x 7 1 3 5 6 34 3 1 1 1 1 1

# Modalwert sort(table(x), decreasing=TRUE)[1]

 7 3

Es ist der Wert 7 und er kommt 3 mal vor.

Eine weitere Möglichkeit bietet das Zusatzpaket {statip}. Es enthält die Funktion mfv(), mit welcher der Modalwert bestimmt werden kann.

```
# Daten als Häufigkeitstabelle
library(statip)
# Modalwert bestimmen
mfv(x)
```
## [1] 7

# bzw. auch statip::mfv(x)

## [1] 7

Die vier Quartile werden mit der Funktion quantile() ermittelt (ja, der Befehl für Qua**r**tile heisst in R qua**n**tile()).

```
# Quartile bestimmen, ohne NAs
quantile(x, na.rm=T)
```
 0% 25% 50% 75% 100% 1.0 4.5 6.5 7.0 34.0

Es lassen sich beliebige Quantile berechnen.

```
# Quartile bestimmen, ohne NAs
quantile(x, probs = c(.333, .666))
```
33.3% 66.6% 5.331 7.000

Und auch die Art der Berechnung lässt sich über den Parameter type festlegen. Beispielsweise verwendet type=6 die Methode von SPSS.

```
# Quartile bestimmen, ohne NAs
# so wie SPSS
quantile(x, probs = c(.333, .666), type=6)
```
33.3% 66.6% 4.994 7.000

Die Schiefe der Verteilung (Skewness) kann mittels skew() aus dem {psych}-Paket bestimmt werden. Ein positiver Wert bedeutet eine rechtsschiefe Verteilung, ein negativer Wert eine linksschiefe Verteilung.

psych::skew(x, type=2) # rechne wie SPSS oder SAS

[1] 2.577408

Ebenso enthält das Paket die Funktion kurtosi(), mit welcher die "Spitzigkeit" der Verteilung bestimmt werden kann.

psych::kurtosi(x, type=2) # rechne wie SPSS oder SAS

[1] 7.020852

## **33.3 Streuungskenngrößen**

Die wichtigste Streuungskenngröße ist wahrscheinlich die Standardabweichung. Sie wird mittels der Funktion sd() bestimmt.

# Standardabweichung bestimmen sd(x, na.rm=T)

#### [1] 10.43004

Die Varianz der Stichprobe wird mit var() berechnet.

```
# Varianz von x bestimmen
var(x, na.rm=T)
```
[1] 108.7857

Der Interquartilsabstand (oder einfach nur Quartilsabstand) wird mit der Funktion IQR() bestimmt.

```
# Quartilsabstand bestimmen
IQR(x, na.rm=T)
```
## [1] 2.5

Ebenso wie bei quantile() lässt sich über den Parameter type die Berechnungsart ändern. Mit type=6 nutzt R die Methode wie in SPSS:

```
# Quartilsabstand bestimmen
# Methode wie in SPSS
IQR(x, na.rm=T, type=6)
```
#### [1] 3.5

# **33.4 Kreuztabellen**

Mit der Funktion table() lassen sich auch Kreuztabellen erstellen, indem einfach beide Variablen übergeben werden.

```
# erzeuge Daten
Punktwert <- c(2 , 12 , 7 , 15 , 10 , 4 , 13 , 9 , 16 , 19)
Geschlecht <- rep(c("maennlich" , "weiblich") ,5)
# Kreuztabelle
table(Punktwert, Geschlecht)
```
 Geschlecht Punktwert maennlich weiblich 2 1 0 4 0 1

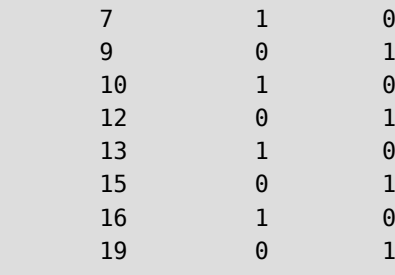

Ebenso steht die Funktion xtabs() zur Verfügung.

```
# Kreuztabelle mit "xtabs()"
xtabs(~ Punktwert + Geschlecht)
```
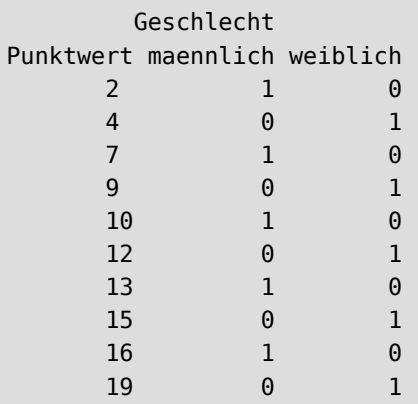

Siehe [Abschnitt 37.1](#page-461-0) für weitere Beispiele zur Kreuztabelle.

# **33.5 z-Transformation**

Die z-Transformation erfolgt mit der Funktion scale().

```
# Wertereihe
Punktwerte <- c(2 , 12 , 7 , 15 , 10 , 4 , 13 , 9 , 16 , 19)
# z-Transformation
scale(Punktwerte)
```
 [,1] [1,] -1.6183421 [2,] 0.2418212 [3,] -0.6882604 [4,] 0.7998702 [5,] -0.1302114 [6,] -1.2463094

 [7,] 0.4278376 [8,] -0.3162278 [9,] 0.9858866 [10,] 1.5439356 attr(,"scaled:center") [1] 10.7 attr(,"scaled:scale") [1] 5.375872

Hierbei berechnet scale() automatisch Mittelwert und Standardabweichung der übergebenen Werte. In der Ausgabe erkennen Sie diese unter attr(,"scaled:center") (in unserem Fall 10.7) und attr(,"scaled:scale") (in unserem Fall 5.375872).

Über die Parameter center und scale können Mittelwert und Standardabweichung aber auch beliebig spezifiziert werden.

scale(Punktwerte, center=15, scale=3)

 [,1] [1,] -4.3333333 [2,] -1.0000000 [3,] -2.6666667 [4,] 0.0000000 [5,] -1.6666667 [6,] -3.6666667 [7,] -0.6666667 [8,] -2.0000000 [9,] 0.3333333 [10,] 1.3333333 attr(,"scaled:center") [1] 15 attr(,"scaled:scale") [1] 3

Das Ergebnis ist ein matrix-Objekt. Wenn Sie nur den z-Wert als numerischen Wert ausgeben möchten, kann die as.numeric()-Funktion verwendet werden.

```
# gebe nur die z-Werte aus
as.numeric(scale(Punktwerte))
[1] -1.6183421 0.2418212 -0.6882604 0.7998702 -0.1302114 -1.2463094
[7] 0.4278376 -0.3162278 0.9858866 1.5439356
```
## **33.6 Korrelation**

Die allgemeine Funktion zur Berechnung von Korrelationen heisst cor(). Die Korrelation nach Pearson berechnet sich mit der Funktion cor() und deren Parameter method="pearson".

```
# erzeuge Daten
Lesetest <- c(2 , 12 , 7 , 15 , 10 , 4 , 13 , 9 , 16 , 19)
Rechtschreibung <- c(3 , 14 , 9 , 17 , 12 , 4 , 16 , 12 , 18 , 20)
```

```
# Pearson Maßkorrelationskoeffizient
cor(Lesetest, Rechtschreibung, method="pearson")
```
[1] 0.9884616

Mit der Funktion cor.test() kann direkt ein Siginifkanztest mitgefahren werden

```
# Pearson Maßkorrelationskoeffizient
# mit Signifikanztest
cor.test(Lesetest, Rechtschreibung, method="pearson")
```
Pearson's product-moment correlation

```
data: Lesetest and Rechtschreibung
t = 18.458, df = 8, p-value = 7.648e-08
alternative hypothesis: true correlation is not equal to 0
95 percent confidence interval:
 0.9502085 0.9973659
sample estimates:
       cor 
0.9884616
```
Sollten fehlende Wert (NA) enthalten sein, gibt der Befehl nur ein NA zurück.

```
# Pearson Maßkorrelationskoeffizient
# mit Datensatz "pf8", da sind NAs enthalten!!!
cor(pf8$Alter, pf8$Größe, method="pearson")
```
#### [1] NA

Mit dem Parameter use="complete.obs" (*nutze nur vollständige Beobachtungen*) können wir dies beheben.

```
# Pearson Maßkorrelationskoeffizient
# mit Datensatz "pf8", verwende nur "komplette" Daten (ohne NA)
cor(pf8$Alter, pf8$Größe, method="pearson", use="complete.obs")
```
#### [1] -0.1067484

Für die Korrelationsberechnung nach Spearmen (*Spearman's*  $\rho$ ) wird der Parameter method auf spearman gesetzt.

```
# Spearman's Korrelationsberechnung
cor(Lesetest, Rechtschreibung, method="spearman")
```
[1] 0.9969651

Auch hier müssen NAs mit dem Parameter use="complete.obs" unterdrückt werden.

```
# Spearman's Rho
# mit Datensatz "pf8", verwende nur "komplette" Daten (ohne NA)
cor(pf8$Alter, pf8$Größe, method="spearman", use="complete.obs")
```
[1] -0.05920716

Auch für Spearman's Rho kann ein Signifikanztest mitgefahren werden, indem cor.test() aufgerufen wird.

```
# Spearman's Korrelationsberechnung
# mit Signifikanztest
cor.test(Lesetest, Rechtschreibung, method="spearman")
```
## Warning in cor.test.default(Lesetest, Rechtschreibung, method = "spearman"): ## Kann exakten p-Wert bei Bindungen nicht berechnen ## ## Spearman's rank correlation rho ## ## data: Lesetest and Rechtschreibung ## S = 0.50076, p-value = 3.698e-10 ## alternative hypothesis: true rho is not equal to 0 ## sample estimates:  $##$  rho ## 0.9969651

Die Warnmeldung kann ignoriert werden, der p-Wert wird in der Ausgabe angezeigt.

Da cor.test() ein Objekt der Klasse Liste zurückliefert, kann auf die einzelnen Komponenten des Tests zugegriffen werden.

```
# schreibe Testergebnis in Variable "test"
test <- cor.test(Lesetest, Rechtschreibung, method="spearman")
```
# zeige nur p-Wert an test\$p.value

[1] 3.698093e-10

# zeige nur Teststatistik an test\$statistic

 S 0.5007599

# zeige nur Spearmans's Rho an test\$estimate

 rho 0.9969651

# **34 Schließende Statistik**

## **34.1 Regressionen**

Die Funktion zur Berechnung linearer Regressionen ist lm() (für "linear model"). Sie folgt der Syntax *x erklärt durch y*, was durch eine Tilde ~ ausgedrückt wird.

```
# erzeuge Daten
Lesetest <- c(2 , 12 , 7 , 15 , 10 , 4 , 13 , 9 , 16 , 19)
Rechtschreibung <- c(3 , 14 , 9 , 17 , 12 , 4 , 16 , 12 , 18 , 20)
# lineare Regression "Rechtschreibung erklärt durch Lesetest"
lm(Rechtschreibung~Lesetest)
```

```
Call:
lm(formula = Rechtschreibung ~ Lesetest)
```

```
Coefficients:
(Intercept) Lesetest 
      1.208 1.055
```
Hierbei ist Intercept der Schnitt durch die Y-Achse.

Die Formel der Modellgeraden lautet also  $y = 1,208 + 1,055 \cdot x$ .

Wenn Sie über den Parameter data das Datenframe angeben, können Sie auf die Variablen referenzieren, ohne \$ verwenden zu müssen.

```
# lade Testdaten
load(url("https://www.produnis.de/R/data/nw.RData"))
# entweder Variablen per "$" referenzieren
lm(nw$workyear ~ nw$worknight)
```

```
Call:
lm(formula = nw$workyear ~ nw$workright)Coefficients:
  (Intercept) nw$worknight 
      9.9143 0.8291
```
# oder Datenframe mit angeben  $lm(workyear ~ worknight, data=nw)$ 

```
C<sub>a</sub>11.
lm(formula = workyear \sim worknight, data = nw)
Coefficients:
(Intercept) worknight 
      9.9143 0.8291
```
Es ist üblich, Modelle in ein Objekt zu speichern und über die summary()- Funktion aufzurufen. Die Informationen der Modellzusammenfassung sind so detailierter.

```
# speichere Modell in "fit"
fit <- lm(workyear~worknight, data=nw)
# schaue mit "summary()" an
summary(fit)
```

```
Call:
lm(formula = workyear \sim worknight, data = nw)
Residuals:
    Min 1Q Median 3Q Max 
-12.889 -5.743 -2.351 3.660 26.427 
Coefficients:
            Estimate Std. Error t value Pr(>|t|) 
(Intercept) 9.91425 0.74088 13.38 <2e-16 ***
worknight 0.82912 0.05958 13.91 <2e-16 ***
---
Signif. codes: 0 '***' 0.001 '**' 0.01 '*' 0.05 '.' 0.1 ' ' 1
Residual standard error: 7.463 on 274 degrees of freedom
Multiple R-squared: 0.4141, Adjusted R-squared: 0.4119 
F-statistic: 193.6 on 1 and 274 DF, p-value: < 2.2e-16
```
Außerdem lässt sich das Modell so leicht plotten.

plot(fit)

Dies erzeugt insgesamt 4 Plots (Residualplot, Q-Q, Scale-Location und Einfluss). Durch drücken der [Enter]-Taste schalten Sie zum nächsten Plot weiter.

Sie können aber auch alle 4 Plots in einem ausgeben lassen.

```
# plotte alle 4 auf einer Seite
par(mfrow = c(2, 2), oma = c(0, 0, 2, 0))plot(fit)
```
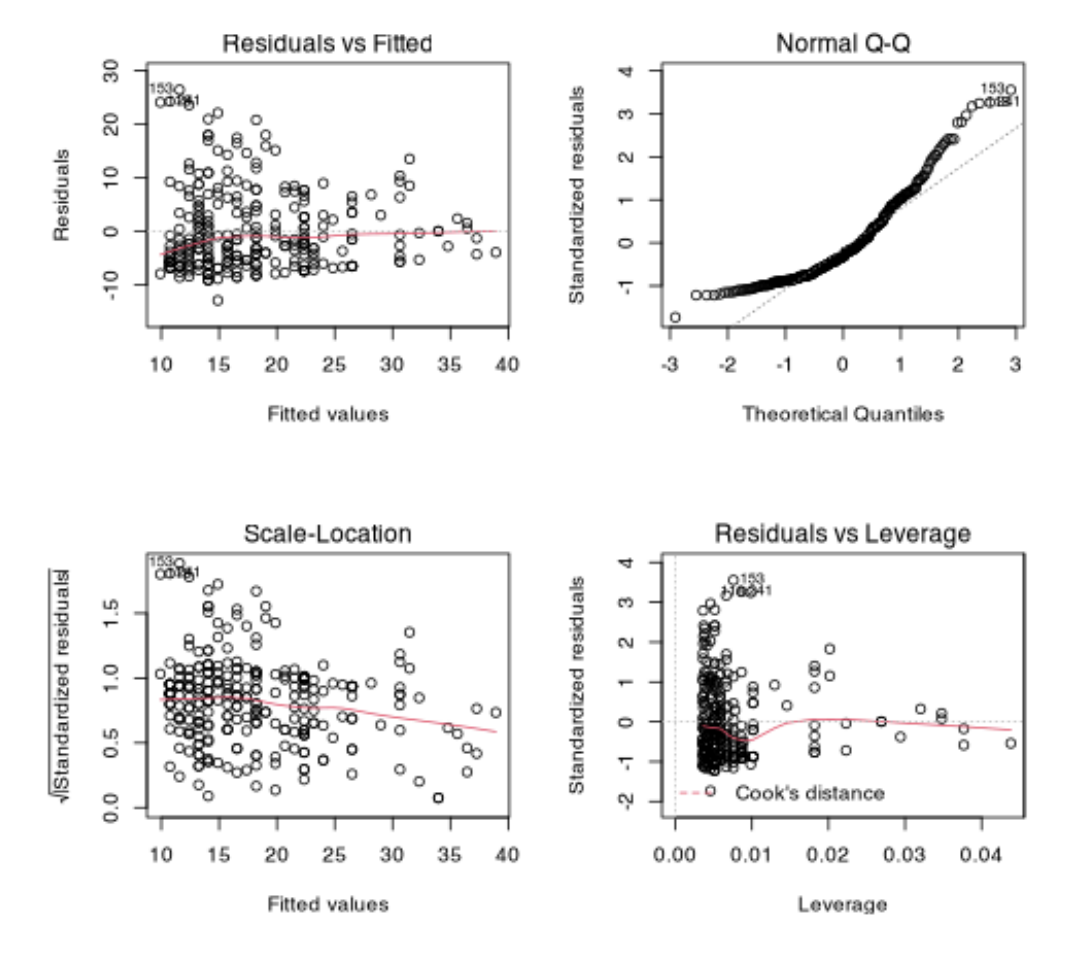

 $Im(workyear \sim worknight)$ 

Denken Sie aber daran, anschließend die Plotausgabe wieder zurückzusetzen:

 $par(mfrow = c(1, 1))$ 

Die Regressionsgerade lässt sich mittels abline() der Punktwolke hinzufügen. Achten Sie dabei auf die jeweils korrekte Zuordnung von x und y. Beim Plotten muss x, y verwendet werden, bei der Regressiongerade ist es  $y \sim x$ .

```
# so ist es richtig
plot(nw$worknight, nw$workyear)
abline(lm(nw$workyear ~ nw$worknight))
```
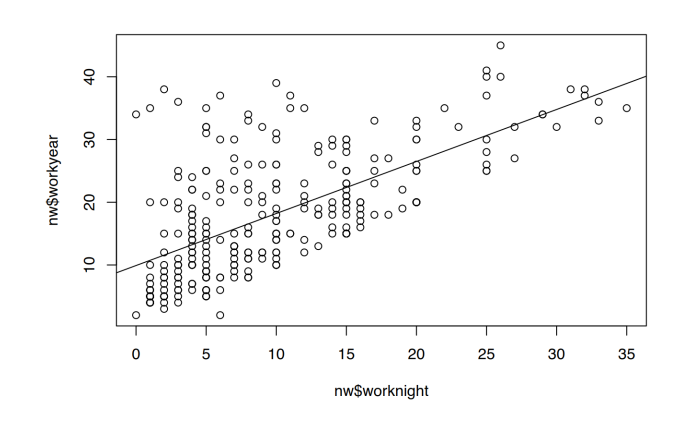

```
# so ist es FALSCH
plot(nw$workyear, nw$worknight)
abline(lm(nw$workyear ~ nw$worknight), col="red")
```
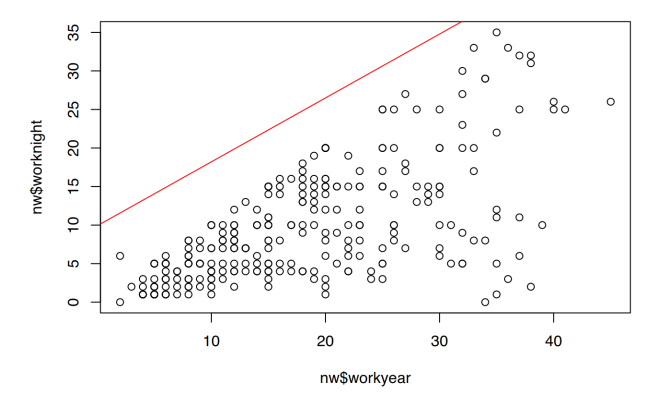

Mit der Funktion predict() lassen sich nun für jedes x die entsprechenden y-Werte des Modells bestimmen (vorhersagen). Der Funktion wird das gefittete Objekt übergeben, sowie eine Liste der gewünschten Prädikto( renwerte.

```
# erstelle Modell
fit <- lm(workyear \sim worth, data=nw)# sage workyear für worknight=7 vorher 
predict(fit, list(worknight=7))
```
 1 15.71809

Für worknight=7 wird workyear=15 vorhergesagt.

## **34.1.1 multiple lineare Regressionen**

Multiple lineare Regressionen werden ebenfalls mit der Funktion  $lm()$  berechnet. Hierbei werden die erklärenden Variablen per + Zeichen aneinandergereiht.

```
# multiple lineare Regression 
# "workyear" erklärt durch "worknight" UND "age"
fit <- lm(workyear \sim worknight+age, data=nw)summary(fit)#
```

```
Call:
lm(formula = workyear \sim worknight + age, data = nw)Residuals:
    Min 10 Median 30 Max
-14.7077 -3.9748 -0.3066 3.5936 19.9569 
Coefficients:
           Estimate Std. Error t value Pr(>|t|) 
(Intercept) -5.99856 1.72557 -3.476 0.000591 ***
worknight 0.57707 0.05714 10.100 < 2e-16 ***
age 0.41614 0.04195 9.921 < 2e-16 ***
---
Signif. codes: 0 '***' 0.001 '**' 0.01 '*' 0.05 '.' 0.1 ' ' 1
Residual standard error: 6.41 on 273 degrees of freedom
Multiple R-squared: 0.5693, Adjusted R-squared: 0.5662 
F-statistic: 180.5 on 2 and 273 DF, p-value: < 2.2e-16
```
Ebenfalls können hier die 4 Plots erzeugt werden.

```
# plotte alle 4 auf einer Seite
par(mfrow = c(2, 2), oma = c(0, 0, 2, 0))plot(fit)
par(mfrow = c(1, 1))
```
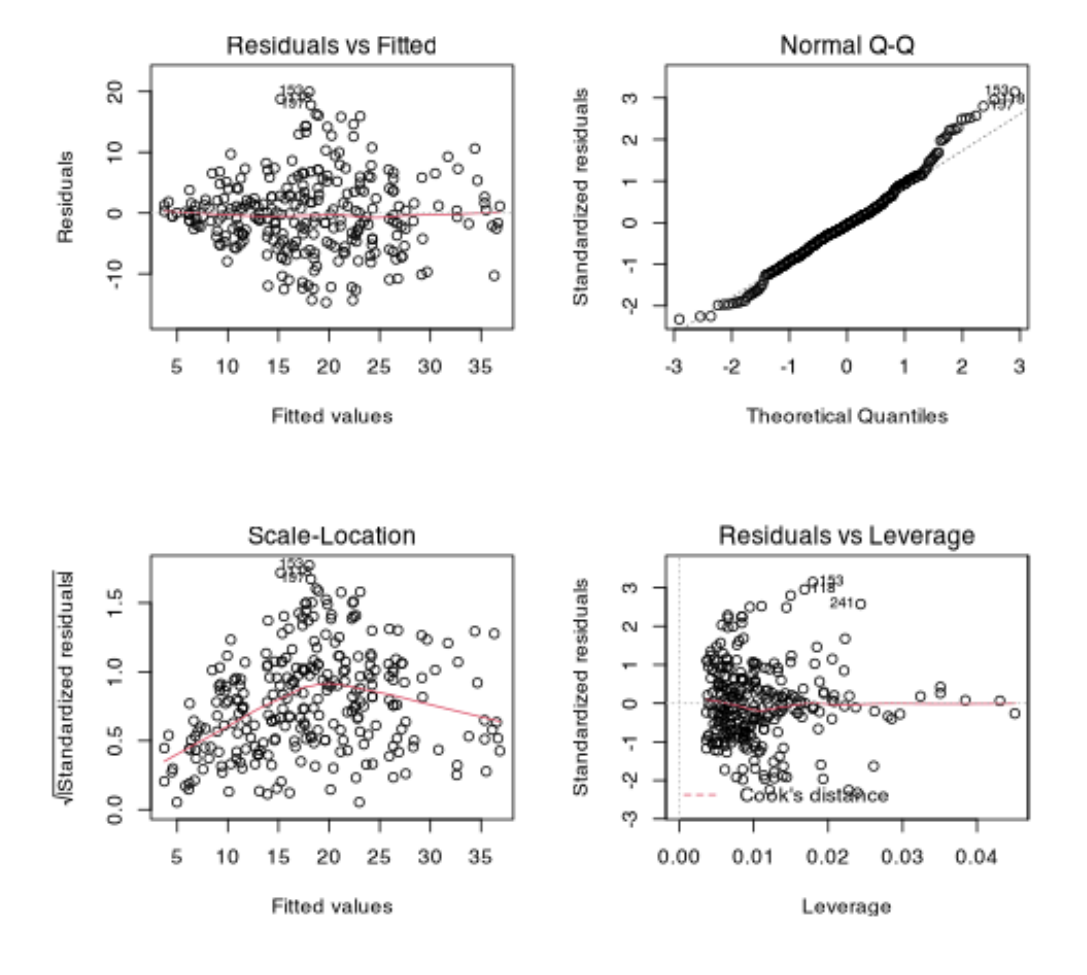

 $Im(workyear \sim worknight + age)$ 

## **34.1.2 nicht-lineare Regression**

Häufig folgen die vorhandenen Daten keinem linearen Zusammenhang.

```
# erzeuge dummy-Werte
x <- c(6, 9, 12, 14, 30, 35, 40, 47, 51, 55, 60)
y <- c(14, 28, 50, 70, 89, 94, 90, 75, 59, 44, 27)
# Plotte die Daten mit Regressionsgeraden
plot(x, y, col="blue")
abline(lm(y~x), col="red", lty=3)
```
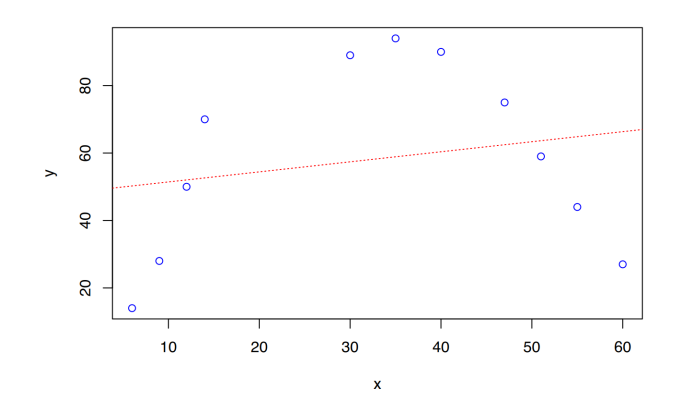

Das Aussehen des Plots lässt schon erahnen, dass kein linearer Zusammenhang vorliegt. Wenn wir ein lineares Modell auf die Daten fitten, ist  $R^2$  sehr niedrig.

```
# Modell fitten
fit \langle -1 \rangle lm (y \sim x)# Modelldaten ausgeben
summary(fit)
Call:
lm(formula = y ~ x)Residuals:
   Min 1Q Median 3Q Max 
-39.34 -21.99 -2.03 23.50 35.11 
Coefficients:
            Estimate Std. Error t value Pr(>|t|) 
(Intercept) 48.4531 17.3288 2.796 0.0208 *
x 0.2981 0.4599 0.648 0.5331 
---
Signif. codes: 0 '***' 0.001 '**' 0.01 '*' 0.05 '.' 0.1 ' ' 1
Residual standard error: 28.72 on 9 degrees of freedom
Multiple R-squared: 0.0446, Adjusted R-squared: -0.06156 
F-statistic: 0.4201 on 1 and 9 DF, p-value: 0.5331
```
 $R^2$  ist hier 0,0446, was bedeutet, dass nur 4% der Daten durch das Modell erklärt werden können.

Das Plot legt nahe, dass ein quadratischer Zusammenhang besteht, denn die Punkte scheinen einer Parabel zu folgen. Die Formel einer quadratischen Funktion lautet vereinfacht  $y = x^2 + x$ . Den rechten Teil der Formel müssen wir innerhalb von lm() verwenden. Wir können die Formel nicht *direkt* in lm() schreiben, weil innerhalb von lm() nach dem ~-Zeichen keine weiteren Rechenoperationen möglich sind. Das liegt daran, dass die Prädiktoren mittels + und - übergeben werden. Unser Trick besteht nun darin, die Formel in die I()-Funktion einzupacken:

```
# Modell erstellen mit quadratischer Formel
fit <- lm(y - x + I(x^2))# Modellwerte ausgeben
summary(fit)
Call:
lm(formula = y ~ x ~ + ~ I(x^2))Residuals:
    Min 1Q Median 3Q Max 
-6.2484 -3.7429 -0.1812 1.1464 13.6678 
Coefficients:
             Estimate Std. Error t value Pr(>|t|) 
(Intercept) -18.25364 6.18507 -2.951 0.0184 * 
x 6.74436 0.48551 13.891 6.98e-07 ***
I(x^2) -0.10120 0.00746 -13.565 8.38e-07 ***
---
Signif. codes: 0 '***' 0.001 '**' 0.01 '*' 0.05 '.' 0.1 ' ' 1
Residual standard error: 6.218 on 8 degrees of freedom
Multiple R-squared: 0.9602, Adjusted R-squared: 0.9502 
F-statistic: 96.49 on 2 and 8 DF, p-value: 2.51e-06
```
 $R^2$  liegt nun bei 0,9602, was bedeutet, dass 96% der Daten durch das Modell erklärt werden können. Die Funktionsformel lautet

 $y = -0, 10120 \cdot x^2 + 6, 74436 \cdot x - 18, 25364$ 

Mit der Funktion predict () lassen sich nun für jedes x die entsprechenden y-Werte des Modells bestimmen (vorhersagen). Der Funktion wird das gefittete Objekt übergeben, sowie eine Liste der gewünschten Prädiktorenwerte. Die so erzeugten Modellwerte können dann ins Plot gezeichnet werden.

```
vorhersage <- predict(fit, list(x=x))
plot(x, y, col="blue")
lines(x, vorhersage, col='darkgreen')
```
.

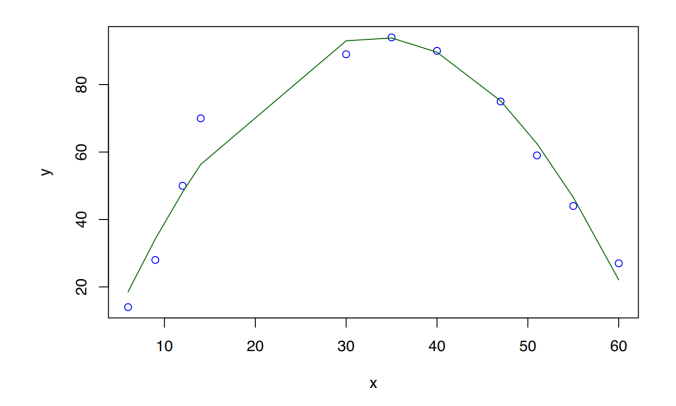

Um eine *schöne* Parabel zu zeichnen, haben wir zu wenige x-Werte. Daher erstellen wir einen neuen Vektor, der kontinuierliche Werte für x enthält. Mit diesem können wir dann die entsprechenden (vielen) y-Werte mittels predict() bestimmen und in das Plot einzeichnen. So entsteht - bei genügend Werten - eine schöne Modellparabel.

```
# Erstelle kontinuierliche Werte
# für x von 0 bis 60
xref < -seq(0, 60, 0.1)# berechne dazugehörige y-Modellwerte
yref <- predict(fit, list(x = xref))
# Plotten
plot(x, y, col="blue")
# Modell-Parabel einzeichnen
lines(xref, yref, col='darkgreen')
abline(lm(y~x), col="red", lty=3)
```
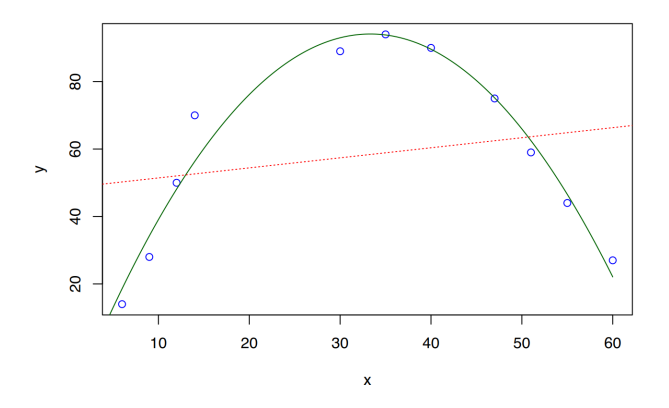

#### **34.1.2.1 Funktionen höherer Ordnung**

Wird ein Zusammenhang mit einer Funktion höherer Ordnung vermutet, gehen wir analog zur quadratischen Funktion vor. In diesem Beispiel nehmen wir an, der Zusammenhang ließe sich vereinfacht durch die Formel  $y = x^3 + x^2 + x$  beschreiben. Die Daten verhalten sich wie folgt:

```
# erzeuge Testwerte
x <- c(0, 1, 2, 3, 4, 5, 6, 7, 8, 0.5, 1.5, 2.5, 3.5, 4.5, 5.5, 6.5, 7.5)
y <- c(1, 46, 71, 82, 82, 86, 91, 106, 137, 17, 51, 68, 77, 76, 82.1, 87, 108)
# plotten
plot(x, y, col="blue")
# falsche Regressionsgerade
abline(lm(y~x), col="red", lty=3)
```
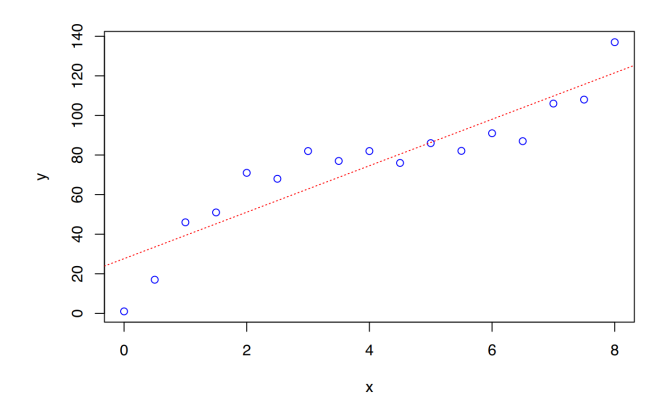

summary(lm(y~x))

```
Ca11:lm(formula = y ~ x)Residuals:
    Min 10 Median 30 Max
-26.6471 -7.6728 -0.3309 8.2743 19.8794 
Coefficients:
           Estimate Std. Error t value Pr(>|t|) 
(Intercept) 27.647 6.387 4.329 0.000596 ***
x 11.737 1.362 8.619 3.4e-07 ***
---
Signif. codes: 0 '***' 0.001 '**' 0.01 '*' 0.05 '.' 0.1 ' ' 1
Residual standard error: 13.75 on 15 degrees of freedom
```
Multiple R-squared: 0.832, Adjusted R-squared: 0.8208 F-statistic: 74.29 on 1 and 15 DF, p-value: 3.398e-07

Die Regressionsgerade beschreibt die Daten nicht gut, aber das  $R^2$  des linearen Modells ist mit 0,832 recht hoch. Das Modell beschreibt also 83% der vorhandenen Daten.

Versuchen wir nun, die Funktion dritten Grades ins Modell zu übernehmen. Wie bei den quadratischen Funktionen müssen wir die Werte für  $x^3$  und  $x^2$  in I()-Funktionen einwickeln, die wir dann als Prädiktoren innerhalb von lm() übergeben.

```
# Modell fitten
fit <- lm(y - x + I(x^2) + I(x^3))summary(fit)
Call:
lm(formula = y ~ x + I(x^2) + I(x^3))Residuals:
   Min 1Q Median 3Q Max 
-7.038 -4.905 1.872 4.254 5.005 
Coefficients:
           Estimate Std. Error t value Pr(>|t|) 
(Intercept) -2.0945 4.0612 -0.516 0.615 
x 55.5108 4.5344 12.242 1.64e-08 ***
I(x^2) -12.6470 1.3414 -9.428 3.55e-07 ***
I(x^3) 0.9771 0.1101 8.876 7.04e-07 ***
---
Signif. codes: 0 '***' 0.001 '**' 0.01 '*' 0.05 '.' 0.1 ' ' 1
Residual standard error: 5.14 on 13 degrees of freedom
Multiple R-squared: 0.9797, Adjusted R-squared: 0.975 
F-statistic: 208.8 on 3 and 13 DF, p-value: 3.038e-11
```
Das  $R^2$  liegt bei 0,9797, was bedeutet, dass knapp 98% der Daten durch unser Modell erklärt werden können. Dieses Modell ist also wesentlich besser als das zuvor berechnete lineare Modell. Die Modellformel lautet

 $y = 0,9772 \cdot x^3 - 12,647 \cdot x^2 + 55,5108 \cdot x - 2,0945$ 

Um die Funktionskurve des Modells in das Plot zu zeichnen, erstellen wir zunächst einen neuen Vektor, der kontinuierliche Werte für x enthält. Über die Funktion predict() können dann die Modellwerte für y berechnet werden.

```
# Erstelle kontinuierliche Werte
# für x von 0 bis 8
xref < -seq(0, 8, 0.1)# berechne dazugehörige y-Modellwerte
```
.

```
yref <- predict(fit, list(x = xref))
# Plotten
plot(x, y, col="blue")
# Modell-Parabel einzeichnen
lines(xref, yref, col='darkgreen')
abline(lm(y~x), col="red", lty=3 )
```
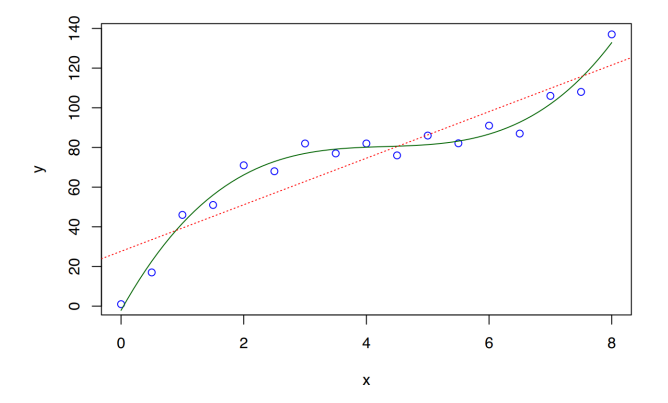

#### **34.1.2.2 Exponentialfunktion**

Wird ein exponentieller Zusammenhang vermutet, gehen wir analog zur quadratischen Regression vor.

In diesem Beispiel nehmen wir an, der Zusammenhang ließe sich vereinfacht durch die Formel  $y = a^x$ beschreiben. Die Daten verhalten sich wie folgt:

# Testdaten x <- c(2, 4, 5, 6, 7, 9, 10, 11, 13, 14, 16, 17, 18, 20, 21, 22, 22, 23, 24, 24, 25) y <- c(1, 2, 2, 1, 3, 3, 2, 3, 2, 5, 4, 7, 10, 7, 15, 12, 18, 20, 17, 19, 20) # plotten plot(x, y, col="blue") # falsche Regressionsgerade abline(lm(y~x), col="red", lty=3)

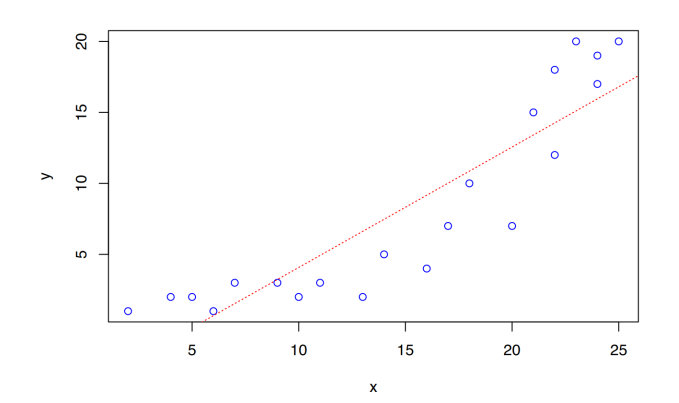

# lineares Modell summary(lm(y~x))

```
Call:
lm(formula = y ~ x)Residuals:
    Min 1Q Median 3Q Max 
-5.5601 -2.2566 0.3153 3.0118 4.8952 
Coefficients:
            Estimate Std. Error t value Pr(>|t|) 
(Intercept) -4.40475 1.60736 -2.740 0.013 * 
x 0.84824 0.09688 8.756 4.27e-08 ***
---
Signif. codes: 0 '***' 0.001 '**' 0.01 '*' 0.05 '.' 0.1 ' ' 1
Residual standard error: 3.236 on 19 degrees of freedom
Multiple R-squared: 0.8014, Adjusted R-squared: 0.7909 
F-statistic: 76.67 on 1 and 19 DF, p-value: 4.275e-08
```
Die Regressionsgerade beschreibt die Daten nicht gut, aber das  $R^2$  des linearen Modells ist mit 0,8014 recht hoch. Das Modell beschreibt also 80% der vorhandenen Daten.

Versuchen wir nun, die Exponentialfunktion ins Modell zu übernehmen. Hierfür fitten wir das Modell nicht auf y, sondern auf den natürlichen Logarithmus yon y.

```
# Modell fitten
fit \leq lm(log(y) \sim x)
summary(fit)
```
Call:  $lm(formula = log(y) \sim x)$ 

```
Residuals:
    Min 1Q Median 3Q Max
-0.73254 -0.10440 0.01856 0.24804 0.44867 
Coefficients:
            Estimate Std. Error t value Pr(>|t|) 
(Intercept) -0.25510 0.16442 -1.551 0.137 
x 0.12929 0.00991 13.047 6.23e-11 ***
---
Signif. codes: 0 '***' 0.001 '**' 0.01 '*' 0.05 '.' 0.1 ' ' 1
Residual standard error: 0.331 on 19 degrees of freedom
Multiple R-squared: 0.8996, Adjusted R-squared: 0.8943 
F-statistic: 170.2 on 1 and 19 DF, p-value: 6.232e-11
```
Mit  $R^2 = 0,8996$  beschreibt das Modell die Daten besser, als das zuvor erstellte lineare Modell. Die Funktionsformel lautet  $ln(y) = 0, 12929 \cdot x - 0, 2551$ .

Um die Funktionskurve des Modells in das Plot zu zeichnen, erstellen wir zunächst einen neuen Vektor, der kontinuierliche Werte für x enthält. Über die Funktion predict() können dann die Modellwerte für y berechnet werden. Da wir das Modell auf log(y) gefittet haben, müssen die Werte von predict() mittels exp() umgewandelt werden.

```
# Erstelle kontinuierliche Werte
# für x von 0 bis 8
xref < -seq(0, 25, 0.1)# berechne dazugehörige y-Modellwerte
yref <- exp(predict(fit, list(x = xref)))
# Plotten
plot(x, y, col="blue")
# Modell-Parabel einzeichnen
lines(xref, yref, col='darkgreen')
abline(lm(y~x), col="red", lty=3 )
```
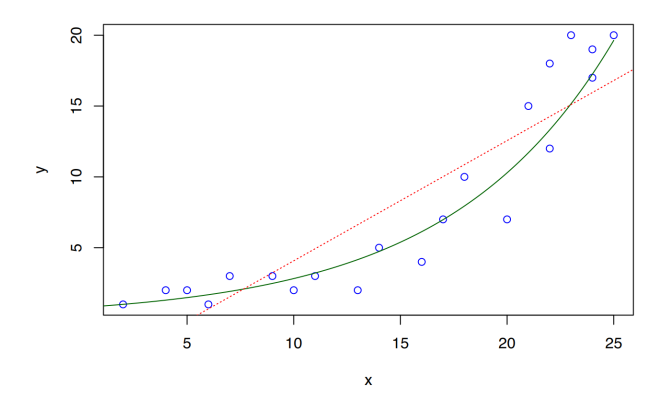

## **34.1.2.3 Sigmoidalfunktion**

Auch für sigmoidale Verteilungen können wir ähnlich wie in den vorherigen Kapiteln vorgehen. Als Beispieldatensatz verwenden wir die (ausgedachte) Fangwahrscheinlichkeiten für Pokémons in Abhängigkeit zu ihrer Lebensenergie.

```
# laden Daten
load(url("https://www.produnis.de/R/data/pokemon.RData"))
# anschauen
summary(pokemon)
```
remaining hp catch prob Min. : 1.00 Min. : 0.08607 1st Qu.: 25.75 1st Qu.:0.14526 Median : 50.50 Median :0.16318 Mean : 50.50 Mean :0.19460 3rd Qu.: 75.25 3rd Qu.:0.18905 Max. :100.00 Max. :0.99999

```
# Plot anschauen
plot(pokemon$remaining_hp, pokemon$catch_prob)
```
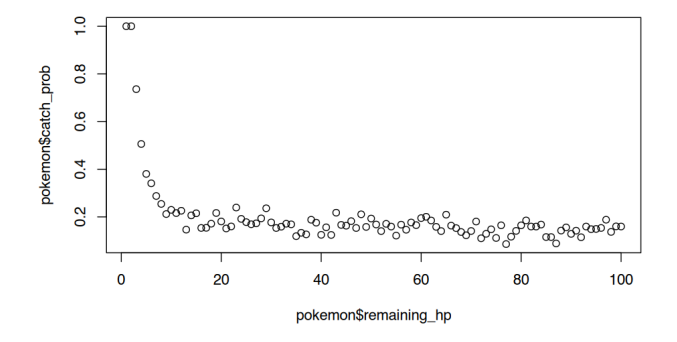

Die Punktwole legt ein sigmoidales Modell nahe, welches wir nun fitten möchten.

```
# Modell "Fangwahrscheinlichkeit erklärt durch Level"
fit <- lm(log(catch_prob) ~ I(1/remaining.hp), data=pokemon)
# anschauen
summary(fit)
```

```
Call:
lm(formula = log(catch_prob) ~ I(1/remaining hp), data = pokemon)
Residuals:
```
Min 10 Median 30 Max -0.83416 -0.11957 0.02162 0.12840 0.67374 Coefficients: Estimate Std. Error t value Pr(>|t|) (Intercept) -1.88747 0.02514 -75.08 <2e-16 \*\*\* I(1/remaining\_hp) 2.72162 0.19661 13.84 <2e-16 \*\*\* --- Signif. codes: 0 '\*\*\*' 0.001 '\*\*' 0.01 '\*' 0.05 '.' 0.1 ' ' 1 Residual standard error: 0.2298 on 98 degrees of freedom Multiple R-squared: 0.6616, Adjusted R-squared: 0.6582 F-statistic: 191.6 on 1 and 98 DF, p-value: < 2.2e-16

Mit dem Modell können wir nun Werte vorhersagen. Hierbei muss die predict()-Funktion in die exp()-Funktion gewickelt werden, um den Logarithmus des Modells zu neutralisieren. Anschließend können wir die Modelllinie plotten.

```
# vorhersage für alle Levels von 1 bis 100
px = 1:100py = exp(predict(fit, list(remaining_hp=1:100)))
# plotten
plot(pokemon$remaining hp, pokemon$catch prob)
# Modelllinie hinzufügen
lines(px, py, col="cyan")
```
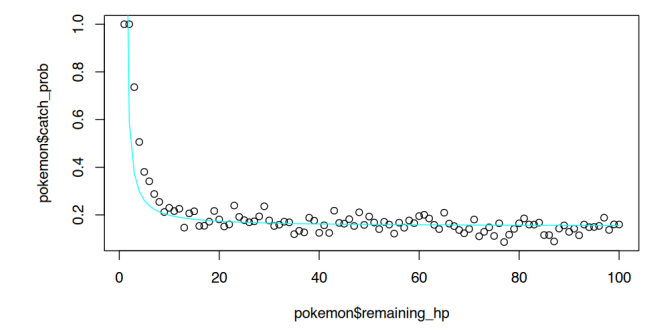

## **34.2 Generalisierte lineare Modelle**

Mit der Funktion glm() können generalisierte lineare Modelle gebildet werden. Strenggenommen können *alle* Regressionsmodelle mit glm() erzeugt werden. In R wird sie vor allem verwendet für

- Poisson-Regressionen
- logistische Regressionen
- binomiale Regressionen

Das Standardvorgehen ist in allen Fällen gleich, das gefittete Modell wird in ein Objekt geschrieben

fit <-  $qlm(ZIEL \sim Pr\ddot{a}diktor1 + Pr\ddot{a}diktor2, family= qaussian)$ 

wobei über den Parameter family die Art des Modells festgelgt wird (z.B. binomial, poisson oder gaussian). Anschließend werden typischerweise die folgenden Befehle angewendet:

```
# Modellübersicht
summary(fit)
# Koeffizientenwerte
coef(fit)
#oder
fit$coefficients
# Konfidenzintervalle der Koeffizienten
confint(fit)
# Residuen / Devianz
residuals(fit, type="deviance")
# Vorhersagewerte
predict(fit, type="response")
```
#### **34.2.1 lineare Regression**

Für lineare Regressionen haben wir die Funktion lm() verwendet. Tatsächlich könnten wir die Modelle auch per gml () erstellen. Kommen wir zurück zu dem Beispiel des Lese- und Rechtschreibetests.

```
# erzeuge Daten
Lesetest <- c(2 , 12 , 7 , 15 , 10 , 4 , 13 , 9 , 16 , 19)
Rechtschreibung <- c(3 , 14 , 9 , 17 , 12 , 4 , 16 , 12 , 18 , 20)
# lineare Regression "Rechtschreibung erklärt durch Lesetest"
summary(lm(Rechtschreibung~Lesetest))
Call:
lm(formula = Rechtschreibung ~ Lesetest)
```

```
Residuals:
     Min 1Q Median 3Q Max 
-1.42907 -0.26211 0.04498 0.36332 1.29412 
Coefficients:
           Estimate Std. Error t value Pr(>|t|) 
(Intercept) 1.20761 0.67774 1.782 0.113 
Lesetest 1.05536 0.05718 18.458 7.65e-08 ***
---
Signif. codes: 0 '***' 0.001 '**' 0.01 '*' 0.05 '.' 0.1 ' ' 1
```
Residual standard error: 0.9221 on 8 degrees of freedom Multiple R-squared: 0.9771, Adjusted R-squared: 0.9742 F-statistic: 340.7 on 1 and 8 DF, p-value: 7.648e-08

Der Aufruf in glm() erfolgt analog, wobei wir den Parameter family auf gaussian stellen müssen.

```
# fitte mit glm()
fit <- glm(Rechtschreibung~Lesetest, family = gaussian)
summary(fit)
```

```
Call:
glm(formula = Rechtschreibung ~ Lesetest, family = gaussian)Coefficients:
           Estimate Std. Error t value Pr(>|t|) 
(Intercept) 1.20761 0.67774 1.782 0.113 
Lesetest 1.05536 0.05718 18.458 7.65e-08 ***
---
Signif. codes: 0 '***' 0.001 '**' 0.01 '*' 0.05 '.' 0.1 ' ' 1
(Dispersion parameter for gaussian family taken to be 0.850346)
    Null deviance: 296.5000 on 9 degrees of freedom
Residual deviance: 6.8028 on 8 degrees of freedom
AIC: 30.526
Number of Fisher Scoring iterations: 2
```
Die errechneten Parameter stimmen mit lm() überein. Es fällt auf, dass glm() keinen Wert für  $R^2$  zeigt, dafür aber einen AIC-Wert liefert.

Eine alternative Modellübersicht bietet die Funktion summ() (mit 2 m) aus dem Paket {jtools}.

```
jtools::summ(fit, digits=4)
```

```
MODEL INFO:
Observations: 10
Dependent Variable: Rechtschreibung
Type: Linear regression
MODEL FIT:
Chi<sup>2</sup>(1) = 289.6972, p = 0.0000Pseudo-R<sup>2</sup> (Cragg-Uhler) = 0.9790Pseudo-R<sup>2</sup> (McFadden) = 0.6062AIC = 30.5262, BIC = 31.4340
```
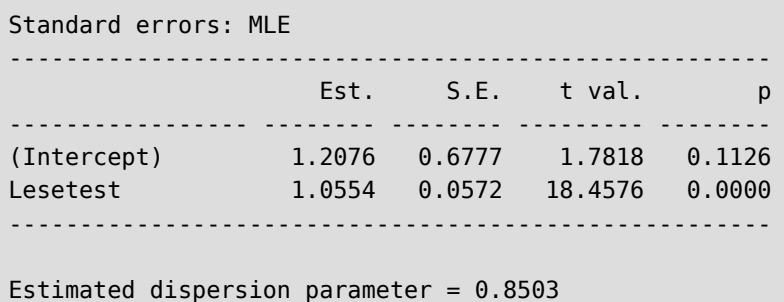

# **34.3 Poisson-Regression**

Die Poisson-Regression wird beispielsweise verwendet, um die Anzahl an Ereignissen (Kunden in der Schlange, Patienten in der Notaufnahme) auf ihre Abhängikeit zu bestimmten Prädiktoren zu untersuchen.

Wir verwenden den Testdatensatz "Notaufnahme.txt", der als Texttabelle im Internet verfügbar ist.

```
df <- read.table(url("https://www.produnis.de/R/data/Notaufnahme.txt"),
                  header=TRUE, sep=",")
```
Er besteht aus 350 Beobachtungen der Patientenanzahl pro Tag in einer Notaufnahme. Zusätzlich wurden in der Spalte Wochentag die Wochentage erhoben. In Spalte Event wurde dichtotom erfasst, ob eine "größere" Veranstaltung in der Stadt stattgefunden hat.

```
# anzeigen
head(df)
```
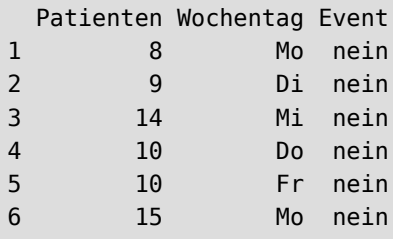

Untersuchen wir nun, inwieweit der Wochentag und das Stattfinden einer größeren Veranstaltung die Anzahl der Notfälle beeinflusst. Das Modell kann wie gewohnt mit glm() erstellt werden, wobei wir den Parameter family=poisson setzen müssen.

```
# Poissonregressionsmodell erzeugen
fit \leq glm(Patienten \sim Wochentag + Event, data = df, family = poisson)
# Zusammenfassung des Modells
summary(fit)
```

```
Call:
glm(formula = Patienten ~ Wochentag + Event, family = poisson,data = df)Coefficients:
             Estimate Std. Error z value Pr(>|z|) 
(Intercept) 2.528011 0.050672 49.889 < 2e-16 ***
WochentagDo 0.071575 0.057063 1.254 0.2097 
WochentagFr 0.050956 0.057349 0.889 0.3743 
WochentagMi 0.119094 0.056421 2.111 0.0348 * 
WochentagMo 0.003367 0.058026 0.058 0.9537 
WochentagSa 0.429869 0.065146 6.599 4.15e-11 ***
WochentagSo 0.365318 0.066489 5.494 3.92e-08 ***
Eventnein -0.292176 0.037640 -7.762 8.33e-15 ***
---
Signif. codes: 0 '***' 0.001 '**' 0.01 '*' 0.05 '.' 0.1 ' ' 1
(Dispersion parameter for poisson family taken to be 1)
    Null deviance: 512.02 on 349 degrees of freedom
Residual deviance: 345.57 on 342 degrees of freedom
AIC: 1830.7
Number of Fisher Scoring iterations: 4
```
Das Modell zeigt an, dass die Patientenzahl signifikant an den Wochentagen "Sa" und "So" erhöht ist. Auch der Prädiktor Event ist signifikant. Der negative Prädiktorenwert bei "Eventnein" gibt an, dass sich die Patientenzahl verringert, wenn kein Event stattfindet. In der Modellzusammenfassung ist "Event=ja" der Bezugswert, so dass der Schätzwerte für "Event=nein" ausgegeben wird. Schöner anzusehen wäre es genau andersherum. Um "Event=nein" als Basiswert zu setzen, und den Schätzwert für "Event=ja" anzuzeigen, können wir die Events in einen Factor umwandeln, und dann mittels relevel() den Wert "nein" als Bezugspunkt setzen.

```
# Wir wollen Event="nein" als Basis
df$Event <- factor(df$Event)
df$Event <- relevel(df$Event, "nein")
# Poissonregressionsmodell neu erzeugen
fit <- glm(Patienten \sim Wochentag + Event, data = df, family = poisson)
# Zusammenfassung des Modells
summary(fit)
```

```
Call:
glm(formula = Patienten ~ Wochentag + Event, family = poisson,data = dfCoefficients:
             Estimate Std. Error z value Pr(>|z|) 
(Intercept) 2.235835 0.041828 53.453 < 2e-16 ***
```

```
WochentagDo 0.071575 0.057063 1.254 0.2097 
WochentagFr 0.050956 0.057349 0.889 0.3743 
WochentagMi 0.119094 0.056421 2.111 0.0348 * 
WochentagMo 0.003367 0.058026 0.058 0.9537 
WochentagSa 0.429869  0.065146  6.599  4.15e-11 ***
WochentagSo 0.365318 0.066489 5.494 3.92e-08 ***
Eventja 0.292176 0.037640 7.762 8.33e-15 ***
---
Signif. codes: 0 '***' 0.001 '**' 0.01 '*' 0.05 '.' 0.1 ' ' 1
(Dispersion parameter for poisson family taken to be 1)
    Null deviance: 512.02 on 349 degrees of freedom
Residual deviance: 345.57 on 342 degrees of freedom
AIC: 1830.7
Number of Fisher Scoring iterations: 4
```
Eine alternative Übersicht bietet die Funktion summ() (mit 2 m) aus dem Paket jtools.

jtools::summ(fit, digits=4)

```
MODEL INFO:
Observations: 350
Dependent Variable: Patienten
Type: Generalized linear model
  Family: poisson
  Link function: log
MODEL FIT:
Chi<sup>2</sup>(7) = 166.4510, p = 0.0000Pseudo-R<sup>2</sup> (Cragg-Uhler) = 0.3798Pseudo-R<sup>2</sup> (McFadden) = 0.0840AIC = 1830.7077, BIC = 1861.5712
Standard errors: MLE
------------------------------------------------------
                    Est. S.E. z val. p
----------------- -------- -------- --------- --------
(Intercept) 2.2358 0.0418 53.4531 0.0000
WochentagDo 0.0716 0.0571 1.2543 0.2097
WochentagFr 0.0510 0.0573 0.8885 0.3743
WochentagMi 0.1191 0.0564 2.1108 0.0348
WochentagMo 0.0034 0.0580 0.0580 0.9537
WochentagSa 0.4299 0.0651 6.5986 0.0000
WochentagSo 0.3653 0.0665 5.4944 0.0000
Eventja 0.2922 0.0376 7.7624 0.0000
------------------------------------------------------
```
Die Werte der Koeffizienten sind als Log-Odds dargestellt. Eine bessere Lese- und Interpretierbarkeit bietet die Darstellung als *Odds-Ratio*. Hierfür muss der Logarithmus mittels exp() aufgehoben werden.

```
# Zeige die Koeffizienten als Odds-Ratio
exp(fit$coefficients)
```
(Intercept) WochentagDo WochentagFr WochentagMi WochentagMo WochentagSa 9.354288 1.074199 1.052277 1.126476 1.003373 1.537056 WochentagSo Eventja 1.440972 1.339339

Die Konfidenzintervalle der Prädiktorenwerte erhalten wir mit der Funktion confint().

```
confint(fit)
```

```
 2.5 % 97.5 %
(Intercept) 2.152783594 2.3167746
WochentagDo -0.040220978 0.1835209
WochentagFr -0.061421948 0.1634414
WochentagMi 0.008603452 0.2298270
WochentagMo -0.110388958 0.1171302
WochentagSa 0.301707989 0.5571528
WochentagSo 0.234302393 0.4950263
Eventja 0.217989976 0.3655505
```
Bzw. mit vorgeschalteter exp()-Funktion, um die Werte als Odds-Ratio auszugeben.

```
# Konfidenzintervalle als Odds Ratio
exp(confint(fit))
```
 2.5 % 97.5 % (Intercept) 8.6087884 10.142906 WochentagDo 0.9605771 1.201440 WochentagFr 0.9404263 1.177556 WochentagMi 1.0086406 1.258382 WochentagMo 0.8954858 1.124266 WochentagSa 1.3521663 1.745695 WochentagSo 1.2640267 1.640541 Eventja 1.2435746 1.441307

Die Funktion tab\_model() aus dem sjPlot-Paket erstellt ihrerseits eine schöne Übersichtstabelle, wobei die Werte in Odds-Ratios angegeben und die Konfidenzintervalle enthalten sind.

```
sjPlot::tab_model(fit)
```
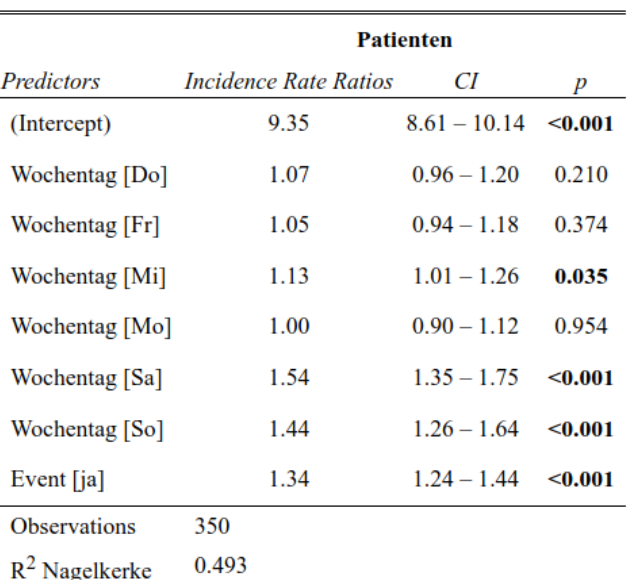

Um die Güte des Modells zu bestimmen, können nun weitere Berechnungen vorgenommen werden.

#### **34.3.1 Dispersion**

Die Equidistation (Dispersion) des Modells sollte zwischen 0, 9 und 1, 1 liegen. Um sie zu bestimmen teilen wir die Residualdeviance durch die Anzahl der Feiheitsgrade.

```
# berechne Dispersions-Ratio
fit$deviance / fit$df.residual
```
#### [1] 1.010433

Unser Wert liegt innerhalb des Bereichs, d.h. das Modell ist nicht überdispersioniert. Mit der Funktion dispersiontest() aus dem {AER}-Paket lässt sich zusätzlich ein Signifikanztest auf Überdispersion fahren. Die Nullhypothese besagt, das **keine** Überdispersion vorliegt.

```
AER::dispersiontest(fit, trafo=1)
```

```
 Overdispersion test
data: fit
z = -0.64112, p-value = 0.7393
alternative hypothesis: true alpha is greater than 0
sample estimates:
       alpha 
-0.04479655
```
Der Test ist nicht signifikant, es liegt keine Überdispersion vor.
Sollte in dem Modell Überdispersion vorliegen, erfolgt der Aufruf von gml() mit dem Parameter family=quasipoisson.

 $glm(Patienten ~ Wochentag + Event, data = df, family = quasipoisson)$ 

#### **34.3.2 Nullmodell**

Mit einem *Nullmodell* können wir testen, ob unser gefittetes Modell die Daten besser erklären kann. Hierfür ersetzen wir alle Prädiktoren durch die Ziffer 1.

```
# erstelle Null-Modell
fit0 <- glm(Patienten ~ 1, data = df, family = poisson)
```
Vergleichen wir die AIC-Werte beider Modelle.

```
# Ziehe von unserem Modell-AIC den Nullmodell-AIC ab
fit$aic - fit0$aic
```

```
[1] -152.451
```
Das Ergebnis ist negativ. Das beudetet, dass der AIC-Wert des Nullmodells größer ist. Somit ist unser AIC-Modellwert *kleiner*, und das bedeutet, dass es *besser* ist als das Nullmodell.

Zusätzlich können wir die beiden Modelle mittels Varianzanalyse (siehe [Abschnitt 34.9\)](#page-332-0) untersuchen, wobei wir als Testeinstellung den  $X^2$ -Test wählen.

```
# ANOVA auf beide Modelle mittels Chi^2-Test
anova(fit0, fit, test="Chisq")
```

```
Analysis of Deviance Table
```

```
Model 1: Patienten \sim 1
Model 2: Patienten ~ Wochentag + Event
  Resid. Df Resid. Dev Df Deviance Pr(>Chi) 
1 349 512.02 
2 342 345.57 7 166.45 < 2.2e-16 ***
---
Signif. codes: 0 '***' 0.001 '**' 0.01 '*' 0.05 '.' 0.1 ' ' 1
```
Unser gefittetes Modell erklärt die Daten signifikant besser als das Nullmodell.

#### **34.3.3 Vorhersagen**

Mit der Funktion predict() können wir nun die wahrscheinliche Patientenzahl für Kombinationen aus Wochentag und Event vorhersagen.

```
# Mit wievielen Patienten ist an einem
# Dienstag mit Event in der Stadt zu rechnen?
predict(fit, data.frame(Wochentag="Di", Event="ja"), type = "response")
```
 $1<sub>1</sub>$ 12.52856

```
# ohne Label "1" ausgeben
as.numeric(predict(fit, data.frame(Wochentag="Di", Event="ja"),
                    type = "response"))
```
[1] 12.52856

Um gut vorbereitet zu sein, runden wir die Patientenzahl mittels ceiling() auf die nächste ganze Zahl auf.

```
as.numeric(ceiling(predict(fit, data.frame(Wochentag="Di", Event="ja"),
                            type = "response")))
```
#### [1] 13

Wir können davon ausgehen, dass an einem Dienstag mit Event in der Stadt etwa 13 Patienten in die Notaufnahme kommen werden.

Die Wahrscheinlichkeiten für verschiedene Patientenanzahlen an beliebigen Wochentagen mit oder ohne Stadtevent lassen sich mit der Funktion ppois() bestimmen (siehe [Abschnitt 19.4](#page-118-0)).

```
# Lambda-Wert für "Dienstag" und Event="ja"
Modelllambda <- predict(fit, data.frame(Wochentag="Di", Event="ja"),
                         type = "response")
## Wahrscheinlichkeit, dass an einem Dienstag mit Event...
## - bis zu 16 Patienten eingeliefert werden (nicht mehr als 16)
ppois(16, Modelllambda)
```
[1] 0.8674935

## - mindestens 16 Patienten eingeliefert werden (16 oder mehr) 1 - ppois(16, Modelllambda)

#### [1] 0.1325065

```
## - exakt 16 Patienten eingeliefert werden
ppois(16, Modelllambda) - ppois(15, Modelllambda)
```
[1] 0.0637844

So können wir einen Plot erstellen, auf dem die Wahrscheinlichkeiten angegeben sind, dass an einem Dienstag mit oder ohne Event in der Stadt *mindestens* x Patienten aufgenommen werden.

```
# Lambda für Event="nein"
Modelllambda_ohne <- predict(fit, data.frame(Wochentag="Di", Event="nein"),
                             type = "response")# Patienten N 1 bis 25
x < -1:25# plotten für Event="ja"
plot(x, 1-ppois(x, Modelllambda),
     type="b", col="blue",
     main = "Wahrscheinlichkeiten für Mindestpatientenanzahl",
      sub="an einem Dienstag mit und ohne Event ",
      ylab="Wahrscheinlichkeit",
     xlab="Mindestanzahl Patienten", xaxt = "n")
# X-Achsenticks in 2er-Schritten
axis(1, at=seq(0, 25, 2))# füge Punktlinie für Event="nein" hinzu
lines(x, 1-ppois(x, Modelllambda ohne),
       type="b", col="red")
# füge Hilfslinie hinzu
abline(h=.5, lty=5, col="grey65")
# füge Legendenbox hinzu
legend(x="topright", inset=0.005,
        legend=c("ohne Event", "mit Event"),
        col=c("red", "blue"), lwd=6, bg="grey95")
```
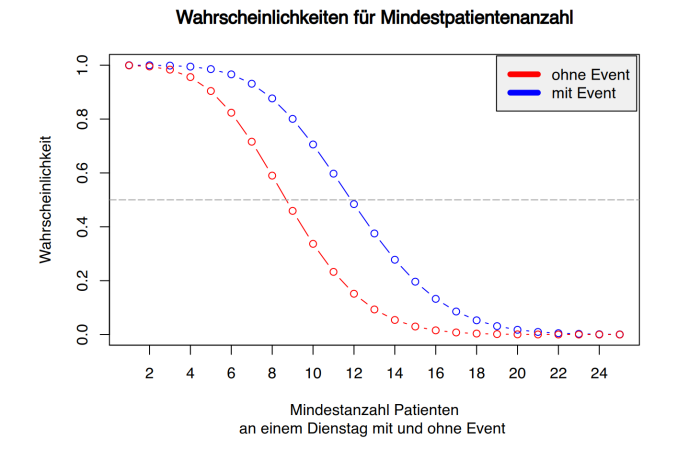

Das geht ebenso für die Wahrscheinlichkeiten der **exakten** Patientenanzahl.

```
# Wahrscheinlichkeit für exakte Patienten-N mit Event="ja"
y1 <- ppois(x, Modelllambda) - ppois(x-1, Modelllambda)
# Wahrscheinlichkeit für exakte Patienten-N mit Event="nein"
y2 <- ppois(x, Modelllambda_ohne) - ppois(x-1, Modelllambda_ohne)
# plotte für Event="nein"
plot(x, y2, type="b", col="red",
      main = "Wahrscheinlichkeiten für exakte Patientenanzahl",
      sub="an einem Dienstag mit und ohne Event ",
      ylab="Wahrscheinlichkeit",
      xlab="Anzahl Patienten", xaxt = "n")
# X-Achsenticks in 2er-Schritten
axis(1, at=seq(0, 25, 2))# Hilfslinie für Event="nein"
abline(v=9, lty=5, col="pink", lwd=2)
# Punktlinie für Event="ja" einzeichnen
lines(x, y1, type="b", col="blue")
# Hilfslinie für Event="ja"
abline(v=12, lty=5, col="paleturquoise", lwd=2)
# Legendenbox hinzufügen
legend(x="topright", inset=0.005,
        legend=c("ohne Event", "mit Event"),
        col=c("red", "blue"), lwd=6, bg="grey95")
```
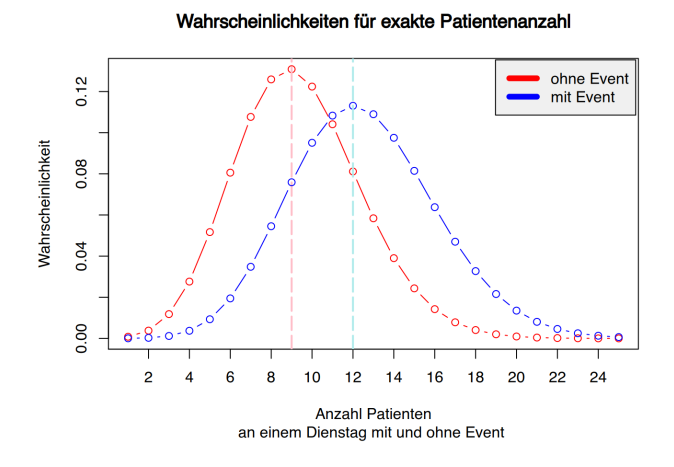

# **34.4 Logistische Regression**

Als Beispiel dienen Daten der Challenger-Katastrophe (am 28. Januar 1986 explodierte die Raumfähre Challenger 73 Sekunden nach dem Start).

Der Ausfall eines oder mehrerer Dichtungsringe in einer der seitlichen Feststoffrakten wurde als Grund der Katastrophe ermittelt. Probleme mit den Dichtungsringen sind auch vor- her am Boden aufgetreten. So liegen Erhebungsdaten vor, die den Defekt ei- nes Rings in Zusammenhang mit der Außentemperatur darstellen können: Je kälter es draußen ist, desto höher die Ausfallwahrscheinlichkeit eines Rings. Bedauerlicher Weise wurden diese Daten erst rückwirkend ausgewertet. Diese Daten übertragen wir wie folgt in R:

Temp <- c(66, 67, 68, 70, 72, 75, 76, 79, 53, 58, 70, 75, 67, 67, 69, 70, 73, 76, 78, 81, 57, 63, 70) Ausfall <- factor(c(0, 0,0 ,0 ,0 ,0 ,0 ,0 ,1 ,1 ,1 ,1 ,0 ,0 ,0 ,0 ,0 ,0 ,0 ,0 ,1 ,1, 1)) shuttle <- data.frame(Temp, Ausfall) colnames(shuttle) <- c("Temp", "Ausfall")

Die Kodierung des factor Ausfall lautet: 0=kein Ausfall | 1=Ausfall Die Einheit für Temp lautet Fahrenheit.

Der Aufruf zur logistischen Regression (Ausfall erklärt durch Temp) lautet:

```
fit <- glm(Ausfall~Temp,data=shuttle, family=binomial)
summary(fit)
```

```
Call:
glm(formula = Austral \sim Temp, family = binomial, data = shuttle)Coefficients:
            Estimate Std. Error z value Pr(>|z|) 
(Intercept) 15.0429 7.3786 2.039 0.0415 *
Temp -0.2322 0.1082 -2.145 0.0320 *
---
Signif. codes: 0 '***' 0.001 '**' 0.01 '*' 0.05 '.' 0.1 ' ' 1
(Dispersion parameter for binomial family taken to be 1)
    Null deviance: 28.267 on 22 degrees of freedom
Residual deviance: 20.315 on 21 degrees of freedom
AIC: 24.315
Number of Fisher Scoring iterations: 5
```
Die Odds Ratio (OR) für  $\beta$ Temp= −0,2322 errechnet sich mit der exp()-Funktion:

exp(-0.2322)

[1] 0.7927875

Dies liefert das Ergebnis OR = 0.7927875. Die Interpretation lautet: Mit jedem höhren Grad an Temparatur ändert sich die Chance auf einem Ausfall um den Faktor 0.7927. Das bedeutet, dass die Chancen eines Ausfalls niedriger werden, je höher die Außentemperatur steigt.

In der Nacht vor dem Challengerstart konnte eine Temperatur von 37° Fahrenheit gemessen werden. Auf Grundlage der logistischen Regression lässt sich nun die Ausfallwahrscheinlichkeit bei 37° Außentemperatur berechnen:

```
predict(fit, data.frame(Temp=37),type="response")
```
 $1$   $1$ 0.9984265

Das Modell sagt bei einer Außentemperatur von 37° eine Ausfallwahrscheinlichkeit von 99,84% voraus.

Jetzt kann man dies für jede mögliche Temperatur durchmachen, und schon erhält man dieses schöne Plot:

```
y <- predict(fit, data.frame(Temp=30:90), type="response")
plot(30:90, y, type="l", ylab="Ausfallswahrscheinlichkeit", xlab="Temperatur in F")
abline(v=seq(20,100,1), h=seq(-0.2,1.2,0.05),col="gray") #Mathegitter
abline(v=37, col="red") # 37-Grad
abline(h=0.5, col="black") # Mittellinie
points(30:90, y, type="l",lwd=2, col="blue") # Schätzwerte in "blau"
```
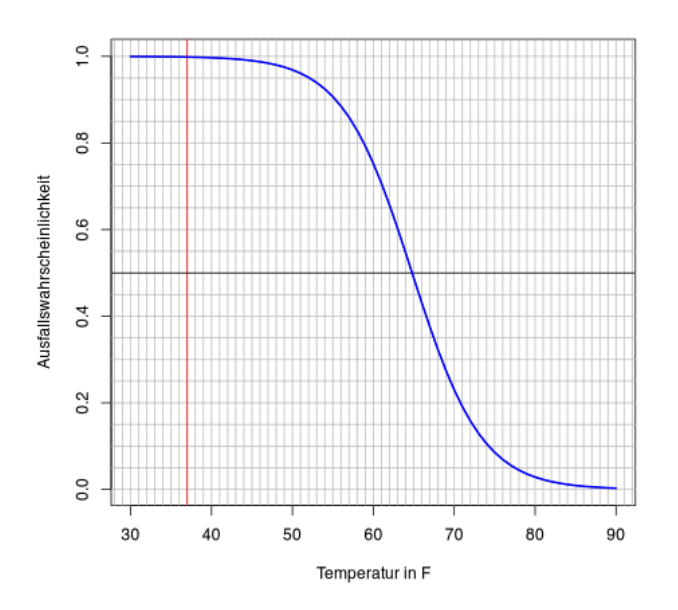

# **34.5 Ordinale Regression**

Zur Bestimmung des Einflusses von Prädiktoren auf ein *ordinales* Ziel stehen verschiedene Modelle der ordinalen Regression zur Verfügung. Namentlich werden hier vor allem Proportional Odds Modelle und Continuation Ratio Modelle verwendet.

Eine verständliche Einführung in ordinale Modelle findet sich im Open Access Artikel von große Schlarmann und Galatsch ([große Schlarmann & Galatsch, 2014](#page-739-0)).

Für die ordinalen Regressionen verwenden wir das {VGAM}-Paket, welches zunächst in R installiert werden muss.

install.packages("VGAM", dependencies=T)

Als Beispiel dient der folgende Datensatz:

```
load(url("http://www.produnis.de/R/data/OrdinalSample.RData"))
mydata <- ordinalSample
head(mydata)
```
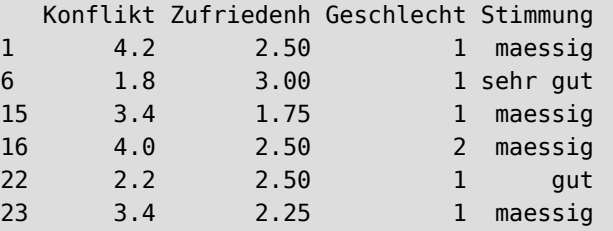

- Die Variable "Stimmung" dient hier als ordinales Ziel mit den Ausprägungen "schlecht" < "maessig" < "gut"  $\leq$  "sehr gut".
- Die Variable "Konflikt" dient als Prädiktor. Sie gibt an, wieviele Konflikte derzeit im Arbeitsleben vorliegen.
- Die Variable "Zufriedenh" beschreibt, wie zufrieden Probanden mit ihrem Job sind.
- Die Variable "Stimmung" soll nun durch "Konflikt" und "Zufriedenh" beschrieben werden.

Wir wollen wissen, wie stark Stimmung durch Konflikt und Zufriedenh beinflusst wird. Das heisst, in unserem Modell soll die Variable Stimmung durch Konflikt und Zufriedenh beschrieben werden.

### **34.5.1 Proportional Odds Modell**

Ein Proportional Odds Modell errechnet sich leicht mit dem VGAM-Paket und der Funktion vglm():

```
library(VGAM)
pom <- vglm(Stimmung ~ Konflikt+Zufriedenh, data=mydata, family=cumulative(parallel=T))
# oder abgekürzt
pom <- vglm(Stimmung ~ Konflikt+Zufriedenh, data=mydata, family=propodds)
summary(pom)
Call:
vglm(formula = Stimmung ~ Konflikt + Zufriedenh, family = propodds,data = mydata)Coefficients: 
             Estimate Std. Error z value Pr(>|z|) 
(Intercept):1 0.6210 0.6482 0.958 0.3381 
(Intercept):2 -1.7703 0.6540 -2.707 0.0068 ** 
(Intercept):3 -4.0578 0.6759 -6.004 1.93e-09 ***
Konflikt -0.5762 0.0970 -5.940 2.86e-09 ***
Zufriedenh 1.3643 0.2021 6.751 1.47e-11 ***
---
```
Signif. codes: 0 '\*\*\*' 0.001 '\*\*' 0.01 '\*' 0.05 '.' 0.1 ' ' 1

```
Names of linear predictors: logitlink(P[Y>=2]), logitlink(P[Y>=3]),
logitlink(P[Y>=4])
Residual deviance: 920.5493 on 1240 degrees of freedom
Log-likelihood: -460.2746 on 1240 degrees of freedom
Number of Fisher scoring iterations: 5 
No Hauck-Donner effect found in any of the estimates
Exponentiated coefficients:
   Konflikt Zufriedenh 
  0.5620549 3.9129275
```
Mit dem Modell können nun weitere Parameter errechnet werden:

```
# Koeffizienten
pom.coef <- (coef(summary(pom)));pom.coef
```

```
 Estimate Std. Error z value Pr(>|z|)
(Intercept):1 0.6209962 0.64821816 0.9580049 3.380603e-01
(Intercept):2 -1.7702692 0.65404383 -2.7066523 6.796539e-03
(Intercept):3 -4.0577657 0.67586741 -6.0037895 1.927645e-09
Konflikt -0.5761558 0.09700358 -5.9395317 2.858375e-09
Zufriedenh 1.3642858 0.20208974 6.7508909 1.469400e-11
```
Die Odds Ratio errechnet sich mit der exp()-Funktion:

```
# Odds Ratio
pom.odds <- exp(coef(pom));pom.odds
```
(Intercept):1 (Intercept):2 (Intercept):3 Konflikt Zufriedenh 1.8607808 0.1702871 0.0172876 0.5620549 3.9129275

# Devianz und AIC pom.devi <- deviance(pom);pom.devi

[1] 920.5493

pom.aic <- AIC(pom);pom.aic

### [1] 930.5493

```
# logLikelihood
pom.ll <- logLik(pom);pom.ll
```
[1] -460.2746

```
# 0-Modell (fuer pseudo R^2)
p0 \leq \text{vglm}(Stimmung \sim 1, data=mydata, family=propodds)p0.11 < -logLik(p0)# R^2 McFadden
pom.mcfad <- as.vector(1- (pom.ll/p0.ll));pom.mcfad
```
## [1] 0.1240613

```
# R^2 Cox&Snell
N <- length(mydata[,1]) # Anzahl der Fälle
pom.cox <- as.vector(1 - exp((2/N) * (p0.11 - pom.11)));pom.cox
```
[1] 0.2696034

```
# R^2 Nagelkerke
pom.nagel <- as.vector((1 - exp((2/N) * (p0.ll - pom.ll))) / (1 - exp(p0.ll)^(2/
N))) ;pom.nagel
```
[1] 0.2928789

Das Proportional Odds Modell geht von der "equal slopes assumption" (auch: "proportional odds assumption") aus. Diese Annahme muss geprüft werden, bevor das Modell als gültig angesehen werden kann. Dies geht mit dem VGAM-Paket recht einfach. Der Befehl vglm(Stimmung ~ Konflikt+Zufriedenh, data=mydata, family=propodds) ist eine Abkürzung für vglm(Stimmung ~ Konflikt+Zufriedenh, data=mydata, family=cumulative(parallel=T)). Der Parameter parallel=TRUE/FALSE stellt ein, ob das Modell *mit* equal slopes (=TRUE), oder *ohne* equal slopes assumption (=FALSE) erstellt werden soll. Zur Überprüfung der "Equal Slopes Assumption" erstellt man jeweils ein TRUE und ein FALSE-Modell, und führt dann einen Likelihood-Test durch. Die Nullhypothese lautet, dass equal slopes vorliegen.

```
# Modell OHNE equal slopes
npom <- vglm(Stimmung ~ Konflikt+Zufriedenh, data=mydata, family=cumulative(parallel=F))
```

```
# log-likelihood-Test auf Equal Slopes Assumption
lrtest(pom,npom)# Test
```

```
Likelihood ratio test
Model 1: Stimmung ~ Konflikt + Zufriedenh
Model 2: Stimmung ~ Konflikt + Zufriedenh
   #Df LogLik Df Chisq Pr(>Chisq)
1 1240 -460.27 
2 1236 -456.46 -4 7.6202 0.1065
```
Der Test ist mit p=0,1065 nicht signifikant. Das heisst, es liegen equal slopes vor. Das Modell darf also verwendet werden.

Alternativ kann dieser Test auch auf die Devianz der Modelle bestimmt werden:

```
# Devianz-Test auf Equal Slopes Assumption
pom.pdevi = (1 - pchisq(deviance(pom) - deviance(npom), df=df.residual(pom)-df.residual(npom)))
pom.pdevi
```
[1] 0.106526

Ist der Test signifikant, liegen keine "equal slopes" vor. Hier kann ein Partial Proportional Odds Modell erstellt werden, welches die "equal slopes" nur für bestimmte Prädiktoren annimmt. Mit dem VGAM-Paket kann recht einfach bestimmt werden, wie ein solches Modell erstellt werden soll. Hierfür erweitertet man den "parallel"-Switch wie folgt:

```
# Equal Slopes NUR für "Konflikt"
ppom <- vglm(Stimmung ~ Konflikt+Zufriedenh, data=mydata,
              family=cumulative(parallel=T~Konflikt-1))
ppom
```

```
Call:
vglm(formula = Stimmung ~ Konflikt + Zufriedenh, family = cumulative(parallel = T \sim Konflikt - 1), data = mydata)
Coefficients:
(Intercept):1 (Intercept):2 (Intercept):3 Konflikt Zufriedenh:1 
     0.6614816 1.5373699 2.7337389 0.5705897 -1.9684047 
 Zufriedenh:2 Zufriedenh:3 
    -1.2805318 -0.8865225 
Degrees of Freedom: 1245 Total; 1238 Residual
```

```
Residual deviance: 914.4929 
Log-likelihood: -457.2464
# Nochmals EqualSlopes NUR für "Konflikt"
ppom <- vglm(Stimmung ~ Konflikt+Zufriedenh, data=mydata,
             family=cumulative(parallel=F~Zufriedenh))
ppom
Call:
vglm(formula = Stimmung ~ Konflikt + Zufriedenh, family = cumulative(parallel = F \sim Zufriedenh), data = mydata)
Coefficients:
(Intercept):1 (Intercept):2 (Intercept):3 Konflikt Zufriedenh:1 
 0.6614816 1.5373699 2.7337389 0.5705897 -1.9684047 
 Zufriedenh:2 Zufriedenh:3 
    -1.2805318 -0.8865225 
Degrees of Freedom: 1245 Total; 1238 Residual
Residual deviance: 914.4929 
Log-likelihood: -457.2464
```
• parallel=T~Konflikt-1 bedeutet, dass equal slopes nur für Konflikt angenommen wird.

• parallel=F~Zufriedenh bedeutet, dass equal slopes nur für Zufriedenh **nicht** angenommen wird.

Beide Befehle bedeuten also das selbe. Daher ist die R-Ausgabe bei beiden Befehlen gleich.

Eine Koeffizientenübersicht erhält man per

```
ppom.ce <- coef(summary(ppom))
ppom.ce
```
 Estimate Std. Error z value Pr(>|z|) (Intercept):1 0.6614816 0.85866412 0.7703613 4.410856e-01 (Intercept):2 1.5373699 0.71997824 2.1353005 3.273647e-02 (Intercept):3 2.7337389 0.98084390 2.7871294 5.317723e-03 Konflikt 0.5705897 0.09715456 5.8730094 4.279541e-09 Zufriedenh:1 -1.9684047 0.34535219 -5.6997024 1.200167e-08 Zufriedenh:2 -1.2805318 0.23585229 -5.4293805 5.654999e-08 Zufriedenh:3 -0.8865225 0.32542569 -2.7241933 6.445877e-03

Mit einem kleinen Script können Konfidenzintervalle und andere Werte ausgegeben werden:

```
get.ci <- function(x){
 back \le-cbind(x[1], # estimate
```

```
(x[1] - (1.96 * x[2])), #lCI
                (x[1] + (1.96 * x[2])), #uCI
                x[2], x[3], # SD und z
                (2*(1 - pnorm(abs(x[3])))),# p-wert
                exp(x[1])) colnames(back) <- c("Estimate", "lCI", "uCI","SD","z","p-value", "OR")
  return(back)
}
```
Der Aufruf erfolgt z.B. so:

get.ci(as.numeric(ppom.ce[4,]))

 Estimate lCI uCI SD z p-value OR [1,] 0.5705897 0.3801667 0.7610126 0.09715456 5.873009 4.279541e-09 1.76931

## **34.5.2 Continuation Ratio Model**

Um ein Continuation Ratio Modell zu rechnen, muss der Parameter family auf cratio gesetzt werden.

```
# CR-Modell MIT PO-Assumption (Vorwärts)
crm<- vglm(Stimmung ~ Konflikt+Zufriedenh, data=mydata,
family=cratio(parallel=T, reverse=F))
summary(crm)
```

```
Call:
vglm(formula = Stimmung ~ Konflikt + Zufriedenh, family = cratio(parallel = T,
   reverse = F), data = mydata)
Coefficients: 
              Estimate Std. Error z value Pr(>|z|) 
(Intercept):1 0.92610 0.57405 1.613 0.1067 
(Intercept):2 -1.14132 0.57924 -1.970 0.0488 * 
(Intercept):3 -3.01660 0.60706 -4.969 6.72e-07 ***
Konflikt -0.53645 0.08639 -6.209 5.32e-10 ***
Zufriedenh 1.16010 0.17944 6.465 1.01e-10 ***
---
Signif. codes: 0 '***' 0.001 '**' 0.01 '*' 0.05 '.' 0.1 ' ' 1
Names of linear predictors: logitlink(P[Y>1|Y>=1]), logitlink(P[Y>2|Y>=2]), 
logitlink(P[Y>3|Y>=3])
Residual deviance: 924.3824 on 1240 degrees of freedom
Log-likelihood: -462.1912 on 1240 degrees of freedom
```

```
Number of Fisher scoring iterations: 6 
No Hauck-Donner effect found in any of the estimates
Exponentiated coefficients:
   Konflikt Zufriedenh 
  0.5848225 3.1902597
```
Dies berechnet standardmäßig die *Vorwärts*-Methode. Möchte man die *Rückwärts*-Methode rechnen, setzt man den Parameter reverse auf TRUE.

```
# CR-Modell MIT PO-Assumption (Rückwärts)
crm<- vglm(Stimmung ~ Konflikt+Zufriedenh, data=mydata,
family=cratio(parallel=T,reverse=TRUE))
summary(crm)
```

```
Call:
vglm(formula = Stimmung ~ Konflikt + Zufriedenh, family = cratio(parallel = T,
    reverse = TRUE), data = mydata)
Coefficients: 
              Estimate Std. Error z value Pr(>|z|) 
(Intercept):1 0.12822 0.57259 0.224 0.822809 
(Intercept):2 2.08751 0.58094 3.593 0.000326 ***
(Intercept):3 4.04245 0.60636 6.667 2.62e-11 ***
Konflikt 0.45234 0.08488 5.329 9.88e-08 ***
Zufriedenh -1.25631 0.18108 -6.938 3.98e-12 ***
---
Signif. codes: 0 '***' 0.001 '**' 0.01 '*' 0.05 '.' 0.1 ' ' 1
Names of linear predictors: logitlink(P[Y<2|Y<=2]), logitlink(P[Y<3|Y<=3]), 
logitlink(P[Y<4|Y<=4])
Residual deviance: 920.4627 on 1240 degrees of freedom
Log-likelihood: -460.2314 on 1240 degrees of freedom
Number of Fisher scoring iterations: 5 
No Hauck-Donner effect found in any of the estimates
Exponentiated coefficients:
  Konflikt Zufriedenh 
 1.5719790 0.2847038
```
Hat man die passende Methode gewählt, folgen die selben Befehle wie beim Proportional Odds Modell. Zunächst muss überprüft werden, ob "equal slopes" vorliegen:

```
# CR-Modell OHNE PO-Assumption (Rückwärts)
ncrm<- vglm(Stimmung ~ Konflikt+Zufriedenh, data=mydata,
           family=cratio(parallel=F, reverse=T))
summary(ncrm)
Call:
vglm(formula = Stimmung ~ Konflikt + Zufriedenh, family = cratio(parallel = F,
   reverse = T), data = mydata)
Coefficients: 
              Estimate Std. Error z value Pr(>|z|) 
(Intercept):1 2.3649 1.1740 2.014 0.043969 * 
(Intercept):2 1.9998 0.8117 2.464 0.013753 * 
(Intercept):3 2.4670 1.1190 2.205 0.027474 * 
Konflikt:1 0.1465 0.1811 0.809 0.418633 
Konflikt:2 0.4864 0.1194 4.073 4.65e-05 ***
Konflikt:3 0.6308 0.1689 3.736 0.000187 ***
Zufriedenh:1 -1.8008 0.3919 -4.596 4.32e-06 ***
Zufriedenh:2 -1.2602 0.2578 -4.889 1.01e-06 ***
Zufriedenh:3 -0.8351 0.3382 -2.469 0.013543 * 
---
Signif. codes: 0 '***' 0.001 '**' 0.01 '*' 0.05 '.' 0.1 ' ' 1
Names of linear predictors: logitlink(P[Y<2|Y<=2]), logitlink(P[Y<3|Y<=3]), 
logitlink(P[Y<4|Y<=4])
Residual deviance: 914.7924 on 1236 degrees of freedom
Log-likelihood: -457.3962 on 1236 degrees of freedom
Number of Fisher scoring iterations: 6 
No Hauck-Donner effect found in any of the estimates
Exponentiated coefficients:
  Konflikt:1 Konflikt:2 Konflikt:3 Zufriedenh:1 Zufriedenh:2 Zufriedenh:3 
   1.1577337 1.6264285 1.8791766 0.1651675 0.2836103 0.4338519
# loglikelihood test auf equal slopes assumption
lrtest(ncrm,crm)# Test
```
Likelihood ratio test

```
Model 1: Stimmung ~ Konflikt + Zufriedenh
Model 2: Stimmung ~ Konflikt + Zufriedenh
   #Df LogLik Df Chisq Pr(>Chisq)
```
1 1236 -457.40 2 1240 -460.23 4 5.6703 0.2252

Der Test ist nicht signifikant (p=0,23). Das bedeutet, dass die Annahme der equal slopes für die hier getesteten  $Rückwärts$ -Modelle beibehalten werden kann.

Nun können weitere Modellparameter bestimmt werden:

```
# 0-Modell (fuer pseudo R^2)
c0 \leq \text{vglm}(Stimmung \sim 1, data=mydata, family=cratio(parallel=T))c0.11 < -logLik(c0)
crm.ll <- logLik(crm)
# R^2 Nagelkerke
crm.nagel <- as.vector((1 - exp((2/N) * (c0.ll - crm.ll))) / (1 - exp(c0.ll)^(2/N)))
crm.nagel
```
[1] 0.2930443

```
# Devianz
crm.devi <- deviance(crm)
crm.devi
```
[1] 920.4627

```
# AIC
crm.aic <- AIC(crm); crm.aic
```
[1] 930.4627

Mit unserer Funktion von oben können wir uns die Modellparameter der Koeffizienten ausgeben lassen.

```
# Konfidenzinztervalle
crm.ce <- coef(summary(crm))
crm.ce
```
 Estimate Std. Error z value Pr(>|z|) (Intercept):1 0.1282227 0.57259420 0.2239329 8.228095e-01 (Intercept):2 2.0875126 0.58094099 3.5933299 3.264788e-04 (Intercept):3 4.0424508 0.60636000 6.6667504 2.615293e-11 Konflikt 0.4523353 0.08488357 5.3288915 9.881398e-08 Zufriedenh -1.2563060 0.18108066 -6.9378255 3.981811e-12

```
get.ci(as.numeric(crm.ce[4,]))
 Estimate lCI uCI SD z p-value OR
[1,] 0.4523353 0.2859635 0.6187071 0.08488357 5.328892 9.881398e-08 1.571979
get.ci(as.numeric(crm.ce[5,]))
 Estimate lCI uCI SD z p-value OR
[1,] -1.256306 -1.611224 -0.9013879 0.1810807 -6.937825 3.981704e-12 0.2847038
```
# **34.6 Konfidenzintervalle**

Konfidenzintervalle folgen der Logik, dass zum Punktschätzwert ein gewisser Fehlerbereich addiert und subtrahiert wird. Hierdurch wird ein Intervall mit Unter- und Obergrenze aufgezogen, das mit einer bestimmten Irrtumswahrscheinlichkeit den "wahren Wert" der Grundgesamtheit enthält.

# **34.6.1 Normalverteilung**

Um ein Konfidenzintervall für einen **Mittelwert** aus einer normalverteilten Wertemenge zu berechnen wird folgende Formel angewendet:

$$
\frac{\mu_o}{\mu_u}\} = \bar{x} \pm t \cdot \frac{s}{\sqrt{n}}
$$

- $\bar{x}$  = arithmetisches Mittel
- $n = Stichprobenumfang$
- $s =$ Standardabweichung
- $t =$  Wert der  $t$ -Verteilung, (mit Freiheitsgraden df =  $n 1$ )

Die Formel ist in der Funktion t.test() implementiert. Die Funktion kann angewendet werden, wenn die Daten in Rohform vorliegen.

```
# Testwerte
x \leq -c(50, 45, 49, 48, 53, 69, 50, 54, 50, 36, 56, 48, 48, 50, 50, 53, 34, 68, 47, 51)
# Konfidenzintervall
t.test(x)
```

```
 One Sample t-test
data: x
t = 27.806, df = 19, p-value < 2.2e-16
```

```
alternative hypothesis: true mean is not equal to 0
95 percent confidence interval:
 46.65246 54.24754
sample estimates:
mean of x 
     50.45
```
Über die Zusatzparameter \$estimate und \$conf.int kann die Ausgabe auf Median und Konfidenzgrenzen beschränkt werden.

t.test(x)\$estimate

mean of x 50.45

t.test(x)\$conf.int

```
[1] 46.65246 54.24754
attr(,"conf.level")
[1] 0.95
```
Damit die Ausgabe **schöner** wird, wickeln wir noch as.numeric() außen herum.

```
as.numeric(t.test(x)$conf.int)
```
[1] 46.65246 54.24754

Standardmäßig wird das 95%-Intervall berechnet. Über den Parameter conf.level können beliebige Konfidenzniveaus angegeben werden.

```
# 99%-Intervall
t.test(x, conf.level=0.99)
```

```
 One Sample t-test
```

```
data: x
t = 27.806, df = 19, p-value < 2.2e-16
alternative hypothesis: true mean is not equal to 0
99 percent confidence interval:
 45.25918 55.64082
sample estimates:
```
mean of x 50.45

Wenn die Daten selbsst **nicht** vorliegen, sondern lediglich die Kennwerte bekannt sind, müssen wir die Grenzen von Hand ausrechnen. Nehmen wir an, eine Zufalls-Erhebung über die jährlichen Ausgaben für Pflegehilfsmittel ergab bei 100 Befragten (n = 100) einen Mittelwert  $\bar{x}$ =400,- $\epsilon$  bei einer Standardabweichung von s=20,- $\epsilon$ . Das Konfidenzintervall für  $\alpha$ =0.05 wird nun wie folgt bestimmt.

```
# schreibe gegebene Werte in Variablen
n <- 100
xquer <-400s \sim 20# 95%KI-Fehler berechnen mit (alpha/2) 
fehler95 <- qt(0.975, df=n-1)*s/sqrt(n)# Fehlerwert ausgeben
fehler95
```
#### [1] 3.968434

Beachten Sie, dass in der Funktion qt() zur Bestimmung des kritischen t-Wertes die Irrtumswahrscheinlichkeit  $\alpha$  halbiert werden muss, da es sich um eine zweiseitige Fragestellung handelt. So muss qt() nicht mit dem Wert 0.95 ( $\alpha = 0.05$ ) aufgerufen werden, sondern mit 0.975 ( $\frac{\alpha}{2} = 0.025$ ).

```
# untere Grenze des 95%KI
xquer - fehler95
```
[1] 396.0316

Die untere Grenze des 95%-Konfidenzintervalls liegt bei 396.0316 Euro.

```
# obere Grenze des 95%KI
xquer + fehler95
```
[1] 403.9684

Die obere Grenze des 95%-Konfidenzintervalls liegt bei 403.9684 Euro.

```
# Länge des 95%KI
(xquer + fehler95) - (xquer - fehler95)
```
[1] 7.936868

```
# oder schlauer
2*fehler95
```
[1] 7.936868

Für das 99% Konfidenzintervall ändern wir entsprechend um. Auch hier muss, da es sich um eine zweiseitige Fragestellung handelt, mit  $\frac{\alpha}{2}$ , also 0.005, gerechnet werden. In der Funktion qt() ändert sich also der Wert auf 0,995.

```
# 99%KI-Fehler berechnen mit (alpha/2) 
fehler99 <- qt(0.995, df=n-1)*s/sqrt(n)# zeige fehler99 an
fehler99
```
[1] 5.252811

```
# untere Grenze des 99%KI
xquer - fehler99
```
[1] 394.7472

Die untere Grenze des 99%-Konfidenzintervalls liegt bei 394.7472 Euro.

```
# obere Grenze des 99%KI
xquer + fehler99
```
[1] 405.2528

Die obere Grenze des 99%-Konfidenzintervalls liegt bei 405.2528 Euro.

```
# Länge des 99%KI
(xquer + fehler99) - (xquer - fehler99)
```
[1] 10.50562

# oder schlauer 2\*fehler99

[1] 10.50562

Das 99%-Konfidenzintervall hat eine Länge von 10.50562 Euro.

Die Funktion KInormal\_a() aus dem jgsbook-Paket nimmt uns die vorgestellten Rechenschritte ab.

```
# Berechne das 95%-KI für
# n=100, xquer=400 und s=20
jgsbook::KInormal_a(xquer=400, n=100, s=20, alpha=.05)
```
 x y 1 0.95 KI untere Grenze 396.031566 2 0.95 KI obere Grenze 403.968434 3 0.95 KI Laenge 7.936868

```
# Berechne das 99%-KI für
# n=100, xquer=400 und s=20
jgsbook::KInormal_a(xquer=400, n=100, s=20, alpha=.01)
```

```
 x y
1 0.99 KI untere Grenze 394.74719
2 0.99 KI obere Grenze 405.25281
3 0.99 KI Laenge 10.50562
```
## **34.6.1.1 Unterschied von Mittelwerten**

Das Konfidenzintervall für den Unterschied von Mittelwerten normalverteilter Daten berechnet sich mit der Formel

$$
\frac{\mu_o}{\mu_u}\} = \hat{d} \pm t \cdot \sqrt{\frac{s_{\text{pool}}^2}{n_x} + \frac{s_{\text{pool}}^2}{n_y}}
$$

- $\hat{d}$  = Differenz der Mittelwerte  $\bar{x}, \bar{y}$
- $n_x, n_y$  = die Umfänge der beiden Stichproben
- $s_{\text{pool}} =$  gepoolte Standardabweichungen =  $\frac{(n_x-1)\cdot s_x^2 + (n_y-1)\cdot s_y^2}{n_x+n_y-2}$
- $t =$  Wert der  $t$ -Verteilung (mit Freiheitsgraden df =  $n_x + n_y 1$ )

Liegen die Verteilungsdaten vor, können wir wieder die t.test()-Funktion nutzen.

```
# Testwerte
x <- c(50, 45, 49, 48, 53, 69, 50, 54, 50, 36, 56,
        48, 48, 50, 50, 53, 34, 68, 47, 51)
y <- c(57, 50, 57, 52, 48, 49, 57, 53, 54, 46, 47,
        54, 58, 53, 58, 55, 55, 52, 53, 52)
# Konfidenzintervall
t.test(x, y)
```

```
 Welch Two Sample t-test
data: x and y
t = -1.2848, df = 26.194, p-value = 0.2101
alternative hypothesis: true difference in means is not equal to 0
95 percent confidence interval:
  -6.628295 1.528295
sample estimates:
mean of x mean of y 
     50.45 53.00
```
Über die Parameter \$estimate und \$conf.int können wir die Ausgabe auf unsere Werte beschränken.

```
u < -t.test(x, y)# Unterschied der Mittelwerte
as.numeric(u$estimate[2]) - as.numeric(u$estimate[1])
```
## [1] 2.55

```
# Konfidenzintervall
as.numeric(u$conf.int)
```
[1] -6.628295 1.528295

Standardmäßig wird das 95%-Intervall berechnet. Über den Parameter conf.level können beliebige Konfidenzniveaus angegeben werden.

```
# 99%-Intervall
t.test(x, y, conf.level=0.99)
  Welch Two Sample t-test
data: x and y
t = -1.2848, df = 26.194, p-value = 0.2101
```

```
alternative hypothesis: true difference in means is not equal to 0
99 percent confidence interval:
  -8.061928 2.961928
sample estimates:
mean of x mean of y 
     50.45 53.00
```
Liegen uns lediglich die Kennwerte der Verteilungen vor, müssen wir das Intervall von Hand ausrechnen. Nehmen wir an, in einer Studie wurde die Wirkung von zwei Medikamenten auf den Magnesiumgehalt des Blutserums (in mg/dl) untersucht. 13 Personen erhielten Medikament A und 10 Personen Medikament B. Nach 6 Wochen wurden folgende Daten bestimmt:

- $\bar{x}_A = 2,22 \text{ mg/dl}$
- $\bar{x}_B = 2,70 \text{ mg/dl}$
- $s_A = 0,255 \text{ mg/dl}$
- $s_B = 0,306 \text{ mg/dl}$
- $n_A = 13$
- $n_B = 10$

Das Konfidenzintervall für den Unterschied der Mittelwerte bei  $\alpha = 0,05$  wird nun wie folgt bestimmt (Achtung, da es sich um eine zweiseitige Fragestellung handelt, müssen wir mit  $\frac{\alpha}{2} = 0,025$  rechnen).

```
# erzeuge die Daten
xa <- 2.22
xb \le -2.7sa <- 0.255
sb < -0.306na <- 13
nb < -10# Differenz der Mittelwerte
d <- xb - xa
# ausgeben
d
```
# [1] 0.48

```
# berechne die gepoolten Standardabweichungen
s\_pool = ((na-1)*sa^2 + (nb-1)*sb^2) / (na+nb-2)# ausgeben
s_pool
```
# [1] 0.07728686

```
#Fehlerquote berechnen
fehler95 <- qt(0.975, df=na+nb-1) * sqrt(s_pool^2/na + s_pool^2/nb)
# ausgeben
fehler95
```
[1] 0.06741865

# untere Grenze des 95%KI d - fehler95

[1] 0.4125813

Die untere Grenze des 95%-Konfidenzintervalls liegt bei 0.4125813 mg/dl.

# obere Grenze des 95%KI  $d + fehler95$ 

[1] 0.5474187

Die obere Grenze des 95%-Konfidenzintervalls liegt bei 0.5474187 mg/dl.

```
# Länge des Intervalls
2*fehler95
```
[1] 0.1348373

Das 95%-Konfidenzintervall hat eine Länge von 0.1348373 mg/dl.

Für das 99%-Konfidenzintervall wird der Wert für die Funktion qt() auf 0.995 gesetzt (da es sich um eine zweiseitige Fragestellung handelt, müssen wir mit  $\frac{\alpha}{2} = 0,005$  rechnen).

```
#Fehlerquote berechnen
fehler99 <- qt(0.995, df=na+nb-1) * sqrt(s_pool^2/na + s_pool^2/nb)
# ausgeben
fehler99
```
[1] 0.09163373

```
# untere Grenze des 99%KI
d - fehler99
```
[1] 0.3883663

Die untere Grenze des 99%-Konfidenzintervalls liegt bei 0.3883663 mg/dl.

```
# obere Grenze des 99%KI
d + fehler99
```
[1] 0.5716337

Die obere Grenze des 99%-Konfidenzintervalls liegt bei 0.5716337 mg/dl.

```
# Länge des Intervalls
2*fehler99
```
[1] 0.1832675

Das 99%-Konfidenzintervall hat eine Länge von 0.1832675 mg/dl.

Die Funktion KInormal\_u() aus dem jgsbook-Paket nimmt uns auch hier die vorgestellten Rechenschritte ab.

```
# Berechne das 95%-KI
jgsbook::KInormal_u(xa, sa, na, xb, sb, nb, alpha=0.05)
```
 x y 1 Differenz der Mittelwerte 0.4800000 2 0.95 KI untere Grenze 0.4125813 3 0.95 KI obere Grenze 0.5474187 4 0.95 KI Laenge 0.1348373

```
# Berechne das 99%-KI
jgsbook::KInormal_u(xa, sa, na, xb, sb, nb, alpha=0.01)
```
 x y 1 Differenz der Mittelwerte 0.4800000 2 0.99 KI untere Grenze 0.3883663 3 0.99 KI obere Grenze 0.5716337 4 0.99 KI Laenge 0.1832675

## **34.6.2 Binomialverteilung**

Zur Berechnung von Konfidenzintervallen für **Anteilswerte** wird folgende Formel verwendet.

$$
\frac{p_o}{p_u} = k \pm c \cdot \sqrt{\frac{k1 - k}{n}}
$$

- $n =$  Umfang der Stichprobe
- $k =$  geschätzter Anteil
- $c =$  Quartilswert für Irrtumswahrscheinlichkeit  $\alpha$

Liegen die Verteilungswerte vor, kann die Funktion prop.test() in Kombination mit table() verwendet werden.

```
# Testwerte
antwort <- c("ja", "nein", "nein", "ja", "ja", "ja", "ja", "ja", "ja",
              "ja", "ja", "ja", "nein", "ja", "ja", "ja", "nein", "ja")
# erstelle Häufigkeitstabelle
freq <- table(antwort)
# Tabelle anzeigen
freq
```
antwort ja nein 14 4

```
# Konfidenzintervall für Anteil "ja"
prop.test(freq[["ja"]], length(antwort))
```

```
 1-sample proportions test with continuity correction
data: freq[["ja"]] out of length(antwort), null probability 0.5
X-squared = 4.5, df = 1, p-value = 0.03389
alternative hypothesis: true p is not equal to 0.5
95 percent confidence interval:
 0.5191861 0.9262769
sample estimates:
p and the property of the property of the property of the property of the property of the property of the property of the property of the property of the property of the property of the property of the property of the pr
0.7777778
```

```
# Konfidenzintervall für Anteil "nein"
prop.test(freq[["nein"]], sum(freq))
```

```
 1-sample proportions test with continuity correction
data: freq[["nein"]] out of sum(freq), null probability 0.5
X-squared = 4.5, df = 1, p-value = 0.03389
alternative hypothesis: true p is not equal to 0.5
95 percent confidence interval:
 0.0737231 0.4808139
sample estimates:
p and the property of \mathbf{p}0.2222222
```
Wenn die Werte der absoluten Häufigkeitstabelle bekannt sind, können die Werte auch direkt an die Funktion übergeben werden. Angenommen, von 120 Studierenden hätten 95 die Abschlussprüfung bestanden, dann lautet der Funktionsaufruf für den Anteil "bestanden" entsprechend:

prop.test(95, 120)

```
 1-sample proportions test with continuity correction
data: 95 out of 120, null probability 0.5
X-squared = 39.675, df = 1, p-value = 2.999e-10
alternative hypothesis: true p is not equal to 0.5
95 percent confidence interval:
 0.7059845 0.8582409
sample estimates:
p p
0.7916667
```
Über die Zusatzparameter \$estimate und \$conf.int kann die Ausgabe auf die Konfidenzgrenzen beschränkt werden.

```
# Konfidenzintervall für Anteil "ja"
prop.test(95, 120)$conf.int
```

```
[1] 0.7059845 0.8582409
attr(,"conf.level")
[1] 0.95
```
Standardmäßig wird das 95%-Intervall berechnet. Über den Parameter conf.level können beliebige Konfidenzniveaus angegeben werden.

0.7916667

```
# 99%-Intervall
prop.test(95, 120, conf.level=0.99)
 1-sample proportions test with continuity correction
data: 95 out of 120, null probability 0.5
X-squared = 39.675, df = 1, p-value = 2.999e-10
alternative hypothesis: true p is not equal to 0.5
99 percent confidence interval:
  0.6775964 0.8738928
sample estimates:
p and the property of \mathbf{p}
```
Wenn die absolute Häufigkeitstabelle nicht vollständig vorliegt, müssen wir von Hand rechnen. Nehmen wir an, in einer klinischen Studie wurde an 150 Patienten die Dekubitusprävalenz ermittelt. Dabei wurde eine Prävalenz von 35% festgestellt. Die Konfidenzintervalle für den "wahren Wert" der Grundgesamtheit wird wie folgt bestimmt.

```
# Daten erzeugen
n < -150k < -0.35# Fehler berechnen mit (alpha/2)!
fehler95 <- qnorm(0.975) * sqrt(k*(1-k)/n)# anzeigen
fehler95
```
# [1] 0.07632963

Beachten Sie, dass in der Funktion qnorm() die Irrtumswahrscheinlichkeit  $\alpha$  halbiert werden muss, da es sich um eine zweiseitige Fragestellung handelt. So muss qnorm() nicht mit dem Wert 0.95 ( $\alpha = 0.05$ ) aufgerufen werden, sondern mit 0.975 ( $\frac{\alpha}{2} = 0.025$ ).

```
# untere Grenze des KI
k - fehler95
```

```
[1] 0.2736704
```
Die untere Grenze des 95%-Konfidenzintervalls liegt bei 0.2736704 = 27,36704%.

```
# obere Grenze des KI
k + fehler95
```
[1] 0.4263296

Die obere Grenze des 95%-Konfidenzintervalls liegt bei 0.4263296 = 42,63296%.

```
# Länge des KI
2*fehler95
```
[1] 0.1526593

Das 95%-Konfidenzintervall hat eine Länge von  $0.1526593 = 15,26593\%$ .

Für das 99%-Konfidenzintervall muss der Wert der Funktion qnorm() auf 0.995 ( $\frac{\alpha}{2} = 0,005$ ) angepasst werden.

```
# Fehler berechnen mit (alpha/2)!
fehler99 <- qnorm(0.995) * sqrt(k*(1-k)/n)# anzeigen
fehler99
```
[1] 0.1003141

```
# untere Grenze des KI
k - fehler99
```
[1] 0.2496859

Die untere Grenze des 99%-Konfidenzintervalls liegt bei 0.2496859 = 24,96859%.

```
# obere Grenze des KI
k + fehler99
```
[1] 0.4503141

Die obere Grenze des 99%-Konfidenzintervalls liegt bei  $0.4503141 = 45,03141\%$ .

# Länge des KI 2\*fehler99

[1] 0.2006283

Das 99%-Konfidenzintervall hat eine Länge von  $0.2006283 = 20,06283\%$ .

Die Funktion KIbinomial a() aus dem jgsbook-Paket nimmt uns auch hier die vorgestellten Rechenschritte ab.

```
# Berechne das 95%-KI
jgsbook::KIbinomial_a(p=0.35, n=150, alpha=0.05)
```
 x y 1 0.95 KI untere Grenze 0.2736704 2 0.95 KI obere Grenze 0.4263296 3 0.95 KI Laenge 0.1526593

```
# Berechne das 99%-KI
jgsbook::KIbinomial_a(p=0.35, n=150, alpha=0.01)
```
 x y 1 0.99 KI untere Grenze 0.2496859 2 0.99 KI obere Grenze 0.4503141 3 0.99 KI Laenge 0.2006283

# **34.6.2.1 Unterschied von Anteilswerten**

Zur Berechnung der Konfidenzintervalle bei Unterschieden von Anteils- werten wird die folgende Formel verwendet.

$$
\begin{array}{l} d_o \\ d_u \end{array} = \hat{d} \pm \sqrt{\frac{\hat{p}_1 \cdot (1-\hat{p}_1)}{n_1} + \frac{\hat{p}_2 \cdot (1-\hat{p}_2)}{n_2}}
$$

- $\hat{d}$  = die Differenz der Anteile
- $n_1, n_2$  = die Umfänge der beiden Stichproben
- $\hat{p}_1$ ,  $\hat{p}_2$  = die geschätzten Anteile in beiden Stichproben
- $c =$ Quartilswert für Irrtumswahrscheinlichkeit  $\alpha$

Liegen die erhobenen Daten als Kreuztabelle der absoluten Häufigkeiten vor, kann die Funktion prop.test() verwendet werden.

```
# Testwerte
antwort <- c("ja", "nein", "nein", "ja", "ja", "ja", "ja", "nein", "ja",
 "ja", "ja", "ja", "nein", "ja", "ja", "ja", "nein", "ja")
geschlecht <- c("w", "w", "m", "w", "m", "m", "m", "m", "w",
                "m", "w", "m", "w", "w", "m", "m", "w", "w")
# erstelle Kreuztabelle
freq <- xtabs(~ antwort + geschlecht)
```

```
# Tabelle anzeigen
freq
```
 geschlecht antwort m w ja 7 6 nein 2 3

```
# Konfidenzintervall für Anteil "ja" zwischen "m" und "w"
prop.test(c(freq[["ja","m"]], freq[["ja","w"]]),
          c(sum(freq[, "m"]), sum(freq[, "w"])))
```

```
 2-sample test for equality of proportions with continuity correction
data: c(freq[["ja", "m"]], freq[["ja", "w"]]) out of c(sum(freq[, "m"]), sum(freq[,
"w"]))
X-squared = \theta, df = 1, p-value = 1
alternative hypothesis: two.sided
95 percent confidence interval:
 -0.4106382 0.6328604
sample estimates:
   prop 1 prop 2 
0.7777778 0.6666667
```
Wenn alle Daten der Kreuztabelle vorliegen, können die Werte auch direkt an die Funktion übergeben werden. Angenommen wir wissen, dass von 9 Frauen 6 mit "ja" geantwortet haben, und von 9 Männern 7, dann können wir das Konfidenzintervall für den Anteilsunterschied wie folgt berechnen:

```
# Unterschied im Anteil "ja"
prop.test(c(7, 6), c(9, 9))
 2-sample test for equality of proportions with continuity correction
data: c(7, 6) out of c(9, 9)X-squared = \theta, df = 1, p-value = 1
alternative hypothesis: two.sided
95 percent confidence interval:
 -0.4106382 0.6328604
sample estimates:
    prop 1 prop 2 
0.7777778 0.6666667
```
Über die Zusatzparameter \$estimate und \$conf.int kann die Ausgabe auf die Konfidenzgrenzen beschränkt werden.

```
# Konfidenzintervall für Anteilsunterschied "ja"
prop.test(c(7, 6), c(9, 9))$conf.int
```

```
[1] -0.4106382 0.6328604
attr(,"conf.level")
[1] 0.95
```
Standardmäßig wird das 95%-Intervall berechnet. Über den Parameter conf.level können beliebige Konfidenzniveaus angegeben werden.

```
# 99%-Intervall
prop.test(c(7, 6), c(9, 9), conf.level=0.99)
```
2-sample test for equality of proportions with continuity correction

```
data: c(7, 6) out of c(9, 9)
X-squared = 0, df = 1, p-value = 1
alternative hypothesis: two.sided
99 percent confidence interval:
  -0.5396700 0.7618923
sample estimates:
   prop 1 prop 2 
0.7777778 0.6666667
```
Wenn wir keine absoluten Zahlen vorliegen haben, müssen wir von Hand rechnen. Nehmen wir an, in Bundesland A gaben 25% von 100 Befragten an, Zuzahlungen bei Pflegehilfsmitteln leisten zu müssen. In Bundesland B wurden 150 Personen befragt, von denen 40% von Zuzahlungen betroffen waren. Der Punktschätzwert für die Differenz  $\hat{d}$  beträgt folglich 0,40-0,25 = 0,15.

Die Konfidenzintervalle für die wahre Differenz d kann nun wie folgt bestimmt werden.

```
# Daten erzeugen
n1 <- 100
p1 < -0.25n2 <- 150
p2 < -0.4# Differenz der Anteile
d < -p2-p1
```
Beachten Sie, dass in der Funktion qnorm() die Irrtumswahrscheinlichkeit  $\alpha$  halbiert werden muss, da es sich um eine zweiseitige Fragestellung handelt. So muss qnorm() nicht mit dem Wert 0.95 ( $\alpha = 0.05$ ) aufgerufen werden, sondern mit 0.975 ( $\frac{\alpha}{2}$ ) = 0.025).

```
# 95%KI-Fehler berechnen mit (alpha/2) 
fehler95 <- qnorm(0.975)*sqrt(p1*(1-p1)/n1 + p2*(1-p2)/n2)
```
#anzeigen fehler95

# [1] 0.1155382

```
# untere Grenze des 95%KI
d - fehler95
```
[1] 0.03446183

Die untere Grenze des 95%-Konfidenzintervalls liegt bei 0.03446183 = 3,446183%.

```
# obere Grenze des 95%KI
d + fehler95
```
[1] 0.2655382

Die obere Grenze des 95%-Konfidenzintervalls liegt bei 0.2655382 = 26,55382%.

```
# Länge des KI
2*fehler95
```
#### [1] 0.2310763

Die Länge des 95%-Konfidenzintervalls liegt bei  $0.2310763 = 23,10763\%$ .

Für das 99%-Konfidenzintervall muss der Wert der Funktion qnorm() auf 0.995 ( $\frac{\alpha}{2} = 0,005$ ) angepasst werden.

```
# 99%KI-Fehler berechnen mit (alpha/2) 
fehler99 <- qnorm(0.995)*sqrt(p1*(1-p1)/n1 + p2*(1-p2)/n2)
#anzeigen
fehler99
```
[1] 0.1518429

# untere Grenze des 99%KI d - fehler99

[1] -0.001842898

Die untere Grenze des 99%-Konfidenzintervalls liegt bei −0.0018429 = −0,18429%.

```
# obere Grenze des 99%KI
d + fehler99
```
[1] 0.3018429

Die obere Grenze des 99%-Konfidenzintervalls liegt bei 0.3018429 = 30,18429%.

```
# Länge des KI
2*fehler99
```
[1] 0.3036858

Die Länge des 99%-Konfidenzintervalls liegt bei 0.3036858 = 30,36858%.

Wie Sie sehen, liegt die untere Grenze des 99%-Konfidenzintervalls im negativen Bereich. Errechnet sich ein Intervall, welches die 0 einschließt, bedeutet dies, dass der wahre Unterschied auch 0 sein könnte.

Die Funktion KIbinomail u() aus dem jgsbook-Paket nimmt uns auch hier die vorgestellten Rechenschritte ab.

```
# Berechne das 95%-KI
jgsbook::KIbinomial_u(p1, n1, p2, n2, alpha=0.05)
```
 x y 1 Differenz der Anteile 0.15000000 2 0.95 KI untere Grenze 0.03446183 3 0.95 KI obere Grenze 0.26553817 4 0.95 KI Laenge 0.23107635

```
# Berechne das 99%-KI
jgsbook::KIbinomial_u(p1, n1, p2, n2, alpha=0.01)
```
 x y 1 Differenz der Anteile 0.150000000

```
2 0.99 KI untere Grenze -0.001842898
3 0.99 KI obere Grenze 0.301842898
4 0.99 KI Laenge 0.303685796
```
# **34.7 Signifikanztests**

# **34.7.1** Χ<sup>2</sup> **-Test**

Der  $\mathrm{X}^2$ -Test wird mit der Funktion chisq.test() durchgeführt. Hierfür müssen die Daten als Kreuztabelle vorliegen.

```
# lade Testdaten
load(url("https://www.produnis.de/R/data/nw.RData"))
# erstelle Kreuztabelle aus Alter und Geschlecht
xtable < -xtabs / nwsage + nwssex)
# Führe Chiquadrat-Test durch
chisq.test(xtabelle)
```
Warning in chisq.test(xtabelle): Chi-Quadrat-Approximation kann inkorrekt sein

Pearson's Chi-squared test

```
data: xtabelle
X-squared = 43.886, df = 44, p-value = 0.4765
```
Der p-Wert ist nicht signifikant, das heisst, das kein Zusammenhang gefunden werden konnte.

Die Warnung bedeutet, dass der p-Wert aus sehr kleinen Zellenhäufigkeiten (kleiner 5) geschätzt wurde, und daher fehlerhaft sein kann (wir sollten daher einen *exakten* Test durchführen, zum Beispiel den *Fisher-Test*).

Ein gutes Anleitungsvideo zum X<sup>2</sup>-Test findet sich bei Youtube: [https://www.youtube.com/watch?v=YJUuyaC](https://www.youtube.com/watch?v=YJUuyaC0x48) [0x48](https://www.youtube.com/watch?v=YJUuyaC0x48)

# **34.7.2 Fisher's Exakttest**

Der *exakte Fisher-Test* wird mit der Funktion fisher.test() durchgeführt.

```
# Führe Fisher-Test durch
fisher.test(xtabelle)
```
Fisher's Exact Test for Count Data with simulated p-value (based on 2000 replicates) data: nw\$sex and nw\$age

```
p-value = 0.3848
alternative hypothesis: two.sided
```
Der exakte Fisher-Test bestätigt, dass es keinen Unterschied gibt.

# **34.7.3 t-Test**

Der t-Test ist wohl einer der bekanntesten Signifikanztests. In R wird er mit der Funktion t.test() ausgeführt.

## **34.7.3.1 Einstichproben t-Test**

Beim Einstichproben t-Test wird der Mittelwert der Grundgesamtheit über den Parameter mu mitgegeben. Schauen wir, ob im Nachtwachendatensatz das Alter von einem gedachten Mittelwert 40 in der Grundgesamtheit abweicht.

```
# lade Testdaten
load(url("https://www.produnis.de/R/data/nw.RData"))
# Führe t-Test für "Alter" auf Mittelwert 40 durch
t.test(nw$age, mu=40)
```

```
 One Sample t-test
data: nw$age
t = 6.8274, df = 275, p-value = 5.524e-11
alternative hypothesis: true mean is not equal to 40
95 percent confidence interval:
 43.00908 45.44744
sample estimates:
mean of x 
  44.22826
```
Der Test ist signifikant, das bedeutet, das Alter im Datensatz nw weicht von einem Mittelwert in der Grundgesamtheit von 40 ab. Es liegt ein Unterschied vor.

Zur Beschreibung der Effekt*stärke* des Unterschieds können wir Cohen's d berechnen. Dies kann über das Zusatzpaket {lsr} und der Funktion cohensD() erfolgen.

```
# aktiviere Zusatzpaket "lsr"
library(lsr)
# berechne Effektsärke Cohen's D
cohensD(nw$age, mu=40)
```
#### [1] 0.4109627

Dieser Wert kann nun nach Cohen's Angaben [\(Cohen, 1992\)](#page-739-1) interpretiert werden (0.2=kleiner Effekt, 0.5=mittel, 0.8=stark).

Unsere Effektgröße ist mit 0.4109627 eher "mittel".

Ein gutes Anleitungsvideo zum Einstichproben t-Test findet sich bei Youtube: [https://www.youtube.com/](https://www.youtube.com/watch?v=7vcyjuSwfzI) [watch?v=7vcyjuSwfzI](https://www.youtube.com/watch?v=7vcyjuSwfzI)

#### **34.7.3.2 unabhängiger t-Test**

Für den Vergleich der Mittelwerte bei unabhängige Stichproben werden die Werte beider Gruppen als Variable übergeben. So können wir z.B. schauen, ob sich die Datensätze nw und epa hinsichtlich des Alters unterscheiden

```
# t-test auf Alter in Datensatz "epa" und "nw"
t.test(nw$age, epa$age)
```

```
 Welch Two Sample t-test
data: nw$age and epa$age
t = -19.316, df = 854.37, p-value < 2.2e-16
alternative hypothesis: true difference in means is not equal to 0
95 percent confidence interval:
 -20.65610 -16.84545
sample estimates:
mean of x mean of y 
 44.22826 62.97903
```
Das Ergebnis ist signifikant, die Gruppen unterscheiden sich also.

Standardmäßig wird ein zweiseitiger Test durchgeführt. Über den Parameter alternative kann dies geändert werden.

```
# t-test einseitig, kleiner
t.test(nw$age, epa$age, alternative = "less")
# t-test einseitig, größer
t.test(nw$age, epa$age, alternative = "greater")
# t-test zweiseitig
t.test(nw$age, epa$age, alternative = "two.sided")
```
Die Funktion nimmt auch die Syntax *erklärt durch* entgegen. Wir schauen, ob sich das Alter im Datensatz epa in den Geschlechtergruppen unterscheidet, also *Alter erklärt durch Geschlecht*.

```
# t-test Alter zwischen Geschlechtern im Datensatz "epa"
t. \text{test}(age ~ sex, data=epa)
```
Welch Two Sample t-test
```
data: age by sex
t = -4.7535, df = 595.03, p-value = 2.51e-06
alternative hypothesis: true difference in means between group m and group w is not equal
to 0
95 percent confidence interval:
 -9.923268 -4.120822
sample estimates:
mean in group m mean in group w 
       59.79646 66.81851
```
Das Ergebnis ist signifikant. Auch hier lässt sich wieder die Effektstärke Cohen's D berechnen.

```
# Effektsärke 
lsr::cohensD(age ~ sex, data=epa)
```
[1] 0.3837919

Der Effekt ist mit 0.3837919 eher klein.

Ein gutes Anleitungsvideo zum unabhängigen t-Test findet sich bei Youtube: [https://www.youtube.com/watch?](https://www.youtube.com/watch?v=3Yz-XNRasGM)  $v=3Yz-XNRasGM$ 

#### **34.7.3.3 abhängiger t-Test**

Bei gepaarten Werten muss ein abhängiger t-Test berechnet werden. Dies erfolgt über den Parameter paired, der auf TRUE gesetzt wird. Auch hier können wir wieder die Richtung (größer, kleiner, zweiseitig) über den Parameter alternative verändern.

```
# erzeuge Testwerte
t0 <- rnorm(100, mean=12, sd=1)t1 <- rnorm(100, mean=11, sd=3)# gepaarter t-Test
t.test(t0, t1, paired=TRUE)
```

```
 Paired t-test
data: t0 and t1
t = 4.5818, df = 99, p-value = 1.345e-05
alternative hypothesis: true mean difference is not equal to 0
95 percent confidence interval:
  0.8011115 2.0249811
sample estimates:
mean difference 
       1.413046
```

```
# gepaarter t-test einseitig, kleiner
t.test(t0, t1, paired=TRUE, alternative = "less")
# gepaarter t-test einseitig, größer
t.test(t0, t1, paired=TRUE, alternative = "greater")
# gepaarter t-test zweiseitig
t.test(t0, t1, paired=TRUE, alternative = "two.sided")
```
Die Effektstärke Cohen's D lässt sich entsprechend berechnen, indem der Parameter method auf paired gesetzt wird:

```
# Effektsärke 
lsr::cohensD(t0, t1, method="paired")
```
[1] 0.4581845

Der Effekt ist mit 0.4581845 eher gering.

0.983521

Ein gutes Anleitungsvideo zum verbundenen t-Test findet sich bei Youtube: [https://www.youtube.com/watch?](https://www.youtube.com/watch?v=H15M_8gh1Ok) [v=H15M\\_8gh1Ok](https://www.youtube.com/watch?v=H15M_8gh1Ok)

## **34.7.4 F-Test**

Der F-Test wird mit der Funktion var.test() berechnet. So können wir prüfen, ob die Varianz des Alters im Datensatz epa in den Geschlechtergruppen unterschiedlich ist.

```
# lade Testdaten
load(url("https://www.produnis.de/R/data/epa.RData"))
# F-Test 
var.test(age ~ sex , data=epa)
 F test to compare two variances
data: age by sex
F = 0.98352, num df = 338, denom df = 280, p-value = 0.8816
alternative hypothesis: true ratio of variances is not equal to 1
95 percent confidence interval:
 0.7848842 1.2294811
sample estimates:
ratio of variances
```
Der Test ist nicht signifikant, es liegt kein Unterschied in den Varianzen vor.

#### **34.7.5 Levene-Test**

Ebenso kann mit dem Levene-Test auf Varianzunterschied geprüft werden. Hierfür rufen wir die Funktion leveneTest() aus dem Zusatzpaket {car} auf.

```
# lade Testdaten
load(url("https://www.produnis.de/R/data/epa.RData"))
# Levene-Test 
car::leveneTest(epa$age, epa$sex)
```

```
Levene's Test for Homogeneity of Variance (center = median)
       Df F value Pr(>F)
group 1 0.0232 0.8789
       618
```
Der Test ist nicht signifikant, es liegt kein Unterschied in den Varianzen vor. Ein gutes Anleitungsvideo zum verbundenen Levene-Test findet sich bei Youtube:<https://www.youtube.com/watch?v=717UWGnyQGA>

#### **34.7.6 Mann-Whitney-U-Test**

Dies ist die nicht-parametrische alternative zum t-Test für unabhängige Stichproben. Er wird mit der Funktion wilcox.test() durchgeführt, wobei der Parameter paired auf FALSE gesetzt wird (ist die Standardeinstellung).

```
# lade Testdaten
load(url("https://www.produnis.de/R/data/epa.RData"))
# Man-Whitney-U-Test
wilcox.test(epa$age ~ epa$sex)
```
Wilcoxon rank sum test with continuity correction

```
data: epa$age by epa$sex
W = 35862, p-value = 1.151e-07
alternative hypothesis: true location shift is not equal to 0
```
Das Ergebnis ist signifikant, das Alter im Datensatz epa unterscheidet sich zwischen den Geschlechtern.

Mit dem Parameter conf.int kann das Konfidenzintervall des Schätzwertes mit ausgegeben werden.

wilcox.test(epa\$age ~ epa\$sex, conf.int=TRUE)

Wilcoxon rank sum test with continuity correction

data: epa\$age by epa\$sex

```
W = 35862, p-value = 1.151e-07
alternative hypothesis: true location shift is not equal to 0
95 percent confidence interval:
 -9.999986 -4.999952
sample estimates:
difference in location 
              -7.000029
```
Ein gutes Anleitungsvideo zum Mann-Whitney-U-Test finden Sei bei Youtube: [https://www.youtube.com/](https://www.youtube.com/watch?v=4lFyRcXoJB8) [watch?v=4lFyRcXoJB8](https://www.youtube.com/watch?v=4lFyRcXoJB8)

#### **34.7.7 Wilcoxon-Test**

Dies ist die nicht-parametrische alternative zum abhängigen t-Test. Er wird mit der Funktion wilcox.test() durchfegührt, wobei der Parameter paired auf TRUE gesetzt werden muss. Andernfalls rechnet R einen Man-Whitney-U-Test.

```
# erzeuge Testwerte
t0 <- sample(70:140, 100, replace=T)
t1 <- sample(74:170, 100, replace=T)
wilcox.test(t0, t1, paired=TRUE)
```
Wilcoxon signed rank test with continuity correction

data: t0 and t1  $V = 805$ , p-value =  $5.628e-09$ alternative hypothesis: true location shift is not equal to 0

Mit dem Parameter conf.int kann das Konfidenzintervall des Schätzwertes mit ausgegeben werden.

```
# erzeuge Testwerte
t0 <- sample(70:140, 100, replace=T)
t1 <- sample(74:170, 100, replace=T)
wilcox.test(t0, t1, paired=TRUE, conf.int=TRUE)
```

```
 Wilcoxon signed rank test with continuity correction
```

```
data: t0 and t1
V = 1205.5, p-value = 5.748e-06
alternative hypothesis: true location shift is not equal to 0
95 percent confidence interval:
 -28.00003 -12.50000
sample estimates:
```
(pseudo)median -20.49995

Ein gutes Anleitungsvideo zum Wilcoxon-Test finden Sie bei Youtube: [https://www.youtube.com/watch?v=4](https://www.youtube.com/watch?v=4lFyRcXoJB8) [lFyRcXoJB8](https://www.youtube.com/watch?v=4lFyRcXoJB8)

#### **34.7.8 Shapiro-Wilk-Normalverteilungstest**

Zum Test auf Normalverteilung kann der Shapiro-Wilk-Test über die Funktion shapiro.test() verwendet werden. Die Nullhypothese lautet, *dass* eine Normalverteilung vorliegt. Testen wir, ob im Datensatz nw das Alter (age) normalverteilt ist.

```
# lade Testdaten
load(url("https://www.produnis.de/R/data/nw.RData"))
# Teste "age" auf Normalverteilung
shapiro.test(nw$age)
```
Shapiro-Wilk normality test

data: nw\$age  $W = 0.96636$ , p-value = 4.677e-06

Das Ergebnis ist signifikant, die Daten sind **nicht** normalverteilt.

Erzeugen wir normalverteilte Werte zur Gegenprobe.

```
# Test mit 100 zufälligen und normalverteilten Werten
shapiro.test(rnorm(100))
```
 Shapiro-Wilk normality test data: rnorm(100)  $W = 0.99307$ , p-value = 0.8921

Das Ergebnis ist (wie erwartet) nicht signifikant, das heisst, unsere Zufallszahlen sind wirklich normalverteilt.

Der Shapiro-Wilk-Test funktioniert nur bis zu einer Stichprobengröße von  $n = 5000$ . Besteht der Datensatz aus mehr Fällen, kann auf den Kolmogorov-Smirnov-Test ausgewichen werden.

#### **34.7.9 Kolmogorov-Smirnov-Test**

Der Kolmogorov-Smirnov-Test prüft die Nullhypothese, dass die Daten einer bestimmten Verteilung (z.B. der Normalverteilung) folgen. In R ist er über die Funktion ks.test() implementiert.

Prüfen wir nun also mittels Kolmogorov-Smirnov-Test, ob im Datensatz nw das Alter (age) normalverteilt ist.

```
# lade nw Datensatz
load(url("https://www.produnis.de/R/data/nw.RData"))
# Teste, ob Alter normalverteilt ist
ks.test(nw$age, "pnorm")
```
Asymptotic one-sample Kolmogorov-Smirnov test

```
data: nw$age
D = 1, p-value < 2.2e-16
alternative hypothesis: two-sided
```
Der Test ist signifikant, das heisst, es liegt **keine** Normalverteilung vor.

Die Testparameter können zudem auf die Lage- und Streuungskenngrößen der Wertereihe angepasst werden.

```
# passe auf Kenngrößen an
ks.test(nw$age, "pnorm",
       mean = mean(m\{age, na.rm = TRUE}),
       sd = sd(nw$age, na.rm = TRUE)) Asymptotic one-sample Kolmogorov-Smirnov test
data: nw$age
D = 0.11477, p-value = 0.001391
alternative hypothesis: two-sided
```
Auch dieser Test ist signifikant, das heisst, es liegt **keine** Normalverteilung vor.

Machen wir nun den Gegentest mit normalverteilten Werten:

```
# erzeuge normalverteilte Dummywerte
dummy <- rnorm(10000)
# Test auf Normalverteilung
ks.test(dummy, "pnorm",
       mean = mean(dummy),
       sd = sd(dummy)
```

```
 Asymptotic one-sample Kolmogorov-Smirnov test
data: dummy
D = 0.0059544, p-value = 0.8703
alternative hypothesis: two-sided
```
Der Test ist nicht signifikant, das heisst, es liegen normalverteilte Werte vor.

# **34.8 Post-Hoc-Tests**

Post-hoc-Tests werden verwendet, um paarweise Vergleiche nach einem initialen Test (wie ANOVA, siehe [Abschnitt 34.9\)](#page-332-0) durchzuführen, der signifikante Unterschiede zwischen Gruppenmittelwerten anzeigt. Durch die Mehrfachvergleiche (multiples Testen) entsteht das erhöhte Risiko von falsch-positiven Ergebnissen (Typ-I-Fehler).

Post-Hoc-Tests helfen dabei, spezifische Gruppen zu identifizieren, die sich voneinander unterscheiden, während sie das Problem der Mehrfachtestung berücksichtigen.

R bietet mehrere Funktionen zur Durchführung von Post-hoc-Tests. In diesem Abschnitt bschränken wir uns auf die weit verbreiteten Funktionen reporttools::pairwise.fisher.test(), pairwise.wilcox.test() und pairwise.t.test().

## **34.8.1 Paarweise Chiquadrat**

In R-base ist keine Funktion implementiert, die einen paarweisen Chiquadrat-Test durchführt. Das mag daran liegen, dass der Chiquadrat-Test als (weniger genaue) Alternative zu dem rechenaufwändigen exakten Fisher-Test entwickelt wurde. Mit der heutigen Computertechnologie ist es jedoch in den meisten Fällen kein Problem, den exakten Test nach Fisher auch auf älterer Hardware anzuwenden.

## **34.8.2 Paarweise Fisher-Test**

Der pairwise.fisher.test aus dem Paket {reporttools} wird verwendet, um paarweise Vergleiche zwischen Gruppen durchzuführen, wenn nonimale Daten vorliegen.

Als Beispiel untersuchen wir im Datensatz pf8, ob sich die Geschlechter je nach Standort unterscheiden.

```
# verwende pf8 Datensatz
pf8 <- jgsbook::pf8
# führe exakten Test durch
reporttools::pairwise.fisher.test(pf8$Geschlecht, pf8$Standort, p.adjust.method =
"holm")
```

```
 Pairwise comparisons using 
data: pf8$Geschlecht and pf8$Standort 
          Rheine Münster Bahn Ladbergen
Münster 1.00000 -
Bahn 1.00000 1.00000 -
Ladbergen 0.56615 0.24097 0.32261 - 
Internet 0.00262 0.02282 0.09245 0.00065 
P value adjustment method: holm
```
Als Ergebnis erhalten wir eine Tabelle mit p-Werten. Es ist zu erkennen, dass sich die Geschlechterverteilungen zwischen den Standortvergleichen Internet-Rheine, Internet-Münster und Internet-Landbergen unterscheiden.

## **34.8.3 Paarweise Wilcoxon-Test (Mann-Whitney-U)**

Die Funktion pairwise.wilcox.test() wird verwendet, um paarweise Vergleiche zwischen Gruppen durch( zuführen, wenn die Daten nicht normalverteilt sind. Dieser Test basiert auf dem Wilcoxon-Rangsummentest, auch bekannt als Mann-Whitney-U-Test, und ist eine nichtparametrische Methode, die keine Annahmen über die Verteilung der Daten erfordert.

Als Beispiel untersuchen wir im Datensatz pf8, ob sich das Alter der Probanden je nach Standort unterscheidet.

```
pairwise.wilcox.test(pf8$Alter, pf8$Standort, p.adjust.method = "bonferroni")
```
 Pairwise comparisons using Wilcoxon rank sum test with continuity correction data: pf8\$Alter and pf8\$Standort Rheine Münster Bahn Ladbergen Münster 1.00000 -Bahn 0.55704 1.00000 - - Ladbergen 0.56286 1.00000 1.00000 - Internet 0.02780 3.5e-05 0.00027 0.00062 P value adjustment method: bonferroni

Als Ergebnis erhalten wir eine Tabelle mit p-Werten. Es ist zu erkennen, dass sich die Altersverteilungen zwischen den Standortvergleichen Internet-Rheine, Internet-Münster und Internet-Landbergen unterscheiden.

### **34.8.4 Paarweise t-Test**

Die Funktion pairwise.t.test() wird verwendet, um paarweise Vergleiche zwischen Gruppen durchzuführen, wenn die Daten normalverteilt sind.

```
# erzeuge Testdaten
Gruppe <- factor(rep(c("Handball", "Fussball", "Volleyball"), each = 10))
Punkte <- c(rnorm(10, mean = 5), rnorm(10, mean = 6), rnorm(10, mean = 7))
# Führe paarweise t-Tests durch
pairwise.t.test(Punkte, Gruppe, p.adjust.method = "holm")
```
Pairwise comparisons using t tests with pooled SD

data: Punkte and Gruppe

```
 Fussball Handball
Handball 0.116
Volleyball 0.391 0.025 
P value adjustment method: holm
```
Als Ergebnis erhalten wir eine Tabelle mit p-Werten. Es ist zu erkennen, dass sich die Punkteverteilungen zwischen Handball-Fussball, und Handball-Volleyball unterscheiden.

## <span id="page-332-0"></span>**34.9 Varianzanalysen**

#### **34.9.1 ANOVA mit Messwiederholung**

Eine ANOVA mit Messwiederholung kann wie folgt in R durchgeführt werden. Wir nutzen den Testdatensatz Messwiederholung.rda.

load(url("https://www.produnis.de/R/data/Messwiederholung.rda"))

Der Datensatz besteht aus 200 Probanden, bei denen zu drei Zeitpunkten ein Wert erhoben wurde.

head(Messwiederholung)

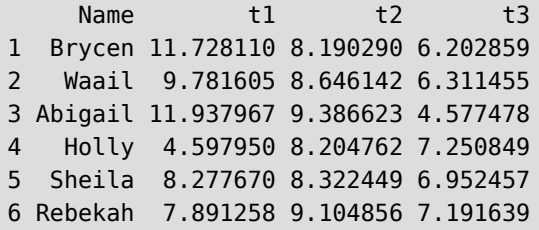

Zunächst müssen wir die Daten ins long table-Format überführen.

```
# Überführe die Daten ins "long table"-Format
df <- Messwiederholung %>%
 pivot longer(cols=t1:t3,
               names to = "Zeitpunkt",
               values to = "Wert") %>%
  mutate(Zeitpunkt = factor(Zeitpunkt),
          Name = factor(Name))
# anschauen
head(df)
```
# A tibble:  $6 \times 3$ Name Zeitpunkt Wert

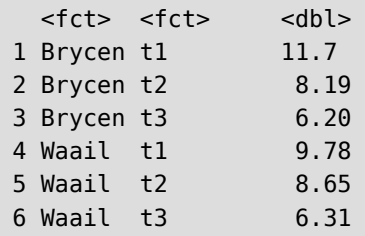

Zunächst verschaffen wir uns einen deskriptiven Überblick über die Daten.

```
# mal deskriptiv anschauen
df %>%
  group_by(Zeitpunkt) %>%
  summarise(M = mean(Wert),SD = sd(Wert),
            Q1 = quantile(Wert, probs = 0.25),
            Q2 = quantile(Wert, probs = 0.5),
            Q3 = quantile(Wert, probs = 0.75),
            IQR = IQR(Wert),
            N = n()
```
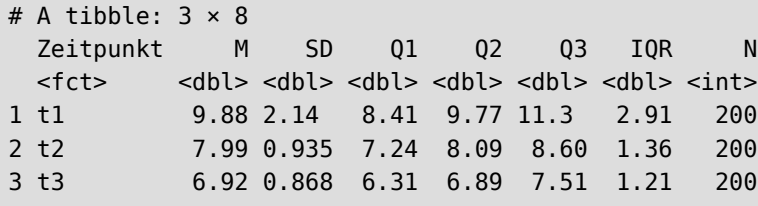

Das geht auch graphisch:

```
# mal graphisch anschauen
boxplot(df$Wert ~ df$Zeitpunkt)
```
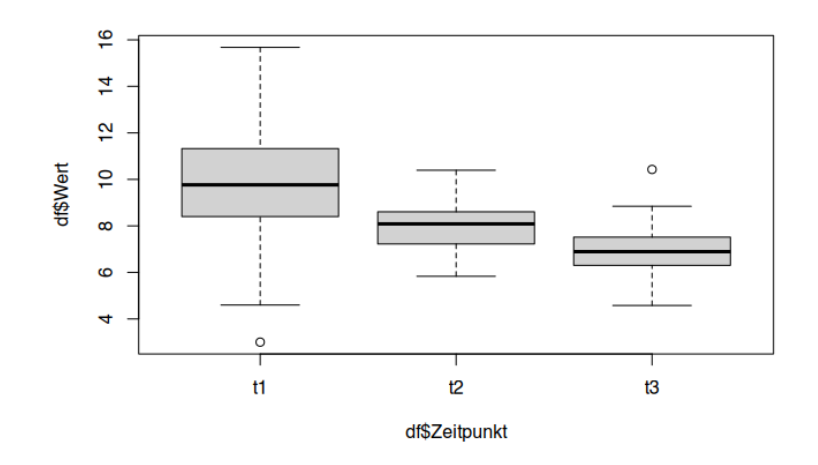

```
ez: := ezPlot(df, Wert, Name, within = Zeitpunkt, x = Zeitpunkt)Mean
                                                  خا<br>Zeitpunkt
# mit Regressionsgerade
ez: := ezPlot(df, Wert, Name, within = Zeitpunkt, x = Zeitpunkt) +geom_smooth(aes(x = as.numeric(Zeitpunkt)), method = 'lm', se = F)
                   Mean
                                                  i2<br>Zeitpunkt
```
Die Plots legen nahe, dass es einen Unterschied in den Zeitpunktgruppen gibt.

Wir überprüfen mittels Shapiro-Test und QQ-Plot, ob die Daten normalverteilt sind.

```
## qq-Plot (Normalverteilung)
ggpubr::ggqqplot(df, x="Wert",
                  facet.by = "Zeitpunkt",
                  color = "Zeitpunkt",
                 scales = "free")
```
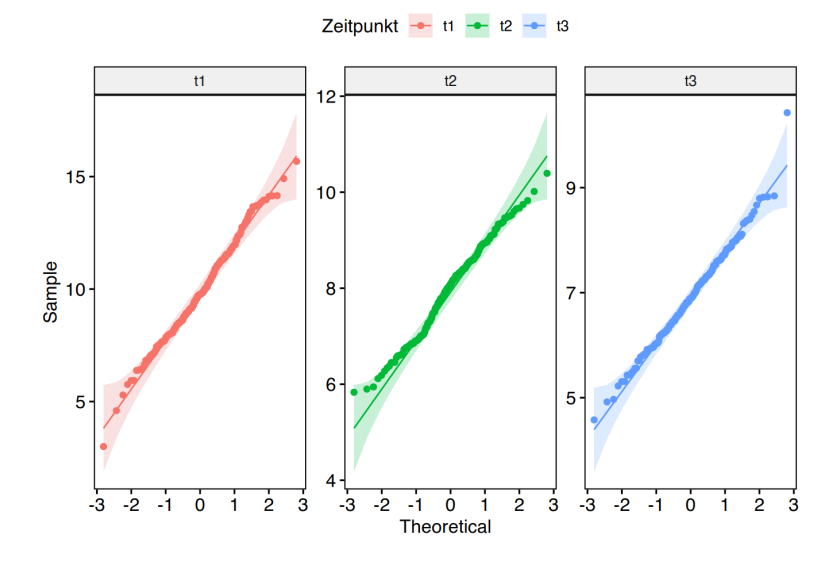

# Teste "Wert" auf Normalverteilung shapiro.test(df\$Wert[df\$Zeitpunkt=="t1"])

Shapiro-Wilk normality test

```
data: df$Wert[df$Zeitpunkt == "t1"]
W = 0.99364, p-value = 0.5481
```

```
shapiro.test(df$Wert[df$Zeitpunkt=="t2"])
```
Shapiro-Wilk normality test

```
data: df$Wert[df$Zeitpunkt == "t2"]
W = 0.98766, p-value = 0.08025
```
shapiro.test(df\$Wert[df\$Zeitpunkt=="t3"])

```
 Shapiro-Wilk normality test
data: df$Wert[df$Zeitpunkt == "t3"]
W = 0.99116, p-value = 0.2625
```
Die Testergebnisse sind nicht signifikant, also liegt Normalverteilung vor.

Wir dürfen eine ANOVA mit Messwiederholung rechnen. Mit R-Hausmittel könnten wir so vorgehen:

```
# ANOVA mit Messwiederholung 
fit <- aov(Wert \sim Zeitpunkt + Error(Name), data=df)
summary(fit)
```

```
## Error: Name
## Df Sum Sq Mean Sq F value Pr(>F)
## Residuals 199 395.8 1.989 
## 
## Error: Within
## Df Sum Sq Mean Sq F value Pr(>F) 
## Zeitpunkt 2 898.0 449.0 212.3 <2e-16 ***
## Residuals 398 841.6 2.1 
## ---
## Signif. codes: 0 '***' 0.001 '**' 0.01 '*' 0.05 '.' 0.1 ' ' 1
```
Das Ergebnis ist signifikant. Mit der Funktion pairwise.t.test() können wir nun schauen, welche Gruppenunterschiede es konkret gibt:

```
# geht auch mit R-Hausmitteln so:
pairwise.t.test(df$Wert, df$Zeitpunkt,
                 p.adjust="bonferroni")
```

```
 Pairwise comparisons using t tests with pooled SD 
data: df$Wert and df$Zeitpunkt 
   t1 t2 
t2 < 2e-16 - 
t3 < 2e-16 1.1e-12
P value adjustment method: bonferroni
```
Die Unterschiede sind zwischen allen Gruppen signifikant.

Das Zusatzpaket {rstatix} bietet mit der Funktion anova\_test() eine alternative Vorgehensweise.

```
# ANOVA mit Messwiederholung 
fit <- rstatix::anova test(data = df, dv = Wert, wid = Name,
                           within = Zeitpunkt, effect.size = "pes")
# auf Sphärizität prüfen
fit$`Mauchly's Test for Sphericity`
```
 Effect W p p<.05 1 Zeitpunkt 0.668 4.29e-18 \*

Mauchly's Test ist signifikant, das heisst, es liegt *keine* Sphärizität vor. R hat in diesem Falle bereits die Freiheitsgrade automatisch korrigiert (mittels Greenhouse-Geisser-Verfahren).

Schauen wir uns die ANOVA an:

```
rstatix::get anova table(fit)
```
ANOVA Table (type III tests) Effect DFn DFd F p p<.05 pes 1 Zeitpunkt 1.5 298.73 212.34 2.18e-48 \* 0.516

Die ANOVA ist signifikant. Jetzt können wir analysieren, welche konkreten Gruppenunterschiede vorliegen.

```
# post-hoc Analyse: paarweise Gruppenvergleiche
df %>%
  rstatix::pairwise \t text{vert ~ Zeitpunkt, paired = TRUE, } p.adjust.method = "bonferroni") %>%
  as.data.frame()
```
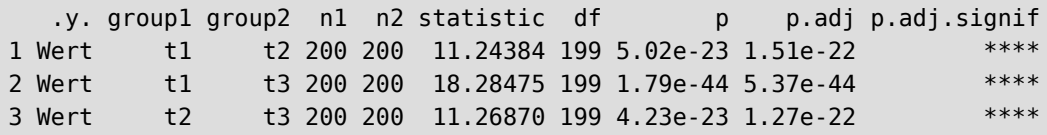

Die Unterschiede sind zwischen allen Gruppen signifikant.

Die Effektstärke kann wie folgt berechnet werden.

```
# Effektstärke (nur solche, die post-hoc signifikant sind, interpretieren)
df %>%
  rstatix::cohens_d(Wert ~ Zeitpunkt, paired = TRUE) %>%
  as.data.frame()
```
 .y. group1 group2 effsize n1 n2 magnitude 1 Wert t1 t2 0.7950598 200 200 moderate 2 Wert t1 t3 1.2929274 200 200 large 3 Wert t2 t3 0.7968171 200 200 moderate

**Achtung, nur solche Werte interpretieren, die oben signifkant waren. In unserem Beispiel sind alle Werte signifikant, darum dürfen wir alle Effekte interpretieren.**

## **34.9.2 Friedman ANOVA**

Sind die Werte nicht normalverteilt, kann ein Friedman-ANOVA gerechnet werden. Wir nutzen den Testdatensatz MarioANOVA.rda. Er enthält Informationen über 47 Super Mario Charaktere, deren Fehlerquote beim Spielen eines schweren Levels zu 3 Zeitpunkten erfasst wurde.

load(url("https://www.produnis.de/R/data/MarioANOVA.rda"))

```
# anschauen
head(MarioANOVA)
```
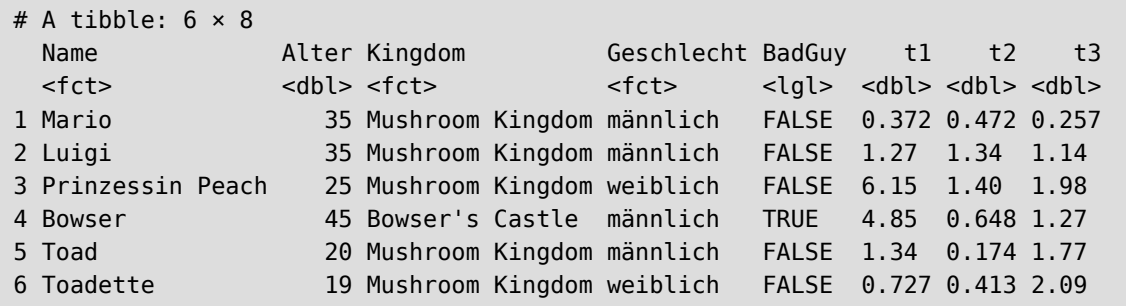

In den Variablen t1 bis t3 liegen die Werte der 3 Messzeitpunkte. Auch hier überführen wir die Daten ins long table-Format

```
df <- MarioANOVA %>%
 select(Name, t1:t3) %>%
 pivot longer(cols=t1:t3,
                names_to = "Zeitpunkt",
                values_to = "Wert")
```
Schauen wir uns die Daten zunächst deskriptiv an.

```
# mal deskriptiv anschauen
df %>%
 group by(Zeitpunkt) %>%
  summarise(M = mean(Wert),
            SD = sd(Wert),
            Q1 = quantile(Wert, probs = 0.25),
            Q2 = quantile(Wert, probs = 0.5),
            Q3 = quantile(Wert, probs = 0.75),
            IQR = IQR(Wert),
            N = n()
```
# A tibble:  $3 \times 8$  Zeitpunkt M SD Q1 Q2 Q3 IQR N <chr> <dbl> <dbl> <dbl> <dbl> <dbl> <dbl> <int> 1 t1 2.75 4.61 0.750 1.34 2.46 1.71 47

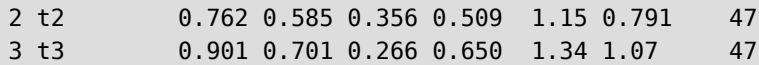

Das geht auch graphisch wie oben beschrieben:

```
# mal graphisch anschauen
boxplot(df$Wert ~ dfsZeitpunkt)
```
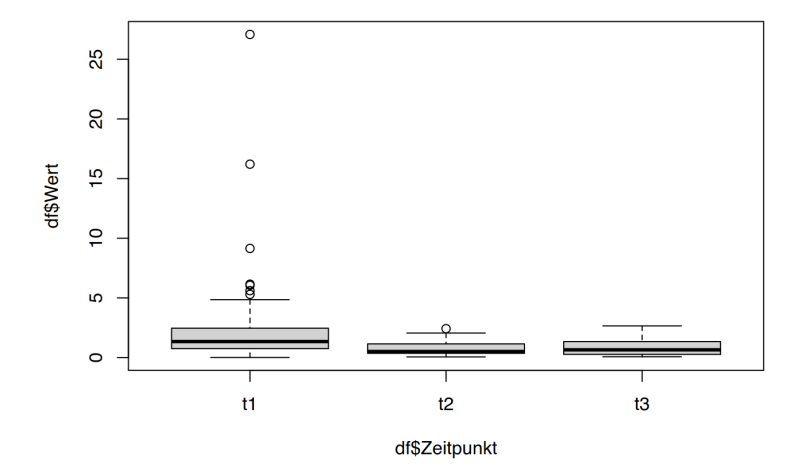

```
ez: := ezPlot(df, Wert, Name, within = Zeitpunkt, x = Zeitpunkt)
```
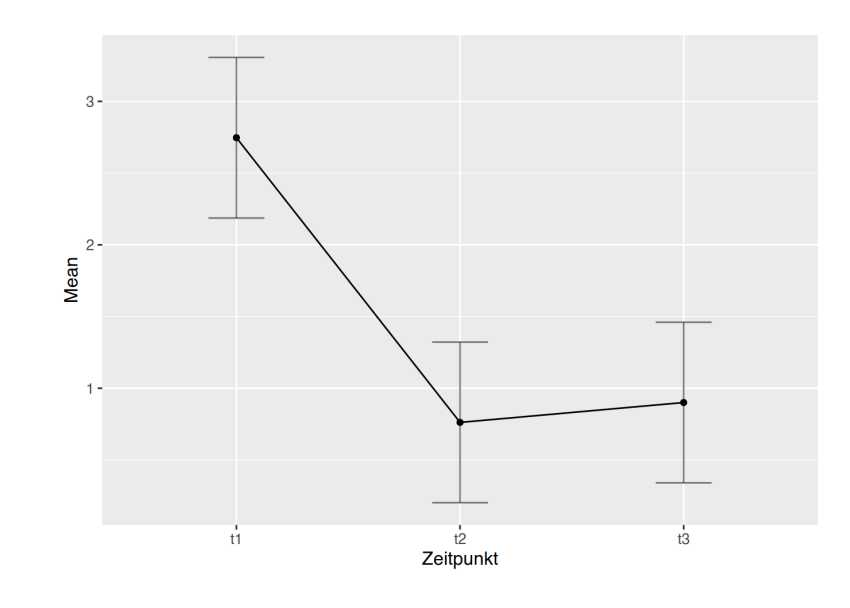

```
# mit Regressionsgerade
ez: := ezPlot(df, Wert, Name, within = Zeitpunkt, x = Zeitpunkt) +geom_smooth(aes(x = as.numeric(Zeitpunkt)), method = 'lm', se = F)
```
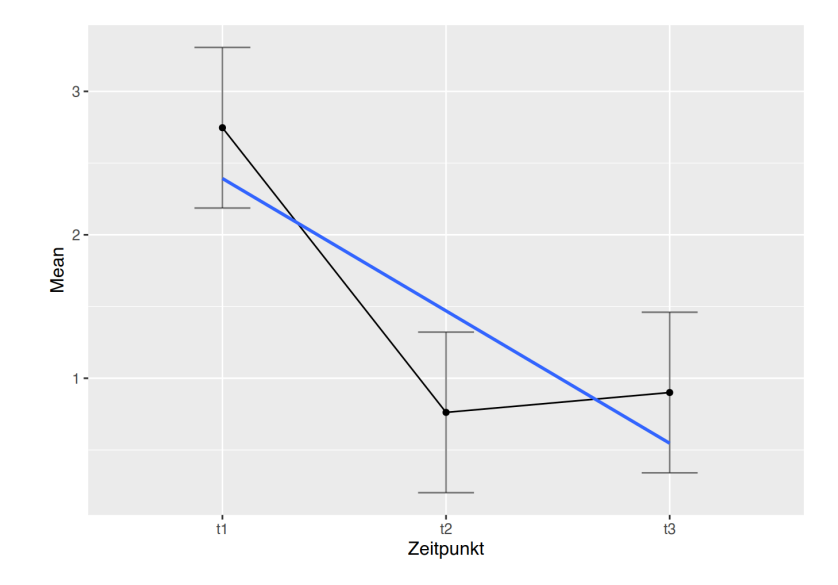

Nun prüfen wir mittels QQ-Plot und Shapiro-Test auf Normalverteilung.

```
## qq-Plot (Normalverteilung)
ggpubr::ggqqplot(df, x="Wert",
                  facet.by = "Zeitpunkt",
                  color = "Zeitpunkt",
                 scales = "free")
```
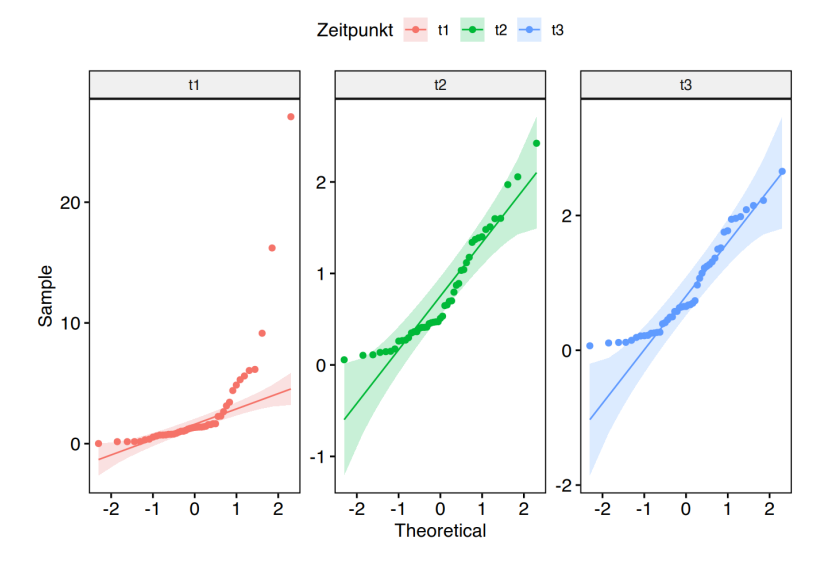

# Teste "Wert" auf Normalverteilung shapiro.test(df\$Wert[df\$Zeitpunkt=="t1"])

Shapiro-Wilk normality test

```
data: df$Wert[df$Zeitpunkt == "t1"]
W = 0.52189, p-value = 3.729e-11
```

```
shapiro.test(df$Wert[df$Zeitpunkt=="t2"])
```
Shapiro-Wilk normality test

```
data: df$Wert[df$Zeitpunkt == "t2"]
W = 0.89427, p-value = 0.0004751
```
shapiro.test(df\$Wert[df\$Zeitpunkt=="t3"])

Shapiro-Wilk normality test

```
data: df$Wert[df$Zeitpunkt == "t3"]
W = 0.90101, p-value = 0.0007756
```
Die Werte für t1 bis t3 sind signifikant, also **nicht** normalverteilt.

Wir führen daher eine Friedman-ANOVA mit Messwiederholung durch.

```
# Friedman-Test
rstatix::friedman_test(Wert ~ Zeitpunkt | Name, data=df)
```

```
# A tibble: 1 \times 6 .y. n statistic df p method 
* <chr> <int> <dbl> <dbl> <dbl> <dbl> <chr><br>1 Wert 47 12.8 2 0.00165 Fried
                    12.8 2 0.00165 Friedman test
```
Das Ergebnis ist signifikant, es gibt also einen Unterschied.

```
# post-hoc-test
df %>%
  rstatix::wilcox_test(Wert ~ Zeitpunkt, paired=T,
                        p.adjust.method = "bonferroni")
```

```
# A tibble: 3 \times 9 .y. group1 group2 n1 n2 statistic p p.adj p.adj.signif
* \langlechr> \langlechr> \langlechr> \langleint> \langleint> \langledbl> \langledbl> \langledbl> \langlechr> \langle1 1 12 17 17 17 17 17 0.000102 0.000306 ***
1 Wert t1 t2 47 47 917 0.000102 0.000306 *** 
2 Wert t1 t3 47 47 882 0.000536 0.002 ** 
3 Wert t2 t3 47 47 506 0.546 1 ns
```
Der Unterschied existiert zwischen t1 und t2 sowie zwischen t1 und t3.

Die Effktstärke wird wie folgt berechnet:

```
# Effektstärke
rstatix::friedman_effsize(Wert ~ Zeitpunkt | Name, data = df)
```

```
# A tibble: 1 \times 5 .y. n effsize method magnitude
* <chr> <int> <dbl> <chr> <ord>
1 Wert 47 0.136 Kendall W small
```
Der Effekt des Gesamtmodells ist eher gering. Schauen wir uns die einzelnen Gruppeneffekte an.

**Achtung, nur solche Werte interpretieren, die oben signifkant waren. In unserem Beispiel ist das der Unterschied von t1 zu t2 sowie von t1 zu t3.**

```
# nur die signifikanten anschauen (t1 -> t2 und t1 -> t3)
df %>%
 rstatix::wilcox effsize(Wert ~ Zeitpunkt, paired = TRUE)
```

```
# A tibble: 3 \times 7 .y. group1 group2 effsize n1 n2 magnitude
* <chr> <chr> <chr> <dbl> <int> <int> <ord> 
1 Wert t1 t2 0.545 47 47 large 
2 Wert t1 t3 0.491 47 47 moderate 
3 Wert t2 t3 0.0895 47 47 small
```
Der Effekt von t1 nach t2 ist "groß", der von t1 nach t3 "moderat".

## **34.9.3 einfaktorielle ANOVA**

Eine einfaktorielle Varianzanalyse (ANOVA) wird mit der Funktion aov() durchgeführt. Sie wird nach der Syntax *x erklärt durch y* aufgerufen. Wie bei anderen Modellen ist es ratsam, die Ergebnisse der Berechnung in ein Objekt zu speichern, und dieses per summary() anzuschauen.

```
# Lade Testdatensatz
load(url("https://www.produnis.de/R/data/pf8.RData"))
# erstelle ANOVA "Alter" erklärt durch "Standort"
fit <- aov(Alter \sim Standort, data=pf8)
# schaue Modellzusammenfassung an
summary(fit)
```

```
 Df Sum Sq Mean Sq F value Pr(>F) 
Standort 4 10557 2639.3 8.48 1.09e-06 ***
Residuals 725 225633 311.2 
---
Signif. codes: 0 '***' 0.001 '**' 0.01 '*' 0.05 '.' 0.1 ' ' 1
1 Beobachtung als fehlend gelöscht
```
Das Ergebnis ist signifikant, wir haben unterschiedliche Varianzen im Alter erklärt durch Standort.

Wir wissen aber noch nicht, innerhalb welche Standorte die Unterschiede bestehen. Dazu führen wir post hoc Tests durch, in denen alle Gruppen paarweise verglichen werden. Wegen dieses multiplen Testens muss eine Fehlerkorrektur für Alpha durchgeführt werden. Dazu steht die Funktion pairwise.t.test() zur Verfügung, die mit den selben Angaben aufgerufen wird.

pairwise.t.test(pf8\$Alter, pf8\$Standort)

 Pairwise comparisons using t tests with pooled SD data: pf8\$Alter and pf8\$Standort Rheine Münster Bahn Ladbergen Münster 0.5042 -Bahn 0.4354 1.0000 - - Ladbergen 0.5432 1.0000 1.0000 - Internet 0.0090 1.8e-05 0.0002 0.0059 P value adjustment method: holm

Die gewählte Fehlerkorrektur ist standardmäßig holm. Möchten Sie auf die Bonferroni-Korrekturmethode wechseln, übergeben Sie den Parameter p.adjust="bonferroni".

pairwise.t.test(pf8\$Alter, pf8\$Standort, p.adjust="bonferroni")

```
 Pairwise comparisons using t tests with pooled SD 
data: pf8$Alter and pf8$Standort 
           Rheine Münster Bahn Ladbergen
Münster 1.00000 -
Bahn 0.72572 1.00000 - - 
Ladbergen 1.00000 1.00000 1.00000 - 
Internet 0.01292 1.8e-05 0.00022 0.00733 
P value adjustment method: bonferroni
```
Die signifikanten Unterschiede befinden sich zwischen dem Standort Internet und allen anderen Standorten.

Ein anschauliches Video zur ANOVA in R findet sich bei Youtube: [https://www.youtube.com/watch?v=](https://www.youtube.com/watch?v=GctGncQrJew) GctGncOrJew

# **34.10 Überlebenszeitanalysen**

## **34.10.1 Kaplan-Meier-Analysen**

Zur Überlebenszeitanalyse nach dem Kaplan-Meier-Verfahren steht das Zusatzpaket {survival} zur Verfügung. Zum Ausprobieren der Funktionen liegt dem Paket der Datensatz ovarian bei.

```
# Beschreibung des Datensatzes lesen
?survival::ovarian
# speichere Testdatensatz "ovarian" in Objekt "ov"
ov <- survival::ovarian
head(ov)
  futime fustat age resid.ds rx ecog.ps
1 59 1 72.3315 2 1 1
2 115 1 74.4932 2 1 1
3 156 1 66.4658 2 1 2
4 421 0 53.3644 2 2 1
5 431 1 50.3397 2 1 1
```
6 448 0 56.4301 1 1 2

Bevor wir mit der Analyse beginnen, sollten wir den Datensatz noch aufbereiten. Wir überführen alle kategorialen Variablen in einen factor.

```
### Datensatz aufbereiten
## alle kategorialen Variablen
# rx ist die Behandlungsgruppe
ov$rx <- factor(ov$rx,
                levels = c("1", "2"),
                labels = c("A", "B"))
# resid.ds sind Nebenerkrankungen
ov$resid.ds <- factor(ov$resid.ds,
                      levels = c("1", "2"),
                      labels = c("nein", "ja"))# ecog.ps ist der ECOG-Status
ov$ecog.ps <- factor(ov$ecog.ps,
                     levels = c("1", "2"),
                     labels = c("gut", "schlecht"))
```
Als ersten Analyseschritt erzeugen wir mit der Funktion Surv() ein "Survivalobjekt". Der Funktion muss eine Zeitvariable mit der Beobachtungszeit sowie eine dichotome Statusvariable mit dem Ereignis (0 = nicht eingetreten; 1 = eingetreten) übergeben werden. Im ovarian-Datensatz ist die Zeit in futime und der Status in fustat gespeichert. Der Funktionsaufruf lautet dementsprechend

```
# Survivalobjet erzeugen
survObjekt <- survival::Surv(time=ov$futime, event=ov$fustat)
```
Mit der Funktion survfit wird nun das Kaplan-Meier-Modell gefittet. Der Funktion muss das eben erstellte Survivalobjekt übergeben werden.

```
### Kaplan-Meier
# ~1 bedeutet "Gesamtmodell", ohne Gruppierung
km fit <- survival::survfit(surv0bjekt ~ 1, data=ov)
```
Das Modell kann als Tabelle oder Plot ausgegeben werden.

```
## Tabelle anschauen
# "survival"-Spalte ist die Überlebenswahrscheinlichkeit
summary(km fit)
```

```
Call: survfit(formula = survObjekt \sim 1, data = ov)
 time n.risk n.event survival std.err lower 95% CI upper 95% CI
  59 26 1 0.962 0.0377 0.890 1.000
  115 25 1 0.923 0.0523 0.826 1.000
  156 24 1 0.885 0.0627 0.770 1.000
  268 23 1 0.846 0.0708 0.718 0.997
  329 22 1 0.808 0.0773 0.670 0.974
  353 21 1 0.769 0.0826 0.623 0.949
  365 20 1 0.731 0.0870 0.579 0.923
  431 17 1 0.688 0.0919 0.529 0.894
  464 15 1 0.642 0.0965 0.478 0.862
  475 14 1 0.596 0.0999 0.429 0.828
  563 12 1 0.546 0.1032 0.377 0.791
  638 11 1 0.497 0.1051 0.328 0.752
```
Die Spalte survival gibt die entsprechenden Überlebenswahrscheinlichkeiten an.

```
## plot() (sehr hässlich)
plot(km_fit)
```
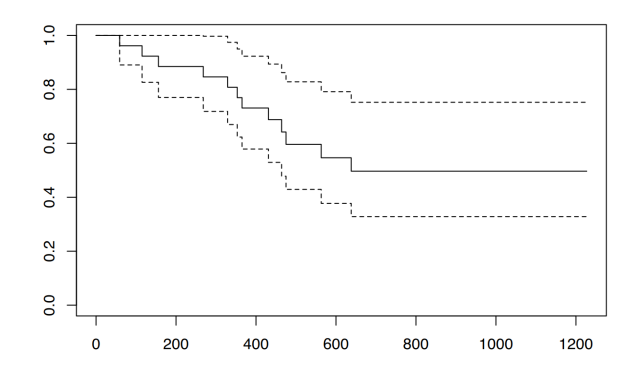

Etwas hübschere Plots lassen sich mit der Funktion autoplot() erzeugen. Damit die Funktion die Modelldaten versteht, muss das Zusatzpaket {ggfortify} geladen werden.

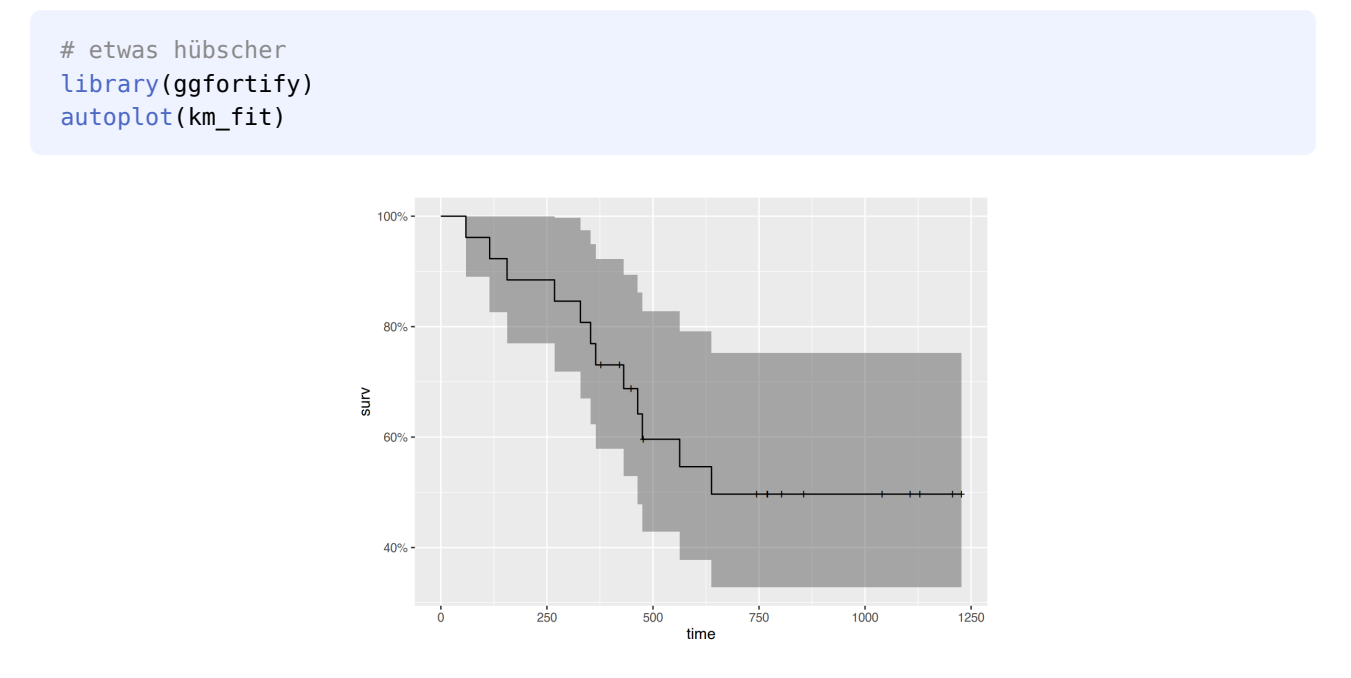

Darüber hinaus bietet das Paket {survminer} die Funktion ggsurvplot():

```
## survminer ggsurvplot
survminer::ggsurvplot(km_fit)
```
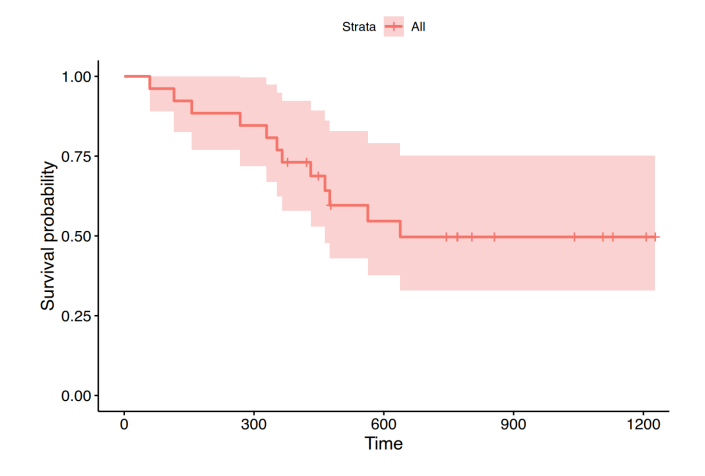

Das Modell lässt sich auch für Gruppenvergleiche erstellen. Die Variable ov\$rx unterteilt den Datensatz in zwei Behandlungsgruppen. Das Überlebensmodell pro Gruppe lässt sich wie folgt erzeugen:

```
### Gruppierungen
# nach Behandlungsgruppe "rx" gruppieren
km_fit <- survival::survfit(survObjekt ~ rx, data=ov)
```
Mittels summary() werden die Überlebenstabellen pro Gruppe ausgegeben.

```
summary(km_fit)
```

```
Call: survfit(formula = survObjekt \sim rx, data = ov)
           rx=A 
 time n.risk n.event survival std.err lower 95% CI upper 95% CI
  59 13 1 0.923 0.0739 0.789 1.000
  115 12 1 0.846 0.1001 0.671 1.000
  156 11 1 0.769 0.1169 0.571 1.000
  268 10 1 0.692 0.1280 0.482 0.995
  329 9 1 0.615 0.1349 0.400 0.946
  431 8 1 0.538 0.1383 0.326 0.891
  638 5 1 0.431 0.1467 0.221 0.840
           rx=B 
 time n.risk n.event survival std.err lower 95% CI upper 95% CI
  353 13 1 0.923 0.0739 0.789 1.000
  365 12 1 0.846 0.1001 0.671 1.000
  464 9 1 0.752 0.1256 0.542 1.000
  475 8 1 0.658 0.1407 0.433 1.000
  563 7 1 0.564 0.1488 0.336 0.946
```
Im Plot werden die Kaplan-Meier-Kurven beider Gruppen angezeigt.

```
# plot (hässlich)
plot(km_fit, conf.int=T) # mit Konfidenzintervallen
```
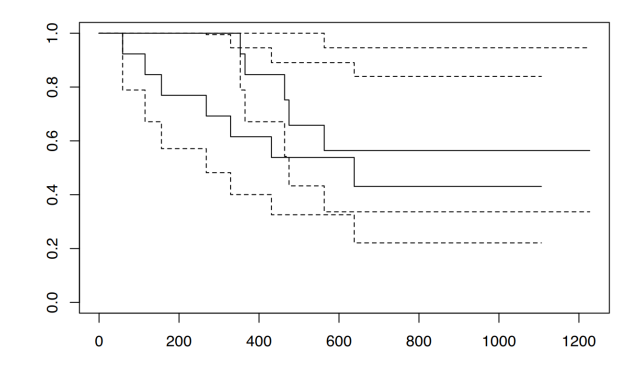

```
# plot (hübscher)
plot(km_fit, conf.int=TRUE, col=c("red", "blue"), yscale=100,
      xlab = "Überlebenszeit in Tagen", ylab = "Prozent Überleben")
legend("bottomright", title="Gruppe", c("1", "2"),
 fill=c("red", "blue"))
```
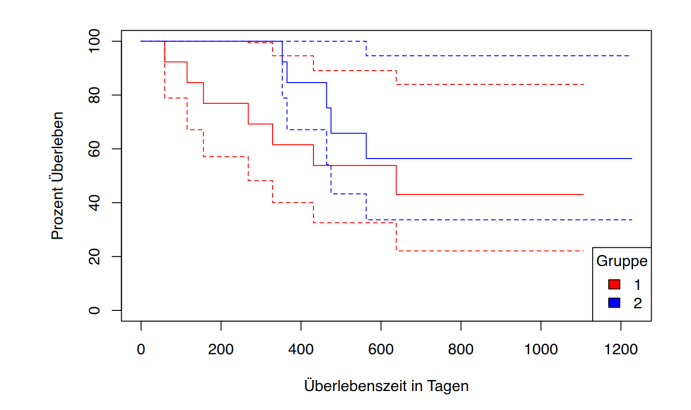

Die Funktion ggsurvplot() liefert auf Wunsch den p-Wert des Gruppenunterschieds mit:

```
## survminer ggsurvplot mit p-Wert
survminer::ggsurvplot(km_fit, pval=TRUE, conf.int = TRUE)
```
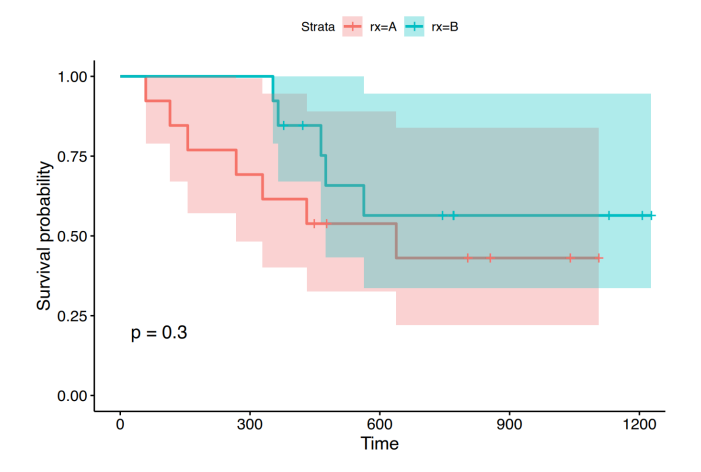

Der p-Wert lässt sich mit dem Lograng-Test auch selbst berechnen. Hierfür steht die Funktion survdiff() zur Verfügung.

```
# p-Wert selbst berechnen
## Lograng-Test
survival::survdiff(survObjekt ~rx, data=ov)
```

```
Call:
survival::survdiff(formula = surv0bjekt ~rx, data = ov) N Observed Expected (O-E)^2/E (O-E)^2/V
rx=A 13 7 5.23 0.596 1.06
rx=B 13 5 6.77 0.461 1.06
Chisq= 1.1 on 1 degrees of freedom, p= 0.3
```
#### **34.10.2 Cox-Regression**

Neben der Kaplan-Meier-Analyse können die Daten auch per Cox-Regression analysiert werden. Der Vorteil besteht darin, dass Prädiktoren verschiedensten Datenniveaus in die Analyse integriert werden können. Das Paket {survival} bietet hierzu die Funktion coxph().

```
## Cox-Regression
cox <- survival::coxph(survObjekt ~ rx+resid.ds+age+ecog.ps, data=ov)
# Modell ausgeben
cox
```

```
Call:
survival::coxph(formula = survObject ~ r x + resid.ds + age + ecog.ps, data = ov)
                  coef exp(coef) se(coef) z p
```
rxB -0.91450 0.40072 0.65332 -1.400 0.16158 resid.dsja 0.82619 2.28459 0.78961 1.046 0.29541 age 0.12481 1.13294 0.04689 2.662 0.00777 ecog.psschlecht 0.33621 1.39964 0.64392 0.522 0.60158 Likelihood ratio test=17.04 on 4 df, p=0.001896 n= 26, number of events= 12

Die Spalte exp(coef) entspricht der Hazard-Ratio, mit welcher Richtung und Stärke des jeweiligen Einflusses interpretiert werden kann.

Das Modell kann mittels ggforest() geplottet werden:

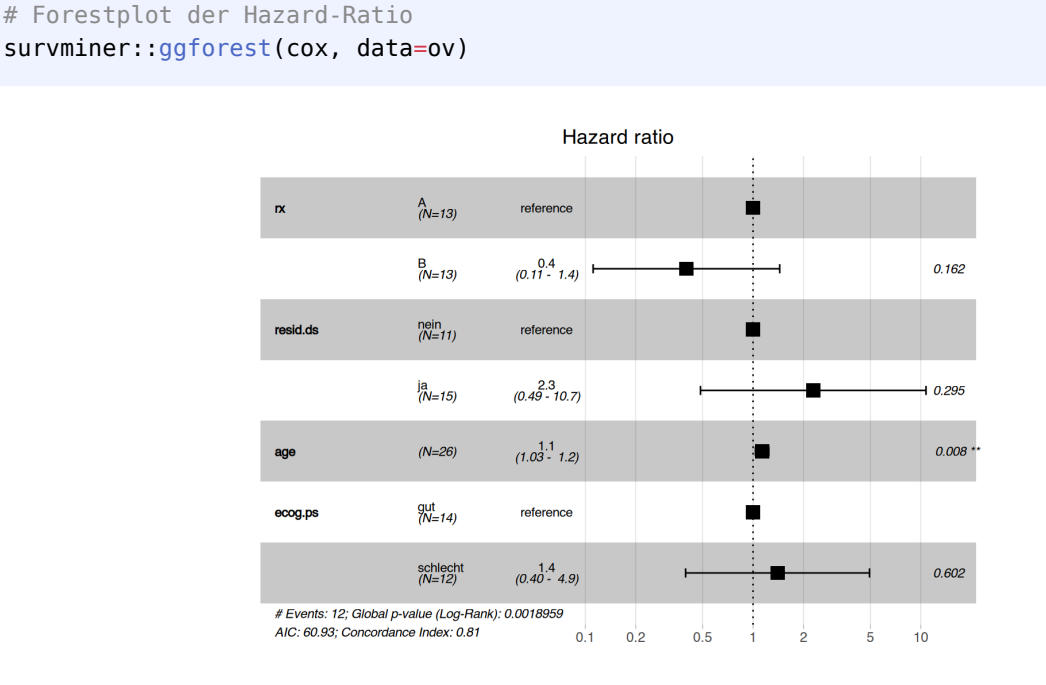

# **34.11 Faktorenanalyse**

Die beiden am Häufigsten genutzen Verfahren sind die Haupt*komponenten*analyse (PCA) und die Haupt*achsen*analyse (PAF). Sie unterscheiden sich in den Varianzanteilen, die in den Items enthalten sein können. Die PCA versucht, die *gesamte* Varianz auf Faktoren zurückzuführen, die PAF die *gemeinsame* Varianz der Items. In psychologischen Anwendungen (= am Menschen) wird daher eher die PAF verwendet.

## **34.11.1 explorative Faktorenanalyse**

Bei der explorativen Faktorenanalyse (EFA) erfolgt die Auswertung (häufig) nicht theoriegeleitet. Ziel ist es vielmehr zu erfahren, mit wievielen Faktoren die Daten bestmöglich erklärt werden können.

Wir verwenden den Datensatz Faktorenbogen, der wie folgt geladen werden kann.

load(url("https://www.produnis.de/R/data/Faktorenbogen.rda"))

# anschauen

psych::describe(Faktorenbogen)

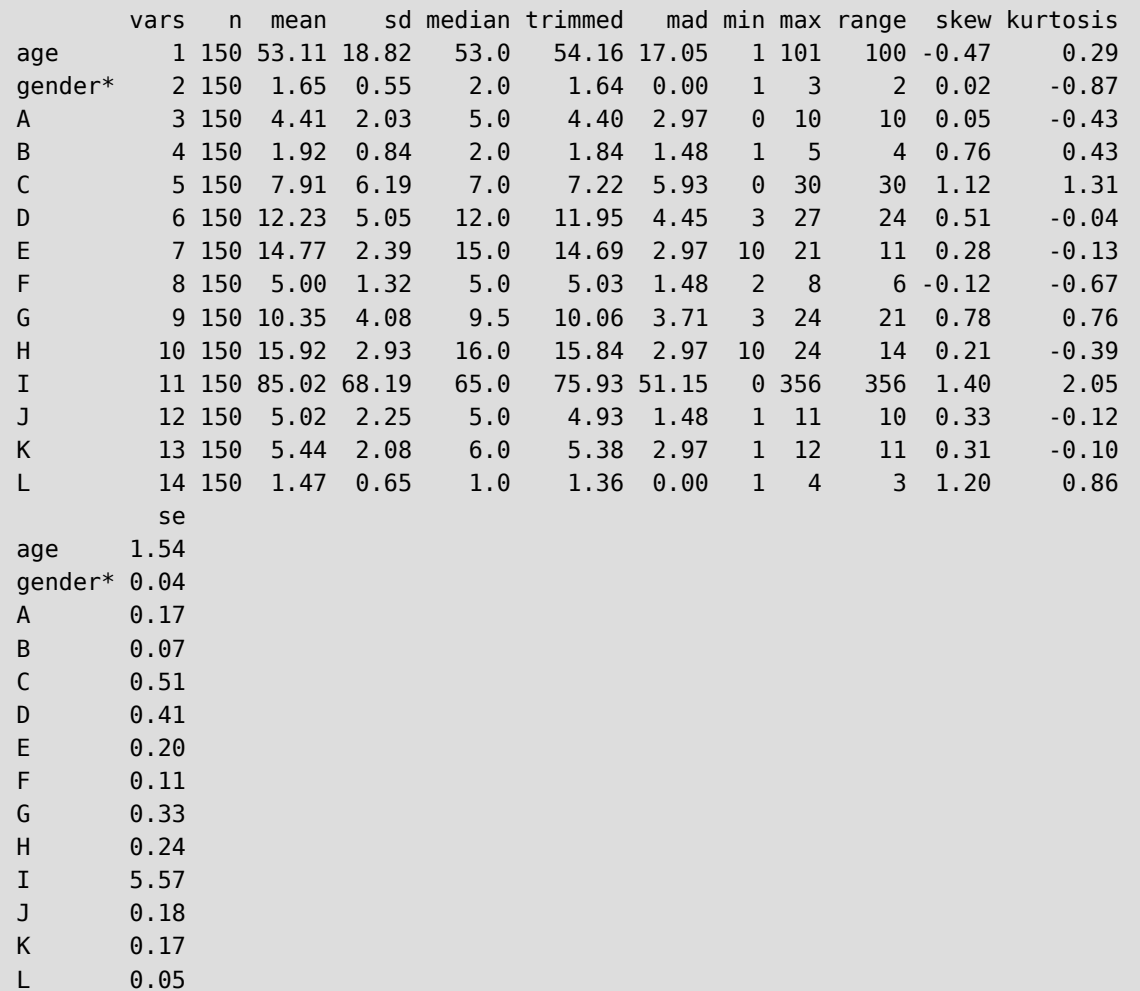

Die Items für die Faktorenanalyse befinden sich in den Variablen A bis L.

```
items <- Faktorenbogen %>%
   select(A:L)
```
Mit dem Bartlett-Test kann überprüft werden, ob die Items miteinander korrelieren (das sollten sie tun).

```
psych::cortest.bartlett(items)$p.value
```

```
R was not square, finding R from data
[1] 8.843226e-151
```
Das Ergebnis ist signifikant.

Mittels *Kaiser-Meyer-Olkin-Verfahren (KMO)* wird geprüft, wie gut die Daten für eine Faktorenanalyse geeignet sind, wobei Werte zwischen 0 (für "nicht geeignet") und 1 (für "perfekt geeignet") angenommen werden. Die *Minimum Average Partial* (MSA) ist ein Maß der internen Konsistenz, und nimmt ebenfalls Werte zwischen 0 (nicht konsistent) und 1 (perfekt konsistent) an. Beide Werte sollte größer als 0,5 sein.

```
# berechne KMO und MSA
psych::KMO(items)
```

```
Kaiser-Meyer-Olkin factor adequacy
Call: psych::KMO(r = items)
Overall MSA = 0.69MSA for each item = A B C D E F G H I J K L 
0.36 0.72 0.66 0.68 0.60 0.73 0.24 0.73 0.75 0.62 0.78 0.61
```
Die "Overall MSA" entspricht dem KMO.

Mittels Screeplot kann die Faktorenzahl graphisch entschieden werden. Dabei sollte der letzte "gültige" Faktor vor dem deutlichen Knick zu einer abflachenden Gerade genutzt werden. Darüber hinaus sollten die Eigenwerte der Faktoren größer 1 sein.

Mit R-Hausmitteln kann ein Screeplot wie folgt erzeugt werden.

```
plot(eigen(cor(items))$values, type="b")
abline(h=1)
```
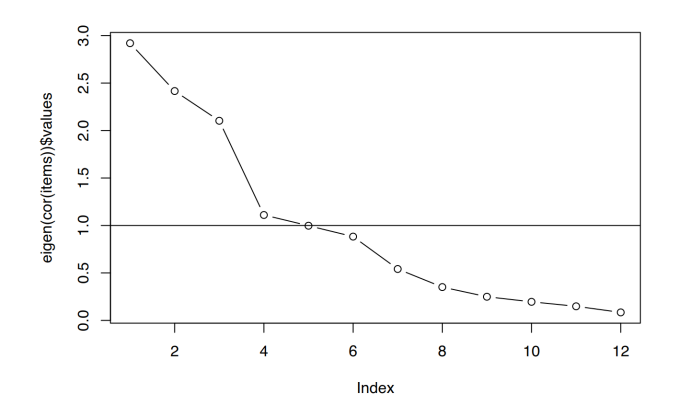

Schöner geht es mit der Funktion fa.parallel().

psych::fa.parallel(items)

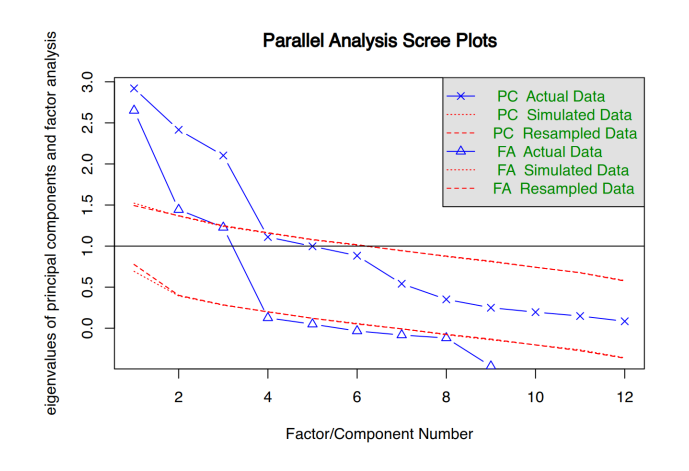

```
Parallel analysis suggests that the number of factors = 3 
                          and the number of components = 3
```
Es werden 3 Faktoren/Komponenten vorgeschlagen.

Die Funktion berechnet das Screeplot sowohl für PAC (Sternchen) als auch PAF (Dreieck). Mit dem Parameter fa = "fa" kann die PAC-Methode entfernt werden.

```
psych::fa.parallel(items, fa ="fa")
```
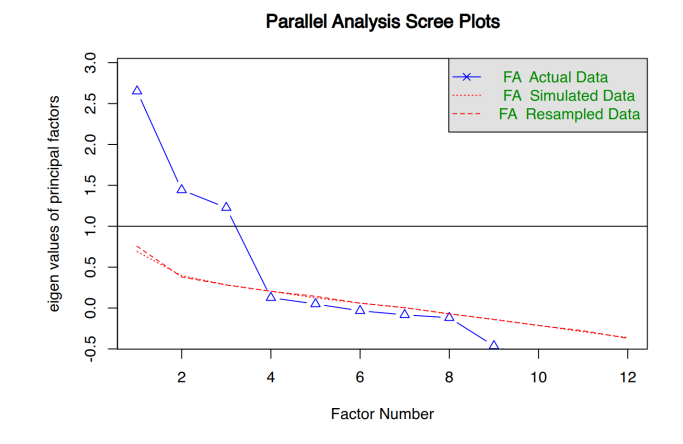

Parallel analysis suggests that the number of factors = 3

Die Daten lassen sich am besten mit 3 Faktoren erklären.

#### **34.11.2 konfirmatorische Faktorenanalyse**

Ist die Anzahl der Faktoren bekannt (z.B. theoriegeleitet), wird die Hauptachsenanaylse wie folgt durchgeführt.

```
# Hauptachsen-Faktorenanalyse (PAF)
# mit 3 Faktoren, Varimax-Rotation
fit <- psych::fa(items, nfactors=3,
                 rotate = "varimax")
```

```
fit
```

```
Factor Analysis using method = minres
Call: psych::fa(r = items, nfactors = 3, rotate = "varimax")Standardized loadings (pattern matrix) based upon correlation matrix
    MR1 MR2 MR3 h2 u2 com
A 0.00 0.08 0.03 0.0069 0.993 1.2
B -0.01 0.83 -0.08 0.6997 0.300 1.0
C -0.05 0.88 -0.01 0.7770 0.223 1.0
D 0.96 -0.09 -0.07 0.9266 0.073 1.0
E -0.02 0.10 0.88 0.7820 0.218 1.0
F -0.04 -0.12 0.59 0.3655 0.635 1.1
G 0.00 0.00 0.07 0.0048 0.995 1.0
H 0.94 -0.02 -0.08 0.8855 0.115 1.0
I -0.03 0.78 -0.05 0.6107 0.389 1.0
J -0.08 0.08 0.88 0.7866 0.213 1.0
K 0.89 0.03 -0.01 0.7896 0.210 1.0
L -0.10 0.09 0.14 0.0393 0.961 2.6
                      MR1 MR2 MR3
SS loadings 2.61 2.13 1.94
Proportion Var 0.22 0.18 0.16
Cumulative Var 0.22 0.39 0.56
Proportion Explained 0.39 0.32 0.29
Cumulative Proportion 0.39 0.71 1.00
Mean item complexity = 1.2Test of the hypothesis that 3 factors are sufficient.
The degrees of freedom for the null model are 66 and the objective function was
                                                 6.38 with Chi Square of 920.48
The degrees of freedom for the model are 33 and the objective function was 0.32 
The root mean square of the residuals (RMSR) is 0.03
The df corrected root mean square of the residuals is 0.05 
The harmonic number of observations is 150 with the empirical chi square 20.2 
                                                           with prob < 0.96The total number of observations was 150 with Likelihood Chi Square = 45.01 
                                                         with prob < 0.079Tucker Lewis Index of factoring reliability = 0.971RMSEA index = 0.049 and the 90 % confidence intervals are 0.0633BIC = -120.34Fit based upon off diagonal values = 0.99Measures of factor score adequacy 
                                                  MR1 MR2 MR3
```
Correlation of (regression) scores with factors 0.98 0.94 0.94 Multiple R square of scores with factors 0.96 0.88 0.88 Minimum correlation of possible factor scores 0.92 0.76 0.77

Die Ausgabe von fit ist ziemlich lang. Wie gewohnt besteht die Möglichkeit, mittels \$ auf die einzelnen Ergebnisse zuzugreifen. Eine Übersicht erhält man mittels names().

names(fit)

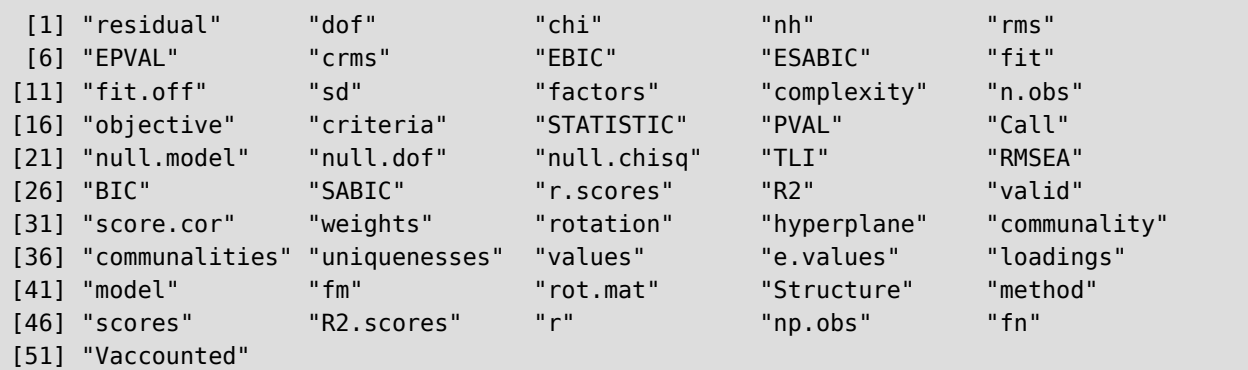

fit\$communality

```
 A B C D E F 
0.006940720 0.699704328 0.776989353 0.926609287 0.782014553 0.365479522 
 G H I J K L 
0.004811051 0.885466837 0.610670890 0.786557566 0.789638724 0.039273937
```
fit\$loadings

Loadings: MR1 MR2 MR3 A B 0.833 C 0.880 D 0.956 E 0.103 0.878 F -0.118 0.592 G H 0.938 I 0.779 J 0.879 K 0.888 L -0.104 0.141

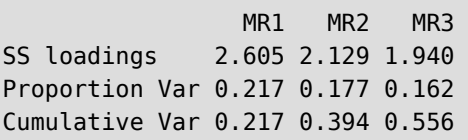

Mit diesen Informationen können die Items ein bisschen umsortiert…

- Faktor 1: D, H, K
- Faktor 2: B, C, I
- Faktor 3: E, F, J
- … und ein Korrelationsmatrix erstellt werden.

```
# ändere Reihenfolgt
items2 <- items %>%
  select(D, H, K, B, C, I, E, F, J)
# Korreltationsmatrix plotten
corplot::corplot(corr = cor(items2), # Korrelationsmatrix method = "color", # Ausprägung farblich kodieren
        addCoef.col = "black", # schreibe Werte in schwarz
```

```
number.cex = 0.7) # Schriftgröße
```
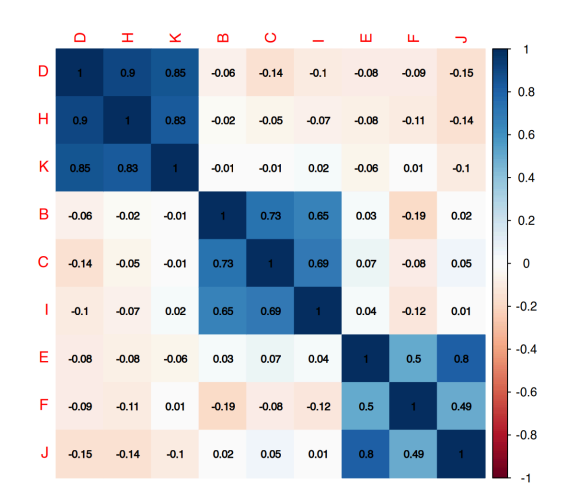

## **34.11.3 Hauptkomponentenanalyse**

Die Hauptkomponentenanalyse kann mit der Funktion principal() durchgeführt werden.

```
# Hauptkomponentenanalyse (PCA)
# mit 3 Hauptkomponenten und
# Varimax-Rotation
fit2 <- psych::principal(items, nfactors=3, rotate="varimax")
# anschauen
fit2
```

```
Principal Components Analysis
Call: psych::principal(r = items, nfactors = 3, rotate = "varimax")Standardized loadings (pattern matrix) based upon correlation matrix
    RC1 RC2 RC3 h2 u2 com
A 0.01 0.13 0.05 0.019 0.981 1.3
B -0.01 0.89 -0.08 0.793 0.207 1.0
C -0.05 0.90 0.00 0.821 0.179 1.0
D 0.96 -0.08 -0.07 0.928 0.072 1.0
E -0.03 0.10 0.89 0.803 0.197 1.0
F -0.03 -0.15 0.76 0.606 0.394 1.1
G 0.01 0.00 0.12 0.015 0.985 1.0
H 0.95 -0.02 -0.07 0.916 0.084 1.0
I -0.04 0.86 -0.05 0.752 0.248 1.0
J -0.09 0.08 0.89 0.806 0.194 1.0
K 0.94 0.04 0.00 0.884 0.116 1.0
L -0.14 0.14 0.24 0.095 0.905 2.3
                      RC1 RC2 RC3
SS loadings 2.74 2.44 2.26
Proportion Var 0.23 0.20 0.19
Cumulative Var 0.23 0.43 0.62
Proportion Explained 0.37 0.33 0.30
Cumulative Proportion 0.37 0.70 1.00
Mean item complexity = 1.2Test of the hypothesis that 3 components are sufficient.
The root mean square of the residuals (RMSR) is 0.06 
 with the empirical chi square 61.27 with prob < 0.002 
Fit based upon off diagonal values = 0.96
```

```
# welche $-Werte sind verfügbar?
names(fit2)
```
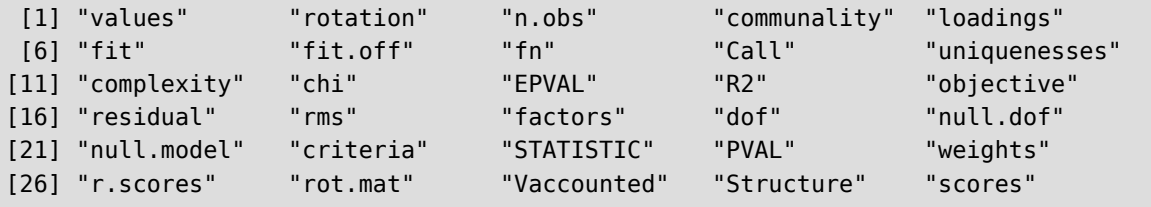

# Faktorenladungen fit2\$loadings

Loadings: RC1 RC2 RC3 A 0.128 B 0.887 C 0.905 D 0.958 E 0.102 0.890 F -0.146 0.764 G 0.121 H 0.954 I 0.865 J 0.890 K 0.940 L -0.135 0.143 0.238 RC1 RC2 RC3 SS loadings 2.744 2.435 2.260 Proportion Var 0.229 0.203 0.188 Cumulative Var 0.229 0.432 0.620

Ein passendes Video von Daniela Keller findet sich bei Youtube unter [https://www.youtube.com/watch?v=](https://www.youtube.com/watch?v=NFPGQcq1fO8) [NFPGQcq1fO8.](https://www.youtube.com/watch?v=NFPGQcq1fO8)

## **34.12 Fallzahlkalkulation**

## **34.12.1 klinische Studien**

Zur Fallzahlkalkulation bei klinischen Studien (z.B. RCTs) kann das Zusatzpaket pwr installiert werden. Mit der Funktion pwr.t.test() können alle Werte berechnet werden. Ihr müssen die entsprechenden Werte für das Signifikanzlevel, Power und Cohen's d (Effektstärke) übergeben werden.

```
# erechne Fallzahl mit
# Cohens d = 0.1# alpha = 0.05# Power = 0.8pwr::pwr.t.test(d=0.1, sig.level=0.05, power=0.8,
                 type="two.sample", alternative="two.sided")
```

```
 Two-sample t test power calculation 
              n = 1570.733d = 0.1sig.level = 0.05power = 0.8 alternative = two.sided
NOTE: n is number in *each* group
```
Über die Parameter type und alternative lassen sich die Testbedingungen festlegen.

```
# Lade Paket
library(pwr)
# unabhängige Stichprobe, zweiseitig
pwr.t.test(d=0.1, sig.level=0.05, power=0.8, type="two.sample",
            alternative="two.sided")
# Einstichproben-Test, kleiner
pwr.t.test(d=0.1, sig.level=0.05, power=0.8, type="one.sample",
            alternative="less")
# gepaarte Stichprobe, größer
pwr.t.test(d=0.1, sig.level=0.05, power=0.8, type="paired",
            alternative="greater")
```
Möchten Sie nicht immer die gesamte Testausgabe angezeigt bekommen, sondern nur den Wert für n, können Sie dies mit einem Dollarzeichen \$ hinter dem Funktionsaufruf spezifizieren.

```
# zeige nur "n"
pwr.t.test(d=0.1, sig.level=0.05, power=0.8, type="two.sample")$n
```
[1] 1570.733

```
# runde auf nächste ganze Zahl
ceiling(pwr.t.test(d=0.1, sig.level=0.05, power=0.8, type="two.sample")$n)
```
## [1] 1571

Sie benötigen 1571 Probanden pro Untersuchungsgruppe.

#### **34.12.2 Umfragen**

Soll eine Befragung (ein Survey) durchgeführt werden, kann die benötigte Fallzahl über das Zusatzpaket {samplingbook} errechnet werden.

Geht es um numerische Werte, wird die Funktion sample.size.mean() verwendet. Ihr übergibt man Fehler( spanne e (ein Präzisionswert, der besagt, wie breit das Konfidenzintervall - nach oben sowie nach unten - sein darf, für gewöhnlich 5% bzw. 0.05), das Konfidenzniveau, die Standardabweichung S innerhalb der Grundgesamtheit (füre gewöhnlich 50% bzw. 0.5) sowie die Populationsgröße. Standardmäßig ist die Populationsgröße auf N=Inf (für unendlich) gesetzt.

# Berechne Fallzahl für einen Survey

```
# Konfidenzniveau auf 95%, Fehlerbereich 5%.
```

```
# In der Grundgesamtheit hat der Wert eine
```
```
# Standardabweichung von S=0.5
samplingbook::sample.size.mean(e=0.05, S=0.5, level=0.95)
sample.size.mean object: Sample size for mean estimate
```

```
Without finite population correction: N=Inf, precision e=0.05 and standard deviation S=0.5
```

```
Sample size needed: 385
```
Ist die Grundgesamtheit bekannt, kann dies mit N angegeben werden.

```
# Die Grundgesamtheit ist 1.500 Personen groß
samplingbook::sample.size.mean(e=0.05, S=0.5, level=0.95, N=1500)
```

```
sample.size.mean object: Sample size for mean estimate
With finite population correction: N=1500, precision e=0.05 and standard deviation S=0.5
```

```
Sample size needed: 306
```
Sollen Prozentwerte *kategorialer* Variablen erfragt werden (z.B. der Anteil weiblicher Pflegepersonen), wird die Funktion sample.size.prop() verwendet. Ihr werden ebenso e, N und level (Konfidenzniveau) übergeben. Statt der Standardabweichung wird über den Parameter P die prozentuale Verteilung in der Grund( gesamtheit angegeben.

```
# Berechne Fallzahl für einen Survey
# unsere Werte düren maximal 5% abweichen
# Konfidenzniveau auf 95%
# In der Grundgesamtheit hat der Wert eine
# Verteilung von 65%
# Die Grundgesamtheit ist 1.500 Personen groß
samplingbook::sample.size.prop(e=0.05, P=0.65, level=0.95, N=1500)
```
sample.size.prop object: Sample size for proportion estimate With finite population correction: N=1500, precision e=0.05 and expected proportion P=0.65 Sample size needed: 284

#### **34.12.2.1 Tabellen**

Um ein Gefühl für die benötigten Stichprobengrößen zu erhalten, können wir Tabellen erzeugen, in denen die benötigten Fallzahlen beispielsweise in Abhängigkeit zur Populationsgröße angezeigt werden. Die Tabelle soll Werte für metrische und kategoriale Items anzeigen, wobei wir jeweils das 90%-, 95% und 99%-Konfidenzintervall einsehen wollen. In diesem Beispiel gehen wir für metrische Daten von 30% Streuung aus (S=0.3) und setzen die Fehlerspanne e auf 5%. Für kategoriale Items nehmen wir eine Verteilung von 50% an (P=0.5).

```
# gewünschte Populationsgrößen
Population <- c(100, 200, 300, 400, 500, 600, 700, 800, 900, 1000,
                 1500, 2000, 4000, 6000, 8000, 10000, Inf)
# überführe in Datenframe
df <- data.frame(Population)
```
Mit der Funktion sapply() können wir sample.size.mean() und sample.size.prop() auf jeden Wert des Vectors Population anwenden. Die Ergebnisse schreiben wir als neue Variable in unser Datenframes df.

```
## Wende sample.size.mean() auf jeden Wert in "Population" an
# 90%-Konfidenzintervall
df$ConA10 <- sapply(Population, FUN=function(x) samplingbook::sample.size.mean(e=0.05,
S=0.3, level=0.90, N=x)$n)
# 95%-Konfidenzintervall
df$ConA05 <- sapply(Population, FUN=function(x) samplingbook::sample.size.mean(e=0.05,
S=0.3, level=0.95, N=x)$n)
# 99%-Konfidenzintervall
df$ConA01 <- sapply(Population, FUN=function(x) samplingbook::sample.size.mean(e=0.05,
S=0.3, level=0.99, N=x)$n)
## Wende sample.size.prop() auf jeden Wert in "Population" an
# 90%-Konfidenzintervall
df$CatA10 <- sapply(Population, FUN=function(x) samplingbook::sample.size.prop(e=0.05,
P=0.5, level=0.9, N=x)$n)
# 95%-Konfidenzintervall
df$CatA05 <- sapply(Population, FUN=function(x) samplingbook::sample.size.prop(e=0.05,
P=0.5, level=0.95, N=x)$n)
# 99%-Konfidenzintervall
df$CatA01 <- sapply(Population, FUN=function(x) samplingbook::sample.size.prop(e=0.05,
P=0.5, level=0.99, N=x)$n)
```
Die Variablennamen ConA10 - CatA01 sind etwas kryptisch und für eine "schöne" Tabelle eher ungeeignet. Daher ändern wir die Variablennamen mittels colnames() in leserliche Spaltennamen um. Zuvor speichern wir aber unser Datenframe in ein neues Objekt df2, denn mit den veränderten Variablennamen können wir später viel schlechter weiterarbeiten.

```
# Mache Sicherungskopie von df
df2 <- df
# ändere die Variablennamen für eine "schöne" Tabelle
Kopfzeile <- c("Population N", "metrisch 90%", "metrisch 95%", "metrisch 99%",
                "kategor 90%", "kategor 95%", "kategor 99%")
colnames(df) <- Kopfzeile
```
Mit den neuen Variablennamen sieht die Tabelle nun so aus:

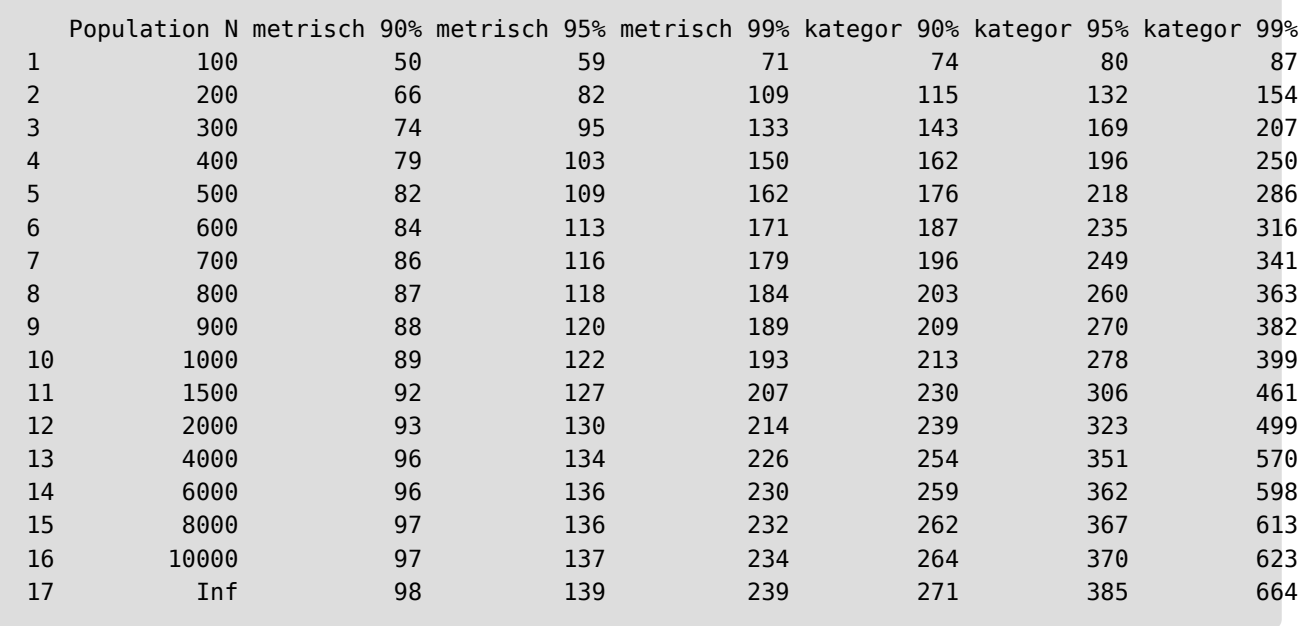

Und um auf das nächste Kapitel vorzugreifen, können wir die Daten der Tabelle in einem einfachen Plot graphisch darstellen.

```
# Erzeuge den Grund-Plot mit 1 y-Variable
plot(Population, df2$ConA01, type="b", ylim=c(0,670),
        ylab="Fallzahl", col="darkgreen", pch=19, lty=2)
# Füge weitere y-Variablen mit anderer Farbe hinzu
lines(Population, df2$ConA05, col="seagreen", type="b", pch=19, lty=1)
lines(Population, df2$ConA10, col="lightgreen", type="b", pch=19, lty=3)
lines(Population, df2$CatA01, col="darkblue", type="b", pch=18, lty=2)
lines(Population, df2$CatA05, col="blue", type="b", pch=18, lty=1)
lines(Population, df2$CatA10, col="lightblue", type="b", pch=18, lty=3)
# Füge eine Legendenbox hinzu
legend(x=0, y=670,
       legend = c("metrisch 90%", "metrisch 95%", "metrisch 99%",
               "kategori 90%", "kategori 95%", "kategori 99%"),
        col = c("lightgreen", "seagreen", "darkgreen",
                "lightblue", "blue", "darkblue"),
       lty=c(3,1,2), cex=0.8)
```
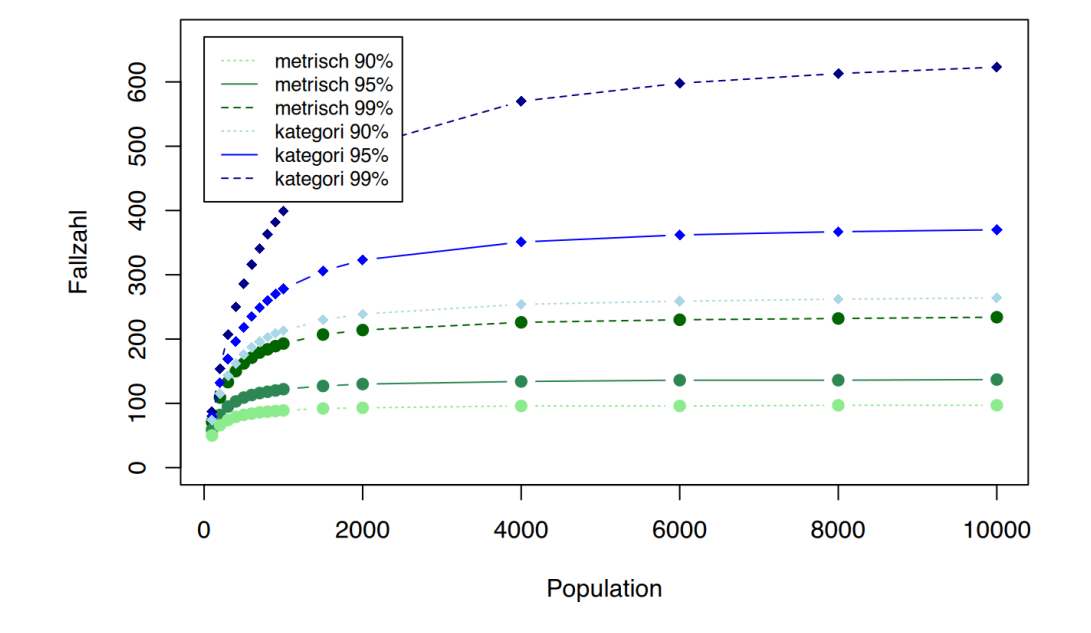

Sieht kompliziert aus? Warten Sie es ab, es wird alles im folgenden Kapitel erklärt.

# **35 Diagramme plotten**

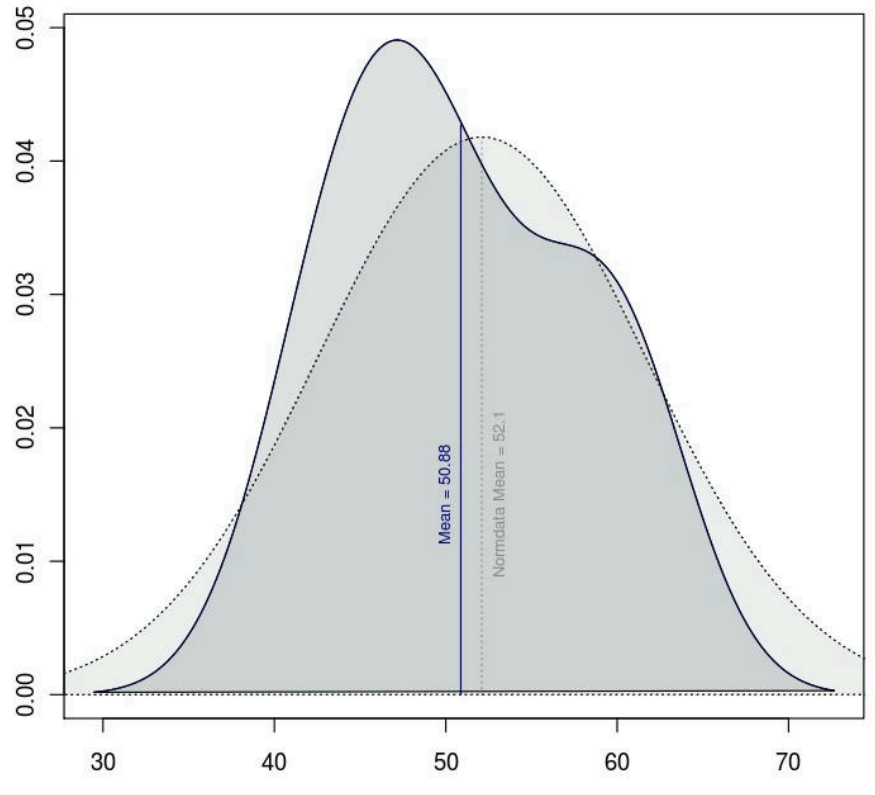

Abbildung 144: Ein Plot mit klassischem R erstellt

In diesem Kapitel werden die Plotfunktionen des klassischen R vorgestellt. Sie erzeugen immernoch brauchbare Ergebnisse, und man kann viele Einstellungen vornehmen. Wenn Sie allerdings ein etwas komplexeres Diagramm aufbauen möchten, lohnt es sich nicht, die Spezialeinstellungen der klassischen Plotfunktionen zu durchstöbern. Schwenken Sie in diesem Falle lieber gleich zum moderneren ggplot() um, welches in Kapitel [Abschnitt 36](#page-399-0) vorgestellt wird. So kommen Sie viel "einfacher" an Ihre Ziel.

Die universelle Funktion zum erstellen von Diagrammen heisst plot(). Mit ihr werden ein Großteil der Diagramme erstellt, und viele Funktionen rufen letztendlich auch nur plot() auf.

Da plot() so universal ist, nimmt sie viele Parameter entgegen. Die nachfolgende Tabelle zeigt diese Parameter in einer Übersicht. Viele der Parameter sind auch in weiteren Plotfunktionen implementiert. Es kann dennoch nie schaden, sich mit ?barplot in der R-Konsole die explizieten Parameter zu vergegenwärtigen.

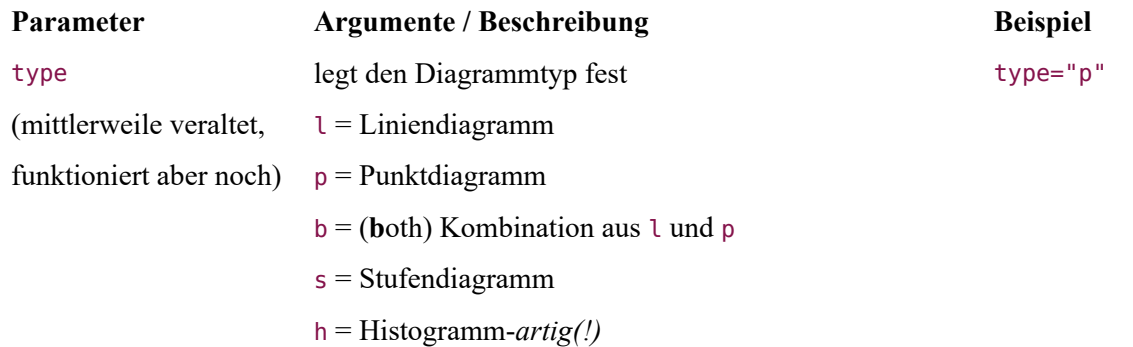

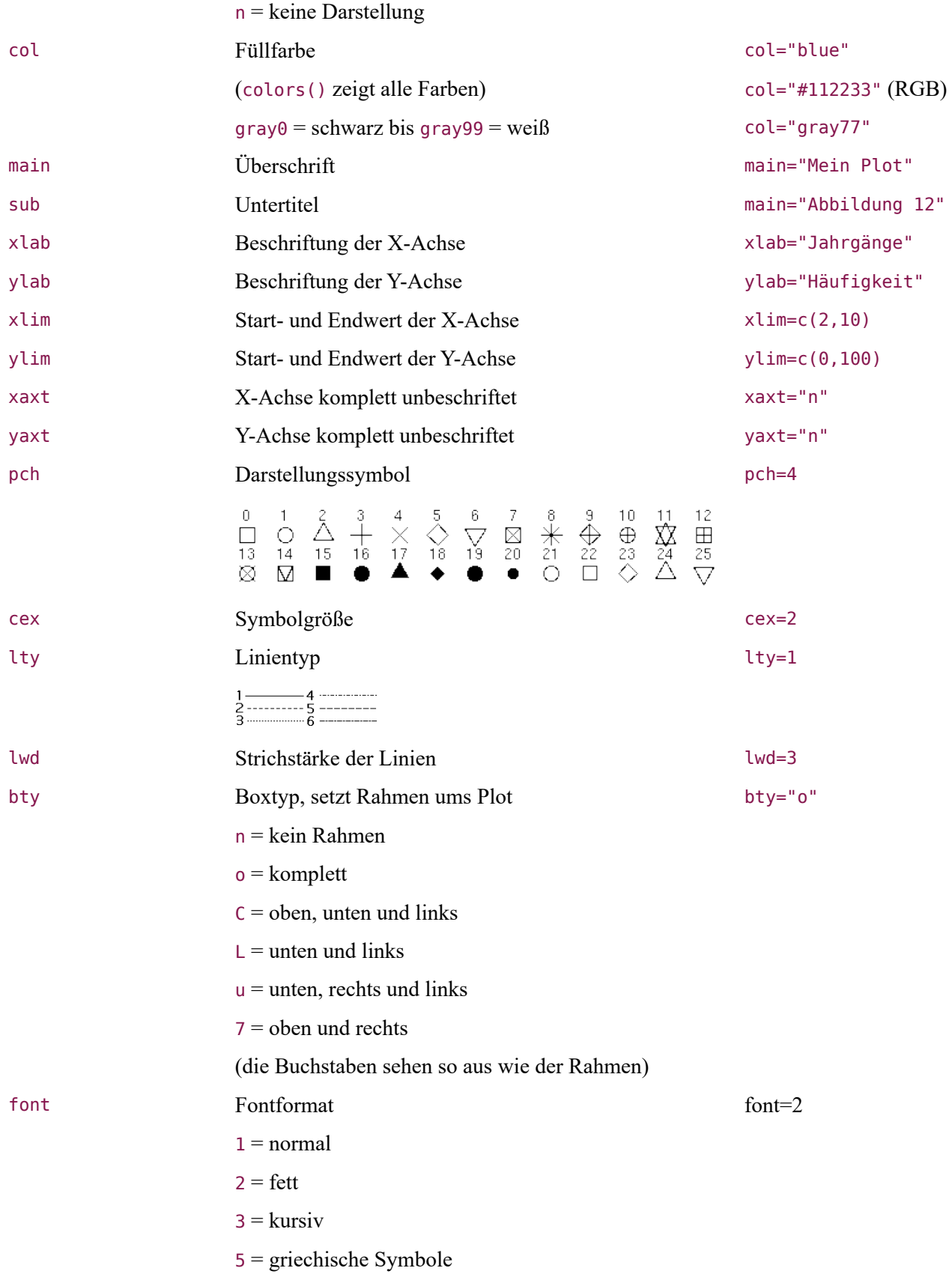

## **35.1 Punktwolke**

Die Punktwolke wird mit besagter Funktion plot() erstellt. Ihr werden zwei Vektoren mit den entsprechenden x und y Werten übergeben.

```
# erzeuge Testwerte
x <- sort(rnorm(100, mean=12, sd=2))
y <- sort(rnorm(100, mean=140, sd=15))
# Plotten
plot(x,y)
```
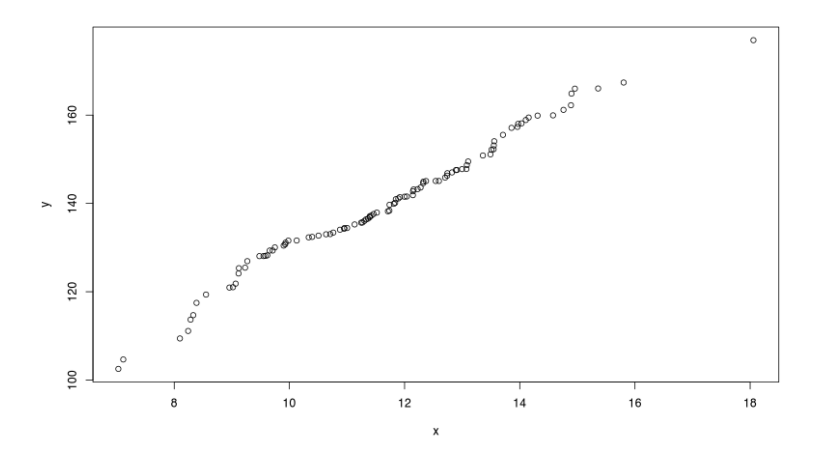

Über die Parameter aus der Tabelle kann das Plot aufgehübscht werden.

```
plot(x,y, col="blue",
           ylab="Körpergröße", xlab="Alter",
           main="Ein Plot mit R base",
           sub="Dieses Plot wurde aus Zufallswerten erstellt",
           pch=13)
```
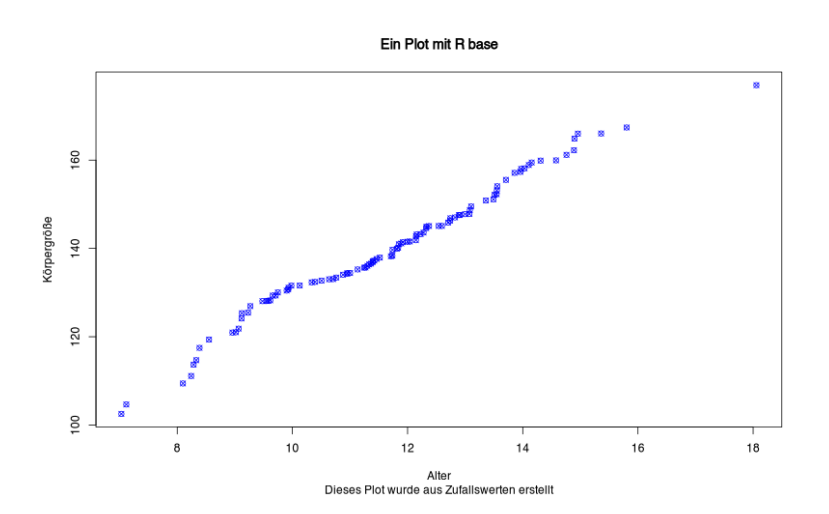

Mit der Funktion abline() kann dem Plot eine Gerade hinzugefügt werden, z.B. eine Regressionsgerade. Die Funktion benötigt als Angaben den Schnitt durch die Y-Achse sowie den Steigungswert. Die Funktion lm() liefert für Regressionsgeraden genau diese Werte.

```
# Regressionswerte von Körpergröße ~ Alter
lm(y-x)
```
Call:  $lm(formula = y ~ x)$ Coefficients: (Intercept) x 59.50 6.89

Das heisst, wir rufen die Funktion innerhalb von abline() auf:

```
plot(x,y, col="blue",
           ylab="Körpergröße", xlab="Alter",
           main="Ein Plot mit R base",
           sub="Dieses Plot wurde aus Zufallswerten erstellt",
           pch=13)
abline(lm(y~x))
```
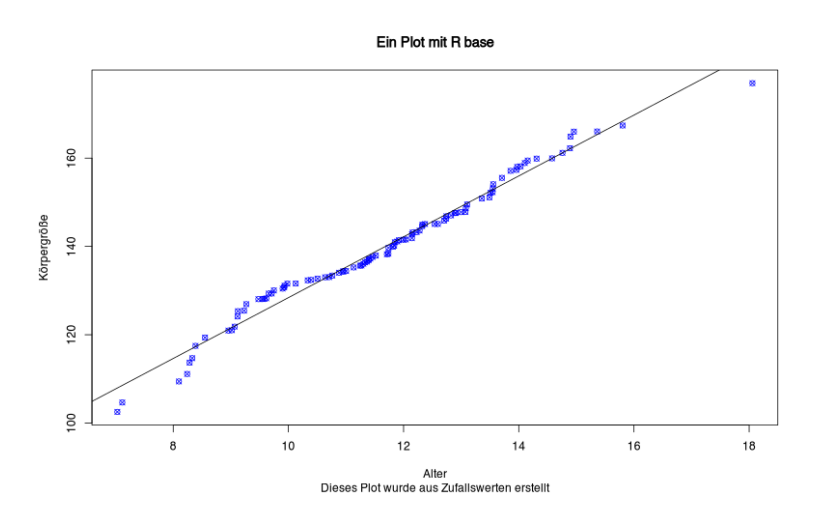

In rot sieht sie evtl. besser aus:

```
plot(x,y, col="blue",
           ylab="Körpergröße", xlab="Alter",
           main="Ein Plot mit R base",
           sub="Dieses Plot wurde aus Zufallswerten erstellt",
           pch=13)
abline(lm(y~x), col="red")
```
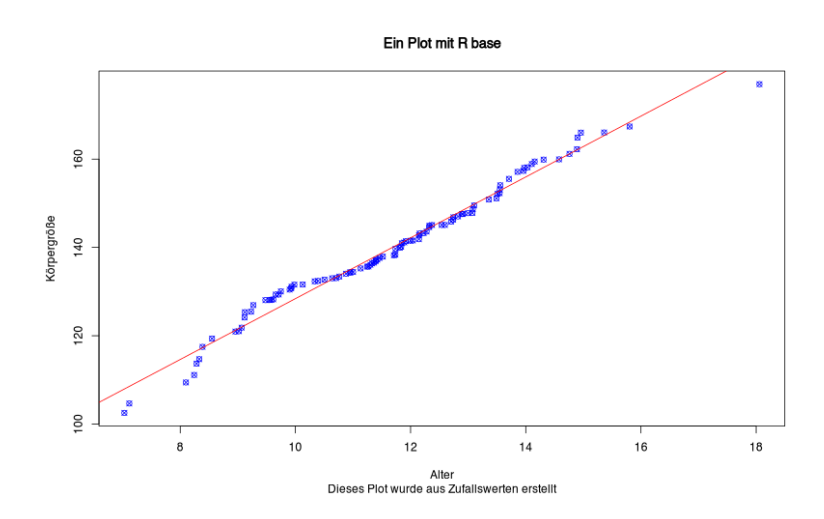

Mit der Funktion lines() können Linien hinzugefügt werden. Dafür übergeben wir die entsprechenden Koordinaten des Start- und Endpunkts. So können wir z.B. den Mittelwert für Alter markieren.

```
# Mittelwer als x-Koordinate
mx <- mean(x)# Berechne Schnittpunkt mit Regressionsgeraden
ymx < -\text{coeff(lm(y-x))[1] + mx*coeff(lm(y-x))[2]plot(x,y, col="blue",
           ylab="Körpergröße", xlab="Alter",
           main="Ein Plot mit R base",
           sub="Dieses Plot wurde aus Zufallswerten erstellt",
           pch=13)
abline(lm(y~x), col="red")
# Füge Mittelwertlinie hinzu
lines(x=c(mx, mx), y=c(0, ymx), lty=3)
```
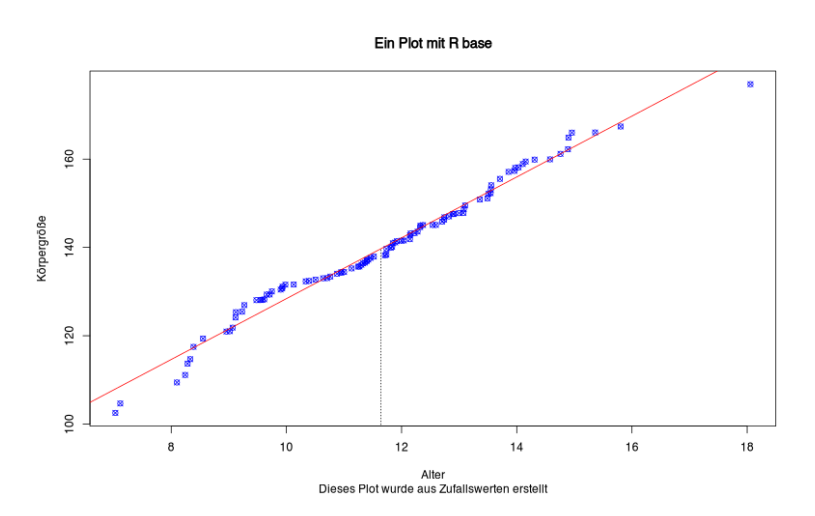

Liegen mehrere Variablen in einem Datenframe vor, stellt plot() nach Kombinationen getrennt dar.

```
x < - data.frame(Lesetest = sort(rnorm(100, mean=20, sd=6)),
                Rechentest = rnorm(100, mean=15, sd=12),
                Rechtschreibung = sort(rnorm(100, mean=21, sd=4))
)
plot(x)
```
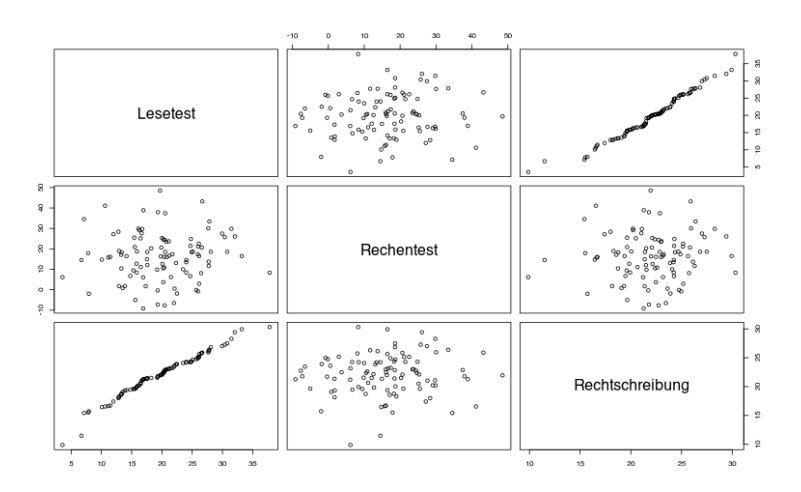

Je mehr Variablen vorliegen, desto komplexer wird der Plot.

```
x < - data.frame(Lesetest = sort(rnorm(100, mean=20, sd=6)),
                Rechentest = rnorm(100, mean=15, sd=12),
                Rechtschreibung = sort(rnorm(100, mean=21, sd=4)),
                 Grammatikfehler = sort(rnorm(100, mean=21, sd=4), decreasing=T)
)
plot(x)
```
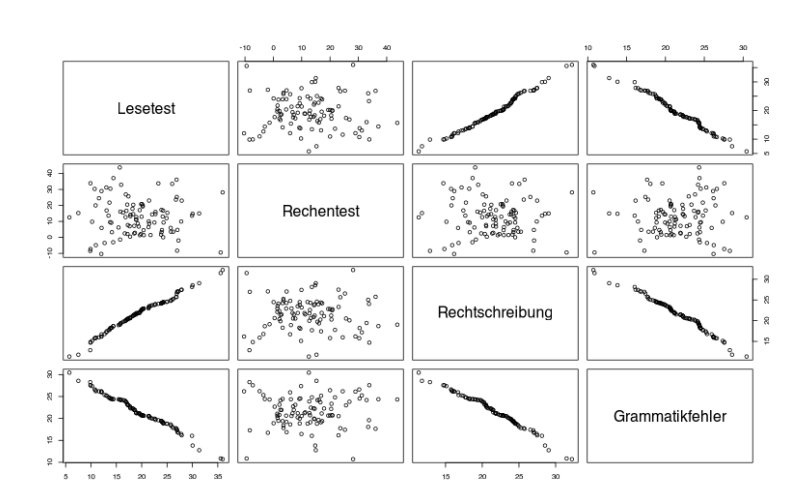

Mit Farben kann man es etwas aufhübschen.

```
x < - data.frame(Lesetest = sort(rnorm(100, mean=20, sd=6)),
                Rechentest = rnorm(100, mean=15, sd=12),
                Rechtschreibung = sort(rnorm(100, mean=21, sd=4)),
                Grammatikfehler = sort(rnorm(100, mean=21, sd=4), decreasing=T)
)
```

```
plot(x, col=rainbow(3))
```
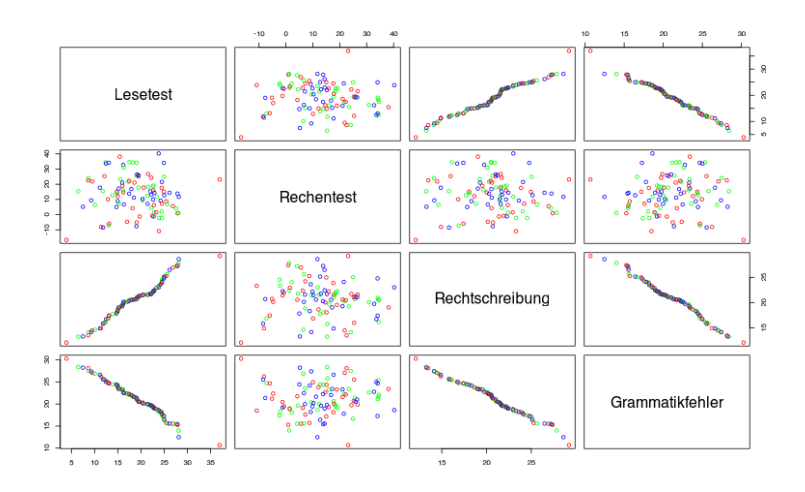

## **35.2 verfügbare Farben**

Die Funktion colors() zeigt die verfügbaren Farben an.

```
# zeige verfügbare Farben an
colors()
```
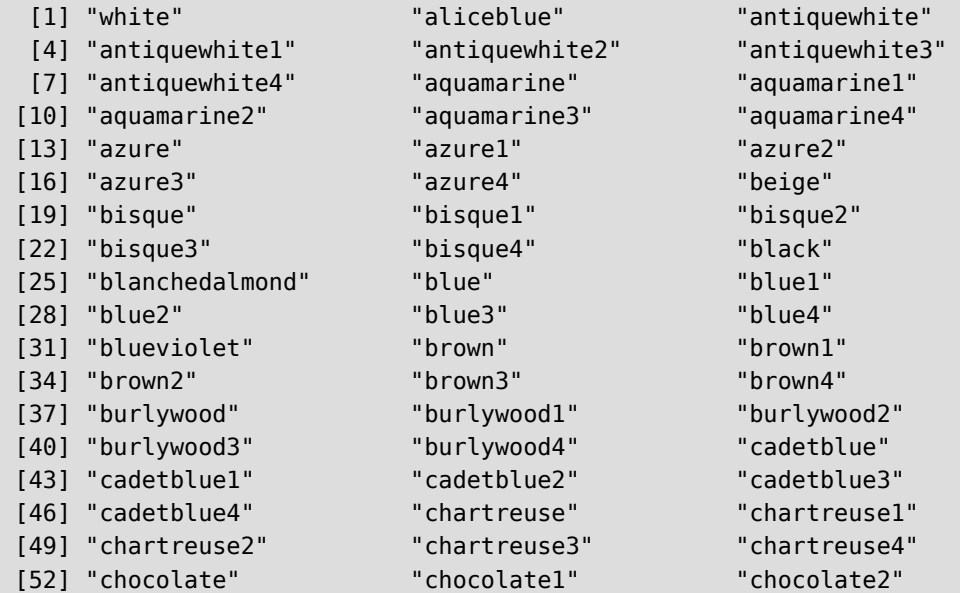

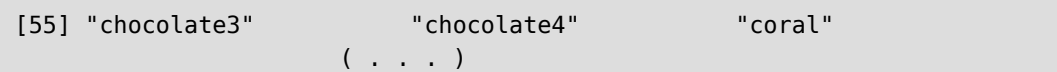

#### Der Output ist 657 Farben lang.

# wieviele Farben gibt es? length(colors())

### <span id="page-371-0"></span>[1] 657

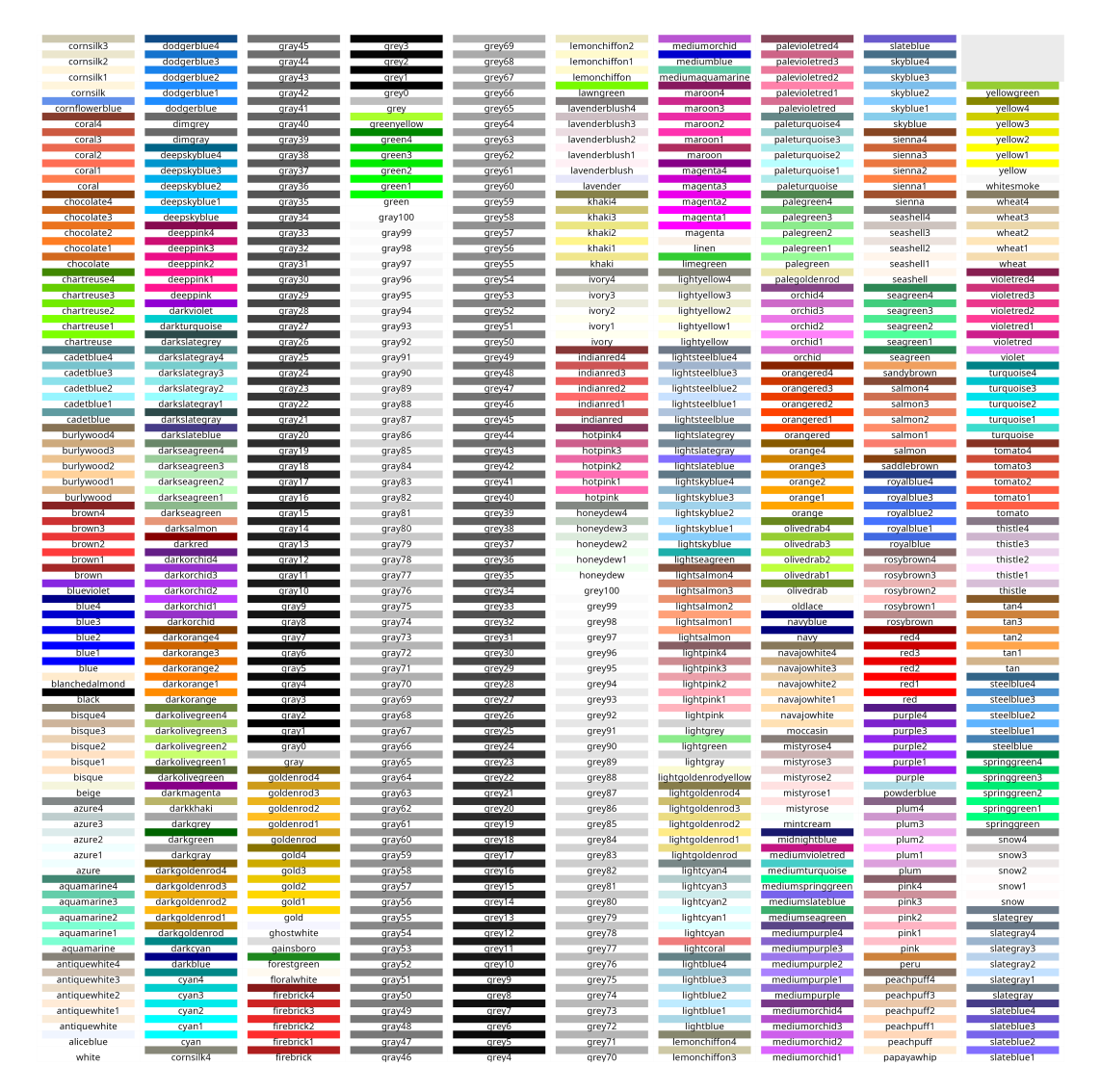

#### Abbildung 153: Alle R Farben

Der R-Code, mit dem [Abbildung 153](#page-371-0) erstellt wurde, ist in [Abschnitt 38.1](#page-470-0) hinterlegt.

Eine weitere Übersicht der Farben in "echten Farbtönen" findet sich bei Björn Walther: [https://www.](https://www.bjoernwalther.com/farben-in-r-der-col-befehl/) bjoernwalther.com/farben-in-r-der-col-befehl/

Zu erwähnen ist noch die Farbe gray, die in den Abstufungen gray0 (=schwarz) bis gray99 (= weiß) knapp 99 Grauschattierungen ermöglicht. Dies ist bei schwarz-weiß Publikationen sehr hilfreich.

Soll es möglichst bunt sein, erzeugt die Funktion rainbow() die gewünschte Anzahl an Farben.

## **35.3 Liniendiagramm**

Ein Liniendiagramm wird mit der Parametereinstellung type="l" erzeugt.

```
# Erzeuge ein paar Daten
x < -1:20y1 < -x*x+1# Erzeuge Liniendiagramm
plot(x, y1, type="l", pch=19, col="red", xlab="x", ylab="y")
```
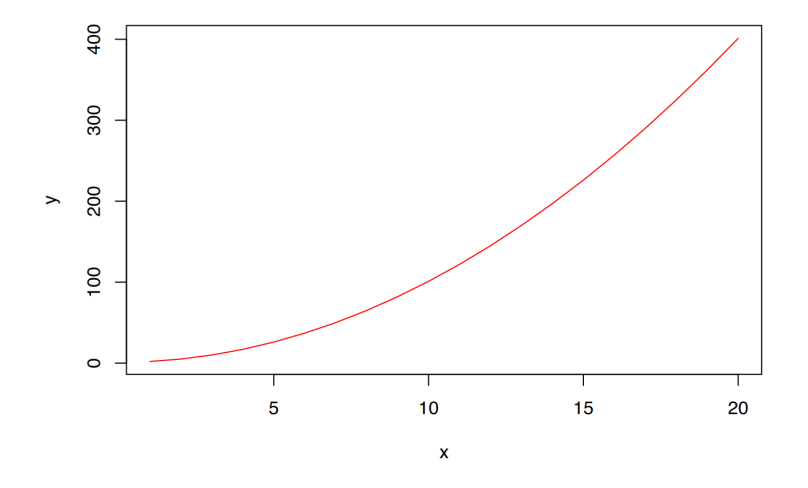

Mit type="b" (für both) wird sowohl Punkt- als auch Liniendiagramm erzeugt

plot(x, y1, type="b", pch=19, col="red", xlab="x", ylab="y")

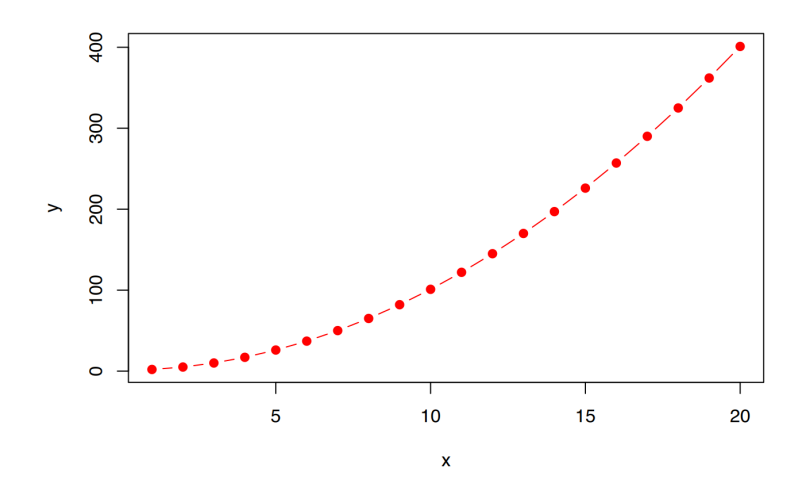

Mit der Funktion lines() können weitere Linien hinzugefügt werden.

```
# erzeuge zweite Y-Reihe
y2 < -2*y1plot(x, y1, type="b", pch=19, col="red", xlab="x", ylab="y")
# Füge Linie hinzu
lines(x, y2, pch=18, col="blue", type="b", lty=2)
```
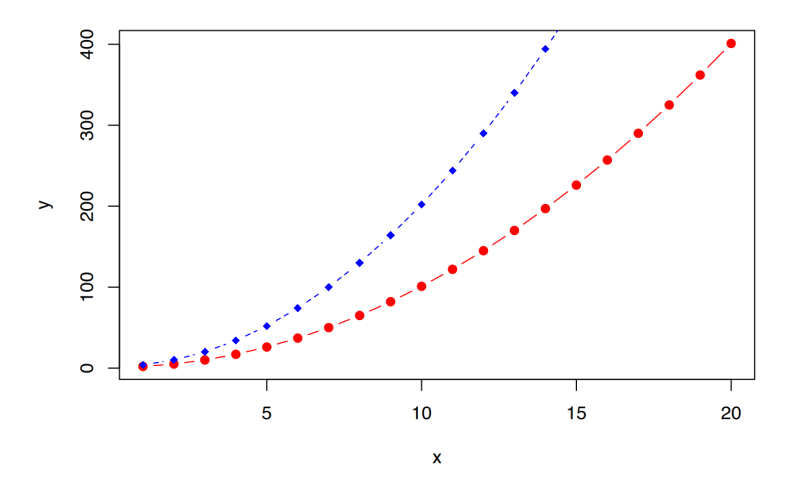

## **35.4 Histogram**

Ein Histogram wird mit der Funktion hist() erstellt. Plotten wir ein Histogramm der Variable Alter im Beispieldatensatz pf8.

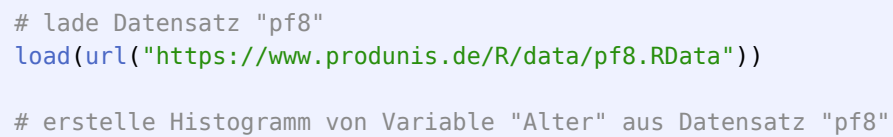

hist(pf8\$Alter)

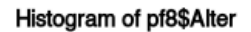

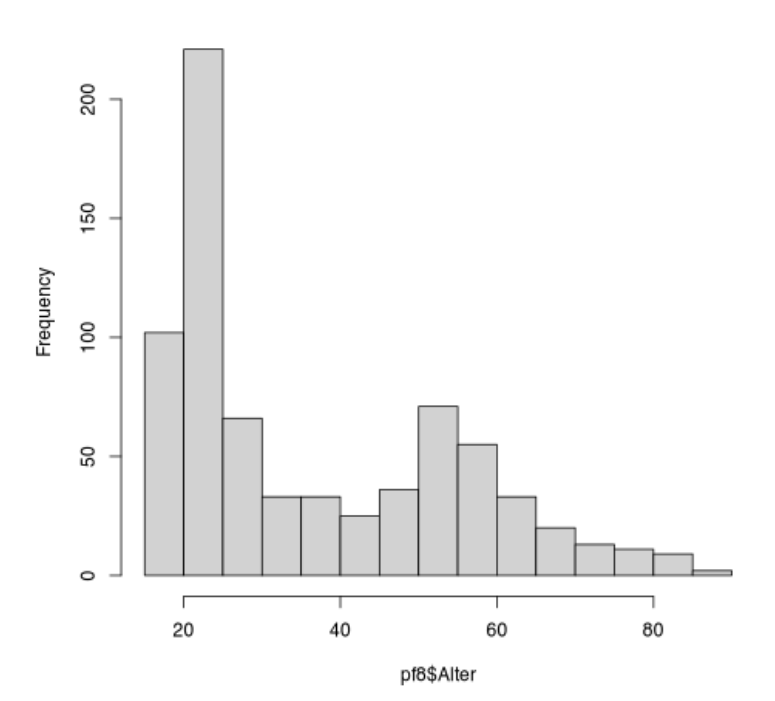

### Zum Vergleich:

# zum Vergleich plot() plot(pf8\$Alter, type="h")

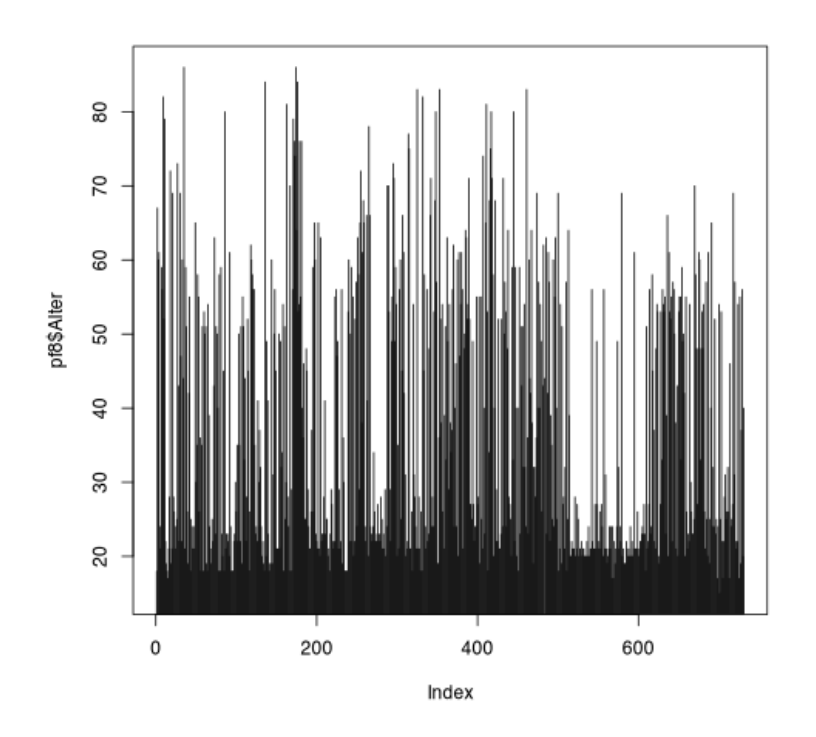

Wie Sie sehen ist das plot()-Resultat nur entfernt dem Histogram ähnlich.

Die Klassengröße des Histograms kann mit dem Parameter breaks übergeben werden. Entweder schreiben wir die Anzahl der "Balken", dann versucht R das "möglichst gut" auszuführen, oder wir übergeben einen Vektor mit den konkreten Breakpunkten.

```
# Histogramm mit "möglichst" 4 Balken
hist(pf8$Alter, breaks=4)
```
Histogram of pf8\$Alter

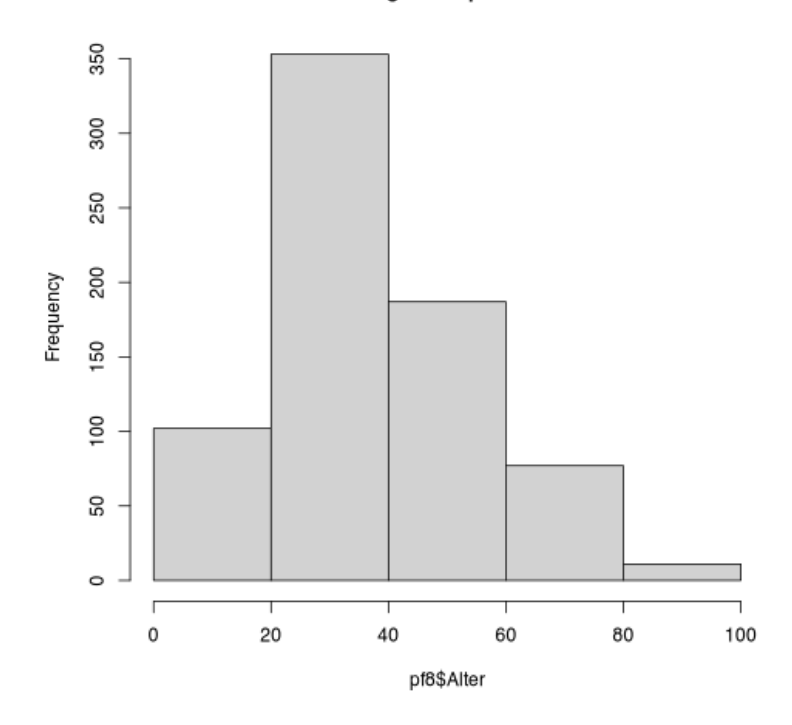

Wie Sie sehen stellt R dennoch 5 Balken dar.

Über den Parameter breaks können die Klassengrenzen manuell gesetzt werden.

```
hist(pf8$Alter, breaks=c(10, 30, 60, 90, 100))
```
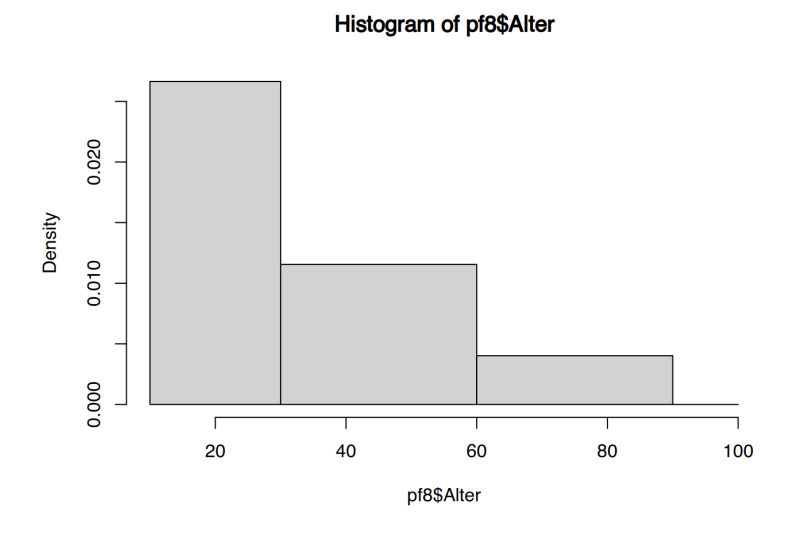

Über die generellen Parameter kann der Plot nun aufgehübscht werden.

```
# in schön
hist(pf8$Alter, breaks=4,
```

```
 # Überschrift
 main="Mein Histogramm",
 # Unterschrift
 sub="Abbildung x.y: Ein Histogramm",
           # X-achse
           xlab="Alter in Jahren",
           # Y-Achse
           ylab="Häufigkeit",
           # blaue Balken
           col="blue")
```
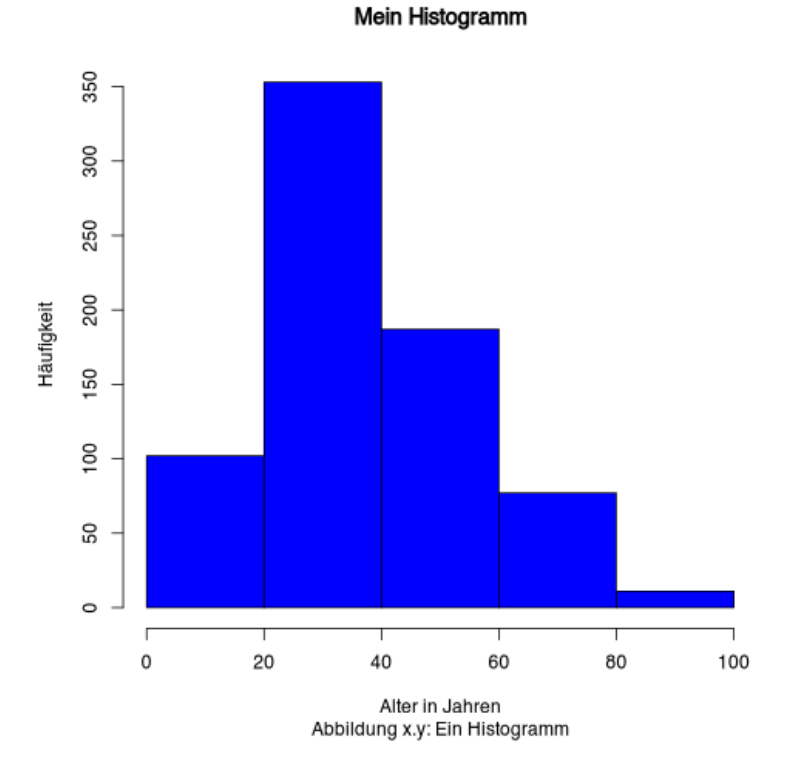

Mittels des Parameters freq=FALSE kann auf relative Häufigkeiten umgeschaltet werden.

```
# relative Häufigkeiten
hist(pf8$Alter, breaks=c(0, 20, 40, 60, 90), freq=FALSE)
```
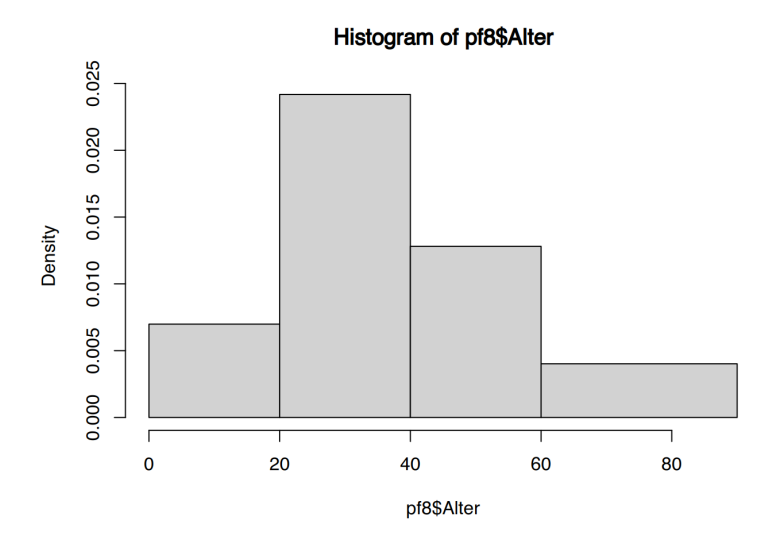

Für kumulierte Häufigkeiten muss das Histogramm zunächst in ein Objekt geschrieben werden.

```
# speichere in Objekt h
h <- hist(pf8$Alter, breaks=5, plot=FALSE)
```
Nun können wir auf alle Werte des Histograms zugreifen. Wir ersetzen die gezählten Häufigkeiten (h\$counts) mittels cumsum() durch kumulierte Werte.

```
# ersetze die Zellen durch kumulierte Häufigkeiten
h$counts <- cumsum(h$counts)
# plotte das kumulative Histogram
plot(h, col="hotpink", main = "kumulierte Häufigkeiten")
# füge Polygonzug hinzu
lines(c(h$breaks),c(0,h$counts), col="blue") # type="s" für `Steps`
```
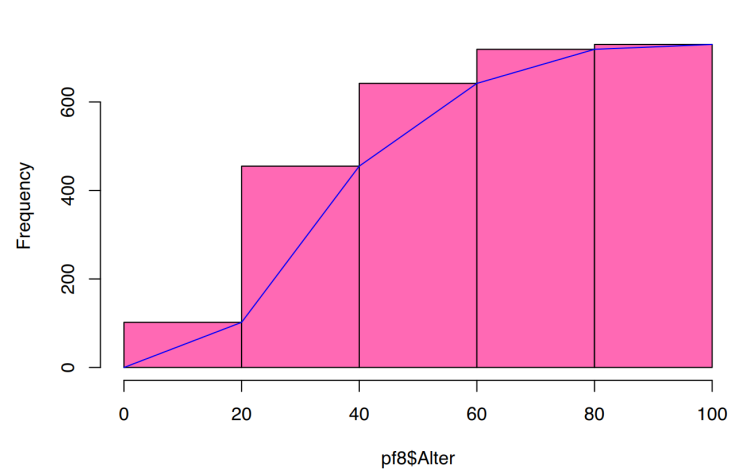

kumulierte Häufigkeiten

Bei den Polygonzügen können wir die X-Werte noch mittig setzen (h\$mids), und den Linienstil auf "steps" ändern.

```
# plotte das kumulative Histogram
plot(h, col="hotpink", main = "kumulierte Häufigkeiten")
# füge Polygonzug hinzu
lines(c(0, h$mids),c(0,h$counts), col="blue", type="s")
```
#### kumulierte Häufigkeiten

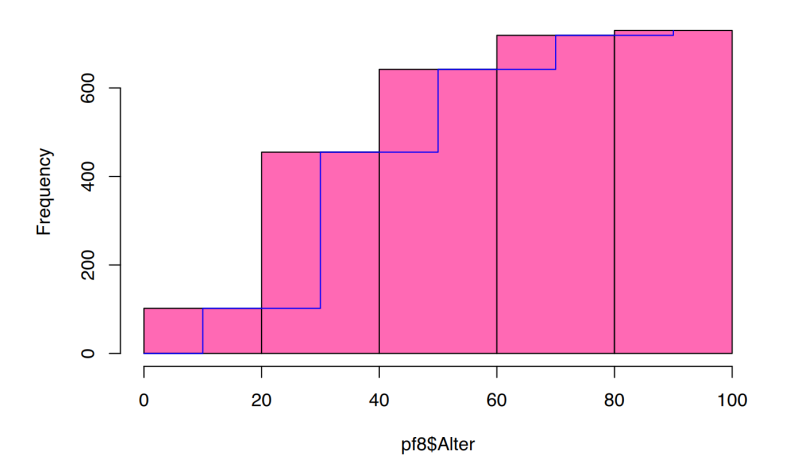

## **35.5 Kreisdiagramm**

Ein Kreisdiagramm wird mit der Funktion pie() erzeugt. Die Funktion benötigt einen Vektor mit den Anteils( größen.

```
# Kreisdiagramm 60 / 40
pie(c(60,40))
```
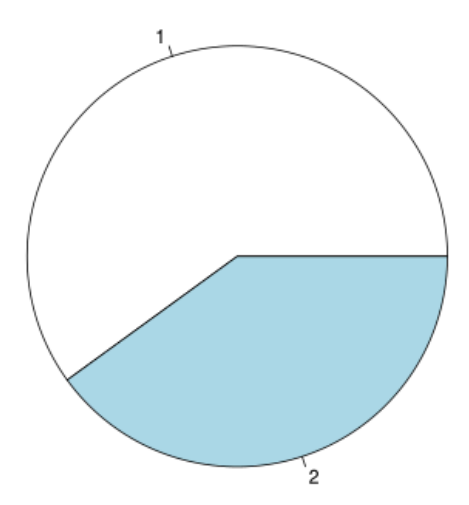

Soll z.B. ein Kreisdiagramm aus einem Faktor erzeugt werden, gelingt dies über die Integration der Funktion table().

```
# Kreisdiagramm von "Geschlecht" in "pf8"
pie(table(pf8$Geschlecht))
```
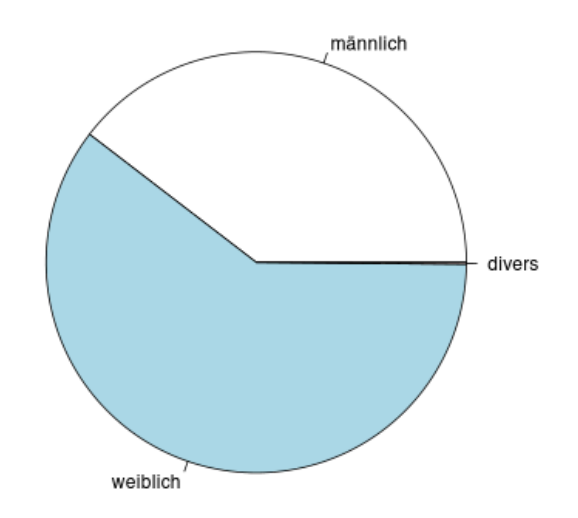

Mit den Parametern col, clockwise und labels können Sie weitere Anpassungen vornehmen.

pie(c(60,40), labels=c("ja", "nein"), col=c("azure", "coral"))

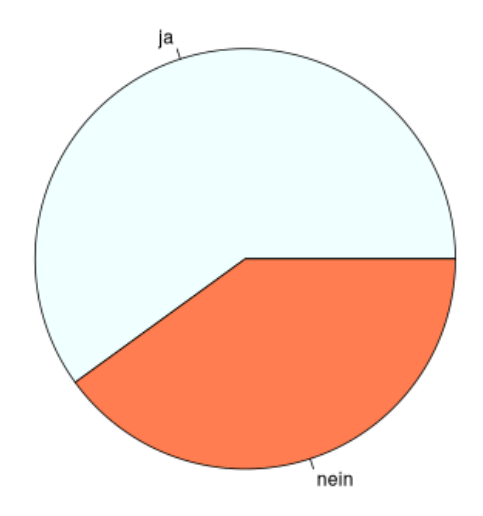

```
pie(table(pf8$Geschlecht), clockwise=TRUE, col=c("burlywood", "chartreuse","black"))
```
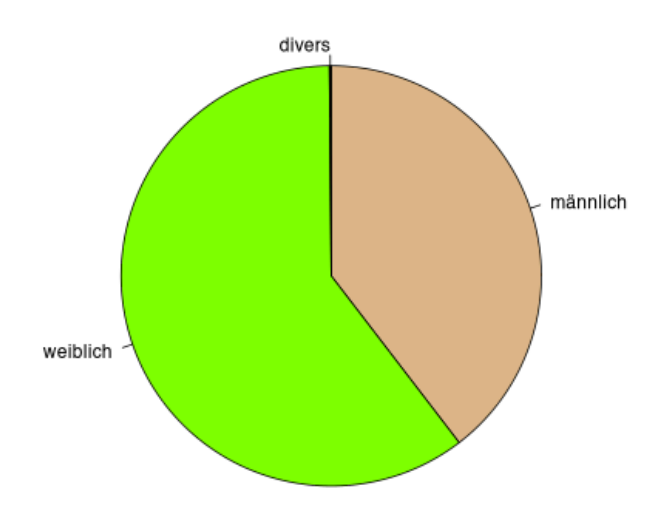

Und auch lustige Dinge kann man plotten<sup>11</sup>

```
par(max = c(0, 1, 0, 1))pie(
 c(280, 60, 20),
  c('Sky', 'Sunny side of pyramid', 'Shady side of pyramid'),
  col = c('#0292D8', '#F7EA39', '#C4B632'),
 init.angle = -50, border = NA
)
```
<span id="page-382-0"></span><sup>&</sup>lt;sup>11</sup>https://www.shirin-glander.de/2017/09/moving-my-blog-to-blogdown/

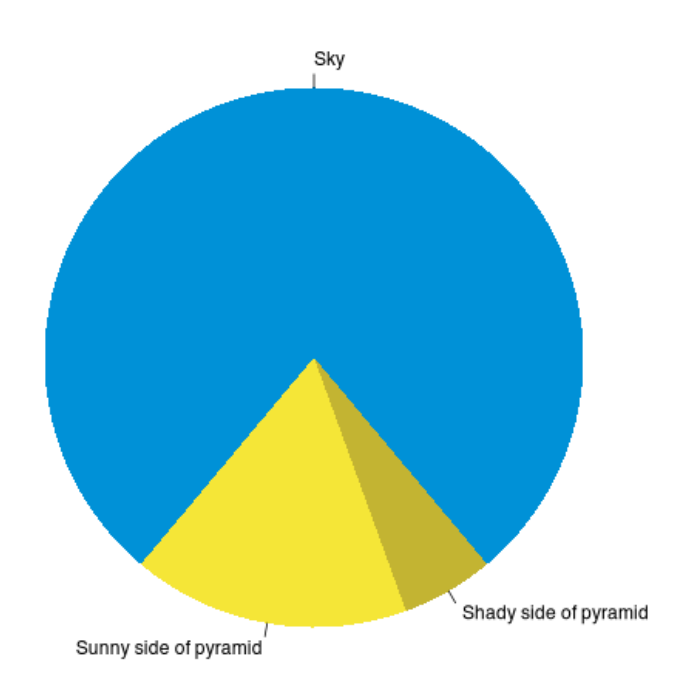

# **35.6 Säulendiagramm**

Säulendiagramme werden mit der Funktion barplot() erstellt. Sie benötigt einen Vektor mit den jeweiligen Ausprägungen der Säulen sowie optional die Namen der Säulen über den Parameter names.arg:

```
# Säulendiagramm 
barplot(c(10,40,20), names.arg=c("Dritter", "Erster", "Zweiter"))
```
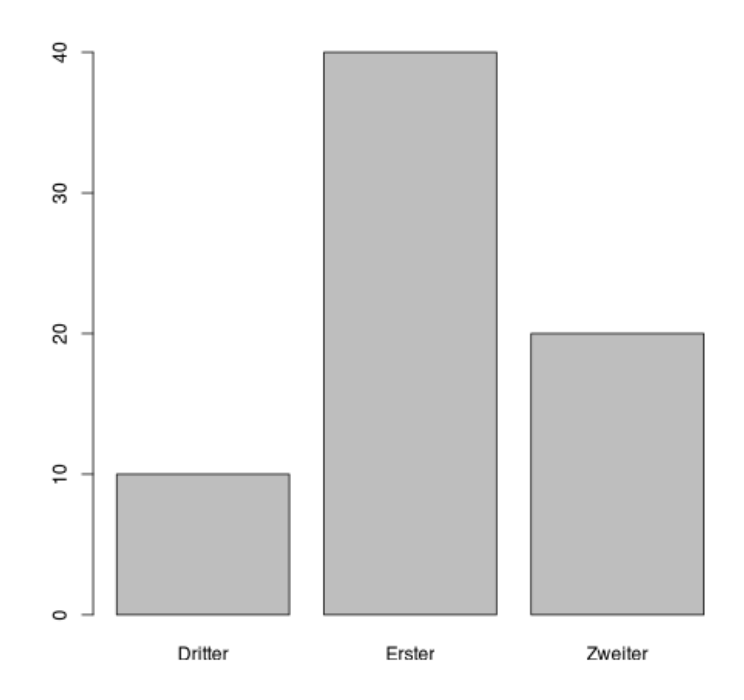

Liegen die Daten als Faktor vor, können sie mit Hilfe der Funktion table() übergeben werden.

```
# Säulendiagramm von "Standort" in "pf8"
barplot(table(pf8$Standort))
```
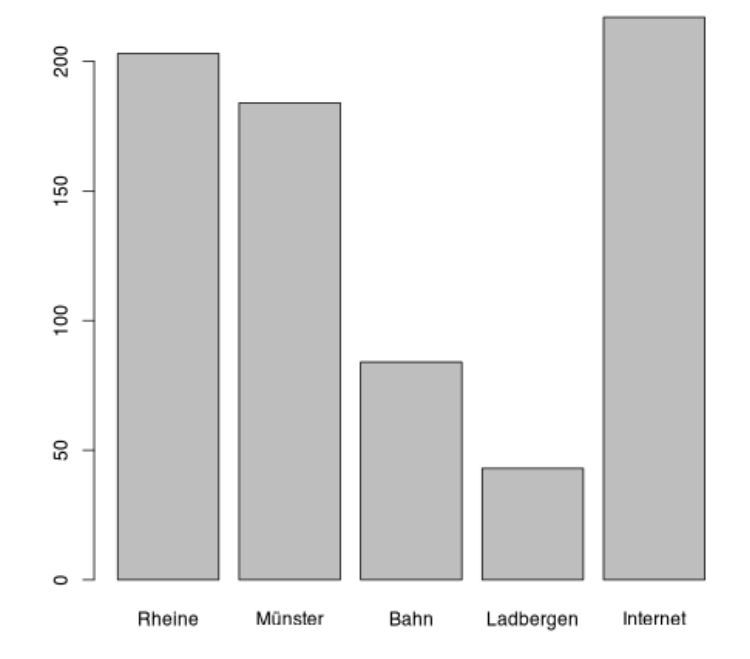

Liegen die Daten als *wide table* vor (z.B als Matrix mit bedeutsamen rownames), so wie unsere Matrix der Pflegeberufe, erstellt barplot() gruppierte Säulen. Über das Argument legend.text können die Reihennamen übergeben werden.

```
# Säulendiagramm der Matrix Pflegeberufe
barplot(Pflegeberufe, beside=T, col=rainbow(5), legend.text = rownames(Pflegeberufe))
```
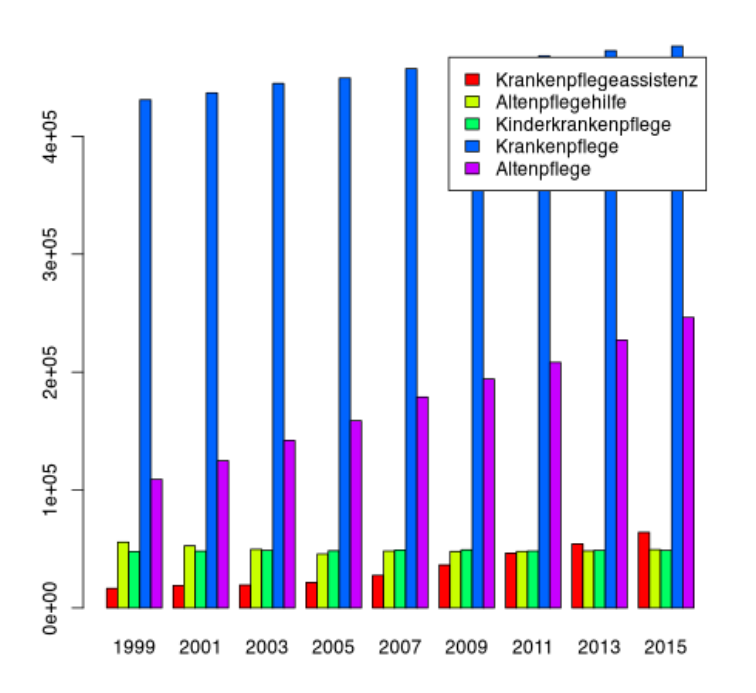

Wird der Parameter beside weggelassen (entspricht FALSE), werden die Reihen in einer gemeinsamen Säule zusammengefasst.

```
# Säulendiagramm der Matrix Pflegeberufe
barplot(Pflegeberufe, col=rainbow(5), legend.text = rownames(Pflegeberufe))
```
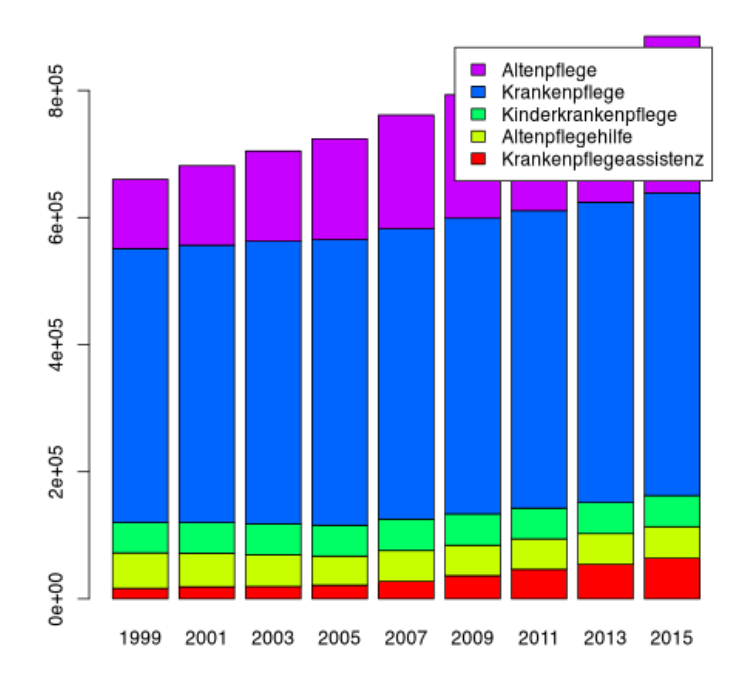

Das entspricht vom Prinzip her der Abbildung [Abbildung 29](#page-52-0).

## **35.7 Balkendiagramm**

Balkendiagramme werden genau so erstellt wie Säulendiagramme, nämlich über die Funktion barplot() mit dem Parameter horiz=TRUE.

```
# Balkendiagramm der Matrix Pflegeberufe
# diesmal Schwarz-weiss
barplot(Pflegeberufe,
             # schalte um auf "Balkendiagramm"
             horiz=TRUE,
             # Graustufen führende 0 kann weggelassen werden
             col=gray(c(.1, .2, .3, .4, .5)),
             legend.text = rownames(Pflegeberufe))
```
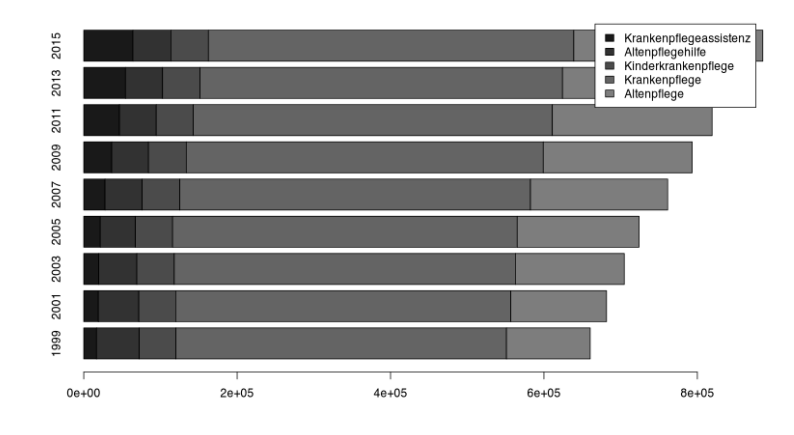

# Balkendiagramm "category" aus "mma" # diesmal Schwarz-weiss barplot(table(mma\$Kategorie), horiz=TRUE, col=rainbow(7), # Legende aus Faktorenlevels legend.text = levels(mma\$Kategorie))

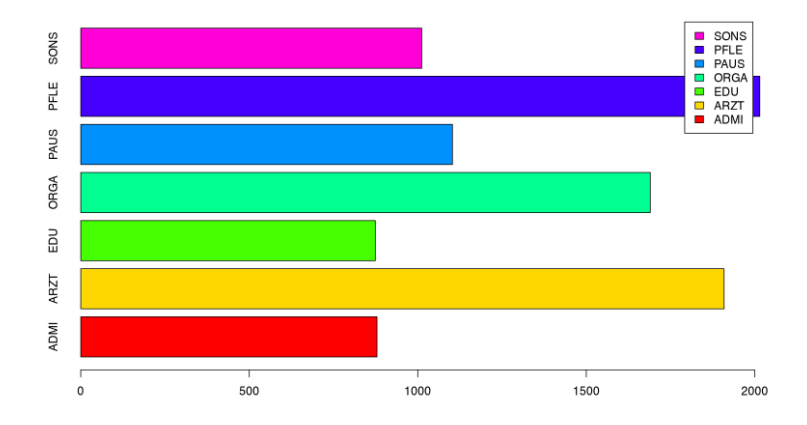

## **35.8 Boxplot**

Boxplots können mit der Funktion boxplot() erstellt werden.

```
# lade Datensatz
load(url("https://www.produnis.de/R/data/nw.RData"))
# Boxplot des Alters in Datensatz "nw"
boxplot(nw$age)
```
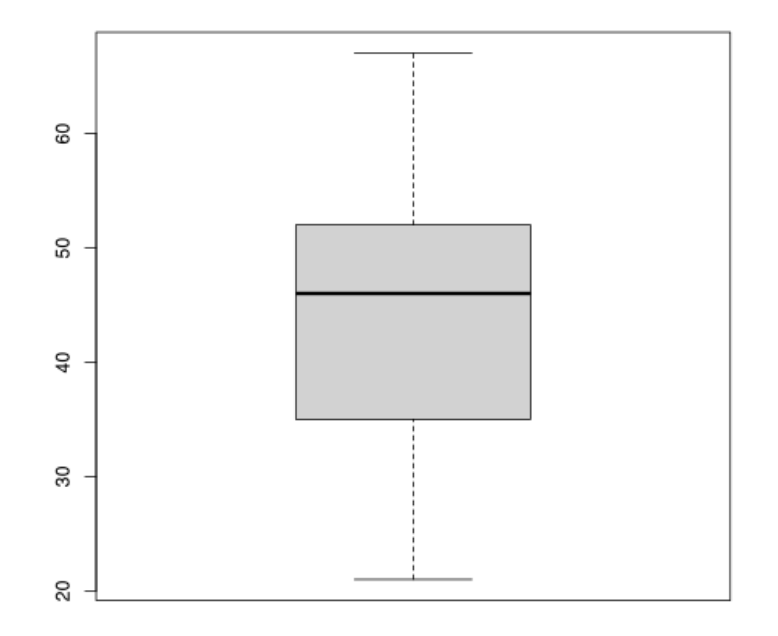

Die Funktion erkennt auch die Syntax "erklärt durch".

```
# Boxplot des Alters in Datensatz "nw" erklärt durch "sex"
boxplot(age ~ sex, data=nw)
```
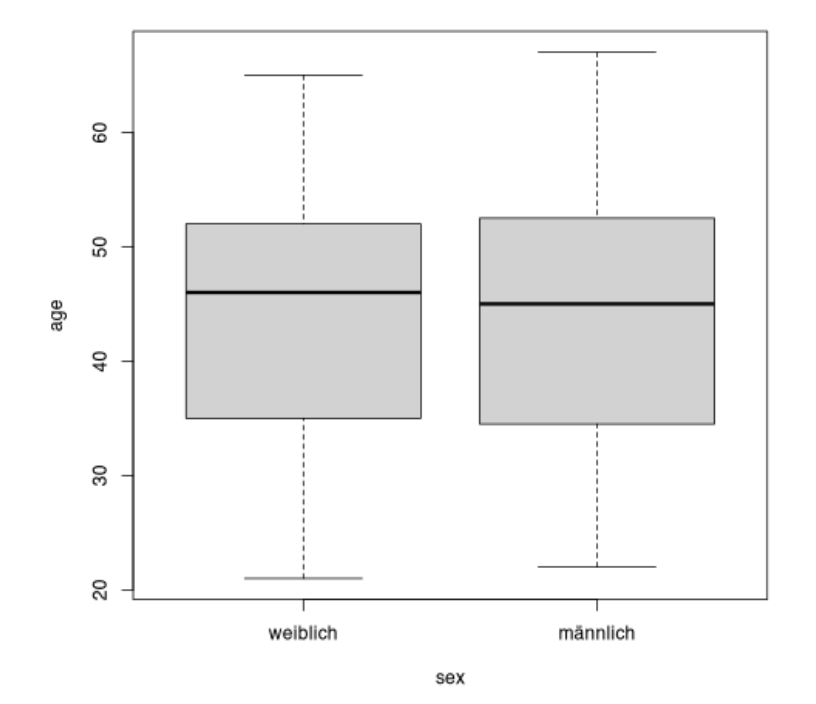

Über die Parameter frame, border, col und notch können weitere Anpassungen erfolgen.

 $boxplot(age ~ sex, data=nw, frame = FALSE, border='blue", horizontal = TRUE)$ 

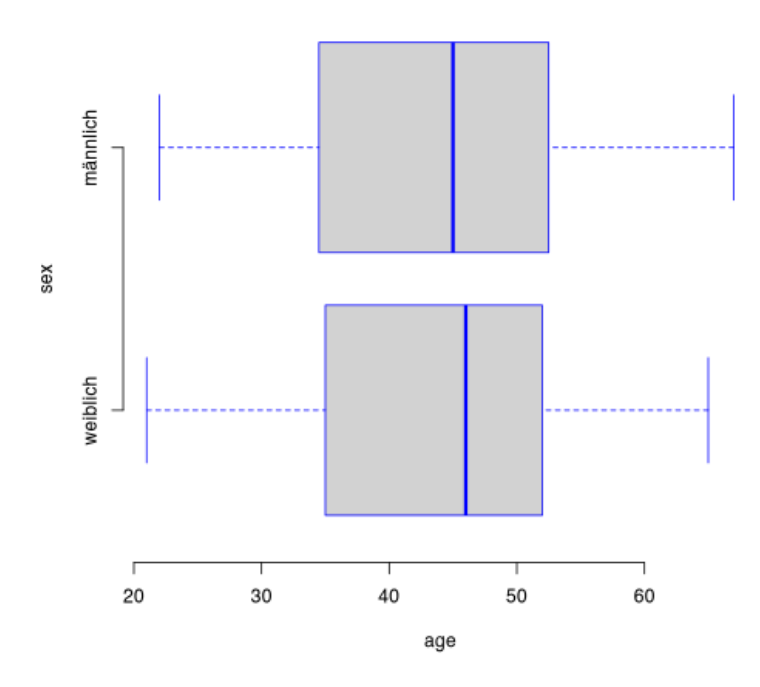

```
boxplot(age \sim sex, data=nw, frame = FALSE, col=c("green", "red"), notch = TRUE)
```
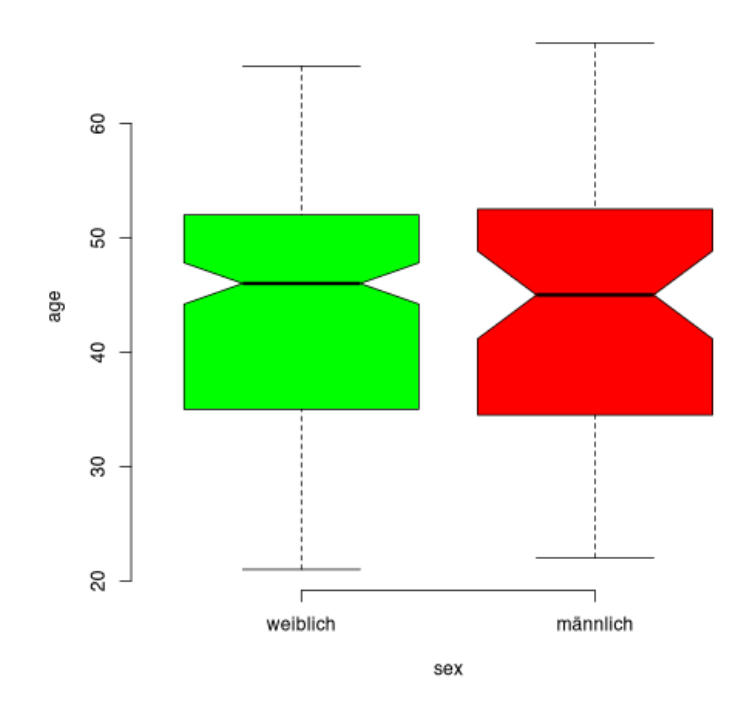

Weitere *innere* Gruppierungen können mit einem Sternchen \* übergeben werden.

boxplot(age~sex\*timework, data=nw, col=c("blue", "skyblue"), notch = TRUE)

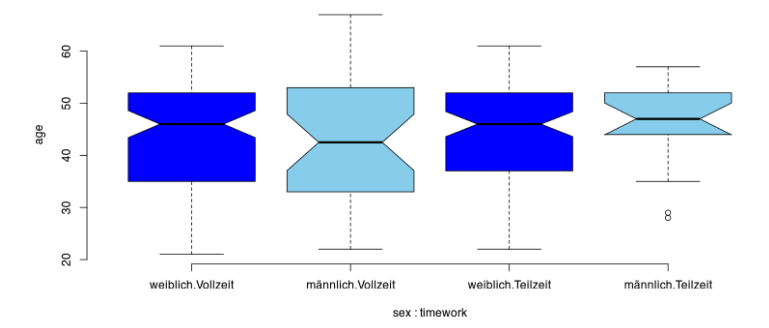

### **35.9 Polygone**

Mit der Funktion polygon() können Polygone hinzugefügt werden. Ein Polygon wird so gezogen, als würden wir es mit einem Stift auf Papier zeichnen, ohne den Stift dabei abzusetzen. Das heisst, wir müssen "hin und zurück" zeichnen.

```
# erzeuge Testwerte
x \leq -\text{sort}(\text{rnorm}(100, \text{mean}=12, \text{sd}=2))y <- sort(rnorm(100, mean=140, sd=15))
```

```
# Mittelwer als x-Koordinate
mx <- mean(x)# Berechne Schnittpunkt mit Regressionsgeraden
ymx \le -\text{coeff}(\text{lm}(y-x))[1] + mx*\text{coeff}(\text{lm}(y-x))[2]plot(x,y, col="blue",
           ylab="Körpergröße", xlab="Alter",
           main="Ein Plot mit R base",
           sub="Dieses Plot wurde aus Zufallswerten erstellt",
           pch=13)
abline(lm(y~x), col="red")
# Füge Mittelwertlinie hinzu
lines(x=c(mx, mx), y=c(0, ymx), lty=3)# füge Polygon hinzu
polygon(x=c(x, max(x), min(x)), y=c(y, 0, 0), col="snow2")
```
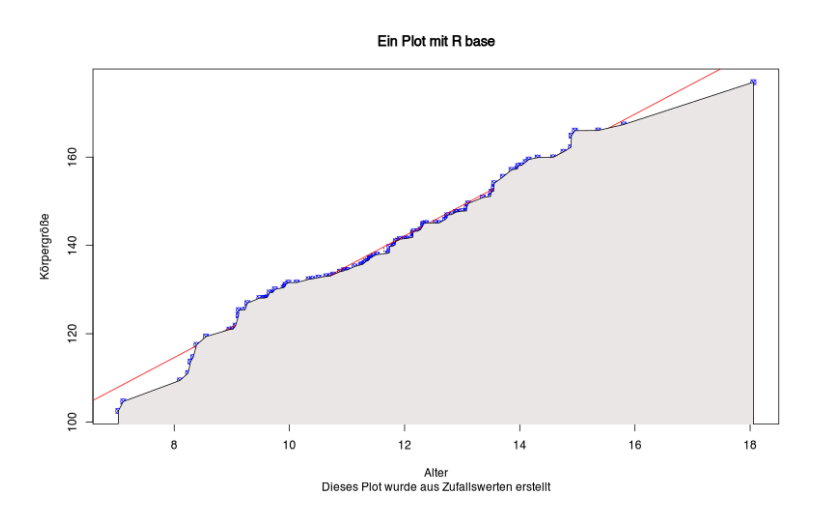

So kann ein Diagramm der Standardnormalverteilung erstellt werden, wobei beliebige Bereiche hervorgehoben werden können.

```
# erzeuge 10.000 Zufallswerte der Standardnormalverteilung
x \leq - sort(rnorm(10000))
# erzeuge die passenden Dichterwerte
y <- dnorm(x)# beginne mit Plot
plot(x, y, ylab="Dichtefunktion", xlab="x", main="Die Standardnormalverteilung",
      sub="Bereich von 1 Standardabweichung")
# füge gefülltes Polygon hinzu
polygon(x=c(x, max(x), min(x)), y=c(y, 0,0), col="snow2")
```

```
# füge 1 Standardabweichung hinzu
lines(x=c(-1, -1), y=c(0, donorm(-1)), try=3)lines(x=c(1, 1), y=c(0, donorm(1)), lty=3)# füge Polygon für 1. Standardbweichung hinzu
xsd1 < -x[x<1 \& x>-1]ysd1 <- dnorm(xsd1)
polygon(x=c(xsd1, max(xsd1), min(xsd1)), y=c(ysd1, 0, 0 ), col="green")
```
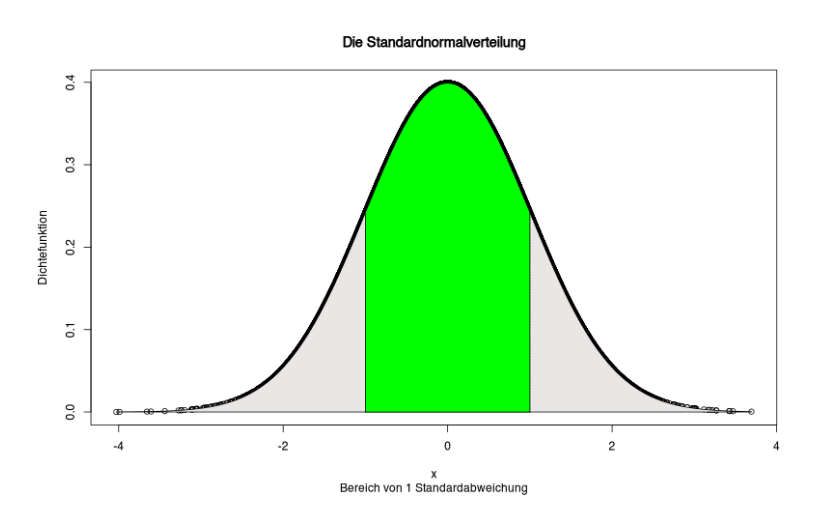

Der Bereich von zwei Standardabweichungen kann wie folgt hinzugefügt werden. Dies "übermalt" jedoch die grüne Fläche.

```
plot(x, y, ylab="Dichtefunktion", xlab="x", main="Die Standardnormalverteilung",
      sub="Bereich von 2 Standardabweichungen")
# füge 2. Standardabweichung hinzu
lines(x=c(-2, -2), y=c(0, donor(m(-2)), lty=6)lines(x=c(2, 2), y=c(0, donorm(2)), lty=6)# füge Polygon für 2. Standardabweichung
# dies übermalt das 1. Polygon
xsd2 < -x[x<2 \& x>-2]ysd2 <- dnorm(xsd2)
polygon(x=c(xsd2, max(xsd2), min(xsd2)), y=c(ysd2, 0, 0 ), col="blue")
```
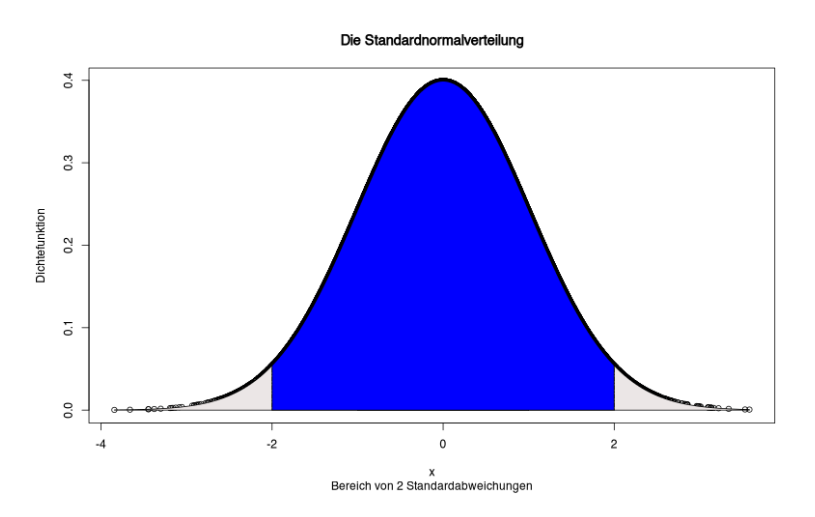

In [Abschnitt 38.6](#page-485-0) werden Polygone verwendet, um eine Übersichtsgrafik der BMI-Klassen in Abhängigkeit von Körpergröße und Körpergewicht zu erstellen.

## **35.10 QQ-Plots**

Zur Überprüfung, ob eine Variable normalverteilt ist, werden häufig Quantil-Quantil-Diagramme (QQ-Plots) erzeugt. In R lassen sich diese mit den Funktionen qqnorm() und qqline() erstellen.

```
# QQ-Plot für "Alter" aus dem Datensatz "epa"
qqnorm(epa$age, col = "steelblue")
qqline(epa$age, col = "purple", lwd = 2)
```
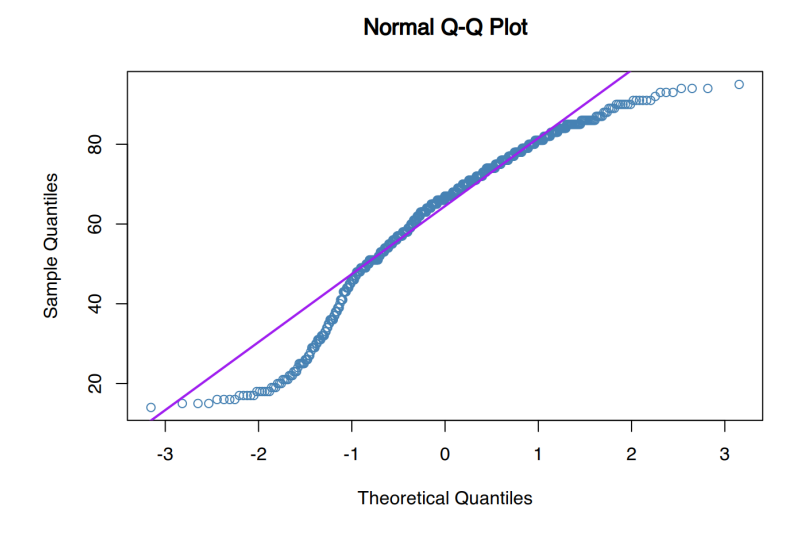

Zusätzlich steht die abgewandelte Funktion qqPlot() aus dem {car}-Paket zur Verfügung. Dieses zeichnet standardmäßig das Konfidenzintervall mit ein, und kann neben der Normalverteilung auch anderen Verteilungsformen prüfen.

```
car::qqPlot(epa$age, col="darkblue",
                     col.\lines = "red")
```
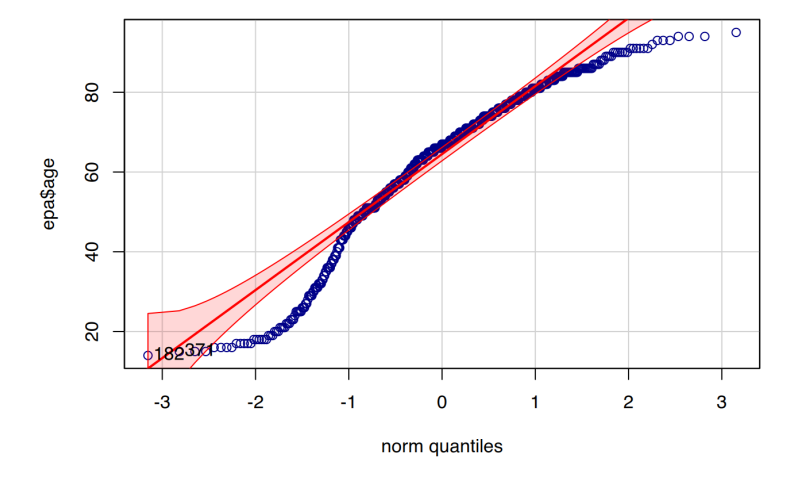

## **35.11 Legendenbox**

Mit der Funktion legend() kann dem Plot eine Legendenbox hinzugefügt werden. Die ersten beiden Parameter legen dabei die X- und Y-Achsenpositionen der Box fest.

```
# Erzeuge ein paar Daten
x < -1:20y1 < -x*x+1y2 < -2*y1#
plot(x, y1, type="b", pch=19, col="red", xlab="x", ylab="y")
# Füge Linie hinzu
lines(x, y2, pch=18, col="blue", type="b", lty=2)
# Füge Legendenbox hinzu
legend(1, 95, legend=c("Männer", "Frauen"),
       col=c("red", "blue"), lty=1:2, cex=0.8)
```
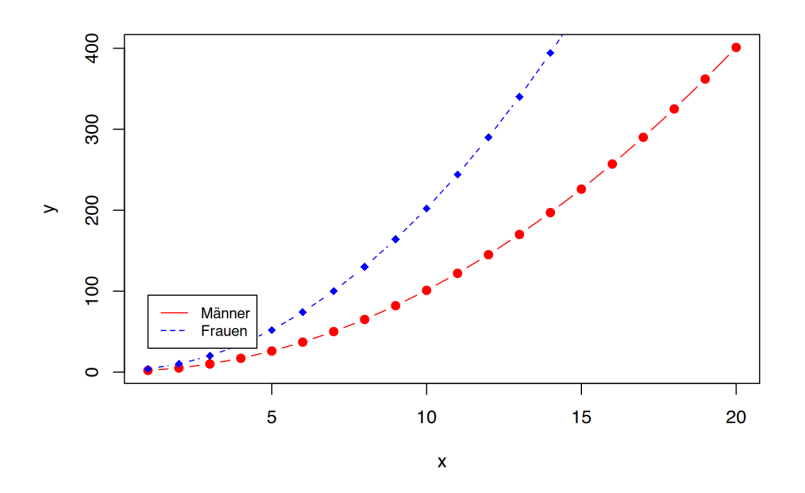

Zusätzlich nimmt legend() folgende Parameter entgegen:

- title Titel der Legendenbox
- text.font ein Integer der das Aussehen festlegt:
	- $\rightarrow 1$  = normal
	- $\rightarrow$  2 = fett
	- $\rightarrow$  3 = kursiv
	- $\div$  4 = fett und kursiv
- bg die Hintergrundfarbe der Legendenbox
- box. lty die Strichart des Legenrahmens
- box. Lwd die Strichstärke des Rahmens
- box.col die Farbe des Rahmens
- horiz Box horizontal ausrichten (TRUE/FALSE)
- legend Variablennamen der Objekte
- lty Strichart der Variablen
- col / fill Füll- und Strichfarben der Variablen

```
plot(x, y1, type="b", pch=19, col="red", xlab="x", ylab="y")
lines(x, y2, pch=18, col="blue", type="b", lty=2)# Füge Legendenbox hinzu
legend(1, 95, legend=c("Männer", "Frauen"),
       col=c("red", "blue"), lty=1:2, cex=0.8,
       bg="lightgreen", box.lty = 4, box.lwd = 2, box.col = "purple")
```
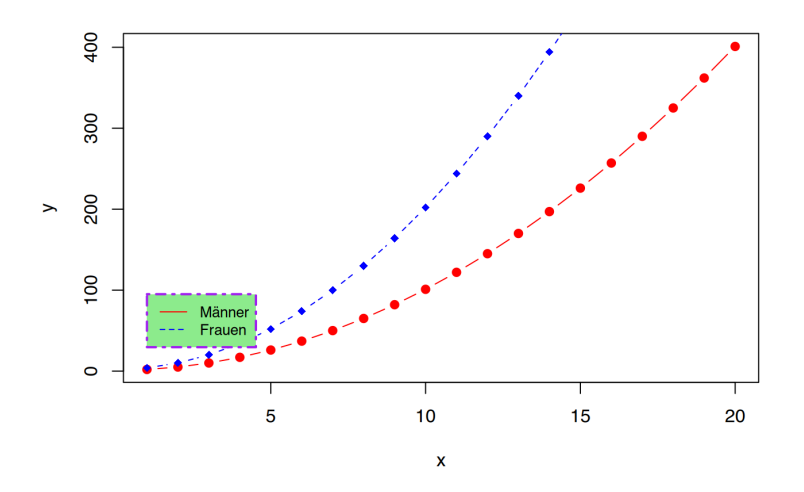

Die Position der Box kann auch mit den Keywords "bottomright", "bottom", "bottomleft", "left", "topleft", "top", "topright", "right" und "center" bestimmt werden.

```
plot(x, y1, type="b", pch=19, col="red", xlab="x", ylab="y")
lines(x, y2, pch=18, col="blue", type="b", lty=2)# Füge Legendenbox hinzu
legend("topleft", legend=c("Männer", "Frauen"),
       col=c("red", "blue"), lty=1:2, cex=0.8,
       bg="lightgreen", box.lty = 4, box.lwd = 2, box.col = "purple")
```
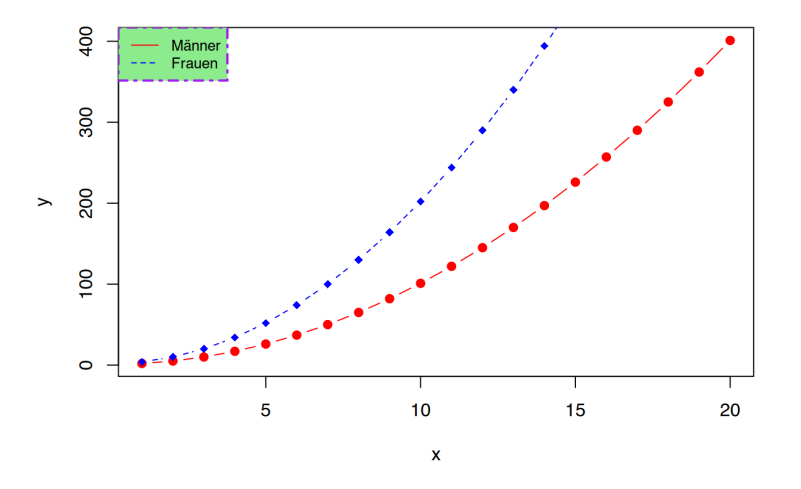

Mit dem Parameter horiz=TRUE werden die Variablennamen horizontal aneinandergereiht.

```
plot(x, y1, type="b", pch=19, col="red", xlab="x", ylab="y")
lines(x, y2, pch=18, col="blue", type="b", lty=2)# Füge Legendenbox hinzu
legend("topleft", legend=c("Männer", "Frauen"),
```

```
col=c("red", "blue"), lty=1:2, cex=0.8,
bg="lightgreen", box.lty = 4, box.lwd = 2, box.col = "purple",
 horiz=TRUE)
```
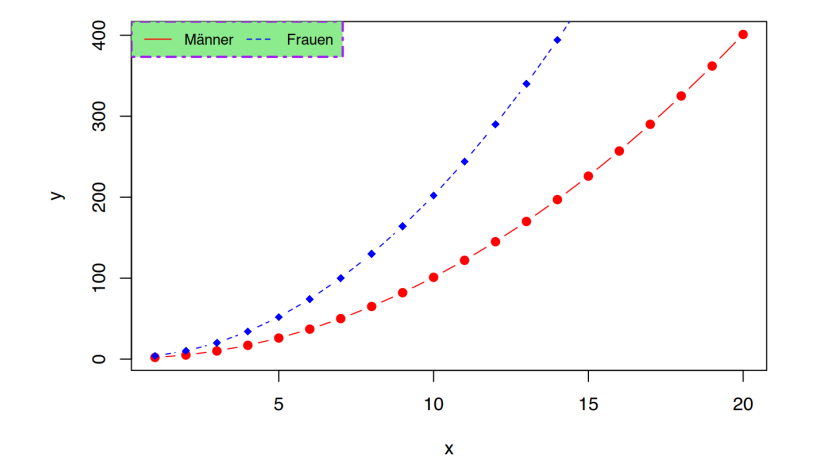

### **35.12 Diagramme speichern**

Zum Speichern der Diagramme bietet die Formate jpeg, png, bmp und tiff an. Und genau so heissen auch die jeweiligen Speicherfunktionen. Dieser Befehl speichert das Diagramm im Format png:

```
# Speichere nachfolgendes als PNG
png("Testplot.png", width = 500, height = 500, units = "px", pointsize = 12)
# erzeuge Diagramm
pie(c(60,40))
# speichern abschließen 
dev.off()
```
Wie Sie sehen wird zunächst die Funktion png() aufgerufen. In ihr wird der Dateiname des Diagramms sowie dessen Dimensionen angegeben. Anschließend folgt der Aufruf der Plotbefehle, in diesem Falle pie(). Mit dem Befehl dev.off() (für *device off* ) wird das Speichern abgeschlossen. Die eigentlichen Diagrammbefehle müssen also zwischen der Speicherfunktion (png()) und dev.off() stehen.

Soll das Diagramm als jpeg gespeichert werden, lautet die Befehlskette entsprechend:

```
# Speichere nachfolgendes als JPEG
jpeg("Testplot2.jpg", width = 500, height = 500, units = "px", pointsize = 12)# erzeuge Diagramm
barplot(c(10,40,20), names.arg=c("Dritter", "Erster", "Zweiter"))
```

```
# speichern abschließen
dev.off()
```
Genau so funktionieren auch die Funktionen bmp() und tiff(), aber diese Formate verwendet heute eigentlich niemand mehr.

# **36 Diagramme mit ggplot()**

Das Zusatzpaket ggplot (für *grammar of graphics plot*) ist Hadley Wickhams [2012](#page-739-0) R-Implementation der *Grammar of Graphics* von Leland Wilkinson [2005](#page-739-1). Es ist eines der ersten Pakete des Tidyverse (welches damals noch nicht so hieß). Die Funktion zum plotten heisst ggplot(), das Installationspaket in R lautet jedoch ggplot<sub>2</sub>.

Unter https://ggplot2-book.org ist eine detaillierte Anleitung in englischer Sprache von Hadely Wickham et al. [2022](#page-739-2) verfügbar.

```
# ggplot2 installieren
install.packages("ggplot2", dependencies=T)
# ggplot2 aktivieren
library(ggplot2)
```
Wenn Sie zuvor das Tidyverse (siehe [Abschnitt 25\)](#page-167-0) aktiviert haben…

```
library(tidyverse)
```
... wird das ggplot2-Paket ebenfalls aktiviert.

Da ggplot aus dem Tidyverse stammt, ist es von Vorteil, wenn die zu verabreitenden Datensätze dem Prinzip "ein Fall pro Zeile" (*tidy data* bzw. *long table*) folgen. Das bedeutet, dass jede Beobachtung (auch Wiederholungen) in einer eigenen Zeile steht, und die jeweiligen Variablen durch die Spalten repräsentiert werden.

## **36.1 Satzbau**

Die Idee einer Grammatik für Diagramme ist, dass jedes Diagramm aus den selben Komponenten (*Satzteilen*) aufgebaut werden kann. Benötigt werden:

- 1. Daten (möglichst im *Tidy Data* Format)
- 2. **Aes**thetische bzw. visuelle Zuordnungen der Daten zu den Komponenten des Plots
- 3. **Geom**etrische Objekte, die im Plot erscheinen sollen
- 4. **Stat**istische Transformation der Daten, bevor sie geplottet werden
- 5. **Coord**inates (Koordinaten), um die Lage der geometrischen Objekte zu bestimmen
- 6. **Scale**s (Skalen), um den Wertebereich der Datenzuordnung zu bestimmen
- 7. **Facette**n, um den Plot in Teil-Diagramme zu gruppieren

Diese Komponenten werden in ggplot() mit dem + Zeichen aneinander gereiht.

```
# sinnbildlich
ggplot(daten) +
    visuelle Zuordnung +
      Geometrische Objekte +
        statistische Transformationen +
          Koordinaten +
```
 Skalen + Facetten

Die enthaltenen Funktionen folgen dabei dieser Komponentenstruktur:

- Geome (Flächen, Linien, Punkte, usw) beginnen mit geom\_, z.B.:
	- ‣ gemo\_area(), gemo\_density(), gemo\_smooth(), gemo\_histogram(), gemo\_point(), gemo\_jitter(), gemo\_line(), gemo\_boxplot(), gemo\_col(), gemo\_text()
- statistische Funktionen (Häufigkeiten, Mittelwerte, Dichte, usw.) beginnen mit stat\_, z.B.: ‣ stat\_count(), stat\_density(), stat\_function(), stat\_summary()
- Koordinatensystemfunktionen beginnen mit coor\_, z.B.:
	- ‣ coord\_flip(), coord\_trans()
- Funktionen zum Manipulieren des grundlegenden Aussehens (Theme), beginnend mit theme\_, z.B.: ‣ theme(), theme\_bw(), theme\_classic()

In RStudio ist ein "Cheatsheet" (siehe [Abschnitt 31.1](#page-249-0)) zu ggplot verlinkt. Hier finden Sie (fast) alle verfügbaren Komponenten zusammengefasst. Klicken Sie in der Menüzeile von RStudio auf Help ⇒ Cheatsheets ⇒ Data Visualization with ggplot2.

## **36.2 Erstes Plot**

Mit dem Datensatz jgsbook::pf8 erzeugen wir nun unser erstes ggplot.

```
# Lade Datensatz
load(url("https://www.produnis.de/R/data/pf8.RData"))
# oder
pf8 <- jgsbook::pf8
# Tidyverse aktivieren!
library(tidyverse)
# unser erstes Plot
ggplot(pf8)
```
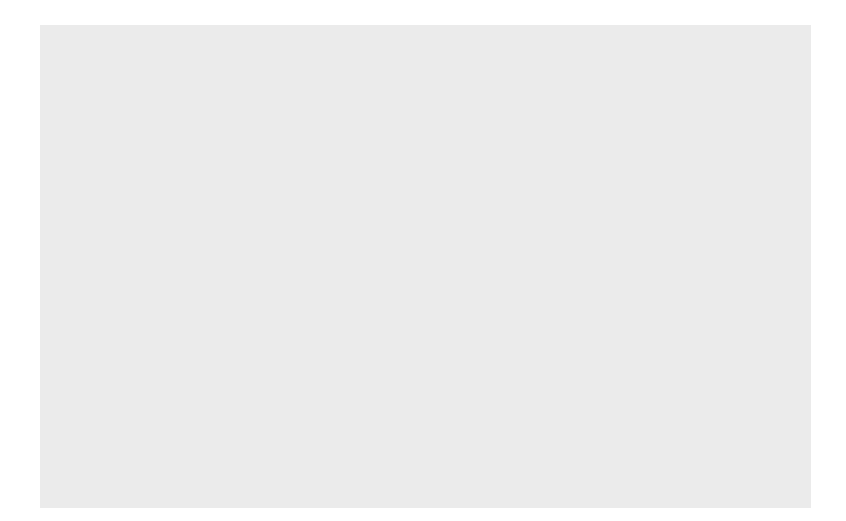

"*Wie Sie sehen, sehen Sie nichts.*"

Wir sehen deshalb nichts, weil wir noch nicht bestimmt haben, *was* (welche Variablen) *wie* (Punkte, Linien, Boxplots) *wo* (x-Achse, y-Achse) geplottet werden soll. Wir müssen diese "Aesthetics" erst definieren.

### **36.2.1 Aesthetics**

Angenommen, uns interessiert das Gewicht sowie das Alter der Probanden. Mit der Funktion aes() können wir die Daten visuell zuordnen. Das Alter soll auf der x-Achse liegen, das Gewicht auf der y-Achse.

```
# erster Plot mit "Aesthetics"
ggplot(pf8) +
  \texttt{aes}(x = \texttt{Alter}, \quad # \times \texttt{Achse})y = Gewicht) # y-Achse
```
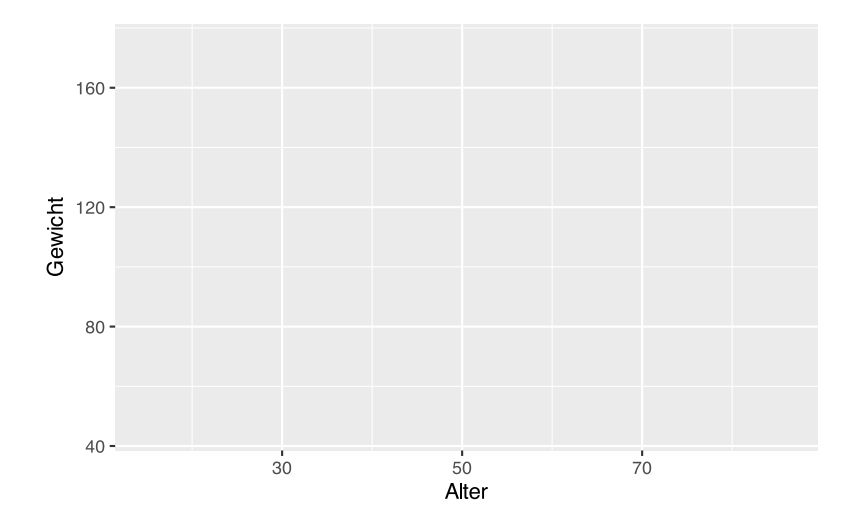

Ggplot hat die Achsen entsprechend beschriftet und die Wertebereiche anhand der vorhandenen Daten (Minimum, Maximum) ausgewählt.

### **36.2.2 Geome**

Zur Darstellung von Gewicht und Alter werden geometrische Objekte (*Geome*) benötigt. Diese werden über die Funktionen geom\_\*() erzeugt, wobei das Sternchen durch die gewünschte gemoetrischen Form ersetzt werden muss.

Die 6 meist-genutzten Geome sind sicherlich:

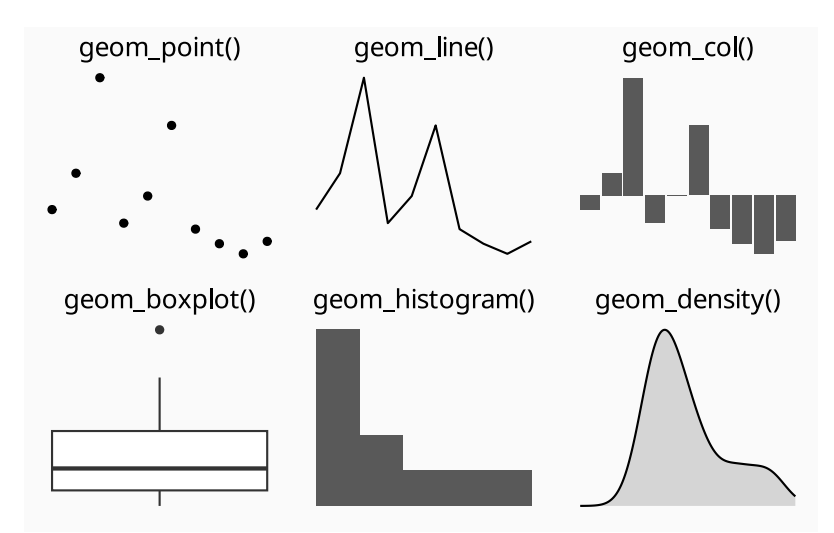

Insgesamt sind 53 Geome verfügbar:

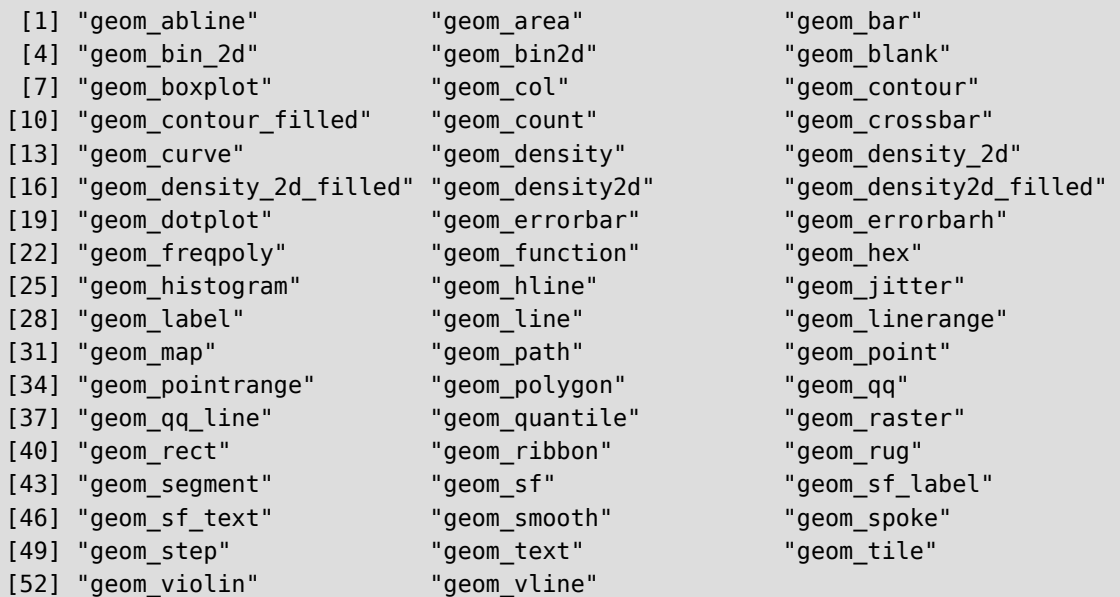

In unserem Beispiel möchten wir das Gewicht sowie das Alter der Probanden als Punktwolke darstellen. Das geeignete Geom ist geom\_point().

```
# unser erstes Plot, mit "Aesthetics" und "Geom"
ggplot(pf8) +
  \text{aes}(x = \text{Alter})
```
 $y = 6$ ewicht) + geom\_point()

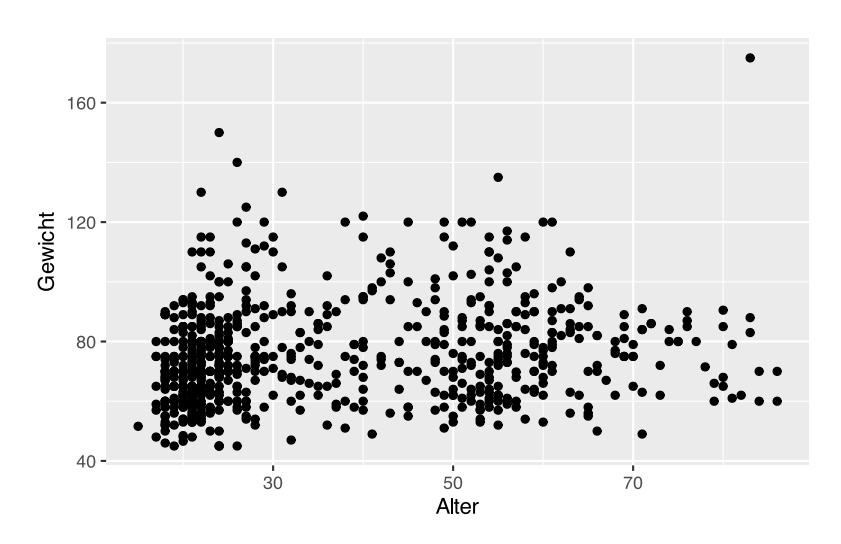

#### **36.2.3 mehr Aesthetics**

Angenommen, wir möchten das Gewicht sowie das Alter der Probanden als Punktwolke darstellen, aber graphisch zwischen den Geschlechtern unterscheiden. Hierzu erweitern wir dies aes()-Funktion um den Parameter color.

```
# unser erstes Plot, mit "Aesthetics" und "Geom", 
# farblich nach Geschlecht
ggplot(pf8) +
  \text{aes}(x = \text{Alter},y = Gewicht,
      color = Geschichte) + geom_point()
```
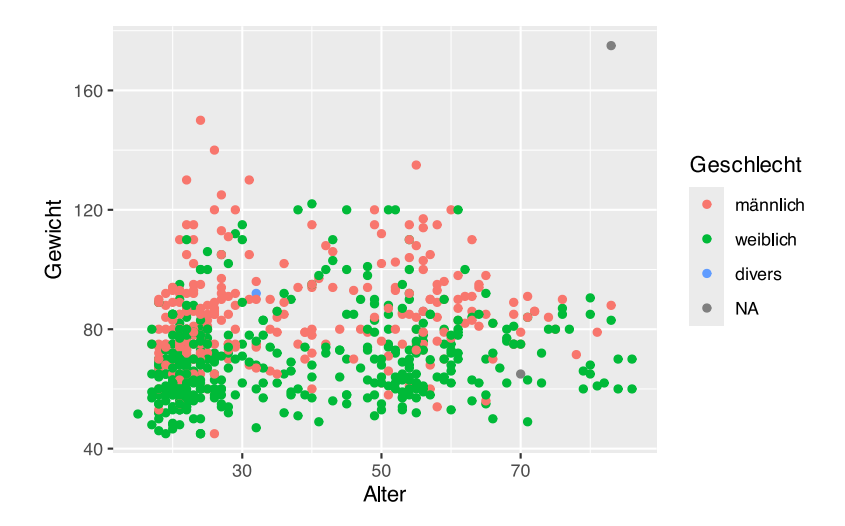

Ggplot stellt die Werte in unterschiedlichen Farben pro Geschlechterkategorie dar. Ebenso wurde das Plot um eine Legendenbox erweitert, in welcher die Farbzuordnungen pro Geschlechtskategorie angezeigt ist.

#### **36.2.4 mehr Geome**

Über das + Zeichen können beliebig viele Geome dem Plot hinzugefügt werden. Dabei werden die *aesthetics* automatisch an die Geome weitergegeben, sie können aber auch in jedem Geom per aes() neu definiert werden.

In unserem Beispiel möchten wir nun eine Regressionsgerade mit Konfidenzintervall einzeichnen. Dies kann mit geom\_smooth() umgesetzt werden. Über den Parameter method können wir angeben, dass ein lineares Modell ("lm") eingezeichnet werden soll.

```
# unser erstes Plot, mit "Aesthetics" und zwei "Geomen"
# und Regressionsmodell
ggplot(pf8) +
  \text{aes}(x = \text{Alter},y = Gewicht,
       color = Geschlecht) +
   geom_point() +
   geom_smooth(method="lm")
```
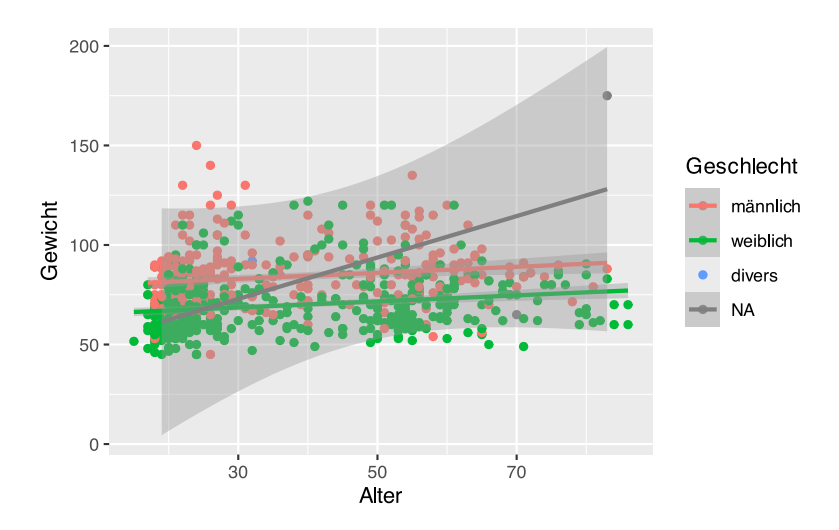

In der Variablen Geschlecht sind NA enthalten. Diese können wir mit der Funktion drop\_na() aussortieren und direkt an ggplot() weiter-pipen.

```
# unser erstes Plot, mit "Aesthetics" und zwei "Geomen"
# und Regressionsmodell und
# OHNE NA
pf8 %>%
  drop_na(Geschlecht) %>%
   ggplot() +
    \text{aes}(x = \text{Alter.})y = Gewicht,
        color = Geschichte() +
```
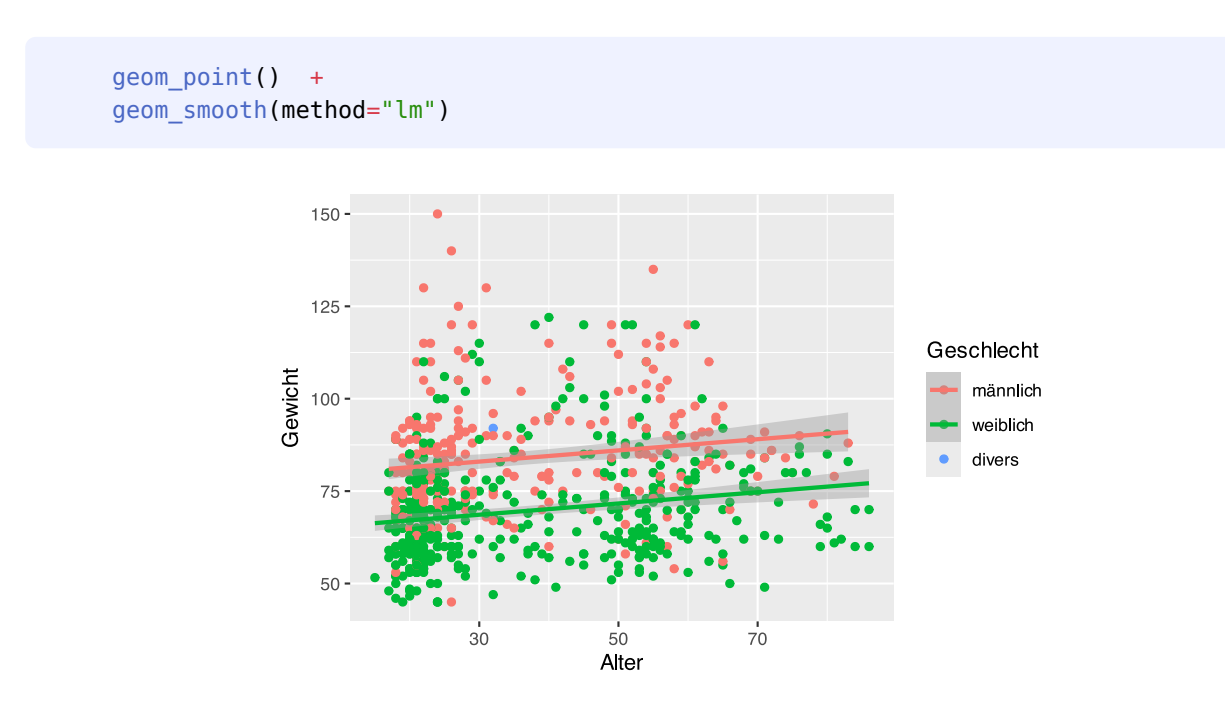

Es wird ausdrücklich empfohlen, sich über die Hilfeseiten, z.B. ?geom\_smooth, mit den Funktionen vertraut zu machen. So erfährt man dort beispielsweise, dass der Konfidenzbereich per se=FALSE ausgeblendet werden kann.

```
# unser erstes Plot, mit "Aesthetics" und zwei "Geomen"
# und Regressionsmodell ohne Konfidenzbereich
# OHNE NA
pf8 %>%
   drop_na(Geschlecht) %>%
   ggplot() +
    \text{aes}(x = \text{Alter},y = Gewicht,
         color = Geschlecht) +
     geom_point() +
    geom smooth(method="lm", se=FALSE)
```
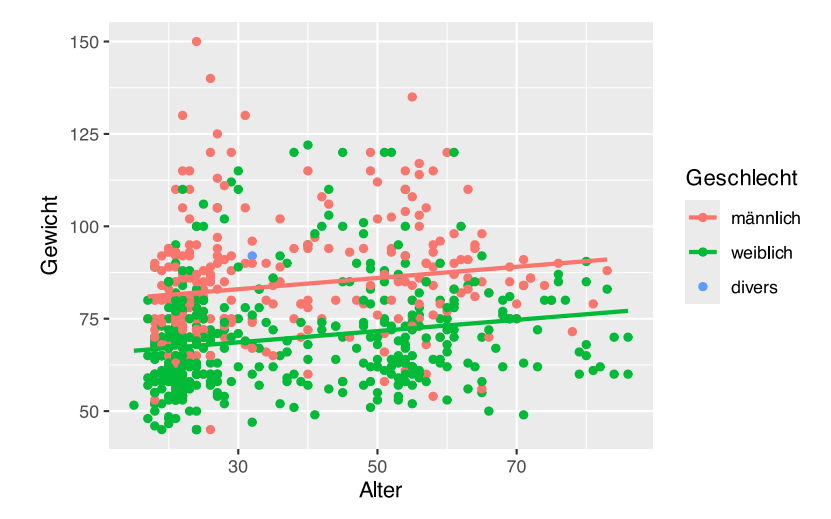

### **36.2.5 Facetten**

Mit den Funktionen facet\_wrap() und facet\_grid() können Teil-Diagramme innerhalb des Gesamtplots erzeugt werden.

So können wir beispielsweise ein Plot pro Standort erstellen.

```
# unser erstes Plot, mit "Aesthetics", 
# "Geom" und Facetten
pf8 %>%
   drop_na(Geschlecht) %>%
   ggplot() +
    \text{aes}(x = \text{Alter},y = Gewicht,
        color = Geschichte) + geom_point() +
     geom_smooth(method="lm") +
     facet_wrap(~ Standort)
```
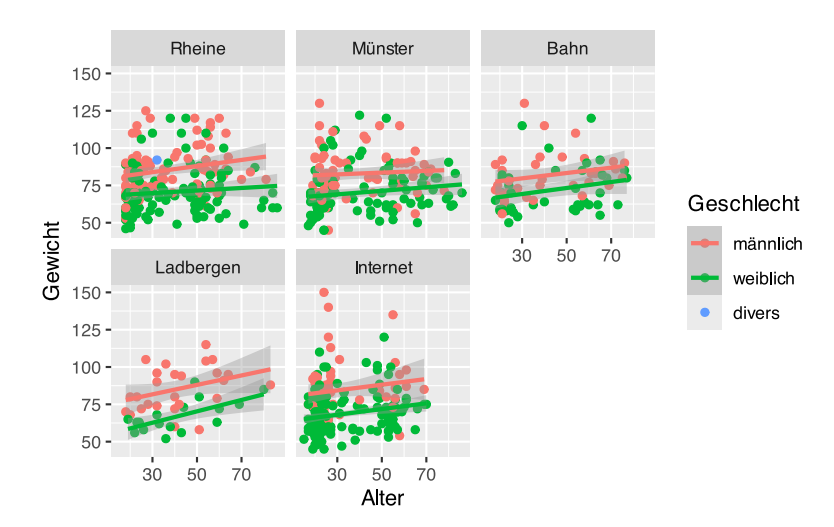

Oder wir erstellen ein Plot pro Rauchen-Kategorie.

```
# unser erstes Plot, mit "Aesthetics", 
# "Geom" und Facetten
pf8 %>%
   drop_na(Geschlecht) %>%
   ggplot() +
    \text{aes}(x = \text{Alter},y = Gewicht,
         color = Geschlecht) +
     geom_point() +
    geom smooth(method="lm") +
     facet_wrap(~ Rauchen)
```
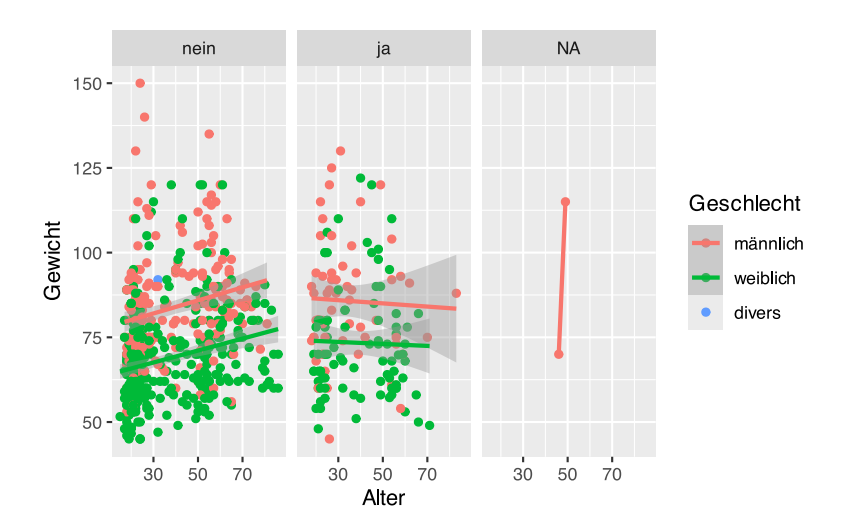

Mit der Funktion facet grid() können Plot-Gitter erzeugt werden. So können wir beispielsweise ein Plot pro Standort und Rauchen erstellen.

```
# unser erstes Plot, mit "Aesthetics", 
# "Geom" und Facetten
pf8 %>%
   drop_na(Geschlecht) %>%
   ggplot() +
    \text{aes}(x = \text{Alter}, y = Gewicht,
        color = Geschichte) + geom_point() +
     geom_smooth(method="lm") +
     facet_grid(Rauchen ~ Standort)
```
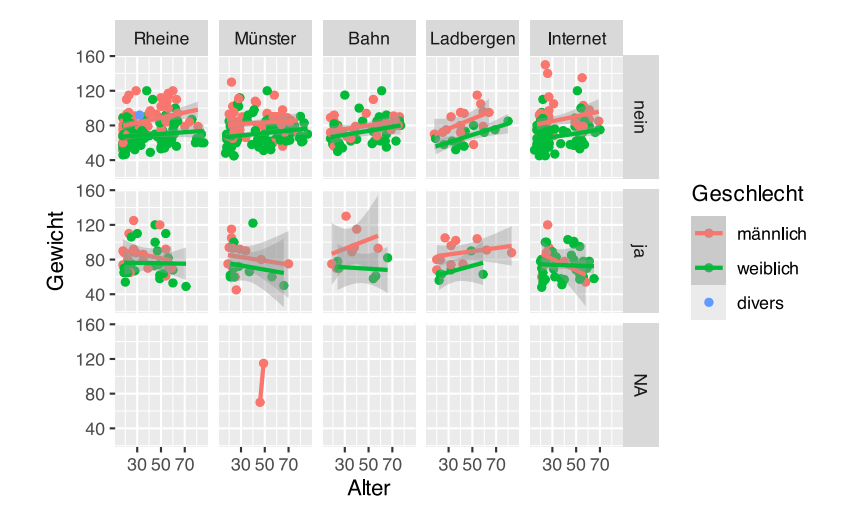

Mittels drop na() können wir uns der NA-Zeile entledigen.

```
# unser erstes Plot, mit "Aesthetics", 
# "Geom" und Facetten
pf8 %>%
   drop_na(Geschlecht, Rauchen) %>%
   ggplot() +
    \text{aes}(x = \text{Alter})y = Gewicht,
        color = Geschlecht) + geom_point() +
    geom smooth(method="lm") +
     facet_grid(Rauchen ~ Standort)
```
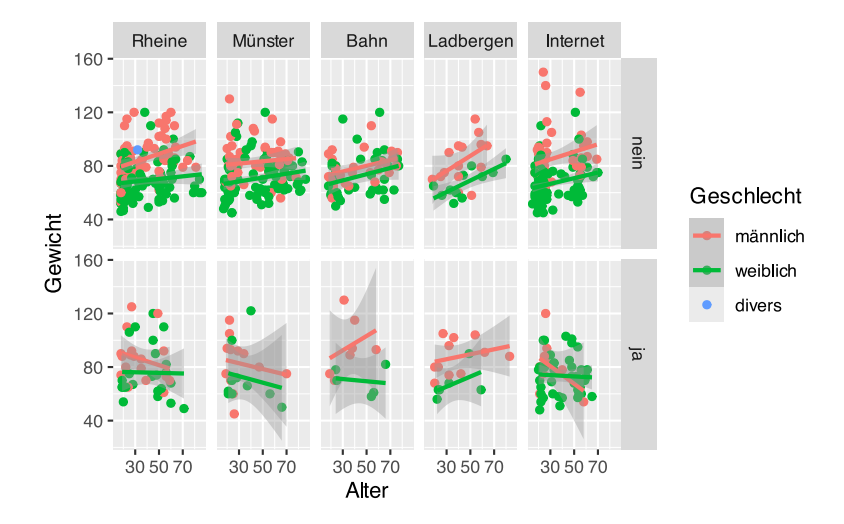

#### **36.2.6 Geom-Parameter**

Geome können mit verschiedenen Parametern beeinflusst werden. Welche Parameter zur Verfügung stehen, verrät die Hilfeseite der Geome. Die meisten reagieren auf:

geom\_\*(data, aes, stat, position, PARAMETER)

- data: Geome übernehmen das Datenobjekt aus der ggplot ()-Funktion. Sie können aber auch eigene Daten verarbeiten
- aes: Geome erben die Zuordnungen aus der aes ()-Funktion. Sie können aber auch eigene aesthetics haben.
- stat: Geome können statistische Transformationen vornehmen, z.B. stat='identity'.
- position: die Positionierung der Objekte lässt sich anpassen, z.B. 'dodge', 'stack', 'jitter', 'fill'.
- weitere PARAMETER sind:
	- ‣ color: (Rahmen)farbe
	- ‣ fill: Füllfarbe
	- ‣ size: Objektgröße
	- ‣ shape: Objektformen

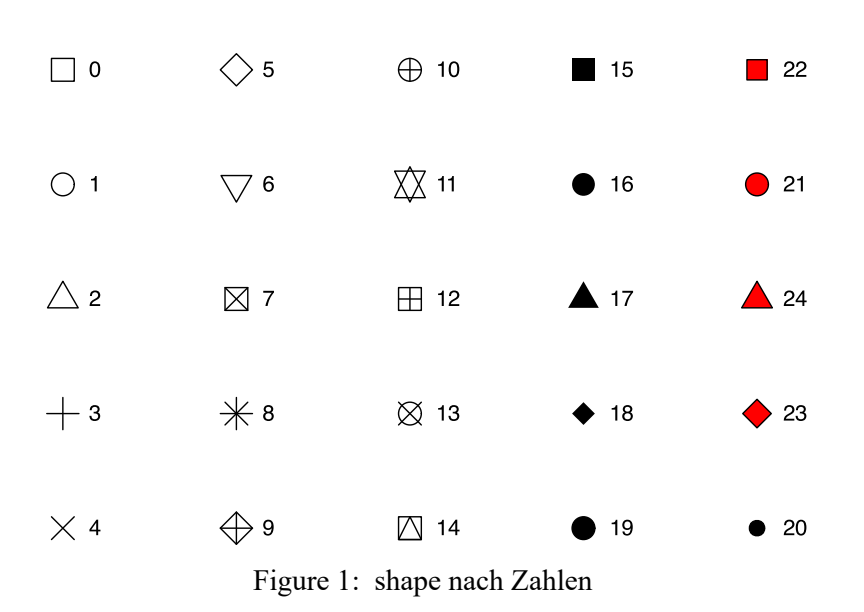

Die Parameter können auch innerhalb der aes()-Funktion verwendet werden, so dass anhand der Daten entschieden wird, welche Größe, Farbe und Form die Geome haben.

• linetype: Linientypen

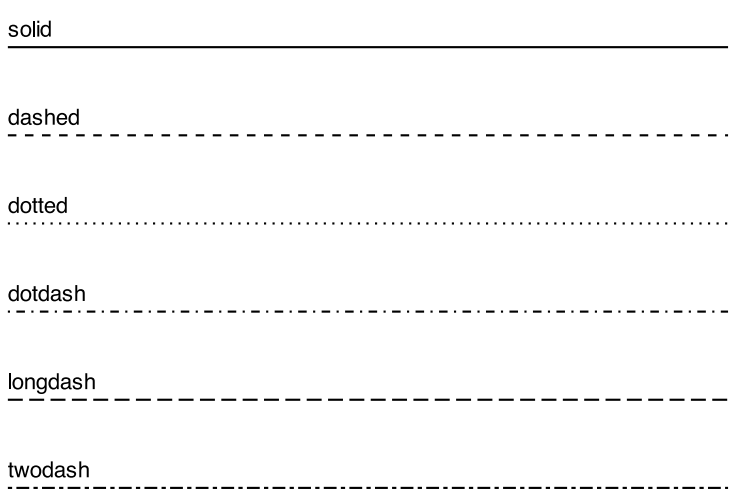

### **36.3 Punktwolke**

Punktwolken (Scatterplots) werden mit der Funktion geom\_point() erzeugt. Wir plotten die Variablen Größe und Gewicht aus dem pf8-Datensatz.

```
ggplot(pf8) +
  aes(x=Größe, y=Gewicht) +
   geom_point()
```
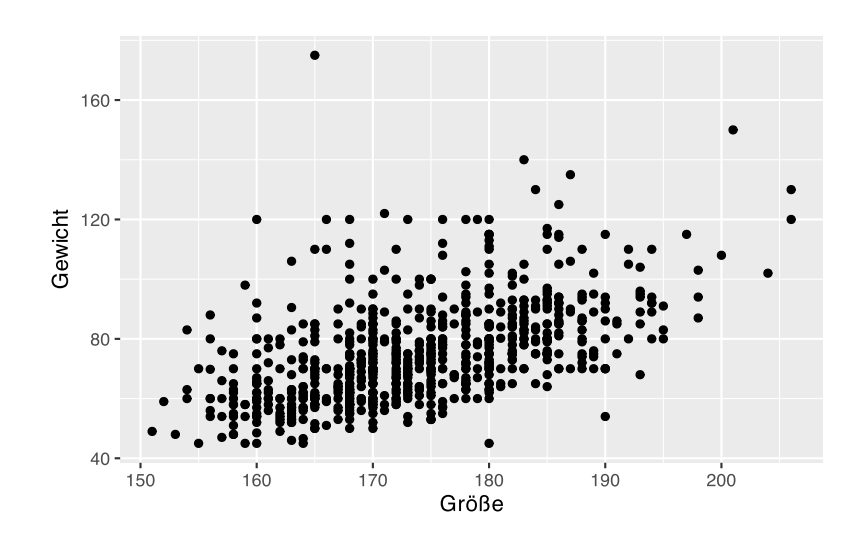

Über die Parameter color, shape und size können wir die Punkte manipulieren.

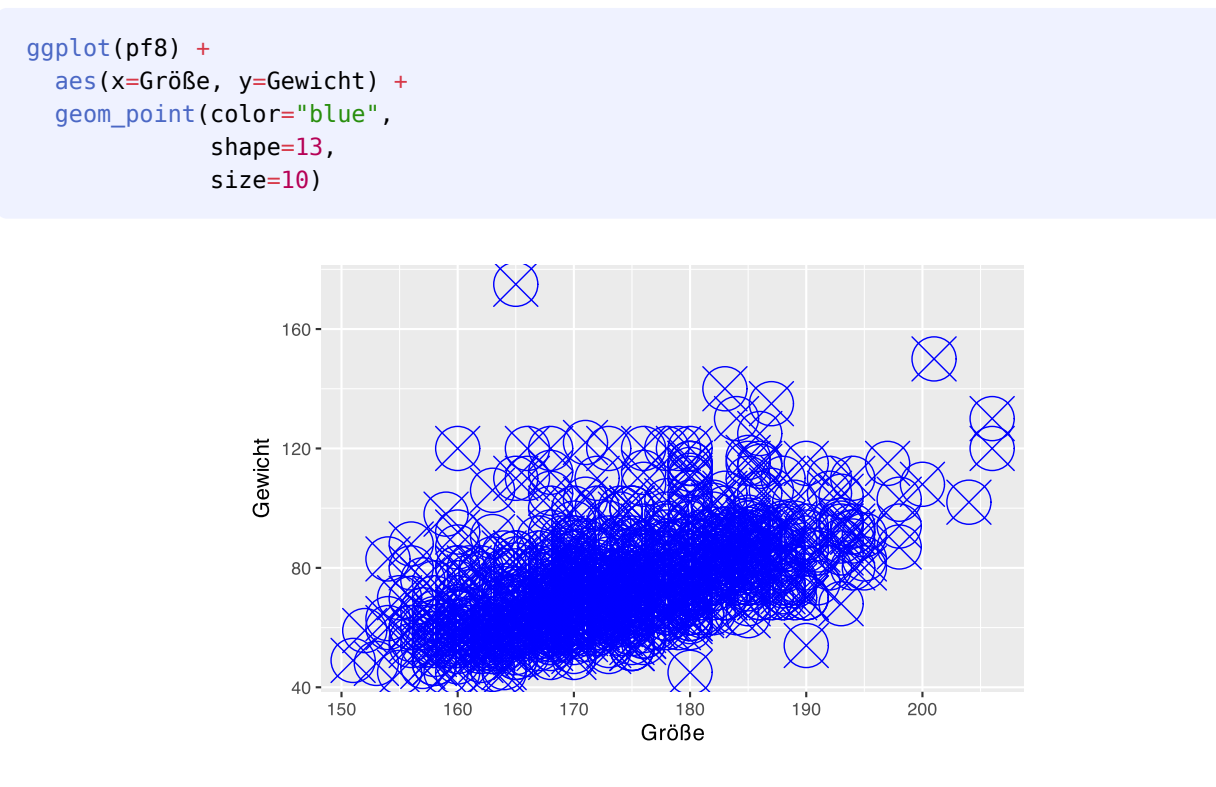

Die Parameter können auch als *aesthetics* verwendet werden, so dass anhand der Daten entschieden wird, welche Größe, Farbe und Form die Punkte haben.

```
ggplot(pf8) +
   aes(x=Größe, y=Gewicht,
       color=Geschlecht,
       shape=Geschlecht,
       size=Alter) +
   geom_point()
```
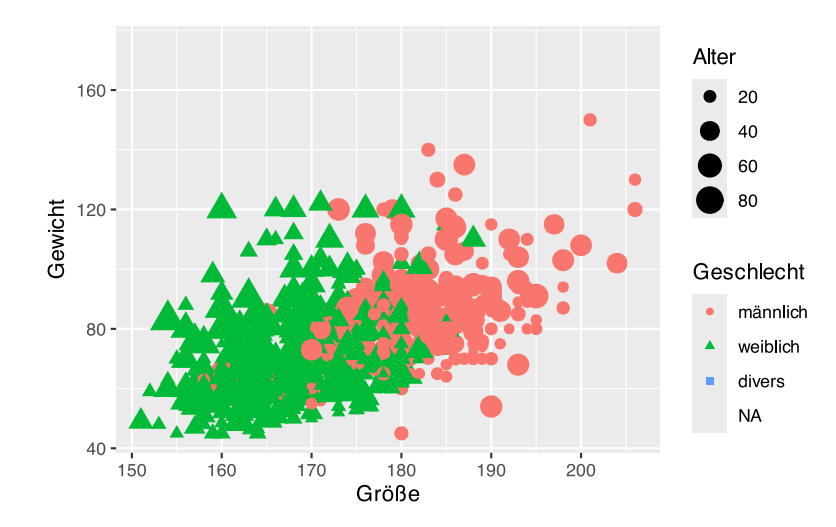

## **36.4 Liniendiagramm**

Liniendiagramme werden mit der Funktion geom\_line() erzeugt.

```
# Erzeuge ein paar Daten
df <- data.frame(Jahr=c(2020:2023),
                  Wert=c(3.2, 11, 31.1, 78.3))
# Plotte als Liniendiagramm
ggplot(df, aes(x=Jahr, y=Wert)) +
  geom_line()
```
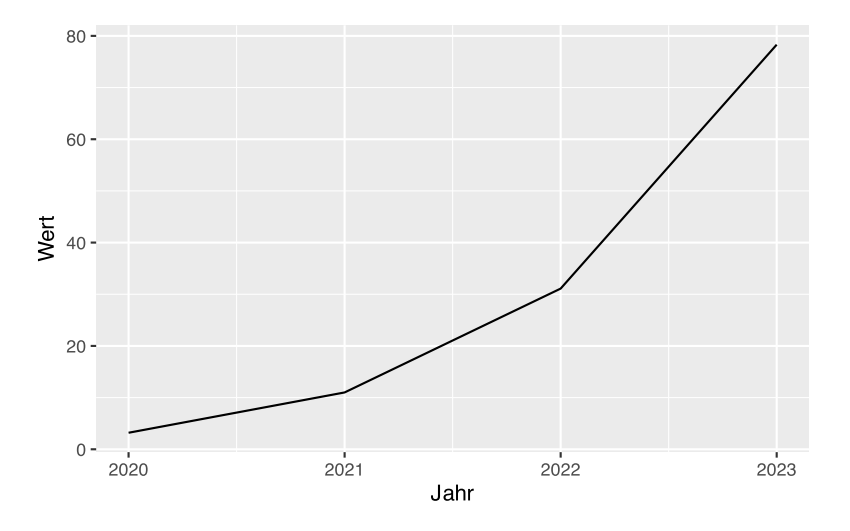

Über den Parameter linetype kann der Linientyp festgelegt werden.

```
ggplot(df, aes(x=Jahr, y=Wert)) +
  geom_line(linetype = "dashed")
```
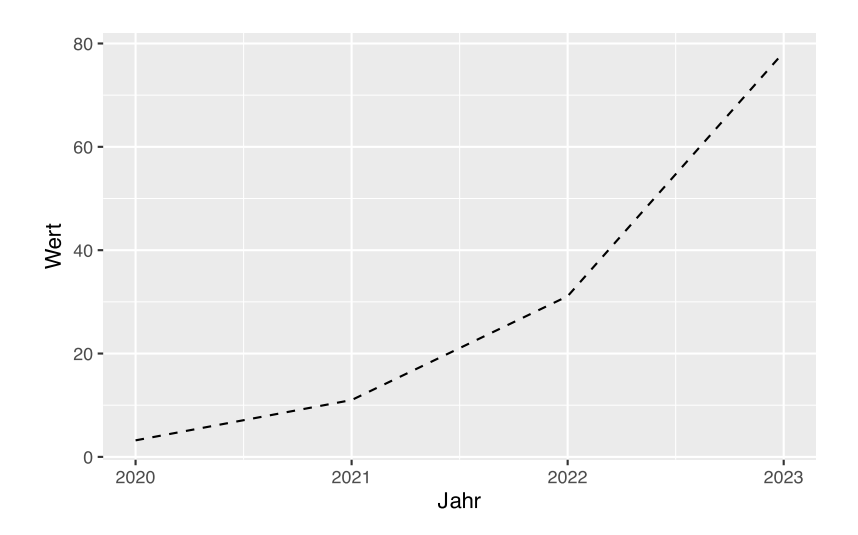

Sollen zusätzlich die Datenpunkte eingezeichnet werden (vgl. plot(type="b")), kann einfach das geom\_point() angehängt werden.

```
ggplot(df, aes(x=Jahr, y=Wert)) +
   geom_line(linetype = "dashed")+
   geom_point()
```
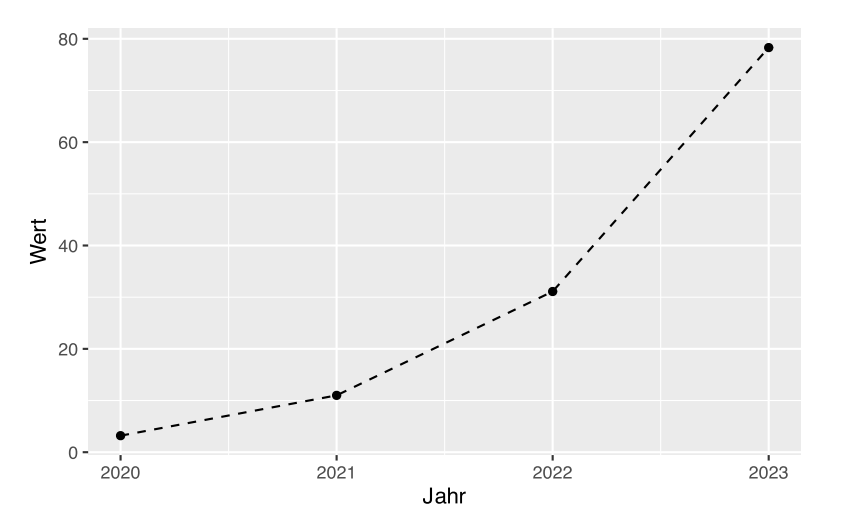

Farben können entweder per aes() oder direkt per col= gesetzt werden.

```
ggplot(df, aes(x=Jahr, y=Wert)) +
  geom_line(color="red")+
   geom_point(color="darkblue")
```
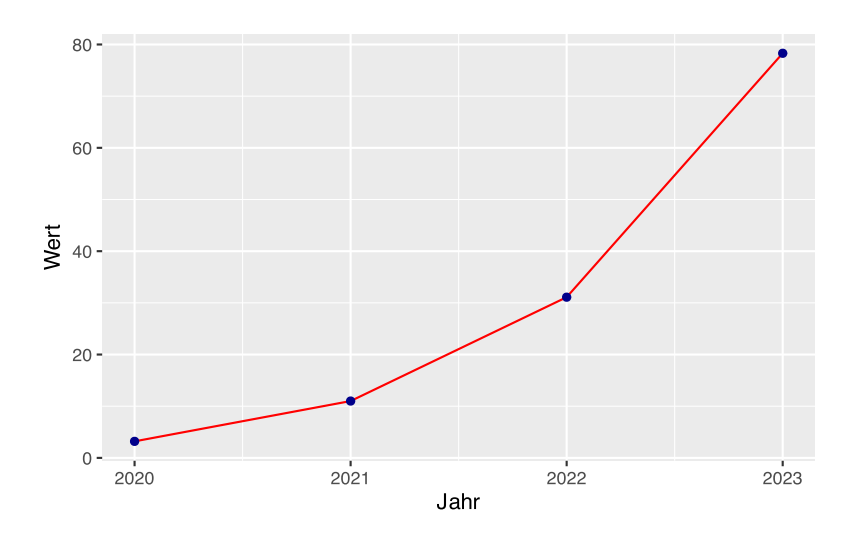

Liegen gruppierte Daten vor, kann die Farbe der Gruppen per aes() übergeben werden.

```
# erzeuge gruppierte Daten
df <- data.frame(Jahr=rep(c(2020:2023), 2),
                  Wert=c(3.2, 11, 31.1, 78.3,
                         4.1, 21, 53.5, 120),
                 Person=c(rep("Erika", 4), rep("Hans", 4)))
# Plotte mit unterschiedlichen Farben
ggplot(df, aes(x=Jahr, y=Wert, color=Person)) +
   geom_line()+
   geom_point()
```
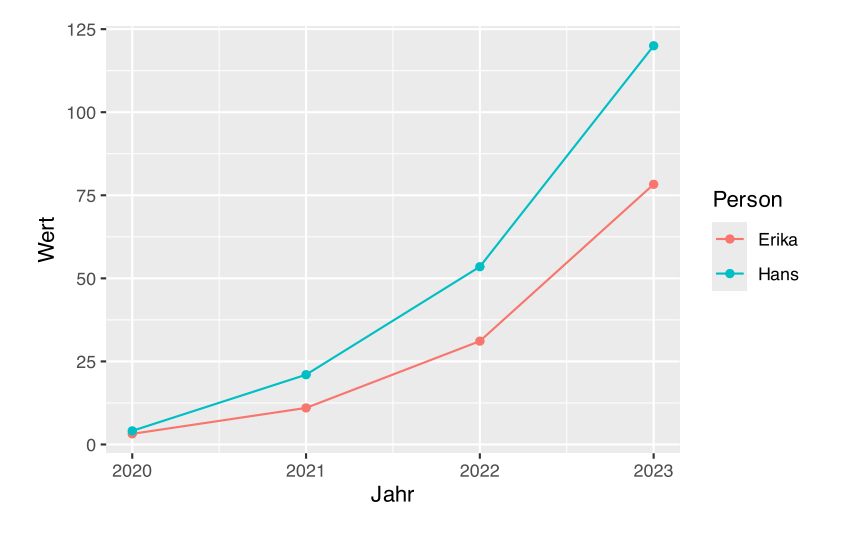

Dies funktioniert nicht nur mit Farben, sondern auch mit allen anderen Parametern.

```
ggplot(df, aes(x=Jahr, y=Wert, color=Person,
                linetype=Person)) +
  geom_line()+
  geom_point()
```
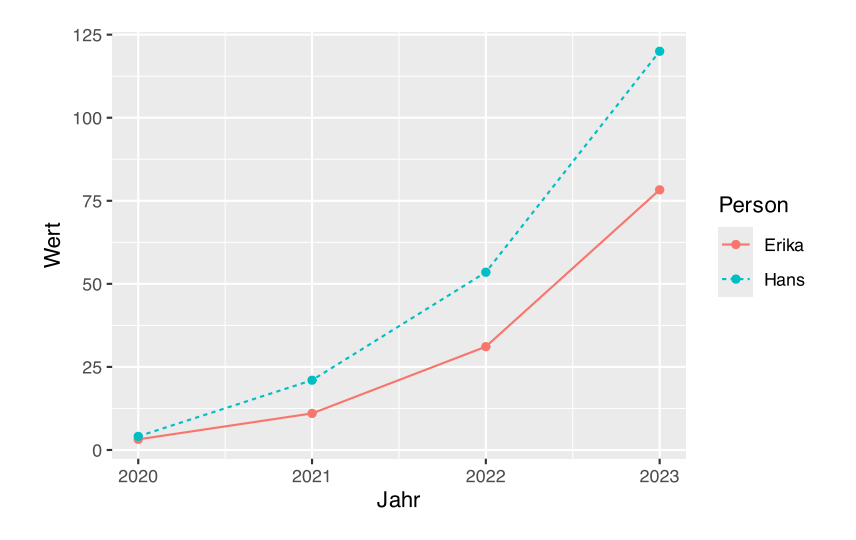

Innerhalb der Geome können die Parameter überschrieben werden, z.B. die Geom-Farbe.

```
ggplot(df, aes(x=Jahr, y=Wert, color=Person,
                linetype=Person)) +
   geom_line()+
   geom_point(color="black")
```
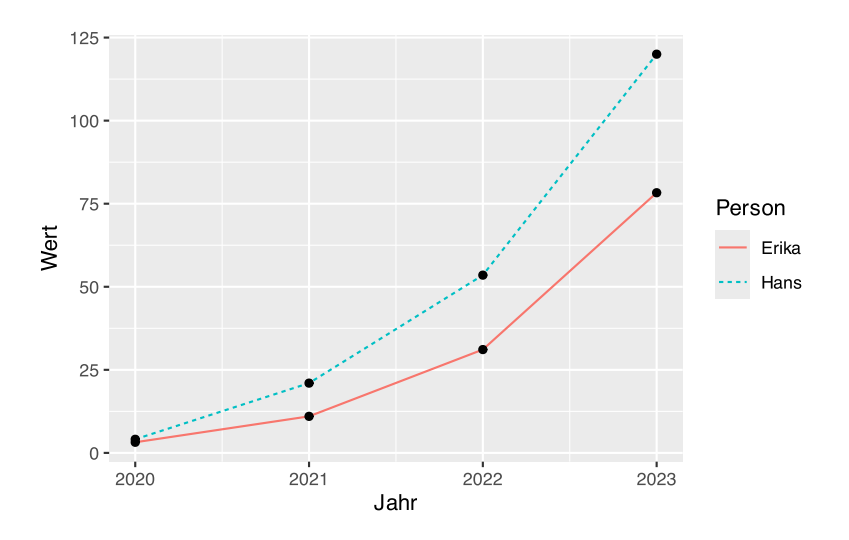

# **36.5 Histogramm**

Histogramme werden mit der Funktion geom\_histogram() erzeugt.

```
ggplot(pf8) +
   aes(x=Alter) +
   geom_histogram()
```
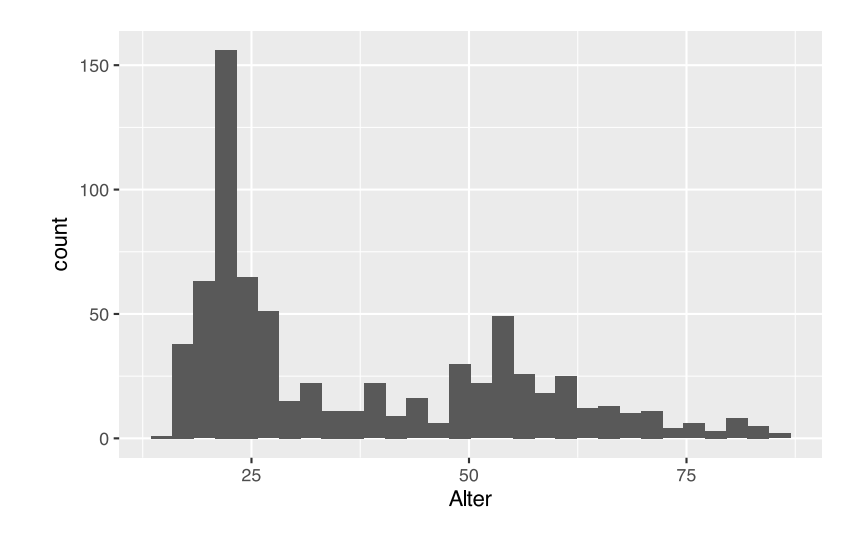

Mit den Parametern color und fill können wir das Histogramm etwas aufhübschen.

```
ggplot(pf8) +
  aes(x=Alter) +
  geom_histogram(color="blue", # Rahmenfarbe
                  fill="skyblue") # Füllfarbe
```
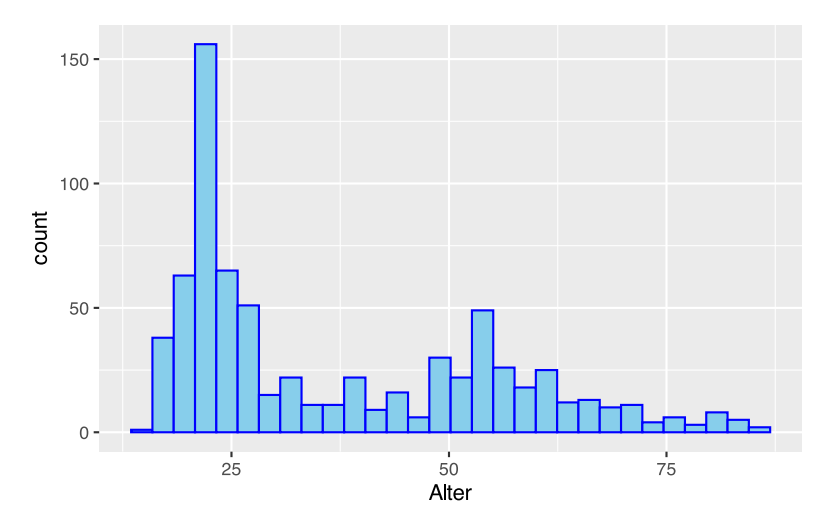

Über den Parameter binwidth kann die Säulenbreite bestimmt werden.

```
ggplot(pf8) +
  aes(x=Alter) +
 geom_histogram(color="blue", # Rahmenfarbe
                 fill="skyblue", # Füllfarbe
                binwidth=10) # Klassenbreite 10
```
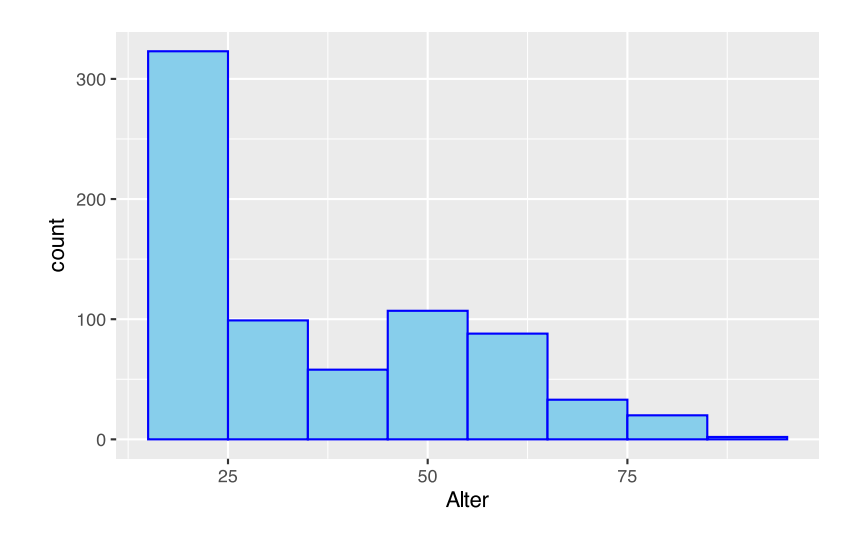

Mit dem Parameter bins kann die Anzahl der Säulen bestimmt werden.

```
ggplot(pf8) +
  aes(x=Alter) +
 geom_histogram(color="blue", # Rahmenfarbe
                 fill="skyblue", # Füllfarbe
                bins=5) # 5 Säulen
```
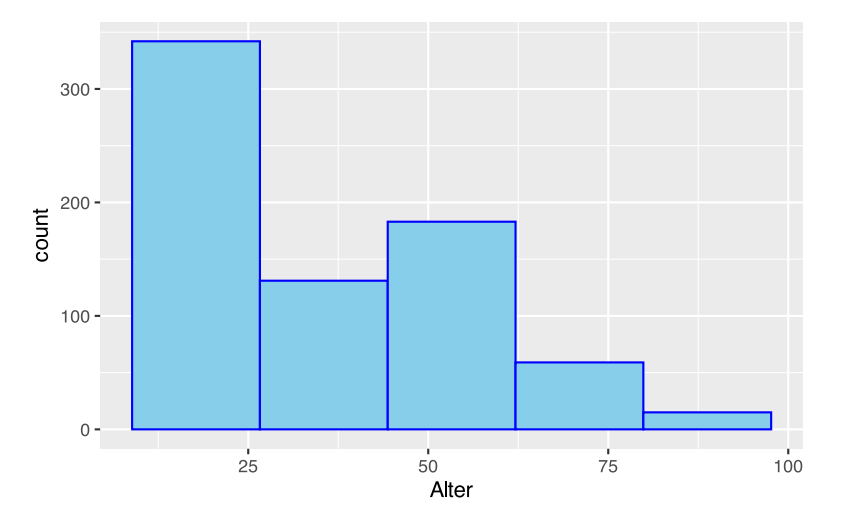

Mit der Funktion stat\_bin() kann das "Originalhistogramm" hinzugefügt werden. So ist leicht zu erkennen, wie grob die Klassen zusammengefasst wurden.

```
ggplot(pf8) +
 \text{aes}(x=R) +geom_histogram(color="blue", # Rahmenfarbe
                 fill="skyblue", # Füllfarbe
                bins=5) + # 5 Säulen
  stat_bin(fill="darkblue")
```
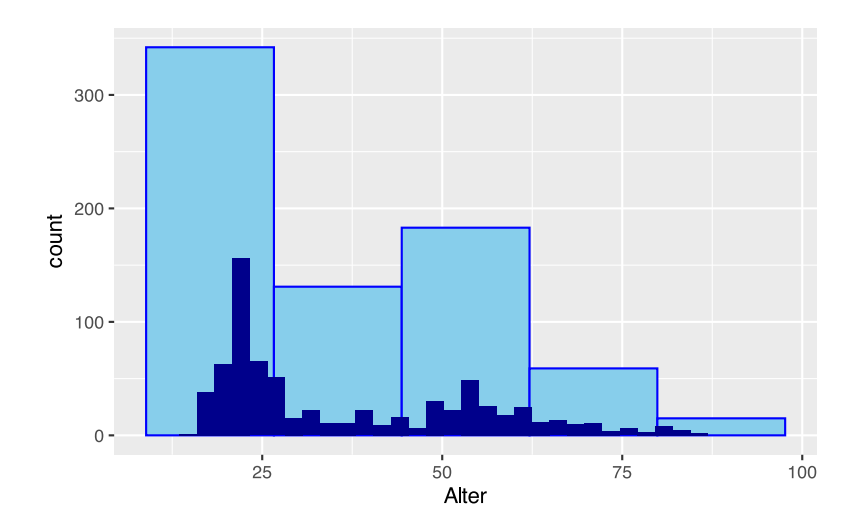

### **36.5.1 Histogramm und Dichteverteilung**

Über die Aesthetic ..density.. können wir auf die Skala der Dichtefunktion wechseln.

```
ggplot(pf8) +
   aes(x=Alter,
        y=..density..) +
   geom_histogram(color="blue",
                       fill="skyblue")
                       0.075 -density<br>\frac{1}{2} 0.050 ·
                       0.025
                                                                                    ╶
                       0.000 -
```
Beachten Sie die Achseneinträge der y-Achse.

Das funktioniert auch, wenn die aesthetics im geom\_histogram() angegeben werden.

 $\frac{1}{25}$ 

```
ggplot(pf8) +
   aes(x=Alter) +
   geom_histogram(aes(y=..density..),
                   color="blue",
                   fill="skyblue")
```
 $50$ <br>Alter

 $\frac{1}{75}$ 

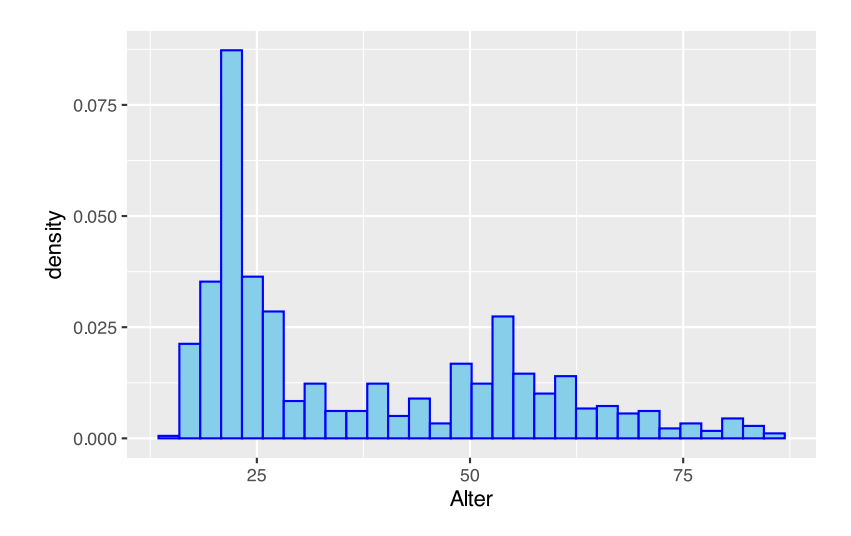

Die Dichtefunktion des Histogramms lässt sich nun mit der Funktion stat density() einzeichnen.

```
ggplot(pf8) +
  aes(x=Alter) +
   geom_histogram(aes(y=..density..),
                   color="blue",
                   fill="skyblue") +
   stat_density(geom="line",
                 color="red",
                 linetype="dotted")
```
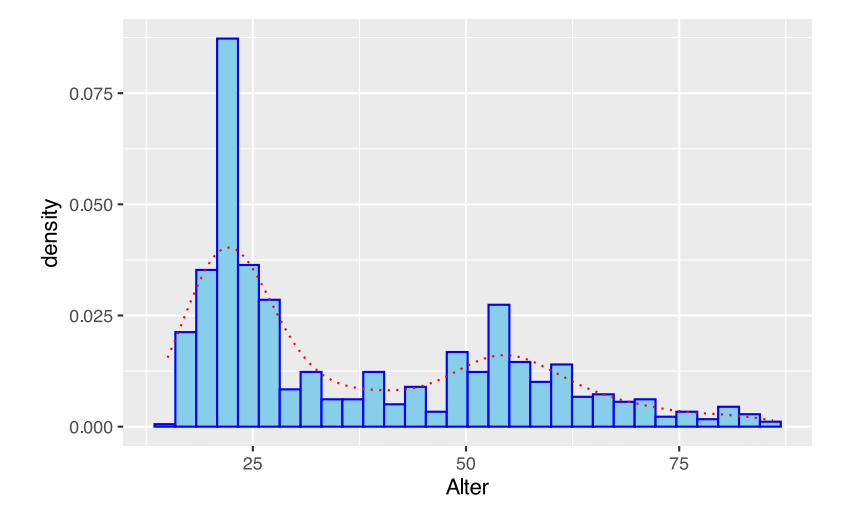

Wir wechseln von geom="line" auf geom="area":

```
ggplot(pf8) +
  \text{aes}(x = \text{Alter}) + geom_histogram(aes(y=..density..),
                     color="blue",
                     fill="skyblue") +
   stat_density(geom="area",
```
 color="red", fill="pink", linetype="dotted")

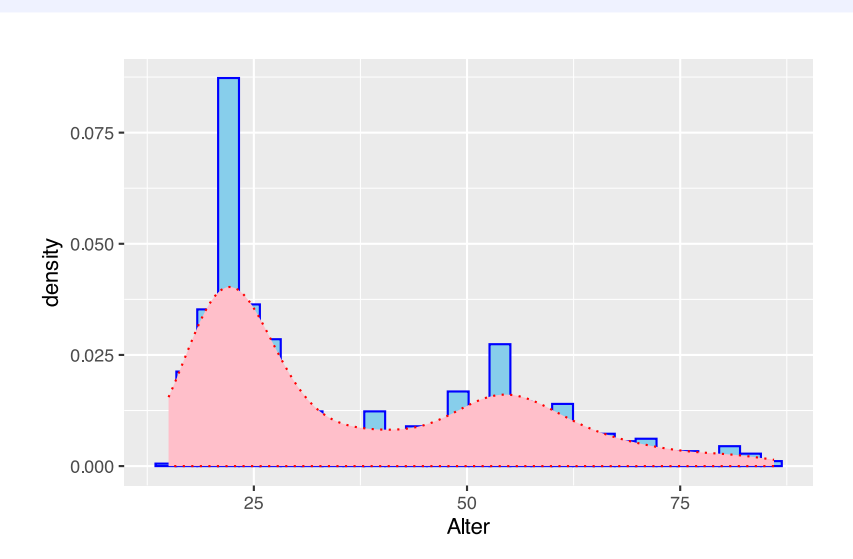

Über den Paramter alpha lässt sich die Durchsichtigkeit (so genannter Alphakanal) des Objekts eingeben.

```
ggplot(pf8) +
   aes(x=Alter) +
   geom_histogram(aes(y=..density..),
                   color="blue",
                   fill="skyblue") +
   stat_density(geom="area",
                 color="red",
                 fill="pink",
                 linetype="dotted",
                 alpha=0.5)
```
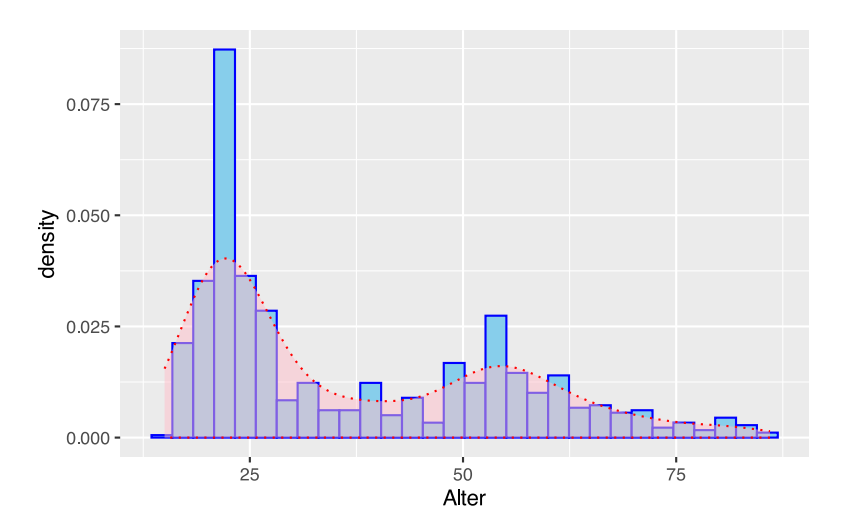

Mittels stat\_function() und dnorm() lässt sich die Normalverteilung ergänzen. Hierfür bestimmen wir zunächst Mittelwert und Standardabweichung von pf8\$Alter.

```
round(mean(pf8$Alter, na.rm=TRUE))
```
[1] 37

round(sd(pf8\$Alter, na.rm=TRUE))

### [1] 18

Die Werte werden nun wie folgt übertragen:

```
ggplot(pf8) +
  aes(x=Alter) +
   geom_histogram(aes(y=..density..),
                   color="blue",
                   fill="skyblue") +
   stat_density(geom="area",
                 color="red",
                 fill="pink",
                 linetype="dotted",
               alpha=0.5)+
  stat_function(fun=dnorm,
                 args=(c(mean=37,sd=18)),
                  color = "darkgreen",
                linetype = "dashed")
```
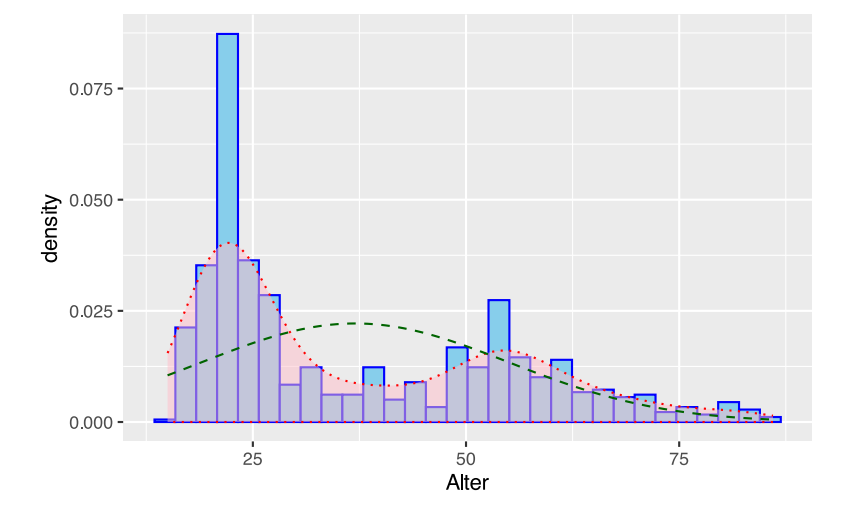

Es ist deutlich erkennbar, dass **keine** Normalverteilung vorliegt.

### **36.5.2 kumulierte Häufigkeiten**

Für kumulierte Häufigkeiten nutzen wir innerhalb von aes() die Funktionen after\_stat(count), um die Häufigkeiten entsprechen mittels cumsum() und sum() zu manipulieren.

```
# kumulierte absolute Häufigkeiten
qaplot(pf8) + aes(x=Alter) + ylab("absolute Häufigkeiten") +
  geom histogram(aes(y=cumsum(after stat(count))),
                  bins=5, fill="hotpink3", color="black") +
  # füge Polygonzug hinzu
  stat_bin(aes(y=cumsum(after_stat(count))),
                  bins=5,
                  geom="line", color="blue", linewidth=1.5) # oder geom="step"
```
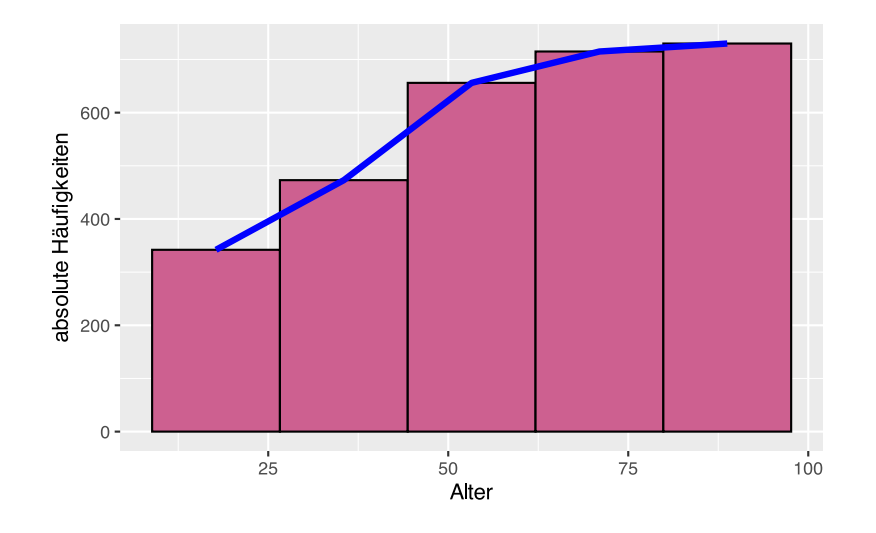

```
# kumulierte relative Häufigkeiten
ggplot(pf8) +
 \text{aes}(x=Atter) + ylab("relative Häufigkeiten")+
  geom histogram(aes(y=cumsum(after stat(count)/sum(after stat(count)))),
                  bins=5, fill="hotpink3", color="black") +
   # füge Polygonzug hinzu
  stat bin(aes(y=cumsum(after stat(count)/sum(after stat(count)))),
                  bins=5,
                 geom="step", color="blue", linewidth=1.5) # oder geom="line"
```
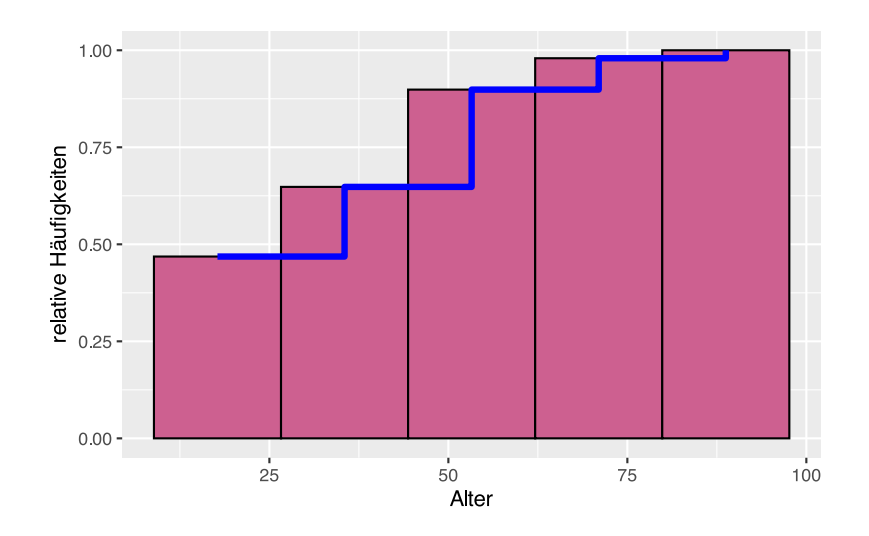

### **36.6 Säulendiagramme**

Säulendiagramme werden mit den Funktionen geom\_bar() und geom\_col() erzeugt.

- Für geom\_bar() müssen die Variablen als Factor vorliegen. Die Größe der Säulen wird automatisch mittels stat\_count() berechnet.
- geom\_col() erstellt die Größe der Säulen anhand der tatsächlichen Werte im Datenframe (vgl. stat\_identity(); absolute Häufigkeit)

Die Variable pf8\$SportWarum ist ein Faktor und soll mittels geom\_bar() geplottet werden.

```
ggplot(pf8) +
  aes(x=SportWarum ) +
   geom_bar(color="blue",
            fill="skyblue")
```
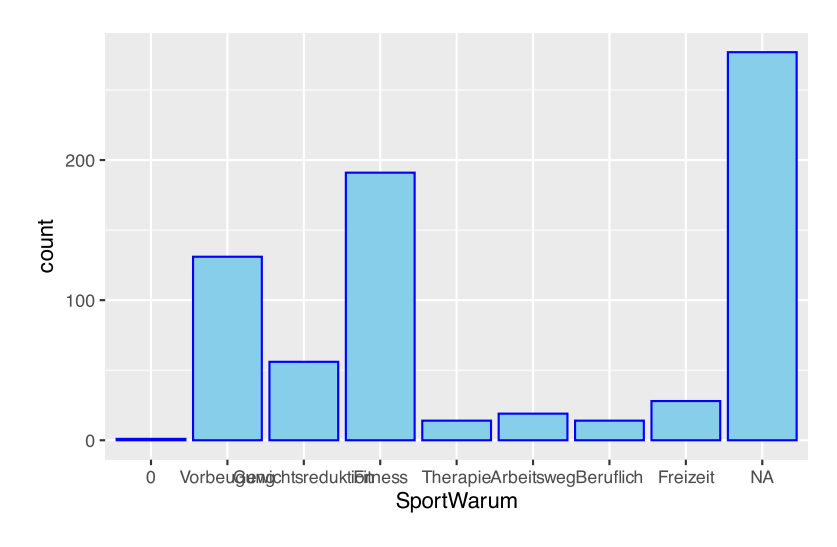

Mittels drop\_na() kann der große NA-Balken entfernt werden.

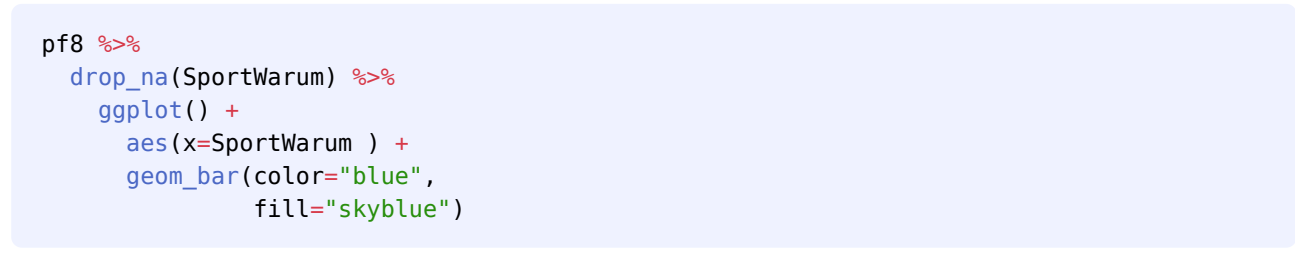

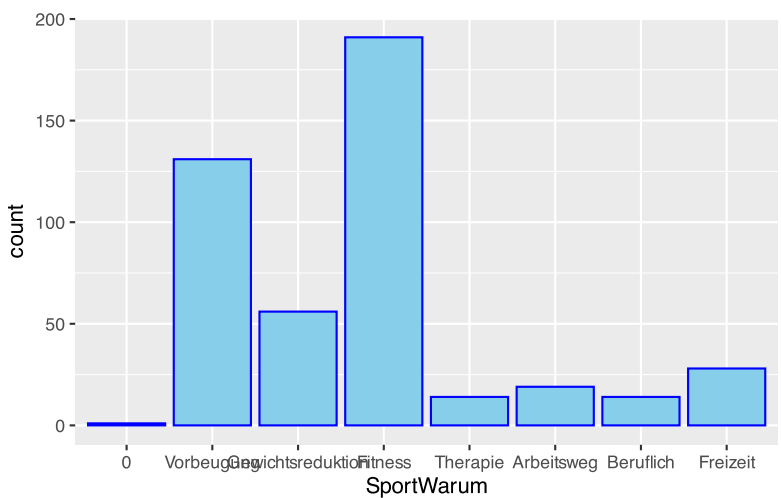

Mit Hilfe von der Funktionen fct\_infreq() und fct\_rev() können wir die Levels auf- und absteigend sortieren. Hierzu erzeugen wir eine neue Spalte S, welche wir in der aes ()-Funktion auf die x-Achse legen.

```
# sortiere absteigend
pf8 %>%
 drop_na(SportWarum) %>%
   mutate(S = fct_infreq(SportWarum)) %>%
   ggplot() +
    aes(x=S) +
     geom_bar(color="blue",
              fill="skyblue")
```
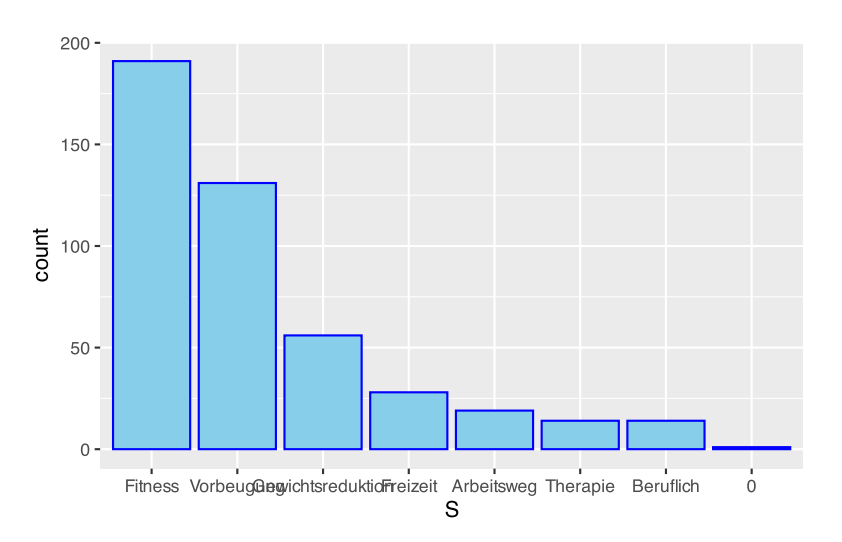

Um aufsteigend zu sortieren erweitert sich der mutate()-Aufruf wie folgt:

```
# sortiere aufsteigend
pf8 %>%
 drop_na(SportWarum) %>%
   mutate(S = fct_infreq(SportWarum),
         S = fctrev(S)) %>%
   ggplot() +
    aes(x=S) +
     geom_bar(color="blue",
              fill="skyblue")
```
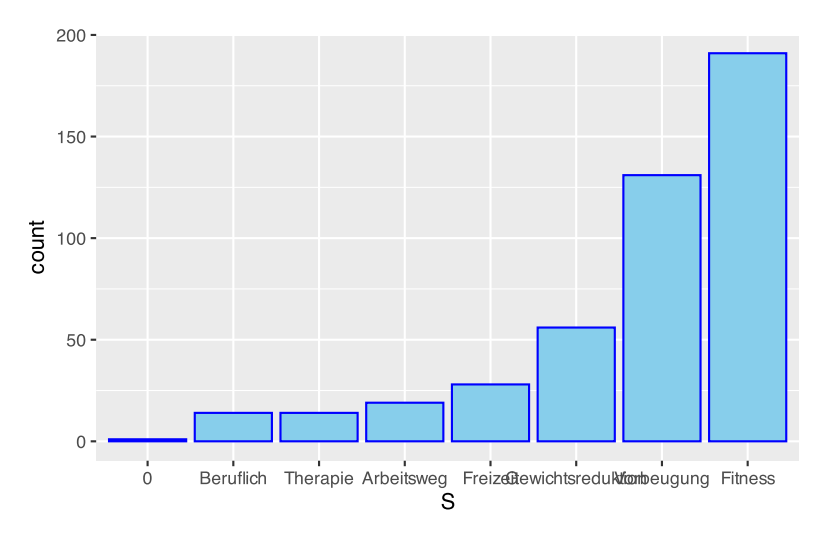

Über die Aesthetic fill können wir gruppieren, z.B. nach Geschlecht.

```
pf8 %>%
   drop_na(SportWarum) %>%
  mutate(S = fct <u>infreq(SportWarum</u>)) %>%
  mutate(S = fct_{rev}(S)) %>%
   ggplot() +
     aes(x=S,
         fill=Geschlecht) +
     geom_bar(color="blue")
```
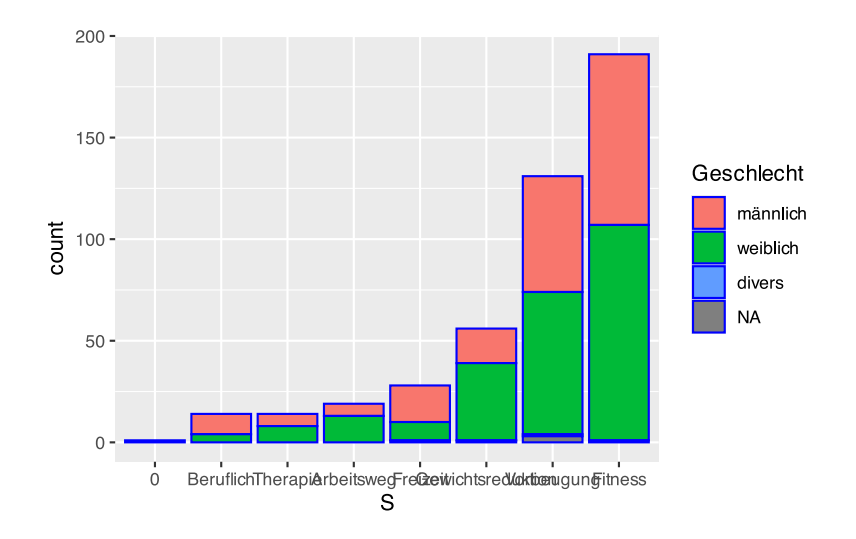

Mit dem Parameter position können wir die Säulenausgabe weiter beeinflussen. Die Angabe position="fill" erzeugt Prozentanteile.

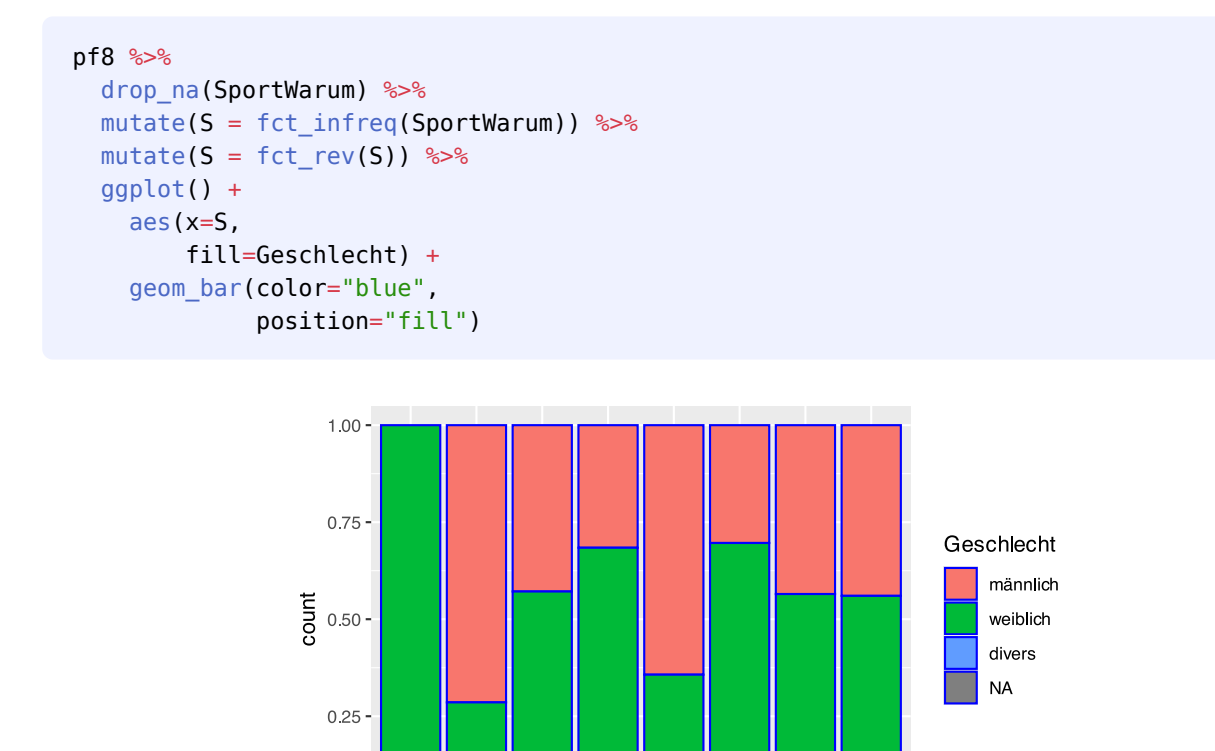

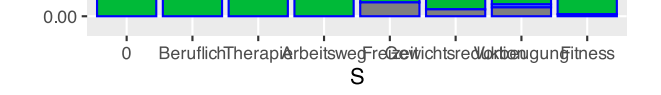

Mit position="dodge" werden die Säulen der Gruppen nebeneinander gestellt.

```
pf8 %>%
  drop_na(SportWarum) %>%
   mutate(S = fct_infreq(SportWarum)) %>%
  mutate(S = fct_{rev}(S)) %>%
```
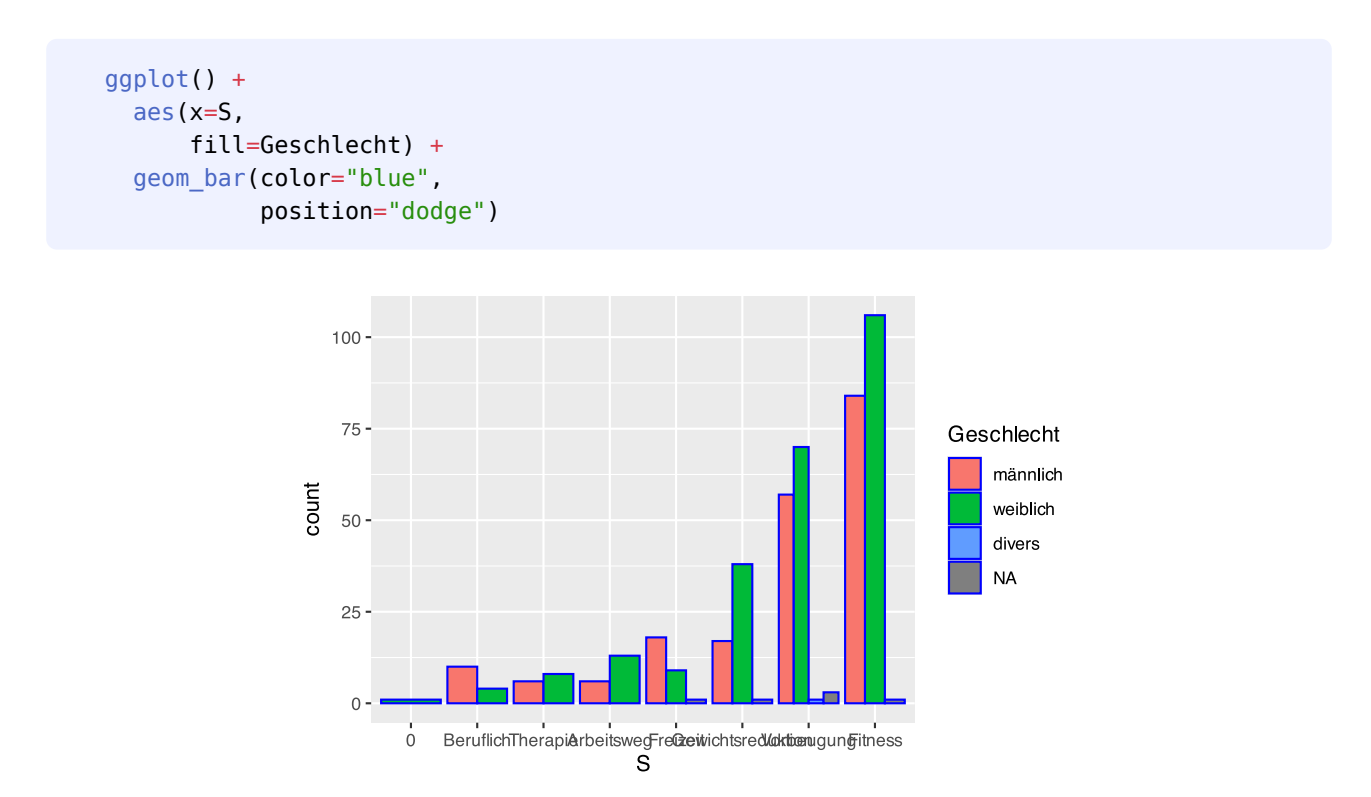

Mit position="jitter" wird etwas Rauschen bei der Positionierung verwendet. Das sieht nicht immer schön aus.

```
pf8 %>%
   drop_na(SportWarum) %>%
   mutate(S = fct_infreq(SportWarum)) %>%
 mutate(S = fctrev(S)) %>%
   ggplot() +
     aes(x=S,
         fill=Geschlecht) +
     geom_bar(color="blue",
              position="jitter")
```
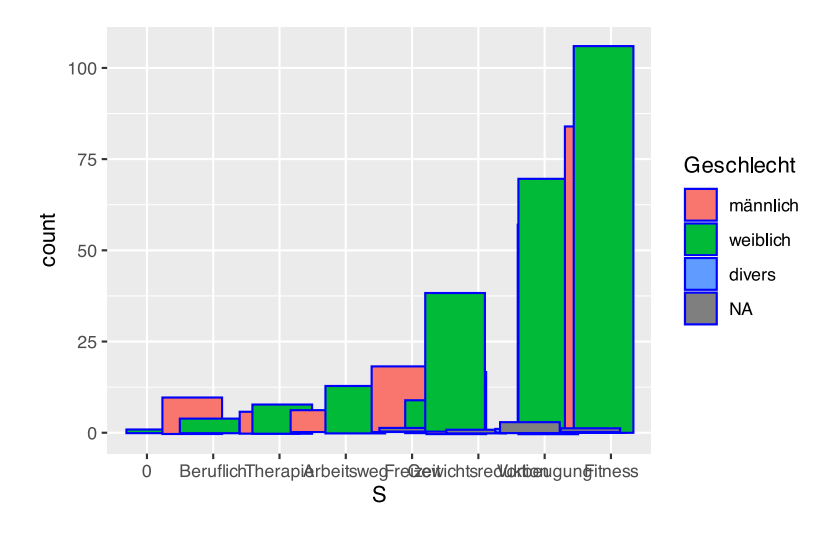

Die Default-Einstellung ist position="stack".

```
pf8 %>%
   drop_na(SportWarum) %>%
   mutate(S = fct_infreq(SportWarum)) %>%
  mutate(S = fct_rev(S)) %>%
   ggplot() +
     aes(x=S,
         fill=Geschlecht) +
     geom_bar(color="blue",
              position="stack")
```
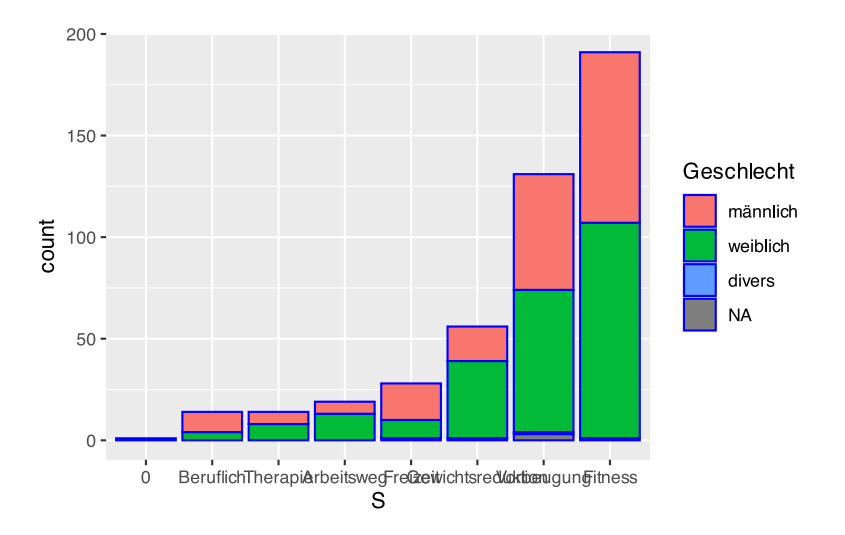

Mit der Funktion stat\_count() können die jeweiligen Werte der Balken ausgeschrieben werden.

```
pf8 %>%
   drop_na(SportWarum) %>%
  mutate(S = fct <i>infreq(SportWarum</i>)) %>%
  mutate(S = fct_{rev}(S)) %>%
   ggplot() +
     aes(x=S,
         fill=Geschlecht) +
     geom_bar(color="blue",
               position="stack") +
    stat count(geom = "text",
             aes(label = after stat(count)),
               position=position_stack(),
              vjust=-0.5)
```
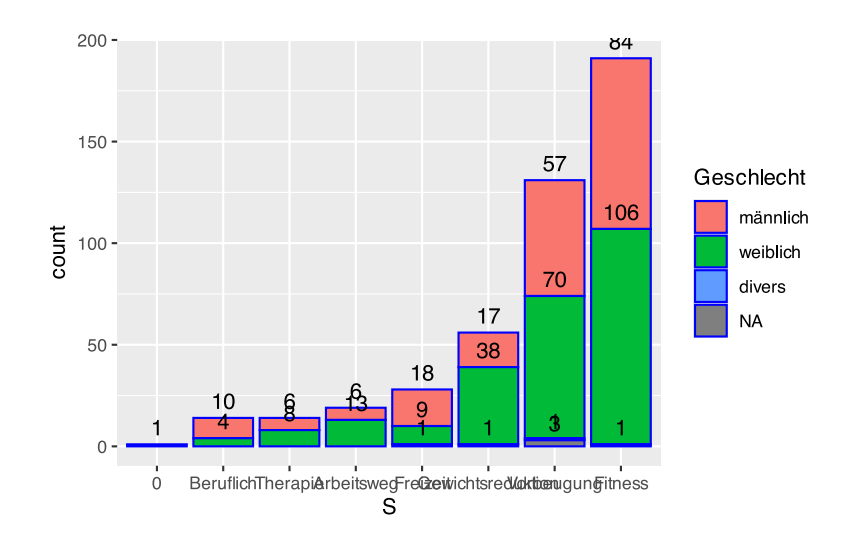

Mit dem Parameter vjust kann die Höhe der Beschriftungen verändert werden.

Beachten Sie, dass die Parameter position aus geom\_bar() und stat\_count() übereinstimmen müssen. Da in geom\_bar(position="stack") gesetzt ist, muss innerhalb von stat\_count() die Funktion position\_stack() übergeben werden.

Ändern wir in geom\_bar() den Parameter auf position="dodge", so muss innerhalb von stat\_count() die Funktion position\_dodge() übergeben werden.

```
pf8 %>%
  drop_na(SportWarum) %>%
 mutate(S = fct <i>infreq(SportWarum</i>)) %>%
 mutate(S = fct_rev(S)) %>%
  ggplot() +
     aes(x=S,
         fill=Geschlecht) +
     geom_bar(color="blue",
              position="dodge") +
    stat count(geom = "text",aes(label = after stat(count)),
             position=position_dodge(width=1),
             vjust=-0.5)
```
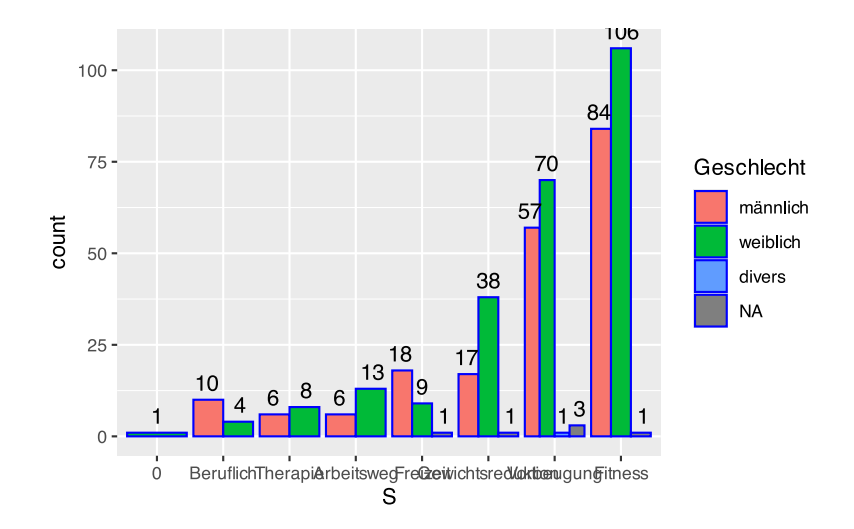

#### pf8 %>%

```
 drop_na(SportWarum) %>%
 mutate(S = fct_infreq(SportWarum)) %>%
mutate(S = fctrev(S)) %>%
 ggplot() +
   aes(x=S,
       fill=Geschlecht) +
   geom_bar(color="blue",
            position="fill") +
   stat_count(geom = "text",
            aes(label = after_stat(count)),
            position=position_fill(vjust=0.5),
            color="white")
```
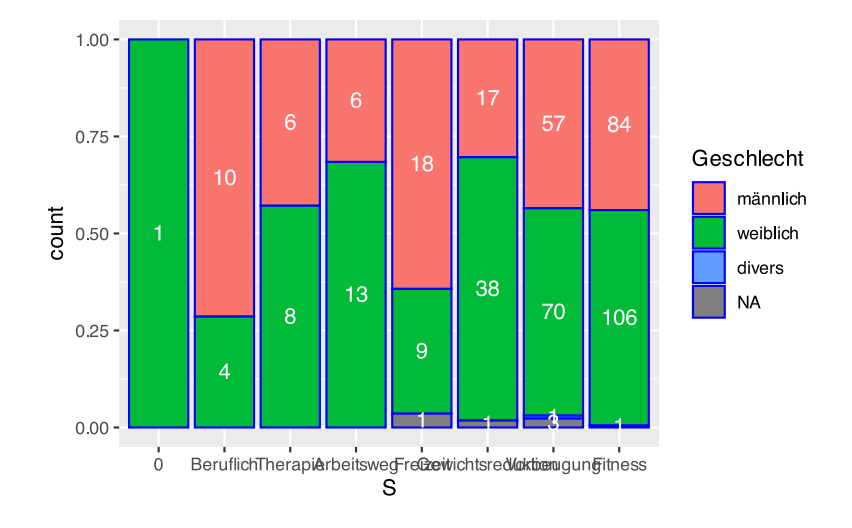

#### **36.6.1 vorgegebene Werte**

Mit dem Parameter stat="identity" können vorberechnete Werte (absolute Häufigkeiten) geplottet werden.

```
# vorgegebene Werte
df <- data.frame(Gruppe=c("Vanille","Schokolade","Erdbeer"),
                  Anteil=c(60, 25, 15))
# plotten
ggplot(df, aes(x=Gruppe, y=Anteil,
                fill=Gruppe)) +
     geom_bar(stat="identity",
              position="dodge")
```
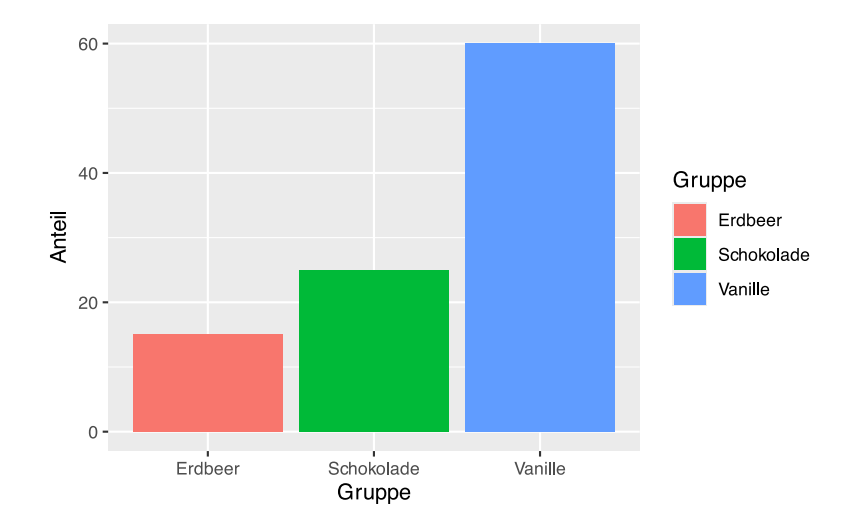

Alternativ kann das Plot mit der Funktion geom\_col() erzeugt werden, die von Hause aus stat\_identity() nutzt.

```
# vorgegebene Werte
df <- data.frame(Gruppe=c("Vanille","Schokolade","Erdbeer"),
                  Anteil=c(60, 25, 15))
# plotten mit geom_col()
ggplot(df, aes(x=Gruppe, y=Anteil,
                fill=Gruppe)) +
     geom_col(position="dodge")
```
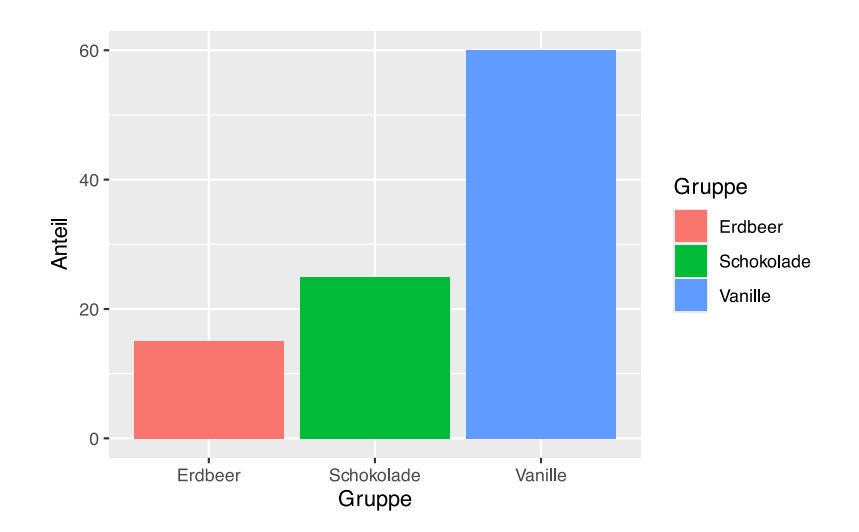

Mit der Funktion geom text() können die Werte den Plot-Balken hinzugefügt werden. Über den Parameter vjust kann bestimmt werden, ob die Werte über oder in den Säulen stehen sollen.

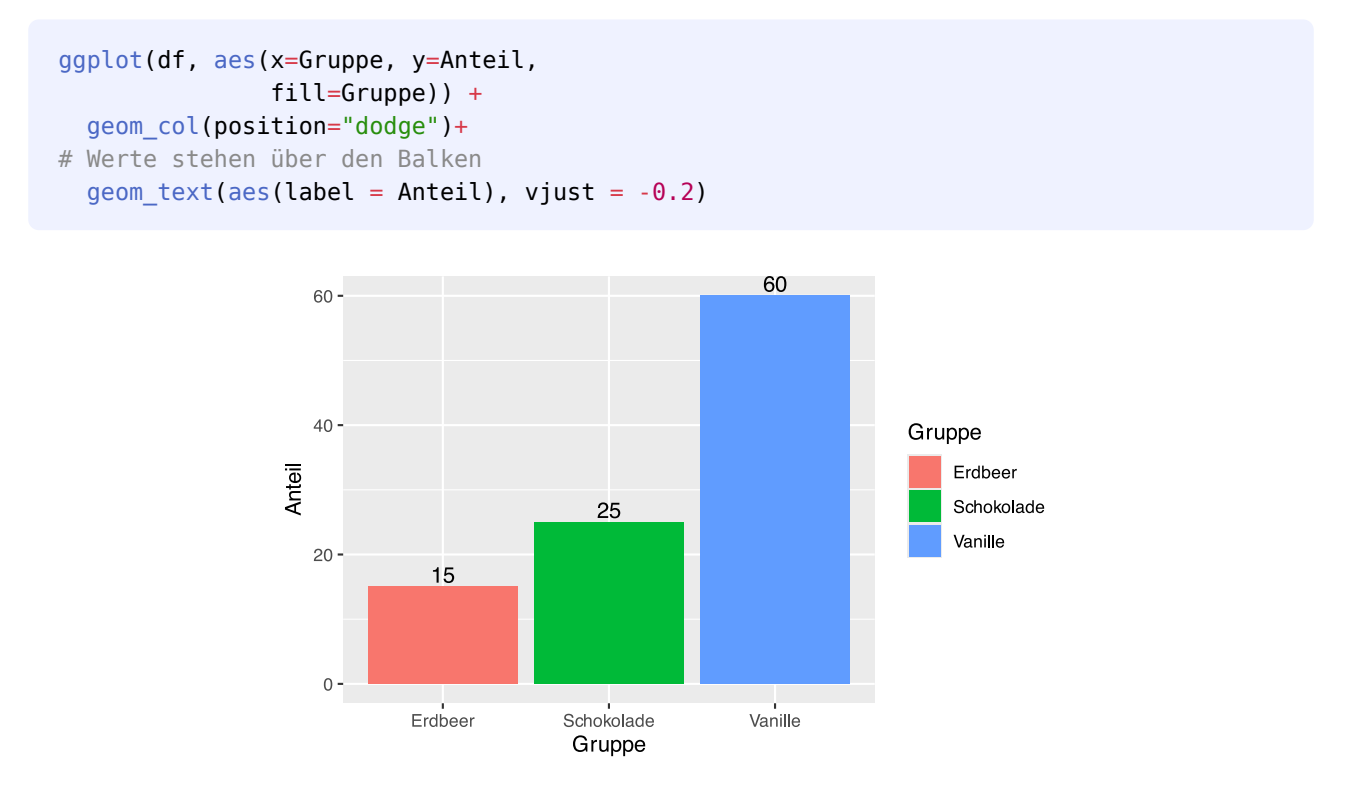

```
ggplot(df, aes(x=Gruppe, y=Anteil,
                fill=Gruppe)) +
   geom_col(position="dodge")+
# Werte stehen unter den Balken
  geom_text(aes(label = Anteil), vjust = 2)
```
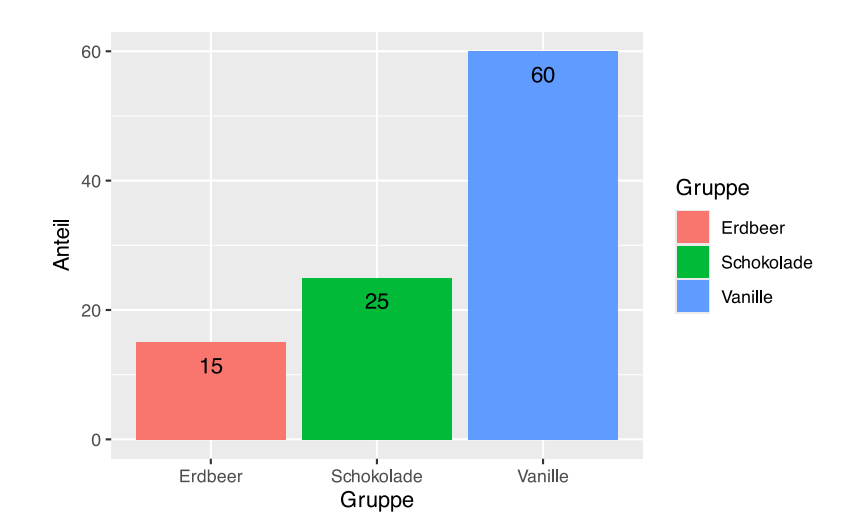

Das selbe Ergebis kann auch mit der Funktion stat identity() erzielt werden. Achten Sie auch hier darauf, dass die Parameter position von geom col() (bzw. geom bar()) und von stat identity() gleich sein müssen.

```
ggplot(df, aes(x=Gruppe, y=Anteil,
                fill=Gruppe)) +
   geom_col(position="dodge") +
   stat_identity(geom = "text",
             aes(label=Anteil),
            position=position_dodge(width=1),
             vjust=2, size=5, color="white")
```
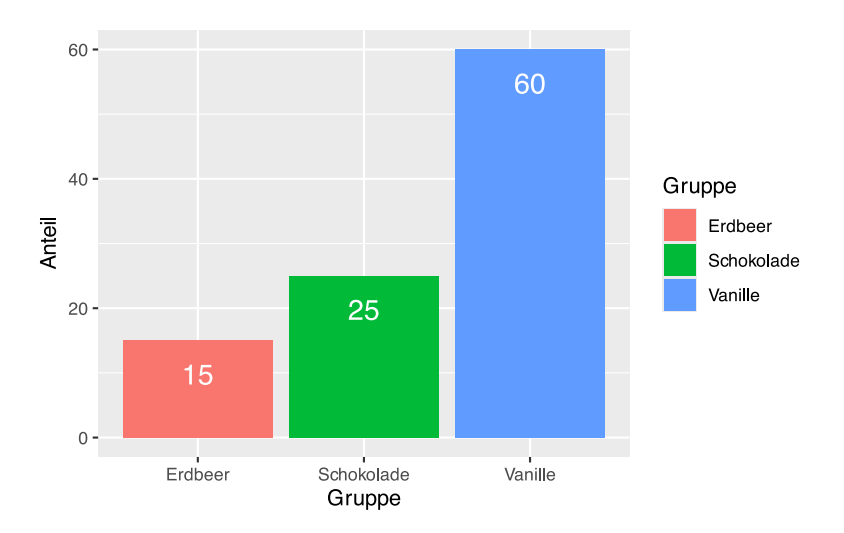

# **36.7 Balkendiagramme**

Balkendiagramme können auf zwei Arten erstellt werden. In der aes ()-Funktion tauschen wir einfach x durch y aus:

```
ggplot(pf8) +
   aes(y=SportWarum ) +
   geom_bar(color="blue",
            fill="skyblue")
```
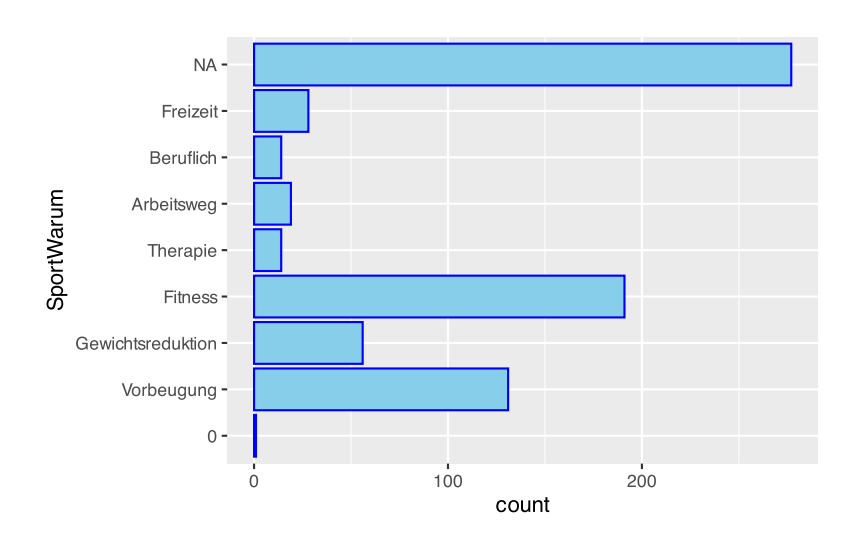

Alternativ kann dem Plotaufruf die Funktion coord\_flip() angehängt werden.

```
ggplot(pf8) +
  aes(x=SportWarum ) +
   geom_bar(color="blue",
            fill="skyblue") +
   coord_flip()
```
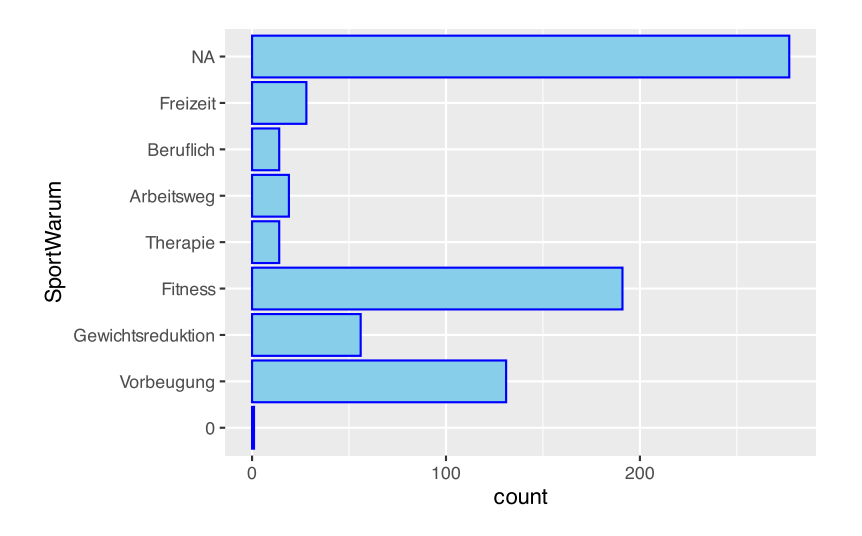

# **36.8 Boxplots**

Boxplots werden mit der Funktion geom\_boxplot() erzeugt.

```
pf8 %>%
   ggplot() +
    \text{aes}(x = \text{Alter}) + geom_boxplot(fill="seagreen3")
```
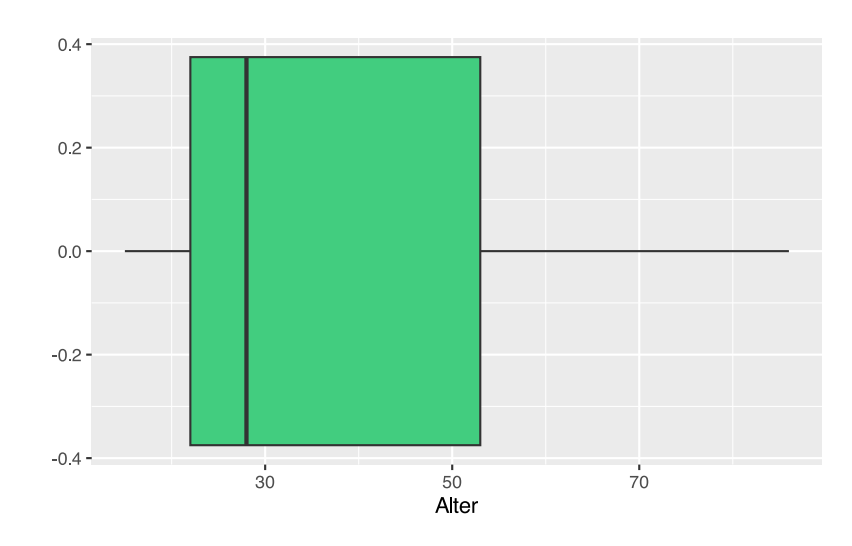

Das Boxplot liegt auf dem Bauch, das Alter auf der x-Achse abgebildet werden soll. Um das Boxplot zu drehen, muss aes() entsprechend angepasst werden.

```
pf8 %>%
   ggplot() +
    \text{aes}(y = \text{Alter}) + geom_boxplot(fill="seagreen3")
```
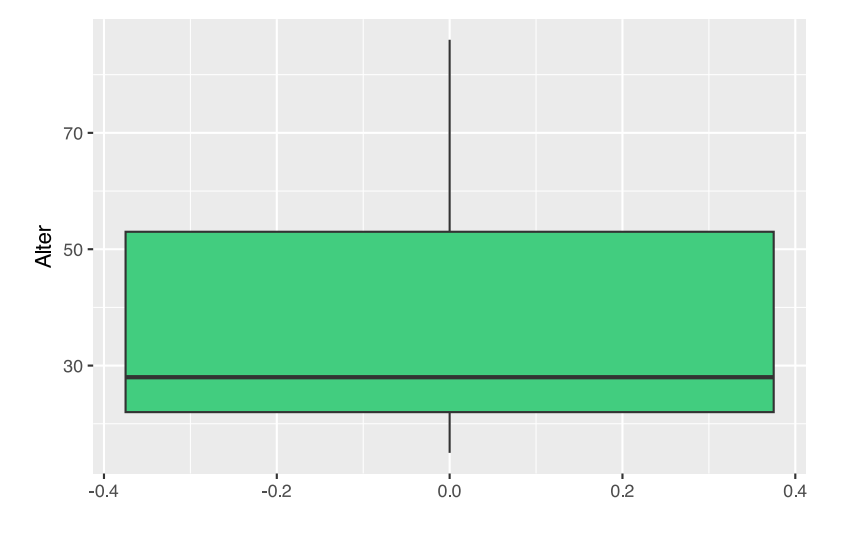

Mit der Funktion stat\_boxplot() können wir die Whiskers hinzugefügt werden.

```
pf8 %>%
   ggplot() +
```

```
\text{aes}(y = \text{Alter}) + geom_boxplot(fill="seagreen3") +
 stat_boxplot(geom="errorbar")
```
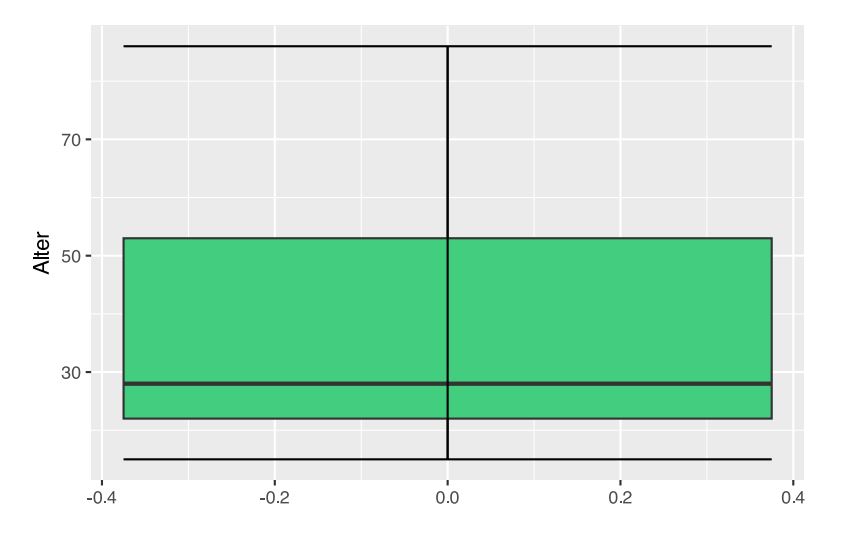

Über den color-Parameter können die Farben angepasst werden.

```
pf8 %>%
   ggplot() +
    \text{aes}(y = \text{Alter}) + geom_boxplot(fill="seagreen3",
                    color="darkblue") +
     stat_boxplot(geom="errorbar",
                    color="darkgreen")
```
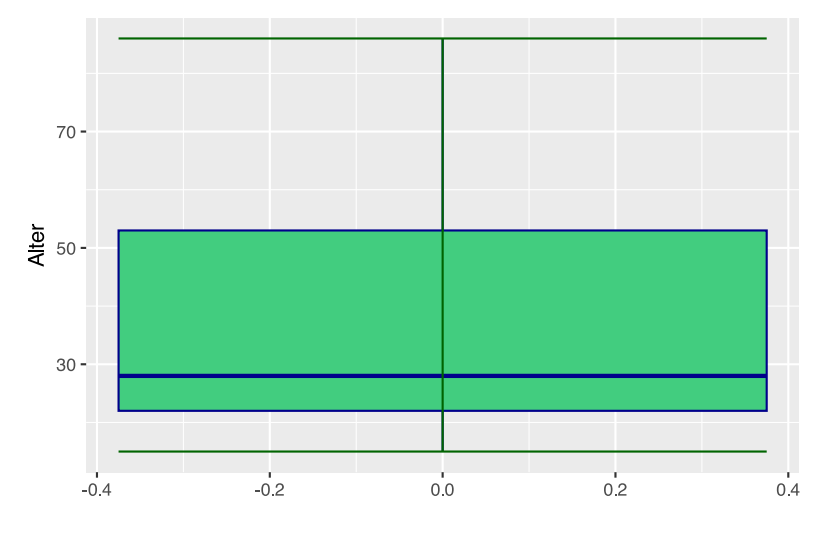

Über die Aesthetics können wir nach Geschlecht gruppieren.

```
pf8 %>%
   ggplot() +
```

```
\text{aes}(y = \text{Alter},x = Geschlecht) +
 geom_boxplot(fill="seagreen3",
                color="darkblue") +
 stat_boxplot(geom="errorbar",
                color="darkgreen")
```
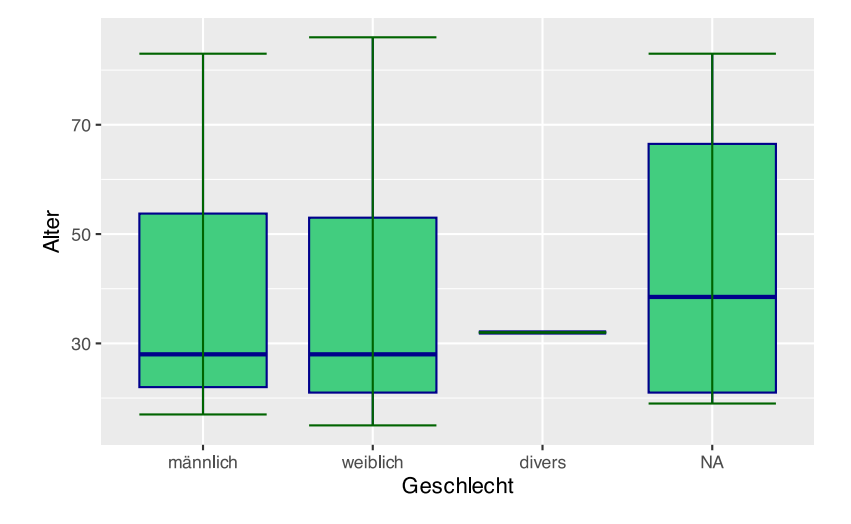

Bzw. ohne NA:

```
pf8 %>%
   drop_na(Geschlecht) %>%
   ggplot() +
    \text{aes}(y = \text{Alter},x = Geschlecht) +
     geom_boxplot(fill="seagreen3",
                    color="darkblue") +
     stat_boxplot(geom="errorbar",
                    color="darkgreen")
```
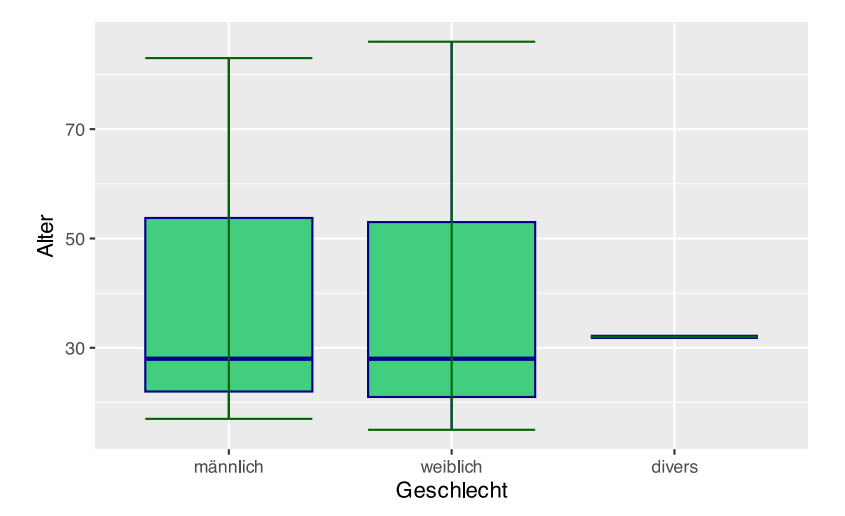

Über die Aesthetics können wir die Boxplots auch nach Geschlecht *färben*. Dazu muss der Parameter aus geom\_boxplot() entfernt werden.

```
pf8 %>%
   drop_na(Geschlecht) %>%
   ggplot() +
    \text{aes}(y = \text{Alter}, x = Geschlecht,
        fill = Geschlecht) +
     geom_boxplot(color="darkblue") +
    stat boxplot(geom="errorbar",
                    color="darkgreen")
```
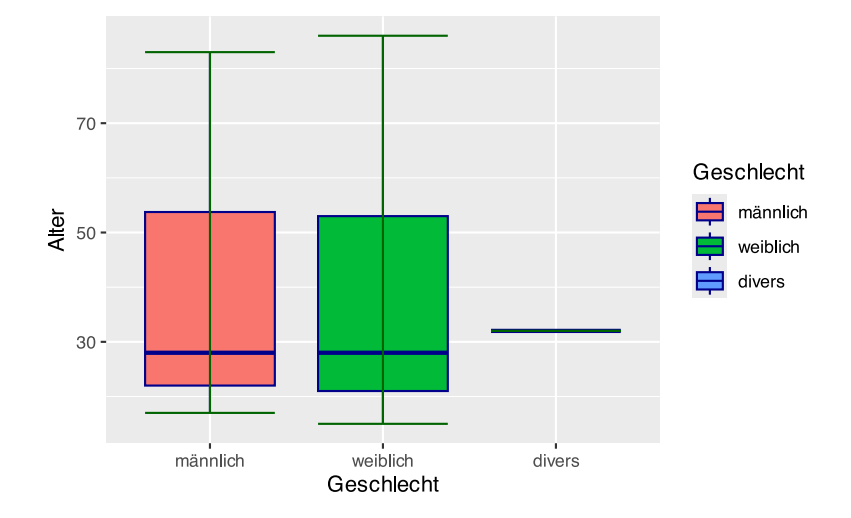

In manchen Journals ist es üblich, ebenfalls das arithmetische Mittel per Raute den Boxplots hinzuzufügen. Dies kann mit der Funktion stat\_summary() umgesetzt werden.

```
pf8 %>%
   drop_na(Geschlecht) %>%
   ggplot() +
    \text{aes}(y = \text{Alter}, x = Geschlecht,
        fill = Geschlecht) +
     geom_boxplot(color="darkblue") +
    stat boxplot(geom="errorbar",
                    color="darkgreen")+
    stat summary(fun=mean,
                    colour="darkred",
                    geom="point",
                    shape=18,
                    size=5,
                   show.legend = F)
```
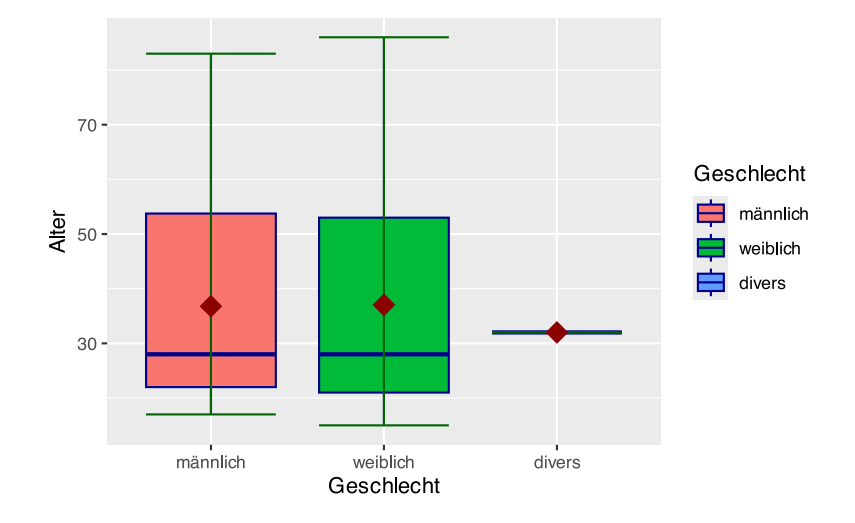

Mit facet wrap() können wir beispielweise nach Standort gruppieren.

```
pf8 %>%
   drop_na(Geschlecht) %>%
   ggplot() +
    \text{aes}(y = \text{Alter}, x = Geschlecht,
        fill = Geschlecht) +
     geom_boxplot(color="darkblue") +
     stat_boxplot(geom="errorbar",
                    color="darkgreen")+
    stat summary(fun=mean,
                    colour="darkred",
                    geom="point",
                    shape=18,
                    size=5,
                   show.legend = F)+
     facet_wrap(~ Standort)
```
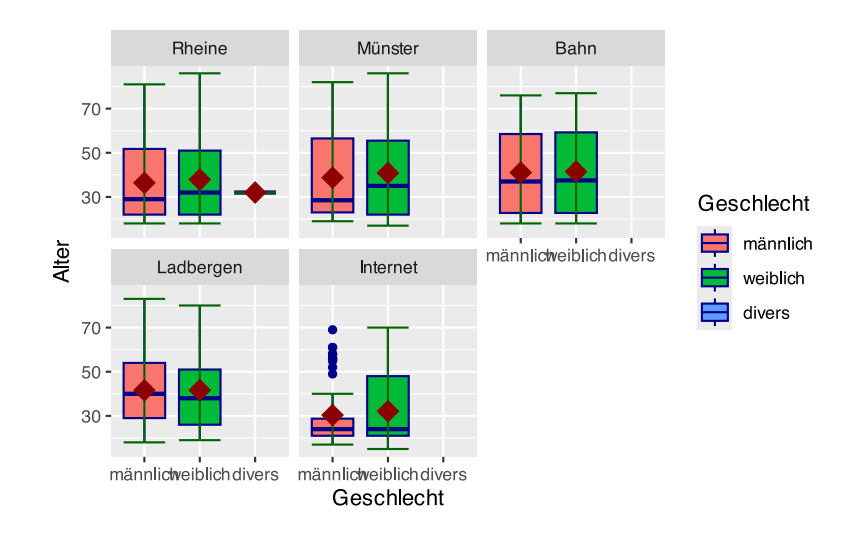

# **36.9 Kreisdiagramme**

Kreisdiagramme werden von ggplot() nicht direkt unterstützt, können jedoch mit einem Trick erzeugt werden. Hierbei wird das Koordinatensystem eines Balkendiagramms mittels coord\_polar() so verbogen, dass ein Kreis dabei herauskommt.

```
# pfusche Pie-Chart zurecht
pf8 %>%
 q\nqplot() + aes(x="", fill=Geschlecht) +
     geom_bar(color="white") +
     # verbiege Koordinatensystem
    coord_polar("y") +
     # entferne Achsen und Ticks
     theme_void()
```
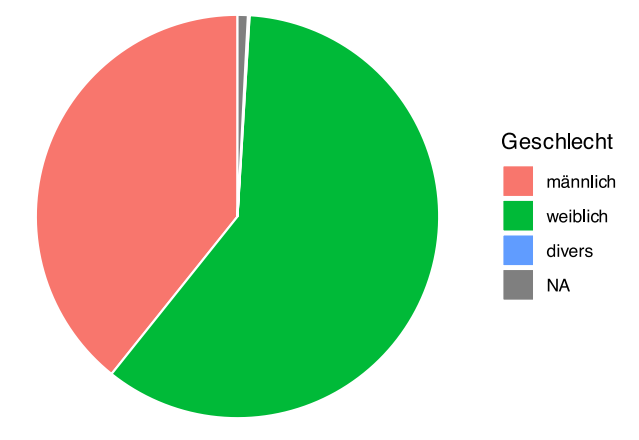

Das funktioniert auch mit geom\_col() und absoluten Häufigkeiten.

```
# vorgegebene Werte
df <- data.frame(Gruppe=c("Vanille","Schokolade","Erdbeer"),
                  Anteil=c(60, 25, 15))
# pfusche Pie-Chart zurecht
ggplot(df, aes(x="",
                y=Anteil,
                fill=Gruppe)) +
     geom_col(color="white") +
     # verbiege Koordinatensystem
     coord_polar("y", start=0) +
     # entferne Achsen und Ticks
    theme void()
```
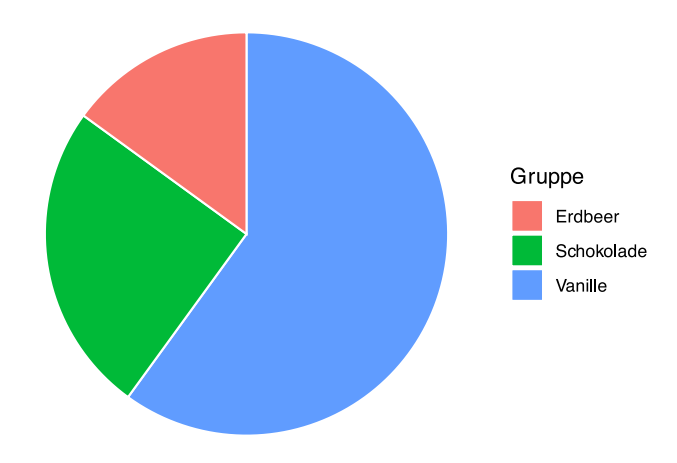

Mittels geom\_text() können die Werte in den Kreis geschrieben werden.

```
ggplot(df, aes(x="",
                y=Anteil,
                fill=Gruppe)) +
  geom_col(color="white") +
  # füge Werte hinzu
  geom_text(aes(label = Anteil),
            position = position\_stack(vjust = 0.5)) + # verbiege Koordinatensystem
  coord_polar("y", start=0) +
  # entferne Achsen und Ticks
 theme void()
```
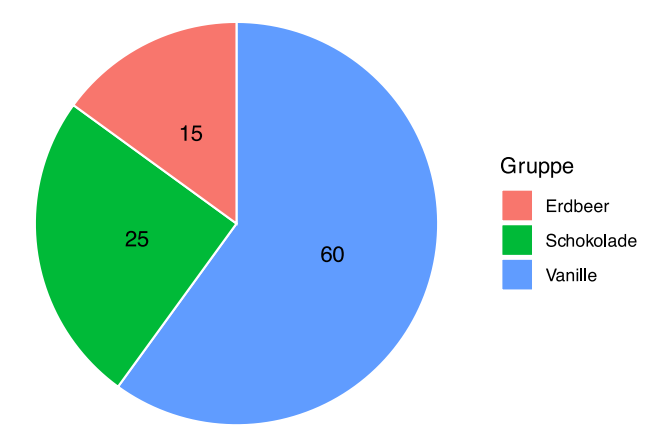

# **36.10 QQ-Plots**

Zur Überprüfung, ob eine Variable normalverteilt ist, werden häufig Quantil-Quantil-Diagramme (QQ-Plots) erzeugt. Für ggplot() steht hierfür die Funktion stat\_qq() zur Verfügung.

```
# erstelle QQ-Plot für Variable "age"
# gruppiert nach "sex"
ggplot(epa, aes(sample=age)) +
stat qq(aes(color=sex))
```
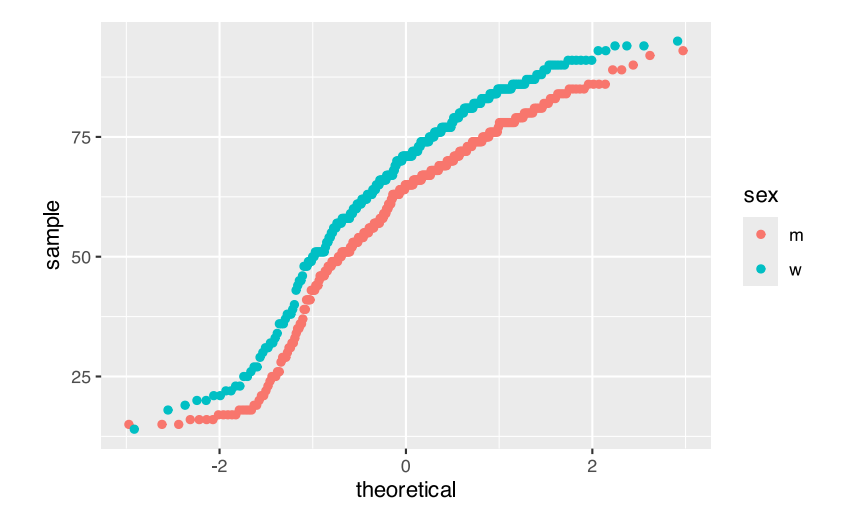

Mit Zusatzpaketen kann auch hier die Funktionalität erhöht werden. Beispielsweise ist im Paket {ggpubr} die Funktion ggqqplot() enthalten, die automatisch das Konfidenzintervall hinzufügt. Der Aufruf ist etwas anders als bei ggplot():

```
ggpubr::ggqqplot(epa, x="age", color="sex")
                                                          sex
                          100
                       Sample
                            50
                             \mathbf 0\dot{o}\frac{1}{2}-2Theoretical
```
Weitere Möglichkeiten bietet das Zusatzpaket {qqplotr}. Es fügt weitere Geome und Funktionen für ggplot hinzu.

```
# aktiviere die Zusatzfunktionen
library(qqplotr)
```

```
ggplot(epa, aes(sample=age)) +
  # zeichne Punkte wie im "Original"
  stat_qq_point(aes(color=sex)) +
  # füge Linie hinzu
 stat_qq_line(aes(color=sex)) +
  # füge Konfidenzgrenzen hinzu
  stat qq band(aes(fill=sex))
```
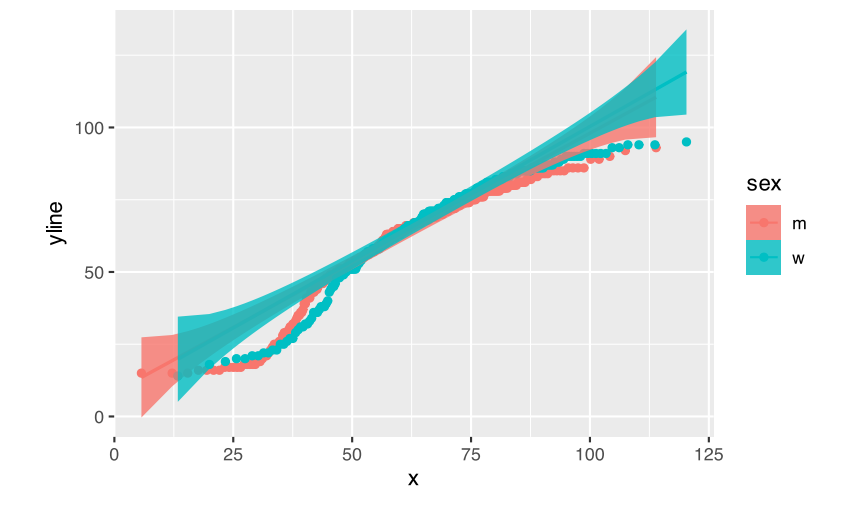

Dieses Plot ist aber nicht ganz so "schön" wie die vorangegangenen. Es wird besser, wenn wir die Layerreihenfolge vertauschen und den Alpha-Wert der Farbe herbasetzen.

```
ggplot(epa, aes(sample=age)) +
  # fange mit Konfidenzgrenzen an
  # setzte Alpha-Wert für Farbe
 stat qq band(aes(fill=sex), alpha=2/10) +
  # füge Linie hinzu
 stat_qq_line(aes(color=sex)) +
  # zeichne Punkte wie im "Original"
   stat_qq_point(aes(color=sex))
```
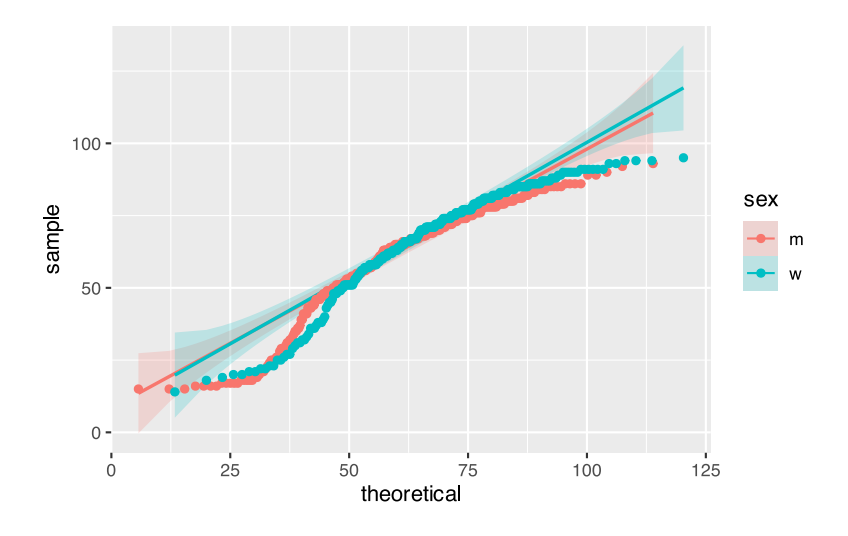

# **36.11 Diagramme speichern**

## **36.11.1 R-Objekt**

ggplot()-Diagramme können in R-Objekte (zwischen)gespeichert werden.

```
# Plot in Obkjekt "p" speichern
p \leftarrow ggplot(pf8) + aes(x="", fill=Geschlecht) +
        geom_bar(color="white")
# Plot anzeigen
p
```
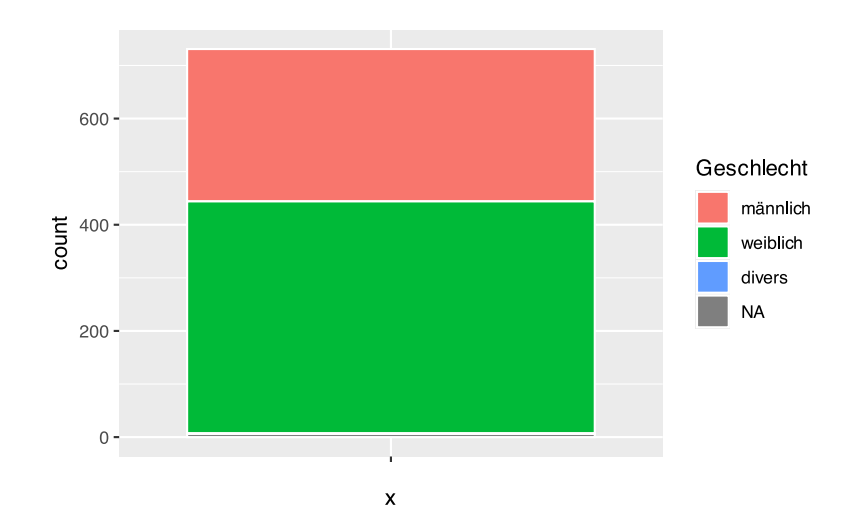

Das Objekt kann nun weitere Funktionen verarbeiten.

```
# Plot in Obkjekt "p" speichern
p <- ggplot(pf8) +
```

```
 aes(x="", fill=Geschlecht) +
        geom_bar(color="white")
# Plot weiter bearbeiten
p + coord polar("y", start=0) +
     theme_void()
```
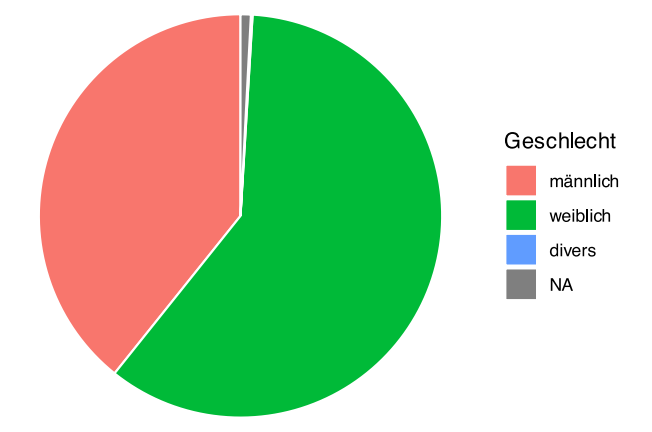

#### **36.11.2 in Datei speichern**

Mit der Funktion ggsave() können ggplot()-Diagramme als Datei gespeichert werden.

```
# Plot erzeugen
ggplot(pf8) +
     aes(x="", fill=Geschlecht) +
     geom_bar(color="white") +
     coord_polar("y", start=0) +
    theme void()
# Plot in Datei speichern
ggsave("MeinPlot.png",
        units="mm",
        width=400,
        height=200,
       dpi=300,
        pointsize=7)
```
Liegt der Plot in einem R-Objekt, kann dies mit dem Parameter plot angegeben werden.

```
# Plot ist in Obkjekt "p" gespeichert
ggsave("MeinPlot.png",
        plot= p,
        units="mm",
        width=400,
        height=200,
```
 dpi=300, pointsize=7)

## **36.12 Aussehen ändern**

## **36.12.1 Titel und Überschriften**

Die Plottitel können mit der Funktion labs() verändert werden.

```
ggplot(pf8) +
  aes(x=Alter) +
  geom_histogram(color="blue", 
                  fill="skyblue") +
  labs(title="Dies ist Überschrift",
        subtitle="Dies ist die Unter-Überschrift",
        caption="Dies ist die Bildunterschrift")
```
Dies ist Überschrift Dies ist die Unter-Überschrift

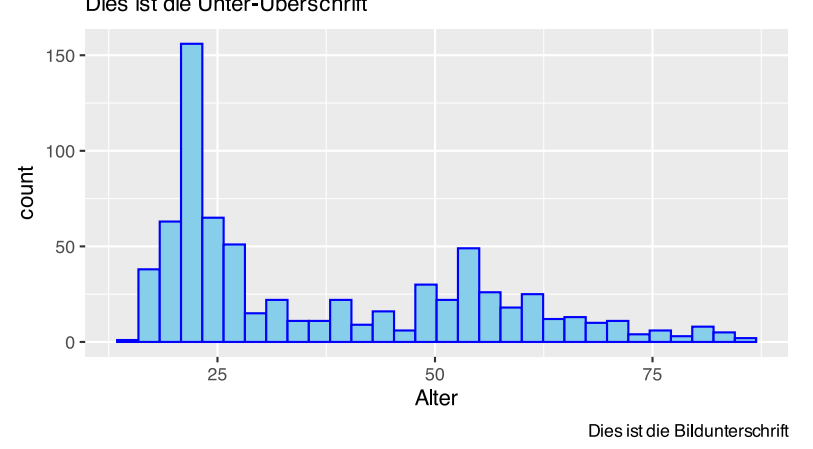

Die Schriftart kann mittels theme ()-Funktion geändert werden.

```
ggplot(pf8) +
  aes(x=Alter) +
  geom_histogram(color="blue", 
                  fill="skyblue") +
  labs(title="Dies ist Überschrift",
        subtitle="Dies ist die Unter-Überschrift in fett",
        caption="Dies ist die Bildunterschrift in kursiv") +
  theme(plot.title = element_text(size=18)) +
  theme(plot.subtitle = element text(size=10, face="bold")) +
  theme(plot.caption = element text(size=8, face="static"))
```
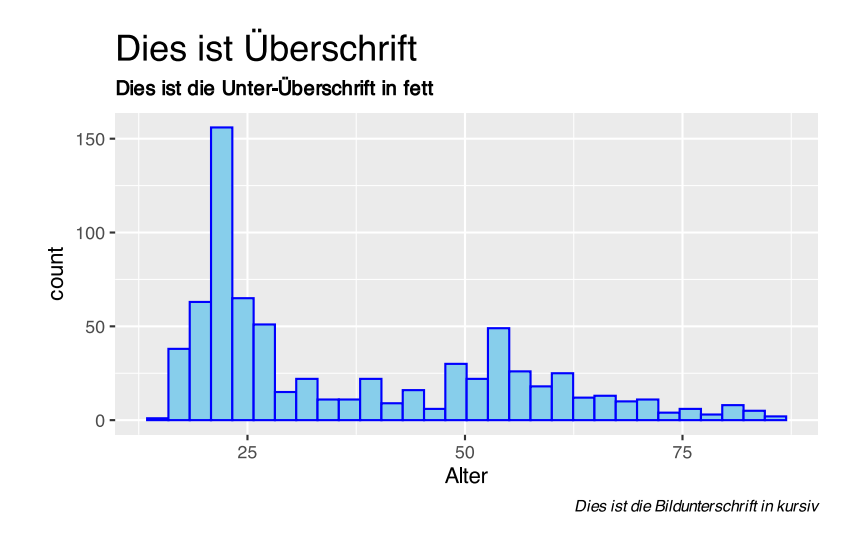

#### **36.12.2 Achsen**

Die Achsenbeschriftung kann mittels xlab() und ylab() verändert werden.

```
ggplot(pf8) +
  aes(x=Alter) +
   geom_histogram(color="blue", 
                   fill="skyblue") +
   xlab("Ich bin die x-Achse") +
   ylab("Ich bin die y-Achse")
```
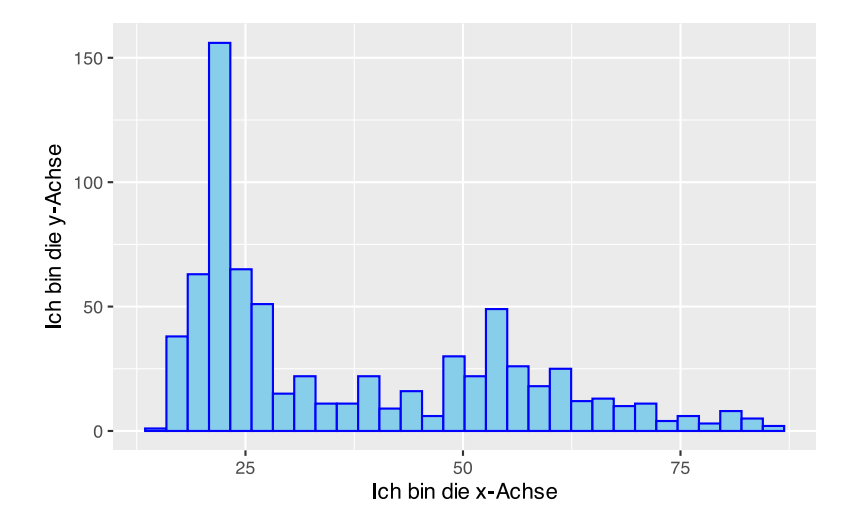

Die Längen der Achsenausschnitte können mit xlim() und ylim() angegeben werden.

```
ggplot(pf8) +
   aes(x=Alter) +
   geom_histogram(color="blue", 
                   fill="skyblue") +
   xlab("Ich bin die x-Achse") +
```

```
 ylab("Ich bin die y-Achse")+
 xlim(20, 50) +
 ylim(-20, 75)
```
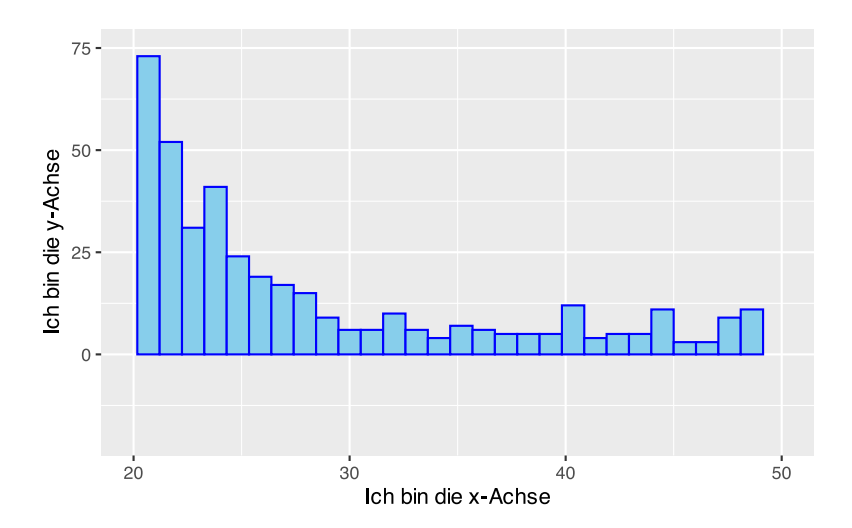

Die Anzahl und Position der Achsenmarkierungen können mit scale\_x\_continuous() und scale\_y\_continuous() angepasst werden.

```
ggplot(pf8) +
   aes(x=Alter) +
   geom_histogram(color="blue", 
                  fill="skyblue") +
   xlab("Ich bin die x-Achse") +
  ylab("Ich bin die y-Achse")+
  xlim(20, 50) +
  ylim(-20, 75) +
  scale_x_{continuous}(breaks = c(20, 25, 30, 35, 40)) +scale_y_continuous(breaks = seq(-20, 100, 10) )
```
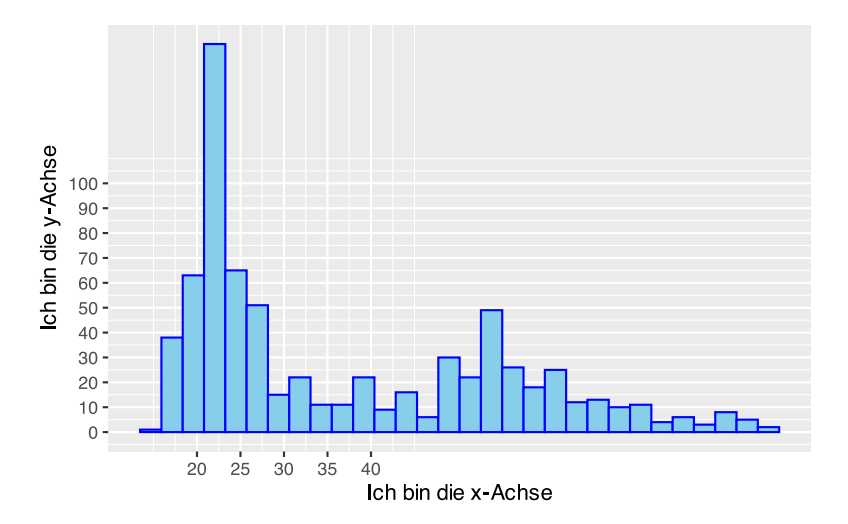

Die Schriftarten werden ebenfalls mit der theme ()-Funktion gesteuert.

```
ggplot(pf8) +
  aes(x=Alter) +
  geom_histogram(color="blue", 
                  fill="skyblue") +
  xlab("Ich bin die x-Achse") +
  ylab("Ich bin die y-Achse")+
 xlim(20, 50) + ylim(-20, 75) +
 scale x continuous(breaks = c(20, 25, 30, 35, 40)) +
 scale_y_continuous(breaks = seq(-20, 100, 10) ) +
  theme(axis.title.x = element text(size=18, face="bold")) +
  theme(axis.title.y = element_text(size=14, face="italic")) +
  theme(axis.text.x = element text(size=8, color="red")) +
   theme(axis.text.y = element_text(size=4, color="blue")) +
   theme(axis.ticks.x = element_line(size=8, color="darkgreen")) +
   theme(axis.ticks.y = element_line(size=8, color="orange"))
```
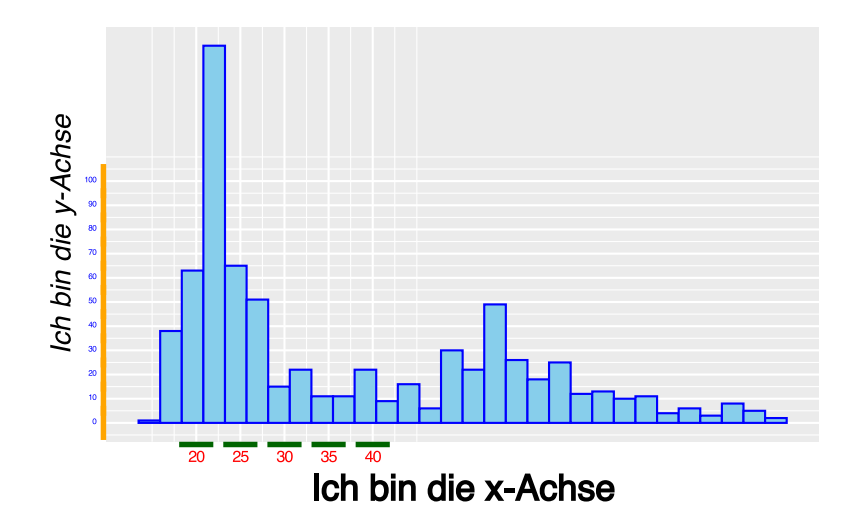

So können die Achsenbeschriftungen auch über den Parameter angle gedreht werden.

```
ggplot(pf8) +
  aes(x=SportWarum ) +
  geom_bar(color="blue",
            fill="skyblue") +
  theme(axis.text.x = element_text(angle = 45,
                                     hjust = 1,
                                      size=10))
```
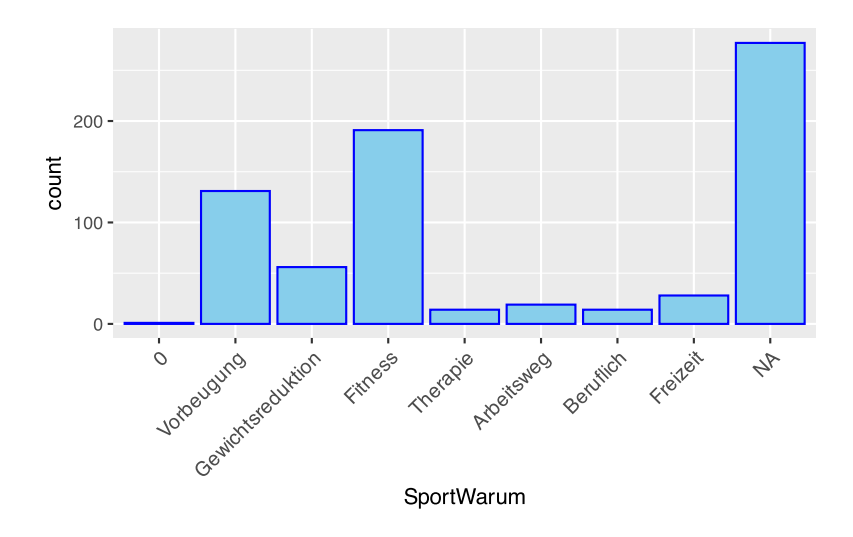

Sollen die Ticks und ihre Striche vollständig entfernt werden, so geht dies mit den Funktionen theme() und element blank().

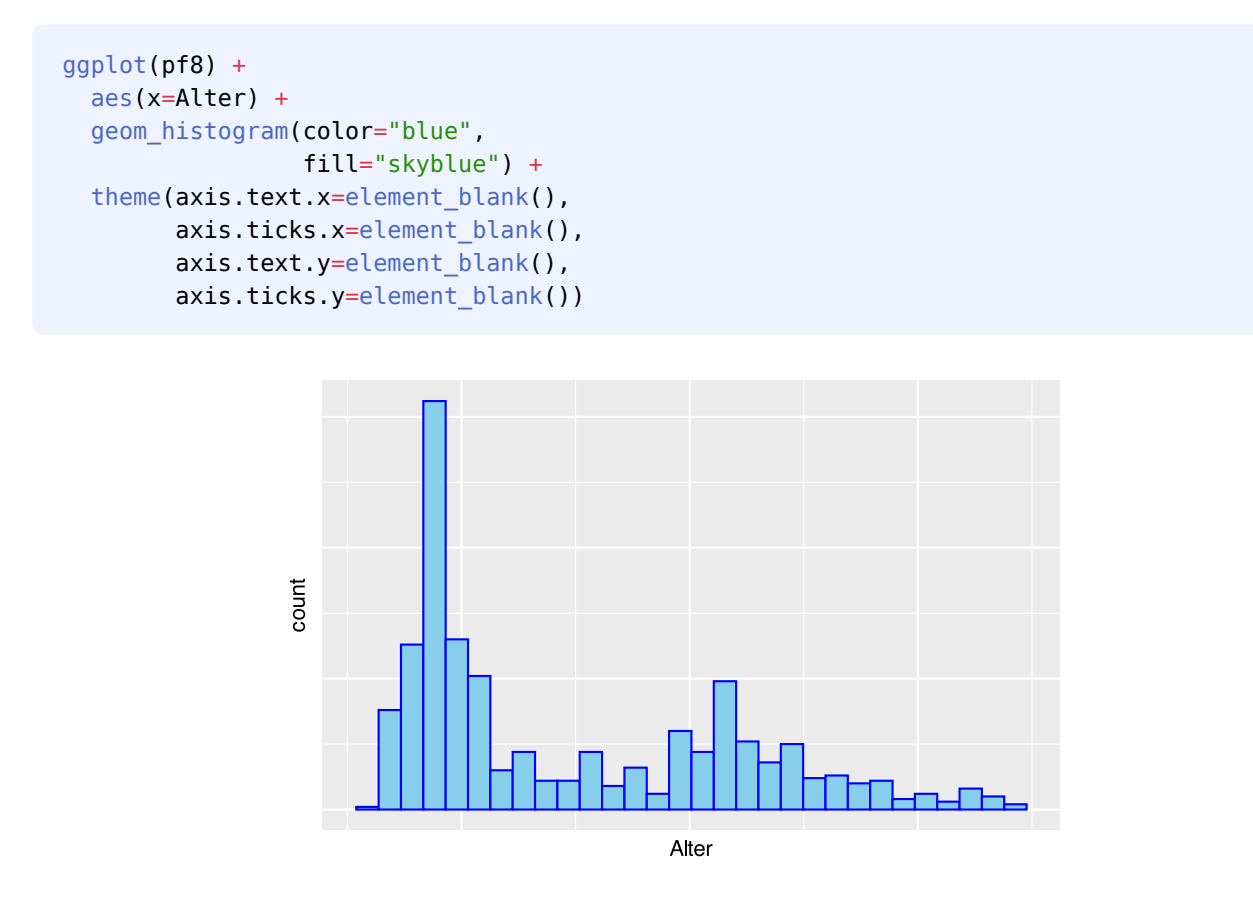

## **36.12.3 Legendenbox**

Der **Title der Legendbox** kann prinzipiell geändert werden, indem die ursprüngliche Variable umbenannt wird. Dann ändert sich der Legendenboxtitel ebenfalls entsprechend. Sollte dies keine "gute" Lösung sein, z.B. weil mehrere Wörter als Titel verwendet werden sollen, kann der Title über die labs()-Funktion geändert werden. Hierbei besteht eine Abhängigkeit zur Gruppierung über die aes ()-Funktion. Im folgenden Beispiel

wird die Gruppierung über den Parameter fill=Geschlecht erzeugt. Daher muss der Legendentitel mittels labs(fill="NEU") geändert werden.

```
pf8 %>%
   ggplot() +
    \text{aes}(y = \text{Alter}, fill= Geschlecht) +
     geom_boxplot() +
     labs(fill="Neuer Titel")
```
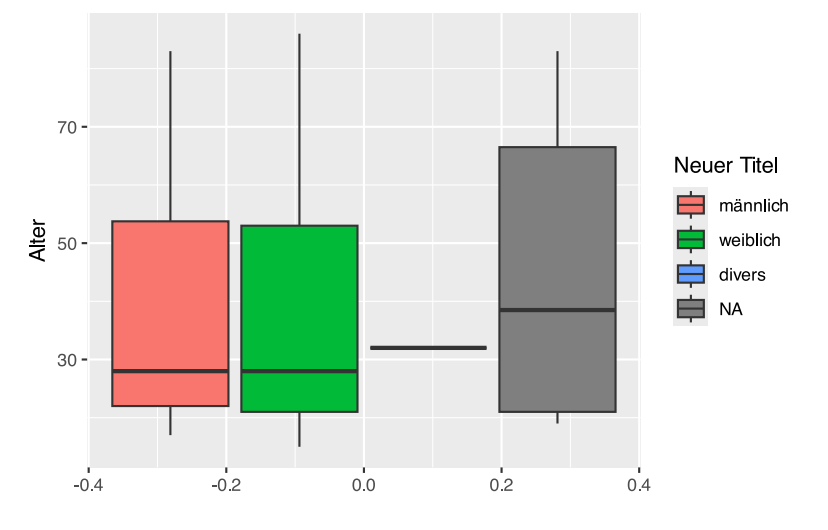

Sollen die Einträge der Legenbox geändert werden, kann dies zum einen erfolgen, indem die Levels des Originalfactor entsprechend umgeschrieben werden. Dann ändern sich auch die Einträge in der Legendenbox. Sollte dies keine "gute" Lösung sein, können die Einträge von Hand über die Funktion scale fill discrete() überschrieben werden.

```
pf8 %>%
   ggplot() +
    \text{aes}(y = \text{Alter}) fill= Geschlecht) +
     geom_boxplot() +
     labs(fill="Neuer Titel") +
     scale_fill_discrete(labels=c('men', 'woman', 'divers', 'no answer'))
```
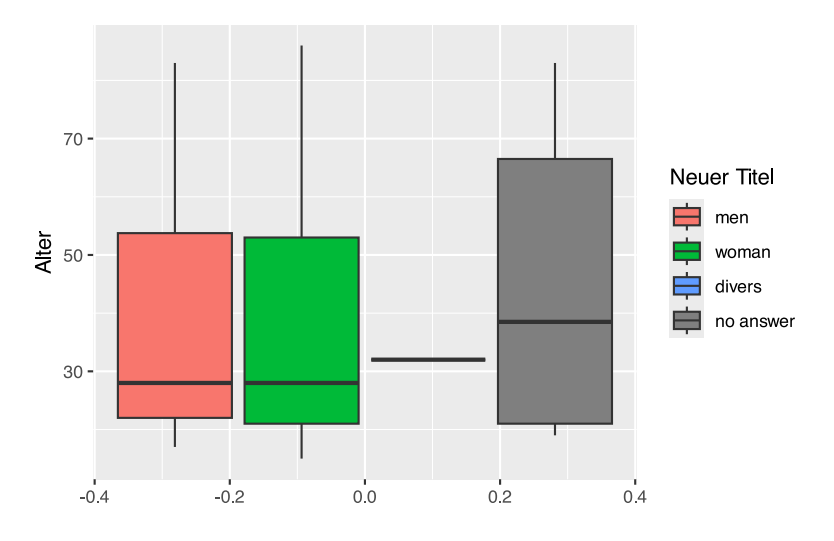

Soll die **Reihenfolge der Levelboxelemte** geändert werden, kann ebenfalls auf die Funktion scale\_fill\_discrete() zurückgegriffen werden.

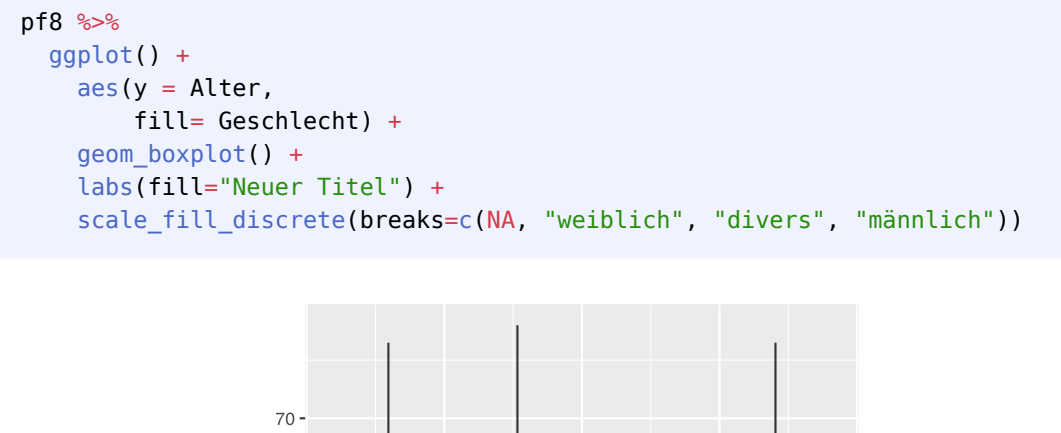

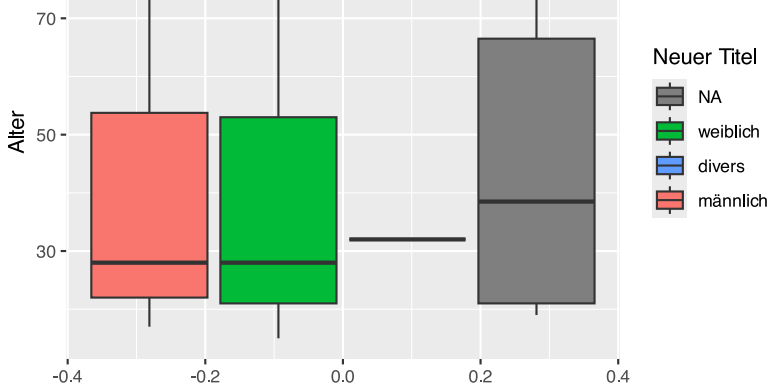

Die Schriftarten der Legendenbox können ebenfalls mit der theme()-Funktion verändert werden.

```
pf8 %>%
   ggplot() +
     \text{aes}(y = \text{Alter}, fill= Geschlecht) +
      geom_boxplot() +
```
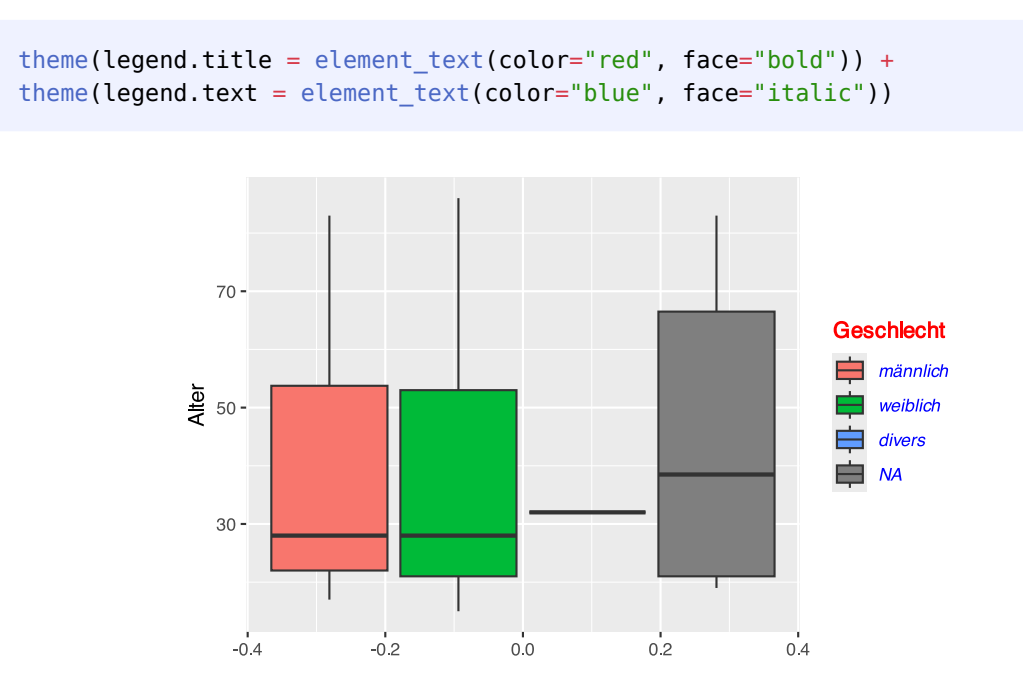

Soll die Legendenbox vollständig entfernt werden, so geht dies über die Funktion theme(legend.position  $=$  "none")

```
pf8 %>%
   ggplot() +
    \text{aes}(y = \text{Alter}, fill= Geschlecht) +
     geom_boxplot() +
     theme(legend.position = "none")
```
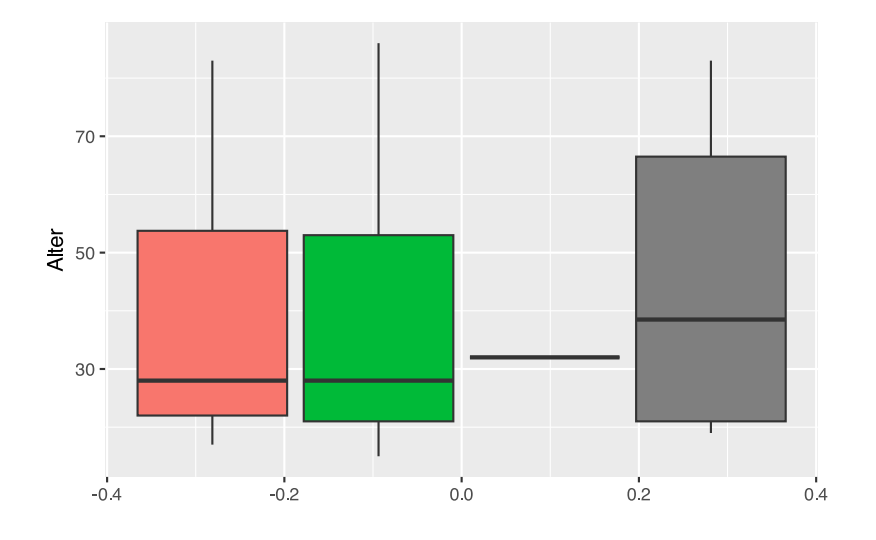

## **36.12.4 Farben**

Ohne weitere Angaben verwendet ggplot() seine "eingebauten" Standardfarben.

Wenn wir das Alter der Probanden nach Standort gruppieren, wählt ggplot() diese Farben aus:

```
pf8 %>%
   ggplot() +
     \text{aes}(y = \text{Alter}, color= Standort,
          fill= Standort) +
      geom_boxplot()
```
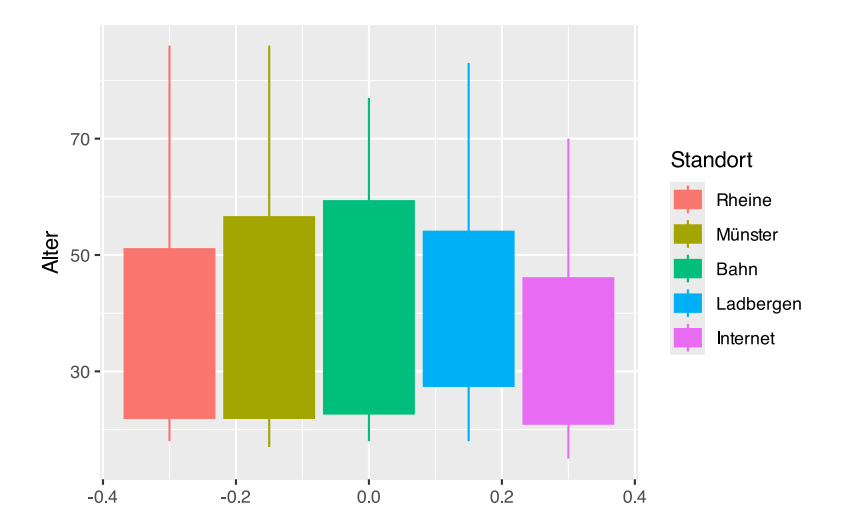

Die Farbintensität und -helligkeit der Standardfarben können über die Funktionen scale\_color\_hue() und scale\_fill\_hue() angepasst werden. Hierbei steht der Parameter c für die Farbintensität, und l für die Helligkeit.

```
pf8 %>%
   ggplot() +
    \text{aes}(y = \text{Alter}, color= Standort,
          fill= Standort) +
     geom_boxplot() +
    scale color hue(l=40, c=35) +
    scale_fill_hue(l=40, c=35)
```
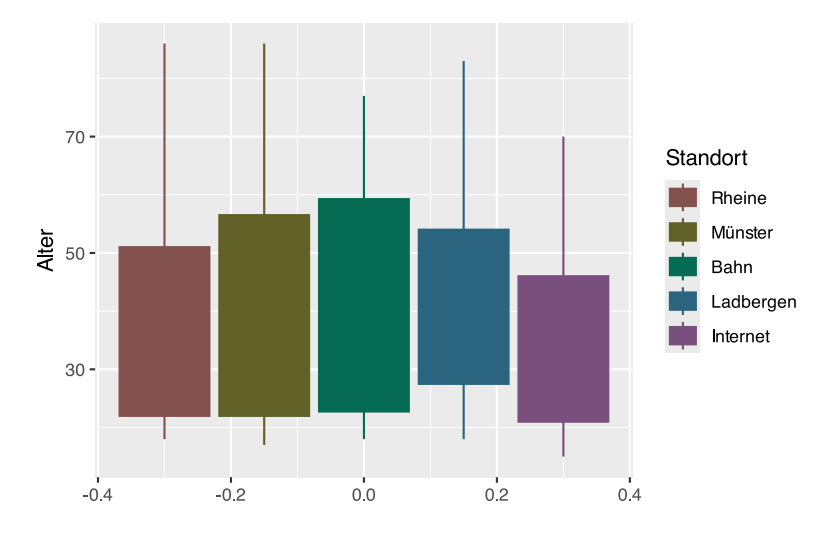

Über die Funktionen scale color manual() und scale fill manual() können die Farben manuell ausgewählt werden (eine Liste aller Farbnamen liefert die Funktion colors()):

```
pf8 %>%
   ggplot() +
    \text{aes}(y = \text{Alter}) color= Standort,
         fill= Standort) +
     geom_boxplot() +
    scale_color_manual(values=c("darkblue", "navy", "blue",
                                    "skyblue2", "skyblue3")) +
     scale_fill_manual(values=c("hotpink", "pink", "pink3",
                                   "red3", "red4"))
```
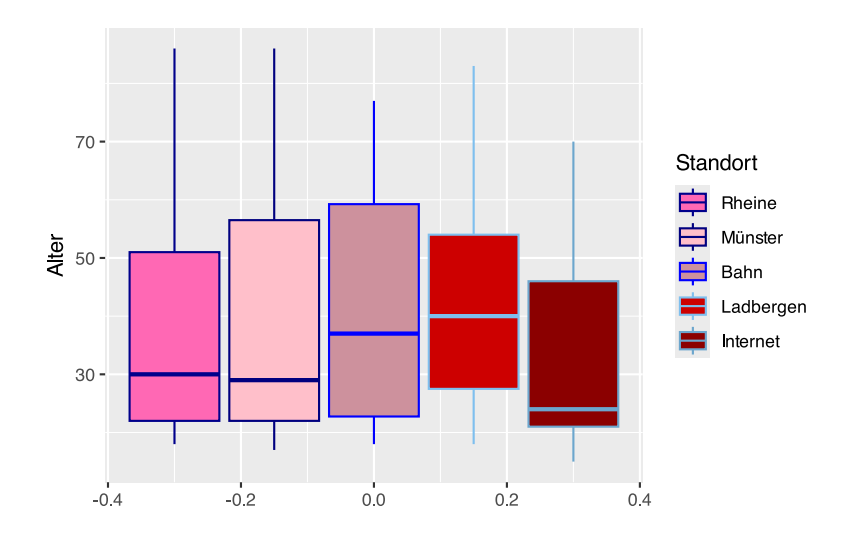

Die Farben können über den breaks-Parameter auch direkt den Levelausprägungen zugewiesen werden.

```
pf8 %>%
   ggplot() +
      \text{aes}(y = \text{Alter},
```

```
 color= Standort,
     fill= Standort) +
 geom_boxplot() +
 scale_color_manual(values=c("darkblue", "navy", "blue",
                              "skyblue2", "skyblue3"),
                    breaks=c("Internet", "Ladbergen", "Münster",
                              "Rheine", "Bahn")) +
scale_fill_manual(values=c("hotpink", "pink", "pink3",
                             "red3", "red4"),
                   breaks=c("Internet", "Ladbergen", "Münster",
                             "Rheine", "Bahn"))
```
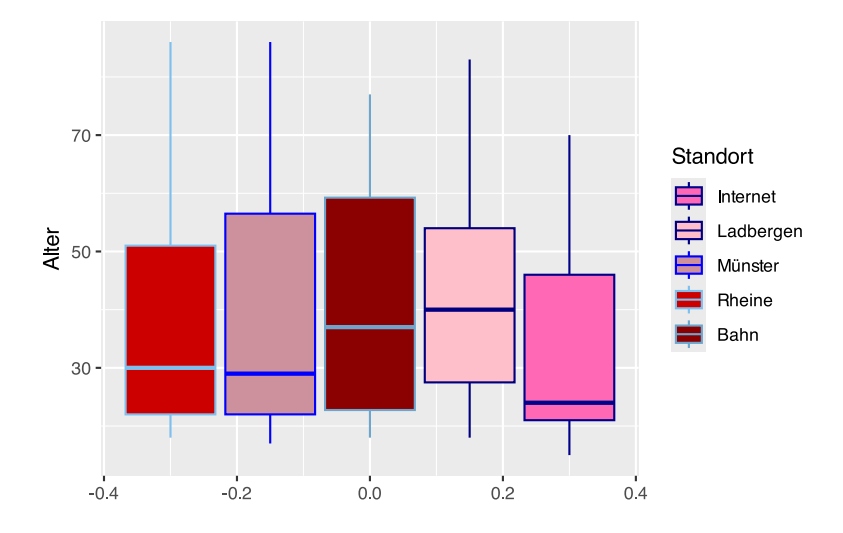

Hierdurch hat sich auch die Reihenfolge der Levelboxelemte geändert.

Soll die Reihenfolge der Levelboxelemte geändert werden, ohne dass eigene Farben definiert werden, kann auf die Funktion scale\_fill\_discrete() zurückgegriffen werden.

```
pf8 %>%
   ggplot() +
    \text{aes}(y = \text{Alter}) fill= Standort) +
     geom_boxplot() +
     scale_fill_discrete(breaks=c("Internet", "Ladbergen", "Bahn",
                                      "Rheine", "Münster"))
```
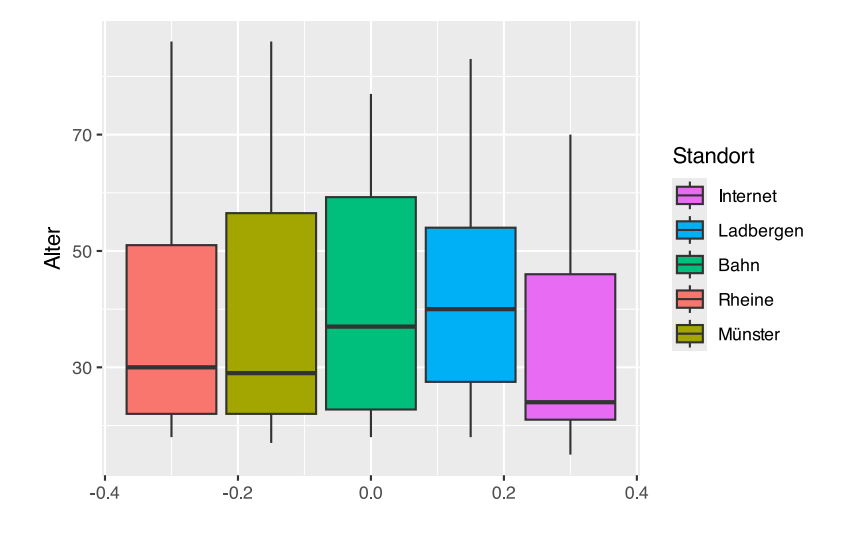

## **36.12.5 Linien**

Mit den Funktionen geom\_vline() und geom\_hline() können vertikale und horizontale Linien hinzugefügt werden. Mit den Parametern xintercept und yintercept wird der Schnitt durch die jeweilige Achse festegelegt.

```
ggplot(pf8) +
  \text{aes}(x = \text{Alter},y = 6ewicht) +
   geom_point() +
   geom_hline(yintercept = 60,
               linetype = "solid",
               color = "blue",
              size = 3) + geom_vline(xintercept=40,
               linetype="dashed",
               color="red")
```
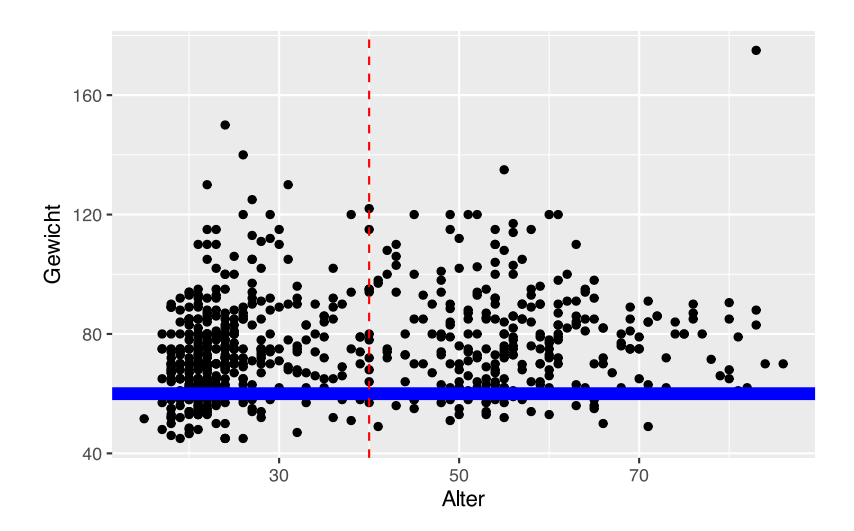

Um zwei beliebige Punkte mit einer Linie zu verbinden, muss zunächst ein Hilfsdatenframe mit den Koordinaten der Punkte erstellt werden. Dieses neue Datenframe wird dann der Funktion geom\_line() übergeben.

```
# Hilfsdatenframe
strich <- data.frame(x = c(30,50),
                        y = c(10, 90)ggplot(pf8) +
  \text{aes}(x = \text{Alter},y = Gewicht) +
   geom_point() +
   geom_line(data = strich,
             \text{aes}(x=x, y=y),
              color="darkgreen",
              size=1)
```
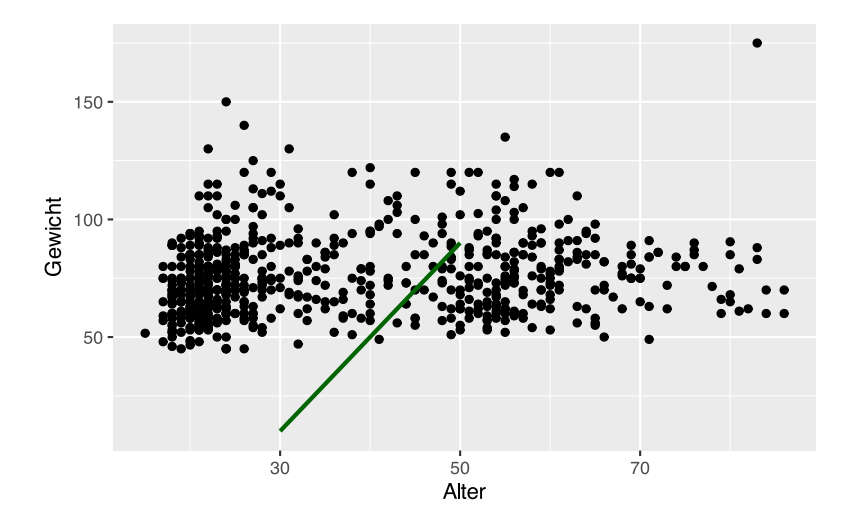

## **36.12.6 Text**

Texte können mit der annotate()-Funktion hinzugfügt werden.

```
ggplot(pf8) +
  \text{aes}(x = \text{Alter},y = 6ewicht) +
  geom point() + annotate(geom="text",
            x=30, y=120,
             label="Huhu",
             color="darkgreen",
             size=14)
```
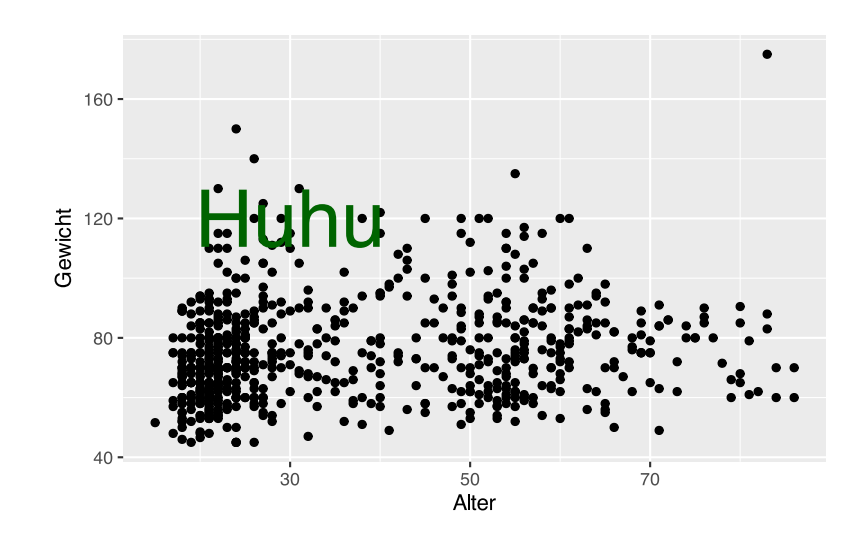

#### **36.12.7 Sonderzeichen**

Sonderzeichen und Mathematiksymbole können mittels der expression()-Funktion hinzugefügt werden.

```
ggplot(pf8) +
  \text{aes}(x = \text{Alter})y = 6ewicht) +
   geom_point() +
  labs(title = expression("Dies ist ein Text mit"~a^2~+~b^2~"="~c^2),
        subtitle = expression(sigma~sqrt(alpha)~beta^3~"sind hier"~x[1])
        )
```
Dies ist ein Text mit  $a^2 + b^2 = c^2$ 

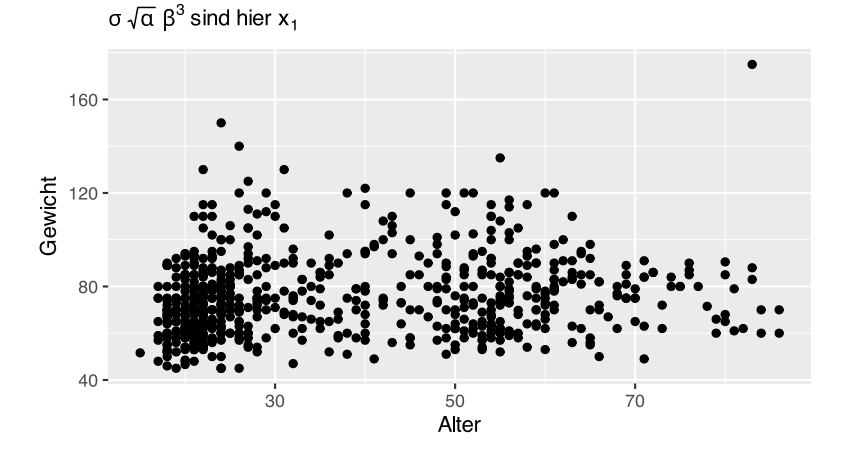

#### **36.12.8 Themes**

In ggplot() sind 8 verschiedene "Themes" implementiert, die das Aussehen der nicht-datenbezogenen Anteile des Plots festlegen. Das Standardtheme ist theme\_grey(), die anderen sind:

• theme bw(): Eine Variante von theme grey() mit weißem Hintergrund und dünnen grauen Gitterlinien.

- theme linedraw(): Ein Theme mit nur schwarzen Linien unterschiedlicher Stärke auf weißem Hintergrund, das an eine Zeichnung erinnert.
- theme\_light(): Ähnlich wie theme\_linedraw(), aber mit hellgrauen Linien und Achsen, um die Aufmerksamkeit stärker auf die Daten zu lenken.
- theme\_dark(): Das dunkle Pendant von theme\_light(), mit ähnlichen Linienstärken, aber dunklem Hintergrund. Nützlich, um dünne farbige Linien hervorzuheben.
- theme minimal(): Ein minimalistisches Theme ohne Hintergrundanmerkungen.
- theme classic(): Ein klassisch aussehendes Theme mit x- und y-Achsen-Linien und ohne Gitterlinien.
- theme\_void(): Ein vollständig leeres Theme.

```
# dummy Daten
df <- data.frame(x = 1:3, y = 1:3)
# Basisplot
base \leq- ggplot(df, aes(x, y)) +
   geom_point(color="red") +
  geom_line(color="darkgreen")
# Themepark
base + ggtitle("theme grey()")
base + theme grey() + ggitile("theme grey()")base + theme_bw() + ggitile("themew()")base + theme linedraw() + ggtitle("theme linedraw()")
base + theme_light() + ggitile('theme-light()")base + theme_dark() + ggitile("themedark()")base + theme minimal() + ggtitle("theme minimal()")
base + theme_classic() + ggtitle("theme_classic()")
base + theme void() + qgtitle("theme void()")
```
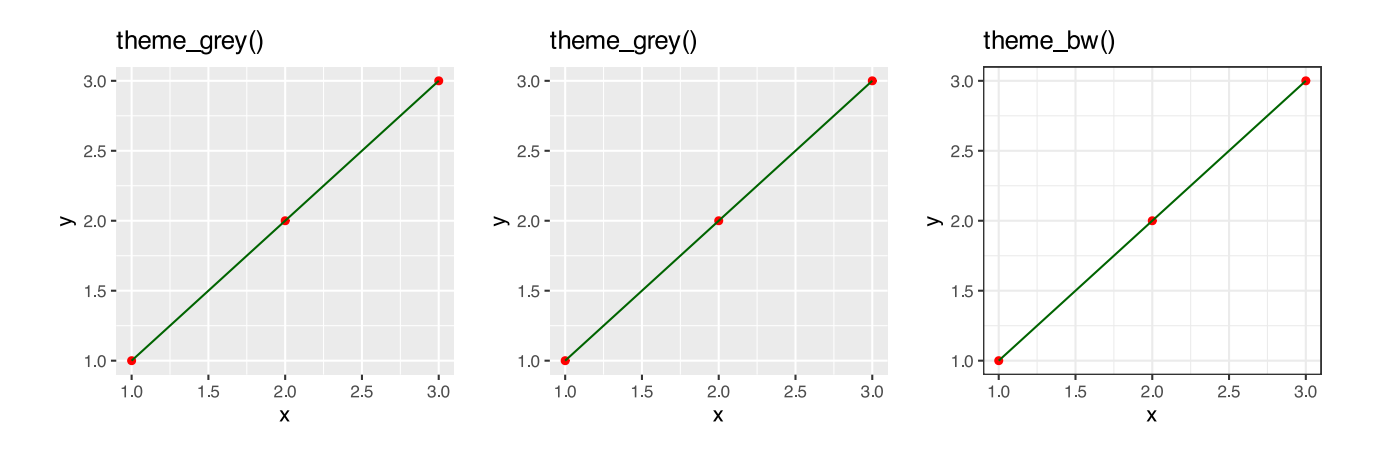

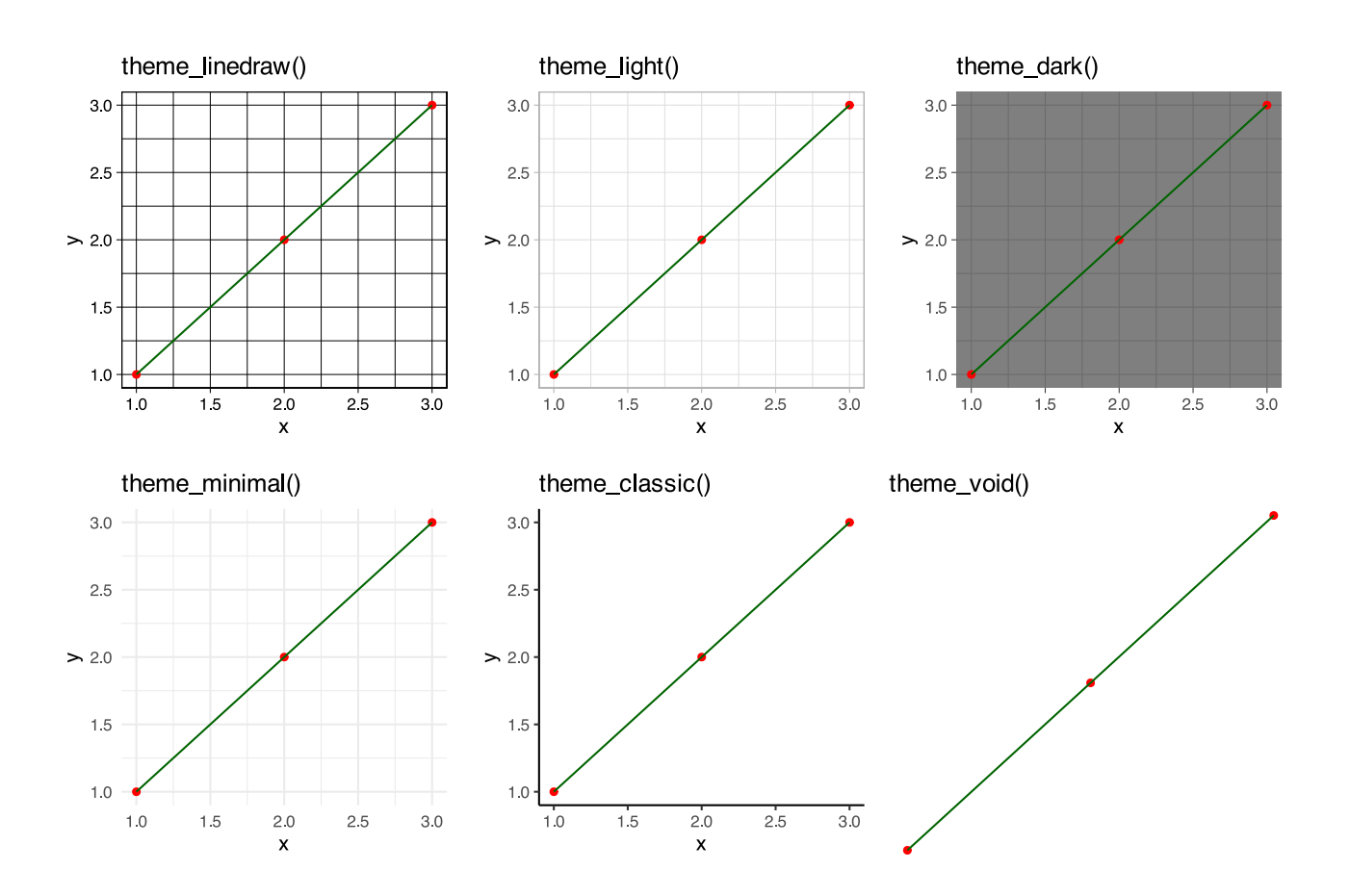

# **37 Daten manipulieren**

# **37.1 Einer Kreuztabelle Prozentwerte hinzufügen**

Ich möchte eine Kreuztabelle ausgeben, die sowohl absolute Häufigkeiten als auch Prozentwerte enthält.

Ich erstelle folgende Kreuztabelle:

```
A <- rep(c("A1", "A2", "A3"), 10)
B <- sample(1:5, size=30, replace=TRUE)
C <- sample(c("ja", "nein"), size=30, replace=TRUE)
df <- data.frame(rbind(table(B, A),
                 table(C, A)))
df
     A1 A2 A3
1 1 1 3
```
Die einzelnen Werte sollen nun mit den jeweiligen Prozentwerten ergänzt werden. Dies kann mit den Funktionen transmute() und across() erfolgen.

```
df %>%
                    # über jede Spalte
   transmute(across(everything(),
                                # x ausgeben und " (x\%)" anhängen
                              \sim paste0(.x, " (" , round(.x / sum(df), 2) * 100, "%)")en andere de la provincia de la provincia de la provincia de la provincia de la provincia de la provincia del
\overline{\phantom{a}}
```
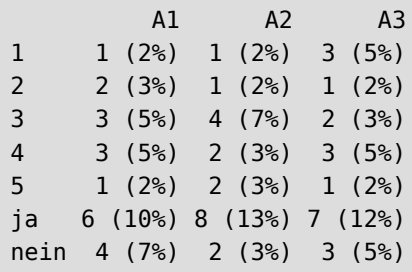

# **37.2 Eine gemeinsame Kreuztabelle mit mehrere Variablen erstellen**

Häufig erstellen wir verschiedene Kreuztabellen mit der selben "Gruppierungsvariable", z.B. Geschlecht oder Kontroll- vs. Interventionsgruppe.

Nehmen wir als Beispiel den Datensatz pf8.

```
load(url("https://www.produnis.de/R/data/pf8.RData"))
# oder
pf8 <- jgsbook::pf8
```
Möchten wir hinsichtlich der Variable Geschlecht unterscheiden, würden wir die Kreuztabellen mit anderen Variablen einzeln per xtab() oder table() erstellen.

table(pf8\$Standort, pf8\$Geschlecht)

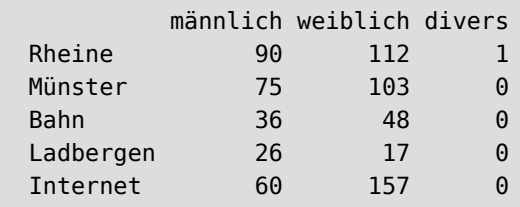

table(pf8\$Bildung, pf8\$Geschlecht)

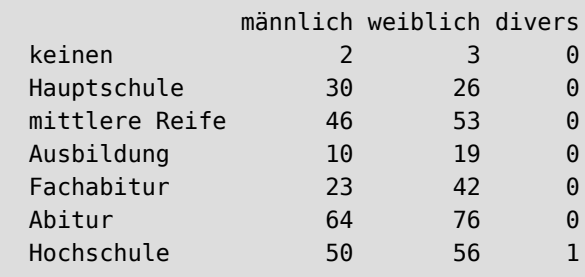

table(pf8\$Familienstand, pf8\$Geschlecht)

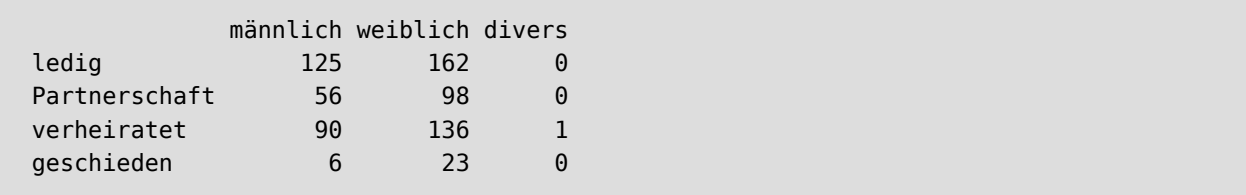

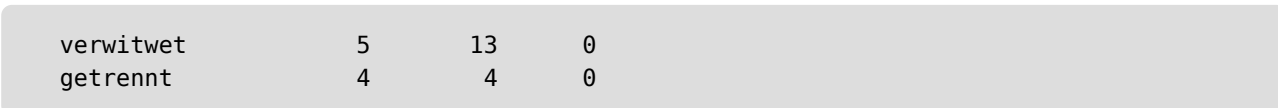

Eine alternative Vorgehensweise besteht darin, mit der Funktion lapply() eine list der Kreuztabellen zu erstellen.

```
tbl.list <- lapply(pf8[, c("Standort", "Bildung", "Familienstand")],
                    function(x) xtabs(~ x + pf8$Geschlecht))
```
tbl.list

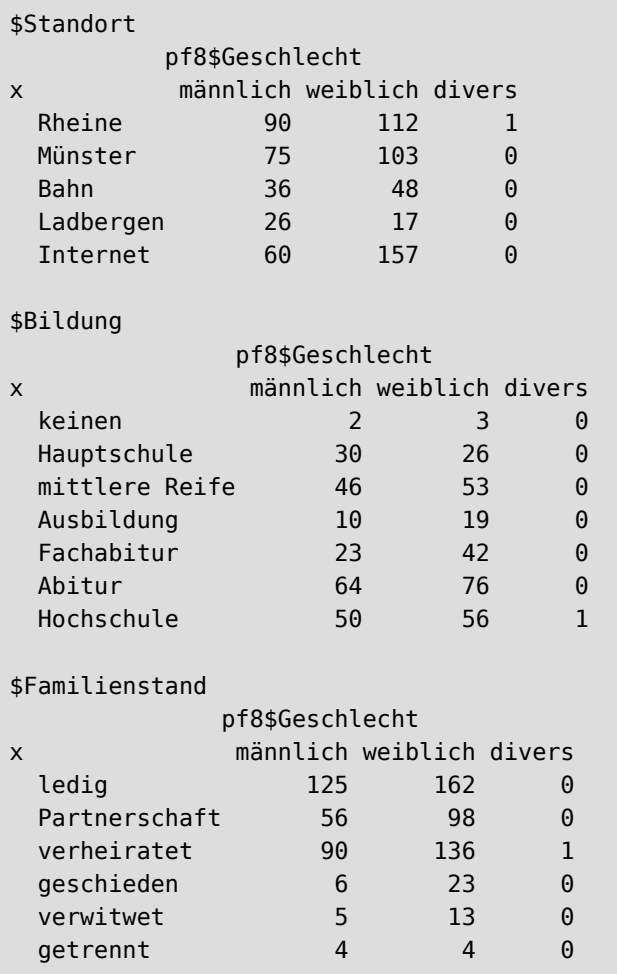

Wir haben Zugriff auf die einzelnen Kreuztabellen per tbl.list[[1]] oder tbl.list[[2]].

tbl.list[[3]]

 pf8\$Geschlecht x männlich weiblich divers

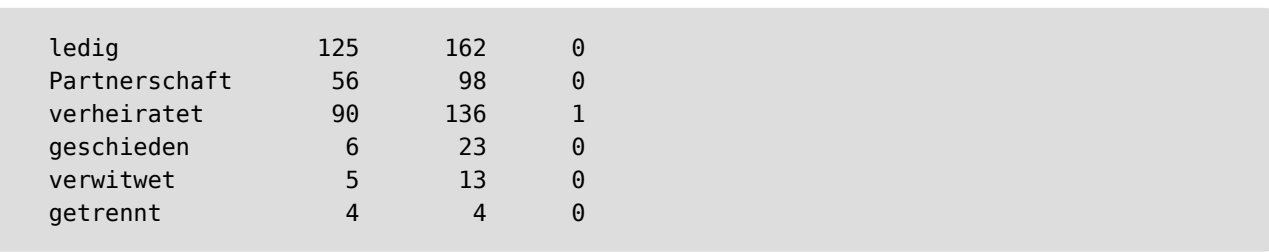

## **37.2.1 Zeilen- und Spaltensummen**

Mit der Liste können wir nun weiterarbeiten. Zum Beispiel können wir Spalten- und Zeilensummen hinzufügen…

lapply(tbl.list, addmargins)

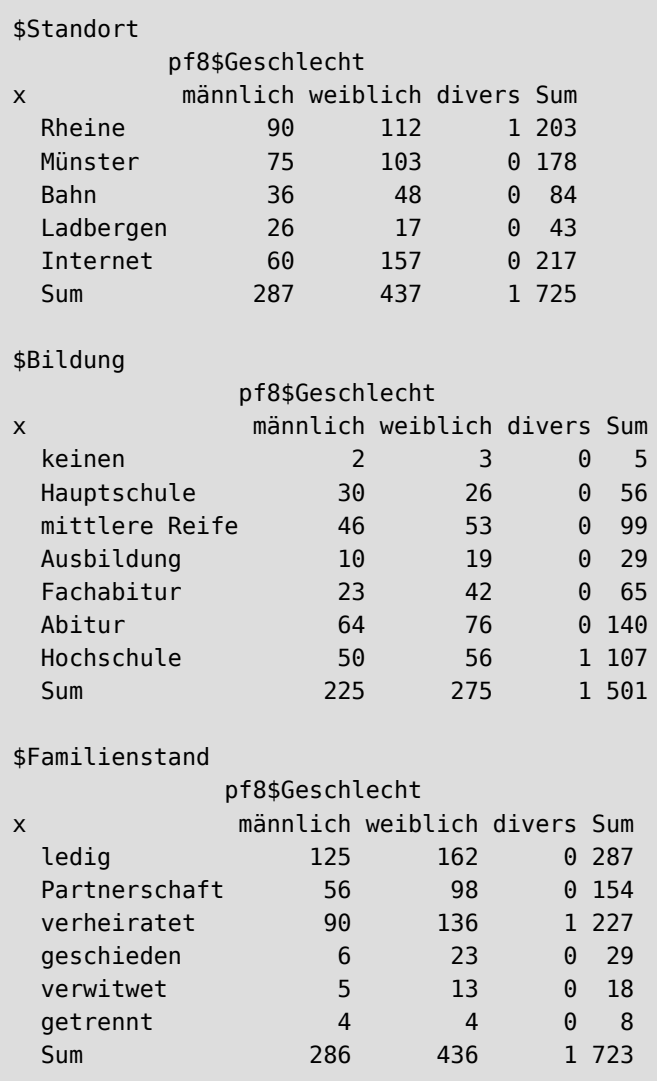

## **37.2.2 Prozenttabellen**

… oder Prozenttabellen erstellen. Um die Prozentwerte *zeilenweise* zu bilden, muss der Parameter margin=1 angegeben werden. Für *spaltenweises* Vorgehen gilt margin=2.

```
lapply(tbl.list, prop.table, margin=1)
```

```
$Standort
```
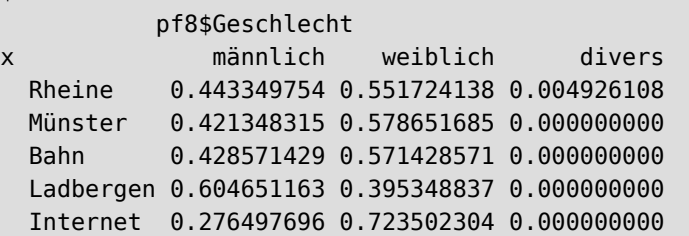

\$Bildung

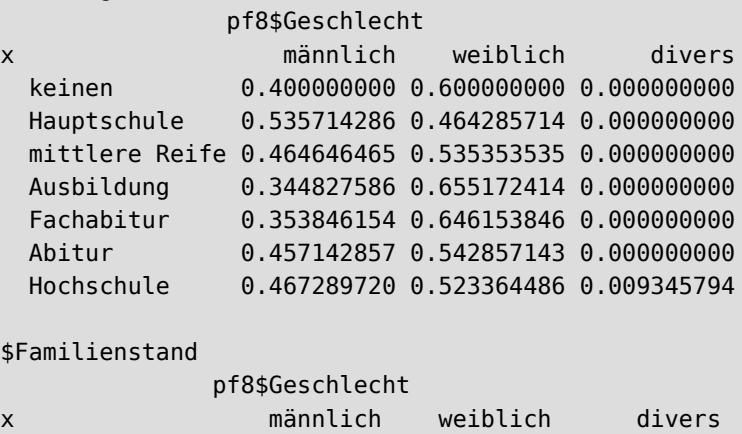

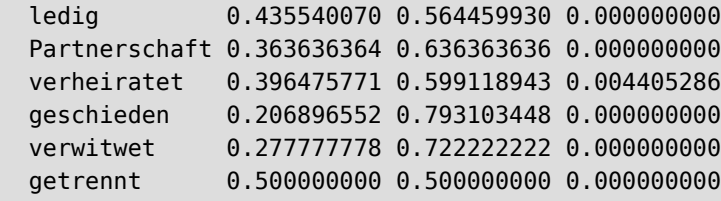

## **37.2.3 Signifikanztests**

Zudem können wir Signifikanztests rechnen.

```
lapply(tbl.list, chisq.test)
```

```
$Standort
```
Pearson's Chi-squared test

data: X[[i]]

```
X-squared = 26.296, df = 8, p-value = 0.0009347
$Bildung
     Pearson's Chi-squared test
data: X[[i]]
X-squared = 9.4526, df = 12, p-value = 0.6639
$Familienstand
     Pearson's Chi-squared test
data: X[[i]]
X-squared = 10.503, df = 10, p-value = 0.3975
```
Wenn wir die Liste in ein Objekt speichern, können wir uns nur die p-Werte ausgeben lassen.

```
chi.list <- lapply(tbl.list, chisq.test)
chi.list[[1]]$p.value
```
[1] 0.0009347078

#### **37.2.4 eine große Kreuztabelle**

Zu guter Letzt können wir die einzelnen Kreuztabellen zu einer "großen" Tabelle vereinen.

```
rbind(tbl.list[[1]],
       tbl.list[[2]],
       tbl.list[[3]])
```
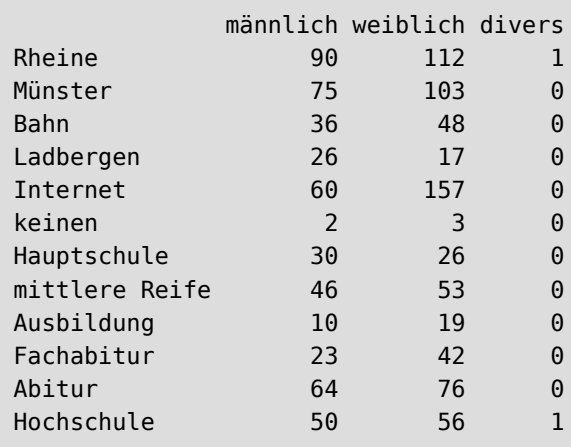

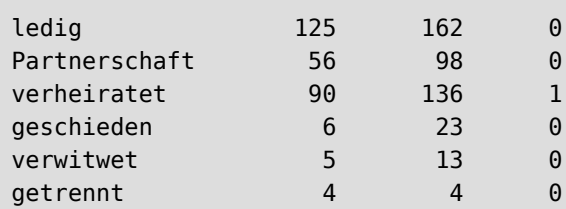

```
dummy <- rbind(tbl.list[[1]],
      tbl.list[[2]],
       tbl.list[[3]])
# erzeuge ein Datenframe aus den Zeilennamen und den Werten
dummy <- data.frame( row.names(dummy), dummy )
# lösche die alten Rownames
rownames(dummy) <- NULL
```
dummy

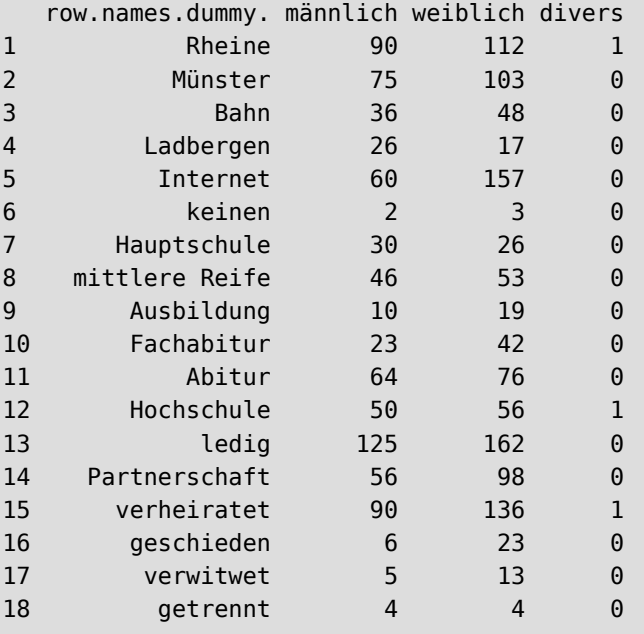

# **37.3 Zeilen und Spalten tauschen**

Ich möchte bei meinem Datensatz Zeilen und Spalten vertauschen.

Dies kann mit der Funktion apply() gemacht werden. Angenommen das Datenframe datensatz sieht wie folgt aus …

```
# lade Testdatensatz datensatz
datensatz <- read.table(url("http://www.produnis.de/R/data/DieDaten.csv"), sep=";",
header=TRUE)
```
```
# zeige "datensaz" an 
datensatz
```
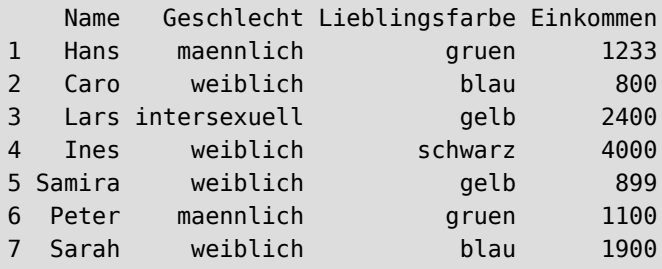

…so tauschen wir Zeilen und Spalten mittels

```
# vertausche Spalten und Zeilen 
apply(datensatz, MARGIN=1, FUN=function(x) {x})
```
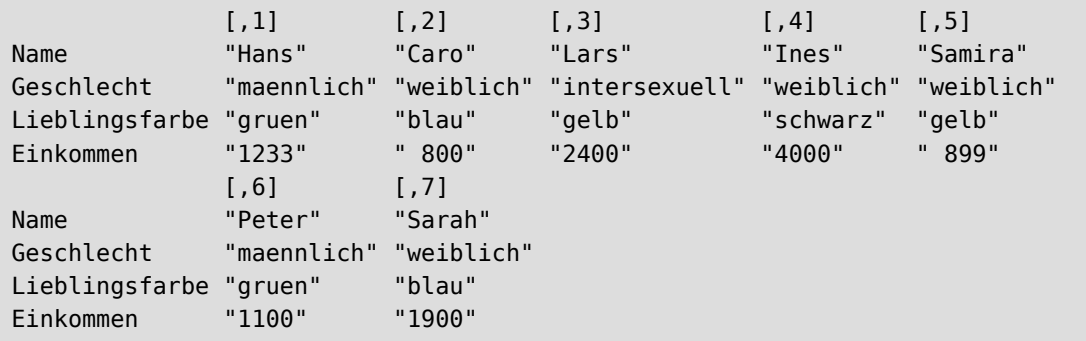

Da die Funktion apply() eine Typkonversion in die Klasse matrix vornimmt, (und somit alle Datentypen auf den kleinsten gemeinsamen Nenner character zurückfallen, siehe die Anführungszeichen im Output) muss bei Bedarf zurück in die Klasse data. frame konvertiert werden.

```
# vertausche Spalten und Zeilen 
as.data.frame(apply(datensatz, MARGIN=1, FUN=function(x) {x}))
```
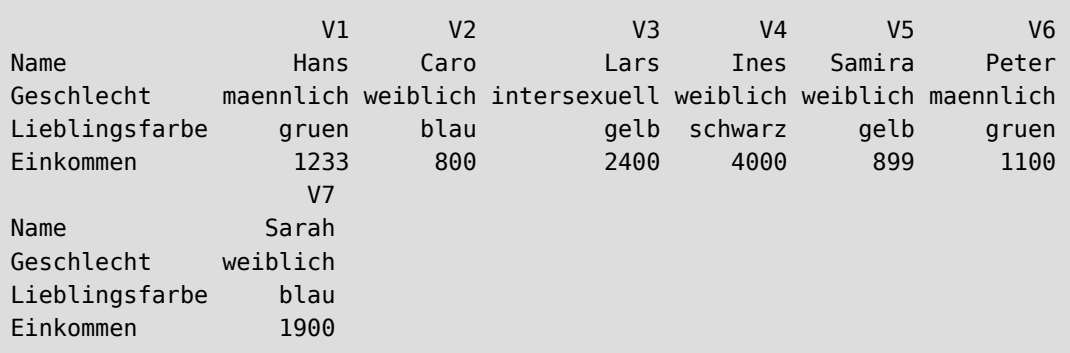

### **37.4 binäre Dummy-Variablen zusammenführen**

Manchmal liegen Daten in Dummy-Variablen vor. So wird beispielsweise der Beruf einer Person nicht als Ausprägung der Variable Beruf gespeichert, sondern es gibt für jeden Beruf eine Dummy-Variable, die "Ja" oder "Nein" enthält, je nachdem, welchen Beruf die Person ausübt.

```
# erzeuge Testdaten
df <- data.frame(
 id = 1:5,
 Busfahrer in = factor(c("ja", "nein", "nein", "ja", "nein")),
 Aerztin = factor(c("nein", "ja", "nein", "nein", "nein")),
 Lehrer_in = factor(c("nein", "nein", "ja", "nein", "nein")),
  Ingenieur_in = factor(c("nein", "nein", "nein", "nein", "ja"))
)
# anzeigen
df
```
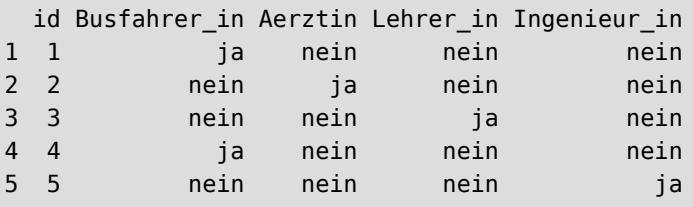

Die Aufteilung in solche Dummy-Variablen wird beispielsweise gemacht, um logistische Regression zu berechnen.

In manchen Fällen kann es unerwünscht sein, solche Dummys im Datensatz zu haben.

Mit den Funktionen mutate() und case when() können die Dummyeinträge in einer neuen Variable vereinigt werden. Das klappt allerdings nur, wenn sich die Dummyeinträge gegenseitig ausschließen (also keine Mehrfachauswahl).

```
# führe Dummys in "Beruf" zusammen
df %>%
  mutate(Beruf = case_when(
                     Busfahrer_in == "ja" \sim "Busfahrer_in",
                      Aerztin == "ja" ~ "Arzt/Ärztin",
                     Lehrer_in == "ja" \sim "Lehrer/in",
                     Ingenieur_in == "ja" \sim "Ingenieur/in")
     )
```
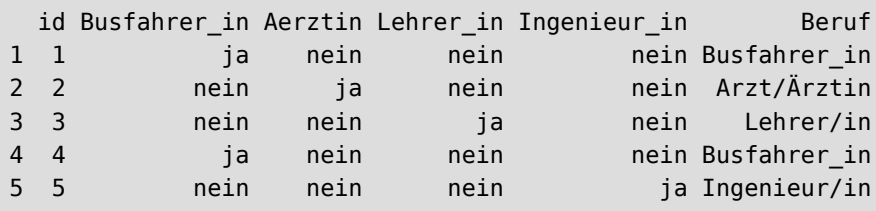

# **38 Diagramme plotten**

Ich möchte Diagramme plotten!

## **38.1 Alle R-Farben**

Ich möchte alle Farben, die per colors() ausgegeben werden, in eine Übersichtsgrafik plotten.

```
# ggplot laden
library(ggplot2)
# Datenframe vorbereiten
d=data.frame(c=colors(),
              y=seq(0, length(colors())-1)%%66,
              x=seq(0, length(colors())-1)%/%66)
# Alle Farben plotten
p <- ggplot() +
 scale_x_continuous(name="", breaks=NULL, expand=c(0, 0)) +
 scale_y_continuous(name="", breaks=NULL, expand=c(0, 0)) +
  scale fill identity() +
   # weisse Boxen für Text
  geom rect(data=d, mapping=aes(xmin=x,
                                 xmax=x+1,
                                  ymin=y,
                                  ymax=y+1),
             fill="white") +
   # Farbboxen
   geom_rect(data=d, mapping=aes(xmin=x+0.05,
                                  xmax=x+0.95,
                                  ymin=y+0.5,
                                  ymax=y+1,
                                 filec)) +
   # Farbnamen
  geom text(data=d, mapping=aes(x=x+0.5, y=y+0.5, label=c),
             colour="black", hjust=0.5, vjust=1, size=3)
# Plot ansehen
p
```
457 von 732

| cornsilk3         | dodgerblue4     | gray45            | arev <sub>3</sub> | grey69             | lemonchiffon2             | mediumorchid         | palevioletred4      | slateblue           |              |
|-------------------|-----------------|-------------------|-------------------|--------------------|---------------------------|----------------------|---------------------|---------------------|--------------|
| cornsilk2         | dodgerblue3     | gray44            | arev2             | grey68             | lemonchiffon <sup>*</sup> | mediumblue           | palevioletred3      | skyblue4            |              |
|                   |                 |                   |                   |                    |                           |                      |                     |                     |              |
| cornsilk1         | dodgerblue2     | gray43            | arev1             | grey67             | lemonchiffon              | mediumaquamarine     | palevioletred2      | skyblue3            |              |
| cornsilk          | dodgerblue1     | gray42            | grey0             | grey66             | lawngreen                 | maroon4              | palevioletred1      | skyblue2            | yellowgreen  |
|                   |                 |                   |                   |                    | lavenderblush4            |                      |                     |                     |              |
| cornflowerblue    | dodgerblue      | gray41            | grey              | grey65             |                           | maroon3              | palevioletred       | skyblue1            | yellow4      |
| coral4            | dimgrey         | gray40            | greenyellow       | grey64             | lavenderblush3            | maroon <sub>2</sub>  | paleturquoise4      | skyblue             | yellow3      |
| coral3            | dimgray         | gray39            | green4            | grey63             | lavenderblush2            | maroon1              | paleturquoise3      | sienna4             | yellow2      |
|                   |                 |                   |                   |                    |                           |                      |                     |                     |              |
| coral2            | deepskyblue4    | gray38            | green3            | grey62             | lavenderblush1            | maroon               | paleturquoise2      | sienna3             | yellow1      |
| coral1            | deepskyblue3    | gray37            | green2            | grey61             | lavenderblush             | magenta4             | paleturquoise1      | sienna2             | yellow       |
|                   | deepskyblue2    | gray36            | green1            |                    | lavender                  |                      |                     | sienna1             | whitesmoke   |
| coral             |                 |                   |                   | grey60             |                           | magenta3             | paleturquoise       |                     |              |
| chocolate4        | deepskyblue1    | gray35            | green             | grey59             | khaki4                    | magenta <sub>2</sub> | palegreen4          | sienna              | wheat4       |
| chocolate3        | deepskyblue     | gray34            | gray100           | grey58             | khaki3                    | magenta1             | palegreen3          | seashell4           | wheat3       |
|                   |                 |                   |                   |                    |                           |                      |                     | seashell?           | wheat2       |
| chocolate2        | deeppink4       | gray33            | gray99            | grey57             | khaki2                    | magenta              | palegreen2          |                     |              |
| chocolate1        | deeppink3       | gray32            | gray98            | grey56             | khaki1                    | liner                | palegreen1          | seashell2           | wheat1       |
| chocolate         | deeppink2       | gray31            | gray97            | grey55             | khaki                     | limeareen            | palegreen           | seashell1           | wheat        |
|                   |                 |                   |                   |                    |                           |                      |                     |                     |              |
| chartreuse4       | deeppink1       | gray30            | gray96            | grey54             | ivory4                    | lightyellow4         | palegoldenrod       | seashell            | violetred4   |
| chartreuse3       | deeppink        | gray29            | gray95            | grey53             | ivory3                    | lightyellow3         | orchid4             | seagreen4           | violetred3   |
| chartreuse2       | darkviolet      | qray28            |                   |                    |                           | lightyellow2         | orchid3             |                     | violetred2   |
|                   |                 |                   | gray94            | grey52             | ivory2                    |                      |                     | seagreen3           |              |
| chartreuse1       | darkturquoise   | gray27            | gray93            | grey51             | ivory1                    | lightyellow1         | orchid2             | seagreen2           | violetred1   |
| chartreuse        | darkslategrey   | qray26            | gray92            | grey50             | ivory                     | lightyellow          | orchid1             | seagreen1           | violetred    |
| cadetblue4        |                 |                   |                   |                    |                           | lightsteelblue4      | orchid              |                     | violet       |
|                   | darkslategray4  | gray25            | gray91            | grey49             | indianred4                |                      |                     | seagreen            |              |
| cadetblue3        | darkslategray3  | qray24            | gray90            | grey48             | indianred3                | lightsteelblue3      | orangered4          | sandybrown          | turquoise4   |
| cadetblue2        | darkslategray2  | gray23            | gray89            | grey47             | indianred2                | lightsteelblue2      | orangered3          | salmon4             | turquoise3   |
|                   |                 |                   |                   |                    |                           |                      |                     |                     |              |
| cadetblue1        | darkslategray1  | gray22            | gray88            | grey46             | indianred1                | lightsteelblue1      | orangered2          | salmon3             | turquoise2   |
| cadetblue         | darkslategray   | $q$ rav $21$      | gray87            | grey45             | indianred                 | lightsteelblue       | orangered1          | salmon <sub>2</sub> | turquoise1   |
| burlywood4        | darkslateblue   | gray20            | gray86            | grey44             | hotpink4                  | lightslategrey       | orangered           | salmon1             | turquoise    |
|                   |                 |                   |                   |                    |                           |                      |                     |                     |              |
| burlywood3        | darkseagreen4   | grav19            | gray85            | grey43             | hotpink3                  | lightslategray       | orange4             | salmon              | tomato4      |
| burlywood2        | darkseagreen3   | gray18            | gray84            | grey42             | hotpink2                  | lightslateblue       | orange3             | saddlebrown         | tomato3      |
|                   | darkseagreen2   | grav17            |                   |                    |                           |                      |                     | royalblue4          |              |
| burlywood1        |                 |                   | gray83            | grey41             | hotpink1                  | lightskyblue4        | orange2             |                     | tomato2      |
| burlywood         | darkseagreen1   | qray16            | gray82            | grey40             | hotpink                   | lightskyblue3        | orange <sup>®</sup> | royalblue3          | tomato1      |
| brown4            | darkseagreen    | gray15            | gray81            | qrey39             | honeydew4                 | lightskyblue2        | orange              | royalblue2          | tomato       |
|                   |                 |                   |                   |                    |                           |                      |                     |                     |              |
| brown3            | darksalmon      | qray14            | gray80            | grey38             | honeydew3                 | lightskyblue1        | olivedrab4          | royalblue1          | thistle4     |
| brown2            | darkred         | gray13            | gray79            | qrey37             | honeydew2                 | lightskyblue         | olivedrab3          | royalblue           | thistle3     |
| brown1            | darkorchid4     | qray12            | gray78            | grey36             | honeydew1                 | lightseagreen        | olivedrab2          | rosybrown4          | thistle2     |
|                   |                 |                   |                   |                    |                           |                      |                     |                     |              |
| brown             | darkorchid3     | qray11            | gray77            | grey35             | honeydew                  | lightsalmon4         | olivedrab1          | rosybrown3          | thistle1     |
| blueviolet        | darkorchid2     | qray10            | gray76            | grey34             | grey100                   | lightsalmon3         | olivedrab           | rosybrown2          | thistle      |
| blue4             | darkorchid1     | grav9             |                   |                    |                           |                      | oldlace             |                     | tan4         |
|                   |                 |                   | gray75            | $q$ rey $33$       | grey99                    | lightsalmon2         |                     | rosybrown1          |              |
| blue <sub>3</sub> | darkorchid      | qray8             | gray74            | grey <sub>32</sub> | grey98                    | lightsalmon1         | navyblue            | rosybrown           | tan3         |
| blue <sub>2</sub> | darkorange4     | gray7             | gray73            | grey31             | grey97                    | lightsalmon          | naw                 | red4                | tan 2        |
|                   |                 |                   |                   |                    |                           |                      |                     |                     |              |
| blue1             | darkorange3     | gray6             | gray72            | grey30             | grey96                    | lightpink4           | navajowhite4        | red3                | tan1         |
| blue              | darkorange2     | grav5             | gray71            | grey29             | grey95                    | lightpink3           | navajowhite3        | red2                | tan          |
| blanchedalmond    | darkorange1     | qray4             | gray70            | grey28             | grey94                    | lightpink2           | navajowhite2        | red1                | steelblue4   |
|                   |                 |                   |                   |                    |                           |                      |                     |                     |              |
| black             | darkorange      | gray3             | gray69            | grey27             | grey93                    | lightpink1           | navajowhite1        | red                 | steelblue3   |
| bisque4           | darkolivegreen4 | gray2             | gray68            | qrey26             | grey92                    | lightpink            | navajowhite         | purple4             | steelblue2   |
| bisque3           | darkolivegreen3 | grav1             | gray67            | qrey25             |                           | lightgrey            | moccasin            | purple3             | steelblue1   |
|                   |                 |                   |                   |                    | grey91                    |                      |                     |                     |              |
| bisque2           | darkolivegreen2 | gray0             | gray66            | qrey24             | grey90                    | lightgreen           | mistyrose4          | purple <sub>2</sub> | steelblue    |
| bisque1           | darkolivegreen1 | gray              | gray65            | $q$ rey $23$       | grey89                    | lightgray            | mistyrose3          | purple1             | springgreen4 |
|                   | darkolivegreen  | qoldenrod4        | gray64            | $q$ rey $22$       | grey88                    | ightgoldenrodyellow  | mistyrose2          |                     | springgreen3 |
| bisque            |                 |                   |                   |                    |                           |                      |                     | purple              |              |
| beige             | darkmagenta     | goldenrod3        | gray63            | arev <sub>21</sub> | grey87                    | lightgoldenrod4      | mistyrose1          | powderblue          | springgreen2 |
| azure4            | darkkhaki       | goldenrod2        | gray62            | qrey20             | grey86                    | lightgoldenrod3      | mistyrose           | plum4               | springgreen1 |
| azure3            | darkgrey        |                   |                   | qrey19             |                           |                      |                     | plum3               |              |
|                   |                 | goldenrod1        | gray61            |                    | grey85                    | lightgoldenrod2      | mintcream           |                     | springgreen  |
| azure2            | darkgreen       | goldenrod         | gray60            | grey18             | grey84                    | lightgoldenrod1      | midnightblue        | plum2               | snow4        |
| azure1            | darkgray        | gold4             | gray59            | grey17             | grey83                    | lightgoldenrod       | mediumvioletred     | plum1               | snow3        |
|                   |                 |                   |                   |                    |                           |                      |                     |                     |              |
| azure             | darkgoldenrod4  | gold3             | gray58            | grey16             | grey82                    | lightcyan4           | mediumturquoise     | plum                | snow2        |
| aquamarine4       | darkgoldenrod3  | gold <sub>2</sub> | gray57            | grev15             | grey81                    | lightcyan3           | mediumspringgreen   | pink4               | snow1        |
| aquamarine3       | darkgoldenrod2  | gold1             | gray56            | grey14             | grey80                    | lightcyan2           | mediumslateblue     | pink3               | snow         |
|                   |                 |                   |                   |                    |                           |                      |                     |                     |              |
| aquamarine2       | darkgoldenrod1  | gold              | gray55            | grev13             | grey79                    | lightcyan1           | mediumseagreen      | pink2               | slategrey    |
| aquamarine1       | darkgoldenrod   | qhostwhite        | gray54            | grey12             | grey78                    | lightcyan            | mediumpurple4       | pink1               | slategray4   |
| aquamarine        | darkcyan        | qainsboro         | gray53            | qrey11             | grey77                    | lightcoral           | mediumpurple3       | pink                | slategray3   |
|                   |                 |                   |                   |                    |                           |                      |                     |                     |              |
| antiquewhite4     | darkblue        | forestgreen       | gray52            | qrey10             | grey76                    | lightblue4           | mediumpurple2       | peru                | slategray2   |
| antiquewhite3     | cvan4           | floralwhite       | gray51            | grey9              | grey75                    | lightblue3           | mediumpurple1       | peachpuff4          | slategray1   |
|                   |                 |                   | gray50            |                    |                           | lightblue2           |                     |                     |              |
| antiquewhite2     | cyan3           | firebrick4        |                   | qrey8              | grey74                    |                      | mediumpurple        | peachpuff3          | slategray    |
| antiquewhite1     | cyan2           | firebrick3        | gray49            | arev7              | grey73                    | lightblue1           | mediumorchid4       | peachpuff2          | slateblue4   |
| antiquewhite      | cyan1           | firebrick2        | gray48            | grey6              | grey72                    | lightblue            | mediumorchid3       | peachpuff1          | slateblue3   |
|                   |                 |                   |                   |                    |                           |                      |                     |                     |              |
| aliceblue         | cyan            | firebrick1        | gray47            | arev5              | grey71                    | lemonchiffon4        | mediumorchid2       | peachpuff           | slateblue2   |
| white             | cornsilk4       | firebrick         | gray46            | qrey4              | grey70                    | lemonchiffon3        | mediumorchid1       | papayawhip          | slateblue1   |

Figure 2: Alle R Farben

```
# Plot speichern
ggsave("rbase-Farben.png",
        plot= p,
        units="px",
       width=4000,
        height=4000,
        dpi=300)
```
## **38.2 Normalverteilung**

Zum Plotten von Normalverteilungen kann man mit der Funktion plot() so vorgehen:

```
# erstelle Werte von -4 bis 4 in 0.005er-Schritten
x < - seq(-4, 4, by=0.005)
# plotte die Standardnormalverteilung
plot(x,dnorm(x))
```
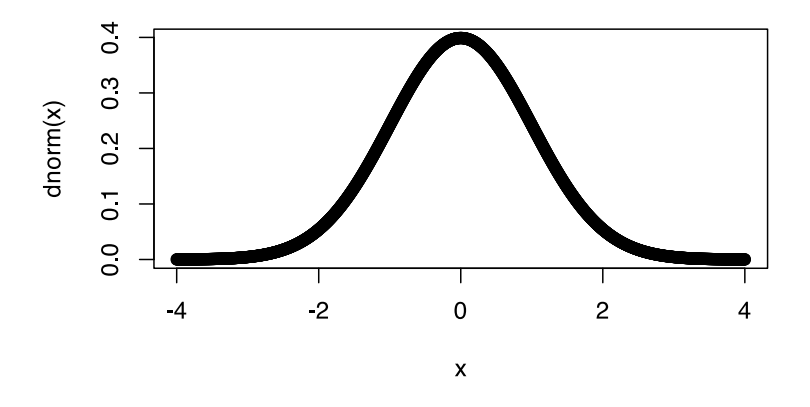

```
# etwas hübscher
plot(x,dnorm(x), col="blue", type="l", xlab="x", ylab="f(x))main="Standardnormalverteilungen")
```
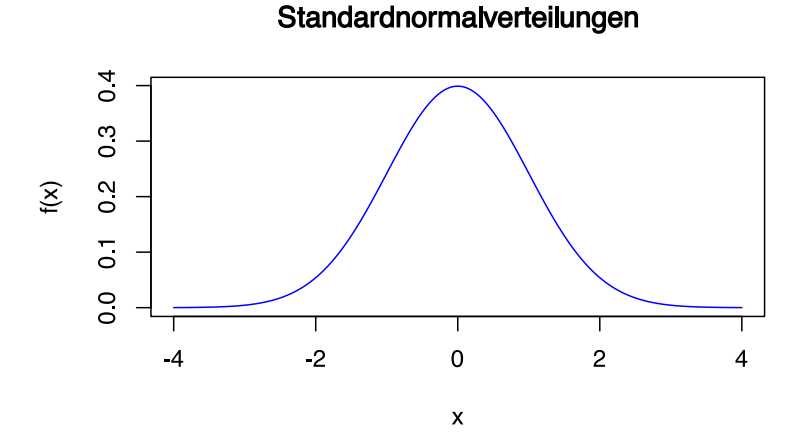

# mit Mittelwert 2 und sd = 0,5 plot(x,dnorm(x,mean=2,s=0.5), col="darkblue", type="l", xlab="x", ylab="f(x)", main="Normalverteilungen")

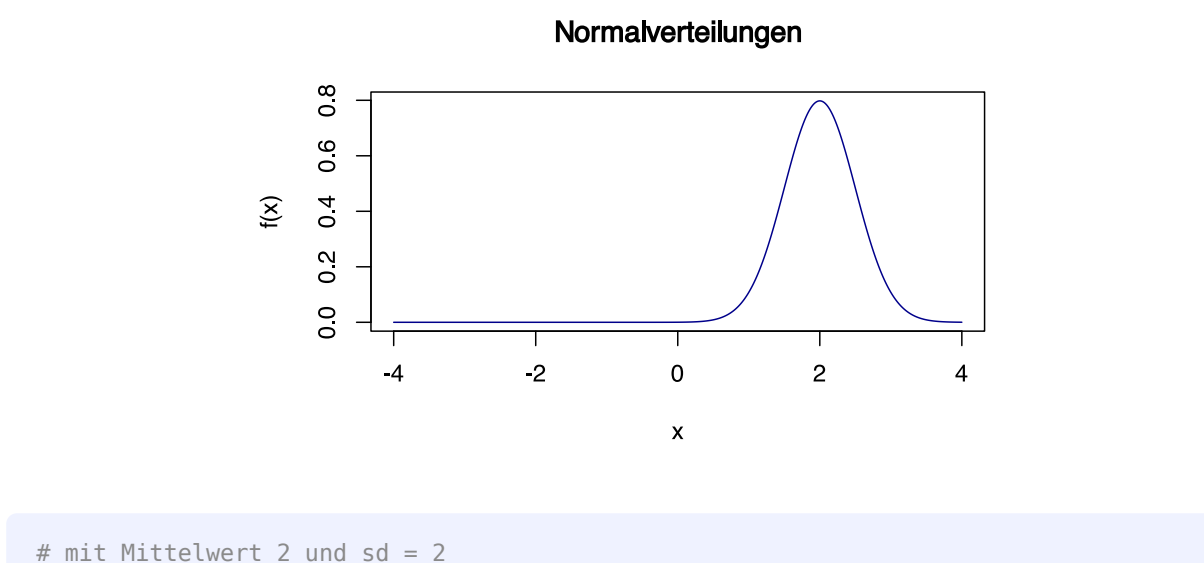

```
plot(x,dnorm(x,mean=2,s=2), col="darkorchid", type="l", xlab="x", ylab="f(x)",
main="Normalverteilungen")
```
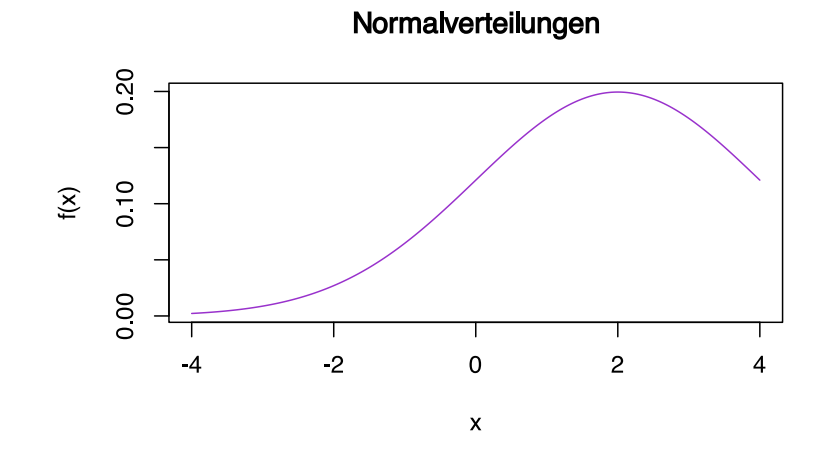

```
# erzeuge neue Werte von -3 bis 6
x < - seq(-3, 6, by=0.005)
# Alles zusammen plotten
plot(x,dnorm(x,mean=2,s=0.5), col="blue", type="l",
xlab="x", ylab="f(x)",main="Normalverteilungen")
lines(x,dnorm(x,mean=0,s=1), col="black")
lines(x,dnorm(x,mean=2,s=2), col="darkorchid")
text(0,.45,"N(0;1)")
text(2.8, 0.6, "N(2;0.5)", col="blue")
text(5, 0.1, "N(2;2)", col="darkorchid")
```
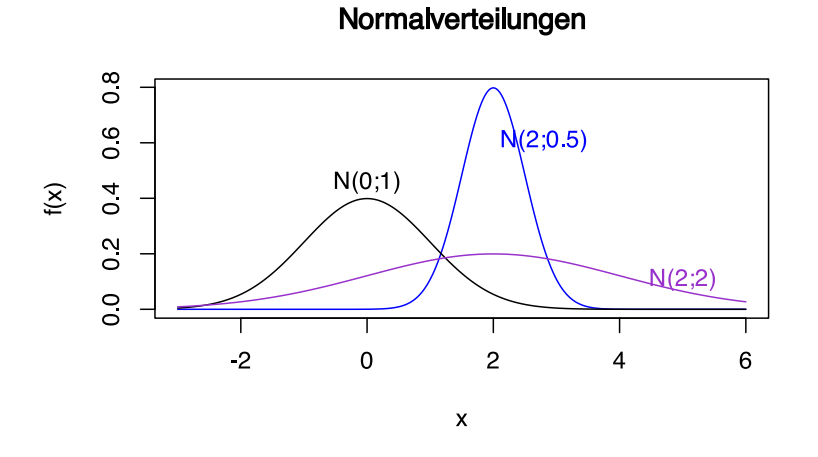

#### Mit ggplot kann es so aussehen:

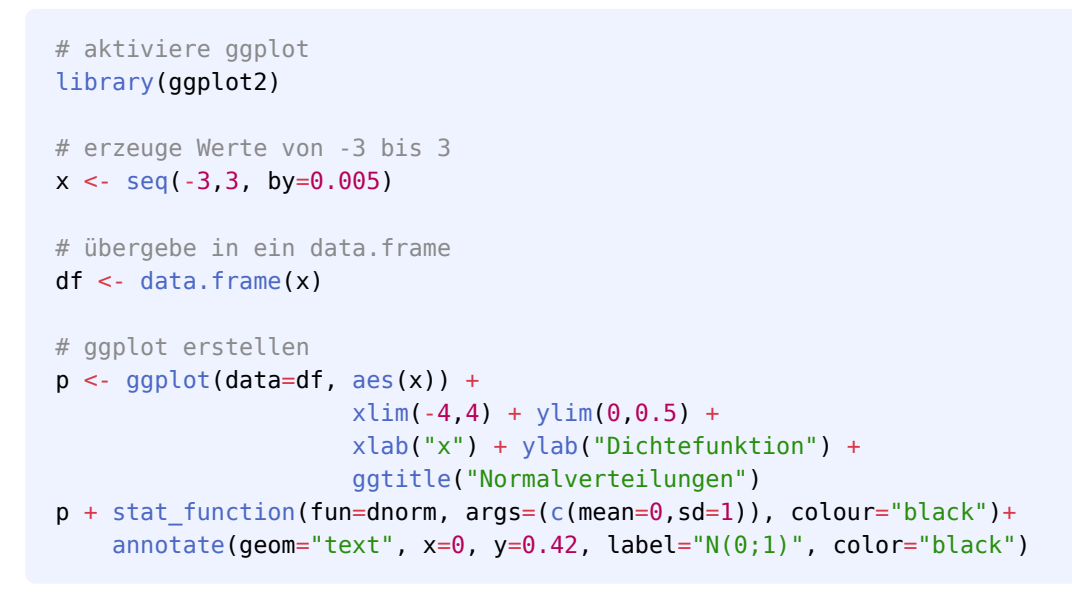

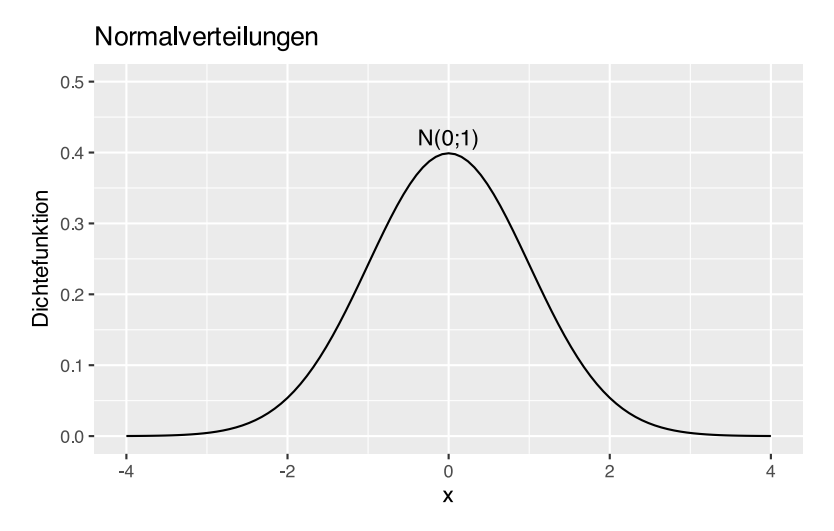

461 von 732

```
# erzeuge Werte von -3 bis 6
x < - seq(-3, 6, by=0.005)
# übergebe in ein data.frame 
df <- data.frame(x)# ggplot erstellen
p \leq - ggplot(data=df, aes(x)) +
                     xlim(-3, 6) + ylim(0, 0.8) + xlab("x") + ylab("Dichtefunktion") +
                      ggtitle("Normalverteilungen")
p + stat_function(fun=dnorm, args=(c(mean=0,sd=1)), colour="black")+
  annotate(geom="text", x=0, y=0.42, label="N(0;1)", color="black")+
  stat function(fun=dnorm, args=(c(mean=2,sd=0.5)), colour="blue") +
  annotate(geom="text", x=3, y=0.6, label="N(2;0.5)", color="blue")+
   stat_function(fun=dnorm, args=(c(mean=2,sd=2)), colour="darkorchid") +
  annotate(geom="text", x=5, y=0.1, label="N(2;2)", color="darkorchid")
```
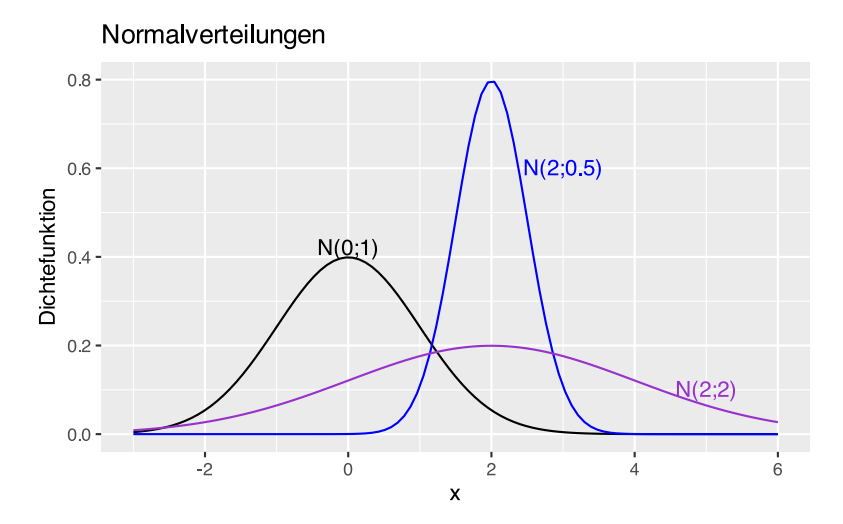

```
# erzeuge X-Werte
df \leq data.frame(x=seq(-3.3, by=0.005))
# berechne Y-Werte
df$y <- dnorm(df$x)
# Setze Cuts
df$sd <- cut(df$x, breaks = c(-Inf, 1 * (-2:2), Inf))# plotte als area
ggplot(df, aes(x, y, fill=sd)) + geom area()
```
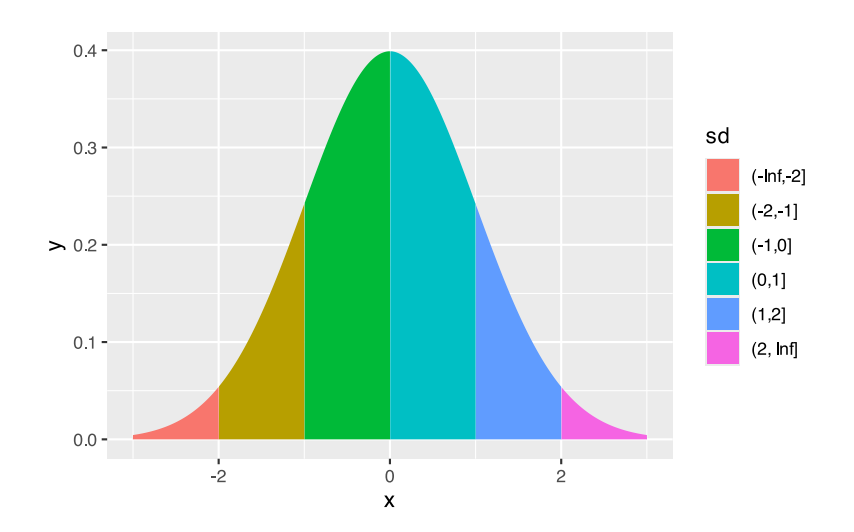

Erzeugen wir den Bereich von 1 Standardabweichung.

```
df <- data.frame(x=seq(-3,3, by=0.005))
df$y <- dnorm(df$x)
df$sd <- cut(df$x, breaks = c(-1,1))
df <- rbind(df, data.frame(x=c(-1, 1), y=c(0,0), sd=c(-1,1)))df$sd <- forcats::fct_explicit_na(df$sd, na_level="x")
ggplot(df, aes(x, y, fill=sd)) + ggtitle("Standardnormalverteilung", subtitle = "Bereich von 1 Standardabweichung") +
  geom area() + theme(legend.position = "none") + geom_vline(xintercept=0, linetype="dotted")+
  geom_vline(xintercept=-1, linetype="dashed", col="blue", size=1)+
   geom_vline(xintercept=1, linetype="dashed", col="blue", size=1)+
   scale_fill_manual(name=c("x","(-1,1]"), values=c("skyblue", "snow3"))
```
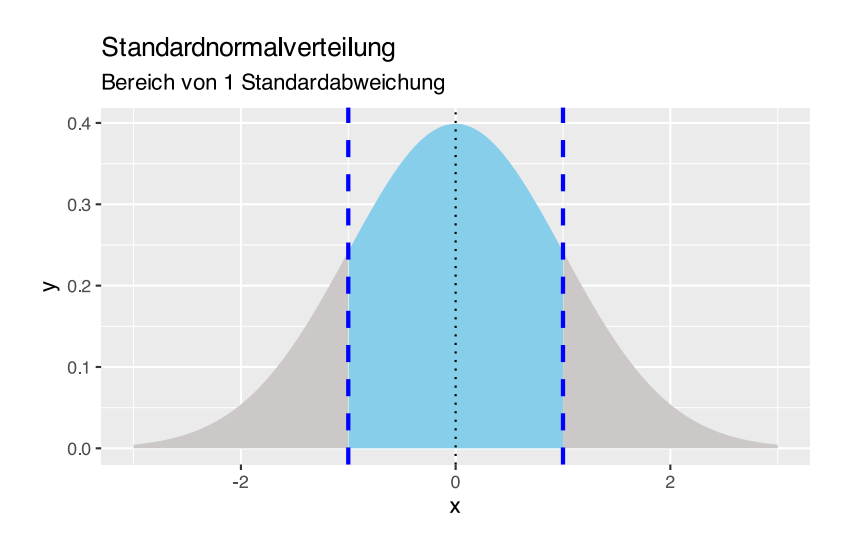

Nun erzeugen wir den Bereich von 2 Standardabweichungen.

```
df \leq data.frame(x=seq(-3,3, by=0.005))
df$y <- dnorm(df$x)
df$sd < - cut(df$x, breaks = c(-2,2))df <- rbind(df, data.frame(x=c(-2, 2), y=c(0,0), sd=c(-2,2)))
df$sd <- forcats::fct_explicit_na(df$sd, na_level="x")
ggplot(df, aes(x, y, fill=sd)) + ggtitle("Standardnormalverteilung", subtitle = "Bereich von 2 Standardabweichung") +
 geom area() + theme(legend.position = "none") + geom_vline(xintercept=0, linetype="dotted")+ 
 geom vline(xintercept=-2, linetype="dashed", col="purple3", size=1)+
  geom_vline(xintercept=2, linetype="dashed", col="purple3", size=1)+
 scale fill manual(name=c("x","(-2,2]"), values=c("purple3", "snow3"))
```
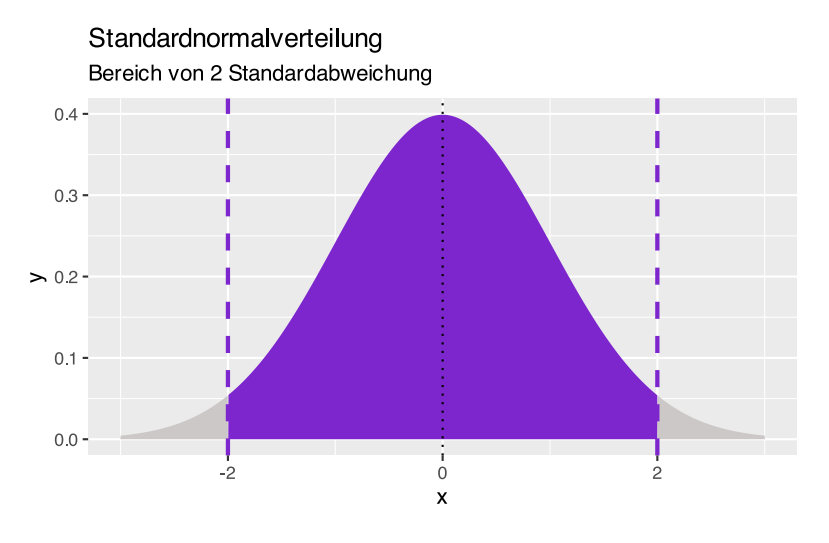

Erzeugen wir die Fläche, in der 95% der Werte liegen, also von 1,96 Standardabweichungen.

```
df <- data.frame(x=seq(-3,3, by=0.005))
df$y <- dnorm(df$x)
df$sd <- cut(df$x, breaks = c(-1.96, 1.96))
df <- rbind(df, data.frame(x=c(-1.96, 1.96), y=c(0,0),sd=c(-1.96,1.96)))
df$sd <- forcats::fct_explicit_na(df$sd, na_level="x")
ggplot(df, aes(x, y, fill=sd)) + ggtitle("Standardnormalverteilung", subtitle = "95% der Werte bei 1,96 sd") +
 geom area() + theme(legend.position = "none") +geom_vline(xintercept=0, linetype="dotted")+
  geom_vline(xintercept=-2, linetype="dotted", col="purple3", size=0.5)+
 geom vline(xintercept=2, linetype="dotted", col="purple3", size=0.5)+
 geom_vline(xintercept=-1.96, col="chartreuse4", size=0.5)+
 geom_vline(xintercept=1.96, col="chartreuse4", size=0.5)+
 scale_fill_manual(name=c("x","(-1.96,1.96]"), values=c("seagreen3", "snow3"))
```
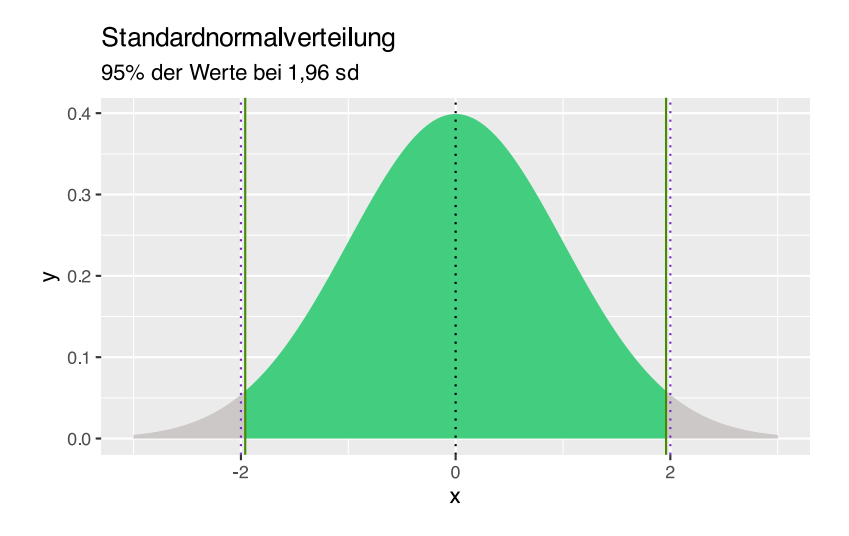

Dieser Code kann für die Erzeugung der Grafiken von [Tabelle 4](#page-507-0) und [Tabelle 5](#page-513-0) verwendet werden.

```
df <- data.frame(x=seq(-3,3, by=0.005))
df$y <- dnorm(df$x)
df$sd <- "B"
df$sd[df$x < 1.4] <- "A"
ggplot(df, aes(x, y, fill=sd)) + geom_area() + theme(legend.position = "none") +
  geom_vline(xintercept=0, linetype="dotted")+
  geom_vline(xintercept=1.4, col="blue", size=0.5)+
 ylab("") + scale fill manual(values=c("skyblue", "snow3"))
```
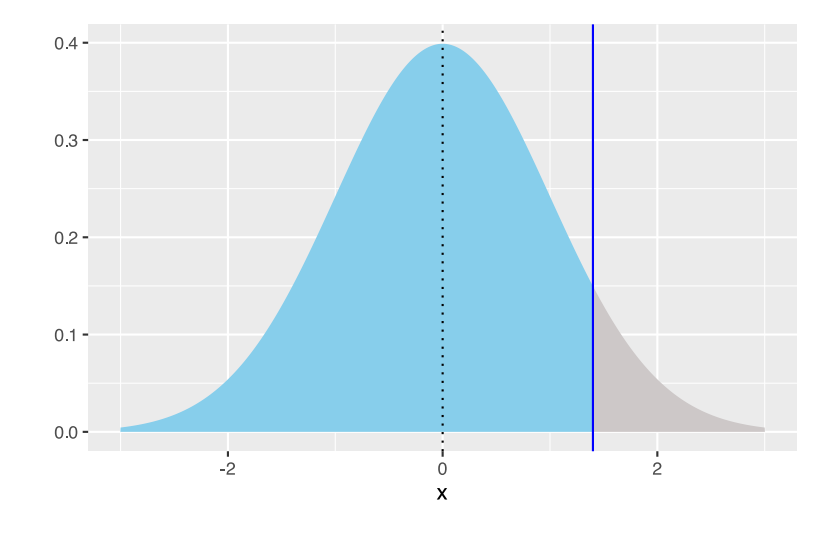

```
df \leq data.frame(x=seq(-3,3, by=0.005))
df$y <- dnorm(df$x)
df$sd <- "B"
df$sd[df$x < 1.4] <- "A"
ggplot(df, aes(x, y, fill=sd)) +
```

```
geom area() + theme(legend.position = "none") + geom_vline(xintercept=0, linetype="dotted")+
 geom_vline(xintercept=1.4, col="blue", size=0.5)+
 ylab("") + scale_fill_manual(values=c("snow3", "skyblue"))
```
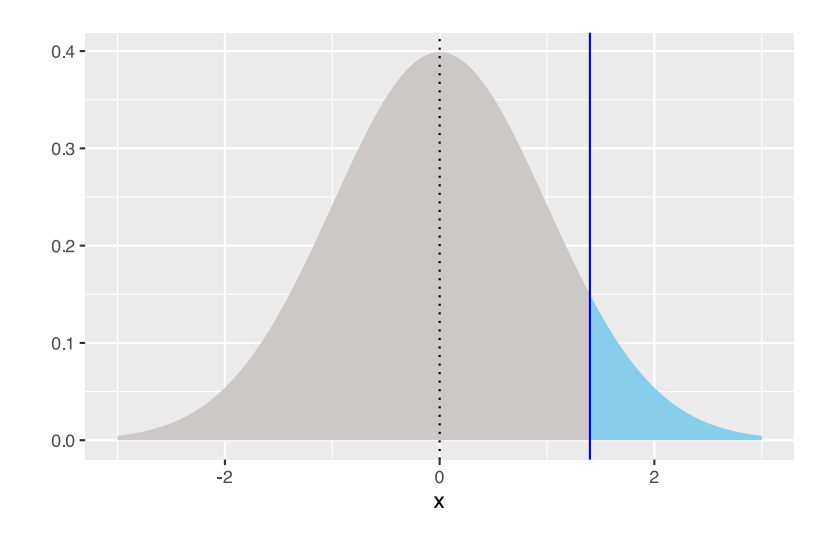

## **38.3 t-Verteilung**

Die t-Verteilung kann mit ggplot geplottet werden.

```
# Erzeuge x-werte
df <- data.frame(x=seq(-3,3, by=0.005))
# Grundlegene Plotangaben
p \leq - ggplot(data=df, aes(x)) +
  # begrenze die Achsen
 x\lim(-3,3) + y\lim(0, 0.4) + # Achsen-Titel
  xlab("x") + ylab("Dichtefunktion") +
   # Plot-Titel
   ggtitle("t-Verteilungen", subtitle = "nach Freiheitsgraden")
  # t-Verteilung plotten
p + stat_function(fun=dt, args=list(df=1), col="black") +
  # Textfeld hinzufügen
 annotate(geom="text", x=0, y=0.25, label="df=1", color="black")
```
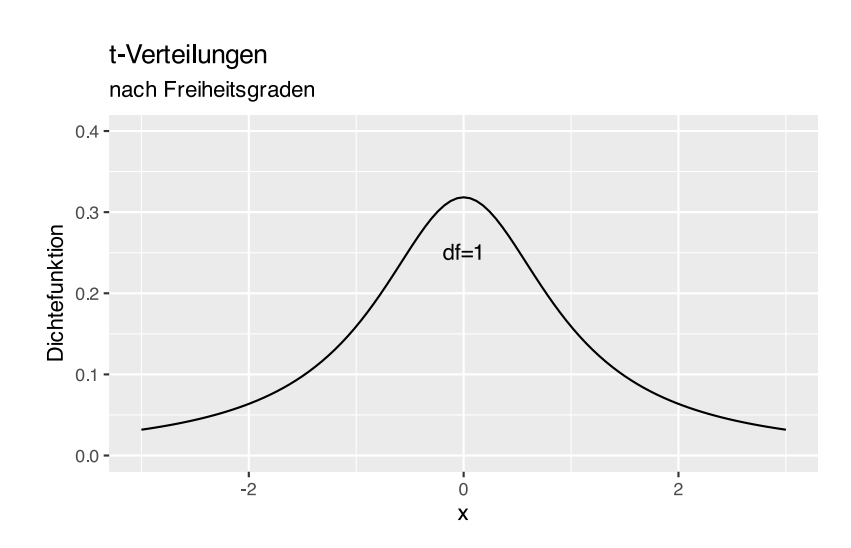

Dem Plott können weitere Freiheitsgrade hinzugefügt werden.

```
# t-Verteilungen plotten
p +stat_function(fun=dt, args=list(df=1), col="black") +
 annotate(geom="text", x=0, y=0.25, label="df=1", color="black")+
  stat_function(fun=dt, args=list(df=2), col="blue") +
 annotate(geom="text", x=0, y=0.37, label="df=2", color="blue")
```
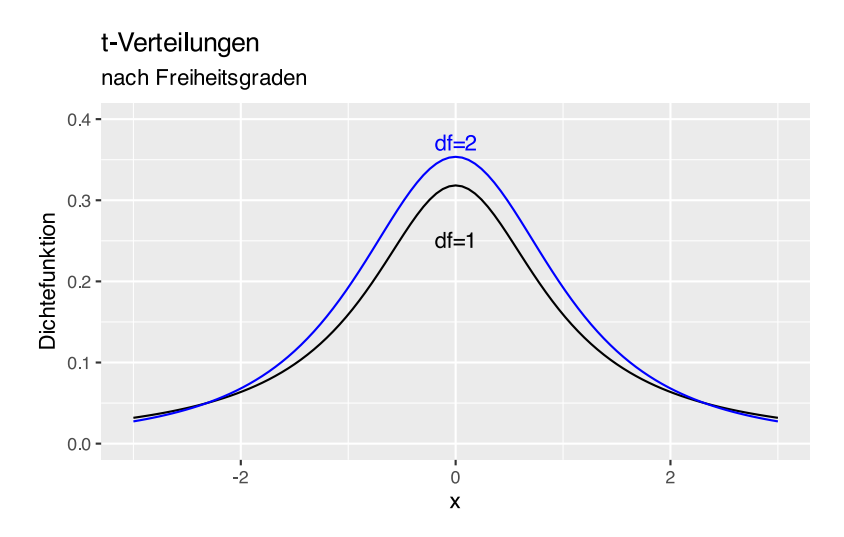

Wenn die t-Werte bereits berechnet wurden, kann eine alternative Vorgehensweise so aussehen:

```
# berechne t-Werte für Freiheitsgrade 1 bis 5
x=seq(-3,3, by=0.005)df <- data.frame(
     x,
    df1 = dt(x, df=1),
    df2 = dt(x, df=2),
    df3 = dt(x, df=3),
    df4 = dt(x, df=4),
```

```
df5 = dt(x, df=5))
# wandle ins Format "long table" um
df <- pivot_longer(df, cols=c(df1, df2, df3, df4, df5))
# grundlegende Ploteinstellungen
p <- ggplot(data=df, aes(x,value)) +
 x\lim(-3,3) + y\lim(0, 0.4) + xlab("x") + ylab("Dichtefunktion") +
   ggtitle("t-Verteilungen", subtitle = "nach Freiheitsgraden")
# plotte t-Verteilungen
p + geom_line(aes(col=name))+
```

```
 labs(col="Freiheitsgrade")
```
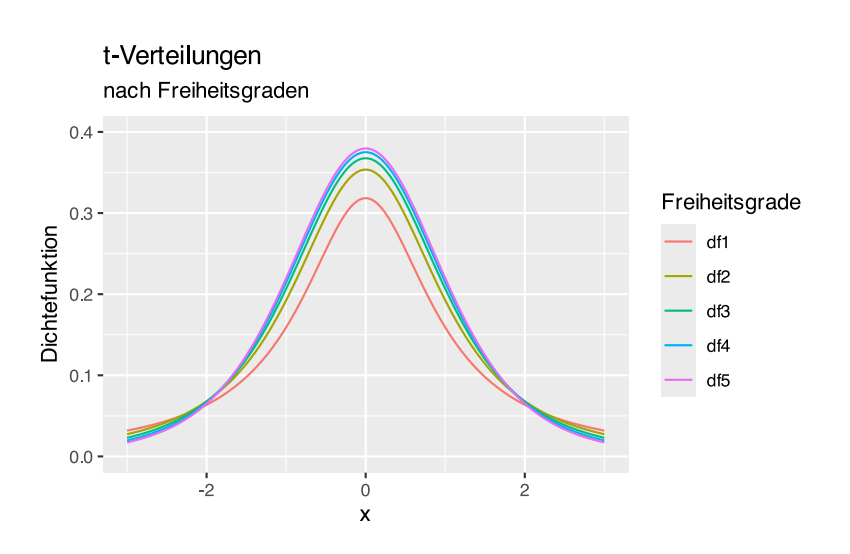

# **38.4** Χ<sup>2</sup> **-Verteilung**

Die X<sup>2</sup>-Verteilung kann mit ggplot geplottet werden.

```
# Erzeuge x-werte
x=seq(0, 25, by=0.005)df <- data.frame( x,
  df01 = dchisq(x, df=1),
  df05 = dchisq(x, df=5),
  df10 = dchisq(x, df=10),
  df15 = \text{dchisq}(x, df=15))
# erzeuge long-table
df <- pivot_longer(df, cols=c(df01, df05, df10, df15))
p \leq -\text{gglott}(\text{data}=df, \text{aes}(x, \text{ value}, \text{fill}=\text{name})) +x\lim(0, 25) + y\lim(0, 0.2) +
```

```
 xlab("x") + ylab("Dichtefunktion") +
  ggtitle("Chi^2-Verteilungen", subtitle = "nach Freiheitsgraden")
p + geom_line(aes(col=name,linetype=name))+
labs(col="Freiheitsgrade",linetype="")
```
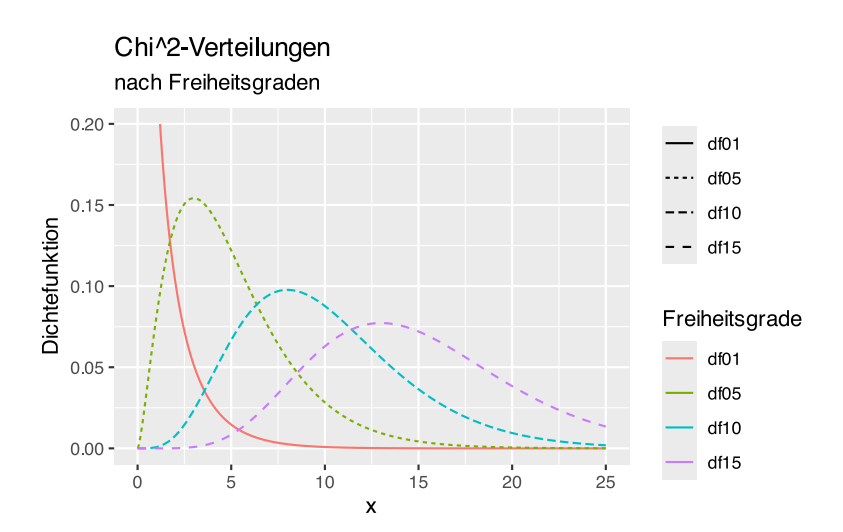

Die Fläche unterhalb der Kurve kann mit geom\_area() erzeugt werden. Für df=1 lautet der Aufruf:

```
# erzeuge Dummy-Werte
x=seq(0, 25, by=0.005)# überführe in Datenframe
df <- data.frame( x, df01 = dchisq(x, df=1))
ggplot(data=df, aes(x, df01)) +xlim(0,25) + coord_cartesian(ylim=c(0, 0.2)) +
   xlab("Chi^2-Wert") + ylab("Dichtefunktion") +
   ggtitle("Chi^2-Verteilung", subtitle = "mit 1 Freiheitsgrad") + 
   geom_line(col="#F8766D") +geom_area(fill="skyblue")
```
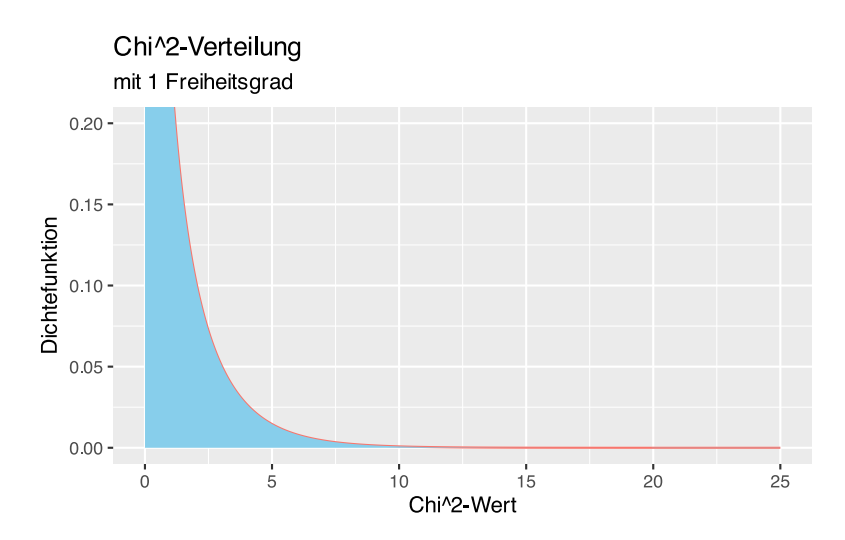

Ähnlich wie bei der Normalverteilung können wir die Fläche für bestimmte  $\chi^2$ -Werte einfärben. Bei einem Freiheitsgrad und  $\alpha = 0,05$  ergibt sich ein kritischer  $\chi^2$ -Wert von 3,84. Der Flächenanteil unterhalb dieses Wertes lässt sich wie folgt darstellen:

```
# Dummy-Werte erzeugen
df <- data.frame(x=seq(0.005,25, by=0.005))
# Chi^2-Werte für df=1 erstellen
df$y <- dchisq(df$x, df=1)
# Grenze bei 3.84 einziehen
df$sd <- cut(df$x, breaks = c(0.00, 3.84))
ggplot(df, aes(x, y, fill=sd)) +geom area() + theme(legend.position = "none") + geom_line(aes(col="#F8766D")) +
 xlim(0, 25) + coord cartesian(ylim=c(0, 0.2)) +
  xlab("Chi^2-Wert") + ylab("Dichtefunktion") +
   ggtitle("Chi^2-Verteilung", subtitle = "mit 1 Freiheitsgrad")+
   geom_vline(xintercept=3.84, col="blue", size=0.5, linetype="dashed")+
 ylab("") + scale fill manual(values=c("skyblue", "snow3")) +
   annotate(geom="text", x=2, y=0.028, size=8,label="95%", color="blue")
```
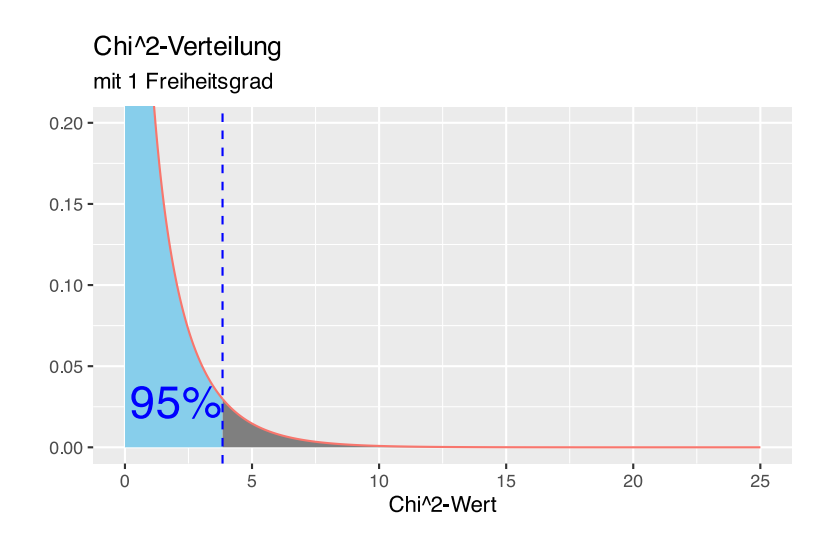

### **38.5 Poisson-Verteilung**

Die Poisson-Verteilung kann mit ggplot geplottet werden.

```
# Erzeuge x-Werte
x = \text{seq}(0, 25)df <- data.frame( x,
                     l1 = dpois(x, 1),
                     l2 = dpois(x, 2),
                     l4 = dpois(x, 4),
                     19 = \text{dpois}(x, 9))
# erzeuge eine long-table
```

```
df \leq pivot longer(df, cols=c(l1, l2, l4, l9))
# plot vorbereiten
p \leq -\text{gglot}(\text{data}=df, \text{acs}(x, \text{value}, \text{fill}=\text{name})) +xlim(0,17) + ylim(0, 0.4) + xlab("x") + ylab("Dichtefunktion") +
   ggtitle("Poisson-Verteilungen", subtitle = "nach Lambda")
p + geom_line(aes(col=name,linetype=name))+
 labs(col="Lambda",linetype="")
```
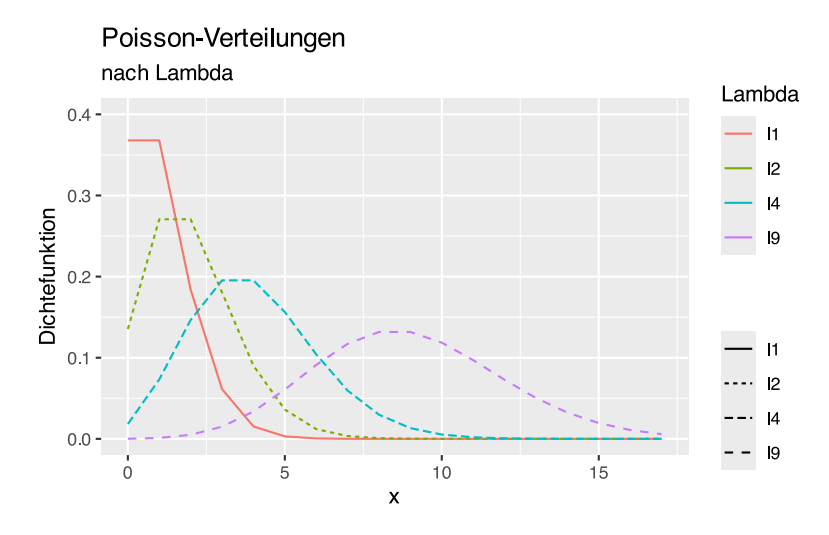

Da wir die Plot-Grundlagen in p gespeichert haben, können wir ergänzen:

```
p + geom_bar(aes(col=name,linetype=name), stat="identity", position="dodge")+
   geom line(aes(col=name,linetype=name))+
  labs(col="Lambda",linetype="")
```
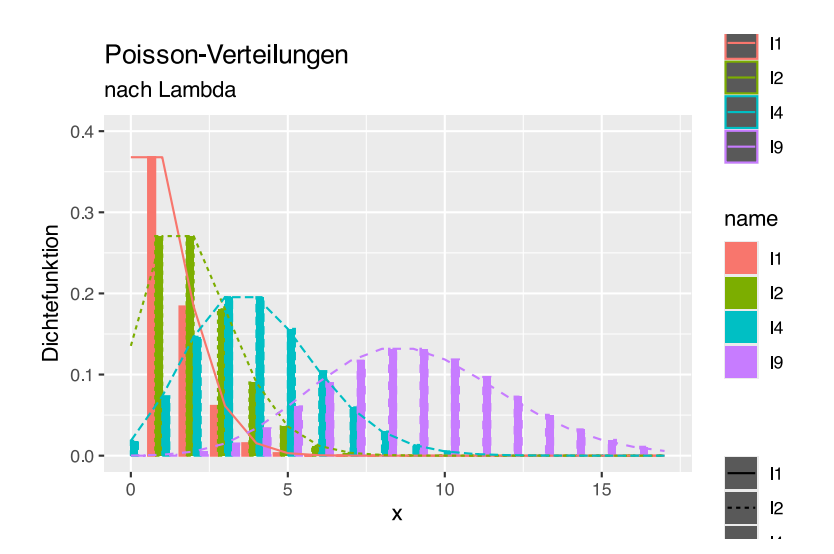

Möchte man einen Polygonzug, müssen als Ausgangspunkt die Koordinaten (0,0) festegelegt werden.

```
x=seq(0, 25)#, by=0.005)
df <- data.frame( x=c(0,x),
                      l1 = c(0, \text{ dpois}(x, 1)),l2 = c(0, \text{ dpois}(x, 2)),
                      l4 = c(0, \text{ dpois}(x, 4)),l9 = c(0, \text{ dpois}(x, 9)))
df <- pivot longer(df, cols=c(l1, l2, l4, l9))
p \leq -\text{ gghot}(\text{data}=df, \text{aes}(x, \text{ value}, \text{fill}=\text{name})) +x\lim(0,17) + y\lim(0, 0.4) + xlab("x") + ylab("Dichtefunktion") +
   ggtitle("Poisson-Verteilungen", subtitle = "nach Lambda")
p + geom_polygon(aes(col=name,linetype=name))+
  geom_line(aes(col=name),linetype="dashed")+
   labs(col="Lambda", fill="Lambda", linetype="Lambda")
```
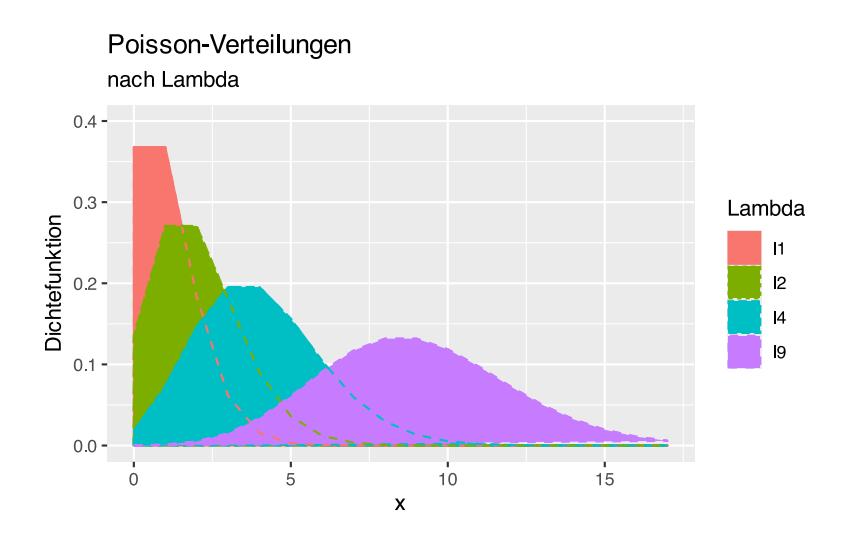

### **38.6 BMI-Gewichtskategorien**

Wir benötigen eine Übersichtsgrafik, aus der hervorgeht, in welcher BMI-Klasse sich ein Patient in Abhängigkeit von Körpergröße und Körpergewicht befindet.

Erzeugen wir zunächst unsere Daten.

```
# BMI-Gewichtsklassen
Gewichtsklassen <- c(0, 18.5, 25, 30, 35, 40, 100)
# Schöne Farben
Farben <- c("skyblue4", "darkgreen", "yellow", "orange", "red", "darkred", "black")
# 100 Körpergrößen von 1,4m bis 2,2m
Koerpergroesse <- seq(1.4, 2.2, length = 100)# Funktion um das BMI-Grenzgewicht pro Klasse
# für jede Körpergröße zu bestimmen
bmi.k <- function(groesse, konstant) {
```

```
 return(groesse^2 * konstant)
}
```
#### **38.6.1 R base**

Wir erzeugen das Diagramm mit der plot ()-Funktion, wobei wir die Klassen als Polygone einzeichnen.

Ein Polygon wird so gezogen, als würden wir es mit einem Stift auf Papier zeichnen, ohne den Stift dabei abzusetzen. Das heisst, wir müssen "hin und zurück" zeichnen. Wir beginnen unten links, zeichnen von dort nach rechts, dann nach oben, und von dort wieder zurück nach links und wieder hinunter.

Für die Körpergröße (x-Achse) bedeutet das, dass wir die Körpergrößen in umgekehrter Reihenfolge an die "Originalreihe" kleben müssen, um wieder "zurück" zum Ausgangspunkt zu kommen.

```
Gross <- c(Koerpergroesse, rev(Koerpergroesse))
```
Für die Klassengrenzen (y-Achse) benötigen wir für das "Zurückkehren" die Werte der *nächsten* Klasse in umgekehrter Reihenfolge.

```
# Berechne alle Klassengrenzen
Klasse1 <- c(bmi.k(Koerpergroesse, Gewichtsklassen[1]), rev(bmi.k(Koerpergroesse,
Gewichtsklassen[2])))
Klasse2 <- c(bmi.k(Koerpergroesse, Gewichtsklassen[2]), rev(bmi.k(Koerpergroesse,
Gewichtsklassen[3])))
Klasse3 <- c(bmi.k(Koerpergroesse, Gewichtsklassen[3]), rev(bmi.k(Koerpergroesse,
Gewichtsklassen[4])))
Klasse4 <- c(bmi.k(Koerpergroesse, Gewichtsklassen[4]), rev(bmi.k(Koerpergroesse,
Gewichtsklassen[5])))
Klasse5 <- c(bmi.k(Koerpergroesse, Gewichtsklassen[5]), rev(bmi.k(Koerpergroesse,
Gewichtsklassen[6])))
Klasse6 <- c(bmi.k(Koerpergroesse, Gewichtsklassen[6]), rev(bmi.k(Koerpergroesse,
Gewichtsklassen[7])))
Klasse7 <- c(bmi.k(Koerpergroesse, Gewichtsklassen[7]), rev(bmi.k(Koerpergroesse,
Gewichtsklassen[8])))
```
Jetzt können wir das Diagramm plotten.

```
# Plotparameter festlegen
par(bg="whitesmoke")
plot(Koerpergroesse, bmi.k(Koerpergroesse, 18), type="n",
      xlim=c(1.60, 1.99), ylim=c(40, 125),
     xaxt="n", yaxt="n",
      cex.axis=1.4, cex.lab=1.3, cex.main=1.7,
      xlab="Größe [in m]", ylab="Gewicht [in kg]", main="Body Mass Index")
# Polygone der Gewichtsklassen einzeichnen
polygon(Gross, Klasse1, col=Farben[1])
polygon(Gross, Klasse2, col=Farben[2])
```

```
polygon(Gross, Klasse3, col=Farben[3])
polygon(Gross, Klasse4, col=Farben[4])
polygon(Gross, Klasse5, col=Farben[5])
polygon(Gross, Klasse6, col=Farben[6])
polygon(Gross, Klasse7, col=Farben[7])
# graues Gitter
box()
grid(lty="dotdash" ,col="darkgrey")
abline(y=seq(1.65, 1.95, by=0.1), h=seq(50, 110, by=20), lty='dotted", col='grey")# Legendenbox
legend(x="bottomright", inset=0.005,
        legend=c("Untergewicht", "Normalgewicht", "Präadipositas",
                 "Adipositas Grad I", "Adipositas Grad II", "Adipositas Grad III"),
        col=Farben, lwd=6, bg="skyblue")
# X-Achse in Groß
axis(1, at = format(seq(1.60, 2, by=0.1), nsmall = 2),
     labels=format(seq(1.60, 2, by=0.1), normal=2), cex.axis=1.5)# X-Achse Zwischenschritte in Klein und Grau
axis(1, at=seq(1.65, 2, by=0.1), cex.axis=1.2, col.axis="grey")# Y-Achse Ticks
axis(2, at=seq(40, 120, by=10), cex.axis=1.5)
```
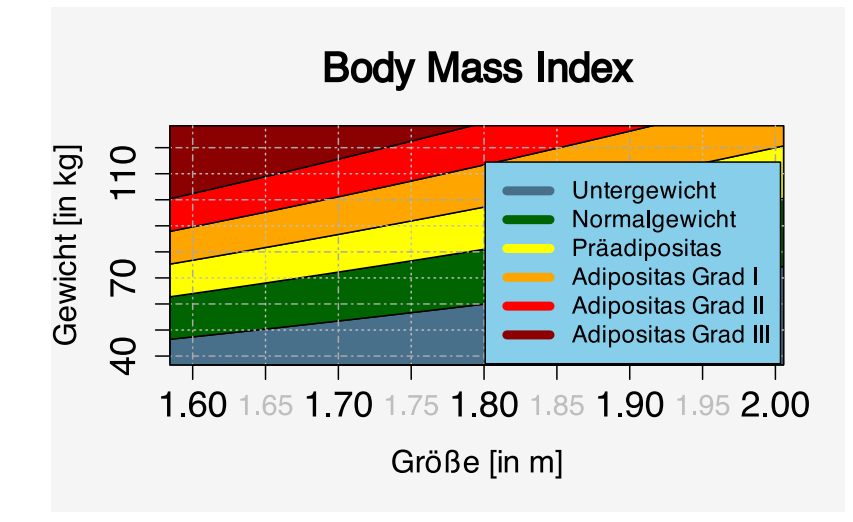

#### **38.6.2 ggplot()**

Schauen wir nun, wie wir das Diagramm mit ggplot() zeichnen würden. Dafür müssen wir die Daten zunächst als "long table" schreiben (siehe [Abschnitt 25](#page-167-0)). Wie Sie evtl. im obigen Beispiel bemerkt haben, kommt Klasse7 in den Plotdimensionen gar nicht vor, daher lassen wir sie direkt weg.

```
# bereite "long table" vor
df1 <- data.frame(Gross, Wert=Klasse1, BMI="Untergewicht")
df2 <- data.frame(Gross, Wert=Klasse2, BMI="Normalgewicht")
```

```
df3 <- data.frame(Gross, Wert=Klasse3, BMI="Präadipositas")
df4 <- data.frame(Gross, Wert=Klasse4, BMI="Adipositas I")
df5 <- data.frame(Gross, Wert=Klasse5, BMI="Adipositas II")
df6 <- data.frame(Gross, Wert=Klasse6, BMI="Adipositas III")
# schreibe alles ins Datenframe df
df <- rbind(df1, df2, df3, df4, df5, df6)
df$BMI <- factor(df$BMI, ordered = TRUE,
                  levels=c("Untergewicht", "Normalgewicht", "Präadipositas",
                           "Adipositas I", "Adipositas II", "Adipositas III"))
```
Das geht auch auf diese Weise:

```
df <- data.frame(Gross=rep(Gross, 6),
                Wert=c(Klasse1, Klasse2, Klasse3, Klasse4, Klasse5, Klasse6),
                 BMI=factor(c(rep("Untergewicht", 200), rep("Normalgewicht", 200),
                              rep("Präadipositas", 200), rep("Adipositas I", 200),
                              rep("Adipositas II", 200), rep("Adipositas III", 200)),
                            ordered=TRUE,
                           levels=c("Untergewicht", "Normalgewicht", "Präadipositas",
                                     "Adipositas I", "Adipositas II", "Adipositas III")
 )
\overline{\phantom{a}}
```
Nun können wir die Daten an ggplot() übergeben.

```
## Plotten mittels ggplot
library(ggplot2)
ggplot(df) + aes(x=Gross, y=Wert, fill=BMI) + 
   geom_polygon()+
 coord\_cartesian(xlim = c(1.55, 2.05), ylim = c(35, 125), expand = FALSE)+
  scale fill manual(values = Farben) +
  theme(legend.position = c(0.9, 0.2))
```
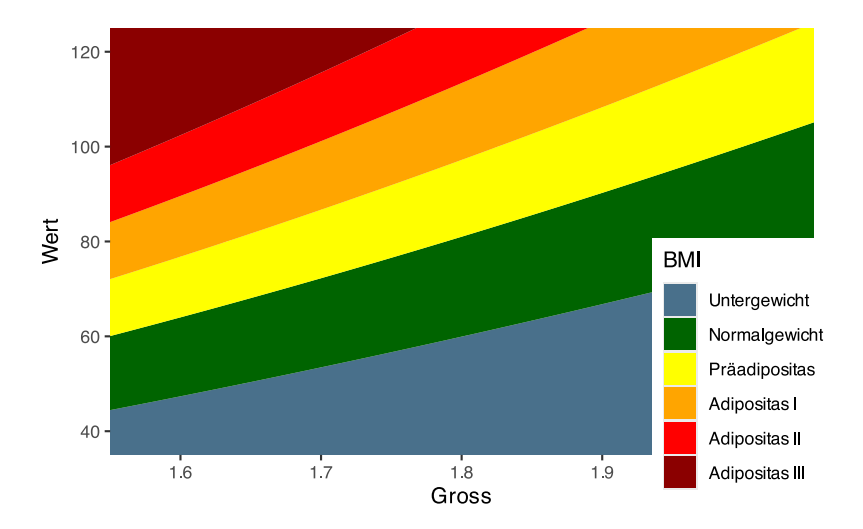

#### **38.6.2.1 Alternative**

Eine alternative Lösung kann mit geom\_contour\_filled() erreicht werden. Dieses Geom kennt außer x und y noch eine zusätzliche virtuelle z-Achse. Wenn wir das Gewicht auf der y-Achse darstellen wollen, und die Körpergröße auf der x-Achse, so können wir auf der virtuellen z-Achse den jeweils dazugehörigen BMI-Wert angeben. Dem Geom geom contour filled() können wir dann über den breaks-Parameter die BMI-Grenzwerte mitteilen, und die jeweiligen Bereiche manuell einfärben.

Zunächst erzeugen wir mittels expand.grid() eine Tabelle mit Kombinationen von Körpergröße und Gewicht.

```
# erzeuge alle Kombinationen von 
# Körpergröße und Gewicht
df <- expand.grid(Gewicht = seq(30, 130, 0.1),
                  GröBe = seq(1.5, 2.1, 0.01))# erste Zeilen anzeigen
head(df)
```

```
 Gewicht Größe
1 30.0 1.5
2 30.1 1.5
3 30.2 1.5
4 30.3 1.5
5 30.4 1.5
6 30.5 1.5
```
Jetzt können wir ggplot() wie folgt aufrufen:

```
library(ggplot2)
qqplot(df) + aes(Größe, Gewicht) +
  # berechne für "z" den BMI (kg/m^2)
  geom_contour_filled(aes(z = Gewicht/Größe^2),
                       # schwarzer Rahmen
                      color = "black", # BMI Grenzwerte
                      breaks = c(0, 18.5, 25, 30, 35, 40, 100) +
   # manuell umfärben und umbenennen
  scale fill manual("BMI",
                     values = rev(c("#8b0000", "red", "#ffa500", "yellow",
                                    "#006400", "#4a708b")),
                     labels=c("Untergewicht", "Normalgewicht", "Präadipositas",
                              "Adipositas I", "Adipositas II", "Adipositas III")) +
   # Plot-Dimensionen festlegen
  coord cartesian(xlim = c(1.55, 2.05),
                  ylim = c(35, 125),
                  expand = FALSE) +
  # X-Ticks
 scale x continuous(breaks = seq(1.6, 2.0, 0.05)) + #Y-Ticks
  scale y continuous(breaks = seq(40, 120, 10) )+
```

```
 # legendenbox innerhalb des Plots platzieren
theme(legend.position = c(0.88, 0.25)) +
 # Graues Gitter per vline und hline hinzufügen
geom vline(xintercept = seq(1.55, 2.05, 0.01),
            linetype = "solid",
           color = "gray",size = 0.1,
           alpha=0.3) +
geom hline(yintercept=seq(36, 124, 2),
            linetype="solid",
            color="gray",
            alpha=0.3)
```
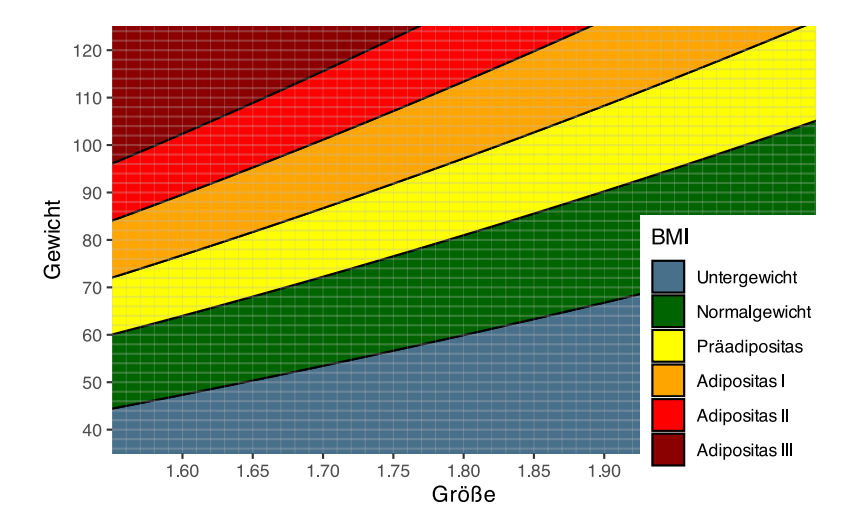

# **38.7 Wie hast du das Titelbild erzeugt?**

Das Titelbild ist mit der Altersverteilung aus dem epa-Datensatz erstellt.

```
# datensatz laden
epa <- jgsbook::epa
# ggplot
library(ggplot2)
# plotten
ggplot(epa) +
  \text{aes}(x=\text{age}) +geom histogram(aes(y=after stat(density)),
                   color="white",
                   fill="#8a658a") +
  stat density(geom="area",
                 color="blue",
                 fill="seagreen3",
                 linetype="dotted",
                alpha=0.5)+
```

```
stat_function(fun=dnorm,
              args=(c(mean=mean(epa$age),sd=sd(epa$age))),
              color = "red", \tlwd=1.5,linetype = "dashed") + theme_void()
```
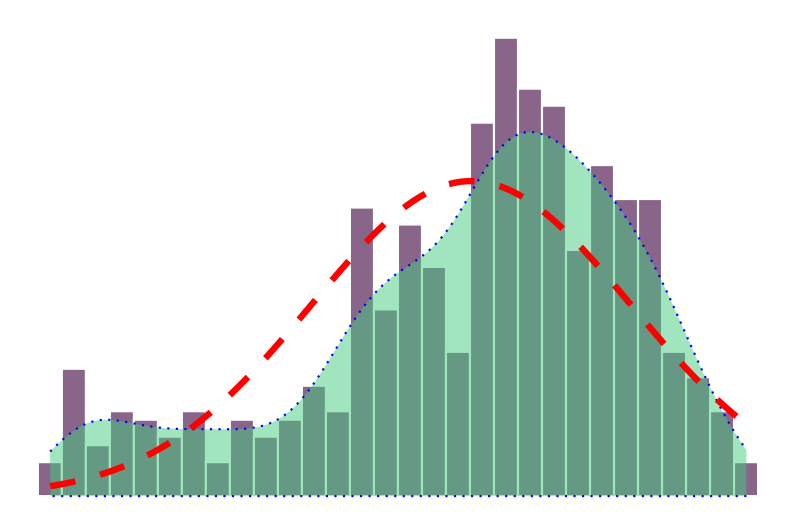

Mit dem Paket hexSticker kann daraus ein schöner Hex-Sticker erstellt werden.

```
library(hexSticker)
# Titelbild in Objekt speichern
titelbild <- ggplot(epa) +
 \text{aes}(x = \text{age}) + geom_histogram(aes(y=after_stat(density)),
                  color="white", lwd=0.3,
                 fill="#8a658a") +
  stat density(geom="area",
                color="blue",
                fill="seagreen3",
                linetype="dotted",
               alpha=0.5)+
  stat function(fun=dnorm,
                args=(c(mean=mean(epa$age),sd=sd(epa$age))),
                color = "red",linetype = "dashed") +theme void()
# Sticker erzeugen
sticker(titelbild, package="jgsbook", p_color="white", p_x=0.7, p_size=20,
         s_x=1.05, s_y=1.06, s_width=1.5, s_height=1.4,
        h fill="#07A1E2", h color="#185191",
         url="produnis.de/R", u_size=5, u_color="white",
         filename="jgsbook-hexsticker.png")
```
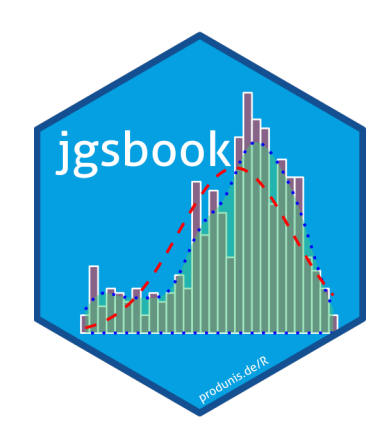

# **39 Karten plotten**

Ich möchte meine Daten mit Landschaftskarten kombinieren!

## **39.1 Deutschland**

Wir verwenden zum plotten das Zusatzpaket sf, mit dessen Hilfe shape geopackages verarbeitet werden können. Das zu diesem Format passende Kartenmaterial wird vom Bundesamt für Kartographie und Geodäsie kostenfrei zur Verfügung gestellt, siehe https://gdz.bkg.bund.de/index.php/default/digitale-geodaten/verwaltun [gsgebiete.html](https://gdz.bkg.bund.de/index.php/default/digitale-geodaten/verwaltungsgebiete.html). Als Starterpaket ist der Datensatz der Verwaltungsgebiete VG2500 zu empfehlen. Dieser enthält die Verwaltungsebenen vom Staat bis zu den Kreisen mit den jeweiligen Grenzen:

- $\bullet$  VG2500 STA Staat
- VG2500\_LAN Bundesländer
- VG2500\_RBZ Regierungsbezirke
- VG2500 KRS Kreise

Dabei besteht jeder Kartensatz aus den Unterdateien

- \*. shp Shape-Datei. Diese lesen wir in R ein
- $* .$ shx Geometrieindex
- $\bullet$  \*.prj Projektion
- $\bullet$  \*.dbf Attribute
- $*$ .cpg Zeichensatz

#### **39.1.1 Kartendaten einlesen**

Sind die Kartendaten heruntergeladen, müssen **alle** Dateien (nicht nur die .shp Datei) mit Dateinamen VG2500\_KRS (beispielhaft für Kreise) in den R-Studio-Projektordner gelegt werden. Ich persönlich habe dort den Unterordner data erstellt, von dem aus ich die Daten einlese. Der Import erfolgt mit der Funktion read\_sf() wie folgt:

```
# Paket aktivieren
library(sf)
```
Linking to GEOS 3.13.0, GDAL 3.10.0, PROJ 9.5.0; sf\_use\_s2() is TRUE

```
# Lade Kartendaten der Bundesländer
bundeslaender <- read_sf("data/VG2500_LAN.shp")
```
# anschauen head(bundeslaender)

```
Simple feature collection with 6 features and 24 fields
Geometry type: MULTIPOLYGON
Dimension: XY
Bounding box: xmin: 280353.1 ymin: 5471359 xmax: 674168.3 ymax: 6101335
Projected CRS: ETRS89 / UTM zone 32N
# A tibble: 6 \times 25 OBJID BEGINN ADE GF BSG ARS AGS SDV_ARS GEN BEZ IBZ BEM 
  <chr> <date> <int> <int> <int> <int> <chr> <chr> <chr> <chr> <chr> <chr> <chr> <chr>
1 DEBK… 2021-09-01 2 9 1 01 01 010020… Schl… Land 20 -- 
2 DEBK… 2021-09-01 2 9 1 02 02 020000… Hamb… Frei… 22 -- 
3 DEBK… 2021-09-01 2 9 1 03 03 032410… Nied… Land 20 -- 
4 DEBK… 2021-09-01 2 9 1 04 04 040110… Brem… Frei… 23 -- 
                                   1 05 05 051110… Nord… Land 20 --
6 DEBK... 2021-09-01 2 9 1 04 04 040110... Ried... Land 20 --<br>6 DEBK... 2021-09-01 2 9 1 04 04 040110... Brem... Frei... 23 --<br>6 DEBK... 2021-09-01 2 9 1 05 05 051110... Nord... Land 20 --<br>6 DEBK... 2021-09-01 2 9 1 06 06 
# ℹ 13 more variables: NBD <chr>, SN_L <chr>, SN_R <chr>, SN_K <chr>,
# SN_V1 <chr>, SN_V2 <chr>, SN_G <chr>, FK_S3 <chr>, NUTS <chr>, ARS_0 <chr>,
# AGS_0 <chr>, WSK <date>, geometry <MULTIPOLYGON [m]>
```
# Lade Kartendaten der Kreise kreise <- read\_sf("data/VG2500\_KRS.shp") head(kreise)

```
Simple feature collection with 6 features and 24 fields
Geometry type: MULTIPOLYGON
Dimension: XY
Bounding box: xmin: 478836.8 ymin: 5913378 xmax: 629246.8 ymax: 6075267
Projected CRS: ETRS89 / UTM zone 32N
# A tibble: 6 \times 25 OBJID BEGINN ADE GF BSG ARS AGS SDV_ARS GEN BEZ IBZ BEM 
 \epsilon <chr> <date> <int> <int> <int> <int> <int> <chr> <chr> <chr> <chr> <int> <chr> <chr> <chr> <chr> <chr> </
1 DEBK… 2021-09-01 4 9 1 01001 01001 010010… Flen… Krei… 40 -- 
2 DEBK… 2021-09-01 4 9 1 01002 01002 010020… Kiel Krei… 40 -- 
3 DEBK… 2021-09-01 4 9 1 01003 01003 010030… Lübe… Krei… 40 -- 
4 DEBK… 2021-09-01 4 9 1 01004 01004 010040… Neum… Krei… 40 -- 
5 DEBK… 2021-09-01 4 9 1 01051 01051 010510… Dith… Kreis 42 -- 
6 DEBK… 2021-09-01 4 9 1 01053 01053 010530… Herz… Kreis 42 -- 
# i 13 more variables: NBD <chr>, SN L <chr>, SN R <chr>, SN K <chr>,
# SN_V1 <chr>, SN_V2 <chr>, SN_G <chr>, FK_S3 <chr>, NUTS <chr>, ARS_0 <chr>,
# AGS_0 <chr>, WSK <date>, geometry <MULTIPOLYGON [m]>
```
Die in den Datensätzen für uns interessanten Variablen sind ARS (Amtlicher Regionalschlüssel), AGS (Amtlicher Gemeindeschlüssel) und GEN (geographischer Name), denn über diese können die entsprechenden Flächen der Karte manipuliert werden. Die eigentlichen Positionsangaben sind in der Variable geometry enthalten.

#### **39.1.2 Karten erzeugen**

Erzeugen wir zunächst eine grobe Deutschlandkarte der Bundesländer mit ggplot(). Hierfür kann die Funktion geom\_sf() genutzt werden.

```
library(ggplot2)
# Hier wird eine weiße Karte der Bundesländer
# mit schwarzen Grenzen und dünner Linie gezeichnet
ggplot(bundeslaender) +
  geom sf(fill="white", color="black", linewidth=0.3) +
  theme void()
```
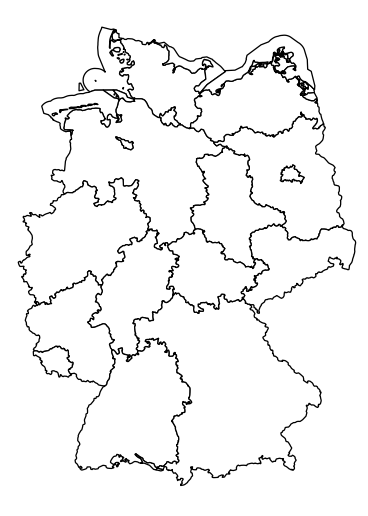

```
# Hier eine Karte der Kreise
ggplot(kreise) +
  geom_sf(fill="white", color="black", linewidth=0.3) +
  theme_void()
```
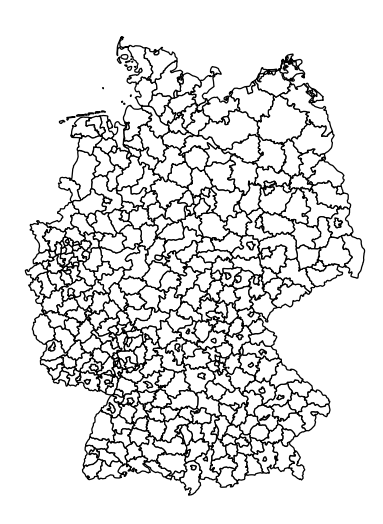

#### **39.1.3 Kacheln füllen**

Auf den Seiten des Bundesinstituts für Bau-, Stadt-, und Raumforschung können interessante Kennzahlen heruntergeladen werden, siehe [https://www.inkar.de.](https://www.inkar.de) Die Daten aus Tabelle Bevoelkerung2022.txt stammen aus diesem riesigen Datensatz und beschreiben die Bevölkerungszahlen der Kreise von 2021 und 2022. Diese Daten sollen genutzt werden, um die Kartenkacheln einzufärben.

```
# Daten einlesen
Einwohner <- read.table(url("https://www.produnis.de/R/data/Bevoelkerung2022.txt"),
                     header=TRUE, sep=",")
head(Einwohner)
  Kennziffer Raumeinheit Aggregat J2021 J2022
1 1001 Flensburg, Stadt Kreise 91113 90050
2 1002 Kiel, Landeshauptstadt Kreise 246243 245217
3 1003 Lübeck, Hansestadt Kreise 216277 215595
4 1004 Neumünster, Stadt Kreise 79496 77002
5 1051 Dithmarschen Kreise 133969 132752
6 1053 Herzogtum Lauenburg Kreise 200819 201212
```
In der Spalte Kennziffer der Tabelle sind die amtlichen Regionalschlüssel enthalten. Diese stimmen mit den ARS und AGS Kennziffern aus den Kartendaten überein. Wir können also über diese Variable die Datensätze zusammenführen.

Beachten Sie, dass in der ersten Spalte führende Nullen angegeben sind. Um sicherzustellen, dass die führenden Nullen beim Einlesen in R erhalten bleiben, muss die Option colClasses="character" verwendet werden.

```
# Daten "richtrig" einlesen
Einwohner <- read.table(url("https://www.produnis.de/R/data/Bevoelkerung2022.txt"),
                         header=TRUE, sep=",", colClasses = "character")
```
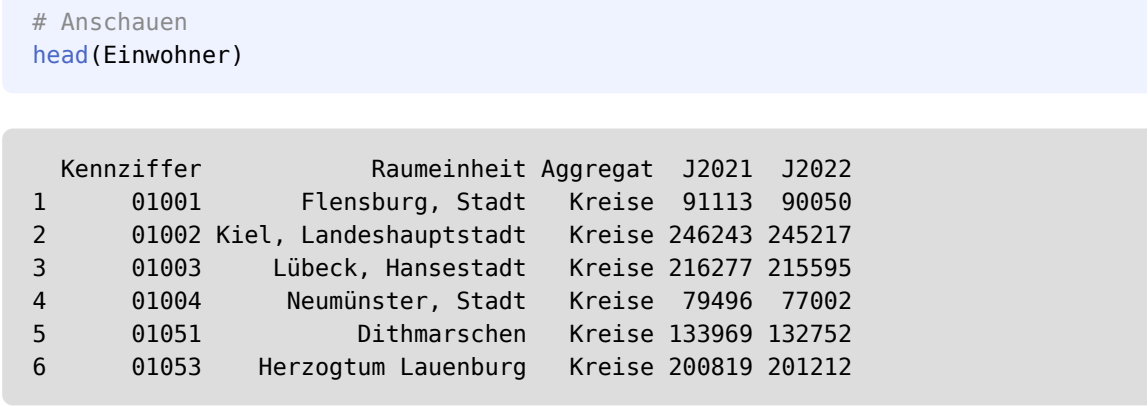

```
# Datenniveaus anpassen, weil ja alles als
# "character" eingelesen wurde
Einwohner$Kennziffer <- factor(Einwohner$Kennziffer)
Einwohner$Raumeinheit <- factor(Einwohner$Raumeinheit)
Einwohner$Aggregat <- factor(Einwohner$Aggregat)
Einwohner$J2021 <- as.numeric(Einwohner$J2021)
Einwohner$J2022 <- as.numeric(Einwohner$J2022)
```
In einer neuen Variable Diff soll die prozentuale Veränderung der Bevölkerungsanzahl von 2021 nach 2022 gespeichert werden.

Einwohner\$Diff <- ((Einwohner\$J2022 - Einwohner\$J2021) / Einwohner\$J2021)\*100

Jetzt können wir die beiden Datensätze mittels left join() über die Variablen Kennziffer und ARSzusammenführen.

```
library(dplyr)
# Einwohnerzahlen und Kartenmaterial verbinden
kreise2 <- left_join(kreise, Einwohner,
                     join_by(ARS==Kennziffer))
```
Das neue Objekt kreise2 kann nun zum Plotten verwendet werden. Hierbei werden die Kartensegmente in Abhängigkeit zur prozentualen Bevölkerungsveränderung eingefärbt. Um einen schönen Farbverlauf zu erzeugen, nutzen wir die muted() Funktion aus dem {scales} Paket.

```
library(scales)
ggplot(kreise2) +
  geom_sf(aes(fill=Diff),linewidth =0, alpha=0.9) +
   # Färbefarben festlegen
 scale fill gradient2(low=muted("red"),
                       mid="lightyellow", high= muted("green"),
                        midpoint=0, na.value="black") +
  coord sf() + # Legende der Färbung
   guides(fill=guide_colorbar(barwidth=0.5,
```
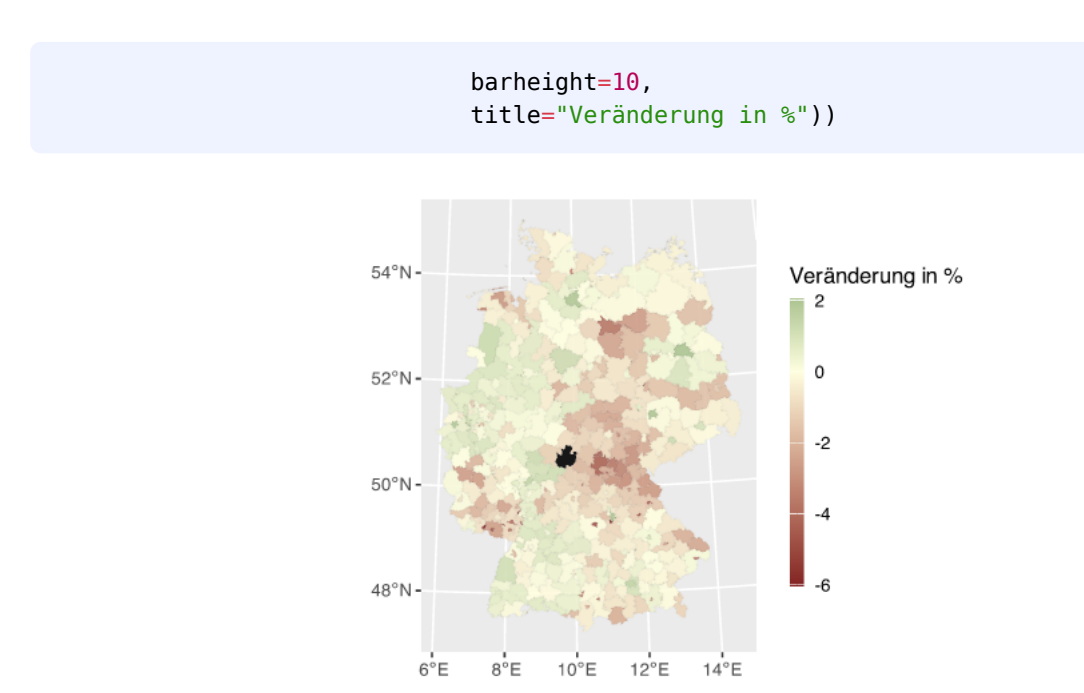

Die Karten können auch kombiniert werden. So könnten wir unserer Karte noch die Bundsländergrenzen hinzufügen.

```
# nochmal der selbe Plot
ggplot(kreise2) +
   geom_sf(aes(fill=Diff),linewidth =0, alpha=0.9) +
   # Färbefarben festlegen
  scale_fill_gradient2(low=muted("red"),
                        mid="lightyellow", high= muted("green"),
                       mid=0, na.value="black") +
   coord_sf() +
   # Legende der Färbung
   guides(fill=guide_colorbar(barwidth=0.5,
                              barheight=10,
                              title="Veränderung in %")) +
   # Grenzen der Bundesländer drüberlegen
  geom sf(data=bundeslaender, fill=NA, color="black", linewidth=0.3)
```
Coordinate system already present. Adding new coordinate system, which will replace the existing one.

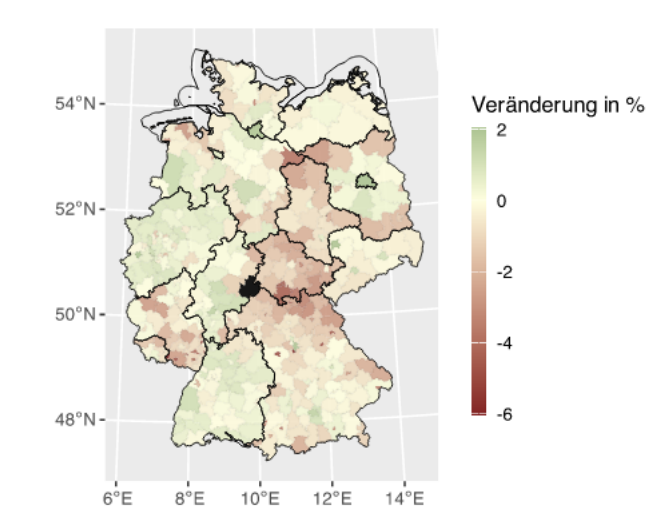

# **40 Pakete verwalten**

Ich möchte Zusatzpakete verwalten.

## **40.1 Pakete beim Start automatisch laden**

Ich möchte, dass Pakete direkt beim Start von R geladen werden.

Legen Sie hierzu in Ihrem Arbeitsverzichnis die Datei .Rprofile an. In diese Datei können Sie alle Befehle schreiben, die beim Start ausgeführt werden sollen. Das geht auch direkt in R:

```
file.edit(".Rprofile")
# Inhalt von .Rprofile
print("Willkommen zurück!")
print("Ich lade Paket tidyverse")
library(tidyverse)
```
# **41 Rmarkdown**

Ich möchte RMarkdown individualisieren.

#### **41.1 Ausgabeformat per .css-Datei ändern**

Ich möchte die Ausgabe der html-Datei ändern.

Hierfür kann eine css-Datei angelegt werden. Im Kopf des RMarkdown-Dokumentes wird die Datei MeinStyle.css wie folgt eingebunden:

```
---
title: "Test"
output: 
  html_document:
       css: MeinStyle.css
---
```
In der css-Datei können dann wie gewohnt Style-Angaben gemacht werden, z.B. das Aussehen der Codebox. Diese sind über die Parameter class.source (R-Befehle) und class.output (R-Ausgabe) referenzierbar. In der css-Datei definieren wir unsere eigene Klasse "meine" und hinterlegen gewünschte Parameter.

```
.meine {
     background-color: rgb(100, 0, 0);
}
```
Auf diese Klasse können wir in den Chunks verweisen mit

```
```{r class.output="meine"}
# hier steht der R-Code
\ddot{\phantom{0}}
```

```
```{r class.source="meine"}
# hier steht der R-Code
\lambda
```
Möchte man alle Chunks automatisch auf class.output="meine" setzen, kann dies im YAML-Kopfbereich wie folgt angegeben werden:

knitr::opts\_chunk\$set(echo = TRUE, class.output="meine")

Es gibt auch vordefinierte Klassen für die Chunks, probieren Sie bg-primary, bg-success, bg-info, bgwarning, und bg-danger aus.

# **42 quarto**

## **42.1 eigene LATEX Vorlagen erstellen**

Quarto ermöglicht es, zusätzlichen IATEX-Code einzufügen (siehe https://quarto.org/docs/output-formats/pdfbasics.html#latex-includes) oder nur einzelne Teile des Templates auszutauschen (siehe [https://quarto.org/docs/](https://quarto.org/docs/journals/templates.html#template-partials) journals/templates.html#template-partials).

Es können aber auch eigene vollständige L<sup>AT</sup>FX-Vorlagen erzeugt werden.

Folgende Punkte sind dabei zu beachten:

- Möchten Sie alle Funktionen von quarto verfügbar und Ihre Vorlage so flexibel wie möglich machen, sollten Sie die quarto-Vorlage kopieren (siehe https://github.com/quarto-dev/quarto-cli/tree/main/src/resources/ [formats/pdf/pandoc](https://github.com/quarto-dev/quarto-cli/tree/main/src/resources/formats/pdf/pandoc)) und Ihre Änderungen direkt dort einfügen.
- Möchten Sie sich z.B. eine Briefvorlage erstellen, deren wesentlichen Parameter (Dokumentenklasse, Schriftgröße, Geomtery, etc.) sich eh nie ändern werden, ist es durchaus legitim, eine eigene "rudimentäre" L<sup>AT</sup>FX-Datei zu erstellen.

#### **42.1.1 .tex-Datei**

Ich habe mir einen "zentralen" Ordner erstellt (z.B. Dokumente/Vorlagen/quarto), in welchem ich alle Vorlagendateien ablege. So kann ich sie später bequem in jeder . qmd-Datei einbinden.

Die L<sup>AT</sup>EX-Vorlage sollte mindestens folgende Werte enthalten, damit die rudimentären quarto-Funktionen unterstützt werden.

```
\documentclass[a4paper, 10pt]{scrartcl} % Dokumentenklasse wählen
\usepackage[utf8]{inputenc} 
\usepackage[ngerman]{babel} % deutsche Sprache harcoded
\usepackage{lmodern}
\usepackage[numbered]{bookmark}
\usepackage{graphicx}
\usepackage{longtable}
\usepackage{booktabs}
\usepackage{calc}
\usepackage{lastpage}
\usepackage{geometry}
\usepackage{tabularx}
\usepackage{colortbl}
\usepackage{multirow}
\usepackage{float}
\usepackage{amsmath}
\usepackage{hhline}
\usepackage{blindtext}
\usepackage{xcolor}
\usepackage[normalem]{ulem}
\definecolor{linkblue}{RGB}{17, 40, 73}
\hypersetup{
colorlinks,
linkcolor=linkblue,
urlcolor=blue,
bookmarks=true,
plainpages=false,
hypertexnames=true,
pdftitle={$title$},
pdfauthor={$author$}
}
\providecommand{\tightlist}{%
 \setlength{\itemsep}{0pt}\setlength{\parskip}{0pt}}
```

```
%% Callout-Boxen
\makeatletter
\@ifpackageloaded{tcolorbox}{}{\usepackage[many]{tcolorbox}}
\@ifpackageloaded{fontawesome5}{}{\usepackage{fontawesome5}}
\definecolor{quarto-callout-color}{HTML}{909090}
\definecolor{quarto-callout-note-color}{HTML}{0758E5}
\definecolor{quarto-callout-important-color}{HTML}{CC1914}
\definecolor{quarto-callout-warning-color}{HTML}{EB9113}
\definecolor{quarto-callout-tip-color}{HTML}{00A047}
\definecolor{quarto-callout-caution-color}{HTML}{FC5300}
\definecolor{quarto-callout-color-frame}{HTML}{acacac}
\definecolor{quarto-callout-note-color-frame}{HTML}{4582ec}
\definecolor{quarto-callout-important-color-frame}{HTML}{d9534f}
\definecolor{quarto-callout-warning-color-frame}{HTML}{f0ad4e}
\definecolor{quarto-callout-tip-color-frame}{HTML}{02b875}
\definecolor{quarto-callout-caution-color-frame}{HTML}{fd7e14}
\makeatother
$if(highlighting-macros)$
$highlighting-macros$
$endif$
\begin{document}
$body$
\end{document}
```
Die Variable \$body\$ fügt den Inhalte der qmd-Datei (alles unterhalb des YAML-Headers) ein.

#### **42.1.2 Vorlage einbinden**

Die Vorlage wird wie folgt im YAML-Header eingebunden:

```
---
format:
   pdf:
     template: /pfad/zur/vorlage.tex
---
```
#### **42.1.3 YAML-Variablen**

---

Im YAML-Header können Variablen gesetzt werden, welche in der .tex-Datei abgerufen werden können.

```
title: Meine Vorlage
variable1: "Test"
variable2: "Noch ein Test"
```

```
format:
  pdf:
     template: /pfad/zur/vorlage.tex
---
```
In der .tex-Datei sind die oben definierten Variablen verfügbar per \$variable1\$ und \$variable2\$.

```
\begin{document}
$title$
$body$
Dies ist ein $variable1$.
Und dies ist $variable2$.
\end{document}
```
Eine Beispiel für die oben erwähnte Briefvorlage finden Sie unter https://www.produnis.de/blog/post/quarto[briefvorlage/](https://www.produnis.de/blog/post/quarto-briefvorlage/).

### **42.2 quarto am Handy oder Tablet**

Am Handy oder am Tablet sind quarto und L<sup>AT</sup>EX nicht verfügbar.

Eine Möglichkeit, dennoch .qmd-Dateien zu rendern, besteht darin, das Rendern an einen Server auszulagern. Wenn Sie zu Hause einen kleinen Linux-Heimserver betreiben, könnten Ihnen diese beiden Bots weiterhelfen. Beide setzen voraus, dass quarto auf dem Server installiert ist. Ebenfalls sollte LATEX via quarto install tool tinytex installiert worden sein, damit eventuell benötigte Pakete automatisch nachgeladen werden.

- 1. quarto-Bot für Nextcloud
	- Der Bot ist ein kleines Shell-Script.
	- Der Bot mountet ein Nextcloud-Verzeichnis per Webdav und schaut nach, ob in dem Verzeichnis eine .qmd-Datei enthalten ist.
	- Sollte dies der Fall sein, führt der Bot den Befehl quarto render DATEI.qmd aus.
	- Da die erzeugt PDF-Datei im selben Verzeichnis liegt, ist sie über die Nextcloud-Dateiansicht verfügbar und wird ebenfalls an alle Clients synchronisiert.
	- https://www.produnis.de/blog/post/simpler-quarto-bot-fuer-nextcloud/

#### 2. quarto-matrix-bot

- Der Bot ist in python geschrieben.
- Der Bot lauscht in vorher angegebenen Matrix-Räumen.
- Wird eine .gmd-Datei in den Raum gesendet, führt der Bot den Befehl quarto render DATEI.gmd aus.
- Wenn eine PDF-Datei erzeugt wurde, sendet der Bot diese Datei in den Matrix-Raum.
- Sollte das Rendern fehlschlagen, postet der Bot die Fehlermeldungen in den Raum.
- https://github.com/rgomez $90$ /matrix-bot

# **43 Referenztabellen erstellen**

Ich möchte Referenztabellen erstellen und benötige die Werte.

### **43.1 Fallzahlen nach Effektstärke und Power**

#### **43.1.1**  $\alpha = 0.05$

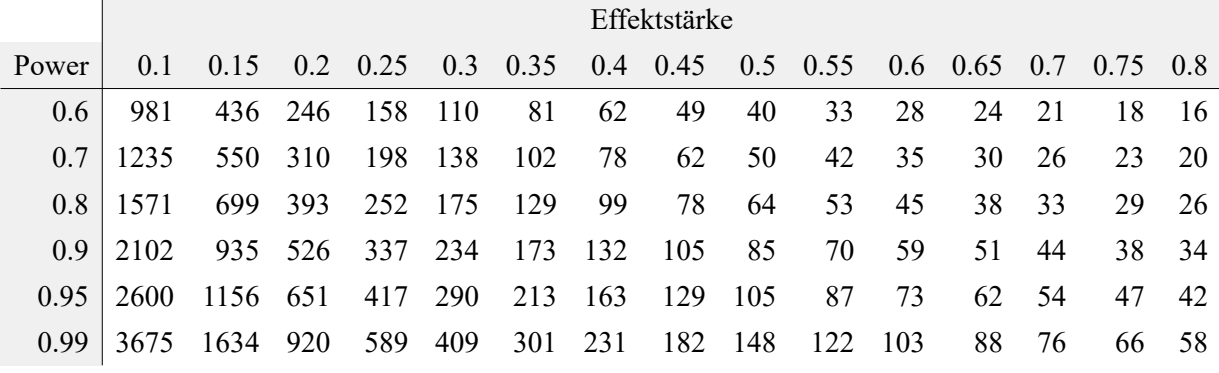

Tabelle 2: Anzahl Probanden *pro Gruppe* nach Power und Effektstärke bei  $\alpha = 0,05$ 

**43.1.2**  $\alpha = 0.01$ 

<span id="page-503-0"></span>

|               | Effektstärke |      |      |             |     |                 |     |       |     |     |     |                                                           |     |    |       |
|---------------|--------------|------|------|-------------|-----|-----------------|-----|-------|-----|-----|-----|-----------------------------------------------------------|-----|----|-------|
| Power         | 0.1          | 0.15 |      |             |     |                 |     |       |     |     |     | 0.2 0.25 0.3 0.35 0.4 0.45 0.5 0.55 0.6 0.65 0.7 0.75 0.8 |     |    |       |
| $0.6^{\circ}$ | 1603         | 713  | 402  | 258         | 180 | 132             | 102 | 81    | -66 | 55  | 46  | 40                                                        | 34  | 30 | 27    |
| 0.7           | 1924         | 856  | 482  | 309         | 215 | 159             | 122 | 97    | 79  | 65  | 55  | 47                                                        | 41  |    | 36 32 |
| 0.8           | 2337         | 1040 |      | 586 375 261 |     | 192             | 148 | 117   | 95  | 79  | 67  | 57                                                        | 49  | 43 | - 38  |
| 09            | 2978         | 1324 | 746  | 478         |     | 332 245         | 188 | - 149 | 121 | 100 | 84  | 72                                                        | 62  |    | 55 48 |
| 0.95          | 3564         | 1585 | 892  | 572         |     | 398 293 224     |     | 178   | 144 | 119 | 101 | 86                                                        | 74  | 65 | 57    |
| 0.99          | 4808         | 2138 | 1203 | 771         |     | 536 394 302 239 |     |       | 194 | 161 | 135 | -115                                                      | 100 | 87 | 77    |
|               |              |      |      |             |     |                 |     |       |     |     |     |                                                           |     |    |       |

Tabelle 3: Anzahl Probanden *pro Gruppe* nach Power und Effektstärke bei  $\alpha = 0, 01$ 

Der Quellcode für die Werte in [Tabelle 3](#page-503-0) ist etwas komplizierter, da wir zunächst eine Funktion programmieren müssen, um die Tabelle ausgeben zu können.

```
# lade Paket zur Poweranalyse
library(pwr)
# erzeuge Hilfsfunktion, die nur die errechnete Fallzahl ausgibt
#----------------------------------
powertabelle <- function(alpha, d, power) { round(pwr::pwr.t.test(d = d,
                                                                   sig.level = alpha,power = power, type = "two.sample",
                                                                              alternative
```
```
= "two.sided")$n)}
# Ende der Funktion
# ein Datenframe aus allen gewünschten Kombinationen
# von power, alpha und d
scen <- expand.grid( alpha = c(0.05, 0.01),
                     d = \text{seq}(\text{from} = 0.1, \text{to} = 0.8, \text{by} = 0.05),
                     power = c(\text{seq}(0.6, 0.9, 0.1), 0.95, 0.99)\overline{\phantom{a}}# füge Datenframe "scen" eine neue Spalte "n" hinzu 
# per apply() wird auf jede Datenreihe die Funktion "powertabelle" angewendet.
# line() hilft dabei, die richtigen Werte aus dem
# Datenframe "scen" an die Funktion "powertabelle" zu übergeben
scen$n <- apply(scen, 1, function(line) powertabelle(line["alpha"], line["d"],
line["power"]))
# zeige die ersten 20 Datenreihen an
head(scen, 20)
```

```
 alpha d power n
1 0.05 0.10 0.6 981
2 0.01 0.10 0.6 1603
3 0.05 0.15 0.6 436
4 0.01 0.15 0.6 713
5 0.05 0.20 0.6 246
6 0.01 0.20 0.6 402
7 0.05 0.25 0.6 158
8 0.01 0.25 0.6 258
9 0.05 0.30 0.6 110
10 0.01 0.30 0.6 180
11 0.05 0.35 0.6 81
12 0.01 0.35 0.6 132
13 0.05 0.40 0.6 62
14 0.01 0.40 0.6 102
15 0.05 0.45 0.6 49
16 0.01 0.45 0.6 81
17 0.05 0.50 0.6 40
18 0.01 0.50 0.6 66
19 0.05 0.55 0.6 33
20 0.01 0.55 0.6 55
```
Jetzt können Teilmengen von scen erstellt werden, um die Werte entsprechend der gewünschten Tabellen ( $\alpha =$ 0.05 und  $\alpha = 0.01$  zu erzeugen.

```
# erstelle ein subset für "alpha=0.05"
subset05 <- subset(scen, alpha == .05)
# benenne die Spalten um
# und bringe per "reshape" die Tabelle ins "wide"-Format
```

```
tabelle05 <- reshape(subset05, v.names = "n", timevar = "d", idvar = "power", direction
= "wide")
# gib tabelle aus
print(tabelle05)
```
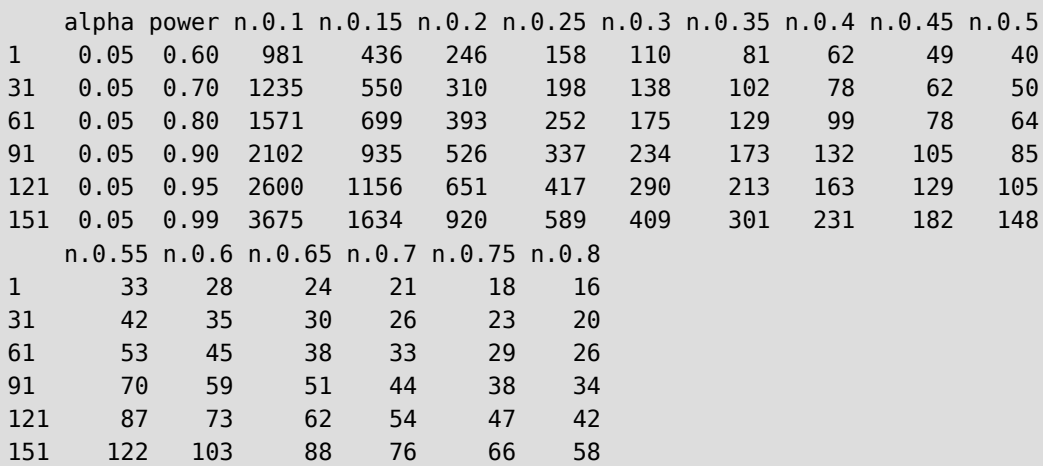

# erstelle ein subset für "alpha=0.01" subset01 <- subset(scen, alpha == .01)

# benenne die Spalten um # und bringe per "reshape" die Tabelle ins "wide"-Format tabelle01 <- reshape(subset01, v.names = "n", timevar = "d", idvar = "power", direction  $=$  "wide")

# gib tabelle aus print(tabelle01)

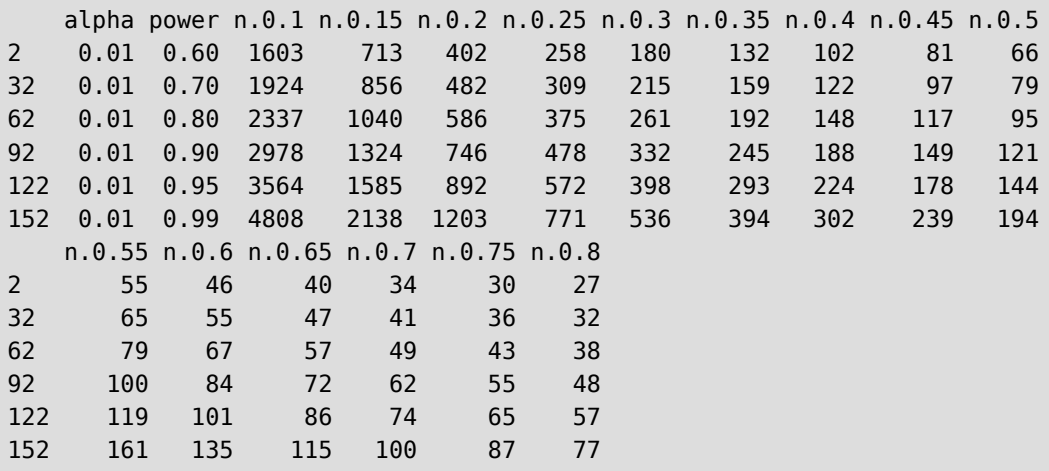

Wenn Sie den Abschnitt über Tidy Data in [Abschnitt 25](#page-167-0) gelesen haben, ist Ihnen evtl. aufgefallen, dass wir hier eine long table in eine wide table umgeformt haben. Das erwähne ich deshalb, da wir sonst immer genau das Gegenteil machen, nämlich wide table ins Format long table zu überführen.

Übrigens, die PDF-Version dieses Buch ist mit LATEX erstellt worden, und ich hatte keine Lust, die Werte für die Tabellen von Hand in LAT<sub>E</sub>X zu übertragen.

Mit der Funktion xtable() aus dem Zusatzpaket xtable kann die Ausgabe der Tabelle in LATEX-Quellcode erfolgen:

```
# lade Paket "xtable"
library(xtable)
# gib die Tabelle als LATFX-Code aus
xtable(tabelle01)
% latex table generated in R 4.4.2 by xtable 1.8-4 package
% Sun Nov 24 20:49:33 2024
\begin{table}[ht]
\centering
\begin{tabular}{rrrrrrrrrrrrrrrrrr}
   \hline
  & alpha & power & n.0.1 & n.0.15 & n.0.2 & n.0.25 & n.0.3 & n.0.35 & n.0.4 & n.0.45 &
n.0.5 & n.0.55 & n.0.6 & n.0.65 & n.0.7 & n.0.75 & n.0.8 \\ 
   \hline
2 & 0.01 & 0.60 & 1603.00 & 713.00 & 402.00 & 258.00 & 180.00 & 132.00 & 102.00 & 81.00
& 66.00 & 55.00 & 46.00 & 40.00 & 34.00 & 30.00 & 27.00 \\ 
   32 & 0.01 & 0.70 & 1924.00 & 856.00 & 482.00 & 309.00 & 215.00 & 159.00 & 122.00 &
97.00 & 79.00 & 65.00 & 55.00 & 47.00 & 41.00 & 36.00 & 32.00 \\ 
   62 & 0.01 & 0.80 & 2337.00 & 1040.00 & 586.00 & 375.00 & 261.00 & 192.00 & 148.00 &
117.00 & 95.00 & 79.00 & 67.00 & 57.00 & 49.00 & 43.00 & 38.00 \\ 
   92 & 0.01 & 0.90 & 2978.00 & 1324.00 & 746.00 & 478.00 & 332.00 & 245.00 & 188.00 &
149.00 & 121.00 & 100.00 & 84.00 & 72.00 & 62.00 & 55.00 & 48.00 \\ 
   122 & 0.01 & 0.95 & 3564.00 & 1585.00 & 892.00 & 572.00 & 398.00 & 293.00 & 224.00 &
178.00 & 144.00 & 119.00 & 101.00 & 86.00 & 74.00 & 65.00 & 57.00 \\ 
   152 & 0.01 & 0.99 & 4808.00 & 2138.00 & 1203.00 & 771.00 & 536.00 & 394.00 & 302.00 &
239.00 & 194.00 & 161.00 & 135.00 & 115.00 & 100.00 & 87.00 & 77.00 \\ 
    \hline
\end{tabular}
\end{table}
```
### **43.2 Verteilungsfunktion und Quantile der Standardnormalverteilung**

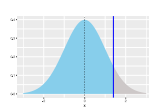

Bei der z-Transformation benötigt man die Werte dieser Tabelle beispielsweise für Fragen wie "*Wie hoch ist der prozentuale Anteil für Werte, die höchstens sind*"

<span id="page-507-0"></span>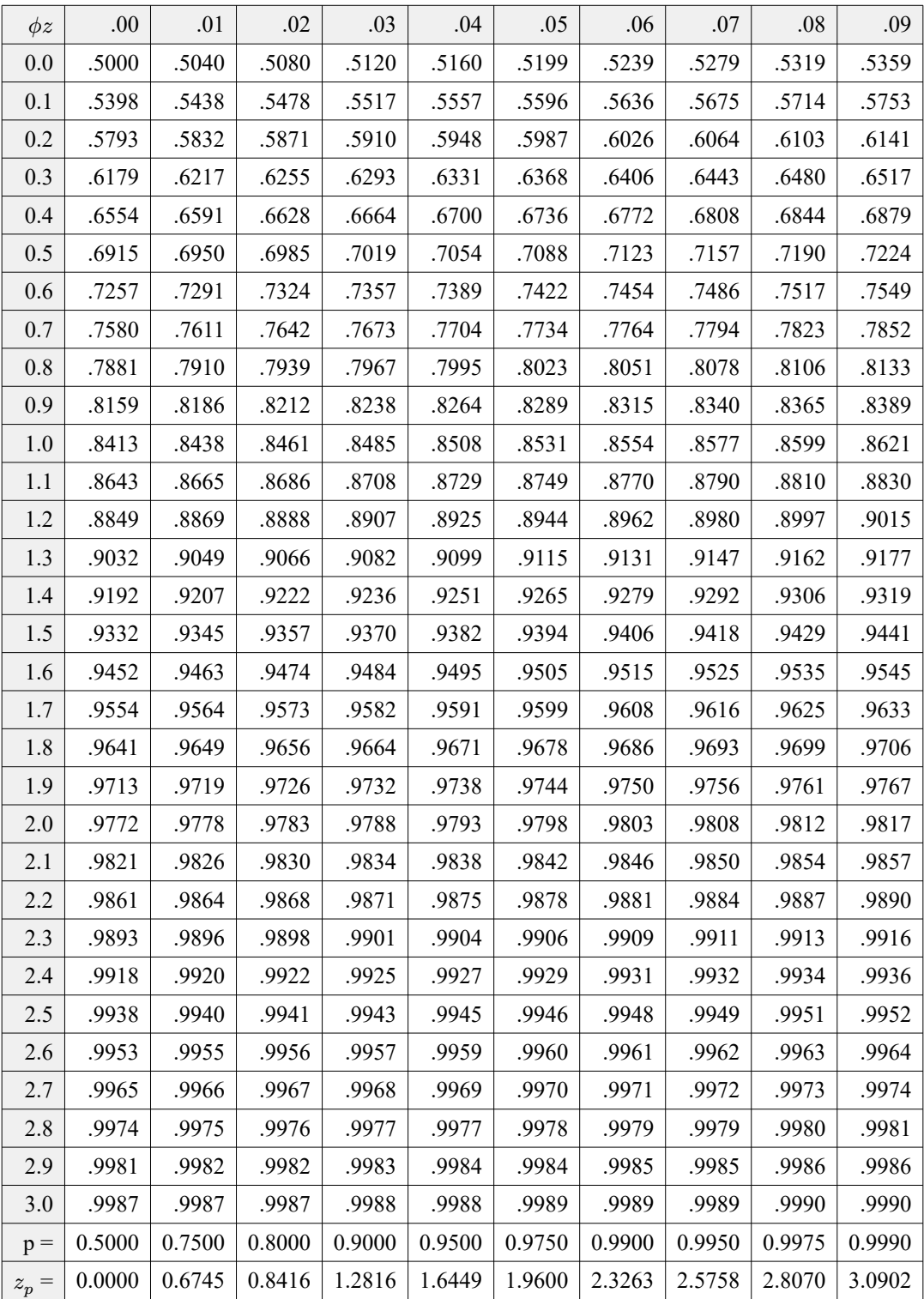

Tabelle 4: Verteilungsfunktion und Quantile der Standardnormalverteilung

Die Werte werden erzeugt mit:

```
# erstelle Werte von 0.00 bis 3.09
z < - seq(from=0, to=3.09, by = 0.01)
# P-Werte berechnen
pnorm(z)
```
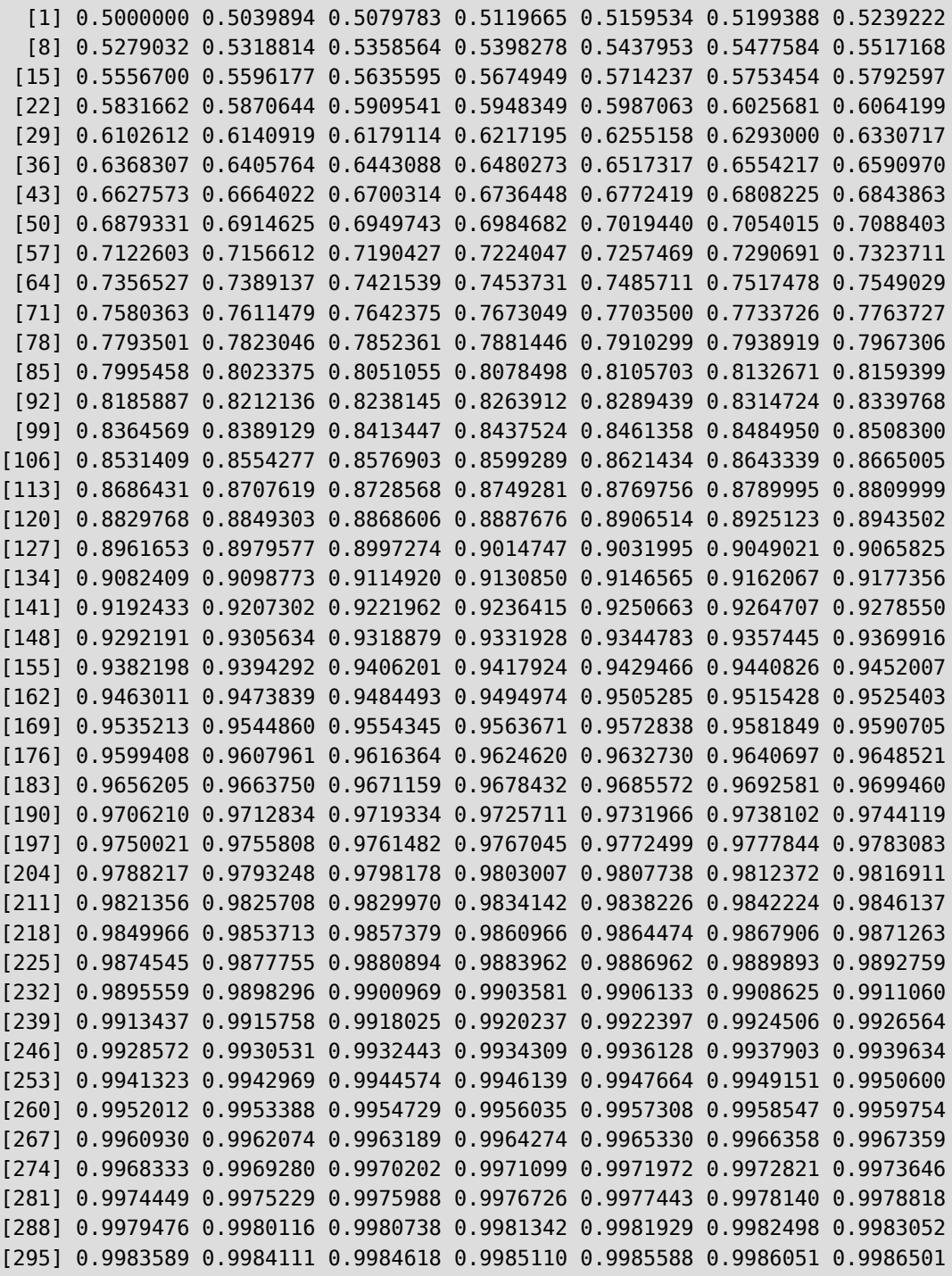

[302] 0.9986938 0.9987361 0.9987772 0.9988171 0.9988558 0.9988933 0.9989297 [309] 0.9989650 0.9989992

# In Matrix mit 10 Spalten übertragen matrix(pnorm(z),ncol=10, byrow=TRUE)

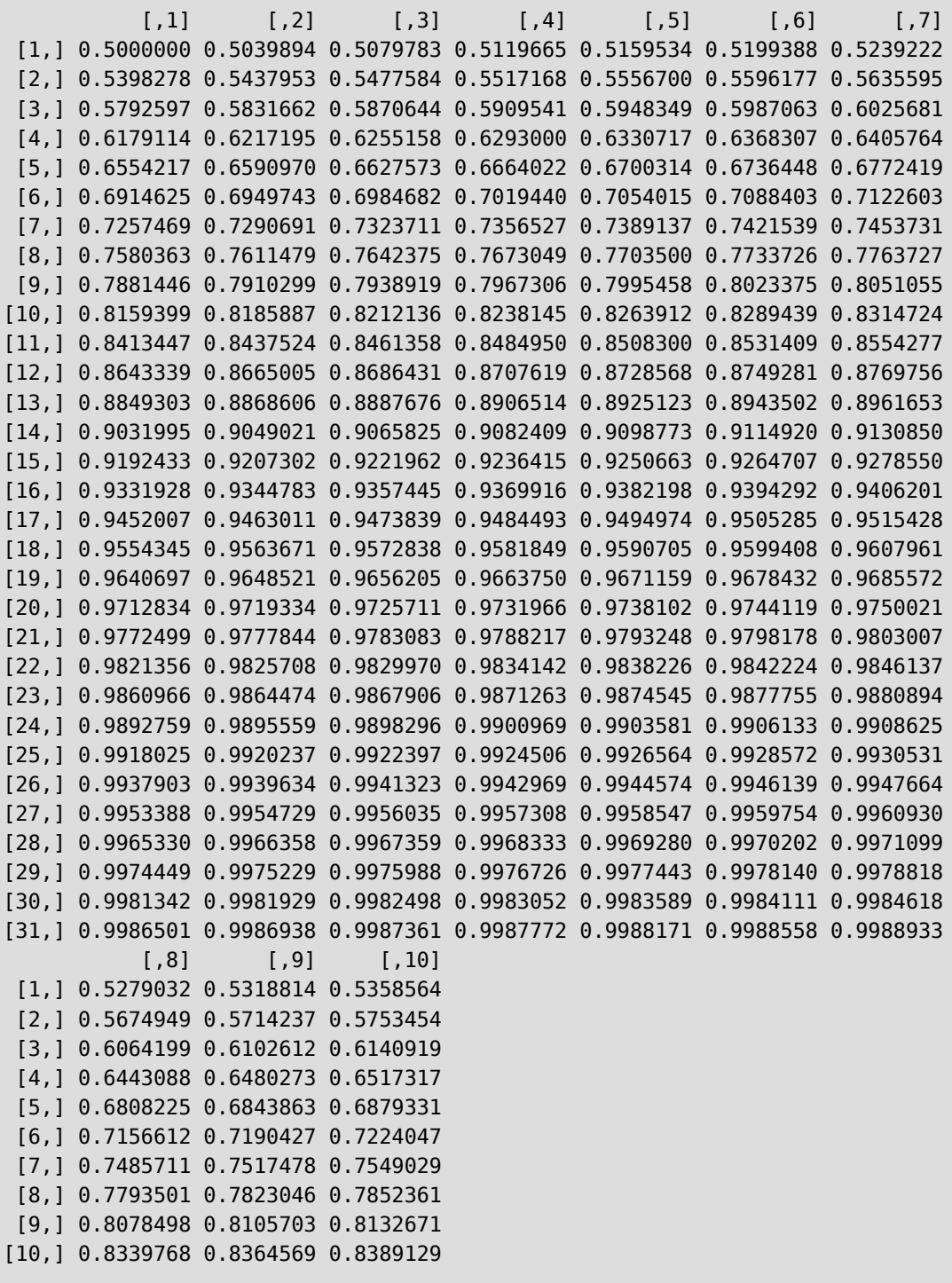

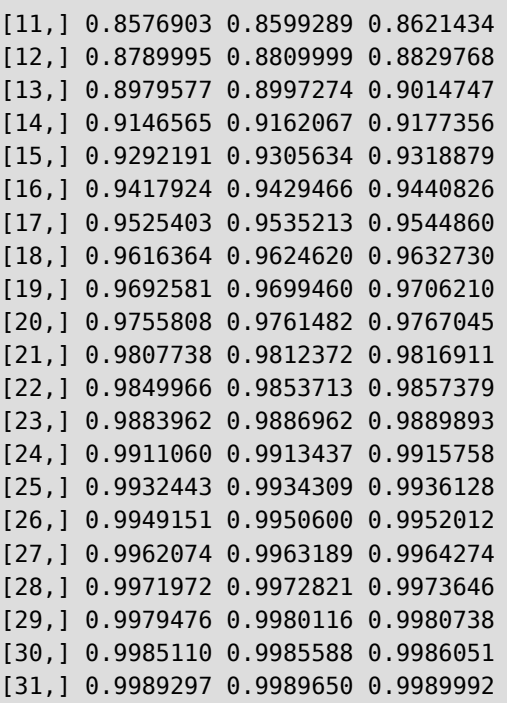

# auf 4 Stellen runden matrix(round(pnorm(z),4),ncol=10, byrow=TRUE)

 $\begin{bmatrix} 0.1 \end{bmatrix}$   $\begin{bmatrix} 0.2 \end{bmatrix}$   $\begin{bmatrix} 0.3 \end{bmatrix}$   $\begin{bmatrix} 0.4 \end{bmatrix}$   $\begin{bmatrix} 0.5 \end{bmatrix}$   $\begin{bmatrix} 0.6 \end{bmatrix}$   $\begin{bmatrix} 0.7 \end{bmatrix}$   $\begin{bmatrix} 0.8 \end{bmatrix}$   $\begin{bmatrix} 0.9 \end{bmatrix}$   $\begin{bmatrix} 0.10 \end{bmatrix}$  [1,] 0.5000 0.5040 0.5080 0.5120 0.5160 0.5199 0.5239 0.5279 0.5319 0.5359 [2,] 0.5398 0.5438 0.5478 0.5517 0.5557 0.5596 0.5636 0.5675 0.5714 0.5753 [3,] 0.5793 0.5832 0.5871 0.5910 0.5948 0.5987 0.6026 0.6064 0.6103 0.6141 [4,] 0.6179 0.6217 0.6255 0.6293 0.6331 0.6368 0.6406 0.6443 0.6480 0.6517 [5,] 0.6554 0.6591 0.6628 0.6664 0.6700 0.6736 0.6772 0.6808 0.6844 0.6879 [6,] 0.6915 0.6950 0.6985 0.7019 0.7054 0.7088 0.7123 0.7157 0.7190 0.7224 [7,] 0.7257 0.7291 0.7324 0.7357 0.7389 0.7422 0.7454 0.7486 0.7517 0.7549 [8,] 0.7580 0.7611 0.7642 0.7673 0.7704 0.7734 0.7764 0.7794 0.7823 0.7852 [9,] 0.7881 0.7910 0.7939 0.7967 0.7995 0.8023 0.8051 0.8078 0.8106 0.8133 [10,] 0.8159 0.8186 0.8212 0.8238 0.8264 0.8289 0.8315 0.8340 0.8365 0.8389 [11,] 0.8413 0.8438 0.8461 0.8485 0.8508 0.8531 0.8554 0.8577 0.8599 0.8621 [12,] 0.8643 0.8665 0.8686 0.8708 0.8729 0.8749 0.8770 0.8790 0.8810 0.8830 [13,] 0.8849 0.8869 0.8888 0.8907 0.8925 0.8944 0.8962 0.8980 0.8997 0.9015 [14,] 0.9032 0.9049 0.9066 0.9082 0.9099 0.9115 0.9131 0.9147 0.9162 0.9177 [15,] 0.9192 0.9207 0.9222 0.9236 0.9251 0.9265 0.9279 0.9292 0.9306 0.9319 [16,] 0.9332 0.9345 0.9357 0.9370 0.9382 0.9394 0.9406 0.9418 0.9429 0.9441 [17,] 0.9452 0.9463 0.9474 0.9484 0.9495 0.9505 0.9515 0.9525 0.9535 0.9545 [18,] 0.9554 0.9564 0.9573 0.9582 0.9591 0.9599 0.9608 0.9616 0.9625 0.9633 [19,] 0.9641 0.9649 0.9656 0.9664 0.9671 0.9678 0.9686 0.9693 0.9699 0.9706 [20,] 0.9713 0.9719 0.9726 0.9732 0.9738 0.9744 0.9750 0.9756 0.9761 0.9767 [21,] 0.9772 0.9778 0.9783 0.9788 0.9793 0.9798 0.9803 0.9808 0.9812 0.9817 [22,] 0.9821 0.9826 0.9830 0.9834 0.9838 0.9842 0.9846 0.9850 0.9854 0.9857 [23,] 0.9861 0.9864 0.9868 0.9871 0.9875 0.9878 0.9881 0.9884 0.9887 0.9890

[24,] 0.9893 0.9896 0.9898 0.9901 0.9904 0.9906 0.9909 0.9911 0.9913 0.9916 [25,] 0.9918 0.9920 0.9922 0.9925 0.9927 0.9929 0.9931 0.9932 0.9934 0.9936 [26,] 0.9938 0.9940 0.9941 0.9943 0.9945 0.9946 0.9948 0.9949 0.9951 0.9952 [27,] 0.9953 0.9955 0.9956 0.9957 0.9959 0.9960 0.9961 0.9962 0.9963 0.9964 [28,] 0.9965 0.9966 0.9967 0.9968 0.9969 0.9970 0.9971 0.9972 0.9973 0.9974 [29,] 0.9974 0.9975 0.9976 0.9977 0.9977 0.9978 0.9979 0.9979 0.9980 0.9981 [30,] 0.9981 0.9982 0.9982 0.9983 0.9984 0.9984 0.9985 0.9985 0.9986 0.9986 [31,] 0.9987 0.9987 0.9987 0.9988 0.9988 0.9989 0.9989 0.9989 0.9990 0.9990

```
# In Dataframe übertragen
tabelle1 <- data.frame(matrix(round(pnorm(z),4),ncol=10, byrow=TRUE))
# benenne die Spalten
colnames(tabelle1) <- c(seq(0.00, 0.09, 0.01))
# benenne die Zeilen
row.names(tabelle1) <- c(seq(0, 3, 0.1))
# gib fertige Tabelle aus
tabelle1
```
 0 0.01 0.02 0.03 0.04 0.05 0.06 0.07 0.08 0.09 0 0.5000 0.5040 0.5080 0.5120 0.5160 0.5199 0.5239 0.5279 0.5319 0.5359 0.1 0.5398 0.5438 0.5478 0.5517 0.5557 0.5596 0.5636 0.5675 0.5714 0.5753 0.2 0.5793 0.5832 0.5871 0.5910 0.5948 0.5987 0.6026 0.6064 0.6103 0.6141 0.3 0.6179 0.6217 0.6255 0.6293 0.6331 0.6368 0.6406 0.6443 0.6480 0.6517 0.4 0.6554 0.6591 0.6628 0.6664 0.6700 0.6736 0.6772 0.6808 0.6844 0.6879 0.5 0.6915 0.6950 0.6985 0.7019 0.7054 0.7088 0.7123 0.7157 0.7190 0.7224 0.6 0.7257 0.7291 0.7324 0.7357 0.7389 0.7422 0.7454 0.7486 0.7517 0.7549 0.7 0.7580 0.7611 0.7642 0.7673 0.7704 0.7734 0.7764 0.7794 0.7823 0.7852 0.8 0.7881 0.7910 0.7939 0.7967 0.7995 0.8023 0.8051 0.8078 0.8106 0.8133 0.9 0.8159 0.8186 0.8212 0.8238 0.8264 0.8289 0.8315 0.8340 0.8365 0.8389 1 0.8413 0.8438 0.8461 0.8485 0.8508 0.8531 0.8554 0.8577 0.8599 0.8621 1.1 0.8643 0.8665 0.8686 0.8708 0.8729 0.8749 0.8770 0.8790 0.8810 0.8830 1.2 0.8849 0.8869 0.8888 0.8907 0.8925 0.8944 0.8962 0.8980 0.8997 0.9015 1.3 0.9032 0.9049 0.9066 0.9082 0.9099 0.9115 0.9131 0.9147 0.9162 0.9177 1.4 0.9192 0.9207 0.9222 0.9236 0.9251 0.9265 0.9279 0.9292 0.9306 0.9319 1.5 0.9332 0.9345 0.9357 0.9370 0.9382 0.9394 0.9406 0.9418 0.9429 0.9441 1.6 0.9452 0.9463 0.9474 0.9484 0.9495 0.9505 0.9515 0.9525 0.9535 0.9545 1.7 0.9554 0.9564 0.9573 0.9582 0.9591 0.9599 0.9608 0.9616 0.9625 0.9633 1.8 0.9641 0.9649 0.9656 0.9664 0.9671 0.9678 0.9686 0.9693 0.9699 0.9706 1.9 0.9713 0.9719 0.9726 0.9732 0.9738 0.9744 0.9750 0.9756 0.9761 0.9767 2 0.9772 0.9778 0.9783 0.9788 0.9793 0.9798 0.9803 0.9808 0.9812 0.9817 2.1 0.9821 0.9826 0.9830 0.9834 0.9838 0.9842 0.9846 0.9850 0.9854 0.9857 2.2 0.9861 0.9864 0.9868 0.9871 0.9875 0.9878 0.9881 0.9884 0.9887 0.9890 2.3 0.9893 0.9896 0.9898 0.9901 0.9904 0.9906 0.9909 0.9911 0.9913 0.9916 2.4 0.9918 0.9920 0.9922 0.9925 0.9927 0.9929 0.9931 0.9932 0.9934 0.9936 2.5 0.9938 0.9940 0.9941 0.9943 0.9945 0.9946 0.9948 0.9949 0.9951 0.9952 2.6 0.9953 0.9955 0.9956 0.9957 0.9959 0.9960 0.9961 0.9962 0.9963 0.9964 2.7 0.9965 0.9966 0.9967 0.9968 0.9969 0.9970 0.9971 0.9972 0.9973 0.9974 2.8 0.9974 0.9975 0.9976 0.9977 0.9977 0.9978 0.9979 0.9979 0.9980 0.9981 2.9 0.9981 0.9982 0.9982 0.9983 0.9984 0.9984 0.9985 0.9985 0.9986 0.9986 3 0.9987 0.9987 0.9987 0.9988 0.9988 0.9989 0.9989 0.9989 0.9990 0.9990

Im Gegensatz zu Tabelle [Tabelle 4](#page-507-0) zeigt Tabelle [Tabelle 5](#page-513-0) auf der nächsten Seitedie Überschreitungswahrscheinlichkeiten P für Abszissenwerte z der Standardnormalverteilung ( $\mu = 0$  und  $\sigma = 1$ ).

Die p-Werte entsprechen der Fläche unter der Standardnormalverteilung zwischen  $z$  und  $+\infty$  und damit einer *einseitigen* Fragestellung. Sie müssen bei *zweiseitigen* Fragestellungen verdoppelt werden!

<span id="page-513-0"></span>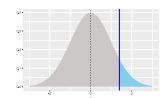

Bei der z-Transformation benötigt man die Werte dieser Tabelle beispielsweise für Fragen wie "*Wie hoch ist der prozentuale Anteil für Werte, die mindestens sind*"

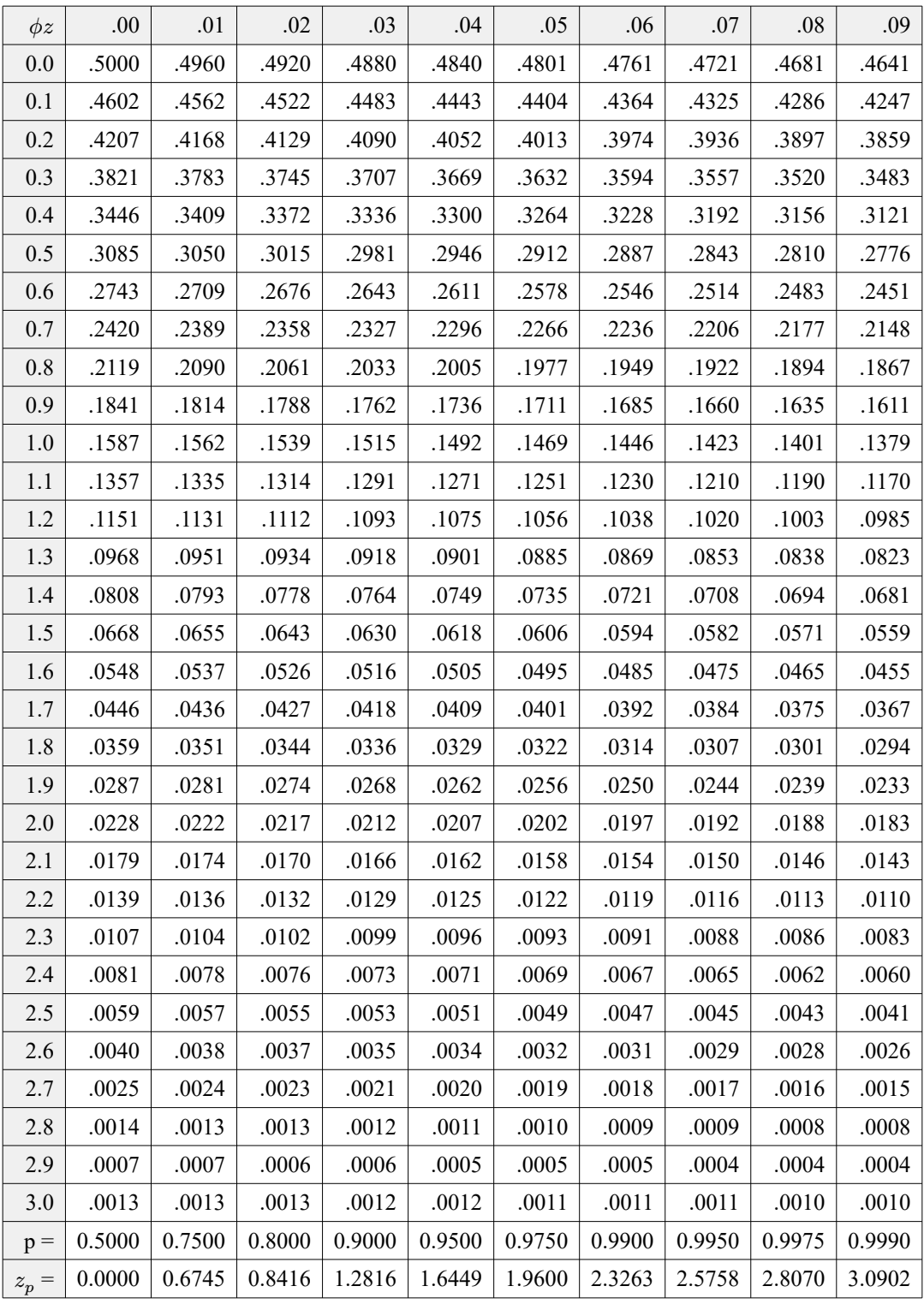

Tabelle 5: Überschreitungswahrscheinlichkeiten  $P$  für Abszissenwerte  $z$  der Standardnormalverteilung Die Werte werden erzeugt mit:

```
# erstelle Werte von 0.00 bis 3.09
z \leq -\text{seq}(\text{from} = 0, \text{to} = 3.09, \text{by} = 0.01)# P-Werte berechnen
1 - pnorm(z)
```

```
 [1] 0.500000000 0.496010644 0.492021686 0.488033527 0.484046563 0.480061194
   [7] 0.476077817 0.472096830 0.468118628 0.464143607 0.460172163 0.456204687
  [13] 0.452241574 0.448283213 0.444329995 0.440382308 0.436440537 0.432505068
  [19] 0.428576284 0.424654565 0.420740291 0.416833837 0.412935577 0.409045885
  [25] 0.405165128 0.401293674 0.397431887 0.393580127 0.389738752 0.385908119
  [31] 0.382088578 0.378280478 0.374484165 0.370699981 0.366928264 0.363169349
  [37] 0.359423567 0.355691245 0.351972708 0.348268273 0.344578258 0.340902974
  [43] 0.337242727 0.333597821 0.329968554 0.326355220 0.322758110 0.319177509
  [49] 0.315613697 0.312066949 0.308537539 0.305025731 0.301531788 0.298055965
  [55] 0.294598516 0.291159687 0.287739719 0.284338849 0.280957309 0.277595325
  [61] 0.274253118 0.270930904 0.267628893 0.264347292 0.261086300 0.257846111
  [67] 0.254626915 0.251428895 0.248252230 0.245097094 0.241963652 0.238852068
  [73] 0.235762498 0.232695092 0.229649997 0.226627352 0.223627292 0.220649946
  [79] 0.217695438 0.214763884 0.211855399 0.208970088 0.206108054 0.203269392
  [85] 0.200454193 0.197662543 0.194894521 0.192150202 0.189429655 0.186732943
  [91] 0.184060125 0.181411255 0.178786380 0.176185542 0.173608780 0.171056126
  [97] 0.168527607 0.166023246 0.163543059 0.161087060 0.158655254 0.156247645
[103] 0.153864230 0.151505003 0.149169950 0.146859056 0.144572300 0.142309654
[109] 0.140071090 0.137856572 0.135666061 0.133499513 0.131356881 0.129238112
[115] 0.127143151 0.125071936 0.123024403 0.121000484 0.119000107 0.117023196
[121] 0.115069670 0.113139446 0.111232437 0.109348552 0.107487697 0.105649774
[127] 0.103834681 0.102042315 0.100272568 0.098525329 0.096800485 0.095097918
[133] 0.093417509 0.091759136 0.090122672 0.088507991 0.086914962 0.085343451
[139] 0.083793322 0.082264439 0.080756659 0.079269841 0.077803841 0.076358510
[145] 0.074933700 0.073529260 0.072145037 0.070780877 0.069436623 0.068112118
[151] 0.066807201 0.065521712 0.064255488 0.063008364 0.061780177 0.060570758
[157] 0.059379941 0.058207556 0.057053433 0.055917403 0.054799292 0.053698928
[163] 0.052616138 0.051550748 0.050502583 0.049471468 0.048457226 0.047459682
[169] 0.046478658 0.045513977 0.044565463 0.043632937 0.042716221 0.041815138
[175] 0.040929509 0.040059157 0.039203903 0.038363570 0.037537980 0.036726956
[181] 0.035930319 0.035147894 0.034379502 0.033624969 0.032884119 0.032156775
[187] 0.031442763 0.030741909 0.030054039 0.029378980 0.028716560 0.028066607
[193] 0.027428950 0.026803419 0.026189845 0.025588060 0.024997895 0.024419185
[199] 0.023851764 0.023295468 0.022750132 0.022215594 0.021691694 0.021178270
[205] 0.020675163 0.020182215 0.019699270 0.019226172 0.018762766 0.018308900
[211] 0.017864421 0.017429178 0.017003023 0.016585807 0.016177383 0.015777607
[217] 0.015386335 0.015003423 0.014628731 0.014262118 0.013903448 0.013552581
[223] 0.013209384 0.012873721 0.012545461 0.012224473 0.011910625 0.011603792
[229] 0.011303844 0.011010658 0.010724110 0.010444077 0.010170439 0.009903076
[235] 0.009641870 0.009386706 0.009137468 0.008894043 0.008656319 0.008424186
[241] 0.008197536 0.007976260 0.007760254 0.007549411 0.007343631 0.007142811
[247] 0.006946851 0.006755653 0.006569119 0.006387155 0.006209665 0.006036558
[253] 0.005867742 0.005703126 0.005542623 0.005386146 0.005233608 0.005084926
[259] 0.004940016 0.004798797 0.004661188 0.004527111 0.004396488 0.004269243
[265] 0.004145301 0.004024589 0.003907033 0.003792562 0.003681108 0.003572601
```
[271] 0.003466974 0.003364160 0.003264096 0.003166716 0.003071959 0.002979763 [277] 0.002890068 0.002802815 0.002717945 0.002635402 0.002555130 0.002477075 [283] 0.002401182 0.002327400 0.002255677 0.002185961 0.002118205 0.002052359 [289] 0.001988376 0.001926209 0.001865813 0.001807144 0.001750157 0.001694810 [295] 0.001641061 0.001588870 0.001538195 0.001488999 0.001441242 0.001394887 [301] 0.001349898 0.001306238 0.001263873 0.001222769 0.001182891 0.001144207 [307] 0.001106685 0.001070294 0.001035003 0.001000782

# In Matrix mit 10 Spalten übertragen matrix(1-pnorm(z),ncol=10, byrow=TRUE)

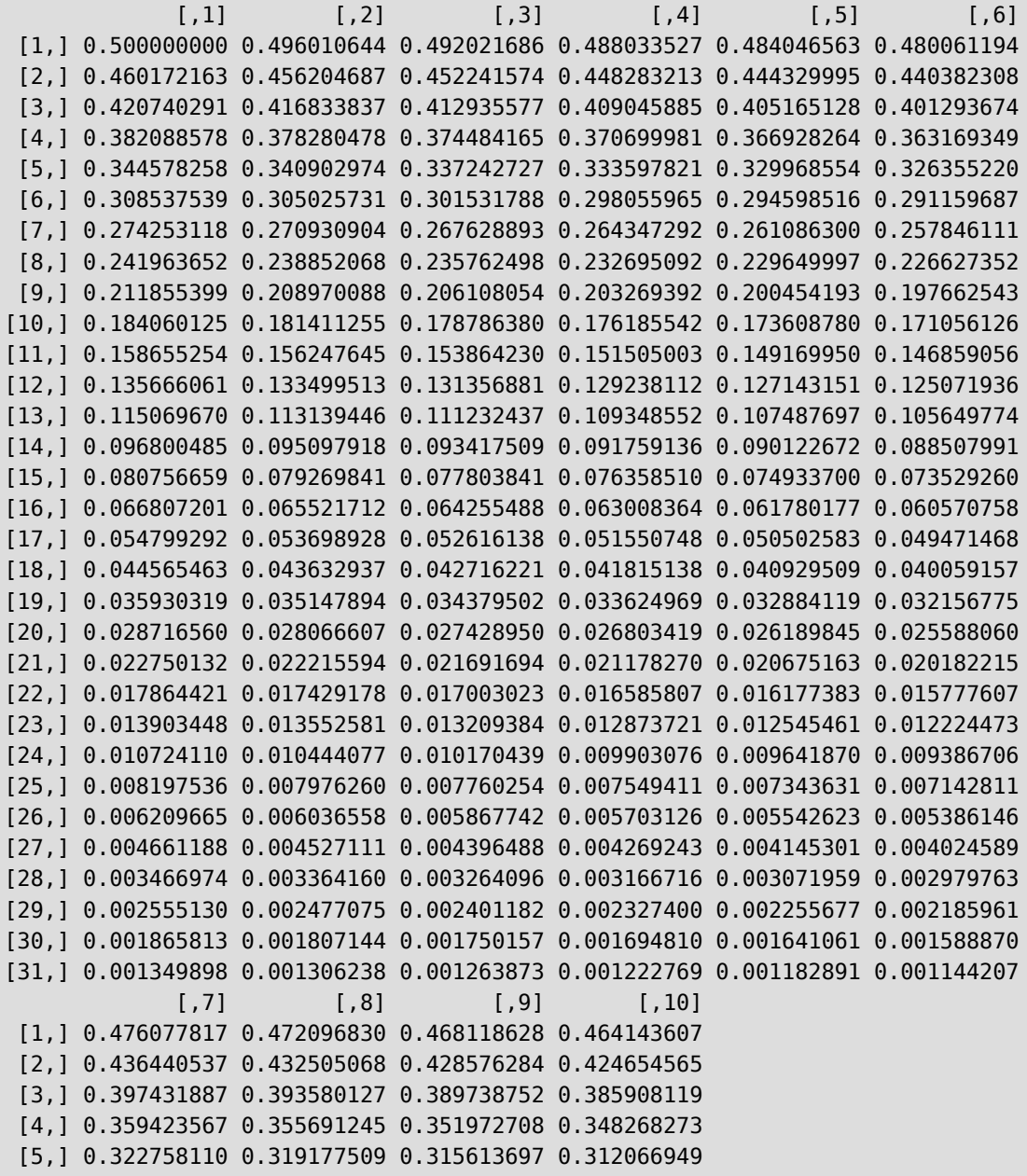

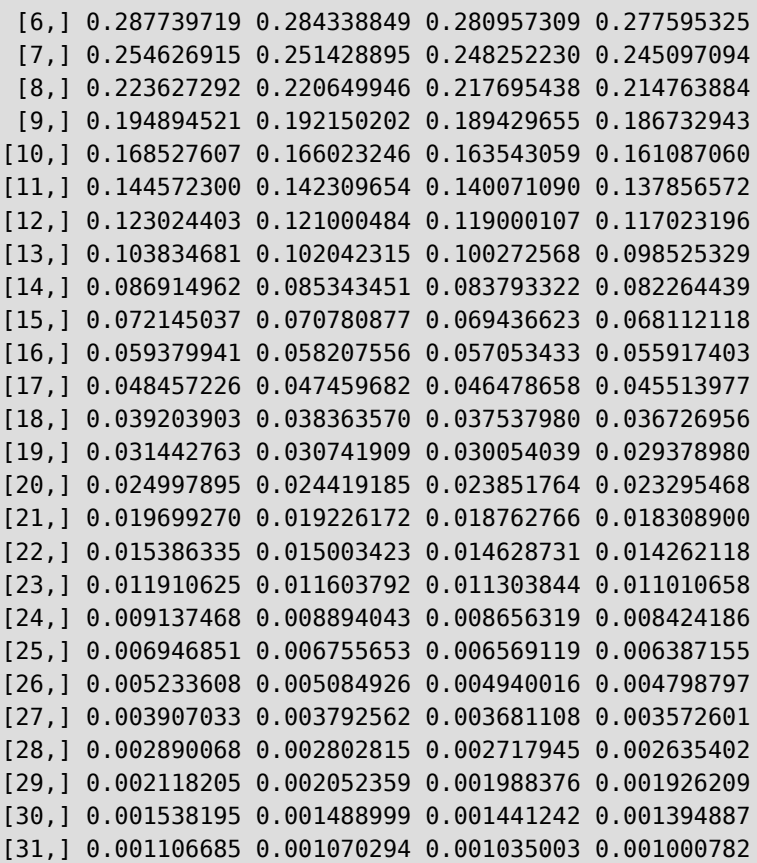

# auf 4 Stellen runden matrix(round(1-pnorm(z),4),ncol=10, byrow=TRUE)

 $[$ ,1]  $[$ ,2]  $[$ ,3]  $[$ ,4]  $[$ ,5]  $[$ ,6]  $[$ ,7]  $[$ ,8]  $[$ ,9]  $[$ ,10] [1,] 0.5000 0.4960 0.4920 0.4880 0.4840 0.4801 0.4761 0.4721 0.4681 0.4641 [2,] 0.4602 0.4562 0.4522 0.4483 0.4443 0.4404 0.4364 0.4325 0.4286 0.4247 [3,] 0.4207 0.4168 0.4129 0.4090 0.4052 0.4013 0.3974 0.3936 0.3897 0.3859 [4,] 0.3821 0.3783 0.3745 0.3707 0.3669 0.3632 0.3594 0.3557 0.3520 0.3483 [5,] 0.3446 0.3409 0.3372 0.3336 0.3300 0.3264 0.3228 0.3192 0.3156 0.3121 [6,] 0.3085 0.3050 0.3015 0.2981 0.2946 0.2912 0.2877 0.2843 0.2810 0.2776 [7,] 0.2743 0.2709 0.2676 0.2643 0.2611 0.2578 0.2546 0.2514 0.2483 0.2451 [8,] 0.2420 0.2389 0.2358 0.2327 0.2296 0.2266 0.2236 0.2206 0.2177 0.2148 [9,] 0.2119 0.2090 0.2061 0.2033 0.2005 0.1977 0.1949 0.1922 0.1894 0.1867 [10,] 0.1841 0.1814 0.1788 0.1762 0.1736 0.1711 0.1685 0.1660 0.1635 0.1611 [11,] 0.1587 0.1562 0.1539 0.1515 0.1492 0.1469 0.1446 0.1423 0.1401 0.1379 [12,] 0.1357 0.1335 0.1314 0.1292 0.1271 0.1251 0.1230 0.1210 0.1190 0.1170 [13,] 0.1151 0.1131 0.1112 0.1093 0.1075 0.1056 0.1038 0.1020 0.1003 0.0985 [14,] 0.0968 0.0951 0.0934 0.0918 0.0901 0.0885 0.0869 0.0853 0.0838 0.0823 [15,] 0.0808 0.0793 0.0778 0.0764 0.0749 0.0735 0.0721 0.0708 0.0694 0.0681 [16,] 0.0668 0.0655 0.0643 0.0630 0.0618 0.0606 0.0594 0.0582 0.0571 0.0559 [17,] 0.0548 0.0537 0.0526 0.0516 0.0505 0.0495 0.0485 0.0475 0.0465 0.0455 [18,] 0.0446 0.0436 0.0427 0.0418 0.0409 0.0401 0.0392 0.0384 0.0375 0.0367

[19,] 0.0359 0.0351 0.0344 0.0336 0.0329 0.0322 0.0314 0.0307 0.0301 0.0294 [20,] 0.0287 0.0281 0.0274 0.0268 0.0262 0.0256 0.0250 0.0244 0.0239 0.0233 [21,] 0.0228 0.0222 0.0217 0.0212 0.0207 0.0202 0.0197 0.0192 0.0188 0.0183 [22,] 0.0179 0.0174 0.0170 0.0166 0.0162 0.0158 0.0154 0.0150 0.0146 0.0143 [23,] 0.0139 0.0136 0.0132 0.0129 0.0125 0.0122 0.0119 0.0116 0.0113 0.0110 [24,] 0.0107 0.0104 0.0102 0.0099 0.0096 0.0094 0.0091 0.0089 0.0087 0.0084 [25,] 0.0082 0.0080 0.0078 0.0075 0.0073 0.0071 0.0069 0.0068 0.0066 0.0064 [26,] 0.0062 0.0060 0.0059 0.0057 0.0055 0.0054 0.0052 0.0051 0.0049 0.0048 [27,] 0.0047 0.0045 0.0044 0.0043 0.0041 0.0040 0.0039 0.0038 0.0037 0.0036 [28,] 0.0035 0.0034 0.0033 0.0032 0.0031 0.0030 0.0029 0.0028 0.0027 0.0026 [29,] 0.0026 0.0025 0.0024 0.0023 0.0023 0.0022 0.0021 0.0021 0.0020 0.0019 [30,] 0.0019 0.0018 0.0018 0.0017 0.0016 0.0016 0.0015 0.0015 0.0014 0.0014 [31,] 0.0013 0.0013 0.0013 0.0012 0.0012 0.0011 0.0011 0.0011 0.0010 0.0010

```
# In Dataframe übertragen
tabelle2 <- data.frame(matrix(round(1-pnorm(z),4),ncol=10, byrow=TRUE))
# benenne die Spalten
colnames(tabelle2) <- c(seq(0.00, 0.09, 0.01))
# benenne die Zeilen
row.names(tabelle2) <- c(seq(0, 3, 0.1))
# gib fertige Tabelle aus
tabelle2
```
 0 0.01 0.02 0.03 0.04 0.05 0.06 0.07 0.08 0.09 0 0.5000 0.4960 0.4920 0.4880 0.4840 0.4801 0.4761 0.4721 0.4681 0.4641 0.1 0.4602 0.4562 0.4522 0.4483 0.4443 0.4404 0.4364 0.4325 0.4286 0.4247 0.2 0.4207 0.4168 0.4129 0.4090 0.4052 0.4013 0.3974 0.3936 0.3897 0.3859 0.3 0.3821 0.3783 0.3745 0.3707 0.3669 0.3632 0.3594 0.3557 0.3520 0.3483 0.4 0.3446 0.3409 0.3372 0.3336 0.3300 0.3264 0.3228 0.3192 0.3156 0.3121 0.5 0.3085 0.3050 0.3015 0.2981 0.2946 0.2912 0.2877 0.2843 0.2810 0.2776 0.6 0.2743 0.2709 0.2676 0.2643 0.2611 0.2578 0.2546 0.2514 0.2483 0.2451 0.7 0.2420 0.2389 0.2358 0.2327 0.2296 0.2266 0.2236 0.2206 0.2177 0.2148 0.8 0.2119 0.2090 0.2061 0.2033 0.2005 0.1977 0.1949 0.1922 0.1894 0.1867 0.9 0.1841 0.1814 0.1788 0.1762 0.1736 0.1711 0.1685 0.1660 0.1635 0.1611 1 0.1587 0.1562 0.1539 0.1515 0.1492 0.1469 0.1446 0.1423 0.1401 0.1379 1.1 0.1357 0.1335 0.1314 0.1292 0.1271 0.1251 0.1230 0.1210 0.1190 0.1170 1.2 0.1151 0.1131 0.1112 0.1093 0.1075 0.1056 0.1038 0.1020 0.1003 0.0985 1.3 0.0968 0.0951 0.0934 0.0918 0.0901 0.0885 0.0869 0.0853 0.0838 0.0823 1.4 0.0808 0.0793 0.0778 0.0764 0.0749 0.0735 0.0721 0.0708 0.0694 0.0681 1.5 0.0668 0.0655 0.0643 0.0630 0.0618 0.0606 0.0594 0.0582 0.0571 0.0559 1.6 0.0548 0.0537 0.0526 0.0516 0.0505 0.0495 0.0485 0.0475 0.0465 0.0455 1.7 0.0446 0.0436 0.0427 0.0418 0.0409 0.0401 0.0392 0.0384 0.0375 0.0367 1.8 0.0359 0.0351 0.0344 0.0336 0.0329 0.0322 0.0314 0.0307 0.0301 0.0294 1.9 0.0287 0.0281 0.0274 0.0268 0.0262 0.0256 0.0250 0.0244 0.0239 0.0233 2 0.0228 0.0222 0.0217 0.0212 0.0207 0.0202 0.0197 0.0192 0.0188 0.0183 2.1 0.0179 0.0174 0.0170 0.0166 0.0162 0.0158 0.0154 0.0150 0.0146 0.0143 2.2 0.0139 0.0136 0.0132 0.0129 0.0125 0.0122 0.0119 0.0116 0.0113 0.0110 2.3 0.0107 0.0104 0.0102 0.0099 0.0096 0.0094 0.0091 0.0089 0.0087 0.0084 2.4 0.0082 0.0080 0.0078 0.0075 0.0073 0.0071 0.0069 0.0068 0.0066 0.0064 2.5 0.0062 0.0060 0.0059 0.0057 0.0055 0.0054 0.0052 0.0051 0.0049 0.0048 2.6 0.0047 0.0045 0.0044 0.0043 0.0041 0.0040 0.0039 0.0038 0.0037 0.0036 2.7 0.0035 0.0034 0.0033 0.0032 0.0031 0.0030 0.0029 0.0028 0.0027 0.0026 2.8 0.0026 0.0025 0.0024 0.0023 0.0023 0.0022 0.0021 0.0021 0.0020 0.0019 2.9 0.0019 0.0018 0.0018 0.0017 0.0016 0.0016 0.0015 0.0015 0.0014 0.0014 3 0.0013 0.0013 0.0013 0.0012 0.0012 0.0011 0.0011 0.0011 0.0010 0.0010

### **43.3 Kritische Werte**  $t^*$  der  $t$ -Verteilung

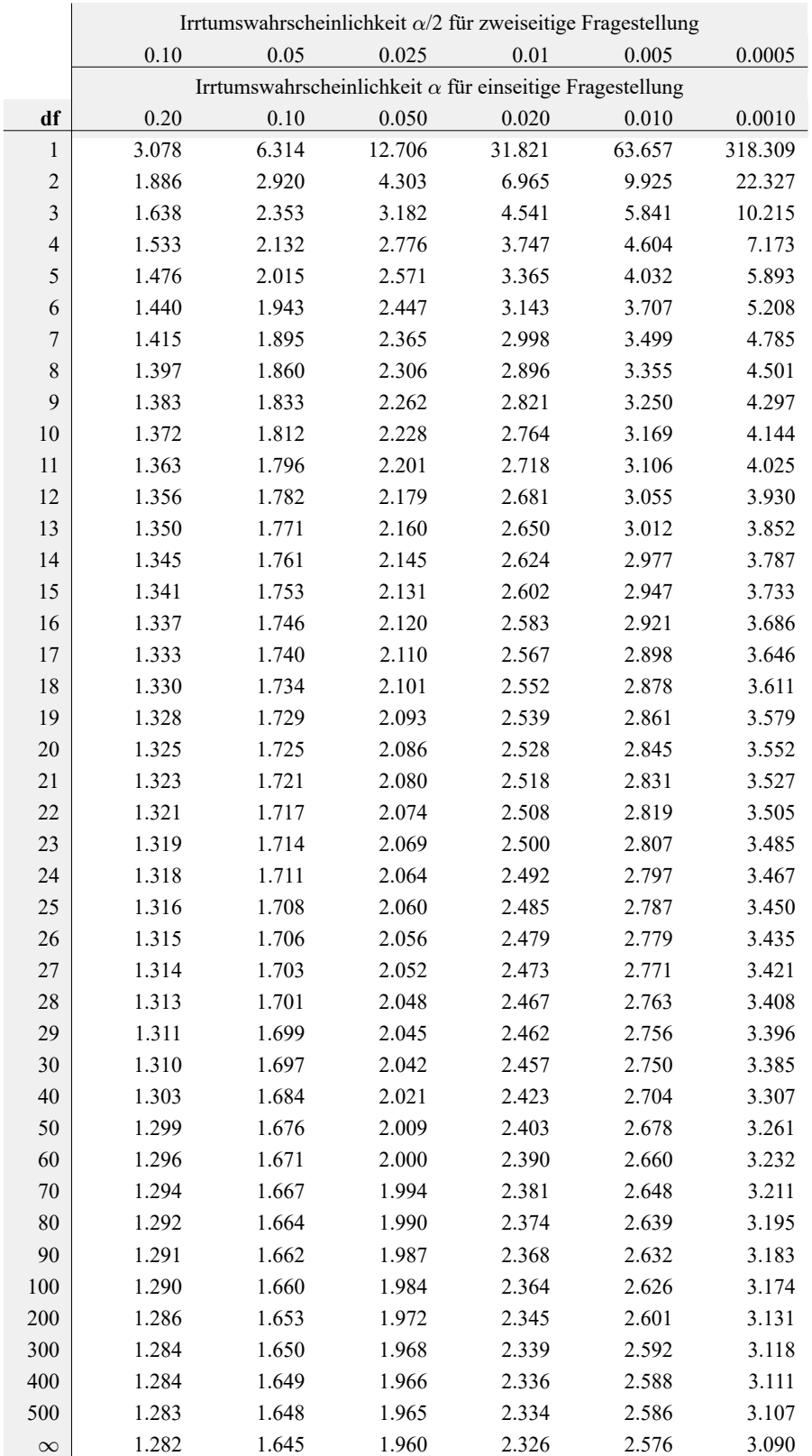

Tabelle 6: Kritische Werte  $t^*$  der  $t$ -Verteilung

Die Werte werden erzeugt mit:

```
# erstelle Werte von 1 bis 100, und 200, 300, 400, 500
df <- c(seq(from=1, to=100, by = 1), 200, 300, 400, 500)
# für alpha= 0.2
qt(0.9,df=df)
   [1] 3.077684 1.885618 1.637744 1.533206 1.475884 1.439756 1.414924 1.396815
   [9] 1.383029 1.372184 1.363430 1.356217 1.350171 1.345030 1.340606 1.336757
  [17] 1.333379 1.330391 1.327728 1.325341 1.323188 1.321237 1.319460 1.317836
  [25] 1.316345 1.314972 1.313703 1.312527 1.311434 1.310415 1.309464 1.308573
  [33] 1.307737 1.306952 1.306212 1.305514 1.304854 1.304230 1.303639 1.303077
  [41] 1.302543 1.302035 1.301552 1.301090 1.300649 1.300228 1.299825 1.299439
  [49] 1.299069 1.298714 1.298373 1.298045 1.297730 1.297426 1.297134 1.296853
  [57] 1.296581 1.296319 1.296066 1.295821 1.295585 1.295356 1.295134 1.294920
```

```
 [65] 1.294712 1.294511 1.294315 1.294126 1.293942 1.293763 1.293589 1.293421
 [73] 1.293256 1.293097 1.292941 1.292790 1.292643 1.292500 1.292360 1.292224
 [81] 1.292091 1.291961 1.291835 1.291711 1.291591 1.291473 1.291358 1.291246
 [89] 1.291136 1.291029 1.290924 1.290821 1.290721 1.290623 1.290527 1.290432
 [97] 1.290340 1.290250 1.290161 1.290075 1.285799 1.284380 1.283672 1.283247
```

```
# erstelle Datenframe
tabelle_t <- data.frame(qt(0.9,df=df), qt(0.95,df=df), qt(0.975,df=df), qt(0.99,df=df),
qt(0.995,df=df), qt(0.9995,df=df))
# benenne Spalten
colnames(tabelle_t) <- c("0.01","0.05","0.025","0.01","0.005","0.0005")
# benenne Zeilen
row.names(tabelle_t) <- df
# gib Tabelle aus
tabelle_t
```
 0.01 0.05 0.025 0.01 0.005 0.0005 1 3.077684 6.313752 12.706205 31.820516 63.656741 636.619249 2 1.885618 2.919986 4.302653 6.964557 9.924843 31.599055 3 1.637744 2.353363 3.182446 4.540703 5.840909 12.923979 4 1.533206 2.131847 2.776445 3.746947 4.604095 8.610302 5 1.475884 2.015048 2.570582 3.364930 4.032143 6.868827 6 1.439756 1.943180 2.446912 3.142668 3.707428 5.958816 7 1.414924 1.894579 2.364624 2.997952 3.499483 5.407883 8 1.396815 1.859548 2.306004 2.896459 3.355387 5.041305 9 1.383029 1.833113 2.262157 2.821438 3.249836 4.780913 10 1.372184 1.812461 2.228139 2.763769 3.169273 4.586894 11 1.363430 1.795885 2.200985 2.718079 3.105807 4.436979 12 1.356217 1.782288 2.178813 2.680998 3.054540 4.317791 13 1.350171 1.770933 2.160369 2.650309 3.012276 4.220832 14 1.345030 1.761310 2.144787 2.624494 2.976843 4.140454 15 1.340606 1.753050 2.131450 2.602480 2.946713 4.072765

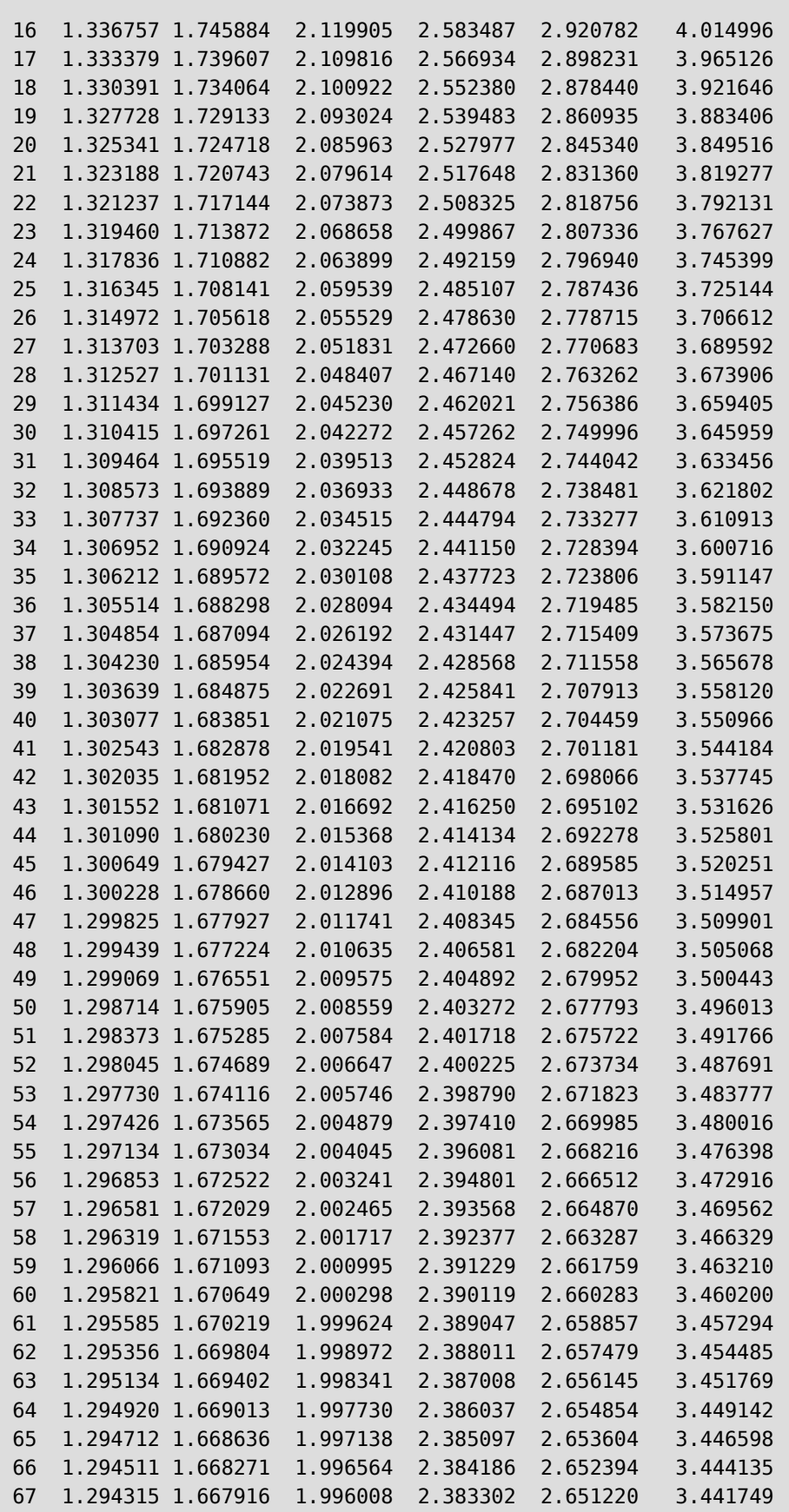

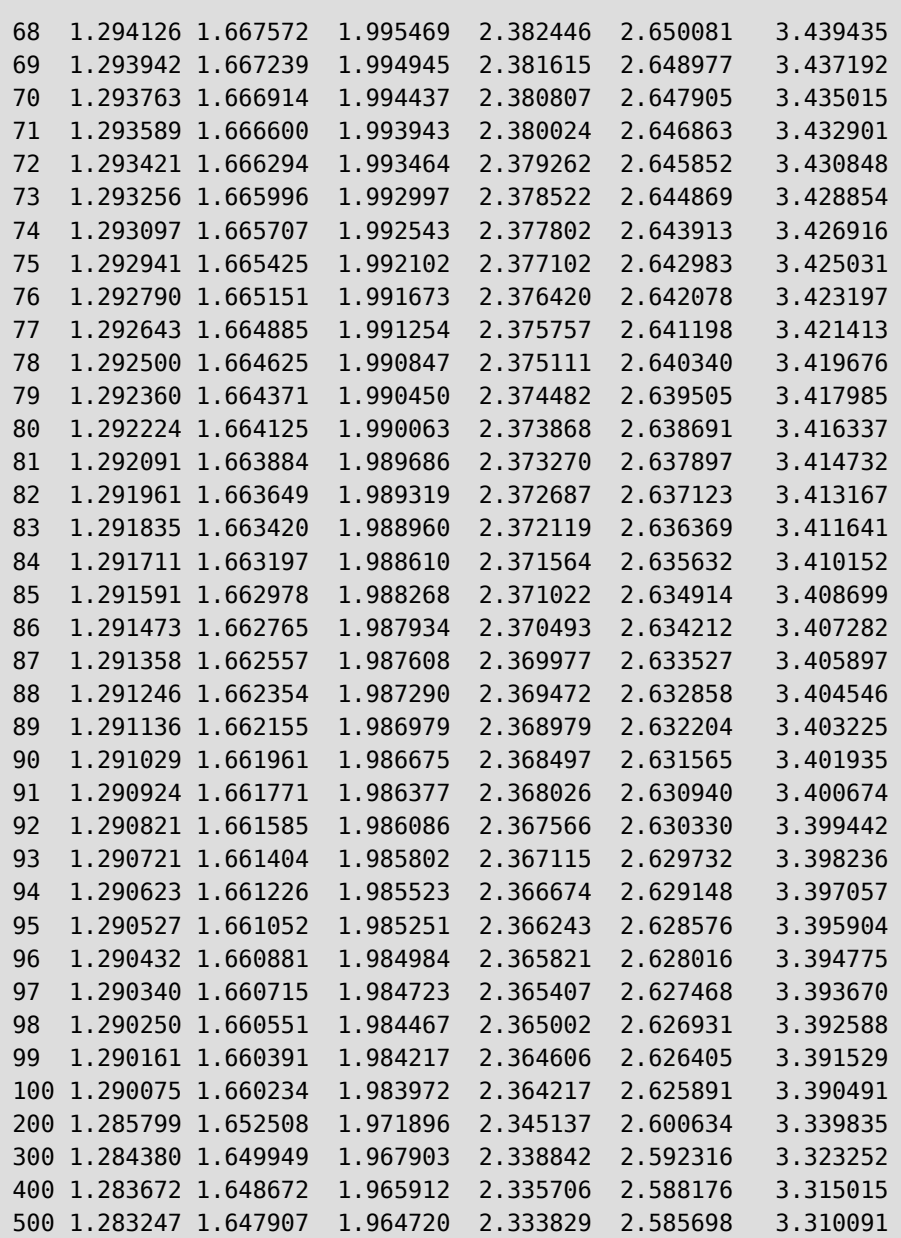

### **43.4 Kritische Werte der**  2 **-Verteilung**

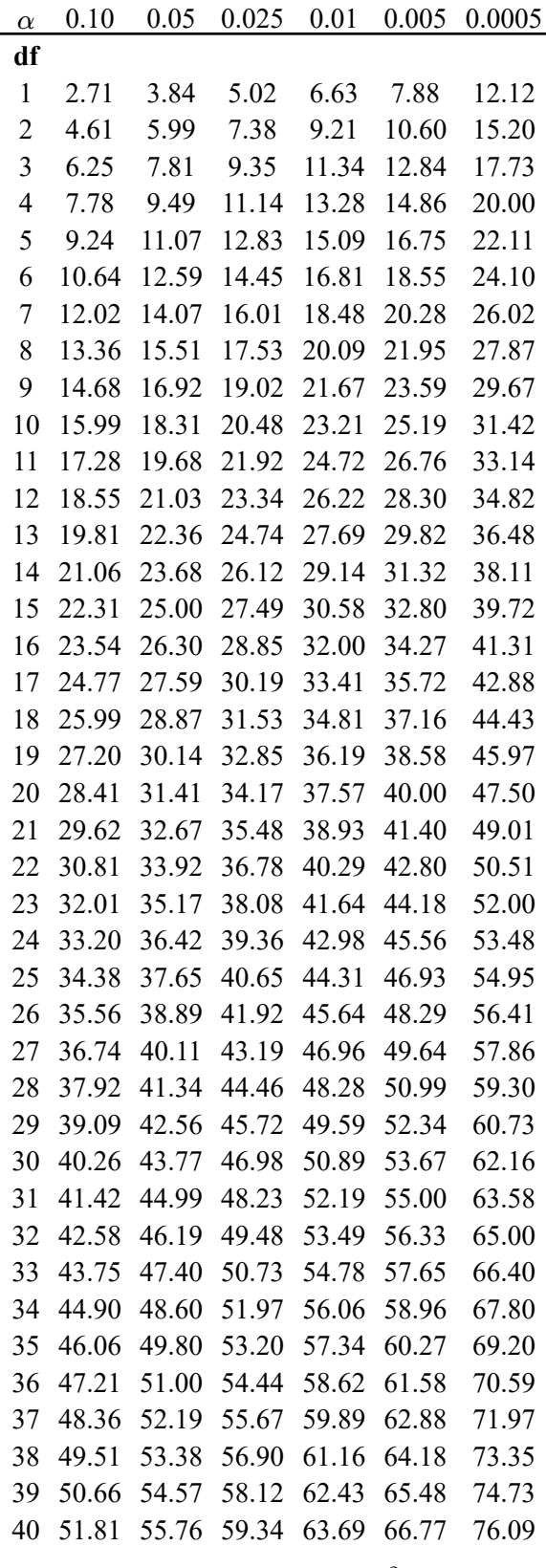

Tabelle 7: Kritische Werte der  $\chi^2$ -Verteilung

#### Die Werte werden erzeugt mit:

```
# werte von 1 bis 40
df <- c(seq(from=1, to=40, by = 1))
# chi^2-Werte für unterschiedliche alpha berechnen
tabelle_chi <- data.frame(qchisq(0.9,df=df), qchisq(0.95,df=df), qchisq(0.975,df=df),
qchisq(0.99,df=df), qchisq(0.995,df=df), qchisq(0.9995,df=df))
# benenne Spalten nach alpha-Werten
colnames(tabelle_chi) <- c("0.01","0.05","0.025","0.01","0.005","0.0005")
# benenne Zeilen nach df-Werten
row.names(tabelle_chi) <- df
# gib Tabelle aus
tabelle_chi
```
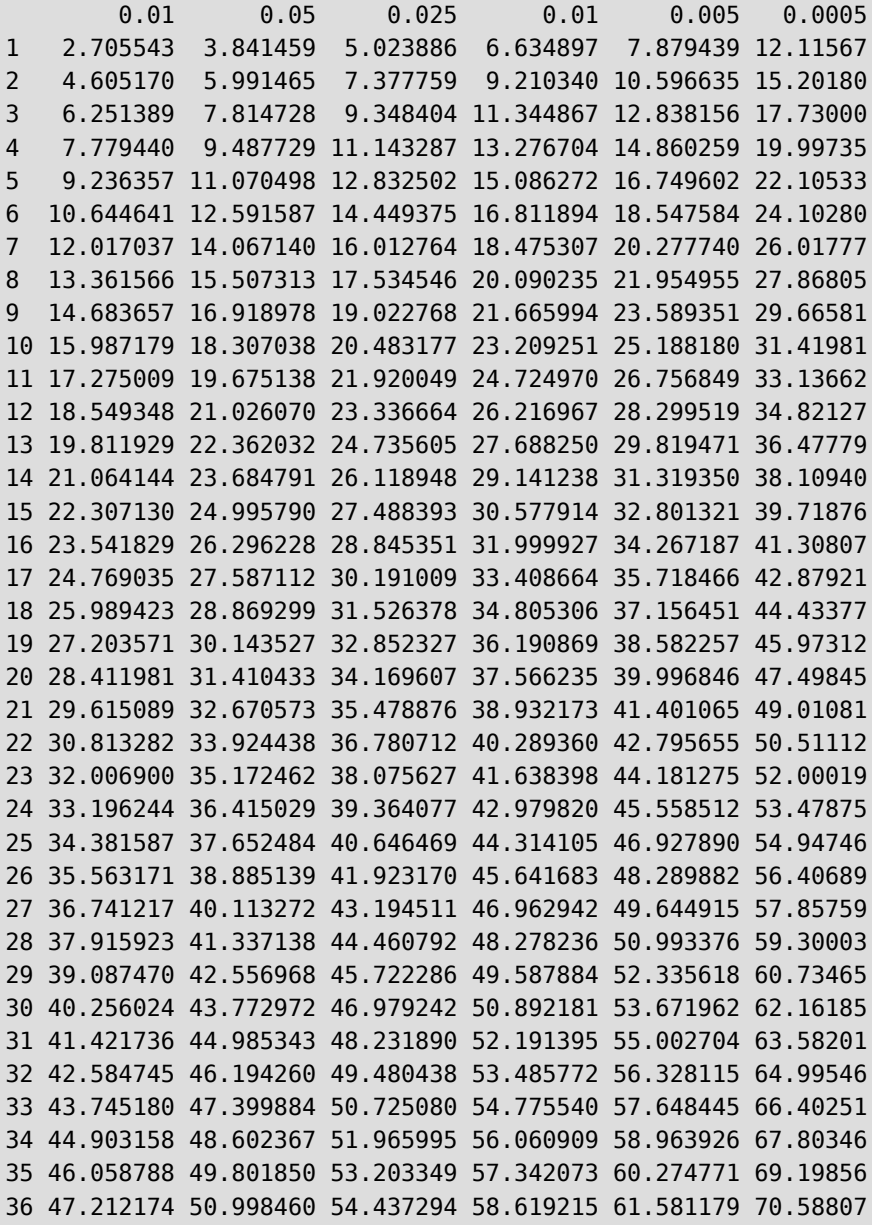

```
37 48.363408 52.192320 55.667973 59.892500 62.883335 71.97222
38 49.512580 53.383541 56.895521 61.162087 64.181412 73.35123
39 50.659770 54.572228 58.120060 62.428121 65.475571 74.72529
40 51.805057 55.758479 59.341707 63.690740 66.765962 76.09460
```
## **44 COVID19 Fallzahlen analysieren**

Ich möchte die COVID19-Fallahlen analysieren.

Hierfür gibt es eine schöne Anleitung von der Universität Toronto: [https://mdl.library.utoronto.ca/technology/](https://mdl.library.utoronto.ca/technology/tutorials/covid-19-data-r) tutorials/covid-19-data-r

Zunächst holen wir uns die aktuellen Daten.

```
# aktiviere das Tidyverse
library(tidyverse)
# Importiere Johns Hopkins Github data
confirmedraw <- read.csv( "https://raw.githubusercontent.com/CSSEGISandData/COVID-
19/master/csse_covid_19_data/csse_covid_19_time_series/time_series_covid19_confirmed_
global.csv")
deathsraw <- read.csv( "https://raw.githubusercontent.com/CSSEGISandData/COVID-19/
master/csse_covid_19_data/csse_covid_19_time_series/time_series_covid19_deaths_global.
csv")
recoveredraw <- read.csv( "https://raw.githubusercontent.com/CSSEGISandData/COVID-
19/master/csse_covid_19_data/csse_covid_19_time_series/time_series_covid19_recovered_
global.csv")
```
Dann bringen wir sie ins richtige Format.

```
confirmed <- confirmedraw %>%
   gather(key="date", value="confirmed", -c(Country.Region, Province.State, Lat, Long))
%>% group by(Country.Region, date) %>%
  summarize(confirmed=sum(confirmed))
deaths <- deathsraw %>%
   gather(key="date", value="deaths", -c(Country.Region, Province.State, Lat, Long)) %>%
 group by(Country.Region, date) %>%
  summarize(deaths=sum(deaths))
recovered <- recoveredraw %>%
   gather(key="date", value="recovered", -c(Country.Region, Province.State, Lat, Long))
85% group_by(Country.Region, date) %>%
   summarize(recovered=sum(recovered))
summary(confirmed)
```
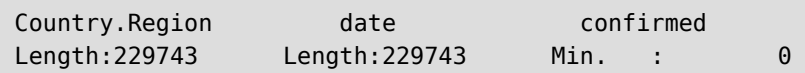

 Class :character Class :character 1st Qu.: 3831 Mode : character Mode : character Median : 52933 Mean : 1379412 3rd Qu.: 499592 Max. : 103802702

Jetzt kombinieren wir alles in ein Datenframe und korrigieren die Datumsangaben.

```
# Final data: combine all three
country \leq full join(confirmed, deaths) \ggfull join(recovered)
```

```
# Date variable
# repariere Datumsangaben von character nach date
country$date <- country$date %>%
  sub("X", "", .) %>%
  as.Date("%m.%d.%y")
# Neue variable: Anzahl der Tage
country <- country %>%
 group by(Country.Region) %>%
 mutate(cumconfirmed=cumsum(confirmed), days = date - first(date) + 1)
```
Jetzt aggregieren wir auf Weltperspektive und Deutschland.

```
world <- country %>%
  group by(date) %>%
  summarize(confirmed=sum(confirmed), cumconfirmed=sum(cumconfirmed),
deaths=sum(deaths), recovered=sum(recovered)) %>%
  mutate(days = date - first(date) + 1)
# Extract specific country: Germany
germany <- country %>% dplyr::filter(Country.Region=="Germany")
```
So vorbereitet können wir Statistiken ausgeben …

```
# SUMMARY STATISTICS
summary(country)
by(country$confirmed, country$Country.Region, summary)
by(country$cumconfirmed, country$Country.Region, summary)
by(country$deaths, country$Country.Region, summary)
by(country$recovered, country$Country.Region, summary)
summary(world)
summary(germany)
```
… und Grafiken plotten.

```
# World confirmed
ggplot(word, aes(x=date, y=confirmed)) + geombar(stat='identity", width=0.1) + theme_classic() +
 labs(title = "Covid-19 Global Confirmed Cases", x= "Date", y= "Daily confirmed cases") +
 theme(plot.title = element_text(hjust = 0.5))
```
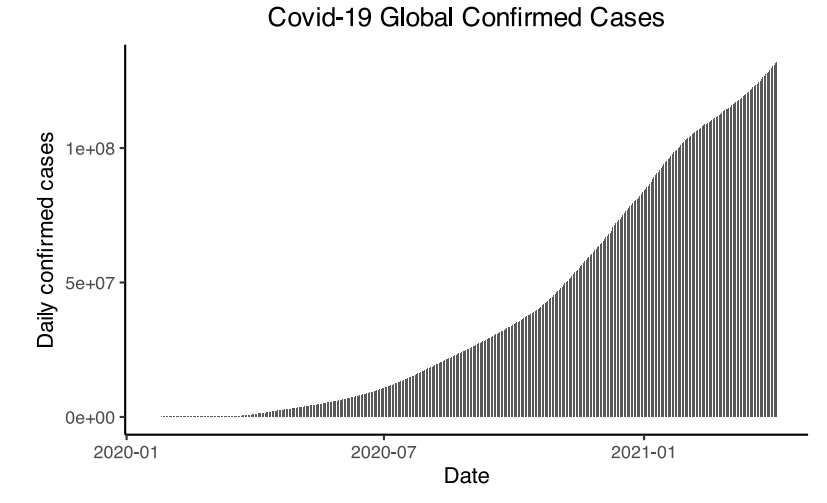

```
# Germany confirmed
ggplot(germany, aes(x=date, y=confirmed)) + geom_bar(stat="identity", width=0.1) +
 labs(title = "Covid-19 Confirmed Cases in Germany", x= "Date", y= "Daily confirmed
cases") +
```

```
theme(plot.title = element text(hjust = 0.5))
```
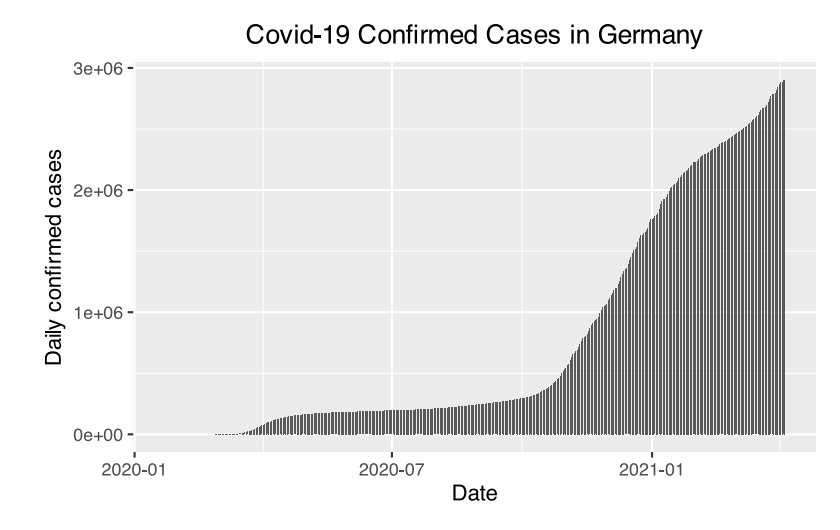

```
# Line graph of cases over time
# World confirmed
ggplot(world, aes(x=days, y=confirmed)) + geom_line() +
 labs(title = "Covid-19 Global Confirmed Cases", x= "Days", y= "Daily confirmed cases") +
 theme(plot.title = element text(hjust = 0.5))
```
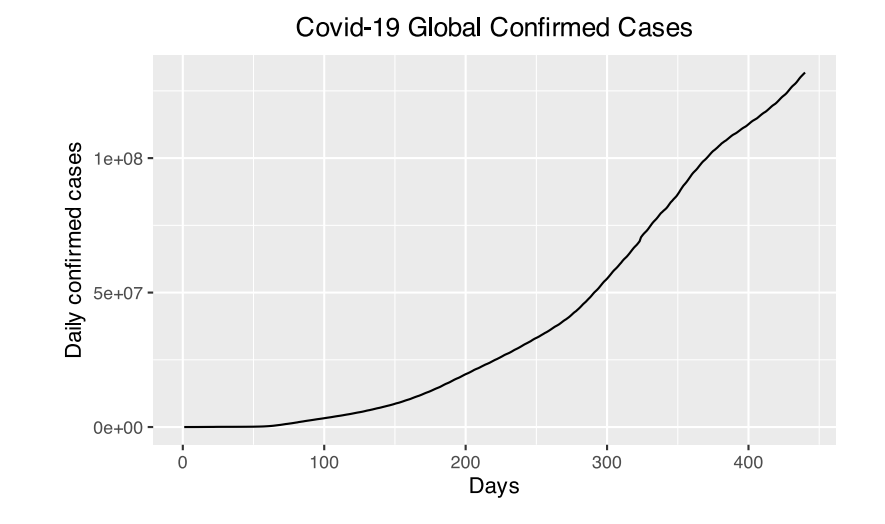

```
# Ignore warning
# World confirmed with counts in log10 scale
ggplot(word, aes(x=days, y=confirmed)) + geom line() +labs(title = "Covid-19 Global Confirmed Cases", x= "Days", y= "Daily confirmed cases
(log scale)") +
 theme(plot.title = element text(hjust = 0.5)) +
 scale y continuous(trans="log10")
```
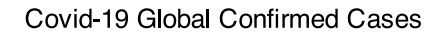

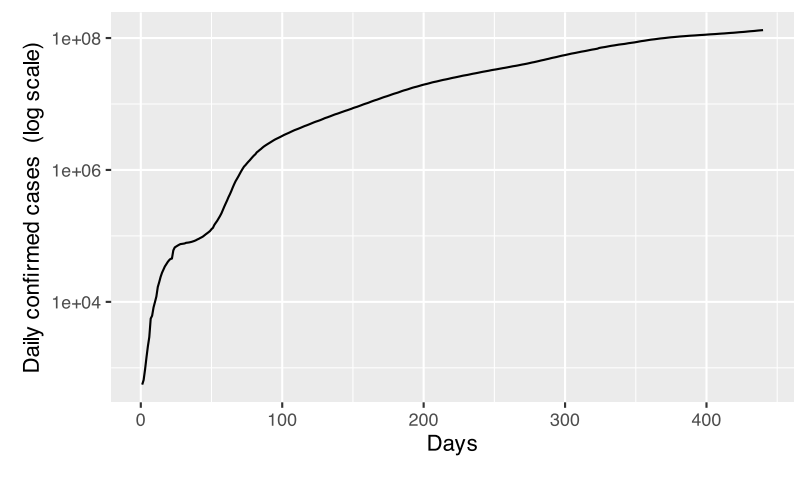

```
# Confirmed by country for select countries with counts in log10 scale
countryselection <- country %>% filter(Country.Region==c("US", "Italy", "China",
"France", "United Kingdom", "Germany"))
ggplot(countryselection, aes(x=days, y=confirmed, colour=Country.Region)) +
geom_line(size=1) +
 labs(title = "Covid-19 Confirmed Cases by Country", x= "Days", y= "Daily confirmed
cases (log scale)") +
 theme(plot.title = element_text(hjust = 0.5)) +
 scale y continuous(trans="log10")
```
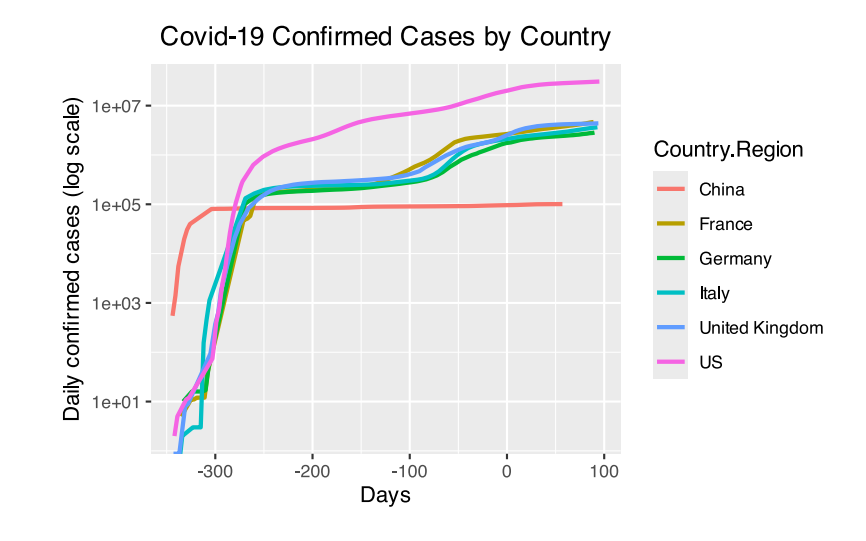

# Matrix of line graphs of confirmed, deaths and recovered for select countries in log10 scale

```
countryselection %>% gather("Type", "Cases", -c(date, days, Country.Region)) %>%
  ggplot(aes(x=days, y=Cases, colour=Country.Region)) + geom_line(size=1) +
  labs(title = "Covid-19 Cases by Country", x= "Days", y= "Daily cases (log scale)") +
  theme(plot.title = element text(hjust = 0.5)) +
  scale_y_continuous(trans="log10") +
  facet grid(rows=vars(Type))
```
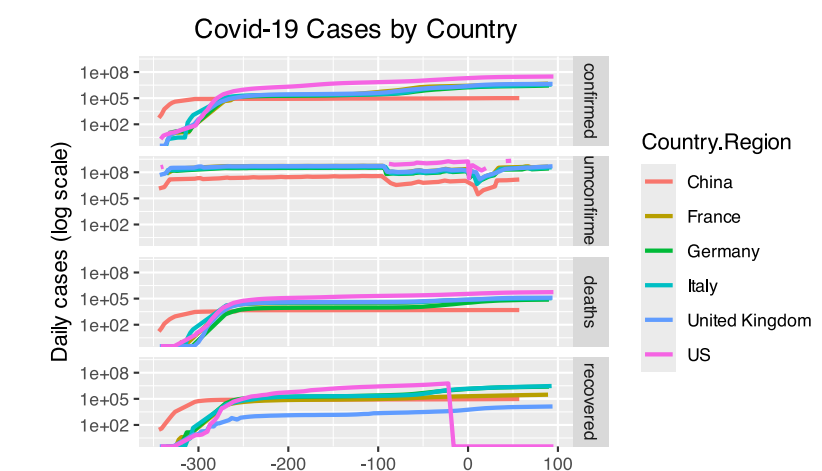

Days

# **45 Übungsaufgaben**

In diesem Kapitel werden Übungsaufgaben zu verschiedenen Teilen der Statistik vorgestellt und gelöst.

<span id="page-530-3"></span><span id="page-530-2"></span>Die Aufgaben stammen von ([Gimeno et al., 2022\)](#page-739-0)<sup>12</sup>. Dort werden die Lösungswege nur teilweise und nur unter Verwendung der Software RKWard<sup>13</sup>, aber ohne konkreten R-Code besprochen.

Auf den Seiten ab [Abschnitt 46](#page-573-0) werden die Lösungen "zu Fuß" mit R-Code erarbeitet. Versuchen Sie möglichst, zunächst selbst eine Lösung zu finden, bevor Sie sich die Auflösungen anschauen.

Die Aufgaben und Lösungen stehen auch als Quartodokument auf GitHub zur Verfügung, siehe [https://github.](https://github.com/produnis/angewandte_uebungen_in_R) [com/produnis/angewandte\\_uebungen\\_in\\_R.](https://github.com/produnis/angewandte_uebungen_in_R)

Weitere Aufgaben finden Sie zudem im trainingslageR unter [https://www.produnis.de/trainingslager.](https://www.produnis.de/trainingslager)

Die vorgestellten Lösungen stellen immer nur *eine mögliche* Vorgehensweisen dar und sind sicherlich nicht der Weisheit letzter Schluss. In R führen viele Wege nach Rom, und wenn Sie mit anderem Code zu den richtigen Ergebnissen kommen, dann ist das völlig in Ordnung.

Die Aufgaben sind nach unterschiedlichen Bereichen der Statistik gegliedert.

- [Häufigkeitsverteilungen](#page-531-0)
- [Stichprobenstatistik](#page-535-0)
- [Lineare Regression](#page-539-0)
- Nicht-lineare Regression
- [Wahrscheinlichkeiten](#page-546-0)
- [Diskrete Wahrscheinlichkeitsverteilung](#page-550-0)
- [Kontinuierliche Wahrscheinlichkeitsverteilung](#page-553-0)
- [Konfidenzintervalle \(eine Stichprobe\)](#page-556-0)
- [Konfidenzintervalle \(zwei Stichproben\)](#page-559-0)
- [Signifikanztests](#page-563-0)
- [ANOVA](#page-566-0)
- Chiquadrat-Test

<span id="page-530-0"></span><sup>&</sup>lt;sup>12</sup>siehe [https://github.com/asalber/statistics\\_practice\\_rkteaching](https://github.com/asalber/statistics_practice_rkteaching)

<span id="page-530-1"></span><sup>&</sup>lt;sup>13</sup>siehe <https://rkward.kde.org/>

### <span id="page-531-0"></span>**45.1 Häufigkeitsverteilungen**

### **45.1.1 Kinder in Familien**

Für 25 Familien liegt die Anzahl an Kindern vor:

1, 2, 4, 2, 2, 2, 3, 2, 1, 1, 0, 2, 2, 0, 2, 2, 1, 2, 2, 3, 1, 2, 2, 1, 2

- a) Erstellen Sie ein Datenframe mit der Variable Kinder und übertragen Sie die Daten.
- b) Erzeugen Sie eine einfache Häufigkeitstabelle
- c) Erzeugen Sie ein Balkendiagramm der Häufigkeiten
- d) Erzeugen Sie eine vollständige Häufigkeitstabelle, inklusive absoluter, relativer und jeweils kumula( tiver Häufigkeiten

Für die Lösung siehe [Abschnitt 46.1](#page-573-1)

### **45.1.2 Patienten in der Notaufnahme**

Den gesamten November über wurde die Anzahl an Patienten in der Notaufnahme erhoben

15 23 12 10 28 50 12 17 20 21 18 13 11 12 26 0 6 16 19 22 14 17 21 28 9 16 13 11 16 20

- a) Erstellen Sie ein Datenframe mit der Variable Patienten und übertragen Sie die Daten.
- b) Erzeugen Sie ein Boxplot. Gibt es Ausreißer? Wenn ja, entfernen Sie diese, bevor Sie weitermachen.
- c) Erzeugen Sie eine Häufigkeitstabelle, welche die Daten in 5 Klassen gruppiert.
- d) Erzeugen Sie ein Histogram der klassierten absoluten Häufigkeiten.
- e) Erzeugen Sie ebenso Histogramme der relativen und jeweils kumulativen Häufigkeiten, inklusive Polygonzügen.

Für die Lösung siehe [Abschnitt 46.2](#page-575-0)

### **45.1.3 Blutgruppen**

Von 30 Personen wurden die Blutgruppen wie folgt bestimmt:

A, B, B, A, AB, 0, 0, A, B, B, A, A, A, A, AB, A, A, A, B, 0, B, B, B, A, A, A, 0, A, AB, 0

- a) Erstellen Sie ein Datenframe mit der Variable Blutgruppe und übertragen Sie die Daten.
- b) Erzeugen Sie eine Häufigkeitstabelle
- c) Erzeugen Sie ein Kreisdiagramm

Für die Lösung siehe [Abschnitt 46.3.](#page-581-0)

### **45.1.4 Familienstand**

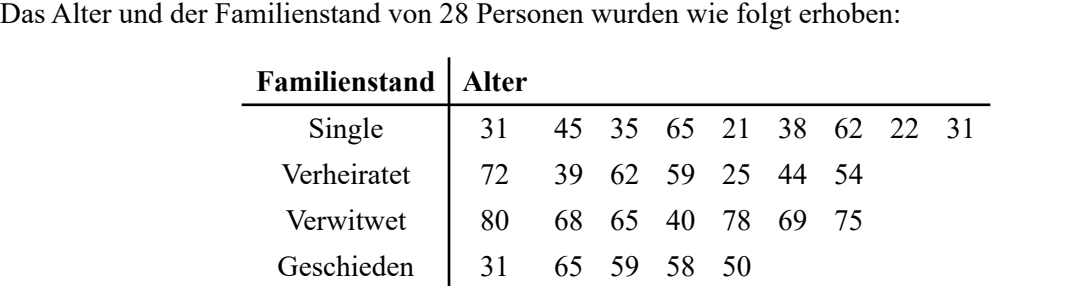

- a) Erstellen Sie ein Datenframe mit den Variablen Alter und Familienstand und übertragen Sie die Daten.
- b) Erzeugen Sie für jeden Familienstand eine Häufigkeitstabelle des Alters.
- c) Erzeugen Sie für jeden Familienstand eine Boxplot des Alters. Gibt es Ausreißer? In welcher Gruppe streut das Alter am meisten?
- d) Erzeugen Sie für jeden Familienstand eine Histogram des Alters. Wie unterscheiden sich die Histogramme?

Für die Lösung siehe [Abschnitt 46.4](#page-583-0)

### **45.1.5 Handballverletzungen**

Die Anzahl der Verletzungen von Handballspielern eines Teams wurden wie folgt erhoben:

0, 1, 2, 1, 3, 0, 1, 0, 1, 2, 0, 1, 1, 1, 2, 0, 1, 3, 2, 1, 2, 1, 0, 1

- a) Erstellen Sie eine Häufigkeitstabelle
- b) Erzeugen Sie ein Säulendiagramm der relativen und kumulativen relativen Häufigkeiten.
- c) Erzeugen Sie ein Boxplot

Für die Lösung siehe [Abschnitt 46.5](#page-589-0)

### **45.1.6 Körpergröße**

Von 30 Studierenden wurde die Körpergröße gemessen

- 179, 173, 181, 170, 158, 174, 172, 166, 194, 185, 162, 187, 198, 177, 178, 165, 154, 188, 166, 171, 175, 182, 167, 169, 172, 186, 172, 176, 168, 187
- a) Erstellen Sie ein Histogram der Körpergröße mit Klassen von 150cm bis 200cm, die jeweils 10cm breit sind.
- b) Gibt es Ausreißer?

Für die Lösung siehe [Abschnitt 46.6](#page-592-0)

### **45.1.7 Neugeborene**

<span id="page-533-1"></span>Der Datensatz neonates von rk. Teaching<sup>14</sup> enthält Informationen über eine Stichprobe von 320 Neugeborenen, die im Laufe eines Jahres nach normaler Schwangerschaftsdauer geboren wurden.

- a) Erstellen Sie die Häufigkeitstabelle des APGAR-Scores nach 1 Minute. Wenn ein Score von 3 oder weniger anzeigt, dass das Neugeborene in einem kritischen Zusatand ist, wie viel Prozent der Neugeborenen in der Stichprobe sind dann in einem kritischen Zustand?
- b) Erstellen Sie die Häufigkeitstabelle des Geburtsgewichts der Neugeborenen, indem Sie die Daten in Klassen mit einer Breite von 0,5 kg von 2 bis 4,5 kg einteilen. Welches Intervall enthält die meisten Neugeborenen?
- c) Vergleichen Sie die Häufigkeitsverteilung des APGAR-Scores nach 1 Minute für Mütter unter 20 Jahren und für Mütter über 20 Jahren. Welche Gruppe hat mehr deprimierte Neugeborene?
- d) Vergleichen Sie die relative Häufigkeitsverteilung des Geburtsgewichts der Neugeborenen, je nachdem, ob die Mutter während der Schwangerschaft geraucht hat oder nicht. Wenn ein Gewicht unter 2,5 kg als niedriges Gewicht gilt, welche Gruppe hat einen höheren Prozentsatz an Neugeborenen mit niedrigem Gewicht?
- e) Berechnen Sie die Prävalenz von Neugeborenen mit niedrigem Gewicht für Mütter, die vor der Schwangerschaft geraucht haben, und den Nichtraucherinnen.
- f) Berechnen Sie das relative Risiko eines niedrigen Geburtsgewichts des Neugeborenen, wenn die Mutter während der Schwangerschaft raucht, im Vergleich dazu, wenn die Mutter nicht raucht.
- g) Erstellen Sie ein Balkendiagramm des APGAR-Scores nach 1 Minute. Welcher Score ist am häufigsten?
- h) Erstellen Sie das Balkendiagramm der kumulierten relativen Häufigkeit des APGAR-Scores nach 1 Minute. Unter welchem Wert liegen die Hälfte der Neugeborenen?
- i) Vergleichen Sie die Balkendiagramme der relativen Häufigkeitsverteilungen des APGAR-Scores nach 1 Minute, je nachdem, ob die Mutter während der Schwangerschaft geraucht hat oder nicht. Welche Schlussfolgerungen können gezogen werden?
- j) Erstellen Sie ein Histogramm der Geburtsgewichte der Neugeborenen mit Klassenbreiten von 0,5 kg von 2 bis 4,5 kg. Welche Klasse enthält die meisten Neugeborenen?

<span id="page-533-0"></span><sup>&</sup>lt;sup>14</sup>https://github.com/rkward-community/rk.Teaching, auch verfügbar unter <https://www.produnis.de/R/data/neonates.RData>

- k) Vergleichen Sie die relativen Häufigkeitshistogramme der Geburtsgewichte der Neugeborenen, mit Klassenbreiten von 0,5 kg von 2 bis 4,5 kg, je nachdem, ob die Mutter während der Schwangerschaft geraucht hat oder nicht. Welche Gruppe hat Neugeborene mit geringeren Gewichten?
- l) Vergleichen Sie die relativen Häufigkeitshistogramme der Geburtsgewichte der Neugeborenen, mit Klassenbreiten von 0,5 kg von 2 bis 4,5 kg, je nachdem, ob die Mutter vor der Schwangerschaft geraucht hat oder nicht. Welche Schlussfolgerungen können gezogen werden?
- m) Erstellen Sie ein Boxplot der Geburtsgewichte der Neugeborenen. Welcher Gewichtsbereich kann in der Stichprobe als normal angesehen werden? Gibt es Ausreißer in der Stichprobe?
- n) Vergleichen Sie die Boxplots der Geburtsgewichte der Neugeborenen je nachdem, ob die Mutter während der Schwangerschaft geraucht hat oder nicht und ob die Mutter unter 20 oder über 20 Jahre alt war. Welche Gruppe hat eine größere zentrale Streuung? Welche Gruppe hat Neugeborene mit geringerem Gewicht?
- o) Vergleichen Sie die Boxplots der APGAR-Scores nach 1 Minute und nach 5 Minuten. Welche Variable hat eine größere zentrale Streuung?

Für die Lösung siehe [Abschnitt 46.7](#page-594-0)

### <span id="page-535-0"></span>**45.2 Stichprobenstatistik**

Bei diesen Aufgaben geht es vor allem um Lage- und Streuungskenngrößen.

### **45.2.1 Kinder in Familien**

Die Anzahl an Kindern in einer Stichprobe aus 25 Familien sind:

1, 2, 4, 2, 2, 2, 3, 2, 1, 1, 0, 2, 2, 0, 2, 2, 1, 2, 2, 3, 1, 2, 2, 1, 2

- a) Erstellen Sie ein Datenframe mit der Variable Kinder und übertragen Sie die Daten.
- b) Berechnen Sie das arithmetische Mittel, die Varianz sowie die Standardabweichung für die Anzahl an Kindern.
- c) Berechnen Sie die Quartile, die Spannweite, den Interquartilsabstand, das dritte Dezil sowie das 68te Perzentil.

Für die Lösung siehe [Abschnitt 47.1](#page-611-0)

### **45.2.2 Patienten in Notaufnahme**

Den gesamten November über wurde die Anzahl an Patienten in der Notaufnahme erhoben

15, 23, 12, 10, 28, 50, 12, 17, 20, 21, 18, 13, 11, 12, 26, 30, 6, 16, 19, 22, 14, 17, 21, 28, 9, 16, 13, 11, 16, 20

- a) Erstellen Sie ein Datenframe mit der Variable Patienten und übertragen Sie die Daten.
- b) Berechnen Sie das arithmetische Mittel, die Varianz, die Standardabweichung und den Variationskoeffizienten.
- c) Berechnen Sie die Skewness (Schiefe) und Kurtosis ("Spitzigkeit") und interpretieren Sie die Werte.

Für die Lösung siehe [Abschnitt 47.2](#page-612-0)

### **45.2.3 Studierendenbewertung**

Im letzten R-Kurs haben 20 Studenten folgende Abschlussbewertungen erhalten

SS, AP, SS, AP, AP, NT, NT, AP, SB, SS SB, SS, AP, AP, NT, AP, SS, NT, SS, NT

a) Erstellen Sie ein Datenframe mit der Variable Bewertung und übertragen Sie die Daten.

 $\overline{a}$ 

- b) Wandeln Sie die Bewertung in Punkte um, nach dem Schema "SS" = 2,5  $\vert$  "AP" = 6  $\vert$  "NT" = 8  $\vert$  "SB"  $= 9, 5.$
- c) Bestimmen Sie den Median und den Interquartilsabstand.

Für die Lösung siehe [Abschnitt 47.3](#page-613-0)

### **45.2.4 Körpergröße nach Geschlecht**

Von 30 Studierenden wurde die Körpergröße wie folgt gemessen:

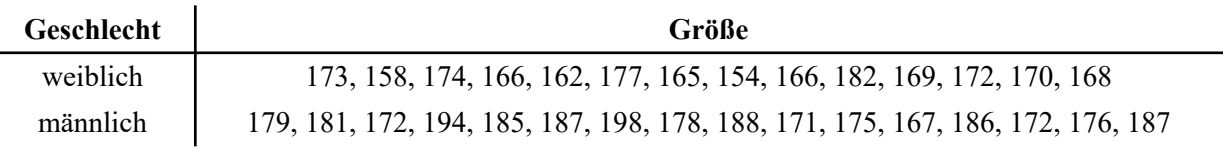

- a) Erstellen Sie ein Datenframe mit den Variable Geschlecht und Koerpergroesse und übertragen Sie die Daten.
- b) Bestimmen Sie in Abhängigkeit zum Geschlecht das arithmetische Mittel, den Median, die Varianz, die Standardabweichung sowie die Quartile.

Für die Lösung siehe [Abschnitt 47.4](#page-613-1)

### **45.2.5 Handballverletzungen**

Die Anzahl der Verletzungen von Handballspielern eines Teams wurden wie folgt erhoben:

0, 1, 2, 1, 3, 0, 1, 0, 1, 2, 0, 1, 1, 1, 2, 0, 1, 3, 2, 1, 2, 1, 0, 1

- a) Bestimmen Sie das arithmetische Mittel, den Median, die Varianz sowie die Standardabweichung der Verletzungen.
- b) Bestimmen Sie die Skewness und Kortosis der Verteilung.
- c) Berechnen Sie das vierte und achte Dezil der Verteilung.

Für die Lösung siehe [Abschnitt 47.5](#page-614-0)

#### **45.2.6 Blutdruckmessung**

Wir möchten die Zuverlässigkeit zweier Blutdruckmonitore bestimmen. Gerät 1 misst den Blutdruck am Handgelenk, Gerät 2 am Unterarm. Es wurden 8 Messungen mit jedem Gerät bei der selben Person durchgeführt, wobei folgende systolischen Werte gemessen wurden:

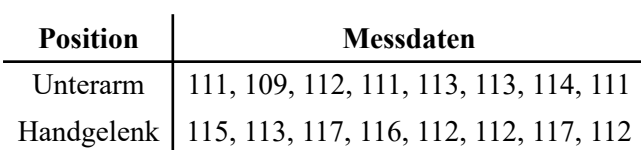

Welcher Monitor funktioniert besser?

Für die Lösung siehe [Abschnitt 47.6](#page-615-0)

### **45.2.7 Alter und Familienstand**

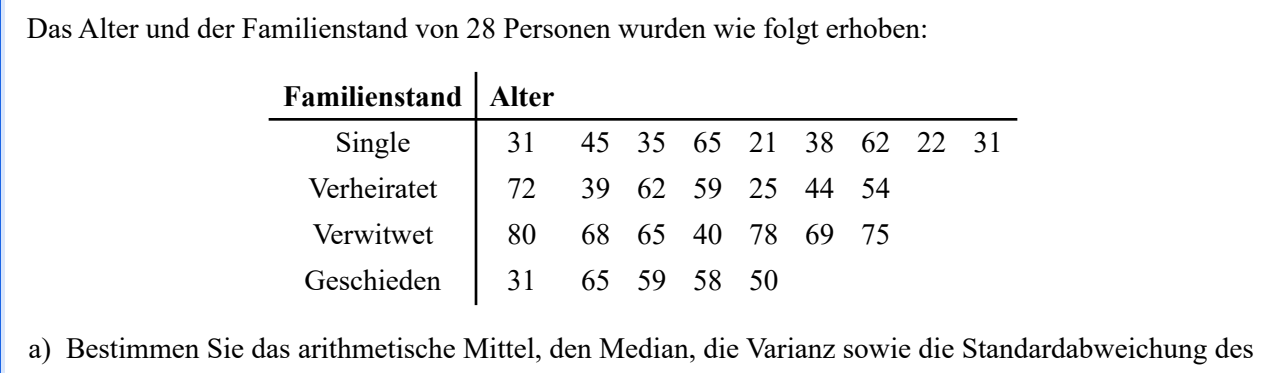

- Alters für jeden Familienstand.
- b) Welche Gruppe hat den "besten" Mittelwert?

Für die Lösung siehe [Abschnitt 47.7](#page-615-1)

### **45.2.8 Tabak, Alkohol und Blutdruck**

Eine Studie möchte den möglichen Zusammenhang zwischen dem Blutdruck und dem Alkohol- und Tabakkonsum untersuchen. Hierzu wurden folgende Daten von 25 Personen erhoben.

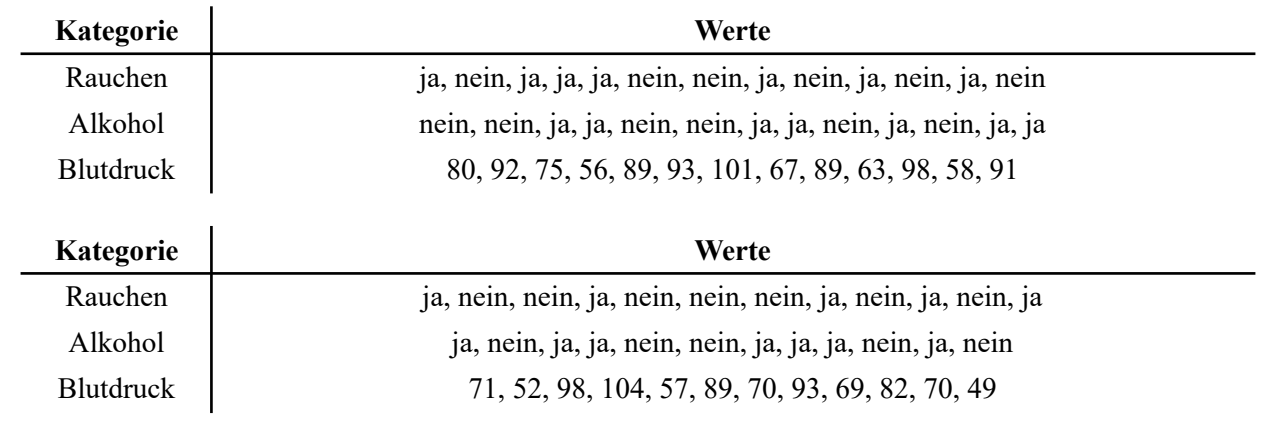

- a) Vergleichen Sie das arithmetische Mittel, die Standardabweichung, die Skewness und Kurtosis des Blutdrucks zwischen Rauchern und Nichtrauchern.
- b) Vergleichen Sie die selben Werte zwischen der Alkohol- und Nicht-Alkoholgruppe.
- c) Vergleichen Sie die selben Werte zwischen der Raucher- und Alkoholgruppe, zwischen der Raucherund Nicht-Alkoholgruppe, der Nichtraucher- und Alkoholgruppe sowie der Nichtraucher- und Nicht-Alkoholgruppe.

Für die Lösung siehe [Abschnitt 47.8](#page-616-0)

### <span id="page-539-0"></span>**45.3 Lineare Regression**

### **45.3.1 X und Y**

Bei 10 Personen wurden x und y erhoben.

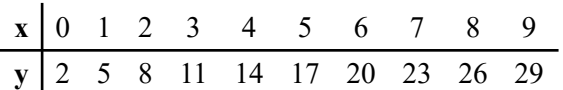

- a) Erstellen Sie ein Datenframe mit den Variablen x und y.
- b) Erzeugen Sie ein Scatterplot von x und y. Bestimmen Sie anhand des Plots, welche Regressionsfunktion die Daten am besten erklären würde.
- c) Führen Sie die Regression durch.
- d) Fügen Sie die Regressionsfunktion y erklärt durch x dem Plot hinzu.
- e) Fügen Sie die Regressionsfunktion x erklärt durch y ebenfalls dem Plot hinzu, aber in roter Farbe.
- f) Wie große sind die Residuen?

Für die Lösung siehe [Abschnitt 48.1](#page-619-0)

### **45.3.2 Lernen und Durchfallen**

Eine Studie gibt vor, den Zusammenhang zwischen den täglichen Lernstunden und der Anzahl nicht bestandener Prüfungen im Semester zu untersuchen. Bei 30 Studierenden wurden folgende Werte erhoben:

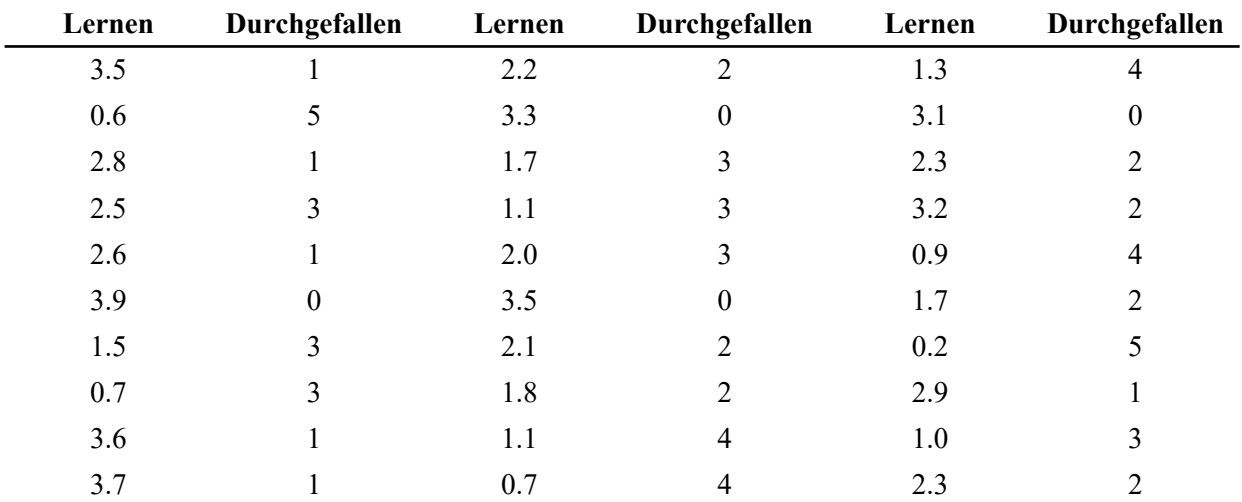

a) Erstellen Sie ein Datenframe mit den Variablen Lernen und Durchgefallen.

b) Erzeugen Sie eine Kreuztabelle der Variablen Lernen und Durchgefallen.

c) Führen Sie eine lineare Regression Durchgefallen erklärt durch Lernen durch und plotten Sie Ihr Ergebnis.

d) Wie lauten die Regressionskoeffizient des Modells, und wie ist er zu interpretieren?
- e) Ist das soeben erstellte Modell *besser* als das in [Abschnitt 45.3.1](#page-539-0) berechnete? Vergleichen Sie zur Beantwortung die Residuen beider Modelle.
- f) Berechnen Sie den linearen Bestimmungskoeffizient und den Korrelationskoeffizient. Ist das lineare Modell ein gutes Modell, um die Beziehung zwischen den gescheiterten Prüfungen und den täglichen Studienzeiten zu erklären? Wie viel Prozent der Variabilität der durchgefallenen Prüfungen wird durch das lineare Modell erklärt?
- g) Benutzen Sie das lineare Modell, um die Anzahl an durchgefallenen Prüfungen für einen Studenten zu bestimmen, der 3 Stunden Lernzeit investiert hat. Wie glaubwürdig ist die Vorhersage?
- h) Wie viele Stunden Lernzeit wird benötigt, um alle Kurse zu bestehen?

Für die Lösung siehe [Abschnitt 48.2](#page-623-0)

#### **45.3.3 Metabolismus**

Um herauszufinden, wie der Körper Alkohol verstoffwechselt, hat ein Proband einen Liter Wein zügig getrunken. Anschließend wurde alle 30 Minuten der Blutalkoholspiegel gemessen.

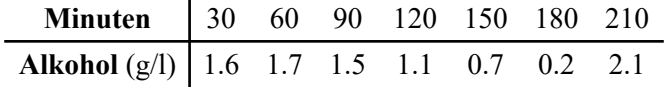

- a) Erstellen Sie ein Datenframe mit den Variablen Minuten und Alkohol.
- b) Bestimmen Sie den passenden Korrelationskoeffizienten. Werden die Daten ausreichend gut durch das Modell beschrieben?
- c) Plotten Sie das lineare Regressionsmodell Alkohol erklärt durch Minuten. Gibt es Punkte mit großen Residuen? Wenn ja, entfernen Sie diese und führen die Berechnungen erneut durch. Hat sich der Korrelationskoeffizient verbessert?
- d) Mit welcher Geschwindigkeit wird der Alkohol pro Minute verstoffwechselt?
- e) Wenn es gesetzlich erlaubt wäre, mit einem Blutalkoholwert von 0, 3 g/l Auto zu fahren, wie lange muss die Person warten, nachdem sie 1 Liter Weingetrunken hat, um wieder fahrtüchtig zu sein? Wie zuverlässig ist diese Vorhersage?

Für die Lösung siehe [Abschnitt 48.3](#page-627-0)

#### **45.3.4 Alter und Körpergröße**

Im Datensatz age.height von rk.Teaching<sup>15</sup> sind Alter und Körpergröße von 30 Probanden enthalten.

- <span id="page-540-1"></span>a) Laden Sie den Datensatz age.height in Ihre R-Session.
- b) Berechnen Sie die Regressionsgerade Größe erklärt durch Alter. Ist das lineare Modell geeignet, den Zusammenhang zwischen Alter und Körpergröße zu erklären?

<span id="page-540-0"></span><sup>&</sup>lt;sup>15</sup>https://github.com/rkward-community/rk.Teaching, auch verfügbar unter <https://www.produnis.de/R/data/age.height.RData>

- c) Erstellen Sie eine Punktwolke inklusive der Regressionsgeraden. Ab welchem Alter ändert sich die Punktetendenz?
- d) Erstellen Sie eine Gruppierungsvariable, welche Alter in einen ordinalen Faktor mit den Ausprägungen "jünger als 20" und "20 und älter" einteilt.
- e) Führen Sie die lineare Regressionsanalyse für beide Gruppen erneut durch. In welcher Gruppe wird der Zusammenhang zwischen Alter und Körpergröße am besten erklärt?
- f) Plotten Sie die Modelle.
- g) Welche Körpergröße sagt Ihr Modell für eine 14jährige Person vorher, und welche für eine 38jährige Person?

Für die Lösung siehe [Abschnitt 48.4](#page-630-0)

#### **45.3.5 Wirksamkeitsverlust**

Eine Studie Untersucht den Wirksamkeitsverlust eines Medikaments, das über Jahre von vielen Probanden eingenommen wurde. Folgende Aussagen zur Wirksamkeit konnten aus den Daten ermittelt werden.

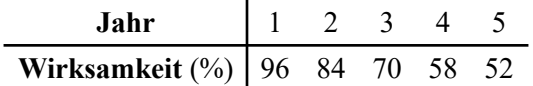

- a) Führen Sie eine lineare Regression Wirksamkeit erklärt durch Jahr durch und plotten Sie Ihr Ergebnis.
- b) Wie große ist der jährliche Wirksamkeitsverlust in %?
- c) Nach wie vielen Jahren ist die Wirksamkeit bei 80%, und nach wie vielen bei 0%? Sind beide Werte gleich zuverlässig?

Für die Lösung siehe [Abschnitt 48.5](#page-636-0)

#### **45.3.6 Dosierung**

In einer Studie über die Wirkung verschiedener Dosen eines Medikaments erhielten 2 Patienten 2 mg und benötigten 5 Tage zur Heilung, 4 Patienten erhielten 2 mg und benötigten 6 Tage zur Heilung, 2 Patienten erhielten 3 mg und benötigten 3 Tage zur Heilung, 4 Patienten erhielten 3 mg und benötigten 5 Tage zur Heilung, 1 Patient erhielt 3 mg und benötigte 6 Tage zur Heilung, 5 Patienten erhielten 4 mg und benötigten 3 Tage zur Heilung und 2 Patienten erhielten 4 mg und benötigten 5 Tage zur Heilung.

- a) Berechnen Sie die Regressionsgerade der Heilungstage in Abhängigkeit von der Dosis.
- b) Berechnen Sie den Regressionskoeffizienten der Heilungstage in Abhängigkeit von der Dosis und interpretieren Sie ihn.
- c) Berechnen Sie den Korrelationskoeffizienten und interpretieren Sie ihn.
- d) Bestimmen Sie die erwartete Zeit, die für die Heilung mit einer Dosis von 5 mg benötigt wird. Ist diese Vorhersage zuverlässig? Begründen Sie die Antwort.

e) Welche Dosis muss angewendet werden, um in 4 Tagen zu heilen? Ist diese Vorhersage zuverlässig? Begründen Sie die Antwort.

Für die Lösung siehe [Abschnitt 48.6](#page-638-0)

#### **45.3.7 Gewicht und Körpergröße**

<span id="page-542-2"></span>Im Datensatz heigths.weights.students von rk.Teaching<sup>16</sup> sind Gewicht und Körpergröße von 100 Probanden enthalten.

- a) Laden Sie den Datensatz heigths.weights.students in Ihre R-Session.
- b) Führen Sie eine lineare Regression Gewicht erklärt durch Größe durch und plotten Sie Ihr Modell.
- c) Erstellen Sie eine Punktwolke inklusive Regressionsgeraden jeweils für Männer und Frauen getrennt.
- d) Berechnen Sie die Bestimmtheitskoeffizienten (R²) für beide Modelle. Welches Modell erklärt besser die Beziehung zwischen Gewicht und Größe, das der Männer oder das der Frauen? Begründen Sie die Antwort.
- e) Was ist das zu erwartende Gewicht für einen Mann mit 170cm Körpergröße? Und für eine Frau der selben Größe?

Für die Lösung siehe [Abschnitt 48.7](#page-639-0)

#### **45.3.8 Neugeborene**

<span id="page-542-3"></span>Der Datensatz neonates von rk. Teaching<sup>17</sup> enthält Informationen über eine Stichprobe von 320 Neugeborenen, die im Laufe eines Jahres nach normaler Schwangerschaftsdauer geboren wurden.

- a) Erstellen Sie eine Kreuztabelle vom APGAR-Wert nach 1 Minute und dem Rauchverhalten der Mütter während der Schwangerschaft. Welche Schlüsse lassen sich ziehen?
- b) Erstellen Sie eine Kreuztabelle vom APGAR-Wert nach 1 Minute und der Alterskategorie der Mütter. Welche Schlüsse lassen sich ziehen?
- c) Führen Sie eine lineare Regression für Geburtsgewicht erklärt durch Anzahl täglich gerauchter Zigaretten durch. Gibt es einen starken linearen Zusammenhang?
- d) Plotten Sie Ihre Regression. Passt die Regressionsgerade gut zur Punktwolke?
- e) Wiederholen Sie die Regression, aber nutzen Sie dieses Mal nur Daten von Raucherinnen. Ist dieses Modell besser oder schlechter als das vorherige? Wieviel Gewicht verliert ein Neugeborenes nach diesem Modell pro täglich gerauchter Zigarette?
- f) Welches Geburtsgewicht sagt dieses Modell für ein Neugeborenes vorher, dessen Mutter 5 Zigaretten täglich während der Schwangerschaft geraucht hat? Wieviel für eine Mutter, die 30 Zigaretten täglich raucht. Wie zuverlässich sind diese Ergebnisse?

<span id="page-542-0"></span><sup>&</sup>lt;sup>16</sup>https://github.com/rkward-community/rk.Teaching, auch verfügbar unter [https://www.produnis.de/R/data/heights.weights.](https://www.produnis.de/R/data/heights.weights.students.RData) [students.RData](https://www.produnis.de/R/data/heights.weights.students.RData)

<span id="page-542-1"></span><sup>&</sup>lt;sup>17</sup>https://github.com/rkward-community/rk.Teaching, auch verfügbar unter <https://www.produnis.de/R/data/neonates.RData>

g) Ändert sich der lineare Zusammenhang, wenn die Daten nach Altersgruppen getrennt untersucht werden?

Für die Lösung siehe [Abschnitt 48.8](#page-643-0)

## **45.4 Nicht-lineare Regression**

## **45.4.1 Bakterien**

Die Anzahl an Bakterien in einer Kultur vermehrt sich wie folgt: **Stunden** | 1 2 3 4 5 6 7 8 9 **Bakterien** 25 28 47 65 86 121 190 290 362

- a) Erstellen Sie ein Datenframe mit den Variablen Stunden und Bakterien.
- b) Erzeugen Sie ein Scatterplot. Welche Regression würden Sie auf Grundlage des Plots vorschlagen?
- c) Berechnen Sie die quadratischen und exponentiellen Modelle für die Bakterienvermehrung über die Zeit.
- d) Plotten Sie das bessere Modell in die Punktwolke.
- e) Wie viele Bakterien werden nach dem besten Modell 3 Stunden nach Anlegen der Kultur vorhanden sein? Und nach 10 Stunden? Sind diese Vorhersagen zuverlässig?
- f) Machen Sie eine möglichst zuverlässige Vorhersage über die Zeit, die benötigt wird, um 100 Bakterien in der Kultur zu haben.

Für die Lösung siehe [Abschnitt 49.1](#page-650-0)

## **45.4.2 Diät**

<span id="page-544-1"></span>Der Datensatz diet von rk.Teaching<sup>18</sup> enthält Informationen über eine Diätenuntersuchung. Für jede Person wurde die Anzahl der Diättage, der Gewichtsverlust und die regelmäßige körperliche Betätigung gemessen.

- a) Laden Sie den Datensatz diet in Ihre R-Session.
- b) Erstellen Sie eine Punktwolke. Welche Art von Modell erklärt auf Grundlage der Punktwolke den Gewichtsverlust pro Diättag besser?
- c) Berechnen Sie das Regressionsmodell, welches den Gewichtsverlust mit der Anzahl an Diättagen am besten (im Vergleich zu anderen) erklären kann. Wird das Modell zuverlässige Vorhersagen machen?
- d) Plotten Sie Ihr Modell.
- e) Berechnen Sie das Regressionsmodell, das den Gewichtsverlust anhand der Tage der Diät für die Gruppe der Personen, die sich nicht regelmäßig körperlich betätigen, am besten erklärt.
- f) Wiederholen Sie die Analyse für die Gruppe, die sich regelmäßig körperlich betätigt.
- g) Benutzen Sie die erstellen Modelle, um den Gewichtsverlust nach 30 und nach 100 Tagen Diät für Personen, die sich körperlich betätigen, und für solche, die dies nicht tun, vorherzusagen. Sind diese Vorhersagen zuverlässig?

Für die Lösung siehe [Abschnitt 49.2](#page-653-0)

<span id="page-544-0"></span><sup>&</sup>lt;sup>18</sup>https://github.com/rkward-community/rk.Teaching, auch verfügbar unter <https://www.produnis.de/R/data/diet.RData>

## **45.4.3 Blutkonzentration**

Die Konzentration eines Arzneimittels im Blut in mg/dl hängt von der Zeit ab, wie aus den folgenden Daten hervorgeht.

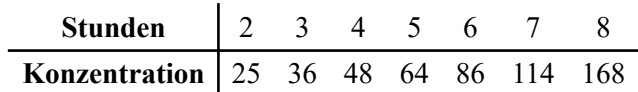

- a) Benutzen Sie ein exponentielles Modell, um die Konzentration nach 10 Stunden vorherzusagen. Ist die Vorhersage zuverlässig?
- b) Benutzen Sie ein logarithmisches Modell um zu bestimmen, nach wie vielen Stunden eine Konzentration von 100 mg/dl erreicht sein wird.

Für die Lösung siehe [Abschnitt 49.3](#page-659-0)

## **45.5 Wahrscheinlichkeiten**

#### **45.5.1 Glücksspiel**

Lassen Sie in R …

- <span id="page-546-1"></span>a) eine beliebige Poker-Spielkarte<sup>19</sup> ziehen.
- b) 2 Münzen werfen.
- c) 2 Würfeln werfen.

Für die Lösung siehe [Abschnitt 50.1](#page-661-0)

#### **45.5.2 Münzwürfe**

Wiederholen Sie die Zufallsexperimente und lassen Sie R 10 mal, 100 mal 1.000 mal und 1.000.000 mal zwei Münzen werfen.

- a) Erstellen Sie je eine relative Häufigkeitstabelle der Ergebnisse. Wie sind die Tabellen zu bewerten?
- b) Welche theoretischen Wahrscheinlichkeiten haben die möglichen Wurfergebnisse? Stimmen diese mit den beobachteten Ergebnissen überein?

Für die Lösung siehe [Abschnitt 50.2](#page-662-0)

#### **45.5.3 Medizinschrank**

In einem Medizinschrank befinden sich drei Boxen mit Medikament A, zwei Boxen mit Medikament B und eine Box mit Medikament C.

- a) Ziehen Sie zufällig 3 Boxen, ohne zurücklegen.
- b) Ziehen Sie zufällig 3 Boxen, diesmal mit zurücklegen.

Für die Lösung siehe [Abschnitt 50.3](#page-663-0)

#### **45.5.4 Kinderkrankheiten**

Eine epidemiologische Untersuchung wurde durchgeführt, um die Lebenszeitprävalenz von drei häufigen Kinderkrankheiten zu ermitteln: Windpocken, Masern und Röteln. Die beobachteten Häufigkeiten sind in der nachstehenden Tabelle aufgeführt.

<span id="page-546-0"></span><sup>&</sup>lt;sup>19</sup>Den Datensatz für ein Pokerkartenspiel erhalten Sie unter <https://www.produnis.de/R/data/cards.RData>

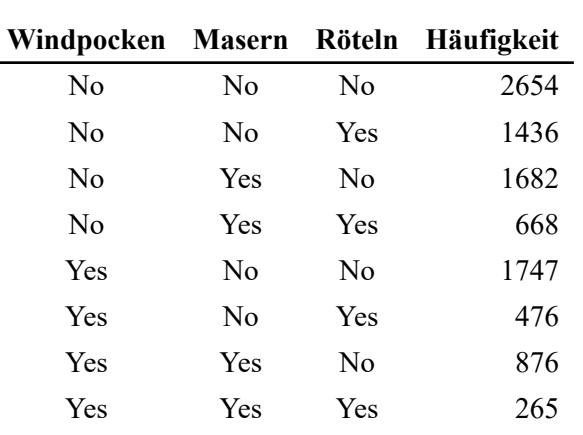

- a) Erstellen Sie ein Datenframe mit den Variablen Windpocken, Masern, Röteln und Häufigkeit und übertragen Sie die Daten.
- b) Erstellen Sie den Wahrscheinlichkeitsraum der Lebenszeitprävalenz.
- c) Wie groß ist die Wahrscheinlichkeit, dass eine zufällig gezogene Person Windpocken hatte?
- d) Wie groß ist die Wahrscheinlichkeit, dass eine zufällig gezogene Person Windpocken oder Masern hatte?
- e) Wie groß ist die Wahrscheinlichkeit, dass eine zufällig gezogene Person Masern und Röteln hatte?
- f) Wie groß ist die Wahrscheinlichkeit, dass eine zufällig gezogene Person, die bereits an Masern erkrankte, nun an Windpocken erkrankt?
- g) Wie groß ist die Wahrscheinlichkeit, dass eine zufällig gezogene Person, die keine Masern und keine Röteln hatte, an Windpocken erkrankt?

Für die Lösung siehe [Abschnitt 50.4](#page-663-1)

#### **45.5.5 Schwangerschaftstest**

Ein Schwangerschaftstest, der von vielen Frauen angewendet wurde, erzielte folgende Ergebnisse.

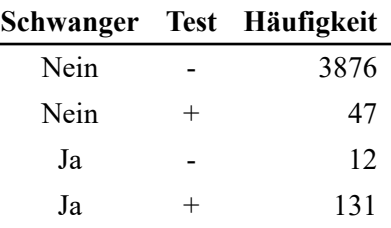

a) Erstellen Sie ein Datenframe mit den Variablen Schwanger, Testergebnis und Häufigkeit.

- b) Erstellen Sie den Wahrscheinlichkeitsraum.
- c) Berechnen Sie die Prävalenz der Schwangerschaften.
- d) Wie groß ist die Wahrscheinlichkeit, ein positives Testergebnis zu ziehen?
- e) Bestimmen Sie die Sensitivität des Tests
- f) Bestimmen Sie die Spezifität des Tests
- g) Bestimmen Sie den positiv prädiktiven Wert des Tests

h) Bestimmen Sie den negativ prädiktiven Wert des Tests

Für die Lösung siehe [Abschnitt 50.5](#page-665-0)

#### **45.5.6 Glückspielwahrscheinlichkeiten**

Erstelle den Ereignisraum des Zufallsexperiments, das aus dem Werfen einer Münze, dem Werfen eines Würfels und dem Ziehen einer Karte aus einem spanischen Kartenspiel besteht.

Für die Lösung siehe [Abschnitt 50.6](#page-667-0)

#### **45.5.7 Grippeimpfung**

Die Wirksamkeit eines Grippeimpfstoffs wurde an 1.000 Probanden erprobt.

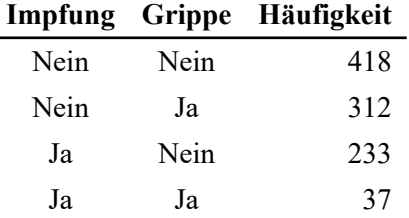

- a) Erzeugen Sie den Wahrscheinlichkeitsraum
- b) Wie groß ist die Wahrscheinlichkeit, dass eine zufällig ausgewählte Person geimpft ist?
- c) Wie hoch ist die Prävalenz der Grippe?
- d) Wie groß ist die Wahrscheinlichkeit, dass geimpfte Personen an Grippe erkranken? Ist die Impfung effektiv?

Für die Lösung siehe [Abschnitt 50.7](#page-668-0)

#### **45.5.8 Ebola**

Um die Wirksamkeit eines Diagnosetests zur Feststellung von Ebola in einem zentralafrikanischen Land zu ermitteln, wurde der Test an vielen Personen durchgeführt. Das Ergebnis des Tests war positiv bei 147 Personen mit Ebola, aber aber auch bei 28 Personen ohne Ebola. Negativ war das Ergebnis des Tests bei 97465 Personen ohne Ebola, aber auch bei 65 Personen mit Ebola.

- a) Erzeugen Sie den Wahrscheinlichkeitsraum des Tests.
- b) Berechnen Sie die Prävalenz von Ebola in der Bevölkerung.
- c) Wie hoch ist die Wahrscheinlichkeit, ein negatives Testergebnis zu erhalten?
- d) Berechnen Sie die Sensitivität und Spezifität des Tests.
- e) Kann der Test besser Erkrankte erkennen, oder Gesunde?
- f) Wenn eine Person einen positiven Test erhält, wie hoch ist dann die Wahrscheinlichkeit, dass er tatsächlich krank ist?
- g) Wenn eine Person einen negativen Test erhält, wie hoch ist dann die Wahrscheinlichkeit, dass er tatsächlich gesund ist?

Für die Lösung siehe [Abschnitt 50.8](#page-669-0)

## **45.6 Diskrete Wahrscheinlichkeitsverteilungen**

#### <span id="page-550-0"></span>**45.6.1 Münzwurf**

Wir haben 10 mal eine Münze geworfen, wobei das Ergebnis der Binomialverteilung B(10;0.5) folgt. Die Variable X misst, wie häufig dabei "Kopf" geworfen wurde.

- a) Berechnen Sie die Wahrscheinlichkeitsverteilung von X
- b) Plotten Sie die Wahrscheinlichkeitsfunktion von X
- c) Plotten Sie die Verteilungsfunktion.
- d) Berechnen Sie die Wahrscheinlichkeit, 7 mal Kopf zu werfen.
- e) Berchnen Sie die Wahrscheinlichkeit, weniger als als 4 mal Kopf zu werfen.
- f) Berchnen Sie die Wahrscheinlichkeit, mehr als als 5 mal Kopf zu werfen.
- g) Berechnen Sie die Wahrscheinlichkeit, 2 bis 8 mal Kopf zu werfen.

Für die Lösung siehe [Abschnitt 51.1](#page-672-0)

#### **45.6.2 Geburten pro Tag**

Die Anzahl an täglichen Geburten X in unserer Stadt folgt einer Poissonverteilung mit durchschnittlich 6 Geburten am Tag.

- a) Plotten Sie die Wahrscheinlichkeitsfunktion von X
- b) Plotten Sie die Verteilungsfunktion von X
- c) Wie groß ist die Wahrscheinlicheit, dass an einem zufälligen Tag (nur) 1 Geburt stattfindet?
- d) Wie groß ist die Wahrscheinlicheit, dass an einem zufälligen Tag weniger als 6 Geburten stattfinden?
- e) Wie groß ist die Wahrscheinlicheit, dass an einem zufälligen Tag 4 oder mehr Geburten stattfinden?
- f) Wie groß ist die Wahrscheinlicheit, dass an einem zufälligen Tag 4 bis 8 Geburten stattfinden?
- g) Wie groß ist die Wahrscheinlicheit, dass in einer Woche zwischen 30 und 40 Geburten stattfinden?

Für die Lösung siehe [Abschnitt 51.2](#page-675-0)

#### **45.6.3 Gesetz der seltenen Ereignisse**

Kommen wir nochmal auf das Münzwurfbeispiel aus [Abschnitt 45.6.1](#page-550-0) zurück.

Das Gesetz der seltenen Ereignisse besagt, dass das Binomial-Verteilungsmodell  $B(n, p)$  zum Poisson-Wahrscheinlichkeitsverteilungsmodell  $P(np)$  tendiert, wenn n gegen  $\infty$  und p gegen 0 tendiert. Insbesondere ist das Poisson-Modell eine gute Annäherung an das Binomialmodell für  $n \geq 30$  und  $p \leq 0, 1$ .

Zur Überprüfung dieses Gesetz,

a) berechnen Sie die Wahrscheinlichkeitsverteilung des binomialen Modells  $B(30, 0.1)$ .

- b) berechnen Sie die Wahrscheinlichkeitsverteilung des Poissonmodells  $P(3)$  und vergleichen Sie es mit dem binomialen Modell  $B(30, 0.1)$ .
- c) berechnen Sie die Wahrscheinlichkeitsverteilung des binomialen Modells  $B(100, 0.3)$  und vergleichen Sie es es mit dem Modell  $P(3)$ . Sind diese Modelle ähnlicher als die vorherigen?
- d) Plotten Sie die Wahrscheinlichkeitsfunktionen der vorherigen Modelle. Erhöhen Sie die Anzahl der Wiederholungen und verringern Sie die Erfolgswahrscheinlichkeit im Binomialmodell und beobachten Sie, wie sich die Wahrscheinlichkeiten des Binomialmodells und des Poissonmodells annähern.

Für die Lösung siehe [Abschnitt 51.3](#page-678-0)

## **45.6.4 Münzwürfe (II)**

Wie groß ist die Wahrscheinlichkeit, beim Werfen von 100 Münzen zwischen 40 und 60 Mal Kopf zu erhalten (beide Werte eingeschlossen)?

Für die Lösung siehe [Abschnitt 51.4](#page-681-0)

#### **45.6.5 Behandlungserfolg**

Die Wahrscheinlichkeit, dass eine Behandlung Erfolg hat, liegt bei 85%. Wenn wir an 6 Personen die Behandlung durchführen,

- a) wie groß ist die Wahrscheinlichkeit, dass die Hälfte der Patienten geheilt wird?
- b) wie groß ist die Wahrscheinlichkeit, dass mindestens 4 Patienten geheilt werden?
- c) plotten Sie die Wahrscheinlichkeitsfunktion für die Anzahl geheilter Patienten.

Für die Lösung siehe [Abschnitt 51.5](#page-681-1)

#### **45.6.6 Impfreaktion**

Die Wahrscheinlichkeit einer starken Impfreaktion beträgt 0, 001. Wenn 2.000 Personen geimpft werden, wie hoch ist die Wahrscheinlichkeit für starke Reaktionen?

Für die Lösung siehe [Abschnitt 51.6](#page-683-0)

#### **45.6.7 Telefonanrufe**

Die durchschnittliche Anzahl an Telefonanrufen in unserer Telefonzentrale beträgt 120 Anrufe pro Minute.

- a) Wie hoch ist die Wahrscheinlichkeit, dass weniger als 4 Anrufe in 2 Sekunden eintreffen?
- b) Wie hoch ist die Wahrscheinlichkeit, dass mindestens 3 Anrufe in 3 Sekunden eintreffen?

Für die Lösung siehe [Abschnitt 51.7](#page-683-1)

## **45.7 Kontinuierliche Wahrscheinlichkeitsverteilungen**

## **45.7.1 Bushaltestelle**

Nehmen wir an, dass ein Bus alle 15 Minuten an einer Haltestelle vorbeifährt und dass eine Person zu jedem Zeitpunkt mit der gleichen Wahrscheinlichkeit eintreffen kann. Dann folgt die Variable, die die Wartezeit auf den Bus misst, einer gleichmäßigen Wahrscheinlichkeitsverteilung  $U(0, 15)$ , da jede Wartezeit zwischen 0 und 15 Minuten die gleiche Wahrscheinlichkeit hat.

- a) Plotten Sie die Dichtefunktion der Wartezeit.
- b) Plotten Sie die Verteilungsfunktion der Wartezeit.
- c) Berechnen Sie die Wahrscheinlichkeit, weniger als 5 Minuten auf den Bus zu warten.
- d) Berechnen Sie die Wahrscheinlichkeit, länger als 12 Minuten auf den Bus zu warten.
- e) Berechnen Sie die Wahrscheinlichkeit, zwischen 5 und 10 Minuten auf den Bus zu warten.
- f) Bei welcher Zeit zwischen 0 und 15 Minuten muss die Hälft der Personen kürzer auf den Bus warten als die angegebene Zeit?
- g) Bei welcher Zeit zwischen 0 und 15 Minuten müssen 10% der Personen länger auf den Bus warten als die angegebene Zeit?

Für die Lösung siehe [Abschnitt 52.1](#page-684-0)

## **45.7.2 Standardnormalverteilung**

Eine Variable folgt in ihren Ausprägungen der Standardnormalverteilung ( $Z \sim N(0, 1)$ )

- a) Plotten Sie die Dichtefunktion von  $Z$ .
- b) Wie beeinflussen Mittelwert und Standardabweichung die Form der Gausschen Glockenkurve?
- c) Plotten Sie die Verteilungsfunktion von  $Z$ .
- d) Berechnen Sie die Wahrscheinlichkeit  $P(Z < -1)$ .
- e) Berechnen Sie die Wahrscheinlichkeit  $P(Z > 1)$
- f) Berechnen Sie die Wahrscheinlichkeit, dass Z zwischen dem Mittelwert minus der Standardabweichung und dem Mittelwert plus der Standardabweichung liegt, d. h.  $P(-1 \leq Z \leq 1)$ .
- g) Berechnen Sie die Wahrscheinlichkeit, dass Z zwischen dem Mittelwert minus zwei Standardabweichungen und dem Mittelwert plus zwei Standardabweichungen liegt, d. h.  $P(-2 \leq Z \leq 2)$ .
- h) Berechnen Sie die Wahrscheinlichkeit, dass Z zwischen dem Mittelwert minus drei Standardabweichungen und dem Mittelwert plus drei Standardabweichungen liegt, d. h.  $P(-3 \leq Z \leq 3)$ .
- i) Berechnen Sie die Quartile.
- $j$ ) Bei welchem  $Z$ -Wert liegen 95% der Fläche unterhalb des Wertes?
- k) Bei welchem Z-Wert liegen 2,5% der Fläche oberhalb des Wertes?

Für die Lösung siehe [Abschnitt 52.2](#page-687-0)

## **45.7.3 Chiquadratverteilungen**

Wenn  $X_1, ..., X_n$  unabhängige standardnormalverteilte Werte sind, dann folgt die Variable  $X = X_1^2 +$  $... + X_n^2$  einer Chiquadratverteilung mit *n* Freiheitsgraden ( $\chi^2(n)$ ). Nehmen wir nun an, X würde der Chiquadratverteilung mit 6 Freiheitsgraden folgen  $(\chi^2(6))$ .

- a) Plotten Sie die Dichtefunktion dieser Verteilung
- b) Wie groß ist die Wahrscheinlichkeit für  $P(X \le 6)$ ?
- c) Berechnen Sie das fünfte Perzentil der Verteilung.
- d) Bei welchem Wert liegen 10% der Fläche oberhalb des Wertes?

Für die Lösung siehe [Abschnitt 52.3](#page-691-0)

#### **45.7.4 t-Verteilung**

Wenn Y einer Chiquadratverteilung mit n Freiheitsgraden folgt ( $\chi^2(n)$ ) und Z der Standardnormalverteilung  $(N(0, 1))$ , dann folgt die Variable  $X = \frac{Z}{\sqrt{N}}$  $\frac{Z}{\sqrt{Y/n}}$  einer Student-t-Verteilung mit 8 Freiheitsgraden (T(8)).

- a) Plotten Sie die Dichtefunktion von  $X$  und vergleichen Sie diese mit der Dichtefunktion der Standardnormalverteilung.
- b) Berechnen Sie das 8te Perzentil von  $X$ .
- c) Bei welchem Wert von  $X$  liegen 5% aller Fälle oberhalb dieses Wertes?

Für die Lösung siehe [Abschnitt 52.4](#page-692-0)

#### **45.7.5 Fishers F-Verteilung**

Wenn  $Y_1$  und  $Y_2$  zwei unabhängige Variablen aus den Chiquadratverteilungen mit  $n$  und  $m$  Freiheitsgraden stammen, dann folgt die Variable  $X = \frac{Y_1/n}{Y_2/m}$  einer Fisher-F-Verteilung mit n und m Freiheitsgraden  $(F(n, m))$ . Nehmen wir an, X folge einer Fisher-F-Verteilung mit 10 und 20 Freiheitsgeraden ( $F(10, 20)$ ).

- a) Plotten Sie die Dichtefunktion von  $X$ .
- b) Berechnen Sie Wahrscheinlichkeit  $P(X > 1)$ .
- c) Berechnen Sie den Interquartilsabstand.

Für die Lösung siehe [Abschnitt 52.5](#page-693-0)

#### **45.7.6 Blutzuckerspiegel**

Es ist bekannt, dass der Glukosespiegel im Blut von Diabetikern einem Normalverteilungsmodell mit einem Mittelwert von 106 mg/100 ml und einer Standardabweichung von 8 mg/100 ml folgt.

- a) Berechnen Sie die Wahrscheinlichkeit, dass ein zufällig ausgewählter Diabetiker einen Glukosespiegel von weniger als 120 mg/100 ml hat.
- b) Wie viel Prozent der Personen haben einen Glukosespiegel zwischen 90 und 120 mg/100 ml?
- c) Berechnen und interpretieren Sie das erste Quartil des Glukosespiegels.

Für die Lösung siehe [Abschnitt 52.6](#page-695-0)

#### **45.7.7 Cholesterinspiegel bei Männern**

Es ist bekannt, dass der Cholesterinspiegel bei Männern im Alter von 30 Jahren einer Normalverteilung folgt mit Mittelwert 220 mg/dl und einer Standardabweichung von 30 mg/dl. In einer bestimmten Population gibt es 20.000 Männer im Alter von 30 Jahren.

- a) Wie viele von ihnen haben einen Cholesterinspiegel zwischen 210 und 240 mg/dl?
- b) Wenn ein Cholesterinspiegel von mehr als 250 mg/dl eine Thrombose auslösen kann, wie viele von ihnen sind thrombosegefährdet?
- c) Welcher Cholesterinwert wird von mindestens 20% der Männer erreicht?

Für die Lösung siehe [Abschnitt 52.7](#page-695-1)

## **45.8 Konfidenzintervalle (eine Stichprobe)**

## **45.8.1 Wirkstoffkonzentration**

Die Wirkstoffkonzentration einer Zufallsstichprobe von 10 Arzneimittelbehältern aus einer Charge beträgt  $(in mg/mm^3)$ 

17.6, 19.2, 21.3, 15.1, 17.6, 18.9, 16.2, 18.3, 19.0, 16.4

- a) Übertragen Sie die Daten in ein Datenframe mit der Variable Konzentration.
- b) Berechnen Sie das Konfidenzintervall für die mittlere Konzentration bei einem Konfidenzniveau von 95% (Signifikanzlevel  $\alpha = 0, 05$ ).
- c) Berechnen Sie das Konfidenzintervall für die mittlere Konzentration bei einem Konfidenzniveau von 99% (Signifikanzlevel  $\alpha = 0, 01$ ).
- d) Wenn wir die Genauigkeit des Intervalls als den Kehrwert seiner Breite definieren, wie ändert sich die Genauigkeit eines Intervalls, wenn wir das Konfidenzniveau erhöhen?
- e) Welche Stichprobengröße wird benötigt, um den mittleren Konzentrationswert mit einem Fehler von  $\pm 0.5$ mg/mm<sup>3</sup> und einem Konfidenzniveau von 95% Sicherheit zu bestimmen?
- f) Wenn die Konzentration des Wirkstoffs mindestens 16 mg/mm<sup>3</sup> betragen muss, um wirksam zu sein, ist dann unsere Medikamentencharge wirksam?

Für die Lösung siehe [Abschnitt 53.1](#page-697-0)

## **45.8.2 Milchfett**

Ein Molkereibetrieb erhält Milch von zwei Bauernhöfen X und Y. Um die Qualität der Milch zu analysieren, wird das Milchfett für zwei Milchproben, eine von jedem Betrieb, gemessen. Die Ergebnisse sind in der nachstehenden Tabelle aufgeführt.

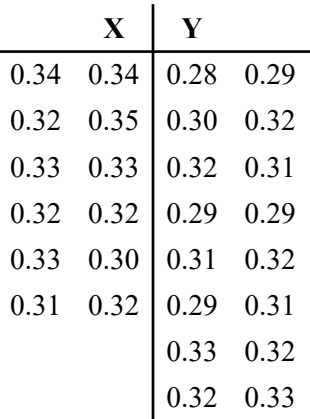

a) Übertragen Sie die Daten in ein Datenframe mit den Variablen Hof1 und Hof2.

b) Berechnen Sie das 95%-Konfidenzintervall für den durchschnittlichen Fettgehalt.

- c) Berechnen Sie das 95%-Konfidenzintervall für den durchschnittlichen Fettgehalt, getrennt nach Höfen.
- d) Plotten Sie das 95%(Konfidenzintervall für den durchschnittlichen Fettgehalt, getrennt nach Höfen.
- e) Lässt sich aus den Konfidenzintervallen ein signifikanter Untschied zwischen den Höfen feststellen?

Für die Lösung siehe [Abschnitt 53.2](#page-699-0)

#### **45.8.3 Bibliotheksnutzung**

In einer von einer Universität durchgeführten Umfrage über die Nutzung der Bibliothek wurde eine Stichprobe von 34 Studierenden gefragt, ob sie mindestens einmal pro Woche in die Bibliothek gehen.

nein, ja, nein, nein, nein, ja, nein, ja, ja, ja, ja, nein, ja, nein, ja, nein, nein, nein, ja, ja, ja, nein, nein, ja, nein, nein, ja, ja, nein, nein, ja, nein, ja, nein

- a) Übertragen Sie die Daten in ein Datenframe mit der Variable Antwort.
- b) Berechnen Sie das Konfidenzintervall für den Anteil an Studierenden, welche die Bibliothek wöchentlich nutzen mit einem Signifikanzlevel von  $\alpha = 0, 01$ .
- c) Wie präzise ist das Intervall?
- d) Welcher Stichprobenumfang ist erforderlich, um eine Schätzung des Anteils der Studenten zu erhalten, die die Bibliothek mindestens einmal pro Woche nutzen, mit einem Fehler von  $\pm 1\%$  und einem Konfidenzniveau von 95%?

Für die Lösung siehe [Abschnitt 53.3](#page-701-0)

#### **45.8.4 Atemwegsprobleme und Impfung**

Das Gesundheitsministerium möchte ein Konfidenzintervall für den Anteil der Personen über 65 Jahre mit Atemwegsproblemen berechnen, die geimpft worden sind. In einer Zufallsstichprobe von 200 Personen über 65 mit Atemwegsproblemen wurden 154 geimpft.

- a) Berechnen Sie das 95%-Konfidenzintervall für den Anteil an geimpften Probanden in der Grundgesamtheit.
- b) Wenn das Gesundheitsministerium das Ziel verfolgt, dass mindestens 70% der Menschen über 65 mit Atemwegserkrankungen geimpft sind, können wir dann sagen, dass das Ministerium das Ziel erreicht hat?

Für die Lösung siehe [Abschnitt 53.4](#page-702-0)

## **45.8.5 Cholesterin**

Der Cholesterinspiegel (in mg/dl) in einer Zufallsstichprobe mit 8 Probanden beträgt

196, 212, 188, 206, 203, 210, 201, 198

- a) Berechnen Sie die Konfidenzintervalle für den Mittelwert mit den Signifikanzniveaus 0.1, 0.05 und 0.01.
- b) Kann man schließen, dass der Mittelwert des Cholesterinspiegels der Bevölkerung unter 210 mg/dl liegt?

Für die Lösung siehe [Abschnitt 53.5](#page-703-0)

#### **45.8.6 Neurologisches Syndrom**

Zur Behandlung eines neurologischen Syndroms gibt es zwei Therapien,  $A$  und  $B$ . In einer Studie wurde eine Stichprobe von 60 Personen gezogen. Bei 25 von ihnen wurde Therapie A angewandt, bei den anderen 35 Therapie  $B$ . Insgesmant 18 der mit  $A$  behandelten Personen wurden geheilt, während 21 der mit  $B$ behandelten Personen geheilt wurden.

- a) Berechnen Sie für jede Therapie das 95% Konfidenzintervall für den Anteil an Personen, die geheilt wurden.
- b) Welches Intervall ist präziser?

Für die Lösung siehe [Abschnitt 53.6](#page-704-0)

#### **45.8.7 Neugeborene**

<span id="page-558-1"></span>Der Datensatz neonates von rk. Teaching<sup>20</sup> enthält Informationen über eine Stichprobe von 320 Neugeborenen, die im Laufe eines Jahres nach normaler Schwangerschaftsdauer geboren wurden.

- a) Berechnen Sie das 99% Konfidenzintervall für den Mittelwert des Gewichts der Neugeborenen.
- b) Berechnen Sie die Konfidenzintervalle für den APGAR-Score nach 1 Minute und für den APGAR-Score nach 5 Minuten und vergleiche sie beide Intervalle. Gibt es auf Grundlage der Konfidenzintervalle einen signifikanten Unterschied zwischen den Mittelwerten der beiden Scores?
- c) Berechnen Sie die Konfidenzintervalle für den Prozentsatz der Neugeborenen mit einem Gewicht von  $\leq$  2, 5 kg für Raucher- und Nichtrauchermütter und vergleichen Sie die Intervalle.

Für die Lösung siehe [Abschnitt 53.7](#page-705-0)

<span id="page-558-0"></span><sup>&</sup>lt;sup>20</sup>https://github.com/rkward-community/rk.Teaching, auch verfügbar unter <https://www.produnis.de/R/data/neonates.RData>

## **45.9 Konfidenzintervalle (zwei Stichproben)**

## **45.9.1 Medikamentenwerbung**

Um festzustellen, ob eine Werbekampagne den Absatz eines Arzneimittels erhöht hat, wurde eine Stich( probe von 8 Apotheken aus einer Stadt gezogen. In jeder Apotheke wurden die monatlichen Verkäufe des Arzneimittels vor und nach der Kampagne in der folgenden Tabelle erfasst.

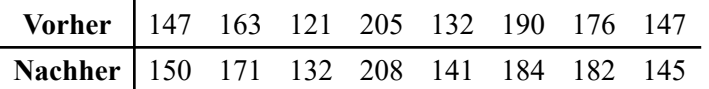

- a) Erstellen Sie ein Datenframe mit den Variablen vorher und nachher und übertragen Sie die Daten.
- b) Berechnen Sie den Mittelwert der monatlichen Umsätze vor und nach der Kampagne. Sind die Mittelwerte unterschiedlich? Hat die Kampagne den Absatz des Arzneimittels erhöht?
- c) Berechnen Sie die Konfidenzintervalle für den durchschnittlichen Unterschied mit  $\alpha = 0.05$  und  $\alpha = 0, 01$ . Können wir bestätigen, dass die Werbekampagne den Verkauf von Arzneimitteln erheblich gesteigert hat?
- d) Können wir dieselbe Schlussfolgerung ziehen, wenn wir die Verkäufe nach der Kampagne der beiden letzten Apotheken ändern und 190 statt 182 und 165 statt 145 angeben? Was passiert mit den Konfidenzintervallen?

Für die Lösung siehe [Abschnitt 54.1](#page-707-0)

#### **45.9.2 Milchfett**

Ein Molkereibetrieb erhält Milch von zwei Bauernhöfen X und Y. Um die Qualität der Milch zu analy( sieren, wird das Milchfett für zwei Milchproben, eine von jedem Betrieb, gemessen. Die Ergebnisse sind in der nachstehenden Tabelle aufgeführt.

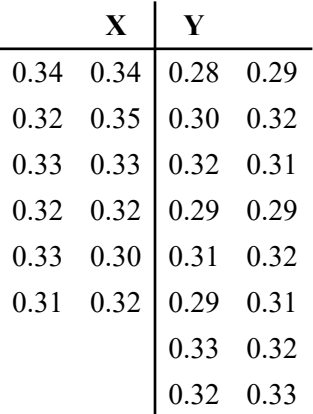

a) Übertragen Sie die Daten in ein Datenframe mit den Variablen Hof1 und Hof2.

b) Berechnen Sie das 95%(Konfidenzintervall für den durchschnittlichen Fettunterschied in der Milch von Hof1 und Hof2.

c) Kann man daraus schließen, dass der Unterschied zwischen den Milchfettmittelwerten der Betriebe signifikant ist? Welcher Betrieb hat Milch mit mehr Fett? Wie viel mehr Fett hat die Milch von Hof1 als die Milch von Hof2?

Für die Lösung siehe [Abschnitt 54.2](#page-708-0)

#### **45.9.3 Bibliotheksnutzung nach Geschlecht**

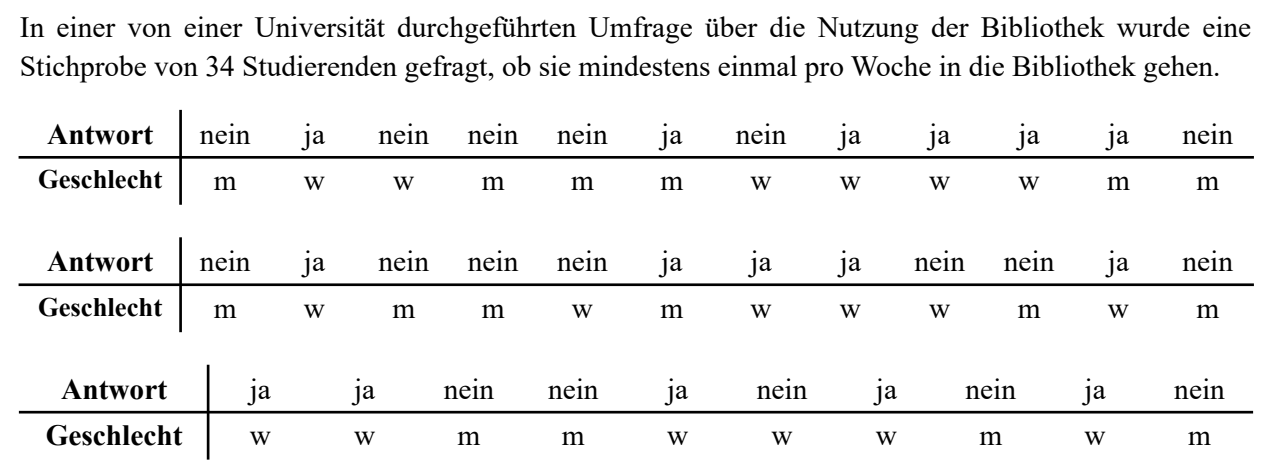

a) Übertragen Sie die Daten in ein Datenframe mit den Variablen Antwort und Geschlecht.

b) Berechnen Sie das Konfidenzintervall für den Unterschied zwischen den Anteilen der Frauen und Männern, die die Bibliothek mindestens einmal pro Woche nutzen.

Für die Lösung siehe [Abschnitt 54.3](#page-709-0)

## **45.9.4 Prüfungen vormittags und nachmittags**

In einem Kurs gibt es zwei Gruppen von Studierenden, eine am Vormittag und die andere am Nachmittag. In der Vormittagsgruppe haben 55 von 80 Studierenden bestanden, während in der Nachmittagsgruppe 32 von 90 Studierenden bestanden haben.

a) Gibt es signifikante Unterschiede zwischen den Prozentsätzen der Studierenden, die am Vormittag und am Nachmittag bestanden haben? Kann man daraus schließen, dass der Stundenplan die Ursache für diese Unterschiede ist?

Für die Lösung siehe [Abschnitt 54.4](#page-710-0)

## **45.9.5 Cholesterin und Sport**

In einer Studie zur Ermittlung des Zusammenhangs zwischen körperlicher Betätigung und dem Cholesterinspiegel im Blut wurde eine wurde eine Stichprobe von 11 Personen gezogen. Der Cholesterinspiegel der Teilnehmer (in mg/dl) vor und nach der Teilnahme an einem Programm mit körperlichen Übungen ist unten dargestellt.

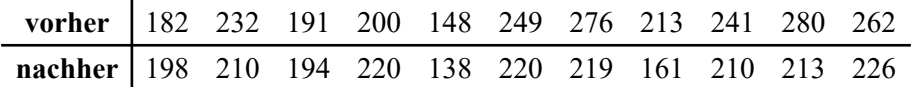

- a) Berechnen Sie das 95%-Konfidenzintervall für den durchschnittlichen Unterschied der Cholesterinwerte vor und nach den körperlichen Übungen
- b) Berechnen Sie das 99%-Konfidenzintervall für den durchschnittlichen Unterschied der Cholesterinwerte vor und nach den körperlichen Übungen
- c) Auf Grundlage der zuvor berechneten Intervalle, welchen Schluss bezüglich des Einflusses von körperlichen Aktivitäten auf den Cholesterinspiegel können Sie ziehen?

Für die Lösung siehe [Abschnitt 54.5](#page-711-0)

## **45.9.6 Patientenzufriedenheit**

Insgesamt 500 Patienten aus zwei Krankenhäusern wurden zu ihrer Zufriedenheitbefragt. In Krankenhaus 1 wurden 200 Patienten befragt, von denen 140 zufrieden waren. In Krankenhaus 2 wurden 300 Patienten befragt, von denen 180 zufrieden waren.

- a) Berechnen Sie das 95%-Konfidenzintervall für den Anteilsunterschied an zufriedenen Patienten in beiden Häusern.
- b) Wenn  $\alpha = 0, 01$  ist, können dann Rückschlüsse gezogen werden, ob der Unterschied der Anteile zufriedener Patienten signifikant ist?

Für die Lösung siehe [Abschnitt 54.6](#page-712-0)

#### **45.9.7 Neugeborene**

<span id="page-561-1"></span>Der Datensatz neonates von rk. Teaching<sup>21</sup> enthält Informationen über eine Stichprobe von 320 Neugeborenen, die im Laufe eines Jahres nach normaler Schwangerschaftsdauer geboren wurden.

a) Berechnen Sie das 95%-Konfidenzintervall für den durchscnnittlichen Unterschied des Geburtsgewichts zwischen Kindern von Raucherinnen und Nichtraucherinnen. Wie groß ist der durchschnittliche Gewichtsunterschied?

<span id="page-561-0"></span><sup>&</sup>lt;sup>21</sup>https://github.com/rkward-community/rk.Teaching, auch verfügbar unter <https://www.produnis.de/R/data/neonates.RData>

- b) Berücksichtigen Sie nur die Daten der Mütter, die *während* der Schwangerschaft nicht geraucht haben. Berechnen Sie das 95%-Konfidenzintervall für den durchscnnittlichen Unterschied des Geburtsgewichts zwischen Kindern von Müttern, die *vor* der Schwangerschaft geraucht haben, und den Nichtraucherinnen.
- c) Berechnen Sie das 95%-Konfidenzintervall für den durchschnittlichen Unterschied von APGAR-1-Werten und APGAR-5-Werten. Wie entwickeln sich Neugeborene in den ersten 5 Minuten nach der Geburt?
- d) Wenn Neugeborene mit einem APGAR-1-Wert  $\leq 3$  in einem kritischen Zustand sind, berechnen Sie das 90%-Konfidenzintervall für den Unterschied der Anteile von Neugeborenen in kritischem Zustand zwischen Müttern, die *während* der Schwangerschaft geraucht haben und den Nichtraucherinnen.
- e) Hat das Alter der Mutter einen signifikanten Einfluss auf den Anteil an Neugeborenen in kritischem Zustand?

Für die Lösung siehe [Abschnitt 54.7](#page-713-0)

## **45.10 Signifikanztests**

## **45.10.1 Wirkstoffkonzentration**

Die Wirkstoffkonzentration einer Zufallsstichprobe von 10 Arzneimittelbehältern aus einer Charge beträgt  $(in mg/mm^3)$ 

17.6, 19.2, 21.3, 15.1, 17.6, 18.9, 16.2, 18.3, 19.0, 16.4

- a) Übertragen Sie die Daten in ein Datenframe mit der Variable Konzentration.
- b) Testen Sie die zweiseitige Hypothese  $H_0: \mu = 18$  versus  $H_1: \mu \neq 18$  mit einem Signifikanzniveau von  $\alpha = 0, 05$ .
- c) Testen Sie die zweiseitige Hypothese  $H_0: \mu = 19, 5$  versus  $H_1: \mu \neq 19, 5$  mit den Signifikanzniveaus von  $\alpha = 0, 05$  und 0,01. Wie beeinflusst das Signifikanzniveau das Testergebnis?
- d) Testen Sie die zweiseitige Hypothese  $H_0: \mu = 17$  versus  $H_1: \mu \neq 17$  mit einem Signifikanzniveau von  $\alpha = 0, 05$ . Testen Sie ebenfalls die Hypothesen  $H_0: \mu = 17$  versus  $H_1: \mu > 17$  mit  $\alpha = 0, 05$ . Was ist der Unterschied zwischen den  $p$ -Werten des zweiseitigen und des einseitigen Tests?
- e) Wenn der Hersteller angibt, die Konzentration des Wirkstoffs erhöht zu haben (im Vergleich zu früheren Chargen, bei denen der Mittelwert der Konzentration 17 mg/mm<sup>3</sup> war), können wir ihm glauben?
- f) Welche Fallzahl würde benötigt, um einen Konzentrationsanstieg von 0,5 mg/mm<sup>3</sup> zu erkennen (mit  $\alpha = 0, 05$  und einer Power von  $1 - \beta = 0, 8$ ?

Für die Lösung siehe [Abschnitt 55.1](#page-716-0)

## **45.10.2 Bibliotheksnutzung**

In einer von einer Universität durchgeführten Umfrage über die Nutzung der Bibliothek wurde eine Stichprobe von 34 Studierenden gefragt, ob sie mindestens einmal pro Woche in die Bibliothek gehen.

nein, ja, nein, nein, nein, ja, nein, ja, ja, ja, ja, nein, ja, nein, ja, nein, nein, nein, ja, ja, ja, nein, nein, ja, nein, nein, ja, ja, nein, nein, ja, nein, ja, nein

- a) Übertragen Sie die Daten in ein Datenframe mit der Variable bib.
- b) Testen Sie die Hypothese, dass der Anteil an Studierenden, die wöchentlich die Bibliothek nutzen, größer als 40% ist.

Für die Lösung siehe [Abschnitt 55.2](#page-718-0)

## **45.10.3 Laufen lernen**

Eine Studie möchte untersuchen, ob Babies aus den unterschiedlichen Populationen  $\hat{A}$  und  $\hat{B}$  zu unterschiedlichen Zeiten anfangen zu laufen. In folgender Tabelle ist das Alter der Babies in Monaten aufgeführt, zu welchem sie mit dem Laufen anfingen.

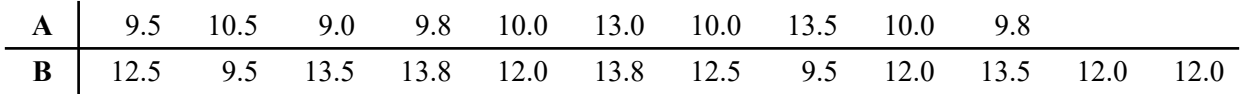

a) Übertragen Sie die Daten in ein Datenframe mit den Variablen Alter und Population.

b) Testen Sie die Hypothese, dass das durchschnittliche Alter in den Populationen unterschiedlich ist, mit  $\alpha = 0, 05.$ 

Für die Lösung siehe [Abschnitt 55.3](#page-719-0)

#### **45.10.4 Bronchialretention**

Forschende haben bei Rauchern einen größeren Atemwegswiderstand festgestellt als bei Nichtrauchern. Zur Überprüfung wurde bei 12 Probanden der Prozentsatz der tracheobronchialen Retention gemessen als sie Raucher waren und ein Jahr nach dem Rauchstopp.

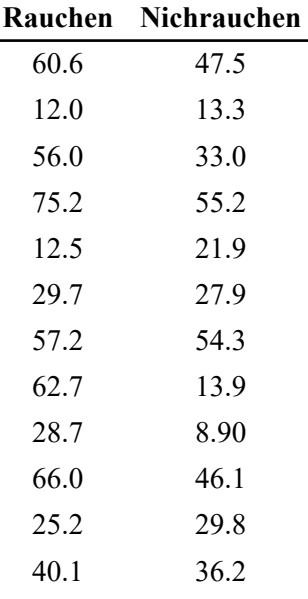

a) Übertragen Sie die Daten in ein Datenframe mit den Variablen vorher und nachher.

b) Testen Sie, ob sich die Bronchialretention nach dem Rauchstopp verringert.

Für die Lösung siehe [Abschnitt 55.4](#page-720-0)

## **45.10.5 Prüfungen vormittags und nachmittags**

In einem Kurs gibt es zwei Gruppen von Studierenden, eine am Vormittag und die andere am Nachmittag. Unter der Vormittagsgruppe haben 55 von 80 Studierenden bestanden, während in der Nachmittagsgruppe 32 von 90 Studierenden bestanden haben.

a) Gibt es signifikante Unterschiede zwischen den Prozentsätzen der Studiereden, die am Vormittag und am Nachmittag bestanden haben? Kann man daraus schließen, dass der Stundenplan die Ursache für diese Unterschiede ist?

Für die Lösung siehe [Abschnitt 55.5](#page-720-1)

## **45.10.6 Pulsmessung**

<span id="page-565-1"></span>Der Datensatz pulse von rk. Teaching<sup>22</sup> enthält Informationen über den Puls einer Stichprobe von Personen nach verschiedenen Übungen:

- Ruhepuls in Schlägen pro Minute (pulse1),
- Puls nach Bewegung in Schlägen pro Minute (pulse2),
- Art der Bewegung (type),
- Geschlecht (sex) und Gewicht (weight)
- a) Testen Sie, ob der Ruhepuls weniger als 75 Schläge pro Minute beträgt.
- b) Welcher Stichprobenumfang ist erforderlich, um einen Anstieg des Ruhepulses um 2 Schläge pro Minute mit einem Signifikanzniveau von 0,05 und einer Power von 0,9 festzustellen?
- c) Testen Sie, ob der Puls nach dem Laufen größer als 85 Schläge pro Minute ist.
- d) Eine Person hat eine leichte Tachykardie, wenn der Ruhepuls größer als 90 Schläge pro Minute ist. Prüfen Sie, ob der Prozentsatz der Personen mit leichter Tachykardie größer als 5% ist.
- e) Kann man mit 95%iger Sicherheit schließen, dass Bewegung den Puls erhöht? Und bei einem Signifikanzniveau von  $\alpha = 0,01$ ?
- f) Gibt es einen Unterschied zwischen den durchschnittlichen Pulsschlägen nach dem Gehen und dem Laufen?
- g) Gibt es einen Unterschied zwischen den Mittelwerten des Ruhepulses von Männern und Frauen? Und nach dem Laufen?

Für die Lösung siehe [Abschnitt 55.6](#page-721-0)

<span id="page-565-0"></span><sup>&</sup>lt;sup>22</sup>https://github.com/rkward-community/rk.Teaching, auch verfügbar unter <https://www.produnis.de/R/data/pulse.RData>

## **45.11 Varianzanalysen (ANOVA)**

## **45.11.1 Aknetherapie**

In einer Studie wird versucht, die Wirksamkeit von drei Therapieprogrammen  $A$ ,  $B$  und  $C$  zur Behandlung von von Akne zu bestimmen. Die Teilnehmer der Studie wurden nach dem Zufallsprinzip in drei Gruppen eingeteilt, und in jeder Gruppe wurde eine der Behandlungen durchgeführt. Nach 16 Wochen Behandlung wurde der prozentuale Rückgang der Akneläsionen gemessen.

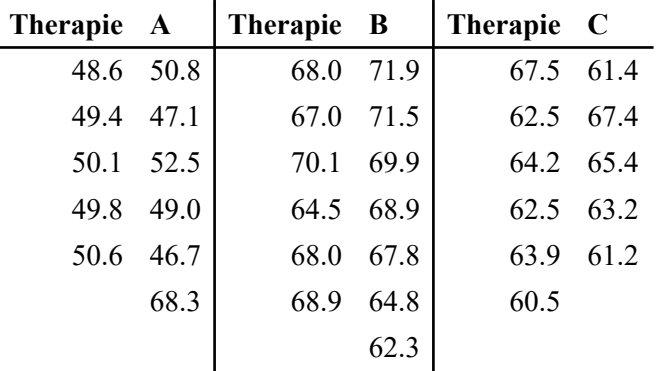

- a) Übertragen Sie die Daten in ein Datenframe mit den Variablen Therapie und Aknereduktion.
- b) Plotten Sie die Aknereduktion für jede Therapie. Sind Unterschiede erkennbar?
- c) Führen Sie eine ANOVA durch. Gibt es signifikante Unterschiede zwischen den Therapien?
- d) Berechnen Sie die Konfidenzintervalle für die paarweisen Unterschiede zwischen den drei Behandlungen. Bei welchen Behandlungen gibt es signifikante Unterschiede?
- e) Plotten Sie diese Konfidenzintervalle.

Für die Lösung siehe [Abschnitt 56.1](#page-725-0)

#### **45.11.2 Schulranking**

Um zu prüfen, ob es zwischen den Schulen einer Stadt Unterschiede in den sportlichen Leistungen gibt, wurde eine Zufallsstichprobe von 8 Schülern jeder Schule gezogen. Die erreichten Punkte bei einem Sportwettkampf (von 1 bis 10) der jeweiligen Schüler sind in der folgenden Tabelle dargestellt.

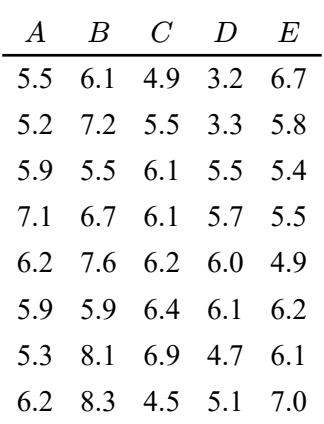

a) Übertragen Sie die Daten in ein Datenframe mit den Variablen Schule und Punkte.

b) Plotten Sie die durchschnittlich erreichten Punkte pro Schule. Sind Unterschiede erkennbar?

- c) Führen Sie eine ANOVA durch. Gibt es signifikante Unterschiede zwischen den Schulen?
- d) In welcher Schule sind die sportlichen Leistungen am besten?

Für die Lösung siehe [Abschnitt 56.2](#page-727-0)

## **45.11.3 Puls und Herzkrankheit**

Die nachstehende Tabelle zeigt den Puls (in Schlägen pro Minute) von vier Patientengruppen: Kontrollen (A), Patienten mit Angina pectoris (B), Patienten mit Herzrhythmusstörungen (C) und Patienten, die sich von einem Herzinfarkt erholt haben (D).

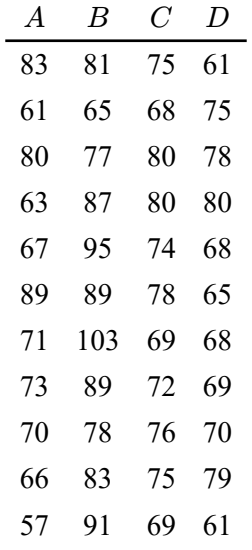

a) Gibt es laut den Daten signifikante Unterschiede zwischen den vier Gruppen?

Für die Lösung siehe [Abschnitt 56.3](#page-730-0)

## **45.11.4 Kohlenmonoxid**

Die folgende Tabelle zeigt die Atemfrequenz (Atemzüge pro Minute) bei einer Stichprobe von Laborratten, die drei Konzentrationen von Kohlenmonoxid ausgesetzt waren.

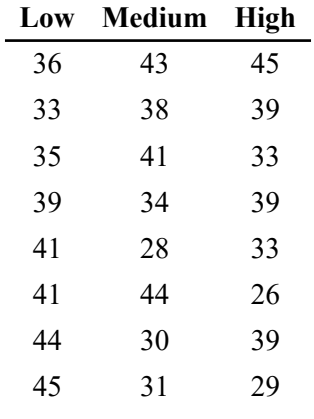

a) Gibt es laut den Daten signifikante Unterschiede zwischen den drei Gruppen?

Für die Lösung siehe [Abschnitt 56.4](#page-730-1)

## **45.12 Chiquadratests für Anteilswerte**

## **45.12.1 Magengeschwür**

Die folgende Tabelle enthält die Blutgruppe einer Stichprobe von 1655 Patienten mit Magengeschwüren und 10.000 Patienten ohne Magengeschwüre Patienten.

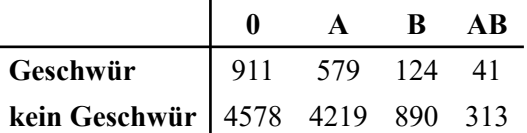

- a) Übertragen Sie die Daten in ein Datenframe mit den Variablen Geschwuer und Blutgruppe.
- b) Führen Sie einen Chiquadrattest auf die Hypothese durch, dass die Geschwüre von der Blutgruppe abhängig sind.
- c) Gibt es in Anbetracht der Ergebnisse des Vergleichs einen Zusammenhang zwischen dem Magengeschwür und der Blutgruppe? Können wir behaupten, dass der Anteil der Ulkuspatienten je nach Blutgruppe unterschiedlich ist?

Für die Lösung siehe [Abschnitt 57.1](#page-732-0)

## **45.12.2 Blutgruppen**

[Mitchell et al. \(1976\)](#page-739-0) untersuchten die Verteilung der Blutgruppen in einer Stichprobe von 478 Personen aus verschiedenen Regionen im Südwesten Schottlands. Sie erhielten die folgenden Ergebnisse:

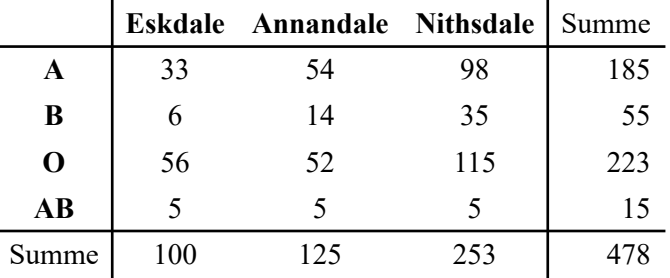

- a) Übertragen Sie die Daten in ein Datenframe mit den Variablen Region und Blutgruppe.
- b) Führen Sie einen Chiquadrattest auf die Hypothese durch, dass die Blutgruppe von der Region abhängig sind.
- c) Gibt es in Anbetracht der Ergebnisse einen Zusammenhang zwischen der Blutgruppe und der Region? Können wir behaupten, dass die Region keinen Einfluss auf die Blutgruppe hat?

Für die Lösung siehe [Abschnitt 57.2](#page-733-0)

## **45.12.3 Rauchen und Geschlecht**

Eine Studie hat versucht festzustellen, ob das Rauchen mit dem Geschlecht zusammenhängt. Es wurden 9 Männer und 17 Frauen befragt. Unter den männlichen Probanden gab es 2 Raucher, während in der weiblichen Stichprobe 6 Raucherinnen waren.

- a) Übertragen Sie die Daten in ein Datenframe mit den Variablen Rauchen und Geschlecht.
- b) Führen Sie einen Chi-Quadrat-Test durch, um festzustellen, ob das Rauchen mit dem Geschlecht zusammenhängt.
- c) Ist die Verteilung der Raucher bei beiden Geschlechtern gleich?

Für die Lösung siehe [Abschnitt 57.3](#page-734-0)

## **45.12.4 Migräne**

Um die Wirksamkeit von zwei Medikamenten gegen Migräne zu vergleichen, wurden 20 Personen, die häufig unter Migräne litten, ausgewählt und die beiden Medikamente zu verschiedenen Zeitpunkten ausprobiert. Die folgende Tabelle zeigt die Anzahl der Personen, die eine gewisse Linderung erfuhren.

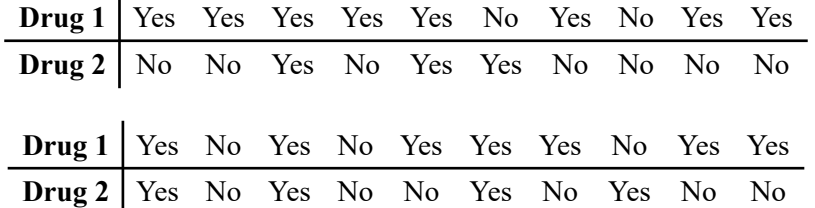

- a) Übertragen Sie die Daten in ein Datenframe mit den Variablen drug1 und drug2.
- b) Führen Sie einen McNemar-Test durch, um festzustellen, ob die Linderung mit dem Medikament zusammenhängt.
- c) Können wir nach dem Ergebnis des Tests behaupten, dass die Linderung der Migräne vom Medikament abhängt? Wenn ja, welches Medikament bewirkt eine signifikant höhere Linderung?

Für die Lösung siehe [Abschnitt 57.4](#page-735-0)

## **45.12.5 Komatös**

Eine Studie versucht zu bestimmen, ob Patienten, die bei der Ankunft im Krankenhaus komatös sind, eine schlechtere Prognose (Überleben oder Sterben) haben.

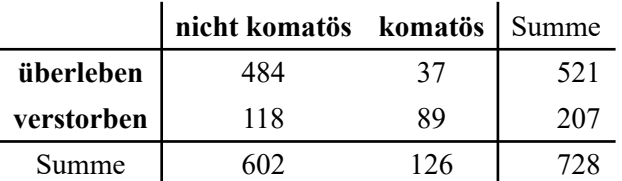

a) Ist ein komatöser Zustand bei der Ankunft im Krankenhaus ein Risikofaktor zu versterben?

Für die Lösung siehe [Abschnitt 57.5](#page-736-0)

#### **45.12.6 Heilung**

Die Heilung einer Krankheit, die durch zwei Behandlungen A und B hervorgerufen wird, wird in drei Kategorien eingeteilt: sehr gut, gut und schlecht.

Die Behandlung A wird bei 32 Patienten angewandt und B bei 28. Bei Medikament A konnten 10 von insgesamt 22 sehr guten Heilungen, 14 von insgesamt 24 guten Heilungen und 8 von insgesamt 14 schlechten Heilungen beobachtet werden. Ist die Wirksamkeit der beiden Behandlungen die gleiche?

Für die Lösung siehe [Abschnitt 57.6](#page-736-1)

#### **45.12.7 Facherfolg**

Um festzustellen, ob Frauen in einem Fach erfolgreicher sind als Männer, wurde eine Stichprobe von 10 Frauen und 10 Männern gezogen. Beide Gruppen wurden von einem Lehrer geprüft, der immer 40% der Prüflinge durchfallen lässt. Wenn man weiß, dass nur 2 Männer bestanden haben, können wir dann behaupten, dass Frauen in diesem Fach erfolgreicher sind als Männer?

Für die Lösung siehe [Abschnitt 57.7](#page-737-0)

## **45.12.8 Statistikdozenten**

150 Studierende wurden befragt, ob ihnen die Lehrmethoden von zwei Biostatistik-Dozenten (Hans und Erna) gefallen. Die Ergebnisse sind in der nachstehenden Tabelle aufgeführt:

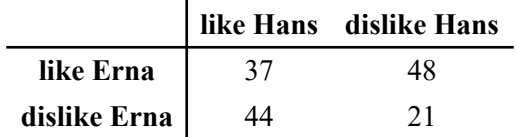

Können wir bestätigen, dass es unterschiedliche Meinungen über Hans und Erna gibt?

Für die Lösung siehe [Abschnitt 57.8](#page-737-1)

Weitere Übungsaufgaben finden Sie im trainingslageR unter [https://www.produnis.de/trainingslager.](https://www.produnis.de/trainingslager)

# **46 Lösungen Häufigkeitsverteilungen**

Hier finden Sie die Lösungen zu den Übungsaufgaben von [Abschnitt 45.](#page-530-0)

Die hier vorgestellten Lösungen stellen immer nur *eine mögliche* Vorgehensweisen dar und sind sicherlich nicht der Weisheit letzter Schluss. In R führen viele Wege nach Rom, und wenn Sie mit anderem Code zu den richtigen Ergebnissen kommen, dann ist das völlig in Ordnung.

## **46.1 Lösung zur [Aufgabe 45.1.1](#page-531-0) Kinder in Familien**

a) Erstellen Sie ein Datenframe mit der Variable Kinder und übertragen Sie die Daten.

```
# erzeuge Datenframe
df <- data.frame(Kinder = c(1, 2, 4, 2, 2, 2, 3, 2, 1, 1, 0, 2, 2, 0,
                             2, 2, 1, 2, 2, 3, 1, 2, 2, 1, 2))
```
#### b) Erzeugen Sie eine einfache Häufigkeitstabelle

```
# erzeuge Datenframe
table(df$Kinder)
 0 1 2 3 4 
 2 6 14 2 1 
# oder
xtabs(~Kinder, data=df)
Kinder
 0 1 2 3 4 
 2 6 14 2 1
```
c) Erzeugen Sie ein Balkendiagramm der Häufigkeiten

```
# Balkendiagramm mit R-Base
barplot(table(df$Kinder), col="skyblue", xlab="Anzahl Kinder")
```
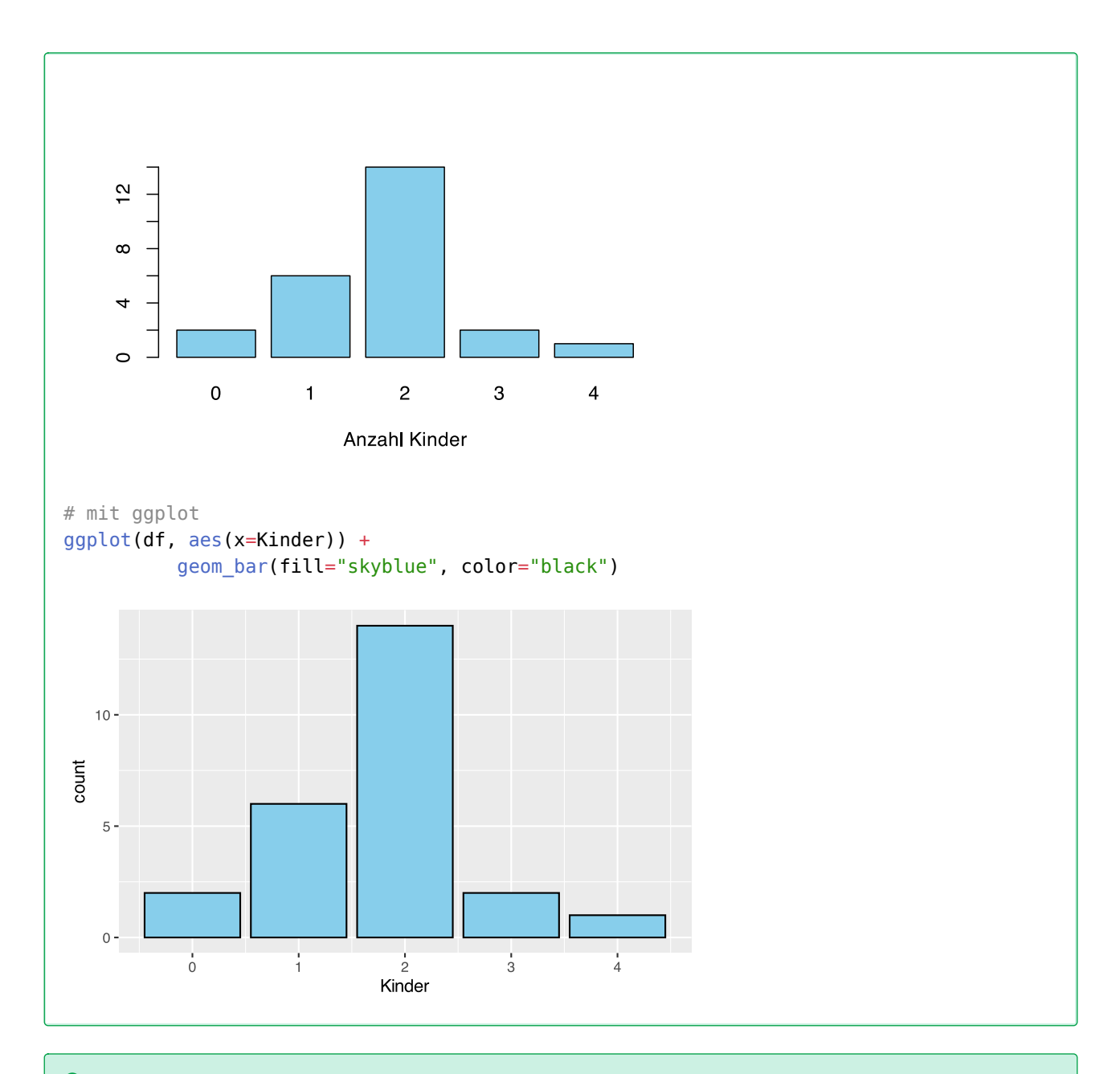

 d) Erzeugen Sie eine vollständige Häufigkeitstabelle, inklusive absoluter, relativer und jeweils kumula( tiver Häufigkeiten

```
## zu Fuß
# kumulierte absoulte Häufigkeiten
cumsum(table(df$Kinder))
 0 1 2 3 4 
 2 8 22 24 25 
# relative Häufigkeiten
(table(df$Kinder)/length(df$Kinder))*100
 0 1 2 3 4 
 8 24 56 8 4
```

```
# kumulierterelative Häufigkeiten
cumsum(table(df$Kinder)/length(df$Kinder))*100
 0 1 2 3 4 
  8 32 88 96 100 
## einfacher
# erzeuge vollständige Häufigkeitstabelle
jgsbook::freqTable(df$Kinder)
  Wert Haeufig Hkum Relativ Rkum
1 0 2 2 8 8
2 1 6 8 24 32
3 2 14 22 56 88
4 3 2 24 8 96
5 4 1 25 4 100
```
## **46.2 Lösung zur [Aufgabe 45.1.2](#page-531-1) Patienten in der Notaufnahme**

 a) Erstellen Sie ein Datenframe mit der Variable Patienten und übertragen Sie die Daten. # erzeuge Datenframe df <- data.frame(Patienten = c(15, 23, 12, 10, 28, 50, 12, 17, 20, 21, 18, 13, 11, 12, 26, 30, 6, 16, 19, 22, 14, 17, 21, 28, 9, 16, 13, 11, 16, 20))

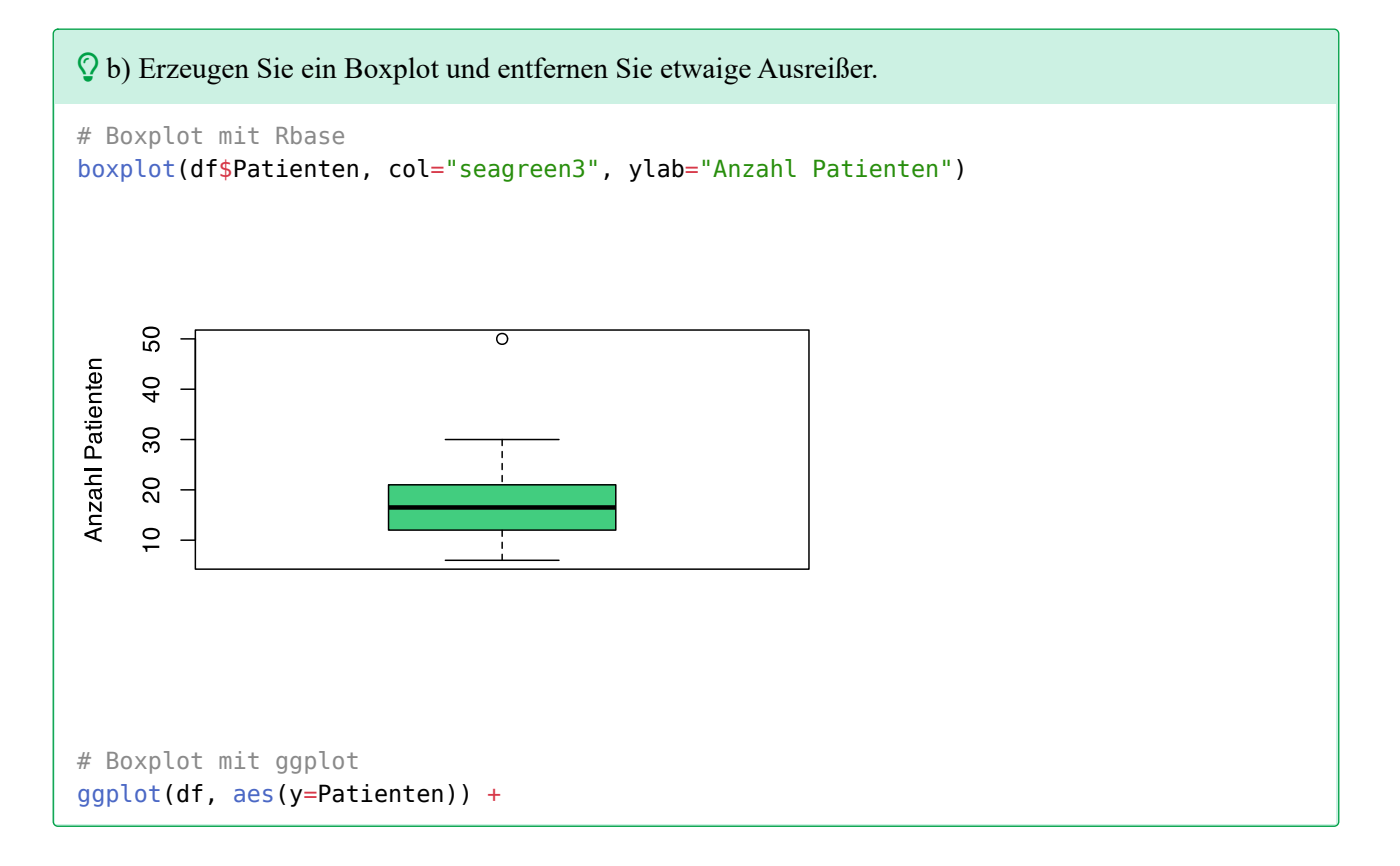
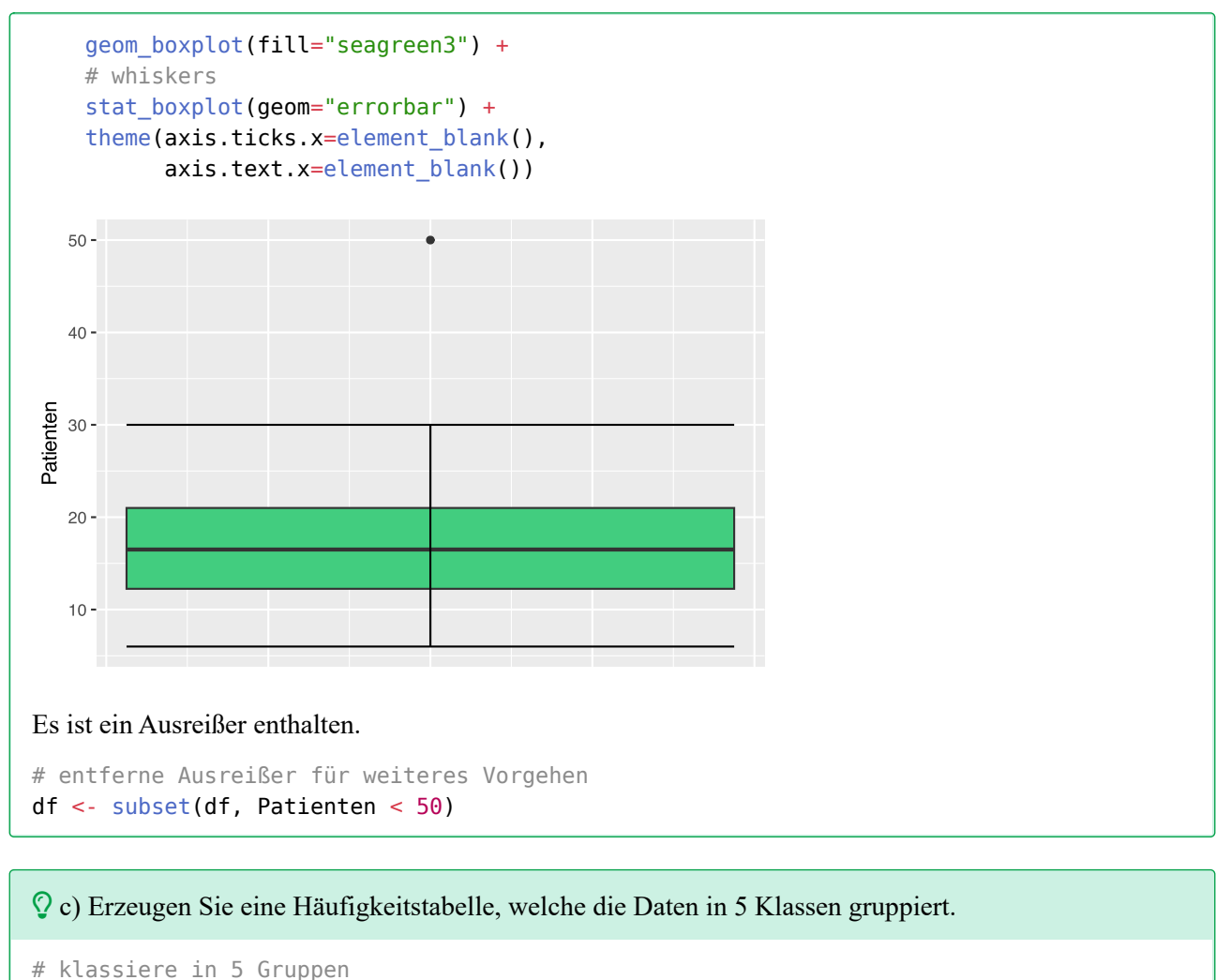

```
gruppen <- cut(df\$Patienten, breaks = 5, ordered result = TRUE)
# Häufigkeitstabelle
table(gruppen)
gruppen
(5.98,10.8] (10.8,15.6] (15.6,20.4] (20.4,25.2] (25.2,30] 
 3 9 9 4 4
```
#### d) Erzeugen Sie ein Histogram der klassierten absoluten Häufigkeiten.

```
# Histogram mit Rbase
hist(df$Patienten, col="pink")
```
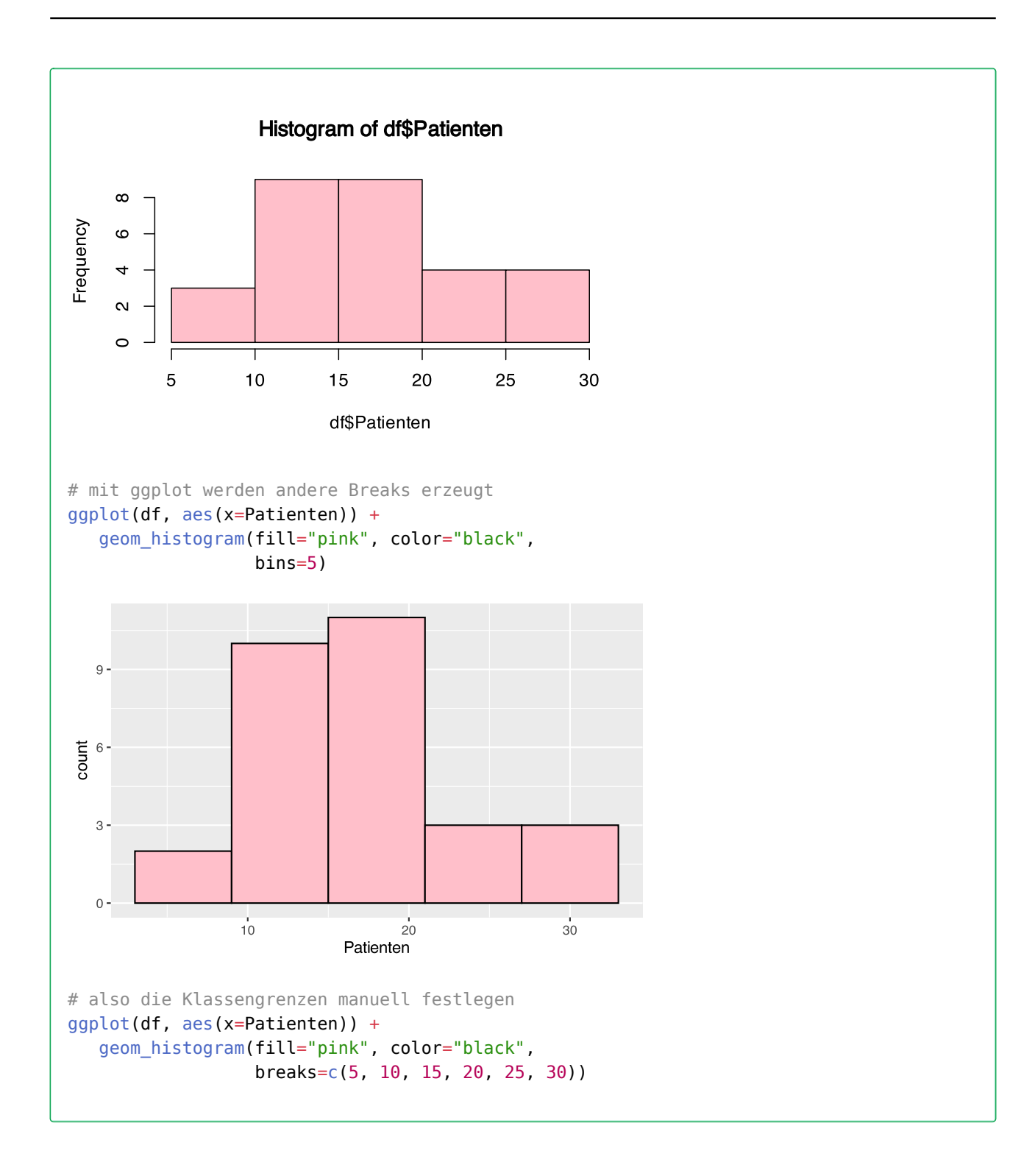

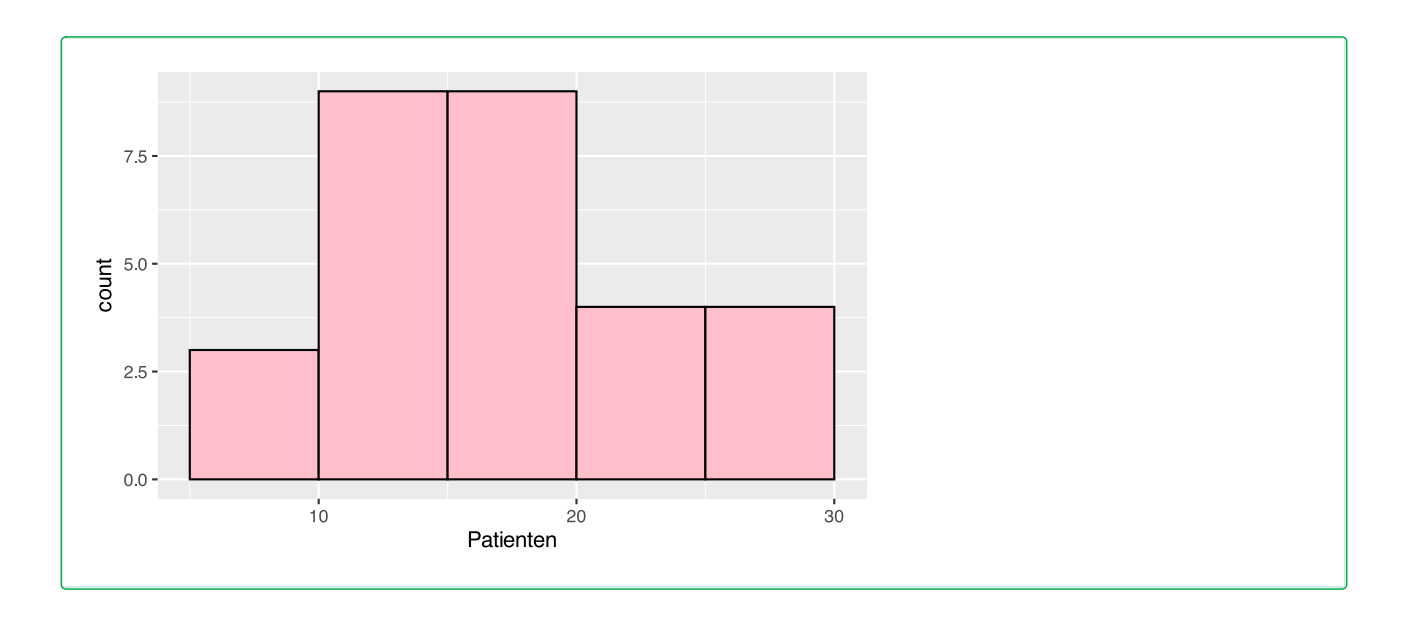

 e) Erzeugen Sie ebenso Histogramme der relativen und jeweils kumulativen Häufigkeiten, inklusive Polygonzügen.

#### Mit R base können wir wie folgt vorgehen.

```
# 1. kumulierte absolute Häufigkeiten
#------------------------------------
# speichere Histogramm in Objekt h
h <- hist(df$Patienten, plot=FALSE)
```
# ersetze die Zellen durch kumulierte Häufigkeiten h\$counts <- cumsum(h\$counts)

```
# plotte das kumulative Histogram
plot(h, col="hotpink", main = "kumulierte Häufigkeiten")
# füge Polygonzug hinzu
lines(c(\theta, h$mids),c(\theta,h$counts), col="blue") # type="s"
```
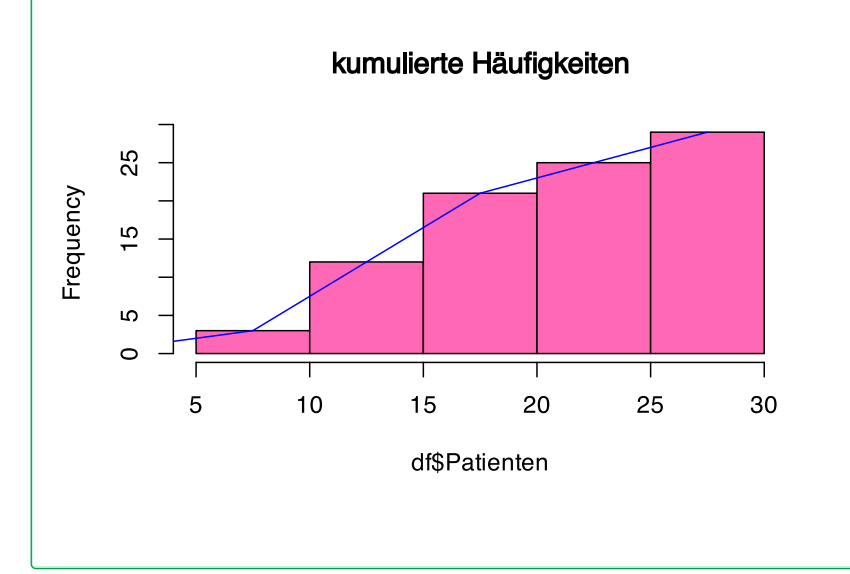

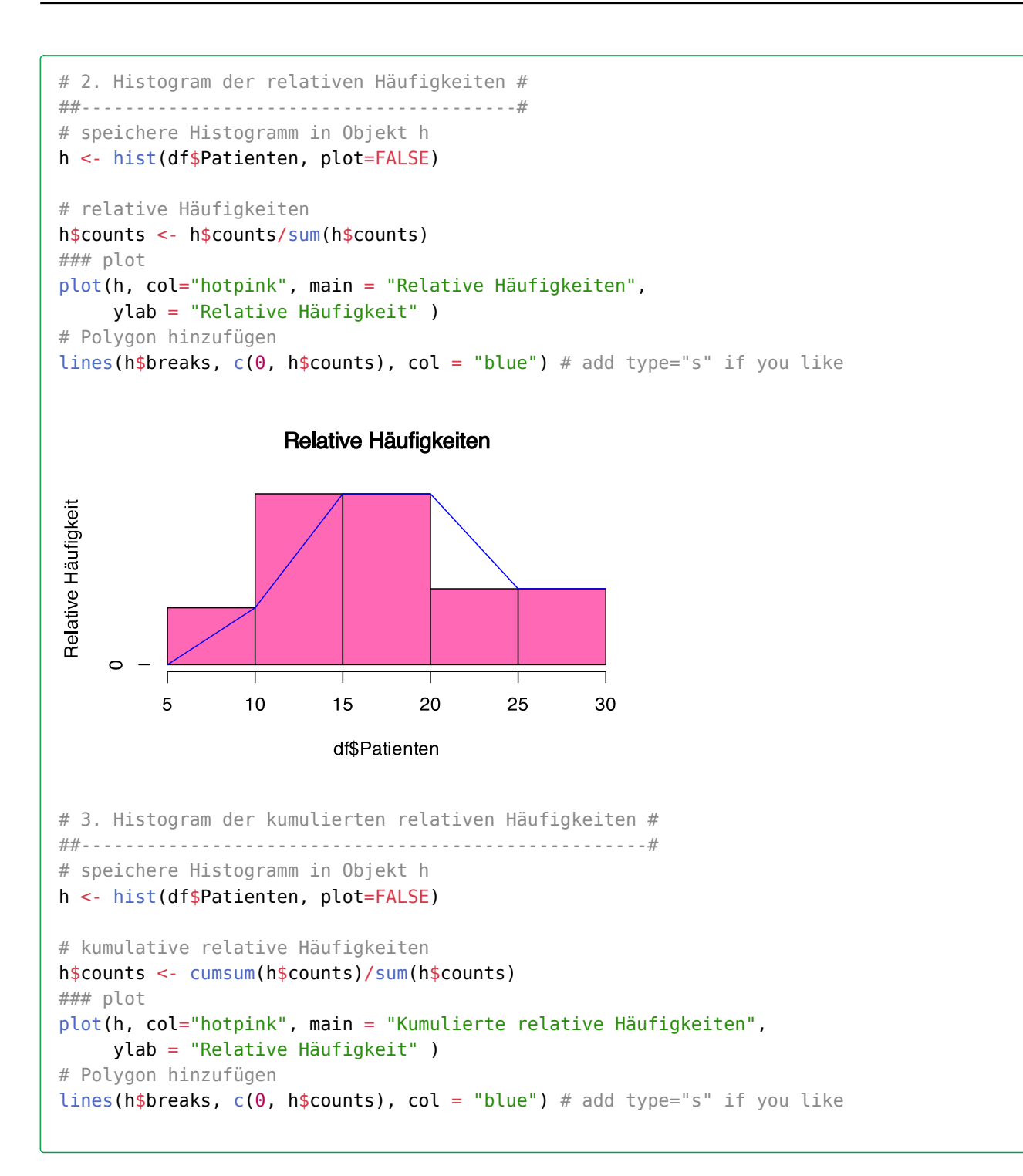

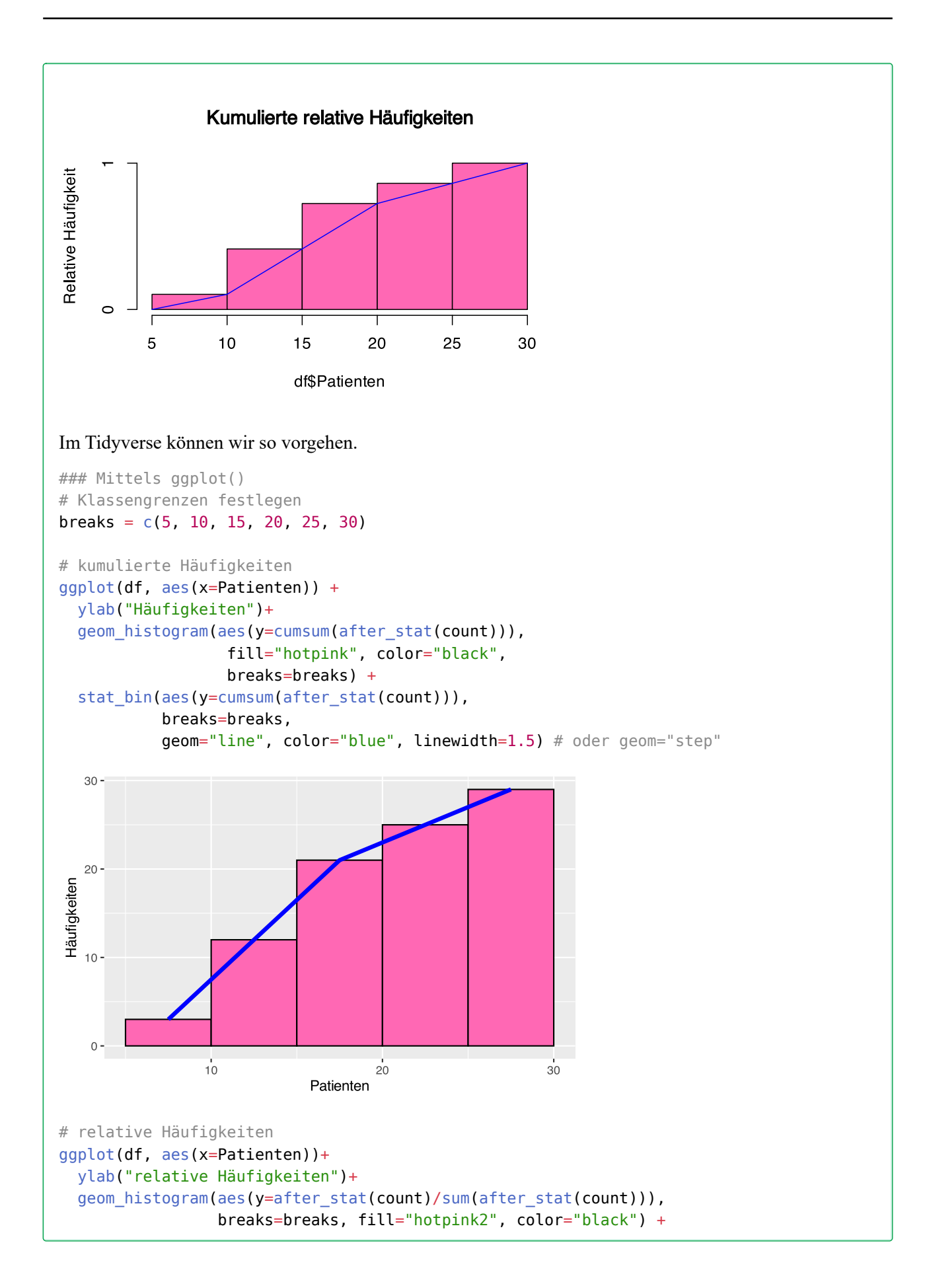

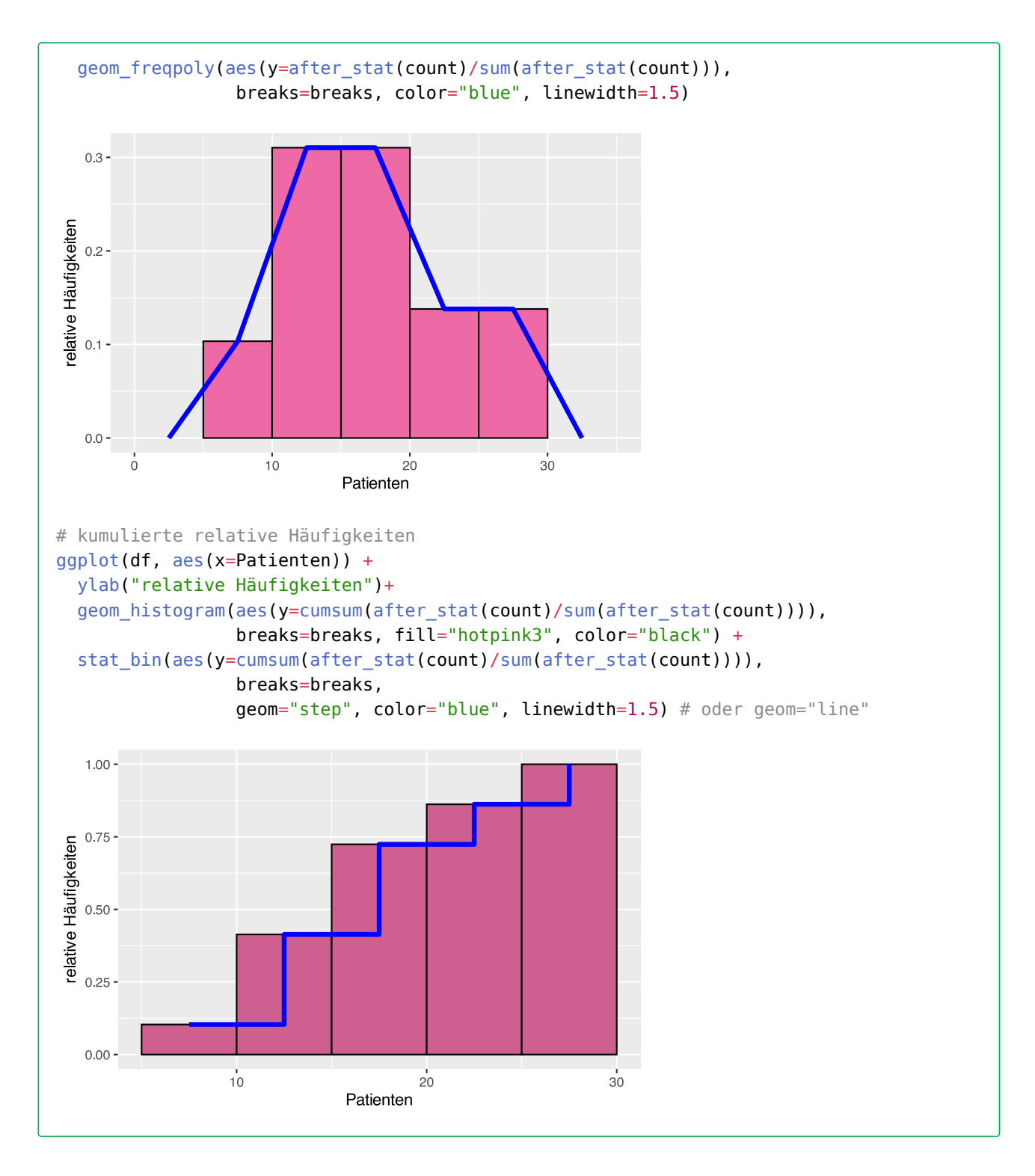

### **46.3 Lösung zur [Aufgabe 45.1.3](#page-531-1) Blutgruppen**

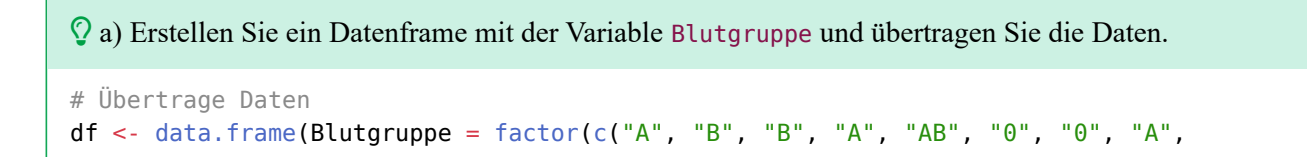

```
 "B", "B", "A", "A", "A", "A", "AB", "A",
 "A", "A", "B", "0", "B", "B", "B", "A",
 "A", "A", "0", "A", "AB", "0")))
```
b) Erzeugen Sie eine Häufigkeitstabelle

table(df\$Blutgruppe)

 0 A AB B 5 14 3 8

```
 c) Erzeugen Sie ein Kreisdiagramm
```

```
# mit R base
pie(table(df$Blutgruppe),
    labels = paste(levels(df$Blutgruppe), "=' , as.numeric(table(df$Blutgruppe))
\overline{\phantom{a}} )
                     A = 140 = 5\mathbf{\hat{B}} = \mathbf{8}AB = 3# für ggplot benötigen wir ein Hilfsdatenframe
df2 <- as.data.frame(table(df$Blutgruppe))
colnames(df2) <- c("Blutgruppe", "Wert")
ggplot(df2, aes(x="", y=Wert, fill=Blutgruppe)) +
   geom_col(color="black") +
   # Werte schreiben
  geom text(aes(label = Wert),
             position = position\_stack(vjust = 0.5)) + # verbiege zu Kreisdiagramm
   coord_polar(theta="y") +
   # entferne Achsen und Ticks
  theme void()
```
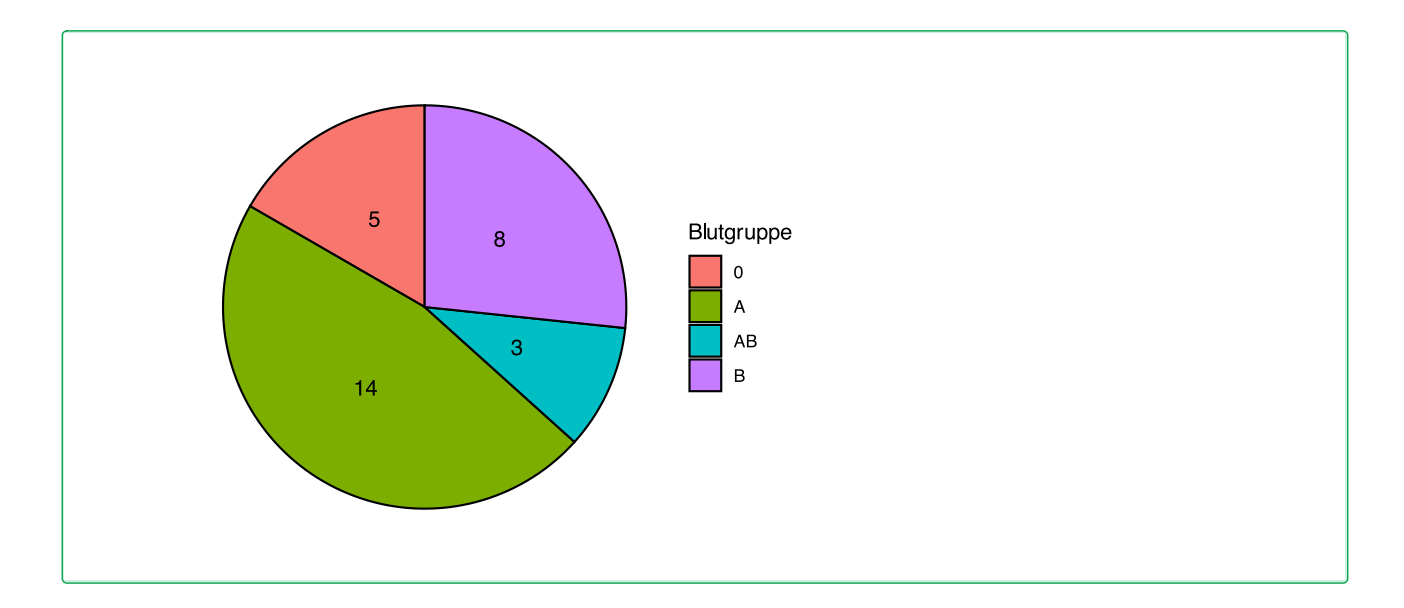

#### **46.4 Lösung zur [Aufgabe 45.1.4](#page-532-0) Familienstand**

 a) Erstellen Sie ein Datenframe mit den Variablen Alter und Familienstand und übertragen Sie die Daten.

```
df <- data.frame(Alter = c(31, 45, 35, 65, 21, 38, 62, 22, 31, 72, 39, 62, 59, 25, 44, 54,
                             80, 68, 65, 40, 78, 69, 75,
                             31, 65, 59, 58, 50),
                 Familienstand = c( rep("Single", 9),
                                      rep("Verheiratet", 7),
                                      rep("Verwitwet", 7),
                                      rep("Geschieden", 5)
) and the contract of \mathcal{L}\overline{\phantom{a}}
```
b) Erzeugen Sie für jeden Familienstand eine Häufigkeitstabelle des Alters.

```
# Singles
df2 <- subset(df, Familienstand=="Single")
table(df2$Alter)
21 22 31 35 38 45 62 65 
 1 1 2 1 1 1 1 1 
# Verheiratet
df2 <- subset(df, Familienstand=="Verheiratet")
table(df2$Alter)
25 39 44 54 59 62 72 
 1 1 1 1 1 1 1
```

```
# Verwitwet
df2 <- subset(df, Familienstand=="Verwitwet")
table(df2$Alter)
40 65 68 69 75 78 80 
 1 1 1 1 1 1 1 
# Geschieden
df2 <- subset(df, Familienstand=="Geschieden")
table(df2$Alter)
31 50 58 59 65 
 1 1 1 1 1
```
 c) Erzeugen Sie für jeden Familienstand eine Boxplot des Alters. Gibt es Ausreißer? In welcher Gruppe streut das Alter am meisten?

Mit R base können wir so vorgehen.

8 SO  $\overline{a}$  $\overline{6}$  $\Omega$ 

```
# Singles
df2 <- subset(df, Familienstand=="Single")
boxplot(df2$Alter, main="Alter der Singles", col="seagreen")
```
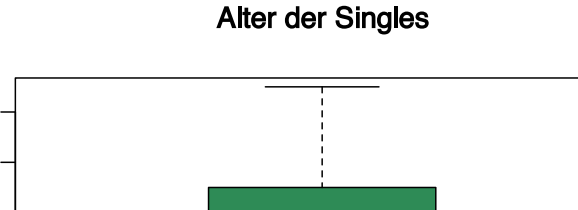

```
# Verheiratet
df2 <- subset(df, Familienstand=="Verheiratet")
boxplot(df2$Alter, main="Alter der Verheirateten", col="skyblue2")
```
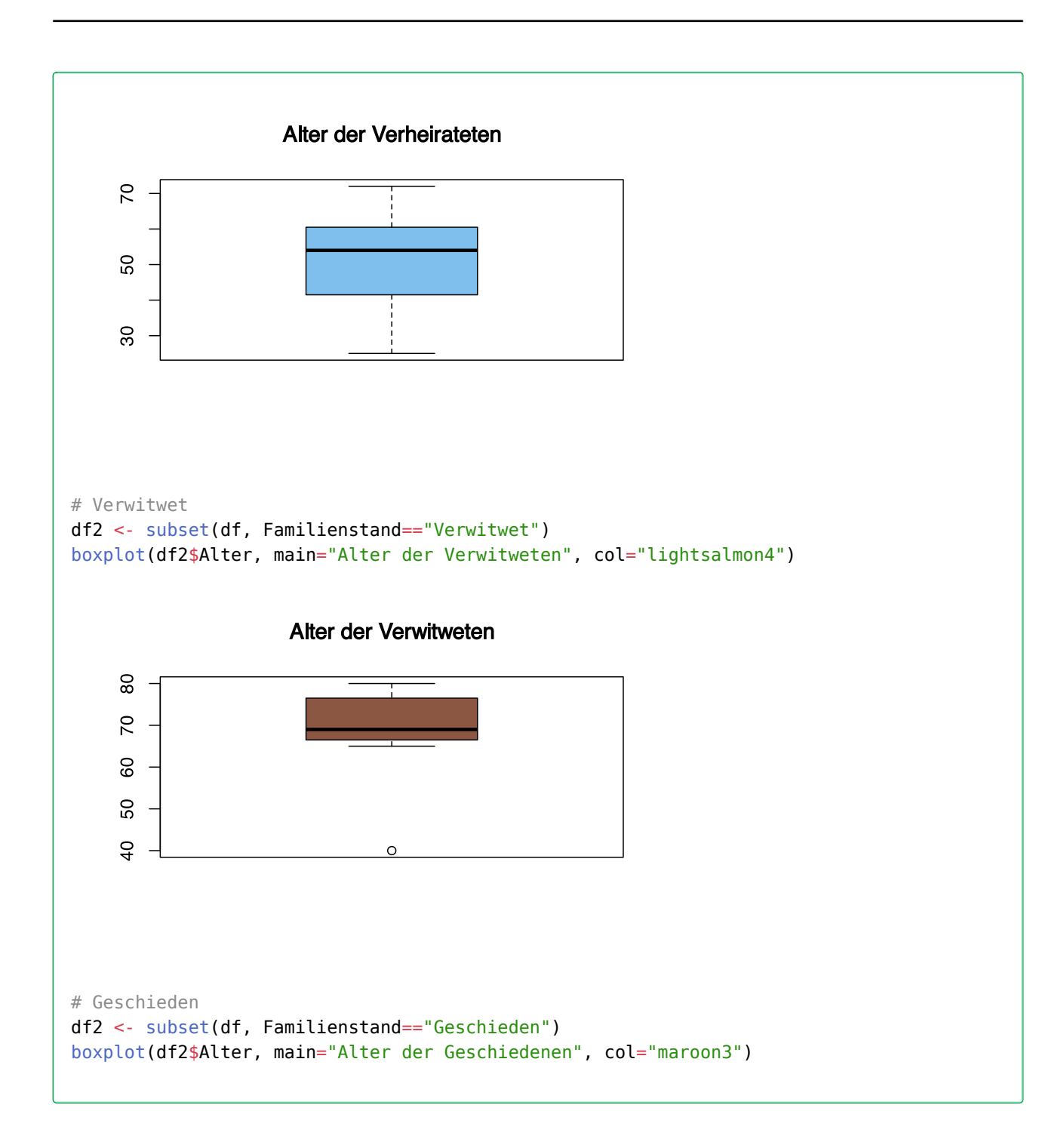

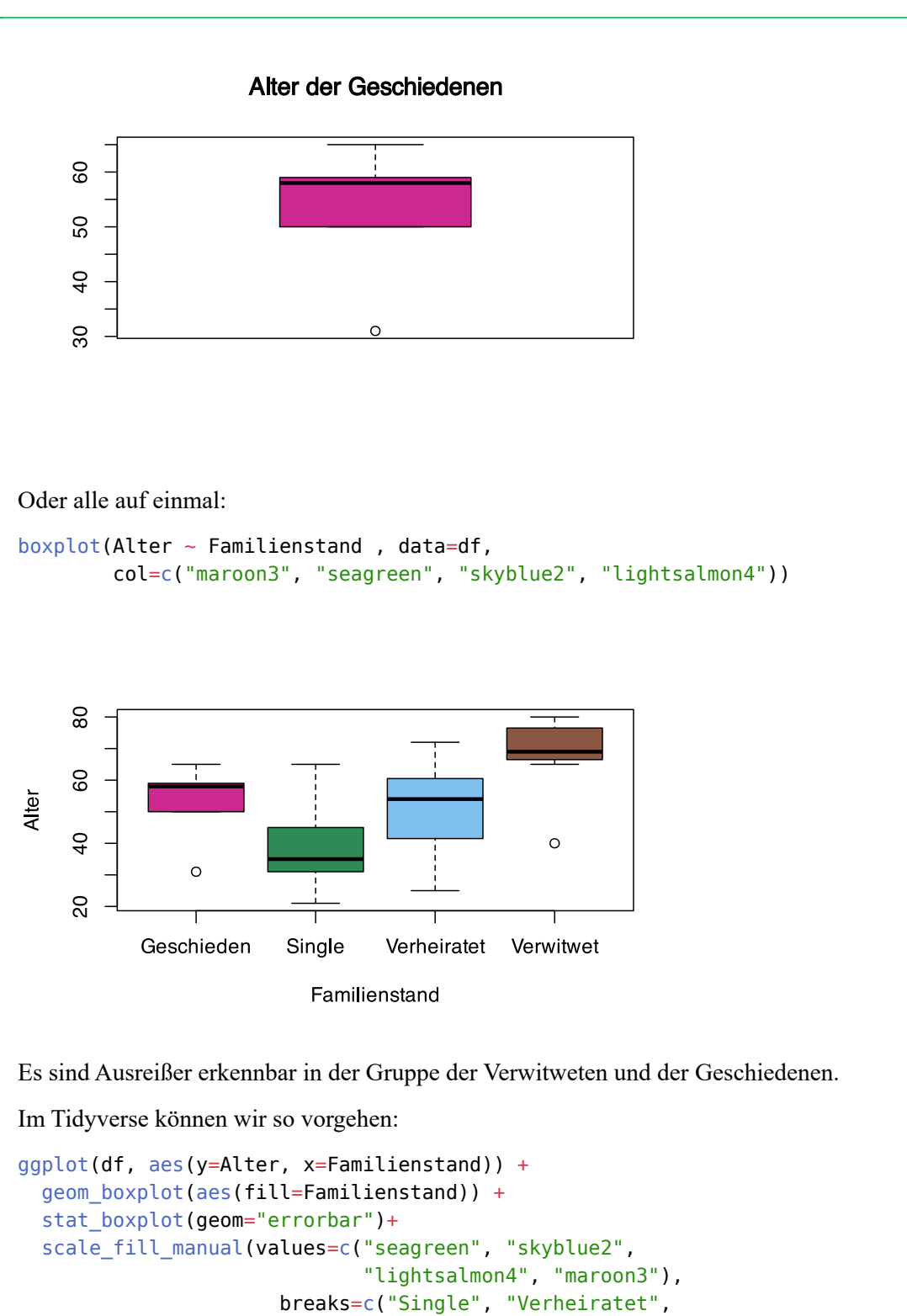

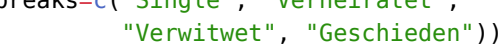

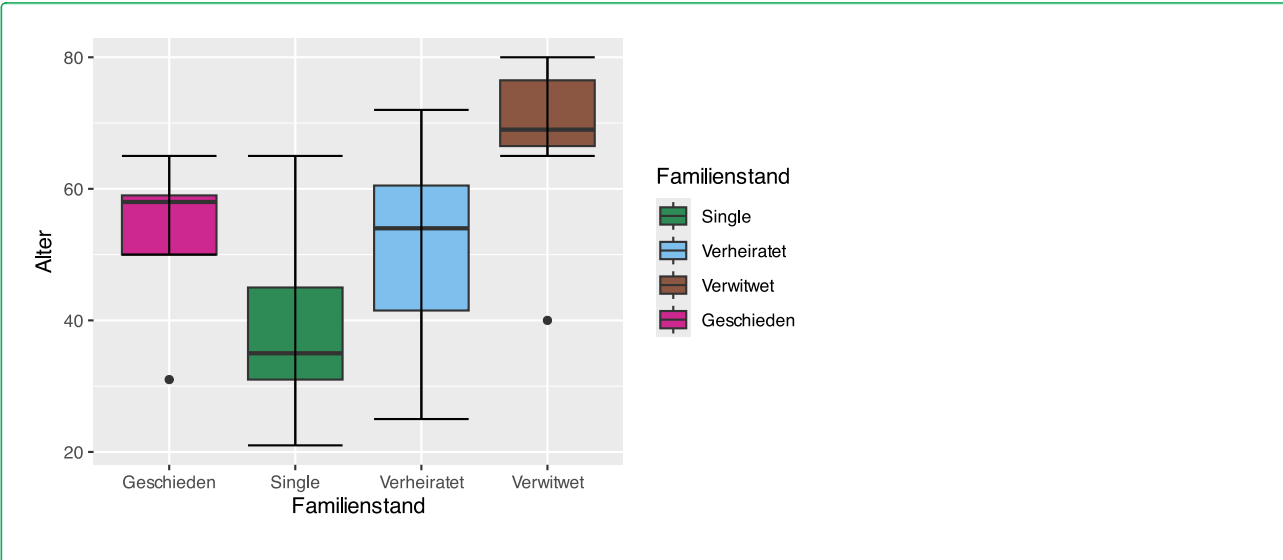

Auch hier sind die Ausreißer in den Gruppen der Verwitweten und der Geschiedenen erkennbar.

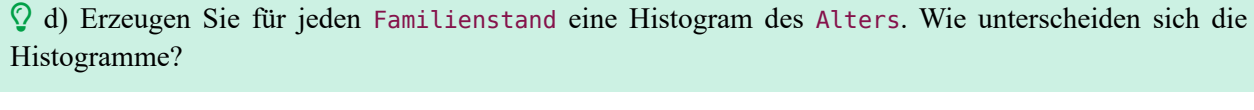

Mit R base können wir so vorgehen

```
# Singles
df2 <- subset(df, Familienstand=="Single")
hist(df2$Alter, main="Alter der Singles", col="seagreen")
```
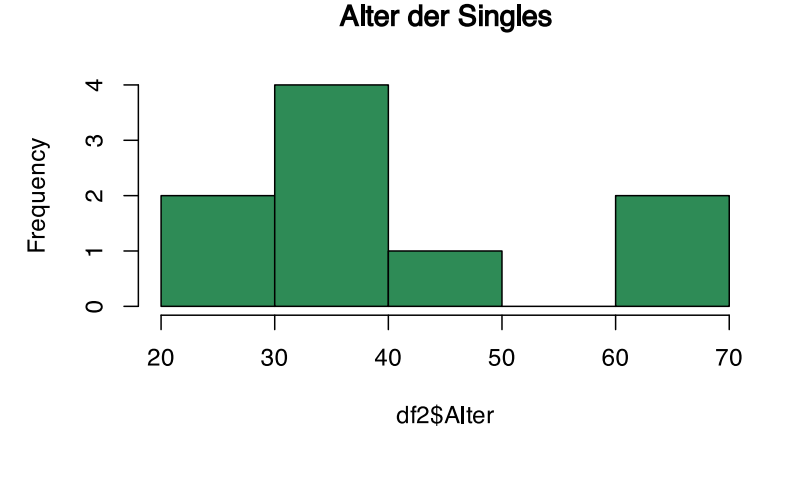

# Verheiratet df2 <- subset(df, Familienstand=="Verheiratet") hist(df2\$Alter, main="Alter der Verheirateten", col="skyblue2")

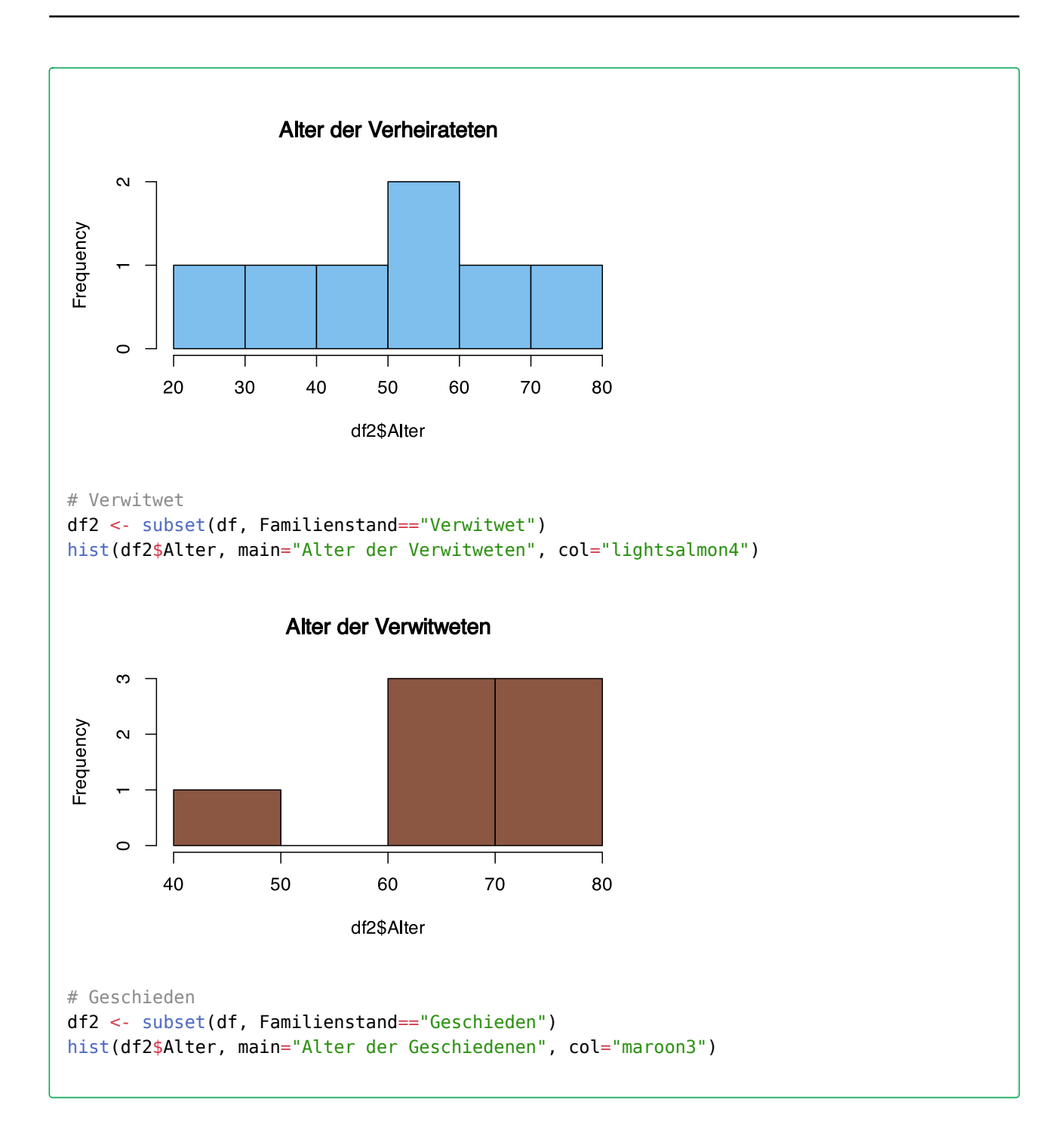

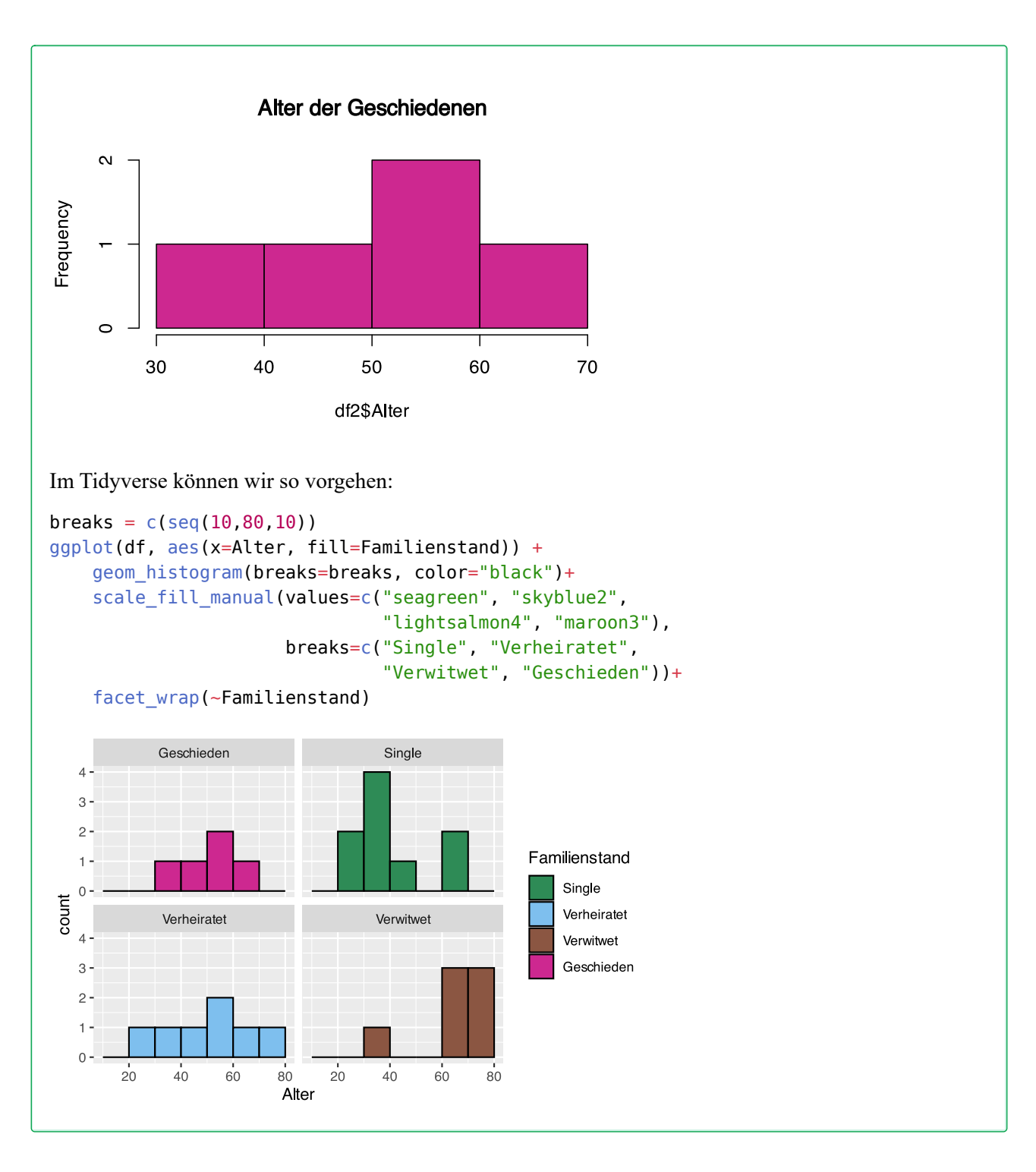

### **46.5 Lösung zur [Aufgabe 45.1.5](#page-532-1) Handballverletzungen**

```
 a) Erstellen Sie eine Häufigkeitstabelle
# erzeuge Daten
Verletzung <- c(0, 1, 2, 1, 3, 0, 1, 0, 1, 2, 0, 1, 1, 1, 2, 0,
                1, 3, 2, 1, 2, 1, 0, 1)
```
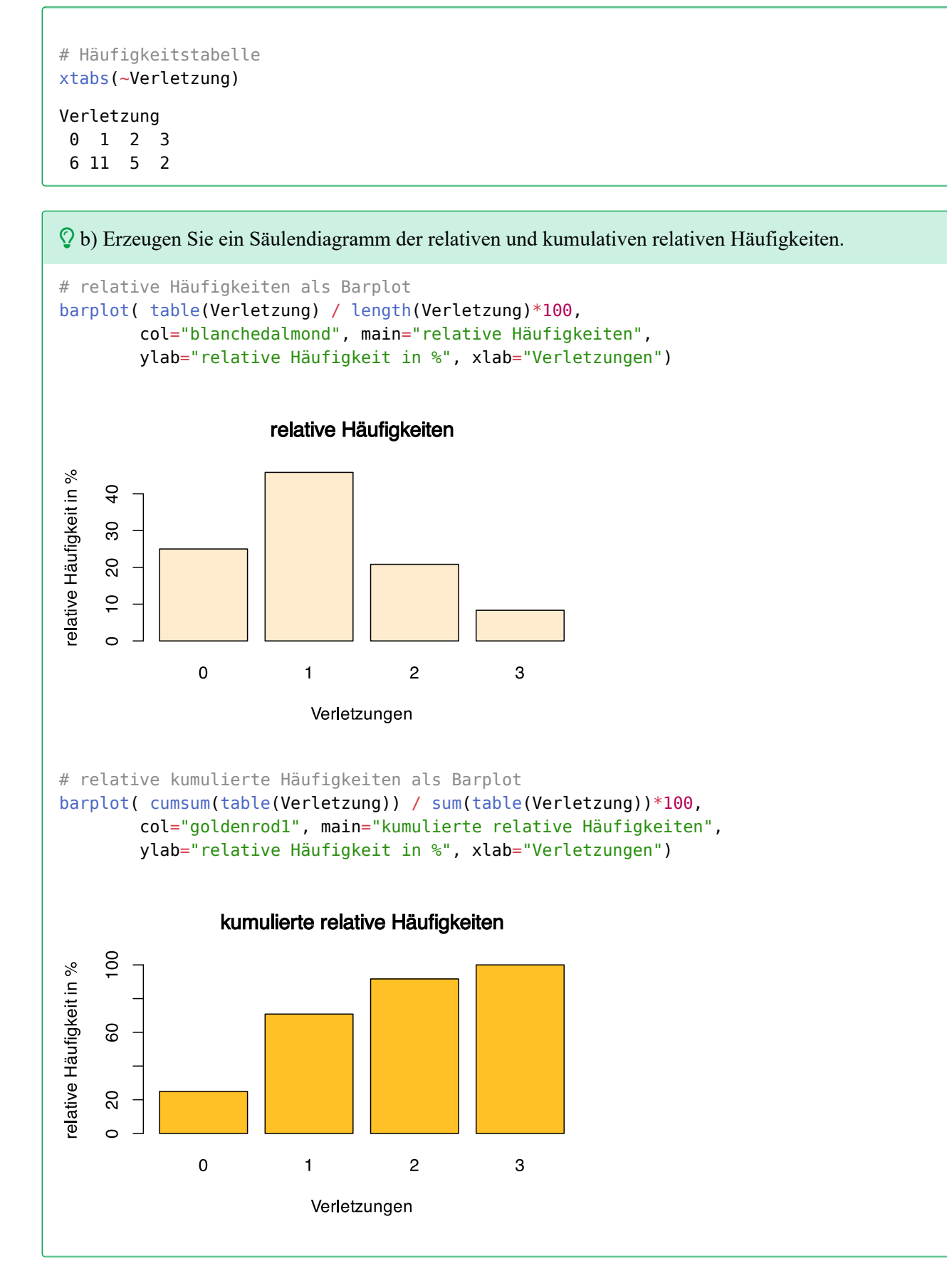

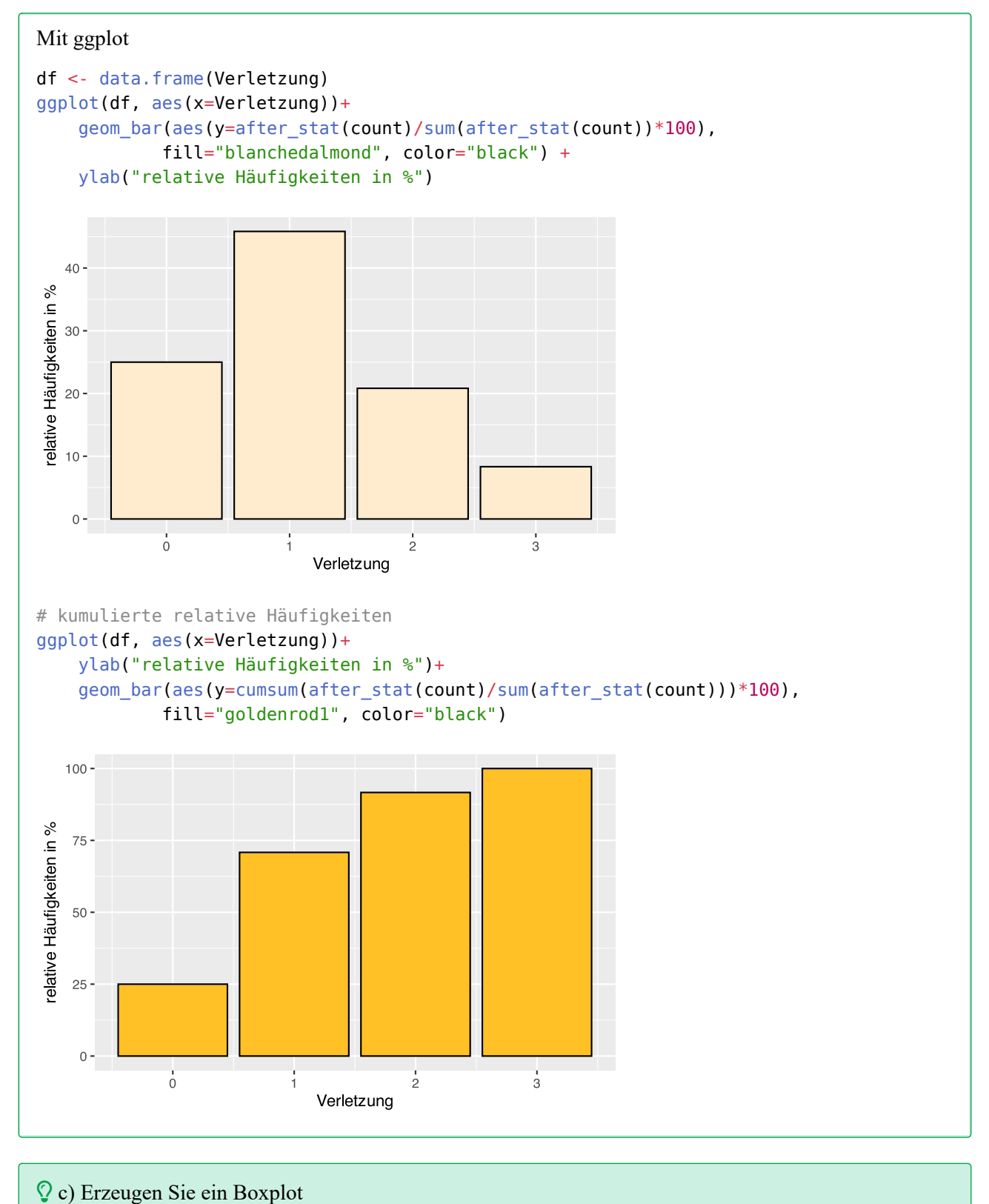

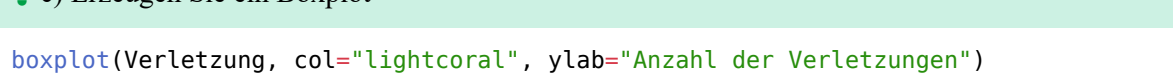

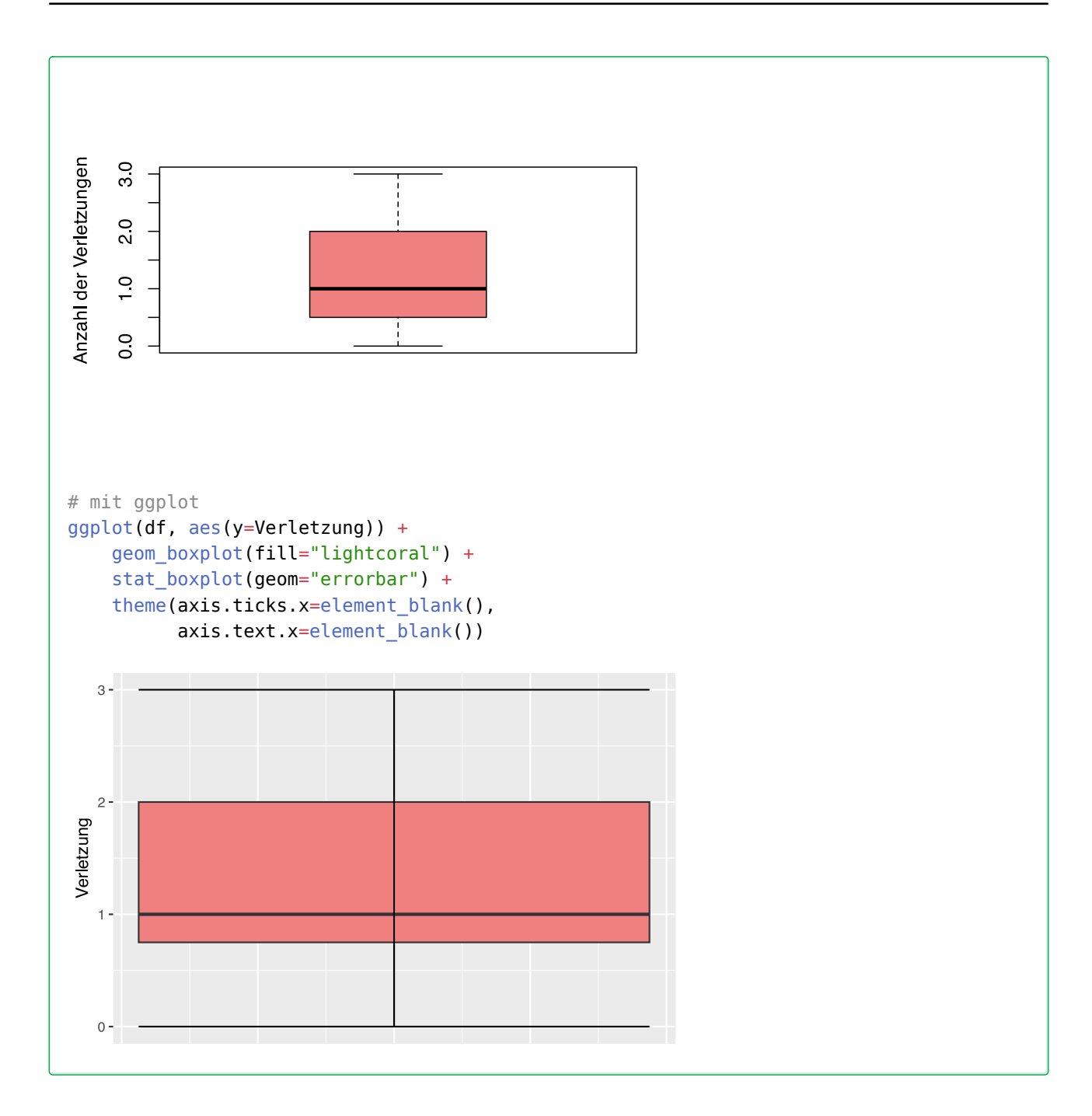

### **46.6 Lösung zur [Aufgabe 45.1.6](#page-532-2) Körpergröße**

 a) Erstellen Sie ein Histogram der Körpergröße mit Klassen von 150cm bis 200cm, die jeweils 10cm breit sind.

Koerpergroesse <- c(179, 173, 181, 170, 158, 174, 172, 166, 194, 185, 162, 187, 198, 177, 178, 165, 154, 188, 166, 171, 175, 182, 167, 169, 172, 186, 172, 176, 168, 187)

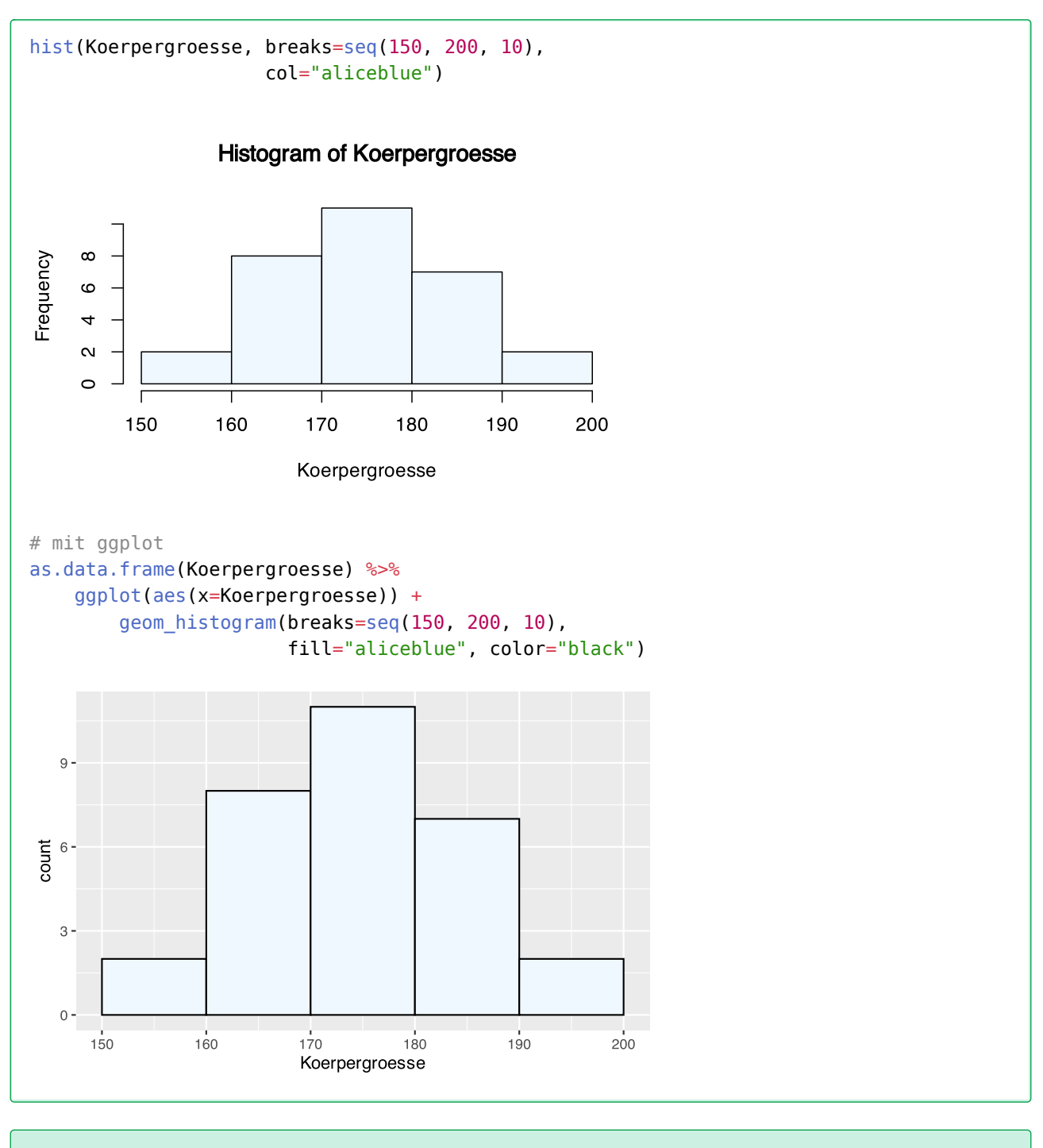

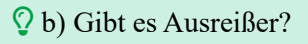

boxplot(Koerpergroesse, col="dodgerblue1")

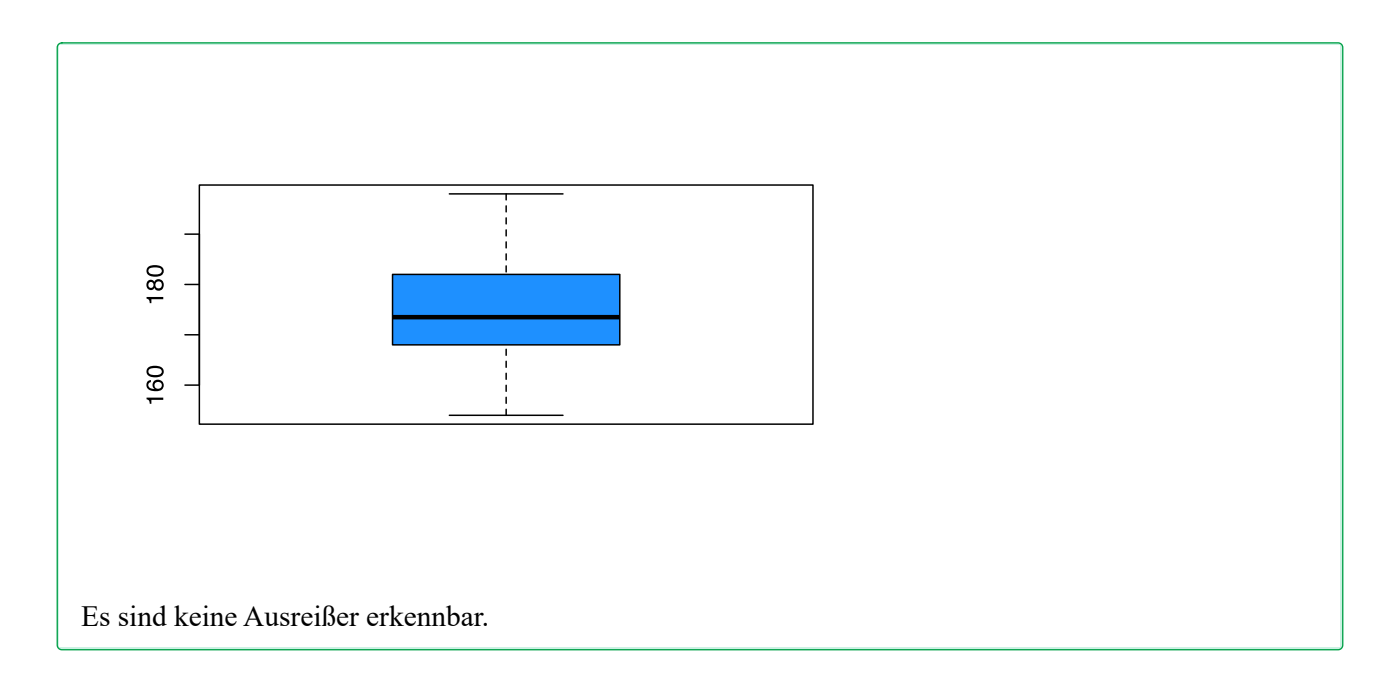

### **46.7 Lösung zur [Aufgabe 45.1.7](#page-533-0) Neugeborene**

```
# lade Daten
load("https://www.produnis.de/R/data/neonates.RData")
```

```
# Datensatz anschauen
summary(neonates)
```
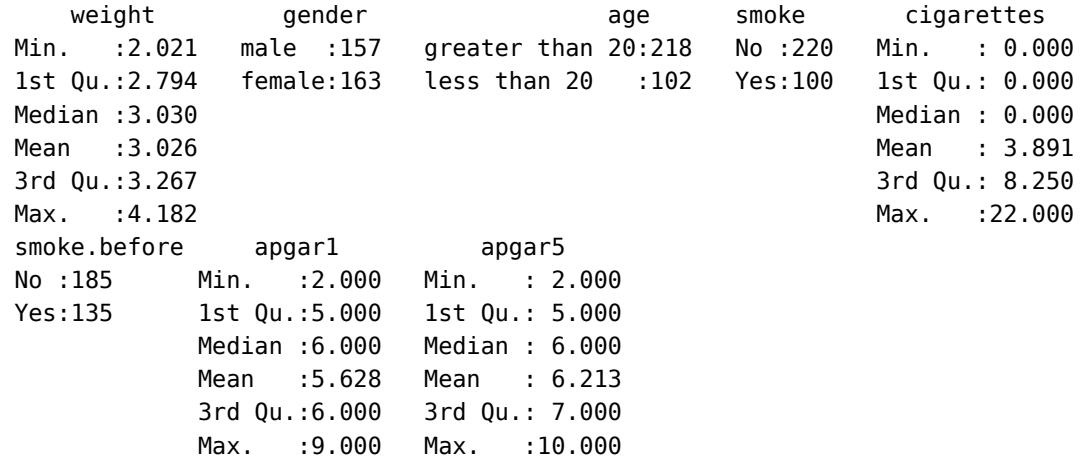

 $\Omega$  a) Erstellen Sie die Häufigkeitstabelle des APGAR-Scores nach 1 Minute. Wenn ein Score von 3 oder weniger anzeigt, dass das Neugeborene in einem kritischen Zusatand ist, wie viel Prozent der Neugeborenen in der Stichprobe sind dann in einem kritischen Zustand?

```
# neue Variable "kritisch"
neonates$kritisch <- FALSE
# nur solche mit APGAR <4 sind kritisch
neonates$kritisch[neonates$apgar1 < 4] <- TRUE
# relative Häufigkeiten
table(neonates$kritisch) / length(neonates$kritisch) * 100
```
 FALSE TRUE 92.1875 7.8125

7,81% der Neugeborenen sind in einem kritischen Zustand.

 b) Erstellen Sie die Häufigkeitstabelle des Geburtsgewichts der Neugeborenen, indem Sie die Daten in Klassen mit einer Breite von 0,5 kg von 2 bis 4,5 kg einteilen. Welches Intervall enthält die meisten Neugeborenen?

```
# neue Variable für die Gewichtsklassifikation
neonates$gewiKat <- cut(neonates$weight,
                     breaks = seq(2, 4.5, 0.5),
                      ordered_results=TRUE)
# einfache Häufigkeitstabelle
table(neonates$gewiKat)
(2,2.5] (2.5,3] (3,3.5] (3.5,4] (4,4.5] 
 22 127 146 24 1 
# oder vollständige
jgsbook::freqTable(neonates$gewiKat)
     Wert Haeufig Hkum Relativ Rkum
1 (2,2.5] 22 22 6.88 6.88
2 (2.5,3] 127 149 39.69 46.57
3 (3,3.5] 146 295 45.62 92.19
4 (3.5,4] 24 319 7.50 99.69
5 (4,4.5] 1 320 0.31 100.00
```
Das Intervall von 3-3,5kg enthält die meisten Neugeborenen.

C) Vergleichen Sie die Häufigkeitsverteilung des APGAR-Scores nach 1 Minute für Mütter unter 20 Jahren und für Mütter über 20 Jahren. Welche Gruppe hat mehr Neugeborene in kritischem Zustand?

```
# gruppieren
gruppe1 <- neonates$apgar1[neonates$age=="less than 20"]
gruppe2 <- neonates$apgar1[neonates$age=="greater than 20"]
# Jünger als 20
jgsbook::freqTable(gruppe1)
  Wert Haeufig Hkum Relativ Rkum
1 2 2 2 1.96 1.96
2 3 11 13 10.78 12.74
3 4 16 29 15.69 28.43
4 5 28 57 27.45 55.88
5 6 28 85 27.45 83.33
6 7 12 97 11.76 95.09
7 8 4 101 3.92 99.01
8 9 1 102 0.98 99.99
```
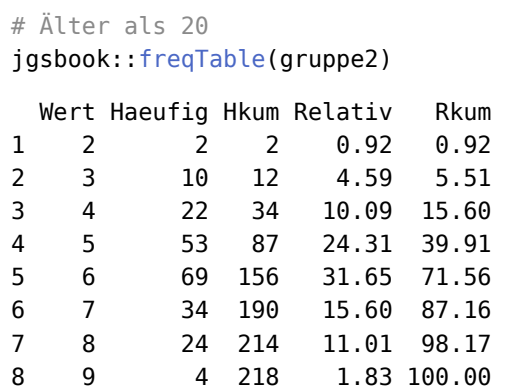

In der Gruppe der unter-20-jährigen liegt der Prozentsatz an Neugeborenen mit APGAR-Werten kleinergleich 3 bei 12,74%. In der Gruppe der über-20-jährigen liegt der Prozentwert bei 5,51%. Es tritt also in der Gruppe der jüngeren Mütter häufiger auf.

 d) Vergleichen Sie die relative Häufigkeitsverteilung des Geburtsgewichts der Neugeborenen, je nach( dem, ob die Mutter während der Schwangerschaft geraucht hat oder nicht. Wenn ein Gewicht unter 2,5 kg als niedriges Gewicht gilt, welche Gruppe hat einen höheren Prozentsatz an Neugeborenen mit niedrigem Gewicht?

```
# wir müssen neu klassieren, damit weight KLEINER 2,5kg ist
# Gewichtsklassifikation mit "rigth=FALSE"
neonates$gewiKat <- cut(neonates$weight,
                      breaks=seq(2, 4.5, 0.5),
                      right=FALSE, ordered_results=TRUE)
gruppe1 <- neonates$gewiKat[neonates$smoke=="No"]
gruppe2 <- neonates$gewiKat[neonates$smoke=="Yes"]
# Nichtraucherinnen
jgsbook::freqTable(gruppe1)
     Wert Haeufig Hkum Relativ Rkum
1 [2,2.5) 5 5 2.27 2.27
2 [2.5,3) 75 80 34.09 36.36
3 [3,3.5) 119 199 54.09 90.45
4 [3.5,4) 20 219 9.09 99.54
5 [4,4.5) 1 220 0.45 99.99
# Raucherinnen
jgsbook::freqTable(gruppe2)
     Wert Haeufig Hkum Relativ Rkum
1 [2,2.5) 17 17 17 17
2 [2.5,3) 52 69 52 69
3 [3,3.5) 27 96 27 96
4 [3.5,4) 4 100 4 100
5 [4,4.5) 0 100 0 100
```
In der Gruppe der Nichtraucherinnen trat ein Geburtsgewicht kleiner 2,5kg in 2,27% der Fälle auf. Bei den Raucherinnen waren es 17%.

 e) Berechnen Sie die Prävalenz von Neugeborenen mit niedrigem Gewicht für Mütter, die vor der Schwangerschaft geraucht haben, und den Nichtraucherinnen.

```
gruppe1 <- neonates$gewiKat[neonates$smoke.before=="No"]
gruppe2 <- neonates$gewiKat[neonates$smoke.before=="Yes"]
# Nichtraucherinnen
jgsbook::freqTable(gruppe1)
     Wert Haeufig Hkum Relativ Rkum
1 [2,2.5) 2 2 1.08 1.08
2 [2.5,3) 60 62 32.43 33.51
3 [3,3.5) 105 167 56.76 90.27
4 [3.5,4) 18 185 9.73 100.00
5 [4,4.5) 0 185 0.00 100.00
# Raucherinnen
jgsbook::freqTable(gruppe2)
     Wert Haeufig Hkum Relativ Rkum
1 [2,2.5) 20 20 14.81 14.81
2 [2.5,3) 67 87 49.63 64.44
3 [3,3.5) 41 128 30.37 94.81
4 [3.5,4) 6 134 4.44 99.25
5 [4,4.5) 1 135 0.74 99.99
```
Die Prävalenz beträgt unter den Nichtraucherinnen 1,08% und unter den Raucherinnen 14,81%.

 f) Berechnen Sie das relative Risiko eines niedrigen Geburtsgewichts des Neugeborenen, wenn die Mutter während der Schwangerschaft raucht, im Vergleich dazu, wenn die Mutter nicht raucht.

```
# neue binäre Variable, ob Gewicht niedrig ist
neonates$gewiLow <- FALSE
neonates$gewiLow[neonates$gewiKat=="[2,2.5)"] <- TRUE
```

```
# Kreuztabelle
table(neonates$smoke, neonates$gewiLow)
```
 FALSE TRUE No 215 5 Yes 83 17

Die Formel für das relative Risiko lautet:

```
relatives Risiko = \frac{a \cdot (c+d)}{c \cdot (a+b)}c \cdot (a+b)# Kreuztabelle als numerische Werte
tab <- as.numeric(table(neonates$smoke, neonates$gewiLow))
# rechne das relative Risiko nach der obigen Formel
(tab[1] * (tab[2]+tab[4]) ) / (tab[2] * (tab[1]+tab[3]) )[1] 1.177437
```
Raucherinnen haben ein 1,177437-fach höheres Risiko ein Kind mit niedrigem Gewicht zugebären als Nichtraucherinnen. Die Wahrscheinlichkeit ist in der Raucherinnengruppe also 17,74% höher als bei den Nichtraucherinnen.

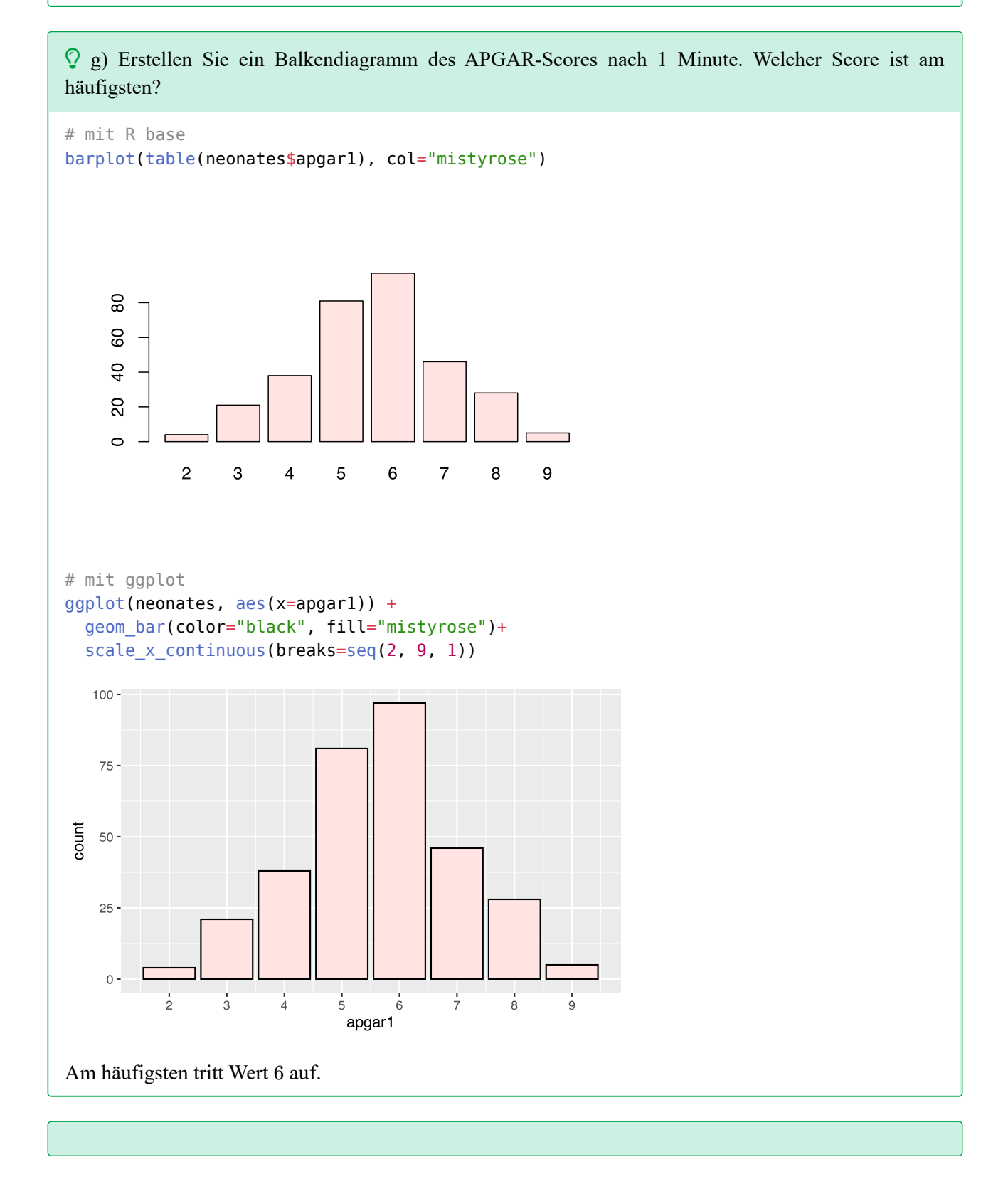

Ch) Erstellen Sie das Balkendiagramm der kumulierten relativen Häufigkeit des APGAR-Scores nach 1 Minute. Unter welchem Wert liegen die Hälfte der Neugeborenen?

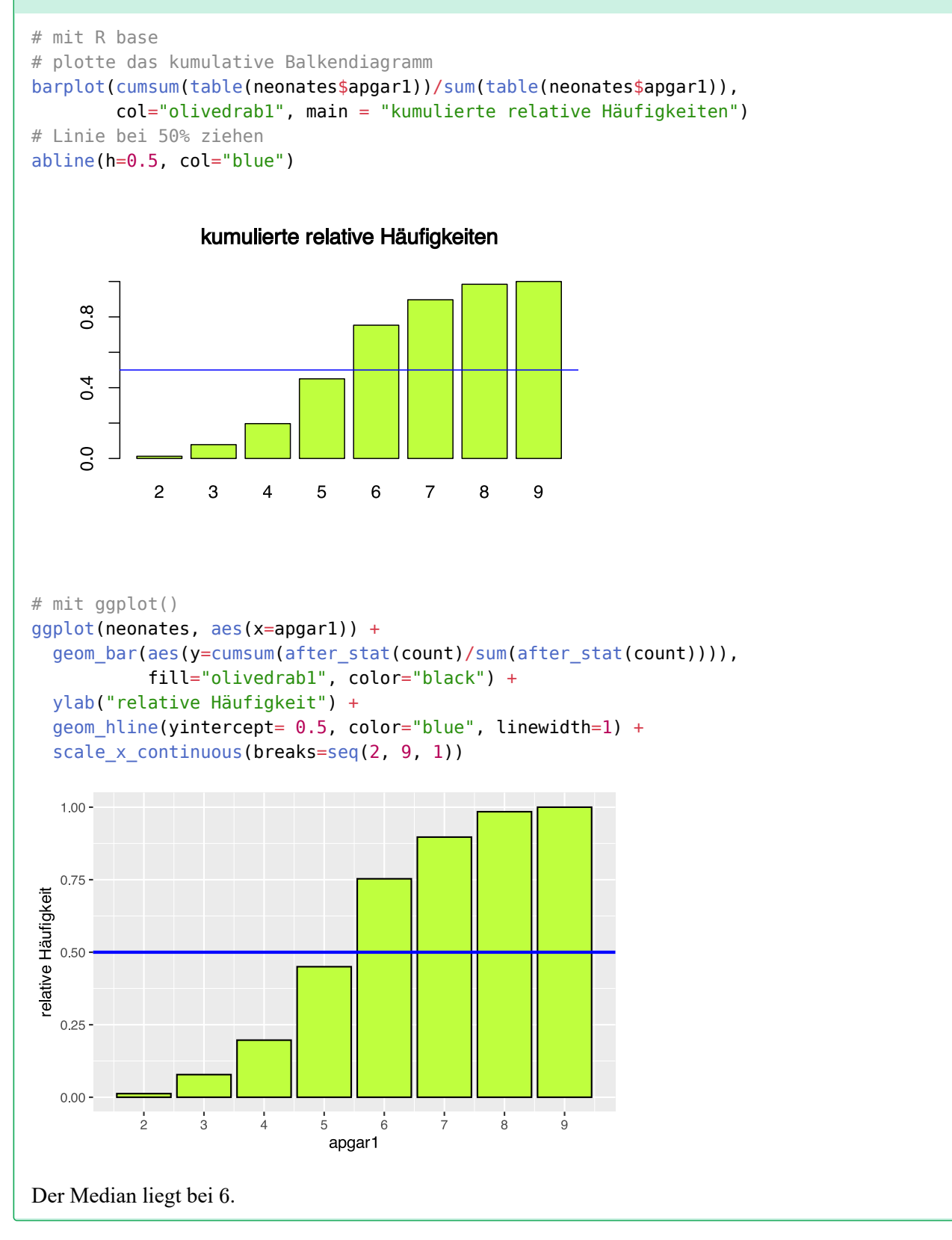

 $\Omega$  i) Vergleichen Sie die Balkendiagramme der relativen Häufigkeitsverteilungen des APGAR-Scores nach 1 Minute, je nachdem, ob die Mutter während der Schwangerschaft geraucht hat oder nicht. Welche Schlussfolgerungen können gezogen werden?

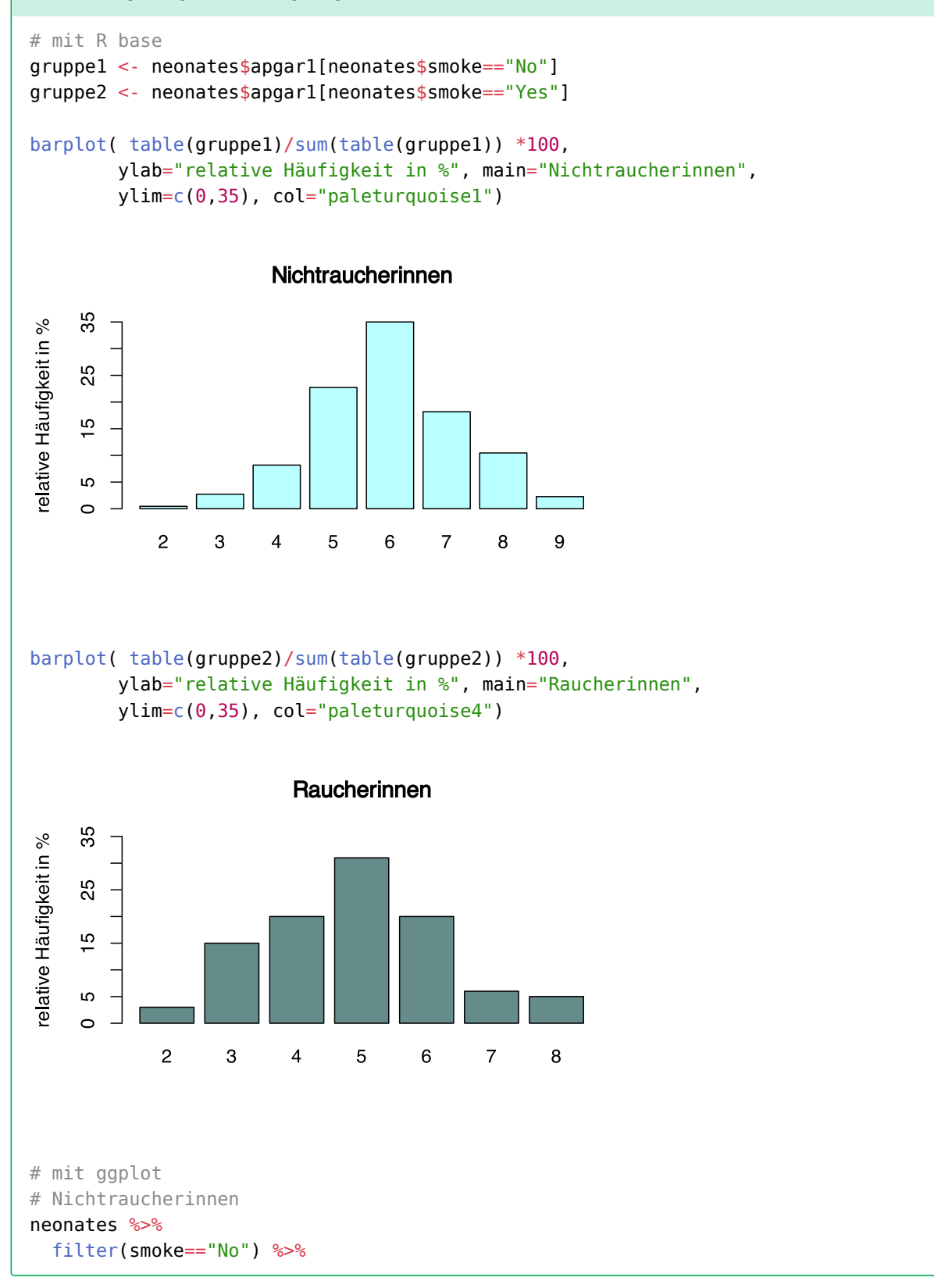

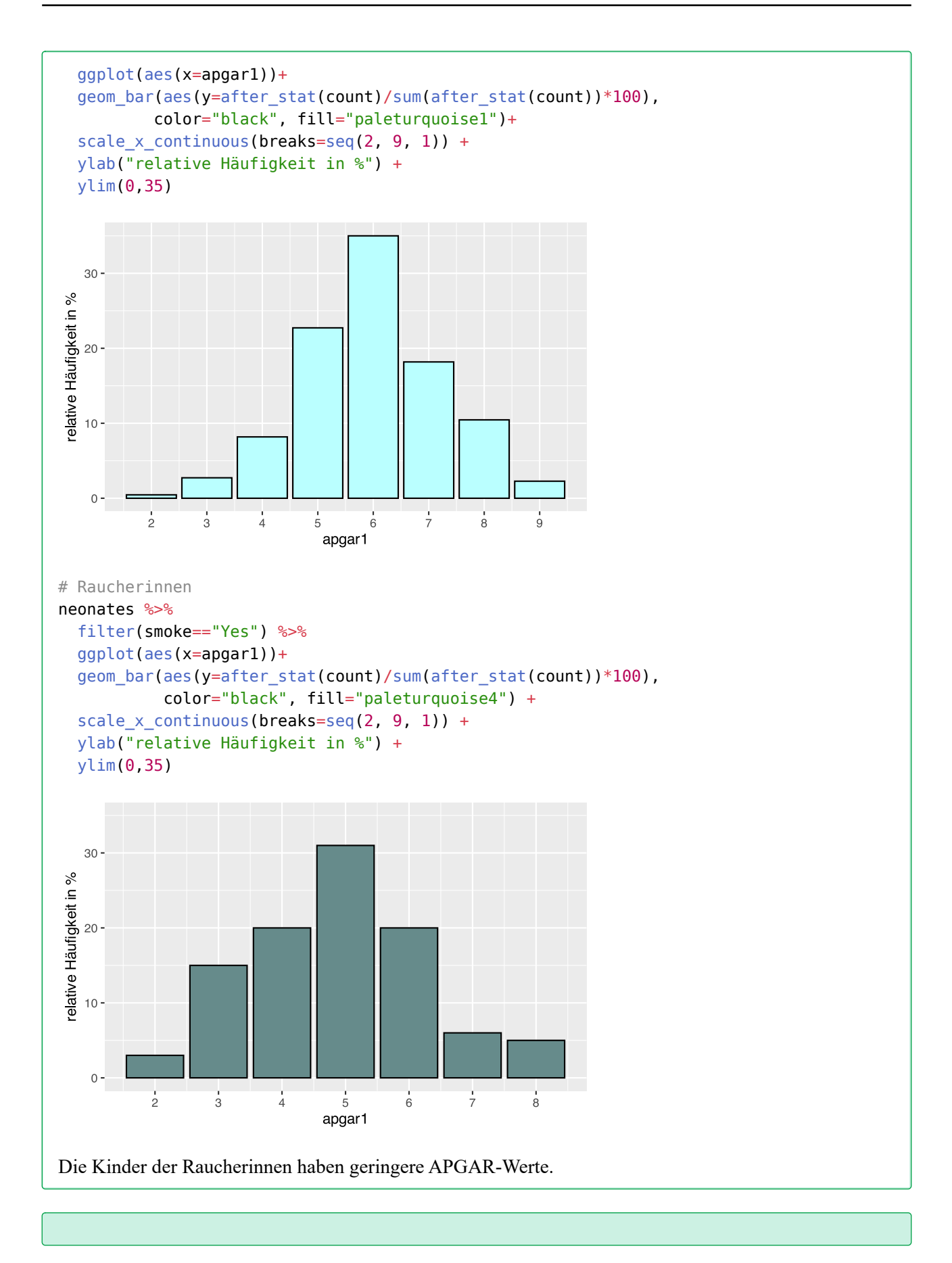

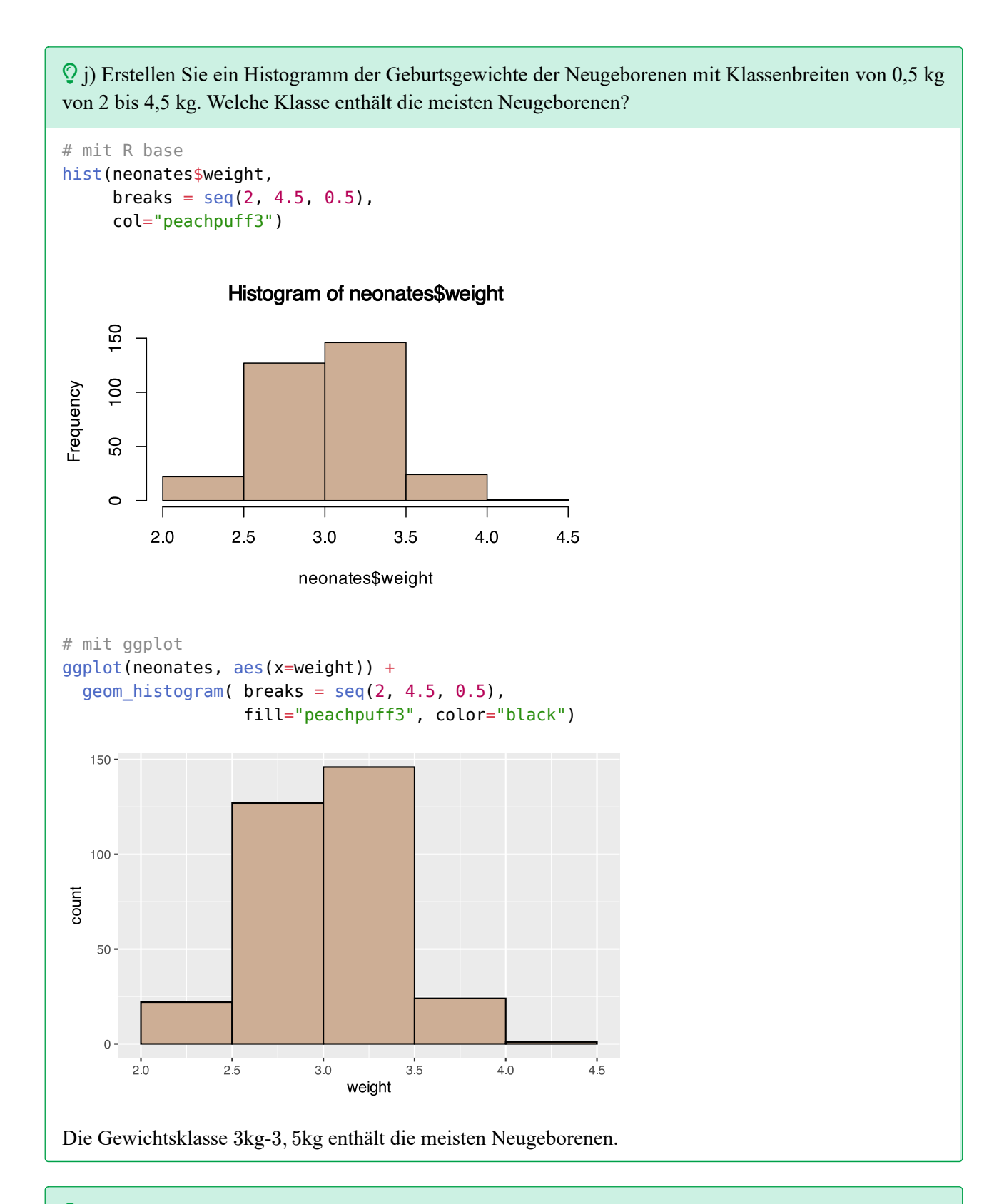

 $\Omega$ k) Vergleichen Sie die relativen Häufigkeitshistogramme der Geburtsgewichte der Neugeborenen, mit Klassenbreiten von 0,5 kg von 2 bis 4,5 kg, je nachdem, ob die Mutter während der Schwangerschaft geraucht hat oder nicht. Welche Gruppe hat Neugeborene mit geringeren Gewichten?

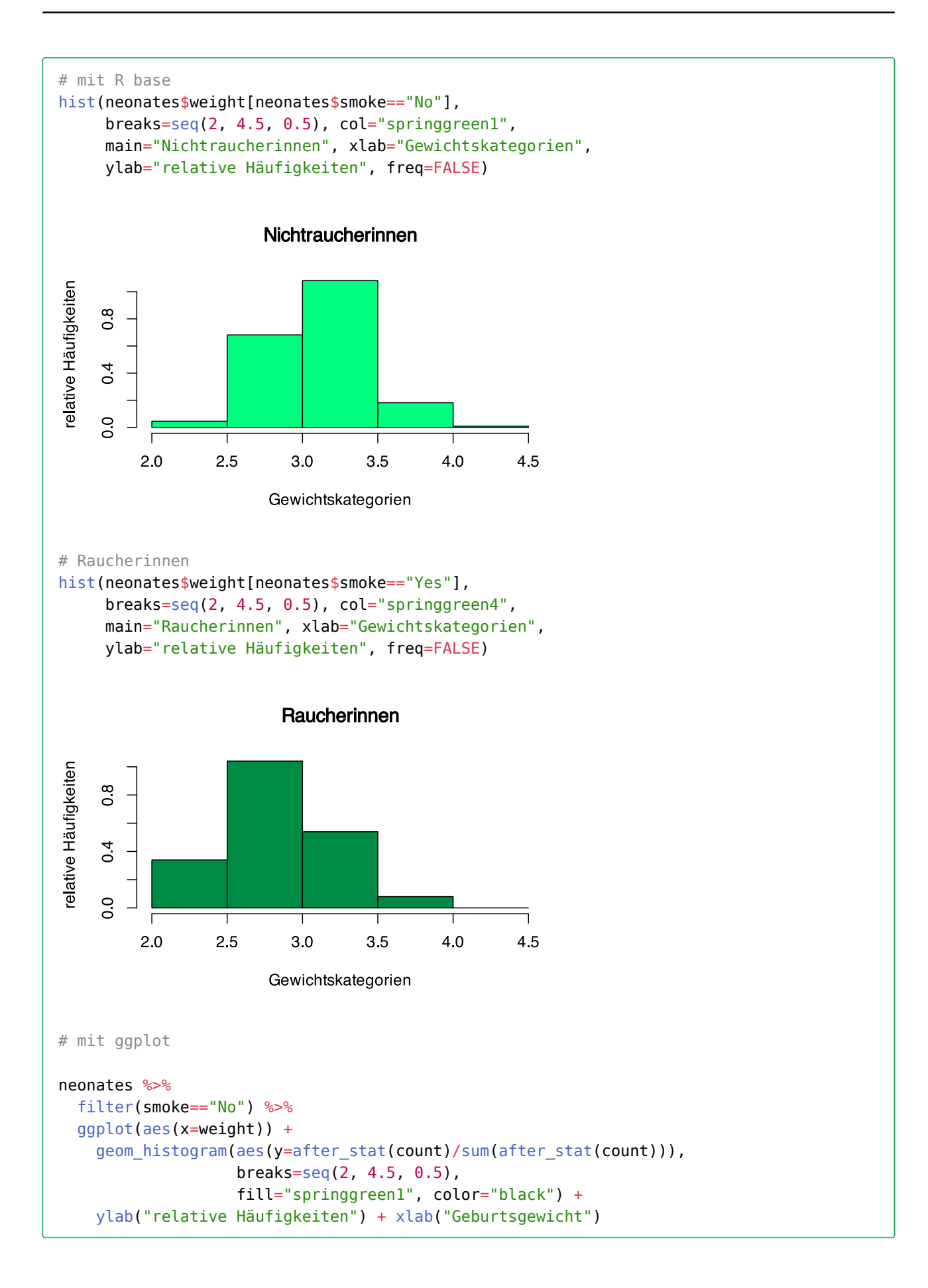

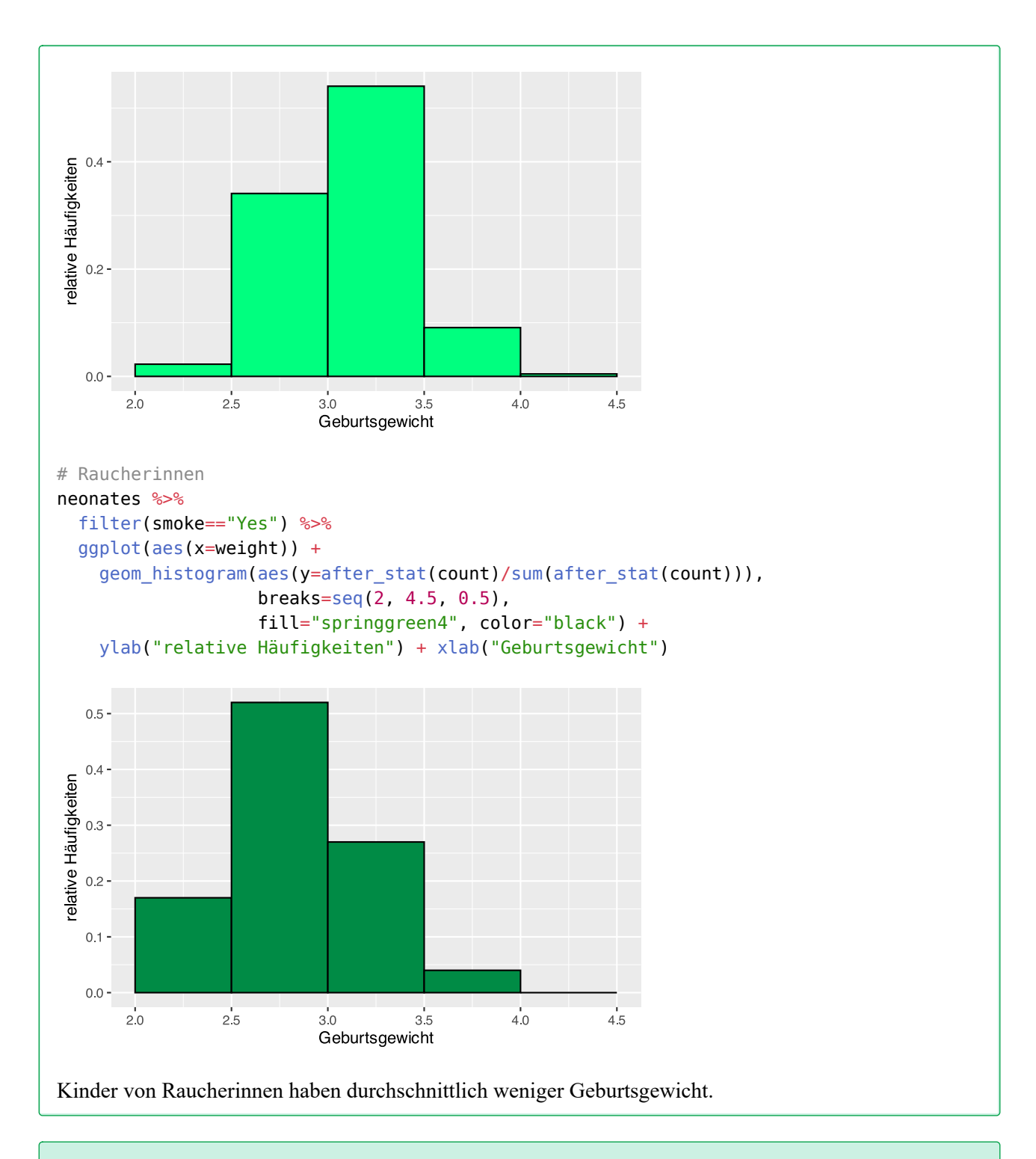

 l) Vergleichen Sie die relativen Häufigkeitshistogramme der Geburtsgewichte der Neugeborenen, mit Klassenbreiten von 0,5 kg von 2 bis 4,5 kg, je nachdem, ob die Mutter vor der Schwangerschaft geraucht hat oder nicht. Welche Schlussfolgerungen können gezogen werden?

```
# mit R base
hist(neonates$weight[neonates$smoke.before=="No"],
      breaks=seq(2, 4.5, 0.5), col="steelblue1",
```
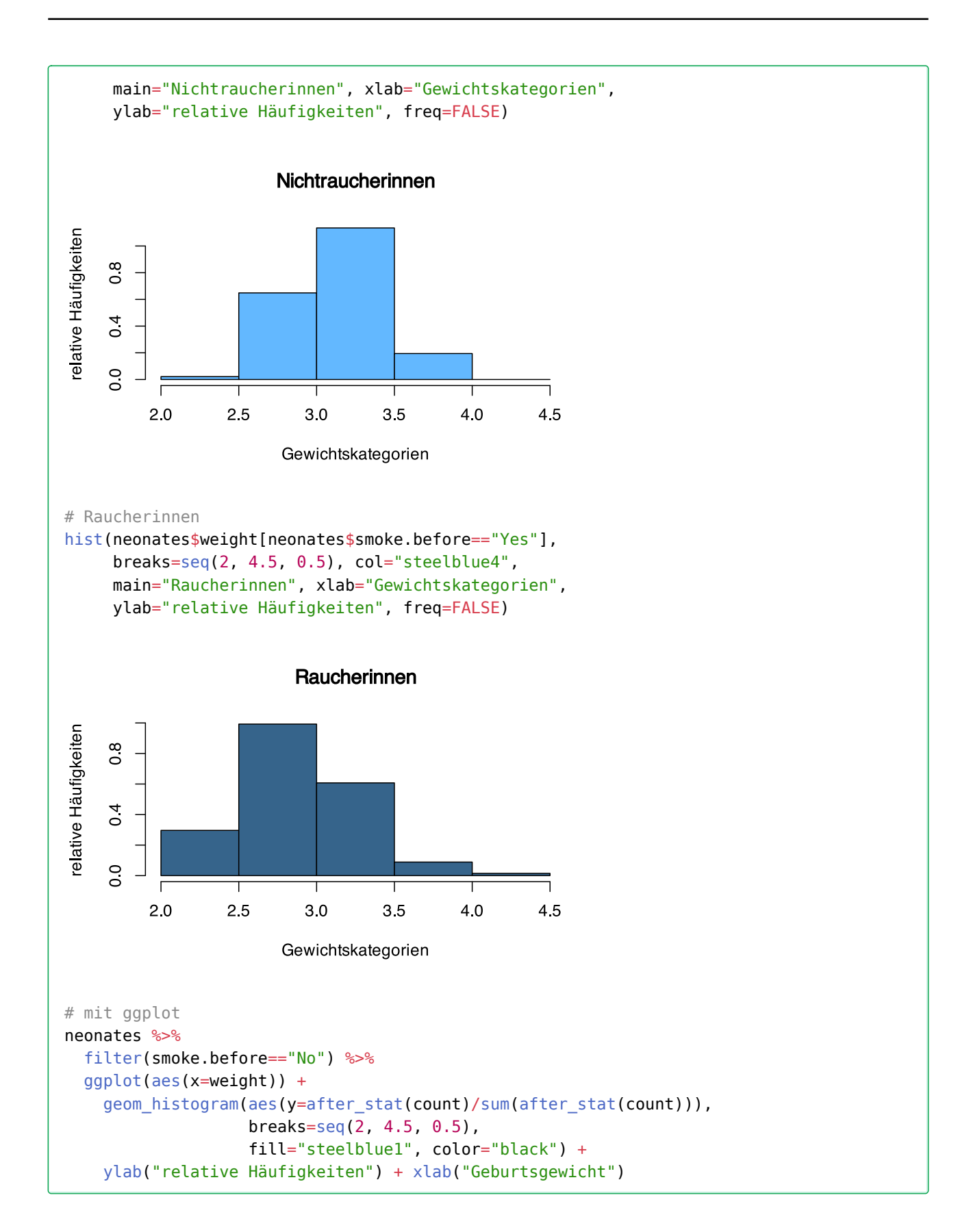

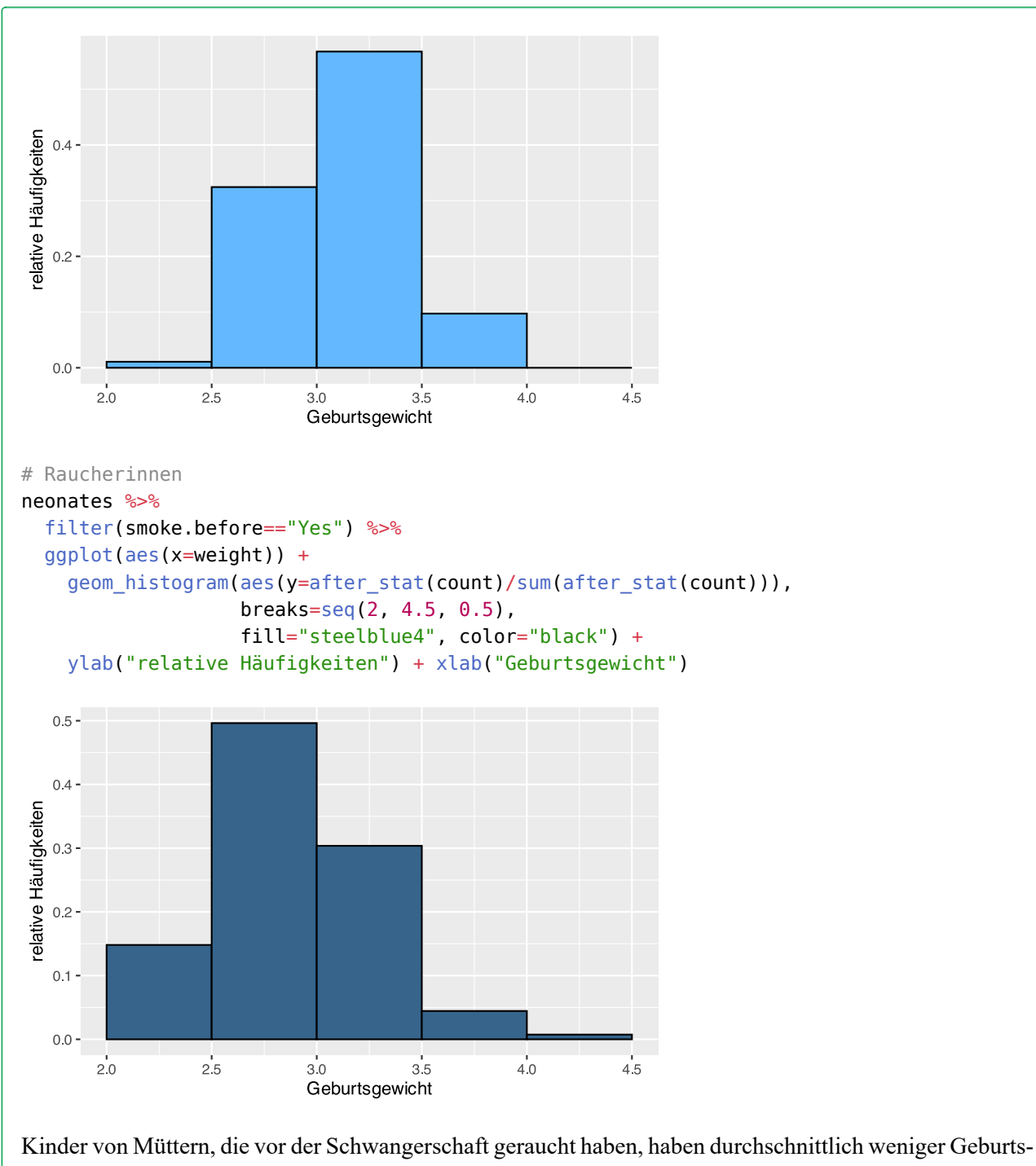

gewicht.

 m) Erstellen Sie ein Boxplot der Geburtsgewichte der Neugeborenen. Welcher Gewichtsbereich kann in der Stichprobe als normal angesehen werden? Gibt es Ausreißer in der Stichprobe?

```
# mit R base
boxplot(neonates$weight, col="thistle")
```
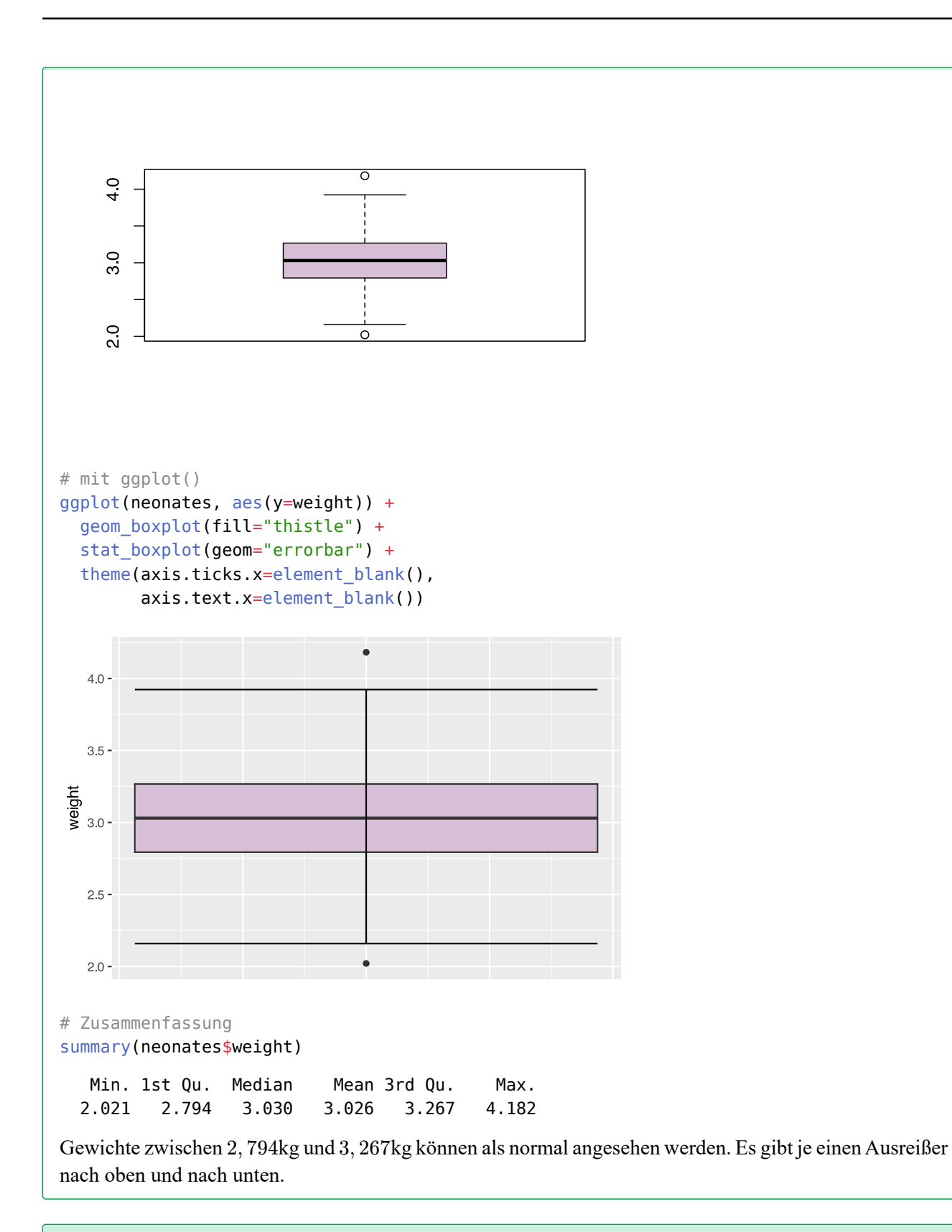

 n) Vergleichen Sie die Boxplots der Geburtsgewichte der Neugeborenen je nachdem, ob die Mutter während der Schwangerschaft geraucht hat oder nicht und ob die Mutter unter 20 oder über 20 Jahre alt

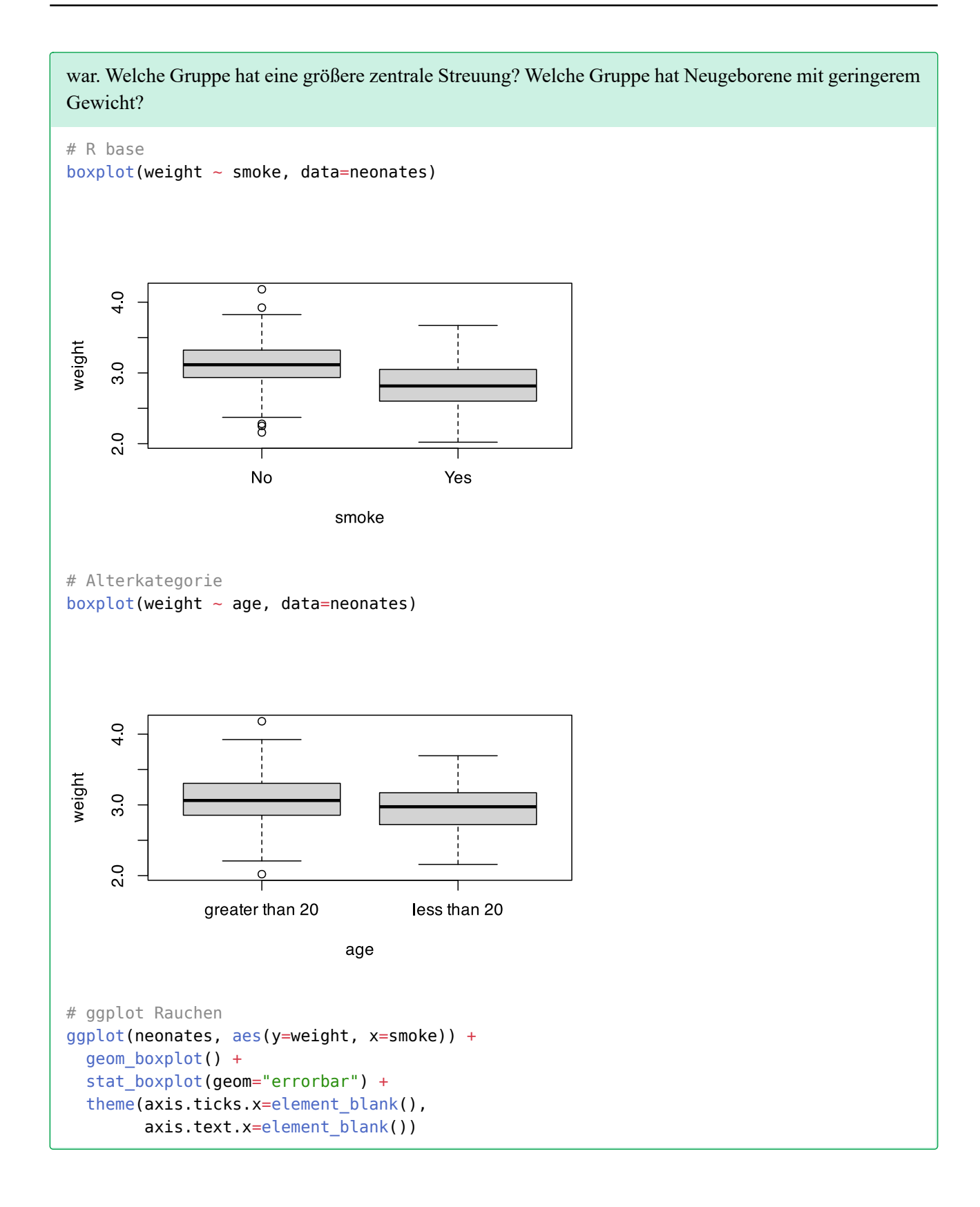

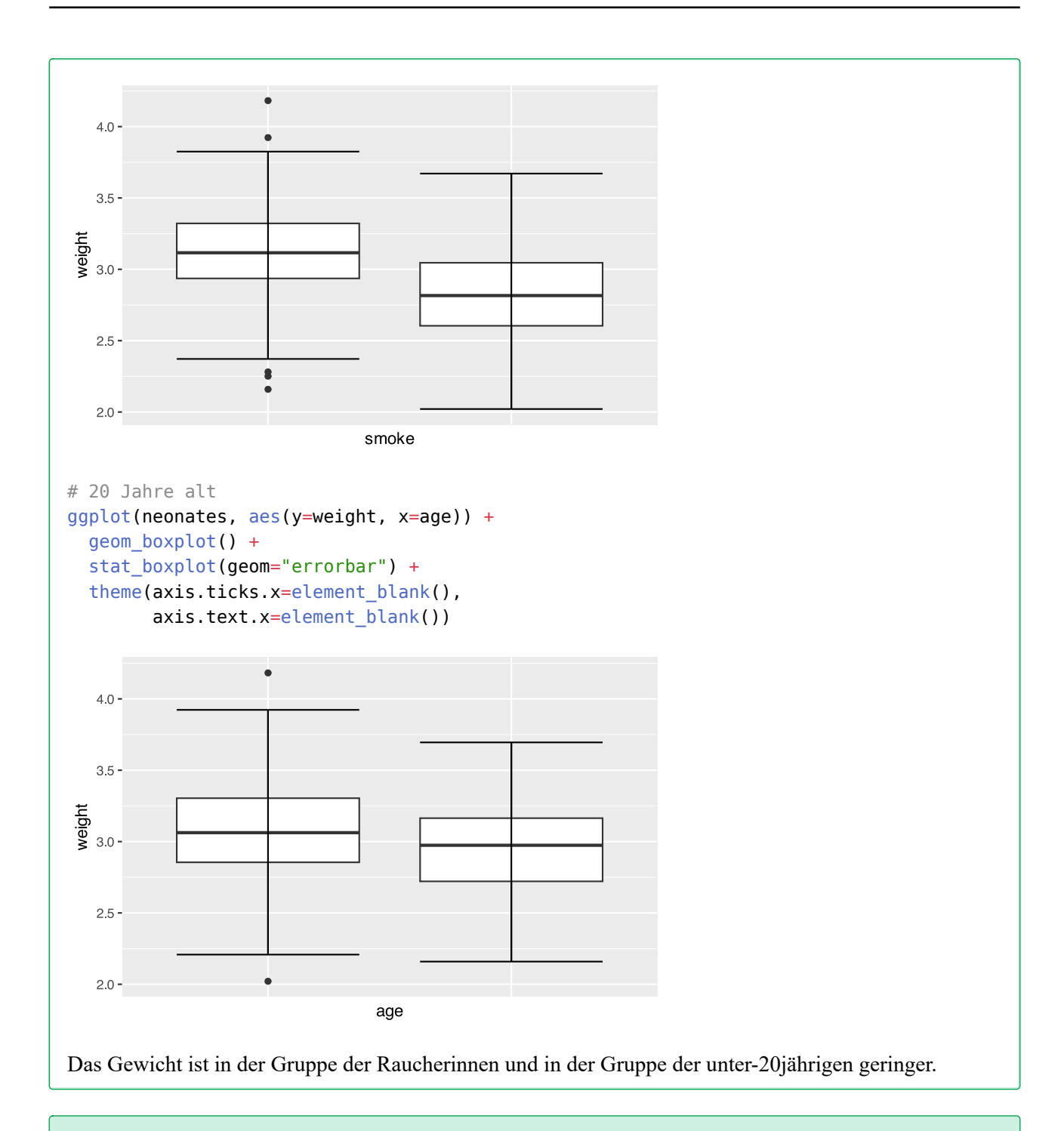

 $\heartsuit$  o) Vergleichen Sie die Boxplots der APGAR-Scores nach 1 Minute und nach 5 Minuten. Welche Variable hat eine größere zentrale Streuung?

```
# daten tidy machen
df <- pivot longer(neonates, apgar1:apgar5,
                  names_to = "minute", values_to = "wert")
# boxplot
boxplot(wert ~ minute, data=df)
```
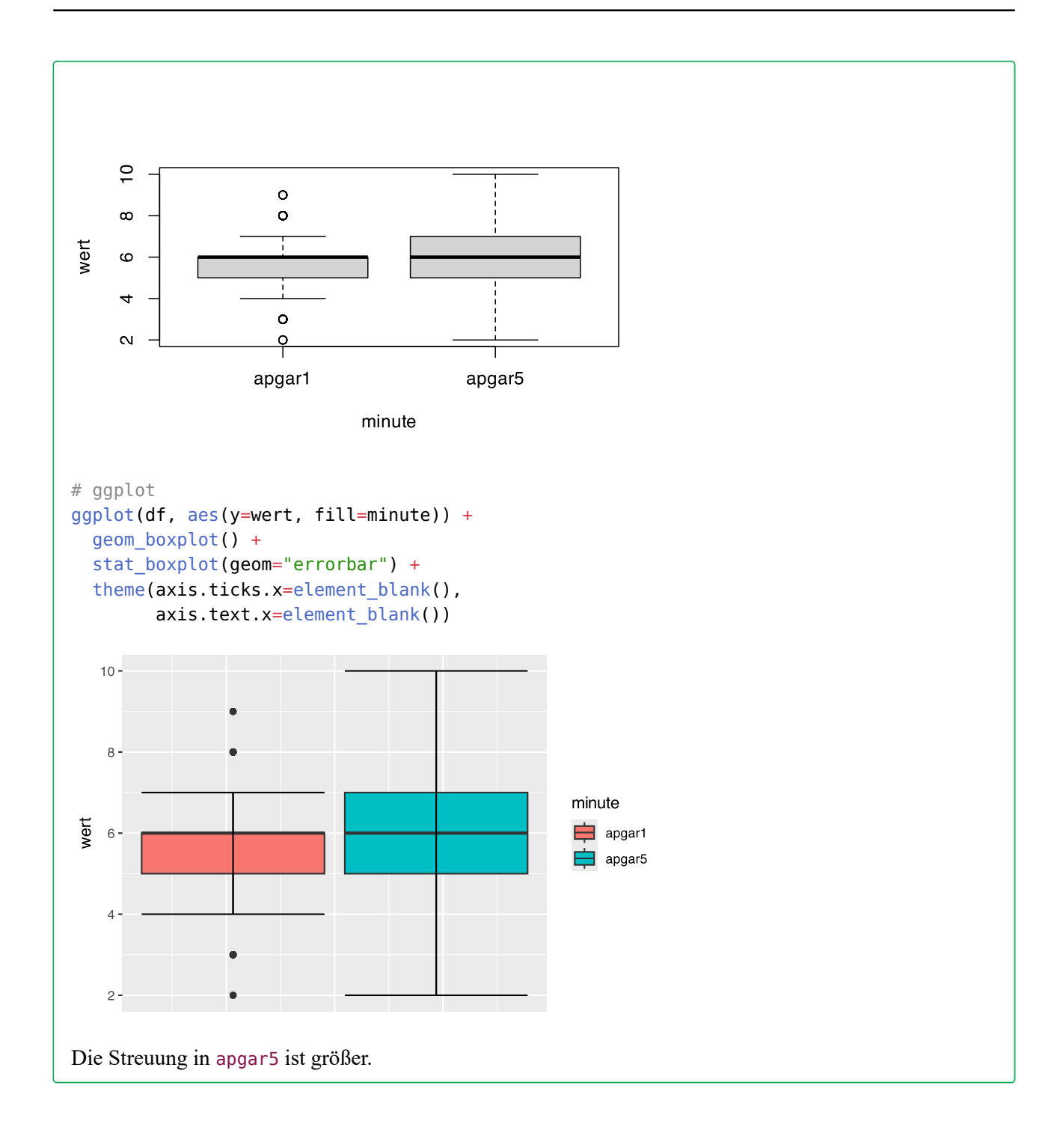

# **47 Lösungen Stichprobenstatistik**

Hier finden Sie die Lösungen zu den Übungsaufgaben von [Abschnitt 45.2](#page-535-0).

Die hier vorgestellten Lösungen stellen immer nur *eine mögliche* Vorgehensweisen dar und sind sicherlich nicht der Weisheit letzter Schluss. In R führen viele Wege nach Rom, und wenn Sie mit anderem Code zu den richtigen Ergebnissen kommen, dann ist das völlig in Ordnung.

## **47.1 Lösung zur [Aufgabe 45.2.1](#page-535-1) Kinder in Familien**

a) Erstellen Sie ein Datenframe mit der Variable Kinder und übertragen Sie die Daten.

```
# erzeuge Datenframe
df <- data.frame(Kinder = c(1, 2, 4, 2, 2, 2, 3, 2, 1, 1, 0, 2, 2, 0,
                             2, 2, 1, 2, 2, 3, 1, 2, 2, 1, 2))
```
 b) Berechnen Sie das arithmetische Mittel, die Varianz sowie die Standardabweichung für die Anzahl an Kindern.

```
# arithmetisches Mittel
mean(df$Kinder)
```
[1] 1.76

# Varianz var(df\$Kinder)

```
[1] 0.7733333
```
# Standardabweichung sd(df\$Kinder)

[1] 0.8793937

 c) Berechnen Sie die Quartile, die Spannweite, den Interquartilsabstand, das dritte Dezil sowie das 68te Perzentil.

```
# Quartile (so wie SPSS rechnet)
quantile(df$Kinder, type=6)
  0% 25% 50% 75% 100% 
 0 1 2 2 4 
# Spannweite
range(df$Kinder)
[1] 0 4
```
```
# Interquartilsabstand (so wie SPSS rechnet)
IQR(df$Kinder, type=6)
[1] 1
# drittes Dezil und 68tes Perzentil
quantile(df$Kinder, probs=c(0.3, 0.68), type=6)
30% 68% 
  1 2
```
#### **47.2 Lösung zur [Aufgabe 45.2.2](#page-535-1) Patienten in Notaufnahme**

a) Erstellen Sie ein Datenframe mit der Variable Patienten und übertragen Sie die Daten.

```
# erzeuge Datenframe
df <- data.frame(Patienten = c(15, 23, 12, 10, 28, 50, 12, 17, 20, 21, 18, 13, 11, 12, 26, 30, 6, 16,
                                19, 22, 14, 17, 21, 28, 9, 16, 13,
                                11, 16, 20))
```
 b) Berechnen Sie das arithmetische Mittel, die Varianz, die Standardabweichung und den Variationsko( effizienten.

```
# arithmetisches Mittel
mean(df$Patienten)
[1] 18.2
# Varianz
var(df$Patienten)
[1] 71.82069
# Standardabweichung
sd(df$Patienten)
[1] 8.474709
# Variationskoeffizient in Prozent
(sd(df$Patienten) / mean(df$Patienten)) * 100
[1] 46.56433
```
c) Berechnen Sie die Skewness (Schiefe) und Kurtosis ("Spitzigkeit") und interpretieren Sie die Werte.

# Skewness psych::skew(df\$Patienten, type=2) # rechne wie SPSS [1] 1.902838

```
# Kurtosis
psych::kurtosi(df$Patienten, type=2) # rechne wie SPSS
```
[1] 5.796082

Die Skewness beträgt 1.902838, was für eine rechtsschiefe Verteilung spricht. Die Kurtosis beträgt 5.796082 und ist somit größer als 3. Das bedeutet, die Verteilung hat eine schmale Spitze und fette Ränder.

#### **47.3 Lösung zur [Aufgabe 45.2.3](#page-535-2) Studierendenbewertung**

a) Erstellen Sie ein Datenframe mit der Variable Bewertung und übertragen Sie die Daten.

```
# erzeuge Datenframe
df \leq - data.frame(Bewertung = c("SS", "AP", "SS", "AP", "AP", "NT", "NT", "AP", "SB", "SS", "SB", "SS", "AP", "AP", "NT", "AP",
                                 "SS", "NT", "SS", "NT"))
```
 $\Omega$  b) Wandeln Sie die Bewertung in Punkte um nach dem Schema "SS" = 2,5 | "AP" = 6 | "NT" = 8 | "SB"  $= 9.5.$ 

```
# Umkodieren
df$Punkte[df$Bewertung=="SS"] <- 2.5
df$Punkte[df$Bewertung=="AP"] <- 6
df$Punkte[df$Bewertung=="NT"] <- 8
df$Punkte[df$Bewertung=="SB"] <- 9.5
```
c) Bestimmen Sie den Median und den Interquartilsabstand.

```
# Median
median(df$Punkte)
[1] 6
# Interquartilsabstand, so wie SPSS ihn rechnen würde
IQR(df$Punkte, type=6)
[1] 5.5
```
### **47.4 Lösung zur [Aufgabe 45.2.4](#page-536-0) Körpergröße nach Geschlecht**

 a) Erstellen Sie ein Datenframe mit der Variablen Geschlecht und Koerpergroesse und übertragen Sie die Daten.

```
# erzeuge Datenframe
df <- data.frame(Geschlecht = c(rep("weiblich", 14),
                                 rep("männlich", 16)),
                  Koerpergroesse = c(173, 158, 174, 166, 162, 177, 165, 154, 166,
```
 182, 169, 172, 170, 168, 179, 181, 172, 194, 185, 187, 198, 178, 188, 171, 175, 167, 186, 172, 176, 187))

 b) Bestimmen Sie in Abhängigkeit zum Geschlecht das arithmetische Mittel, den Median, die Varianz, die Standardabweichung sowie die Quartile.

```
# mit dplyr
df %>% group_by(Geschlecht) %>%
  reframe(aritMittel = mean(Koerpergroesse),
         Median = median(Koerpergroesse),
         Varianz = var(Koerpergroesse),
         StdAbw = sd(Koerpergroesse),
         Q1 = quantile(Koerpergroesse, probs=0.25, type=6),
         Q3 = quantile(Koerpergroesse, probs=0.75, type=6)
  )
# A tibble: 2 \times 7 Geschlecht aritMittel Median Varianz StdAbw Q1 Q3
  <chr> <dbl> <dbl> <dbl> <dbl> <dbl> <dbl>
1 männlich 181 180 76.8 8.76 173. 187 
2 weiblich 168. 168. 54.4 7.37 164. 173.
```
### **47.5 Lösung zur [Aufgabe 45.2.5](#page-536-1) Handballverletzungen**

 a) Bestimmen Sie das arithmetische Mittel, den Median, die Varianz sowie die Standardabweichung der Verletzungen.

```
# Daten übertragen
Handball <- c(0, 1, 2, 1, 3, 0, 1, 0, 1, 2, 0, 1, 1,
               1, 2, 0, 1, 3, 2, 1, 2, 1, 0, 1)
# Mittelwert
mean(Handball)
[1] 1.125
# Median
median(Handball)
[1] 1
# Varianz
var(Handball)
[1] 0.8097826
# Standardabweichung
sd(Handball)
[1] 0.8998792
```
b) Bestimmen Sie die Skewness und Kortosis der Verteilung.

```
# Skewness, wie SPSS
psych::skew(Handball, type=2)
[1] 0.5186785
# Kurtosis, wie SPSS
psych::kurtosi(Handball, type=2)
[1] -0.226357
```
c) Berechnen Sie das vierte und achte Dezil der Verteilung.

```
quantile(Handball, probs=c(0.4, 0.8), type=6)
```
40% 80% 1 2

### **47.6 Lösung zur [Aufgabe 45.2.6](#page-536-2) Blutdruckmessung**

```
 Welcher Monitor funktioniert besser?
# Daten übertragen
monitor <- data.frame(Unterarm=c(111, 109, 112, 111, 113, 113, 114, 111),
                       Handgelenk=c(115, 113, 117, 116, 112, 112, 117, 112)
)
# Standardabweichungen vergleichen
sd(monitor$Unterarm)
[1] 1.581139
sd(monitor$Handgelenk)
[1] 2.251983
Die Daten des Monitors am Handgelenk haben eine größere Streuung als jene vom Monitor am Unterarm.
```
### **47.7 Lösung zur [Aufgabe 45.2.7](#page-537-0) Alter und Familienstand**

 a) Bestimmen Sie das arithmetische Mittel, den Median, die Varianz sowie die Standardabweichung des Alters für jeden Familienstand.

```
# Daten übertragen
df <- data.frame(Familienstand = c(rep("Single", 9),
                                     rep("Verheiratet", 7),
                                     rep("Verwitwet", 7),
                                     rep("Geschieden", 5)),
```

```
Alter = c(31, 45, 35, 65, 21, 38, 62, 22, 31, 72, 39, 62, 59, 25, 44, 54,
                        80, 68, 65, 40, 78, 69, 75, 
                        31, 65, 59, 58, 50)
)# dplyr
df %>% group by(Familienstand) %>%
      reframe(Mittel = mean(Alter),
             Median = median(Alter),
             Varianz = var(AIter),
              StdAbw = sd(Alter))
# A tibble: 4 × 5
  Familienstand Mittel Median Varianz StdAbw
  <chr> <dbl> <dbl> <dbl> <dbl>
1 Geschieden 52.6 58 174. 13.2
2 Single 38.9 35 250. 15.8
3 Verheiratet 50.7 54 251. 15.8
4 Verwitwet 67.9 69 181. 13.5
```

```
V Welche Gruppe hat den "besten" Mittelwert?
```

```
df %>% group by(Familienstand) %>%
      reframe(Mittel = mean(Alter),
             Median = median(AIter),
              Varianz = var(Alter),
              StdAbw = sd(Alter),
             Skew = psych::skew(Alter, type=2),
             Kurto = psych: :kurtosi(AIter, type=2))# A tibble: 4 \times 7 Familienstand Mittel Median Varianz StdAbw Skew Kurto
  <chr> <dbl> <dbl> <dbl> <dbl> <dbl> <dbl>
1 Geschieden 52.6 58 174. 13.2 -1.41 2.03 
2 Single 38.9 35 250. 15.8 0.765 -0.524
3 Verheiratet 50.7 54 251. 15.8 -0.425 -0.313
4 Verwitwet 67.9 69 181. 13.5 -1.76 3.66
```
In der Gruppe der Geschiedenen ist die Streuung am geringsten, aber das arithmetische Mittel ist weit vom Median entfernt. Insofern scheint der Mittelwert der Verwitweten am "besten" zu sein, da er sowohl eine geringe Differenz zum Median als auch eine niedrige Varianz und Standardabweichung aufweist. Die Gruppe der Verheirateten weist hingegen die geringste Schiefe auf. Ach hier könnten wir argumentieren, dass dies für den "besten" Mittelwert spräche.

### **47.8 Lösung zur [Aufgabe 45.2.8](#page-537-1) Tabak, Alkohol und Blutdruck**

 a) Vergleichen Sie das arithmetische Mittel, die Standardabweichung, die Skewness und Kurtosis des Blutdrucks zwischen Rauchern und Nichtrauchern.

```
# Daten übertragen
df <- data.frame(Rauchen = c("ja", "nein", "ja", "ja", "ja", "nein", "nein",
                            "ja", "nein", "ja", "nein", "ja", "nein",
                            "ja", "nein", "nein", "ja", "nein", "nein",
                            "nein", "ja", "nein", "ja", "nein", "ja" ),
                Alkohol = c("nein", "nein", "ja", "ja", "nein", "nein", "ja",
                            "ja", "nein", "ja", "nein", "ja", "ja" , "ja",
                            "nein", "ja", "ja", "nein", "nein", "ja", "ja",
                            "ja", "nein", "ja", "nein" ),
                Blutdruck = c(80, 92, 75, 56, 89, 93, 101, 67, 89, 63, 98, 58,
                              91, 71, 52, 98, 104, 57, 89, 70, 93, 69, 82, 70,
49))# dplyr
df %>% group_by(Rauchen) %>%
      reframe(Mittel = mean(Blutdruck),
              StdAbw = sd(Blutdruck),
              Skew = psych::skew(Blutdruck, type=2),
              Kurto = psych::kurtosi(Blutdruck, type=2))# A tibble: 2 \times 5 Rauchen Mittel StdAbw Skew Kurto
  <chr> <dbl> <dbl> <dbl> <dbl>
1 ja 73.9 16.4 0.281 -0.624
2 nein 82.2 16.5 -0.700 -0.935
```
 $\Omega$  b) Vergleichen Sie die selben Werte zwischen der Alkohol- und Nicht-Alkoholgruppe.

```
# dplyr
df %>% group_by(Alkohol) %>%
      reframe(Mittel = mean(Blutdruck),
              StdAbw = sd(Blutdruck),
              Skew = psych:: skew(Blutdruck, type=2),
              Kurto = psych:: kurtosi(Blutdruck, type=2))
# A tibble: 2 × 5
  Alkohol Mittel StdAbw Skew Kurto
  <chr> <dbl> <dbl> <dbl> <dbl>
1 ja 77.6 16.4 0.455 -1.32 
2 nein 79.1 17.7 -0.948 -0.804
```
C) Vergleichen Sie die selben Werte zwischen der Raucher- und Alkoholgruppe, zwischen der Raucherund Nicht-Alkoholgruppe, der Nichtraucher- und Alkoholgruppe sowie der Nichtraucher- und Nicht-Alkoholgruppe.

```
# dplyr
df %>% group by(Alkohol, Rauchen) %>%
       reframe(Mittel = mean(Blutdruck),
               StdAbw = sd(Blutdruck),
```
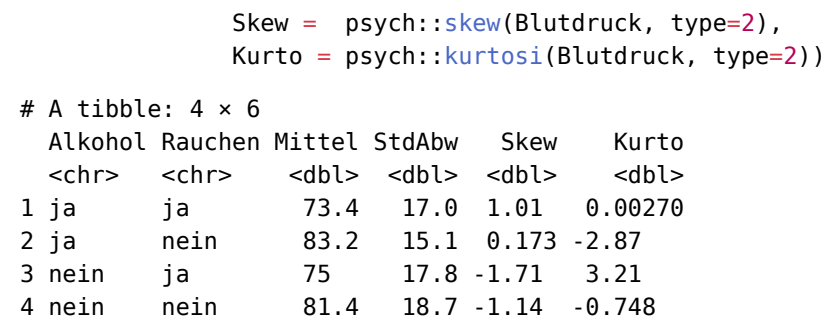

# **48 Lösungen Lineare Regression**

Hier finden Sie die Lösungen zu den Übungsaufgaben von [Abschnitt 45.3](#page-539-0).

Die hier vorgestellten Lösungen stellen immer nur *eine mögliche* Vorgehensweisen dar und sind sicherlich nicht der Weisheit letzter Schluss. In R führen viele Wege nach Rom, und wenn Sie mit anderem Code zu den richtigen Ergebnissen kommen, dann ist das völlig in Ordnung.

## <span id="page-619-0"></span>**48.1 Lösung zur [Aufgabe 45.3.1](#page-539-1) X und Y**

a) Erstellen Sie ein Datenframe mit den Variablen x und y.

```
# erzeuge Datenframe
df <- data.frame(x = c( 0, 1, 2, 3, 4, 5, 6, 7, 8, 9),
                  y = c( 2, 5, 8, 11, 14, 17, 20, 23, 26, 29))
```
 b) Erzeugen Sie ein Scatterplot von x und y. Bestimmen Sie anhand des Plots, welche Regressionsfunk( tion die Daten am besten erklären würde.

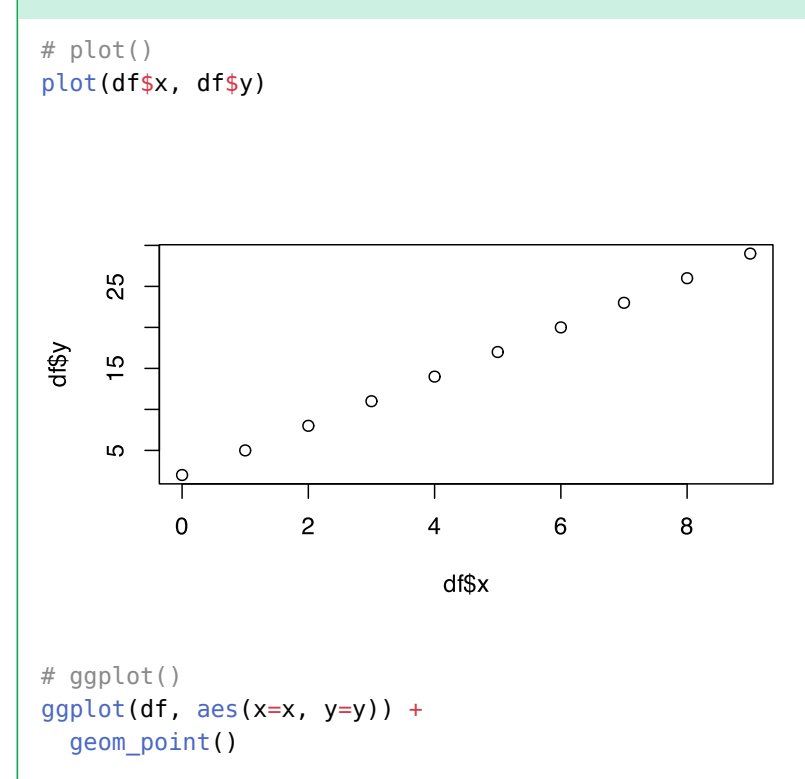

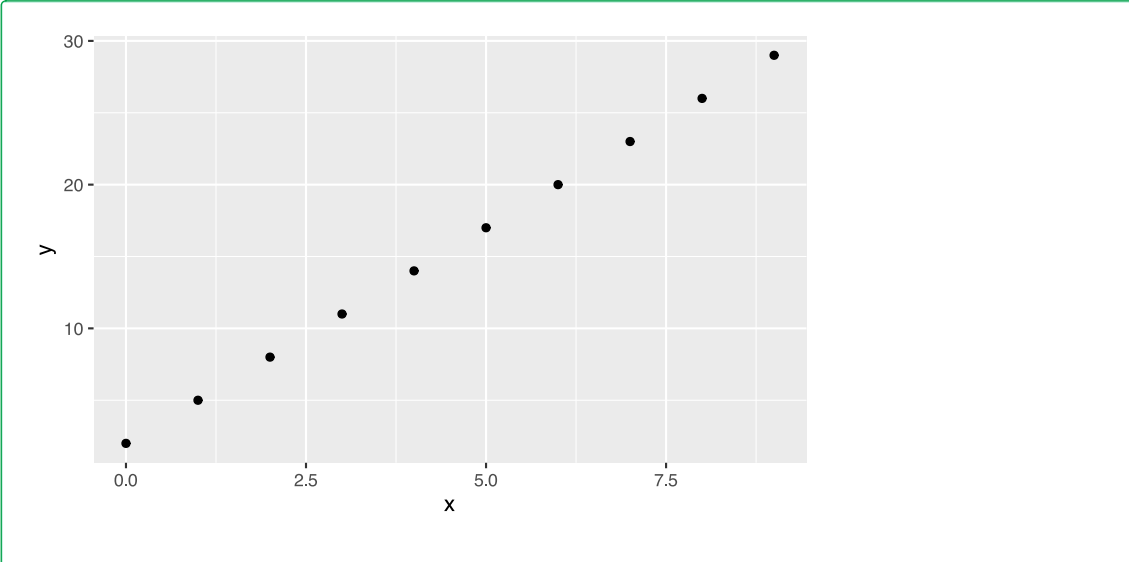

```
Es ist ein deutlicher linearer Zusammenhang erkennbar.
```

```
 c) Führen Sie die Regression durch.
```

```
# lineares Modell
fit \leq lm(y \sim x, data=df)
# anschauen
summary(fit)
Warning in summary.lm(fit): im Wesentlichen ein perfekter Fit: summary kann
unzuverlässig sein
Call:
lm(formula = y ~ x, data = df)Residuals:
      Min 10 Median 30 Max
-3.675e-15 -8.783e-16 5.168e-16 9.646e-16 1.944e-15 
Coefficients:
             Estimate Std. Error t value Pr(>|t|) 
(Intercept) 2.000e+00 1.049e-15 1.906e+15 <2e-16 ***
x 3.000e+00 1.965e-16 1.527e+16 <2e-16 ***
---
Signif. codes: 0 '***' 0.001 '**' 0.01 '*' 0.05 '.' 0.1 ' ' 1
Residual standard error: 1.785e-15 on 8 degrees of freedom
Multiple R-squared: 1, Adjusted R-squared: 1
F-statistic: 2.33e+32 on 1 and 8 DF, p-value: < 2.2e-16
```
d) Fügen Sie die Regressionsfunktion y erklärt durch x dem Plot hinzu.

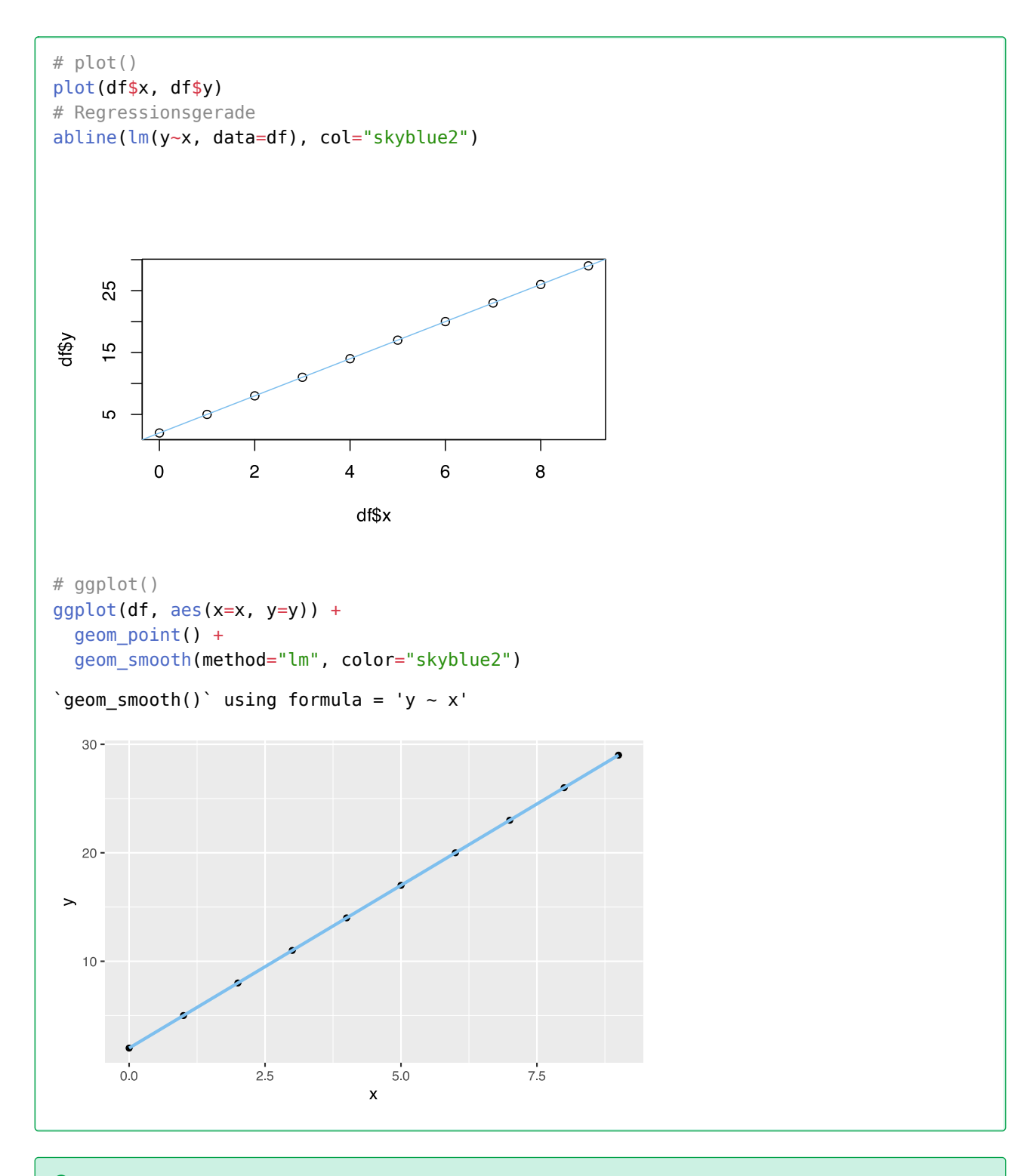

e) Fügen Sie die Regressionsfunktion x erklärt durch y ebenfalls dem Plot hinzu, aber in roter Farbe.

```
# plot()
plot(df$x, df$y)
# Regressionsgeraden
abline(lm(y~x, data=df), col="skyblue2")
abline(lm(x~y, data=df), col="red")
```
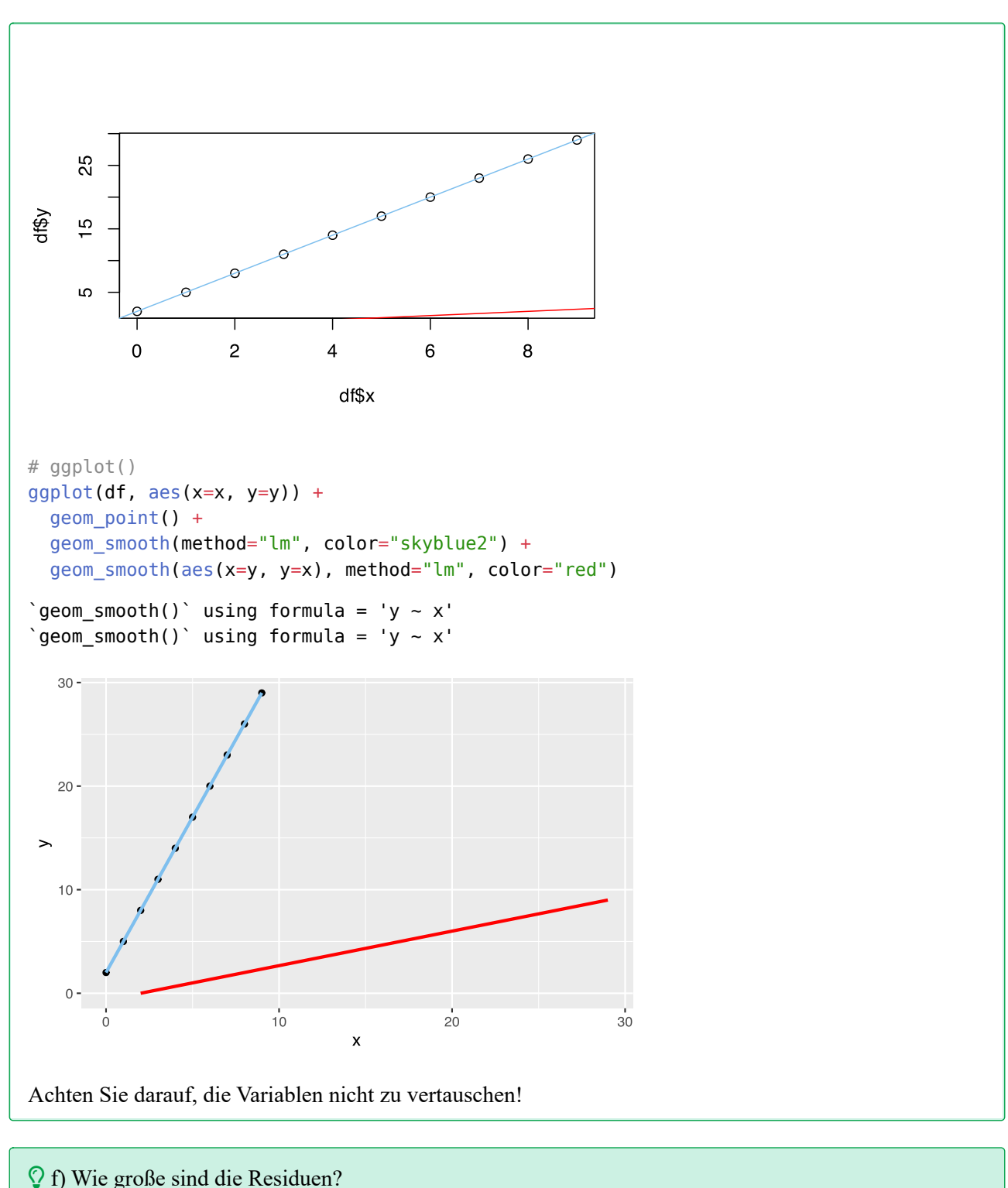

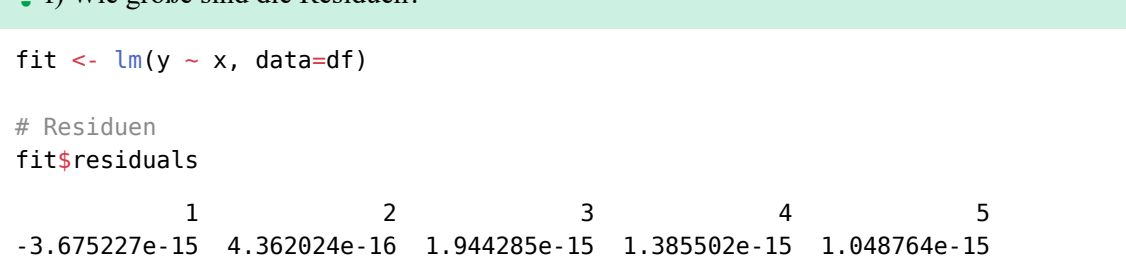

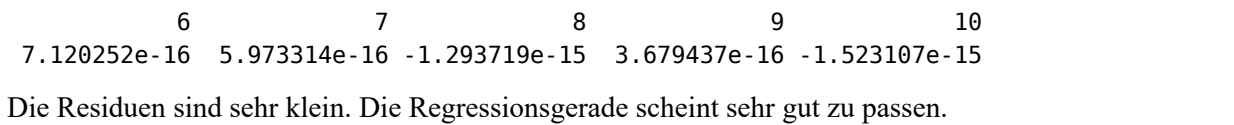

### **48.2 Lösung zur [Aufgabe 45.3.2](#page-539-2) Lernen und Durchfallen**

a) Erstellen Sie ein Datenframe mit den Variablen Lernen und Durchgefallen.

```
# erzeuge Datenframe
df <- data.frame(Lernen = c( 3.5, 0.6, 2.8, 2.5, 2.6, 3.9, 1.5, 0.7, 3.6, 3.7,
                              2.2, 3.3, 1.7, 1.1, 2.0, 3.5, 2.1, 1.8, 1.1, 0.7,
                              1.3, 3.1, 2.3, 3.2, 0.9, 1.7, 0.2, 2.9, 1.0, 2.3),
                 Durchgefallen = c( 1, 5, 1, 3, 1, 0, 3, 3, 1, 1, 2, 0, 3, 3, 3, 0, 2, 2, 4, 4,
                                      4, 0, 2, 2, 4, 2, 5, 1, 3, 2))
```
b) Erzeugen Sie eine Kreuztabelle der Variablen Lernen und Durchgefallen.

```
# entweder
table(df$Lernen, df$Durchgefallen)
       0 1 2 3 4 5
   0.2 0 0 0 0 0 1
   0.6 0 0 0 0 0 1
   0.7 0 0 0 1 1 0
   0.9 0 0 0 0 1 0
   1 0 0 0 1 0 0
   1.1 0 0 0 1 1 0
   1.3 0 0 0 0 1 0
   1.5 0 0 0 1 0 0
   1.7 0 0 1 1 0 0
   1.8 0 0 1 0 0 0
   2 0 0 0 1 0 0
   2.1 0 0 1 0 0 0
   2.2 0 0 1 0 0 0
   2.3 0 0 2 0 0 0
   2.5 0 0 0 1 0 0
   2.6 0 1 0 0 0 0
   2.8 0 1 0 0 0 0
   2.9 0 1 0 0 0 0
   3.1 1 0 0 0 0 0
   3.2 0 0 1 0 0 0
   3.3 1 0 0 0 0 0
   3.5 1 1 0 0 0 0
   3.6 0 1 0 0 0 0
   3.7 0 1 0 0 0 0
   3.9 1 0 0 0 0 0
```

```
# oder
xtabs(~ Lernen + Durchgefallen, data=df)
       Durchgefallen
Lernen 0 1 2 3 4 5
    0.2 0 0 0 0 0 1
    0.6 0 0 0 0 0 1
    0.7 0 0 0 1 1 0
    0.9 0 0 0 0 1 0
    1 0 0 0 1 0 0
    1.1 0 0 0 1 1 0
    1.3 0 0 0 0 1 0
    1.5 0 0 0 1 0 0
    1.7 0 0 1 1 0 0
    1.8 0 0 1 0 0 0
    2 0 0 0 1 0 0
    2.1 0 0 1 0 0 0
    2.2 0 0 1 0 0 0
    2.3 0 0 2 0 0 0
    2.5 0 0 0 1 0 0
    2.6 0 1 0 0 0 0
    2.8 0 1 0 0 0 0
    2.9 0 1 0 0 0 0
    3.1 1 0 0 0 0 0
    3.2 0 0 1 0 0 0
    3.3 1 0 0 0 0 0
    3.5 1 1 0 0 0 0
    3.6 0 1 0 0 0 0
    3.7 0 1 0 0 0 0
    3.9 1 0 0 0 0 0
```
 c) Führen Sie eine lineare Regression Durchgefallen erklärt durch Lernen durch und plotten Sie Ihr Ergebnis.

```
# lineare Regression
fit <- lm(Durchgefallen ~ Lernen ~ data=df)summary(fit)
Call:
lm(formula = Durchgefallen ~ Lernen, data = df)Residuals:
     Min 1Q Median 3Q Max 
-1.03614 -0.53214 -0.02013 0.49187 1.22587 
Coefficients:
            Estimate Std. Error t value Pr(>|t|) 
(Intercept) 4.8491 0.2622 18.49 < 2e-16 ***
Lernen -1.2300 0.1106 -11.12 8.7e-12 ***
---
Signif. codes: 0 '***' 0.001 '**' 0.01 '*' 0.05 '.' 0.1 ' ' 1
```
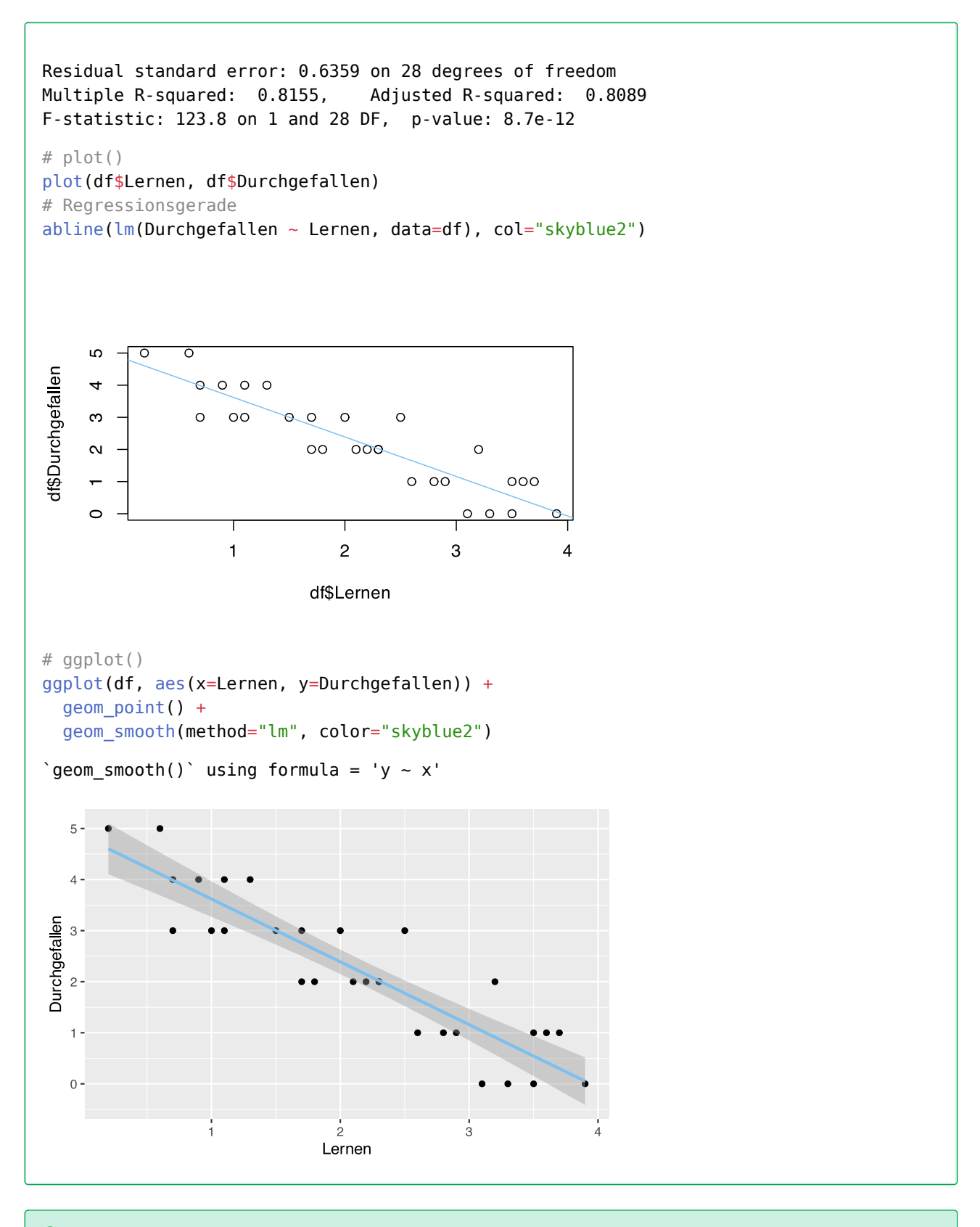

d) Wie lauten die Regressionskoeffizient des Modells, und wie ist er zu interpretieren?

```
# Koeffizienten anzeigen
fit$coefficients
(Intercept) Lernen
```
4.849127 -1.229997

Der Regressionskoeffizient für Lernen beträgt −1.2299972. Das bedeutet, dass mit ungefähr jeder Stunde Lernen ein Kurs weniger nicht bestanden wird.

 e) Ist das soeben erstellte Modell *besser* als das in [Abschnitt 48.1](#page-619-0) berechnete? Vergleichen Sie zur Beantwortung die Residuen beider Modelle.

```
# aktuelles Modell
# Residuen anschauen
fit$residuals
 1 2 3 4 5 6 
 0.455862792 0.888870974 -0.405135233 1.225865613 -0.651134669 -0.052138337 
 7 8 9 10 11 12 
-0.004131565 -0.988129308 0.578862510 0.701862227 -0.143133540 -0.790136644 
 13 14 15 16 17 18 
 0.241867871 -0.496130437 0.610867024 -0.544137208 -0.266133258 -0.635132412 
 19 20 21 22 23 24 
 0.503869563 0.011870692 0.749868999 -1.036136080 -0.020133822 1.086863638 
 25 26 27 28 29 30 
 0.257870128 -0.758132129 0.396872103 -0.282135515 -0.619130154 -0.020133822 
# Modell aus anderer Aufgabe
df2 <- data.frame(x = c( 0, 1, 2, 3, 4, 5, 6, 7, 8, 9),
            y = c( 2, 5, 8, 11, 14, 17, 20, 23, 26, 29))
fit2 <- lm(y-x, data=df2)fit2$residuals
 1 2 3 4 5 
-3.675227e-15 4.362024e-16 1.944285e-15 1.385502e-15 1.048764e-15 
 6 7 8 9 10 
 7.120252e-16 5.973314e-16 -1.293719e-15 3.679437e-16 -1.523107e-15
```
Im aktuellen Modell sind die Residuen größer als im vorherigen Modell. Somit ist das vorherige Modell besser.

 f) Berechnen Sie den linearen Bestimmungskoeffizient und den Korrelationskoeffizient. Ist das lineare Modell ein gutes Modell, um die Beziehung zwischen den gescheiterten Prüfungen und den täglichen Studienzeiten zu erklären? Wie viel Prozent der Variabilität der durchgefallenen Prüfungen wird durch das lineare Modell erklärt?

```
# aktuelles Modell
lernen <- summary(fit)
# R^2 anschauen
lernen$r.squared
```

```
[1] 0.8154995
# Korrelationskoeffizient
cor.test(df$Lernen, df$Durchgefallen)
     Pearson's product-moment correlation
data: df$Lernen and df$Durchgefallen
t = -11.125, df = 28, p-value = 8.7e-12
alternative hypothesis: true correlation is not equal to 0
95 percent confidence interval:
  -0.9532031 -0.8045264
sample estimates:
        cor 
-0.9030501
```
Das Bestimmtheitsmaß  $R^2$  beträgt 0.8154995. Somit können 81.55% des Rauschens im aktuellen Modell erklärt werden.

Der Korrelationskoeffizient von −0.9030501 ist nahe an −1. Dies spricht für einen starken negativen Zusammenhang.

 g) Benutzen Sie das lineare Modell, um die Anzahl an durchgefallenen Prüfungen für einen Studenten zu bestimmen, der 3 Stunden Lernzeit investiert hat. Wie glaubwürdig ist die Vorhersage?

```
# aktuelles Modell
predict(fit, list(Lernen=3))
        1 
1.159136
```
Wenn der Student 3 Stunden lernt, wird er wahrscheinlich "nur" durch 1 Kurs durchfallen.

h) Wie viele Stunden Lernzeit wird benötigt, um alle Kurse zu bestehen?

```
# neues Modell
fit <- lm(Lernen ~ Durchgefallen, data = df)
# Wieviel lernen für Durchgefallen=0?
predict(fit, list(Durchgefallen=0))
 1 
3.607387
```
Wenn der Student 3 Stunden lernt, wird er wahrscheinlich "nur" durch 1 Kurs durchfallen.

#### **48.3 Lösung zur [Aufgabe 45.3.3](#page-540-0) Metabolismus**

a) Erstellen Sie ein Datenframe mit den Variablen Minuten und Alkohol.

```
# erzeuge Datenframe
df <- data.frame(Alkohol = c(1.6, 1.7, 1.5, 1.1, 0.7, 0.2, 2.1),
                Minuten = c(30, 60, 90, 120, 150, 180, 210)
```
 b) Bestimmen Sie den passenden Korrelationskoeffizienten. Werden die Daten ausreichend gut durch das Modell beschrieben?

```
# Korrelation
cor(df$Minuten, df$Alkohol)
```
[1] -0.2730367

Der Korrelationskoeffizient ist eher gering. Das spricht für keinen starken Zusammenhang.

 c) Plotten Sie das lineare Regressionsmodell Alkohol erklärt durch Minuten. Gibt es Punkte mit großen Residuen? Wenn ja, entfernen Sie diese und führen die Berechnungen erneut durch. Hat sich der Korrelationskoeffizient verbessert?

```
# plot()
plot(df$Minuten, df$Alkohol)
abline(lm(Alkohol ~ Minuten, data=df))
```
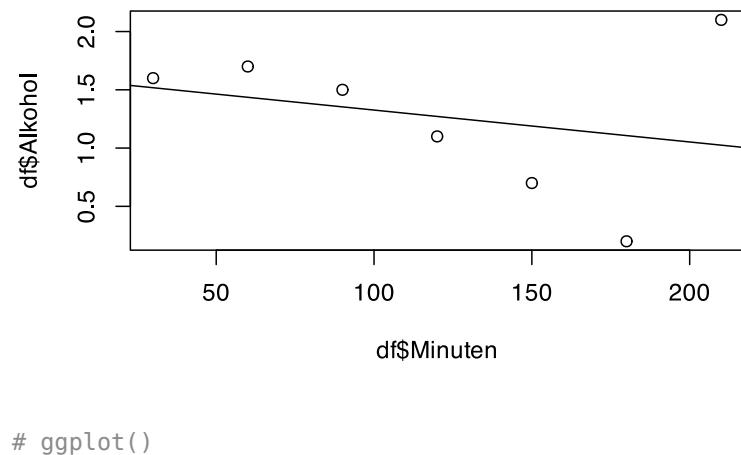

```
ggplot(df, aes(x=Minuten, y=Alkohol)) +
   geom_point()+
  geom smooth(method="lm", color="skyblue2")
\degreegeom_smooth()\degree using formula = 'y ~ x'
```
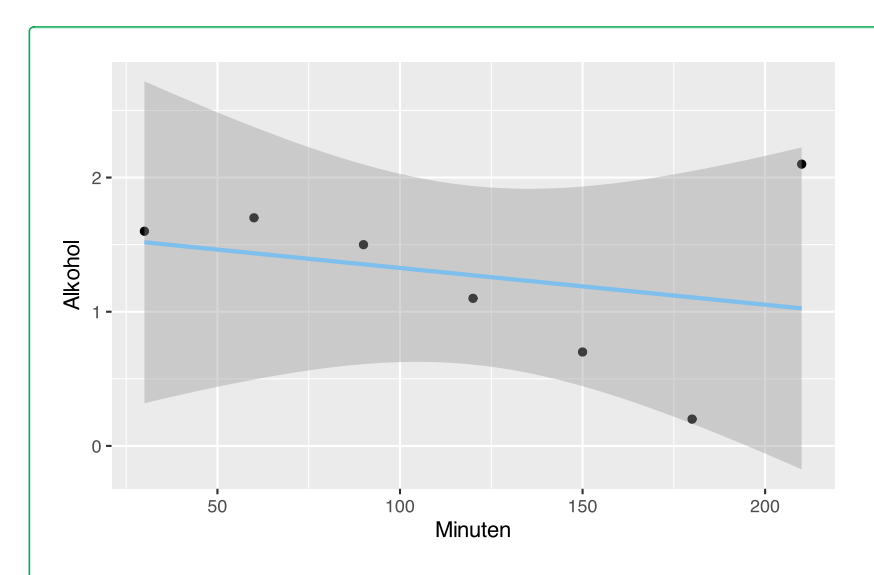

Der letzte Wert ist ein deutlicher Ausreißer, wahrscheinlich ein Tippfehler bei der Dateneingabe.

```
# entferne letzten Wert
df <- df[-7,]# Korrelation
cor(df$Minuten, df$Alkohol)
```
#### [1] -0.944155

Der Korrelationskoeffizient ist nun sehr nah an −1. Das spricht für einen starken Zusammenhang.

```
# Modell
# plot()
plot(df$Minuten, df$Alkohol)
abline(lm(Alkohol ~ Minuten, data=df))
```
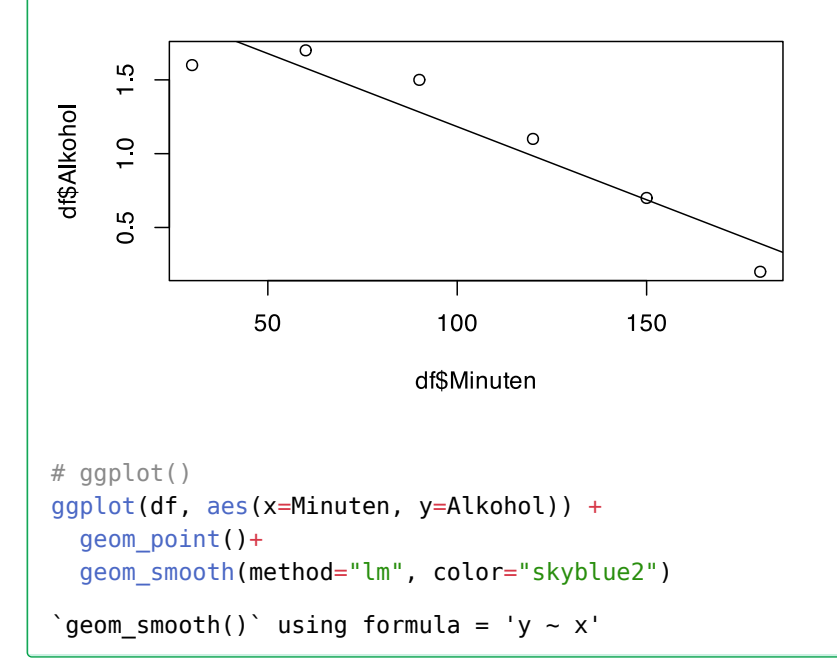

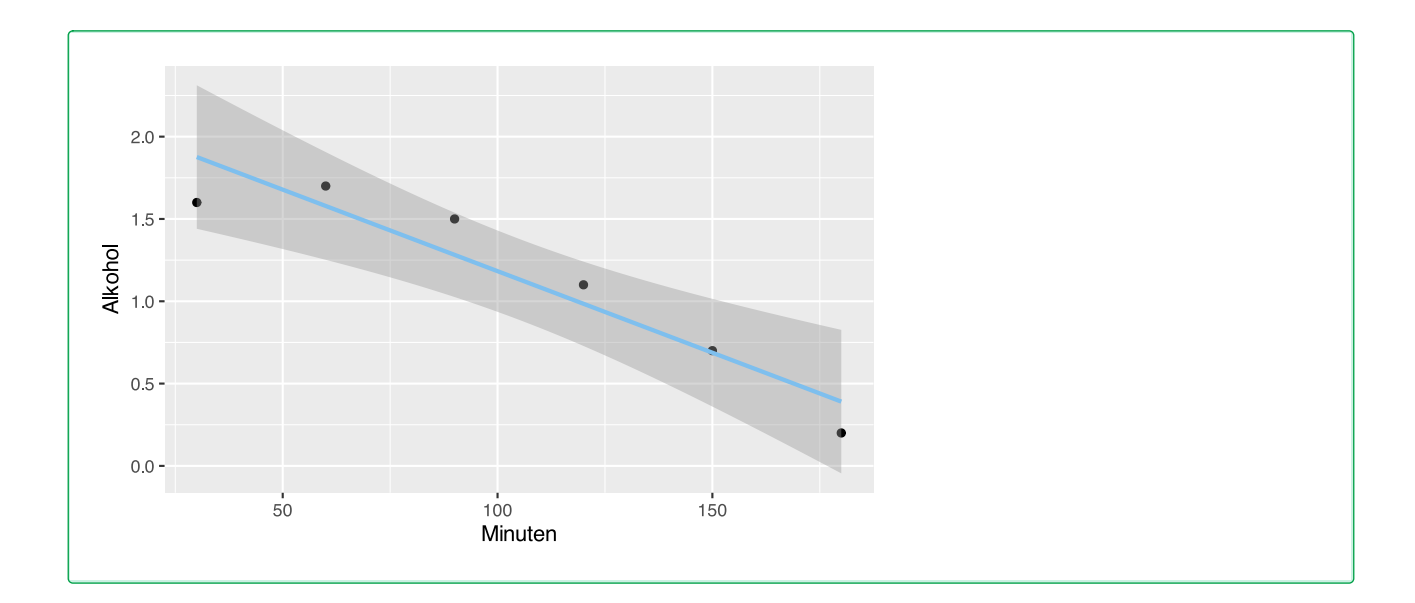

```
 d) Mit welcher Geschwindigkeit wird der Alkohol pro Minute verstoffwechselt?
```

```
# Koeffizienten
fit <- lm(Alkohol ~ Minuten, data=df)fit$coefficient
 (Intercept) Minuten 
 2.173333333 -0.009904762
```

```
Der Alkoholspiegel sinkt pro Minute um −0.0099048 g/l.
```
 $\Omega$  e) Wenn es gesetzlich erlaubt wäre, mit einem Blutalkoholwert von 0, 3 g/l Auto zu fahren, wie lange muss die Person warten, nachdem sie 1 Liter Weingetrunken hat, um wieder fahrtüchtig zu sein? Wie zuverlässig ist diese Vorhersage?

```
# Koeffizienten
fit <- lm(Minuten ~ Alkohol, data=df)
predict(fit, list(Alkohol=0.3))
   1 
180 
Der Alkoholspiegel wird nach 180 Minuten auf 0, 3 g/l fallen.
```
# **48.4 Lösung zur [Aufgabe 45.3.4](#page-540-1) Alter und Körpergröße**

 $\Omega$  a) Laden Sie den Datensatz age.height in Ihre R-Session.

```
# lade Datensatz
load(url("https://www.produnis.de/R/data/age.height.RData"))
```
 b) Berechnen Sie die Regressionsgerade Größe erklärt durch Alter. Ist das lineare Modell geeignet, den Zusammenhang zwischen Alter und Körpergröße zu erklären?

```
# Regression
fit \leq lm(height \sim age, data=age.height)
summary(fit)
Call:
lm(formula = height ~ age, data = age. height)Residuals:
    Min 1Q Median 3Q Max 
-0.9137 -0.1018 0.0449 0.1644 0.4202 
Coefficients:
            Estimate Std. Error t value Pr(>|t|) 
(Intercept) 1.413724 0.091080 15.522 2.77e-15 ***
age 0.004612 0.002036 2.265 0.0314 * 
---
Signif. codes: 0 '***' 0.001 '**' 0.01 '*' 0.05 '.' 0.1 ' ' 1
Residual standard error: 0.2852 on 28 degrees of freedom
Multiple R-squared: 0.1549, Adjusted R-squared: 0.1247 
F-statistic: 5.131 on 1 and 28 DF, p-value: 0.03142
```
R² ist eher gering, es können nur 15.49% des Rauschens mit dem Modell erklärt werden.

 c) Erstellen Sie eine Punktwolke inklusive der Regressionsgeraden. Ab welchem Alter ändert sich die Punktetendenz?

```
# plot()
plot(age.height$age, age.height$height)
abline(fit)
```
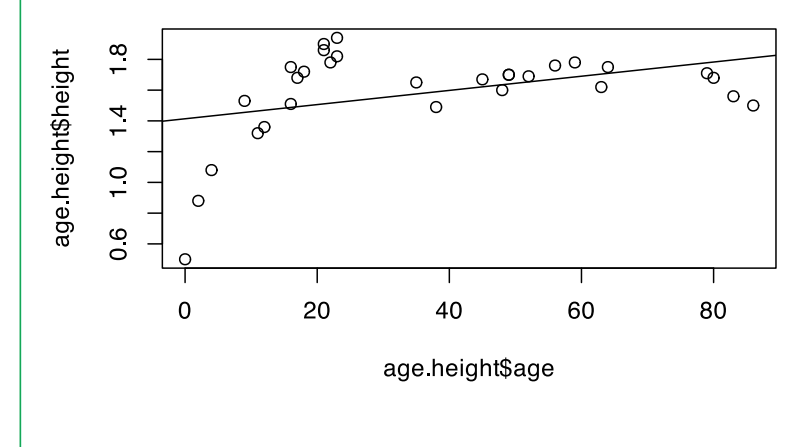

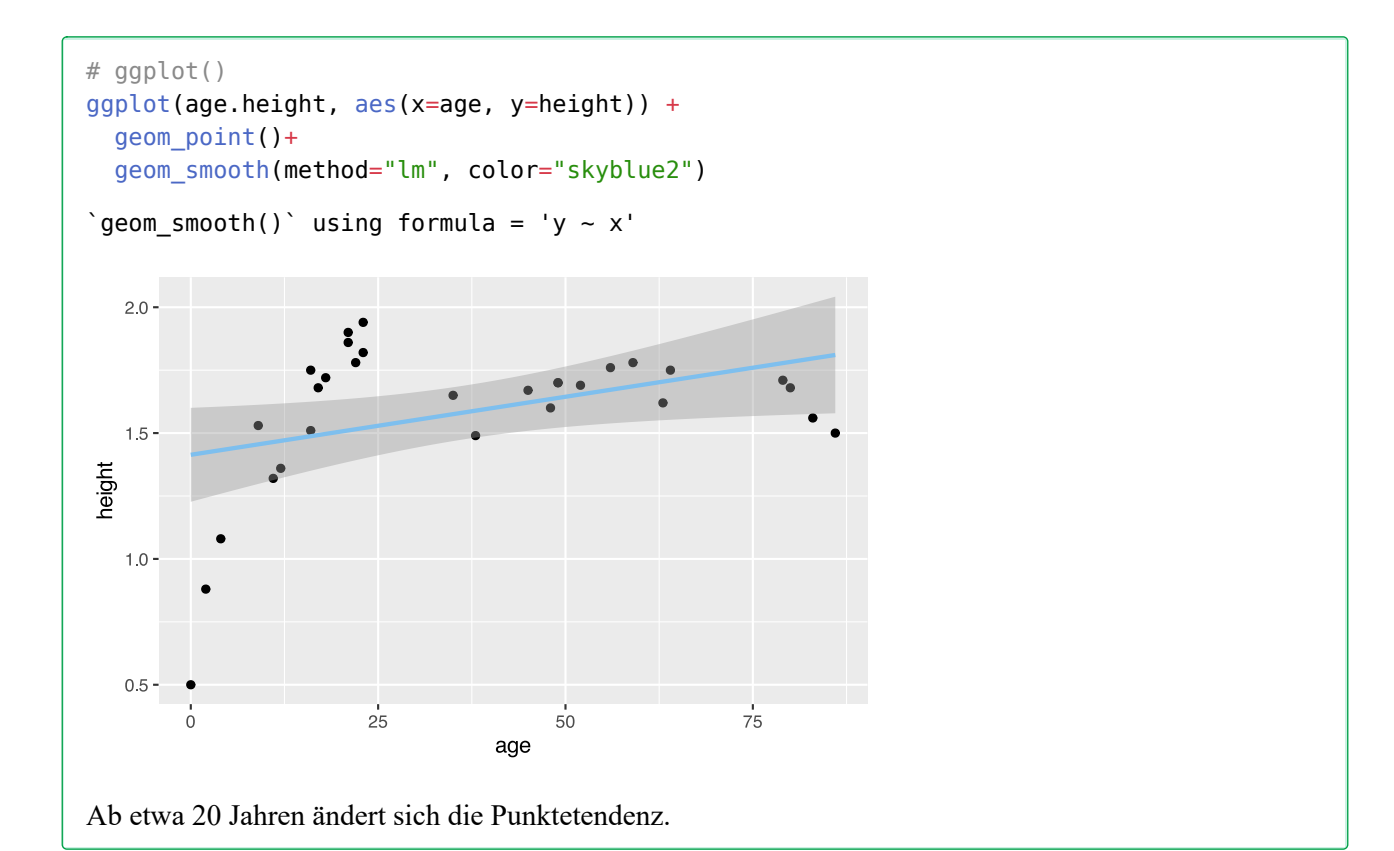

 d) Erstellen Sie eine Gruppierungsvariable, welche Alter in einen ordinalen Faktor mit den Ausprä( gungen "jünger als 20" und "20 und älter" einteilt.

```
# klassieren
age.height$ageK <- cut(age.height$age,
                      breaks = c(0, 20, \text{Inf}),
                       right=FALSE,
                      labels = c("jünger als 20", "20 und älter"))
# anschauen
head(age.height)
 age height ageK
1 18 1.72 jünger als 20
2 21 1.90 20 und älter
3 45 1.67 20 und älter
4 59 1.78 20 und älter
5 21 1.86 20 und älter
6 22 1.78 20 und älter
```
 e) Führen Sie die lineare Regressionsanalyse für beide Gruppen erneut durch. In welcher Gruppe wird der Zusammenhang zwischen Alter und Körpergröße am besten erklärt?

```
# Gruppen
df1 <- subset(age.height, ageK=="jünger als 20")
```

```
# Regression
fitl \leq lm(height \sim age, data=dfl)
summary(fit1)
Call:
lm(formula = height ~ age, data = df1)Residuals:
     Min 1Q Median 3Q Max 
-0.22746 -0.05601 -0.03485 0.08416 0.28351 
Coefficients:
            Estimate Std. Error t value Pr(>|t|) 
(Intercept) 0.727459 0.094487 7.699 5.75e-05 ***
age 0.057671 0.007738 7.453 7.25e-05 ***
---
Signif. codes: 0 '***' 0.001 '**' 0.01 '*' 0.05 '.' 0.1 ' ' 1
Residual standard error: 0.1525 on 8 degrees of freedom
Multiple R-squared: 0.8741, Adjusted R-squared: 0.8584 
F-statistic: 55.54 on 1 and 8 DF, p-value: 7.245e-05
Das Bestimmtheitsmaß in der Gruppe "jünger als 20" liegt bei 0.8741033, d.h. es werden 87.41% des
Rauschens erklärt.
# Gruppen
df2 <- subset(age.height, ageK=="20 und älter")
# Regression
fit2 <- lm(height \sim age, data=df2)summary(fit2)
Call:
lm(formula = height ~ aqe, data = df2)Residuals:
     Min 1Q Median 3Q Max 
-0.25783 -0.04614 -0.01064 0.07793 0.14155 
Coefficients:
             Estimate Std. Error t value Pr(>|t|) 
(Intercept) 1.876084 0.056839 33.007 < 2e-16 ***
age -0.003375 0.001051 -3.213 0.00483 **
---
Signif. codes: 0 '***' 0.001 '**' 0.01 '*' 0.05 '.' 0.1 ' ' 1
Residual standard error: 0.09931 on 18 degrees of freedom
Multiple R-squared: 0.3644, Adjusted R-squared: 0.3291 
F-statistic: 10.32 on 1 and 18 DF, p-value: 0.004827
Das Bestimmtheitsmaß in der Gruppe "20 und älter" liegt bei 0.3644171, d.h. es werden 36.44% des
Rauschens erklärt.
```
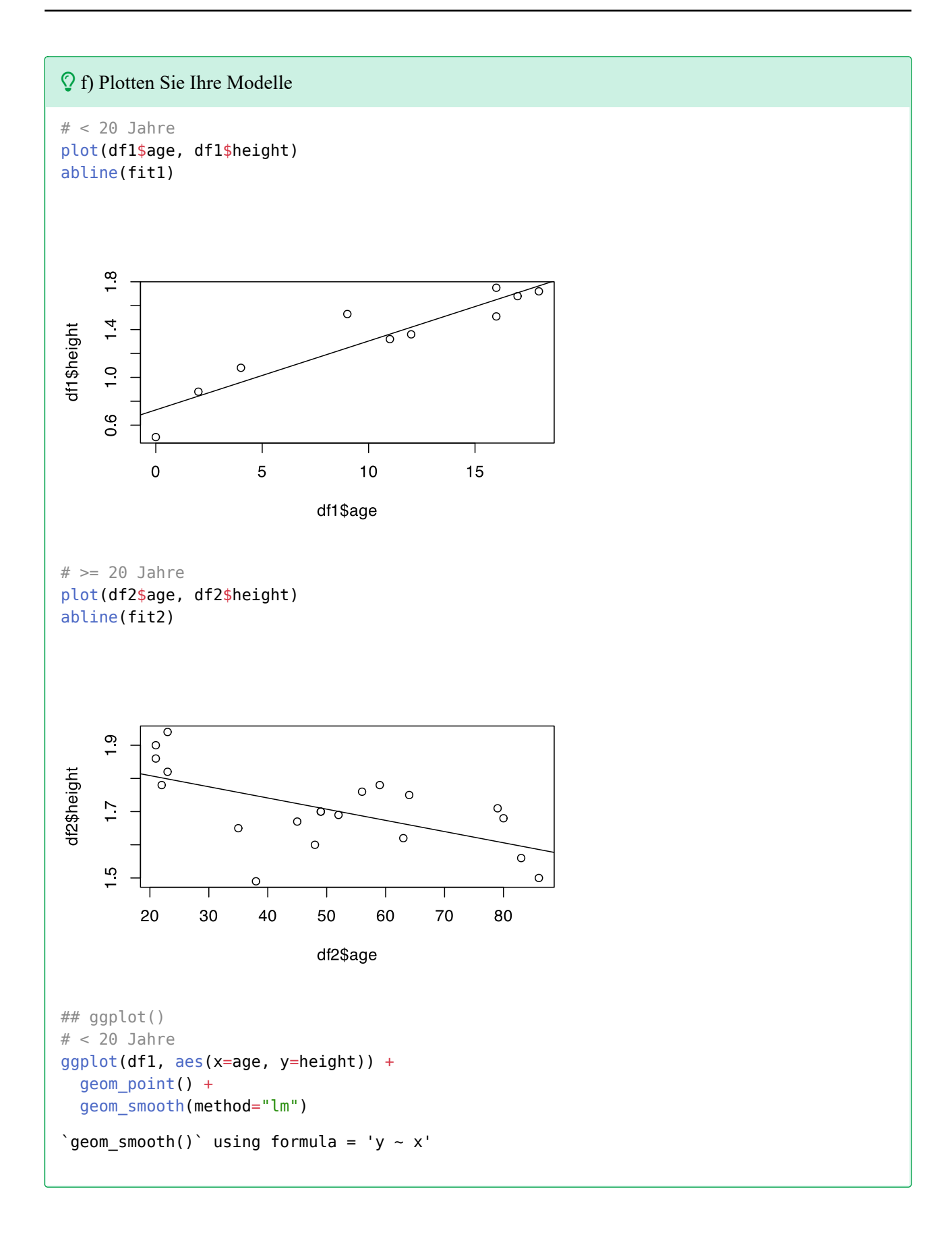

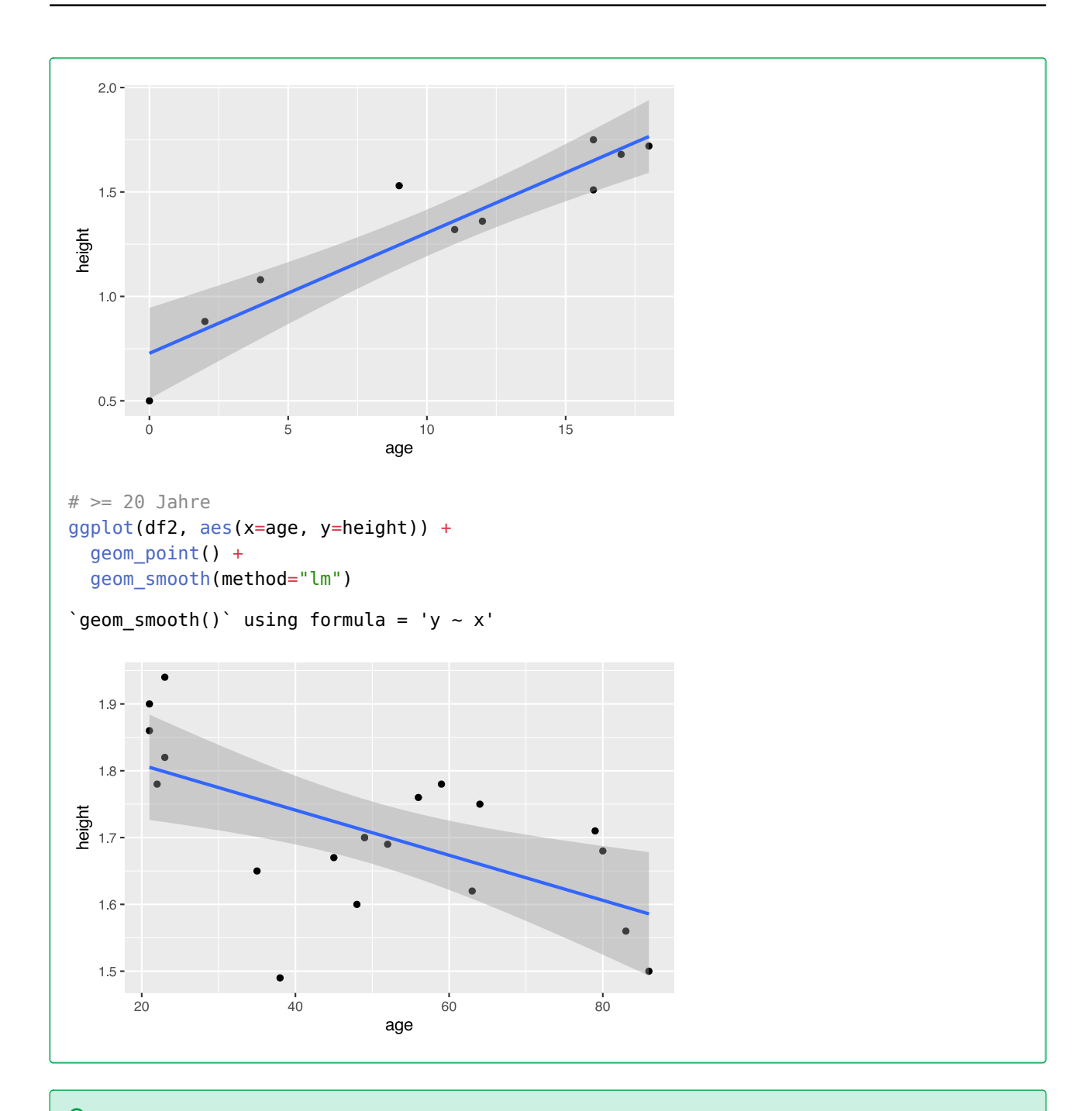

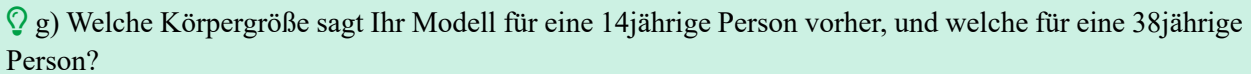

```
# 14 jährige Person
predict(fit1, list(age=14))
        1 
1.534847 
# 38 jährige Person
predict(fit2, list(age=38))
```
 1 1.747827

#### **48.5 Lösung zur [Aufgabe 45.3.5](#page-541-0) Wirksamkeitsverlust**

```
df <- data.frame(Jahr=c(1:5),
                  Wirksamkeit=c(96, 84, 70, 58, 52)
```
)

 a) Führen Sie eine lineare Regression Wirksamkeit erklärt durch Jahr durch und plotten Sie Ihr Ergebnis.

```
# Regression
fit <- lm(Wirksamkeit~Jahr, data=df)
summary(fit)
Call:
lm(formula = Wirksamkeit ~ Jahr, data = df)Residuals:
   1 2 3 4 5 
  1.2 0.6 -2.0 -2.6 2.8 
Coefficients:
            Estimate Std. Error t value Pr(>|t|) 
(Intercept) 106.2000 2.7350 38.83 3.76e-05 ***
Jahr -11.4000 0.8246 -13.82 0.000819 ***
---
Signif. codes: 0 '***' 0.001 '**' 0.01 '*' 0.05 '.' 0.1 ' ' 1
Residual standard error: 2.608 on 3 degrees of freedom
Multiple R-squared: 0.9845, Adjusted R-squared: 0.9794 
F-statistic: 191.1 on 1 and 3 DF, p-value: 0.0008192
# plot()
plot(df$Jahr, df$Wirksamkeit)
abline(fit)
```
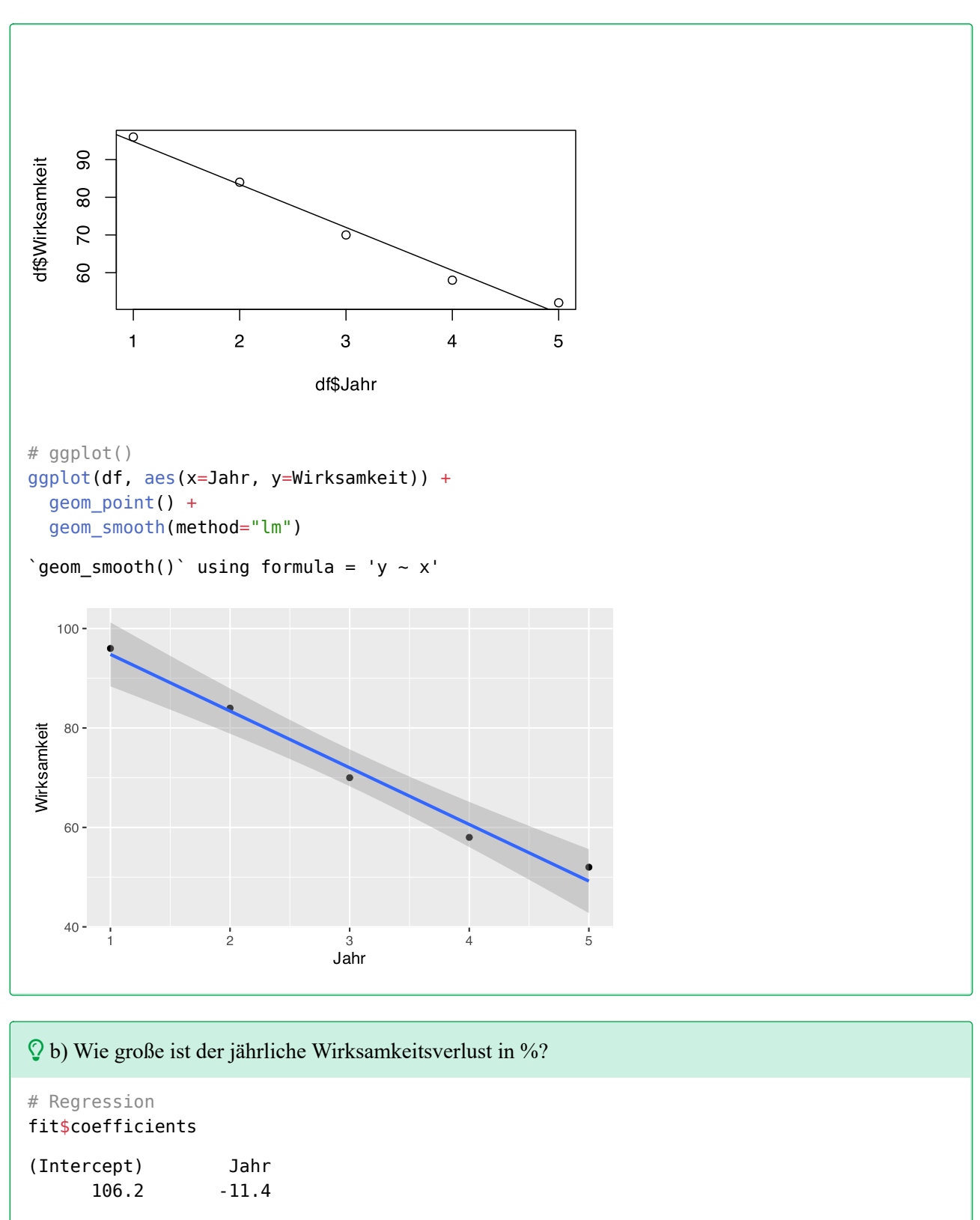

Der Wirksamkeitsverlust beträgt 11.4% pro Jahr.

 c) Nach wie vielen Jahren ist die Wirksamkeit bei 80%, und nach wie vielen bei 0%? Sind beide Werte gleich zuverlässig?

```
# anderes Modell
fit2 <- lm(Jahr ~ Wirksamkeit, data=df)
# 80% und 0%
predict(fit2, list(Wirksamkeit=c(80,0)))
 1 2 
2.309091 9.218182 
Nach 2.31 Jahren ist die Wirksamkeit bei 80%, nach 9.22 Jahren bei 0%.
```
# **48.6 Lösung zur [Aufgabe 45.3.6](#page-541-1) Dosierung**

```
df <- data.frame(Dosis=c(2,2, 2,2,2,2,
                           3,3, 3,3,3,3,
                           3, 4,4,4,4,4, 4,4),
                  Tage =c(5,5, 6,6,6,6,6) 3,3, 5,5,5,5,
                           6, 3,3,3,3,3, 5,5))
```
a) Berechnen Sie die Regressionsgerade der Heilungstage in Abhängigkeit von der Dosis.

```
# Regression
fit <- lm(Tage~Dosis, data=df)
summary(fit)
C_{2}11:
lm(formula = Tage ~ Dosis, data = df)Residuals:
    Min 1Q Median 3Q Max 
-1.6023 -0.5560 0.3513 0.3977 1.4440 
Coefficients:
            Estimate Std. Error t value Pr(>|t|) 
(Intercept) 7.7413 0.7941 9.749 1.32e-08 ***
Dosis -1.0463 0.2517 -4.156 0.000593 ***
---
Signif. codes: 0 '***' 0.001 '**' 0.01 '*' 0.05 '.' 0.1 ' ' 1
Residual standard error: 0.9059 on 18 degrees of freedom
Multiple R-squared: 0.4897, Adjusted R-squared: 0.4614 
F-statistic: 17.28 on 1 and 18 DF, p-value: 0.000593
```
 b) Berechnen Sie den Regressionskoeffizienten der Heilungstage in Abhängigkeit von der Dosis und interpretieren Sie ihn.

# Regression fit\$coefficients (Intercept) Dosis 7.741313 -1.046332

Mit jeder Dosiserhöhung um 1 verkürzt sich die Heilungsdauer um ca. 1 Tag.

c) Berechnen Sie den Korrelationskoeffizienten und interpretieren Sie ihn.

```
# Regression
cor(df$Dosis, df$Tage)
```
[1] -0.69981

Der Korrelationskoeffizient ist größer als 0,5. Es liegt ein mittelstarker Zusammenhang vor.

 d) Bestimmen Sie die erwartete Zeit, die für die Heilung mit einer Dosis von 5 mg benötigt wird. Ist diese Vorhersage zuverlässig? Begründen Sie die Antwort.

```
# Vorhersage
predict(fit, list(Dosis=5))
 1 
2.509653
```
 e) Welche Dosis muss angewendet werden, um in 4 Tagen zu heilen? Ist diese Vorhersage zuverlässig? Begründen Sie die Antwort.

```
# neues Modell
fit2 <- lm(Dosis~Tage, data=df)
# Vorhersage
predict(fit2, list(Tage=4))
 1 
3.307427
```
### **48.7 Lösung zur [Aufgabe 45.3.7](#page-542-0) Gewicht und Körpergröße**

```
\Omega a) Laden Sie den Datensatz heigths.weights.students in Ihre R-Session.
```

```
# lade Datensatz
load(url("https://www.produnis.de/R/data/heights.weights.students.RData"))
```
b) Führen Sie eine lineare Regression Gewicht erklärt durch Größe durch und plotten Sie Ihr Modell.

```
# Regression
fit <- lm(weight ~ height, data=heights.weights.students)
summary(fit)
```

```
Call:
lm(formula = weight ~ height, data = heights.weights. students)Residuals:
      Min 1Q Median 3Q Max 
-16.6372 -4.8272 0.9568 4.8008 16.6542 
Coefficients:
               Estimate Std. Error t value Pr(>|t|) 
(Intercept) -91.15252 13.28198 -6.863 6.16e-10 ***
height 0.96724 0.08009 12.077 < 2e-16 ***
---
Signif. codes: 0 '***' 0.001 '**' 0.01 '*' 0.05 '.' 0.1 ' ' 1
Residual standard error: 7.356 on 98 degrees of freedom
Multiple R-squared: 0.5981, Adjusted R-squared: 0.594 
F-statistic: 145.9 on 1 and 98 DF, p-value: < 2.2e-16
# plot()
plot(heights.weights.students$height, heights.weights.students$weight)
abline(fit)
heights weights students$weight
     \overline{6}\circ∞8 %
                                           \Omega\Omega\overline{C}O<sub>C</sub>\overline{C}50
                              170
                                       180
            150
                     160
                                                190
                   heights weights students$height
# ggplot()
ggplot(heights.weights.students, aes(x=height, y=weight)) +
   geom_point() +
  geom smooth(method="lm")
\degreegeom_smooth()\degree using formula = 'y ~ x'
```
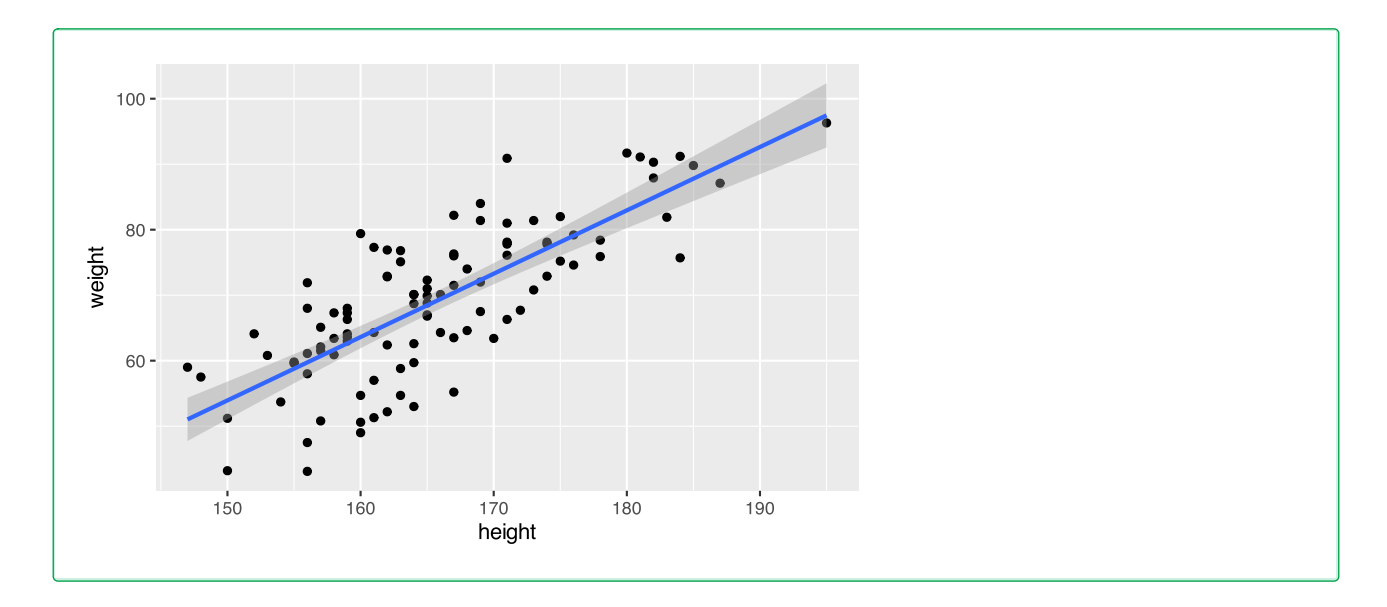

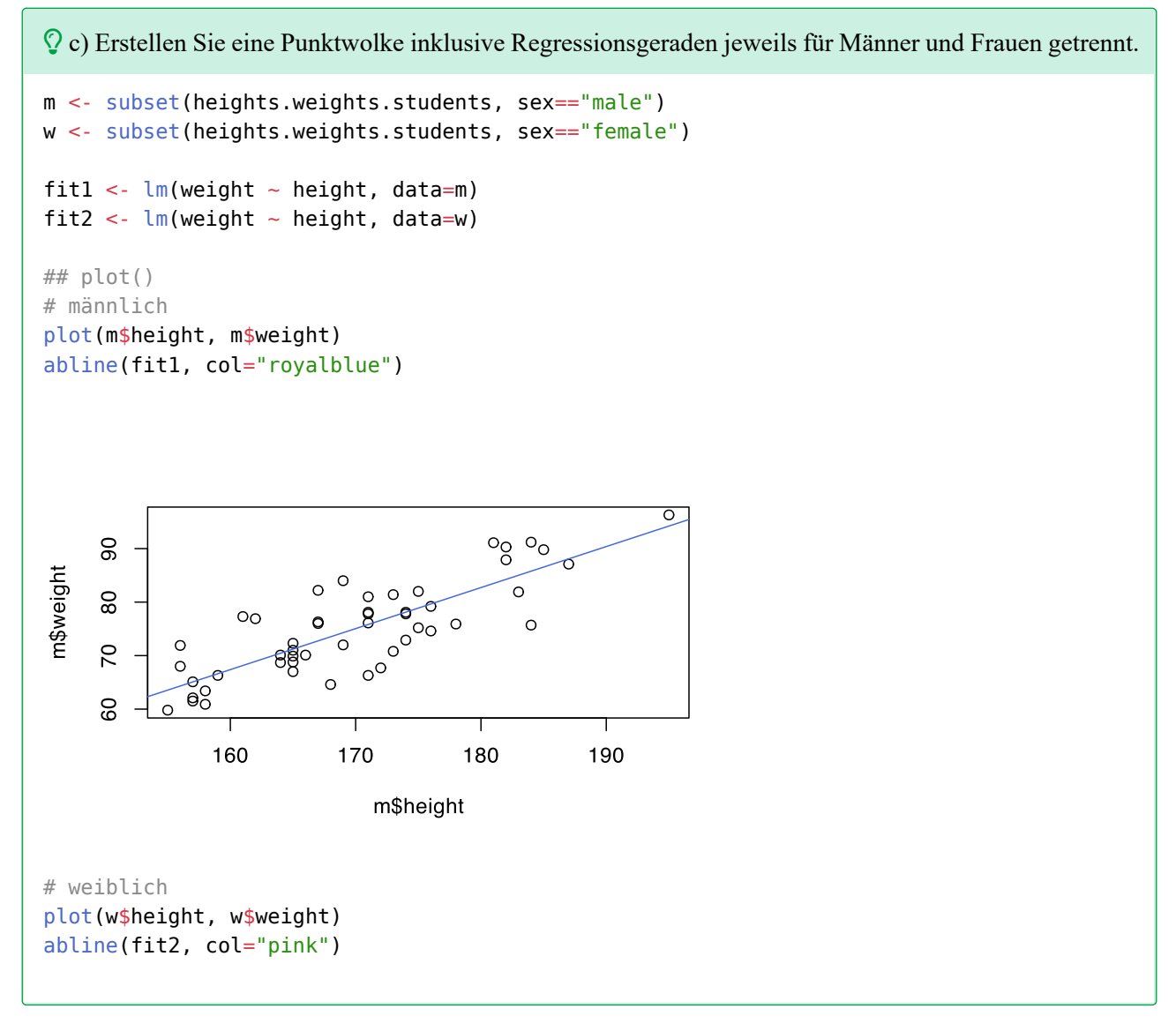

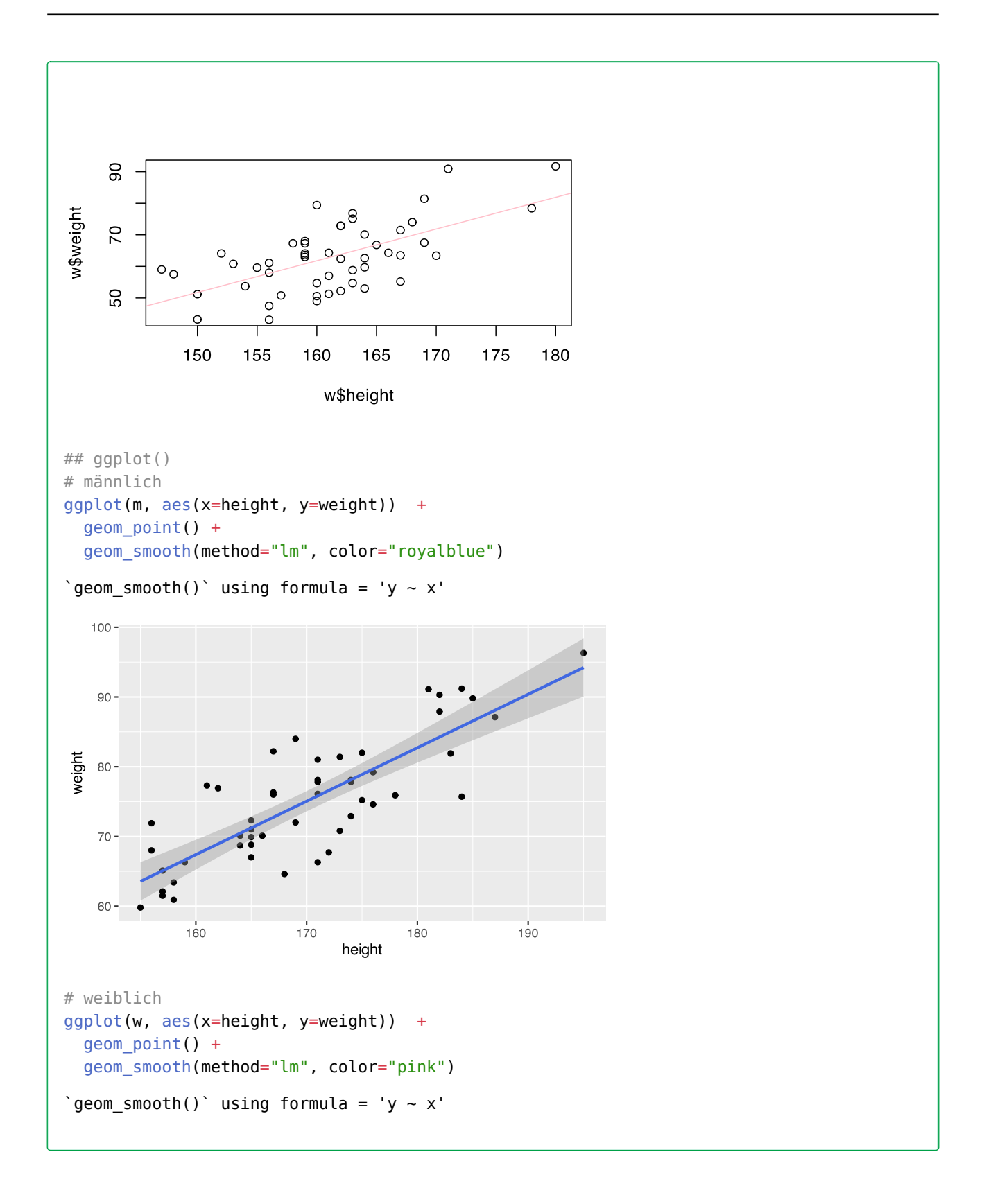

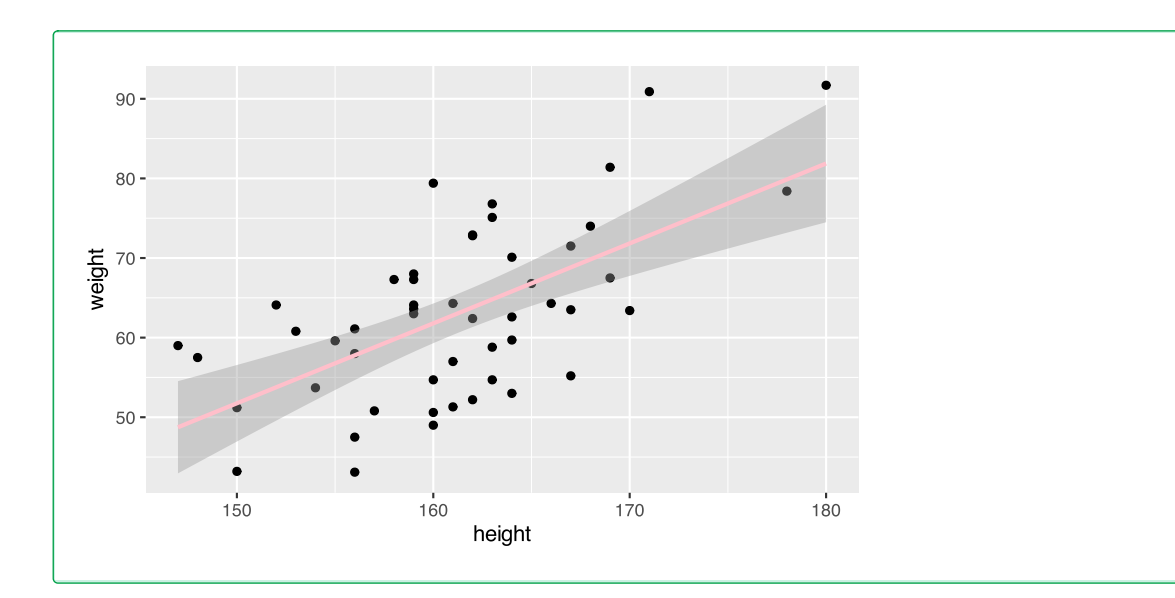

 d) Berechnen Sie die Bestimmtheitskoeffizienten (R²) für beide Modelle. Welches Modell erklärt besser die Beziehung zwischen Gewicht und Größe, das der Männer oder das der Frauen? Begründen Sie die Antwort.

```
# Männer
summary(fit1)$r.squared
```

```
[1] 0.6699418
```

```
# Frauen
summary(fit2)$r.squared
```
[1] 0.3828876

Das Modell der Männer erklärt 0.67% der Streuung, und das der Frauen "nur" 0.38%. Somit ist das Modell für Männer *besser* als das der Frauen.

 e) Was ist das zu erwartende Gewicht für einen Mann mit 170cm Körpergröße? Und für eine Frau der selben Größe?

```
# Männer
predict(fit1, list(height=170))
      1 
75.048 
# Frauen
predict(fit2, list(height=170))
       1 
71.8338
```
## **48.8 Lösung zur [Aufgabe 45.3.8](#page-542-1) Neugeborene**

# lade Datensatz load(url("https://www.produnis.de/R/data/neonates.RData"))

 $\Omega$  a) Erstellen Sie eine Kreuztabelle vom APGAR-Wert nach 1 Minute und dem Rauchverhalten der Mütter während der Schwangerschaft. Welche Schlüsse lassen sich ziehen?

```
# entweder
table(neonates$smoke, neonates$apgar1)
       2 3 4 5 6 7 8 9
  No 1 6 18 50 77 40 23 5
  Yes 3 15 20 31 20 6 5 0
# oder
xtabs(~ smoke + apgar1, data=neonates)
     apgar1
smoke 2 3 4 5 6 7 8 9
  No 1 6 18 50 77 40 23 5
  Yes 3 15 20 31 20 6 5 0
```
Kinder von Frauen, die nicht während der Schangerschaft rauchen, haben höhere APGAR1-Werte als Kinder von Raucherinnen.

 $\Omega$  b) Erstellen Sie eine Kreuztabelle vom APGAR-Wert nach 1 Minute und der Alterskategorie der Mütter. Welche Schlüsse lassen sich ziehen?

```
# entweder
table(neonates$age, neonates$apgar1)
                  2 3 4 5 6 7 8 9
  greater than 20 2 10 22 53 69 34 24 4
  less than 20 2 11 16 28 28 12 4 1
# oder
xtabs (\sim age + apgar1, data=neonates)
                apgar1
age 2 3 4 5 6 7 8 9
  greater than 20 2 10 22 53 69 34 24 4
  less than 20 2 11 16 28 28 12 4 1
```
Kinder von Frauen, die älter als 20 Jahre sind, haben höhere APGAR1-Werte als Kinder von jüngeren Müttern.

 c) Führen Sie eine lineare Regression für Geburtsgewicht erklärt durch Anzahl täglich gerauchter Zigaretten durch. Gibt es einen starken linearen Zusammenhang?

```
# Regression
fit \leq lm(weight \sim cigarettes, data=neonates)
summary(fit)
```

```
Call:
lm(formula = weight \sim cigarettes, data = neonates)Residuals:
     Min 1Q Median 3Q Max 
-0.98756 -0.16656 -0.00649 0.18769 1.03544 
Coefficients:
             Estimate Std. Error t value Pr(>|t|) 
(Intercept) 3.146557 0.018604 169.13 <2e-16 ***
cigarettes -0.031067 0.002512 -12.37 <2e-16 ***
---
Signif. codes: 0 '***' 0.001 '**' 0.01 '*' 0.05 '.' 0.1 ' ' 1
Residual standard error: 0.2832 on 318 degrees of freedom
Multiple R-squared: 0.3248, Adjusted R-squared: 0.3227 
F-statistic: 153 on 1 and 318 DF, p-value: < 2.2e-16
```
Der Zusammenhang ist eher gering.

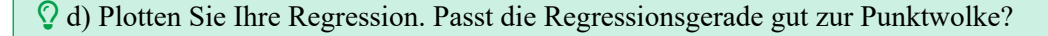

```
# plot()
plot(neonates$cigarettes, neonates$weight)
abline(fit)
```
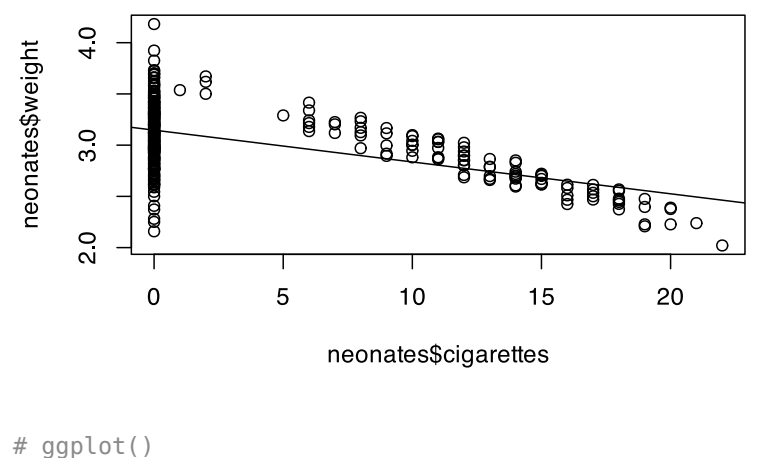

```
ggplot(neonates, aes(x=cigarettes, y=weight)) +
   geom_point() +
   geom_smooth(method="lm", color="pink")
\degreegeom smooth()\degree using formula = 'y ~ x'
```
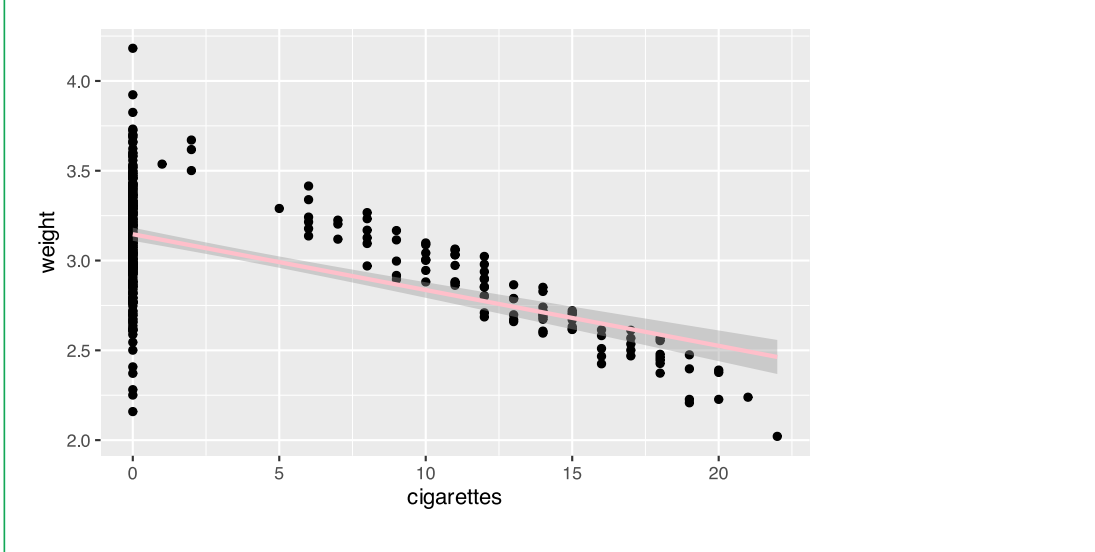

```
Der Zusammenhang wird durch die Nichtraucherinnen (0 Zigaretten) verzerrt.
```
 e) Wiederholen Sie die Regression, aber nutzen Sie dieses Mal nur Daten von Raucherinnen. Ist dieses Modell besser oder schlechter als das vorherige? Wieviel Gewicht verliert ein Neugeborenes nach diesem Modell pro täglich gerauchter Zigarette?

```
# Subset erzeugen
smoke <- subset(neonates, smoke=="Yes")
# Regression
fit2 <- lm(weight \sim cigareites, data = smoke)summary(fit2)
Call:
lm(formula = weight \sim cigarettes, data = smoke)Residuals:
     Min 10 Median 30 Max
-0.168338 -0.057531 0.002855 0.068180 0.168662 
Coefficients:
             Estimate Std. Error t value Pr(>|t|) 
(Intercept) 3.687879 0.025542 144.38 <2e-16 ***
cigarettes -0.069462 0.001928 -36.03 <2e-16 ***
---
Signif. codes: 0 '***' 0.001 '**' 0.01 '*' 0.05 '.' 0.1 ' ' 1
Residual standard error: 0.08735 on 98 degrees of freedom
Multiple R-squared: 0.9298, Adjusted R-squared: 0.9291 
F-statistic: 1298 on 1 and 98 DF, p-value: < 2.2e-16
# plot()
plot(smoke$cigarettes, smoke$weight)
abline(fit2)
```
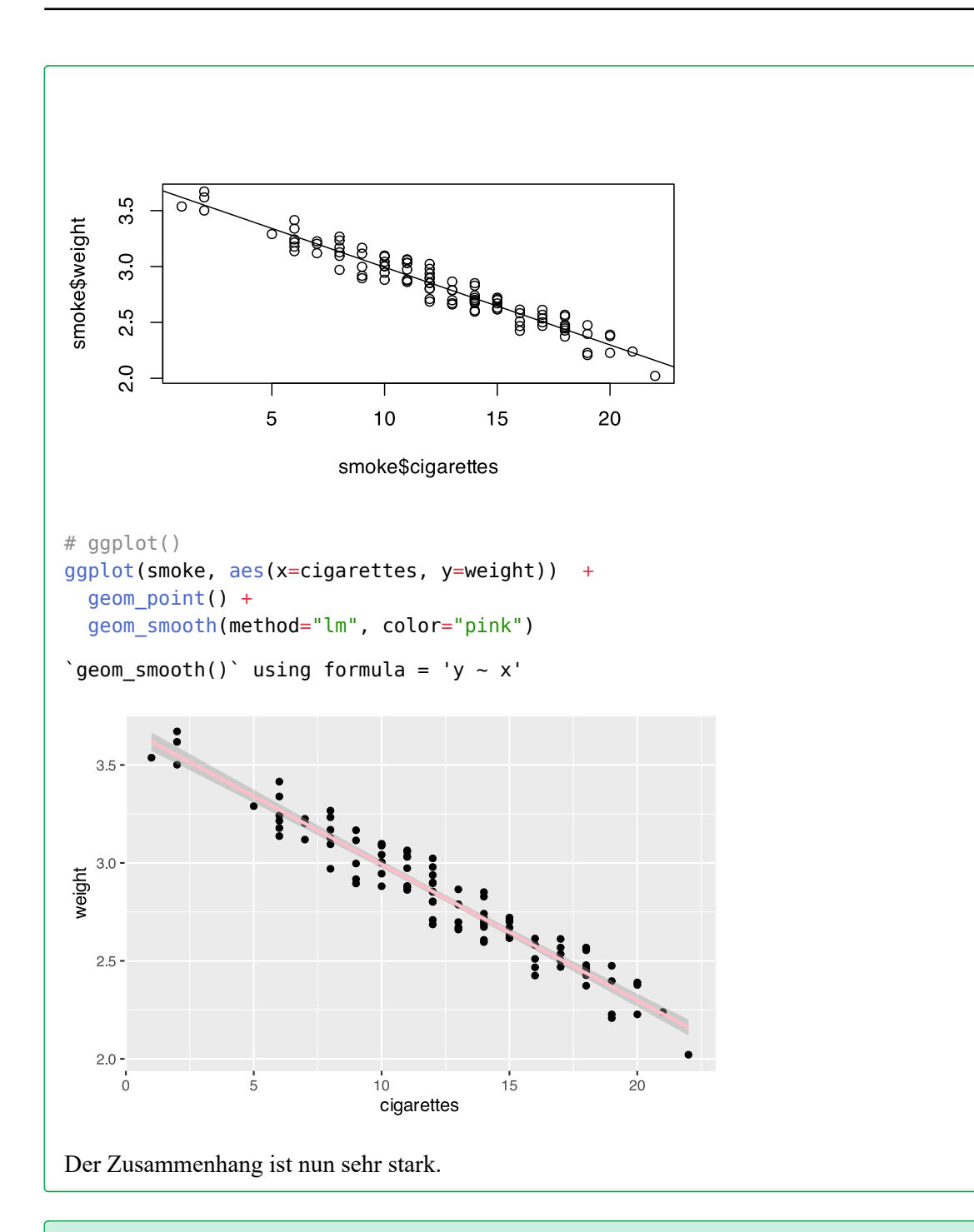

 f) Welches Geburtsgewicht sagt dieses Modell für ein Neugeborenes vorher, dessen Mutter 5 Zigaretten täglich während der Schwangerschaft geraucht hat? Wieviel für eine Mutter, die 30 Zigaretten täglich raucht. Wie zuverlässich sind diese Ergebnisse?

```
# Vorhersage
predict(fit2, list(cigarettes=c(5, 30)))
 1 2 
3.340570 1.604026
```
g) Ändert sich der lineare Zusammenhang, wenn die Daten nach Altersgruppen getrennt untersucht werden?

```
# Subset
s1 <- subset(smoke, age=="greater than 20")
s2 \leq -subset(smoke, age=="less than 20")# neue Modelle
fit1 <- lm(weight \sim cigarettes, data=s1)fit1 <- lm(weight \sim cigarettes, data=s2)# vergleichen
summary(fit1)
Call:
lm(formula = weight \sim cigareites, data = s2)Residuals:
      Min 1Q Median 3Q Max 
-0.151567 -0.049334 -0.001749 0.062936 0.127103 
Coefficients:
            Estimate Std. Error t value Pr(>|t|) 
(Intercept) 3.65752 0.05636 64.90 < 2e-16 ***
cigarettes -0.06833 0.00375 -18.22 6.33e-14 ***
---
Signif. codes: 0 '***' 0.001 '**' 0.01 '*' 0.05 '.' 0.1 ' ' 1
Residual standard error: 0.08286 on 20 degrees of freedom
Multiple R-squared: 0.9432, Adjusted R-squared: 0.9404 
F-statistic: 332.1 on 1 and 20 DF, p-value: 6.333e-14
summary(fit2)
Call:
lm(formula = weight ~ cigarettes, data = smoke)Residuals:
     Min 10 Median 30 Max
-0.168338 -0.057531 0.002855 0.068180 0.168662 
Coefficients:
             Estimate Std. Error t value Pr(>|t|) 
(Intercept) 3.687879 0.025542 144.38 <2e-16 ***
cigarettes -0.069462 0.001928 -36.03 <2e-16 ***
---
Signif. codes: 0 '***' 0.001 '**' 0.01 '*' 0.05 '.' 0.1 ' ' 1
Residual standard error: 0.08735 on 98 degrees of freedom
Multiple R-squared: 0.9298, Adjusted R-squared: 0.9291 
F-statistic: 1298 on 1 and 98 DF, p-value: < 2.2e-16
```
Der Zusammenhang bleibt unabhängig von der Altersgruppe bestehen.

# **49 Lösungen Nicht-Lineare Regression**

Hier finden Sie die Lösungen zu den Übungsaufgaben von [Abschnitt 45.4](#page-544-0).

Die hier vorgestellten Lösungen stellen immer nur *eine mögliche* Vorgehensweisen dar und sind sicherlich nicht der Weisheit letzter Schluss. In R führen viele Wege nach Rom, und wenn Sie mit anderem Code zu den richtigen Ergebnissen kommen, dann ist das völlig in Ordnung.

## **49.1 Lösung zur [Aufgabe 45.4.1](#page-544-1) Bakterien**

a) Erstellen Sie ein Datenframe mit den Variablen Stunden und Bakterien.

```
# Daten erzeugen
df <- data.frame(Stunden=c(1:9),
                  Bakterien=c(25, 28, 47, 65, 86, 121, 190, 290, 362))
```
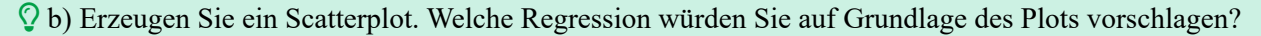

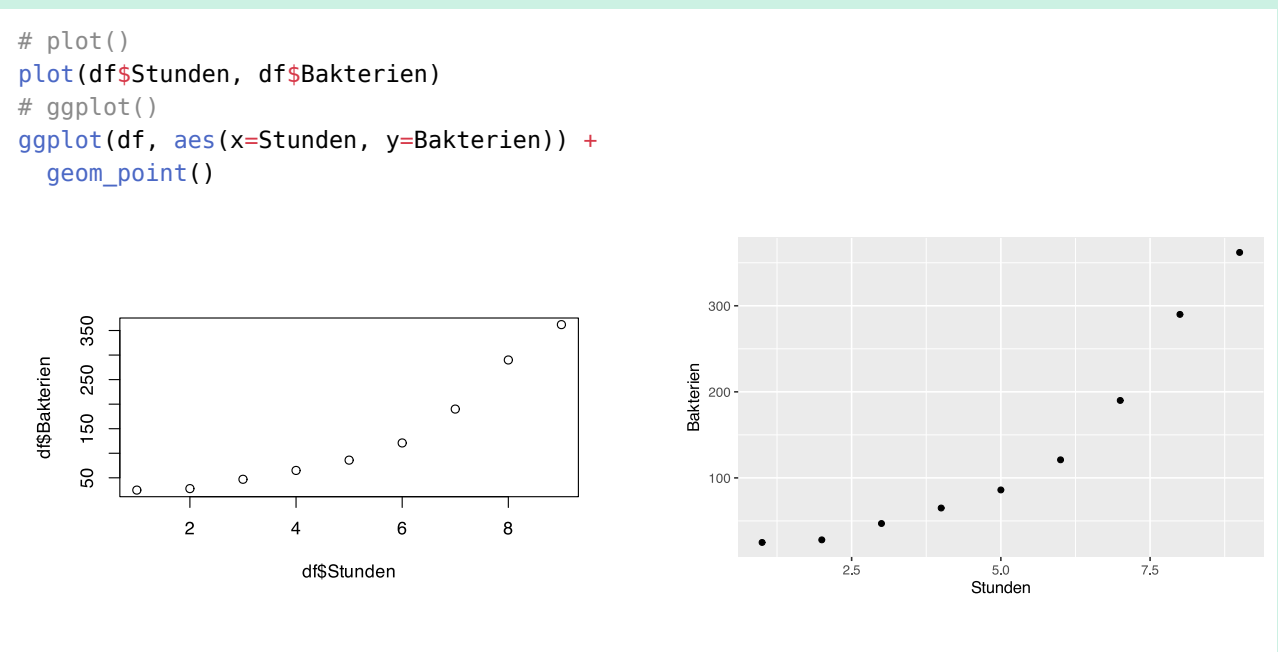

Die Punktwolken sprechen für einen exponentiellen Anstieg.

 c) Berechnen Sie die quadratischen und exponentiellen Modelle für die Bakterienvermehrung über die Zeit.

```
# quadratisch
q \leq \text{lm}(\text{Bakterien} \sim \text{Stunden} + \text{I}(\text{Stunden}^2)), data=df)
summary(q)
```

```
Call:
lm(formula = Bakterien ~ Stunden + I(Stunden^2), data = df)Residuals:
    Min 1Q Median 3Q Max 
-16.617 -8.297 -1.430 9.916 15.442 
Coefficients:
             Estimate Std. Error t value Pr(>|t|) 
(Intercept) 53.2381 15.9862 3.330 0.0158 * 
Stunden -26.7420 7.3403 -3.643 0.0108 * 
I(Stunden^2) 6.8009 0.7159 9.500 7.75e-05 ***
---
Signif. codes: 0 '***' 0.001 '**' 0.01 '*' 0.05 '.' 0.1 ' ' 1
Residual standard error: 12.56 on 6 degrees of freedom
Multiple R-squared: 0.9919, Adjusted R-squared: 0.9892 
F-statistic: 368.8 on 2 and 6 DF, p-value: 5.254e-07
# exponentiell
e <- lm(log(Bakterien) ~ Stunden, data=df)
summary(e)
Call:
lm(formula = log(Bakterien) ~ Stunden, data = df)
Residuals:
     Min 1Q Median 3Q Max 
-0.12676 -0.06057 0.01145 0.03920 0.11190 
Coefficients:
            Estimate Std. Error t value Pr(>|t|) 
(Intercept) 2.75498 0.06174 44.62 7.41e-10 ***
Stunden 0.35199 0.01097 32.08 7.39e-09 ***
---
Signif. codes: 0 '***' 0.001 '**' 0.01 '*' 0.05 '.' 0.1 ' ' 1
Residual standard error: 0.08498 on 7 degrees of freedom
Multiple R-squared: 0.9932, Adjusted R-squared: 0.9923 
F-statistic: 1029 on 1 and 7 DF, p-value: 7.389e-09
```
#### d) Plotten Sie das bessere Modell in die Punktwolke.

```
# Vorbereitung quadratisch
vorhersageQ <- predict(q, list(Stunden=df$Stunden))
# plot() quadratisch
plot(df$Stunden, df$Bakterien,
      main="quadratischer Zusammenhang")
lines(df$Stunden, vorhersageQ, col="tan4")
# ggplot() quadratisch
```
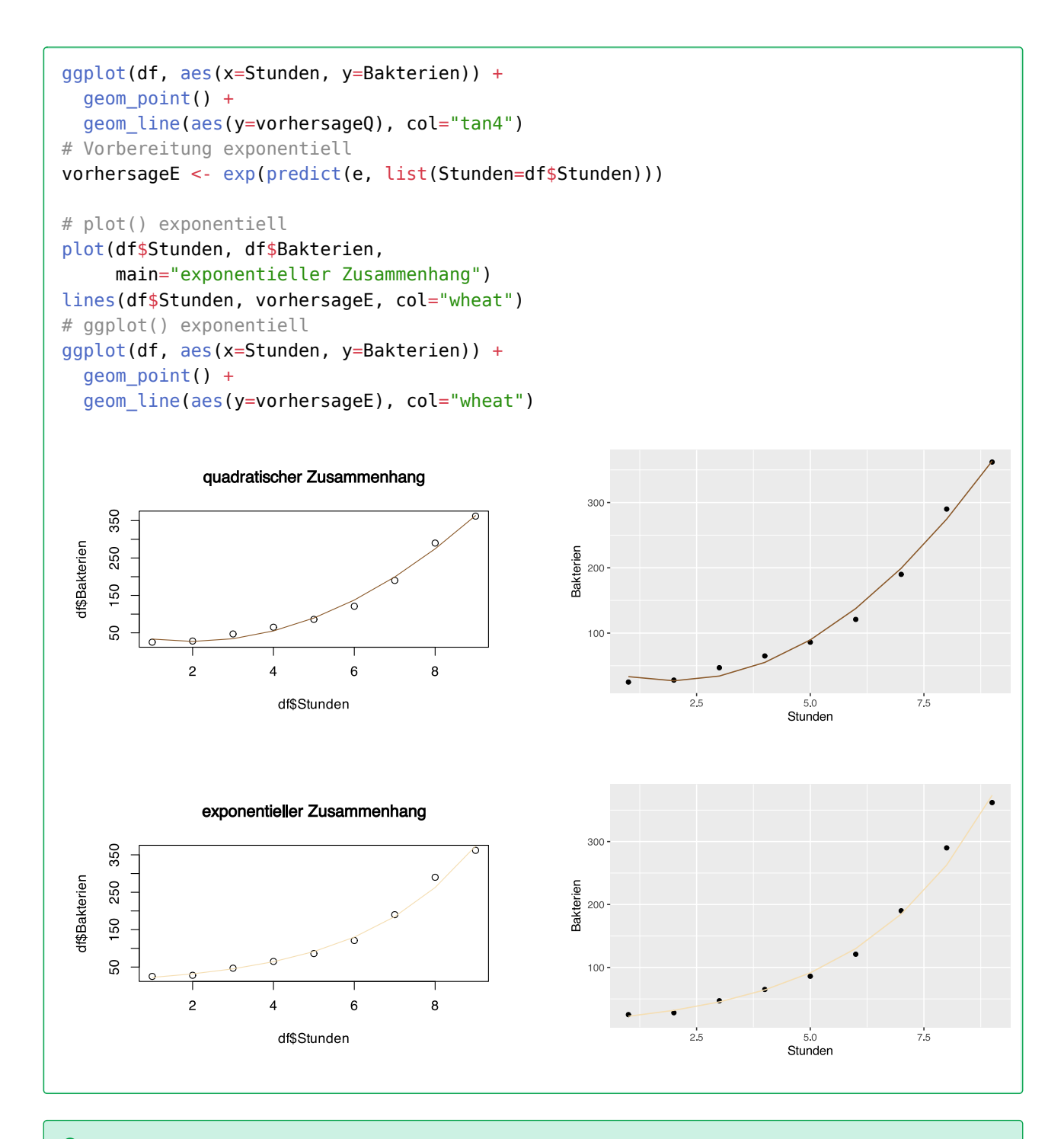

 e) Wie viele Bakterien werden nach dem besten Modell 3 Stunden nach Anlegen der Kultur vorhanden sein? Und nach 10 Stunden? Sind diese Vorhersagen zuverlässig?

```
# Vorhersage
exp(predict(e, list(Stunden=c(3, 10))))
 1 2 
 45.19322 531.05241
```
Nach 3 Stunden können wir 46 Bakterien erwarten, nach 10 Stunden 532.

 f) Machen Sie eine möglichst zuverlässige Vorhersage über die Zeit, die benötigt wird, um 100 Bakterien in der Kultur zu haben.

```
# neues Modell
df$BakterienLog <- log(df$Bakterien)
fit <- lm(BakterienLog ~ Stunden, data=df)
a <- exp(fit$coefficients[1])
b <- fit$coefficients[2]
# Vorhersage für 100 Bakterien
(log(100) - log(a)) / b
(Intercept) 
    5.256395 
Nach ca 5.3 Stunden sind 100 Bakterien zu erwarten.
```
### **49.2 Lösung zur [Aufgabe 45.4.2](#page-544-2) Diät**

 $\Omega$  a) Laden Sie den Datensatz diet in Ihre R-Session.

```
# lade Datensatz
load(url("https://www.produnis.de/R/data/diet.RData"))
```
 b) Erstellen Sie eine Punktwolke. Welche Art von Modell erklärt auf Grundlage der Punktwolke den Gewichtsverlust pro Diättag besser?

```
# plot()
plot(diet$days, diet$weight.loss)
# ggplot()
ggplot(diet, aes(x=days, y=weight.loss)) +
   geom_point()
```
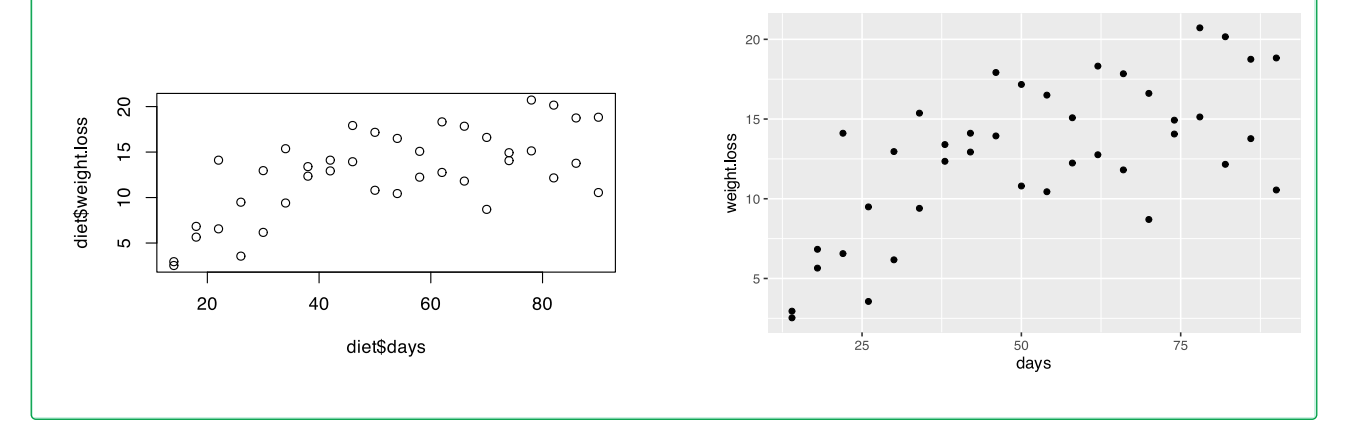

 c) Berechnen Sie das Regressionsmodell, welches den Gewichtsverlust mit der Anzahl an Diättagen am besten (im Vergleich zu anderen) erklären kann. Wird das Modell zuverlässige Vorhersagen machen?

```
# Vergleiche Bestimmheitsmaße verschiedener Modelle
# quadratisches Modell
q \leq \text{lm}(\text{weight}.\text{loss} \sim \text{days} + \text{I}(\text{days}^2)), data=diet)
# exponentielles Modell
e <- lm (log(weight.loss) ~ days, data=diet)
# logarithmisches Modell
l < -\ln(\text{weight}.\text{loss} \sim \log(\text{days}), \text{data=dist})# sigmoidales Modell
s < -\ln(\log(\text{weight}.\text{loss}) \sim I(1/\text{days}), data=diet)
result <- data.frame(Modell = c("quadratisch", "exponentiell",
                                    "logarithmisch", "sigmoidal"),
                       R.square = c(summary(q)$r.square,
                                    summary(e)$r.square,
                                    summary(l)$r.square,
                                     summary(s)$r.square))
# Anzeigen
result[order(result$R.square, decreasing = TRUE),]
           Modell R.square
4 sigmoidal 0.6662170
1 quadratisch 0.5397848
3 logarithmisch 0.5254856
2 exponentiell 0.4308936
## oder mit der compare.lm()-Funktion
jgsbook::compare.lm(diet$weight.loss, diet$days)
           Modell R.square
6 sigmoidal 0.6662170
7 potenz 0.5684490
3 kubisch 0.5584355
2 quadratisch 0.5397848
5 logarithmisch 0.5254856
1 linear 0.4356390
4 exponentiell 0.4308936
```
Das sigmoidale Modell kann die Daten am besten erklären, da in diesem Modell das Bestimmtheitsmaß am größten ist.

#### d) Plotten Sie Ihr Modell.

```
# sigmoidales Modell
s < -\ln(\log(\text{weight}.\text{loss}) \sim I(1/\text{days}), \text{ data=dist})# vorhersage vorbereiten
tage <- seq(min(diet$days), max(diet$days))
# alle "tage" vorhersagen
vorhersage <- predict(s, list(days=tage))
```
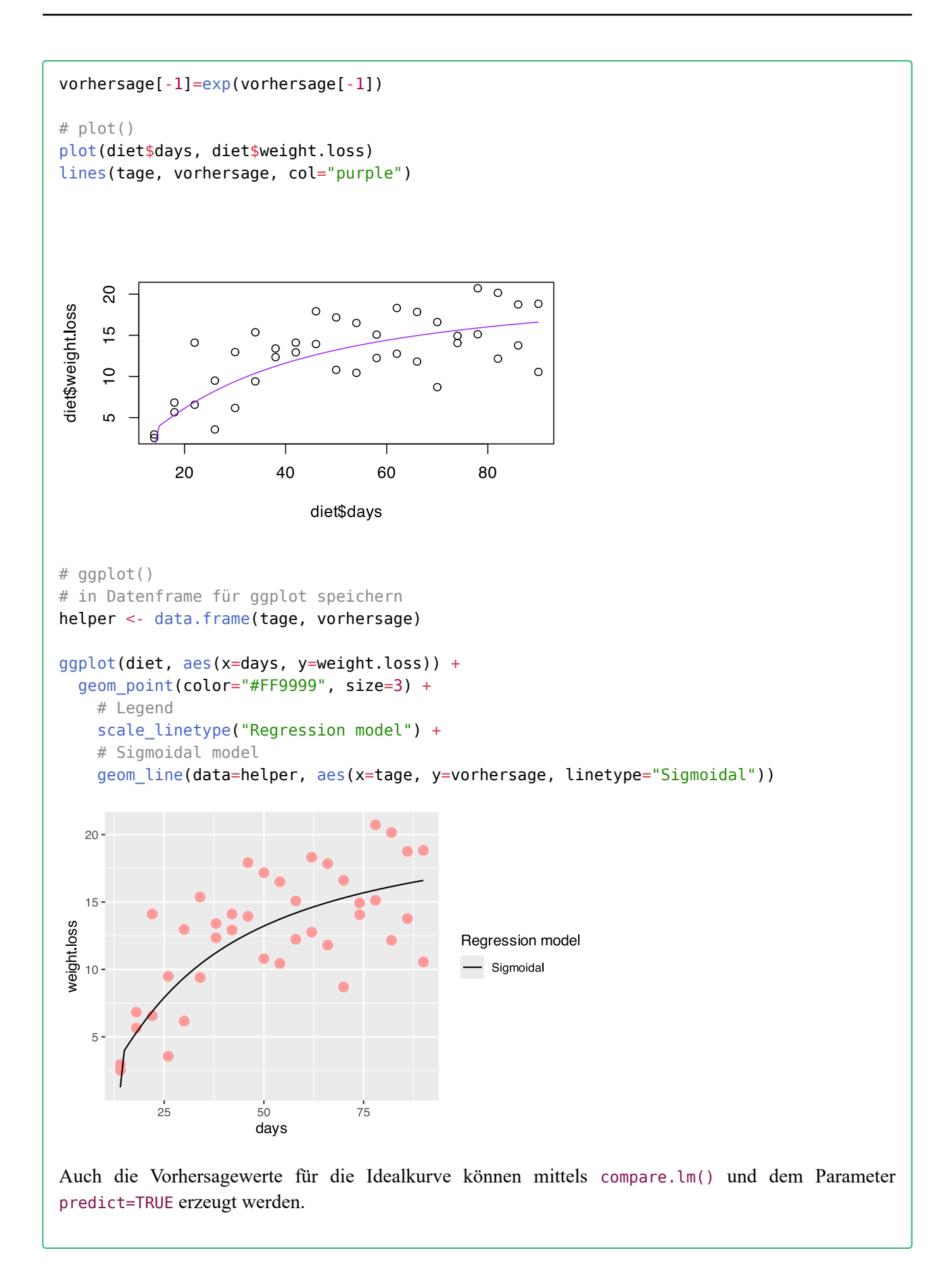

```
help <- jgsbook::compare.lm(diet$weight.loss, diet$days,
                                 predict=TRUE)
# anschauen 
head(help)
 pred.x line quad cube expo loga sigm power
1 14.00 7.645786 4.766305 3.526750 6.714088 5.166988 1.262199 4.966500
2 14.01 7.647113 4.770032 3.532726 6.715040 5.171506 3.537806 4.969006
3 14.02 7.648440 4.773757 3.538700 6.715992 5.176020 3.542430 4.971512
4 14.03 7.649767 4.777483 3.544671 6.716944 5.180531 3.547052 4.974018
5 14.04 7.651094 4.781207 3.550641 6.717896 5.185040 3.551675 4.976523
6 14.05 7.652422 4.784931 3.556608 6.718848 5.189544 3.556296 4.979027
   logistic
1 4.261378
2 4.264669
3 4.267962
4 4.271256
5 4.274552
6 4.277850
# plot()
plot(diet$days, diet$weight.loss)
lines(help$pred.x, help$sigm, col="purple")
                                                 ਠ
     SO
                                                    \Omega\circ \circ \circ\circ \circdiet$weight.loss
                              \circ\circ \circ\frac{15}{2}\circ\overline{R}\circ\delta\mathsf{C}\circ\beta\circ\Omega\Omega\circ\circ \circ\frac{1}{2}\circ\Omega\Omegar
                    \circю
                  \circ20
                          40
                                      60
                                                  80
                              diet$days
# ggplot()
ggplot(diet, aes(x=days, y=weight.loss)) +
   geom_point(color="#FF9999", size=3) +
     # Legend
    scale linetype("Regression model") +
     # Sigmoidal model
    geom line(data=help, aes(x=pred.x, y=sigm, linetype="Sigmoidal"))
```
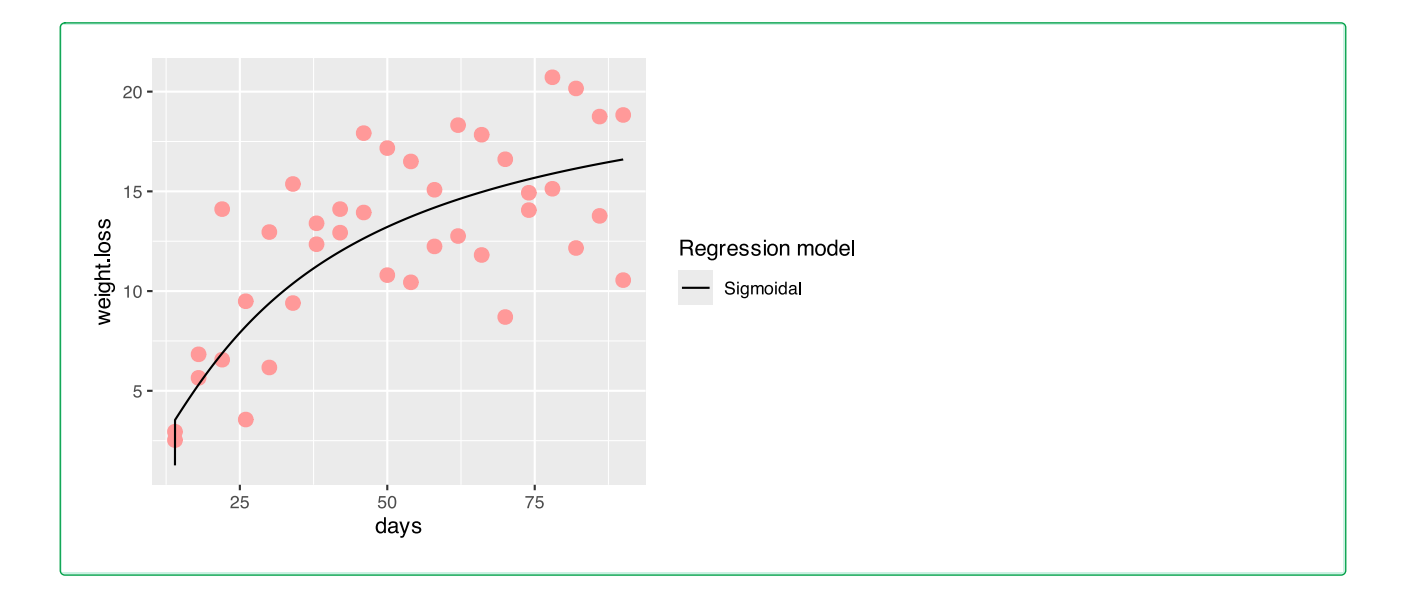

 e) Berechnen Sie das Regressionsmodell, das den Gewichtsverlust anhand der Tage der Diät für die Gruppe der Personen, die sich nicht regelmäßig körperlich betätigen, am besten erklärt.

```
# Subset bilden
df1 <- subset(diet, exercise=="no")
# Vergleiche Bestimmheitsmaße verschiedener Modelle
# quadratisches Modell
q1 <- lm(weight.\text{loss} \sim \text{days} + I(\text{days}^2), data=df1)
# exponentielles Modell
el <- lm (log(weight.loss) ~ days, data=df1)
# logarithmisches Modell
l1 < -\ln(\text{weight}.\text{loss} \sim \log(\text{days}), \text{data=df1})# sigmoidales Modell
s1 <- lm(log(weight.\text{loss}) \sim I(1/\text{days}), data=df1)
result1 <- data.frame(Modell = c("quadratisch", "exponentiell",
                                     "logarithmisch", "sigmoidal"),
                       R.square = c(summary(q1)$r.square,
                                     summary(e1)$r.square,
                                     summary(l1)$r.square,
                                     summary(s1)$r.square))
result1[order(result1$R.square, decreasing = TRUE),]
           Modell R.square
4 sigmoidal 0.7401212
1 quadratisch 0.7100610
3 logarithmisch 0.6494521
2 exponentiell 0.5222832
```

```
# oder mittels compare.lm()
jgsbook::compare.lm(df1$weight.loss, df1$days)
         Modell R.square
6 sigmoidal 0.7401212
3 kubisch 0.7151929
2 quadratisch 0.7100610
7 potenz 0.6700051
5 logarithmisch 0.6494521
1 linear 0.5286338
4 exponentiell 0.5222832
```
Das sigmoidale Modell liefert wieder die beste Erklärung der Daten.

f) Wiederholen Sie die Analyse für die Gruppe, die sich regelmäßig körperlich betätigt.

```
# Subset bilden
df2 <- subset(diet, exercise=="yes")
# Vergleiche Bestimmheitsmaße verschiedener Modelle
# quadratisches Modell
q2 < - \text{lm}(\text{weight}.\text{loss} \sim \text{days} + \text{I}(\text{days}^2)), data=df2)
# exponentielles Modell
e2 < - \ln (\log(\text{weight}.\text{loss}) \sim \text{days}, \text{data=df2})# logarithmisches Modell
l2 < -\ln(\text{weight}.\text{loss} \sim \log(\text{days}), \text{data=df2})# sigmoidales Modell
s2 <- lm(log(weight.\text{loss}) \sim I(1/days), data=df2)
result2 <- data.frame(Modell = c("quadratisch", "exponentiell",
                                       "logarithmisch", "sigmoidal"),
                        R.square = c(summary(q2)$r.square,
                                        summary(e2)$r.square,
                                       summary(l2)$r.square,
                                        summary(s2)$r.square))
result2[order(result1$R.square, decreasing = TRUE),]
           Modell R.square
4 sigmoidal 0.8305013
1 quadratisch 0.7791671
3 logarithmisch 0.7885173
2 exponentiell 0.4945564
# oder mittels compare.lm()
jgsbook::compare.lm(df2$weight.loss, df2$days)
           Modell R.square
3 kubisch 0.8326179
6 sigmoidal 0.8305013
```
5 logarithmisch 0.7885173 2 quadratisch 0.7791671 7 potenz 0.6704843 1 linear 0.6623502

4 exponentiell 0.4945564

Das kubische Modell liefert hier die beste Erklärung der Daten.

 g) Benutzen Sie die erstellen Modelle, um den Gewichtsverlust nach 30 und nach 100 Tagen Diät für Personen, die sich körperlich betätigen, und für solche, die dies nicht tun, vorherzusagen. Sind diese Vorhersagen zuverlässig?

```
# Vorhersage Kein Sport
exp(predict(s1, list(days=c(30,100))))
 1 2 
 7.808926 13.806339 
# Vorhersage Sport
exp(predict(s2, list(days=c(30,100)))) 1 2 
11.28578 21.13143
```
#### **49.3 Lösung zur [Aufgabe 45.4.3](#page-545-0) Blutkonzentration**

```
df <- data.frame(Stunden = c(2:8),
                 Konzentration = c(25, 36, 48, 64, 86, 114, 168))
```
 a) Benutzen Sie ein exponentielles Modell, um die Konzentration nach 10 Stunden vorherzusagen. Ist die Vorhersage zuverlässig?

```
# exponentielles Modell
fit <- lm(log(Konzentration) \sim Stunden, data=df)summary(fit)
Call:
lm(formula = log(Konzentration) ~ Stunden, data = df)Residuals:
 1 2 3 4 5 6 7 
-0.023147 0.034218 0.014623 -0.004972 -0.016786 -0.042212 0.038276 
Coefficients:
           Estimate Std. Error t value Pr(>|t|) 
(Intercept) 2.627468 0.033673 78.03 6.55e-09 ***
Stunden 0.307277 0.006253 49.14 6.59e-08 ***
---
Signif. codes: 0 '***' 0.001 '**' 0.01 '*' 0.05 '.' 0.1 ' ' 1
```

```
Residual standard error: 0.03309 on 5 degrees of freedom
Multiple R-squared: 0.9979, Adjusted R-squared: 0.9975 
F-statistic: 2415 on 1 and 5 DF, p-value: 6.594e-08
# Vorhersage 10 Stunden
exp(predict(fit, list(Stunden=10)))
      1
```
298.94

Nach 10 Stunden beträgt die Konzentration 298,94 mg/dl.

Das Bestimmtheitsmaß R² des Modells ist mit 0,9979 sehr groß. Die Daten werden sehr gut durch das Modell erklärt.

 b) Benutzen Sie ein logarithmisches Modell um zu bestimmen, nach wie vielen Stunden eine Konzen( tration von 100 mg/dl erreicht sein wird.

```
# exponentielles Modell
fit <- lm(log(Konzentration) \sim Stunden, data=df)# coefficienten
a <- fit$coefficient[1]
b <- fit$coefficient[2]
# Vorhersage 100 mg/dl
( log(100) - a ) / b
(Intercept) 
    6.436209 
Nach 6,436209 Stunden sind 100 mg/dl erreicht.
```
# **50 Lösungen Wahrscheinlichkeiten**

Hier finden Sie die Lösungen zu den Übungsaufgaben von [Abschnitt 45.5](#page-546-0).

Die hier vorgestellten Lösungen stellen immer nur *eine mögliche* Vorgehensweisen dar und sind sicherlich nicht der Weisheit letzter Schluss. In R führen viele Wege nach Rom, und wenn Sie mit anderem Code zu den richtigen Ergebnissen kommen, dann ist das völlig in Ordnung.

## **50.1 Lösung zur [Aufgabe 45.5.1](#page-546-1) Glücksspiel**

 $\Omega$  a) Lassen Sie in R eine beliebige Poker-Spielkarte ziehen. # lade Kartenspiele

```
load(url("https://www.produnis.de/R/data/cards.RData"))
```

```
# ziehe Karte
sample(poker, 1)
```

```
[1] Kreuz 4
52 Levels: Kreuz 2 < Karo 2 < Herz 2 < Pik 2 < Kreuz 3 < Karo 3 < ... < Pik As
```
# alternativ kann das 'probs'-Paket verwendet werden karten <- probs::cards(makespace=TRUE) probs::sim(karten, ntrials=1)

```
 rank suit
1 2 Heart
```
#### b) Lassen Sie in R 2 Münzen werfen.

```
# lade Datensatz
coin <- c("Kopf", "Zahl")
# wirf 2 Münzen
sample(coin, 2, replace=TRUE)
[1] "Kopf" "Zahl"
# alternativ kann das 'probs'-Paket verwendet werden
coin <- probs::tosscoin(2, makespace=TRUE)
probs::sim(coin, ntrials=1)
  toss1 toss2
1 H T
```
c) Lassen Sie in R 2 Würfel werfen.

```
# lade Datensatz
würfel \langle- c(1:6)
```

```
# wirf 2 Münzen
sample(würfel, 2, replace=TRUE)
[1] 2 4
# alternativ kann das 'probs'-Paket verwendet werden
würfel <- probs::rolldie(2, makespace=TRUE)
probs::sim(würfel, ntrials=1)
   X1 X2
1 5 4
```
### **50.2 Lösung zur [Aufgabe 45.5.2](#page-546-2) Münzwürfe**

 a) Wiederholen Sie die Zufallsexperimente und lassen Sie R 10 mal, 100 mal 1.000 mal und 1.000.000 mal zwei Münzen werfen. Erstellen Sie je eine relative Häufigkeitstabelle der Ergebnisse. Wie sind die Tabellen zu bewerten?

```
# erzeuge Wahrscheinlichkeitsraum
münzen <- probs::tosscoin(2, makespace=TRUE)
# werfe 10mal 2 Münzen
versuch <- probs::sim(münzen, ntrials=10)
# berechne Wahrscheinlichkeitsverteilung
probs::empirical(versuch)
  toss1 toss2 probs
1 T H 0.3
2 H T 0.4
3 T T 0.3
# werfe 100mal 2 Münzen
versuch <- probs::sim(münzen, ntrials=100)
# berechne Wahrscheinlichkeitsverteilung
probs::empirical(versuch)
  toss1 toss2 probs
1 H H 0.30
2 T H 0.20
3 H T 0.28
4 T T 0.22
# werfe 1.000mal 2 Münzen
versuch <- probs::sim(münzen, ntrials=1000)
# berechne Wahrscheinlichkeitsverteilung
probs::empirical(versuch)
  toss1 toss2 probs
1 H H 0.252
2 T H 0.248
3 H T 0.249
4 T T 0.251
```

```
# werfe 1.000.000mal 2 Münzen
versuch <- probs::sim(münzen, ntrials=1000000)
# berechne Wahrscheinlichkeitsverteilung
probs::empirical(versuch)
  toss1 toss2 probs
1 H H 0.249949
2 T H 0.249696
3 H T 0.250325
4 T T 0.250030
```
Mit zunehmender Wiederholung nähern sich die Wahrscheinlichkeitsverteilungen den relativen Häufigkeiten an.

 b) Welche theoretischen Wahrscheinlichkeiten haben die möglichen Wurfergebnisse? Stimmen diese mit den beobachteten Ergebnissen überein?

Je häufiger das Zufallsexperiment wiederholt wird, desto mehr nähern sich die beobachteten Wahrschein( lichkeiten den theoretischen Wahrscheinlichkeiten an.

## **50.3 Lösung zur [Aufgabe 45.5.3](#page-546-3) Medizinschrank**

```
 a) Ziehen Sie zufällig 3 Boxen, ohne zurücklegen.
boxen <- c("A", "A", "A", "B", "B", "C")
# ziehe 3 Boxen ohne Zurücklegen
sample(boxen, 3, replace=FALSE)
[1] "B" "A" "B"
```
Ziehen Sie zufällig 3 Boxen, diesmal mit zurücklegen.

```
boxen <- c("A", "A", "A", "B", "B", "C")
# ziehe 3 Boxen ohne Zurücklegen
sample(boxen, 3, replace=TRUE)
[1] "B" "A" "B"
```
## **50.4 Lösung zur [Aufgabe 45.5.4](#page-546-4) Kinderkrankheiten**

 a) Erstellen Sie ein Datenframe mit den Variablen Windpocken, Masern, Röteln und Häufigkeit und übertragen Sie die Daten.

```
df <- tribble(
  ~Windpocken, ~Masern, ~Röteln, ~Häufigkeit,
  "No", "No", "No", 2654,
  "No", "No", "Yes", 1436,
  "No", "Yes", "No", 1682,
  "No", "Yes", "Yes", 668,
  "Yes", "No", "No", 1747,
  "Yes", "No", "Yes", 476,
  "Yes", "Yes", "No", 876,
  "Yes", "Yes", "Yes", 265
)
```
b) Erstellen Sie den Wahrscheinlichkeitsraum der Lebenszeitprävalenz.

```
# Wahrscheinlichkeitsraum
wr <- probs::probspace(df[,-4], probs=df$Häufigkeit/sum(df$Häufigkeit))
wr
 Windpocken Masern Röteln probs
1 No No No 0.27070583
2 No No Yes 0.14647083
3 No Yes No 0.17156263
4 No Yes Yes 0.06813545
5 Yes No No 0.17819257
6 Yes No Yes 0.04855161
7 Yes Yes No 0.08935129
8 Yes Yes Yes 0.02702978
# Erstelle daraus die marginale Verteilung
probs::marginal(wr)
 Windpocken Masern Röteln probs
1 No No No 0.27070583
2 Yes No No 0.17819257
3 No Yes No 0.17156263
4 Yes Yes No 0.08935129
5 No No Yes 0.14647083
6 Yes No Yes 0.04855161
7 No Yes Yes 0.06813545
8 Yes Yes Yes 0.02702978
```

```
 c) Wie groß ist die Wahrscheinlichkeit, dass eine zufällig gezogene Person Windpocken hatte?
```

```
# Wahrscheinlichkeitsraum
wr <- probs::probspace(df[,-4], probs=df$Häufigkeit/sum(df$Häufigkeit))
# berechne Wahrscheinlichkeit
probs::Prob(wr, event=Windpocken=="Yes")
[1] 0.3431253
```
Die Wahrscheinlichkeit beträgt 34.31%.

 d) Wie groß ist die Wahrscheinlichkeit, dass eine zufällig gezogene Person Windpocken oder Masern hatte?

```
# berechne Wahrscheinlichkeit
probs::Prob(wr, event=Windpocken=="Yes" | Röteln=="Yes")
```
[1] 0.5577315

Die Wahrscheinlichkeit beträgt 55.77%.

e) Wie groß ist die Wahrscheinlichkeit, dass eine zufällig gezogene Person Masern und Röteln hatte?

```
# berechne Wahrscheinlichkeit
probs::Prob(wr, event=Masern=="Yes" & Röteln=="Yes")
```
[1] 0.09516524

Die Wahrscheinlichkeit beträgt 9.52%.

 f) Wie groß ist die Wahrscheinlichkeit, dass eine zufällig gezogene Person, die bereits an Masern erkrankte, nun an Windpocken erkrankt?

```
# berechne Wahrscheinlichkeit
```

```
probs::Prob(wr, event=Windpocken=="Yes", given= Masern=="Yes")
```
[1] 0.3268404

Die Wahrscheinlichkeit beträgt 32.68%.

 g) Wie groß ist die Wahrscheinlichkeit, dass eine zufällig gezogene Person, die keine Masern und keine Röteln hatte, an Windpocken erkrankt?

```
# berechne Wahrscheinlichkeit
probs::Prob(wr, event=Masern=="No" & Röteln=="No",
                 given= Windpocken=="Yes")
```
[1] 0.5193222

Die Wahrscheinlichkeit beträgt 51.93%.

### **50.5 Lösung zur [Aufgabe 45.5.5](#page-547-0) Schwangerschaftstest**

a) Erstellen Sie ein Datenframe mit den Variablen Schwanger, Testergebnis und Häufigkeit.

```
df <- tribble(
  ~Schwanger, ~Test, ~Häufigkeit,
    "Nein", "-", 3876,
 "Nein", "+", 47,
 "Ja", "-", 12,
```
"Ja", "+", 131

)

```
 b) Erstellen Sie den Wahrscheinlichkeitsraum.
# Wahrscheinlichkeitsraum
wr <- probs::probspace(df[,-3], probs=df$Häufigkeit/sum(df$Häufigkeit))
wr
 Schwanger Test probs
1 Nein - 0.953271028
2 Nein + 0.011559272
3 Ja - 0.002951303
4 Ja + 0.032218396
# Erstelle daraus die marginale Verteilung
probs::marginal(wr)
 Schwanger Test probs
1 Ja - 0.002951303
2 Nein - 0.953271028
3 Ja + 0.032218396
4 Nein + 0.011559272
```
c) Berechnen Sie die Prävalenz der Schwangerschaften.

```
# Wahrscheinlichkeitsraum
probs::Prob(wr, event=Schwanger=="Ja")
```

```
[1] 0.0351697
```
Die Prävalenz liegt bei 3.52%.

d) Wie groß ist die Wahrscheinlichkeit, ein positives Testergebnis zu ziehen?

```
# Wahrscheinlichkeitsraum
probs::Prob(wr, event=Test=="+")
```
[1] 0.04377767

Die Wahrscheinlichkeit liegt bei 4.38%.

e) Bestimmen Sie die Sensitivität des Tests

```
# Wahrscheinlichkeitsraum
probs::Prob(wr, event=Test=="+", given= Schwanger=="Ja")
```
[1] 0.9160839

Die Sensitivität liegt bei 91.61%.

#### f) Bestimmen Sie die Spezifität des Tests

```
# Wahrscheinlichkeitsraum
```

```
probs::Prob(wr, event=Test=="-", given= Schwanger=="Nein")
```
[1] 0.9880194

Die Spezifität liegt bei 98.8%.

g) Bestimmen Sie den positiv prädiktiven Wert des Tests

```
# Wahrscheinlichkeitsraum
probs::Prob(wr, event=Schwanger=="Ja", given=Test=="+")
```
[1] 0.7359551

Der positiv prädiktive Wert liegt bei 73.6%.

h) Bestimmen Sie den negativ prädiktiven Wert des Tests

```
# Wahrscheinlichkeitsraum
probs::Prob(wr, event=Schwanger=="Nein", given=Test=="-")
```
[1] 0.9969136

```
Der negative prädiktive Wert liegt bei 99.69%.
```
### **O** Caution

Alternativ kann auch die Funktion sens.spec() aus dem Paket jgsbook verwendet werden:

```
jgsbook::sens.spec(rp=131, fp=12, rn=3876, fn=47)
```
 sens spec ppw npw 1 73.6 99.69 91.61 98.8

## **50.6 Lösung zur [Aufgabe 45.5.6](#page-548-0) Glückspielwahrscheinlichkeiten**

 Erstelle den Ereignisraum des Zufallsexperiments, das aus dem Werfen einer Münze, dem Werfen eines Würfels und dem Ziehen einer Karte aus einem französischen Kartenspiel besteht.

```
würfel \lt- 1:6
münze <- c("Kopf", "Zahl")
bild <- c(7:10 ,"B", "D", "K", "A")
farbe <- c("Kreuz", "Pik", "Karo", "Herz")
Ereignisraum <- expand.grid(Münze=münze, Bild=bild,
                              Farbe=farbe, Würfel=würfel)
head(Ereignisraum)
```
 Münze Bild Farbe Würfel 1 Kopf 7 Kreuz 1 2 Zahl 7 Kreuz 1 3 Kopf 8 Kreuz 1 4 Zahl 8 Kreuz 1 5 Kopf 9 Kreuz 1 6 Zahl 9 Kreuz 1

## **50.7 Lösung zur [Aufgabe 45.5.7](#page-548-1) Grippeimpfung**

```
df <- tribble(
  ~Impfung, ~Grippe, ~Häufigkeit,
   "Nein", "Nein", 418,
   "Nein", "Ja", 312,
   "Ja", "Nein", 233,
   "Ja", "Ja", 37)
```

```
 a) Erzeugen Sie den Wahrscheinlichkeitsraum
```

```
wr <- probs::probspace(df[,-3],probs=df$Häufigkeit/sum(df$Häufigkeit))
wr
  Impfung Grippe probs
1 Nein Nein 0.418
2 Nein Ja 0.312
3 Ja Nein 0.233
4 Ja Ja 0.037
# Erstelle daraus die marginale Verteilung
probs::marginal(wr)
  Impfung Grippe probs
1 Ja Ja 0.037
2 Nein Ja 0.312
3 Ja Nein 0.233
4 Nein Nein 0.418
```
b) Wie groß ist die Wahrscheinlichkeit, dass eine zufällig ausgewählte Person geimpft ist?

```
probs::Prob(wr,event=Impfung=="Ja")
```
[1] 0.27

Die Wahrscheinlichkeit beträgt 27%.

c) Wie hoch ist die Prävalenz der Grippe?

```
probs::Prob(wr,event=Grippe=="Ja")
```

```
[1] 0.349
```
Die Prävalenz beträgt 34.9%.

 d) Wie groß ist die Wahrscheinlichkeit, dass geimpfte Personen an Grippe erkranken? Ist die Impfung effektiv?

```
probs::Prob(wr,event=Grippe=="Ja", given=Impfung=="Ja")
```
[1] 0.137037

Die Wahrscheinlichkeit beträgt 13.7%.

## **50.8 Lösung zur [Aufgabe 45.5.8](#page-548-2) Ebola**

```
df <- tribble(
   ~Ebola, ~Test, ~Häufigkeit,
   "Nein", "+", 28,<br>"Nein", "-", 9
    "Nein", "-", 97465,
    "Ja", "+", 147,
    "Ja", "-", 65)
```

```
 a) Erzeugen Sie den Wahrscheinlichkeitsraum
wr <- probs::probspace(df[,-3],probs=df$Häufigkeit/sum(df$Häufigkeit))
wr
  Ebola Test probs
1 Nein + 0.0002865769
2 Nein - 0.9975436262
3 Ja + 0.0015045289
4 Ja - 0.0006652679
# Erstelle daraus die marginale Verteilung
probs::marginal(wr)
  Ebola Test probs
1 Ja - 0.0006652679
2 Nein - 0.9975436262
3 Ja + 0.0015045289
4 Nein + 0.0002865769
```
b) Berechnen Sie die Prävalenz von Ebola in der Bevölkerung.

```
probs::Prob(wr,event=Ebola=="Ja")
```
[1] 0.002169797

Die Prävalenz beträgt 0.22%.

c) Wie hoch ist die Wahrscheinlichkeit, ein negatives Testergebnis zu erhalten?

```
probs::Prob(wr,event=Test=="-")
```
[1] 0.9982089

Die Prävalenz beträgt 99.82%.

d) Berechnen Sie die Sensitivität und Spezifität des Tests.

```
# entweder 
# Sensitivität
probs::Prob(wr,event=Test=="+", given=Ebola=="Ja")
[1] 0.6933962
# Spezifität
probs::Prob(wr,event=Test=="-", given=Ebola=="Nein")
[1] 0.9997128
# oder
jgsbook::sens.spec(fp=28, rn=97465, rp=147, fn=65)
    sens spec ppw npw
1 69.34 99.97 84 99.93
```
e) Kann der Test besser Erkrankte erkennen, oder Gesunde?

jgsbook::sens.spec(fp=28, rn=97465, rp=147, fn=65)

 sens spec ppw npw 1 69.34 99.97 84 99.93

Er kann besser Gesunde erkennen.

 f) Wenn eine Person einen positiven Test erhält, wie hoch ist dann die Wahrscheinlichkeit, dass er tatsächlich krank ist?

```
# positiv prädiktiv
probs::Prob(wr,event=Ebola=="Ja", given=Test=="+")
```
[1] 0.84

Die Wahrscheinlichkeit liegt bei 84%.

 g) Wenn eine Person einen negativen Test erhält, wie hoch ist dann die Wahrscheinlichkeit, dass er tatsächlich gesund ist?

```
# negativ prädiktiv
probs::Prob(wr,event=Ebola=="Nein", given=Test=="-")
[1] 0.9993335
```
Die Wahrscheinlichkeit liegt bei 99.93%.

# **51 Lösungen Diskrete Wahrscheinlichkeitsverteilungen**

Hier finden Sie die Lösungen zu den Übungsaufgaben von [Abschnitt 45.6](#page-550-0).

Die hier vorgestellten Lösungen stellen immer nur *eine mögliche* Vorgehensweisen dar und sind sicherlich nicht der Weisheit letzter Schluss. In R führen viele Wege nach Rom, und wenn Sie mit anderem Code zu den richtigen Ergebnissen kommen, dann ist das völlig in Ordnung.

# **51.1 Lösung zur [Aufgabe 45.6.1](#page-550-1) Münzwurf**

 a) Berechnen Sie die Wahrscheinlichkeitsverteilung von X # mögliche Ausprägungen von x  $x < -0:10$ # Wahrscheinlichkeiten berechnen  $w \le$  dbinom(x, size = 10, prob = 0.50)  $data.f$ rame(Kopf=x, Wahrscheinlichkeit = w) Kopf Wahrscheinlichkeit 1 0 0.0009765625 2 1 0.0097656250 3 2 0.0439453125 4 3 0.1171875000 5 4 0.2050781250 6 5 0.2460937500 7 6 0.2050781250 8 7 0.1171875000 9 8 0.0439453125 10 9 0.0097656250 11 10 0.0009765625

#### b) Plotten Sie die Wahrscheinlichkeitsfunktion von X

```
# mögliche Ausprägungen von x
x < -0:10df = data frame(x, y=dbinom(x, size = 10, prob = 0.50))# plot()
plot(df$x, df$y)
```
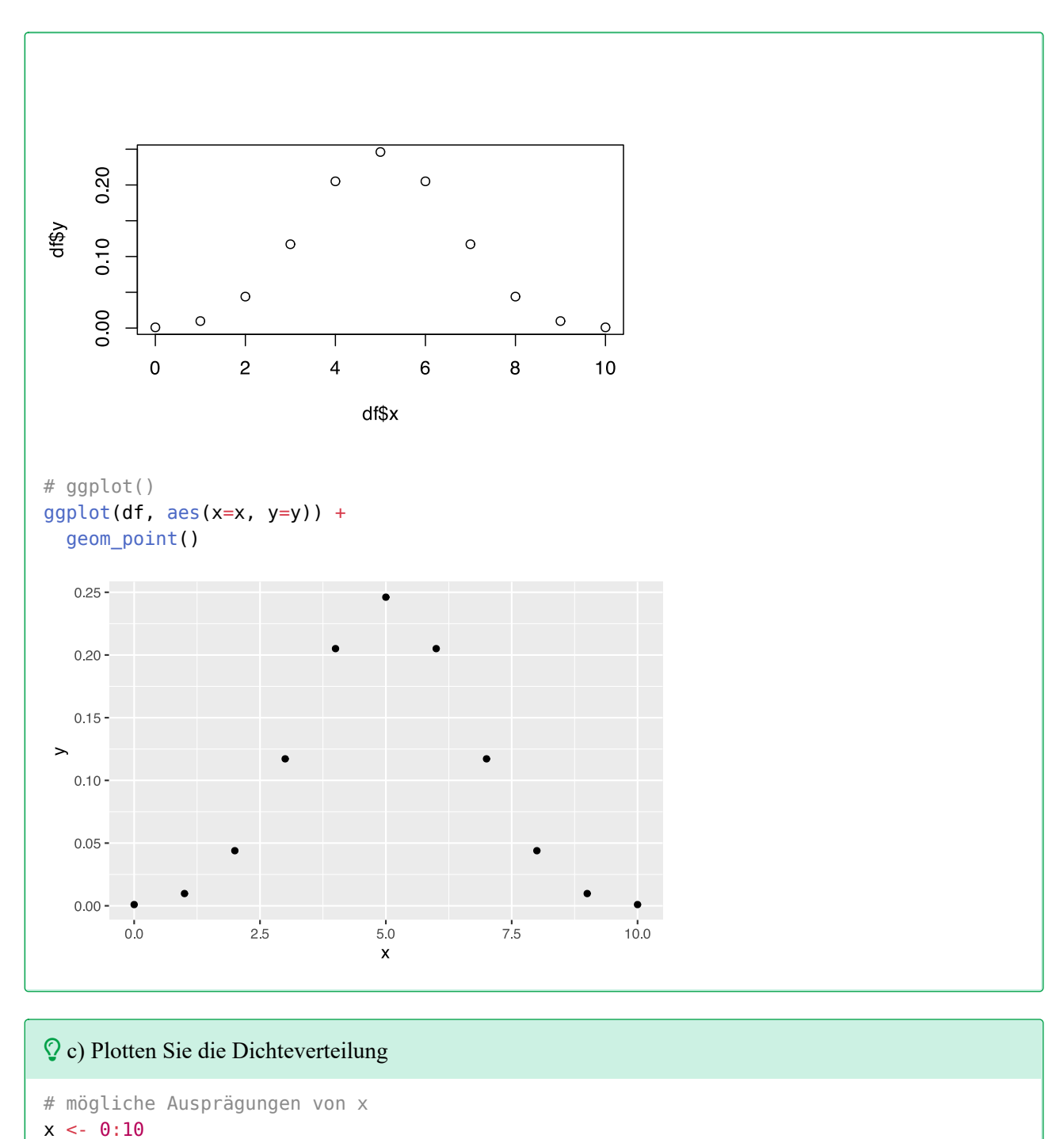

```
df = data frame(x, y=phinom(x, size = 10, prob = 0.50))
```

```
# plot()
plot(df$x, df$y)
```
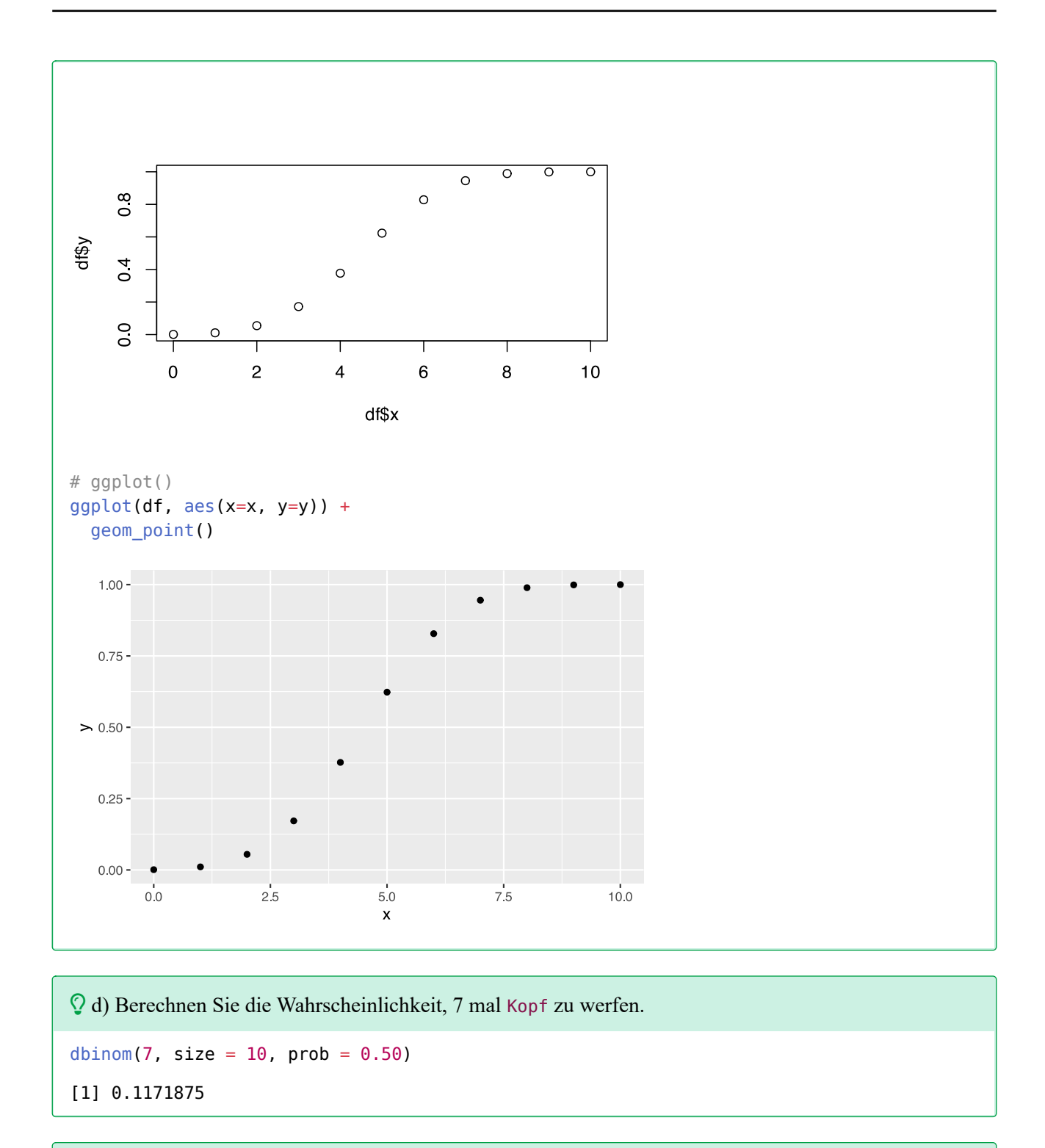

e) Berchnen Sie die Wahrscheinlichkeit, weniger als als 4 mal Kopf zu werfen.

 $pbinom(4, size = 10, prob = 0.50, lower$ **tail=TRUE)** 

[1] 0.3769531

f) Berchnen Sie die Wahrscheinlichkeit, mehr als als 5 mal Kopf zu werfen.

 $pbinom(5, size = 10, prob = 0.50, lower$ **tail=** $FALSE)$ [1] 0.3769531

g) Berechnen Sie die Wahrscheinlichkeit, 2 bis 8 mal Kopf zu werfen.

```
# weniger als 2mal
w2 \le - \text{pbinom}(1, \text{ size} = 10, \text{ prob} = 0.5)# weniger als 8mal
w8 < - pbinom(8, size = 10, prob = 0.5)
# Wahrscheinlichkeit 2 bis 8 Köpfe zu werfen
w8 - w2
[1] 0.9785156
```
## **51.2 Lösung zur [Aufgabe 45.6.2](#page-550-2) Geburten pro Tag**

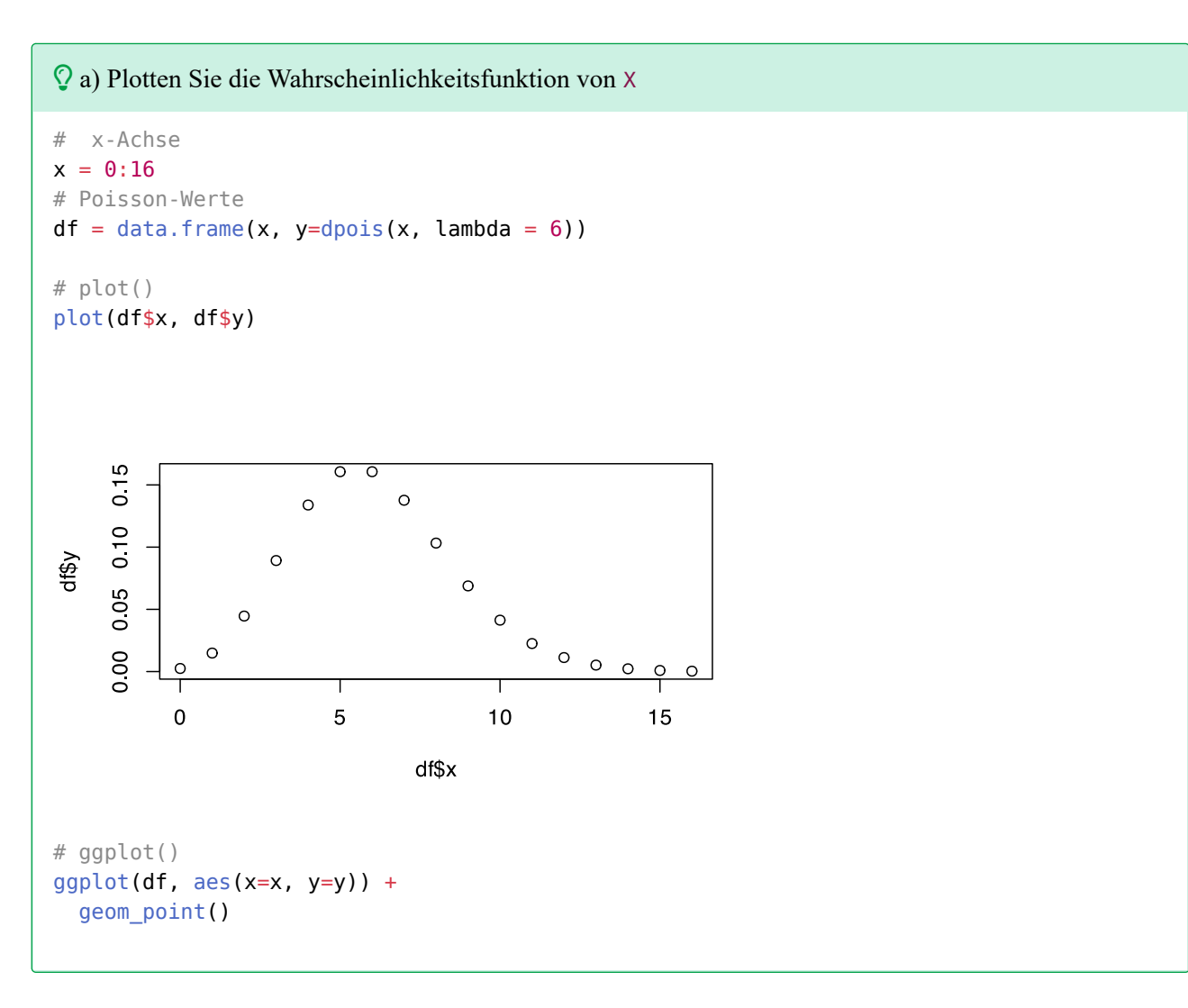

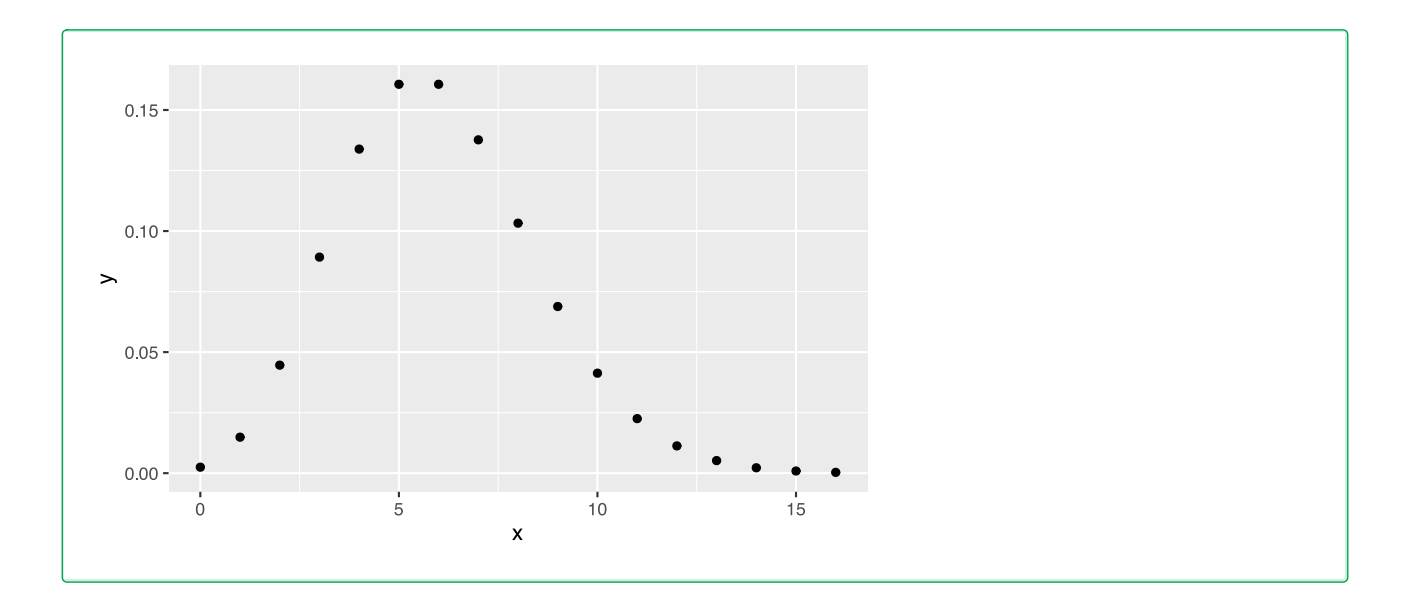

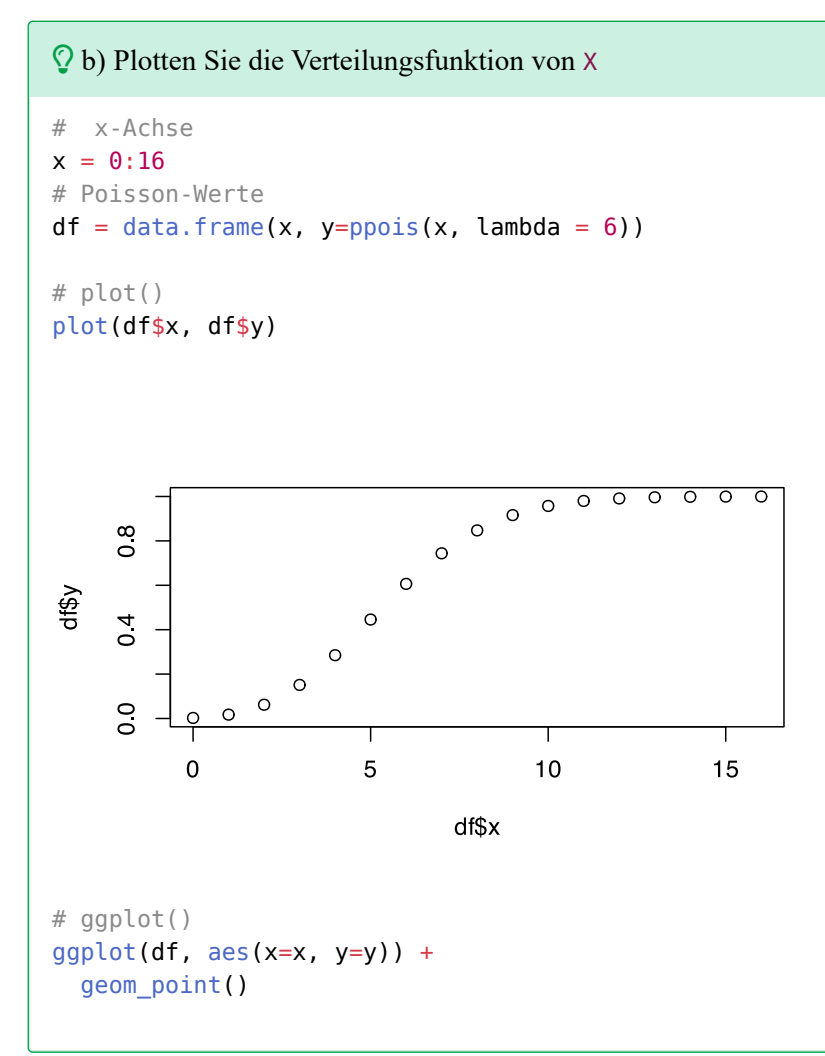

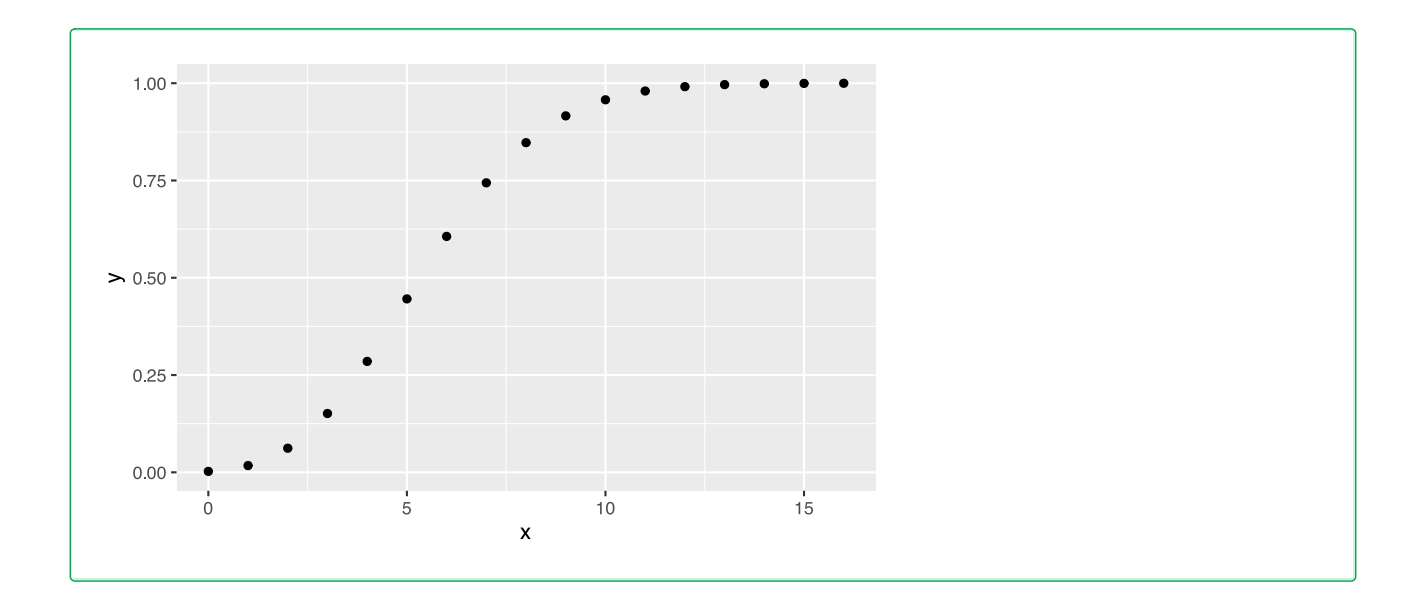

c) Wie groß ist die Wahrscheinlicheit, dass an einem zufälligen Tag (nur) 1 Geburt stattfindet?

```
dpois(1, lambda = 6)
```
[1] 0.01487251

d) Wie groß ist die Wahrscheinlicheit, dass an einem zufälligen Tag weniger als 6 Geburten stattfinden?

 $ppois(5, lambda = 6, lower.tail=True)$ [1] 0.4456796

e) Wie groß ist die Wahrscheinlicheit, dass an einem zufälligen Tag 4 oder mehr Geburten stattfinden?

```
ppois(3, lambda = 6, lower.tail=FALSE)
[1] 0.8487961
```
f) Wie groß ist die Wahrscheinlicheit, dass an einem zufälligen Tag 4 bis 8 Geburten stattfinden?

```
# entweder
sum(dpois(4:8, lambda=6))
[1] 0.6960336
# oder
ppois(8, lambda=6) - ppois(3, lambda=6)
[1] 0.6960336
```
g) Wie groß ist die Wahrscheinlicheit, dass in einer Woche zwischen 30 und 40 Geburten stattfinden?

# lambda für eine Woche =  $7* 6 = 42$ ppois(40, lambda=42) - ppois(29, lambda=42) [1] 0.3959028

## **51.3 Lösung zur [Aufgabe 45.6.3](#page-550-3) Gesetz der seltenen Ereignisse**

 $\Omega$  a) berechnen Sie die Wahrscheinlichkeitsverteilung des binomialen Modells  $B(30, 0.1)$ . dbinom( $c(0,1,2,3,4,5,6,7,8,9,10)$ , size = 30, prob = 0.1) [1] 0.0423911583 0.1413038609 0.2276562204 0.2360879322 0.1770659492 [6] 0.1023047706 0.0473633197 0.0180431694 0.0057637902 0.0015654739 [11] 0.0003652772

 $\Omega$  b) berechnen Sie die Wahrscheinlichkeitsverteilung des Poissonmodells  $P(3)$  und vergleichen Sie es mit dem binomialen Modell  $B(30, 0.1)$ .

```
result <- data.frame(binomial= dbinom(c(0, 1, 2, 3, 4, 5, 6, 7, 8, 9, 10),
                                       size = 30, prob = 0.1),
                      poisson = dpois(c(0,1,2,3,4,5,6,7,8,9,10),
                                       lambda = 3))
head(result)
     binomial poisson
1 0.04239116 0.04978707
2 0.14130386 0.14936121
3 0.22765622 0.22404181
4 0.23608793 0.22404181
```
5 0.17706595 0.16803136 6 0.10230477 0.10081881

 $\mathcal{Q}$ c) berechnen Sie die Wahrscheinlichkeitsverteilung des binomialen Modells  $B(100, 0.3)$  und vergleichen Sie es es mit dem Modell  $P(3)$ . Sind diese Modelle ähnlicher als die vorherigen?

```
result <- data.frame(binomial= dbinom(c(0,1,2,3,4,5,6,7,8,9,10),
                                      size = 100, prob = 0.3),
                     poisson = dpois(c(0,1,2,3,4,5,6,7,8,9,10),
                                     lambda = 3)head(result) 
       binomial poisson
1 3.234477e-16 0.04978707
2 1.386204e-14 0.14936121
3 2.940733e-13 0.22404181
4 4.117027e-12 0.22404181
5 4.278767e-11 0.16803136
6 3.520814e-10 0.10081881
```
 d) Plotten Sie die Wahrscheinlichkeitsfunktionen der vorherigen Modelle. Erhöhen Sie die Anzahl der Wiederholungen und verringern Sie die Erfolgswahrscheinlichkeit im Binomialmodell und beobachten Sie, wie sich die Wahrscheinlichkeiten des Binomialmodells und des Poissonmodells annähern.

```
# um nicht immer wieder den selben Plot-Befehl aufzurufen
# erstellen wir eine Hilfsfunktion
#---------------------------------------------------
myplot <- function(n, p){
   # vorberechnen
  mu < -p * nsd < -sqrt(1-p) # plotten
  plot( seq(0,n), dpois( seq(0,n), mu ), type="h",
        xlim=c(-1,n+1), xlab="x", ylab="Probability",
        ylim=range(0,dpois( seq(0,n), mu), dbinom(seq(0,n),n,p)))
  points( seq(0,n), dpois( seq(0,n), mu ), pch=16, col="blue")points( seq(0,n), dbinom( seq(0,n), n, p), type="h")
   abline(h=0)
  points( seq(0,n), dbinom( seq(0,n), n, p), pch=18, col="red" )
  title( \text{past}( \text{ "Mean"}, \text{ "=}", \text{ round}(\text{mu}, 3), \text{ "Std.Dev."}, \text{ "=}", \text{ round}(\text{sd}, 3))) legend("topright", c("Binomial", "Poisson"),
          col = c("red", "blue"), pch = c(18,16)) }
#---------------------------------------------------
```

```
# plots vergleichen
myplot(30, 0.1)
```
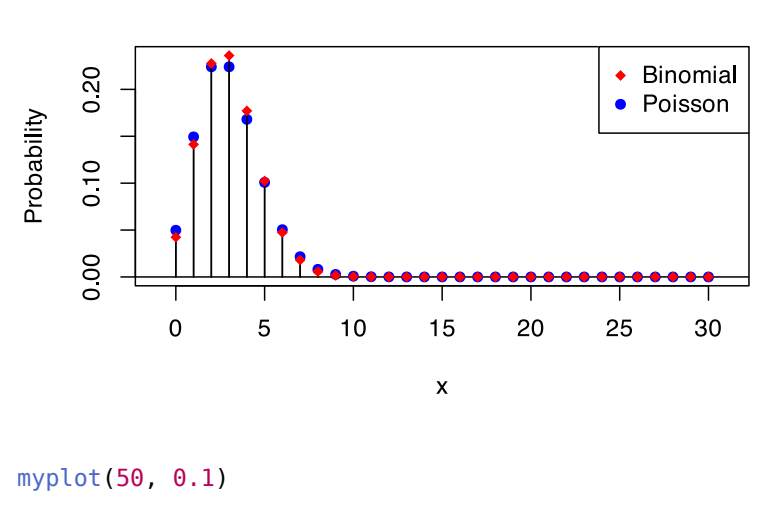

Mean =  $3$  Std Dev. =  $1.643$ 

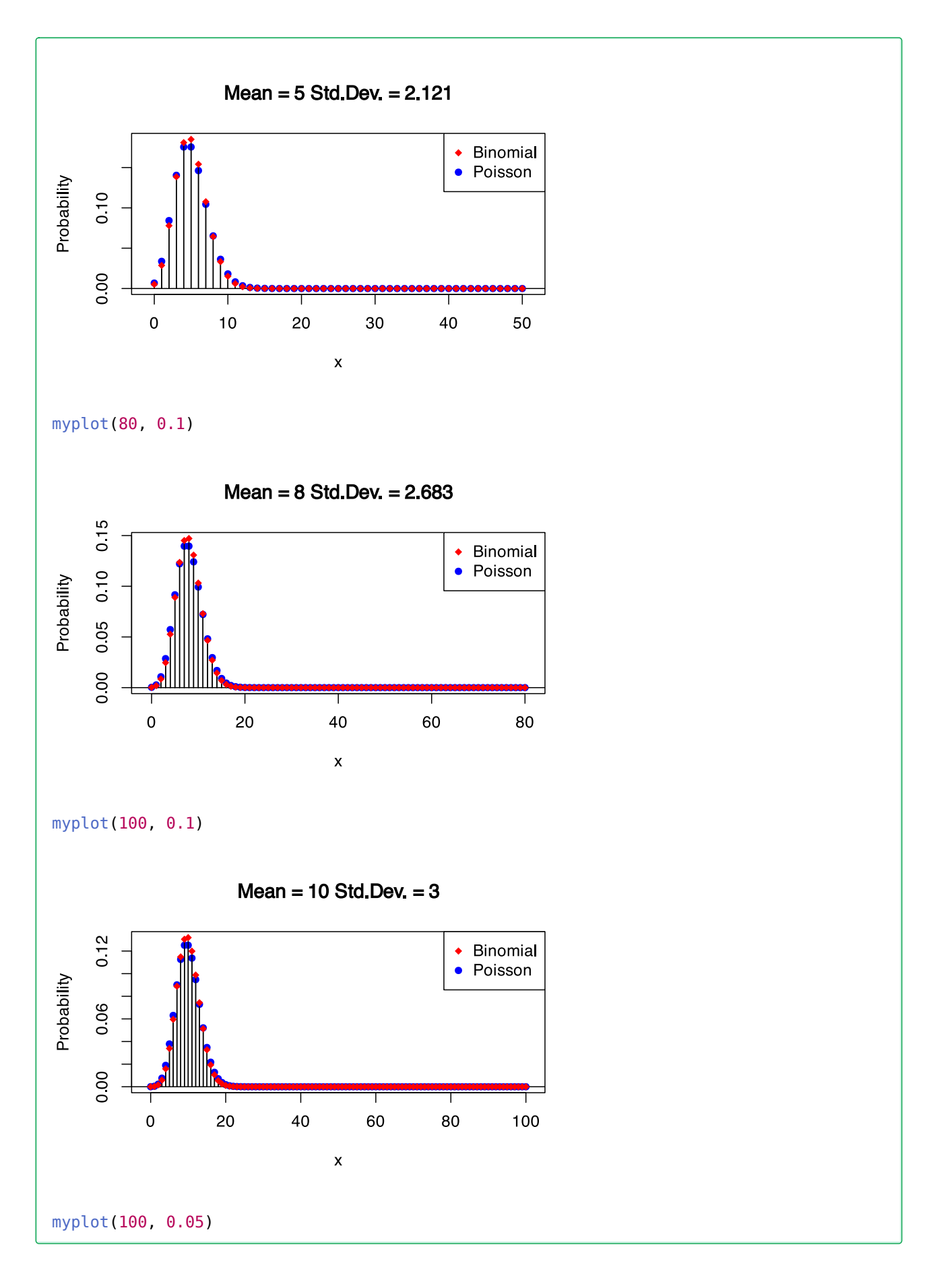

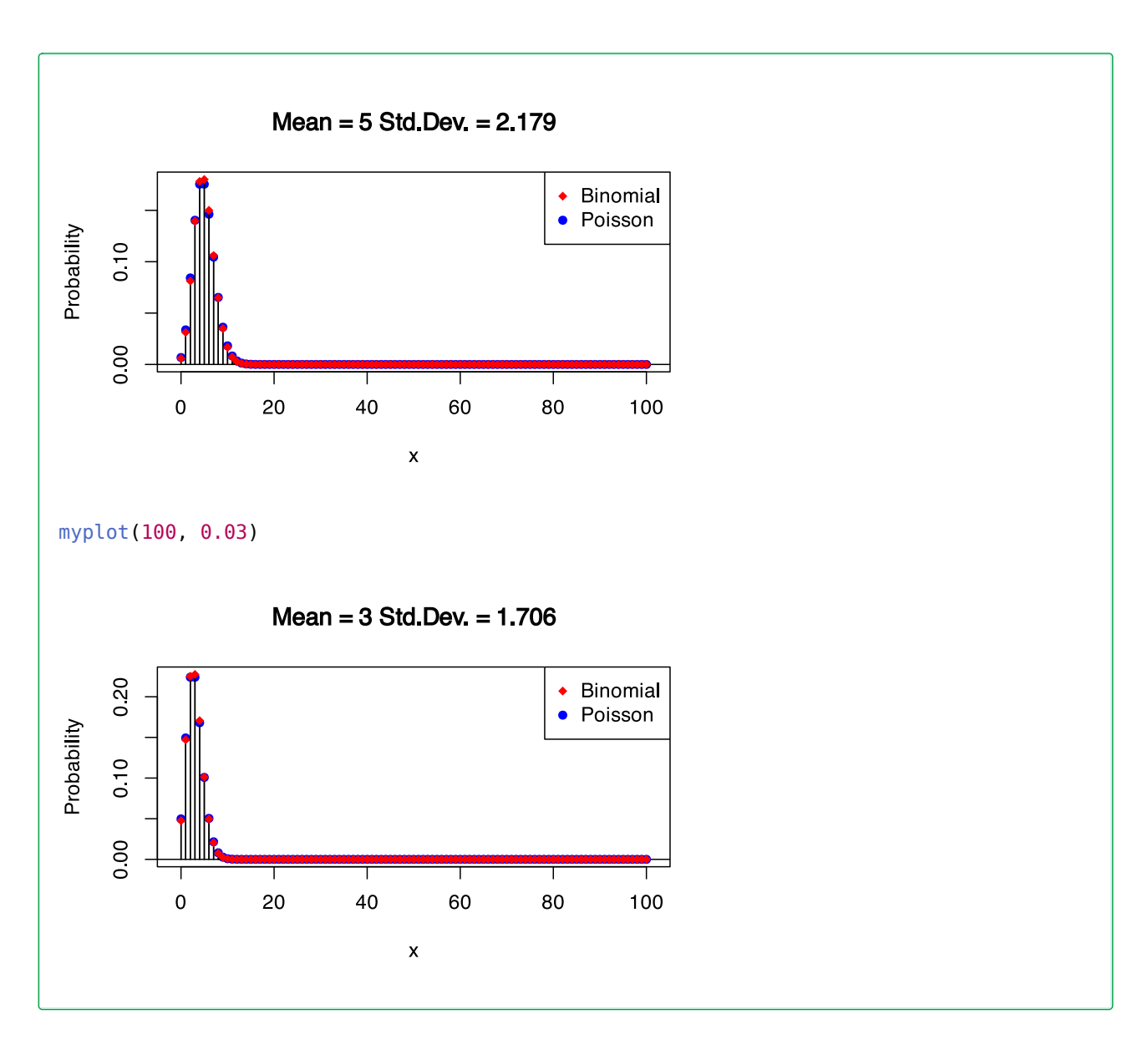

### **51.4 Lösung zur [Aufgabe 45.6.4](#page-551-0) Münzwürfe (II)**

 Wie groß ist die Wahrscheinlichkeit, beim Werfen von 100 Münzen zwischen 40 und 60 Mal Kopf zu erhalten (beide Werte eingeschlossen)?

sum(dbinom(40:60, size =  $100$ , prob =  $0.5$ ))

[1] 0.9647998

# **51.5 Lösung zur [Aufgabe 45.6.5](#page-551-1) Behandlungserfolg**

a) wie groß ist die Wahrscheinlichkeit, dass die Hälfte der Patienten geheilt wird?

```
# n=6 Patienten
# p = 0.85# k=3 (die Hälfte von 6)
dbinom(3, size = 6, prob = 0.85)
[1] 0.04145344
```
b) wie groß ist die Wahrscheinlichkeit, dass mindestens 4 Patienten geheilt werden?

```
pbinom(3, size = 6, prob = 0.85, lowertail = FALSE)
```

```
[1] 0.9526614
```
c) plotten Sie die Wahrscheinlichkeitsfunktion für die Anzahl geheilter Patienten.

```
df <- data.frame(x=0:6,
                 y=dbinom(0:6, size = 6, prob = 0.85)# plot()
plot(df$x, df$y, type="h", lwd=2, col="blue",
     xlab = "Anzahl geheilter Patienten",
      ylab = "Wahrscheinlichkeit",
      main = "Wahrscheinlichkeitsfunktion der Anzahl geheilter Patienten")
```

```
Wahrscheinlichkeitsfunktion der Anzahl geheilter Patienten
```
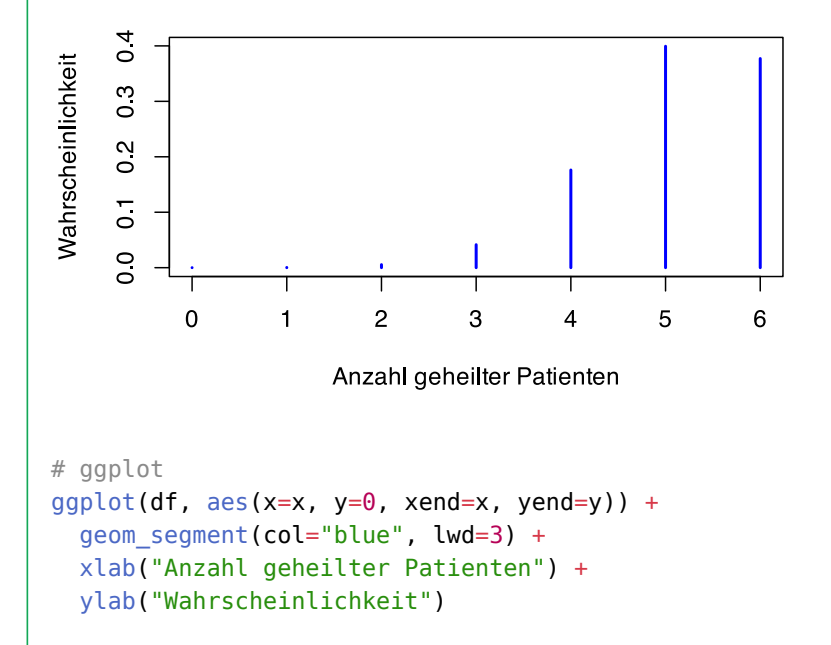

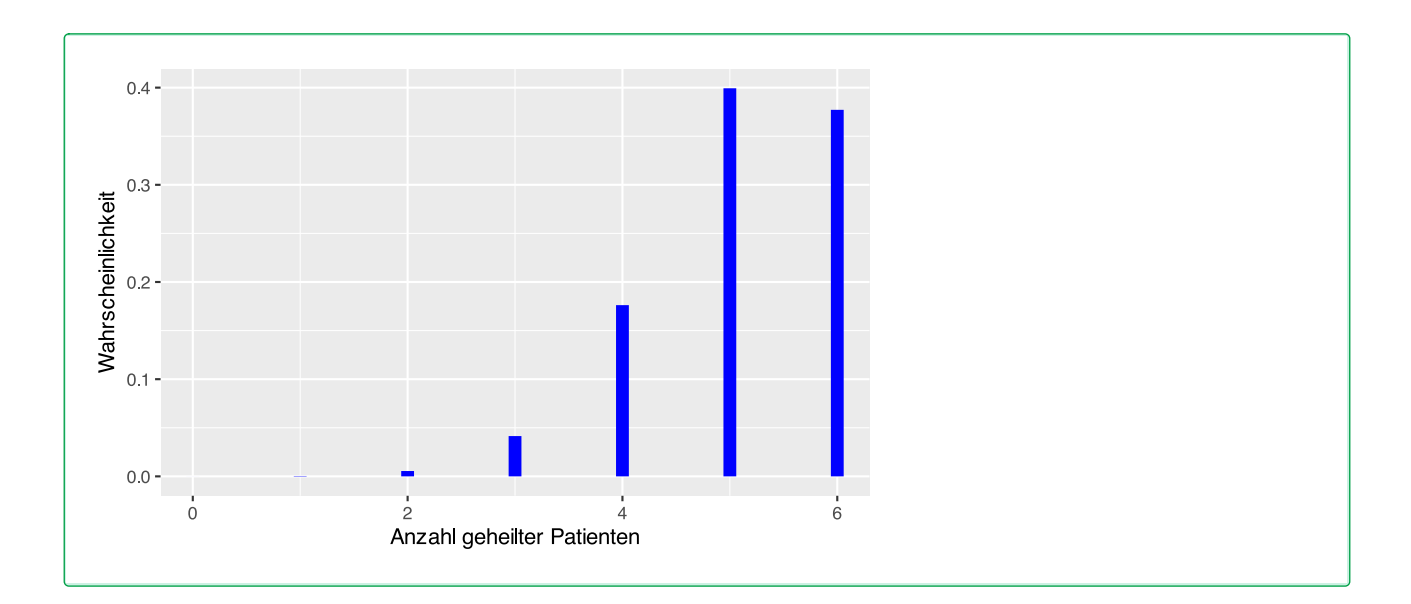

# **51.6 Lösung zur [Aufgabe 45.6.6](#page-551-2) Impfreaktion**

 Die Wahrscheinlichkeit einer starken Impfreaktion beträgt 0, 001. Wenn 2.000 Personen geimpft werden, wie hoch ist die Wahrscheinlichkeit für starke Reaktionen?

```
# n=2000 Patienten
# p =0.001
# k=1pbinom(1, size = 2000, prob = 0.001, lowertail=FALSE)[1] 0.5941296
```
## **51.7 Lösung zur [Aufgabe 45.6.7](#page-551-3) Telefonanrufe**

a) Wie hoch ist die Wahrscheinlichkeit, dass weniger als 4 Anrufe in 2 Sekunden eintreffen?

```
# 120 Anrufe pro Minute sind
# 2 Anrufe pro Sekunde
# lambda für 2 Sekunden ist also 4
ppois(3, lambda=4, lower.tail=TRUE)
```

```
[1] 0.4334701
```
b) Wie hoch ist die Wahrscheinlichkeit, dass mindestens 3 Anrufe in 3 Sekunden eintreffen?

```
ppois(2, lambda=6, lower.tail=FALSE)
```
[1] 0.9380312
# **52 Lösungen kontinuierliche Wahrscheinlichkeitsverteilungen**

Hier finden Sie die Lösungen zu den Übungsaufgaben von [Abschnitt 45.7](#page-553-0).

Die hier vorgestellten Lösungen stellen immer nur *eine mögliche* Vorgehensweisen dar und sind sicherlich nicht der Weisheit letzter Schluss. In R führen viele Wege nach Rom, und wenn Sie mit anderem Code zu den richtigen Ergebnissen kommen, dann ist das völlig in Ordnung.

# **52.1 Lösung zur [Aufgabe 45.7.1](#page-553-1) Bushaltestelle**

 a) Plotten Sie die Dichtefunktion der Wartezeit. # x-Werte  $x < -$  seq( $-1$ , 16, by=0.1) # Dichtefunktion der Uniformverteilung für alle x  $y \leq$  dunif(x, min=0, max=15) # Datenframe df <- data.frame(x, y) # plot() plot(x,y, type="l", col="navyblue") 0.06  $0.03$  $\geq$  $0.00$  $\overline{0}$  $\overline{5}$  $10$ 15  $\pmb{\mathsf{x}}$ # ggplot()  $ggplot(df, aes(x=x, y=y)) +$ geom\_line(col="navyblue")

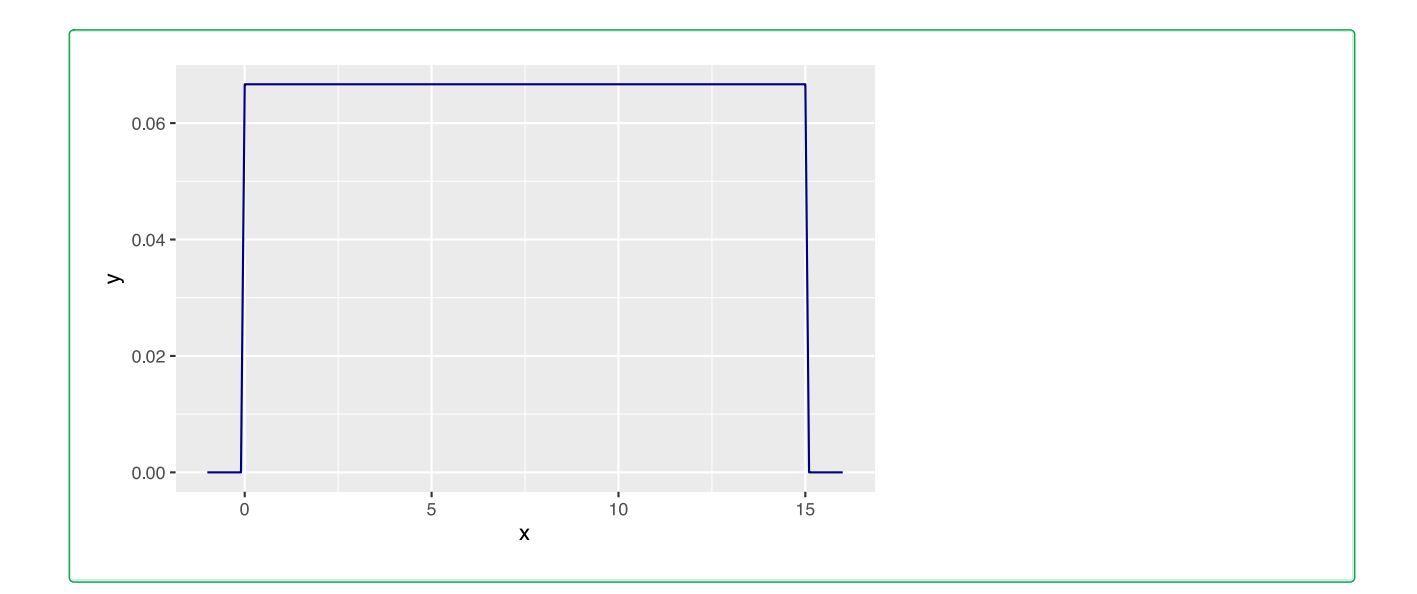

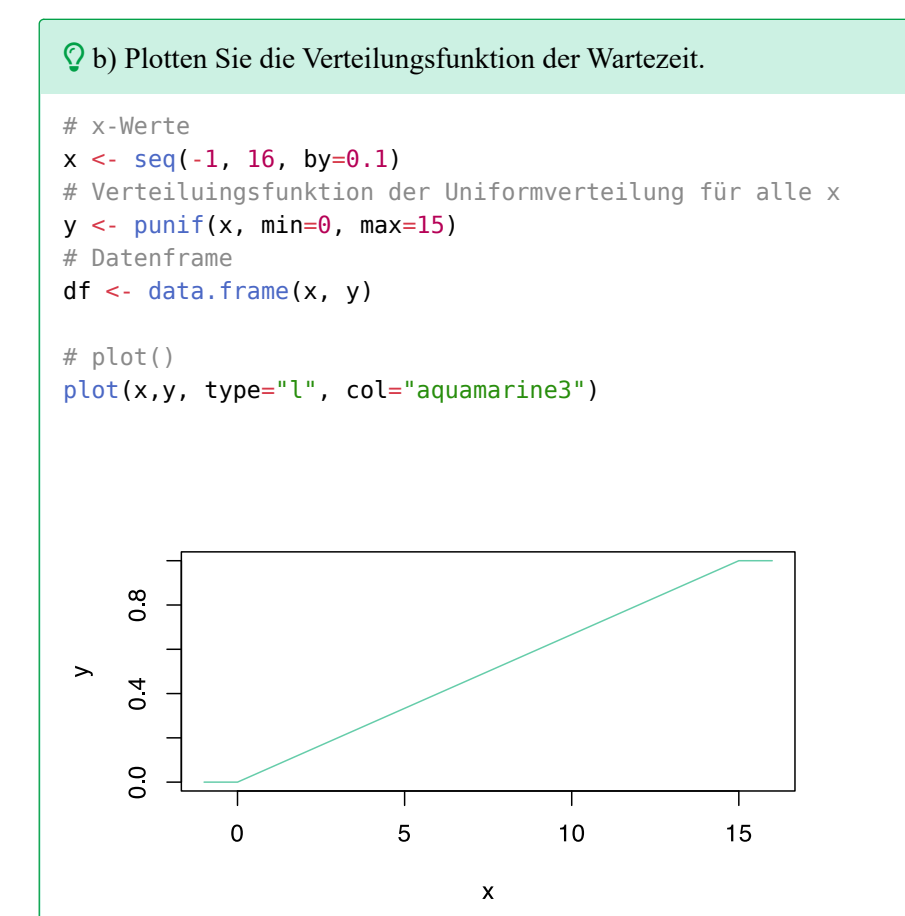

# ggplot() ggplot(df, aes(x=x, y=y)) + geom\_line(col="aquamarine3")

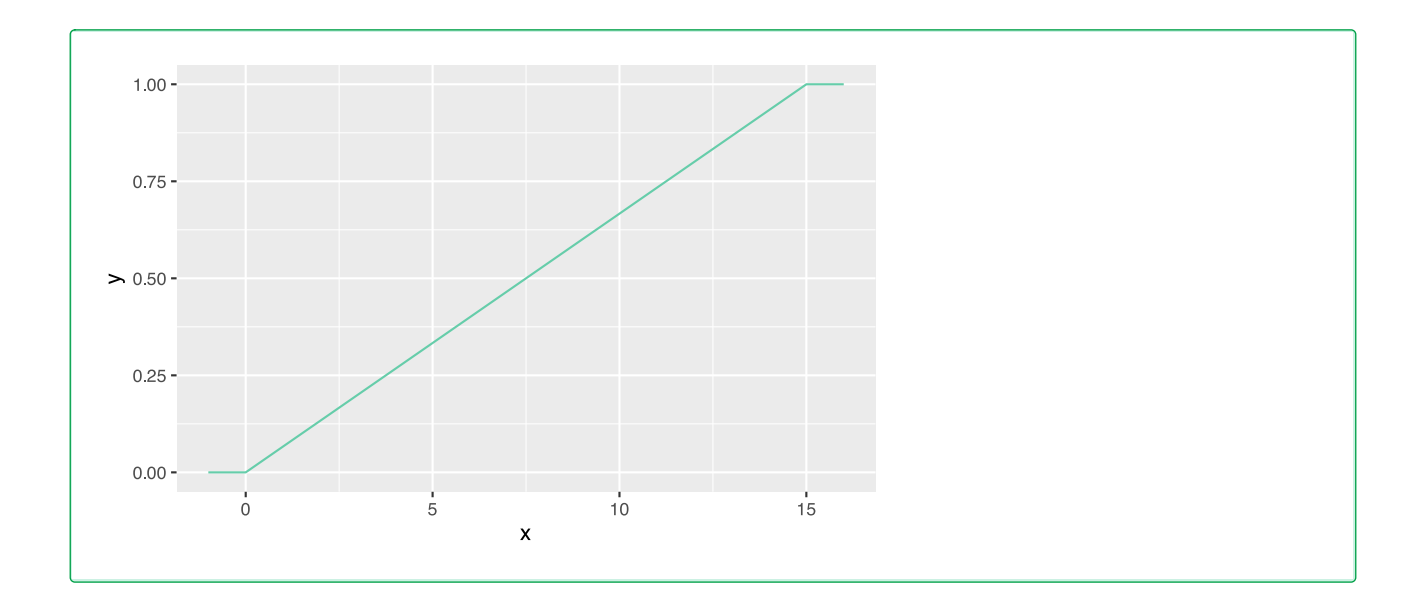

c) Berechnen Sie die Wahrscheinlichkeit, weniger als 5 Minuten auf den Bus zu warten.

punif(5, min =  $0$ , max = 15, lower.tail=TRUE)

[1] 0.3333333

d) Berechnen Sie die Wahrscheinlichkeit, länger als 12 Minuten auf den Bus zu warten.

 $punif(12, min = 0, max = 15, lower.tail=False)$ 

[1] 0.2

Die Wahrscheinlichkeit beträgt 20%.

e) Berechnen Sie die Wahrscheinlichkeit, zwischen 5 und 10 Minuten auf den Bus zu warten.

punif(10, min =  $0$ , max = 15) - punif(5, min =  $0$ , max = 15)

[1] 0.3333333

Die Wahrscheinlichkeit beträgt 33,33%.

 f) Bei welcher Zeit zwischen 0 und 15 Minuten muss die Hälft der Personen kürzer auf den Bus warten als die angegebene Zeit?

qunif( $0.5$ , min =  $0$ , max = 15, lower.tail=TRUE)

[1] 7.5

50% der Personen muss weniger als 7,5 Minuten auf den Bus warten.

 $\mathcal{Q}$  g) Bei welcher Zeit zwischen 0 und 15 Minuten müssen 10% der Personen länger auf den Bus warten als die angegebene Zeit?

qunif( $0.1$ , min =  $0$ , max = 15, lower.tail=FALSE)

[1] 13.5

10% der Personen müssen länger als 13,5 Minuten auf den Bus warten.

### **52.2 Lösung zur [Aufgabe 45.7.2](#page-553-2) Standardnormalverteilung**

```
\Omega a) Plotten Sie die Dichtefunktion von Z.
x \leq -\text{seq}(-3, 3, 0.01)y \le - dnorm(x, \text{ mean } = 0, \text{ sd } = 1)df = data.frame(x = x, y = y)# plot()
plot(x,y, type="l", col="cornsilk4")
       0<sub>4</sub>\overline{0}\frac{2}{\sqrt{2}}\rightarrow\overline{0}\overline{0}-2\overline{0}\overline{2}\overline{3}-3-1\mathbf{1}\pmb{\mathsf{x}}# ggplot()
ggplot(df, aes(x=x, y=y)) +
    geom_line(col="cornsilk4")
```
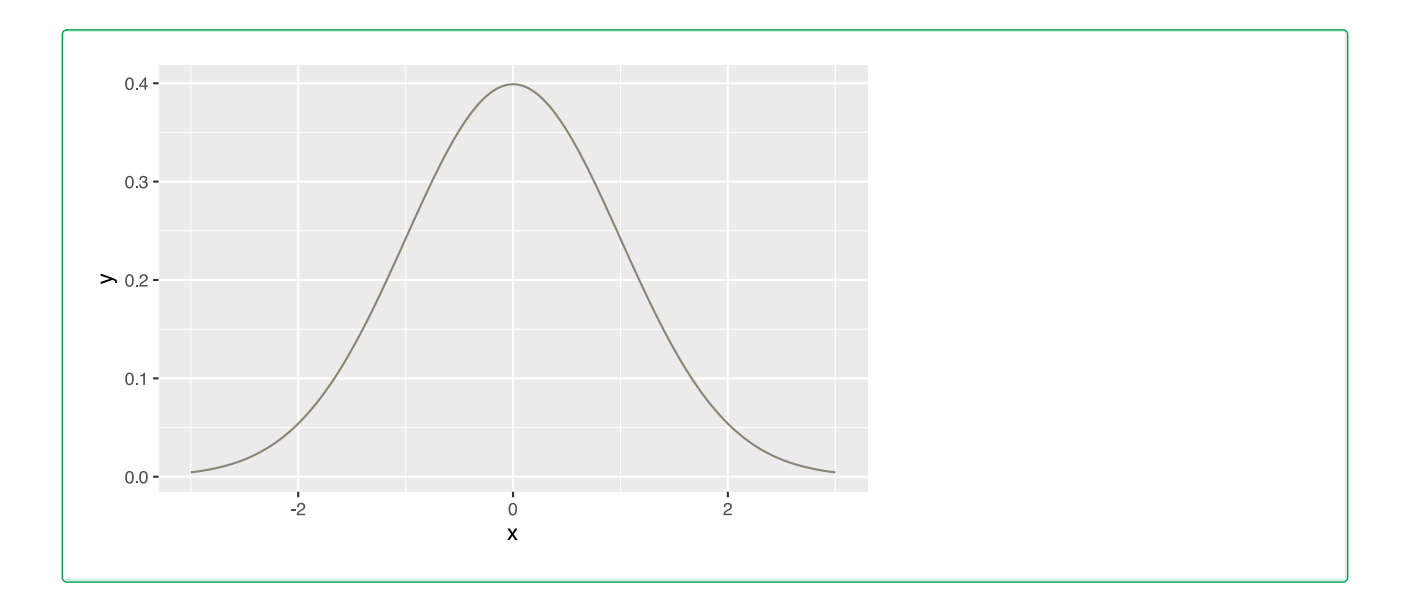

#### b) Wie beeinflussen Mittelwert und Standardabweichung die Form der Gausschen Glockenkurve?

```
# erzeuge neue Werte von -3 bis 6
x \leq -\text{seq}(-3, 6, \text{ by} = 0.005)# Alles zusammen plotten
plot(x,dnorm(x,mean=2,s=0.5), col="blue", type="l", xlab="x",
      ylab="f(x)",main="Normalverteilungen")
lines(x,dnorm(x,mean=0,s=1), col="black")
lines(x,dnorm(x,mean=2,s=2), col="darkorchid")
text(0,.45,"N(0;1)")
text(2.8, 0.6, "N(2;0.5)", col="blue")
text(5, 0.1, "N(2;2)", col="darkorchid")
```
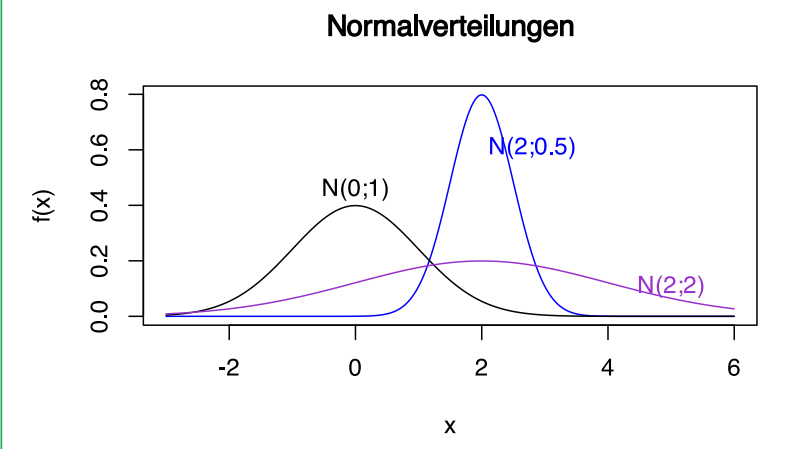

Der MIttelwert verschiebt die Kurve, die Standardabweichung verformt sie. Je größer die Standardabweichung, desto flacher und breiter ist die Kurve.

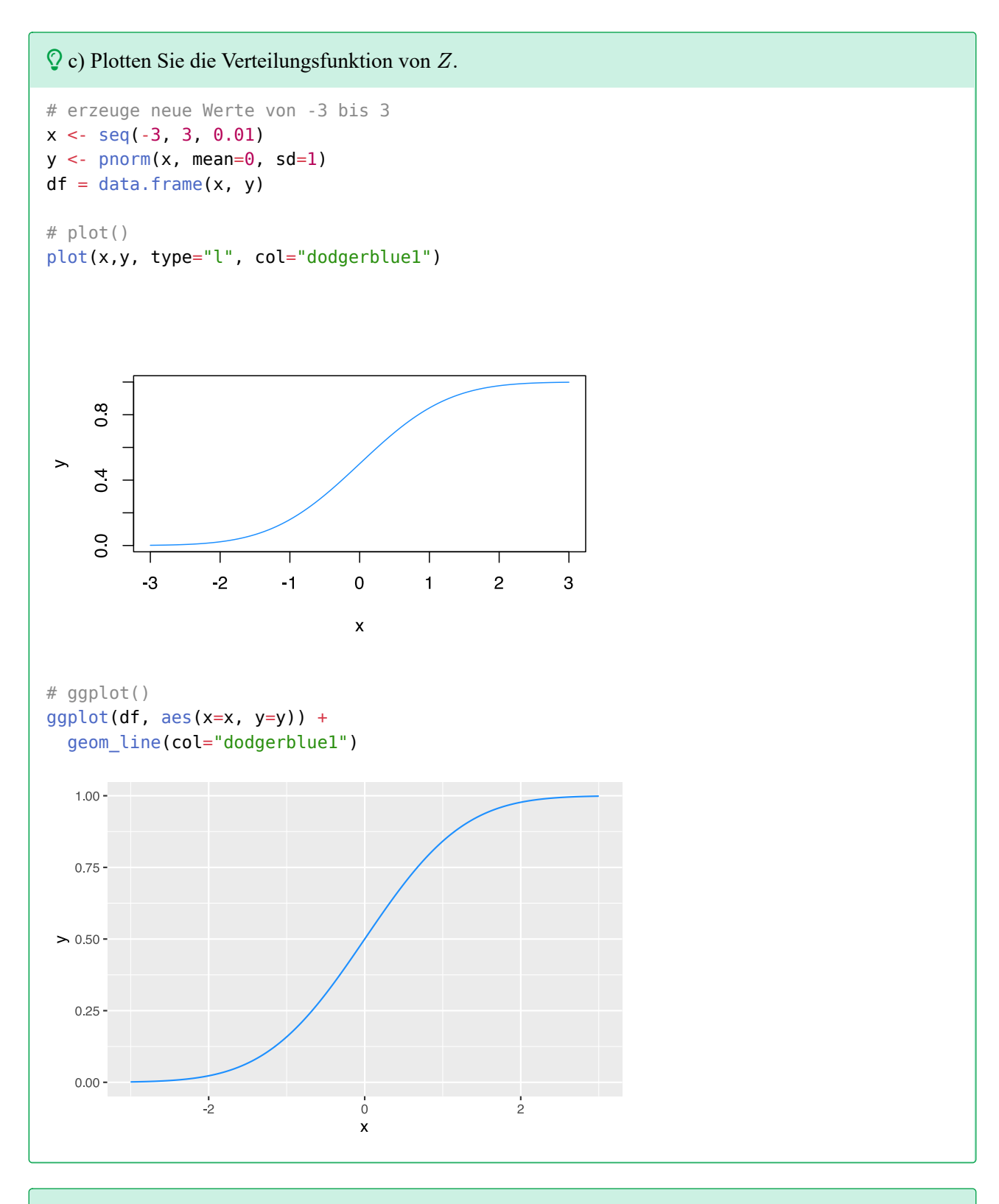

 $\mathbb Q$  d) Berechnen Sie die Wahrscheinlichkeit  $P(Z < -1)$ . pnorm(-1, mean=0, sd=1, lower.tail=TRUE) [1] 0.1586553

```
\mathbb Q e) Berechnen Sie die Wahrscheinlichkeit P(Z > 1).
```

```
pnorm(1, mean=0, sd=1, lower.tail=FALSE)
```
[1] 0.1586553

 $\Omega$  f) Berechnen Sie die Wahrscheinlichkeit, dass Z zwischen dem Mittelwert minus der Standardabweichung und dem Mittelwert plus der Standardabweichung liegt, d. h.  $P(-1 \leq Z \leq 1)$ .

```
pnorm(1, mean=0, sd=1) - pron(m(-1, mean=0, sd=1)[1] 0.6826895
```
 $\Omega$ g) Berechnen Sie die Wahrscheinlichkeit, dass Z zwischen dem Mittelwert minus zwei Standardabweichungen und dem Mittelwert plus zwei Standardabweichungen liegt, d. h.  $P(-2 \leq Z \leq 2)$ .

```
pnorm(2, mean=0, sd=1) - proncm(-2, mean=0, sd=1)
```
[1] 0.9544997

 $\Omega$ h) Berechnen Sie die Wahrscheinlichkeit, dass Z zwischen dem Mittelwert minus drei Standardabweichungen und dem Mittelwert plus drei Standardabweichungen liegt, d. h.  $P(-3 \leq Z \leq 3)$ .

```
pnorm(3, \text{ mean}=0, \text{ sd}=1) - pnorm(-3, \text{ mean}=0, \text{ sd}=1)
```
[1] 0.9973002

i) Berechnen Sie die Quartile.

qnorm(c(0.25, 0.5, 0.75), mean=0, sd=1) [1] -0.6744898 0.0000000 0.6744898

 $\Omega$  i) Bei welchem Z-Wert liegen 95% der Fläche unterhalb des Wertes?

qnorm(0.95, mean=0, sd=1, lower.tail=TRUE)

```
[1] 1.644854
```
 $\Omega$ k) Bei welchem Z-Wert liegen 2,5% der Fläche oberhalb des Wertes?

```
qnorm(0.025, mean=0, sd=1, lower.tail=FALSE)
```
[1] 1.959964

# **52.3 Lösung zur [Aufgabe 45.7.3](#page-554-0) Chiquadratverteilungen**

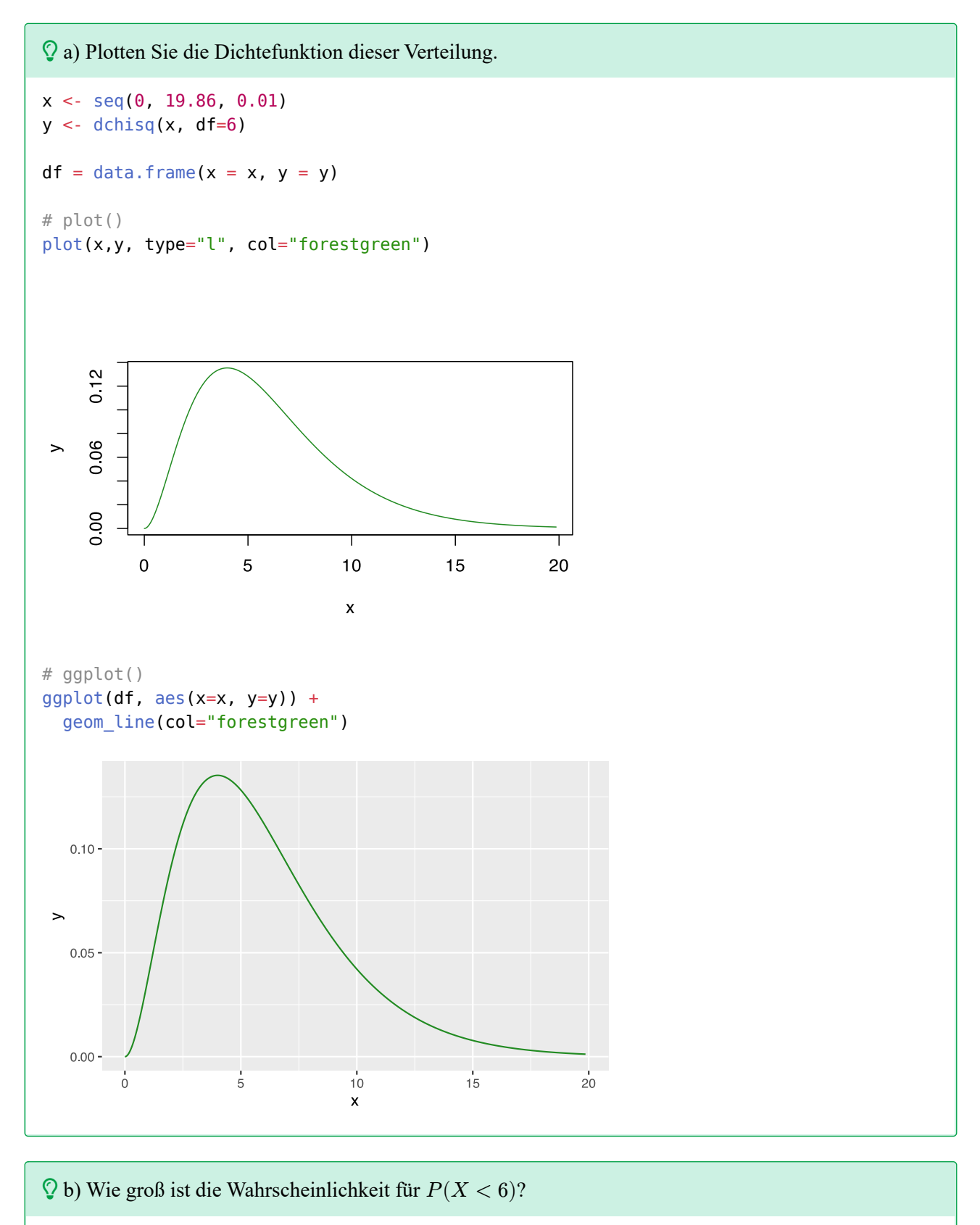

pchisq(6, df=6, lower.tail=TRUE)

[1] 0.5768099

c) Berechnen Sie das fünfte Perzentil der Verteilung.

qchisq(0.05, df=6)

[1] 1.635383

d) Bei welchem Wert liegen 10% der Fläche oberhalb des Wertes?

qchisq(0.1, df=6, lower.tail=FALSE)

[1] 10.64464

## **52.4 Lösung zur [Aufgabe 45.7.4](#page-554-1) t-Verteilung**

 $\Omega$  a) Plotten Sie die Dichtefunktion von X und vergleichen Sie diese mit der Dichtefunktion der Standardnormalverteilung.

```
x <- seq(-3.5, 3.5, 0.01)
y <- dt(x, df=8)
y2 < - dnorm(x)df = data . frame(x=x, y=y, y2=y2)# plot()
plot(x,y, type="l", col="firebrick4")
lines(x,y2, lty=3)0<sub>4</sub>\overline{0}0<sup>2</sup>\rightarrow\overline{0}\overline{0}-2-1\mathbf 0\mathbf{1}\overline{2}3
                -3\mathsf{x}# ggplot()
ggplot(df, aes(x=x, y=y)) +
   geom_line(col="firebrick4") +
  geom line(aes(x=x, y=y2), lty=3)
```
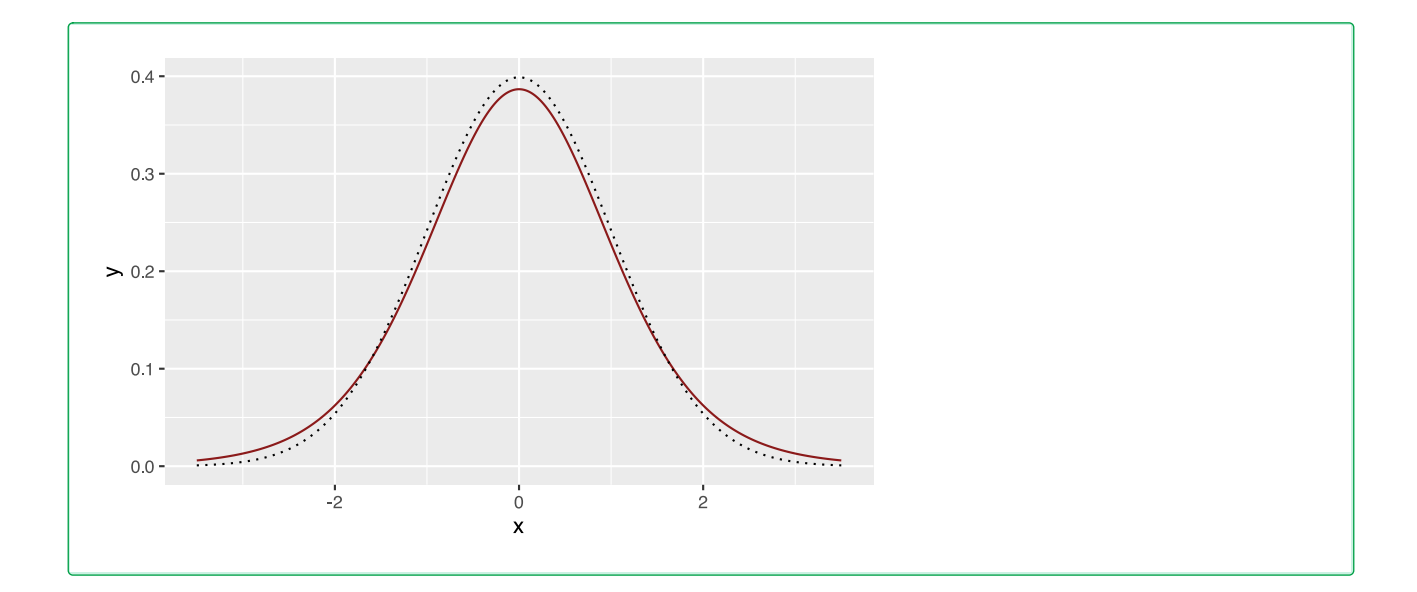

 $\Omega$  b) Berechnen Sie das 8te Perzentil von X.

qt(0.08, df=8)

[1] -1.548892

 $\Omega$  c) Bei welchem Wert von X liegen 5% aller Fälle oberhalb dieses Wertes?

 $qt(0.05, df=8, lower.tail = FALSE)$ 

[1] 1.859548

## **52.5 Lösung zur [Aufgabe 45.7.5](#page-554-2) Fishers F-Verteilung**

```
\Omega a) Plotten Sie die Dichtefunktion von X.
x \leq -\text{seq}(0, 3.75, 0.01)y \le -df(x, df1 = 10, df2 = 20)df = data frame(x=x, y=y)# plot()
plot(x,y, type="l", col="indianred2")
```
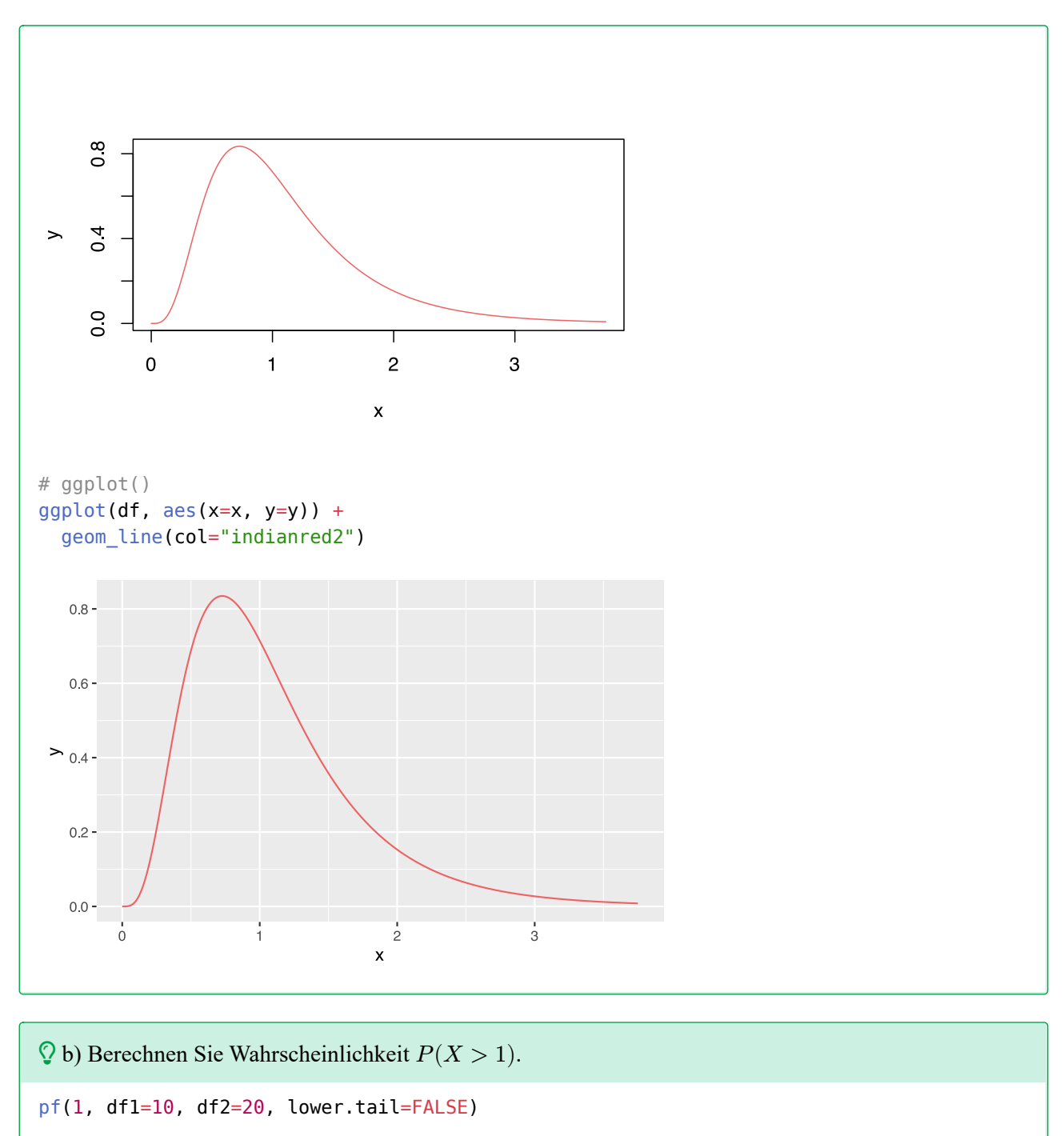

[1] 0.4755005

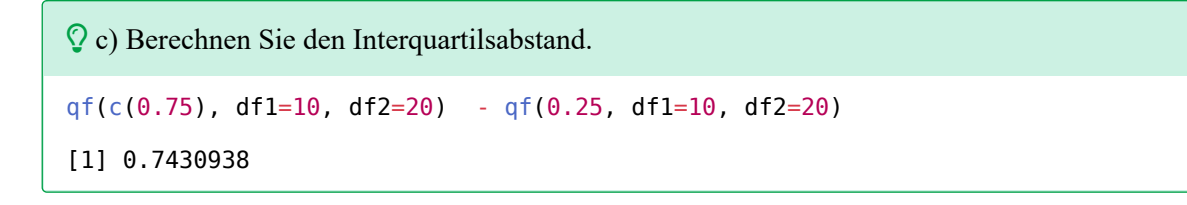

### **52.6 Lösung zur [Aufgabe 45.7.6](#page-554-3) Blutzuckerspiegel**

 a) Berechnen Sie die Wahrscheinlichkeit, dass ein zufällig ausgewählter Diabetiker einen Glukosespiegel von weniger als 120 mg/100 ml hat.

```
pnorm(120, mean=106, sd=8)
```

```
[1] 0.9599408
```
b) Wie viel Prozent der Personen haben einen Glukosespiegel zwischen 90 und 120 mg/100 ml?

```
pnorm(120, mean=106, sd=8) - pnorm(90, mean=106, sd=8)
```
[1] 0.9371907

Etwa 93.72% der Personen.

c) Berechnen und interpretieren Sie das erste Quartil des Glukosespiegels.

```
qnorm(0.25, mean=106, sd=8)
```
[1] 100.6041

### **52.7 Lösung zur [Aufgabe 45.7.7](#page-555-0) Cholesterinspiegel bei Männern**

```
 a) Wie viele von ihnen haben einen Cholesterinspiegel zwischen 210 und 240 mg/dl?
```

```
# Anteile berechnen
pnorm(240, mean=220, sd=30) - pnorm(210, mean=220, sd=30)
```
[1] 0.3780661

Etwa 37.81% der Personen.

 b) Wenn ein Cholesterinspiegel von mehr als 250 mg/dl eine Thrombose auslösen kann, wie viele von ihnen sind thrombosegefährdet?

pnorm(250, mean=220, sd=30, lower.tail=FALSE)

[1] 0.1586553

Etwa 15.87% der Personen.

c) Welcher Cholesterinwert wird von mindestens 20% der Männer erreicht?

```
# Anteile berechnen
qnorm(0.2, mean=220, sd=30)
```
### [1] 194.7514

# **53 Lösungen Konfidenzintervalle (eine Stichprobe)**

Hier finden Sie die Lösungen zu den Übungsaufgaben von [Abschnitt 45.8](#page-556-0).

Die hier vorgestellten Lösungen stellen immer nur *eine mögliche* Vorgehensweisen dar und sind sicherlich nicht der Weisheit letzter Schluss. In R führen viele Wege nach Rom, und wenn Sie mit anderem Code zu den richtigen Ergebnissen kommen, dann ist das völlig in Ordnung.

### **53.1 Lösung zur [Aufgabe 45.8.1](#page-556-1) Wirkstoffkonzentration**

a) Übertragen Sie die Daten in ein Datenframe mit der Variable Konzentration.

```
Konzentration <- c(17.6, 19.2, 21.3, 15.1, 17.6, 18.9, 16.2, 18.3, 19.0, 16.4)
```
 b) Berechnen Sie das Konfidenzintervall für die mittlere Konzentration bei einem Konfidenzniveau von 95% (Signifikanzlevel  $\alpha = 0,05$ ).

```
d <-t.test(Konzentration, mu=0, conf.level=0.95)
d
```
One Sample t-test

```
data: Konzentration
t = 31.78, df = 9, p-value = 1.485e-10
alternative hypothesis: true mean is not equal to 0
95 percent confidence interval:
  16.68158 19.23842
sample estimates:
mean of x 
     17.96 
# nur Konfidenzintervall ausgeben
as.numeric(d$conf.int)
[1] 16.68158 19.23842
```
 c) Berechnen Sie das Konfidenzintervall für die mittlere Konzentration bei einem Konfidenzniveau von 99% (Signifikanzlevel  $\alpha = 0, 01$ ).

```
d <-t.test(Konzentration, mu=0, conf.level=0.99)
d
     One Sample t-test
data: Konzentration
```

```
t = 31.78, df = 9, p-value = 1.485e-10
alternative hypothesis: true mean is not equal to 0
99 percent confidence interval:
 16.1234 19.7966
sample estimates:
mean of x 
    17.96 
# nur Konfidenzintervall ausgeben
as.numeric(d$conf.int)
[1] 16.1234 19.7966
```
 d) Wenn wir die Genauigkeit des Intervalls als den Kehrwert seiner Breite definieren, wie ändert sich die Genauigkeit eines Intervalls, wenn wir das Konfidenzniveau erhöhen?

Mit höherem Konfidenzniveau sinkt die Genauigkeit der Aussagen.

 e) Welche Stichprobengröße wird benötigt, um den mittleren Konzentrationswert mit einem Fehler von  $\pm 0.5$ mg/mm<sup>3</sup> und einem Konfidenzniveau von 95% Sicherheit zu bestimmen?

```
# Berechnung der Standardabweichung der Stichprobe
sigma <- sd(Konzentration)
# Gegebene Werte
# z-Wert für 95% Konfidenzniveau
z \leq 1.96# Fehlermarge
E \le -0.5# Berechnung der Stichprobengröße
n <- (z * sigma / E)^2# Aufrunden auf die nächste ganze Zahl
ceiling(n) 
[1] 50
```
 $\heartsuit$  f) Wenn die Konzentration des Wirkstoffs mindestens 16 mg/mm<sup>3</sup> betragen muss, um wirksam zu sein, ist dann unsere Medikamentencharge wirksam?

```
t.test(Konzentration, mu = 16, alternative = "greater")
     One Sample t-test
data: Konzentration
t = 3.4682, df = 9, p-value = 0.003534
alternative hypothesis: true mean is greater than 16
```

```
95 percent confidence interval:
 16.92404 Inf
sample estimates:
mean of x 
     17.96 
Der Test ist signifikant. Wir können also sagen, dass unserer Medikamentencharge wirksam ist.
```
#### **53.2 Lösung zur [Aufgabe 45.8.2](#page-556-2) Milchfett**

```
 a) Übertragen Sie die Daten in ein Datenframe mit den Variablen Hof und Fett.
# Daten übertragen
Hof1 <- data.frame(Fett = c(0.34, 0.34, 0.34) 0.32, 0.35,
            0.33, 0.33,
            0.32, 0.32,
            0.33, 0.30,
            0.31, 0.32))
Hof1$Hof <- "Hof 1" 
Hof2 <- data.frame(Fett = c(0.28, 0.29, 0.29) 0.30, 0.32,
            0.32, 0.31,
            0.29, 0.29,
            0.31, 0.32,
            0.29, 0.31,
            0.33, 0.32,
            0.32, 0.33))
Hof2$Hof <- "Hof 2" 
milch <- rbind(Hof1, Hof2)
milch$Hof <- factor(milch$Hof)
```
 $\Omega$  b) Berechnen Sie das 95%-Konfidenzintervall für den durchschnittlichen Fettgehalt.

```
t.test(milch$Fett, conf.level=0.95)
     One Sample t-test
data: milch$Fett
t = 96.537, df = 27, p-value < 2.2e-16
alternative hypothesis: true mean is not equal to 0
95 percent confidence interval:
 0.3090040 0.3224246
sample estimates:
mean of x 
0.3157143
```
 c) Berechnen Sie das 95%(Konfidenzintervall für den durchschnittlichen Fettgehalt, getrennt nach Höfen.

```
t.test(Hof1$Fett, conf.level=0.95)
     One Sample t-test
data: Hof1$Fett
t = 81.853, df = 11, p-value < 2.2e-16
alternative hypothesis: true mean is not equal to 0
95 percent confidence interval:
 0.3170719 0.3345948
sample estimates:
mean of x 
0.3258333 
t.test(Hof2$Fett, conf.level=0.95)
     One Sample t-test
data: Hof2$Fett
t = 76.994, df = 15, p-value < 2.2e-16
alternative hypothesis: true mean is not equal to 0
95 percent confidence interval:
 0.299595 0.316655
sample estimates:
mean of x 
 0.308125
```
 $Q$ d) Plotten Sie das 95%-Konfidenzintervall für den durchschnittlichen Fettgehalt, getrennt nach Höfen..

```
# Vorbereitung
h1 <- t.test(Hof1$Fett, conf.level=0.95)
h2 <- t.test(Hof2$Fett, conf.level=0.95)
# Als Datenframe für ggplot zusammenbauen
df <- data.frame(unten = c(h1$conf.int[1], h2$conf.int[1]),
                 oben = c(h1\frac{2}{1}, h2\frac{2}{1}, h2\frac{2}{1}),
                 mitte = c(h1\ sestimate, h2$ estimate),
                 Hot = c("Hot 1", "Hot 2"))# ggplot
ggplot(df, aes(x=Hof, color=Hof)) +
  geom point(aes(y=mitte)) +
   geom_segment(aes(xend=Hof, y=unten, yend=oben))
```
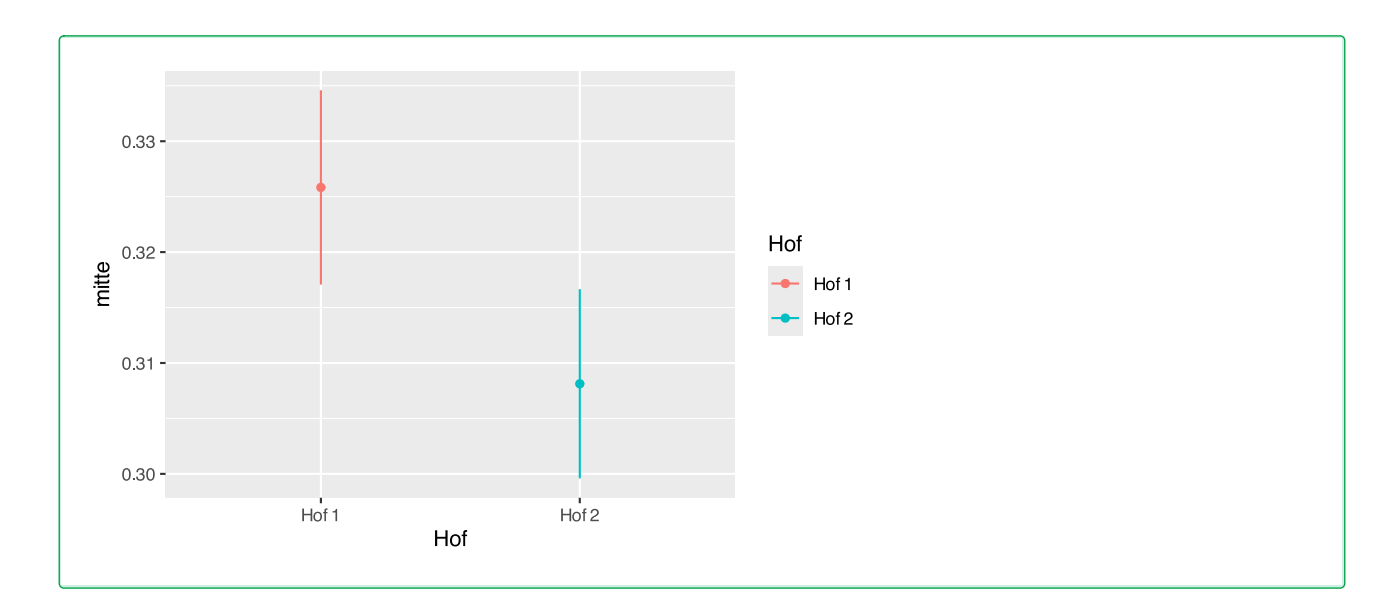

```
 e) Lässt sich aus den Konfidenzintervallen ein signifikanter Untschied zwischen den Höfen feststellen?
```

```
df
```

```
 unten oben mitte Hof
1 0.3170719 0.3345948 0.3258333 Hof 1
2 0.2995950 0.3166550 0.3081250 Hof 2
```
Die beiden Konfidenzintervalle überschneiden sich nicht. Das heisst, es kann ein signifikanter Unterschied abgeleitet werden.

# **53.3 Lösung zur [Aufgabe 45.8.3](#page-557-0) Bibliotheksnutzung**

a) Übertragen Sie die Daten in ein Datenframe mit der Variable Antwort.

```
# Daten übertragen
Antwort <- c("nein", "ja", "nein", "nein", "nein", "ja", "nein", 
            "ja", "ja", "ja", "ja", "nein", "ja", "nein", "ja", 
 "nein", "nein", "nein", "ja", "ja", "ja", "nein", 
 "nein", "ja", "nein", "nein", "ja", "ja", "nein", 
            "nein", "ja", "nein", "ja", "nein")
```
 b) Berechnen Sie das Konfidenzintervall für den Anteil an Studierenden, welche die Bibliothek wöchentlich nutzen mit einem Signifikanzlevel von  $\alpha = 0, 01$ .

```
freq <- table(Antwort)
bib <- prop.test(freq[["ja"]], sum(freq),
                  alternative="two.sided",
                 p=0.5, conf.level=0.99)
bib
```

```
 1-sample proportions test with continuity correction
data: freq[["ja"]] out of sum(freq), null probability 0.5
X-squared = 0.029412, df = 1, p-value = 0.8638
alternative hypothesis: true p is not equal to 0.5
99 percent confidence interval:
 0.2617050 0.6896622
sample estimates:
 p 
0.4705882
```
c) Wie präzise ist das Intervall?

```
bib$conf.int[2] - bib$conf.int[1]
```
[1] 0.4279572

Das Intervall ist sehr breit und daher unpräzise.

 $\Omega$ d) Welcher Stichprobenumfang ist erforderlich, um eine Schätzung des Anteils der Studenten zu erhalten, die die Bibliothek mindestens einmal pro Woche nutzen, mit einem Fehler von  $+1\%$  und einem Konfidenzniveau von 95%?

```
# gemessene Proportionen
prop <- bib$estimate
# Z-Wert für 95% Konfidenz
z \leq 1.96# Fehlerspanne +-1%
e < -0.01# Fallzahl berechnen
n \leq (z^2 * prop * (1 - prop)) / (e^2)Es werden 9571 Probanden benötigt.
```
#### **53.4 Lösung zur [Aufgabe 45.8.4](#page-557-1) Atemwegsprobleme und Impfung**

 $\Omega$  a) Berechnen Sie das 95%-Konfidenzintervall für den Anteil an geimpften Probanden in der Grundgesamtheit.

```
# Daten übertragen
prop.test(154, 200, p=0.5, conf.level=0.95)
     1-sample proportions test with continuity correction
```

```
data: 154 out of 200, null probability 0.5
X-squared = 57.245, df = 1, p-value = 3.848e-14
alternative hypothesis: true p is not equal to 0.5
95 percent confidence interval:
 0.7042503 0.8251428
sample estimates:
   \mathbf{p}0.77
```
 b) Wenn das Gesundheitsministerium das Ziel verfolgt, dass mindestens 70% der Menschen über 65 mit Atemwegserkrankungen geimpft sind, können wir dann sagen, dass das Ministerium das Ziel erreicht hat?

```
# Daten übertragen
prop.test(154, 200, p=0.5, conf.level=0.95)$conf.int[1]
```
[1] 0.7042503

Da die untere Grenze des Konfidenzintervalls größer als 0,7 ist, können wir bestätigen, dass das Ministerium sein Ziel erreicht hat.

#### **53.5 Lösung zur [Aufgabe 45.8.5](#page-558-0) Cholesterin**

 a) Berechnen Sie die Konfidenzintervalle für den Mittelwert mit den Signifikanzniveaus 0.1, 0.05 und 0.01.

```
# Daten übertragen
cholesterin <- c(196, 212, 188, 206, 203, 210, 201, 198)
t.test(cholesterin, conf.level=0.90)
     One Sample t-test
data: cholesterin
t = 72.849, df = 7, p-value = 2.416e-11
alternative hypothesis: true mean is not equal to 0
90 percent confidence interval:
 196.5031 206.9969
sample estimates:
mean of x 
    201.75 
t.test(cholesterin, conf.level=0.95)
     One Sample t-test
data: cholesterin
t = 72.849, df = 7, p-value = 2.416e-11
alternative hypothesis: true mean is not equal to 0
```

```
95 percent confidence interval:
 195.2014 208.2986
sample estimates:
mean of x 
    201.75 
t.test(cholesterin, conf.level=0.99)
     One Sample t-test
data: cholesterin
t = 72.849, df = 7, p-value = 2.416e-11
alternative hypothesis: true mean is not equal to 0
99 percent confidence interval:
 192.0585 211.4415
sample estimates:
mean of x 
    201.75
```
 b) Kann man schließen, dass der Mittelwert des Cholesterinspiegels der Bevölkerung unter 210 mg/ dl liegt?

```
# Daten übertragen
as.numeric(t.test(cholesterin, conf.level=0.90)$conf.int)
[1] 196.5031 206.9969
as.numeric(t.test(cholesterin, conf.level=0.95)$conf.int)
[1] 195.2014 208.2986
as.numeric(t.test(cholesterin, conf.level=0.99)$conf.int)
[1] 192.0585 211.4415
```
Die obere Grenze des 99%-Konfidenzintervall ist größer als 210. Wird dies berücksichtigt, lässt dich die Aussage nicht bestätigen.

### **53.6 Lösung zur [Aufgabe 45.8.6](#page-558-1) Neurologisches Syndrom**

 a) Berechnen Sie für jede Therapie das 95% Konfidenzintervall für den Anteil an Personen, die geheilt wurden.

```
# Daten übertragen
a \leq c(\text{rep("geheilt", 18), rep("nicht", 7))b <- c(rep("geheilt", 21), rep("nicht", 14))
freqA <- table(a)
freqB \leq -table(b)A <- prop.test(freqA[["geheilt"]], sum(freqA),
                   alternative="two.sided",
```

```
p=0.5, conf.level=0.95)
B <- prop.test(freqB[["geheilt"]], sum(freqB),
                  alternative="two.sided",
                 p=0.5, conf.level=0.95)
# Konfidenzintervalle
A$conf.int[2] - A$conf.int[1]
[1] 0.3672662
B$conf.int[2] - B$conf.int[1]
[1] 0.3343891
Das Konfidenzintervall von Gruppe B ist schmaler, und damit auch präziser.
```
#### **53.7 Lösung zur [Aufgabe 45.8.7](#page-558-2) Neugeborene**

```
# lade Datensatz
load(url("https://www.produnis.de/R/data/neonates.RData"))
```
a) Berechnen Sie das 99% Konfidenzintervall für den Mittelwert des Gewichts der Neugeborenen.

```
# t-Test
d \leq t. \text{test}(neonates$weight, conf.level = 0.99)
# Konfidenzgrenzen
as.numeric(d$conf.int)
[1] 2.975844 3.075531
```
 $\Omega$  b) Berechnen Sie die Konfidenzintervalle für den APGAR-Score nach 1 Minute und für den APGAR-Score nach 5 Minuten und vergleiche sie beide Intervalle. Gibt es auf Grundlage der Konfidenzintervalle einen signifikanten Unterschied zwischen den Mittelwerten der beiden Scores?

```
# t-Test
al \leq t.test(neonates$apgar1, conf.level = 0.99)
a5 < -t</math>.test(neonates$appgar5, conf.level = <math>0.99</math>)# Konfidenzgrenzen
as.numeric(a1$conf.int)
[1] 5.422182 5.834068
as.numeric(a5$conf.int)
[1] 5.998597 6.426403
```
Die Konfidenzgrenzen schneiden sich nicht. Das bedeutet, wir können von einem signifikanten Unterschied ausgehen.

 c) Berechnen Sie die Konfidenzintervalle für den Prozentsatz der Neugeborenen mit einem Gewicht von  $< 2.5$  kg für Raucher- und Nichtrauchermütter und vergleichen Sie die Intervalle.

```
# geringes Gewicht kategorisieren
neonates$GG <- "normal"
neonates$GG[neonates$weight<2.50001] <- "low"
# Subsets bilden
k1 <- subset(neonates, smoke=="Yes")
k2 <- subset(neonates, smoke=="No")
# Häufigkeitstabelle
freq1 \leq table(k1$GG)
freq2 <- table(k2$GG)
# Proportion Test
m1 <- prop.test(freq1[["low"]], sum(freq1),
                  alternative="two.sided",
                 p=0.5, conf.level=0.95)
m2 <- prop.test(freq2[["low"]], sum(freq2),
                  alternative="two.sided",
                 p=0.5, conf.level=0.95)
# Konfidenzgrenzen anzeigen
as.numeric(m1$conf.int)
[1] 0.1049334 0.2610870
as.numeric(m2$conf.int)
[1] 0.008396857 0.055169043
```
Die Konfidenzgrenzen schneiden sich nicht. Das bedeutet, wir können von einem signifikanten Unterschied ausgehen.

# **54 Lösungen Konfidenzintervalle (2 Stichproben)**

Hier finden Sie die Lösungen zu den Übungsaufgaben von [Abschnitt 45.9](#page-559-0).

Die hier vorgestellten Lösungen stellen immer nur *eine mögliche* Vorgehensweisen dar und sind sicherlich nicht der Weisheit letzter Schluss. In R führen viele Wege nach Rom, und wenn Sie mit anderem Code zu den richtigen Ergebnissen kommen, dann ist das völlig in Ordnung.

# **54.1 Lösung zur [Aufgabe 45.9.1](#page-559-1) Medikamentenwerbung**

a) Erstellen Sie ein Datenframe mit den Variablen vorher und nachher und übertragen Sie die Daten.

```
df <- data.frame(
  vorher = c(147, 163, 121, 205, 132, 190, 176, 147),
   nachher = c(150, 171, 132, 208, 141, 184, 182, 145)
)
```
 b) Berechnen Sie den Mittelwert der monatlichen Umsätze vor und nach der Kampagne. Sind die Mittelwerte unterschiedlich? Hat die Kampagne den Absatz des Arzneimittels erhöht?

mean(df\$vorher) [1] 160.125

mean(df\$nachher)

[1] 164.125

Der Mittelwert ist nach der Kampagne höher.

 $\Omega$  c) Berechnen Sie die Konfidenzintervalle für den durchschnittlichen Unterschied mit  $\alpha = 0, 05$  und  $\alpha = 0, 01.$ 

```
# t-Tests durchführen
a5 <- t.test (df$vorher, df$nachher, paired=TRUE, conf.level=0.95) 
a1 <- t.test (df$vorher, df$nachher, paired=TRUE, conf.level=0.99) 
# nur Konfidenzintervalle anzeigen
as.numeric(a5$conf.int)
[1] -8.8129585 0.8129585
as.numeric(a1$conf.int)
[1] -11.122852 3.122852
Beide Intervalle "reißen" die 0. Das bedeutet, dass der wahre Unterschied auch 0 sein könnte.
```
 d) Können wir dieselbe Schlussfolgerung ziehen, wenn wir die Verkäufe nach der Kampagne der beiden letzten Apotheken ändern und 190 statt 182 und 165 statt 145 angeben? Was passiert mit den Konfidenzintervallen?

```
# Daten neu eingeben
df <- data.frame(
   vorher = c(147, 163, 121, 205, 132, 190, 176, 147),
   nachher = c(150, 171, 132, 208, 141, 184, 190, 165)
)
# t-Tests durchführen
a5 <- t.test (df$vorher, df$nachher, paired=TRUE, conf.level=0.95) 
a1 <- t.test (df$vorher, df$nachher, paired=TRUE, conf.level=0.99) 
# nur Konfidenzintervalle anzeigen
as.numeric(a5$conf.int)
[1] -13.740228 -1.259772
as.numeric(a1$conf.int)
[1] -16.735113 1.735113
Das 95%-Intervall lässt einen Unterschied vermuten. Das 99%-Intervall hingegen enthält immer noch die 0.
```
#### **54.2 Lösung zur [Aufgabe 45.9.2](#page-559-2) Milchfett**

```
 a) Übertragen Sie die Daten in ein Datenframe mit den Variablen Hof1 und Hof2.
# Daten übertragen
Hof1 <- data.frame(Fett = c(0.34, 0.34, 0.34) 0.32, 0.35,
            0.33, 0.33,
            0.32, 0.32,
            0.33, 0.30,
            0.31, 0.32))
Hof1$Hof <- "Hof 1" 
Hof2 <- data.frame(Fett = c(0.28, 0.29, 0.29) 0.30, 0.32,
            0.32, 0.31,
            0.29, 0.29,
            0.31, 0.32,
            0.29, 0.31,
            0.33, 0.32,
            0.32, 0.33))
Hof2$Hof <- "Hof 2" 
milch <- rbind(Hof1, Hof2)
milch$Hof <- factor(milch$Hof)
```
 $\Omega$  b) Berechnen Sie das 95%-Konfidenzintervall für den durchschnittlichen Fettunterschied in der Milch von Hof1 und Hof2.

```
# Daten übertragen
# zuvor auf gleiche Varainz prüfen
var.test(Hof1$Fett, Hof2$Fett)$p.value
```
#### [1] 0.626044

Der Test ist nicht signifikant, die Varianz ist in beiden Höfen gleich.

```
# t.Test
d \leq t \text{.test}(Fett \sim Hof, data=milch, var.equal=TRUE)
# Konfidenzintervall anzeigen
as.numeric(d$conf.int)
```

```
[1] 0.00584816 0.02956851
```
 c) Kann man daraus schließen, dass der Unterschied zwischen den Milchfettmittelwerten der Betriebe signifikant ist? Welcher Betrieb hat Milch mit mehr Fett? Wie viel mehr Fett hat die Milch von Hof1 als die Milch von Hof2?

```
d \leq t \text{.test} (Fett \sim Hof, data=milch, var.equal=TRUE)
d
    Two Sample t-test
data: Fett by Hof
t = 3.0691, df = 26, p-value = 0.004973
alternative hypothesis: true difference in means between group Hof 1 and group Hof 2 is
not equal to 0
95 percent confidence interval:
 0.00584816 0.02956851
sample estimates:
mean in group Hof 1 mean in group Hof 2 
           0.3258333 0.3081250 
# Unterschied
d$estimate[1] - d$estimate[2]
mean in group Hof 1 
          0.01770833
```
Hof1 hat 0.0177083 mehr Fett in der Milch als Hof2. Da das Intervall die 0 nicht mit einschließt, können wir von einem Signifikanten Unterschied ausgehen.

#### **54.3 Lösung zur [Aufgabe 45.9.3](#page-560-0) Bibliotheksnutzung nach Geschlecht**

a) Übertragen Sie die Daten in ein Datenframe mit den Variablen Antwort und Geschlecht.

```
# Daten übertragen
df <- data.frame(
  Antwort = c("nein", "ja", "nein", "nein", "nein", "ja", "nein",
               "ja", "ja", "ja", "ja", "nein", "ja", "nein", "ja",
               "nein", "nein", "nein", "ja", "ja", "ja", "nein",
               "nein", "ja", "nein", "nein", "ja", "ja", "nein",
               "nein", "ja", "nein", "ja", "nein"),
 Geschlecht = c("m", "w", "w", "m", "m", "m", "w", "w", "w", "w", "w", "w" "m", "m", "w", "m", "w", "m", "m", "w", "m", "w",
                   "w", "w", "m", "w", "m", "m", "w", "w", "m", "m",
                  "w", "w", "w", "m")
```

```
)
```
 b) Berechnen Sie das Konfidenzintervall für den Unterschied zwischen den Anteilen der Frauen und Männern, die die Bibliothek mindestens einmal pro Woche nutzen.

```
freq \leq table(df)
prop.test(c(freq[["ja","m"]], freq[["ja","w"]]),
          c(sum(freq[, "m"]), sum(freq[, "w"])), alternative="two.sided", conf.level=0.95)
     2-sample test for equality of proportions with continuity correction
data: c(freq[["ja", "m"]], freq[["ja", "w"]]) out of c(sum(freq[, "m"]), sum(freq[, "w"]))
X-squared = 7.6937, df = 1, p-value = 0.005541
alternative hypothesis: two.sided
95 percent confidence interval:
  -0.8755141 -0.1939304
sample estimates:
    prop 1 prop 2 
0.1875000 0.7222222
```
Das Konfidenzintervall schließt die 0 nicht mit ein. Wir können von einem signifikanten Unterschied ausgehen.

#### **54.4 Lösung zur [Aufgabe 45.9.4](#page-560-1) Prüfungen vormittags und nachmittags**

```
df <- data.frame(course = c(rep("bestanden", 55), rep("durchgefallen", 25),
                             rep("bestanden", 32), rep("durchgefallen", 58)),
                 time = c(rep("morgens", 80), rep("abends", 90))
```
 $)$ 

 Gibt es signifikante Unterschiede zwischen den Prozentsätzen der Studierenden, die am Vormittag und am Nachmittag bestanden haben? Kann man daraus schließen, dass der Stundenplan die Ursache für diese Unterschiede ist?

```
freq <- table(df)
prop.test(c(freq[["bestanden","morgens"]], freq[["bestanden","abends"]]),
           c(sum(freq[,"morgens"]), sum(freq[,"abends"])),
           alternative="two.sided", conf.level=0.95)
     2-sample test for equality of proportions with continuity correction
data: c(freq[["bestanden", "morgens"]], freq[["bestanden", "abends"]]) out of
c(sum(freq[, "morgens"]), sum(freq[, "abends"]))
X-squared = 17.372, df = 1, p-value = 3.072e-05
alternative hypothesis: two.sided
95 percent confidence interval:
 0.1783764 0.4855125
sample estimates:
    prop 1 prop 2 
0.6875000 0.3555556
```
Das Konfidenzintervall enthält nicht die 0. Wir können also von einem signifikanten Unterschied ausgehen.

#### **54.5 Lösung zur [Aufgabe 45.9.5](#page-561-0) Cholesterin und Sport**

df <- data.frame(vorher = c(182, 232, 191, 200, 148, 249, 276, 213, 241, 280, 262), nachher = c(198, 210, 194, 220, 138, 220, 219, 161, 210, 213, 226)  $\overline{\phantom{a}}$ 

 $\Omega$  a) Berechnen Sie das 95%-Konfidenzintervall für den durchschnittlichen Unterschied der Cholesterinwerte vor und nach den körperlichen Übungen.

```
t.test(df$vorher, df$nachher, paired=TRUE, conf.level=0.95)
```

```
 Paired t-test
```

```
data: df$vorher and df$nachher
t = 2.756, df = 10, p-value = 0.02027
alternative hypothesis: true mean difference is not equal to 0
95 percent confidence interval:
   4.614342 43.567477
sample estimates:
mean difference 
        24.09091
```
 $\Omega$  b) Berechnen Sie das 99%-Konfidenzintervall für den durchschnittlichen Unterschied der Cholesterinwerte vor und nach den körperlichen Übungen

```
t.test(df$vorher, df$nachher, paired=TRUE, conf.level=0.99)
```
Paired t-test

```
data: df$vorher and df$nachher
t = 2.756, df = 10, p-value = 0.02027
alternative hypothesis: true mean difference is not equal to 0
99 percent confidence interval:
  -3.61228 51.79410
sample estimates:
mean difference 
        24.09091
```
 c) Auf Grundlage der zuvor berechneten Intervalle, welchen Schluss bezüglich des Einflusses von körperlichen Aktivitäten auf den Cholesterinspiegel können Sie ziehen?

```
d <- t.test(df$vorher, df$nachher, paired=TRUE, conf.level=0.99)
as.numeric(d$conf.int)
[1] -3.61228 51.79410
```
Das 99% Intervall enthält die 0. Auf diesem Niveau können wir den Unterschied nicht bestätigen.

### **54.6 Lösung zur [Aufgabe 45.9.6](#page-561-1) Patientenzufriedenheit**

```
df < - data.frame(satisf = c(rep("zufrieden", 140), rep("unzufrieden", 60),
                           rep("zufrieden", 180), rep("unzufrieden", 120)),
               haus = c(rep("Haus 1", 200), rep("Haus 2", 300))
)
```
 a) Berechnen Sie das 95%(Konfidenzintervall für den Anteilsunterschied an zufriedenen Patienten in beiden Häusern.

```
freq \leq table(df)
prop.test(c(freq[["zufrieden","Haus 1"]], freq[["zufrieden","Haus 2"]]),
          c(sum(freq[, "Haus 1"]), sum(freq[, "Haus 2"])), alternative="two.sided", conf.level=0.95)
    2-sample test for equality of proportions with continuity correction
data: c(freq[["zufrieden", "Haus 1"]], freq[["zufrieden", "Haus 2"]]) out of c(sum(freq[,
"Haus 1"]), sum(freq[, "Haus 2"]))
X-squared = 4.7833, df = 1, p-value = 0.02874
alternative hypothesis: two.sided
95 percent confidence interval:
 0.01153209 0.18846791
sample estimates:
prop 1 prop 2 
    0.7 0.6
```
 $\Omega$  b) Wenn  $\alpha = 0, 01$  ist, können dann Rückschlüsse gezogen werden, ob der Unterschied der Anteile zufriedener Patienten signifikant ist?

```
prop.test(c(freq[["zufrieden","Haus 1"]], freq[["zufrieden","Haus 2"]]),
           c(sum(freq[,"Haus 1"]), sum(freq[,"Haus 2"])),
           alternative="two.sided", conf.level=0.99)
    2-sample test for equality of proportions with continuity correction
data: c(freq[["zufrieden", "Haus 1"]], freq[["zufrieden", "Haus 2"]]) out of c(sum(freq[,
"Haus 1"]), sum(freq[, "Haus 2"]))
X-squared = 4.7833, df = 1, p-value = 0.02874
alternative hypothesis: two.sided
99 percent confidence interval:
  -0.01495727 0.21495727
sample estimates:
prop 1 prop 2 
   0.7 0.6
```
Wenn  $\alpha = 0, 01$  verwendet wird, enthält das Intervall die 0. Auf diesem Niveau können wir keinen signifikanten Unterschied zeigen.

#### **54.7 Lösung zur [Aufgabe 45.9.7](#page-561-2) Neugeborene**

```
# lade Datensatz
load(url("https://www.produnis.de/R/data/neonates.RData"))
```
 $\Omega$  a) Berechnen Sie das 95%-Konfidenzintervall für den durchscnnittlichen Unterschied des Geburtsgewichts zwischen Kindern von Raucherinnen und Nichtraucherinnen. Wie groß ist der durchschnittliche Gewichtsunterschied?

```
# subsets
k1 <- subset(neonates, smoke=="Yes")
k2 <- subset(neonates, smoke=="No")
# t-Test
d \leq t \text{.test}(k1\frac{2}{3}w \text{.}k2\frac{2}{3}w \text{.}k1\frac{1}{3}h conf. level = 0.95)
# Konfidenzgrenzen
as.numeric(d$conf.int)
[1] -0.3714943 -0.2179094
# Unterschied
d$estimate[2] - d$estimate[1]
mean of y 
0.2947018 
Der Unterschied beträg 0.29kg.
```
 b) Berücksichtigen Sie nur die Daten der Mütter, die *während* der Schwangerschaft nicht geraucht haben. Berechnen Sie das 95%-Konfidenzintervall für den durchscnnittlichen Unterschied des Geburtsgewichts zwischen Kindern von Müttern, die *vor* der Schwangerschaft geraucht haben, und den Nichtraucherinnen.

```
# subsets
k <- subset(neonates, smoke=="No")
k1 <- subset(k, smoke.before=="Yes")
k2 <- subset(k, smoke.before=="No")
# t-Test
d \leq t \text{.test}(k1\frac{2}{3}w \text{.}k2\frac{2}{3}w \text{.}k1 conf. level = 0.95)
# Konfidenzgrenzen
as.numeric(d$conf.int)
[1] -0.23226491 0.03252437
# Unterschied
d$estimate[2] - d$estimate[1]
 mean of y 
0.09987027
```
Das Konfidenzintervall enthält die 0, das heisst, wir können nicht von einem signifikanten Unterschied ausgehen.

 $\Omega$  c) Berechnen Sie das 95%-Konfidenzintervall für den durchschnittlichen Unterschied von APGAR-1-Werten und APGAR-5-Werten. Wie entwickeln sich Neugeborene in den ersten 5 Minuten nach der Geburt?

```
# t-Test
d \leq t.test(neonates$apgar1, neonates$apgar5, conf.level = 0.95)
# Konfidenzgrenzen
as.numeric(d$conf.int)
[1] -0.8093862 -0.3593638
# Unterschied
d$estimate[2] - d$estimate[1]
mean of y 
 0.584375
```
Nach 5 Minuten haben die Neugeborenen einen im Schnitt 0,58 Punkte höheren APGAR-Wert.

 $\Omega$  d) Wenn Neugeborene mit einem APGAR-1-Wert  $\leq$  3 in einem kritischen Zustand sind, berechnen Sie das 90%-Konfidenzintervall für den Unterschied der Anteile von Neugeborenen in kritischem Zustand zwischen Müttern, die *während* der Schwangerschaft geraucht haben und den Nichtraucherinnen.

```
# neue Variable "kritisch"
neonates$kritisch <- "normal"
# nur solche mit APGAR<4 sind kritisch
```

```
neonates$kritisch[neonates$apgar1<4] <- "kritisch"
freq <- table(neonates$kritisch, neonates$smoke)
d <- prop.test(c(freq[["kritisch","No"]], freq[["kritisch","Yes"]]),
                c(sum(freq[,"No"]), sum(freq[,"Yes"])),
                alternative="two.sided", conf.level=0.90)
# Konfidenzgrenzen
as.numeric(d$conf.int)
[1] -0.22157738 -0.07478626
# Unterschied
d$estimate[2] - d$estimate[1]
    prop 2 
0.1481818
```
Bei Raucherinnen sind durchschnittlich 15% mehr Neugeborene im kritischen Zustand zu finden als bei Nichtraucherinnen.

 e) Hat das Alter der Mutter einen signifikanten Einfluss auf den Anteil an Neugeborenen in kritischem Zustand?

```
# neue Variable "kritisch"
neonates$kritisch <- "normal"
# nur solche mit APGAR<4 sind kritisch
neonates$kritisch[neonates$apgar1<4] <- "kritisch"
freq <- table(neonates$kritisch, neonates$age)
d <- prop.test(c(freq[["kritisch","greater than 20"]],
                  freq[["kritisch","less than 20"]]),
                c(sum(freq[,"greater than 20"]),
                  sum(freq[,"less than 20"])),
                alternative="two.sided", conf.level=0.95)
# Konfidenzgrenzen
as.numeric(d$conf.int)
[1] -0.151048570 0.006238353
# Unterschied
d$estimate[2] - d$estimate[1]
    prop 2 
0.07240511
```
Das 95% Intervall enthält die 0. Wir können keinen signifikanten Unterschied feststellen.

# **55 Lösungen Signifikanztests**

Hier finden Sie die Lösungen zu den Übungsaufgaben von [Abschnitt 45.10.](#page-563-0)

Die hier vorgestellten Lösungen stellen immer nur *eine mögliche* Vorgehensweisen dar und sind sicherlich nicht der Weisheit letzter Schluss. In R führen viele Wege nach Rom, und wenn Sie mit anderem Code zu den richtigen Ergebnissen kommen, dann ist das völlig in Ordnung.

### **55.1 Lösung zur [Aufgabe 45.10.1](#page-563-1) Wirkstoffkonzentration**

a) Übertragen Sie die Daten in ein Datenframe mit der Variable Konzentration.

```
Konzentration <- c(17.6, 19.2, 21.3, 15.1, 17.6, 18.9, 16.2, 18.3, 19.0, 16.4)
```

```
\heartsuit b) Testen Sie die zweiseitige Hypothese H_0: \mu = 18 versus H_1: \mu \neq 18 mit einem Signifikanzniveau
von \alpha = 0.05.
```

```
t.test (Konzentration, alternative="two.sided", mu=18, conf.level=0.95)
```

```
 One Sample t-test
```

```
data: Konzentration
t = -0.07078, df = 9, p-value = 0.9451
alternative hypothesis: true mean is not equal to 18
95 percent confidence interval:
 16.68158 19.23842
sample estimates:
mean of x 
    17.96
```
Das Ergebnis ist nicht signifikant.

 $\heartsuit$  c) Testen Sie die zweiseitige Hypothese  $H_0: \mu = 19, 5$  versus  $H_1: \mu \neq 19, 5$  mit den Signifikanzniveaus von  $\alpha = 0, 05$  und 0,01. Wie beeinflusst das Signifikanzniveau das Testergebnis?

```
t.test (Konzentration, alternative="two.sided", mu=19.5, conf.level=0.95)
    One Sample t-test
data: Konzentration
t = -2.725, df = 9, p-value = 0.02341
alternative hypothesis: true mean is not equal to 19.5
95 percent confidence interval:
 16.68158 19.23842
sample estimates:
```

```
mean of x 
    17.96 
t.test (Konzentration, alternative="two.sided", mu=19.5, conf.level=0.99)
     One Sample t-test
data: Konzentration
t = -2.725, df = 9, p-value = 0.02341
alternative hypothesis: true mean is not equal to 19.5
99 percent confidence interval:
 16.1234 19.7966
sample estimates:
mean of x 
    17.96
```
Da der p-Wert bei 0, 02341 liegt, ist das Ergebnis für  $\alpha = 0, 05$  signifikant, für  $\alpha = 0, 01$  jedoch nicht.

 $\heartsuit$  d) Testen Sie die zweiseitige Hypothese  $H_0: \mu = 17$  versus  $H_1: \mu \neq 17$  mit einem Signifikanzniveau von  $\alpha = 0,05.$  Testen Sie ebenfalls die Hypothesen  $H_0: \mu = 17$  versus  $H_1: \mu > 17$  mit  $\alpha = 0,05.$  Was ist der Unterschied zwischen den  $p$ -Werten des zweiseitigen und des einseitigen Tests?

```
t.test (Konzentration, alternative="two.sided", mu=17, conf.level=0.95)
     One Sample t-test
data: Konzentration
t = 1.6987, df = 9, p-value = 0.1236
alternative hypothesis: true mean is not equal to 17
95 percent confidence interval:
 16.68158 19.23842
sample estimates:
mean of x 
     17.96 
t.test (Konzentration, alternative="greater", mu=17, conf.level=0.95)
     One Sample t-test
data: Konzentration
t = 1.6987, df = 9, p-value = 0.0618
alternative hypothesis: true mean is greater than 17
95 percent confidence interval:
 16.92404 Inf
sample estimates:
mean of x 
     17.96 
Der p-Wert ist beim einseitigen Test kleiner. Beide Werte sind jedoch größer als 0,05.
```
 e) Wenn der Hersteller angibt, die Konzentration des Wirkstoffs erhöht zu haben (im Vergleich zu früheren Chargen, bei denen der Mittelwert der Konzentration 17 mg/mm<sup>3</sup> war), können wir ihm glauben?

```
t.test (Konzentration, alternative="greater", mu=17, conf.level=0.95)
    One Sample t-test
data: Konzentration
t = 1.6987, df = 9, p-value = 0.0618
alternative hypothesis: true mean is greater than 17
95 percent confidence interval:
 16.92404 Inf
sample estimates:
mean of x 
    17.96
```
Der p-Wert ist nicht signifikant. Wir können dem Hersteller also nicht glauben.

 $\heartsuit$  f) Welche Fallzahl würde benötigt, um einen Konzentrationsanstieg von 0,5 mg/mm<sup>3</sup> zu erkennen (mit  $\alpha = 0.05$  und einer Power von  $1 - \beta = 0.8$ ?

```
# Power-t-test
power.t.test(delta=0.5, sd=sd(Konzentration),
              sig.level=0.05, power=0.8, type = "one.sample")
      One-sample t test power calculation 
              n = 102.2077delta = 0.5sd = 1.787114sig.level = 0.05power = 0.8 alternative = two.sided
Es wird eine Fallzahl von 103 benötigt.
```
#### **55.2 Lösung zur [Aufgabe 45.10.2](#page-563-2) Bibliotheksnutzung**

```
 a) Übertragen Sie die Daten in ein Datenframe mit der Variable bib.
# Daten übertragen
bib <- c("nein", "ja", "nein", "nein", "nein", "ja", "nein", 
          "ja", "ja", "ja", "ja", "nein", "ja", "nein", "ja", 
          "nein", "nein", "nein", "ja", "ja", "ja", "nein", 
          "nein", "ja", "nein", "nein", "ja", "ja", "nein",
```
"nein", "ja", "nein", "ja", "nein")

 b) Testen Sie die Hypothese, dass der Anteil an Studierenden, die wöchentlich die Bibliothek nutzen, größer als 40% ist.

```
freq <- table(bib)
# testen
prop.test(freq[["ja"]], sum(freq), alternative="greater", p=0.4, conf.level=0.95)
     1-sample proportions test with continuity correction
data: freq[["ja"]] out of sum(freq), null probability 0.4
X-squared = 0.4424, df = 1, p-value = 0.253
alternative hypothesis: true p is greater than 0.4
95 percent confidence interval:
 0.3238772 1.0000000
sample estimates:
p
0.4705882 
Der Test ist nicht signifikant.
```
#### **55.3 Lösung zur [Aufgabe 45.10.3](#page-564-0) Laufen lernen**

a) Übertragen Sie die Daten in ein Datenframe mit den Variablen Alter und Population.

```
# Daten übertragen
df <- data.frame(Alter = c(9.5, 10.5, 9.0, 9.8, 10.0, 13.0, 10.0, 13.5, 10.0, 9.8, 12.5, 9.5,
                              13.5, 13.8, 12.0, 13.8, 12.5, 9.5,
                              12.0, 13.5, 12.0, 12.0),
                  Population = c(\text{rep("A", 10)}, \text{rep("B", 12)}))
```
 b) Testen Sie die Hypothese, dass das durchschnittliche Alter in den Populationen unterschiedlich ist, mit  $\alpha = 0.05$ .

```
# teste, ob Varianzhomogenität vorliegt
var.test(Alter \sim Population, data=df)$p.value
```

```
[1] 0.9164489
```

```
# liegt vor
t.test(Alter ~ Population, data=df, var.equal=TRUE)
```
Two Sample t-test

```
data: Alter by Population
t = -2.6982, df = 20, p-value = 0.01383
alternative hypothesis: true difference in means between group A and group B is not equal
t \cap \Theta
```
```
95 percent confidence interval:
 -3.0260864 -0.3872469
sample estimates:
mean in group A mean in group B 
       10.51000 12.21667
```
Das Ergebnis ist signifikant, p ist kleiner als 0,05. Es liegt also ein Unterschied vor.

### **55.4 Lösung zur [Aufgabe 45.10.4](#page-564-1) Bronchialretention**

 $\Omega$  a) Übertragen Sie die Daten in ein Datenframe mit den Variablen vorher und nachher.

```
# Daten übertragen
df <- data.frame(vorher = c(60.6, 12.0, 56.0, 75.2, 12.5, 29.7, 57.2, 62.7, 28.7, 66.0, 25.2, 40.1),
                  nachher = c(47.5, 13.3, 33.0, 55.2, 21.9, 27.9,
                              54.3, 13.9, 8.90, 46.1, 29.8, 36.2))
```
b) Testen Sie, ob sich die Bronchialretention nach dem Rauchstopp verringert.

```
# Daten übertragen
t.test (df$vorher, df$nachher, alternative="greater", paired=TRUE, conf.level=0.95)
     Paired t-test
data: df$vorher and df$nachher
t = 2.4847, df = 11, p-value = 0.01516
alternative hypothesis: true mean difference is greater than 0
95 percent confidence interval:
 3.185837 Inf
sample estimates:
mean difference 
        11.49167 
Das Ergebnis ist signifikant, p ist kleiner als 0,05. Es liegt also ein Unterschied vor, die Retention hat sich
```
verringert.

### **55.5 Lösung zur [Aufgabe 45.10.5](#page-565-0) Prüfungen vormittags und nachmittags**

 Gibt es signifikante Unterschiede zwischen den Prozentsätzen der Studiereden, die am Vormittag und am Nachmittag bestanden haben? Kann man daraus schließen, dass der Stundenplan die Ursache für diese Unterschiede ist?

```
# Daten übertragen
df <- data.frame(course = c(rep("bestanden", 55), rep("durchgefallen", 25),
                             rep("bestanden", 32), rep("durchgefallen", 58)),
```

```
 time = c(rep("morgens", 80), rep("abends", 90))
)freq <- table(df)
prop.test(c(freq[["bestanden","morgens"]], freq[["bestanden","abends"]]),
           c(sum(freq[,"morgens"]), sum(freq[,"abends"])),
          alternative="two.sided", conf.level=0.95) 
    2-sample test for equality of proportions with continuity correction
data: c(freq[["bestanden", "morgens"]], freq[["bestanden", "abends"]]) out of
c(sum(freq[, "morgens"]), sum(freq[, "abends"]))
X-squared = 17.372, df = 1, p-value = 3.072e-05
alternative hypothesis: two.sided
95 percent confidence interval:
 0.1783764 0.4855125
sample estimates:
   prop 1 prop 2 
0.6875000 0.3555556
```
Das Ergebnis ist signifikant, p ist kleiner als 0,05. Es liegt also ein Unterschied zwischen morgens und abends vor.

### **55.6 Lösung zur [Aufgabe 45.10.6](#page-565-1) Pulsmessung**

```
# lade Datensatz
load(url("https://www.produnis.de/R/data/pulse.RData"))
```

```
 a) Testen Sie, ob der Ruhepuls weniger als 75 Schläge pro Minute beträgt.
t.test(pulse$pulse1, mu=75, alternative = "less")
     One Sample t-test
data: pulse$pulse1
t = -1.8562, df = 91, p-value = 0.03333
alternative hypothesis: true mean is less than 75
95 percent confidence interval:
      -Inf 74.77684
sample estimates:
mean of x 
 72.86957 
Das Ergebnis ist signifikant.
```
 b) Welcher Stichprobenumfang ist erforderlich, um einen Anstieg des Ruhepulses um 2 Schläge pro Minute mit einem Signifikanzniveau von 0,05 und einer Power von 0,9 festzustellen?

```
power.t.test(delta=2, sd=sd(pulse$pulse1),
              sig.level=0.05, power=0.9)
      Two-sample t test power calculation 
              n = 637.6676delta = 2 sd = 11.00871
      sig.level = 0.05power = 0.9 alternative = two.sided
NOTE: n is number in *each* group
Es werden 638 Probanden benötigt.
```
 $\Omega$  c) Testen Sie, ob der Puls nach dem Laufen größer als 85 Schläge pro Minute ist.

```
t.test(pulse$pulse2, mu=85, alternative="greater")
     One Sample t-test
data: pulse$pulse2
t = -2.8056, df = 91, p-value = 0.9969
alternative hypothesis: true mean is greater than 85
95 percent confidence interval:
 77.03847 Inf
sample estimates:
mean of x 
        80 
Das Ergebnis ist nicht signifikant
```
 d) Eine Person hat eine leichte Tachykardie, wenn der Ruhepuls größer als 90 Schläge pro Minute ist. Prüfen Sie, ob der Prozentsatz der Personen mit leichter Tachykardie größer als 5% ist.

```
pulse$tachy <- "nein"
pulse$tachy[pulse$pulse1 > 90] <- "ja"
freq <- table(pulse$tachy)
prop.test(freq[["ja"]], sum(freq), alternative="greater",
           p=0.05, conf.level=0.95)
     1-sample proportions test with continuity correction
data: freq[["ja"]] out of sum(freq), null probability 0.05
X-squared = 0.18535, df = 1, p-value = 0.3334
alternative hypothesis: true p is greater than 0.05
95 percent confidence interval:
```
 0.03035962 1.00000000 sample estimates: p 0.06521739

Das Ergebnis ist nicht signifikant.

```
 e) Kann man mit 95%iger Sicherheit schließen, dass Bewegung den Puls erhöht? Und bei einem
Signifikanzniveau von \alpha = 0,01?
# test ob pulse1 kleiner ist als pulse2
t.test(pulse$pulse1, pulse$pulse2, alternative="less", conf.level = 0.95)
    Welch Two Sample t-test
data: pulse$pulse1 and pulse$pulse2
t = -3.3638, df = 155.41, p-value = 0.0004841
alternative hypothesis: true difference in means is less than 0
95 percent confidence interval:
       -Inf -3.622838
sample estimates:
mean of x mean of y 
 72.86957 80.00000 
t.test(pulse$pulse1, pulse$pulse2, alternative="less", conf.level = 0.99)
    Welch Two Sample t-test
data: pulse$pulse1 and pulse$pulse2
t = -3.3638, df = 155.41, p-value = 0.0004841
alternative hypothesis: true difference in means is less than 0
99 percent confidence interval:
       -Inf -2.147776
sample estimates:
mean of x mean of y 
 72.86957 80.00000
```
Das Ergebnis ist in beiden Fällen signifikant. Bewegung erhöht also den Puls.

 f) Gibt es einen Unterschied zwischen den durchschnittlichen Pulsschlägen nach dem Gehen und dem Laufen?

```
# test ob pulse1 kleiner ist als pulse2
t.test(pulse2 \sim type, data=pulse, conf.level = 0.95)
    Welch Two Sample t-test
data: pulse2 by type
t = 5.8335, df = 45.695, p-value = 5.251e-07
```
alternative hypothesis: true difference in means between group running and group walking is not equal to 0 95 percent confidence interval: 13.22755 27.16944 sample estimates: mean in group running mean in group walking 92.51429 72.31579

Es gibt einen signifikanten Unterschied.

 $\Omega$  g) Gibt es einen Unterschied zwischen den Mittelwerten des Ruhepulses von Männern und Frauen? Und nach dem Laufen?

```
# test ob pulse1 kleiner ist als pulse2
t.test(pulse1 \sim sex, data=pulse, conf.level = 0.95)
    Welch Two Sample t-test
data: pulse1 by sex
t = -2.7217, df = 63.675, p-value = 0.008367
alternative hypothesis: true difference in means between group male and group female is
not equal to 0
95 percent confidence interval:
  -11.160619 -1.711561
sample estimates:
  mean in group male mean in group female 
             70.42105 76.85714 
t.test(pulse2 \sim sex, data=pulse, conf.level = 0.95)
    Welch Two Sample t-test
data: pulse2 by sex
t = -2.7849, df = 51.047, p-value = 0.007494
alternative hypothesis: true difference in means between group male and group female is
not equal to 0
95 percent confidence interval:
 -18.64912 -3.02507
sample estimates:
  mean in group male mean in group female 
             75.87719 86.71429
```
Für beide Pulse gibt es signifikante Unterschiede zwischen Männern und Frauen.

# **56 Lösungen ANOVA**

Hier finden Sie die Lösungen zu den Übungsaufgaben von [Abschnitt 45.11](#page-566-0).

Die hier vorgestellten Lösungen stellen immer nur *eine mögliche* Vorgehensweisen dar und sind sicherlich nicht der Weisheit letzter Schluss. In R führen viele Wege nach Rom, und wenn Sie mit anderem Code zu den richtigen Ergebnissen kommen, dann ist das völlig in Ordnung.

## **56.1 Lösung zur [Aufgabe 45.11.1](#page-566-1) Aknetherapie**

```
 a) Übertragen Sie die Daten in ein Datenframe mit den Variablen Therapie und Aknereduktion.
```

```
A <- c(48.6, 50.8, 49.4, 47.1, 50.1, 52.5, 49.8, 49, 50.6, 46.7)
B <- c(68, 71.9, 67, 71.5, 70.1, 69.9, 64.5, 68.9, 68, 67.8, 68.3, 68.9)
C <- c(67.5, 61.4, 62.5, 67.4, 64.2, 65.4, 62.5, 63.2, 63.9, 61.2, 64.8, 60.5, 62.3)
df \leq \text{data frame}(Therapie = c(rep("A", length(A)),
                                rep("B", length(B)),
                                rep("C", length(C))),
                 Aknereduktion = c(A, B, C))
```
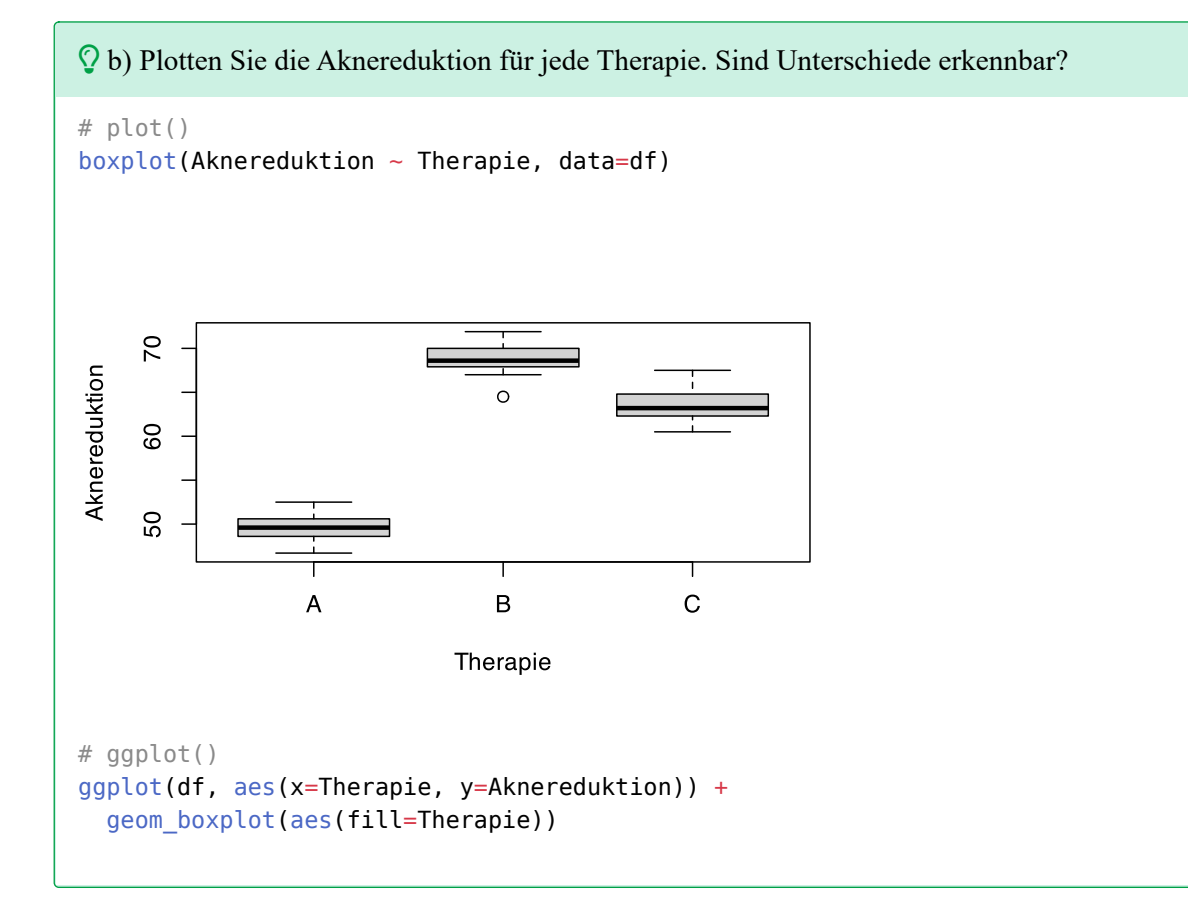

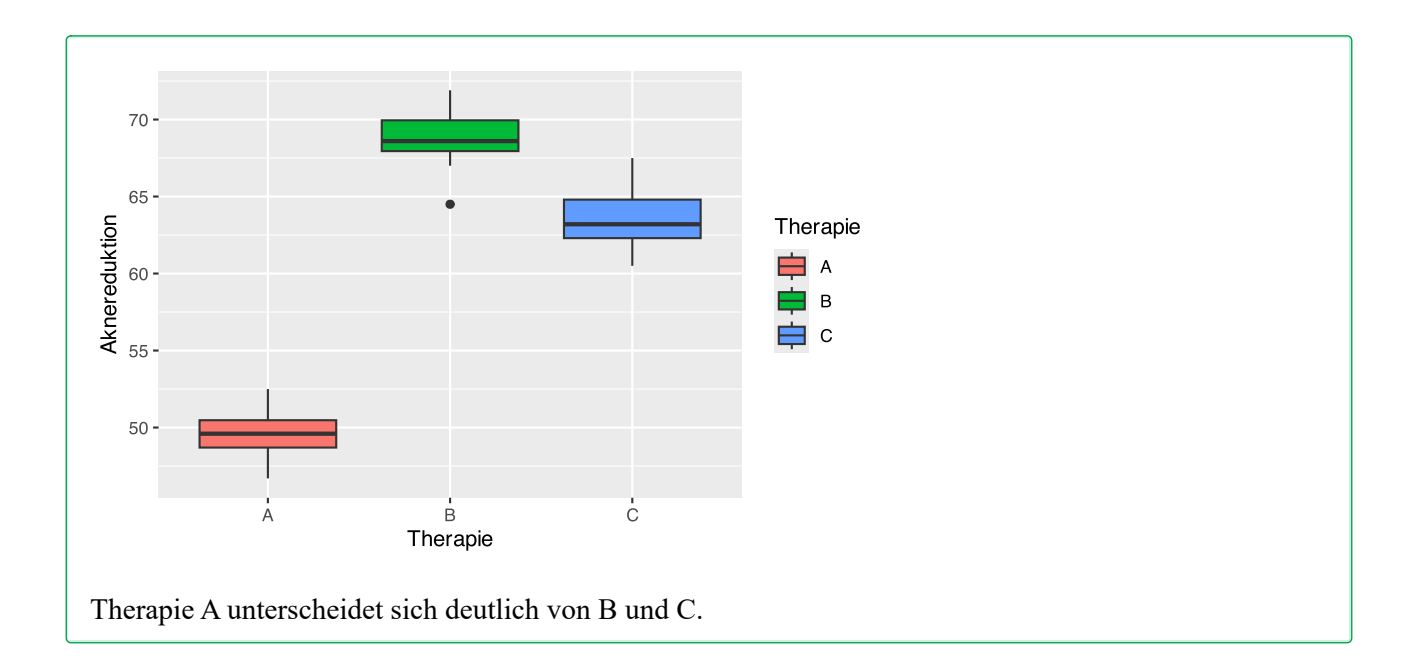

```
 c) Führen Sie eine ANOVA durch. Gibt es signifikante Unterschiede zwischen den Therapien?
fit <- aov(Aknereduktion ~ Therapie, data=df)
summary(fit)
             Df Sum Sq Mean Sq F value Pr(>F) 
Therapie 2 2133.7 1066.8 262 <2e-16 ***
Residuals 32 130.3 4.1 
---
Signif. codes: 0 '***' 0.001 '**' 0.01 '*' 0.05 '.' 0.1 ' ' 1
Es gibt Unterschiede. Schauen wir genauer hin.
pairwise.t.test(df$Aknereduktion, df$Therapie, p.adjust="bonferroni")
    Pairwise comparisons using t tests with pooled SD 
data: df$Aknereduktion and df$Therapie 
  A B 
B < 2e-16 -C < 2e-16 1.2e-06
P value adjustment method: bonferroni 
Alle Gruppen unterscheiden sich jeweils voneinander.
```
 d) Berechnen Sie die Konfidenzintervalle für die paarweisen Unterschiede zwischen den drei Behand( lungen. Bei welchen Behandlungen gibt es signifikante Unterschiede?

```
ab \leftarrow t.test(A,B)ac < -t.test(A,C)cb < -t.test(C,B)
```

```
# Konfidenzintervalle
as.numeric(ab$conf.int)
[1] -20.93395 -17.61271
as.numeric(ac$conf.int)
[1] -15.85486 -12.42514
as.numeric(cb$conf.int)
[1] -6.880637 -3.386029
```
Keines der Intervalle schließt die 0 ein. Alle Therapien unterscheiden sich jeweils voneinander.

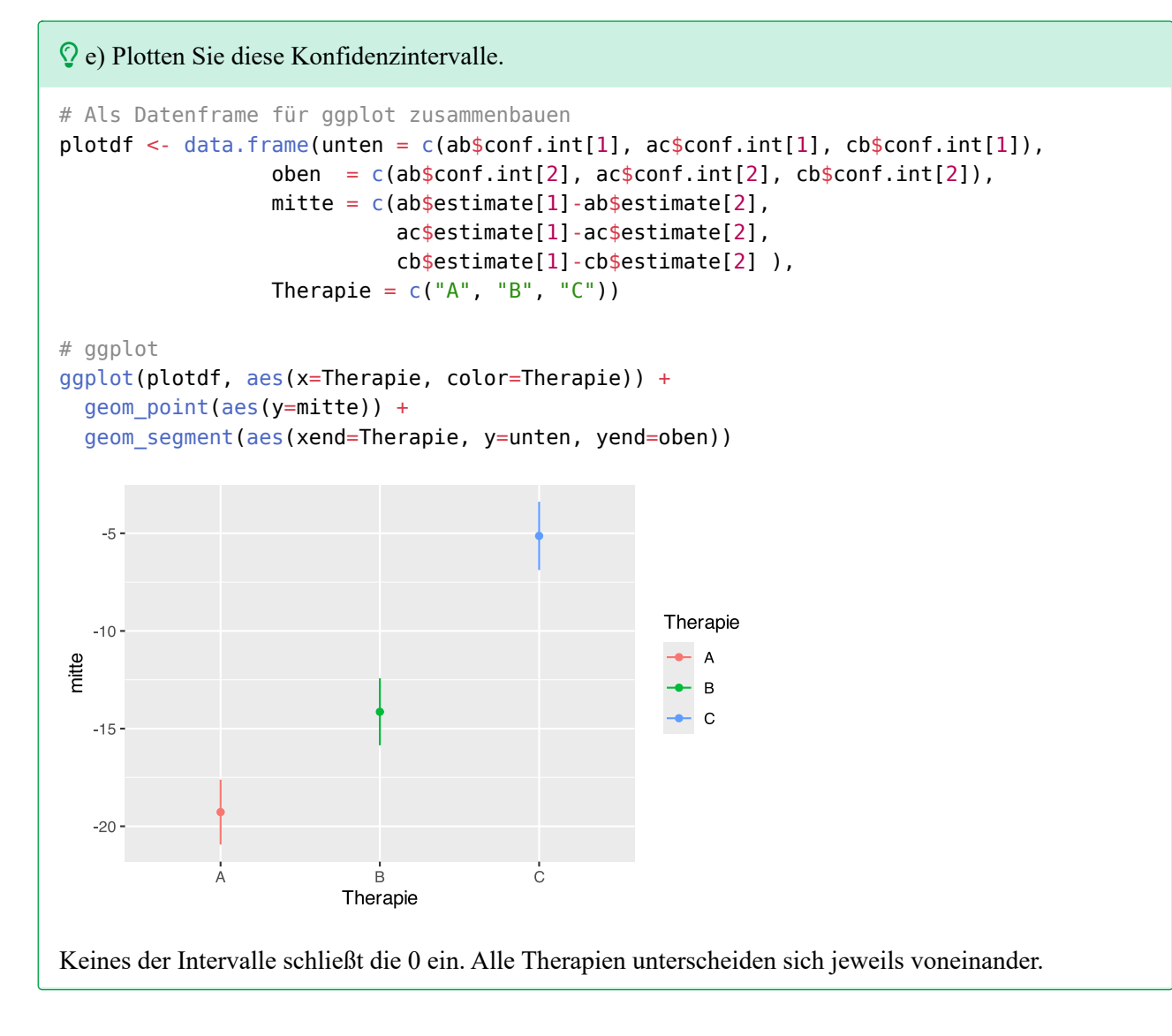

## **56.2 Lösung zur [Aufgabe 45.11.2](#page-566-2) Schulranking**

```
 a) Übertragen Sie die Daten in ein Datenframe mit den Variablen Schule und Punkte.
# Erstellen des tibbles mit tribble()
df <- tribble(
 \simA, \simB, \simC, \simD, \simE,
  5.5, 6.1, 4.9, 3.2, 6.7,
  5.2, 7.2, 5.5, 3.3, 5.8,
  5.9, 5.5, 6.1, 5.5, 5.4,
  7.1, 6.7, 6.1, 5.7, 5.5,
  6.2, 7.6, 6.2, 6.0, 4.9,
  5.9, 5.9, 6.4, 6.1, 6.2,
  5.3, 8.1, 6.9, 4.7, 6.1,
  6.2, 8.3, 4.5, 5.1, 7.0
) %>% # und pivot_longer
  pivot_longer(A:E, names_to="Schule", values_to="Punkte")
```
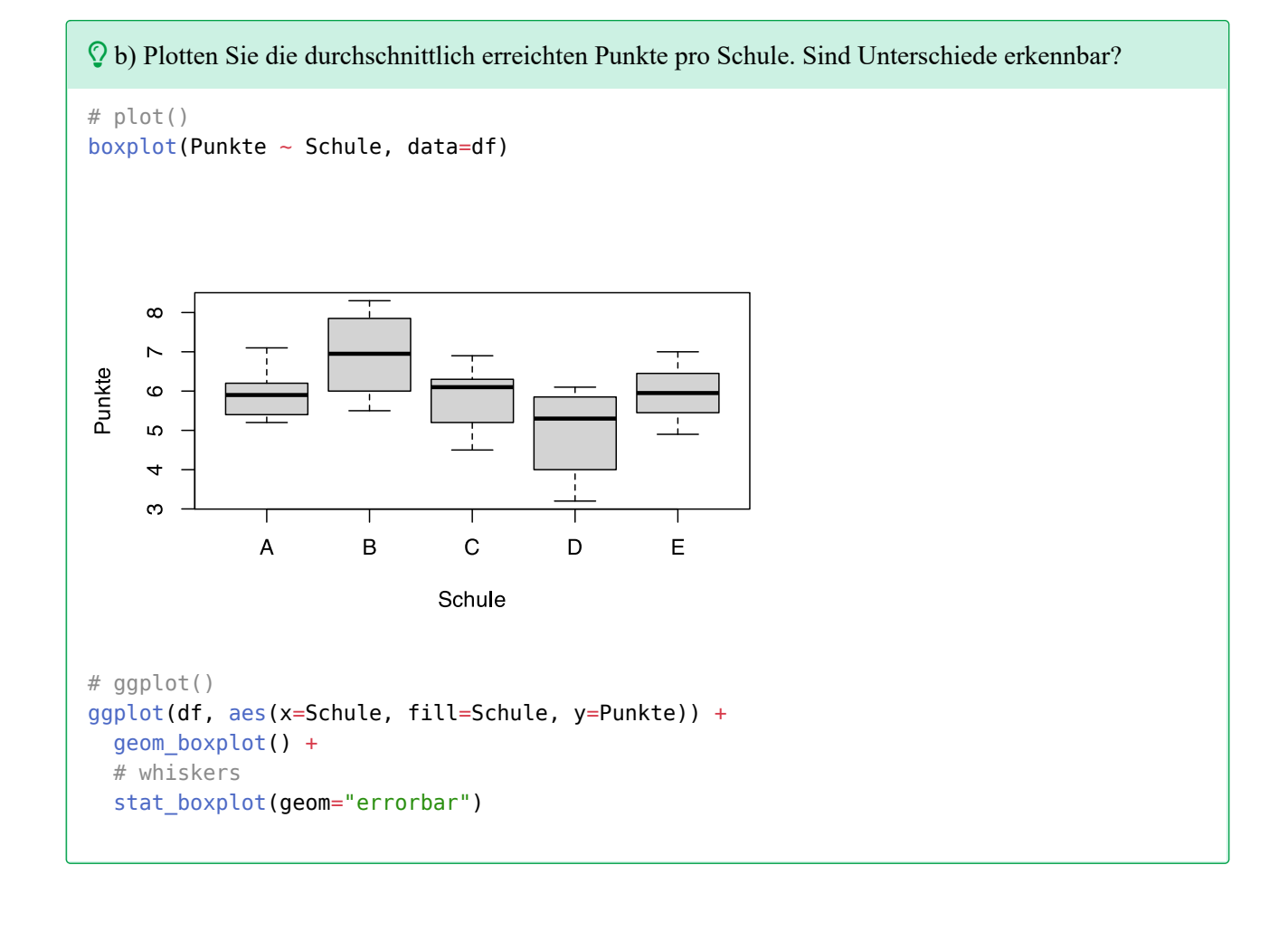

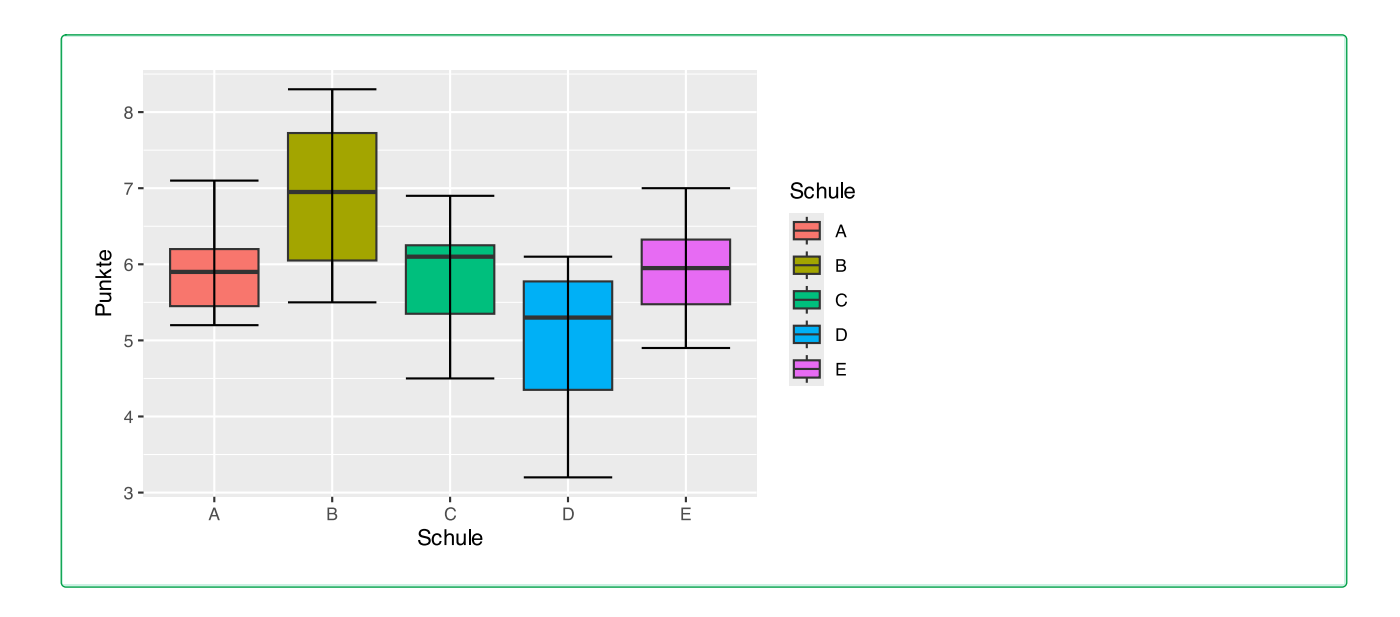

```
 c) Führen Sie eine ANOVA durch. Gibt es signifikante Unterschiede zwischen den Schulen?
```

```
fit <- aov(Punkte \sim Schule, data=df)summary(fit)
            Df Sum Sq Mean Sq F value Pr(>F) 
Schule 4 15.69 3.921 5.031 0.00261 **
Residuals 35 27.28 0.779 
---
Signif. codes: 0 '***' 0.001 '**' 0.01 '*' 0.05 '.' 0.1 ' ' 1
```
d) In welcher Schule sind die sportlichen Leistungen am besten?

```
pairwise.t.test(df$Punkte, df$Schule, p.adjust="bonferroni")
```
Pairwise comparisons using t tests with pooled SD

data: df\$Punkte and df\$Schule

 A B C D  $B$  0.27923 - $C$  1.00000 0.17589 -D 0.36032 0.00078 0.55345 - E 1.00000 0.33829 1.00000 0.29780

```
P value adjustment method: bonferroni
```
Es gibt einen Unterschied zwischen Schule B und Schule D. In Schule B sind die Leistungen besser als in Schule D. Die Leistungen in B sind aber nicht "die besten", da kein Unterschied zu den anderen Schulen gezeigt werden kann. Die Mittelwerte sind in B aber höher.

## **56.3 Lösung zur [Aufgabe 45.11.3](#page-567-0) Puls und Herzkrankheit**

```
 Gibt es laut den Daten signifikante Unterschiede zwischen den vier Gruppen?
# Erstellen des tibbles mit tribble()
df <- tribble(
  ~Kontrolle, ~AnginaP, ~Arrhytmia, ~Herzinfarkt,
           83, 81, 75, 61,
           61, 65, 68, 75,
          80, 77, 80, 78,
          63, 87, 80, 80,
           67, 95, 74, 68,
          89, 89, 78, 65,
           71, 103, 69, 68,
          73, 89, 72, 69,
           70, 78, 76, 70,
           66, 83, 75, 79,
          57, 91, 69, 61
) %>% # und pivot_longer
  pivot_longer(1:4, names_to="Gruppe", values_to="Puls")
# ANOVa
fit \leq aov(Puls \sim Gruppe, data=df)
summary(fit)
             Df Sum Sq Mean Sq F value Pr(>F) 
Gruppe 3 1587 529.1 8.043 0.00026 ***
Residuals 40 2631 65.8 
---
Signif. codes: 0 '***' 0.001 '**' 0.01 '*' 0.05 '.' 0.1 ' ' 1
# paarweise
pairwise.t.test(df$Puls, df$Gruppe, p.adjust="bonferroni")
    Pairwise comparisons using t tests with pooled SD 
data: df$Puls and df$Gruppe 
             AnginaP Arrhytmia Herzinfarkt
Arrhytmia 0.01584 - - 
Herzinfarkt 0.00062 1.00000 - 
Kontrolle 0.00100 1.00000 1.00000 
P value adjustment method: bonferroni 
Patienten mit Angina Pectoris unterscheiden sich von allen anderen Patientengruppen.
```
### **56.4 Lösung zur [Aufgabe 45.11.4](#page-568-0) Kohlenmonoxid**

Gibt es laut den Daten signifikante Unterschiede zwischen den drei Gruppen?

```
# Erstellen des tibbles mit tribble()
df <- tribble(
   ~Low, ~Medium, ~High,
   36, 43, 45,
   33, 38, 39,
  35, 41, 33,
   39, 34, 39,
  41, 28, 33,
  41, 44, 26,
  44, 30, 39,
  45, 31, 29
) %>% # und pivot_longer
   pivot_longer(1:3, names_to="Konzentration", values_to="Atemfrequenz")
# ANOVa
fit <- aov(Atemfrequenz ~ Konzentration, data=df)
summary(fit)
              Df Sum Sq Mean Sq F value Pr(>F)
Konzentration 2 67.6 33.79 1.056 0.366
Residuals 21 672.2 32.01 
# paarweise
pairwise.t.test(df$Atemfrequenz, df$Konzentration, p.adjust="bonferroni")
    Pairwise comparisons using t tests with pooled SD 
data: df$Atemfrequenz and df$Konzentration 
       High Low 
Low 0.56 - 
Medium 1.00 0.85
P value adjustment method: bonferroni 
Es kann kein signifikanter Unterschied festgestellt werden.
```
# **57 Lösungen Chiquadratests für Anteilswerte**

Hier finden Sie die Lösungen zu den Übungsaufgaben von [Abschnitt 45.12.](#page-569-0)

Die hier vorgestellten Lösungen stellen immer nur *eine mögliche* Vorgehensweisen dar und sind sicherlich nicht der Weisheit letzter Schluss. In R führen viele Wege nach Rom, und wenn Sie mit anderem Code zu den richtigen Ergebnissen kommen, dann ist das völlig in Ordnung.

## **57.1 Lösung zur [Aufgabe 45.12.1](#page-569-1) Magengeschwür**

a) Übertragen Sie die Daten in ein Datenframe mit den Variablen Geschwuer und Blutgruppe.

```
df <- data.frame(Geschwuer=c(rep("Geschwür", 1655),
                               rep("gesund", 10000)),
                  Blutgruppe=c(rep("0", 911), rep("A", 579),
                                rep("B", 124), rep("AB", 41),
                                rep("0", 4578), rep("A", 4219),
                                rep("B", 890), rep("AB", 313))
```

```
)
```
 b) Führen Sie einen Chiquadrattest auf die Hypothese durch, dass die Geschwüre von der Blutgruppe abhängig sind.

```
chisq.test(df$Geschwuer, df$Blutgruppe)
```

```
 Pearson's Chi-squared test
```
data: df\$Geschwuer and df\$Blutgruppe  $X$ -squared = 49.016, df = 3, p-value = 1.295e-10

Es gibt unterschiede, p ist kleiner als 0,05.

 c) Gibt es in Anbetracht der Ergebnisse des Vergleichs einen Zusammenhang zwischen dem Magenge( schwür und der Blutgruppe? Können wir behaupten, dass der Anteil der Ulkuspatienten je nach Blutgruppe unterschiedlich ist?

```
reporttools::pairwise.fisher.test(df$Geschwuer, df$Blutgruppe,
                                   p.adjust.method = "bonferroni")
```
Pairwise comparisons using

data: df\$Geschwuer and df\$Blutgruppe

```
 0 A AB 
A 4.1e-10 - -
```
AB 0.0695 1.0000 - B 0.0023 1.0000 1.0000 P value adjustment method: bonferroni Blutgruppe 0 unterscheidet sich von allen anderen.

### **57.2 Lösung zur [Aufgabe 45.12.2](#page-569-2) Blutgruppen**

```
 a) Übertragen Sie die Daten in ein Datenframe mit den Variablen Region und Blutgruppe.
df <- data.frame(
           Blutgruppe=c(rep("A", 185), rep("B", 55),
                        rep("0", 223), rep("AB", 15)),
          Region=c(rep("Eskdale", 33), rep("Annadale", 54), rep("Nithsdale", 98),
                    rep("Eskdale", 6), rep("Annadale", 14), rep("Nithsdale", 35),
                    rep("Eskdale", 56), rep("Annadale", 52), rep("Nithsdale", 115),
                    rep("Eskdale", 5), rep("Annadale", 5), rep("Nithsdale", 5))
```
)

 b) Führen Sie einen Chiquadrattest auf die Hypothese durch, dass die Blutgruppe von der Region abhängig sind.

chisq.test(df\$Blutgruppe, df\$Region)

```
Warning in chisq.test(df$Blutgruppe, df$Region): Chi-Quadrat-Approximation kann
inkorrekt sein
```
Pearson's Chi-squared test

data: df\$Blutgruppe and df\$Region  $X$ -squared = 10.454, df = 6, p-value = 0.1068

Der Test ist nicht signifikant.

 c) Gibt es in Anbetracht der Ergebnisse einen Zusammenhang zwischen der Blutgruppe und der Region? Können wir behaupten, dass die Region keinen Einfluss auf die Blutgruppe hat?

```
reporttools::pairwise.fisher.test(df$Blutgruppe, df$Region,
                                   p.adjust.method = "bonferroni")
    Pairwise comparisons using 
data: df$Blutgruppe and df$Region 
           Annadale Eskdale
Eskdale 0.39
```
Nithsdale 1.00 0.10 P value adjustment method: bonferroni Es sind keine Unterschiede zu finden.

### **57.3 Lösung zur [Aufgabe 45.12.3](#page-570-0) Rauchen und Geschlecht**

 $\Omega$  a) Übertragen Sie die Daten in ein Datenframe mit den Variablen Rauchen und Geschlecht.

```
df <- data.frame(
           Geschlecht=c(rep("m", 9), rep("w", 17)),
          Rauchen=c(rep("ja", 2), rep("nein", 7),
                     rep("ja", 6), rep("nein", 11))
)
```
 $\Omega$  b) Führen Sie einen Chi-Quadrat-Test durch, um festzustellen, ob das Rauchen mit dem Geschlecht zusammenhängt.

```
chisq.test(df$Rauchen, df$Geschlecht)
Warning in chisq.test(df$Rauchen, df$Geschlecht): Chi-Quadrat-Approximation
kann inkorrekt sein
     Pearson's Chi-squared test with Yates' continuity correction
data: df$Rauchen and df$Geschlecht
X-squared = 0.057825, df = 1, p-value = 0.81
# kleines sample, besser exakten Fisher Test
fisher.test(df$Rauchen, df$Geschlecht)
     Fisher's Exact Test for Count Data
data: df$Rauchen and df$Geschlecht
p-value = 0.6673alternative hypothesis: true odds ratio is not equal to 1
95 percent confidence interval:
 0.04160546 4.26600654
sample estimates:
odds ratio
```
#### c) Ist die Verteilung der Raucher bei beiden Geschlechtern gleich?

```
# kleines sample, besser exakten Fisher Test
fisher.test(df$Rauchen, df$Geschlecht)
```
0.536523

```
 Fisher's Exact Test for Count Data
data: df$Rauchen and df$Geschlecht
p-value = 0.6673alternative hypothesis: true odds ratio is not equal to 1
95 percent confidence interval:
 0.04160546 4.26600654
sample estimates:
odds ratio 
  0.536523 
Beide Tests sind nicht signifikant, es besteht kein Unterschied in den Gruppen.
```
### **57.4 Lösung zur [Aufgabe 45.12.4](#page-570-1) Migräne**

```
 a) Übertragen Sie die Daten in ein Datenframe mit den Variablen drug1 und drug2.
df <- data.frame(
       drug1 = c( "Ja", "Ja", "Ja", "Ja", "Ja", "Nein", "Ja", "Nein",
                   "Ja", "Ja", "Ja", "Nein", "Ja", "Nein", "Ja", "Ja",
                  "Ja", "Nein", "Ja", "Ja"),
       drug2 = c("Nein", "Nein", "Ja", "Nein", "Ja", "Ja", "Nein", "Nein",
                 "Nein", "Nein", "Ja", "Nein", "Ja", "Nein", "Nein", "Ja",
                  "Nein", "Ja", "Nein", "Nein")
)
```
 $\Omega$  b) Führen Sie einen McNemar-Test durch, um festzustellen, ob die Linderung mit dem Medikament zusammenhängt.

mcnemar.test(df\$drug1, df\$drug2)

McNemar's Chi-squared test with continuity correction

```
data: df$drug1 and df$drug2
McNemar's chi-squared = 4.0833, df = 1, p-value = 0.04331
```
Das Ergebnis ist signifikant. Es gibt einen Unterschied.

 c) Können wir nach dem Ergebnis des Tests behaupten, dass die Linderung der Migräne vom Medikament abhängt? Wenn ja, welches Medikament bewirkt eine signifikant höhere Linderung?

```
prop.table(table(df$drug1))
```
 Ja Nein 0.75 0.25 prop.table(table(df\$drug2)) Ja Nein 0.35 0.65

```
Medikament drug1 wirkt besser.
```
### **57.5 Lösung zur [Aufgabe 45.12.5](#page-571-0) Komatös**

```
\OmegaIst ein komatöser Zustand bei der Ankunft im Krankenhaus ein Risikofaktor zu versterben?
df <- data.frame(
       Ergebnis = c(rep("überlebt", 521), rep("verstorben", 207)),
      Komatös = c(rep("nein", 484), rep("ja", 37),
                    rep("nein", 118), rep("ja", 89)
   )
)
chisq.test(df$Ergebnis, df$Komatös) 
     Pearson's Chi-squared test with Yates' continuity correction
data: df$Ergebnis and df$Komatös
X-squared = 130.86, df = 1, p-value < 2.2e-16
Ja, es gibt einen Unterschied zwischen komatösen und nicht-komatösen Patienten.
```
## **57.6 Lösung zur [Aufgabe 45.12.6](#page-571-1) Heilung**

```
 Ist die Wirksamkeit der beiden Behandlungen die gleiche?
df <- data.frame(
      Therapie = c(rep("A", 32), rep("B", 28)),
       Wirkung = c(rep("Sehr gut", 10), rep("gut", 14), rep("schlecht", 8),
                    rep("Sehr gut", 12), rep("gut", 10), rep("schlecht", 6)
   )
)
chisq.test(df$Wirkung, df$Therapie)
     Pearson's Chi-squared test
data: df$Wirkung and df$Therapie
X-squared = 0.87141, df = 2, p-value = 0.6468
Es kann kein signifikanter Unterschied gezeigt werden.
```
## **57.7 Lösung zur [Aufgabe 45.12.7](#page-571-2) Facherfolg**

Können wir dann behaupten, dass Frauen in diesem Fach erfolgreicher sind als Männer?

```
df <- data.frame(
      Geschlecht = c(\text{rep("m", 10)}, \text{rep("w", 10)}),bestanden = c(rep("ja", 2), rep("nein", 8),
                     rep("ja", 4), rep("nein", 6)
   )
)
table(df)
           bestanden
Geschlecht ja nein
          m 2 8
          w 4 6
chisq.test(df$bestanden, df$Geschlecht)
Warning in chisq.test(df$bestanden, df$Geschlecht): Chi-Quadrat-Approximation
kann inkorrekt sein
     Pearson's Chi-squared test with Yates' continuity correction
data: df$bestanden and df$Geschlecht
X-squared = 0.2381, df = 1, p-value = 0.6256
Es kann kein signifikanter Unterschied gezeigt werden.
```
### **57.8 Lösung zur [Aufgabe 45.12.8](#page-572-0) Statistikdozenten**

```
 Können wir bestätigen, dass es unterschiedliche Meinungen über Hans und Erna gibt?
df <- data.frame(
      Erna = c(rep("ja", 85), rep("nein", 65)),
      Hans = c(rep("ja", 37), rep("nein", 48),
                rep("ja", 44), rep("nein", 21)
  )
)
table(df)
       Hans
Erna ja nein
   ja 37 48
   nein 44 21
chisq.test(df$Erna, df$Hans)
     Pearson's Chi-squared test with Yates' continuity correction
```
data: df\$Erna and df\$Hans  $X$ -squared = 7.712, df = 1, p-value = 0.005486 Es gibt einen Signifikanten Unterschied zwischen den Dozenten. prop.table(table(df\$Erna)) ja nein 0.5666667 0.4333333 prop.table(table(df\$Hans)) ja nein 0.54 0.46 Die Studierenden mögen Erna ein bisschen mehr als Hans.

# **Literaturverzeichnis**

Cohen, J. (1992). A Power Primer. *Psychological Bulletin*, *112*(1), 155–159.

- Gimeno, E. A., Garro, J. C., Alberca, A. S., & Zaragoza de Lorite, A. (2022). *Applied Biostatistics with R and rk.Teaching*. [https://github.com/asalber/statistics\\_practice\\_rkteaching](https://github.com/asalber/statistics_practice_rkteaching)
- Grabinger, B. (2024). *Fit fürs Studium Statistik* (3. Aufl.). Rheinwerk Computing. [https://www.rheinwerk\(](https://www.rheinwerk-verlag.de/fit-fuers-studium-statistik/) verlag.de/fit-fuers-studium-statistik/
- große Schlarmann, J. (2025). *table traineR. Workouts für {data.table}*. Hochschule Niederrhein. [https://www.](https://www.produnis.de/tabletrainer/) [produnis.de/tabletrainer/](https://www.produnis.de/tabletrainer/)
- große Schlarmann, J., & Galatsch, M. (2014). Regressionsmodelle für ordinale Zielvariablen. *GMS Medizinische Informatik, Biometrie und Epidemiologie*, *10*(1), 1–9. https://doi.org[/10.3205/mibe000154](https://doi.org/10.3205/mibe000154)
- Isfort, M., Rottländer, R., Weidner, F., Gehlen, D., Hylla, J., & Tucman, D. (2018). *Pflege-Thermometer 2018 - Eine bundesweite Befragung von Leitungskräften zur Situation der Pflege und Patientenversorgung in der stationären Langzeitpflege in Deutschland*. Deutsches Institut für angewandte Pflegeforschung e.V. (DIP).
- Kuckartz, U., Rädiker, S., Ebert, T., & Schehl, J. (2013). *Statistik Eine verständliche Einführung* (2. Aufl.). Springer VS.
- Mitchell, R., Izatt, M. M., Sunderland, E., & Cartwright, R. (1976). Blood groups antigens, plasma protein and red cell isoenzyme polymorphisms in South-west Scotland. *Annals of Human Biology*,  $3(2)$ , 157–171. https://doi.org[/10.1080/03014467600001271](https://doi.org/10.1080/03014467600001271)
- R Core Team. (2023). *R: A language and environment for statistical computing*. R Foundation for Statistical Computing. https://www.r-project.org/
- Wickham, H. (2012). A Layered Grammar of Graphics. *Journal of Computational and Graphical Statistics*, *19*(1), 3–28. https://doi.org/[10.1198/jcgs.2009.07098](https://doi.org/10.1198/jcgs.2009.07098)
- Wickham, H. (2014). Tidy Data. *Journal of Statistical Software*, *59*(10). https://doi.org/[10.18637/jss.v059.i10](https://doi.org/10.18637/jss.v059.i10)
- Wickham, H., & Grolemund, G. (2017). *R for Data Science*. O'Reilly Media. <https://r4ds.had.co.nz/>
- Wickham, H., Navarro, D., & Pedersen, T. L. (2022). *ggplot2: Elegant Graphics for Data Analysis* (3rd Aufl.). Springer. https://ggplot2-book.org/
- Wilkinson, L., Wills, D., Rope, D., Norton, A., & Dubbs, R. (2005). *The Grammar of Graphics* (2nd Edition). Springer.

# **Verzeichnis der verwendeten R-Befehle**

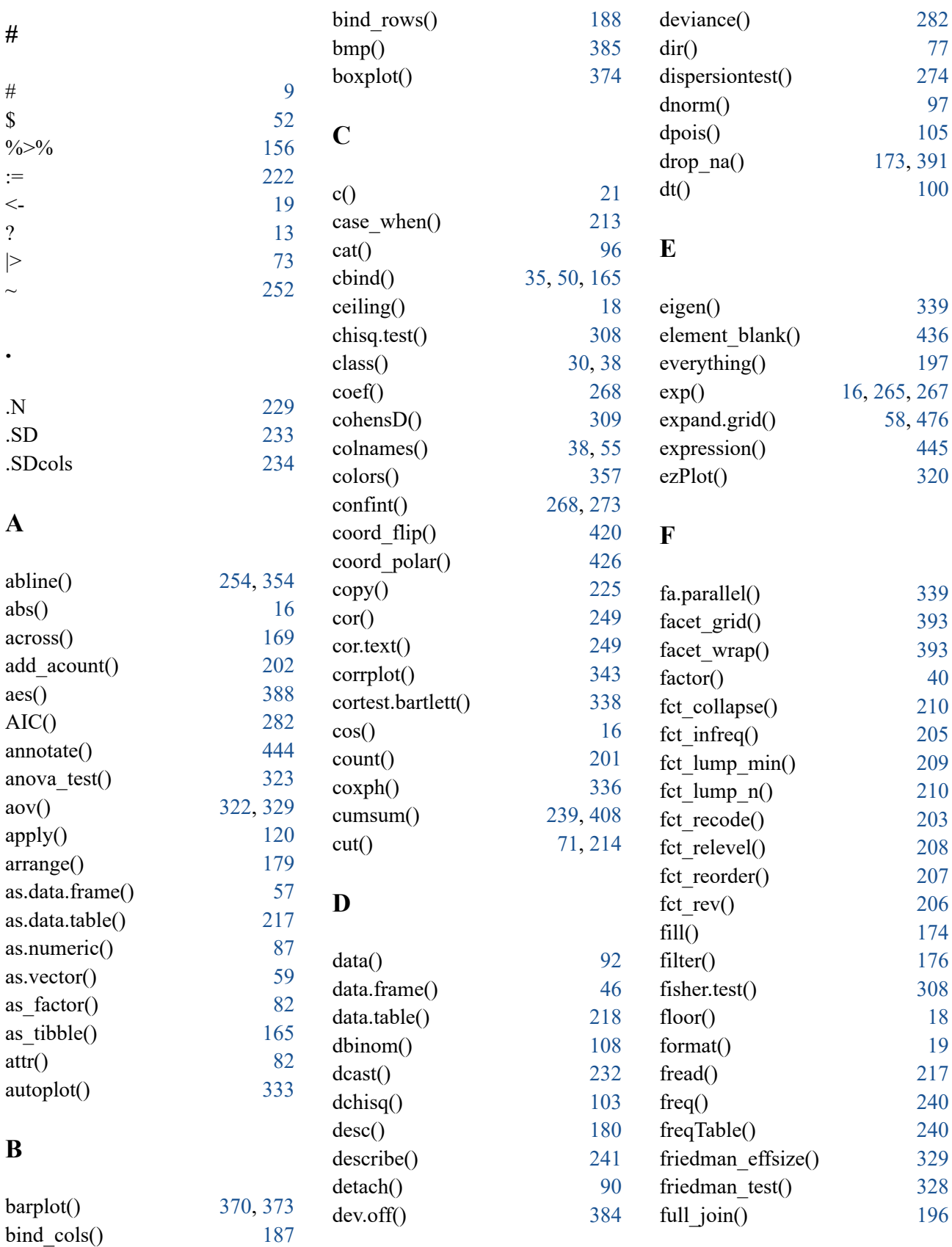

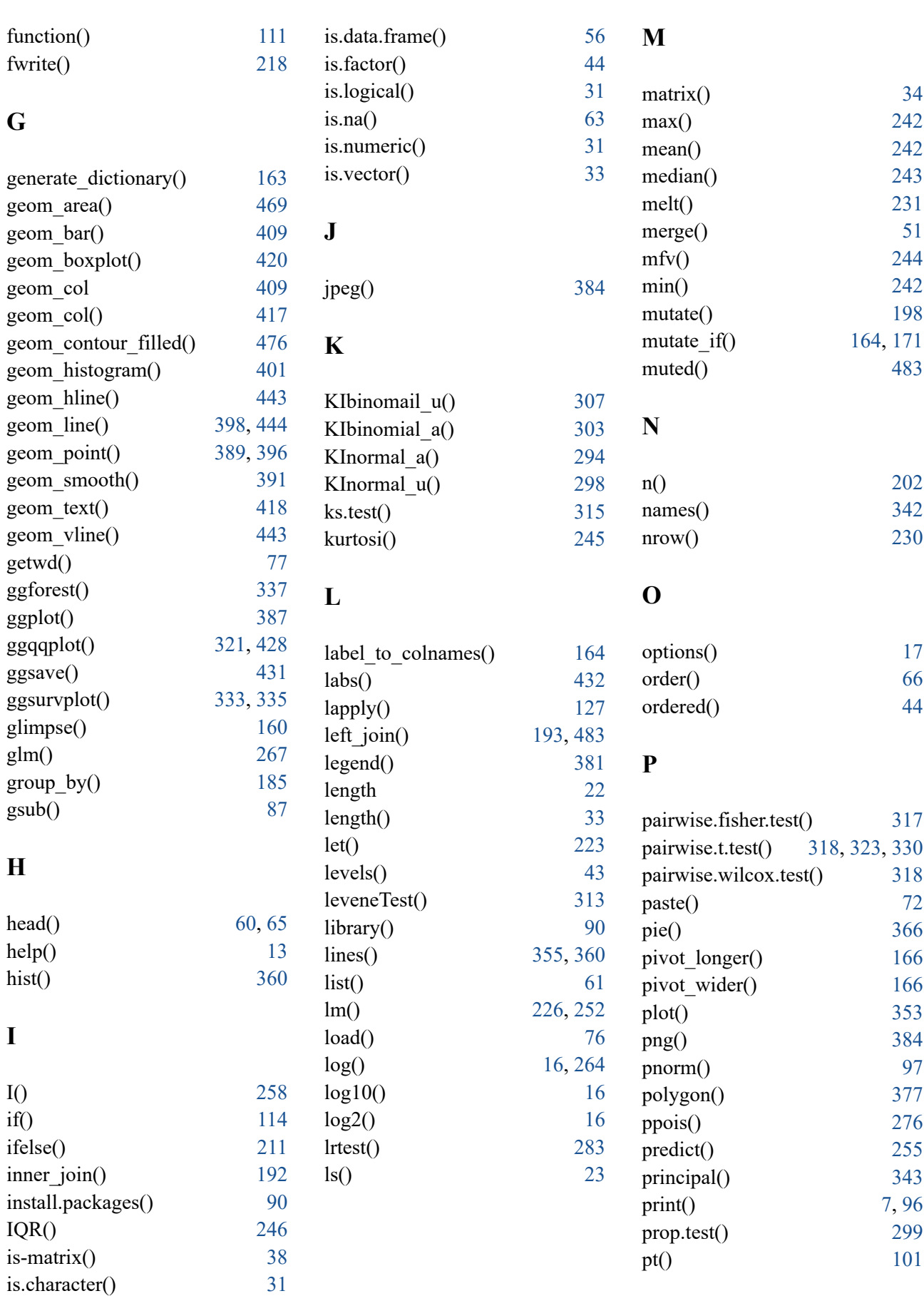

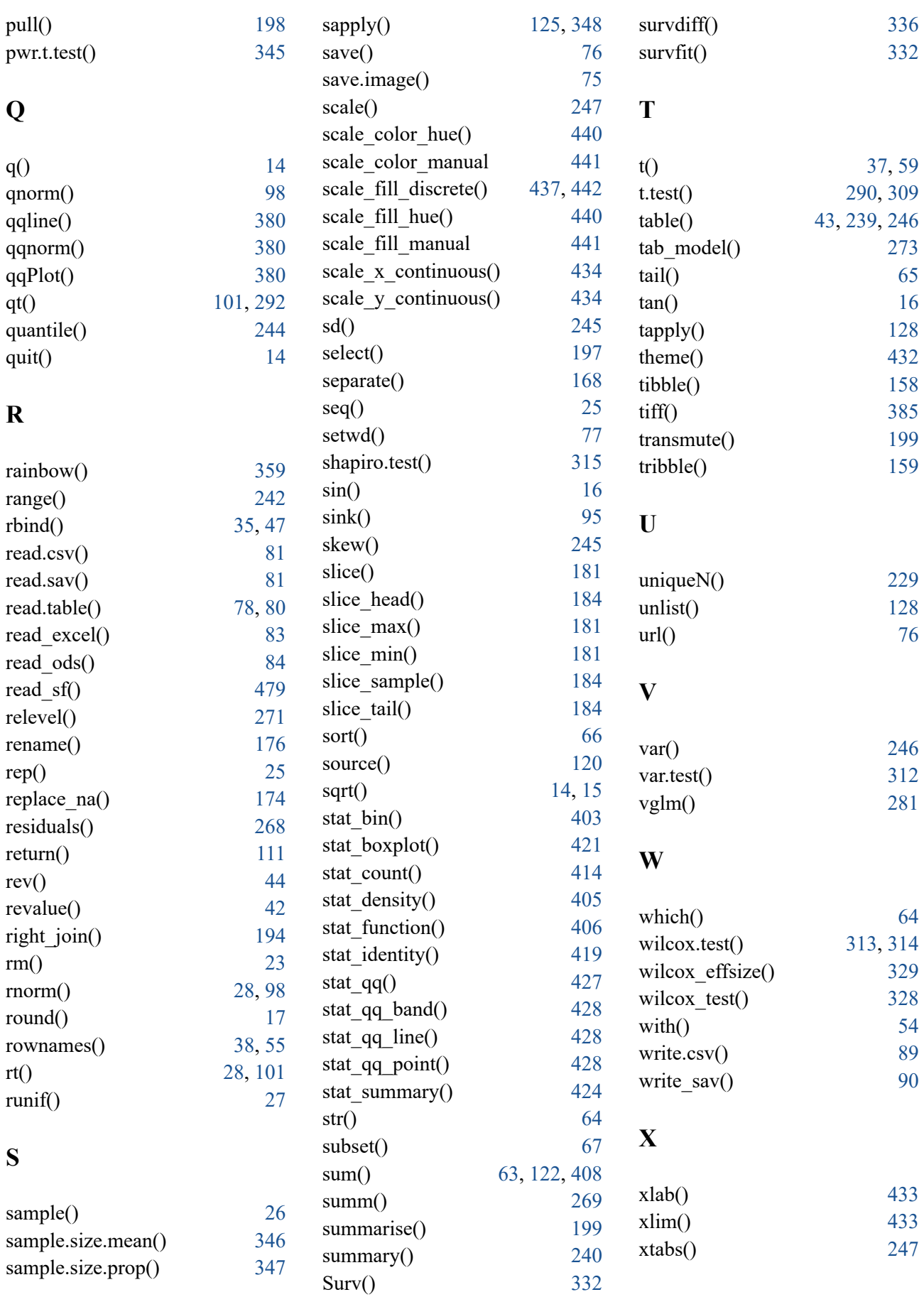

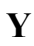

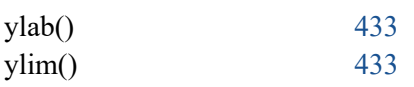

# **Credits**

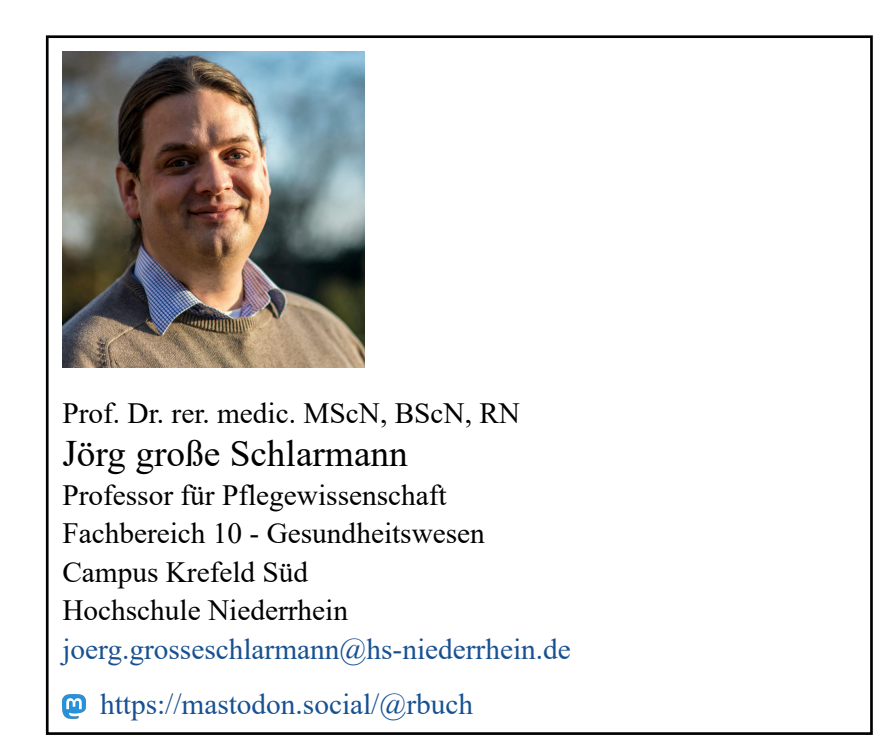

## **Changelog**

- **2024-11-25**: Die PDF-Version des Buches wird nun mit Typst<sup>23</sup> gerendert. Dadurch verkürzt sich die Renderzeit von 2 Minuten 17 auf 25 Sekunden. Zusätztlich ist das PDF ca. 7MB kleiner. Die letzte L<sup>ATEX</sup> (Version steht aus nostalgischen Gründen hier zur Verfügung: [https://](https://www.produnis.de/R/rbuch-latex-last.pdf) www.produnis.de/R/rbuch-latex-last.pdf.
- 2024-07-14: Das Buch hat nun auch einen Hex-Sticker, siehe Ab[schnitt 38.7.](#page-490-0)
- **2024-07-10**: Abschnitt [Abschnitt 30](#page-229-0) hinzugefügt.
- **2024-06-27**: Abschnitt [Abschnitt 39.1](#page-492-1) bei Landschaftskarten hinzugefügt. Vielen Dank an Prof. Dr. Benno Neukirch für das Karten- und Datenmaterial.
- **2024-06-22**: [Abschnitt 45](#page-530-0) ist als eigenständiges Quartodokument auf GitHub verfügbar, siehe [https://github.com/produnis/angewandte\\_](https://github.com/produnis/angewandte_uebungen_in_R) uebungen in R.
- 2024-06-19: Biespielfunktion zum Vergleich linearer Modell hinzugefügt, [Abschnitt 20.2.2](#page-130-0)
- **2024-06-09**: [Abschnitt 45](#page-530-0) hinzugefügt
- **2024-06-06**: [Abschnitt 37.4](#page-469-0) hinzugefügt
- **2024-05-24**: [Abschnitt 34.7.9](#page-328-1) und [Abschnitt 34.8](#page-330-1) hinzugefügt
- 2024-05-20: Daten klassieren mit der cut()-Funktion (Ab[schnitt 11.3.2\)](#page-84-1)
- 2023-12-27: Ein Snapshot des Buches wurde zu [ORCA-NRW]([https://](https://www.orca.nrw/) [www.orca.nrw/\)](https://www.orca.nrw/) hinzugefügt, siehe https://www.twillo.de/edu-sharing/ components/render/10348674-9a4f-490a-a426-b85bf9b8ee4f.
- **2023-12-01**: [Abschnitt 36.6](#page-422-1) um stat\_count() und stat\_identity() erweitert.
- <span id="page-744-1"></span>• 2023-11-19: Erklärung zu join-Funktionen hinzugefügt (Ab[schnitt 28.5](#page-203-0))
- 2023-11-11: Poisson-Regression hinzugefügt ([Abschnitt 34.3\)](#page-283-0)
- 2023-11-08: QQ-Plots ergänzt [\(Abschnitt 35.10](#page-393-1) und [Abschnitt 36.10\)](#page-440-1) sowie nicht-lineare Regressionen hinzugefügt [\(Abschnitt 34.1.2](#page-270-0)).
- 2023-11-06: [Abschnitt 21](#page-133-1) hinzugefügt (apply() und Tochterfunktionen); Die PDF-Version hat neue \geometry{}-Werte und kommt daher mit 20% weniger Seiten aus.
- 2023-11-04: [Abschnitt 38.6](#page-485-0) hinzugefügt, plot()-Kapitel um Legendenbox ergänzt, plot() und ggplot() um Liniendiagramme erweitert.
- 2023-11-03: [Abschnitt 34.12.2.1](#page-360-1) mit Beispieltabelle und -plot für Fallzahlschätzungen bei Umfragen (Surveys) hinzugefügt.
- 2023-10-14: [Abschnitt 9.4.3](#page-64-1) .Datenframes zusammenführen" (merge()) hinzugefügt und [Abschnitt 36.12.3](#page-449-1) ergänzt.
- **2023-09-29**: [Abschnitt 15.7](#page-99-0) "Importierte Daten ins richtige Format bringen" hinzugefügt.
- 2023-02-13: Kapitel ggplot() grundlegend überarbeitet (Ab[schnitt 36](#page-399-0))
- **2022-12-15**: ANOVA hinzugefügt [\(Abschnitt 34.9\)](#page-332-0)
- **2022-12-12**: Faktorenanalyse hinzugefügt ([Abschnitt 34.11\)](#page-350-1)
- **2022-12-03**: sehr große bzw. sehr kleine wissenschaftliche Zahlen "runden" [\(Abschnitt 5.2](#page-30-1))
- **2022-09-29**: quarto Bots [\(Abschnitt 42.2\)](#page-502-0)
- **2022-09-19**: R base pipe ([Abschnitt 12\)](#page-86-1)
- **2022-09-10**: Format ePub hinzugefügt.
- **2022-09-01**: Umzug des Buchs auf quarto, und Abschnitt quarto hinzu( gefügt [\(Abschnitt 24](#page-152-0))

<span id="page-744-0"></span>[²³](#page-744-1)<https://typst.app>

- **2022-07-04**: Überlebenszeitanalysen ([Abschnitt 34.10\)](#page-344-0)
- **2022-05-20**: Account bei [Mastodon][\(https://mastodon.social/@](https://mastodon.social/@rbuch) [rbuch\)](https://mastodon.social/@rbuch) angelegt
- 2022-05-13: R-Paket {jgsbook} zu diesem Buch ist im CRAN verfügbar unter https://cran.r-project.org/package=jgsbook.
- $\cdot$  2022-02-04: gelabelte SPSS-Daten [\(Abschnitt 26.1](#page-175-0))
- **2021-06-21**: Fallzahlkalkulation [\(Abschnitt 34.12\)](#page-358-1)
- 2021-06-04: Chiquadrat-Referenzwerte ([Abschnitt 43.4\)](#page-523-0)
- **2021-04-04**: Tidyverse hinzugefügt [\(Abschnitt 25\)](#page-167-0)
- $\cdot$  **2021-03-21**: COVID-19-Analysen ([Abschnitt 44\)](#page-525-0)
- **2020-11-12**: Übertragung auf RMarkdown (bookdown), somit gibt es das Buch jetzt als Webseite und PDF-Datei.
- 2018-08-27: Datensätze "epa", "nw" und "mma" stehen als Download bereit.
- **2012-09-07**: RMarkdown hinzugefügt [\(Abschnitt 23](#page-142-0))
- **2012-05-17**: Ergänzung RStudio
- 2010-08-28: Version 1 des Nachschlagewerks steht als PDF-Datei (LATEX) zum Download auf meiner Homepage.
- **2006-09-22**: Meine ersten Notizen verfasse ich im Wikibook "GNU\_R" unter [https://de.wikibooks.org/wiki/GNU\\_R](https://de.wikibooks.org/wiki/GNU_R) (alle Notizen unter [https://de.wikibooks.org/wiki/Spezial:Beitr%C3%A4ge/](https://de.wikibooks.org/wiki/Spezial:Beitr%C3%A4ge/Produnis) [Produnis\)](https://de.wikibooks.org/wiki/Spezial:Beitr%C3%A4ge/Produnis)